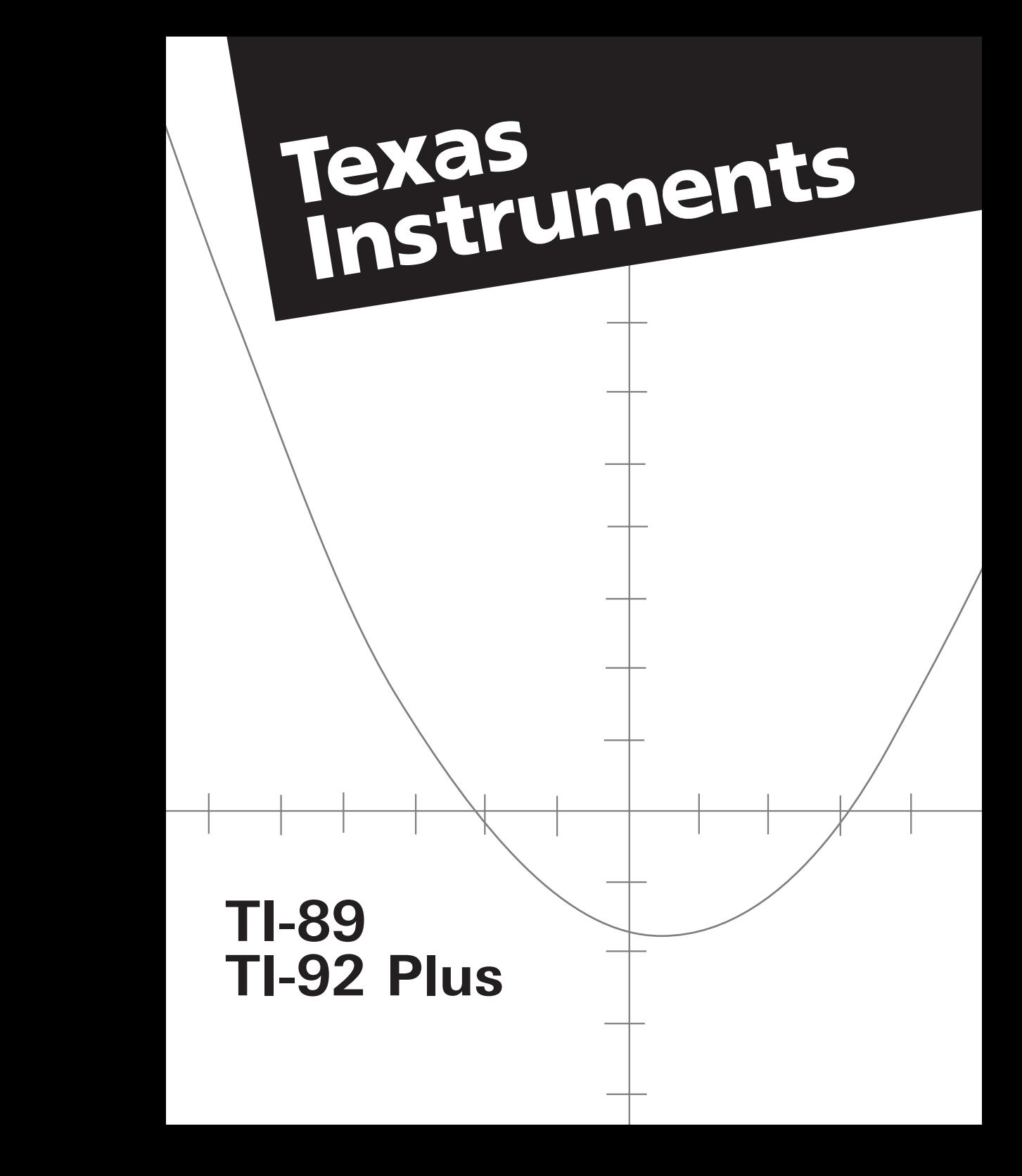

### <span id="page-1-0"></span>**TI-89 Genvejstaster**

#### **Generelt**

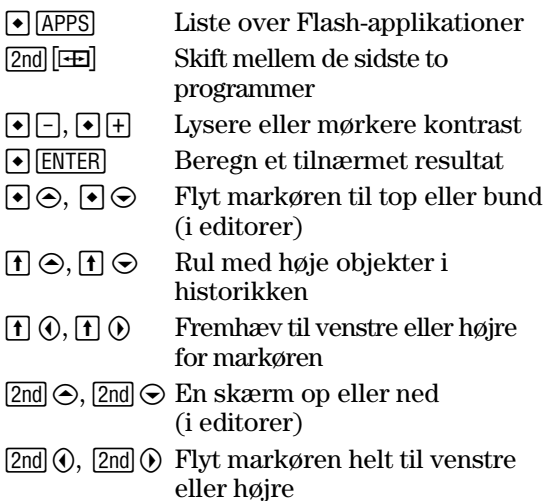

### **Tastaturoversigt på skærmen (**  $\rightarrow$  **<b>E**E )

Tryk på [ESC] for at afslutte oversigten.

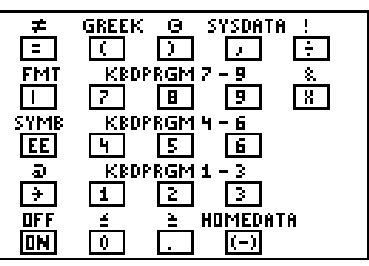

Tastaturoversigten viser genveje, der ikke er markeret på tastaturet. Tryk på  $\bigodot$  som vist neden for og derefter på den pågældende tast.

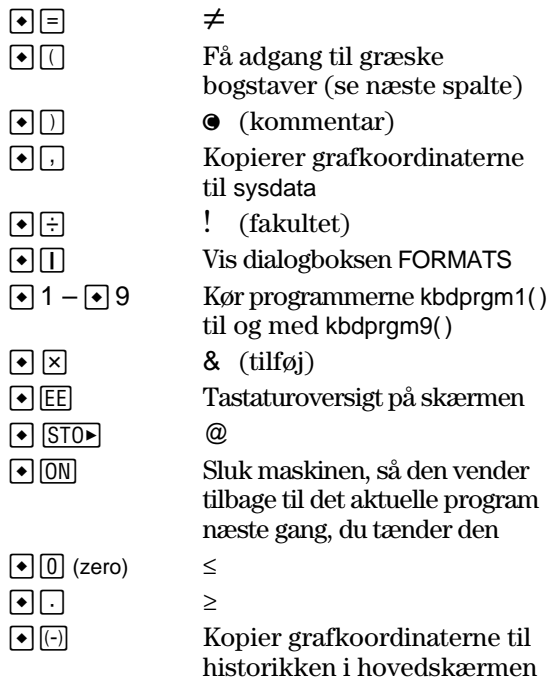

#### **Alfalåse**

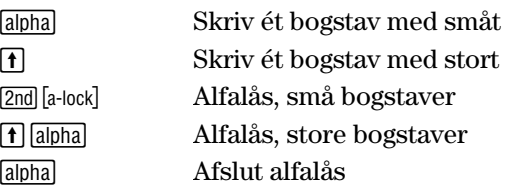

#### **Til 3D-graftegning**

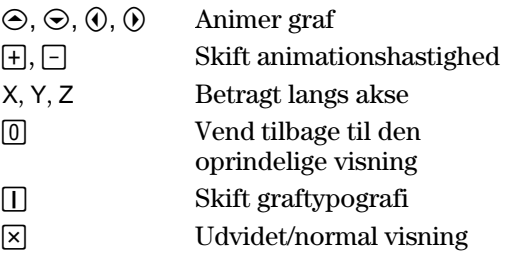

### **Græske bogstaver**

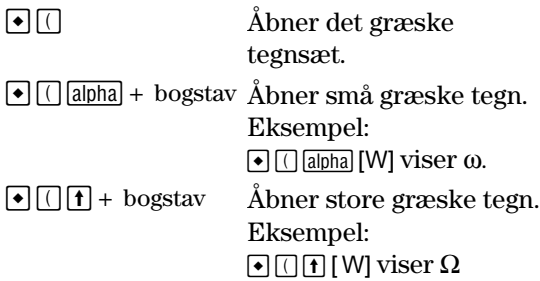

Hvis du trykker en tastekombination, der ikke giver et græsk tegn, får du det normale bogstav for tastekombinationen.

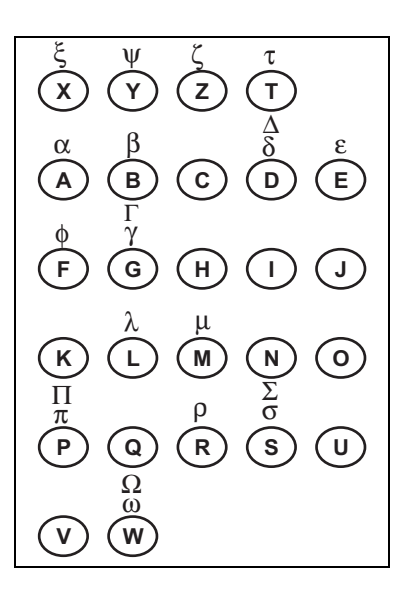

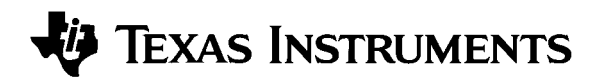

# **TI-89 TI-92 Plus Vejledning**

**til Advanced Mathematics Software Version 2.0**

U.S. Patent No. 4,405,829 Enelicens: RSA Data Security, Inc.

© 1999 by Texas Instruments

### **Vigtigt**

Texas Instruments giver ingen garanti, hverken udtrykt eller underforstået, herunder, men ikke begrænset til, underforståede garantier for salgbarhed og egnethed til et bestemt formål, for programmateriale eller trykt materiale. Denne type materiale stilles alene til rådighed, som det måtte forefindes.

Texas Instruments kan under ingen omstændigheder gøres ansvarlig for specielle, affødte, tilfældige eller følgeskader i forbindelse med eller som måtte opstå på grund af købet af eller anvendelsen af disse materialer, og Texas Instruments eneste ansvar uanset handlingsform, kan ikke overstige udstyrets købspris. Desuden kan Texas Instruments ikke forpligtes ved krav af nogen art i forbindelse med anvendelsen af disse materialer.

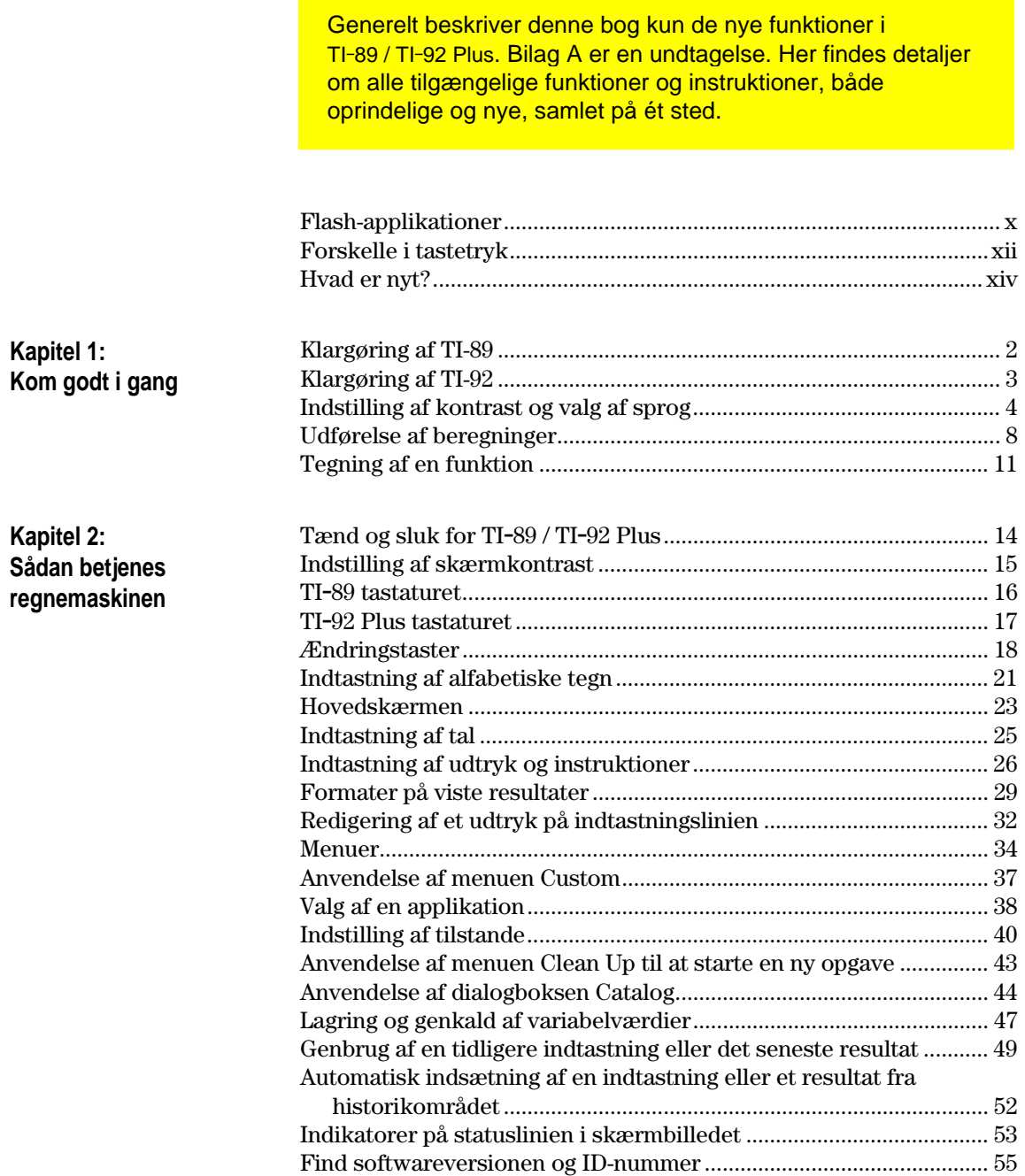

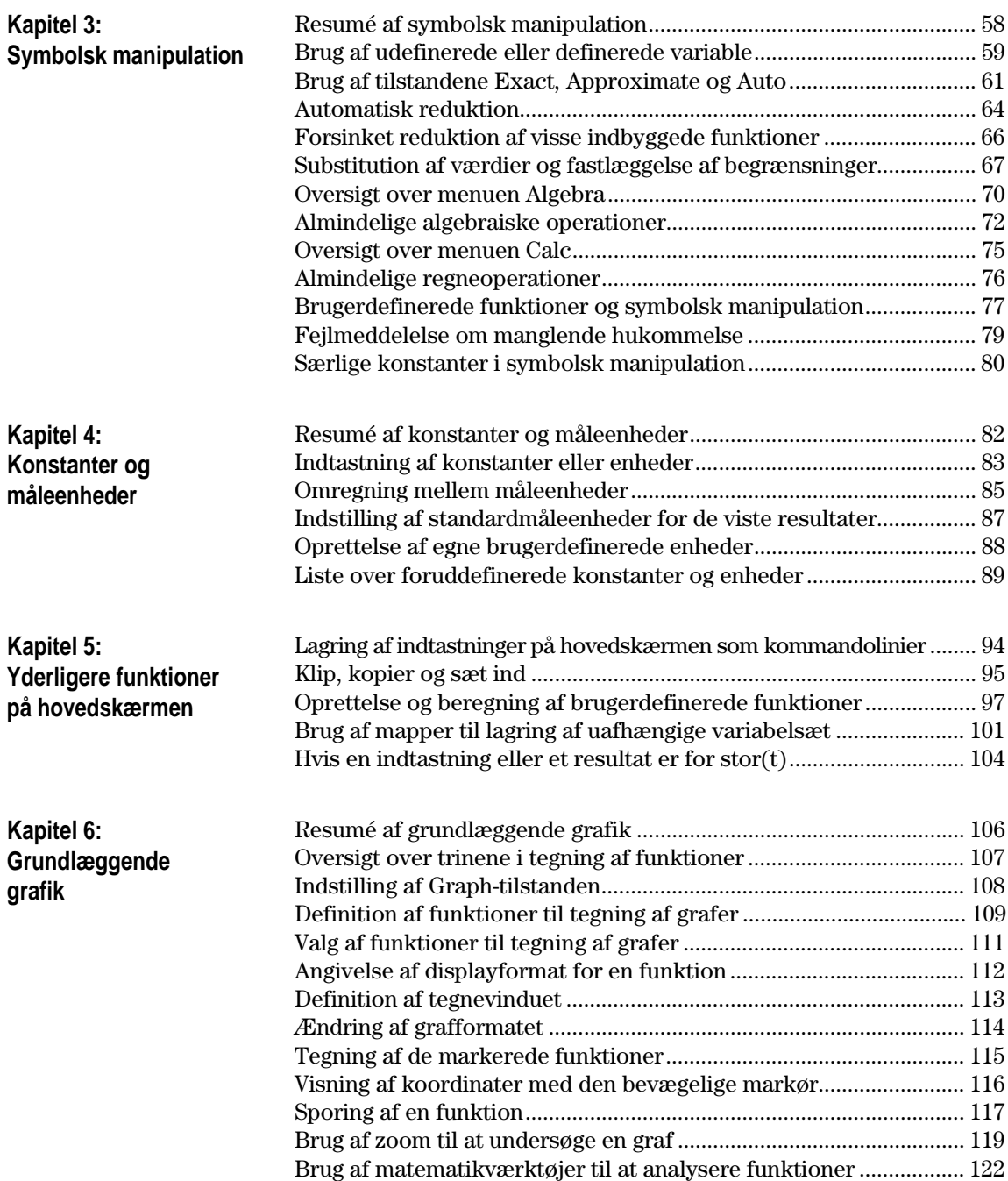

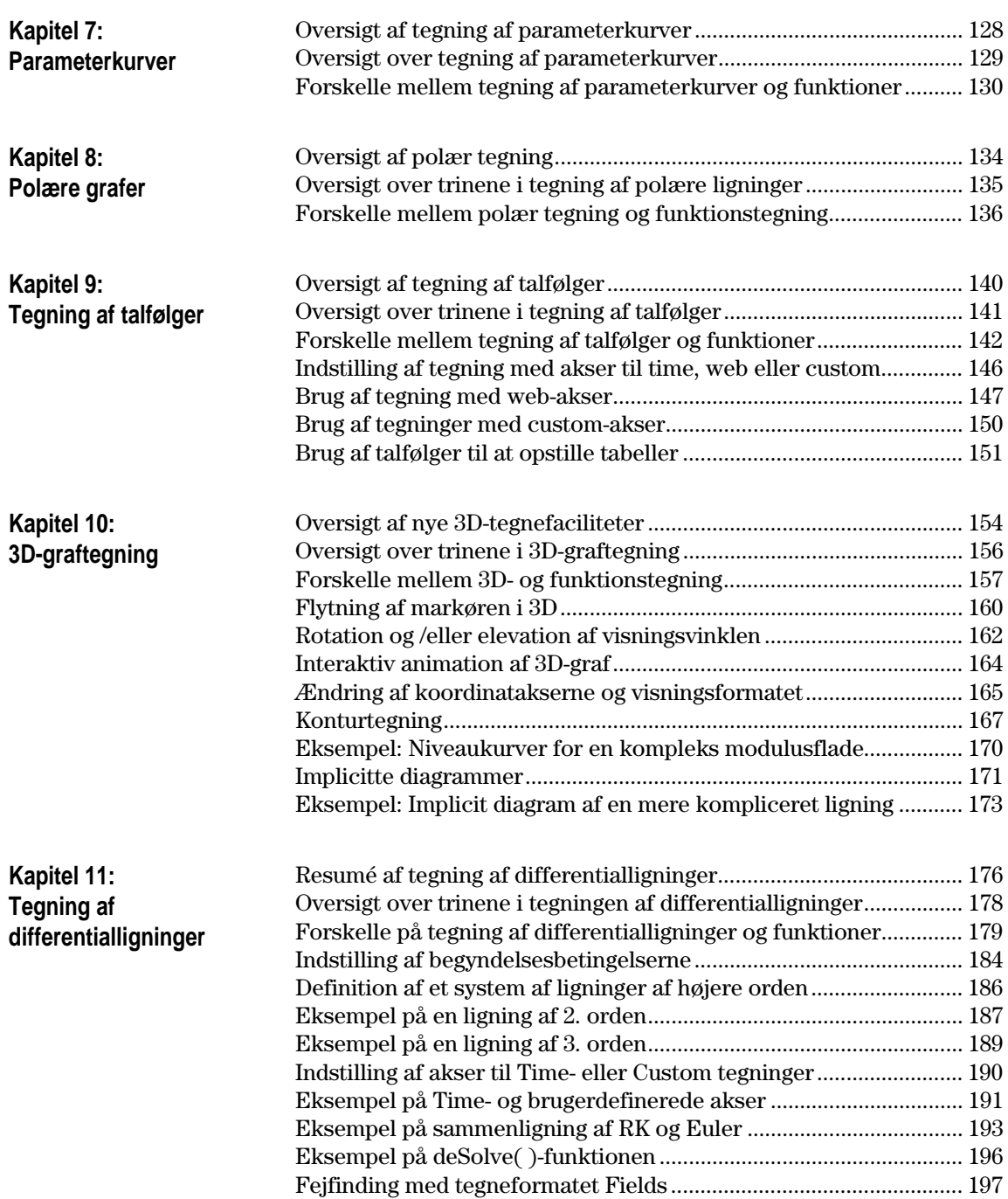

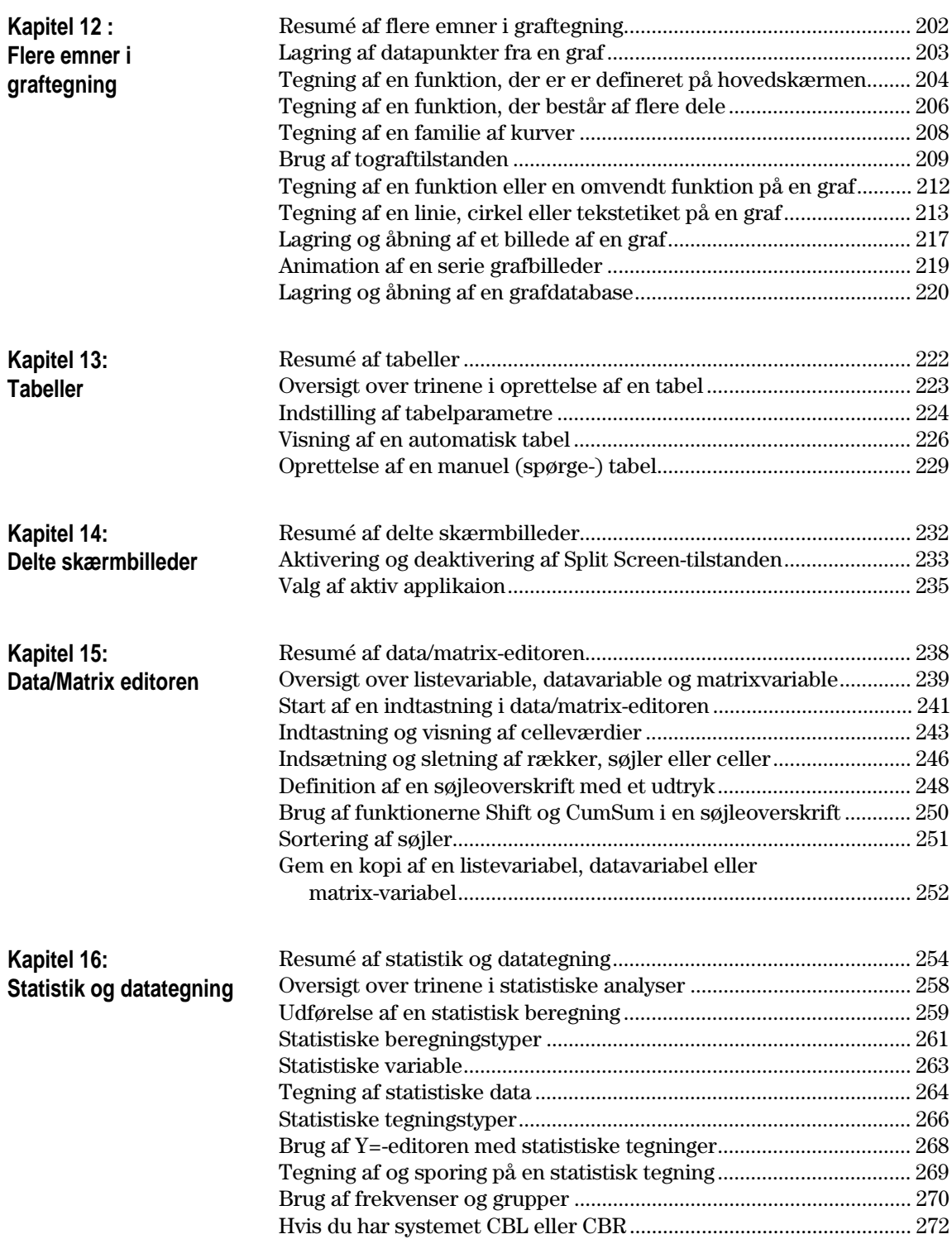

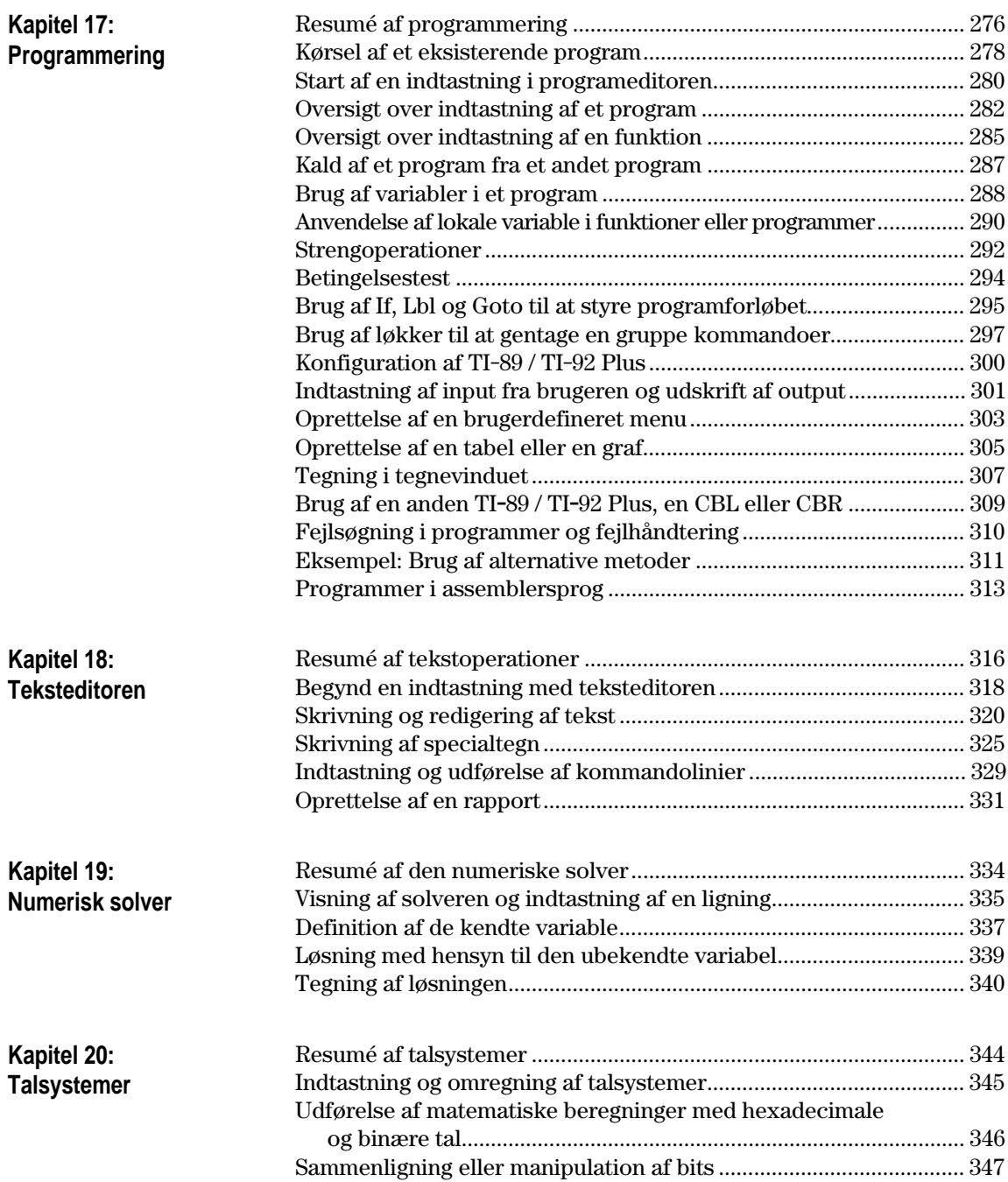

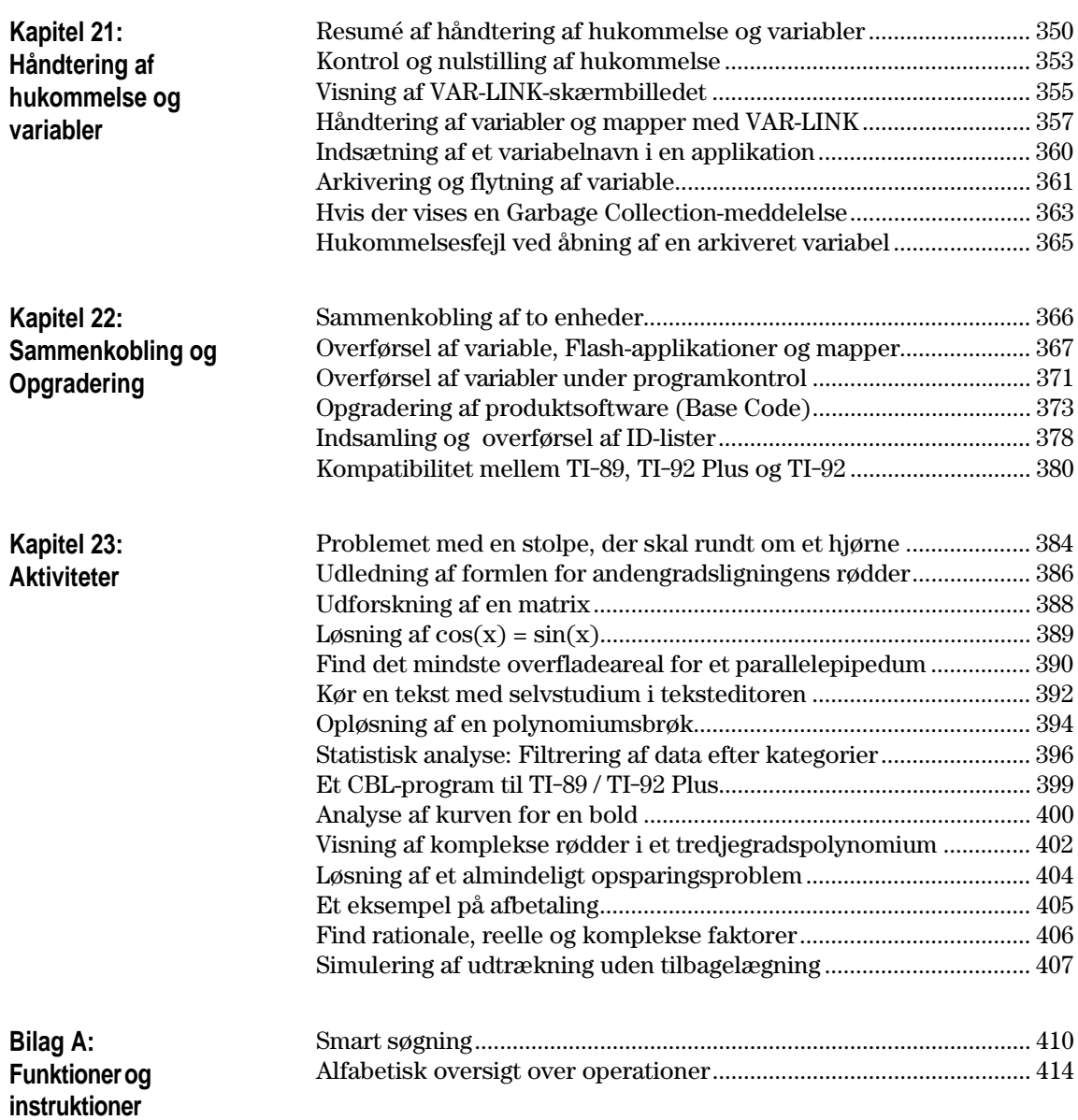

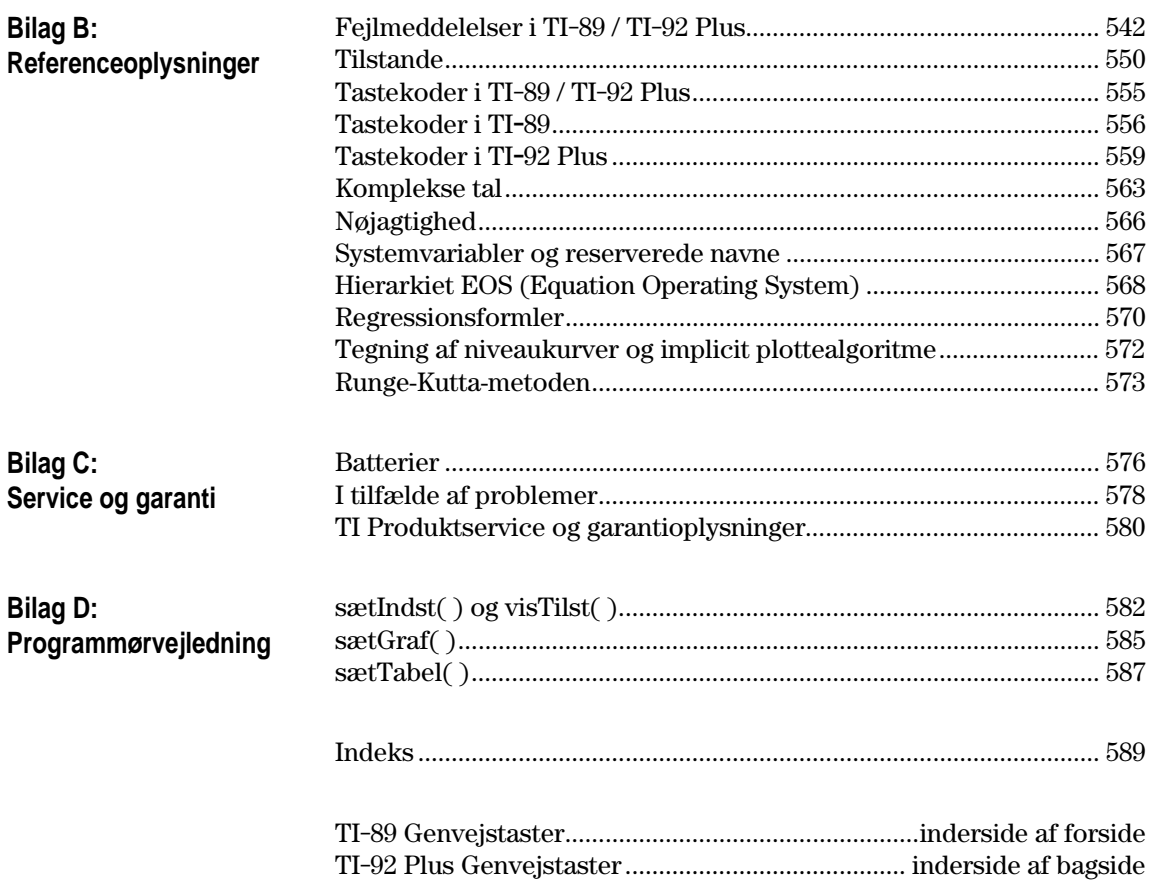

### <span id="page-11-0"></span>**Flash-applikationer**

### **Applikationer**

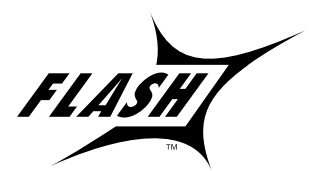

Flash-funktionen giver mulighed for at downloade forskellige applikationer til en TI-89 / TI-92 Plus regnemaskine fra den medfølgende cd-rom, TI's hjemmeside eller fra en anden regnemaskine.

Før du downloader nye applikationer til en TI-89 / TI-92 Plus, skal du læse og acceptere licensaftalen på cd-rom'en med applikationer til TI-89 / TI-92 Plus.

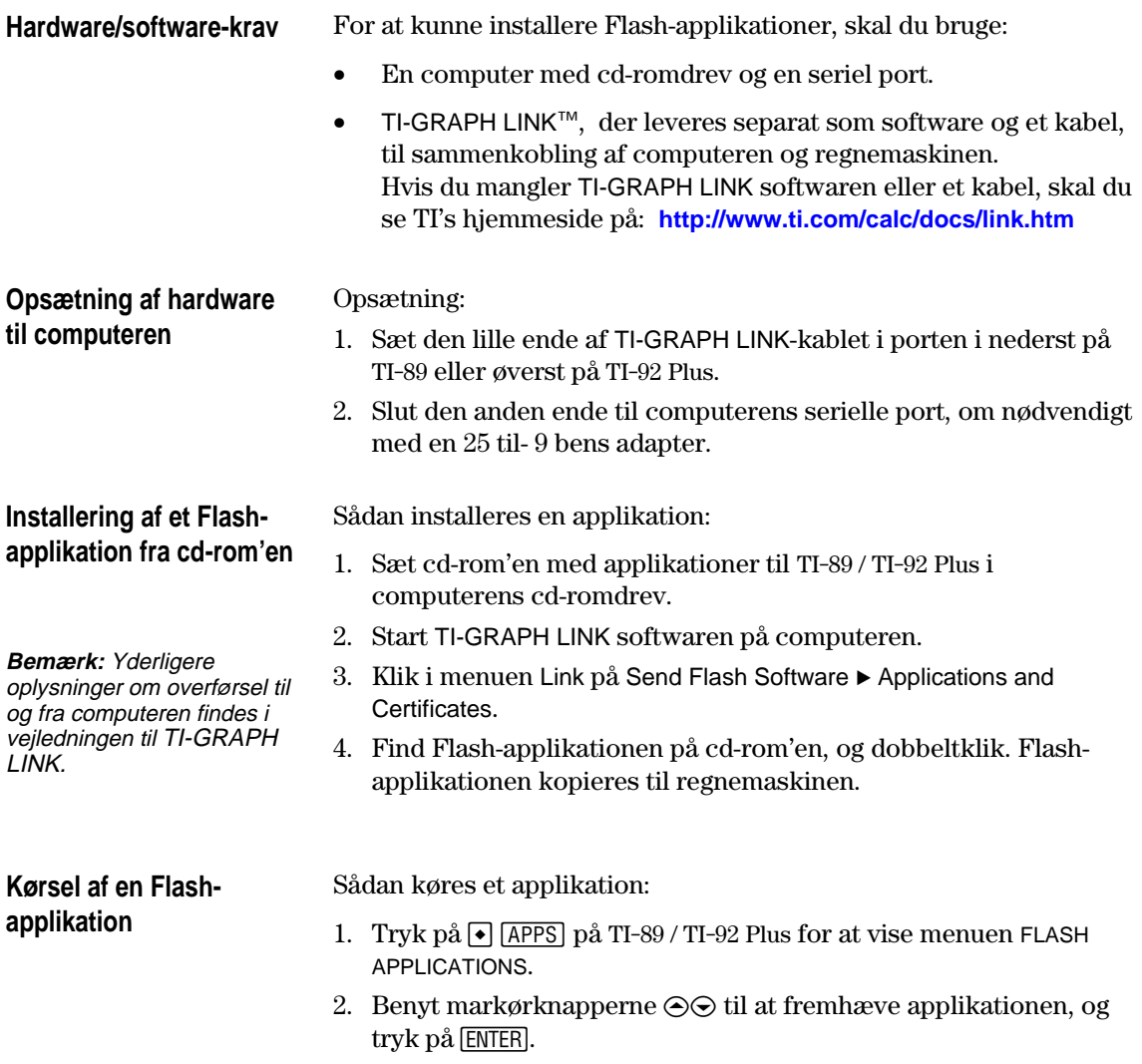

### **Overførsel af en Flashapplikation fra en anden TI-89 / TI-92 Plus**

**Bemærk:** Denne vejledning benytter skærmbilleder fra TI-89.

Forsøg ikke at overføre en applikation, hvis der vises en meddelelse om lavt batteri på enten modtage- eller sende-enheden.

- 1. Forbind de to regnemaskiner med regnemaskine-til regnemaskinekablet, der leveredes med TI-89 / TI-92 Plus.
- 2. På sende-enheden:
	- a. Tryk på 2nd [VAR-LINK]
	- b. Tryk på:

**TI-89:**  $[2nd]$   $[F7]$ **TI-92 Plus: F7** 

- c. Fremhæv Flash-applikationen, og tryk på  $\boxed{F4}$  (der vises et  $\checkmark$  til venstre for det markerede punkt)
- 3. På modtage-enheden:
	- a. Tryk på 2nd [VAR-LINK]
	- b. Tryk på F3
	- c. Marker: 2:Receive
	- d. Tryk på **ENTER**
- 4. På sende-enheden:
	- a. Tryk på [F3]
	- b. Marker: 1:Send to TI-89/92 Plus
	- c. Tryk på **ENTER**

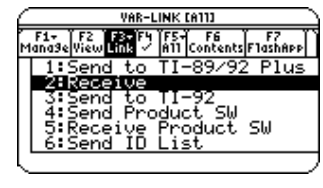

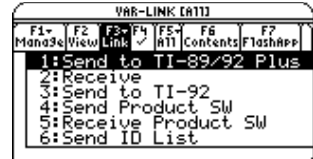

Sådan sikkerhedskopieres en applikation til computeren:

- 1. På TI-89 / TI-92 Plus tryk på: **TI-89:** [HOME] **TI-92 Plus: +** [HOME]
- 2. Start TI-GRAPH LINK softwaren på computeren
- 3. Klik i menuen Link på Receive Flash Software
- 4. Marker et eller flere Flash-programmer og klik på Tilføj
- 5. Tryck på OK
- 6. Gem applikationen på computeren, og registrer det til fremtidig brug.

Sådan slettes et applikation på regnemaskinen:

- 1. Tryk på 2nd [VAR-LINK] for at vise VAR-LINK-skærmbilledet
- 2. Tryk på:  $TI-89:$   $[2nd]$   $[F7]$ **TI-92 Plus: F7**
- 3. Marker Flash-applikationen, og tryk på  $\boxed{F4}$  (der vises et  $\checkmark$  til venstre for det markerede punkt)
- 4. Tryk på [F1], og vælg 1:Delete — eller —
	- Tryk på  $\leftarrow$  (der vises en meddelelse om at bekræfte)
- 5. Tryk på [ENTER] for at bekræfte sletningen.

**Sikkerhedskopiering af en Flash-applikation**

**Bemærk:** Yderligere oplysninger om overførsel til og fra computeren findes i vejledningen til TI-GRAPH LINK.

### **Sletning af et Flashapplikation**

**Bemærk:** Du markerer alle Flash-applikationer med menuen [F5].

### <span id="page-13-0"></span>**Forskelle i tastetryk**

Der er visse forskelle i tastetryk ved brug af TI-89 / TI-92 Plus til forskellige operationer. Følgende tabel viser tastetrykkene til større kommandoer på de to regnemaskiner.

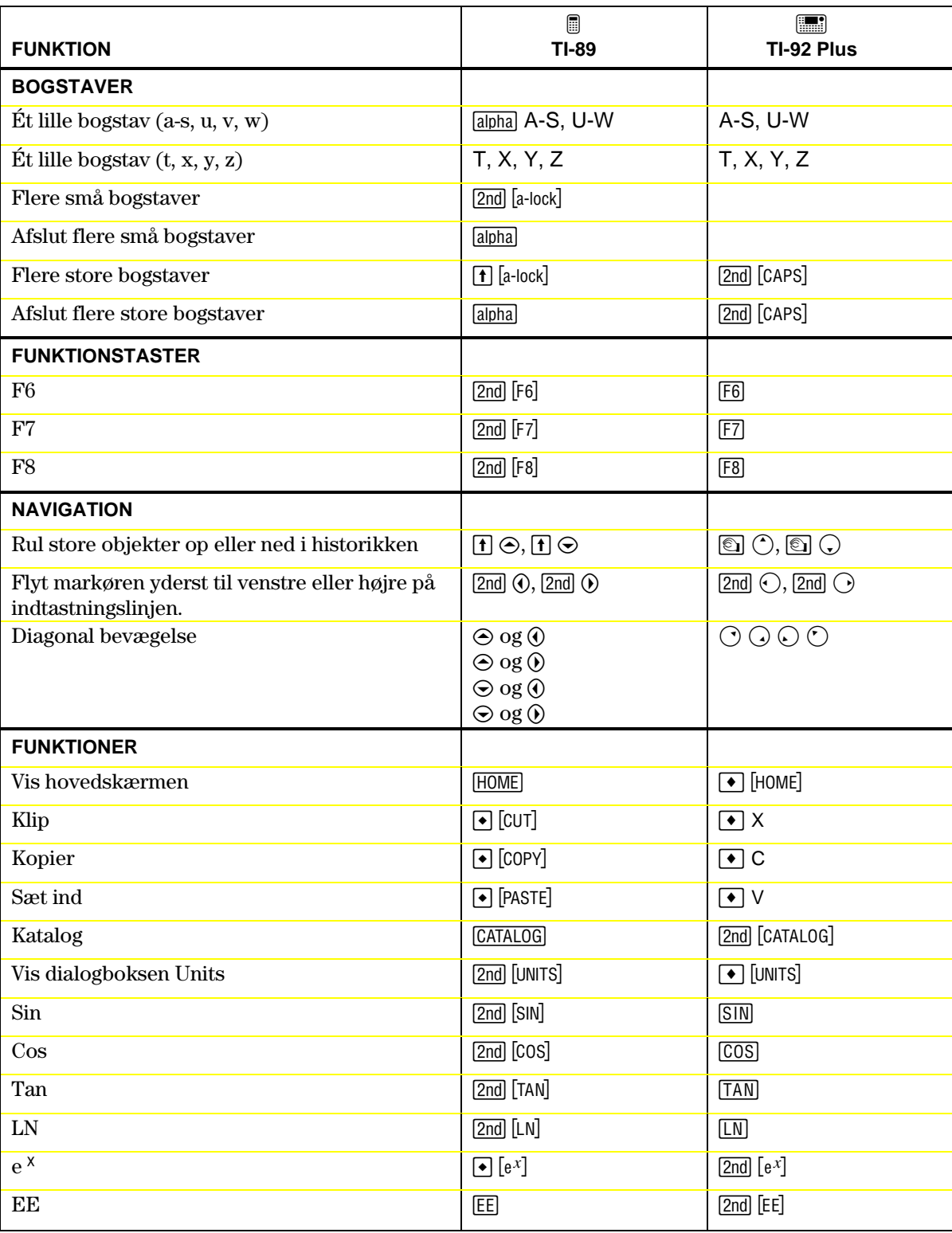

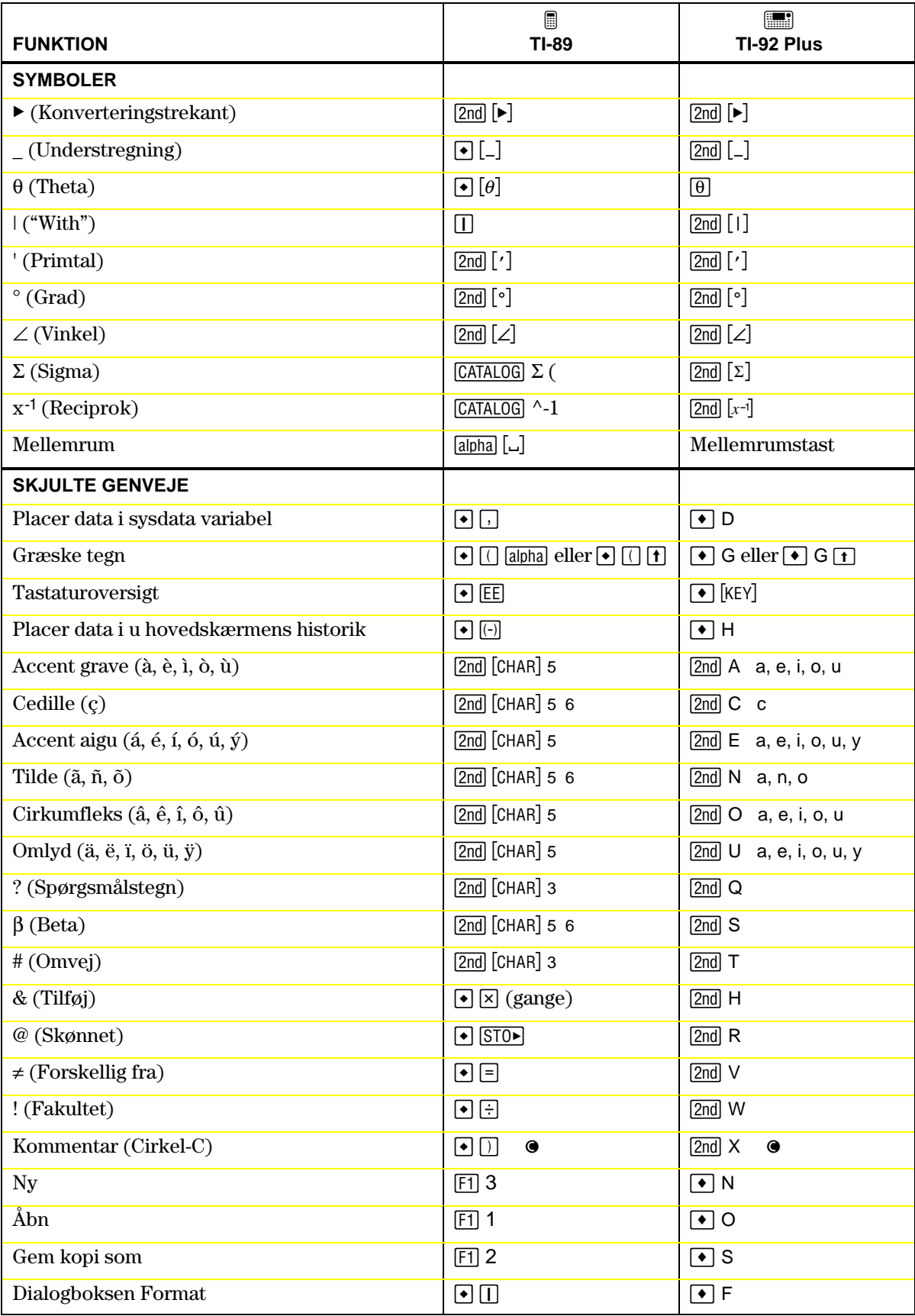

## <span id="page-15-0"></span>**Hvad er nyt?**

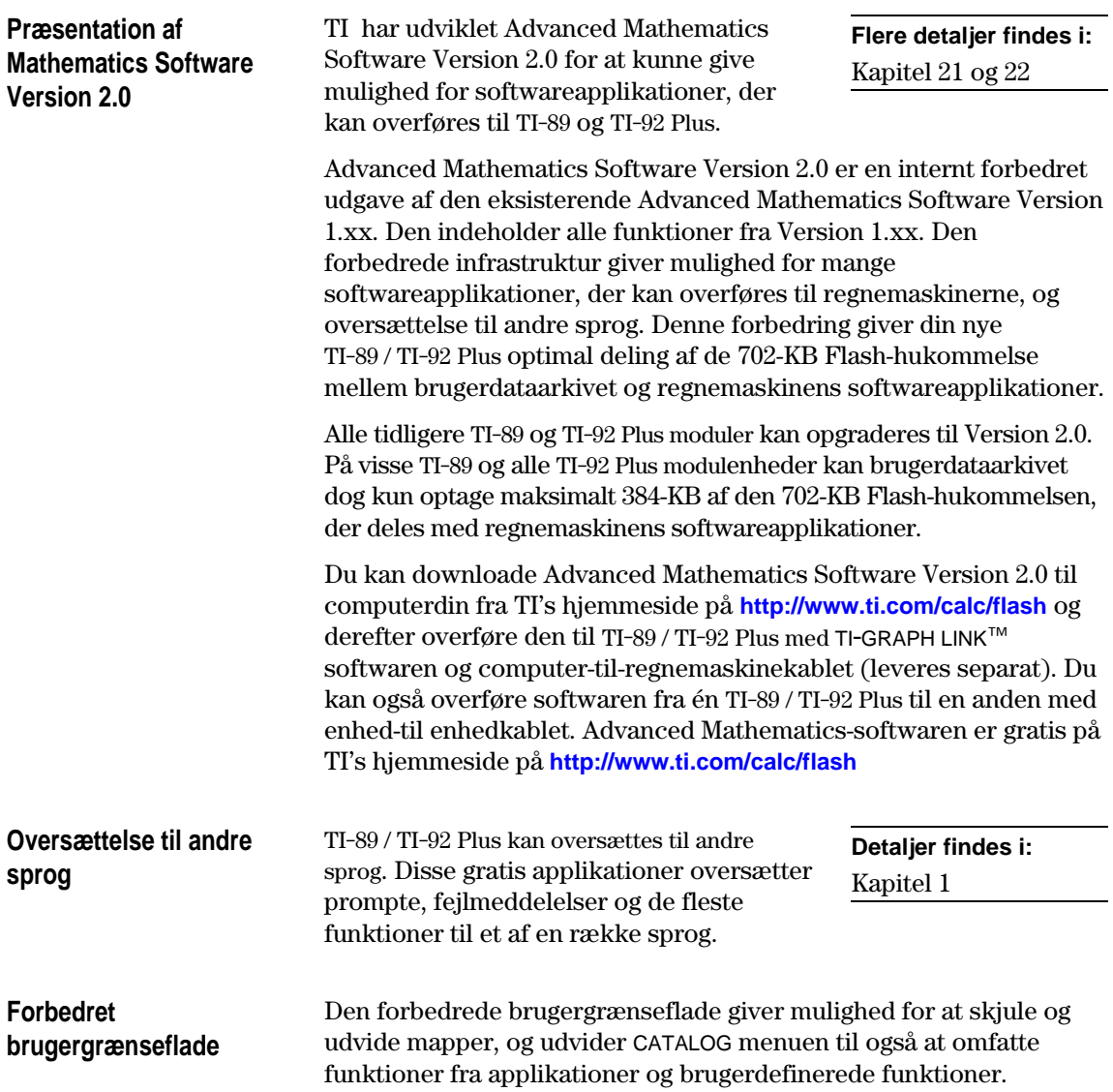

**Opgradering med Flash-ROM**

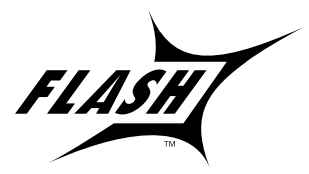

TI-89 / TI-92 Plus benytter Flash-teknologi, hvormed man kan opgradere til fremtidige softwareversioner uden at skulle købe en ny regnemaskine.

**Detaljer findes i:** Kapitel 22

I takt med at nye funktioner kommer frem kan du elektronisk opgradere din TI-89 / TI-92 Plus. Fremtidige softwareversioner omfatter vedligeholdelsesopgraderinger, der udgives gratis, samt nye applikationer og større fremtidige opgraderinger, der solgt fra TI's Websted.

Før du kan hente opgraderinger fra TI's hjemmeside, skal du have en computer med Internetadgang, TI-GRAPH LINK™ software og computer-til regnemaskinekablet (leveres separat). Du kan også overføre produktsoftwaren (Base Code) og Flash-applikationer fra én TI-89 / TI-92 Plus til en anden med et enhed-til-enhedkabel, hvis modtage-enheden også har licens til at køre den pågældende software.

Nyt på TI-92 Plus er den brugerdefinerede menufunktion, hvormed du kan lave din egen værktøjslinjemenu. En brugerdefineret menu kan indeholde alle tilgængelige funktioner, instruktioner eller tegnsæt. TI-92 Plus har en brugerdefineret standardmenu, som kan ændres eller omdefineres. **Brugerdefineret menu**

### <span id="page-17-0"></span>**Kom godt i gang**

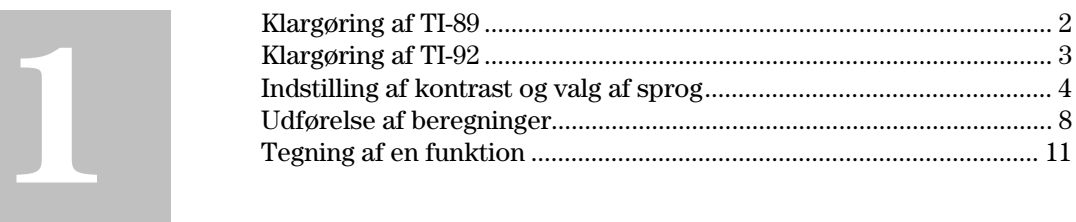

Dette kapitel hjælper dig hurtigt i gang med at bruge TI-89 / TI-92 Plus. Kapitlet indeholder flere eksempler, som viser dig nogle af de væsentligste funktioner og graffunktioner i TI-89 / TI-92 Plus.

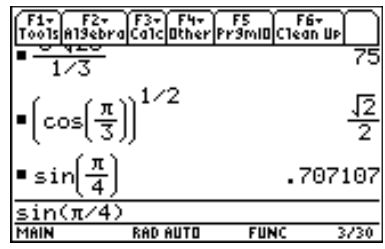

Når du har gjort TI-89 / TI-92 Plus klar til brug og gennemgået eksemplerne i dette kapitel, kan du gå videre til Kapitel 2: Sådan betjenes regnemaskinen. Derefter skulle du være parat til at gå videre til de mere detaljerede oplysninger i de resterende kapitler i denne vejledning.

<span id="page-18-0"></span>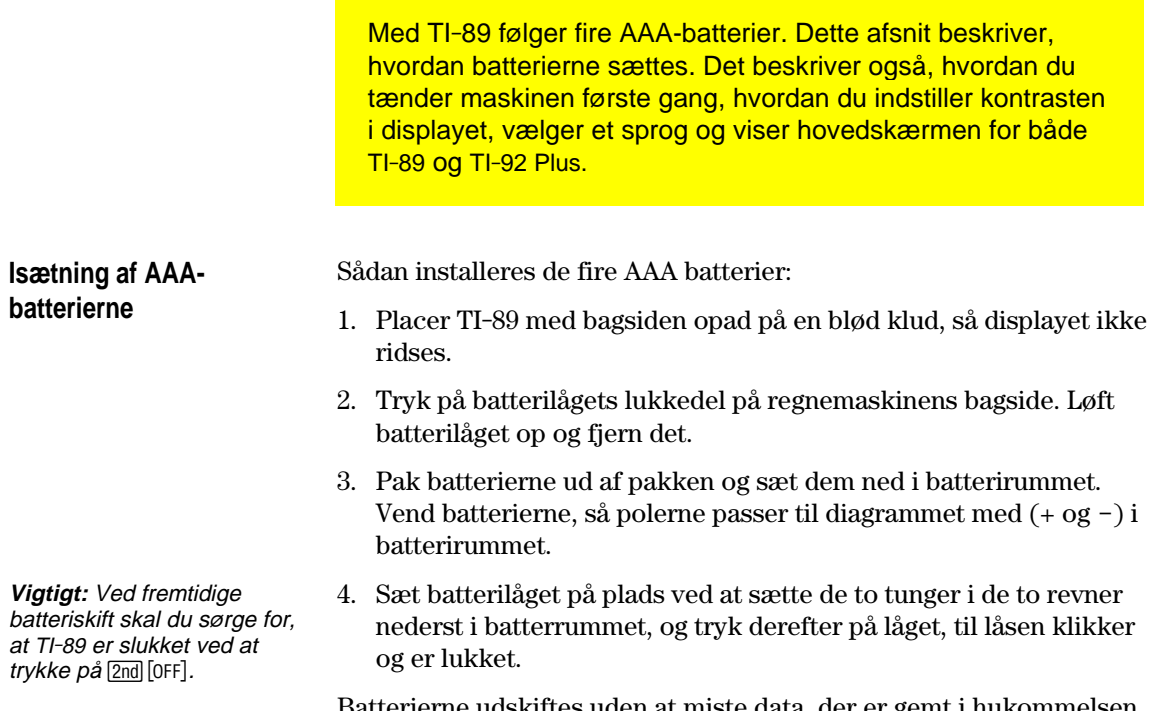

Batterierne udskiftes uden at miste data, der er gemt i hukommelsen, ved at følge anvisningerne i Appendiks C.

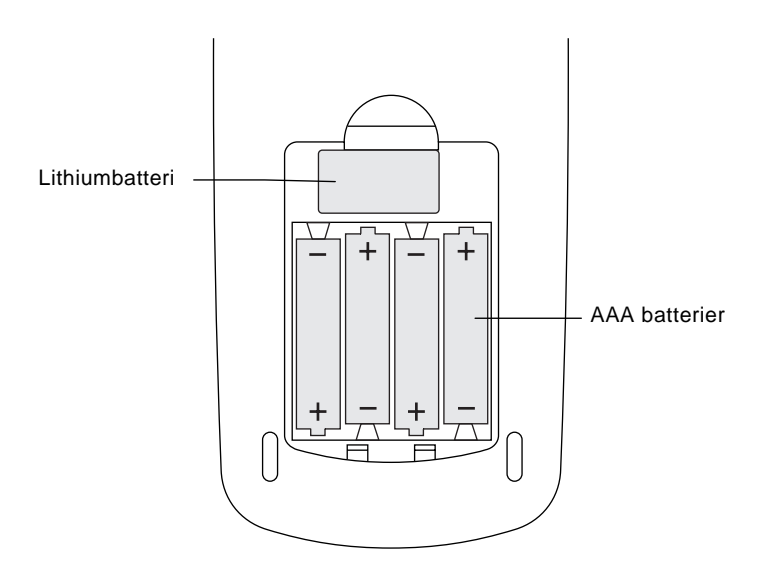

Med TI-92 Plus følger fire AA-batterier. Dette afsnit beskriver, hvordan batterierne sættes. Det beskriver også, hvordan du tænder maskinen første gang, indstiller kontrasten på displayet, vælger et sprog og viser hovedskærmen på både TI-92 Plus og TI-89.

Sådan installeres de fire AA batterier:

1. Hold TI-92 Plus lodret, skub låsetappen øverst på maskinen til venstre for at låse op; og skub bagklædningen lidt ned, og tag den af.

**Vigtigt:** Ved fremtidige batteriskift skal du sørge for, at TI-92 Plus er slukket ved at trykke på [2nd] [OFF].

<span id="page-19-0"></span>**Isætning af AAbatterierne**

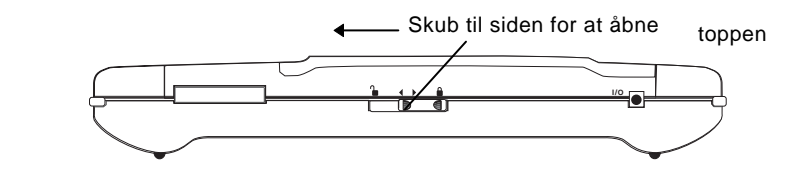

- 2. Læg TI-92 Plus med oversiden nedad på en blød overflade, så displayet ikke bliver ridset.
- 3. Sæt de fire AA-batterier i. Placér batterierne som vist på diagrammet inden i maskinen. Den positive (+) pol på hvert batteri skal vende mod toppen af maskinen.

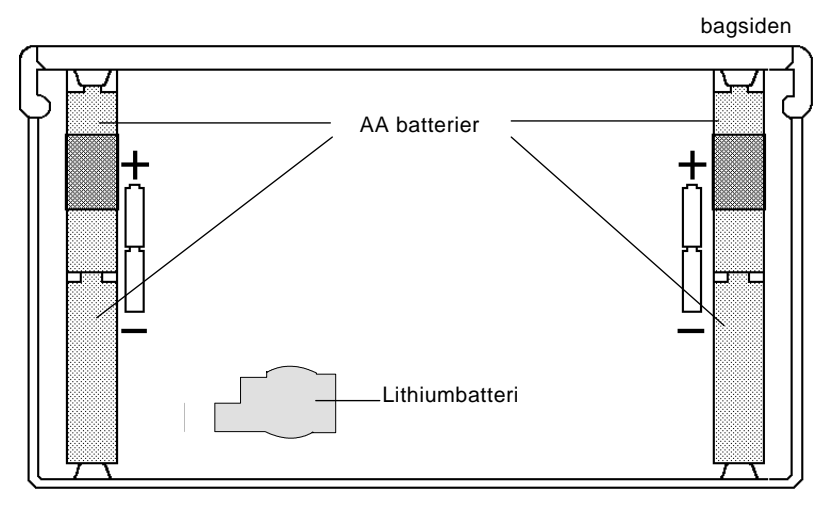

4. Sæt bagsidelåget på plads igen, og skub låsetappen øverst på maskinen til højre for at låse låget igen.

### <span id="page-20-0"></span>**Start af maskinen og indstilling af displaykontrast**

Når batterierne er sat i TI-89 / TI-92 Plus, skal du trykke på <sup>[ON]</sup>. Det er muligt, at displaykontrasten er for mørk eller lys til, at du kan se noget på det.

Displayet justeres til en passende kontrast ved at holde  $\bigcirc$ (Rudertegnet i en grøn ramme) nede og trykke en enkelt gang på  $\boxdot$ (minustasten) for at gøre displayet lysere. Hold  $\bigodot$  nede, og tryk en enkelt gang på  $\Box$  (Plustasten) for at gøre displayet mørkere.

Du ser et skærmbillede, der viser flere sprog. Listen over sprog på regnemaskinen kan afvige fra dette eksempel.

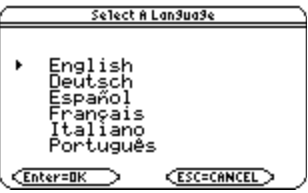

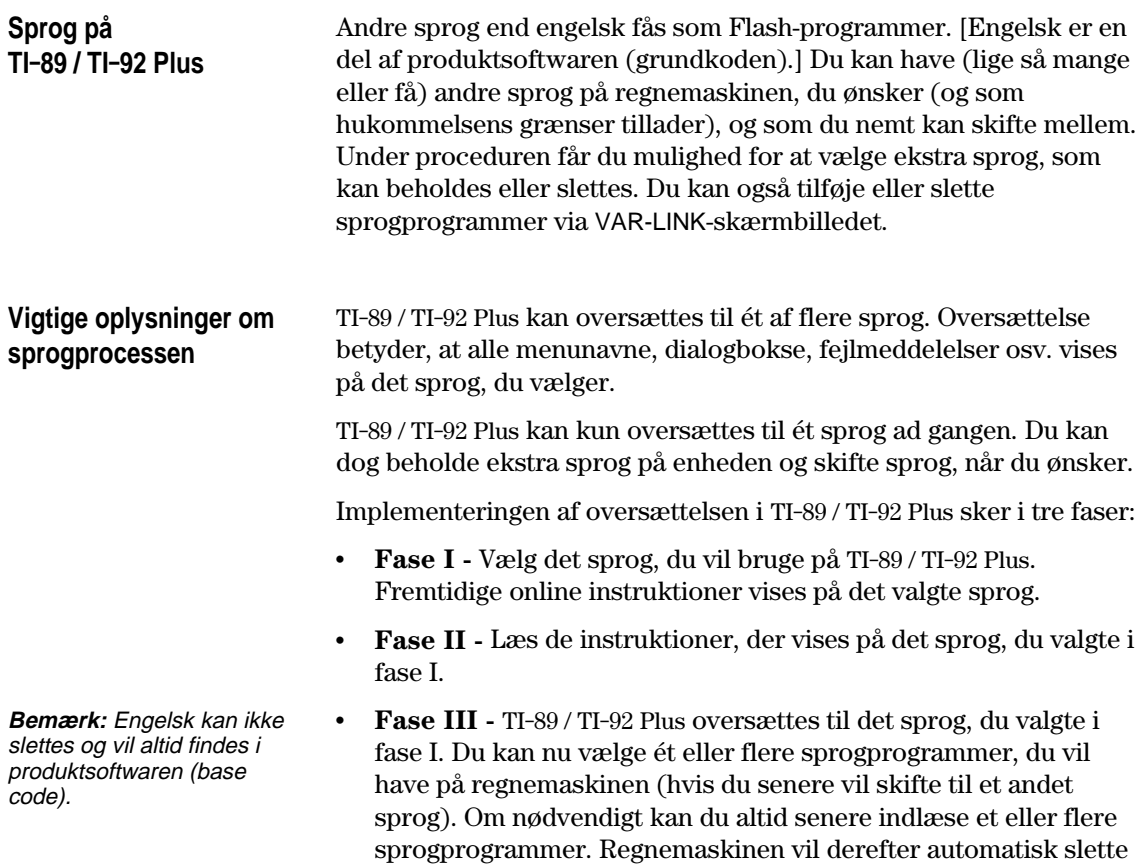

de programmer, der ikke vælges (engelsk undtaget).

### **Oversættelse på TI.89 / TI.92 Plus**

**Bemærk:** Dialogboksen Select a Language vil blive vist igen, når enheden startes, til du gennemfører oversættelsesprocessen.

1. Tryk på markørknapperne ( $\odot$  eller  $\odot$ ) for at flytte markøren til den sprogindstilling, du ønsker TI-89 / TI-92 Plus. (Listen over sprog på regnemaskinen kan afvige fra dette eksempel.)

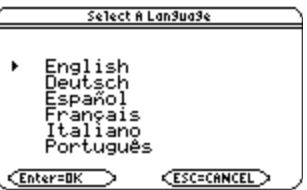

- 2. Tryk på [ENTER] for at indstille TI-89 / TI-92 Plus til det markerede sprog. (Hvis du trykker på [ESC], standser oversættelsesprocessen og viser hovedskærmen.)
- 3. Læs den meddelelse, der vises, og tryk derefter på [ENTER].

Meddelelsen viser det sprog, du tidligere valgte

e1ect additional lan9ua9es from Server againstrained in changes from<br>next screen, You can change your<br>Tanjugae mode using the MDDE key.<br>The unselected lanjugaes will be<br>deleted to free up Flash memory.<br>You can manually add or delete the<br>later. Check www. Enter=DK

4. Tryk på markørknapperne ( $\odot$  eller  $\odot$ ) for at flytte markøren, og tryk derefter på [f] for at markere hvert ekstra sprog, du vil beholde.

 $=$  eller  $=$ 

Tryk på <sup>[72]</sup> for at markere og beholde *alle* sprogprogrammerne.

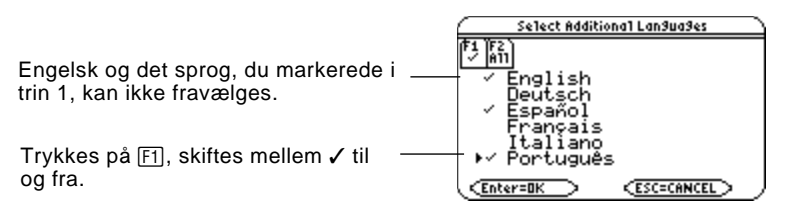

5. Tryk på ENTER for at afslutte oversættelsesprocessen. Eventuelle ekstra markerede sprog beholdes i hukommelsen, og fravalgte sprog slettes for at frigøre Flash-hukommelse. (Hvis du trykker på [ESC], standser oversættelsesprocessen og viser hovedskærmen.)

Hvis der er ekstra sprogprogrammer på TI-89 / TI-92 Plus, kan du ændre sprog via Page 3 (F3) i dialogboksen Mode. Oplysninger om brug af dialogboksen Mode findes under "Indstilling af tilstande" i kapitel 2. Du kan tilføje eller slette sprog og andre Flash-programmer via VAR-LINK-skærmbilledet. Se "Overførsel af variable, Flashprogrammer og mapper" i kapitel 22.

Sprogprogrammerne findes på den medfølgende cd og på Texas Instruments hjemmeside. Opdaterede oplysninger om Flashprogrammer, herunder ekstra sprogprogrammer findes på Texas Instruments hjemmeside på:

**<http://www.ti.com/calc>**

#### **Hovedskærmen**

Når du tænder første gang, vises hovedskærmen. I hovedskærmen kan du udføre instruktioner, beregne udtryk og få vist resultater.

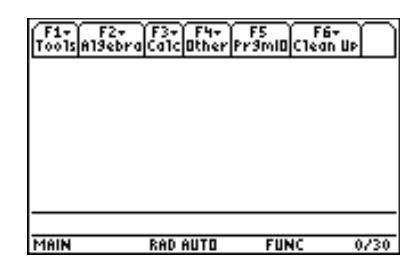

De følgende eksempler indeholder allerede indtastede data og beskriver de vigtigste dele i hovedskærmen. Indtastninger og resultater i historikområdet vises med "pretty print." Pretty Print viser udtryk i samme form som de skrives på tavlen eller i tekstbøger.

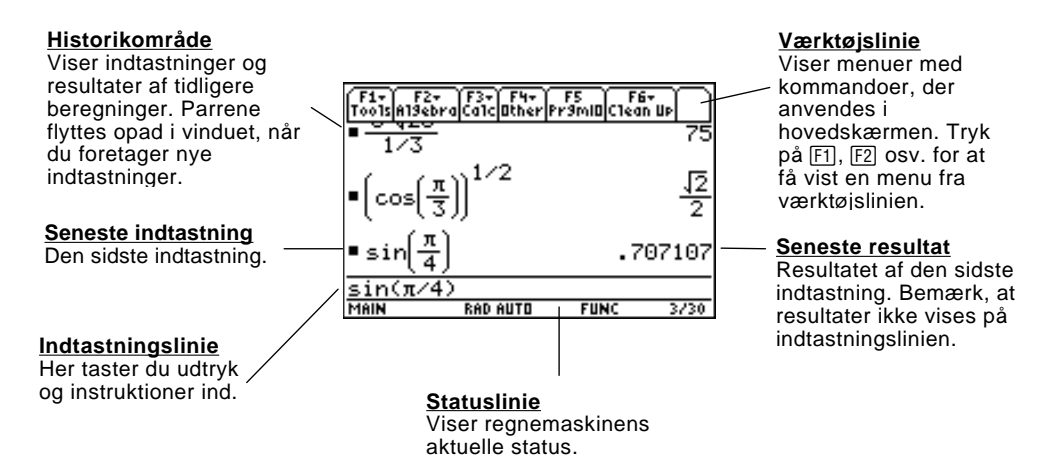

Følgende eksempel viser et resultat, der ikke er på samme linje som udtrykket. Bemærk, at svaret er længere end skærmbredden. En pil  $(\triangleright)$  viser, at resultat fortsætter. Indtastningslinjen viser prikker (...), hvis en, at en indtastning er længere end skærmbredden.

**Sidste indtastning** "Pretty Print" er slået til. Eksponenter, rødder, brøker osv. vises på samme form som de traditionelt skives.

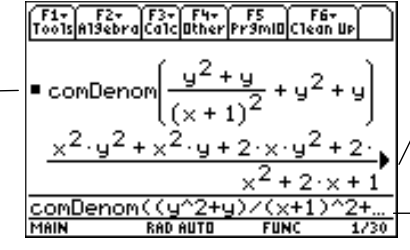

**Resultatet fortsætter** Fremhæv svaret og tryk på  $\odot$  for at rulle til højre og vise resten. Bemærk, at resultatet ikke er på samme linje som udtrykket.

**Udtrykket fortsætter**

Tryk på  $\odot$  for at rulle til højre og vise resten af indtastningslinjen. Tryk på  $\boxed{2nd}$   $\boxed{0}$  eller  $\boxed{2nd}$   $\boxed{0}$  for at  $\boxed{g}$ å til starten eller slutningen af indtastningslinjen.

**Slukning af TI.89 / TI.92 Plus** Når du vil slukke for TI-89 / TI-92 Plus, skal du trykke på 2nd [OFF]. (Bemærk: [0FF] er den anden funktion på  $[0N]$ -tasten.)

<span id="page-24-0"></span>Dette afsnit giver en række eksempler på, hvordan du kan udføre beregninger med TI-89 / TI-92 Plus. Historikområdet i hvert skærmbillede ryddes ved at trykke på [1] og vælge 8:Clear Home, før udførelsen af hvert eksempel, så det kun er resultaterne af indtastningerne i eksemplet, der vises.

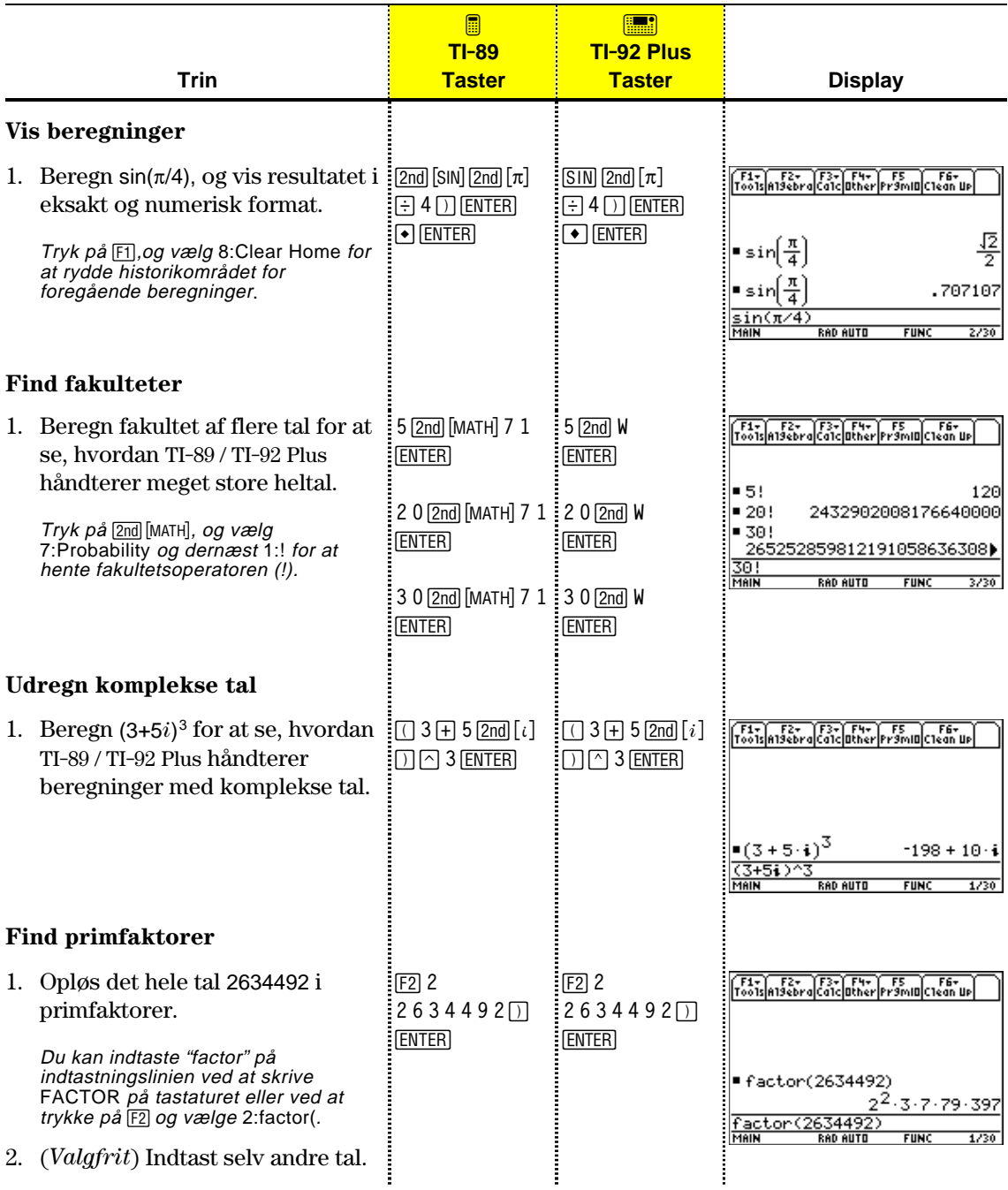

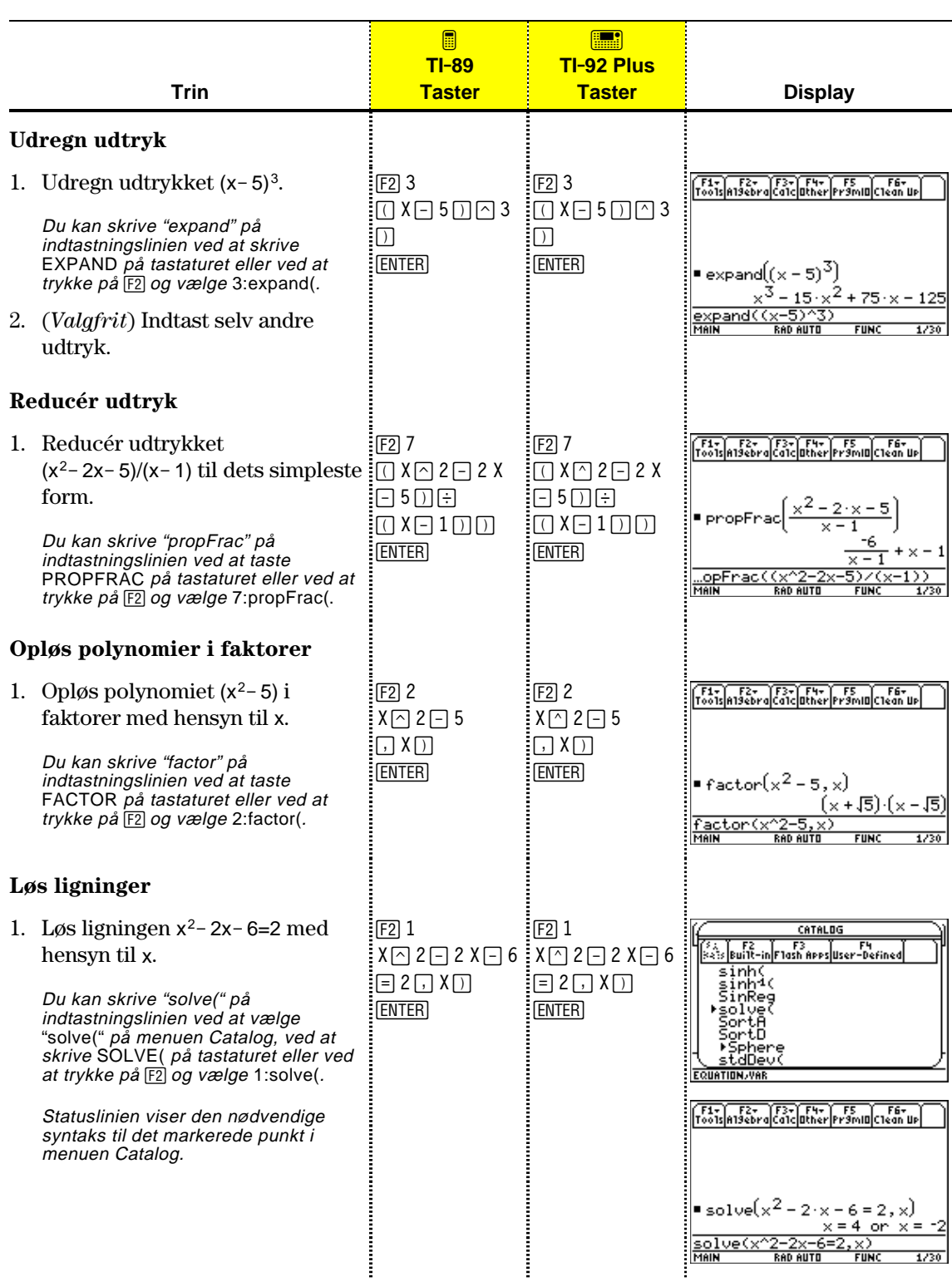

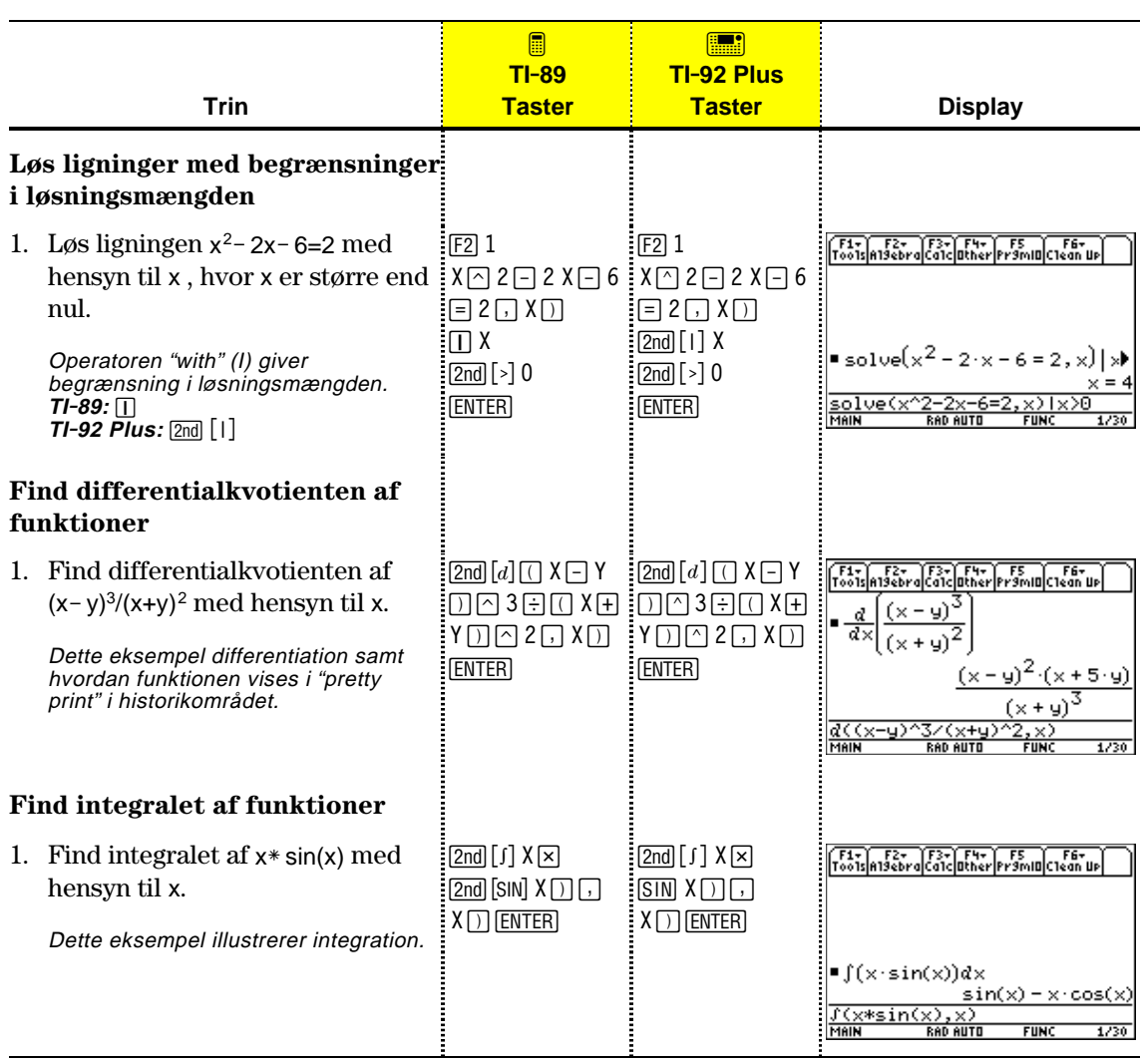

<span id="page-27-0"></span>Eksemplet i dette afsnit demonstrerer nogle af graffaciliteterne i TI-89 / TI-92 Plus. I dette eksempel vises, hvordan du afbilder en funktion (viser en funktion som en graf) ved brug af Y=-editoren. Du lærer at indtaste en funktion, at vise funktionens graf, at spore en kurve, at finde et minimum og at overføre koordinaterne for dette minimum til hovedskærmen. Vi udforsker graffaciliteten i TI-89 / TI-92 Plus ved at tegne grafen for funktionen  $y=(|x^2-3|-10)/2$ .

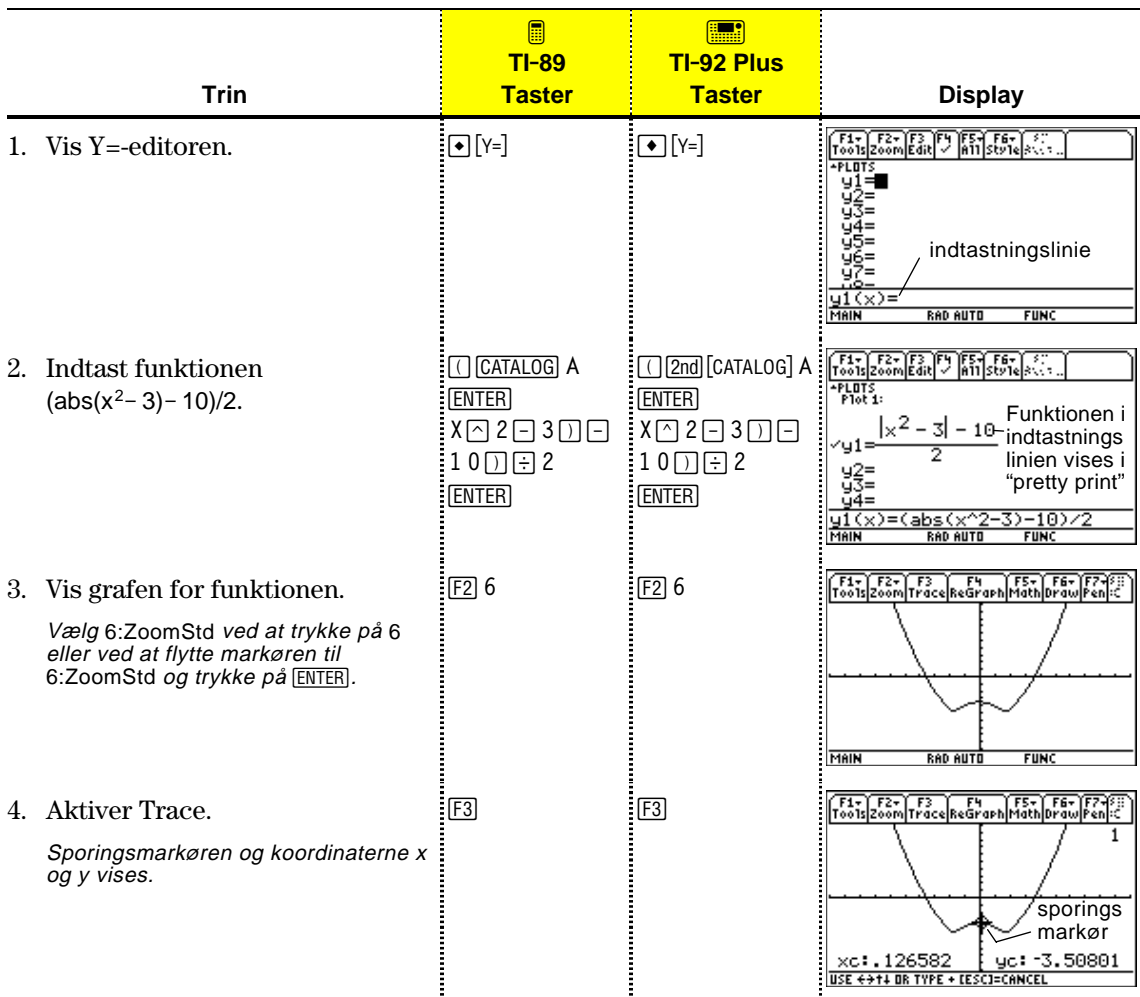

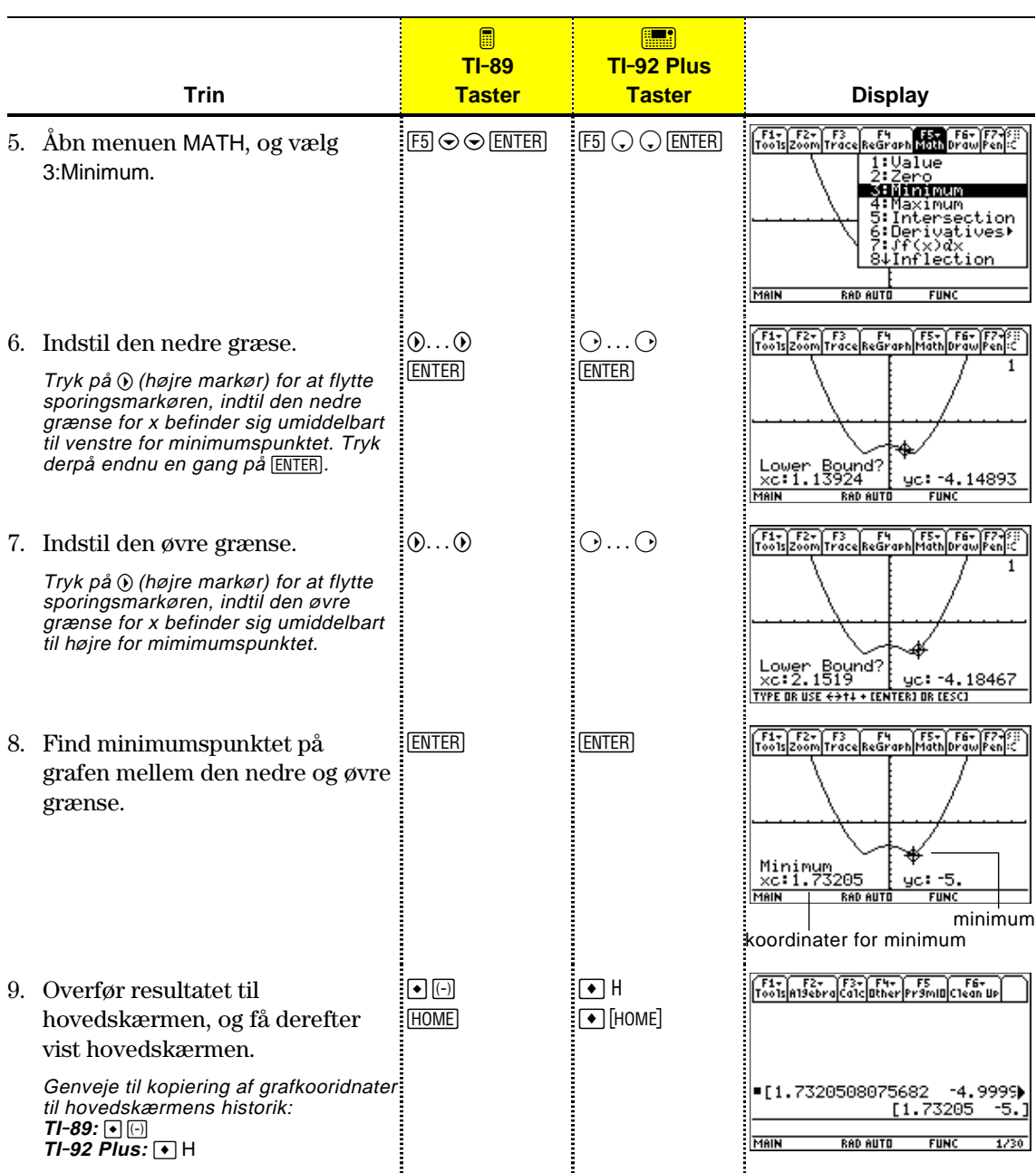

### <span id="page-29-0"></span>**Sådan betjenes regnemaskinen**

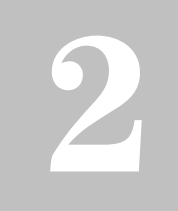

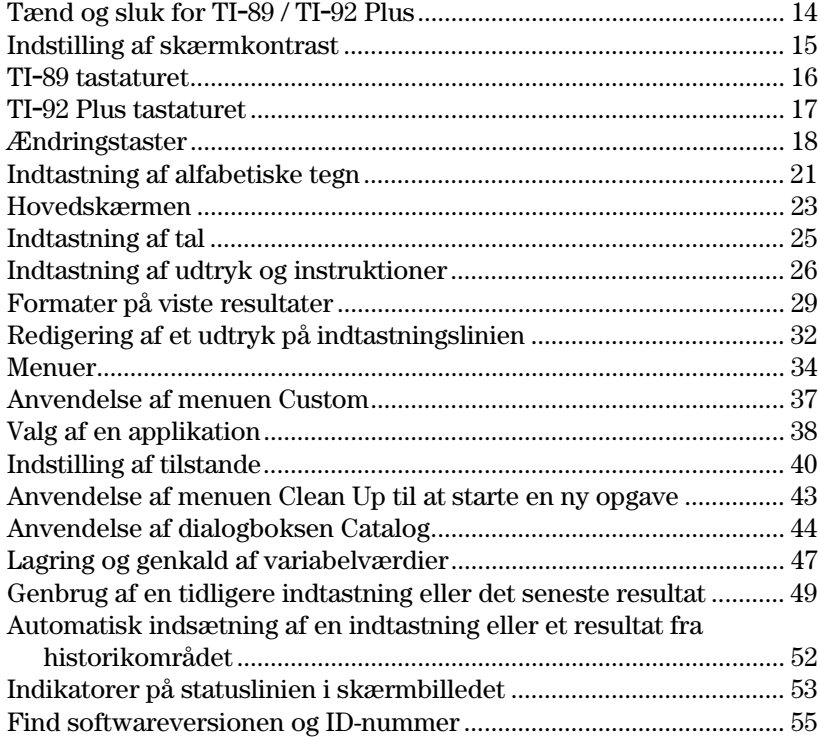

Dette kapitel giver et generelt overblik over TI-89 / TI-92 Plus og beskriver de grundlæggende funktioner. Når du har læst dette kapitel, kan du bruge TI-89 / TI-92 Plus til at løse opgaver mere effektivt.

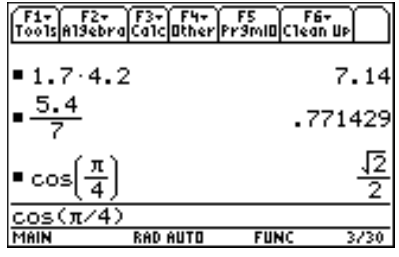

Hovedskærmen er det hyppigst anvendte skærmbillede i TI-89 / TI-92 Plus. Du kan anvende hovedskærmen til at udføre en lang række matematiske operationer.

<span id="page-30-0"></span>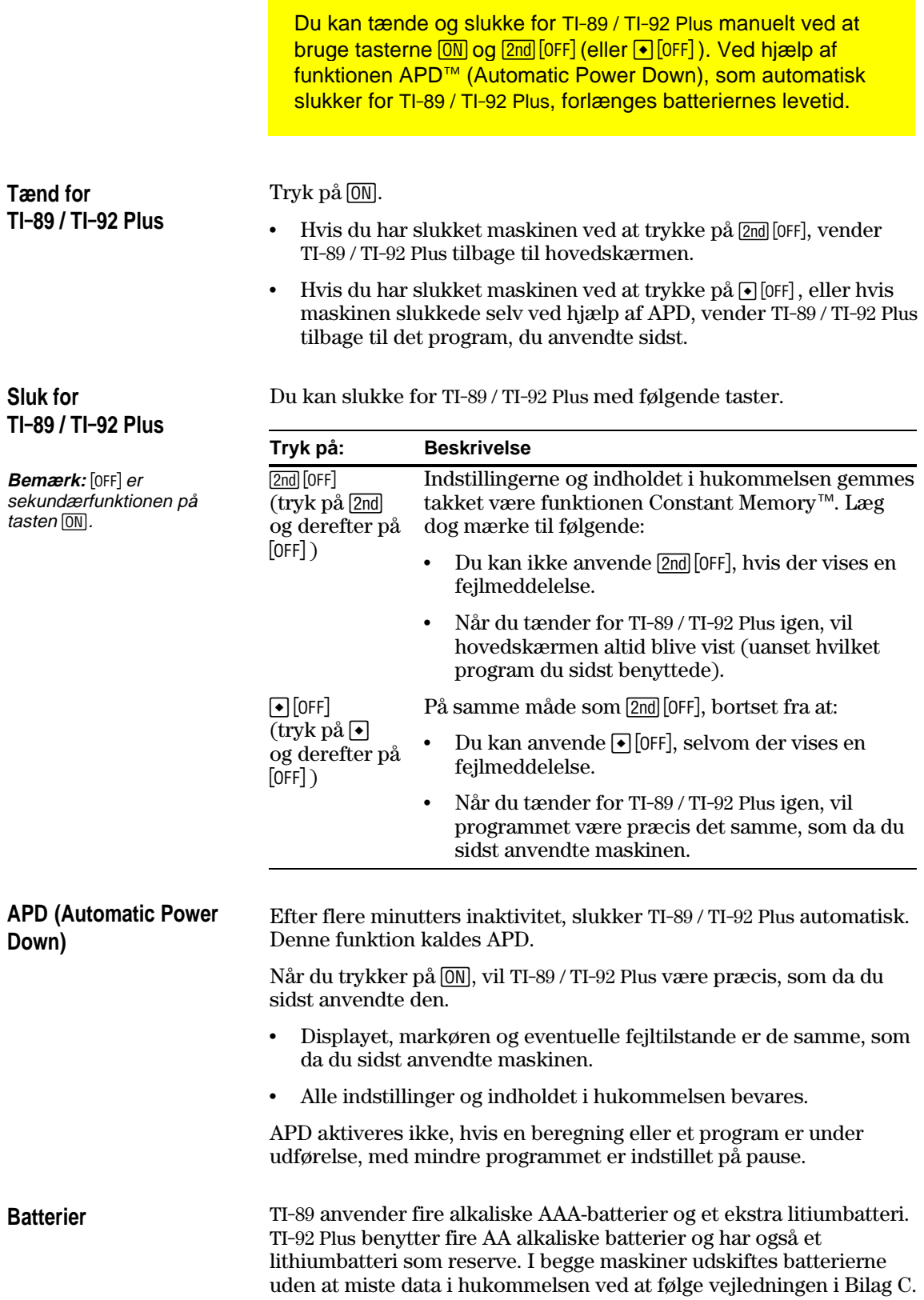

Lysstyrken og kontrasten i displayet afhænger af rumbelysningen, batteriernes alder, synsvinklen og indstillingen af skærmkontrasten.Skærmkontrastindstillingen gemmes i hukommelsen, når du slukker for TI-89 / TI-92 Plus.

### <span id="page-31-0"></span>**Indstilling af skærmkontrast**

Du kan indstille skærmkontrasten, så den tilpasses din synsvinkel og de specielle belysningsforhold.

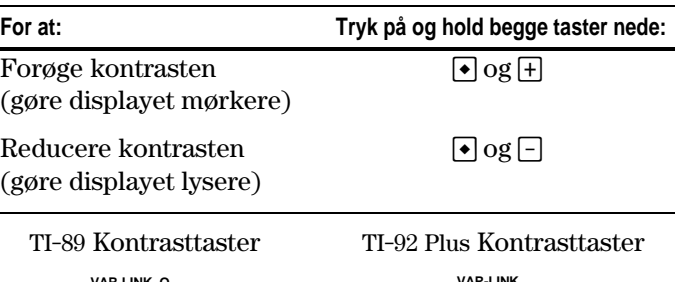

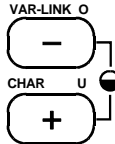

**VAR-LINK CHAR**  $\ddot{}$ 

Hvis du trykker på og holder  $\lceil \cdot \rceil$  eller  $\lceil \cdot \rceil$  nede for længe, kan displayet blive fuldstændig sort eller tomt. Du kan foretage finjusteringer ved at holde  $\Theta$  nede og dernæst trykke på  $\Theta$  eller  $\Box$ .

### **Hvornår skal batterierne skiftes?**

**Tips:** Displayet kan blive meget mørkt, lige efter at du har skiftet batterier. Brug  $\bigcirc$   $\Box$  til at gøre displayet lysere.

### **Anvendelse af låget på TI.92 Plus som en stander**

**Bemærk:** Skub tapperne øverst på TI-92 Plus ind i rillerne på låget.

Når batterierne er ved at være flade, begynder displayet at blive utydeligt (specielt under beregninger), og du er nødt til at øge kontrasten. Hvis kontrasten skal øges, skal de fire alkaliske batterier udskiftes.

Statuslinien nederst på displayet giver også batteriinformation.

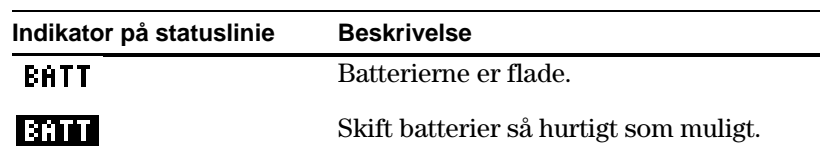

Når du anvender TI-92 Plus på en bordplade, kan du bruge smæklåget til at vippe maskinen i en af tre vinkler. Det gør det lettere at se displayet under forskellige belysningsforhold.

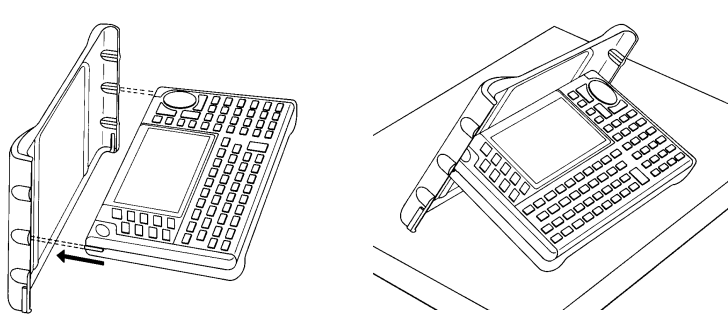

<span id="page-32-0"></span>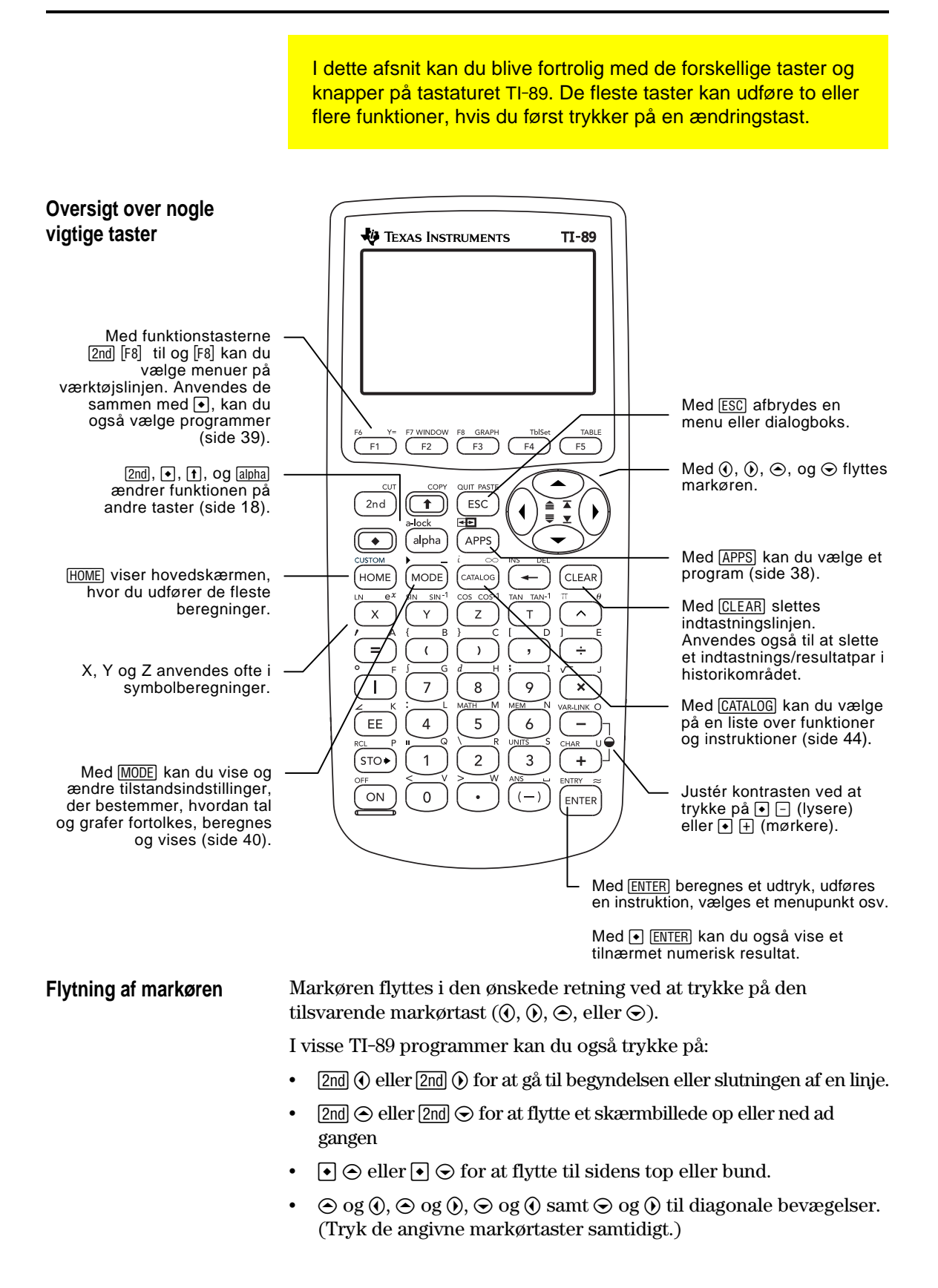

<span id="page-33-0"></span>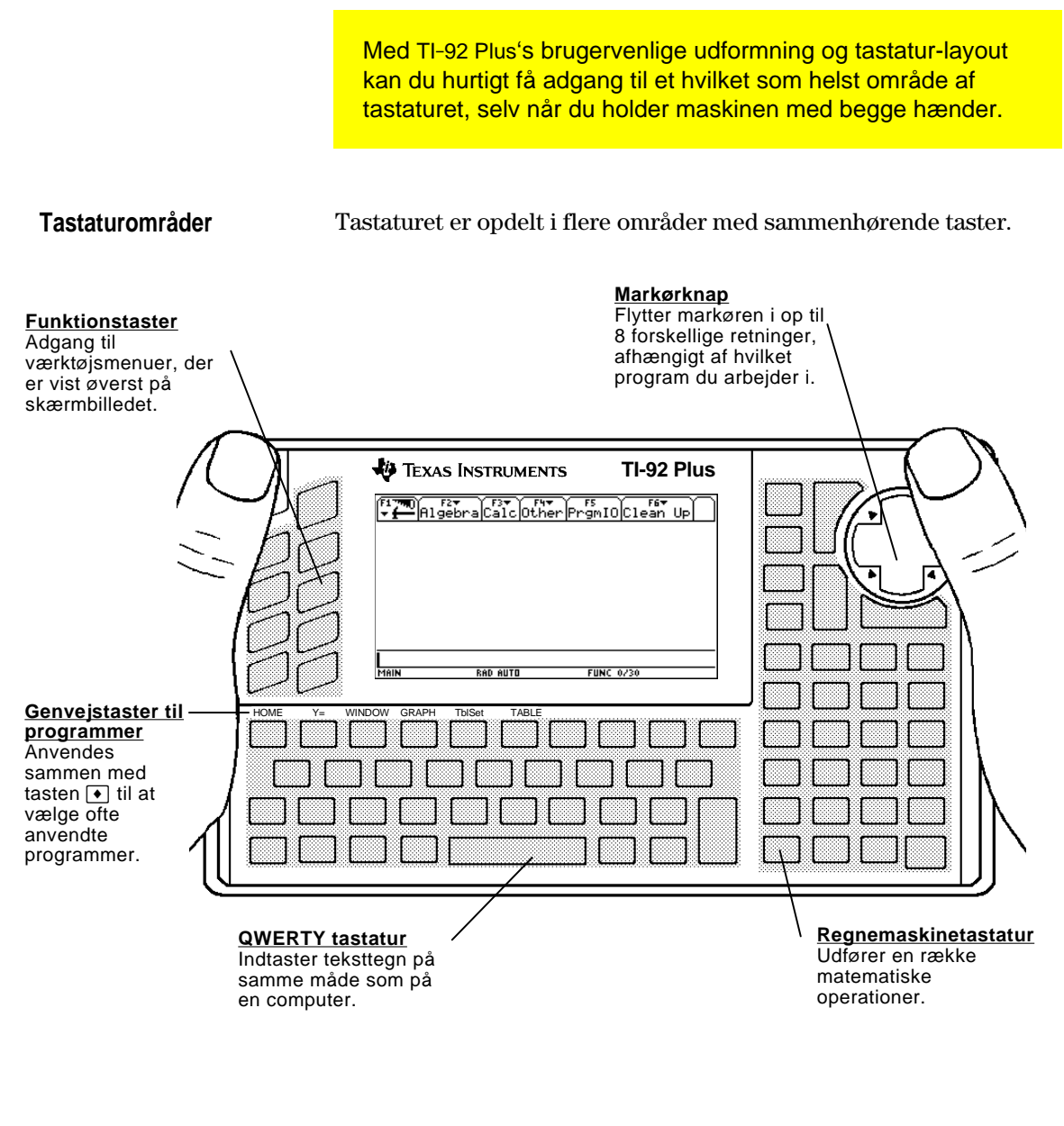

**Markørknap**

Markøren flyttes ved at trykke på en af markørknappens kanter. Denne vejledning anvender tastsymboler, f.eks.  $\odot$  og  $\odot$  til at angive, hvilken side af markørknappen du skal trykke på.

Tryk for eksempel på  $\odot$  for at flytte markøren til højre.

**Bemærk:** De diagonale retninger  $(\bigcirc$  osv.) anvendes kun til geometri- og grafprogrammer.

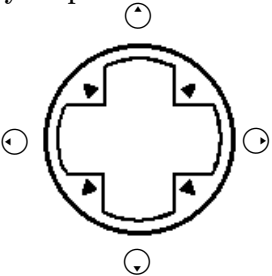

<span id="page-34-0"></span>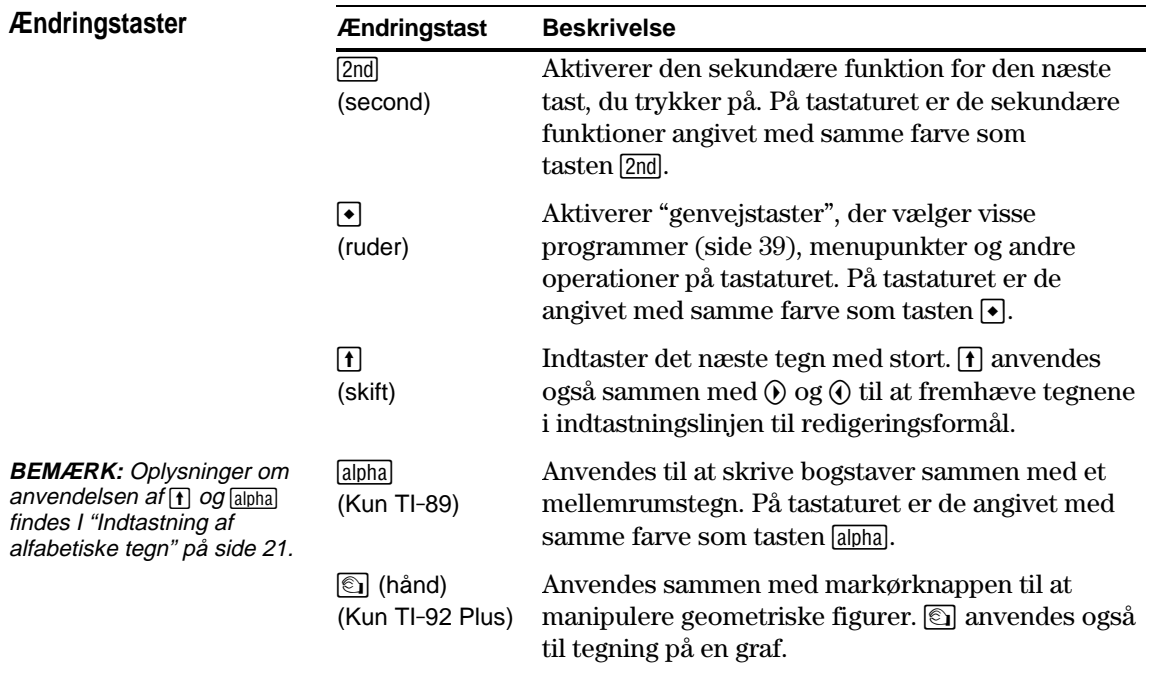

**Eksempel på brug af ændringstasterne 2**  $log$   $\Theta$ 

Tasten [ESC] kan f.eks. udføre tre handlinger, afhængig af om du først trykker  $\boxed{2nd}$  eller  $\boxed{\bullet}$ .

Følgende eksempel på TI-89 viser anvendelsen af ændringstasten  $\boxed{\text{2nd}}$  eller  $\boxed{\bullet}$  sammen med tasten  $\boxed{\text{ESC}}$ .

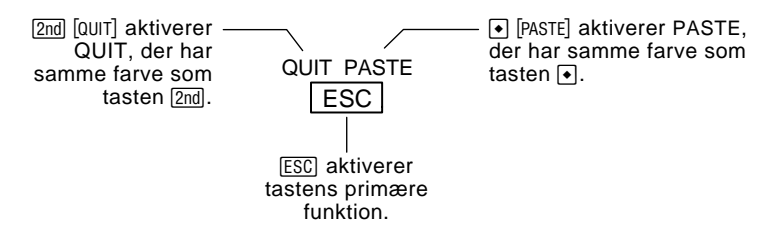

Følgende eksempel på TI-92 Plus viser anvendelsen af ændringstasten  $\boxed{\text{2nd}}$  eller  $\boxed{\bullet}$  sammen med bogstautasten Y.

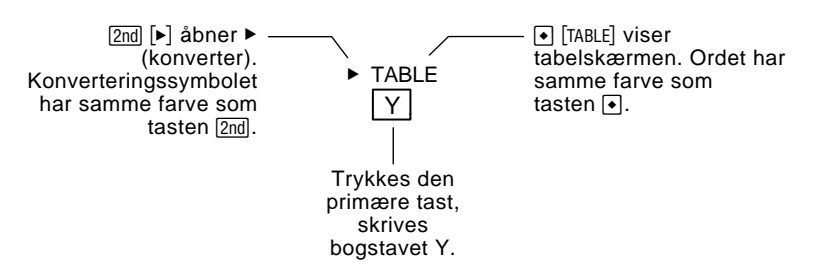

Visse taster udfører kun én ekstra handling, der kan kræve enten 2nd eller  $\bigodot$ , afhængig af den farve handlingen er trykt med på tastaturet og hvor den placeret over tasten.

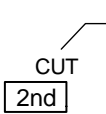

På TI-89 åbner  $\boxed{\bullet}$  [CUT] CUT, der har samme farve som tasten  $\bigcirc$ .

Når du trykker på en ændringstast som f.eks. 2nd eller ♦, vises et 2ND eller ◆ tegn på statuslinjen nederst i displayet. Hvis du utilsigtet trykker på en ændringstast, kan du trykke på den igen (eller trykke på [ESC] ) for at afbryde dens virkning.

#### **Andre vigtige taster, du bør kende**

**Bemærk:** Visse tastetryk er forskellige på TI-89 og TI-92 Plus. En komplet liste finder du i tabellen Forskelle i tastetryk forrest i denne vejledning.

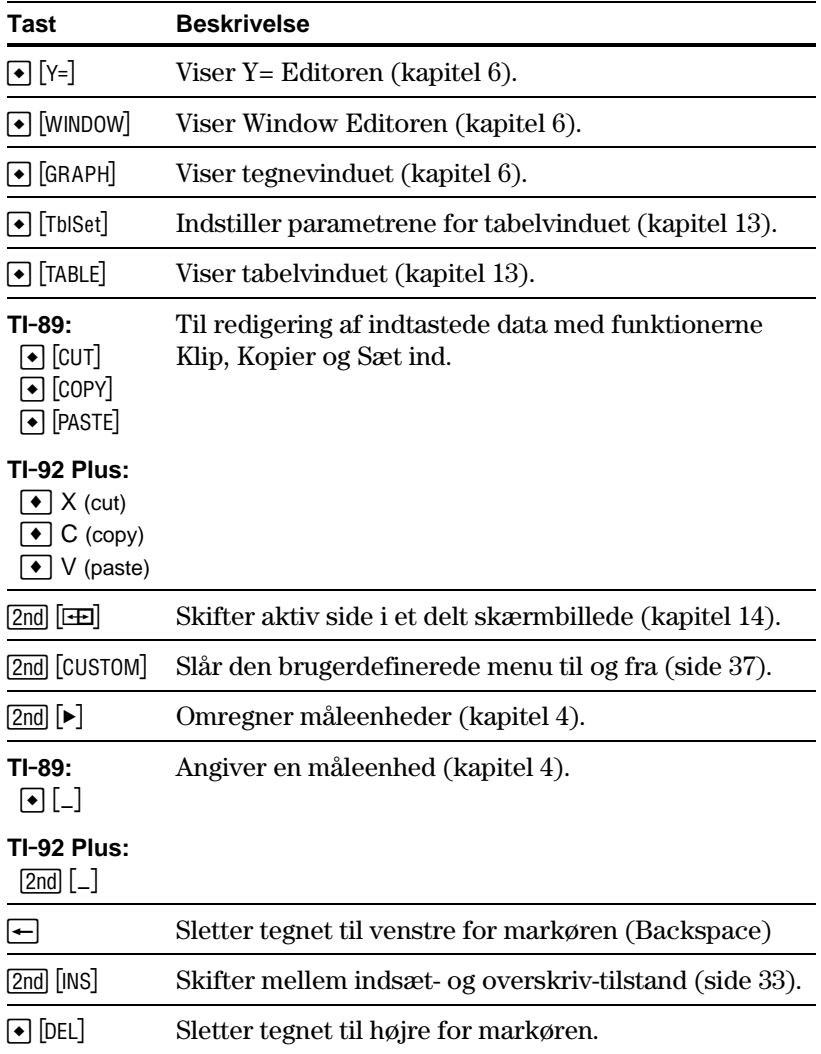
# **Andre vigtige taster, du bør kende (fortsat)**

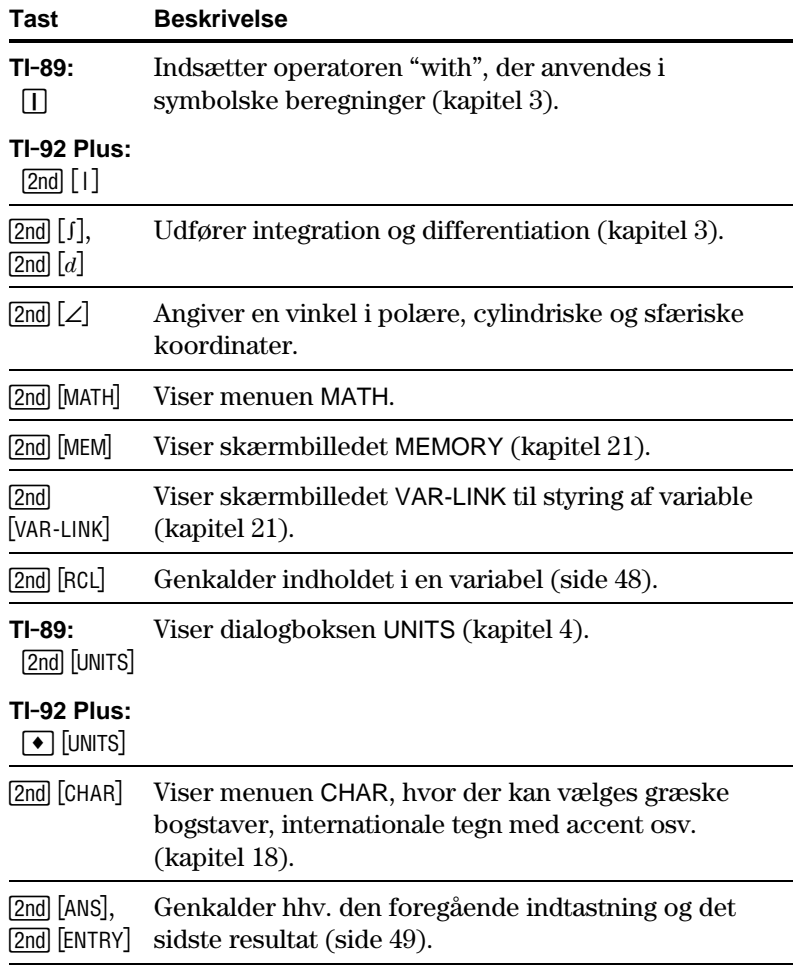

Bogstaverne x, y og z er almindeligt anvendt i algebraiske udtryk. For at kunne skrive dem hurtigt er disse bogstaver primære taster på tastaturet.  $X$   $Y$   $Z$   $T$ Andre bogstaver er tilgængelige som en alpha-funktion under en anden tast, på samme måde som ændringstasterne  $[2nd]$  og  $\rightarrow$ , der er beskrevet i det forgående afsnit. For eksempel:  $\int$  A = **Hvis du vil: På TI.89 trykkes: På TI.92 Plus trykkes:** Indtaste et enkelt bogstav med lille. alpha og derefter tasten for tegnet (statuslinjen viser 1) bogstavtasten Indtaste et enkelt bogstav med stort. ¤ og derefter tasten for tegnet (statuslinjen viser  $\triangleq$ ) **f** og derefter bogstavtasten  $(statuslinjen viser \rightarrow)$ Indtaste et mellemrum.  $[a]$ <sub>[alpha</sub>  $\lceil$ <sub>u</sub>] (Alpha funktionen for tasten  $\overline{(-)}$ mellemrum Slå alfalåsen for små bogstaver til.  $[2nd]$   $[a$ -lock $]$  $(statuslinjen viser$   $\blacksquare$ ) (ingen handling er nødvendig) Slå ALFAlåsen for små bogstaver fra.  $\boxed{\textbf{1}}$   $\boxed{\text{a-lock}}$  $(statuslinjen viser$   $\blacksquare$ )  $[2nd]$   $[$ CAPS $]$ Slå begge alfalåse fra. alpha) (slår skiftetasten til store bogstaver fra)  $[2nd]$   $[CAPS]$   $(Slår)$ skiftetasten til store bogstaver fra) Alfanumeriske tegn anvendes i udtryk som  $x^2+y^2$ , til at indtaste variabelnavne (side 47) og i teksteditoren (kapitel 18). **Indtastning af bogstavtegn på TI.89 Indtastning bogstavtegn på TI.89 / TI.92 Plus Bemærk:** På TI-89, er alpha eller alfa-lås ikke nødvendig for at skrive x, y, z eller t. Men du skal bruge  $\lceil \cdot \rceil$  eller ALFA-låsen til store bogstaver for at skrive X, Y, Z, eller T. **Bemærk:** På TI-89 bliver alfalåsen altid slået fra, når du skifter applikation, som fx. når du går fra teksteditoren til hovedskærmen. [alpha] [A] giver et A, der har samme farve som tasten [alpha]. [2nd] ['] giver ', der har samme farve som tasten [2nd].

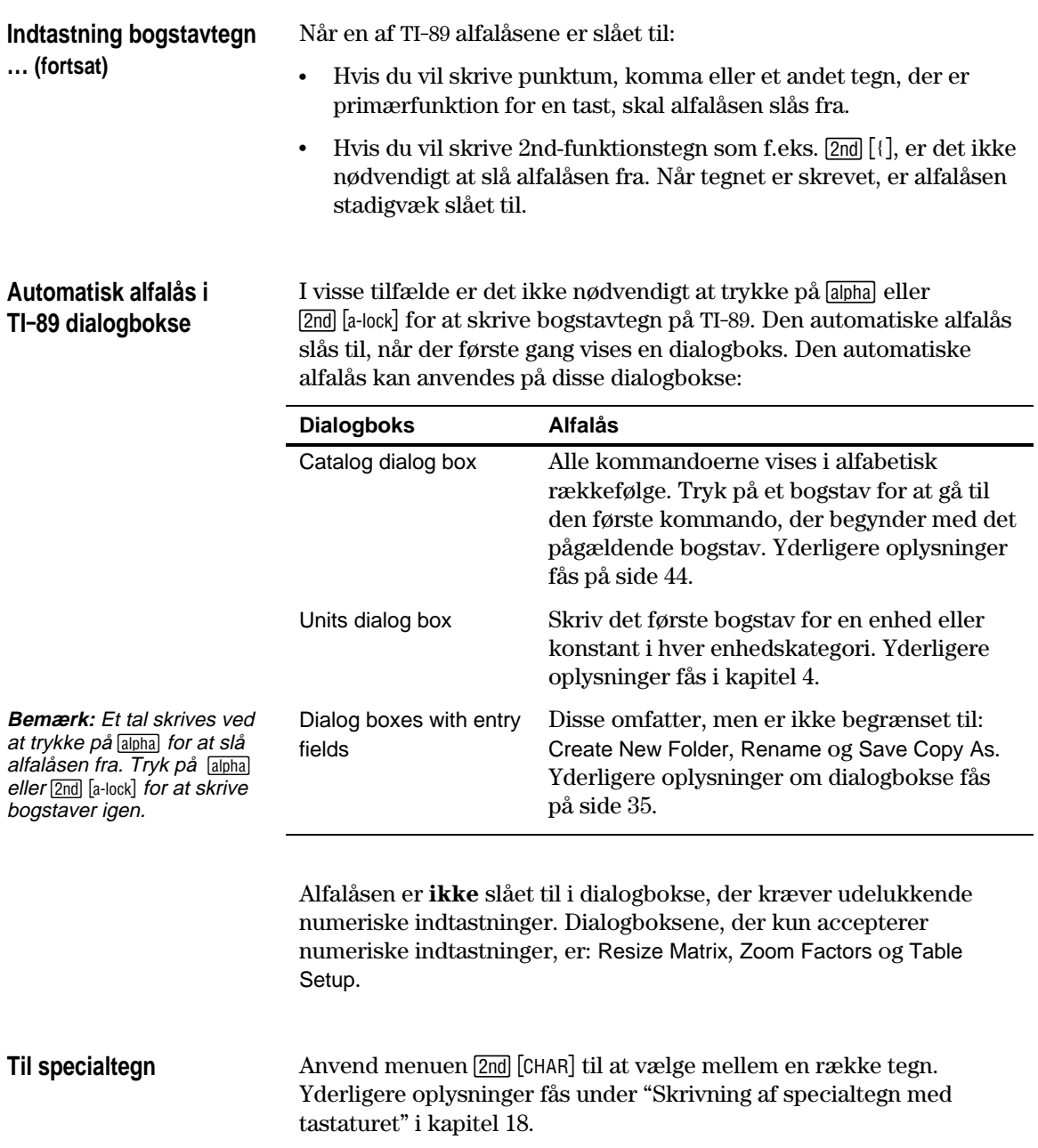

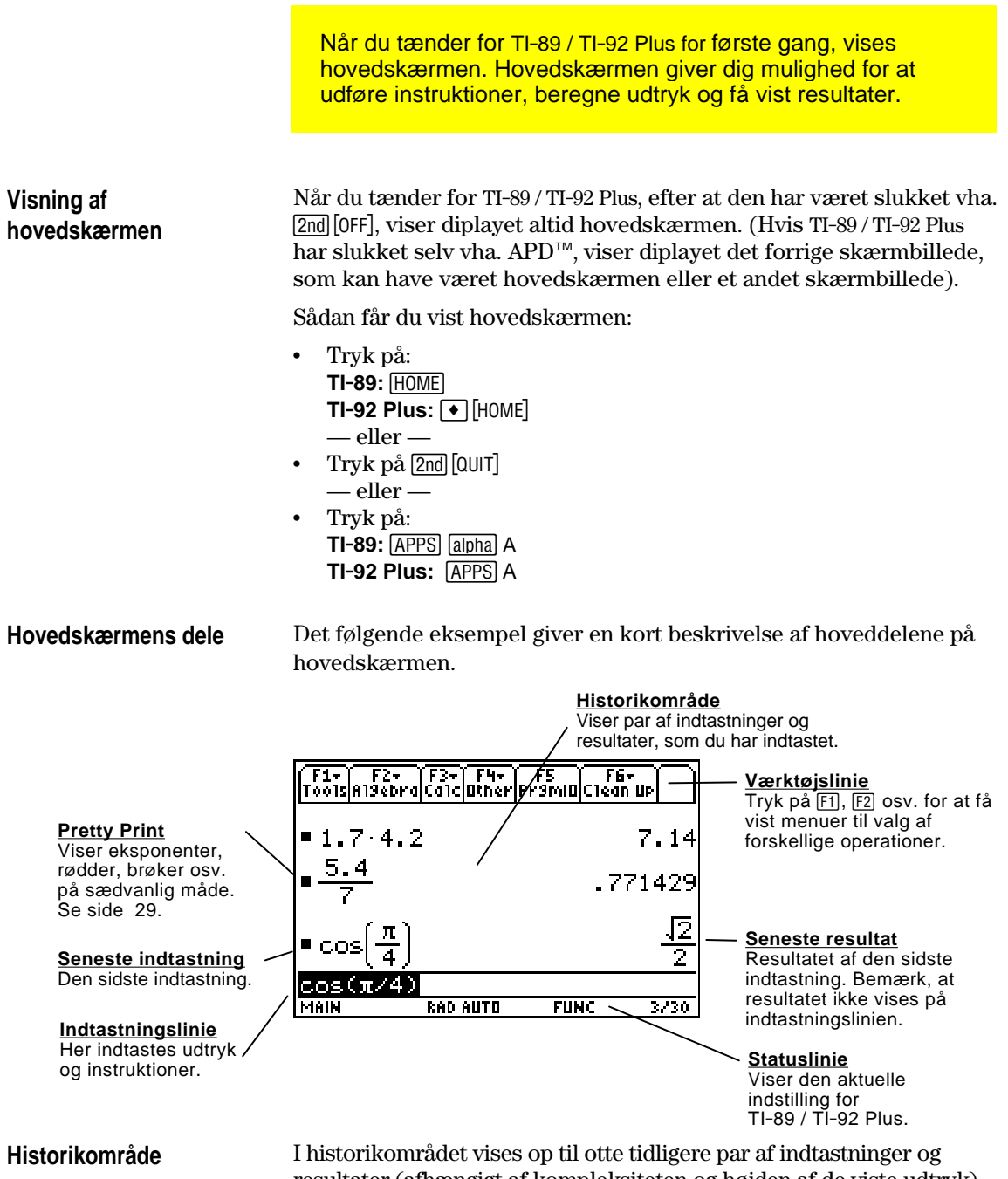

resultater (afhængigt af kompleksiteten og højden af de viste udtryk). Når displayet er fuldt, ruller oplysningerne ud over displayet foroven. Du kan anvende historikområdet til følgende:

- ¦ Gennemgå tidligere indtastninger og resultater. Du kan anvende markøren til at få vist indtastninger og resultater, der ruller udenfor skærmbilledet.
- ¦ Genkalde eller automatisk indsætte en tidligere indtastning eller et tidligere resultat på indtastningslinien, så du kan genbruge eller redigere indtastningen eller resultatet. Se. side 50 og 52.

# **Blad gennem historikområdet**

Markøren befinder sig normalt på indtastningslinien. Du kan dog flytte markøren til historikområdet.

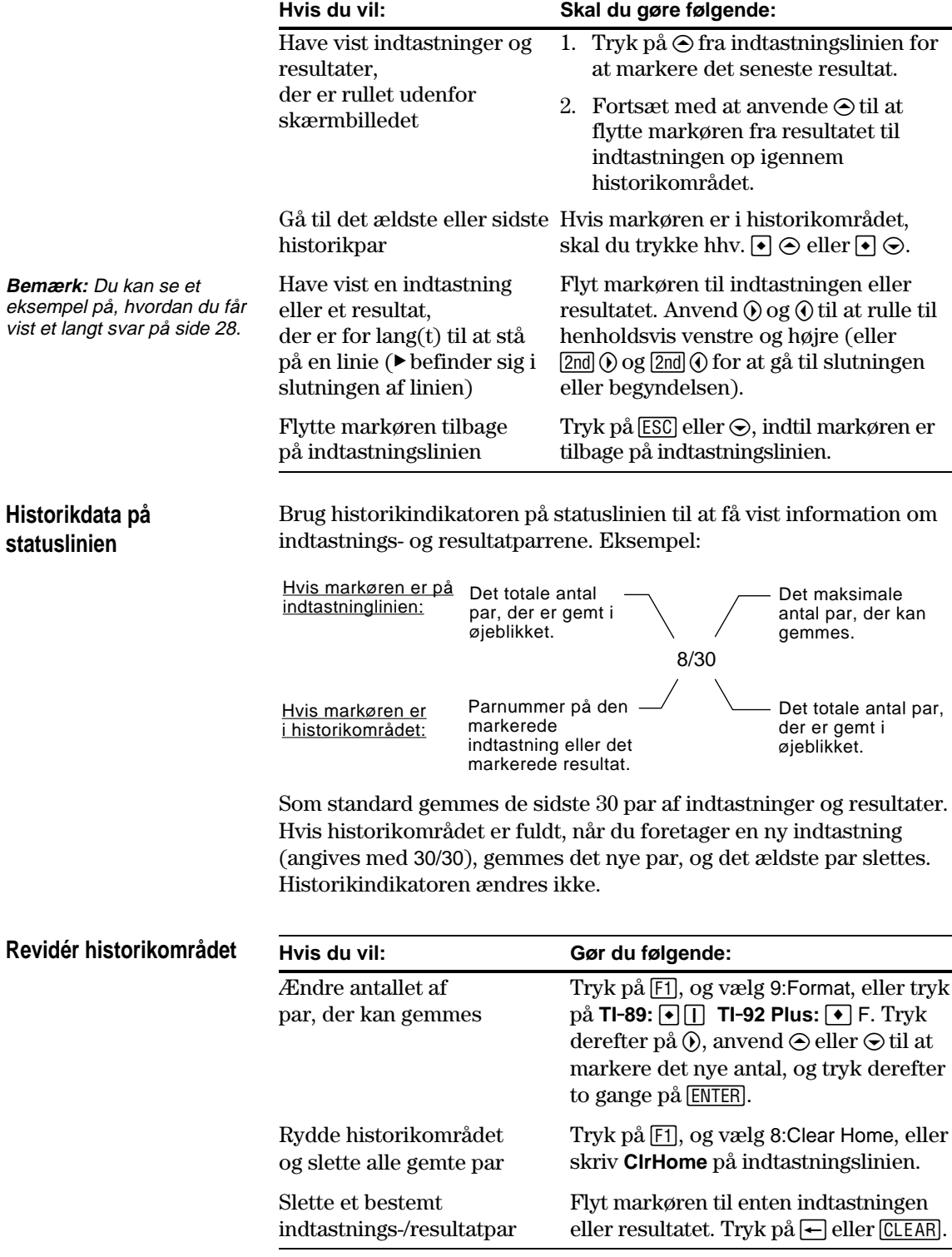

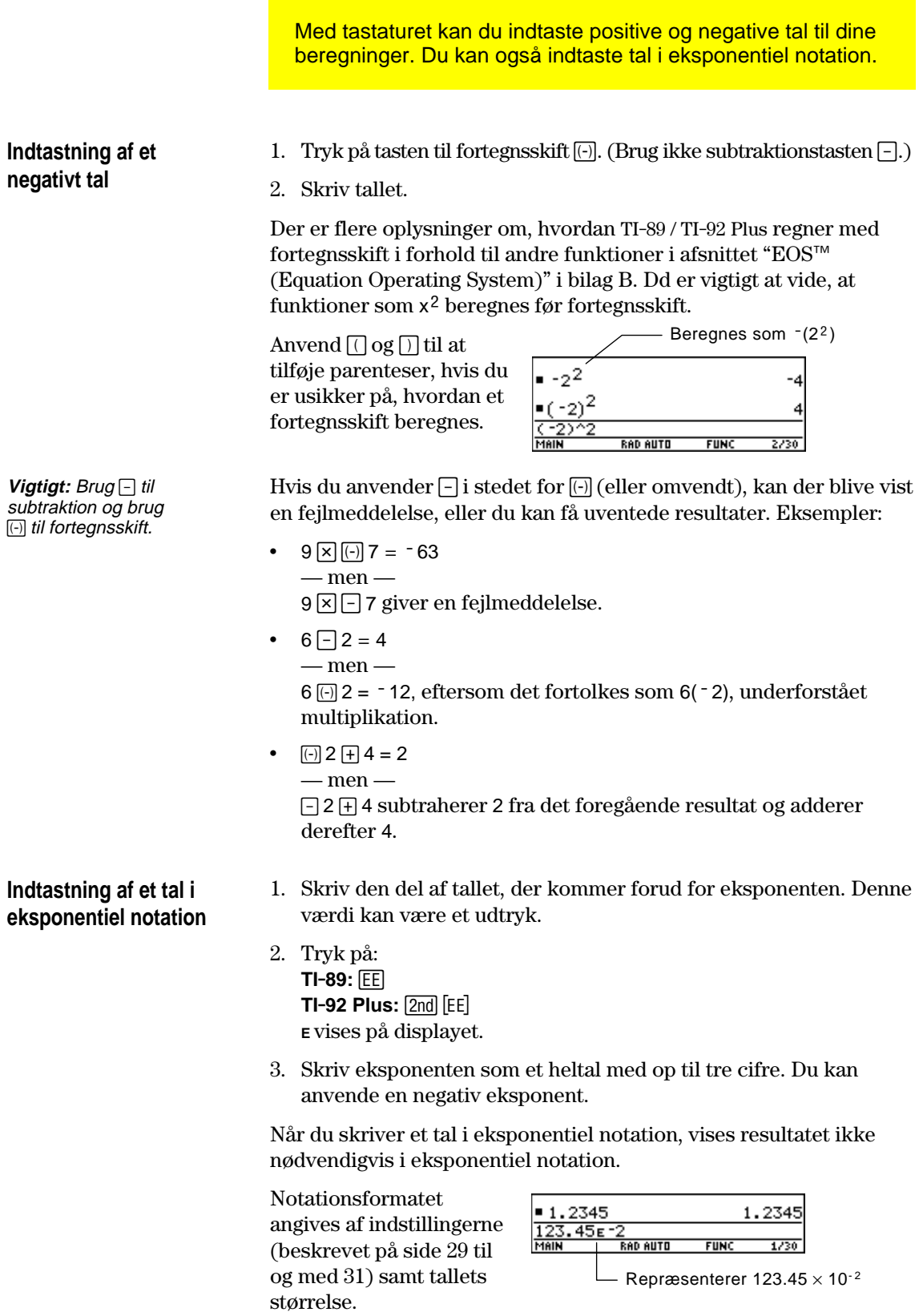

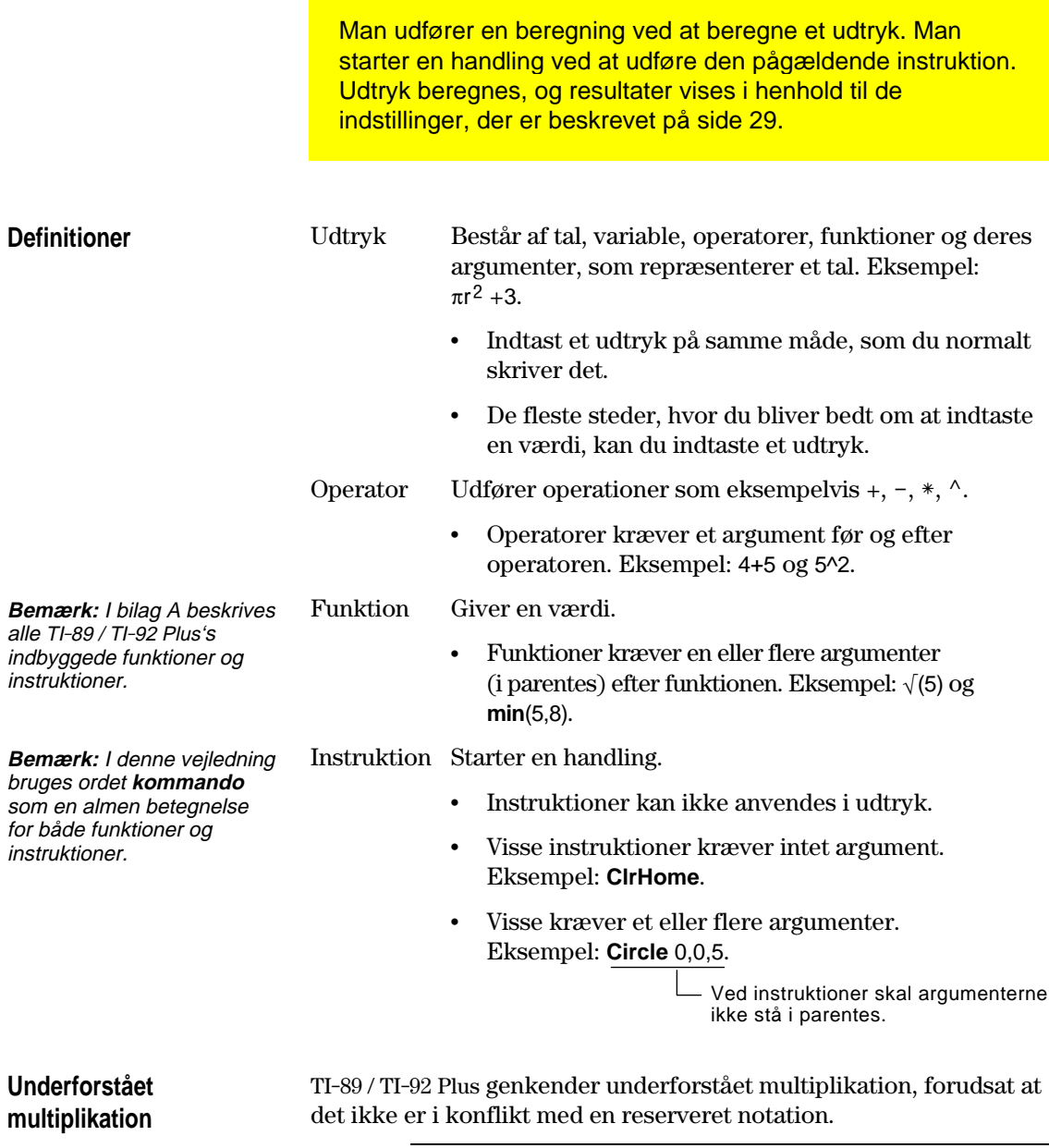

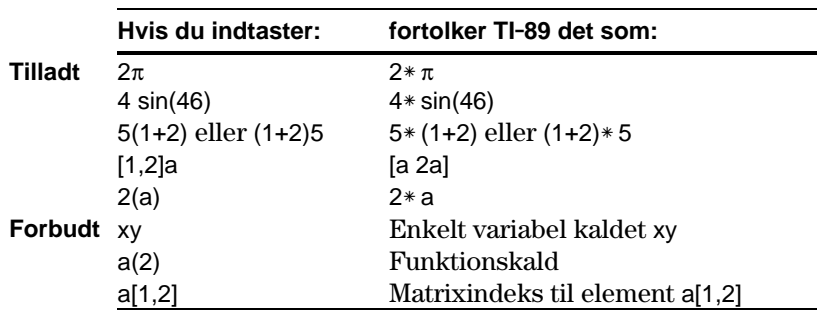

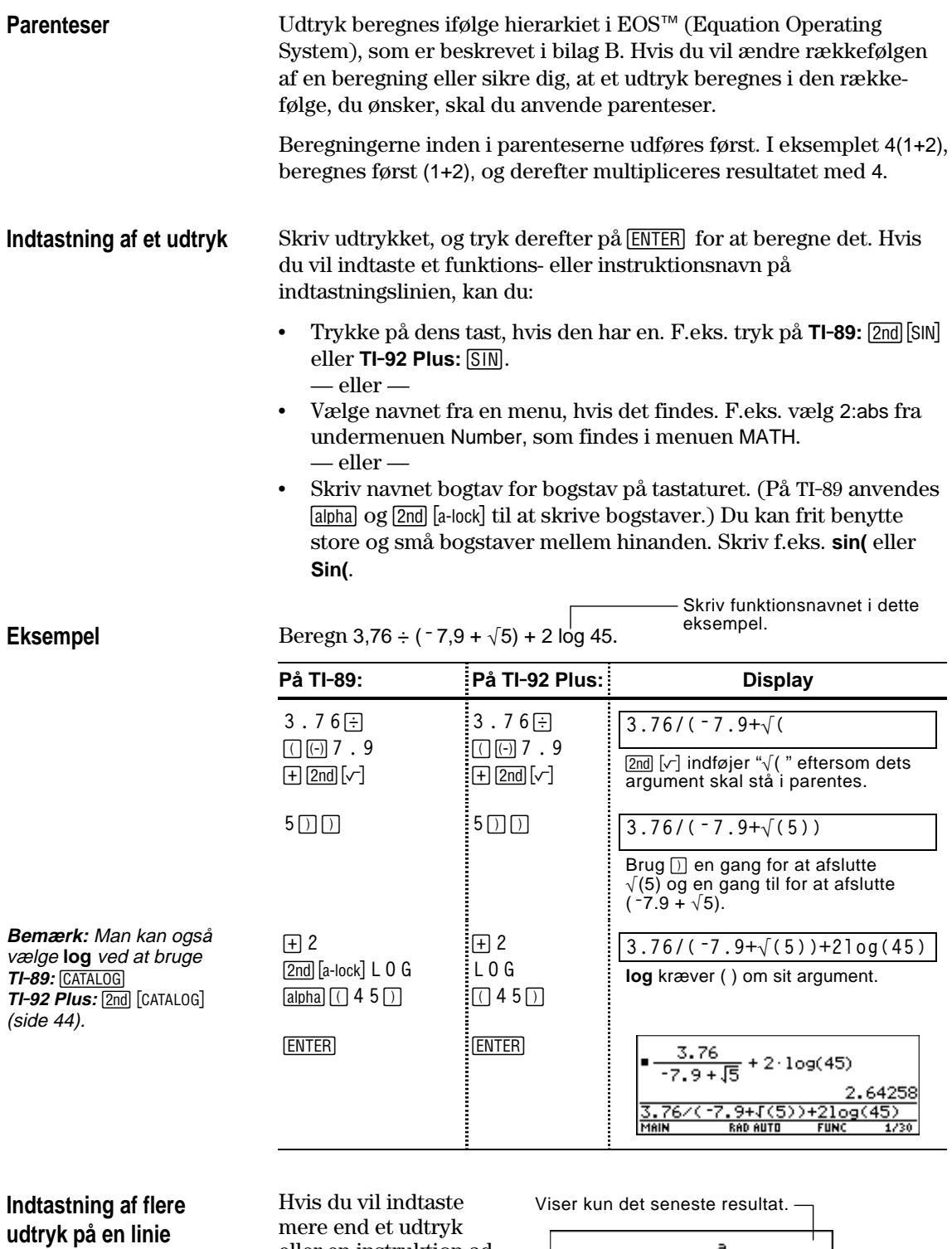

mere end et udtryk eller en instruktion ad gangen, skal du adskille dem med et kolon ved at trykke på  $[2nd]$ :].

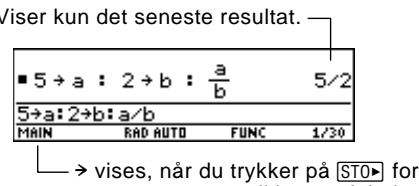

at gemme en værdi i en variabel.

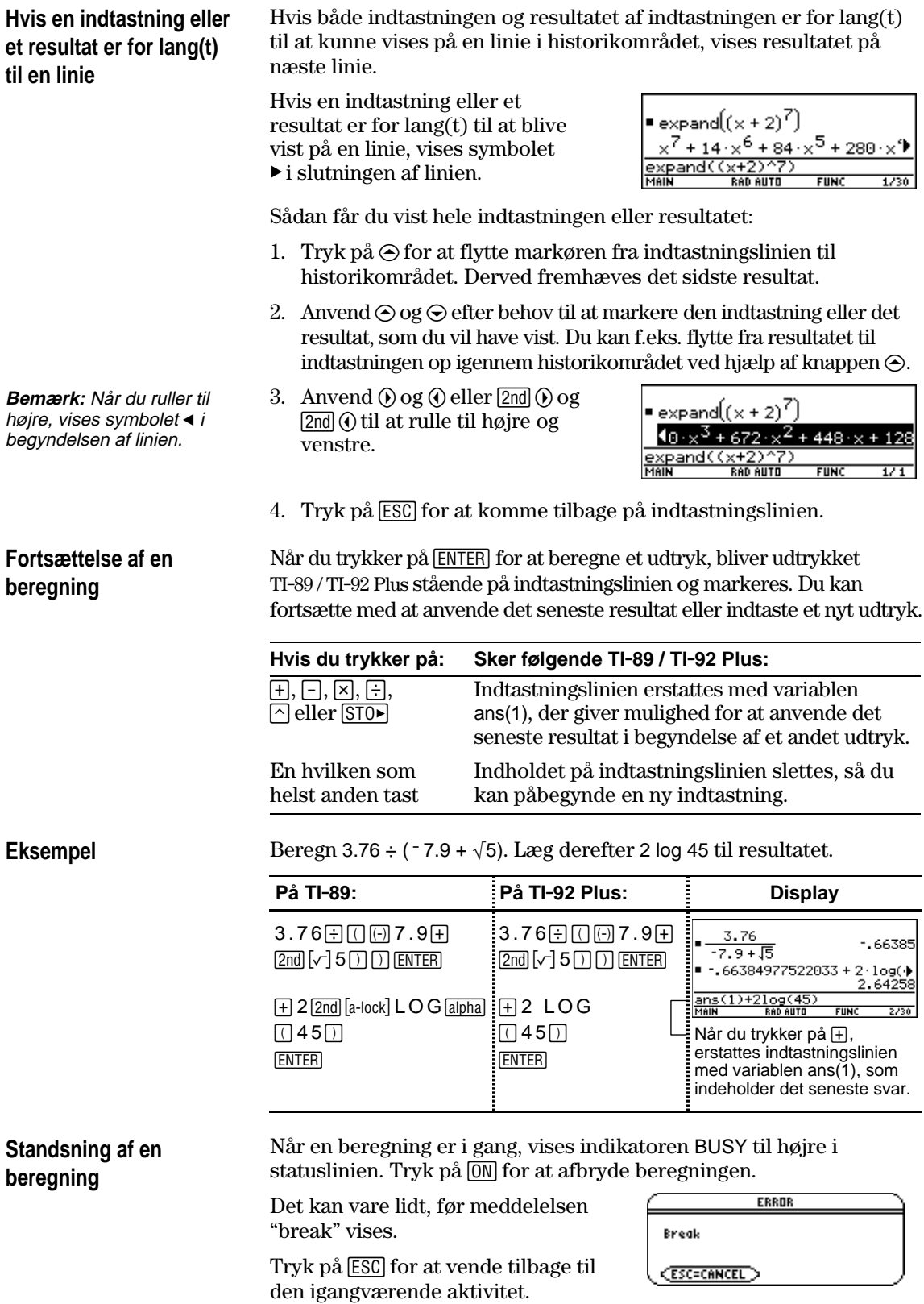

Et resultat kan beregnes og vises i flere forskellige formater. Dette afsnit beskriver TI-89 / TI-92 Plus-tilstandene og deres indstillinger, der påvirker visningsformatet. Se, hvordan du kontrollerer eller ændrer dine aktuelle indstillinger på side 40.

#### **Tilstanden Pretty Print**

Som standard er Pretty Print = ON. Eksponenter, rødder, brøker osv. vises i samme format, som de normalt skrives. Du kan bruge MODE til at slå Pretty Print til eller fra.

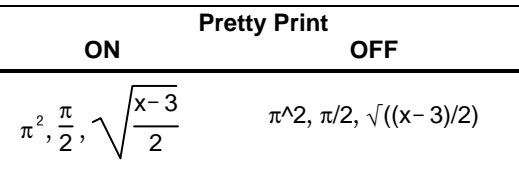

Indtastningslinien viser ikke et udtryk i Pretty Print. Hvis Pretty Print er slået til, viser historikområdet både indtastningen og resultatet i Pretty Print, når du trykker på [ENTER].

#### Som standard er Exact/Approx = AUTO. Du kan anvende MODE til at vælge mellem tre indstillinger. **Tilstanden Exact/Approx**

Eftersom AUTO er en kombination af de to øvrige indstillinger, bør du kende alle tre indstillinger.

 $1:$  AUTO 3: APPROXIMATE

**Bemærk:** Ved at bevare brøk- og symbolformatet reducerer EXACT afrundingsfejl, der kan opstå i mellemresultater i sammensatte beregninger.

**EXACT** — Et hvilket som helst resultat, der ikke er et helt tal, vises i brøk- eller symbolformat (1/2,  $\pi$ ,  $\sqrt{2}$ , osv.).

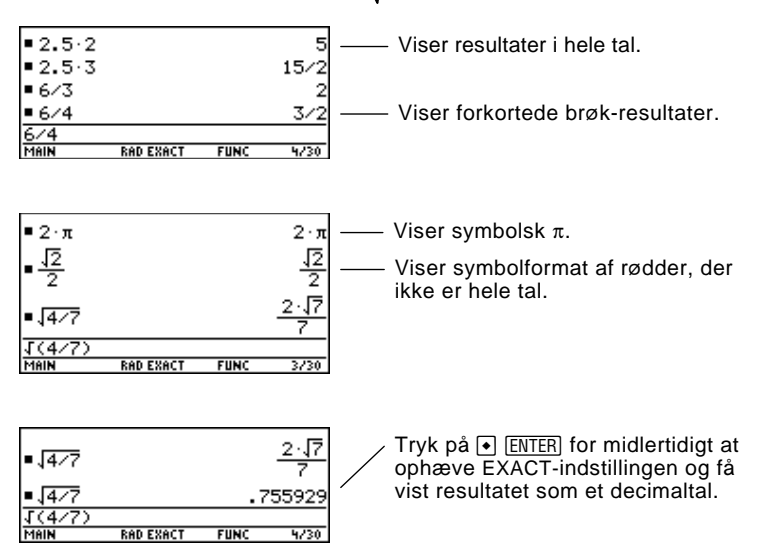

## **Tilstanden Exact/Approx (fortsat)**

**Bemærk:** Resultatet afrundes til den præcision, der anvendes i TI-89 / TI-92 Plus og vises i henhold til de aktuelle indstillinger.

**Tips:** Hvis du vil bevare formatet EXACT, skal du anvende brøktal i stedet for decimaltal. Brug for eksempel 3/2 i stedet for 1.5. **APPROXIMATE** — Alle numeriske resultater vises, så vidt muligt, som flydende decimaltal.

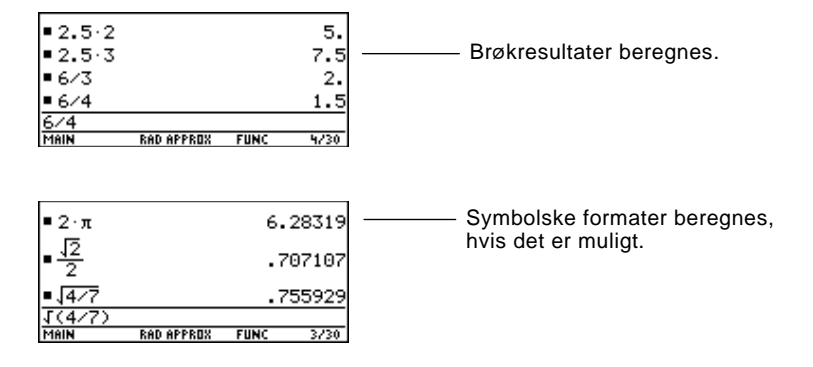

Eftersom udefinerede variable ikke kan beregnes, behandles de algebraisk. Hvis f.eks. variablen r er udefineret, er  $\pi r^2 = 3.14159 \cdot r^2$ .

**AUTO** — Anvender, så vidt det er muligt, det eksakte format (EXACT), men bruger det tilnærmede format (APPROXIMATE), når indtastningen indeholder et decimalkomma. Visse funktioner kan også vises som tilnærmede resultater, selvom indtastningen ikke indeholder et decimalkomma.

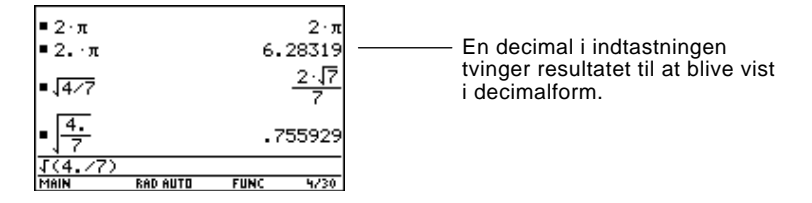

I følgende tabel sammenlignes de tre indstillinger.

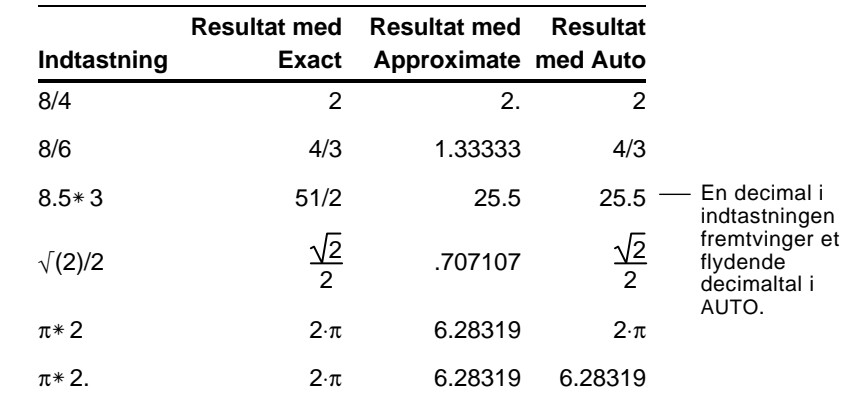

**Tips:** Hvis du vil beregne en indtastning i formatet APPROXIMATE, uanset den aktuelle indstilling, skal du trykke på  $\bullet$  [ENTER].

## **Tilstanden Display Digits**

Som standard er Display Digits = FLOAT 6, hvilket indebærer, at resultaterne afrundes til højst 6 cifre. Du kan anvende MODE til at vælge andre indstillinger. Indstillingerne gælder for alle tal i eksponentiel notation.

Internt beregner og husker TI-89 / TI-92 Plus alle resultater på decimalform med op til 14 betydende cifre (selvom der maksimalt kan vises 12).

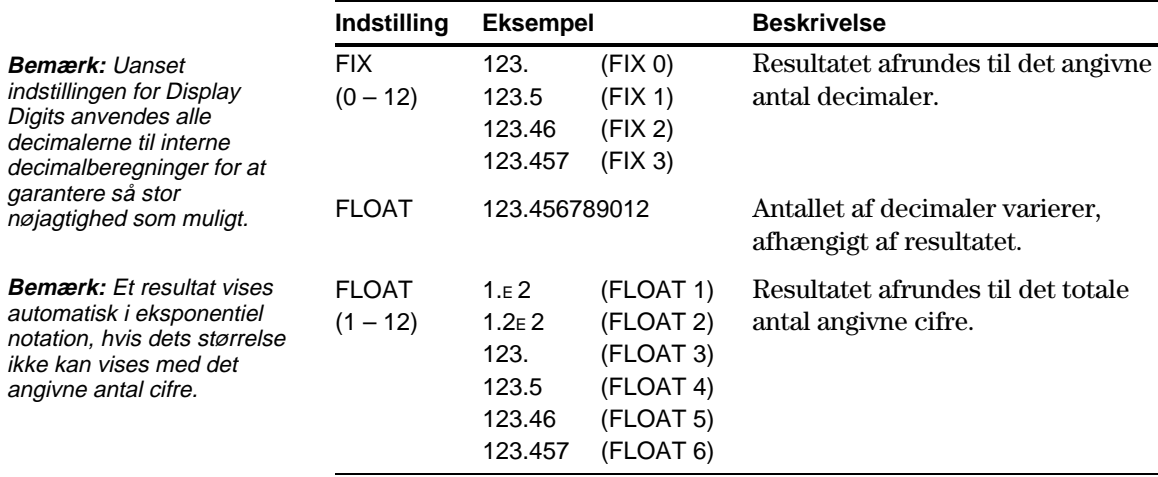

## **Tilstanden Exponential Format**

Som standard er Exponential Format = NORMAL. Du kan anvende MODE til at vælge mellem tre indstillinger.

1:NORMAL<br>2:SC1ENT1FIC<br>3:ENGINEERING

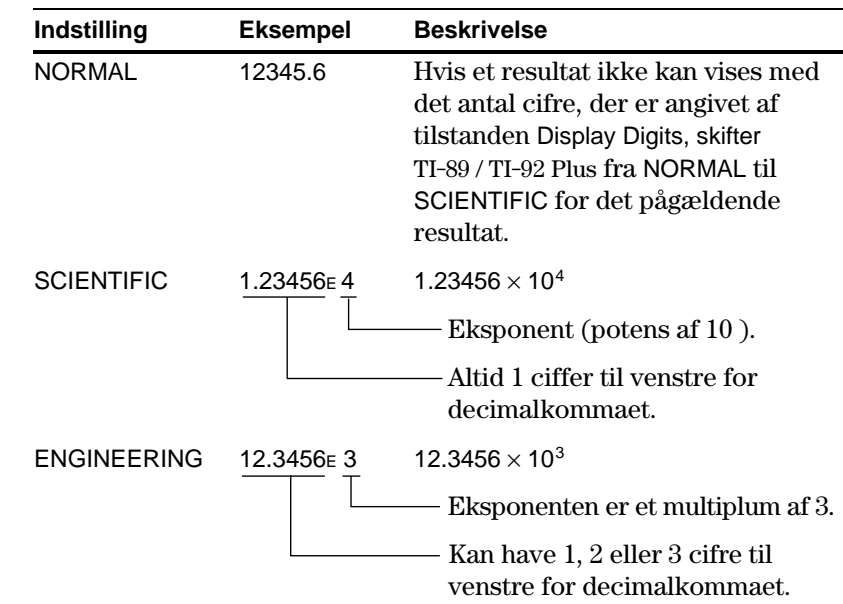

**Bemærk:** I historikområdet vises et tal i en indtastning i formatet SCIENTIFIC, hvis dets absolutte værdi er mindre end 0,001.

Hvis du ved, hvordan du redigerer en indtastning, kan du spare meget tid. Hvis du laver en fejl under indtastningen af et udtryk, er det ofte lettere at rette fejlen end at skrive hele udtrykket om.

# **Fjernelse af markering fra en tidligere indtastning**

Når du trykker på **ENTER** for at beregne et udtryk, bliver udtrykket TI-89 / TI-92 Plus stående på indtastningslinien og markeres. For at redigere i udtrykket skal du først fjerne markeringen, ellers sletter du hele udtrykket ved at overskrive det.

Du fjerner markeringen ved at flytte markøren til den ende af udtrykket, som du vil redigere.

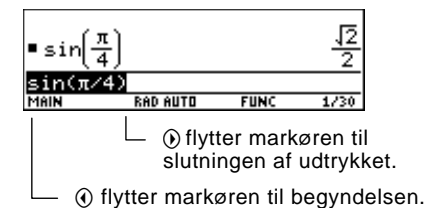

## **Flytning af markøren**

Når du har fjernet markeringen, skal du flytte markøren til det ønskede sted i udtrykket.

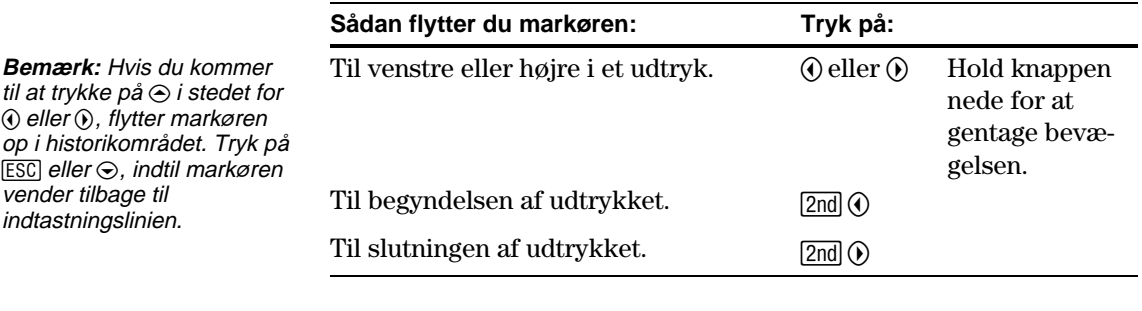

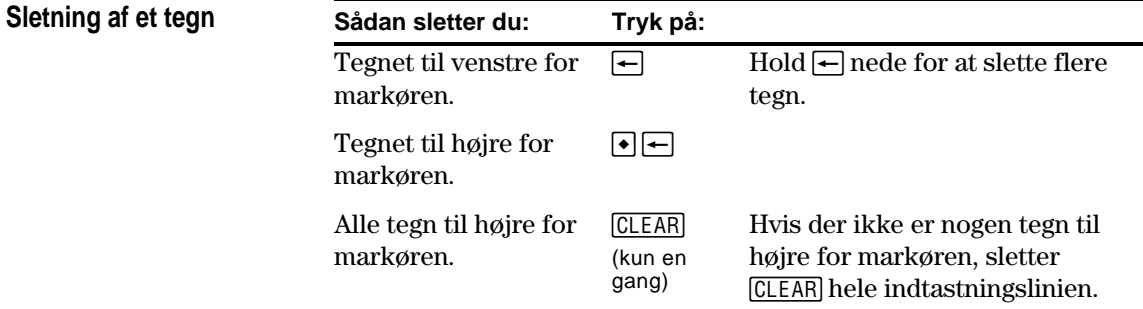

**Rydning af indtastningslinien** Sådan rydder du indtastningslinien:

- Tryk på CLEAR, hvis markøren befinder sig i begyndelsen eller slutningen af indtastningslinien. — eller —
- Tryk på CLEAR CLEAR, hvis markøren ikke befinder sig i begyndelsen eller slutningen af indtastningslinien. Første gang du trykker på tasten, slettes alle tegn til højre for markøren, og anden gang du trykker på tasten, ryddes hele indtastningslinien.

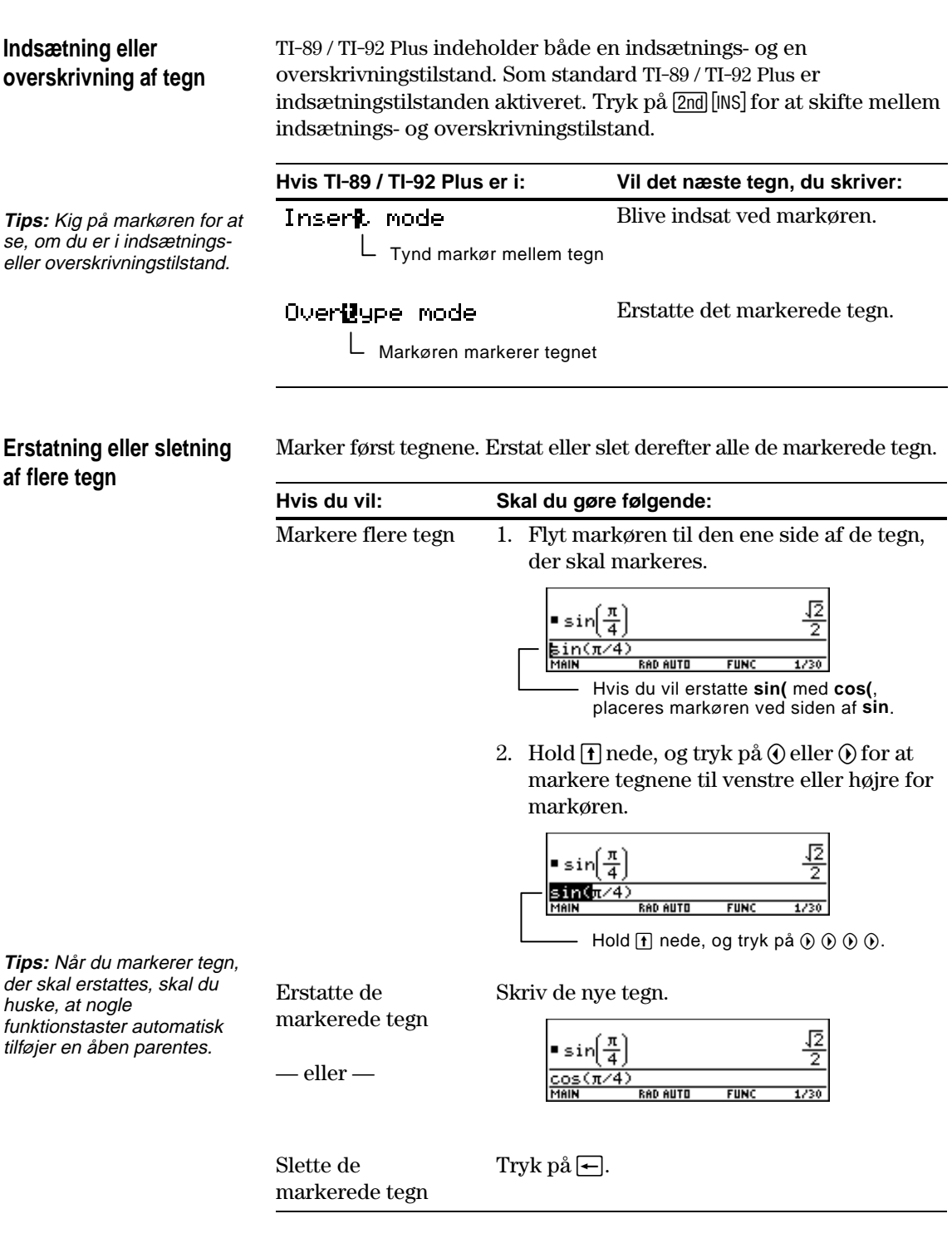

For at der ikke skal blive for trangt på tastaturet, anvender TI-89 / TI-92 Plus menuer der giver adgang til mange operationer. Dette afsnit giver et overblik over, hvordan man vælger et punkt på en menu. Særlige menuer er beskrevet i de relevante kapitler i denne vejledning.

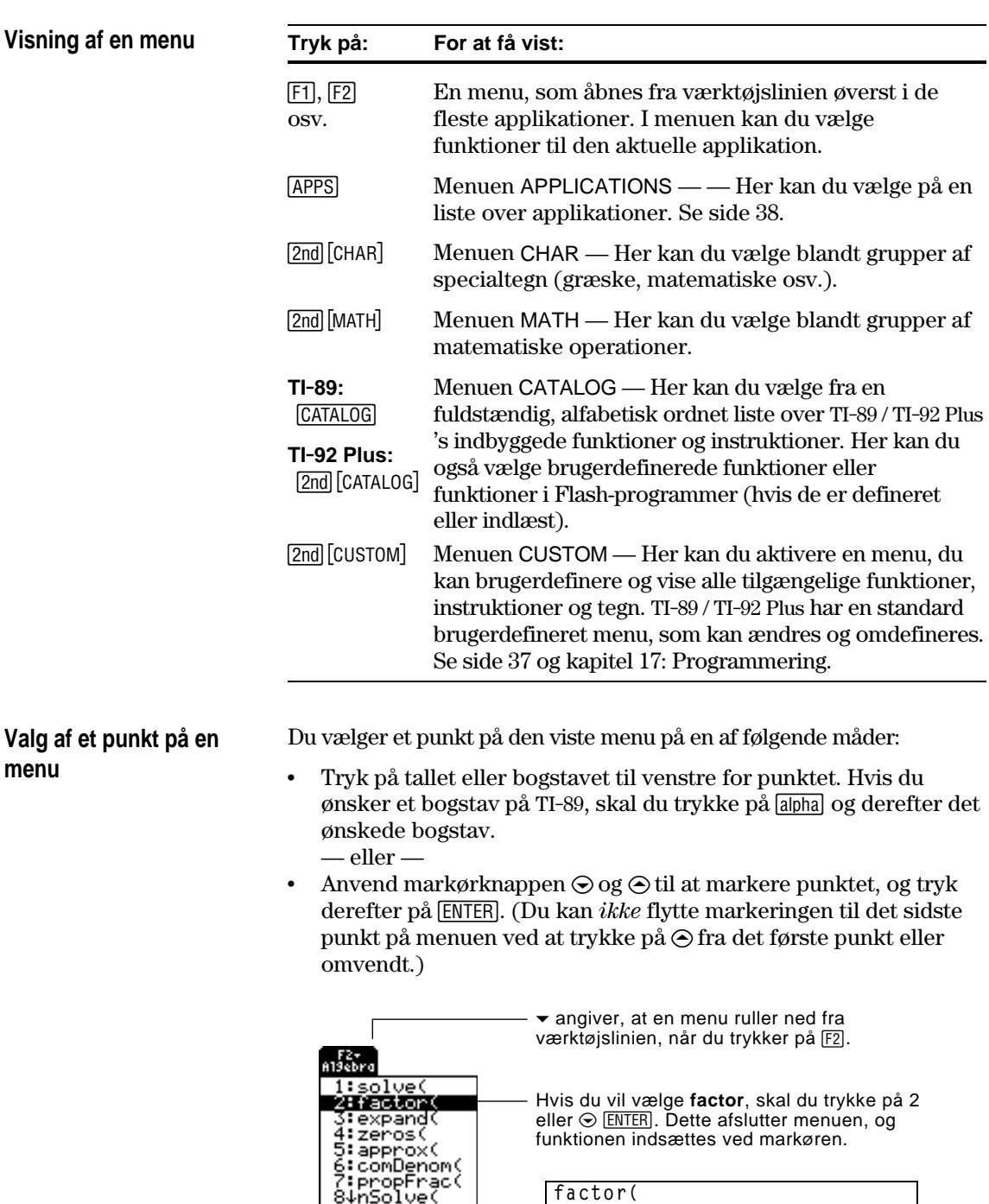

## **Menupunkter, der slutter med ► (undermenuer)**

**Bemærk:** På grund af den begrænsede plads på skærme, viser TI-89 disse menuer således:

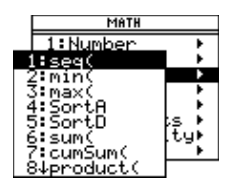

Hvis du vælger et menupunkt, der slutter med  $\blacktriangleright$ , vises en undermenu. Derefter kan du vælge et punkt på undermenuen.

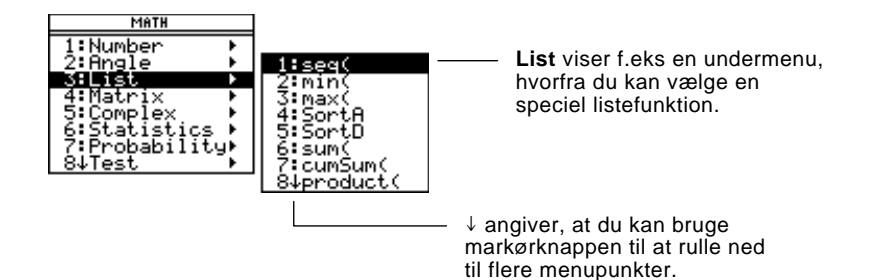

Til menupunkter, der indeholder en undermenu, kan du anvende markørknappen som beskrevet i det følgende.

- Tryk på  $\Theta$  for at få vist undermenuen for det markerede menupunkt. (Dette svarer til at markere punktet.)
- Tryk på ① for at forlade undermenuen uden at foretage nogen markering. (Dette svarer til at trykke på [ESC].)
- ¦ Du kan springe til sidste menupunkt direkte fra det første menupunkt ved at trykke på C. Du kan springe til første menupunkt direkte fra det sidste menupunkt ved at trykke på  $\odot$ .

Hvis du vælger et punkt på menuen, der efterfølges af ". . ." , vises en dialogboks, som du kan angive yderligere oplysninger i.

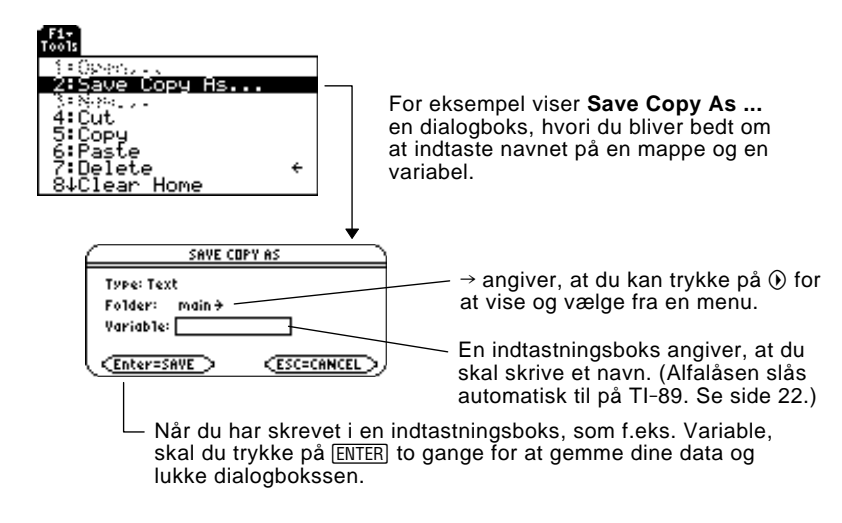

# **Annullering af en menu**

Annuller den aktuelle menu uden at vælge ved at trykke på [ESC]. Afhængigt af om der vises undermenuer kan det være nødvendigt at trykke på [ESC] flere gange for at annullere alle de viste menuer.

**Menupunkter, der efterfølges af ". . ." (dialogbokse)**

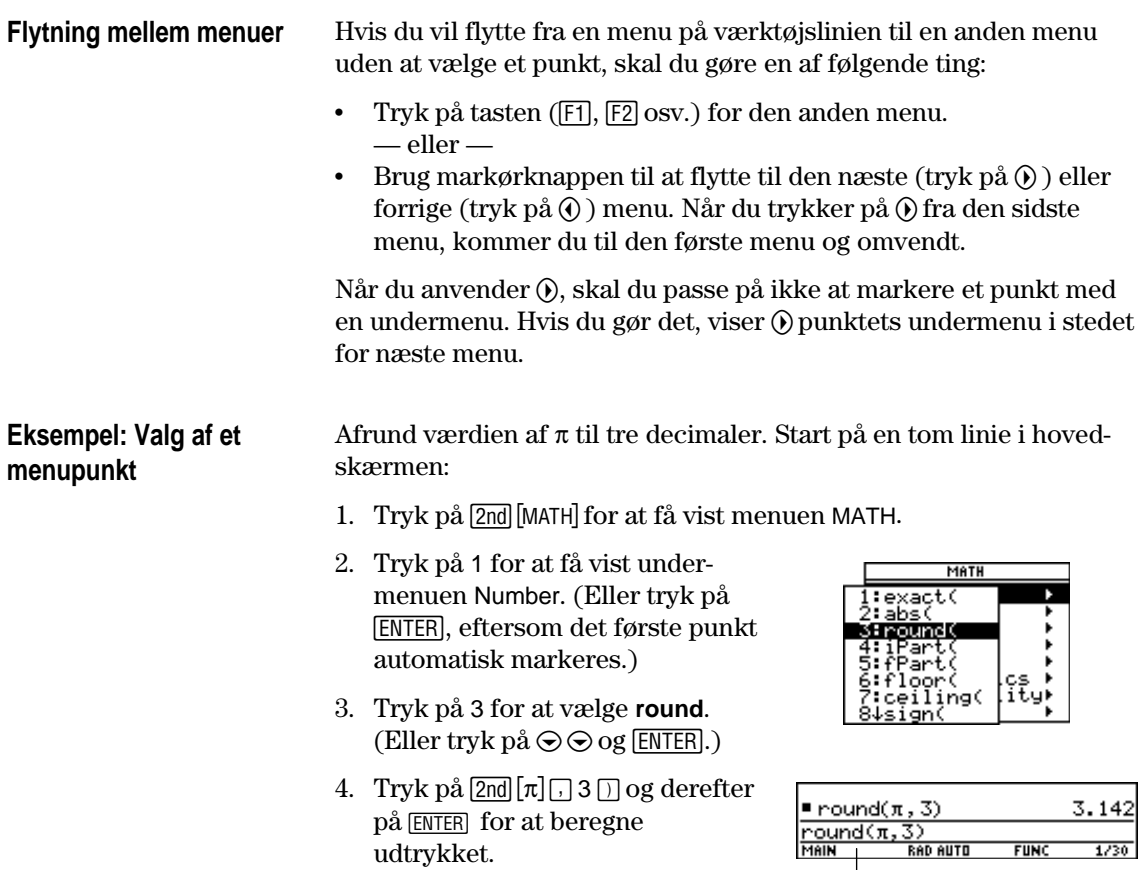

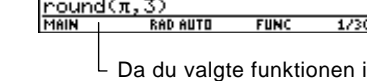

trin 3, blev der automatisk indføjet **round(** på indtastningslinien.

TI-89 / TI-92 Plus har en brugerdefineret menu, som løbende kan slås til og fra. Du kan benytte den brugerdefinerede standard menu eller oprette din egen som beskrevet i kapitel 17: Programmering.

## **Åbning og lukning af menuen Custom**

**Bemærk:** Du kan også slå den brugerdefinerede menu til og fra ved at skive **CustmOn** eller **CustmOff** på indtastningslinjen og trykke på **ENTER**.

Når du slår den brugerdefinerede menu til, erstattes den normale værktøjslinie. Når den slås fra, vender den normale menu tilbage. F.ek. fra hovedskærmens normale værktøjslinje menu, vil 2 [CUSTOM] slå den brugerdefinerede menu til og fra.

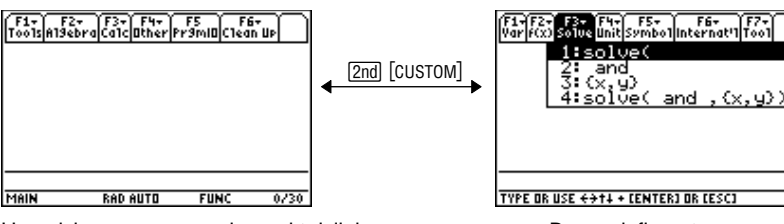

Hovedskærmens normale værktøjslinjemenu Brugerdefineret menu

Hvis menuen ikke er ændret, vises den brugerdefinerede standardmenu.

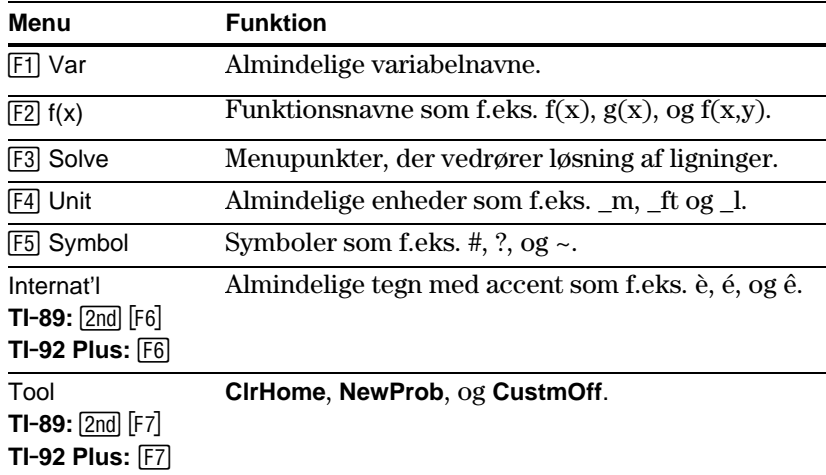

**Gendannelse af den brugerdefinerede standardmenu**

**Bemærk:** Den foregående brugerdefinerede menu slettes. Hvis den pågældende menu er oprettet med et program (kapitel 17) kan den senere gendannes ved at køre programmet igen.

Hvis der vises en anden brugerdefineret menu end den brugerdefinerede standardmenu, kan du gendanne den brugerdefinerede standardmenu ved at gøre følgende:

- 1. Anvend i hovedskærmen 2nd [CUSTOM] til at slå den brugerdefinerede menu fra og vise hovedskærmens normale værktøjslinje.
- 2. Vis værktøjslinjen Clean Up med og vælg 3:Restore Custom Default.

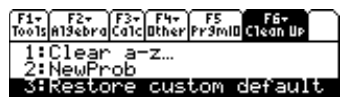

**TI-89:**  $2nd$  [F6] **TI.92 Plus:** ˆ

De nødvendige kommandoer til at oprette standardmenuen på indtastningslinjen.

3. Tryk på **[ENTER]** for at udføre kommandoerne og gendanne den brugerdefinerede standardmenu.

**Tips:** Med en brugerdefineret menu kan du hurtigt åbne de hyppigt benyttede menupunkter. I kaptitel 17 kan du se, hvordan du opretter brugerdefinerede menuer til de punkter, du bruger

hyppigst.

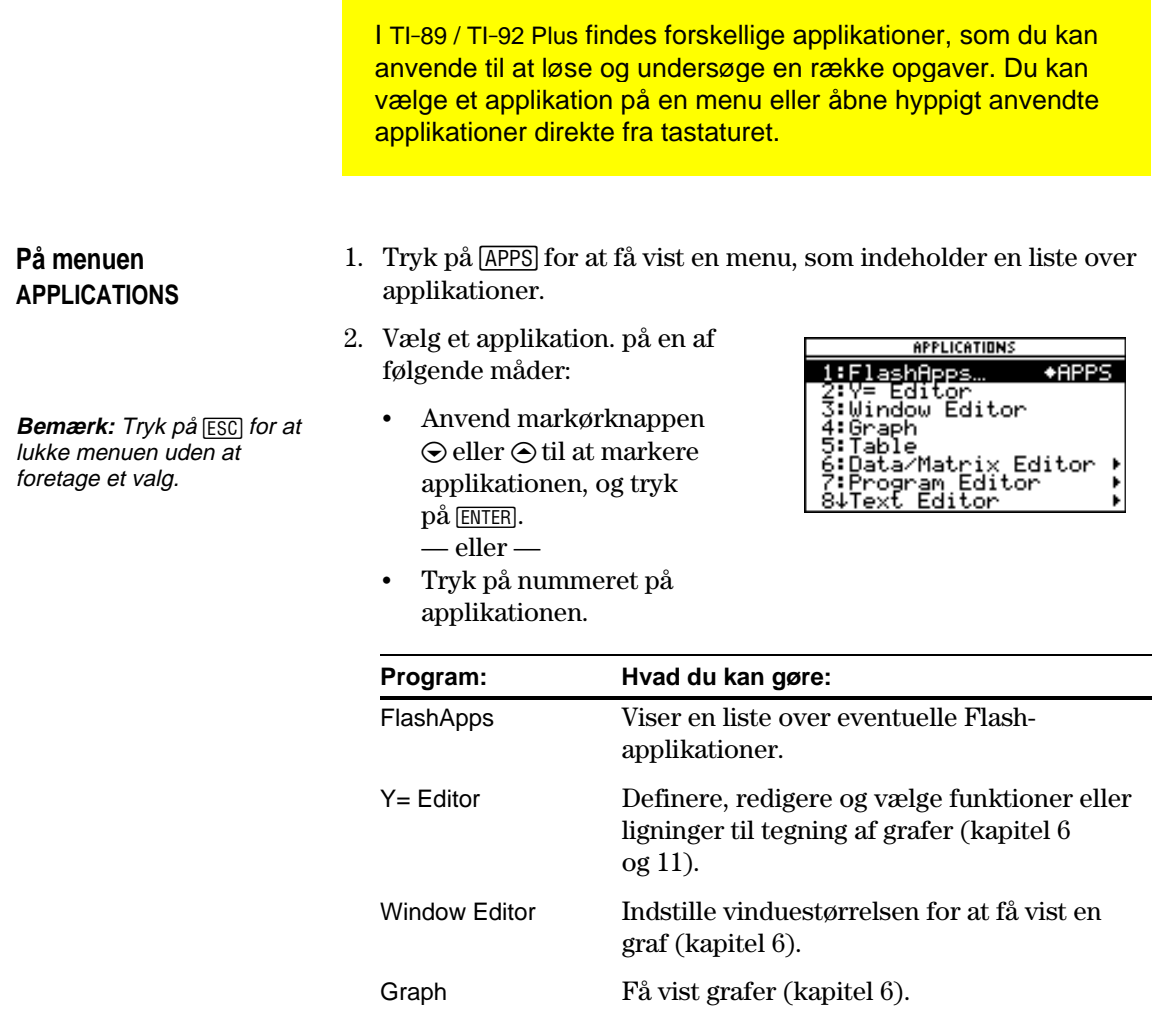

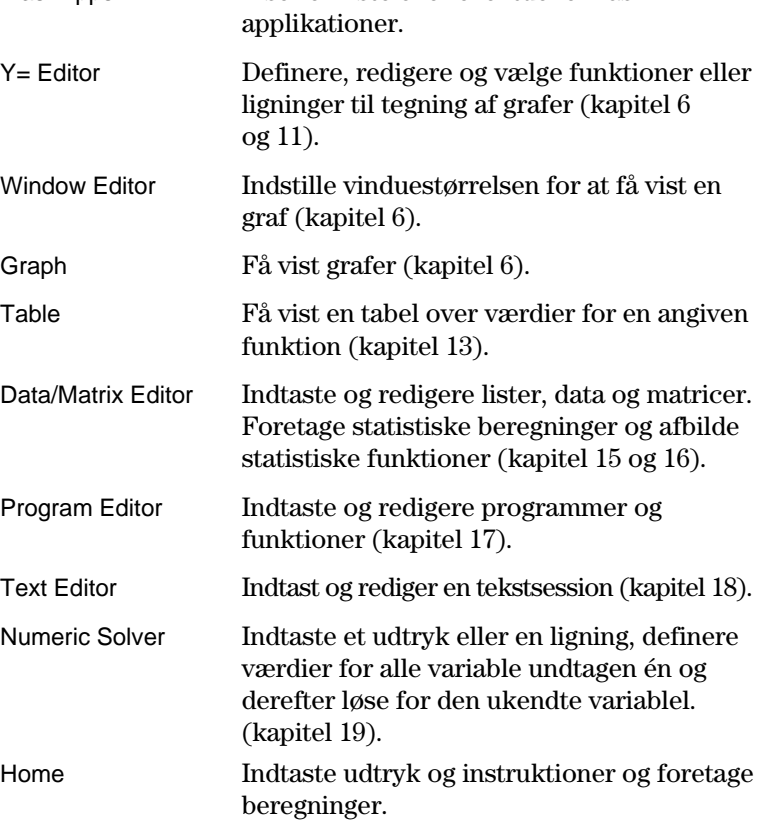

#### **Fra tastaturet**

Du kan aktivere de hyppigst anvendte applikationer fra tastaturet. Fx på TI-89 svarer [●] [Y=] til at trykke på [●] og derefter [F1]. Denne vejledning anvender notationen  $\lceil \cdot \rceil$  [Y=], svarende til den anvendte notation i funktioner under anden-tasten.

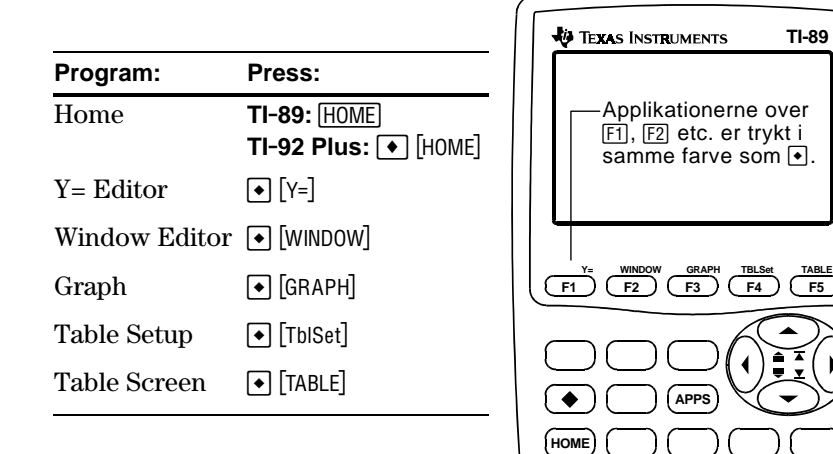

Du kan åbne seks hyppigt anvendte applikationer fra QWERTYtastaturet.

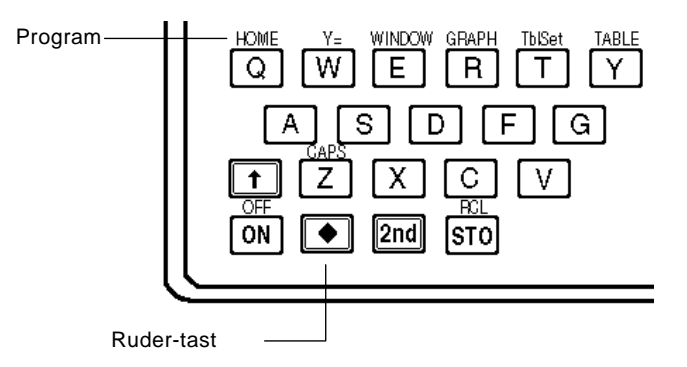

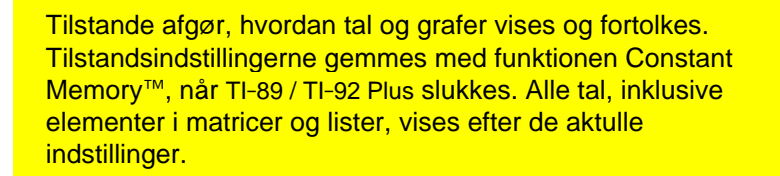

## **Kontrol af tilstandsindstillinger**

Tryk på MODE for at få vist dialogboksen MODE, som indeholder en liste over tilstande og deres aktuelle indstillinger.

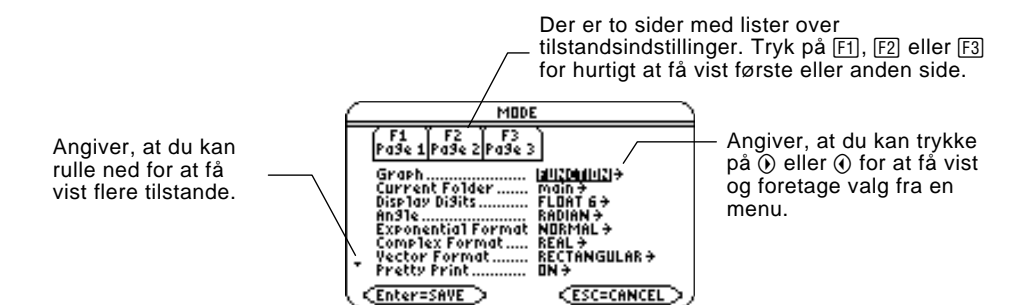

**Bemærk:** Indstillinger, som ikke i øjeblikket er aktuelle, er nedtonede. På side 2 er f.eks. Split 2 App ikke gyldig, når Split Screen = FULL. Når du ruller gennem listen, hopper markøren over de nedtonede indstillinger.

Sådan ændrer du tilstandsindstillinger fra dialogboksen MODE:

- 1. Marker den indstilling, du vil ændre. Anvend  $\odot$  eller  $\odot$  (med [F1],  $[F2]$ , eller  $[F3]$ ) til at rulle gennem listen.
- 2. Tryk på  $\Theta$  eller  $\Theta$  for at få vist en menu, som indeholder en liste over de gyldige indstilllinger. Den aktuelle indstilling er markeret.
- 3. Vælg en indstilling på følgende måde:
	- Anvend  $\odot$  eller  $\odot$  til at markere indstillingen, og tryk på [ENTER]. — eller —
	- Tryk på nummeret eller bogstavet for indstillingen.
- 4. Ret andre indstillinger, hvis det er nødvendigt.
- 5. Når du har foretaget alle ændringer, skal du trykke på **ENTER** for at gemme indstillingerne og lukke dialogboksen.

**Vigtigt:** Hvis du trykker på [ESC] i stedet for [ENTER] for at lukke dialogboksen MODE, annulleres de ændringer, du evt. har foretaget.

## **Ændring af tilstandsindstillinger**

**Tips:** Tryk på <u>[ESC</u>], hvis du vil lukke en menu og vende tilbage til dialogboksen MODE uden at foretage et valg.

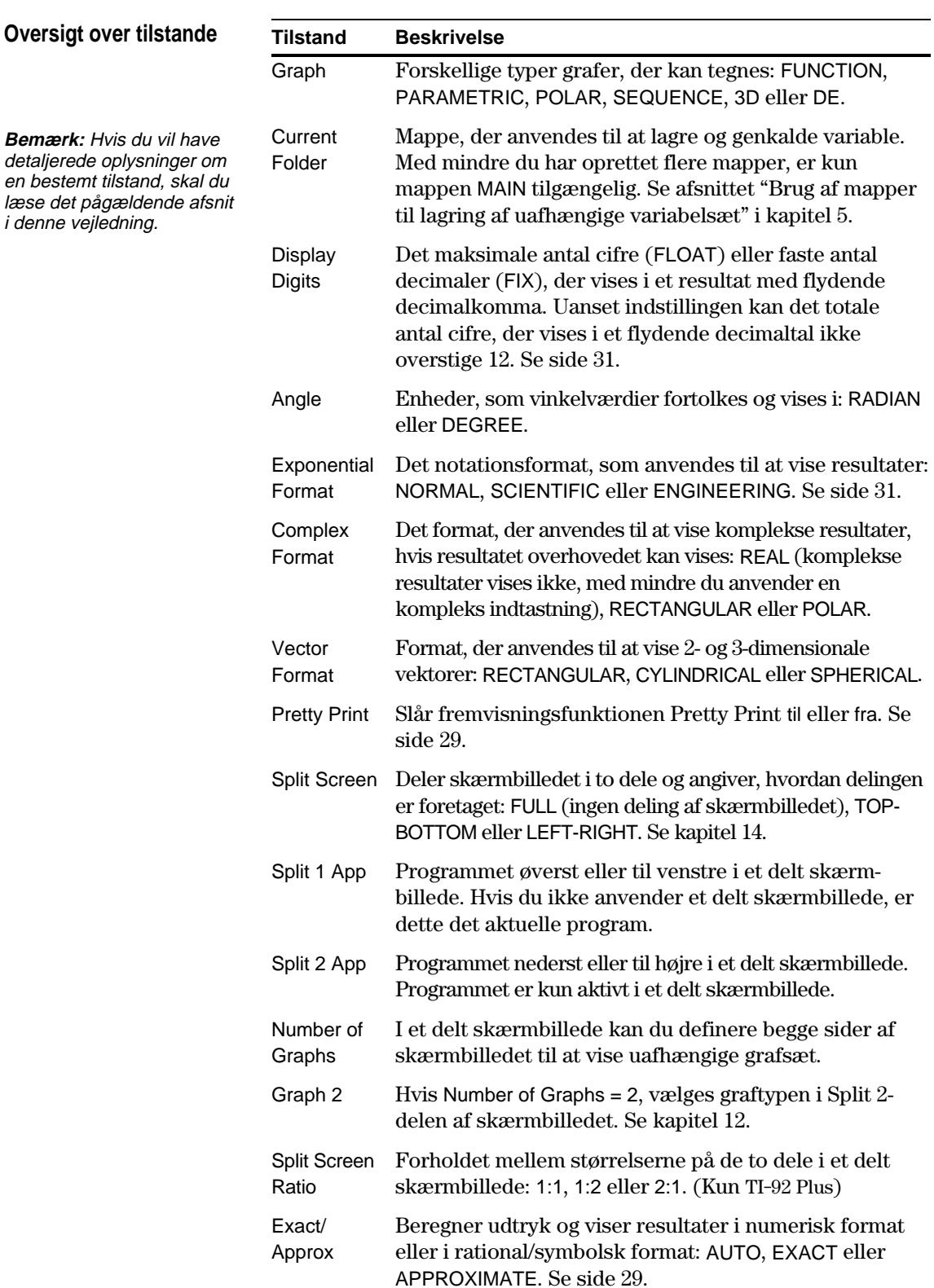

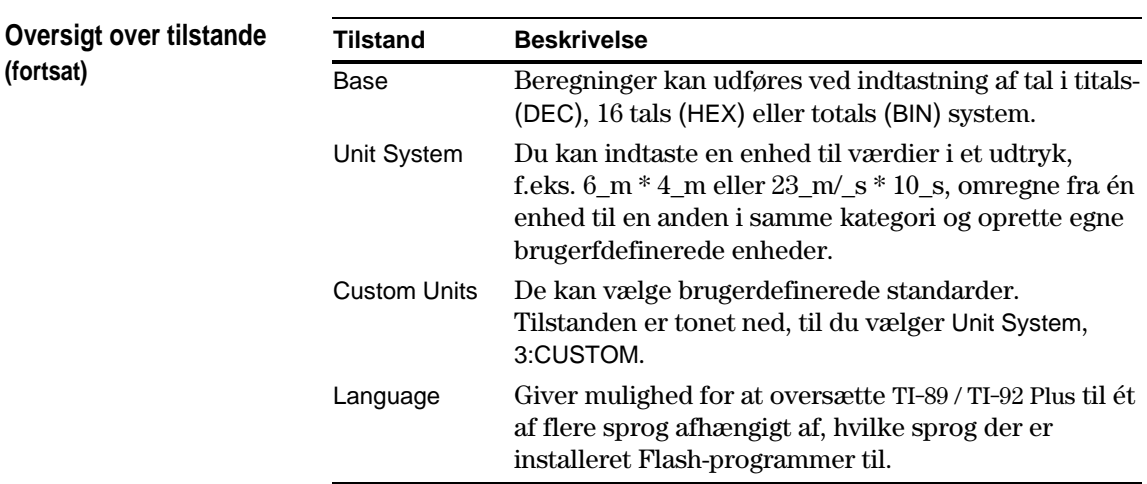

På hovedskærmen kan du med menuen i væktøjslinjen Clean Up starte en ny beregning fra en ryddet tilstand uden at nulstille TI-89 / TI-92 Plus's hukommelse.

## **Menuen Clean Up**

I hovedskærmen vises menuen Clean Up ved at trykke på: **TI-89:**  $\boxed{2nd}$  [F6] **TI-92 Plus:**  $F6$ 

F1-1 F2-1 F3-1 F4-1 F5 1 F4-1<br>Tools A19ebra Ca1c Other Pr9mID Clean Up **Michael Street Street**<br>2:NewProb<br>3:Restore custom default TYPE OR USE ++++ + CENTER1 OR CESC1

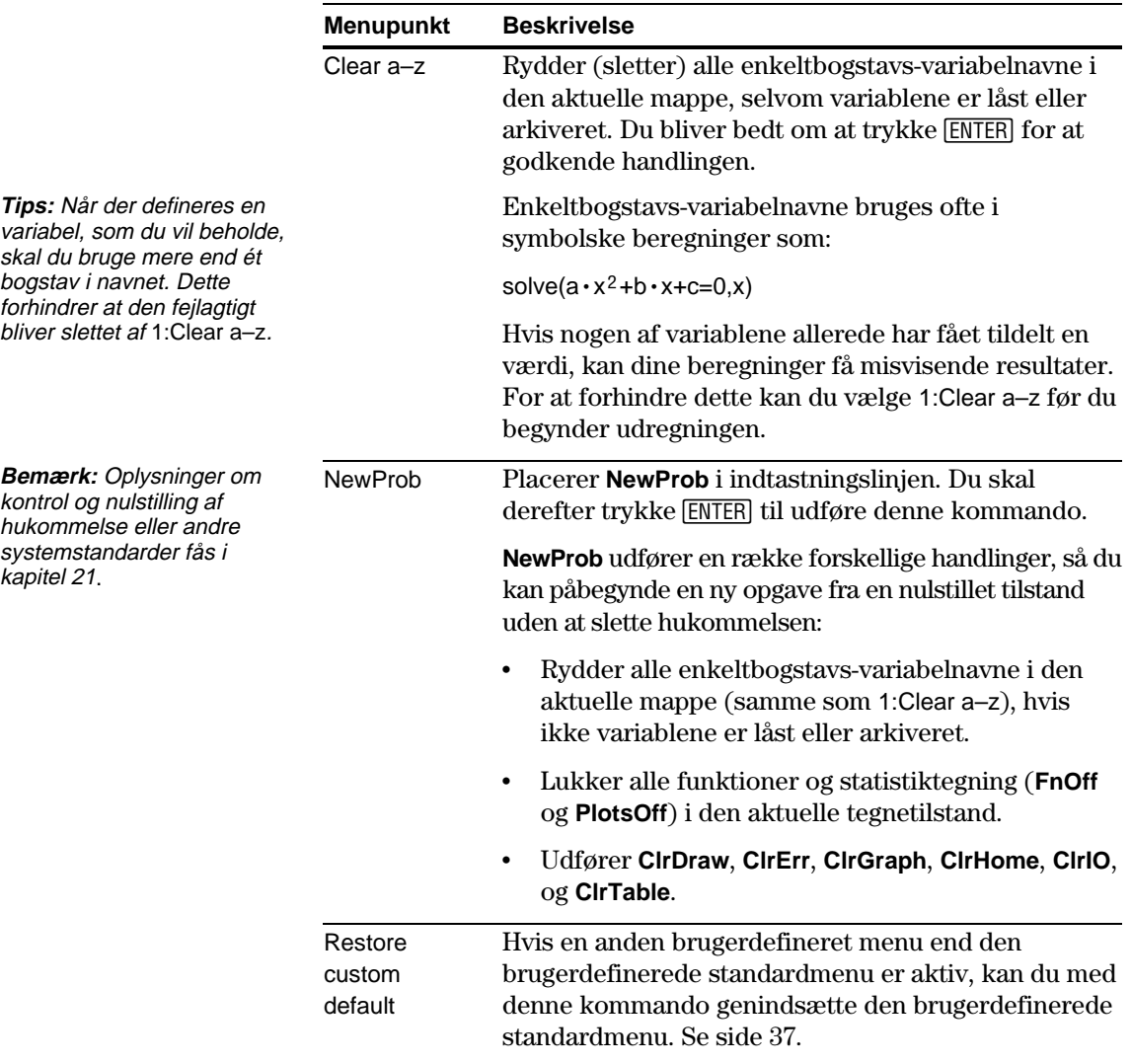

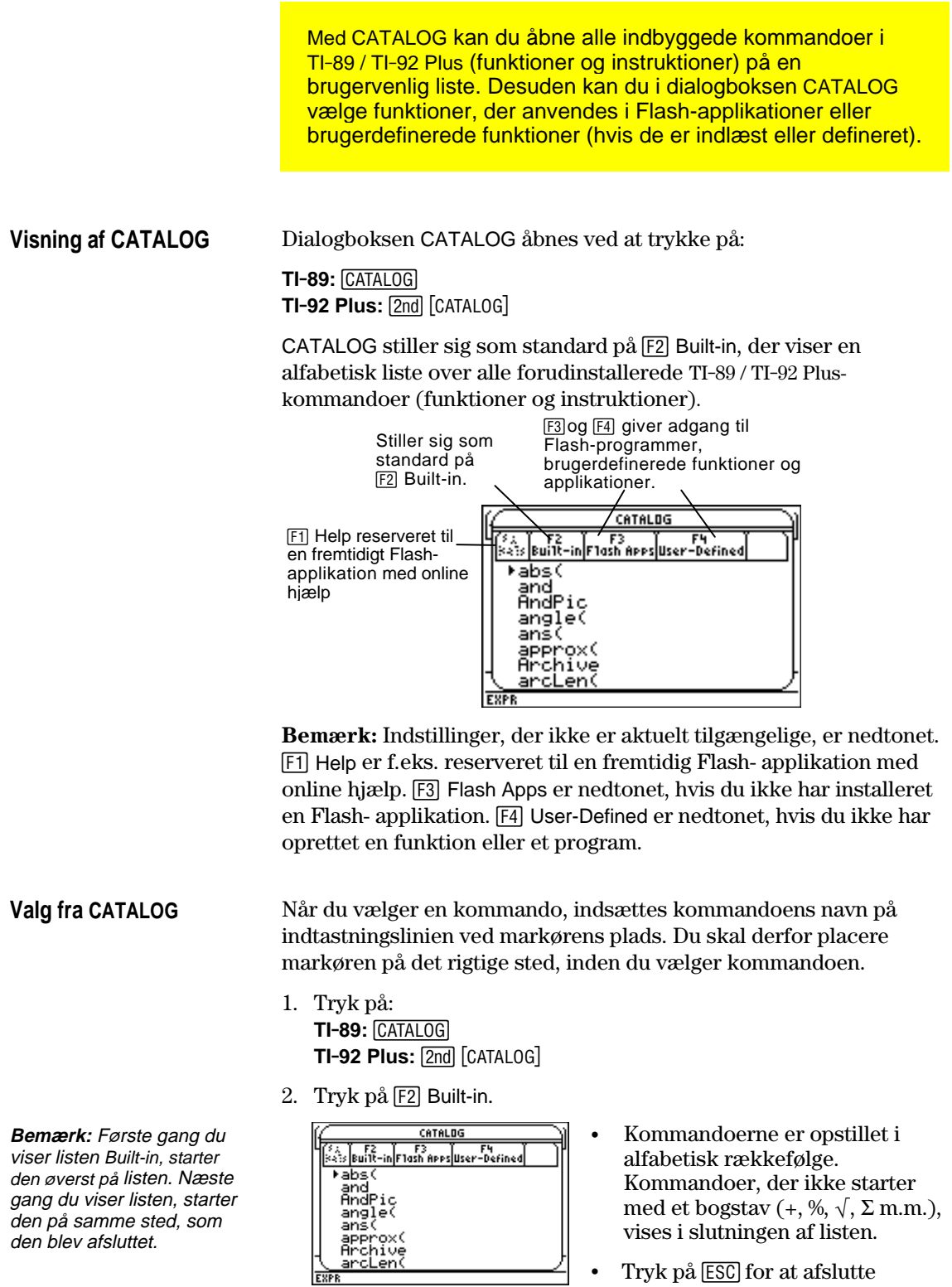

 $\leq$  • Tryk på **[ESC**] for at afslutte CATALOG uden at vælge en kommando.

3. Flyt indikatoren  $\blacktriangleright$  til kommandoen, og tryk på  $\boxed{\text{ENTER}}$ .

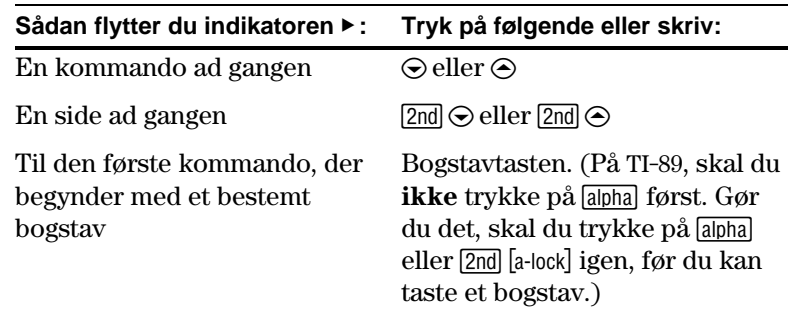

**Tips:** Tryk på  $\odot$  for at flytte til bunden af listen, hvis du står øverst i listen. Tryk på  $\odot$  for at flytte til toppen af listen, hvis du står nederst i listen.

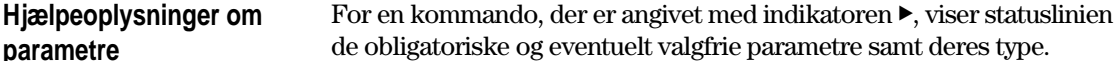

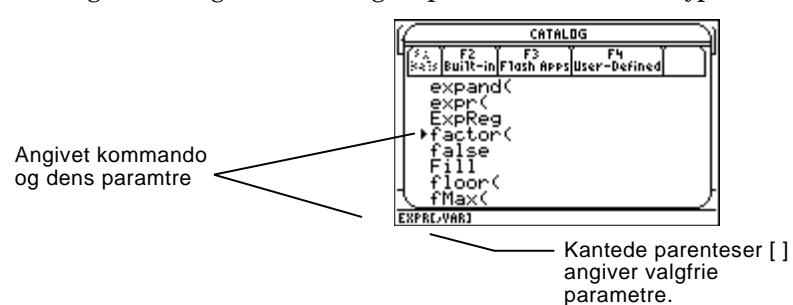

**Bemærk:** Der er flere oplysninger om parametrene i beskrivelsen af kommandoerne i bilag A.

For ovenstående eksempel er syntaksen for **factor** følgende:

**factor**(*udtryk*) obligatorisk — eller **factor**(*udtryk*,*variabel*) valgfri

**Valg af funktion i en Flash-applikation**

Et Flash-applikation kan indeholde en eller flere funktioner. Når du vælger en funktion, indsættes navnet på indtastningslinjen på markørpositionen. Derfor skal markøren stå det rigtige sted, før du vælger funktionen.

1. Tryk på: **TI . 89:** ½ **TI-92 Plus:**  $2nd$  [CATALOG]

2. Tryk på F3 Flash Apps. (Denne indstilling er nedtonet, hvis der ikke er installeret noget Flash-program på TI-89 / TI-92 Plus.)

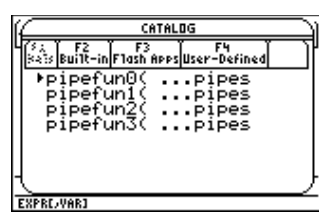

- ¦ List viser funktionsnavnene i alfabetisk rækkefølge. Venstre kolonne viser funktionerne. Højre kolonne viser det Flash-program, der indeholder funktionen.
- ¦ Oplysninger om funktionerne vises på statuslinjen.
- ¦ Du kan afslutte uden at vælge en funktion ved at trykke på [ESC].

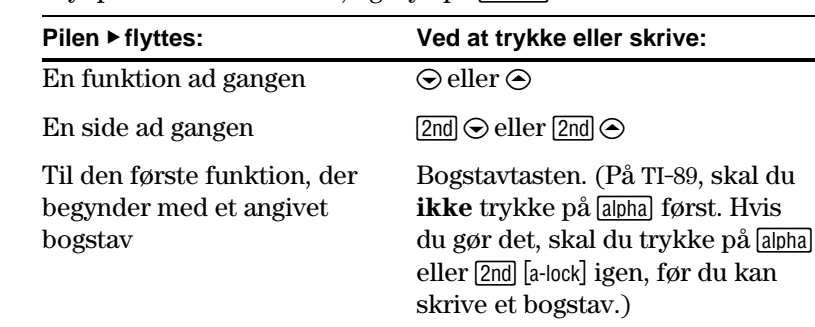

#### 3. Flyt pilen  $\blacktriangleright$  til funktionen, og tryk på  $\boxed{\text{ENTER}}$ .

## **Valg af en brugerdefineret funktion eller et program**

Du kan oprette dine egne funktioner eller programmer og derefter åbne dem med <a>[F4]</a> User-Defined. Vejledning om oprettelse af funktioner får du i "Oprettelse og beregning af brugerdefinerede funktioner" i kapitel 5 og "Oversigt over indtastning af en funktion" i kapitel 17. Instruktion om oprettelse og kørsel af et program finder du i kapitel 17.

Når du markerer en funktion eller et program, indsættes navnet på indstastningslinjen ved markørpositionen. Derfor skal du placere markøren det rigtige sted, før du markerer en funktion eller et program.

- 1. Tryk på: **TI . 89:** ½ **TI-92 Plus:**  $2nd$  [CATALOG]
- 2. Tryk på [4] User-Defined. (Denne indstilling er nedtonet, hvis du ikke har defineret en funktion eller oprettet et program.)

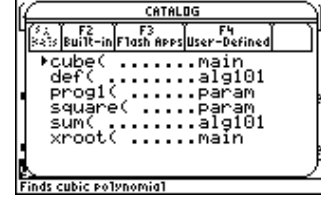

- ¦ List viser funktions-/programnavnene i alfabetisk rækkefølge. Venstre kolonne viser funktionerne og programmerne. Højre kolonne viser mappen med funktionen eller programmet.
- ¦ Hvis funktionen eller programmets første linje er en bemærkning, vises den i statuslinjen.
- ¦ Du kan afslutte uden at vælge en funktion ved at trykke på [ESC].
- 3. Flyt pilen  $\blacktriangleright$  til funktionen, og tryk på  $[ENTER]$ .

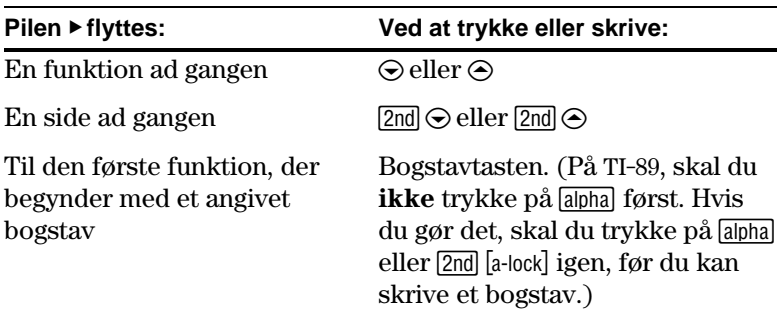

**Bemærk:** Anvend skærmbilledet VAR-LINK til at styre variable, mapper og Flashapplikationer. Se kapitel 21.

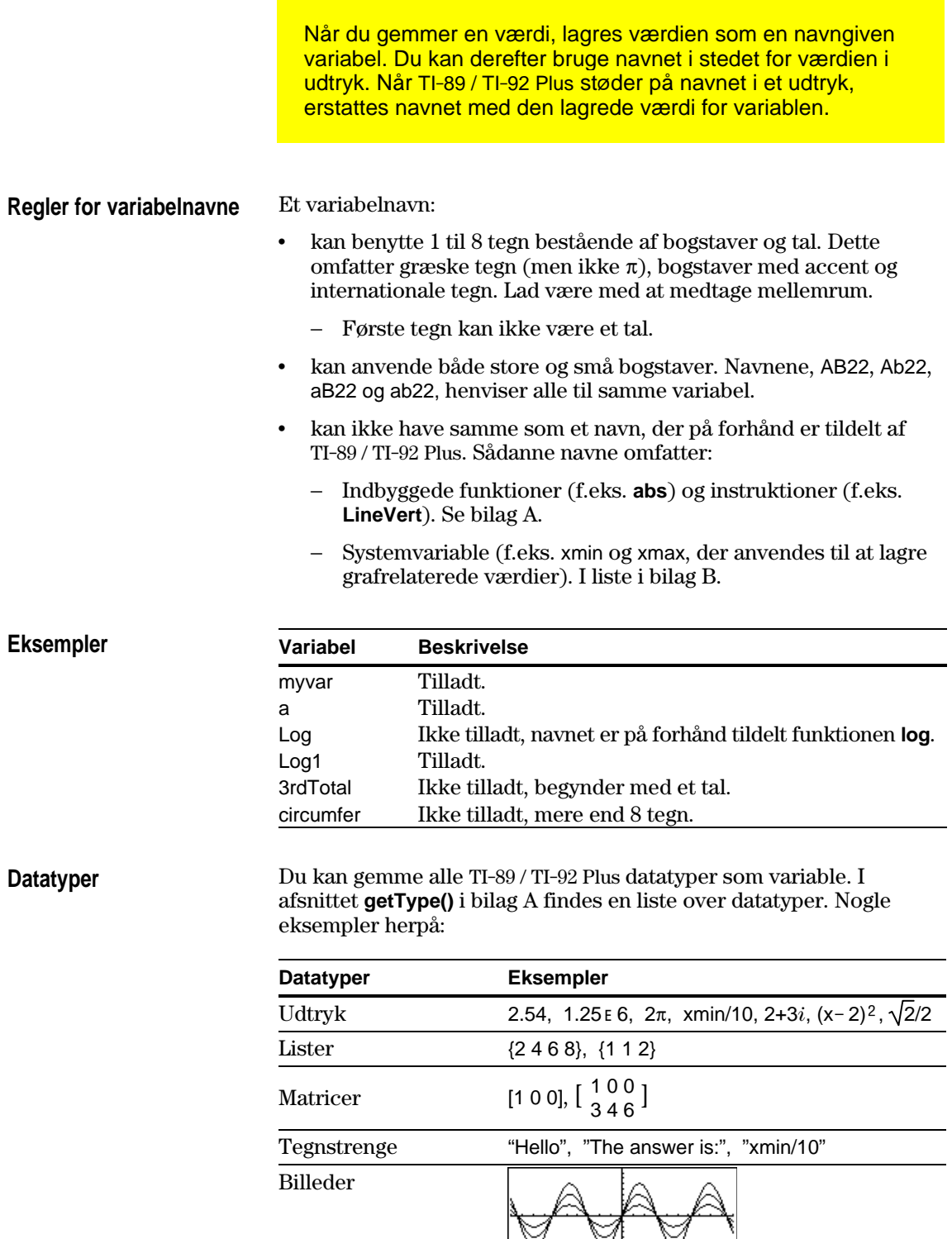

V

 $\heartsuit$ 

 $\heartsuit$ 

# **Lagring af en værdi i en variabel**

**Bemærk:** TI-89-brugere skal benytte alpha efter behov ved indtastning af variabelnavne.

## **Visning af en variabel**

**Bemærk:** Kapitel 3 indeholder oplysninger om symbolsk manipulation.

#### **Brug af en variabel i et udtryk**

Tips: Brug 2nd [VAR-LINK] som beskrevet i kapitel 21 for at få vist en liste over eksisterende variabelnavne.

**Genkald af en variabelværdi**

- 1. Indtast den værdi, du vil gemme. Værdien kan være et udtryk.
- 2. Tryk på  $STO~$ . Symbolet for lagring ( $\rightarrow$ ) vises.
- 3. Skriv variabelnavnet.
- 4. Tryk på [ENTER].

5 + 8<sup>3</sup> → num1 517 3→num1 1/30 AN AIITH **FIING** 

Du kan gemme midlertidigt i en variabel ved hjælp af operatoren "med". Se "Indsættelse af værdier og definition af begrænsninger" i kapitel 3.

- 1. Skriv variabelnavnet.
- 2. Tryk på [ENTER].

variablen

en symbol

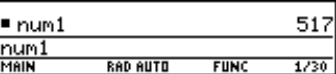

Hvis variablen er udefineret, vises variabelnavnet i resultatet.

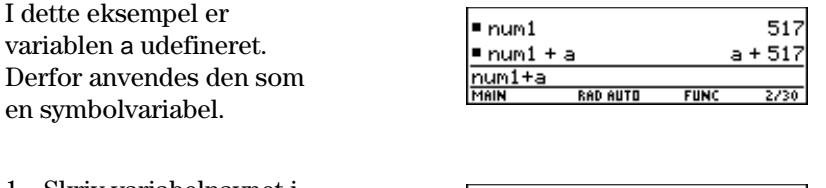

- 1. Skriv variabelnavnet i udtrykket.
- 2. Tryk på [ENTER] for at beregne udtrykket.

Hvis du vil have, at resultatet skal erstatte variablens tidligere værdi, skal du gemme resultatet.

 $= 3 \cdot$ num $1$ 1551 517  $l$ num $l$  $num1$ **RAD AUTO** ₹ñ **FIIM** Variablens værdi blev ikke ændret. $\blacksquare$  3  $\cdot$  num1  $\rightarrow$  num1 1551 1551

 $l$  num $l$  $num1$ **RAD AUTO**  $FUNC$  $2/30$ 

I nogle tilfælde kan det være, at du vil bruge en variabels faktiske værdi i et udtryk i stedet for variabelnavnet.

- 1. Tryk på  $[2nd]$   $[RCL]$  for at få vist en dialogboks.
- 2. Skriv variabelnavnet.
- 3. Tryk på  $[ENTER]$  to gange.

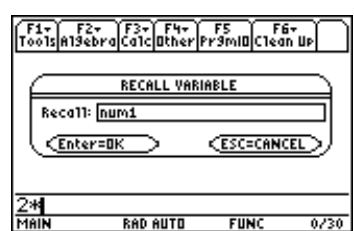

I dette eksempel indsættes den værdi, der er lagret i num1, på markørens plads i indtastningslinien.

Du kan genbruge en tidligere indtastning ved at foretage beregningen igen, som den er, eller ved at redigere indtastningen og derpå udføre beregningen igen. Du kan også genbruge det senest beregnede resultat ved at indsætte det i et nyt udtryk.

## **Genbrug af udtrykket på indtastningslinien**

Når du trykker på **ENTER** for at beregne et udtryk, bliver TI-89 / TI-92 Plus udtrykket stående på indtastningslinien og fremhæves. Du kan overskrive indtastningen eller genbruge den.

Indstil den variable startværdi og indtast derefter variablens udtryk som vist nedenfor. Indtast igen for at indsætte variablen og beregne potensen.

**Tips:** At genudføre en beregning på en indtastning er en fordel ved gentagne beregninger, hvori der indgår variabler.

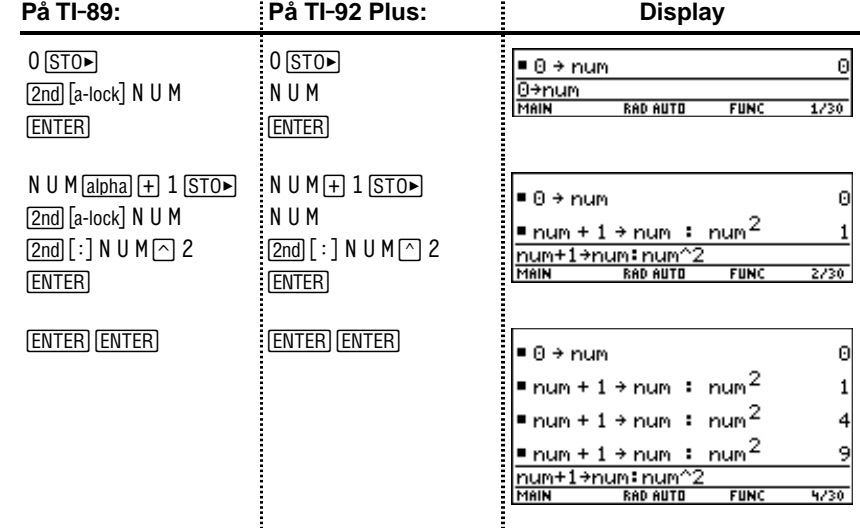

**Tips:** Ved at redigere en indtastning kan du foretage mindre ændringer i stedet for at skrive hele indtastningen om.

Med udgangspunkt i ligningen  $A=\pi r^2$ skal du prøve dig frem for at finde radius på en cirkel, hvis areal er 200 kvadratcentimeter.

Nedenstående eksempel anvender 8 som første gæt og viser derefter svaret i tilnærmet form med flydende decimal. Du kan redigere og genudføre med 7.95 og fortsætte, til resultatet er så præcist som ønsket.

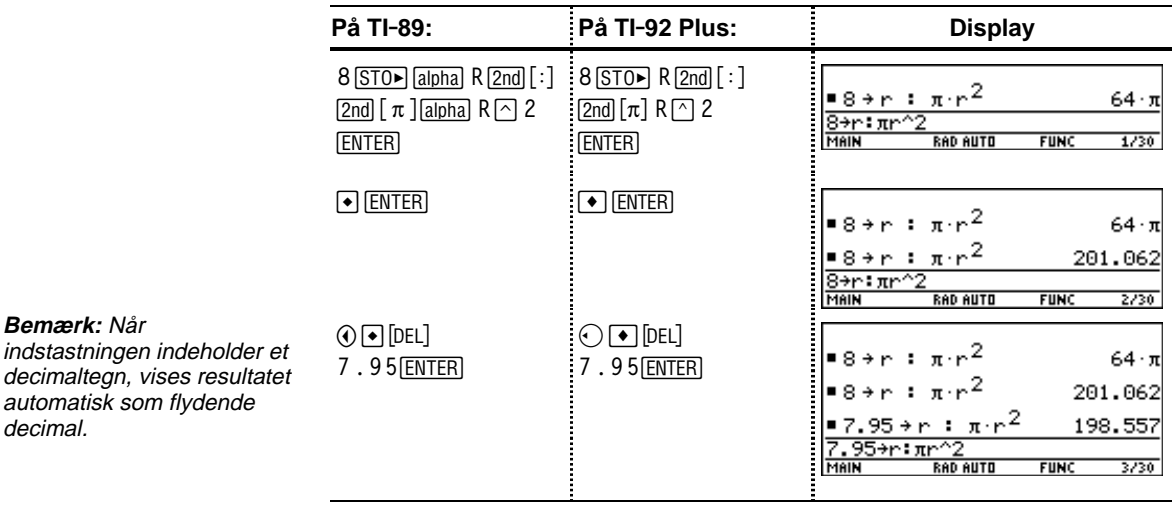

#### **Genkald af en tidligere indtastning**

Du kan genbruge en tidligere indtastning, som er lagret i historikområdet, selvom indtastningen er rullet ud af skærmbilledet. Den kaldte indtastning *erstatter* den indtastning, som i øjeblikket vises på indtastningslinien. Du kan derefter beregne eller redigere den kaldte indtastning.

**Bemærk:** Du kan også bruge funktionen **entry** til at hente en tidligere indtastning. Se afsnittet **entry()** i bilag A.

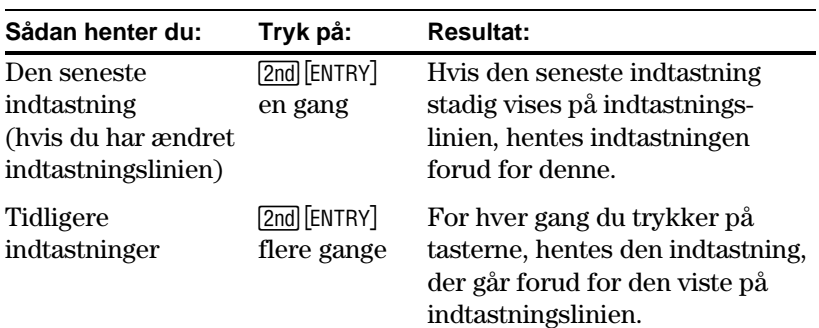

#### Eksempel:

Hvis indtastningslinien indeholder den sidste indtastning, henter [2nd] [ENTRY] denne indtastning.

Hvis indtastningslinien redigeres denne indtastning. eller ryddes, henter [2nd] [ENTRY]

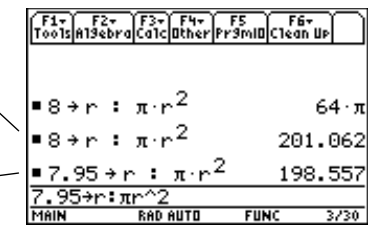

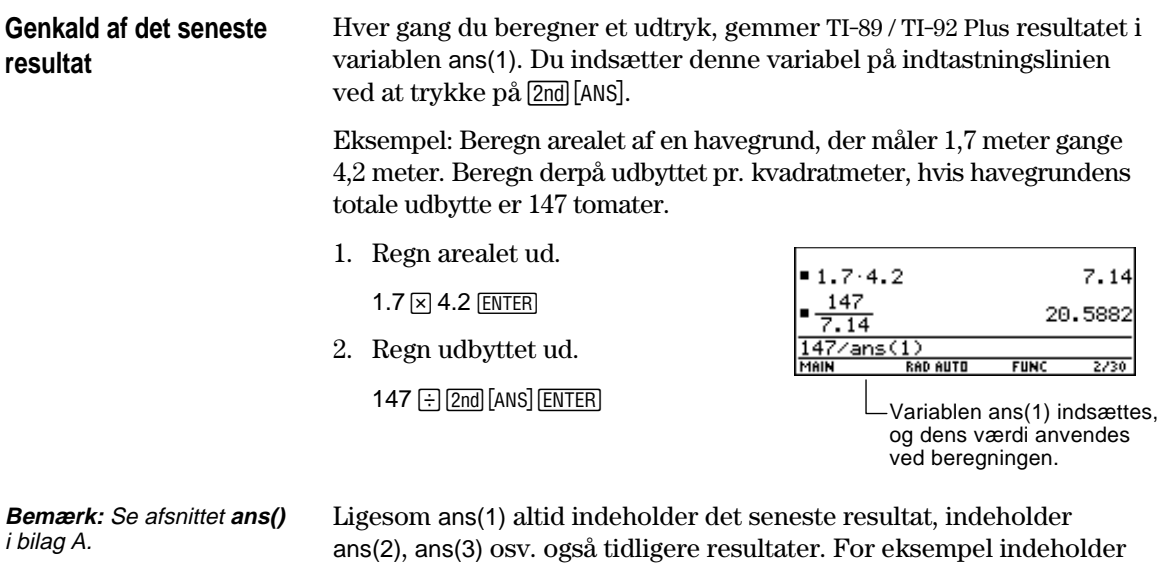

ans(2) det næstsidste resultat.

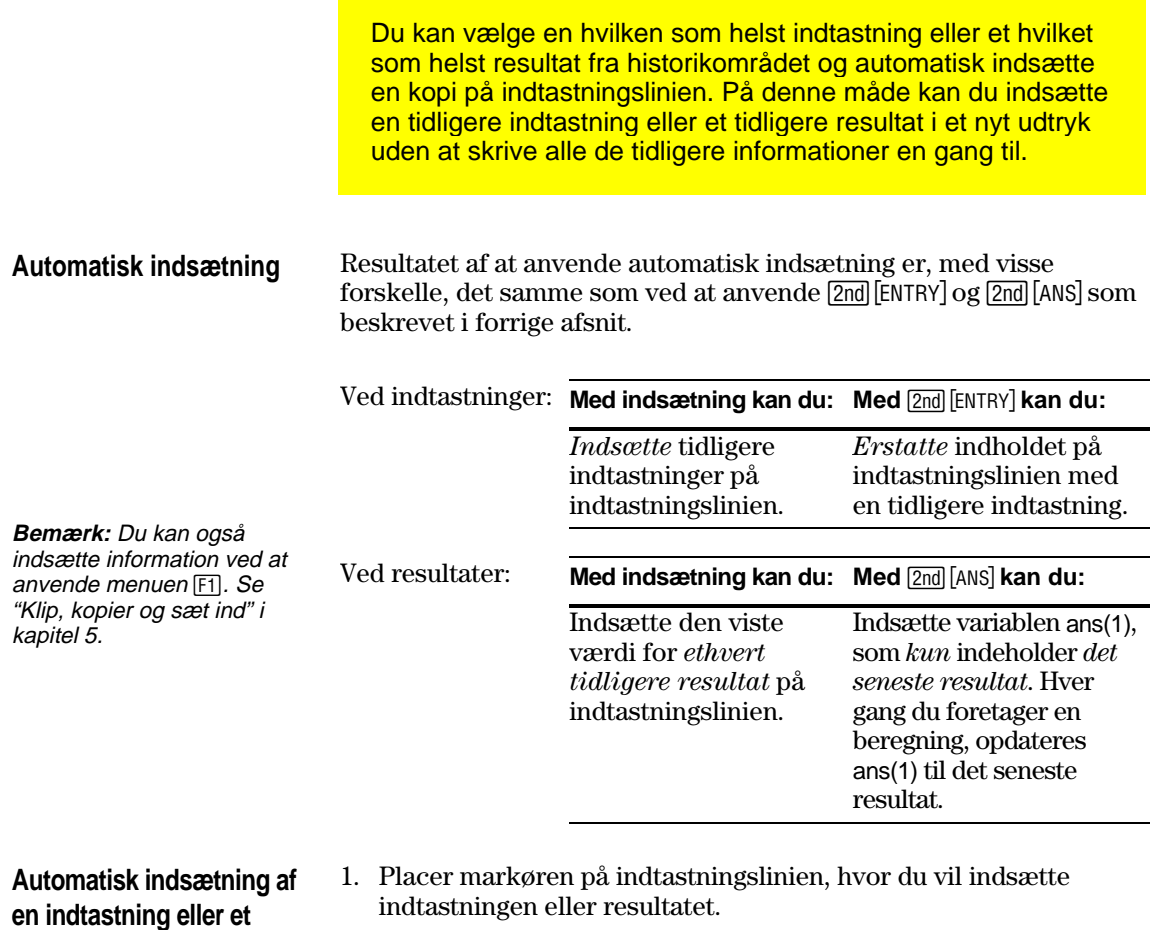

#### 2. Tryk på  $\odot$  for at flytte markøren op til historikområdet. Det seneste resultat markeres.

- 3. Anvend  $\odot$  og  $\odot$  til at markere indtastningen eller resultatet, der skal indsættes automatisk.
	- Med  $\odot$  flytter du fra resultat til indtastning op gennem historikområdet.
	- $\cdot$  Du kan anvende  $\odot$  til at markere punkter, der er rullet ud af skærmbilledet.
- 4. Tryk på **ENTER**.

Det markerede punkt indsættes på indtastningslinien.

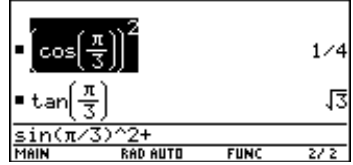

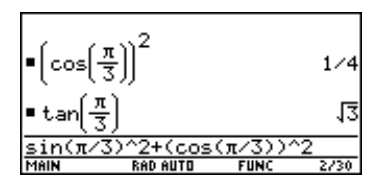

Når du gør dette, indsættes hele indtastningen eller resultatet. Hvis du blot har brug for en del af indtastningen eller resultatet, redigerer du indtastningslinien, så du sletter det, du ikke behøver.

**resultat**

**Tips:** Du kan afbryde den automatiske indsætning og vende tilbage til indtastningslinien ved at trykke på **ESC**. **Tips:** Anvend  $\odot$  og  $\odot$  eller  $\boxed{2nd}$   $\boxed{O}$   $\boxed{2nd}$   $\boxed{Q}$  til at få vist en indtastning eller et resultat, der er længere end en linie (angives med  $\blacktriangleright$  i slutningen af linien).

Nederst i alle applikationvinduer vises statuslinien. Statuslinien viser oplysninger om den aktuelle tilstand bl.a. flere vigtige indstillinger TI-89 / TI-92 Plus.

**Indikatorer på statuslinien**

ruder-funktion, eller et

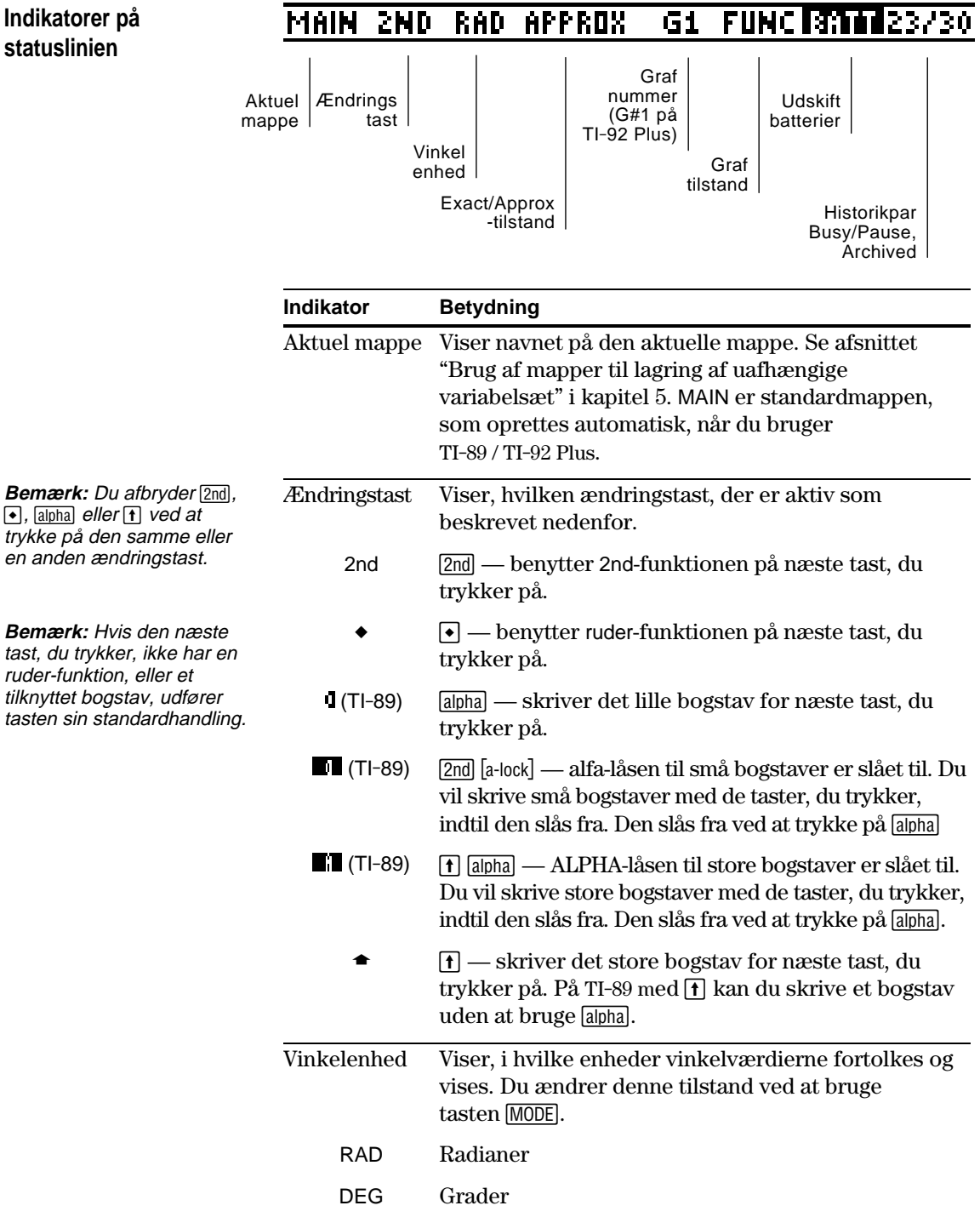

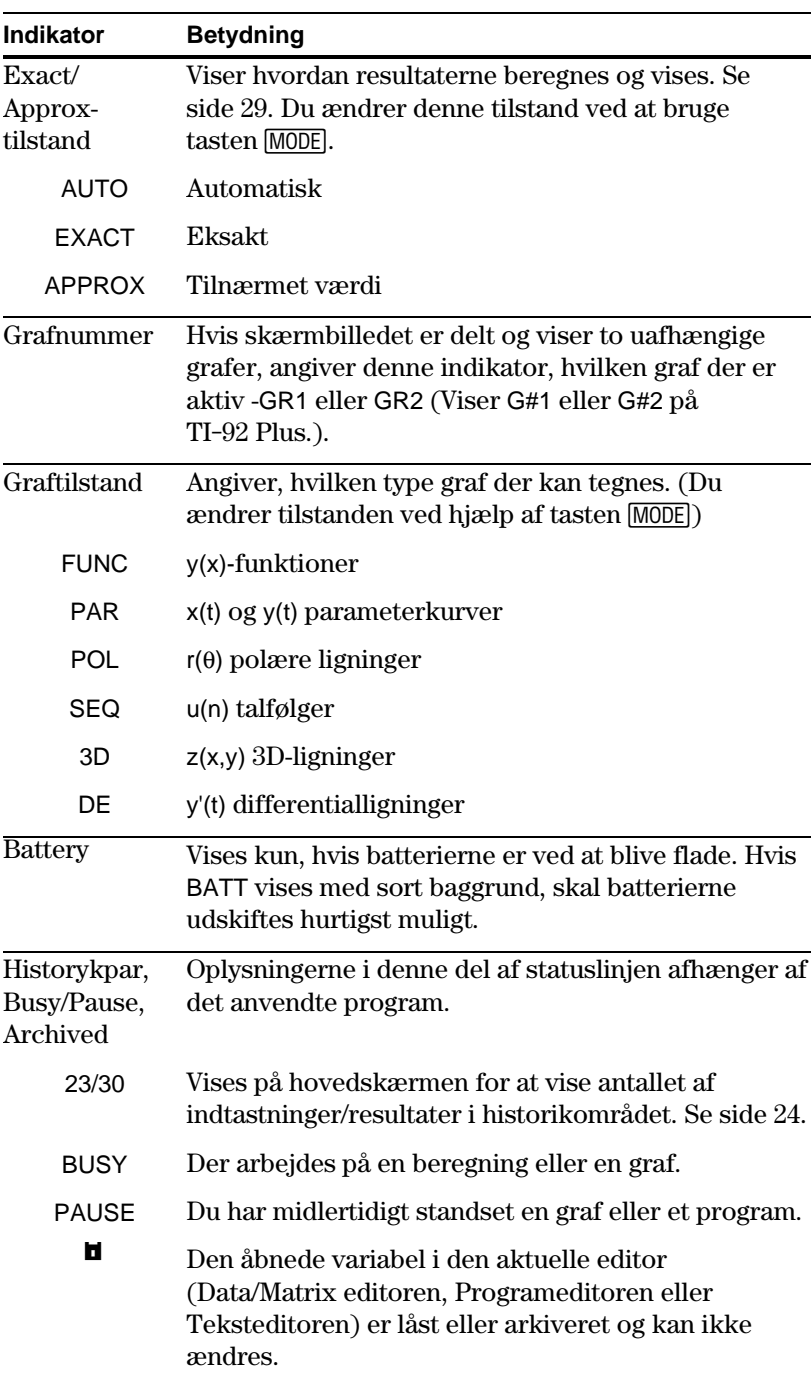

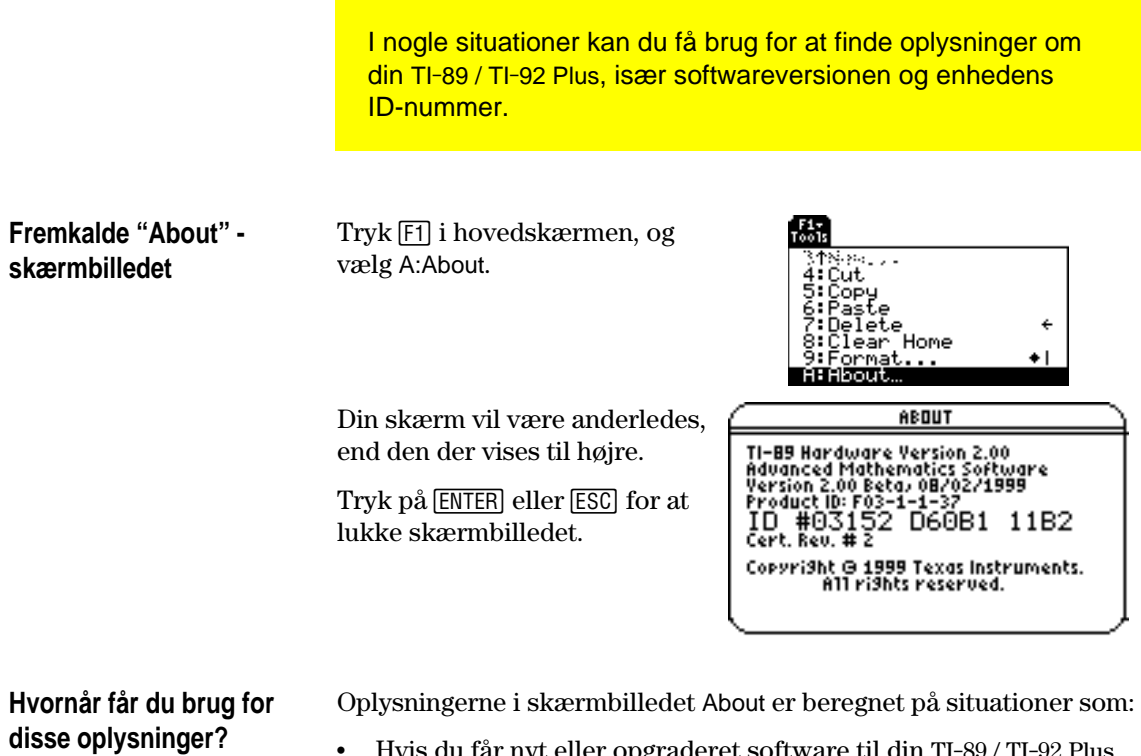

- ¦ Hvis du får nyt eller opgraderet software til din TI-89 / TI-92 Plus, kan du få brug for din aktuelle softwareversion og/eller enhedens ID-nummer.
- ¦ Hvis du får problemer med din TI-89 / TI-92 Plus, og får brug for teknisk bistand, kan det lette diagnosticeringen af problemet, hvis du kender softwareversionen.
# **Symbolsk manipulation**

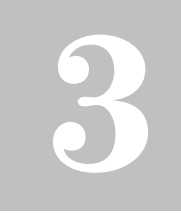

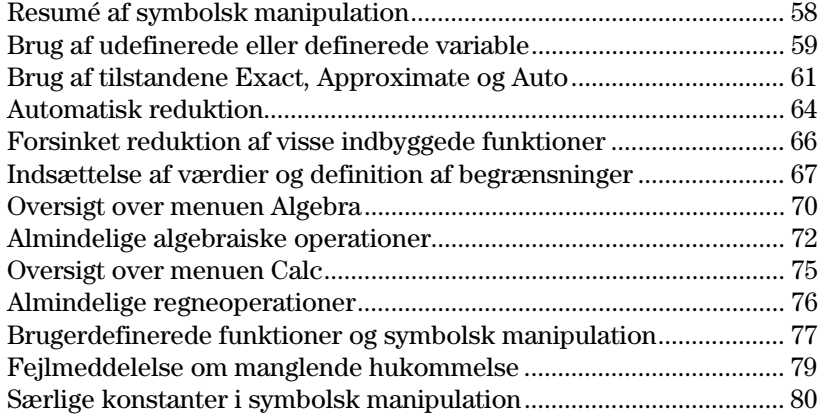

Dette kapitel er en oversigt over de grundlæggende begreber inden for symbolsk manipulation ved udførelse af algebraiske operationer eller regneoperationer.

$$
\begin{array}{|l|l|}\hline \overbrace{\text{Tooble}^{\text{F1-}}\text{InJ4}\text{S}^{\text{F2-}}\text{or}^{\text{F3-}}\text{InJ4}\text{InJ4}\
$$

Det er let at udføre symbolske beregninger fra hovedskærmen.

<span id="page-74-0"></span>Løs ligningssystemet 2x - 3y = 4 og  $-x + 7y = -12$ . Løs den første ligning, så x er udtrykt ved y. Indsæt udtrykket for x i den anden ligning, og find værdien af y. Indsæt dernæst yværdien i den første ligning for at finde værdien af x.

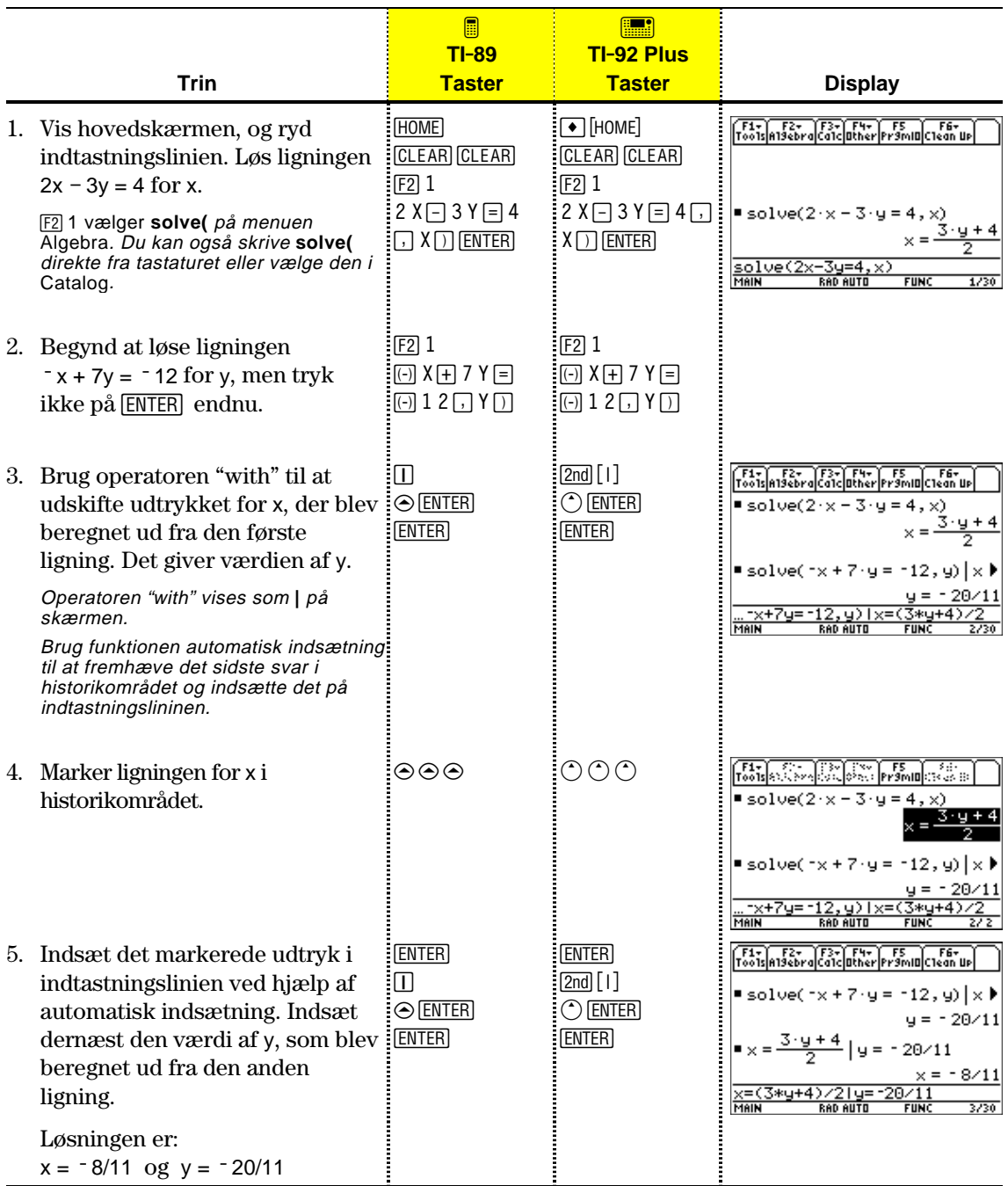

Dette eksempel er en demonstration af symbolsk manipulation. En éttrinsfunktion er tilgængelig til løsning af systemer eller ligninger. (Se side 73).

<span id="page-75-0"></span>Når du udfører algebraiske operationer, er det vigtigt, at du forstår virkningen af at bruge udefinerede og definerede variabler. Ellers kan du få et tal som resultat i stedet for et forventet algebraiske udtryk. **Hvordan udefinerede og** Når du indtaster et udtryk, der indeholder en variabel, behandler **definerede variable** TI-89 / TI-92 Plus variablen på en af to måder. **behandles** ¦ Hvis variablen er ude- $\blacksquare$  2  $\times$  +  $\times$  + y  $3 \times + 1$ x+x+y fineret, behandles den **RAD AUTO** som et algebraisk symbol. ¦ Hvis variablen er  $\blacksquare$  5 +  $\times$  $= 2 \cdot x + x +$ defineret (selv om den  $\frac{2\times+x+y}{\text{MeIN}}$ er defineret som 0), **RAD AUTO**  $FUNC$ 2/30 erstattes den af sin værdi. **Tips:** Når du definerer en For at se hvorfor dette er vigtigt, kan du antage, at du vil finde den variabel, bør du bruge mere første afledede af xò med hensyn til x. end et tegn i navnet. Reservér navne med ét tegn ¦ Hvis x er udefineret, {x<sup>3</sup>  $3 \cdot x^2$ til symbolske beregninger. er resultatet formodentlig det, du forventede. ¦ Hvis x er defineret, er resultatet måske ikke det, du forventede. Svaret 75 kunne være misvisende, med mindre du ved, at 5 tidligere var blevet gemt i variablen x.**Afgørelse af, om en Metode: Eksempel: variabel er udefineret** Hvis defineret, vises variabelværdien. Indtast variabelnavnet. l x Þч **H<sub>MM</sub> Bemærk:** Brug Hvis udefineret, vises [2nd] [VAR-LINK] til at få vist en variabelnavnet. liste med definerede variabler, jvf. beskrivelsen i Hvis defineret, vises variabeltypen. kapitel 21.

Brug funktionen **getType**.

"NONE".

 $=$  getType $(x)$ getType(y)

getType(y)

Hvis udefineret, vises

"NUM"

"NONE"

### **Sletning af en defineret var**

Du kan gøre en defineret variabel "udefineret" ved at slette den.

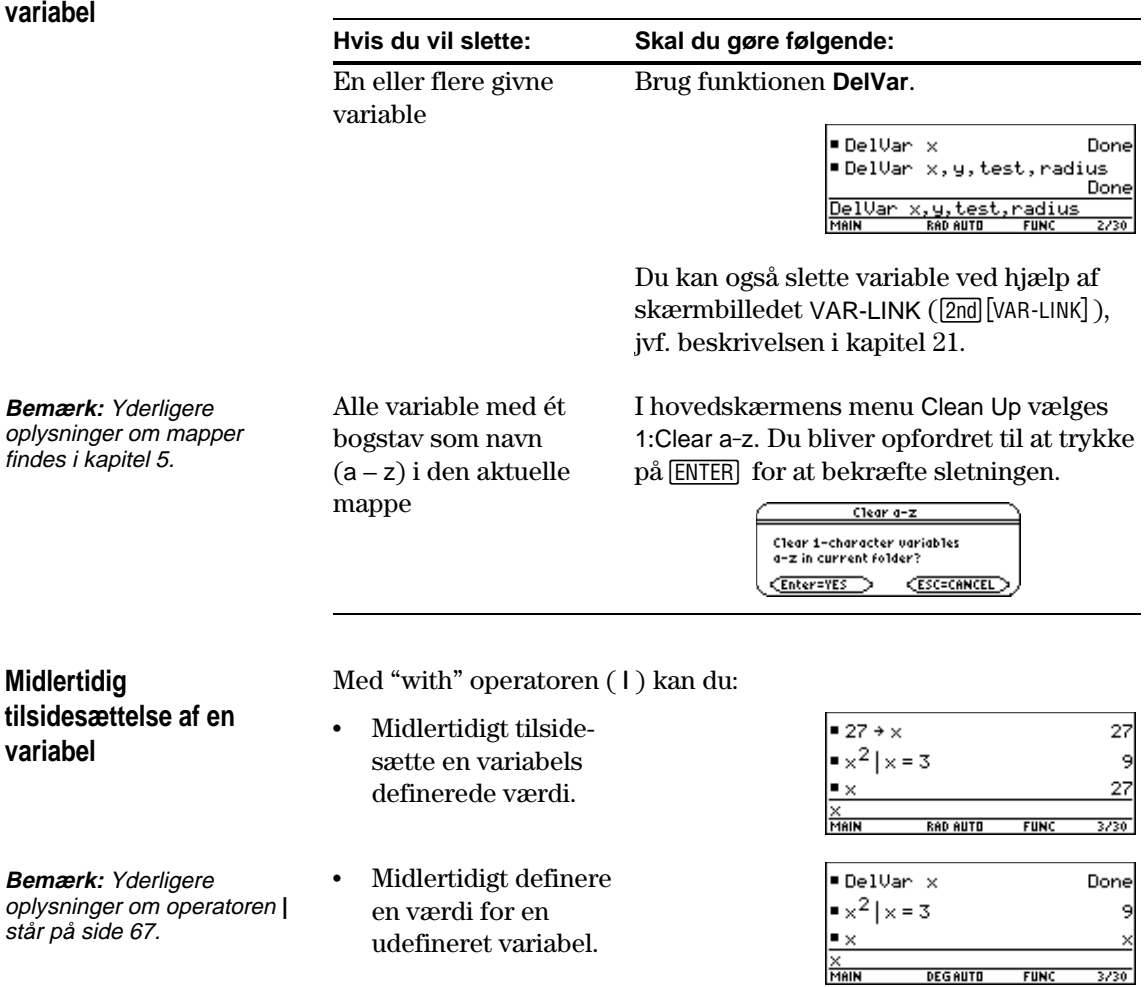

Operatoren "with" ( **|** ) skrives ved at trykke på:

 $TI-89: \boxed{1}$ 

**TI-92 Plus:**  $2nd$  [1]

<span id="page-77-0"></span>Når Exact/Approx = EXACT, bruger TI-89 / TI-92 Plus eksakt rational aritmetik med op til 614 cifre i tælleren og 614 cifre i nævneren. EXACT-indstillingen: • Ændrer irrationale tal til standardformat, så vidt det er muligt uden at tilnærme dem. F.eks. ændres  $\sqrt{12}$  ændres til 2 $\sqrt{3}$  og ln(1000) ændres til 3 ln(10). • Omregner flydende decimaltal til rationale tal. ændres 0.25 f.eks. til 1/4. Funktionerne **solve**, **cSolve**, **zeros**, **cZeros**, **factor**, ∫, **fMin** og **fMax** anvender udelukkende eksakte symbolske algoritmer. Disse funktioner beregner ikke tilnærmede resultater i EXACT-indstillingen: Nogle ligninger som f.eks.  $2^{-x} = x$  giver løsninger, som ikke alle kan udtrykkes ved funktioner og operatorer på TI-89 / TI-92 Plus. ¦ Ved sådanne ligninger beregner EXACT ikke tilnærmede løsninger.  $2^{-x} = x$  har f.eks. en tilnærmet løsning  $x \approx 0.641186$ , men Indstillingerne af tilstandene Exact/Approx, som er beskrevet kort i kapitel 2, påvirker direkte den præcision, hvormed TI-89 / TI-92 Plus beregner et resultat. I dette afsnit beskrives disse tilstandsindstillinger, da de har at gøre med symbolsk manipulation. **EXACT-indstillingen**

den vises ikke i EXACT-indstillingen.

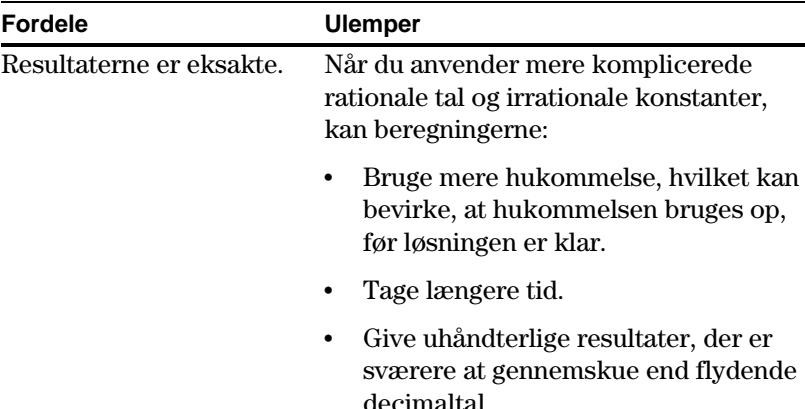

## **APPROXIMATEindstillingen**

Når Exact/Approx = APPROXIMATE, omregner TI-89 / TI-92 Plus rationale tal og irrationale konstanter til flydende decimaltal. Der er dog følgende undtagelser:

- Visse indbyggede funktioner forventer, at et af deres argumenter er et heltal, og vil så vidt muligt ændre dette tal til et heltal. Eksempel: *d*(y(x), x, 2.0) ændres til *d*(y(x), x, 2).
- ¦ Heltalseksponenter med flydende decimalkomma omregnes til heltal. Eksempel: x<sup>2.0</sup> ændres til x<sup>2</sup>, selv i tilstanden APPROXIMATE.

Funktioner som **solve** og ∫ (integrate) kan bruge både den eksakte symbolske og den tilnærmede numeriske metode. Disse funktioner springer over alle eller nogle af deres symbolske metoder i tilstanden APPROXIMATE.

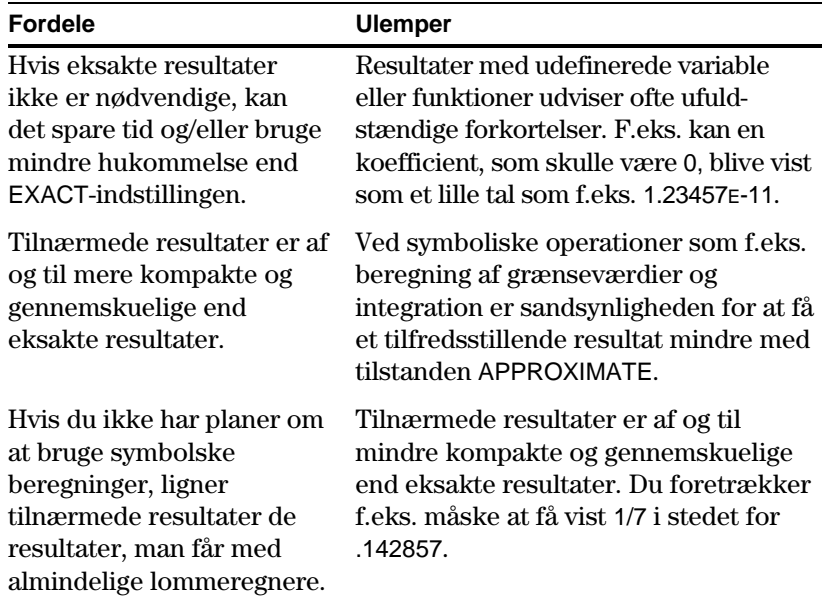

#### Når Exact/Approx = AUTO, anvender TI-89 / TI-92 Plus eksakt rational aritmetik alle steder, hvor operanderne er rationale tal. Ellers anvendes aritmetik med flydende decimaltal, når de rationale operander er omregnet til flydende decimaltal. Flydende decimaltal er med andre ord "bestemmende". Eksempel: **AUTO-indstillingen**

1/2 − 1/3 bliver til 1/6 men 0.5 − 1/3 bliver til .16666666666667

Denne decimaltalsdominans omfatter også udefinerede variable og elementer i lister eller matricer. Eksempel:

 $(1/2 - 1/3)$  x +  $(0.5 - 1/3)$  y bliver til x/6 + .166666666667 y og {1/2 - 1/3, 0.5 − 1/3} bliver til {1/6, .166666666667}

I AUTO-indstillingen beregner funktioner som **solve** så mange løsninger som muligt nøjagtigt og anvender derefter tilnærmede numeriske metoder, hvis det er nødvendigt for at beregne yderligere løsninger. På tilsvarende måde anvender **‰** (integrate) tilnærmede numeriske metoder, når eksakte numeriske metoder ikke fungerer.

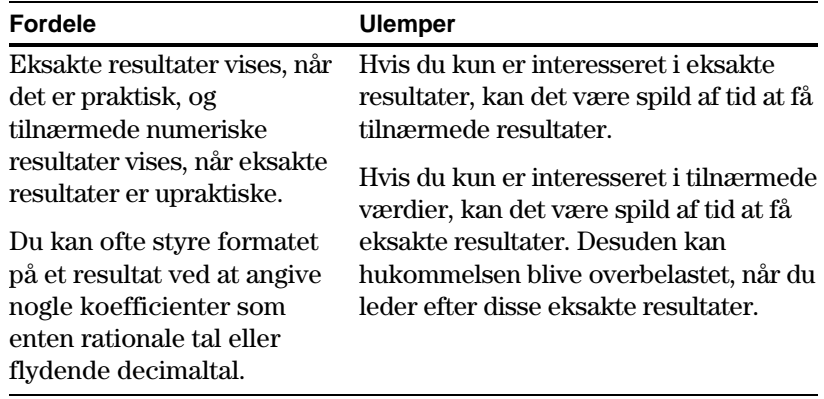

<span id="page-80-0"></span>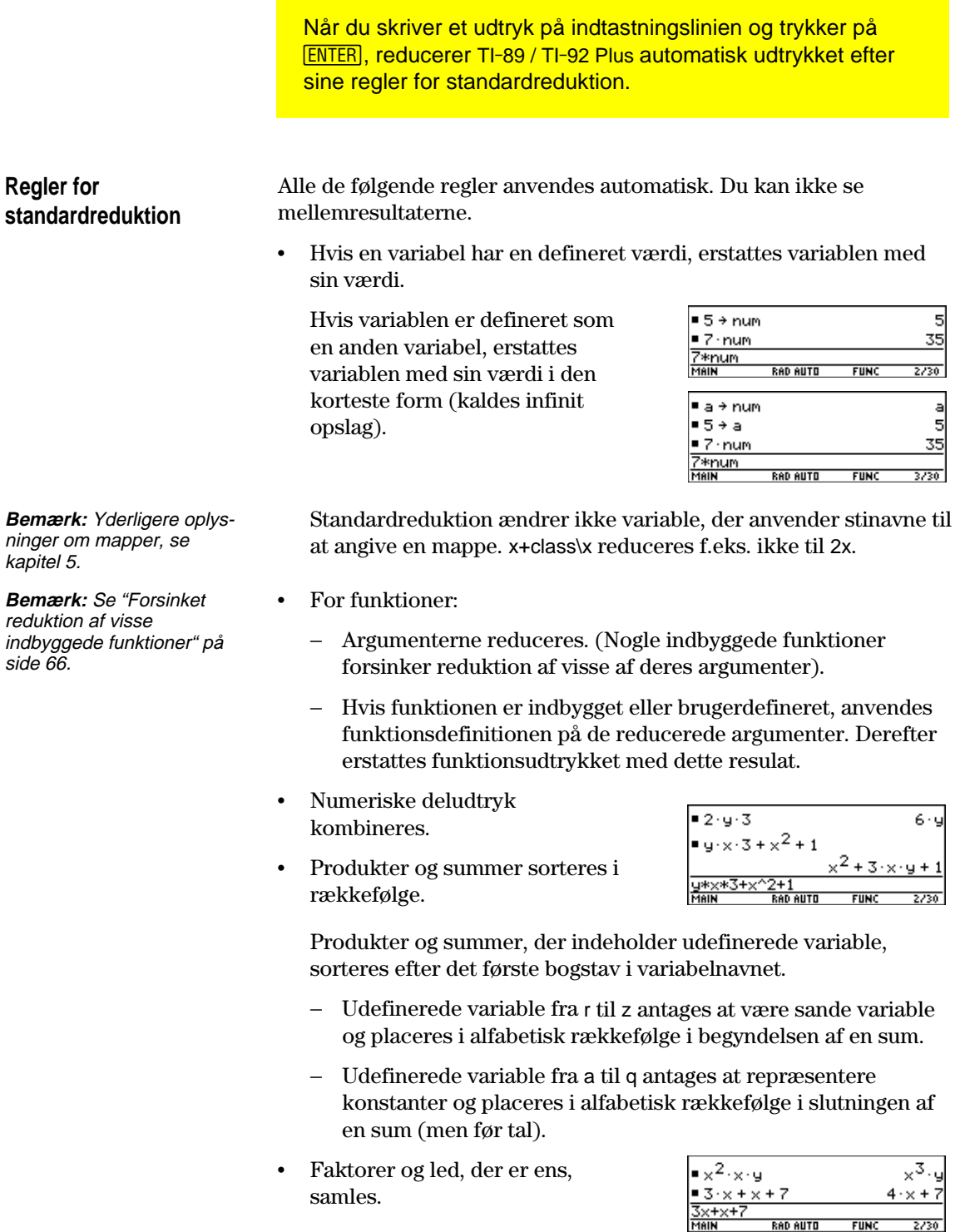

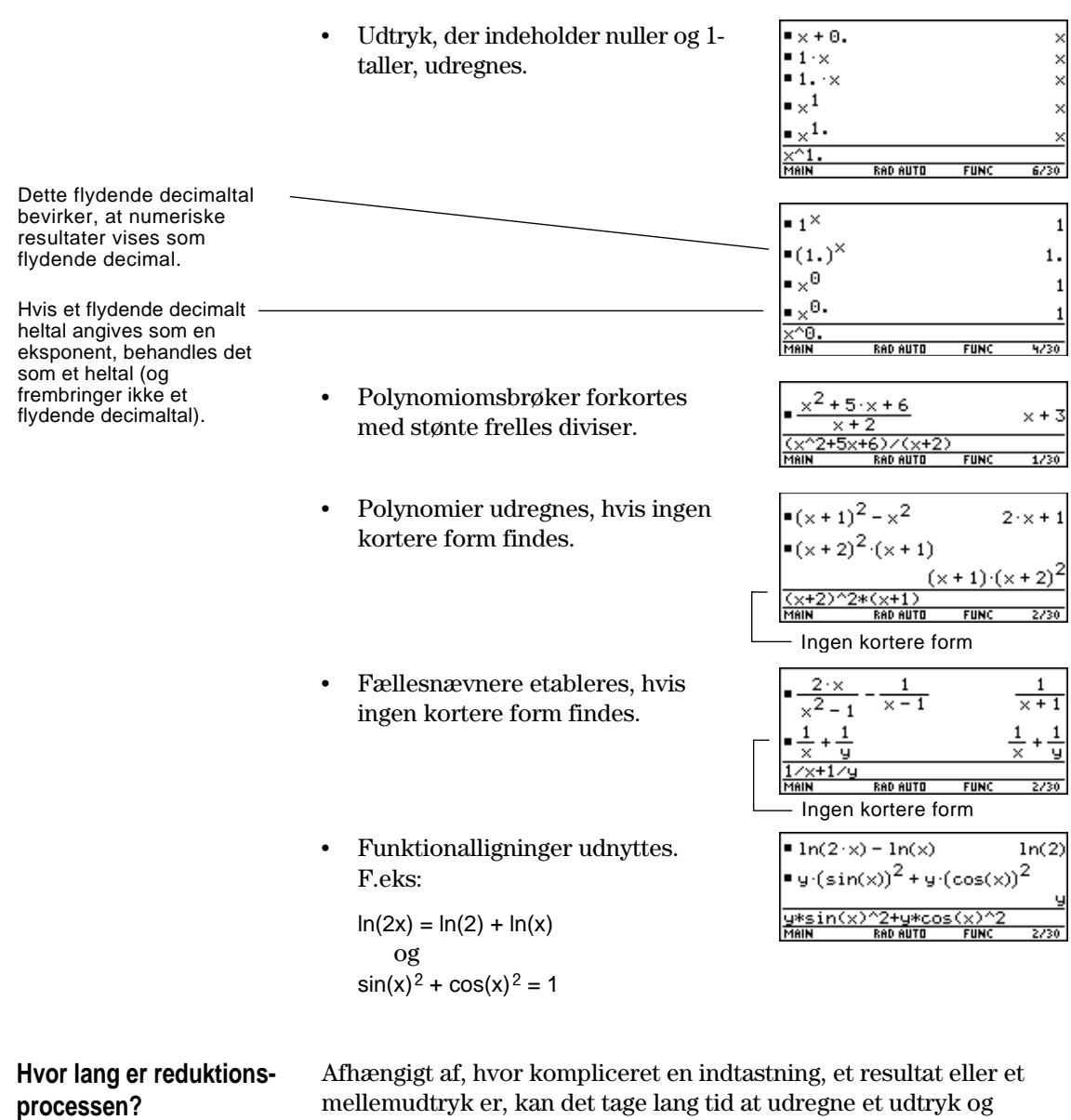

bortforkorte fællesnævnere ved en reduktion. Du kan afbryde en reduktionsproces, som tager for lang tid, ved at trykke på <br/>  $\overline{\text{OM}}.$  Du kan derefter prøve at reducere blot en del af

udtrykket. (Brug automatisk indsætning til at indsætte hele udtrykket på indtastningslinien, og slet derefter de uønskede dele). Som regel reduceres variable automatisk til deres korteste form, før de indsættes i en funktion. For visse funktioner udsættes reduktion dog til efter, at funktionen er udført.

#### <span id="page-82-0"></span>**Funktioner, der anvender forsinket reduktion**

Funktioner, der anvender forsinket reduktion, har et obligatorisk *var*-argument, der udfører funktionen med hensyn til en variabel. Disse funktioner har mindst to argumenter med det generelle format:

**function**(*udtryk*, *var* [, ... ])

**Bemærk:** Ikke alle funktioner, der anvender et var-argument, anvender forsinket reduktion.

 $F.eks.:$  **solve** $(x^2 - x - 2 = 0, x)$  $d(x^2-x-2,x)$  $∫(x^2 - x - 2, x)$ **limit**( $x^2$  –  $x$ – 2,x,5)

For en funktion, der anvender forsinket reduktion, gælder:

- 1. Variablen *var* reduceres til sin korteste form, hvor den stadig er en variabel (selv om den kunne reduceres yderligere til et tal).
- 2. Funktionen udføres og anvender variablen.
- 3. Hvis *var* kan reduceres yderligere, indsættes denne værdi i resultatet.

F.eks.:

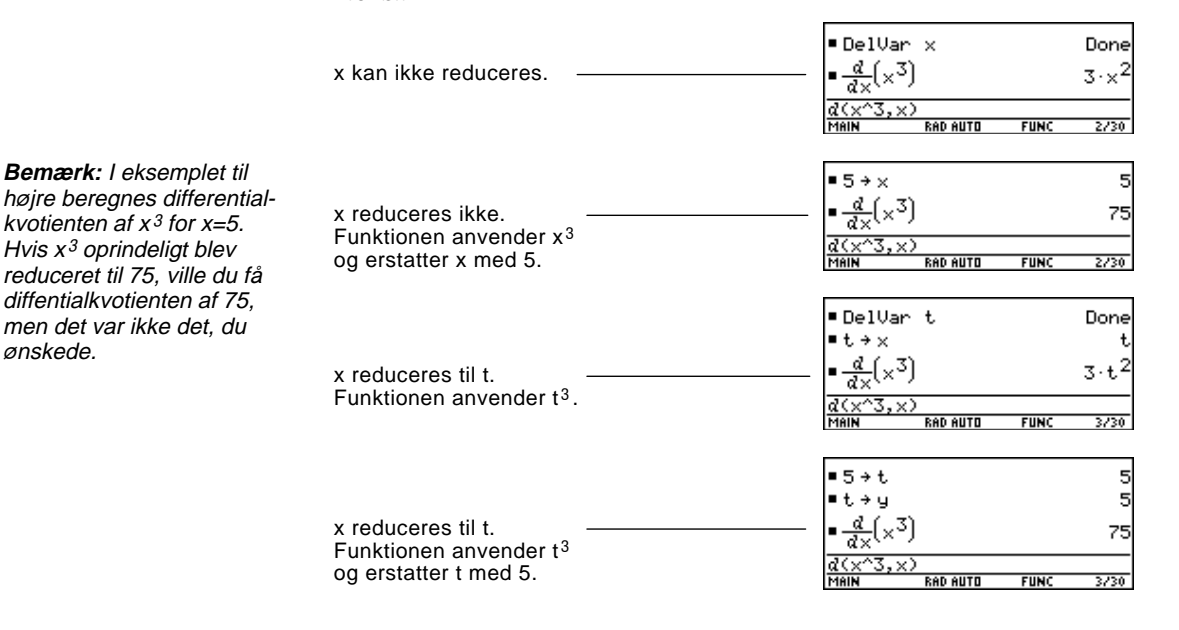

**Bemærk:** Du kan tildele van en talværdi, hvis du vil, afhængigt af situationen.

ønskede.

<span id="page-83-0"></span>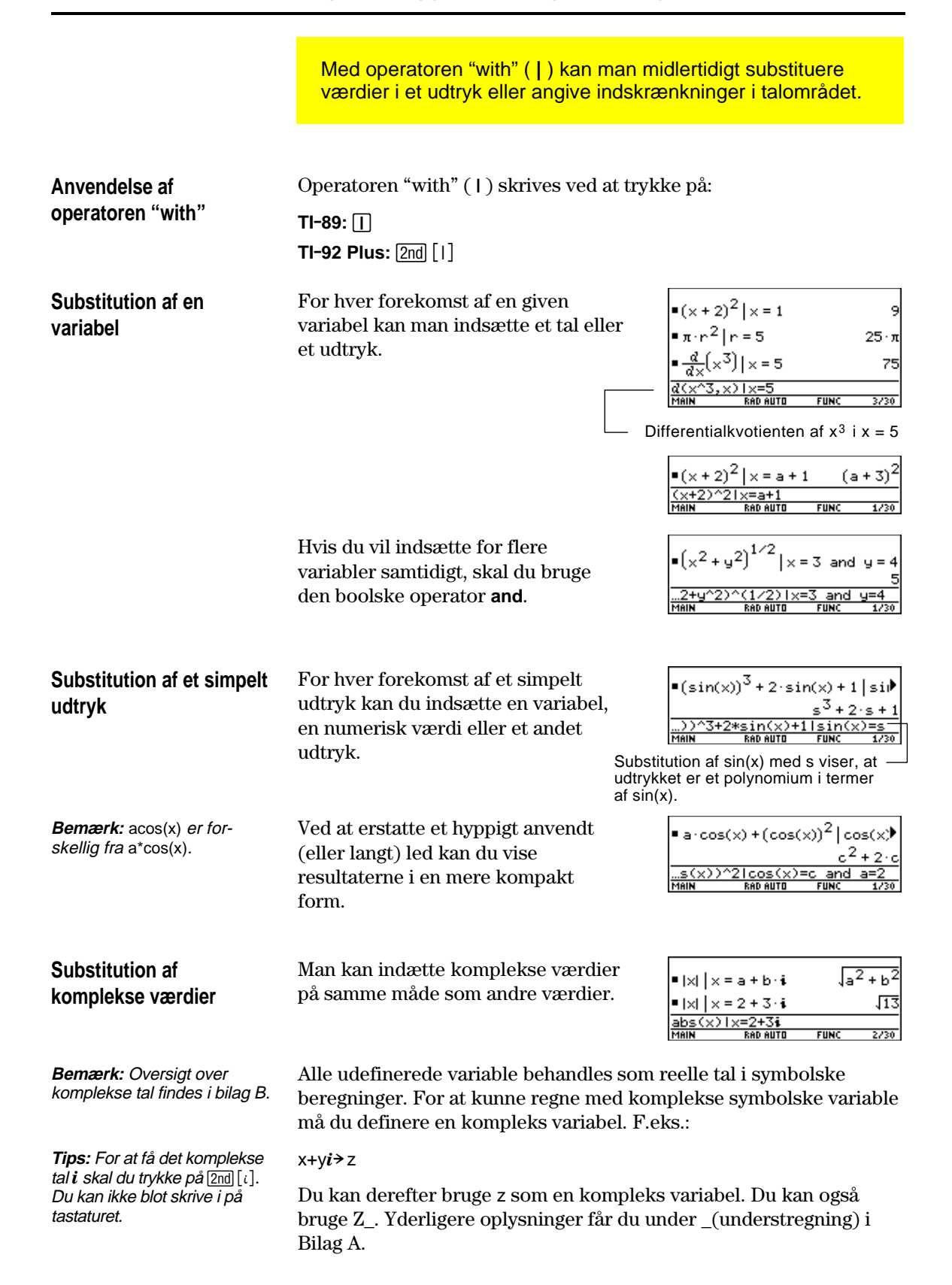

# **Begrænsninger i substitution**

¦ Substitution sker kun, når der er en *nøjagtig* overensstemmelse med det, der skal substitueres.

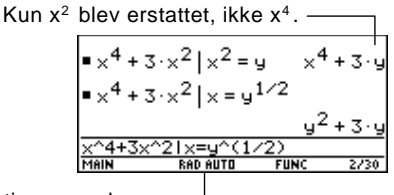

Definer substitutionen med simplere led for at få en mere fuldstændig b tit ti

¦ Uendelige løkker kan forekomme, når man definerer en substitutionsvariabel udtrykt ved sig selv.

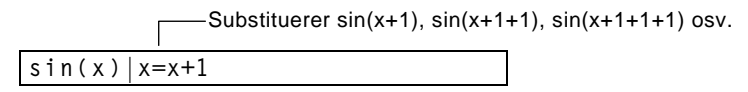

Når man angiver en substitution, der bevirker en uendelig løkke, sker følgende:

- − En fejlmeddelelse vises.
- − Når du trykker på [ESC], vises en fejl i historikområdet.

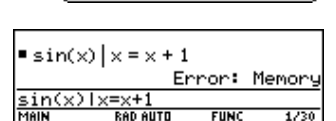

Memory **ESC=CANCEL** 

ERROF

- Internt sorteres et udtryk efter reglerne for automatisk reduktion. Derfor passer produkter og summer måske ikke med den rækkefølge, som du skrev dem i.
	- − Som hovedregel bør du substituere for en enkelt variabel.
	- − Substitution for mere generelle udtryk (enten  $m \cdot c^2 =$ e eller  $c^2 \cdot m = e$ ) virker måske ikke, som du forventer.

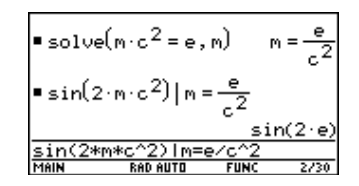

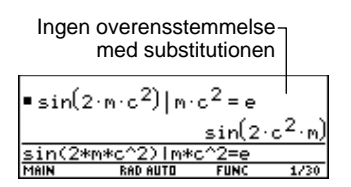

**Tips:** Anvend funktionen **solve** for at få hjælp til at afgøre, hvordan substitution for en enkelt variabel skal se ud.

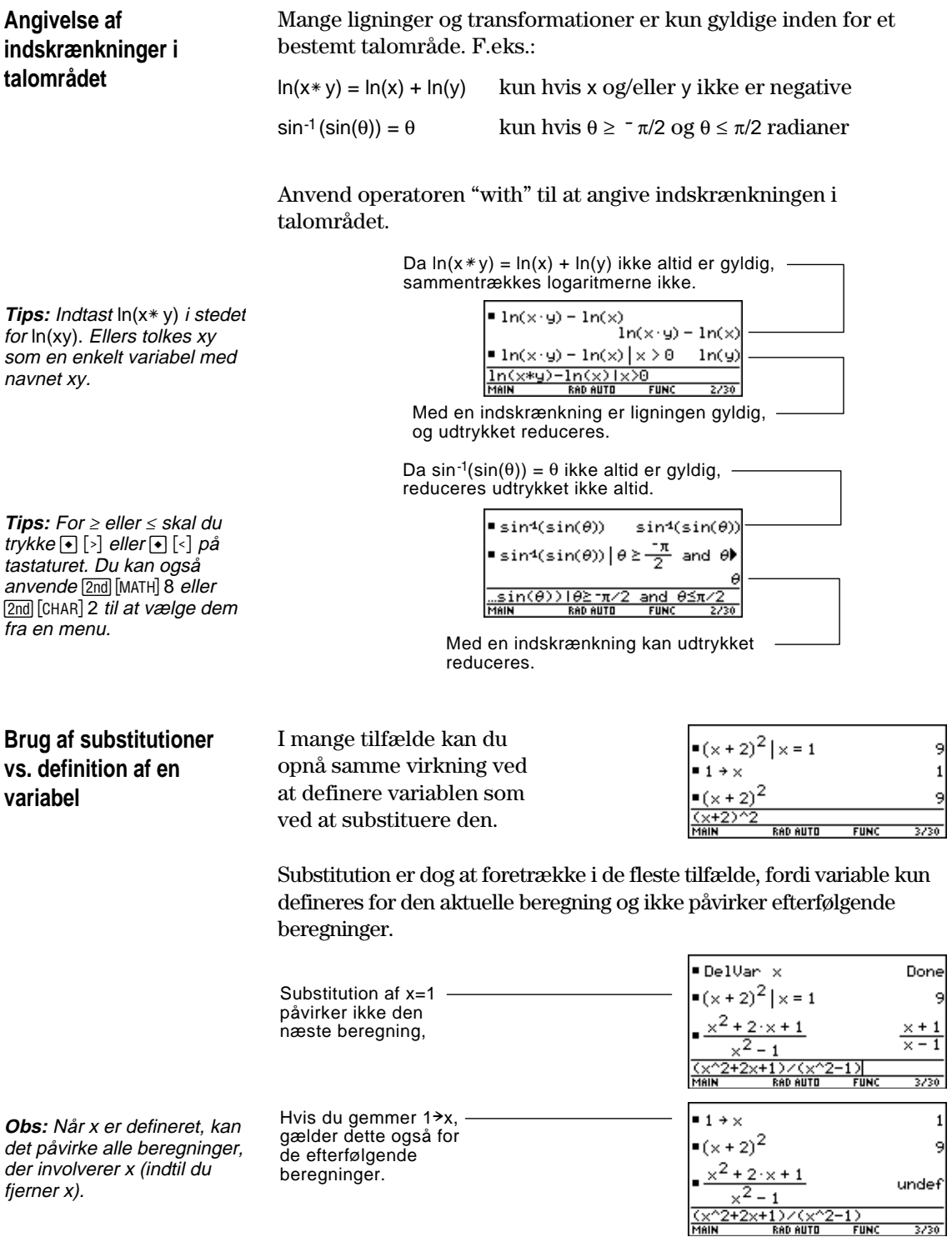

F2+<br>Alsebra

Du kan bruge menuen **[2] Algebra** til at vælge de mest bengttede algebraiske funktioner.

> Denne menu kan også kaldes fra menuen MATH. Tryk på 2nd [MATH], og vælg derefter

### <span id="page-86-0"></span>**Menuen Algebra**

Fra hovedskærmen trykker du på F2 for at få vist:

9:Algebra.

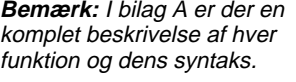

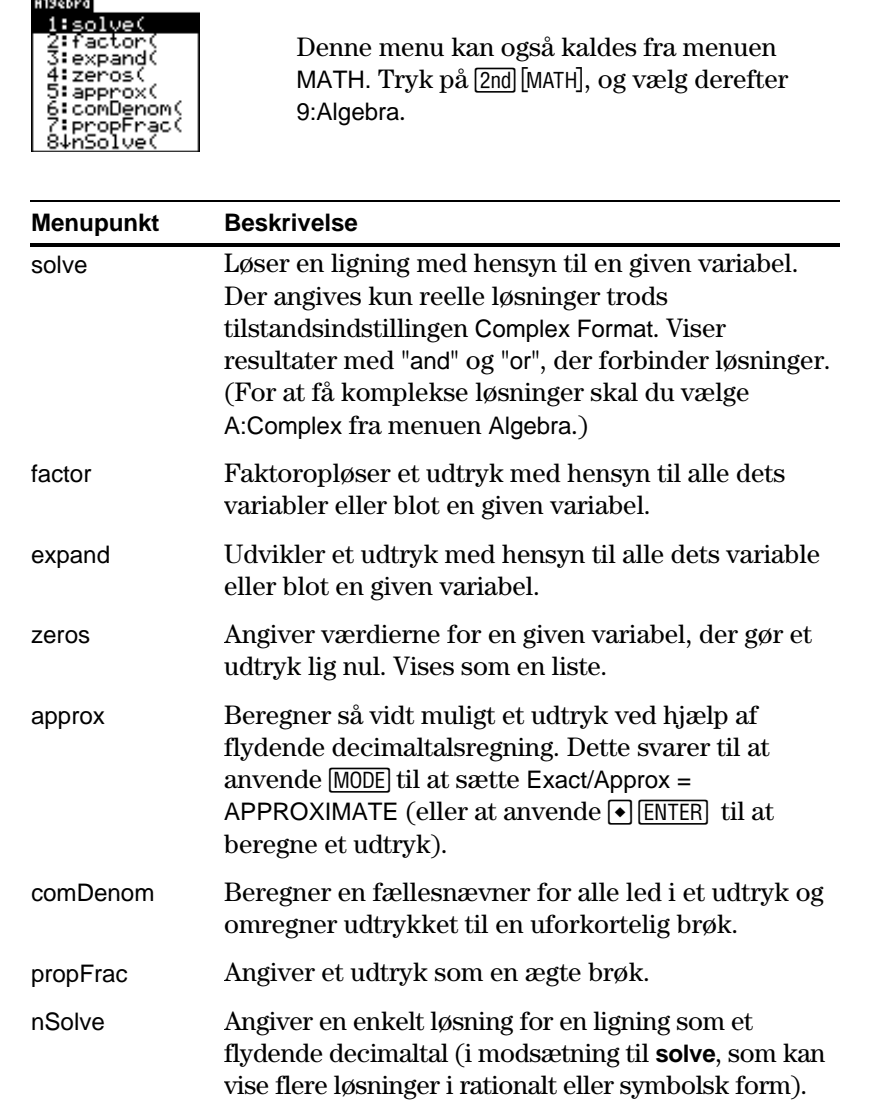

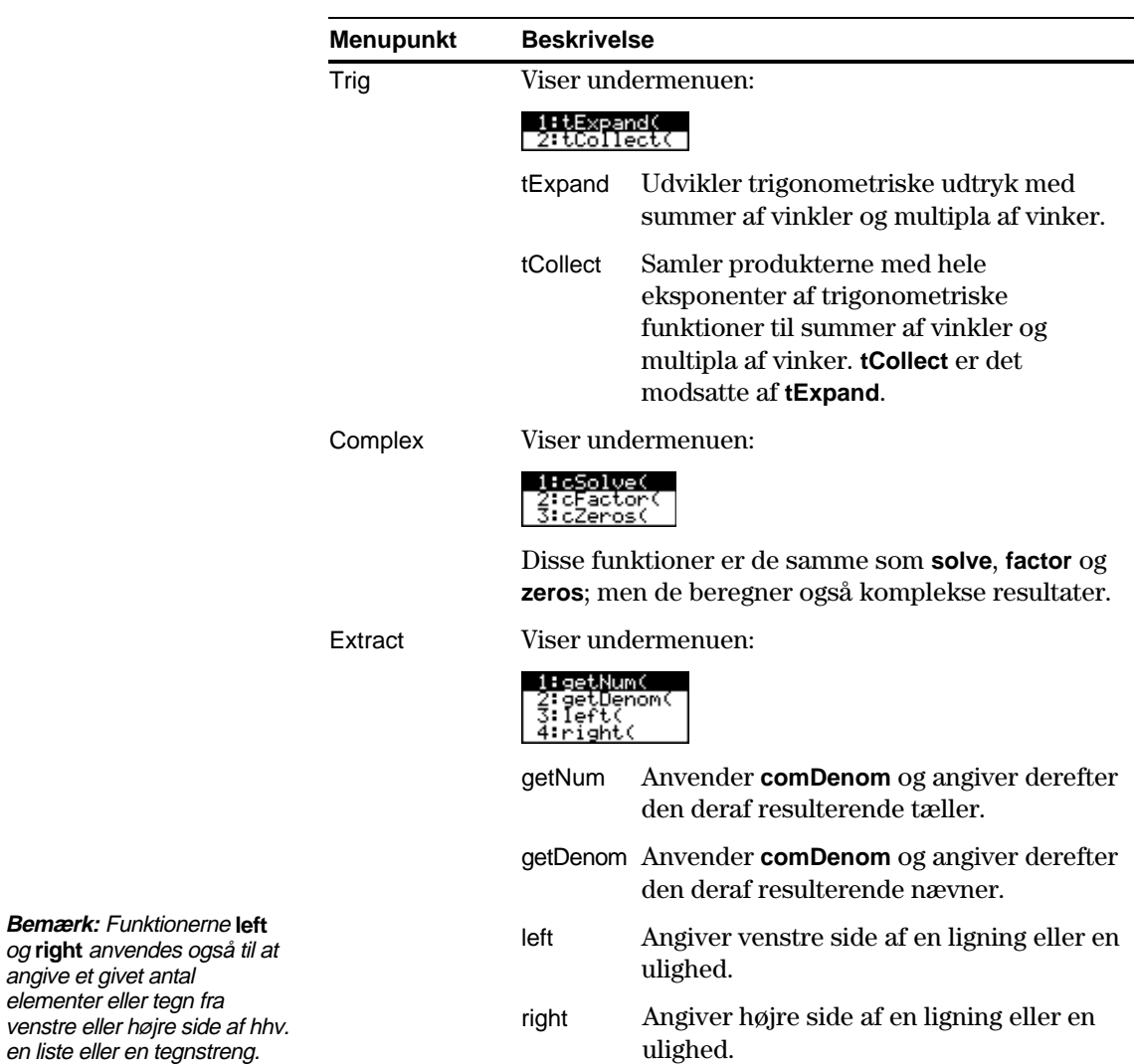

<span id="page-88-0"></span>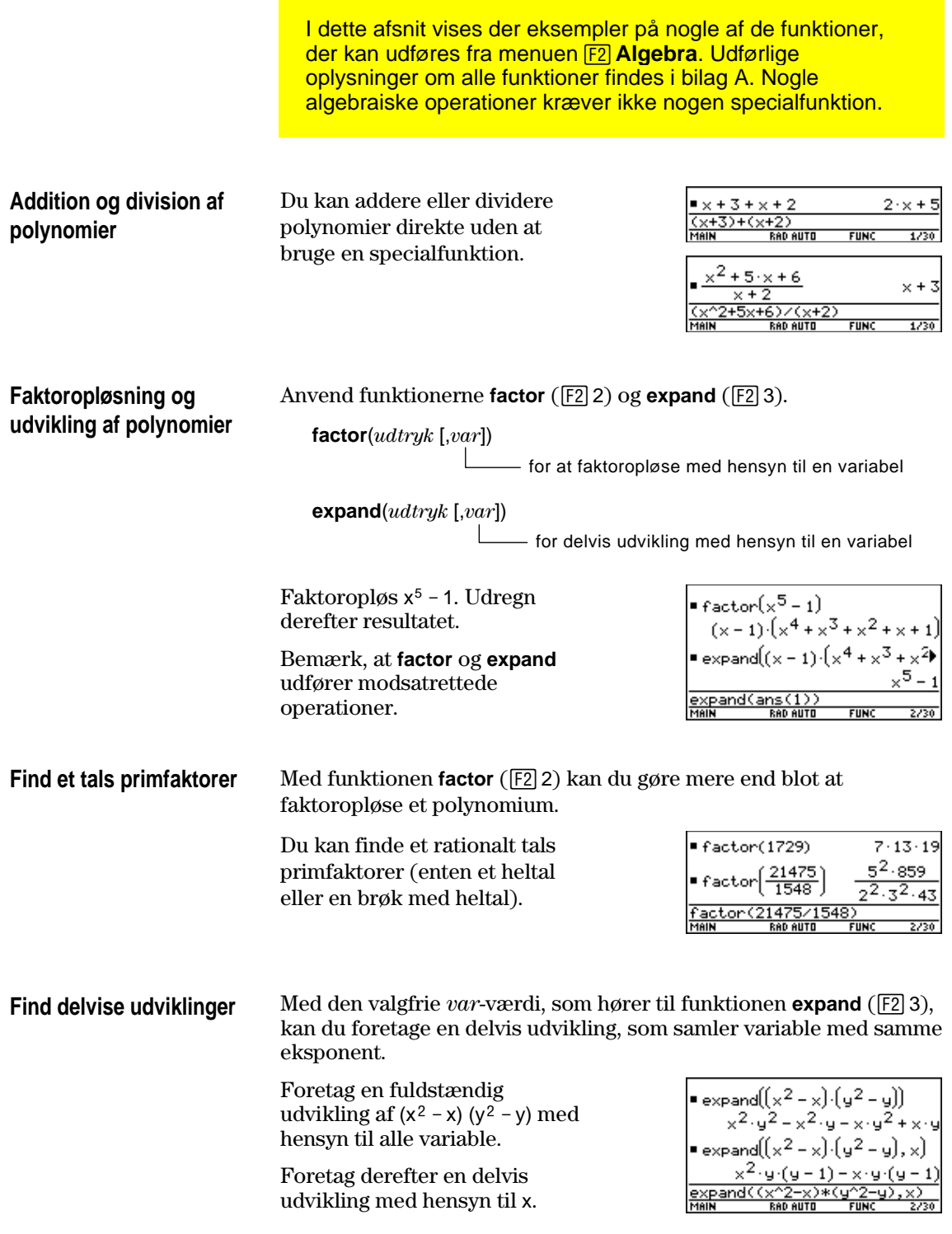

Anvend funktionen **solve** (F2 1) til at løse en ligning med hensyn til en given variabel. **Løsning af en ligning**

**solve**(*equation*, *var*)

Løs  $x + y - 5 = 2x - 5y \text{ med}$ hensyn til x.

Bemærk, at **solve** kun viser det endelige resultat.

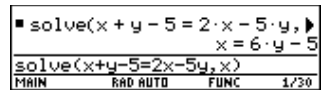

For at se mellemresultaterne kan du manuelt løse ligningen trin for trin.

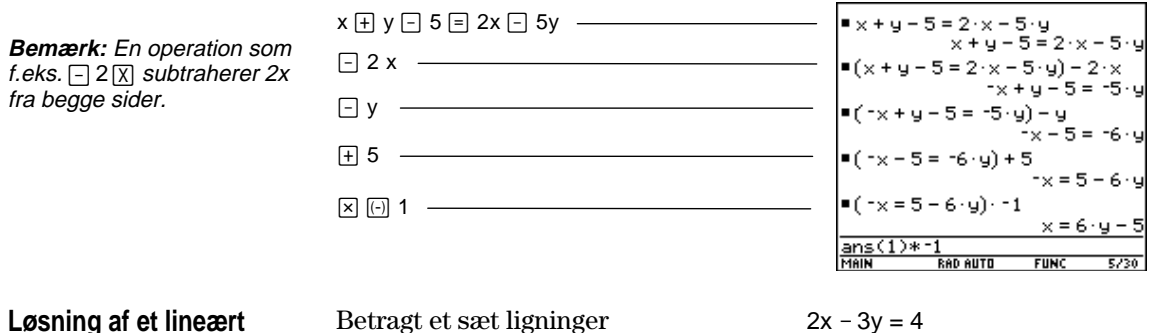

#### **Løsning af et lineært ligningssystem**

med to ubekendte:

 $2x - 3y = 4$  $x + 7y = 12$ 

Løs dette ligningssystem ved hjælp af en af følgende metoder.

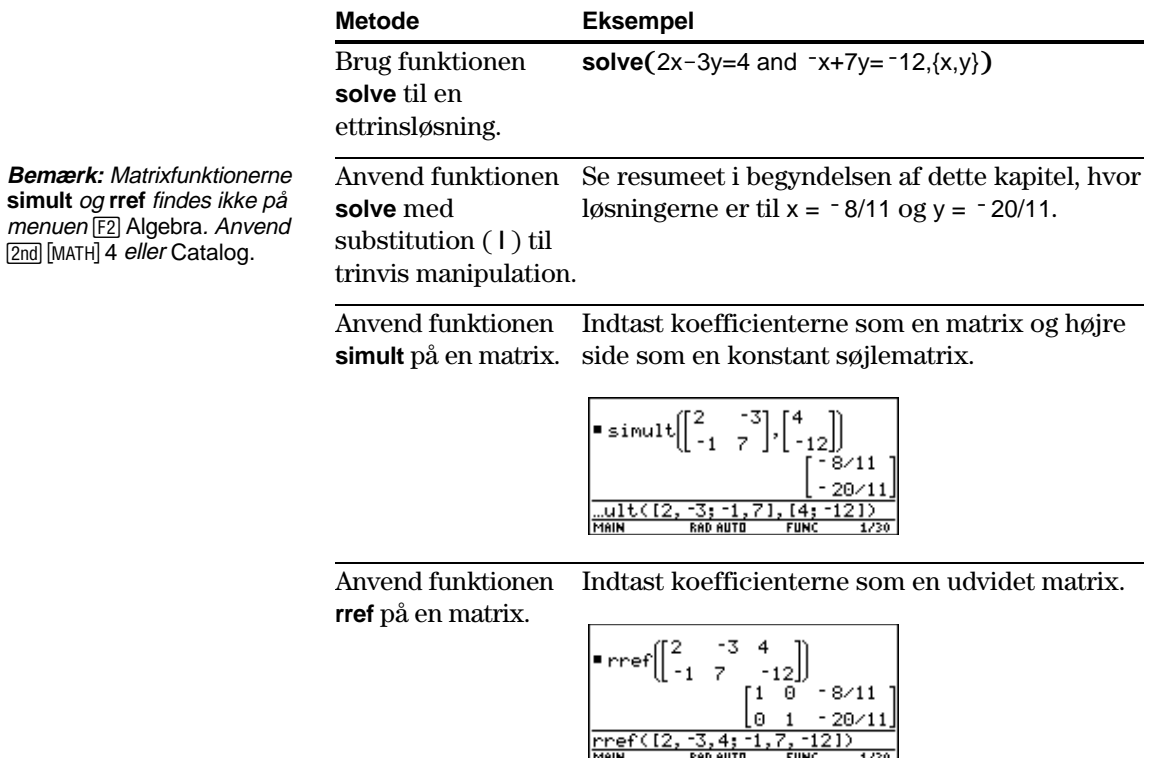

 $rref(12,$ 

-121)

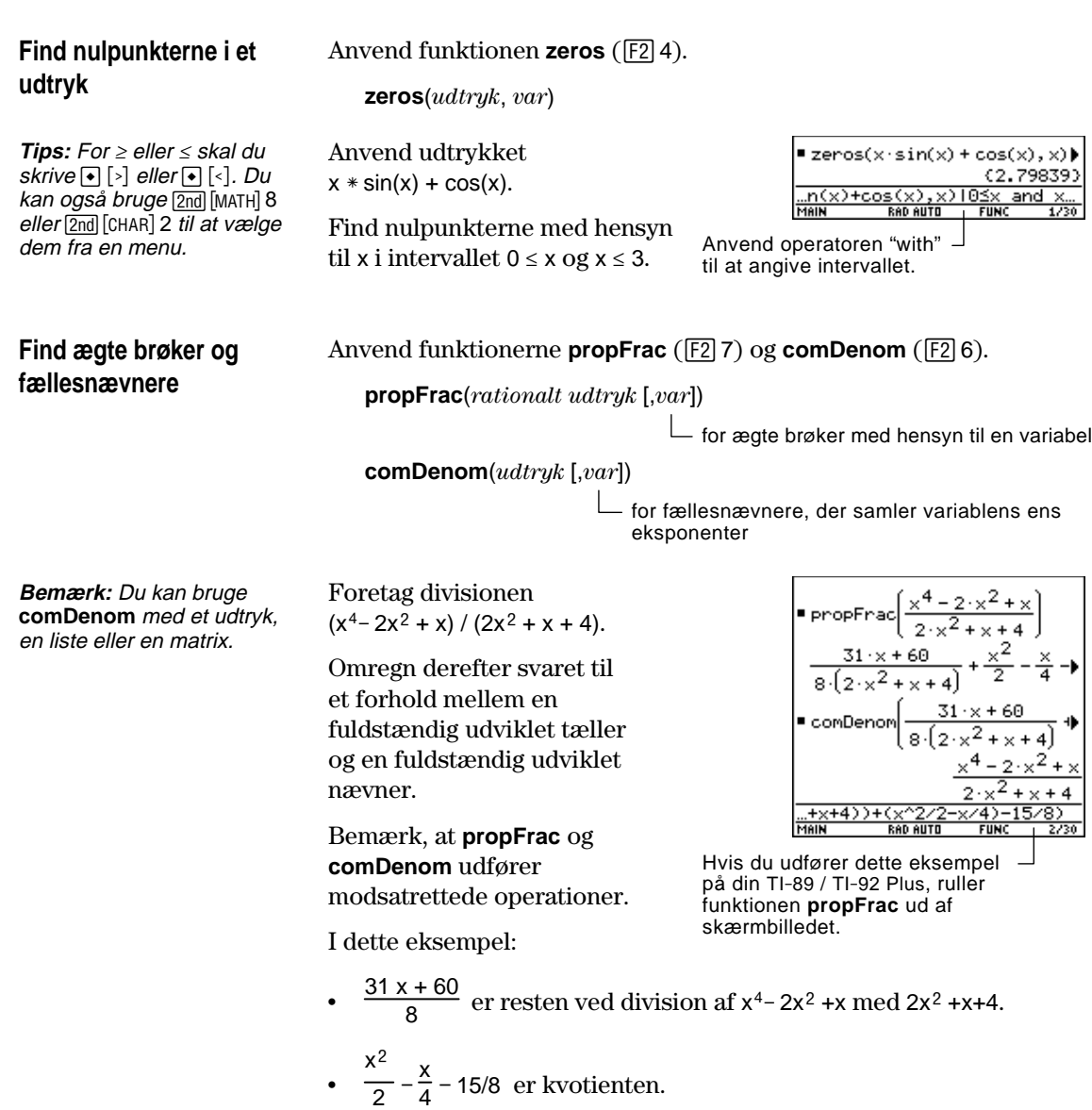

Du kan bruge menuen **[3] Calc** til at vælge ofte anvendte regnefunktioner.

#### <span id="page-91-0"></span>**Menuen Calc**

**Bemærk:** I bilag A er der en fuldstændig beskrivelse af hver funktion og dens syntaks.

**Bemærk:** Symbolet *d* for differentiation er et specialsymbol. Det får du ikke frem ved at indtaste D på tastaturet. Anvend [3] 1 eller  $[2nd]$   $[d]$ .

Fra hovedskærmen trykker du på [F3] for at få vist:

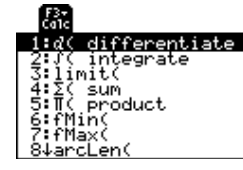

Denne menu kan også kaldes fra menuen MATH. Tryk på 2nd MATH og vælg derefter A:Calculus.

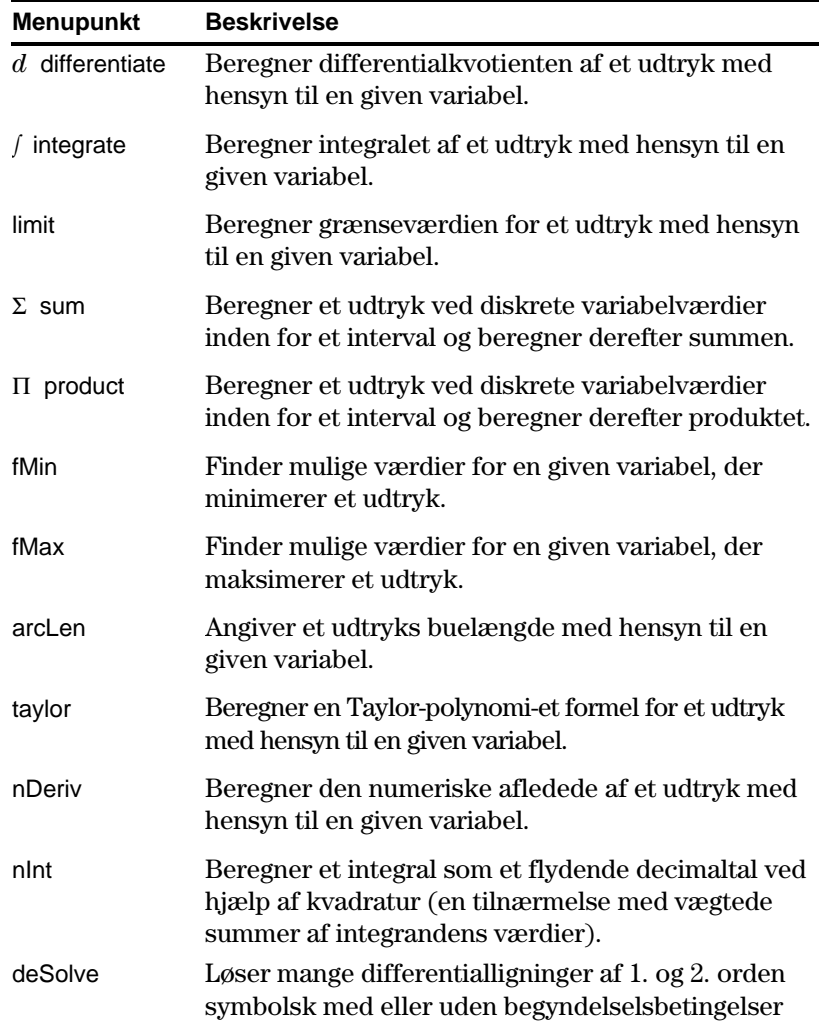

<span id="page-92-0"></span>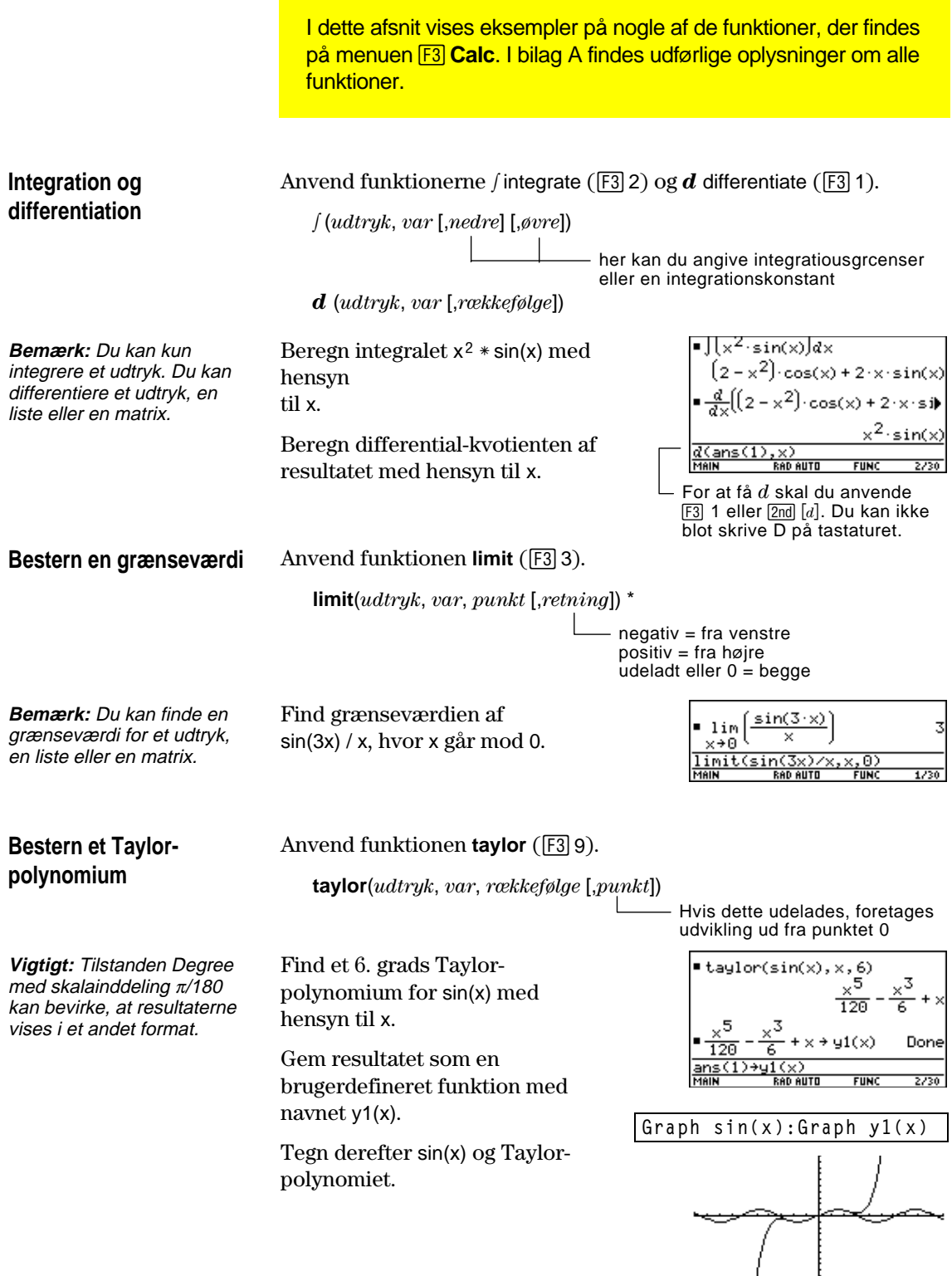

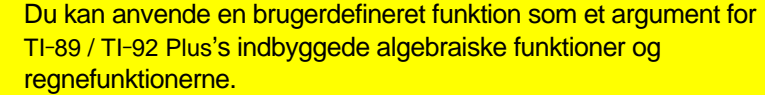

<span id="page-93-0"></span>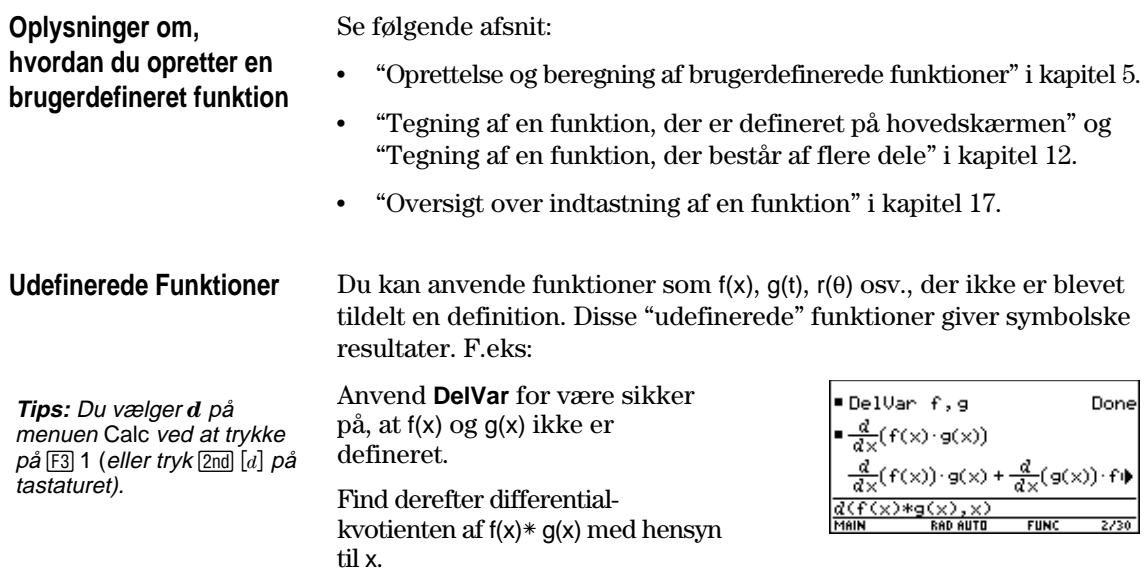

#### **Funktioner med et enkelt udtryk**

**Tips:** Du vælger **limit** på menuen Calc ved at trykke

på [F3] 3.

Du kan anvende brugerdefinerede funktioner, der består af et enkelt udtryk. F.eks.:

• Anvend STOD til at oprette en brugerdefineret secansfunktion, hvor:

$$
\sec(x) = \frac{1}{\cos(x)}
$$

Find derefter grænseværdien for sec(x), hvor x går mod  $\pi/4$ .

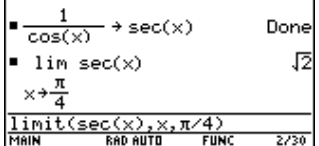

• Anvend **Define** til at oprette en brugerdefineret funktion  $h(x)$ , hvor:

Tips: Du vælger ∫ på menuen Calc ved at trykke  $p$ å [F3] 2 (eller tryk  $[2nd]$  [f]  $p$ å tastaturet). Du vælger **taylor** ved at trykke på [3] 9.

$$
h(x) = \int_0^x \sin(t) / t
$$

Find derefter et 5. grads Taylor-polynomium for h(x) med hensyn til x.

Define h(x)= ‰(sin(t)/t,t,0,x).

## **Funktioner med flere udtryk eller funktioner med et enkelt udtryk**

Brugerdefinerede funktioner, der består af flere udtryk, bør kun anvendes som et argument for numeriske funktioner (som f.eks. **nDeriv** og **nInt**).

I nogle tilfælde kan du evt. oprette en tilsvarende funktion, der består af et enkelt udtryk. Forestil dig f.eks. en funktion, der består af to dele.

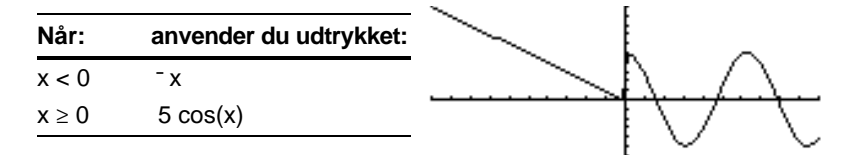

Define y1(x)=Func:If x<0 Then: ... :EndFunc

nInt(y1(x)

Define  $y1(x)$ =Func

 $\blacksquare$ nInt(y1(x), x, 0, 1)

Done

4.20735

¦ Opret en brugerdefineret funktion, der består af flere udtryk. Funktionen har følgende form:

**Tips:** Du kan benytte computertastaturet til at skrive en længere tekst og derefter benytte TI-GRAPH LINK til at sende den til TI-89 / TI 92-Plus. Yderligere oplysninger får du i kapitel 18.

**Tips:** Du vælger **nInt** på menuen Calc ved at trykke  $p\aa$  [F3] B:nint.

Foretag derefter en numerisk integration af y1(x) med hensyn til x.

**Func**

**Else**

**EndIf EndFunc**

 **If x<0 Then Return ë x**

 **Return 5cos(x)**

¦ Opret en tilsvarende brugerdefineret funktion, der består af et udtryk.

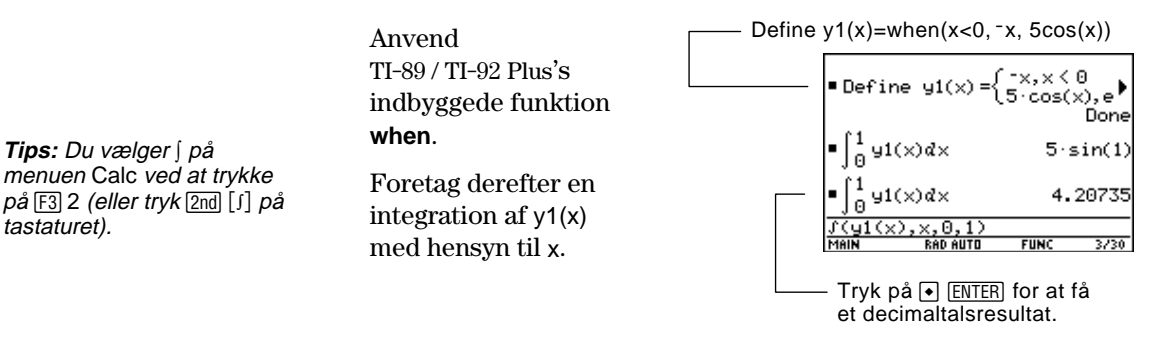

<span id="page-95-0"></span>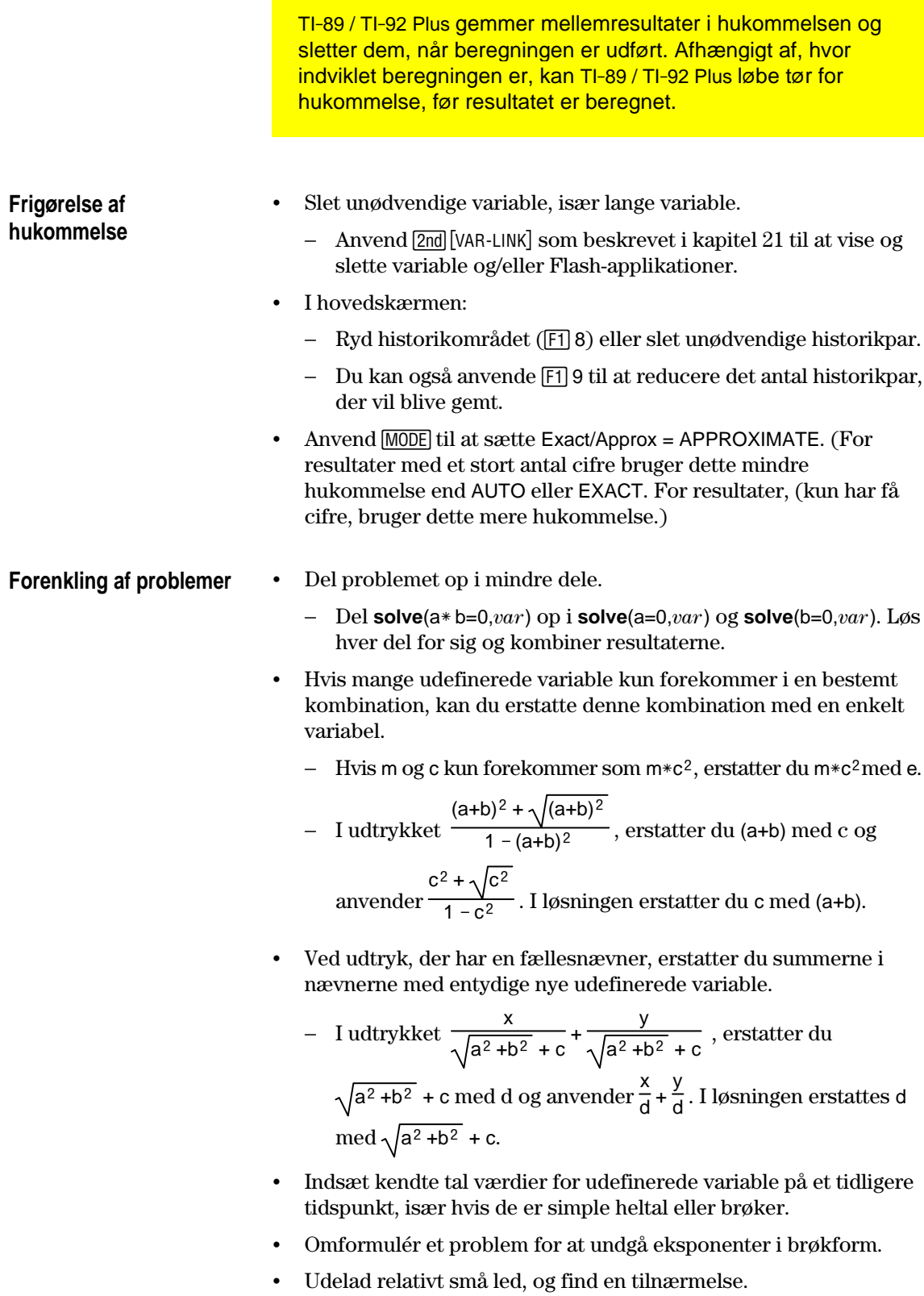

<span id="page-96-0"></span>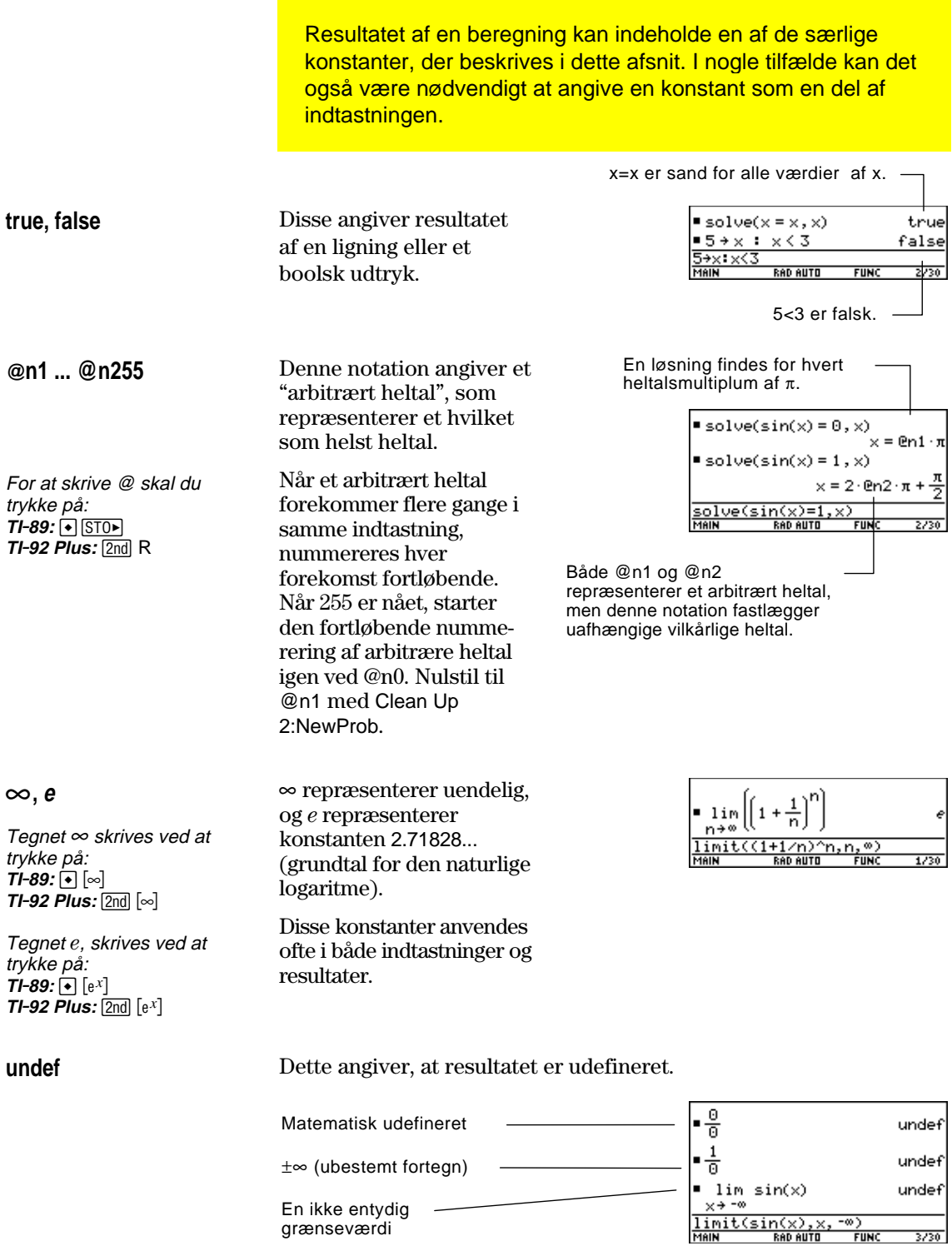

# **Konstanter og måleenheder**

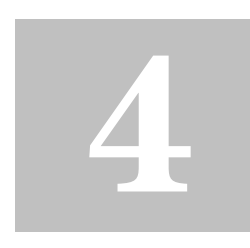

**Bemærk:** Navne på konstanter og enheder begynder altid med en understregning \_.

**Bemærk:** Med **getUnits()**

kan du også få en liste over standardenheder, eller du kan med **setUnits()** angive standardmåleenhederne. Se bilag A.

Resumé af konstanter og måleenheder................................................. [82](#page-98-0) Indtastning af konstanter eller enheder................................................ [83](#page-99-0) Omregning mellem måleenheder........................................................... [85](#page-101-0) Indstilling af standardmåleenheder for de viste resultater................. [87](#page-103-0) Oprettelse af egne brugerdefinerede enheder...................................... [88](#page-104-0) Liste over foruddefinerede konstanter og enheder ............................. [89](#page-105-0)

Med dialogboksen UNITS kan du vælge de tilgængelige konstanter eller enheder fra forskellige kategorier.

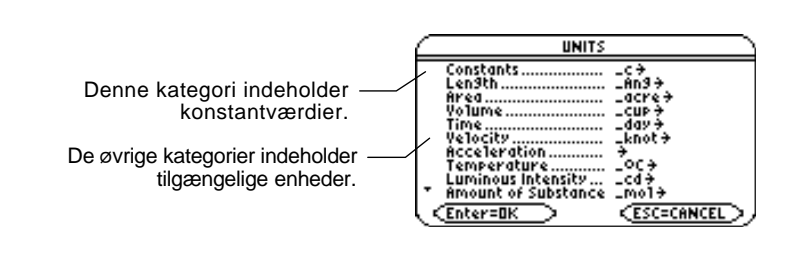

Med Page 3 ([F3]) i MODE dialogboksen, kan du vælge mellem tre målesystemer og dermed angive standardenhederne i de viste resultater.

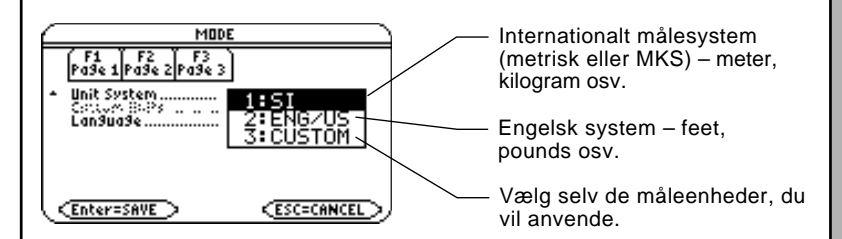

Med måleenhedsfunktionerne kan du:

- ¦ Indtaste en måleenhed til værdier i et udtryk som f.eks.  $6\text{ m} * 4\text{ m}$  or  $23\text{ m/s} * 10\text{ s}$ . Resultatet vises i de valgte standardenheder.
- ¦ Omregne værdier mellem enheder inden for samme kategori.
- ¦ Oprette dine egne brugerdefinerede enheder. Disse kan være en kombination af eksisterende enheder eller andre enheder, der er oprettet til et specielt formål.

<span id="page-98-0"></span>Beregn kraften med ligningen f = m $*$  a, når m = 5 kilogram og a = 20 meter/sekund<sup>2</sup>. Hvad er kraften, når  $a = 9.8$  meter/sekund<sup>2</sup>. (Dette er tyngdeacceleration, der er en konstant kaldet \_g). Omregn resultatet fra newton til kilogrammeter.

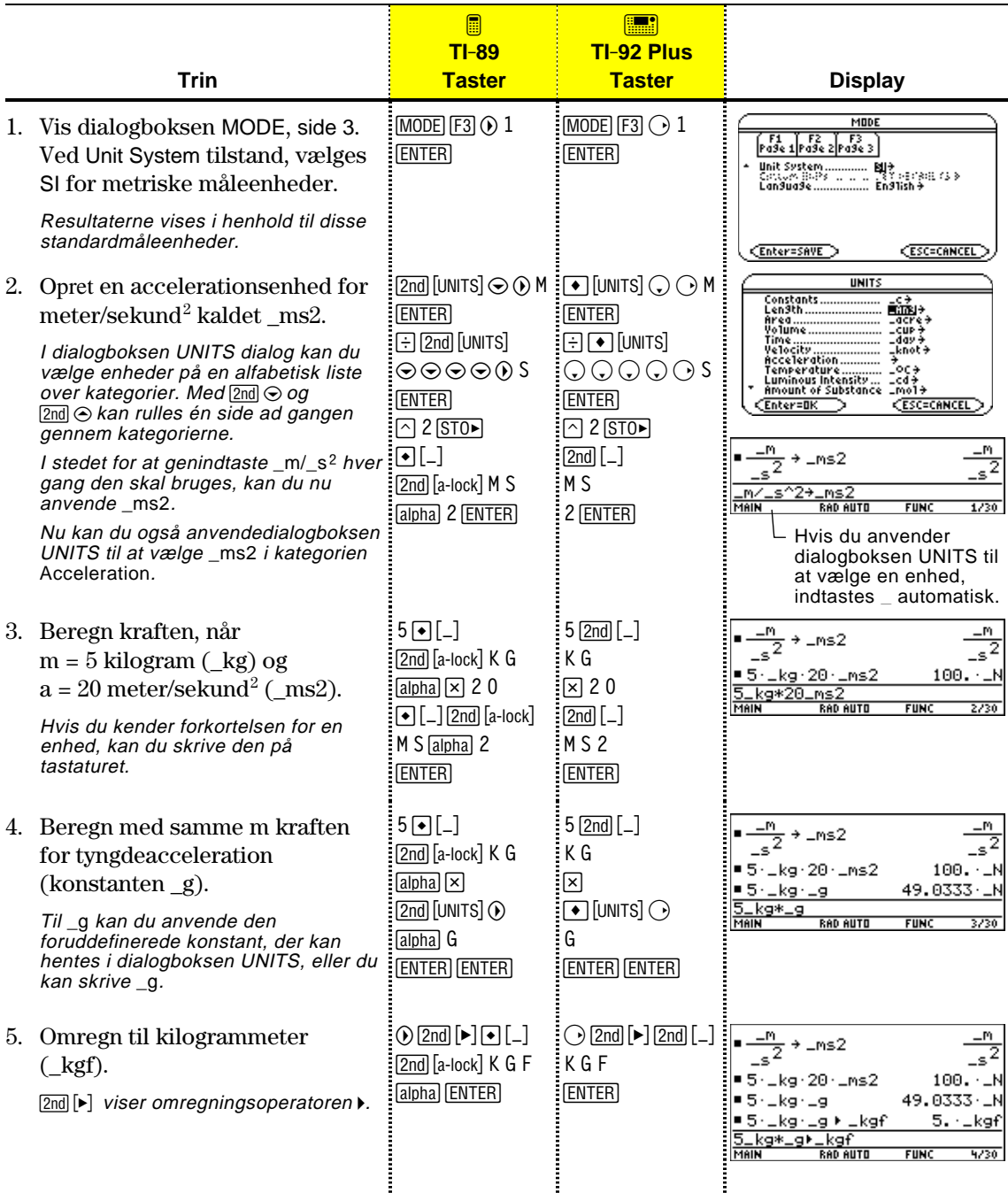

<span id="page-99-0"></span>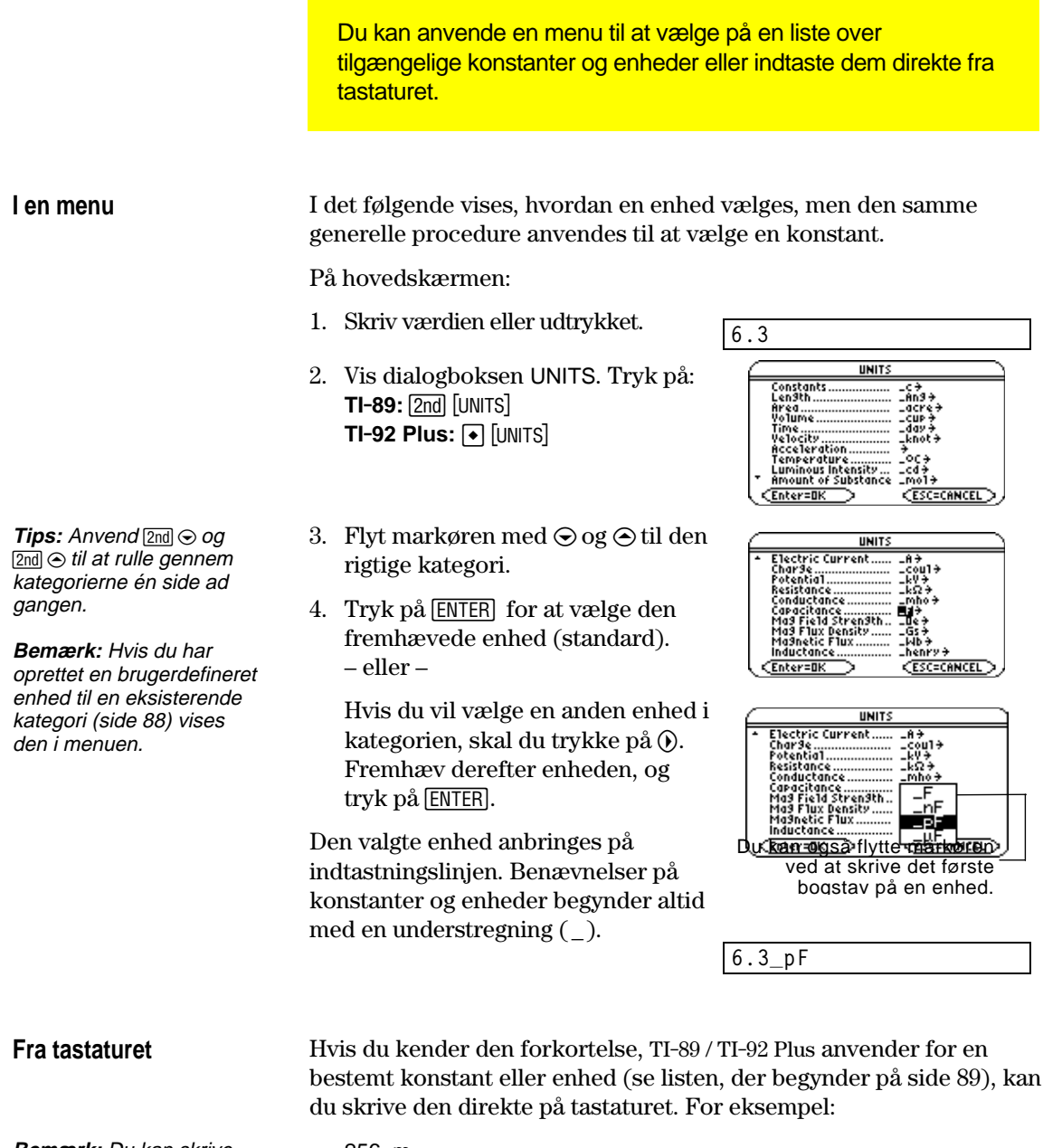

**Bemærk:** Du kan skrive måeleenheder med store eller små bogstaver.

256\_m

Det første tegn skal være en understregning ( \_ ). Tegnet \_ fås ved at trykke på:  $TI-89: \boxed{\bullet}$   $\boxed{\_}$ **TI-92 Plus:**  $2nd$  [\_]

- Et mellemrum eller et gangesymbol  $(*)$  foran understregningen er valgfrit. For eksempel er 256\_m, 256 \_m og 256\*\_m lige gode udtryk.
	- − Hvis du tilføjer måleeenheder til en variabel, skal du indsætte et mellemrum eller \* før understregningen. For eksempel behandles x\_m som en variabel, ikke som x med en enhed.

#### **Sammensætning af flere måleenheder**

**Tips:** Opret en brugerdefineret måleenhed (side 88) til hyppigt anvendte kombinationer.

### **Anvendelse af parenteser ved måleenheder i en beregning**

**Tips:** Hvis der er tvivl om, hvordan en værdi og dens enheder vil blive beregnet, grupperes de i parenteser ( ).

Det kan være påkrævet at kombinere to eller flere enheder fra forskellige kategorier.

Du kan f.eks. få behov for at indtaste en hastighed i meter pr. sekund. Men kategorien Velocity i dialogboksen UNITS indeholder ikke denne enhed.

Du kan indtaste meter pr sekund at kombinere \_m og \_s henholdsvis Length og Time kategorierene.

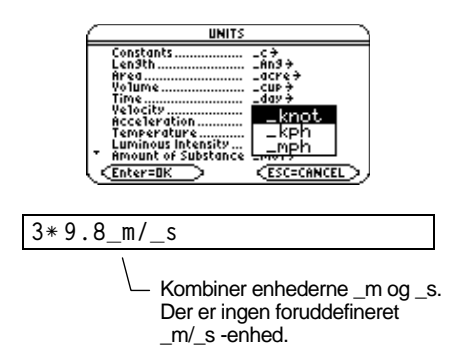

 I en beregning kan det være nødvendigt at anvende parenteser ( ) til at gruppere en værdi og dens enhed, så de beregnes korrekt. Dette gælder specielt ved division. For eksempel:

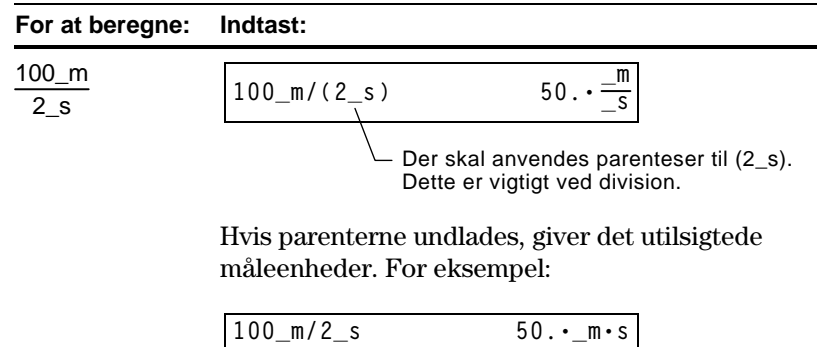

 Grunden til de utilsigtede resultater, hvis parenteserne undlades, er at måleenhederne i en beregning behandles på samme måde som en variabel. For eksempel:

100\_m behandles som  $100*$ \_m og 2\_s behandles som  $2 \times$  \_s

Uden parenteser beregnes indtastningen som:

$$
100*_{m}/2*_{s} = \frac{100*_{m}}{2} *_{s} = 50...mo_{s}
$$

<span id="page-101-0"></span>Du kan omregne mellem måleenhederne i samme kategori, inklusive de brugerdefinerede måleenheder (side 88). **Ved alle måleenheder** Hvis du anvender en måleenhed i en beregning, omregnes og vises den automatisk i de aktuelle standardmåleenheder i den pågældende **undtagen temperaturer** kategori, medmindre du anvender omregningsoperatoren  $\blacktriangleright$ , som beskrives senere. I de følgende eksempler antages det, at standardmåleenhederne er angivet i SI-systemet for metriske måleenheder I metersystemet (side 87). **Bemærk:** En liste over Multiplikationen 20 gange 120000. LM foruddefinerede 6 kilometer. måleenheder findes på  $\frac{1}{220}$ side 89. Angivet i standardenheden for  $20 * 6$ \_km længde (\_m i SI-systemet). **Tips:** I dialogboksen UNITS kan du vælge de tilgængelige måleenheder i en menu. Hvis du vil omregne til en anden enhed end standardenheden, anvendes omregningsoperatoren 4.  *udtryk*\_*enhed1* 4 \_*enhed2*  $\Box$  Tryk på  $\Box$   $\Box$  for at få  $\Box$ Omregning af 4 lysår til kilometer:  $-1$ tyr ⊧ −km<br>3.78421ε13·−km<br>ai − km 4\_ltyr 4 \_km  $\frac{-km}{2}$ Omregning af 186000 ■ 186000 ·  $\frac{m_1}{s}$ miles/sekund til kilometer/time:  $1.07762E9$ hr 186000\_mi⁄\_s⊁\_km∕\_hr<br>Main san auth func 186000\_mi/\_s ▶ \_km/\_hr Hvis et udtryk anvender en kombination af måleenheder, kan en omregning kun angives til nogle af enhederne. De enheder, du ikke angiver en omregning til, vises i henhold til standardmåleenhederne. Omregning af miles til kilometer Da en tidsomregning ikke er er angivet, vises den i standardmåleenheden i udtrykket 186000 miles/sekund: (\_s i eksemplet)..km 186000\_mi/\_s > \_km 299338.  $\epsilon$ Omregning af sekunder til timer  $-186000$ i udtrykket 186000 miles/sekund: 1.07762E12 .hr 186000\_mi/\_s ▶ 1/\_hr 000\_mi .s⊧1⁄\_hi **RAD AUTO** Da en længdeomregning ikke er angivet, vises den i

standardmåleenheden (\_m i eksemplet).

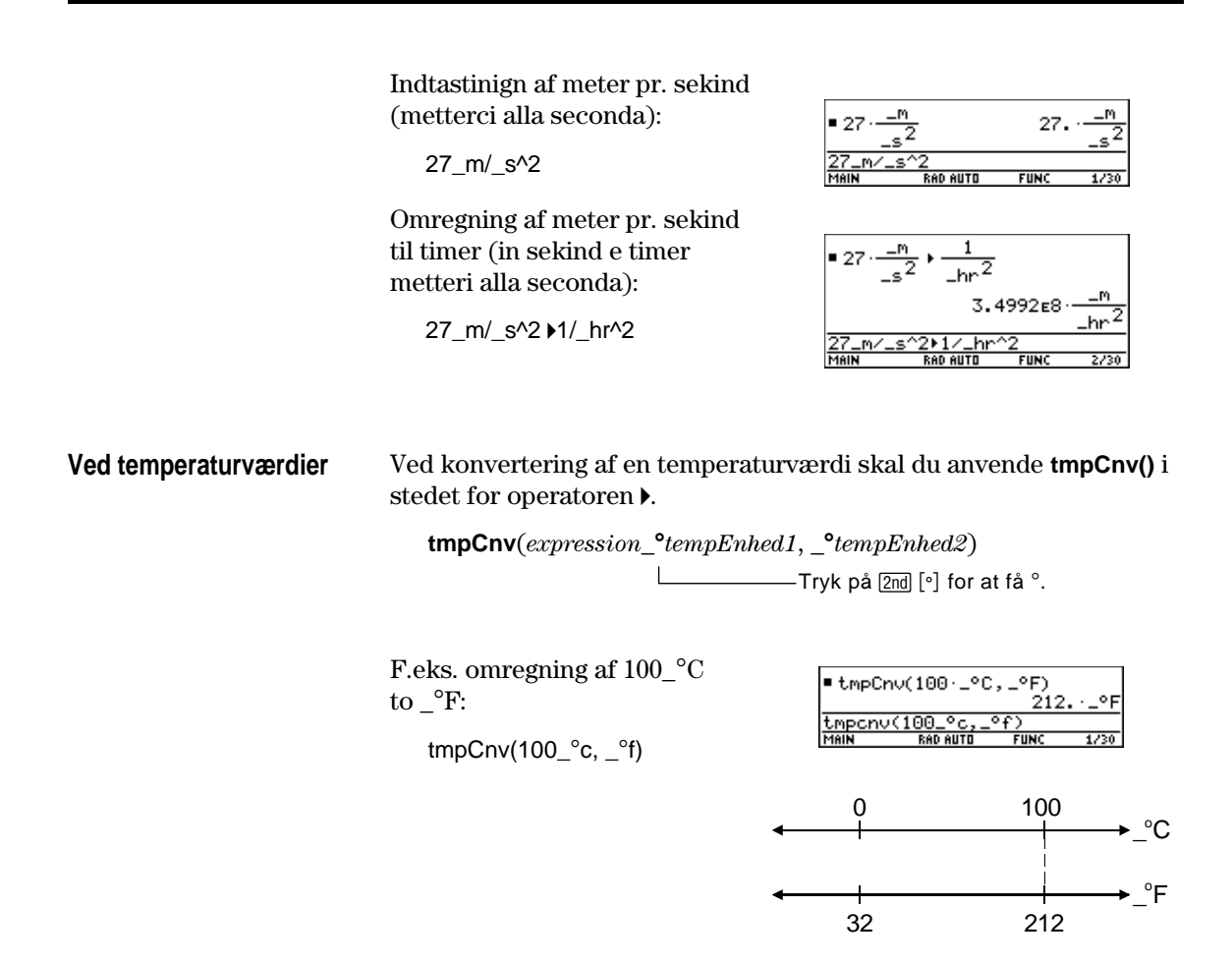

#### **Ved temperaturområder**

 $\Delta$  fås ved at trykke på:  $TI-89:$   $\lceil \cdot \rceil$   $\lceil \cdot \rceil$   $\lceil \cdot \rceil$   $\lceil \cdot \rceil$ **TI-92 Plus:**  $\boxed{2nd}$  G  $\boxed{1}$  D  Ved omregning af et temperataurområde (forskellen mellem to temperaturværdier), skal du anvende **@tmpCnv()**.

**@tmpCnv**(*udtryk***\_¡***tempEnhed1*, **\_¡***tempEnhed2* )

F.eks. omregning af et område på 100\_°C til den tilsvarende værdi i \_°F:

 $\Delta$ tmpCnv(100\_ $^{\circ}$ c, \_ $^{\circ}$ f)

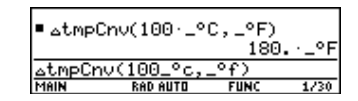

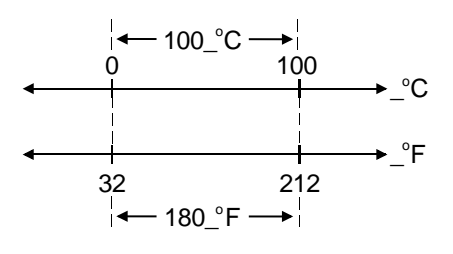

<span id="page-103-0"></span>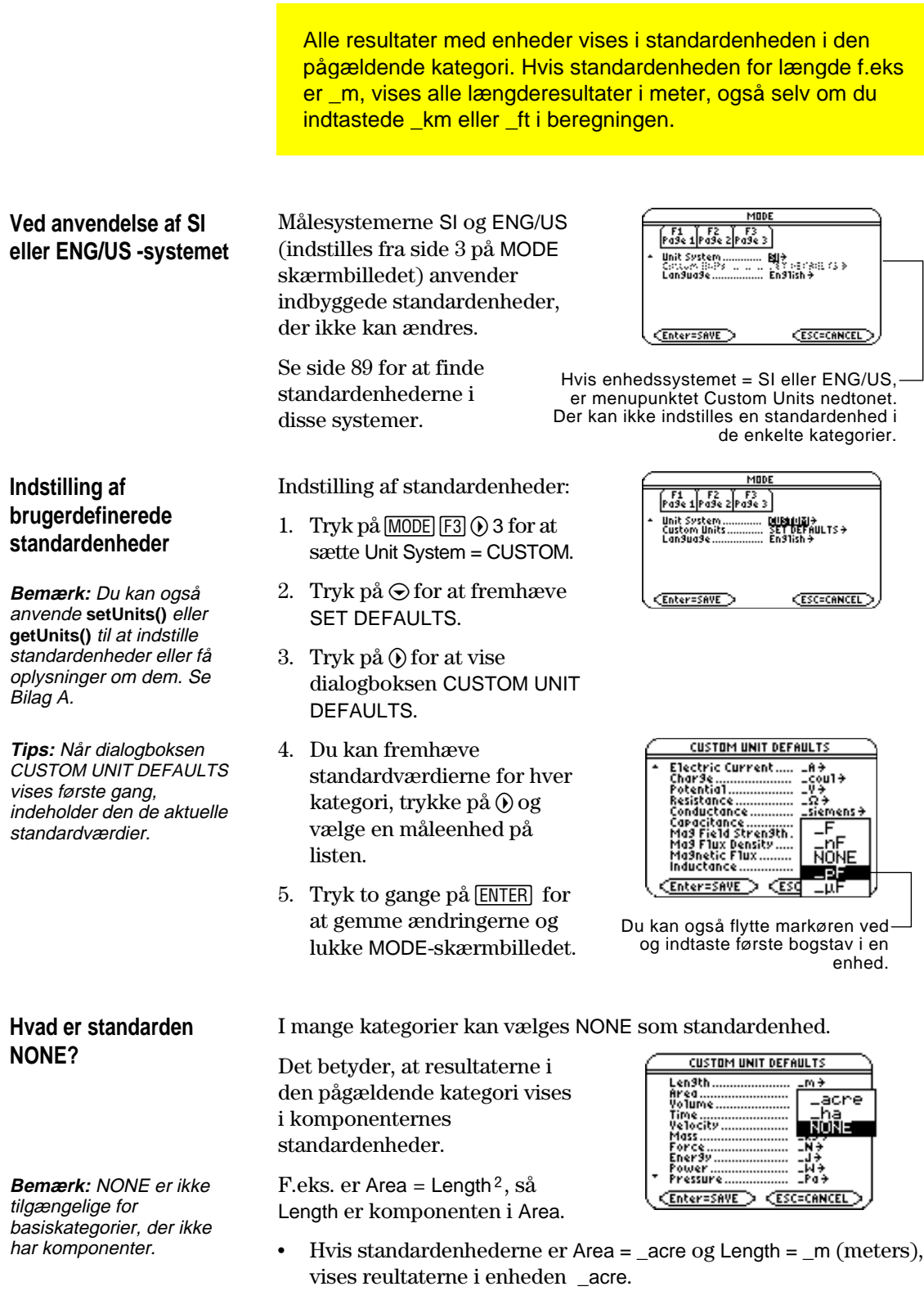

• Med indstillingen Area = NONE vises arealresultater i enheden  $\lfloor m^2 \rfloor$ .

I alle kategorier kan listen over tilgængelige måleenheder udvides ved at definere en ny måleenhed udtrykt med en eller flere foruddefinerede enheder. Du kan også anvende "enkeltstående" enheder.

#### <span id="page-104-0"></span>**Hvorfor anvende dine egne enheder?**

**Bemærk:** Hvis du opretter en brugerdefineret enhed til en eksisterende kategori, kan du vælge den i menuen i dialogboksen UNITS. Men enheden kan ikke MODE vælges som standardenhed for de viste resultater.

#### **Regler for brugerdefinerede enhedsbenævnelser**

Grunde til at oprette en måleenhed kan f.eks. være:

- ¦ Du vil indtaste længdeværdier i dekameter. Definér 10\_m som en ny enhed, kaldt \_dam.
- $\cdot$  I stedet for at indtaste  $\lfloor m/\rfloor s^2$  som en accelerationsenhed defineres denne enhedskombination som en enkelt enhed, kaldt \_ms2.
- ¦ Du vil f.eks. beregne, hvor ofte en person blinker. Du kan anvende \_blink som en gyldig enhed uden at definere den. Denne "enkeltstående" enhed behandles på samme måde som en udefineret variabel. 3\_blink behandles f.eks. på samme måde som 3a.

Benævnelsesreglerne for måleenheder svarer til reglerne for variable.

¦ Kan indeholde op til 8 tegn.

Første tegn skal være en uderstregning. Tegnet \_ fås ved at trykke på:

**TI-89:**  $\boxed{\bullet}$   $\boxed{\_}$ **TI-92 Plus:**  $[2nd]$   $[-]$ 

- Andet tegn kan være ethvert gyldigt variabeltegn undtagen eller et ciffer. \_9f er f. eks. ikke gyldigt.
- ¦ De øvrige tegn (op til 6) kan være ethvert variabeltegn undtagen understregning.

**Definition af en enhed**

Definer en enhed på samme måde som du gemmer i en variabel.

 *definition* ! \_*nyEnhed*

**Bemærk:** Brugerdefinerede enheder vises med småt, uanset om de defineres med store eller små bogstaver.

**Bemærk:** Brugerdefinerede enheder som \_dm lagres som variabler. De kan slettes på samme måde som variabler.

F.eks definition af enheden dekameter:

 $10$ \_m  $\rightarrow$  \_dm

Definitionen af en accelerationsenhed:

 $m/$ \_s^2  $\rightarrow$  \_ms2

Beregning af 195 blink på 5 minutter som \_blink/\_min:

195\_blinks/(5\_min)

—Tegnet → fås ved at trykke på STO  $\sqrt{54\pi}$   $\sqrt{52\pi}$   $\sqrt{52\pi}$   $\sqrt{52\pi}$   $\sqrt{52\pi}$   $\sqrt{52\pi}$   $\sqrt{52\pi}$ 

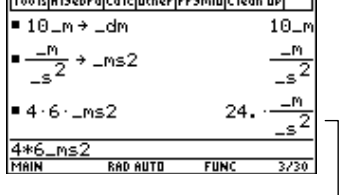

Forudsat, at standardenheden for længde og tid er indstillet til \_m og \_s.

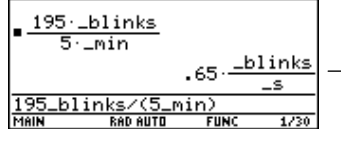

Forudsat, at standardenheden for tid er indstillet til \_s.

<span id="page-105-0"></span>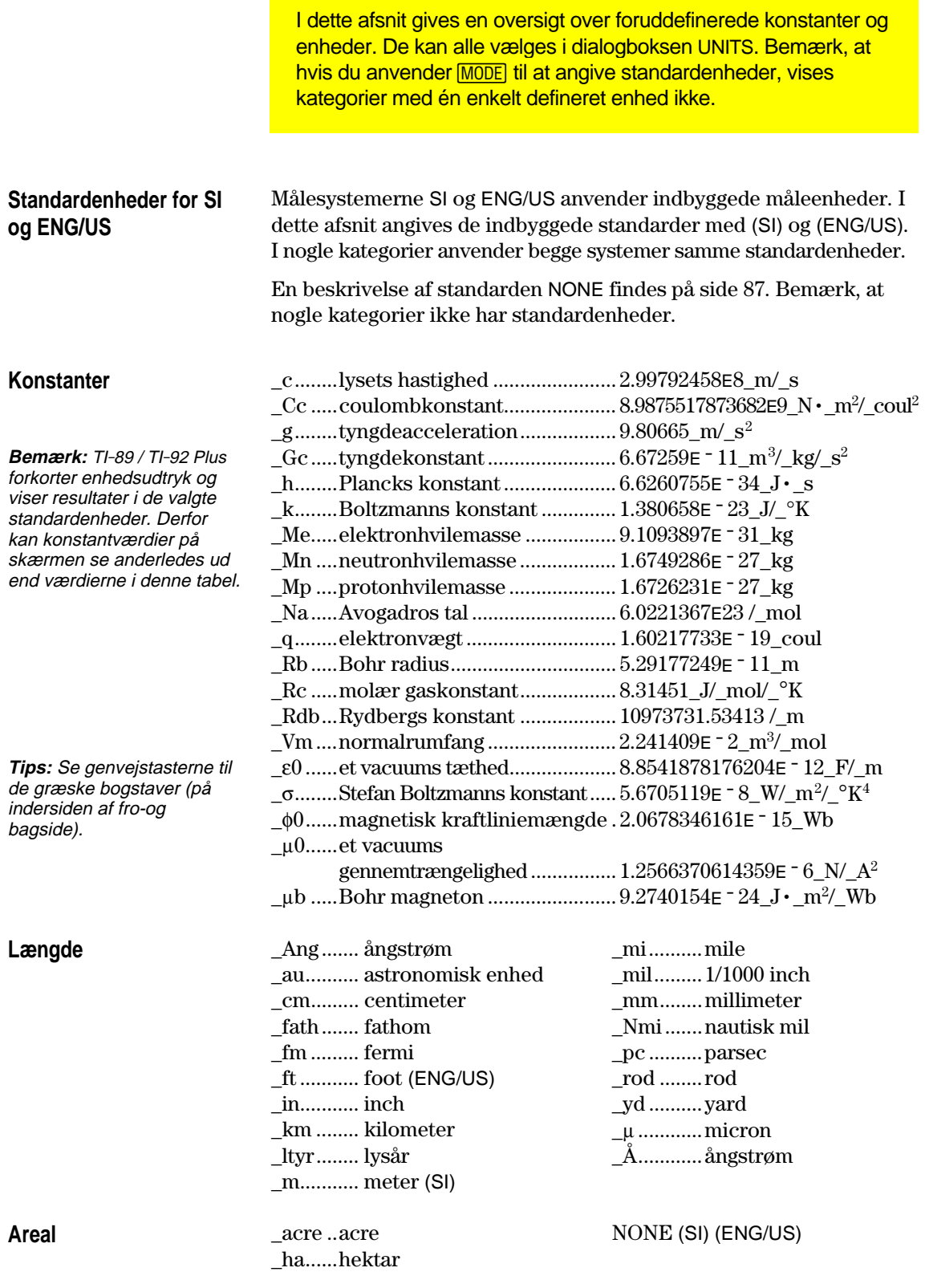

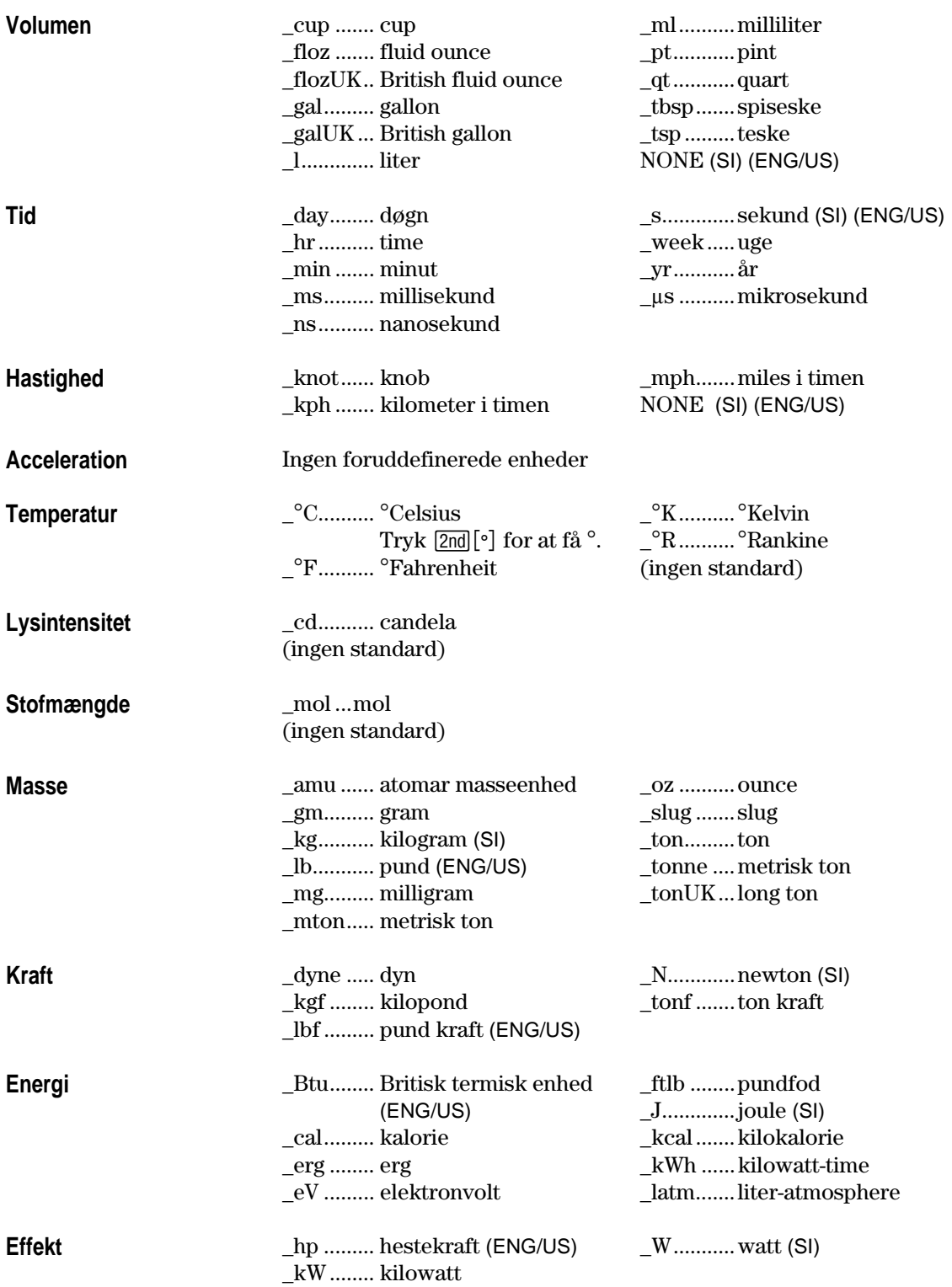

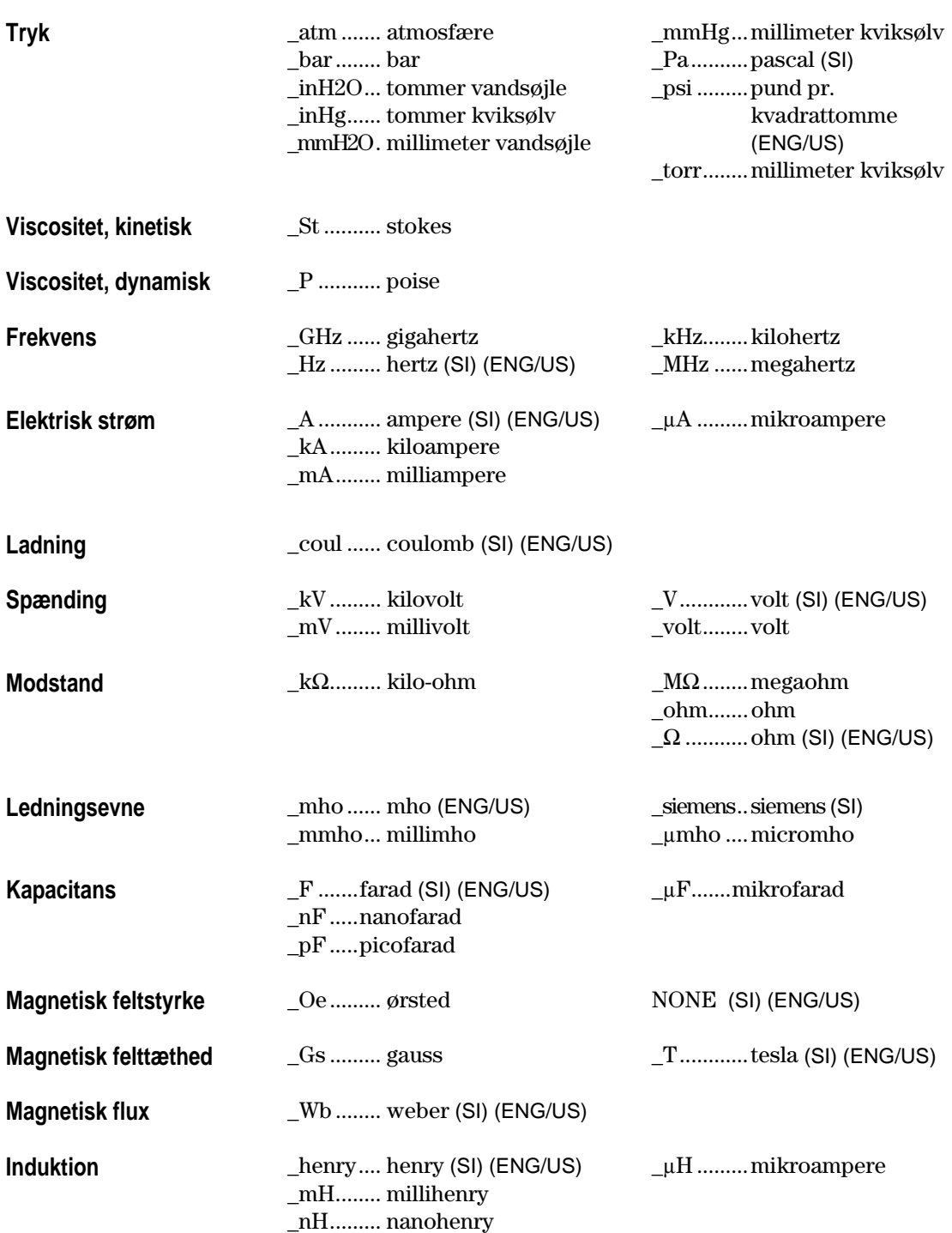
# **Yderligere funktioner på hovedskærmen**

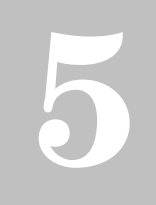

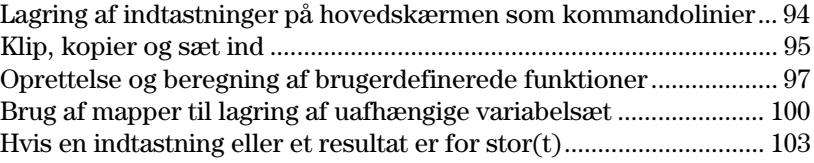

I kapitel 2 blev de grundlæggende funktioner på hovedskærmen beskrevet. Dette for at du hurtigt kunne komme i gang med at bruge TI-89 / TI-92 Plus.

I dette kapitel beskrives flere funktioner, så du kan udnytte hovedskærmen endnu mere effektivt.

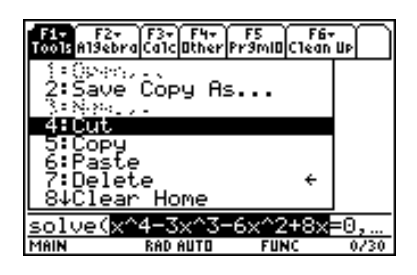

Da kapitlet består af forskellige enkeltstående emner, vises der ikke noget eksempel i begyndelsen af dette kapitel.

# <span id="page-110-0"></span>**Lagring af indtastninger på hovedskærmen som kommandolinier**

Hvis du vil lagre alle indtastninger i historikområdet, kan du gemme hovedskærmen i en tekstvariabel. Når du vil køre disse indtastninger igen, anvender du teksteditoren til at åbne variablen som kommandolinier.

#### **Lagring af indtastninger i historikområdet**

**Bemærk:** Det er kun indtastningerne, som lagres, ikke

resultaterne.

side 100.

**Bemærk:** Der er flere oplysninger om mapper på Fra hovedskærmen:

- 1. Tryk på  $[F1]$ , og vælg 2:Save Copy As.
- 2. Angiv en mappe og en tekstvariabel, som du vil gemme indtastningerne i.

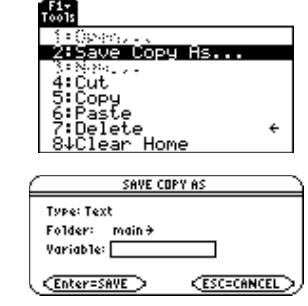

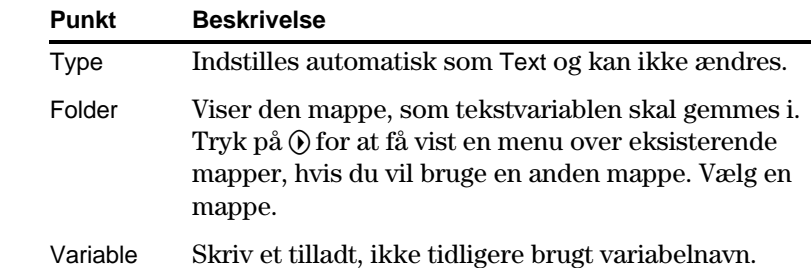

3. Tryk på [ENTER] (når du har skrevet i en indtastningsboks, som f.eks. Variable, skal du trykke to gange på [ENTER]).

# **Genkald af de lagrede indtastninger**

**Bemærk:** Fuldstændig information om hvordan du anvender teksteditoren og udfører kommandolinier findes i kapitel 18.

Da indtastningerne er gemt i skriftformat, kan du ikke hente dem fra hovedskærmen. (På menuen [f] i hovedskærmen kan 1:Open ikke bruges). Gør i stedet følgende:

1. Anvend teksteditoren til at åbne den variabel, som indeholder de lagrede indtastninger fra hovedskærmen.

De lagrede indtastninger vises som en række kommandolinier, som du kan udføre enkeltvis i en hvilken som helst rækkefølge.

- 2. Start med markøren på første kommandolinie, og tryk gentagne gange på †for at udføre kommandoerne linie for linie.
- 3. Kald det gendannede hovedskærmbillede frem.

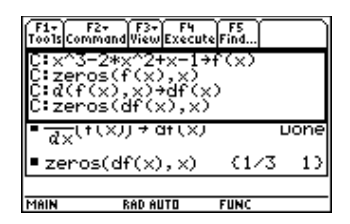

Dette delte vindue viser teksteditoren (med kommandolinierne) og den gendannede hovedskærm.

<span id="page-111-0"></span>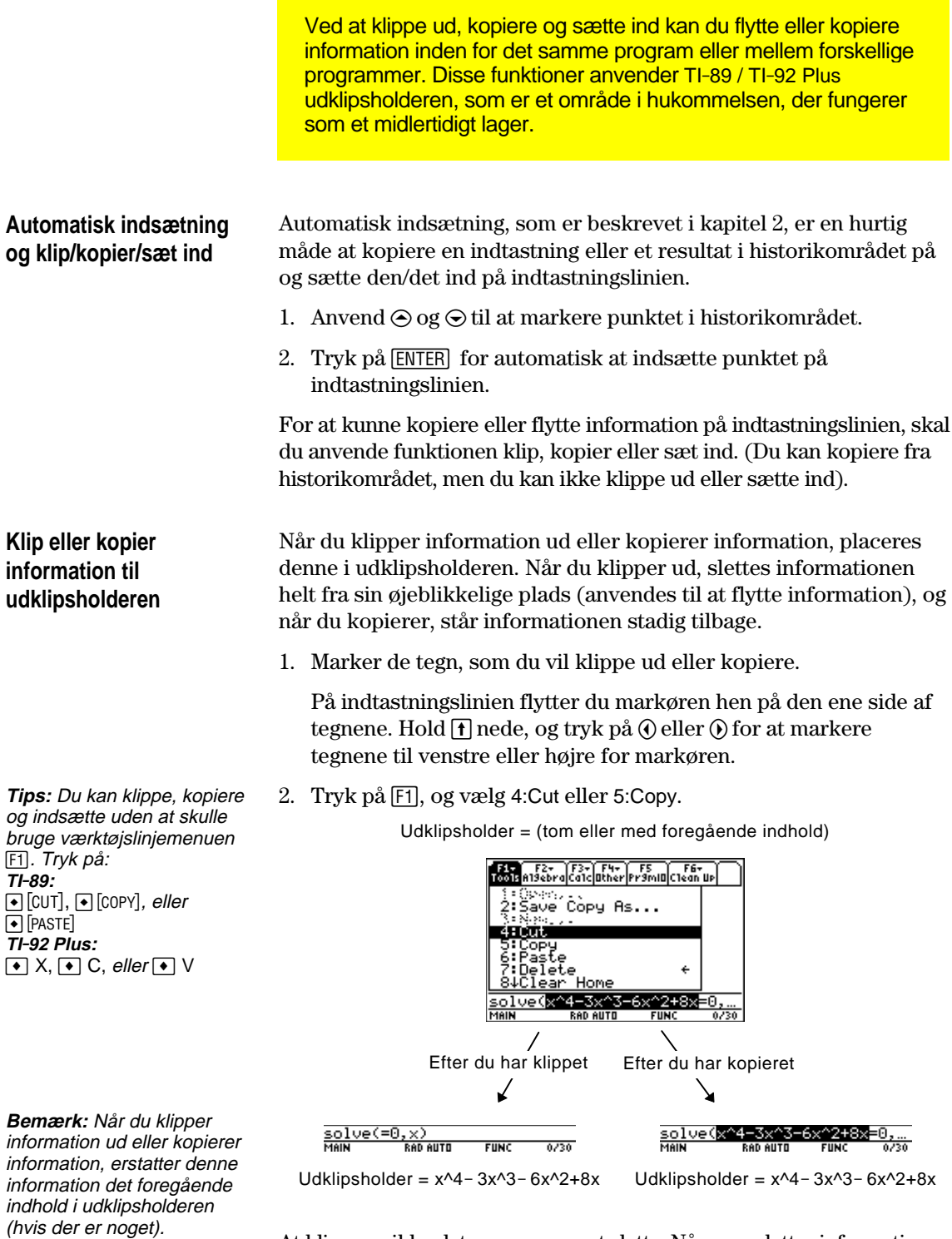

At klippe er ikke det samme som at slette. Når man sletter information, gemmes den ikke i udklipsholderen, og kan derfor ikke fås tilbage.

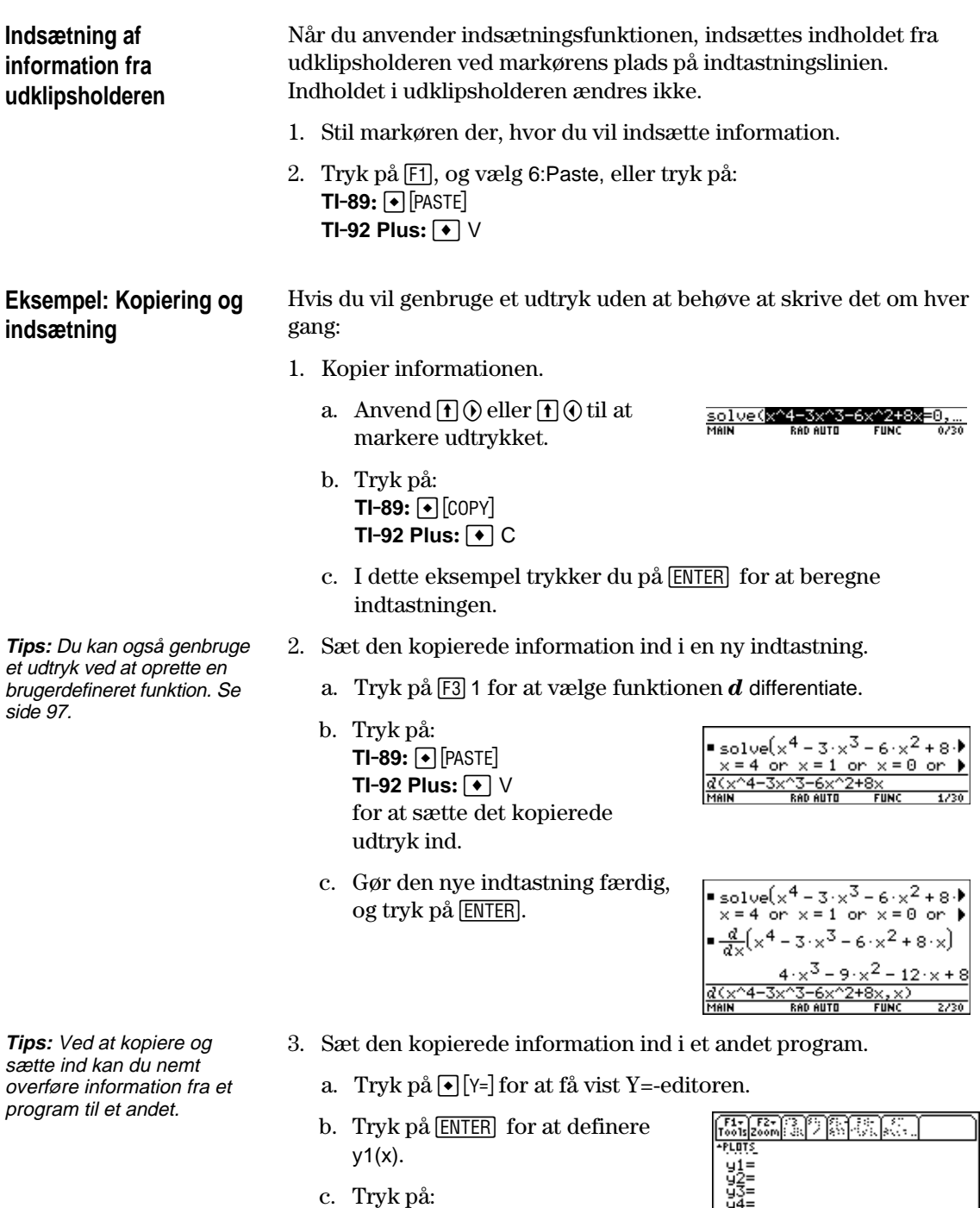

**TI-89:**  $\bullet$  [PASTE] **TI-92 Plus: ❸** ∨ for at sætte ind.

nye definition.

d. Tryk på <a>[ENTER]</a> for at gemme den

 $\frac{9-x^4-3x^3-6x^2+8x}{x}$ 

Med brugerdefinerede funktioner kan du spare meget tid, når du skal anvende det samme udtryk (men med forskellige værdier) flere gange. Med brugerdefinerede funktioner kan du også udvide TI-89 / TI-92 Plus 's funktioner.

Format på funktioner

I følgende eksempel vises brugerdefinerede funktioner med et argument og to argumenter. Du kan bruge lige så mange argumenter, som du har behov for. I disse eksempler består definitionen af et enkelt udtryk (eller en sætning).

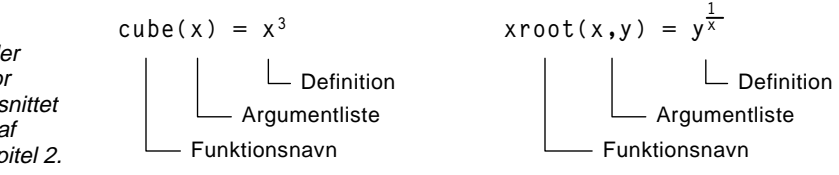

Brug entydige navne til argumenter, så navnene ikke bruges til argumenter for efterfølgende funktioner eller programkald, når du definerer funktioner og programmer.

I argumentlisten skal du anvende de samme argumenter, som blev brugt i definitionen. For eksempel giver  $cube(n) = x^3$  uventede resultater, når du beregner funktionen.

Argumenter (x og y i disse eksempler) er pladsholdere, der svarer til de værdier, som overføres til funktionen. De repræsenterer ikke variablerne x og y, med mindre du direkte overfører x og y som argumenter, når du beregner funktionen.

Anvend en af følgende metoder.

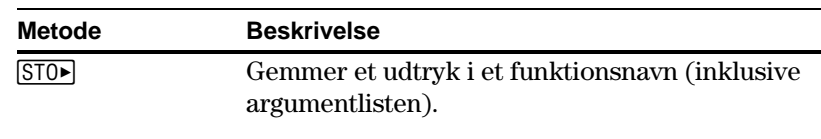

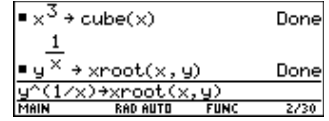

**Define-**kommando Definer et funktionsnavn (inklusive argumentlisten) som et udtryk.

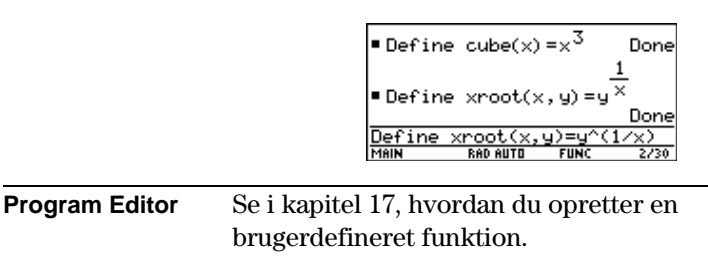

<span id="page-113-0"></span>**Bemærk:** For funktionsnavne gælder

samme regler som for variabelnavne. Se afsnittet "Lagring og genkald af variabelværdier" i kapitel 2.

**Oprettelse af en brugerdefineret funktion**

#### **Oprettelse af en funktion med flere sætninger**

**Bemærk:** Oplysninger om ligheder og forskelle mellem funktioner og programmer findes i kapitel 17.

Du kan også oprette en brugerdefineret funktion, hvis definition består af flere sætninger. Definitionen kan indeholde mange kontrol- og beslutningsstrukturer (**If**, **ElseIf**, **Return** osv.), som anvendes til programmering.

Forestil dig, at du vil oprette en funktion, der adderer en række reciprokværdier af heltal (n):

$$
\frac{1}{n} + \frac{1}{n-1} + \dots + \frac{1}{1}
$$

Når du opretter en definition for en funktion med flere sætninger, kan det være praktisk først at forestille sig den i blokform.

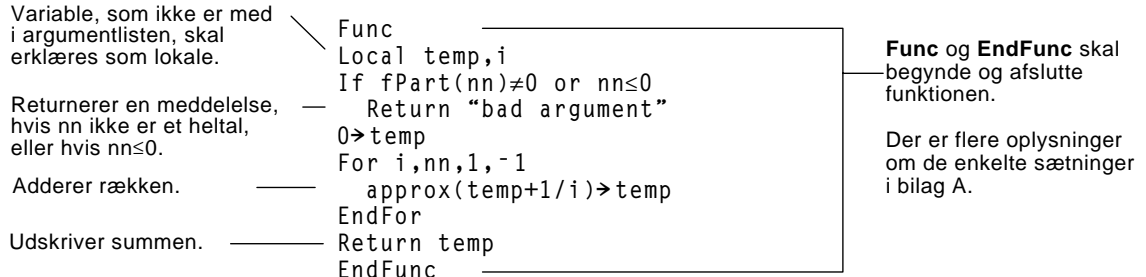

Når du indtaster en funktion med flere sætninger i hovedskærmen, skal du indtaste hele funktionen på en enkelt linie. Anvend kommandoen **Define** på samme måde som for en funktion med en enkelt sætning.

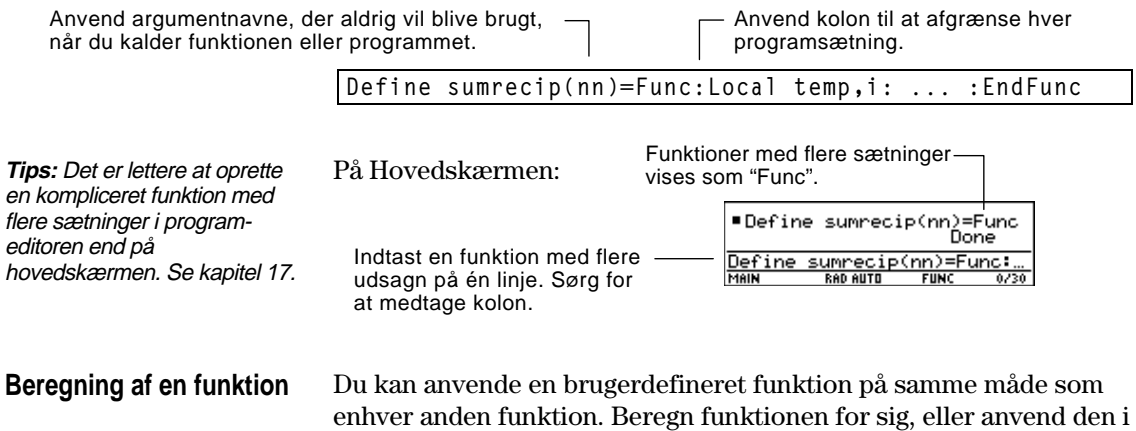

et andet udtryk.

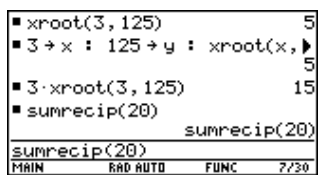

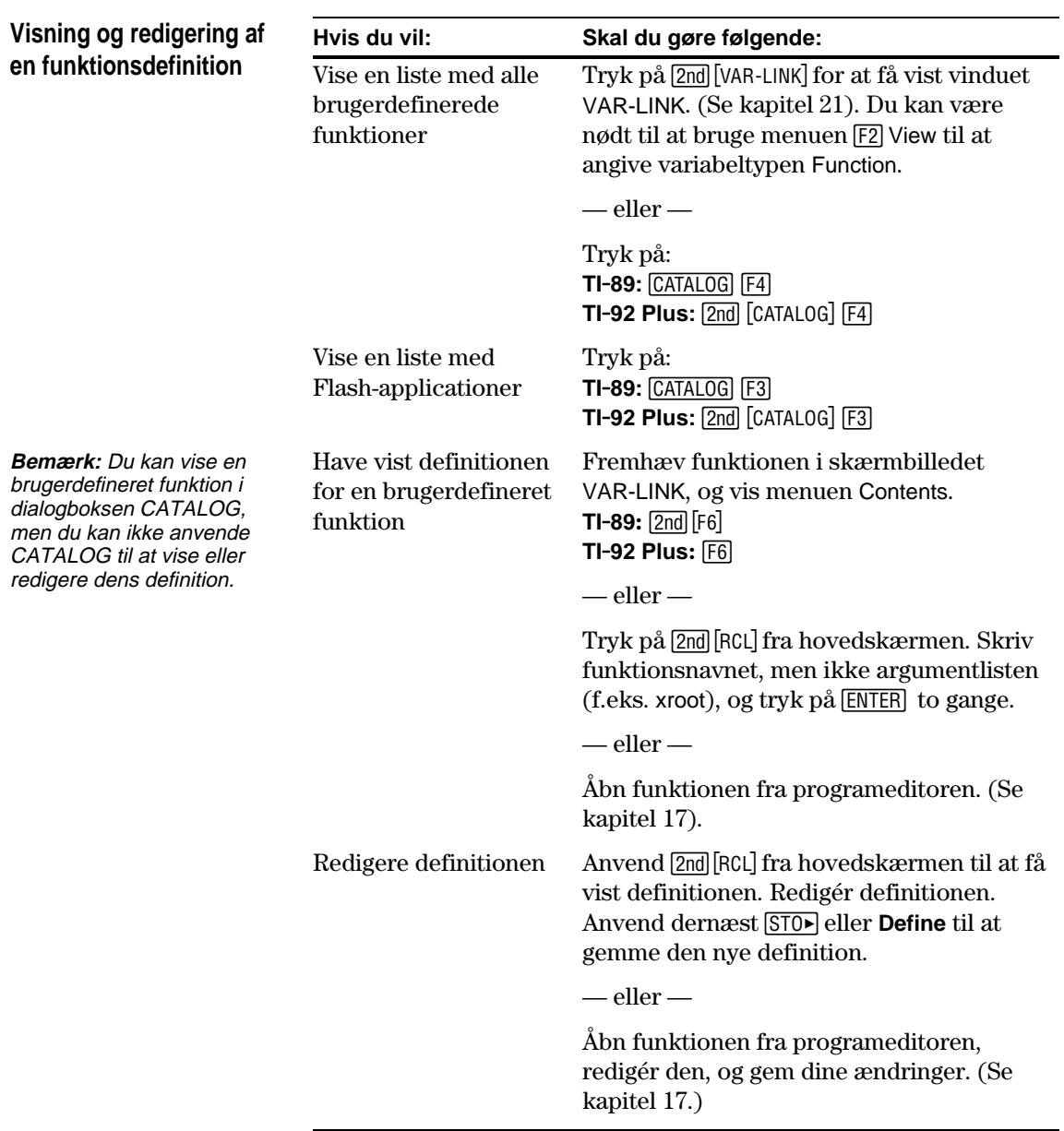

<span id="page-116-0"></span>Med mapper kan du på en praktisk måde håndtere variable ved at ordne mapperne i sammenhørende grupper. For eksempel kan du oprette separate mapper til forskellige TI-89 / TI-92 Plus-programmer (Math, Text Editor osv.) eller klasser. ¦ Du kan gemme en brugerdefineret variabel i en eksisterende mappe. ¦ En systemvariabel eller en variabel med et reserveret navn kan dog kun gemmes i mappen MAIN. De brugerdefinerede variable i en mappe er uafhængige af variable ne i andre mapper. I TI-89 / TI-92 Plus findes en indbygget mappe med navnet MAIN, hvor alle variabler gemmes. Ved at oprette flere mapper kan du gemme uafhængige sæt af brugerdefinerede variable (inklusive brugerdefinerede funktioner). **Mapper og variable Eksempler på variable som kun kan gemmes i mappen MAIN** Window-variable (xmin, xmax osv.) Table setup-variable (TblStart, @Tbl osv.) Y=-editor-funktioner  $(y1(x) 0.5. V.)$ 

> Du kan derfor gemme særskilte variabelsæt i mapper med samme navn, men med forskellige værdier.

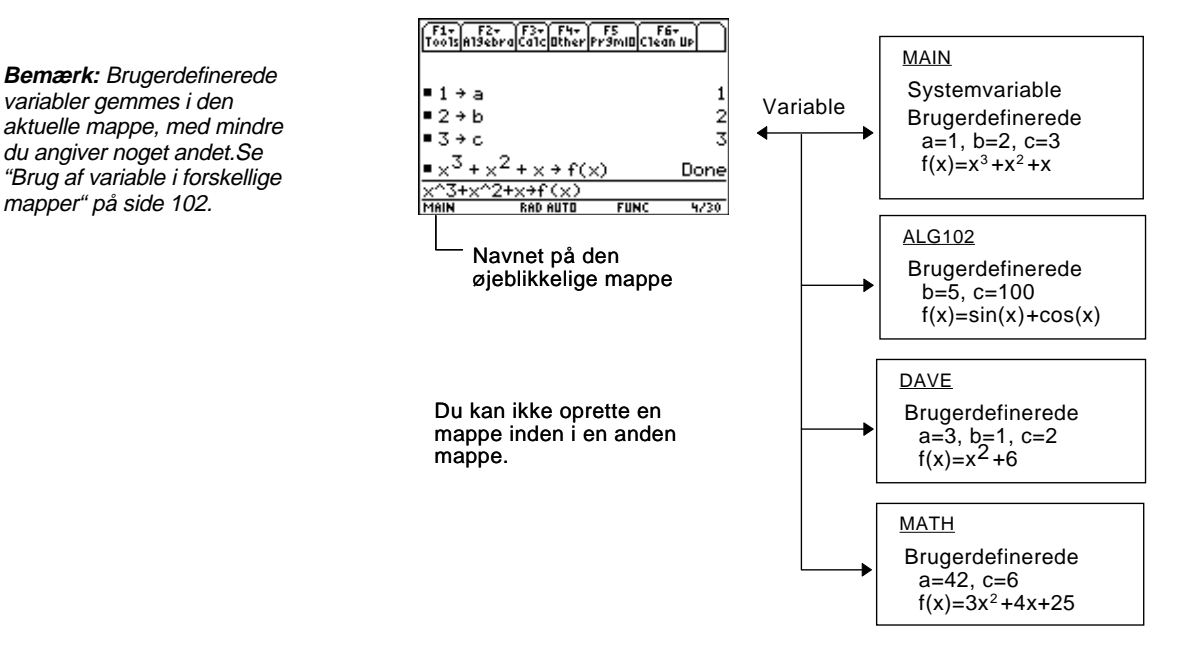

Du har altid direkte adgang til system variable ne i mappen MAIN, uanset hvilken mappe der er den aktuelle.

**100 Kapitel 5: Yderligere funktioner på hovedskærmen**

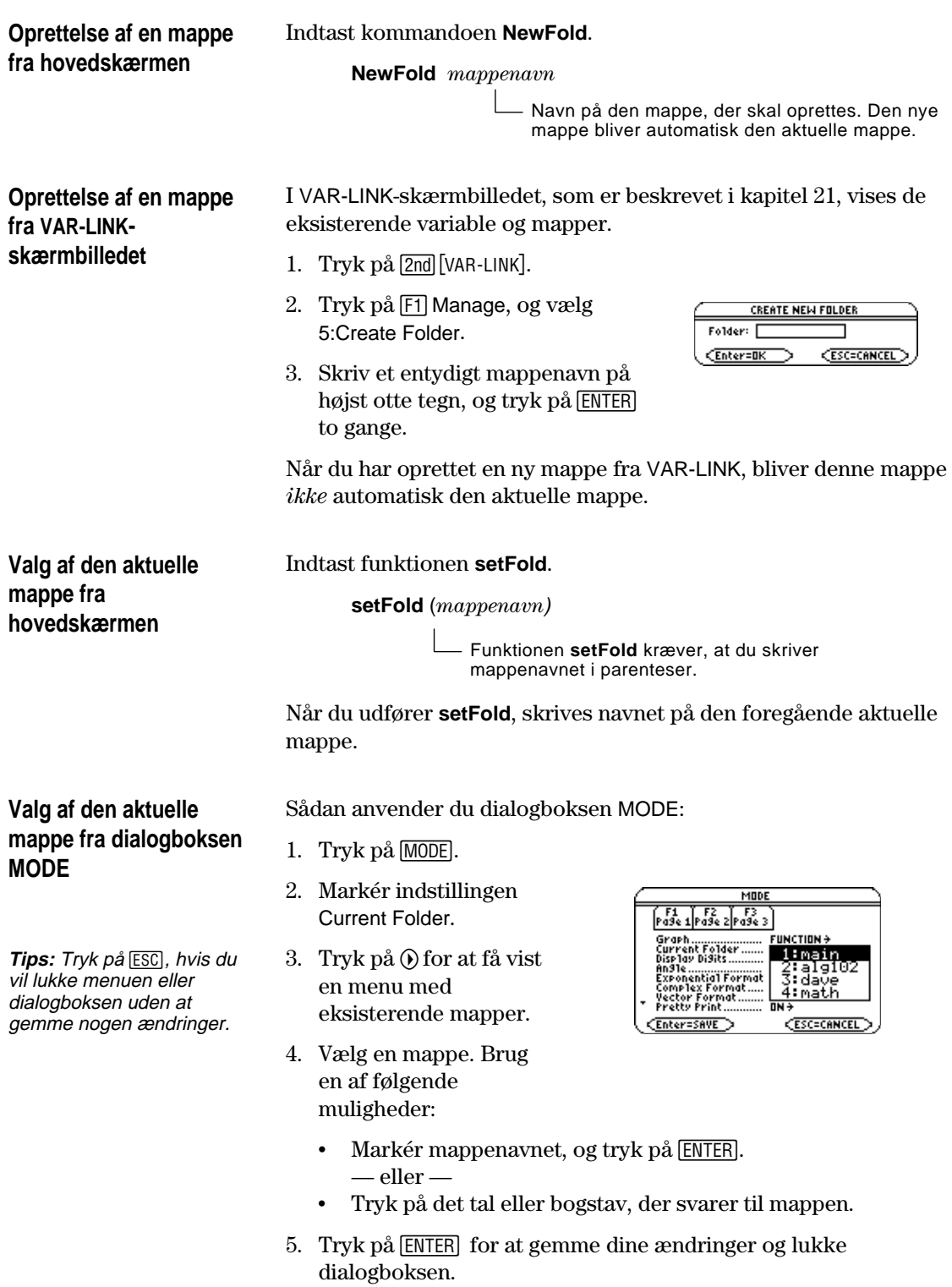

## **Brug af variable i forskellige mapper**

Du kan anvende en brugerdefineret variabel eller funktion, som ikke er i den aktuelle mappe. Angiv det fuldstændige *stinavn* i stedet for blot at angive variabelnavnet.

#### Et stinavn har følgende format:

*mappenavn\variabelnavn* — eller *mappenavn\funktionsnavn*

#### Eksempel:

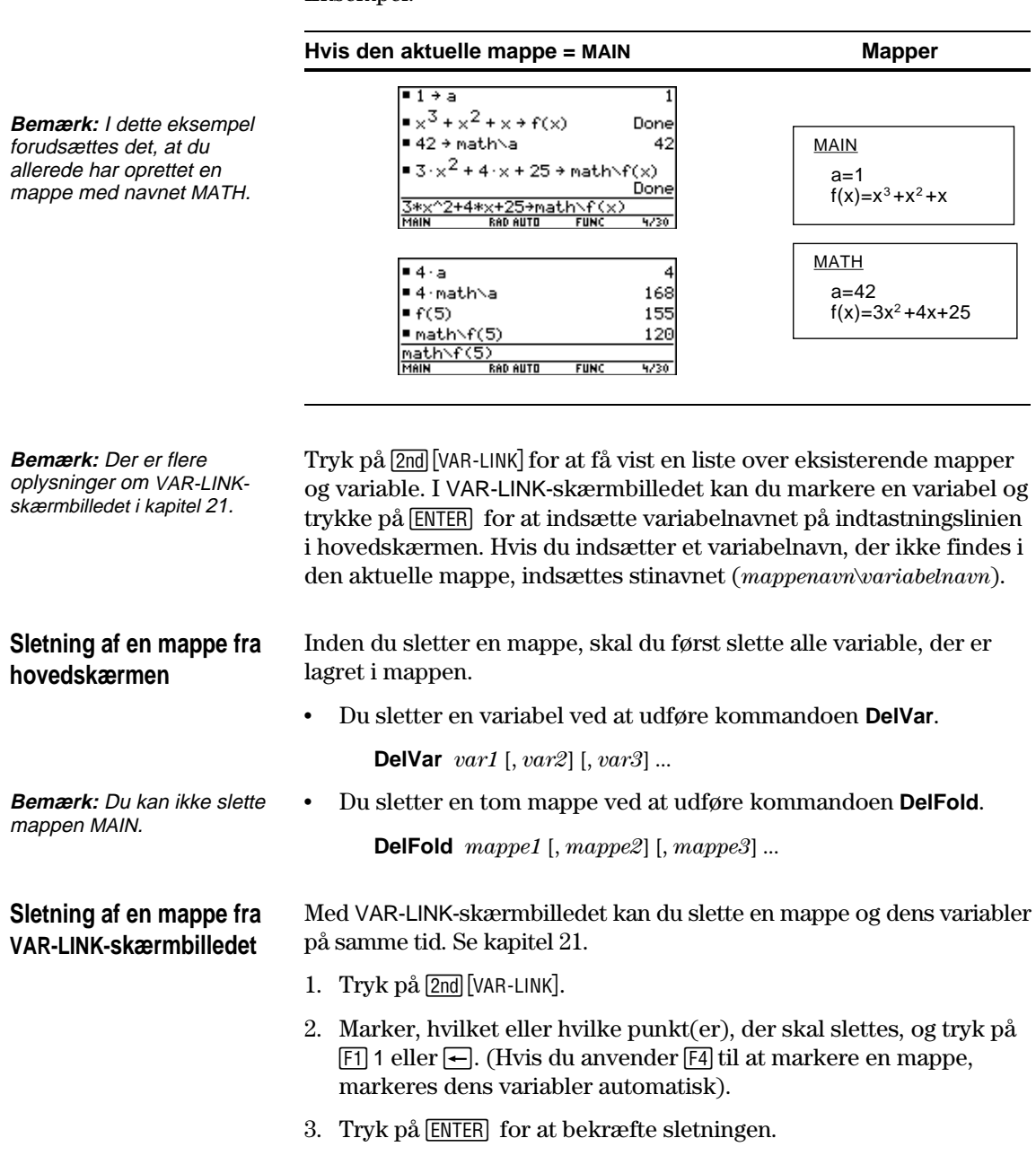

I visse tilfælde kan størrelsen på en indtastning eller et resultat være for lang og/eller for høj til at kunne vises i historikområdet. I andre tilfælde kan resultatet TI-89 / TI-92 Plus måske ikke vises, fordi der ikke er nok ledig hukommelse.

### <span id="page-119-0"></span>**Hvis en indtastning er for lang eller et resultat er for langt**

Flyt markøren til historikområdet, og marker indtastningen eller resultatet. Anvend derefter markørknappen til at rulle. Eksempel:

¦ I følgende eksempel vises et resultat, som er for langt til at stå på en linie.

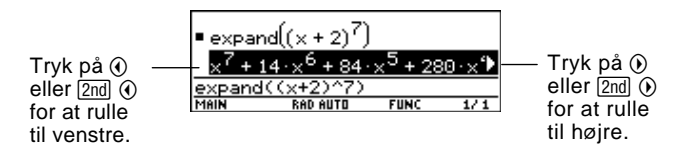

¦ I følgende eksempel vises et resultat, som både er for langt og for højt til at kunne vises i skærmbilledet.

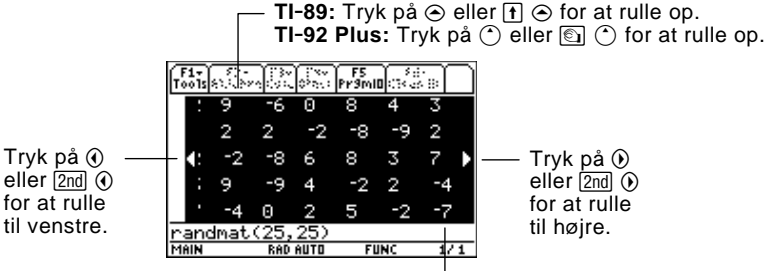

**TI-89:** Tryk på  $\mathbf{F} \odot \mathbf{F}$  for at rulle ned. **TI-92 Plus:** Tryk på  $\textcircled{S}$  of or at rulle ned.

Symbolet << ...>> vises, når der er for lidt ledig hukommelse til at vise resultatet.

Eksempel:

**Bemærk:** I dette eksempel anvendes funktionen **seq** til at generere en liste over heltal fra 1 to 2500 i voksende rækkefølge.

**Bemærk:** I dette eksempel anvendes funktionen **randMat** til at generere en

25 x 25 matrix.

**For lidt ledig hukommelse**

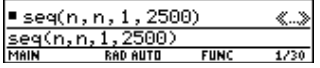

Når du ser symbolet << ...>> , kan resultatet ikke vises, heller ikke selv om du markerer det og forsøger at rulle.

Prøv at gøre følgende:

- ¦ Frigør ekstra hukommelse ved at slette overflødige variable og/eller Flash-applikationer. Anvend [2nd] [VAR-LINK] som beskrevet i kapitel 21.
- ¦ Forsøg at dele problemet op i mindre dele, som kan beregnes og vises med mindre hukommelse.

# **Grundlæggende grafik**

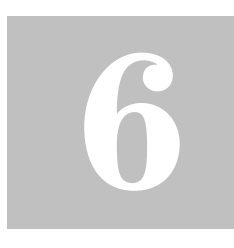

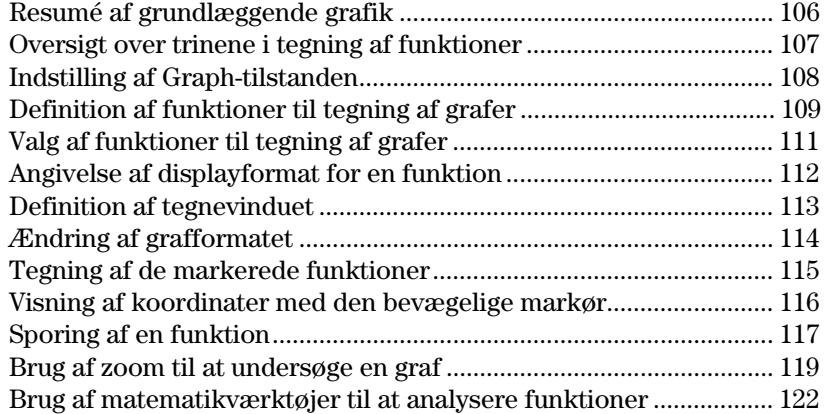

Dette kapitel beskriver, hvad du skal gøre for at få tegnet en graf og undersøge den. Før du går i gang med dette kapitel, bør du kende indholdet i kapitel 2.

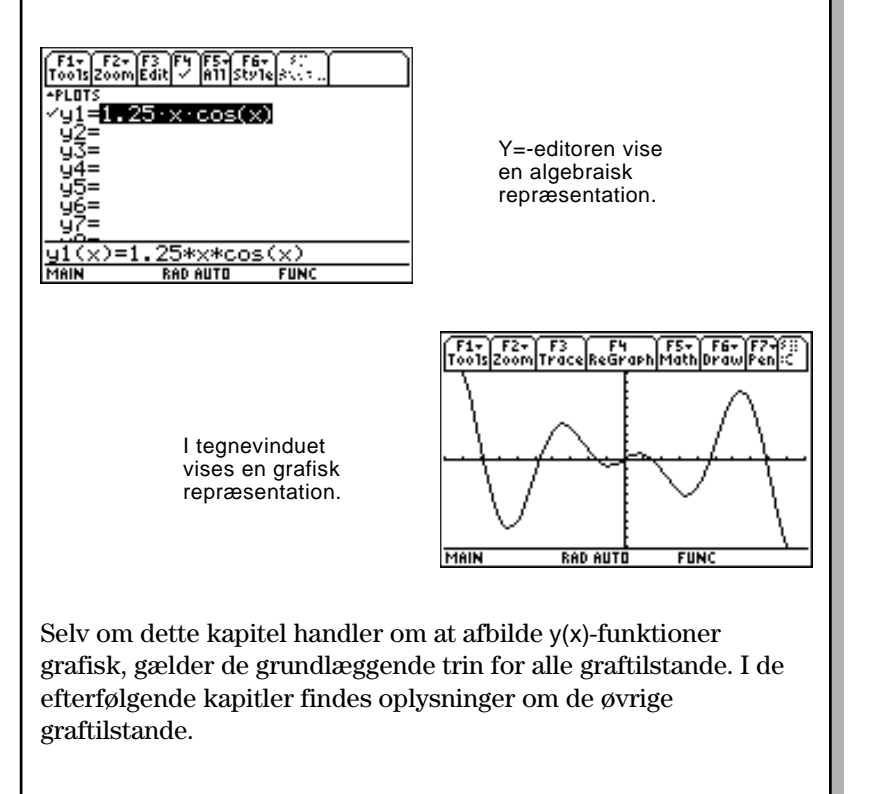

<span id="page-122-0"></span>Tegn en cirkel med en radius på 5 med centrum i koordinatsystemets begyndelsespunkt. Vis cirklen ved hjælp af standardvinduet (**ZoomStd**). Anvend derefter **ZoomSqr** til at justere tegnevinduet.

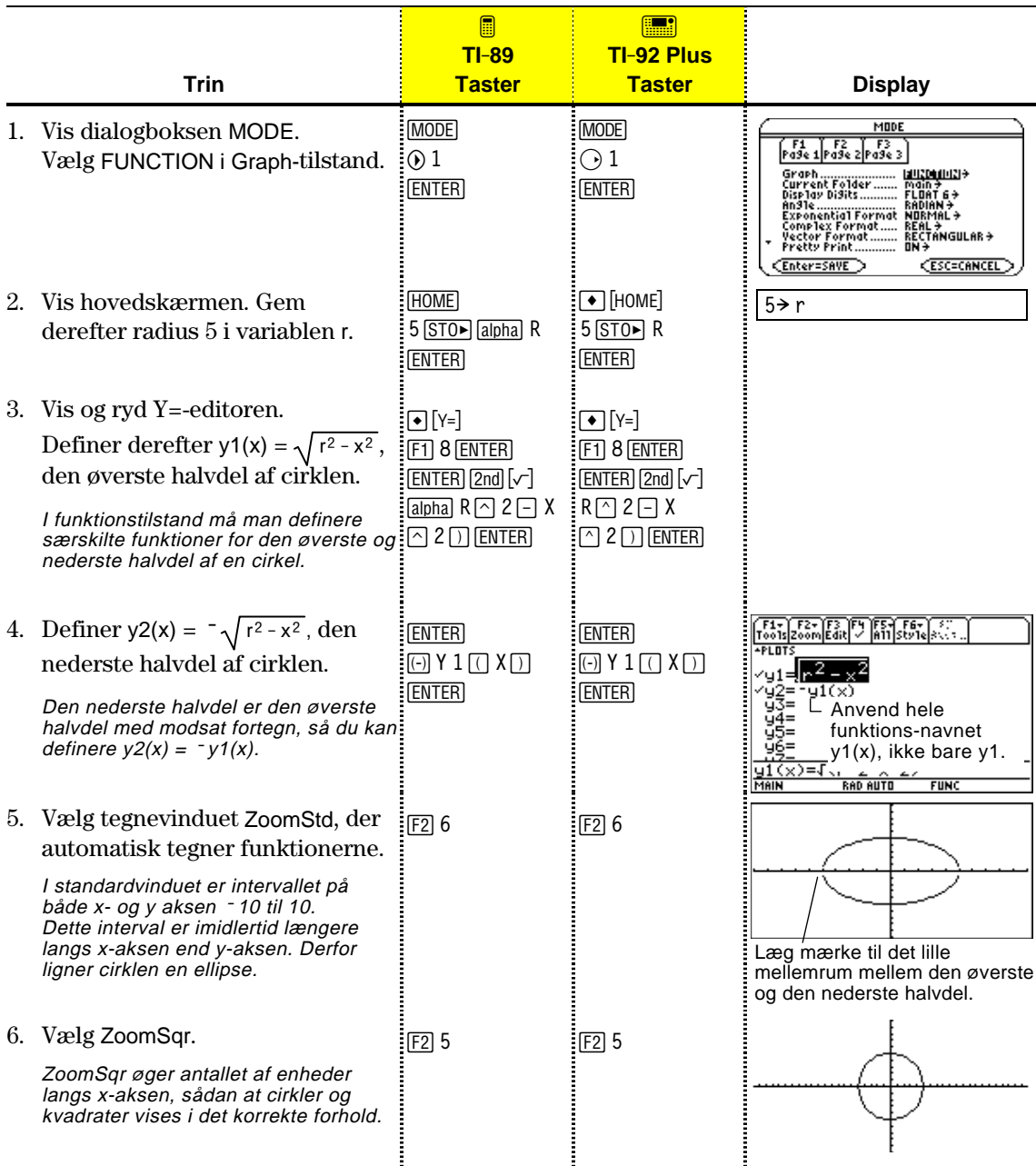

**Bemærk!** Der er et mellemrum mellem den øverste og nederste halvdel af cirklen, da hver halvdel er en separat funktion. De matematiske endepunkter for hver halvdel er (-5,0) og (5,0). Afhængigt af tegnevinduet kan de *tegnede* endepunkter for hver halvdel dog være lidt anderledes end deres *matematiske* endepunkter.

Du afbilder en eller flere y(x)-funktioner ved at følge nedenstående generelle fremgangsmåde. En mere detaljeret beskrivelse af hvert trin findes på de følgende sider. Det er ikke sikkert, at du behøver at følge alle trin hver gang, du tegner en funktion.

<span id="page-123-0"></span>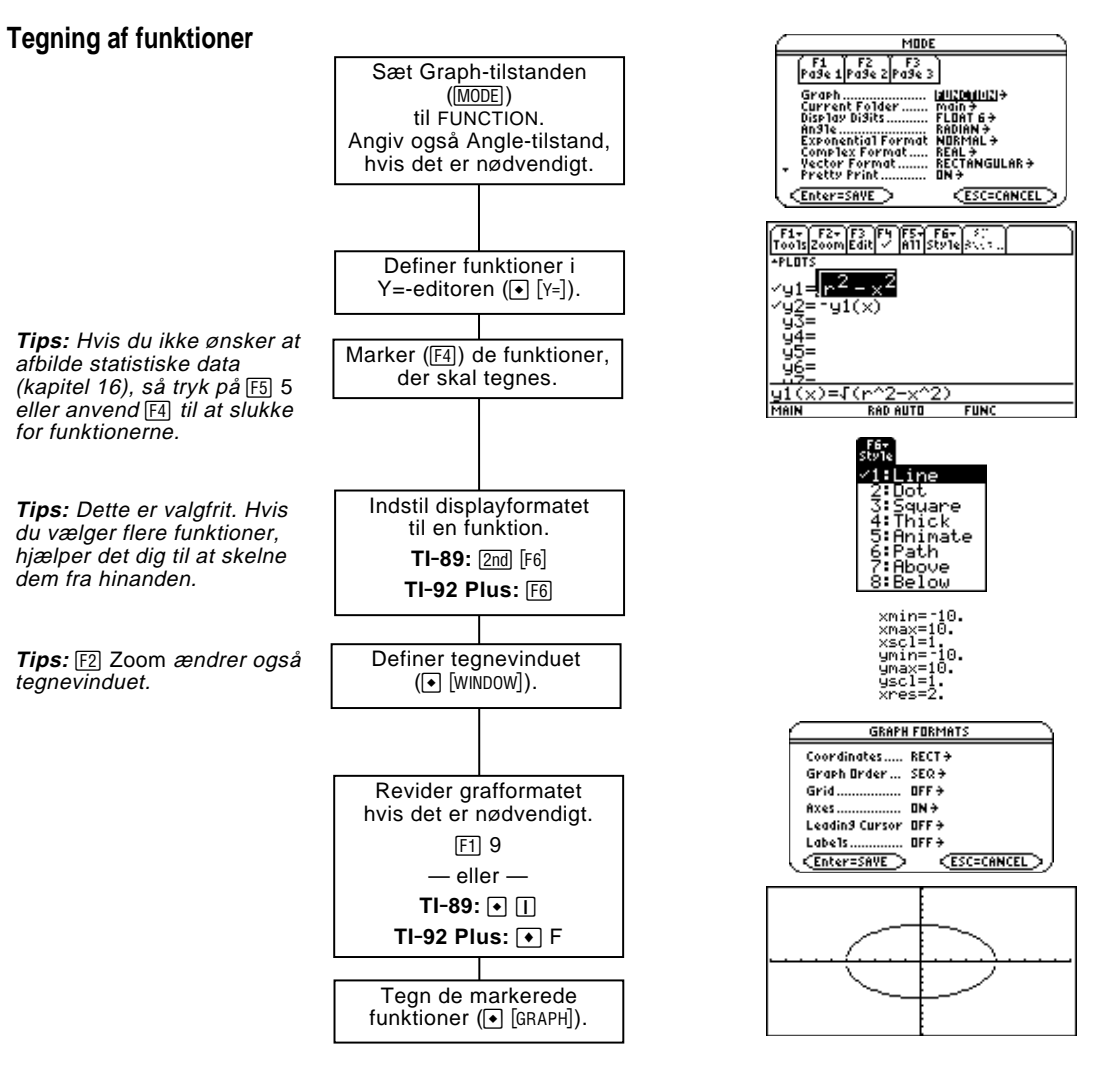

**Undersøg grafen**

Du kan gøre følgende fra tegnevinduet:

- ¦ vise koordinater for en pixel ved at anvende den bevægelige markør, eller for et tegnet punkt ved at spore på en funktion.
- anvende menuen <a>[F2]</a> Zoom til at zoome ind eller ud på en del af grafen.
- anvende menuen [F5] Math til at finde et nulpunkt, minimum, maksimum osv.

Før du afbilder y(x)-funktioner, skal du vælge at tegne ved hjælp af **FUNCTION**. Det kan også være nødvendigt at angive **Angle**tilstand, hvilket påvirker TI-89 / TI-92 Plus's tegning af trigonometriske funktioner.

#### <span id="page-124-0"></span>**Graph-tilstand**

**Bemærk:** Ved grafer, der ikke anvender komplekse tal, sættes Complex Format <sup>=</sup>REAL. Ellers kan grafer for funktioner, der indeholder potenser, som f.eks.  $x^{1/3}$ , blive påvirket.

- 1. Tryk på MODE for at kalde MODE-dialogboksen frem, som viser de aktuelle indstillinger.
- 2. Sæt Graph-tilstanden til FUNCTION. Se "Indstilling af tilstande" i kapitel 2.

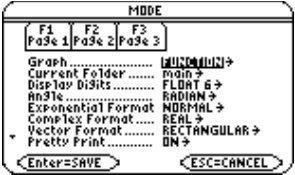

TI-89 / TI-92 Plus giver mulighed for at vælge mellem seks grafindstillinger. Dette kapitel behandler tegning af y(x)-funktioner.

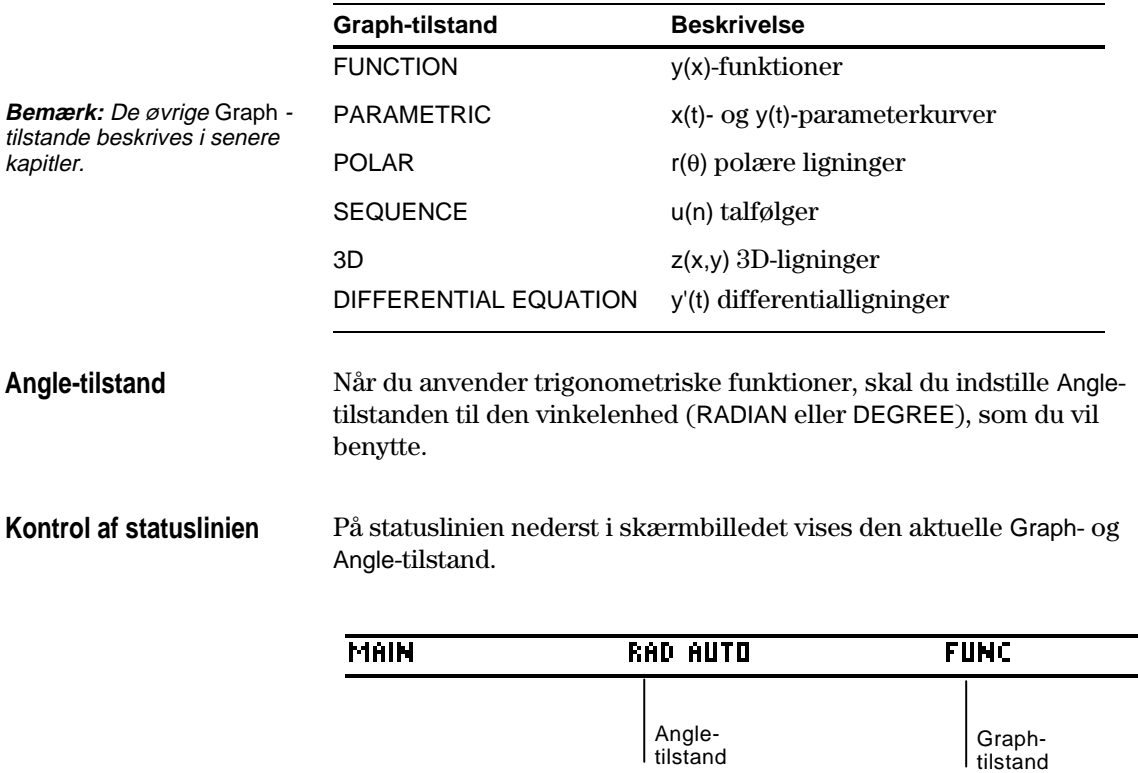

 $l$  tilstand

I grafindstillingen FUNCTION kan du tegne funktioner med navnene y1(x) til og med y99(x). Anvend Y=-editoren til at definere og redigere disse funktioner. (I Y=-editoren vises funktionsnavne for den aktuelle grafindstilling. I grafindstillingen POLAR er  $funktions$ navnene f.eks. r1( $\theta$ ), r2( $\theta$ ) osv.)

## <span id="page-125-0"></span>**Definition af en ny funktion**

**Bemærk:** I funktionslisten vises de forkortede funktionsnavne som f.eks. y1, men på indtastningslinien står det fulde navn  $y1(x)$ .

**Tips:** Ved en udefineret funktion behøver du ikke trykke på [ENTER] eller [F3]. Når du begynder at skrive, flytter markøren til indtastningslinien.

**Tips:** Hvis du ved et uheld kommer til at flytte markøren til indtastningslinien, skal du trykke på **ESC** for at få den tilbage til funktionslisten.

#### **Redigering af en funktion**

**Tips:** Du kan fortryde evt. ændringer ved at trykke på  $\overline{ESC}$  i stedet for på  $\overline{ENTER}$ .

1. Tryk på  $\bigcirc$  [Y=] eller  $\overline{APPS}$  2 for at kalde Y=-editoren.

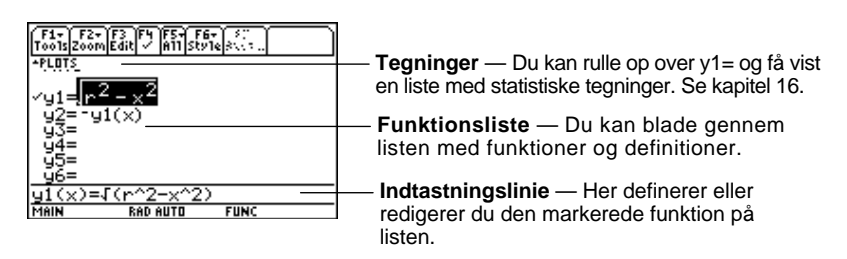

- 2. Tryk på  $\bigcirc$  og  $\bigcirc$  for at flytte markøren til en udefineret funktion.  $(\text{Anvend }[\overline{2nd} \odot \overline{2nd} \odot \overline{2nd})$  for at blade fra side til side.)
- 3. Tryk på [ENTER] eller [F3] for at flytte markøren til indtastningslinien.
- 4. Skriv det udtryk, der skal definere funktionen.
	- ¦ Den uafhængige variabel for funktioner er x.
	- ¦ Udtrykket kan henvise til andre variabler, bl.a. matricer, lister og andre funktioner. Kun flydende decimaltal og lister med flydende decimaltal kan tegne et diagram.
- 5. Tryk på [ENTER], når du er færdig med udtrykket.

Funktionslisten viser nu en ny funktion, som automatisk markeres til tegning.

Gør følgende fra Y=-editoren:

- 1. Tryk på  $\odot$  og  $\odot$  for at markere funktionen.
- 2. Tryk på [ENTER] eller [F3] for at flytte markøren til indtastningslinien.
- 3. Vælg en af følgende muligheder:
	- Anvend  $\odot$  og  $\odot$  til at flytte markøren i udtrykket, og rediger det. Se "Redigering af et udtryk i indtastningslinien" i kapitel 2. — eller —
	- Tryk på CLEAR] en eller to gange for at slette det gamle udtryk, og skriv derefter det nye.
- 4. Tryk på [ENTER].

Funktionslisten viser nu den redigerede funktion, som automatisk markeres til tegning.

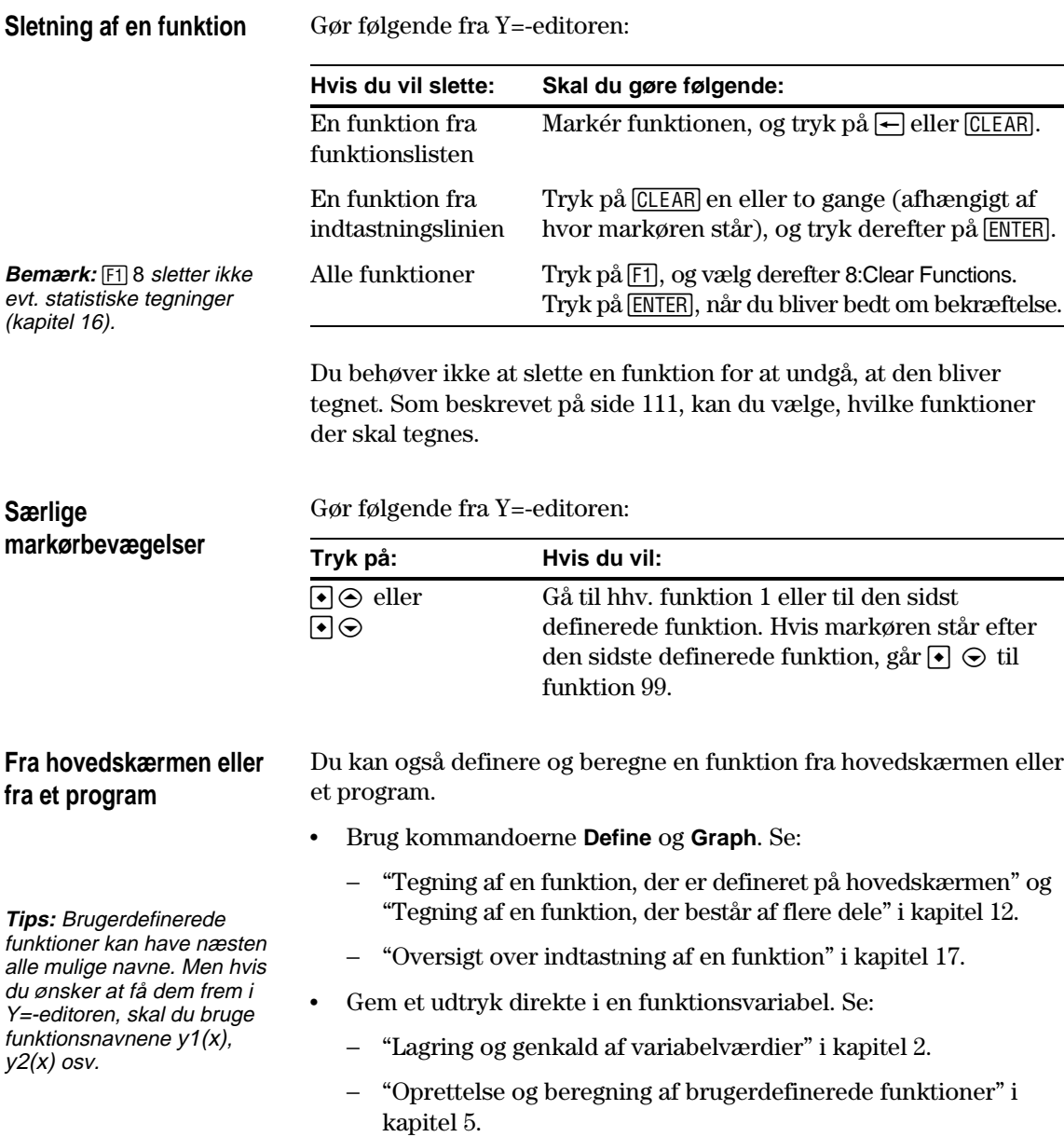

<span id="page-127-0"></span>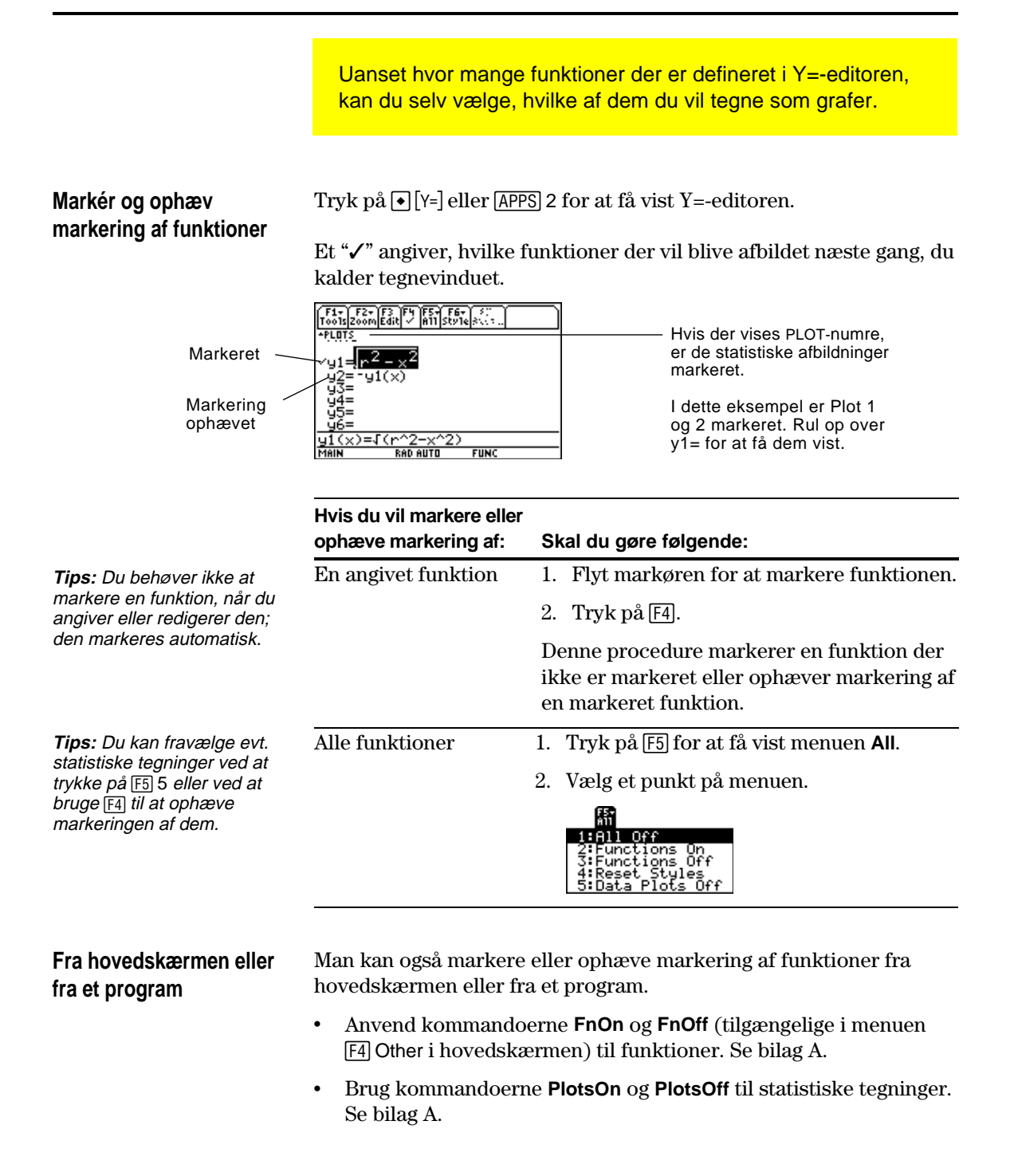

For hver defineret funktion kan du vælge et format, som angiver, hvordan den pågældende funktion skal tegnes. Det er nyttigt, når der skal tegnes flere funktioner. Angiv f.eks. én som en fuldt optrukket kurve, en anden som en prikket kurve osv.

#### <span id="page-128-0"></span>**Visning af eller ændring af formatet for en funktion**

Gør følgende fra Y=-editoren:

- 1. Flyt markøren for at vælge en funktion.
- 2. Vælg menuen Style: **TI-89:** Tryk på  $\boxed{2nd}$  [F6]. **TI-92 Plus:** Tryk på  $F6$ .

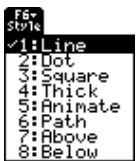

- ¦ Selv om punktet Line i begyndelsen er markeret, vises funktionens aktuelle format med symbolet  $\checkmark$ .
- Du forlader menuen uden at foretage ændringer ved at trykke på [ESC].

3. Du foretager ændringer ved at vælge et format.

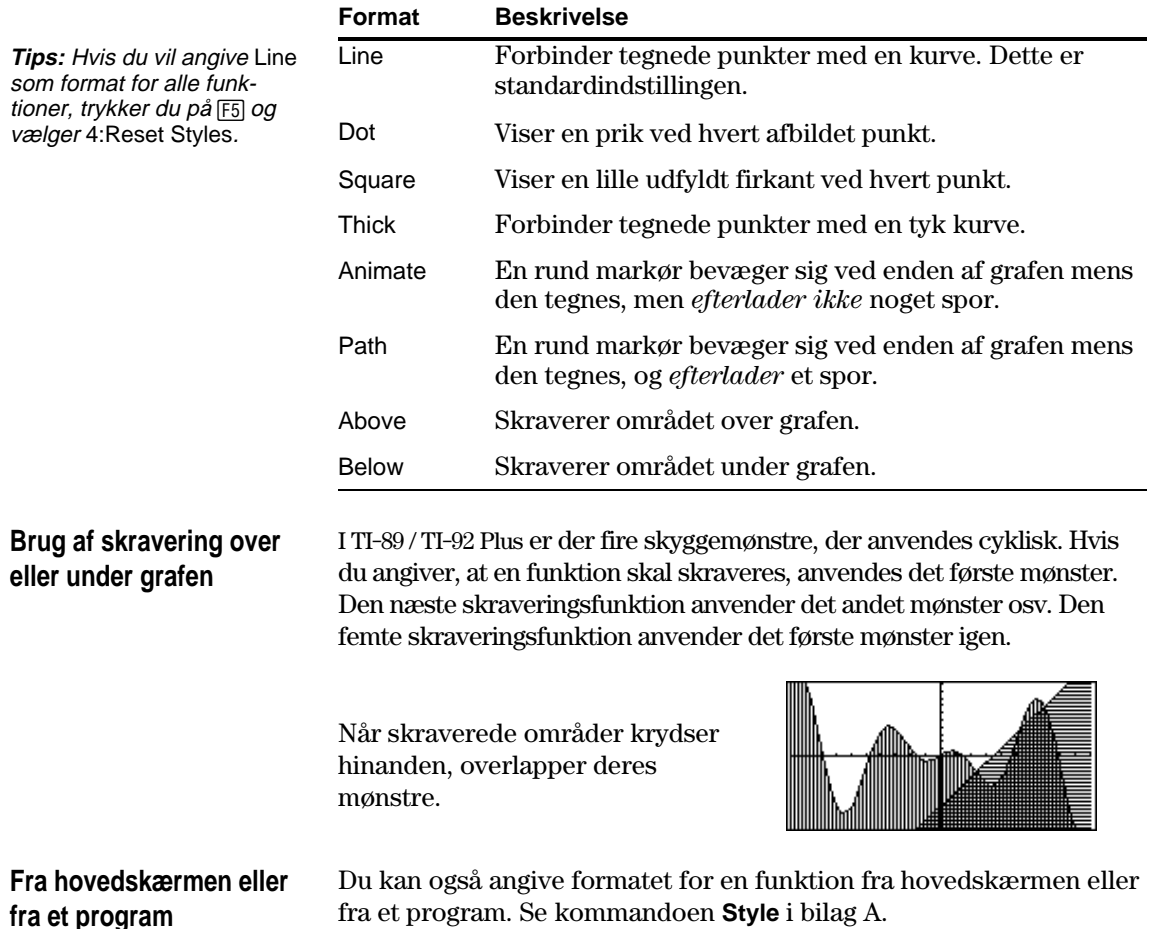

<span id="page-129-0"></span>**Visning af Windowvariabler i Window-**

**editoren**

Tegnevinduet viser den del af koordinatplanen, der vises i Graph-skærmbilledet. Ved at angive Window-variabler kan du definere tegnevinduets grænser og andre attributter. Funktionsgrafer, parameterkurver osv. har deres eget uafhængige sæt Window-variabler.

Tryk på  $\lceil \cdot \rceil$ [WINDOW] eller  $\lceil \overline{APPS} \rceil$  3 for at kalde Window-editoren.

 $\sqrt{\frac{F1 - F2}{100}}$ |Tools|200m|<br>|xmin=|10|<br>|xmax=10|<br>|xmax=10|<br>|ymin=|10|<br>|ymax=10|<br>|yscl=1|<br>|xres=2|

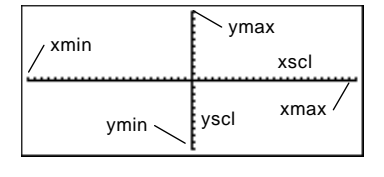

Window-variabler (vises i Window-editoren)

Tilsvarende tegnevindue (vises i Graph-skærmbilledet)

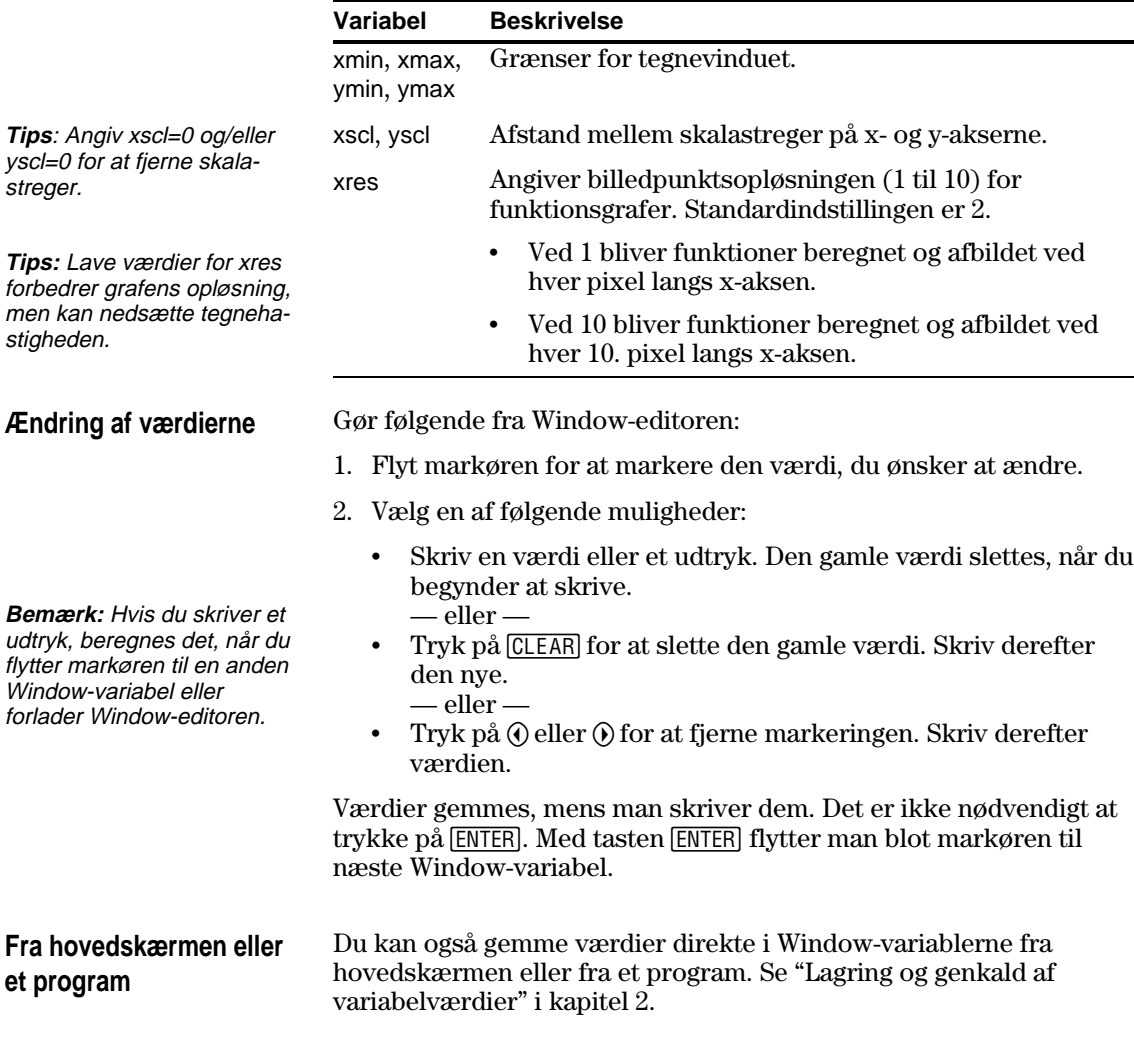

Du kan indstille grafformatet til at vise eller skjule referenceelementer som f.eks. akser, gitterpunkter og markørens koordinater. Funktionsgrafer, parameterkurver osv. har deres eget uafhængige sæt grafformater.

#### <span id="page-130-0"></span>**Visning af indstillinger for grafformatet**

**Tips**: Du kan også vise dialogboksen GRAPH FORMATS i Y= editoren, Window-editoren eller grafskærmbilledet. Tryk på:  $T$ **l**-89:  $\boxed{\cdot}$   $\boxed{\cdot}$ **TI-92 Plus:** • F

**Tips:** Deaktiver skalastregerne ved at definere tegnevinduet, sådan at xscl og/eller yscl = 0.

Fra Y=-editoren, Window-editoren eller tegnevinduet trykker du på ƒog vælger 9:Format.

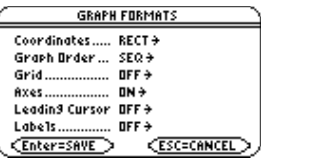

- ¦ Dialogboksen GRAPH FORMATS viser de aktuelle indstillinger.
- ¦ Afslut uden at foretage nogen ændringer ved at trykke på [ESC].

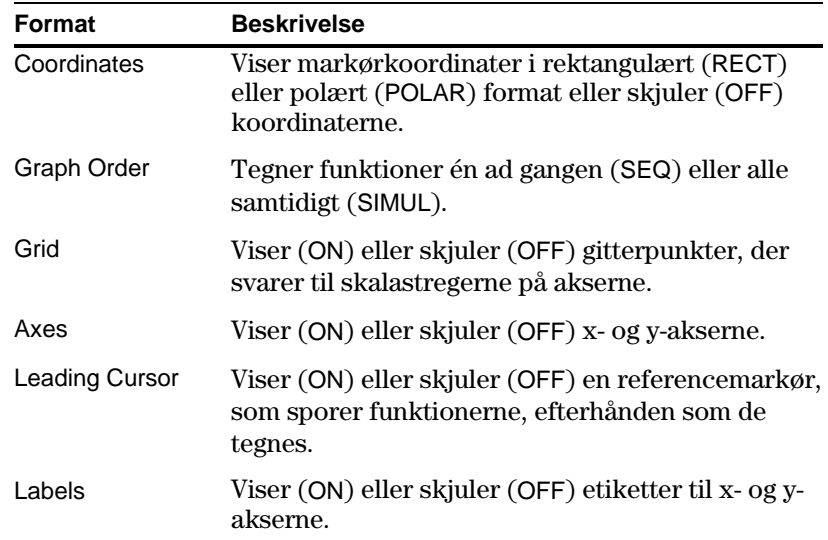

**Ændring af indstillinger**

**Tips:** Du kan forlade en menu eller dialogboksen uden at gemme nogen ændringer ved at trykke på  $\overline{ESC}$  *i stedet for*  $\overline{ENTER}$ .

Gør følgende fra dialogboksen GRAPH FORMATS:

- 1. Flyt markøren for at markere formatindstillingen.
- 2. Tryk på  $\odot$  for at få vist en menu med gyldige indstillinger til formatet.
- 3. Vælg en indstilling. Vælg en af følgende muligheder:
	- ¦ Flyt markøren for at markere indstillingen, og tryk derefter på ENTER. — eller —
	- ¦ Tryk på det tal, der svarer til indstillingen.
- 4. Når du har ændret formatindstillingerne, trykker du på **ENTER** for at gemme dine ændringer og lukker dialogboksen GRAPH FORMATS.

<span id="page-131-0"></span>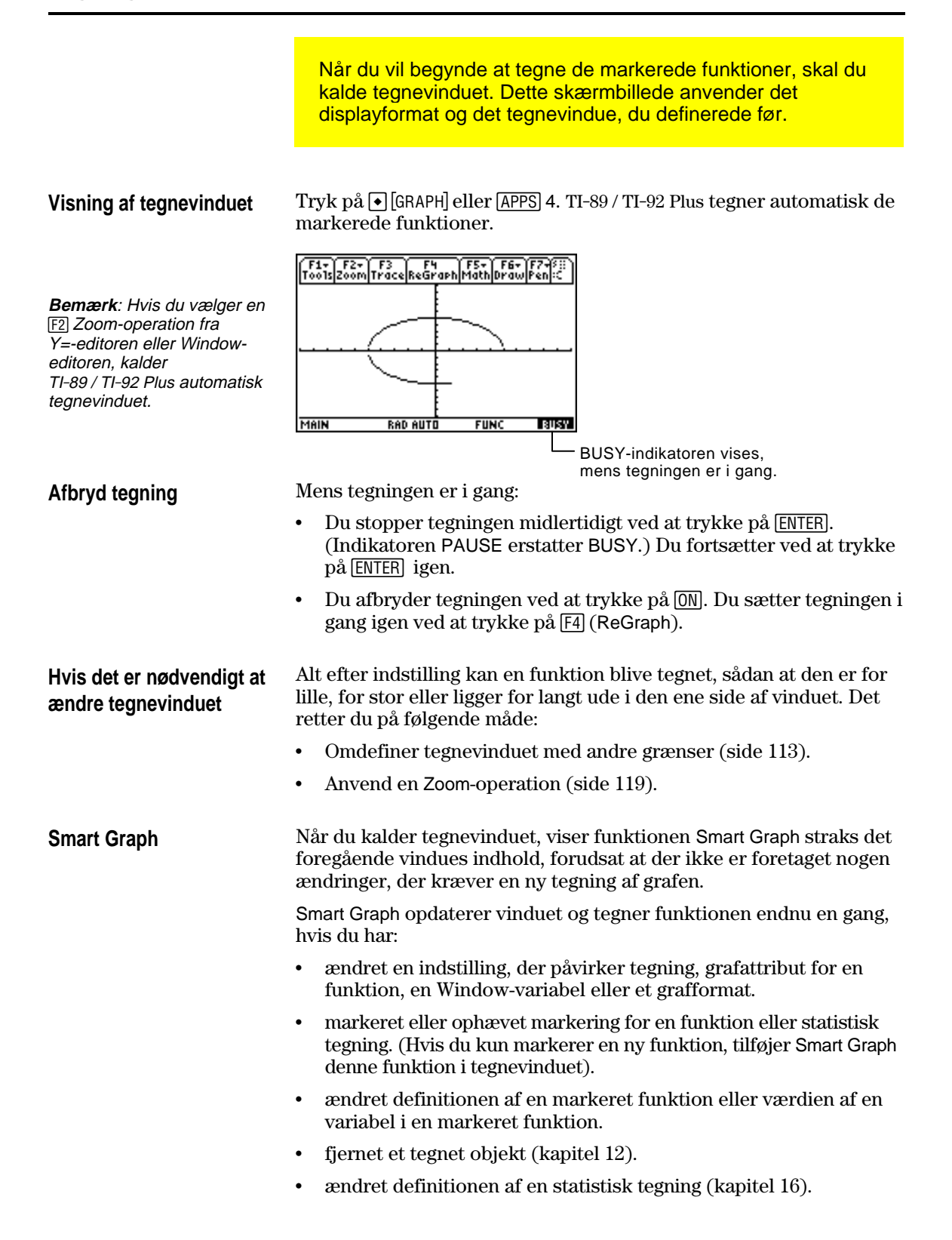

For at kunne vise et punkts koordinater i tegnevinduet skal du anvende den bevægelige markør. Du kan flytte markøren til enhver pixel i vinduet. Markøren er ikke begrænset til en tegnet funktion.

#### <span id="page-132-0"></span>**Bevægelig markør**

Første gang tegnevinduet vises, er der ingen markør at se. Markøren vises ved at trykke på en pil på markørtasten. Markøren flytter fra vinduets midte, og dens koordinater vises.

**Tips:** Hvis skærmbilledet ikke viser nogen koordinater, skal du indstille grafformatet, sådan at Coordinates = RECT eller POLAR. Tryk på: **TI-89:**  $\boxed{1}$ **TI-92 Plus: + F** 

**Tips:** For at skjule markøren og dens koordinater midlertidigt, trykker du på [CLEAR], **ESC** eller **[ENTER**]. Næste gang du flytter markøren, flyttes den fra sin foregående position.

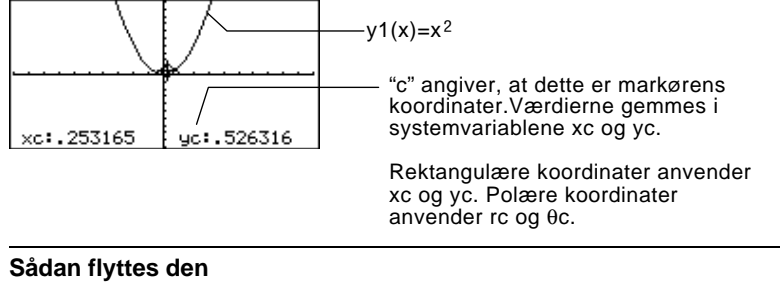

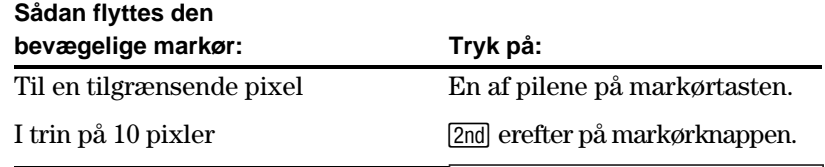

Når du flytter markøren til et billedpunkt, som ser ud til at ligge "på" funktionen, kan det ligge nær funktionen, men ikke på den.

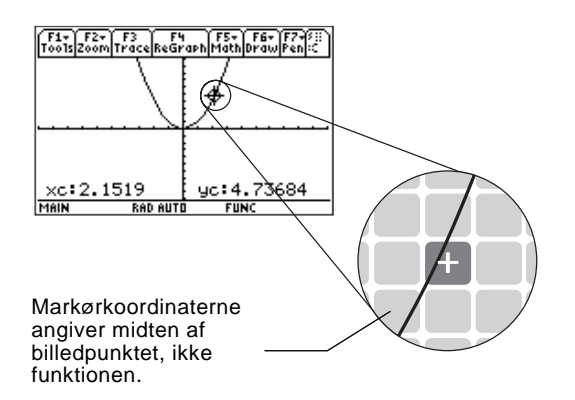

Sådan bliver nøjagtigheden større:

- ¦ Anvend værktøjet **Trace** (beskrives på næste side) for at få koordinater til punkter på funktionens graf.
- ¦ Anvend en Zoom-operation for at zoome ind på en del af grafen.

Hvis du vil have vist de nøjagtige koordinater for et tegnet punkt på en tegnet funktion, skal du anvende værktøjet …**Trace**. I modsætning til den bevægelige markør flytter sporingsmarkøren sig kun langs en funktions graf.

#### <span id="page-133-0"></span>**Start af en sporing**

**Bemærk:** Hvis du afbilder statistiske data (kapitel 16) vises sporingsmarkøren på den lavest nummererede statistiske tegning.

#### **Flytning langs en funktion**

**Bemærk:** Hvis du angiver en x-værdi, skal den ligge mellem xmin og xmax.

**Tips:** Hvis der ikke vises nogen koordinater i vinduet, indstilles grafformatet, sådan at Coordinates = RECT eller POLAR. Tryk på:  $TI-89: \boxed{ \cdot }$ **TI-92 Plus:**  $\cdot \cdot \cdot$  F

**Tips**: Anvend QuickCenter (beskrives på næste side) til at spore en funktion, der går over eller under vinduet.

Fra tegnevinduet trykker du på [F3].

Sporingsmarkøren vises på funktionen, ved den midterste x-værdi i vinduet. Markørens koordinater vises nederst i vinduet.

Hvis flere funktioner afbildes, vises sporingsmarkøren på den lavest nummererede funktion, der er markeret i Y=-editoren. Funktionsnummeret vises også i vinduets øverste højre hjørne.

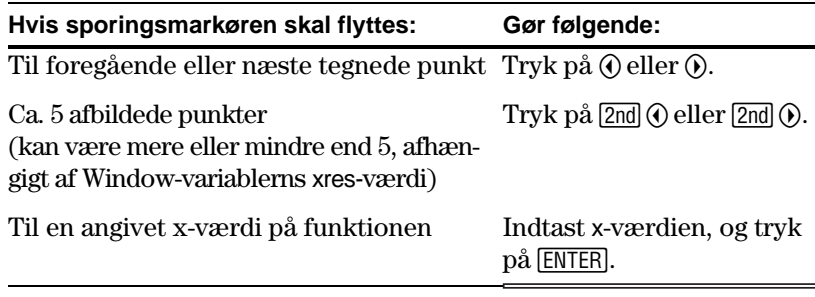

Sporingsmarkøren flytter kun fra tegnet punkt til tegnet punkt langs funktionen, ikke fra pixel til pixel.

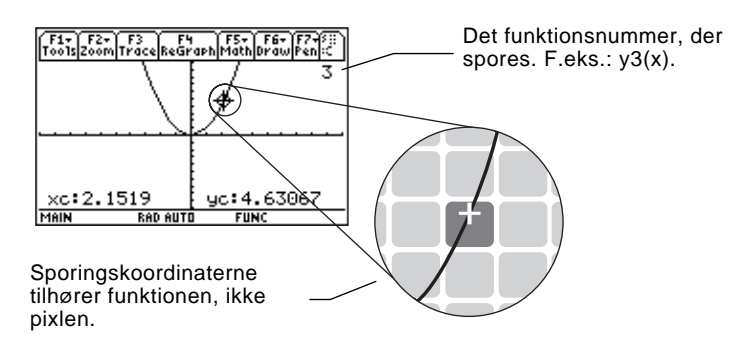

Hver vist y-værdi beregnes ud fra x-værdien, dvs. y=y*n*(x). Hvis funktionen er udefineret for en x-værdi, er y-værdien tom.

Du kan fortsætte med at spore på en funktion, der går over eller under tegnevinduet. Du kan ikke se markøren, når den bevæger sig uden for vinduet, men dens korrekte koordinater vises.

### **Flytning fra funktion til funktion**

Tryk på  $\odot$  eller  $\odot$  for at flytte til den foregående eller næste markerede funktion med samme x-værdi. Det nye funktions nummer vises i vinduet.

Faciliteten "forrige eller næste" er baseret på rækkefølgen af markerede funktioner i Y=-editoren, ikke på hvordan funktionerne vises, når de er tegnet i vinduet.

**Automatisk panorering**

Hvis du sporer en funktion uden for venstre eller højre kant af vinduet, flytter tegnevinduet automatisk til venstre eller højre. Der indtræder en lille pause, mens den nye del af grafen tegnes.

**Bemærk:** Automatisk panorering fungerer ikke, hvis statistisk tegning vises eller hvis en funktion anvender skravering.

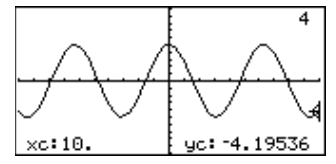

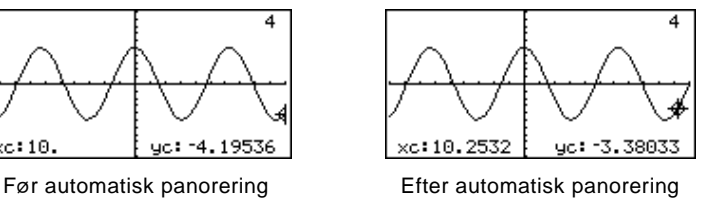

Efter en automatisk panorering fortsætter markøren sporingen.

**Brug af QuickCenter**

Hvis du sporer en funktion uden for den øverste eller nederste del af tegnevinduet, kan du trykke på [ENTER] for at centrere tegnevinduet ved markøren.

**Tips**: Du kan anvende QuickCenter når som helst under en sporing, selv om markøren stadig befinder sig i vinduet.

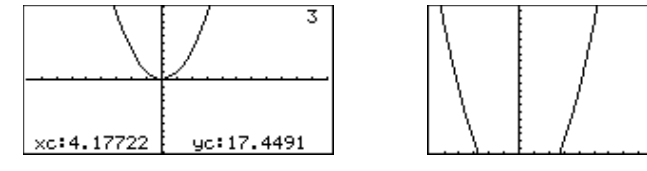

Før brug af QuickCenter **Efter brug af QuickCenter** 

Efter brug af QuickCenter afbryder markøren sporingen. Hvis du ønsker at fortsætte sporingen, skal du trykke på [F3].

Tryk på [ESC] for at afbryde sporingen. **Annullering af sporing**

> En sporing afbrydes også, hvis du kalder et andet programvindue som f.eks. Y=-editoren. Vend tilbage til tegnevinduet, og tryk på [F3] for at starte sporingen:

- ¦ Hvis Smart Graph har ændret vinduet, kommer markøren til syne ved den midterste x-værdi.
- ¦ Hvis Smart Graph *ikke* har ændret vinduet, kommer markøren til syne ved sin foregående position (inden du kaldte det andet program).

Menuen <sup>[2]</sup> Zoom på værktøjslinien indeholder flere værktøjer, som muliggør en justering af tegnevinduet. Du kan også gemme et tegnevindue til senere brug.

#### <span id="page-135-0"></span>**Oversigt over menuen Zoom**

**Bemærk:** Hvis du vælger et Zoom-værktøj fra Y=-editoren eller Windoweditoren, kalder TI-89 / TI-92 Plus automatisk tegnevinduet.

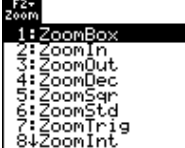

Tryk på [F2] fra Y=-editoren, Window-editoren eller tegnevinduet.

Instruktioner i brugen af ZoomBox, ZoomIn, ZoomOut, ZoomStd, Memory og SetFactors kommer senere i dette afsnit.

Yderligere oplysninger om de øvrige punkter fås i bilag A.

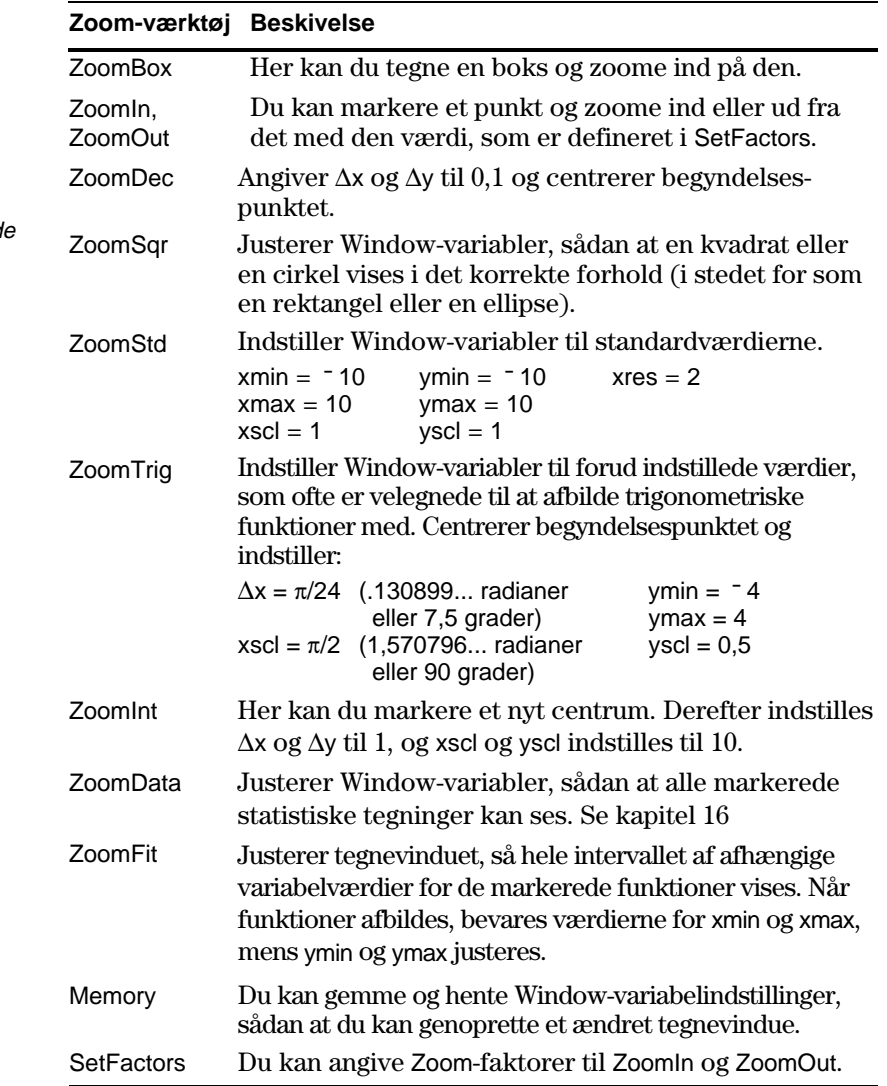

**Bemærk:** ∆x og ∆y er afstandene fra en pixels centrum til en tilgrænsend pixels centrum.

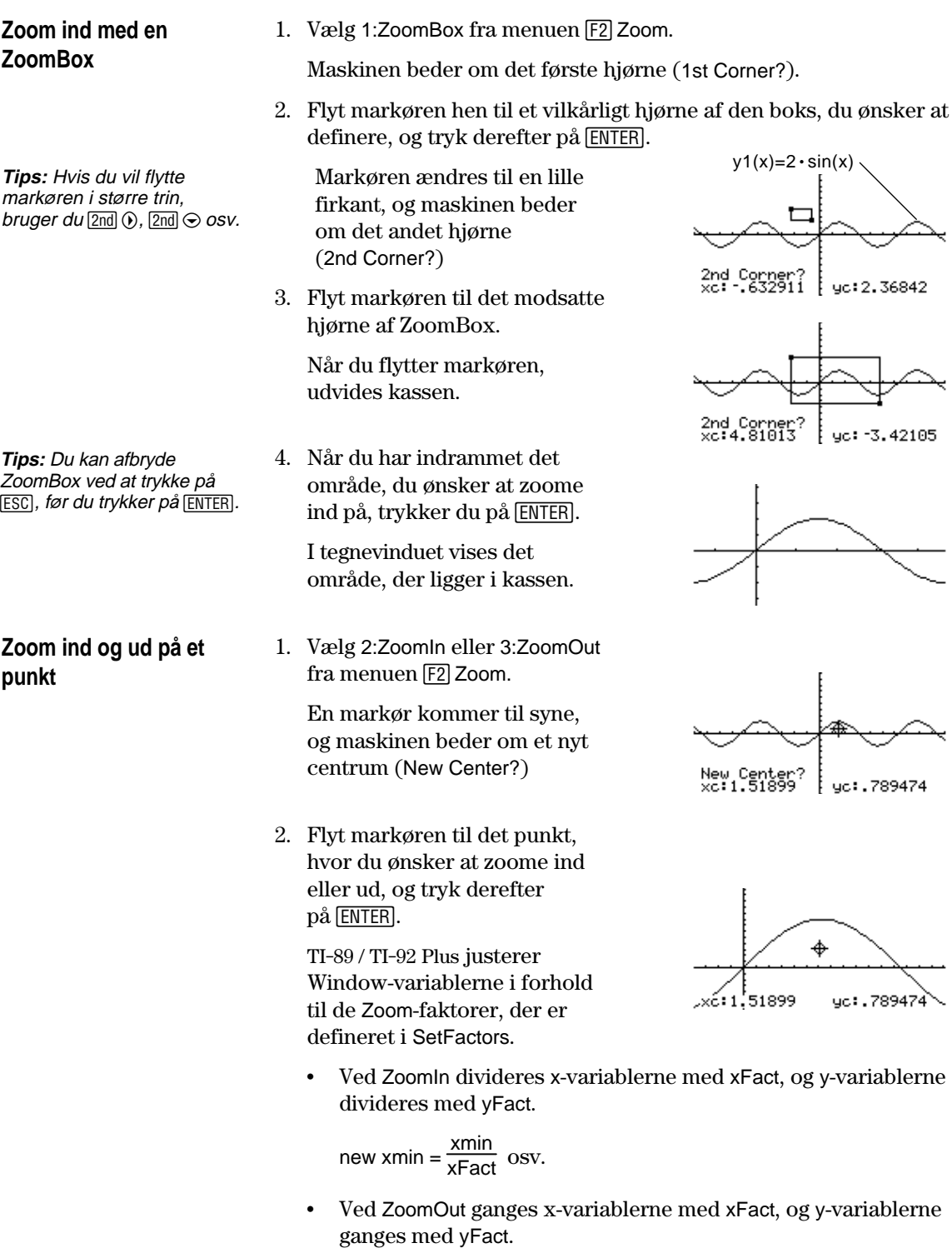

new xmin =  $xmin * xFact$  osv.

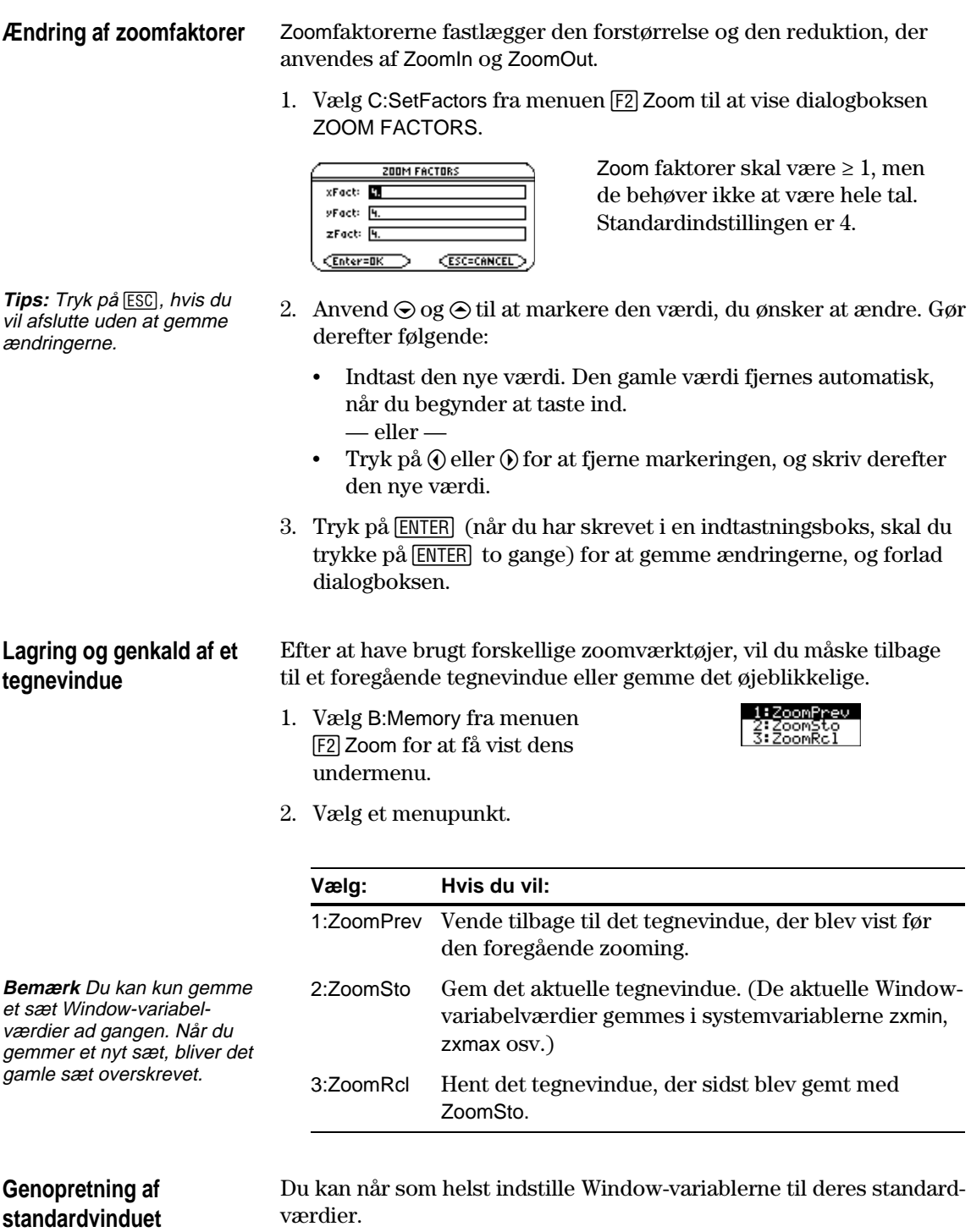

Vælg 6:ZoomStd fra menuen [F2] Zoom.

Menuen **[5] Math** befinder sig i tegnevinduet og indeholder flere værktøjer, som du kan bruge til at analysere tegnede funktioner.

#### <span id="page-138-0"></span>**Oversigt over menuen Math**

Tryk på [F5] fra tegnevinduet.

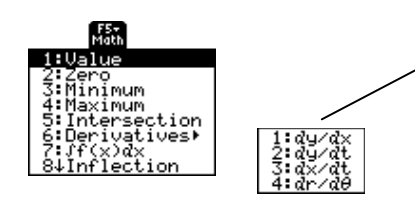

På undermenuen Derivatives er det kun dy/dx, der er anvendelige ved tegning af funktioner. De andre afledede bruges i andre grafindstillinger (parameterkurver, polære koordinater osv.).

**Bemærk:** Ved matematiske resultater gemmer markøren koordinaterne i systemvariablerne xc og yc (rc og θc hvis du anvender polære koordinater). Differentialkvotienter, integraler, afstande osv. gemmes i systemvariablen sysMath.

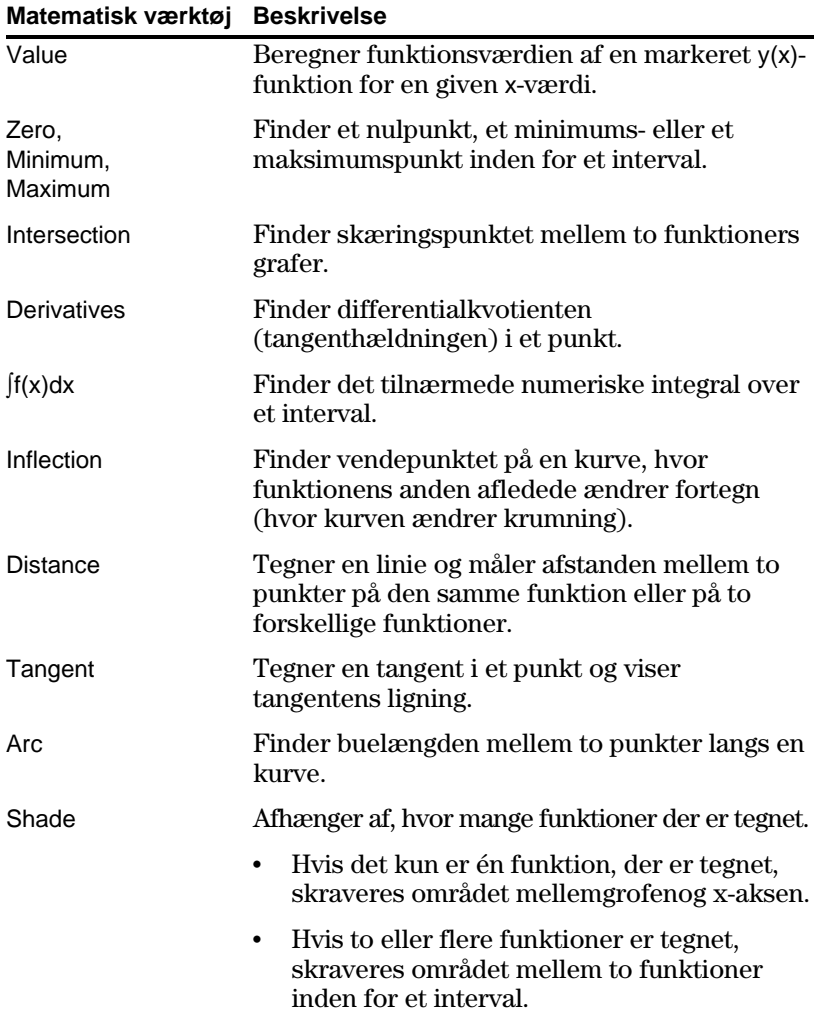

#### **Find y(x) i et givet punkt**

**Tips:** Du kan også få vist koordinaterne ved at spore funktionen (F3), indtaste en x-værdi og trykke på [ENTER].

**Find et nulpunkt, et minimum eller et maksimum inden for et interval**

**Tips:** Indtastning af xværdier er en hurtig måde at angive grænser på.

**Find skæringspunktet mellem to funktioner inden for et interval**

- 1. Tryk på [F5], og vælg 1:Value fra tegnevinduet.
- 2. Indtast x-værdien, som skal være en reel værdi mellem xmin and xmax. Værdien kan være et udtryk.
- 3. Tryk på [ENTER].

Markøren flytter til punktet med den x-værdi på den første funktion, der er markeret i Y=-editoren, og punktets koordinater vises.

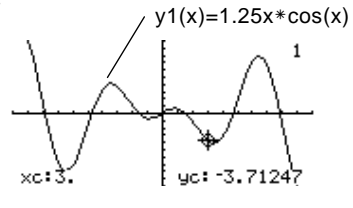

4. Tryk på  $\odot$  eller  $\odot$  for at flytte markøren mellem funktioner ved den indtastede x-værdi. De tilsvarende y-værdier vises.

Bemærk: Hvis du trykker på  $\textcircled{0}$  eller  $\textcircled{0}$ , kommer den bevægelige markør frem. Det er muligt, at du ikke kan flytte den tilbage til den indtastede x-værdi.

- 1. Tryk på [F5], og vælg 2:Zero, 3:Minimum eller 4:Maximum fra tegnevinduet.
- 2. Anvend  $\odot$  og  $\odot$  til at vælge den ønskede funktion.
- 3. Sæt den nedre grænse for x. Anvend  $\odot$  og  $\odot$  til at flytte markøren til den nedre grænse, eller indtast dens x-værdi.
- 4. Tryk på  $[ENTER]$ . Symbolet  $\triangleright$  øverst i vinduet angiver den nedre grænse.
- 5. Indstil den øverste grænse, og tryk på [ENTER].

Markøren flytter til løsningen, og dens koordinater vises.

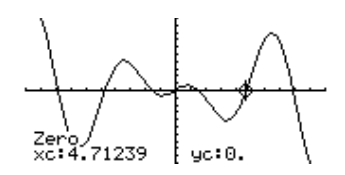

- 1. Tryk på [F5], og vælg 5: Intersection fra tegnevinduet.
- 2. Vælg den første funktion ved hjælp af  $\odot$  og  $\odot$ , og tryk på [ENTER]. Markøren flytter til den næste tegnede funktion.
- $3.$  Vælg den anden funktion, og tryk på  $[ENTER]$ .
- 4. Indstil den nedre grænse for x. Anvend  $\Theta$  og  $\Theta$  til at flytte markøren til den nedre grænse, eller indtast dens x-værdi.
- 5. Tryk på [ENTER]. Symbolet ▶ øverst i vinduet angiver den nedre grænse.
- 6. Indstil den øvre grænse, og tryk på [ENTER].

Markøren flytter til skæringspunktet, og dets koordinater vises.

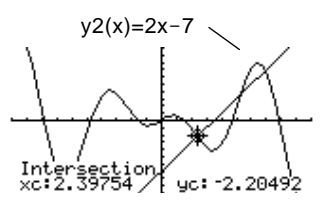

#### **Find det numeriske integral over et interval**

**Tips:** Indtastning af xværdien er en hurtig måde at angive grænserne på.

**Tips:** Tryk på [4] (ReGraph) for at fjerne det skraverede område.

#### **Find et vendepunkt inden for et interval**

- 1. Tryk på <sup>[F5]</sup>, og vælg 6:Derivatives fra tegnevinduet. Vælg derefter 1:dy/dx i undermenuen.
- 2. Anvend  $\odot$  og  $\odot$  til at vælge den ønskede funktion.
- 3. Indstil det punkt, hvori differentialkvotienten skal findes. Flyt markøren til punktet, eller indtast dets xværdi.
- 4. Tryk på [ENTER].

Differentialkvotienten i punktet vises.

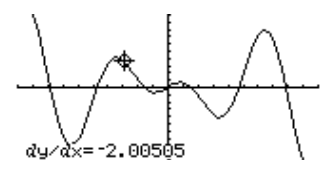

- 1. Tryk på <sup>[F5]</sup>, og vælg 7:<sup>f</sup> (x)dx fra tegnevinduet.
- 2. Anvend  $\odot$  og  $\odot$  til at vælge den ønskede funktion.
- 3. Indstil den nedre grænse for x. Anvend  $\Theta$  og  $\Theta$  til at flytte markøren til den nedre grænse, eller indtast dens x-værdi.
- 4. Tryk på ENTER, Symbolet ▶ øverst i vinduet angiver den nedre grænse.
- 5. Indstil den øvre grænse, og tryk på [ENTER].

Området skraveres, og funktionens tilnærmede integral vises.

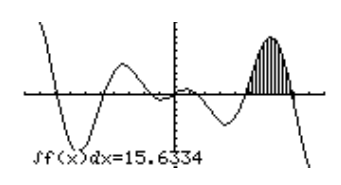

- 1. Tryk på [F5], og vælg 8: Inflection fra tegnevinduet.
- 2. Anvend  $\odot$  og  $\odot$  til at vælge den ønskede funktion.
- 3. Indstil den nedre grænse for x. Anvend  $\Theta$  og  $\Theta$  til at flytte markøren til den nedre grænse, eller indtast dens x-værdi.
- 4. Tryk på [ENTER]. Symbolet ▶ øverst i vinduet angiver den nedre grænse.
- 5. Angiv den øvre grænse, og tryk på [ENTER].

Markøren flytter til vendepunktet (hvis der er noget) inden for intervallet, og dets koordiater vises.

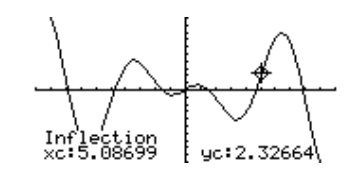

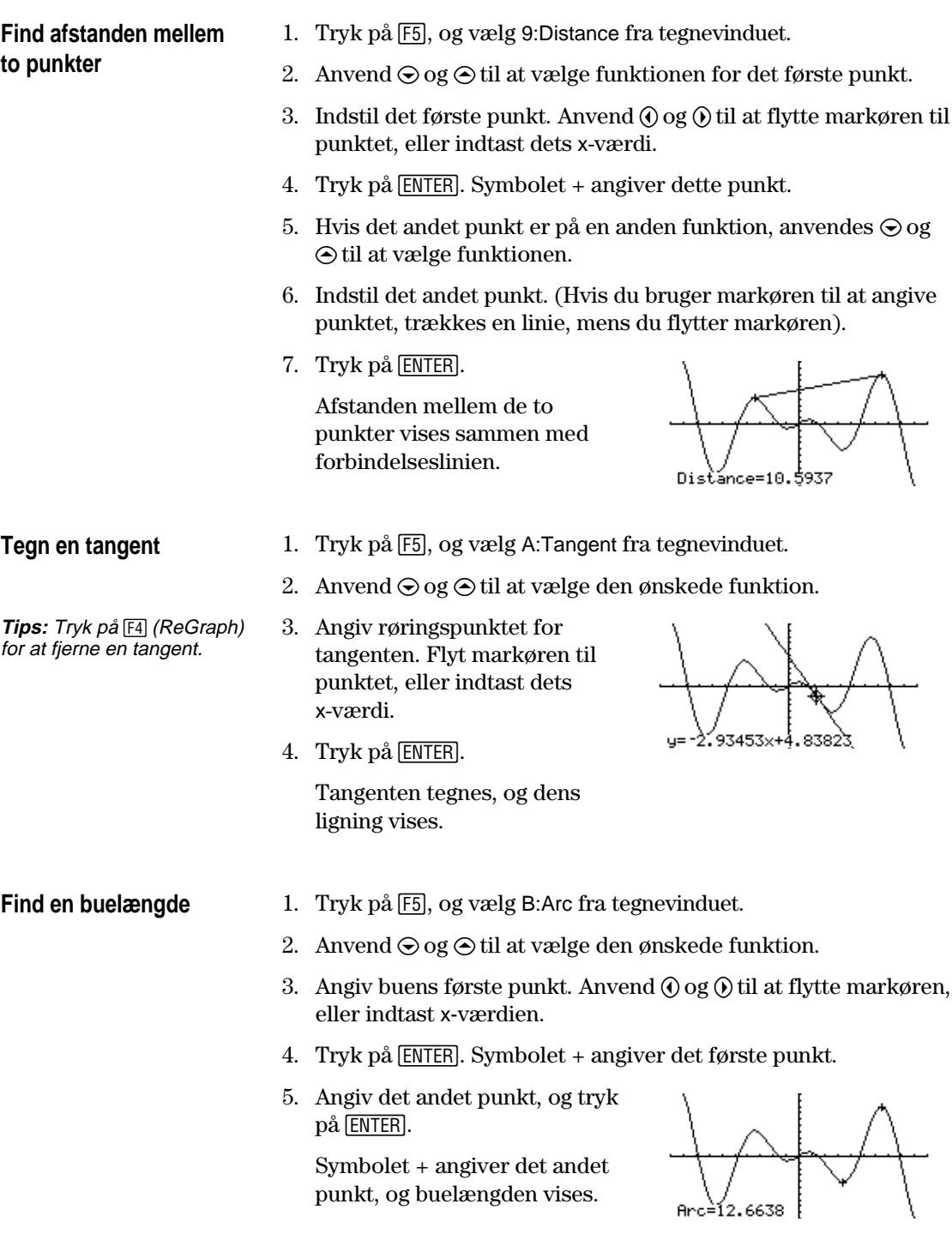

## **Skravér området mellem en funktion og x-aksen**

Du kan kun operere med én afbildet funktion. Hvis du tegner to eller flere funktioner, skraveres området mellem to funktioner.

- 1. Tryk på [F5], og vælg C:Shade. Der spørges, om det skal være over x-aksen (Above X axis?)
- 2. Vælg en af følgende muligheder:
	- over x-aksen. Tryk på **ENTER**.
	- ¦ under x-aksen. Tryk på: **TI-89:** [alpha] [N] **TI.92 Plus:** N
- 3. Angiv den nedre grænse for x. Anvend  $\Theta$  og  $\Theta$  til at flytte markøren til den nedre grænse, eller indtast dens x-værdi.
- 4. Tryk på  $[ENTER]$ . Symbolet  $\triangleright$  øverst i vinduet angiver den nedre grænse.
- 5. Angiv den øvre grænse, og tryk på [ENTER].

Det afgrænsede område skraveres.

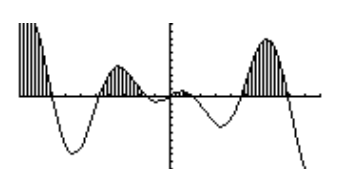

Mindst to funktioner skal være tegnet. Hvis du kun afbilder en funktion, skra Shade området mellem funktionen og x-aksen.

- 1. Tryk på [F5], og vælg C:Shade. Der spørges, om det skal være over (Above?).
- 2. Anvend  $\odot$  eller  $\odot$  til at vælge en funktion. (Skraveringen vises *over* den pågældende funktion).
- 3. Tryk på [ENTER]. Markøren flytter til den næste afbildede funktion, og der spørges, om det skal være under (Below?)
- 4. Anvend  $\odot$  eller  $\odot$  til at vælge en anden funktion. (Skraveringen vises *under* den pågældende funktion).
- $5.$  Tryk på  $[ENTER]$ .
- 6. Angiv den nedre grænse for x. Anvend  $\Theta$  og  $\Theta$  til at flytte markøren til den nedre grænse, eller indtast dens x-værdi.
- 7. Tryk på [ENTER]. Symbolet  $\blacktriangleright$  øverst i vinduet angiver den nedre grænse.
- 8. Angiv den øvre grænse, og tryk på [ENTER].

Det afgrænsede område skraveres.

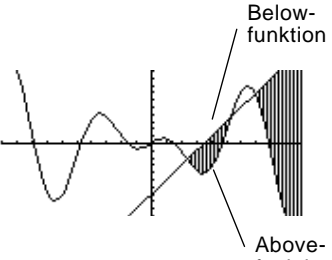

funktion

**Bemærk:** Hvis du ikke trykker  $p\land \theta$  eller  $\theta$  eller indtaster en x-værdi, når du angiver nedre og øvre grænse, vil xmin og xmax blive anvendt som hhv. nedre og øvre grænse.

**Tips:** Tryk på [F4] (ReGraph) for at fierne det skraverede område.

#### **Skravér området mellem to funktioner inden for et interval**

**Bemærk:** Hvis du ikke trykker på  $\Theta$  eller  $\Theta$ , eller indtaster en x-værdi, når du angiver den nedre og øvre grænse, vil xmin og xmax blive anvendt som hhv. nedre og øvre grænse.

**Tips:** Tryk på  $F_4$  (ReGraph) for at fjerne det skravede område.

# **Parameterkurver**

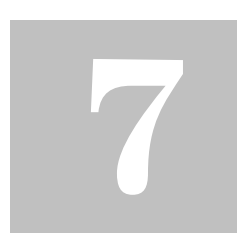

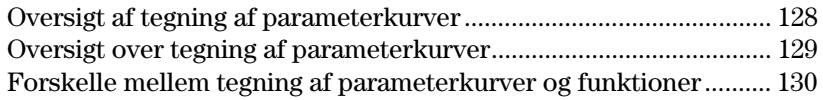

I dette kapitel beskrives, hvordan du tegner parameterkurver på TI-89 / TI-92 Plus. Inden du anvender dette kapitel, bør du kende indholdet i kapitel 6: Grundlæggende grafik.

Parameterkurvers ligninger består af en x- og en y-komponent, som begge udtrykkes som funktioner af samme uafhængige variabel t.

Du kan anvende parameterkurver til at tegne et tidsafhængigt forløb. Positionen for et projektil har en vandret (x) og en lodret (y) komponent udtrykt som en funktion af tiden (t). Eksempel:

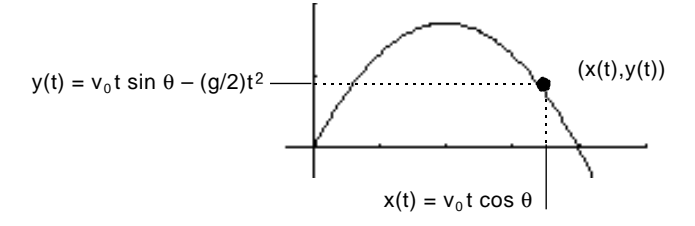

Grafen viser projektilets bane gennem tiden. Det forudsættes, at kun tyngdekraften (ingen luftmodstand m.m.) virker på projektilet.
Tegn den parameterfremstilling, der beskriver banekurven for en bold, der sparkes ud i en vinkel  $\theta$  på 60° med en starthastighed (v<sub>0</sub>) på 15 m/s. Tyngdeaccelerationen g = 9,8 m/s2. Når luftmodstand og andre kræfter ignoreres, hvad er da boldens største højde? Hvornår rammer bolden jorden?

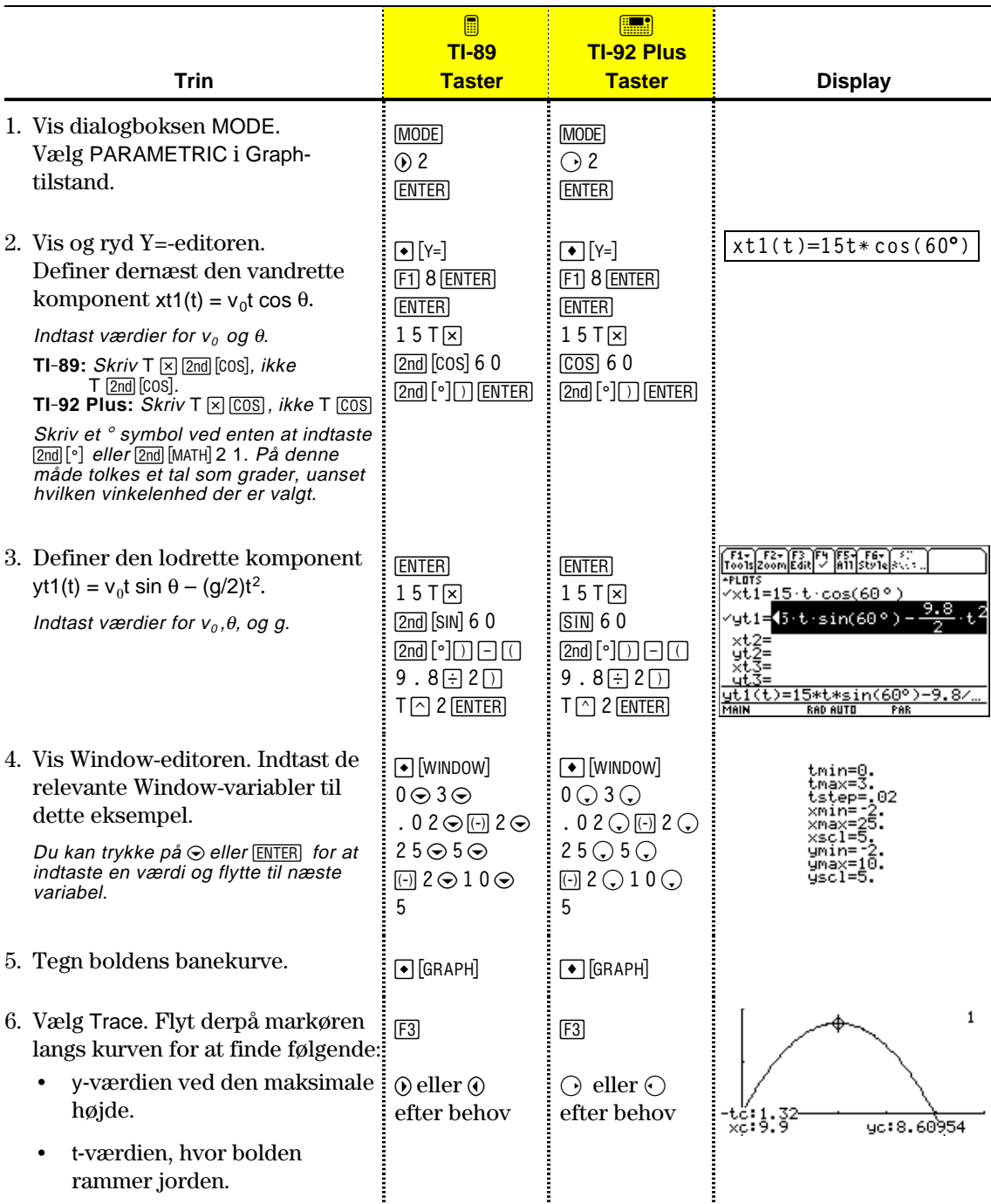

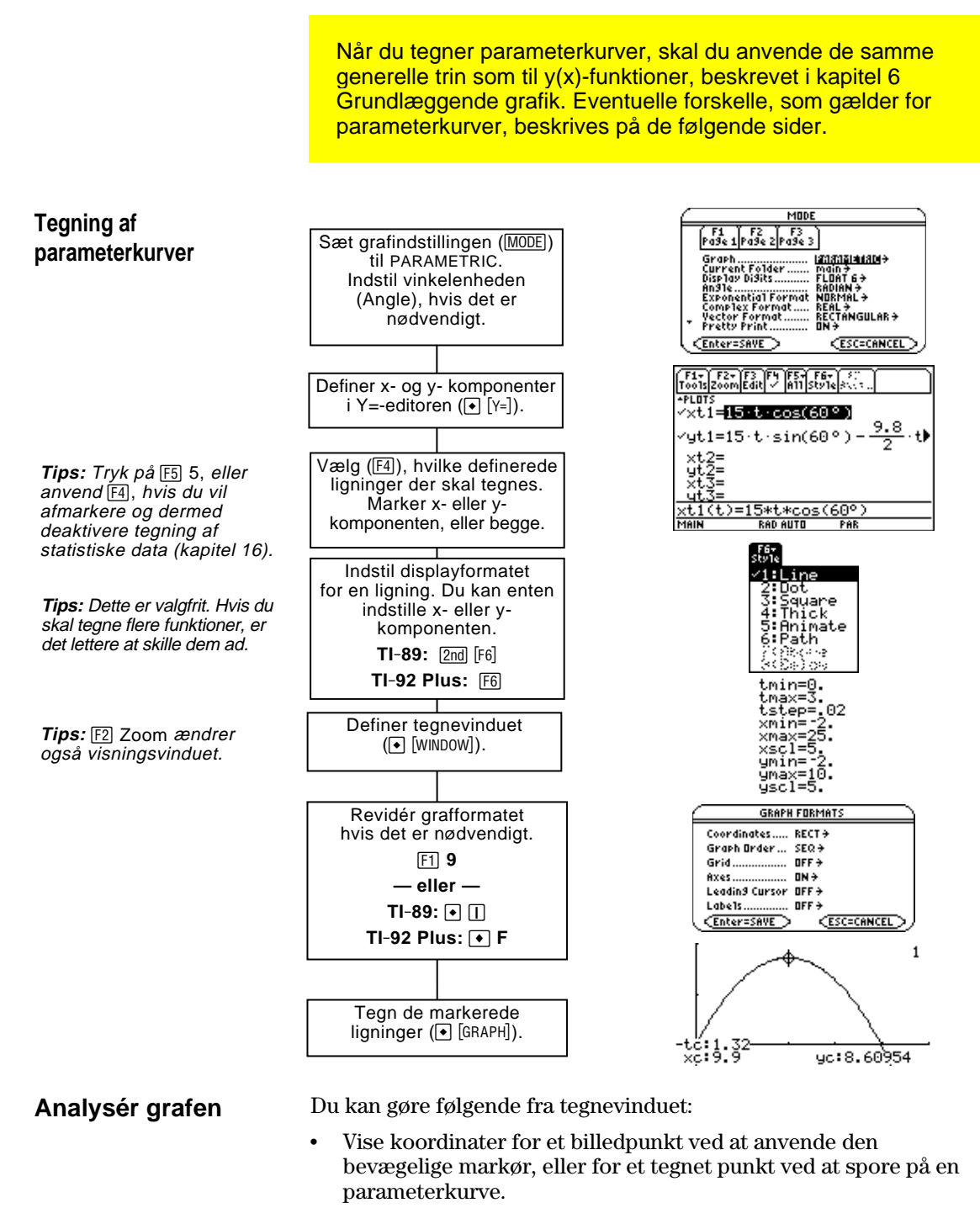

- Anvende menuen [F2] Zoom til at zoome ind eller ud på en del af grafen.
- Anvende menuen [F5] Math til at finde differentialkvotienter, tangenter osv. Visse menupunkter kan ikke bruges ved parameterkurver.

Dette kapitel forudsætter, at du ved, hvordan du tegner y(x) funktioner som beskrevet i kapitel 6: Grundlæggende grafik. I dette afsnit beskrives de forskelle, der gælder for parameterkurver.

Anvend MODE til at angive Graph = PARAMETRIC, inden du definerer ligninger eller angiver Window-variabler. Med Y=-editoren og Window-editoren kan du kun indtaste information til den *aktuelle* grafindstilling. **Indstilling af Graphtilstanden**

For at kunne tegne en parameterkurve må du definere både dens xog y-komponenter. Hvis du kun definerer én komponent, kan kurven ikke tegnes. (Du kan dog anvende de enkelte komponenter til at opstille en automatisk tabel som beskrevet i kapitel 13). **Definition af parameterkurver i Y=-editoren**

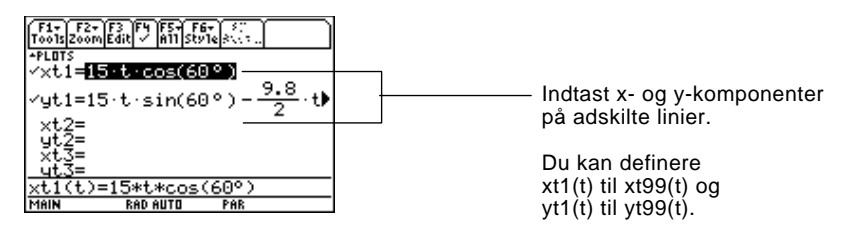

Vær forsigtig, når du anvender underforstået multiplikation med t. Eksempel:

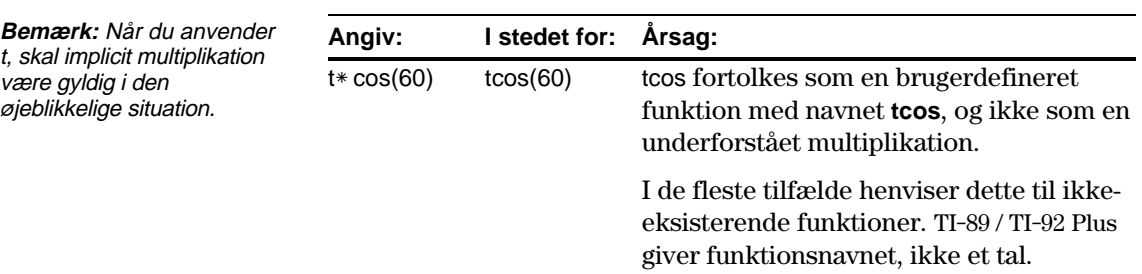

**Tips:** Du kan anvnede kommandoen **Define** fra Home-skærmbilledet (se bilag A) til at definere funktioner og ligninger for en graftilstand, uanset den øjeblikkelige tilstand.

Y=-editoren opretholder en uafhængig funktionsliste for hver grafindstilling. Antag f.eks. følgende:

- ¦ I graftilstanden FUNCTION definerer du et sæt y(x)-funktioner. Du skifter til graftilstanden PARAMETRIC og definerer et sæt x- og ykomponenter.
- ¦ Når du returnerer til graftilstanden FUNCTION, er y(x) funktionerne stadig defineret i Y=-editoren. Når du vender tilbage til graftilstanden PARAMETRIC, er x- og y-komponenterne stadig definerede.

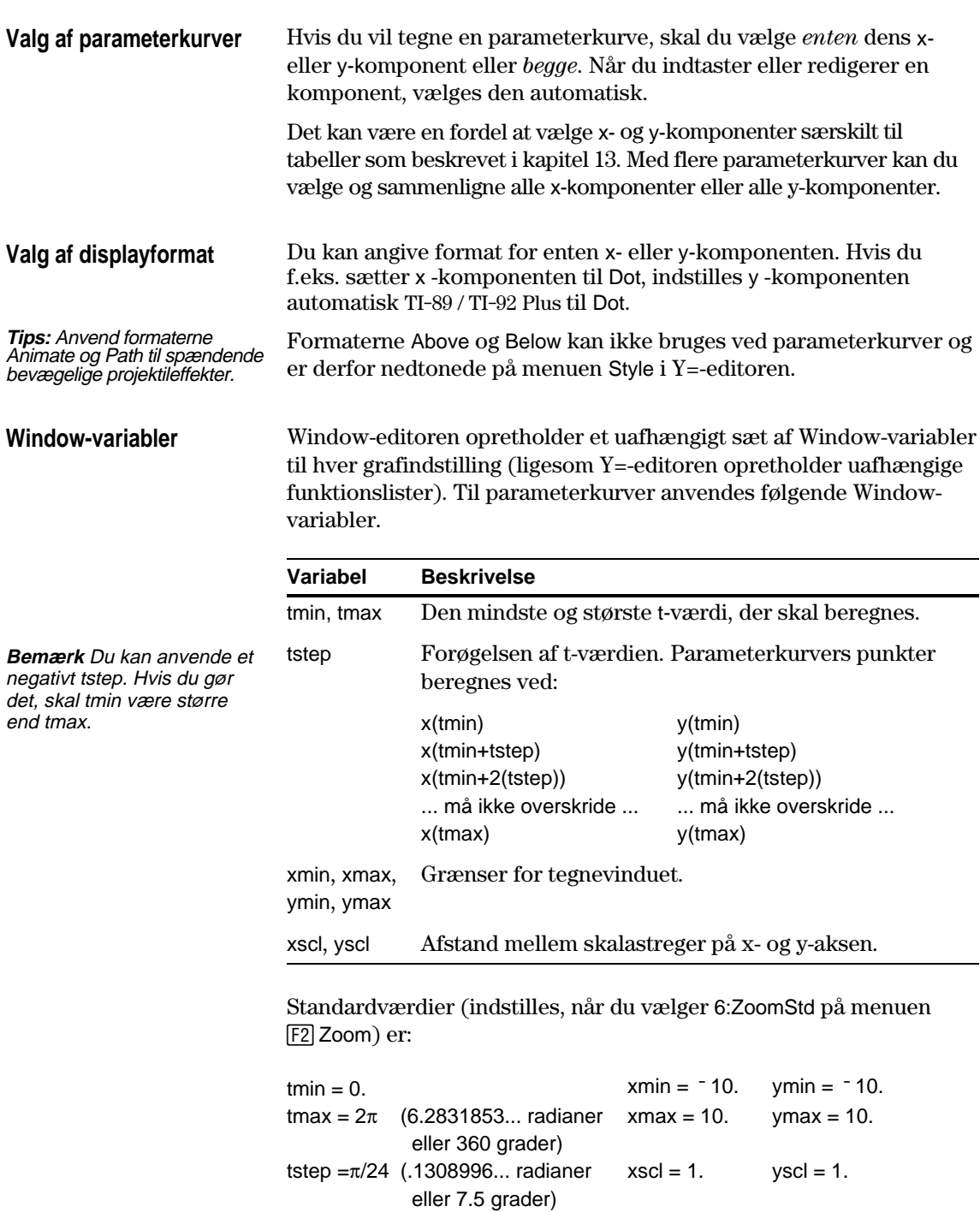

Du kan være nødt til at ændre standardværdierne for t-variablerne (tmin, tmax, tstep) for at sikre, at der tegnes tilstrækkeligt mange punkter.

### **Analysér en graf**

i vinduet.

Ligesom ved funktionstegning kan du analysere en graf med følgende værktøj.

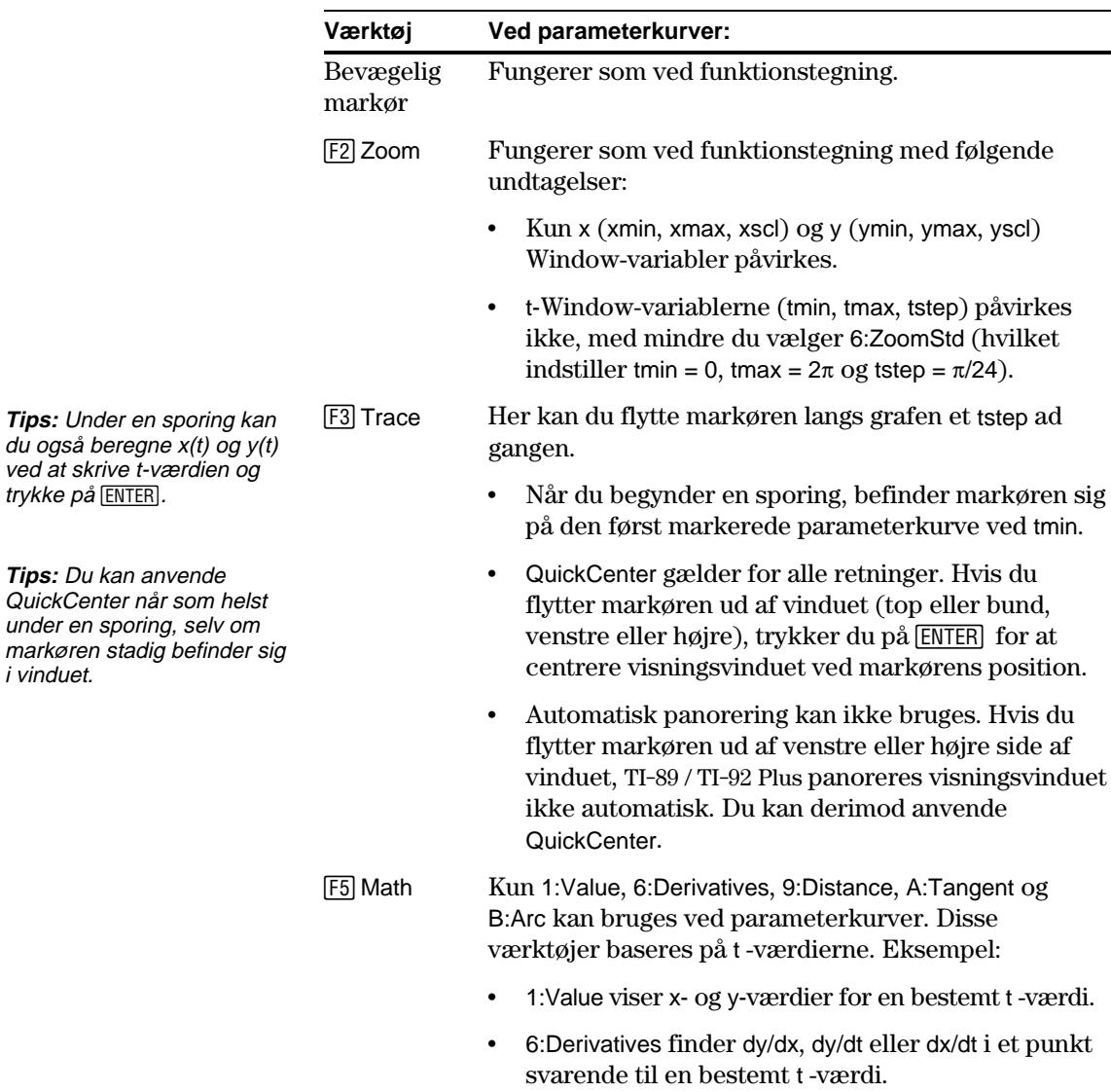

### **Polære grafer**

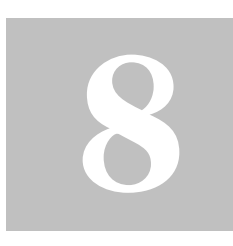

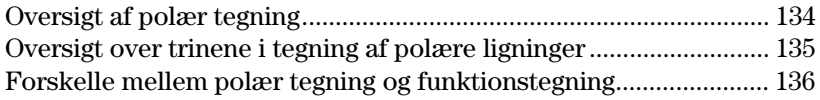

I dette kapitel beskrives, hvordan du tegner polære ligninger TI-89 / TI-92 Plus. Inden du læser dette kapitel, bør du kende indholdet i kapitel 6: Grundlæggende grafik.

Betragt et punkt (x,y) som det på figuren nedenfor. I en polær ligning er punktets afstand (r) fra begyndelsespunktet en funktion af dets vinkel (q) fra den positive x-akse. Polære ligninger udtrykkes som  $r = f(\theta)$ .

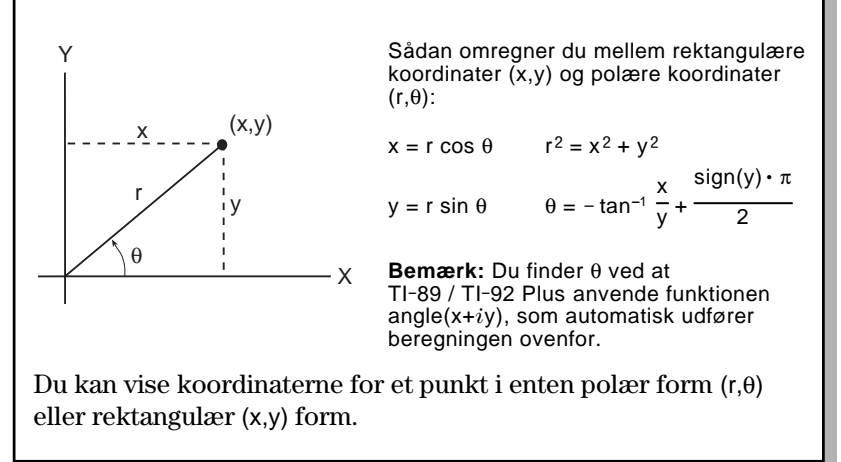

<span id="page-150-0"></span>Grafen for den polære ligning  $r=A \sin B\theta$  har form som en rose. Tegn rosen for A=8 og B=2,5. Undersøg derpå udseendet af rosen for andre værdier af A og B.

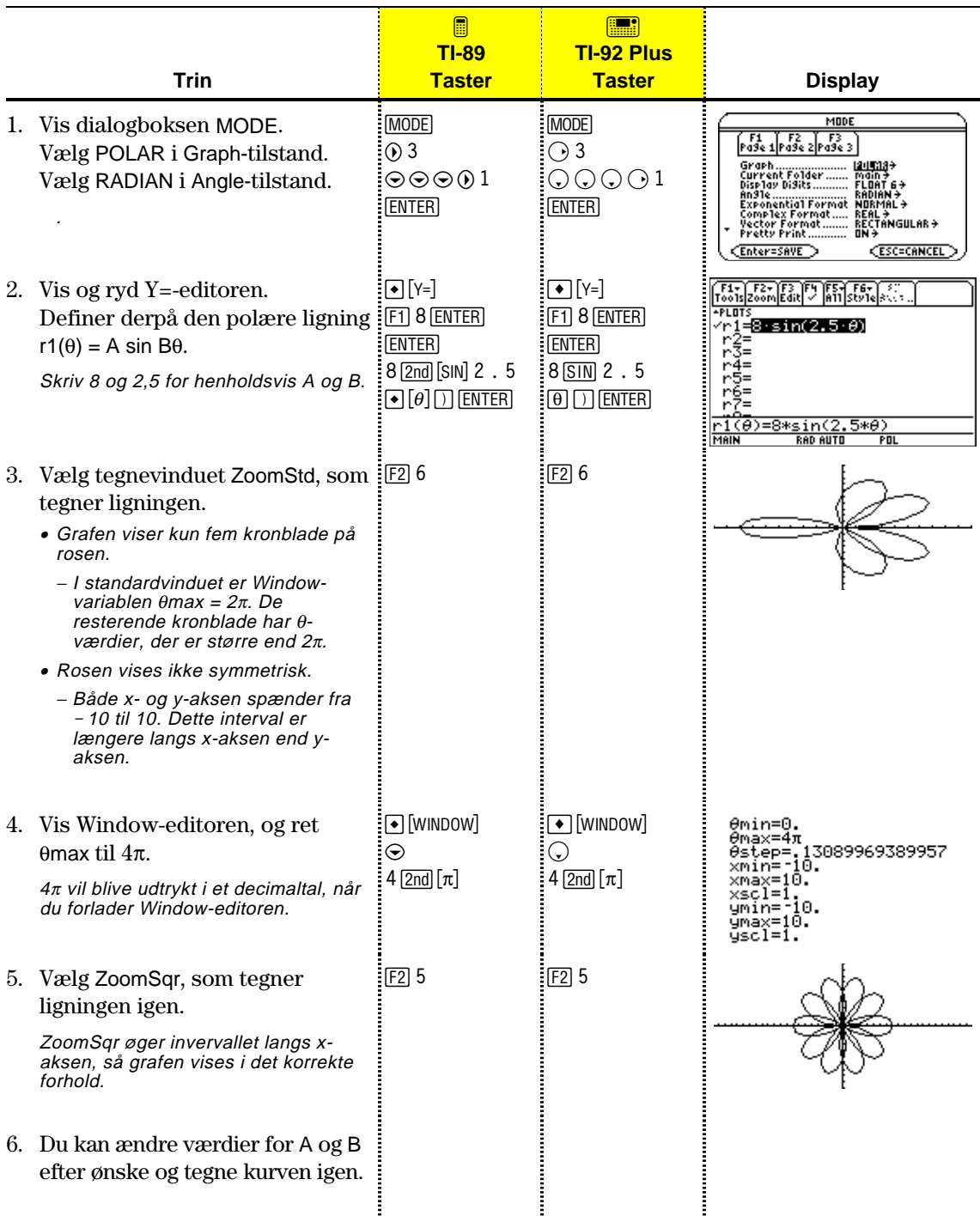

Når du vil tegne polære ligninger, anvender du samme generelle trin som for y(x)-funktioner, som beskrevet i kapitel 6: Grundlæggende grafik. De forskelle, der gælder for polære ligninger, er beskrevet på de følgende sider.

<span id="page-151-0"></span>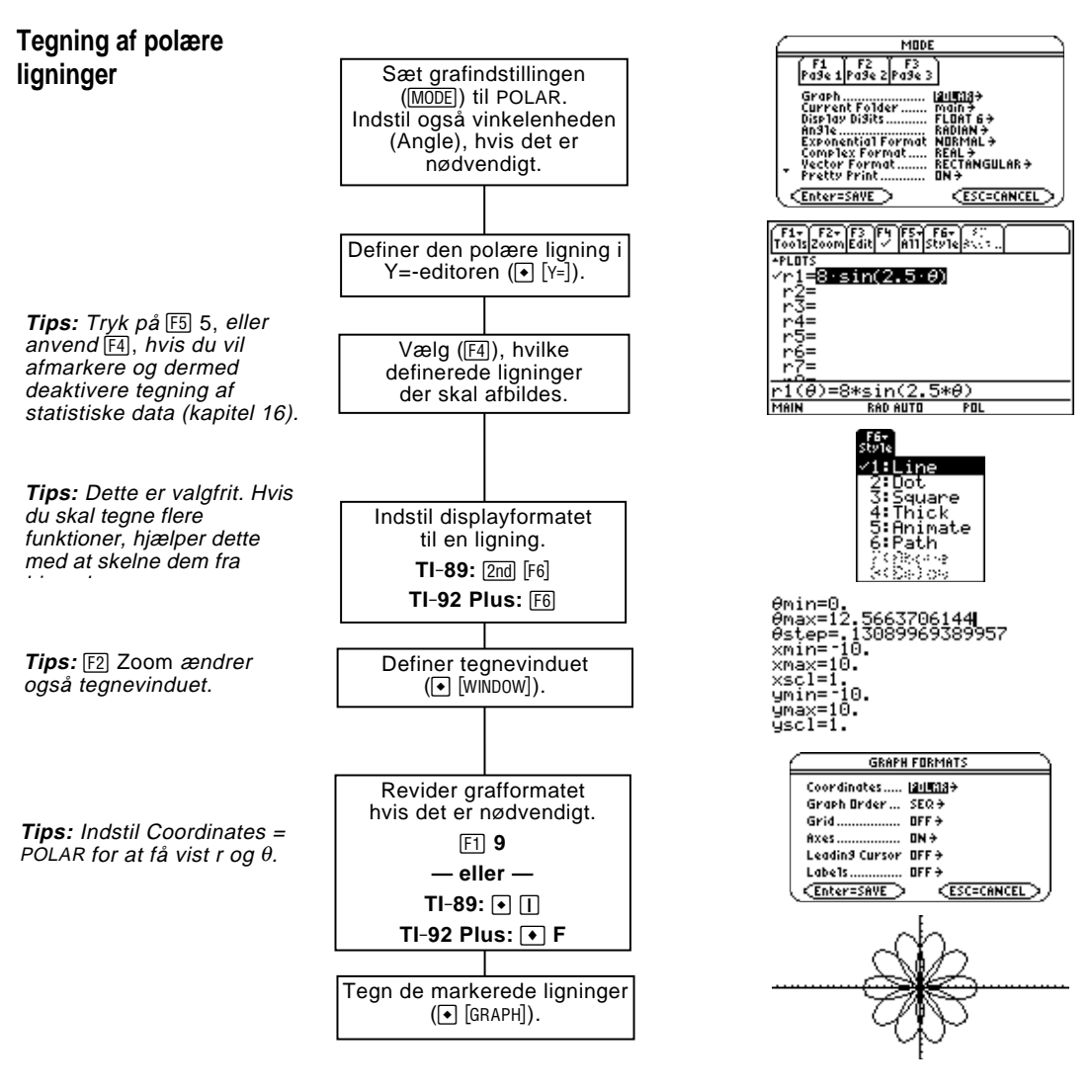

**Analyser grafen**

Du kan gøre følgende fra tegnevinduet:

- ¦ Vise koordinater for en pixel ved at bruge den bevægelige markør, eller for et tegnet punkt ved at spore en polær ligning.
- Anvende menuen [F2] Zoom til at zoome ind eller ud på en del af grafen.
- Anvende menuen [F5] Math til at finde differentialkvotienter, tangenter osv. Visse menupunkter kan ikke bruges ved polære grafer.

<span id="page-152-0"></span>I dette kapitel forudsættes det, at du ved, hvordan du tegner y(x)-funktioner som beskrevet i kapitel 6: Grundlæggende grafik. I dette afsnit beskrives de forskelle, der gælder for polære ligninger. **Indstilling af Graph-**Anvend MODE til at indstille Graph = POLAR, inden du definerer ligninger eller indstiller Window-variabler. Med Y=-editoren og **tilstand** Window-editoren kan du kun indtaste information for den *aktuelle* grafindstilling. Du bør også indstille vinkelenheden (Angle) til den enhed (RADIAN eller DEGREE), som du vil anvende til  $\theta$ . **Definition af polære ligninger i Y=-editoren**  $\mathcal{P}(\frac{1}{2} = 8 \cdot \sin(2.5 \cdot \theta))$ inĝe<br>Inĝe<br>Inĝe Du kan definere ŚΞ polære ligninger .(θ)=8\*sin(2.5\*θ)<br>W Repeuto POL for  $r1(\theta)$  til r99( $\theta$ ). Y=-editoren opretholder en uafhængig funktionsliste for hver **Tips:** Du kan anvende kommandoen **Define** fra grafindstilling. Antag f.eks. følgende: hovedskærmen (se bilag A) til at definere funktioner og

¦ I graftilstanden FUNCTION definerer du et sæt y(x)-funktioner. Du skifter til graftilstanden POLAR og definerer et sæt  $r(\theta)$ -ligninger.

• Når du returnerer til graftilstanden FUNCTION, er  $y(x)$ funktionerne stadig defineret i Y=-editoren. Når du vender tilbage  $tilg$ graftilstanden POLAR, er  $r(\theta)$ -ligningerne stadig definerede.

Formaterne Above og Below kan ikke bruges ved polære ligninger og er derfor nedtonede på menuen Style i Y=-editoren. **Valg af displayformat**

ligninger for en hvilken som helst graftilstand, uanset den aktuelle tilstand.

### **Window-variabler**

Window-editoren opretholder et uafhængigt sæt Window-variabler til hver grafindstilling (ligesom Y=-editoren opretholder uafhængige funktionslister). Til polære kurver anvendes følgende Windowvariabler.

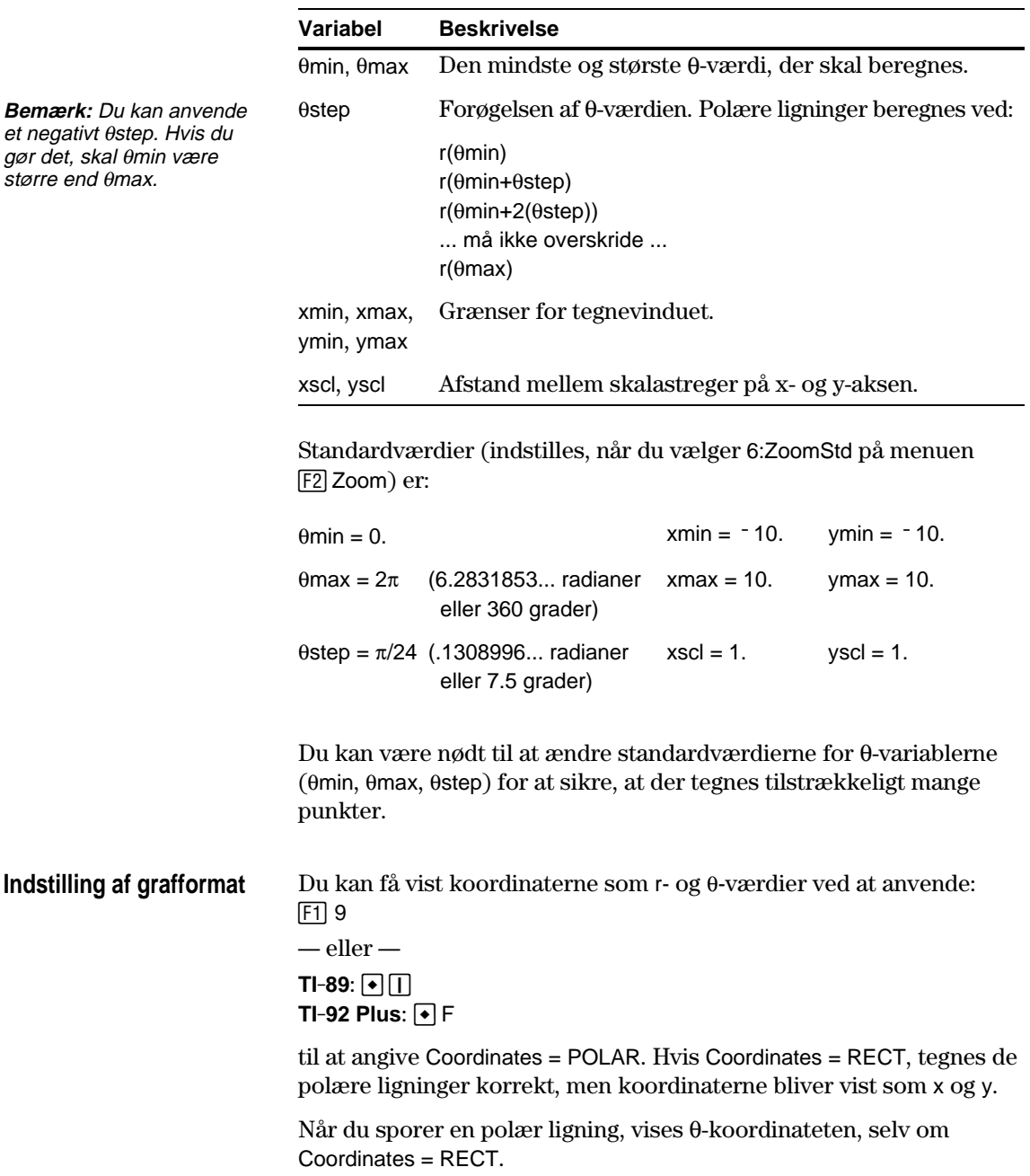

### **Analysér en graf**

under en

Ligesom ved funktionstegning kan du analysere en graf med følgende værktøj. Koordinater vises i polær form eller rektangulær form, alt efter indstillingerne i grafformatet.

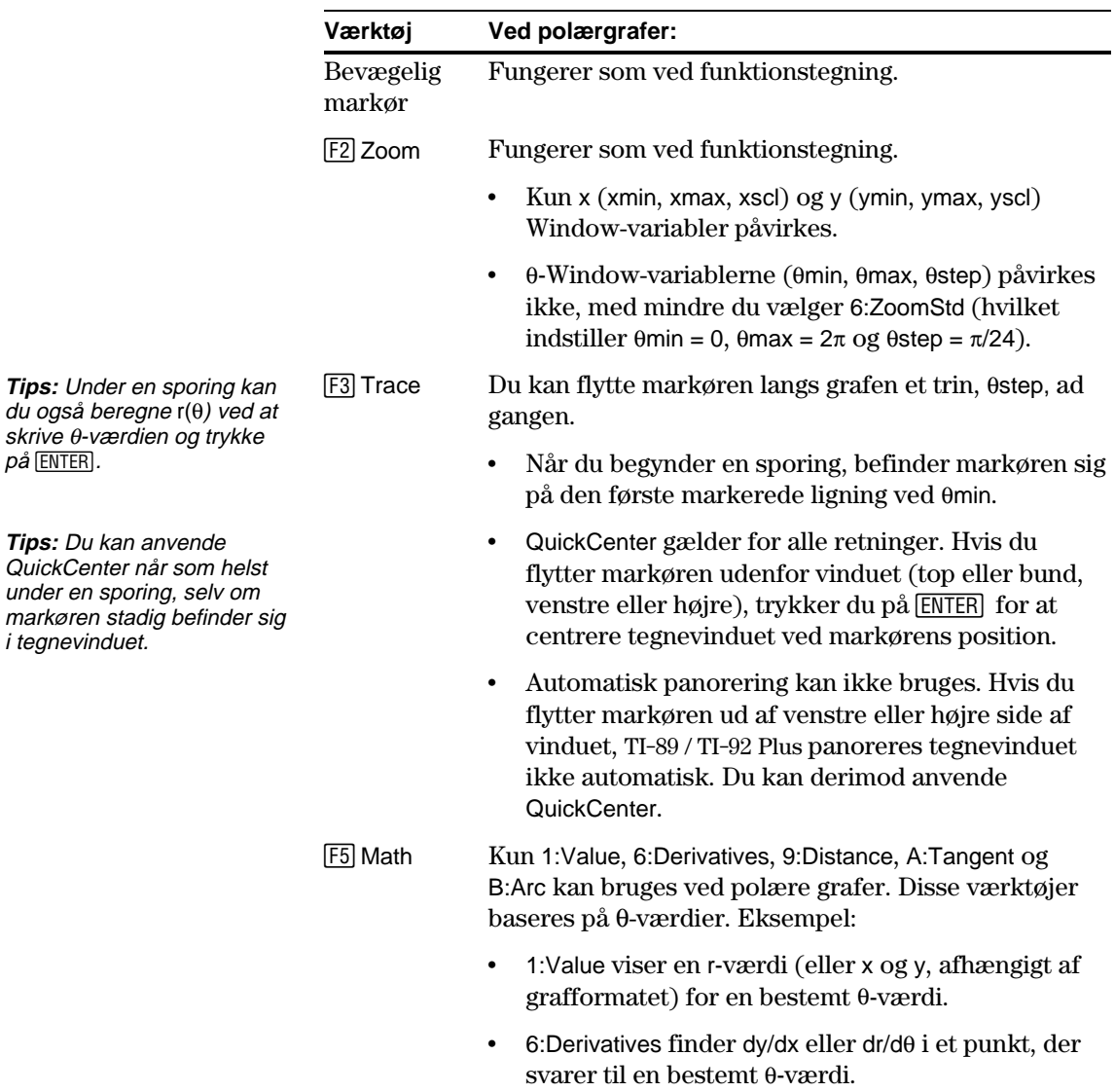

## **Tegning af talfølger**

## **9**

**Bemærk:** En rekursiv talfølge kan referere til en anden talfølge. Eksempel:  $u2(n) = n^2 + u1(n-1)$ .

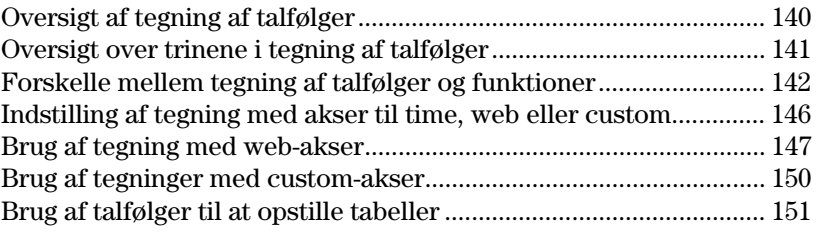

I dette kapitel beskrives, hvordan du tegner talfølger på TI-89 / TI-92 Plus. Inden du læser kapitlet, bør du kende indholdet i kapitel 6: Grundlæggende grafik.

Talfølger beregnes kun for på hinanden følgende heltalsværdier. De to almindelige typer af talfølger er:

¦ **Ikke-rekursiv** — Det n´te led i talfølgen er en funktion af den uafhængige variabel n.

Hvert led er uafhængigt af andre led. I det følgende eksempel på en talfølge, kan du beregne u(5) direkte, uden først at beregne u(1) eller noget andet foregående led.

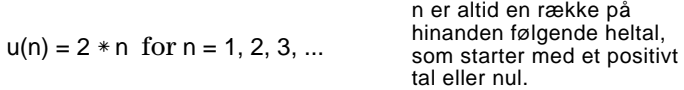

 $u(n) = 2 * n$  giver talfølgen 2, 4, 6, 8, 10, ...

¦ **Rekursiv** — Det n´te led defineres i forhold til et eller flere foregående led, som repræsenteres af  $u(n-1)$ ,  $u(n-2)$  osv. Foruden foregående led kan en rekursiv talfølge også være defineret ved hjælp af n (som f.eks.  $u(n) = u(n-1) + n$ ).

I det følgende eksempel kan du ikke beregne u(5) uden først at beregne u(1), u(2), u(3) og u(4).

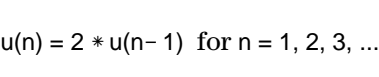

Det første led er udefineret, eftersom det ikke har noget foregående led. Du skal derfor angive en startværdi, som skal anvendes for det første led.

Ved at anvende en startværdi på 1:

 $u(n) = 2 * u(n-1)$  får du talfølgen 1, 2, 4, 8, 16, ...

Det antal startværdier, som du skal angive, afhænger af, hvor langt rekursionen går. Hvis f.eks. hvert led defineres i forhold til de to foregående led, skal du angive værdier for de første to led. <span id="page-156-0"></span>I en lille skov er der 4000 træer. Hvert år bliver 20% af træerne fældet (og 80% bliver stående), og der bliver plantet 1000 nye træer. Ved hjælp af en talfølge skal du beregne, hvor mange træer der er i skoven ved slutningen af hvert år. Stabiliseres antallet af træer efter et vist antal år?

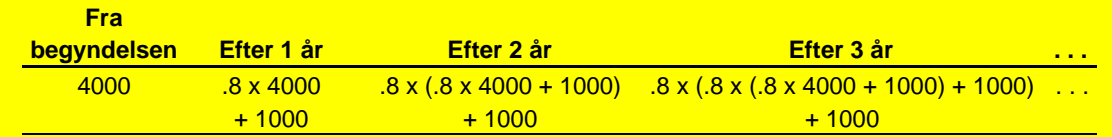

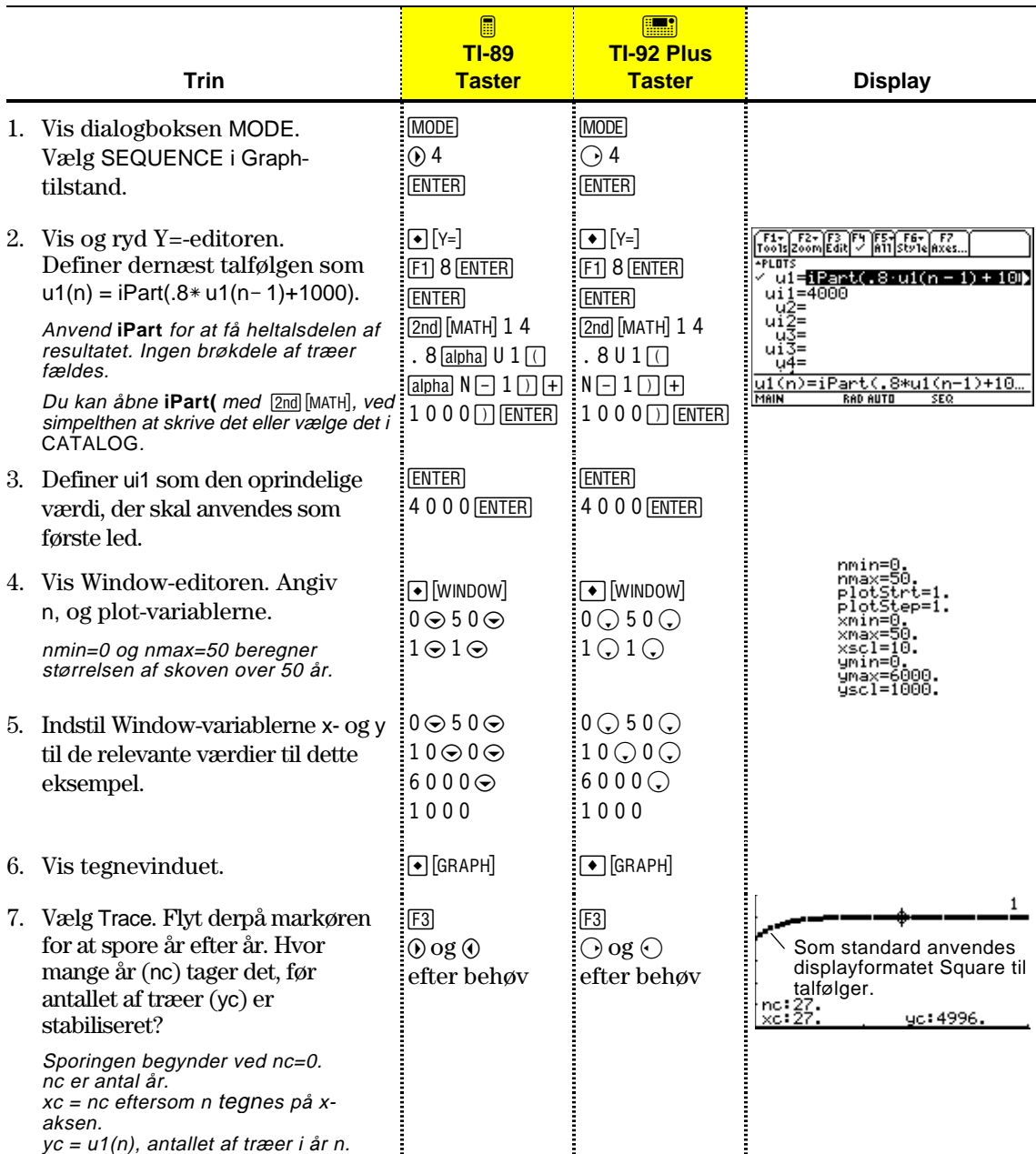

Når du tegner talfølger, anvender du samme generelle trin som til y(x)-funktioner, som beskrevet i kapitel 6: Grundlæggende grafik. Forskellene beskrives på de følgende sider.

<span id="page-157-0"></span>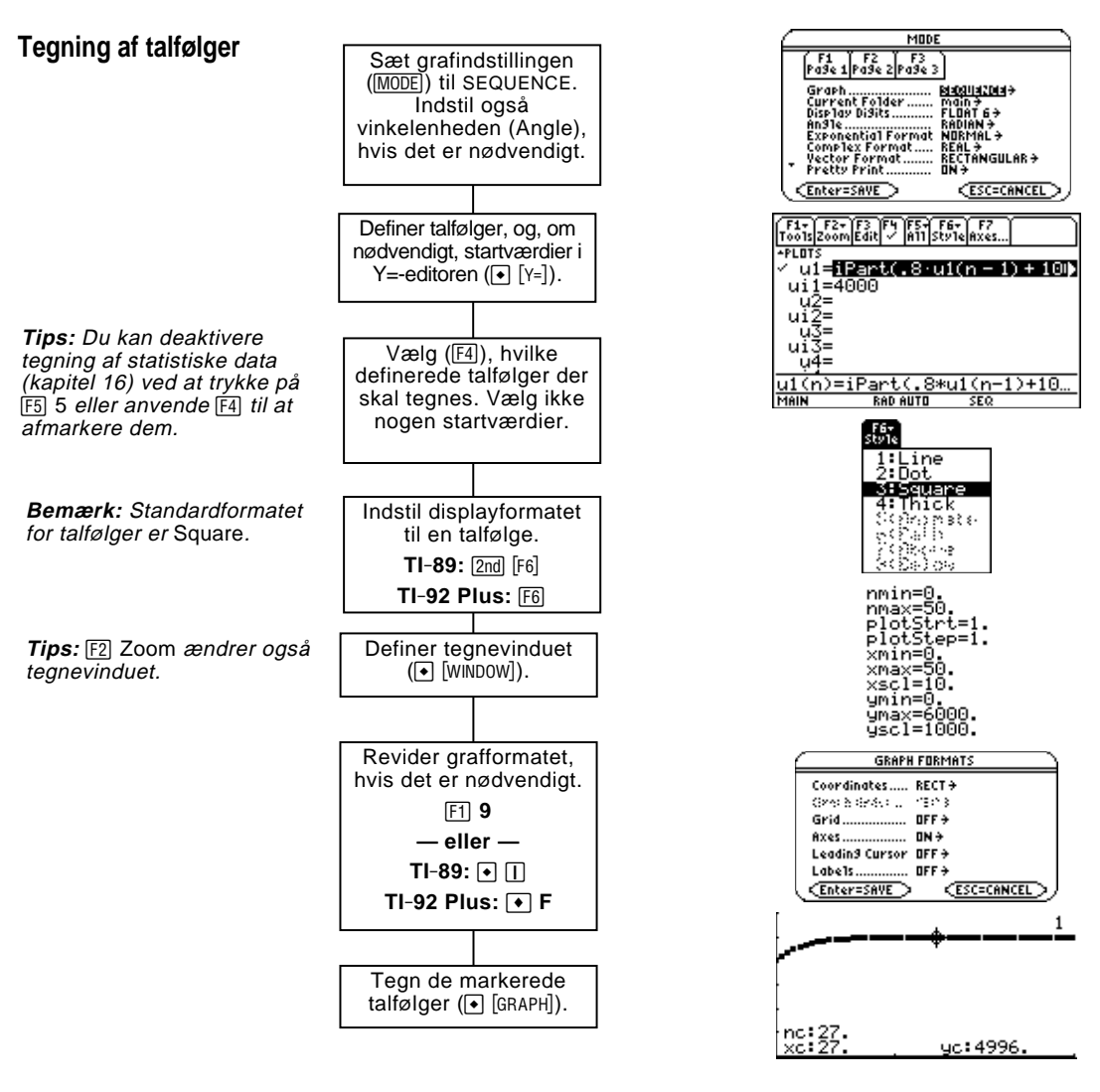

### **Analyser grafen**

Du kan gøre følgende fra tegnevinduet:

- ¦ Vise koordinater for en pixel ved at anvende den bevægelige markør, eller for et tegnet punkt ved at spore en talfølge.
- Anvende menuen [F2] Zoom til at zoome ind eller ud på en del af grafen.
- Anvende menuen [F5] Math til at beregne leddene i en talfølge. Kun 1:Value kan bruges ved talfølger.

**Tips:** Du kan også beregne en talfølge under sporing. Skriv n-værdien direkte med tastaturet.

¦ Tegne talfølger på akserne Time (standard), Web eller Custom.

Dette kapitel forudsætter, at du ved, hvordan du tegner y(x) funktioner som beskrevet i kapitel 6: Grundlæggende grafik. I dette afsnit beskrives de forskelle, der gælder for talfølger.

<span id="page-158-0"></span>**Indstilling af Graphtilstand**

**Definition af talfølger i Y=-editoren**

Anvend MODE til at angive Graph = SEQUENCE, inden du definerer talfølger eller indstiller Window-variabler. Med Y=-editoren og Windoweditoren kan du kun indtaste information til den *aktuelle* graftilstand.

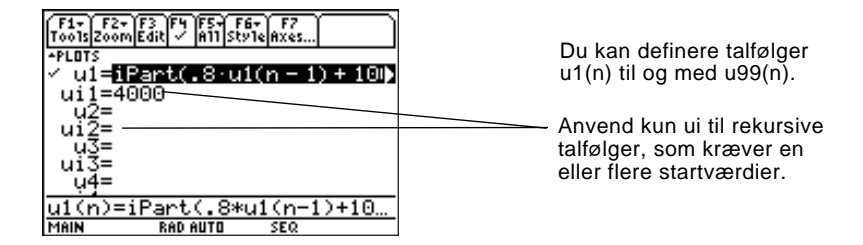

**Bemærk:** Du skal anvende en liste til at indtaste to eller flere startværdier.

Hvis en talfølge kræver mere end en startværdi, kan du indtaste dem som en liste i krøllede parenteser { } og adskilt ved komma.

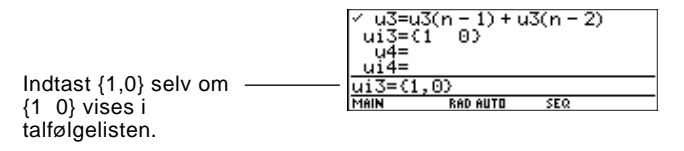

Hvis du ikke indtaster en startværdi, på trods af at en talfølge kræver det, vises en fejlmeddelelse, når du tegner.

**Bemærk:** Du kan vælge andre akser for grafen, hvis du ønsker det. Dette gælder kun talfølger. TIME er standard.

I Y=-editoren kan du ved hjælp af Axes vælge, hvilke akser der skal anvendes til at tegne talfølgerne. Der er mere udførlige oplysninger herom på side 146.

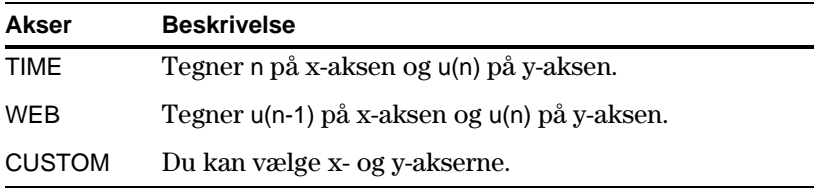

**Tips:** Du kan anvende kommandoen **Define** fra hovedskærmen (se bilag A) til at definere funktioner og ligninger for en hvilken som helst graftilstand, uanset den aktuelle tilstand.

Y=-editoren opretholder en uafhængig funktionsliste for hver grafindstilling. Antag f.eks. følgende:

- ¦ I graftilstanden FUNCTION definerer du et sæt y(x)-funktioner. Du skifter til indstillingen SEQUENCE og definerer et sæt u(n)- talfølger.
- Når du vender tilage til graftilstanden FUNCTION, er y(x)funktionerne stadig defineret i Y=-editoren. Når du vender tilbage til graftilstanden SEQUENCE, er u(n)-talfølgerne stadig definerede.

### **Markering af talfølger**

Med TIME- og WEB-akserne TI-89 / TI-92 Plus tegnes kun de markerede talfølger. Hvis du angav en talfølge, som kræver en startværdi, skal du angive den tilsvarende ui-værdi.

**Bemærk:** Med akserne TIME og CUSTOM beregnes alle definerede talfølger, selv om de ikke tegnes.

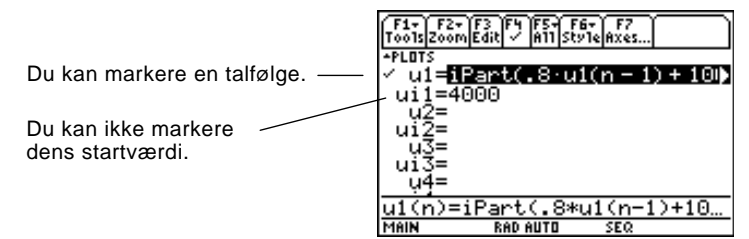

Når du angiver en talfølge i custom- indstilling og anvender CUSTOMakserne, tegnes den, uanset om den er markeret eller ej.

Det er kun formaterne Line, Dot, Square og Thick , der kan bruges ved talfølgegrafer. Dot og Square markerer kun de diskrete heltalsværdier (i forøgelser med plotstep), som en talfølge tegnes ved. **Valg af displayformat**

Window-editoren opretholder et uafhængigt sæt Window-variabler til hver graftilstand (ligesom Y=-editoren opretholder uafhængige funktionslister). Talfølgegrafer anvender følgende Window-variabler. **Window-variabler**

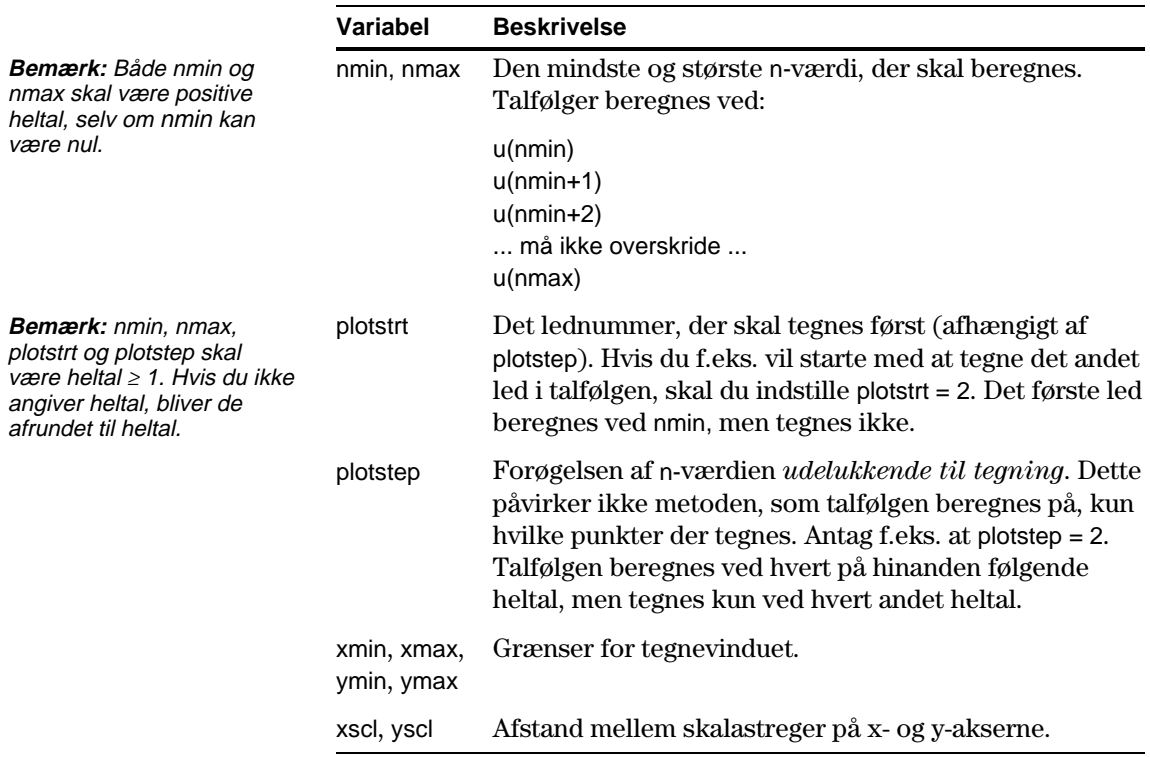

### **Window-variabler (fortsat)**

Standardværdierne (indstilles, når du vælger 6:ZoomStd på menuen F<sub>2</sub> Zoom) er:

 $nmin = 1$ .  $xmin = -10$ .  $ymin = -10$ .  $nmax = 10$ .  $xmax = 10$ .  $ymax = 10$ .  $plotstr = 1.$   $xscl = 1.$   $yscl = 1.$  $plotstop = 1$ .

Du kan være nødt til at ændre standardværdierne for n- og plotvariablerne for at sikre, at der tegnes tilstrækkeligt mange punkter.

Du kan se, hvordan plotstrt påvirker en graf i de følgende eksempler på en rekursiv talfølge.

Denne graf tegnes fra første led.

Denne graf tegnes fra niende led.

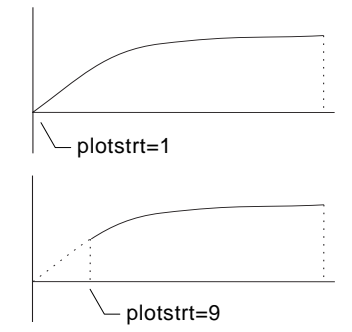

Med TIME-akserne (Axes i Y=-editoren) kan du indstille plotstrt =  $1 \text{ og}$ stadig kun tegne en markeret del af talfølgen. Definer blot et tegnevindue, som kun viser den del af koordinatplanen, som du vil have vist.

- ¦ xmin = første n-værdi, der skal tegnes
- xmax = nmax (selv om du kan anvende andre værdier)
- ¦ ymin og ymax = forventede værdier for talfølgerne

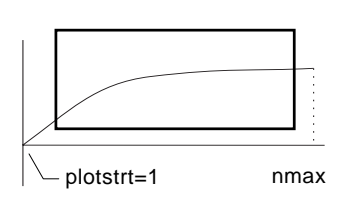

**Ændring af grafformatet**

Formatet Graph Order kan ikke bruges.

- ¦ Med akserne TIME eller CUSTOM tegnes flere talfølger altid samtidigt.
- ¦ Med WEB-akserne tegnes flere talfølger altid efter tur og i rækkefølge.

**Bemærk:** Begge disse grafer anvender samme Window-variabler, undtagen

plotstrt.

Du kan angive:

### **Analysér en graf**

Ligesom ved funktionstegning kan du analysere en graf med følgende værktøj. Koordinater vises i rektangulær eller polær form, afhængigt af indstillingen af grafformatet.

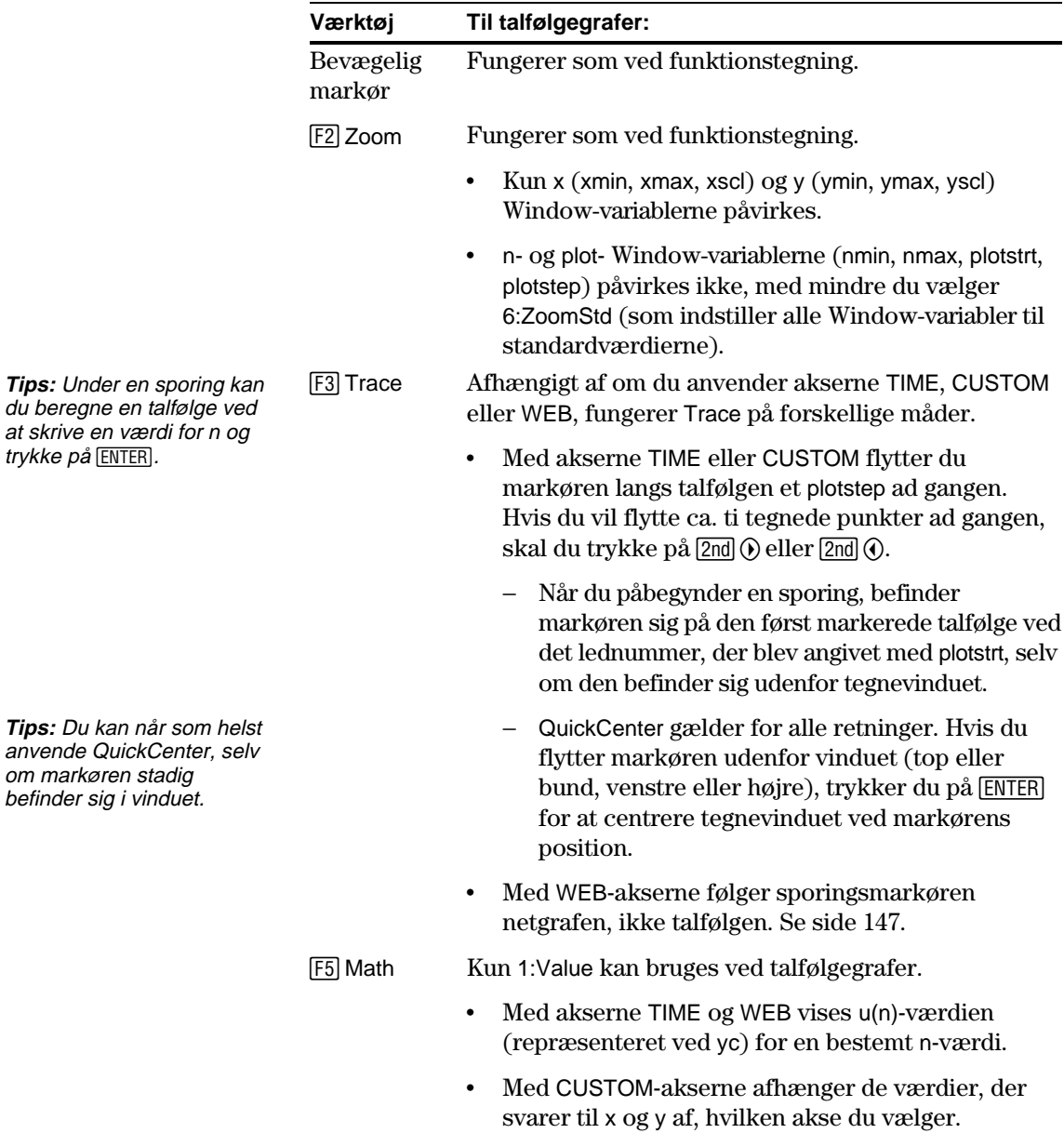

Når det kun gælder talfølger, kan du vælge forskellige typer af akser til grafen. Eksempler på de forskellige typer vises senere i dette kapitel.

### <span id="page-162-0"></span>**Visning af dialogboksen AXES**

I Y= editor, Axes:

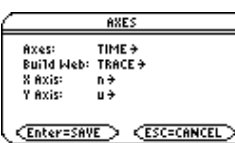

- ¦ Afhængigt af den aktuelle indstilling for Axes kan visse punkter være nedtonede.
- Tryk på [ESC], hvis du ikke vil foretage nogen ændringer.

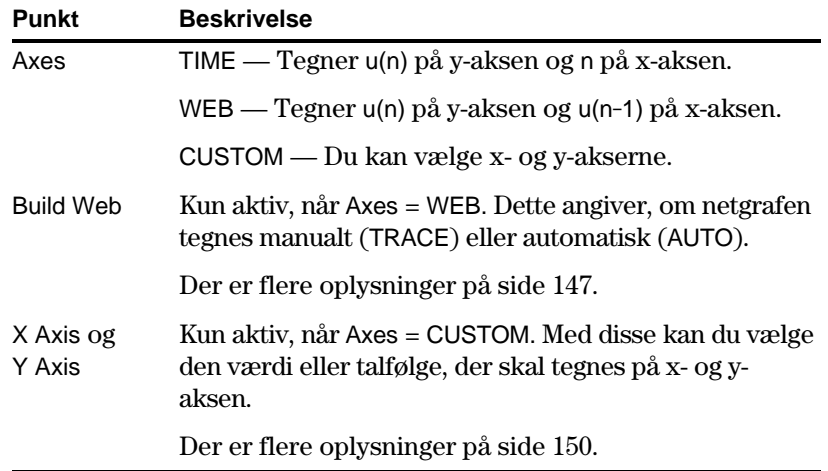

Du kan ændre disse indstillinger ved at anvende samme procedure, som du anvender til at ændre andre typer af dialogbokse, f.eks. dialogboksen MODE.

**Bemærk:** Netgrafen starter ved plotstrt. Værdien for n øges med 1, hver gang netgrafen flytter til talfølgen (plotstep ignoreres).

<span id="page-163-0"></span>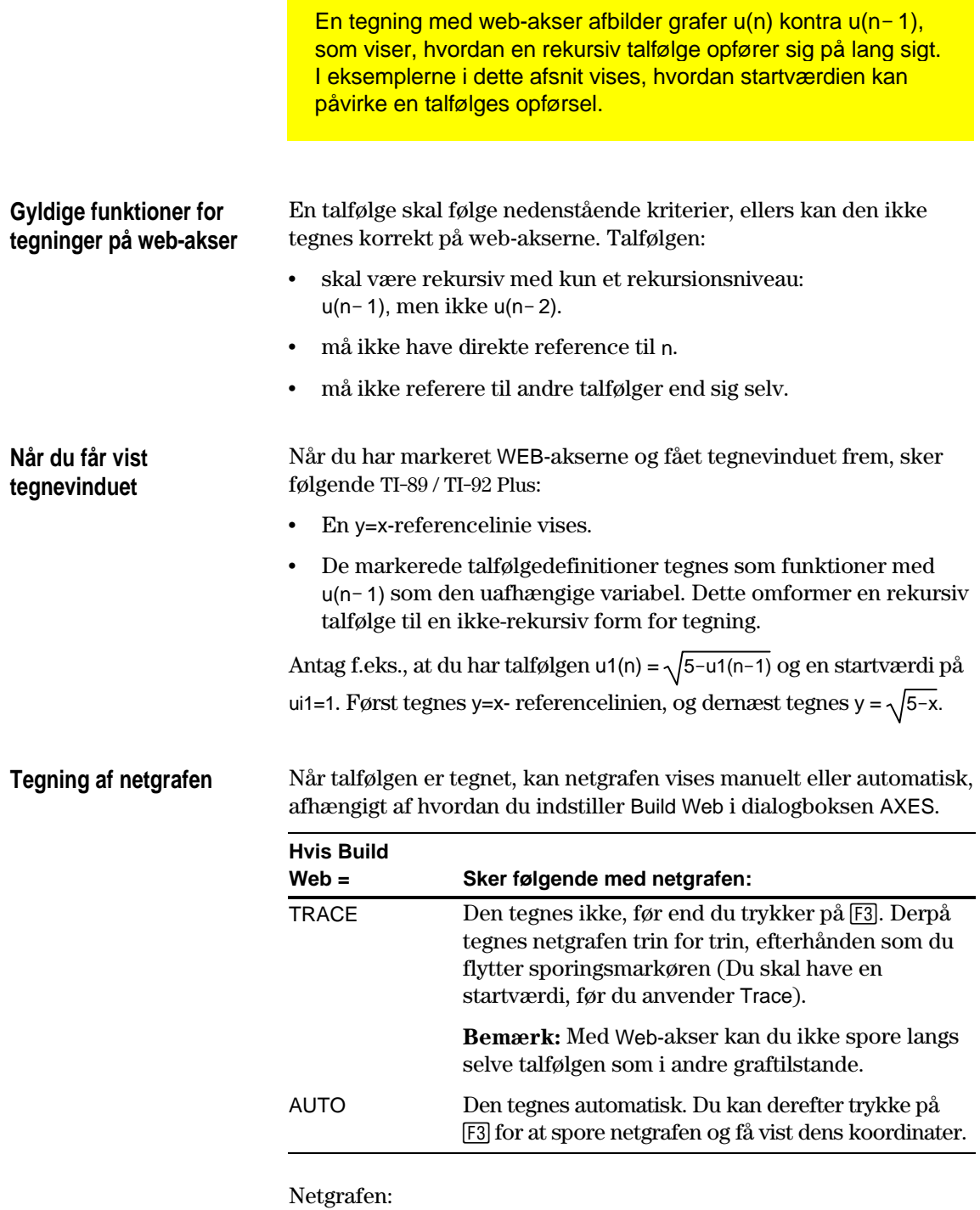

1. Starter på x-aksen ved startværdien ui (når plotstrt = 1).

2. Flytter lodret (enten op eller ned) til talfølgen.

3. Flytter vandret til y=x-referencelinien.

4. Gentager denne lodrette og vandrette bevægelse, indtil n=nmax.

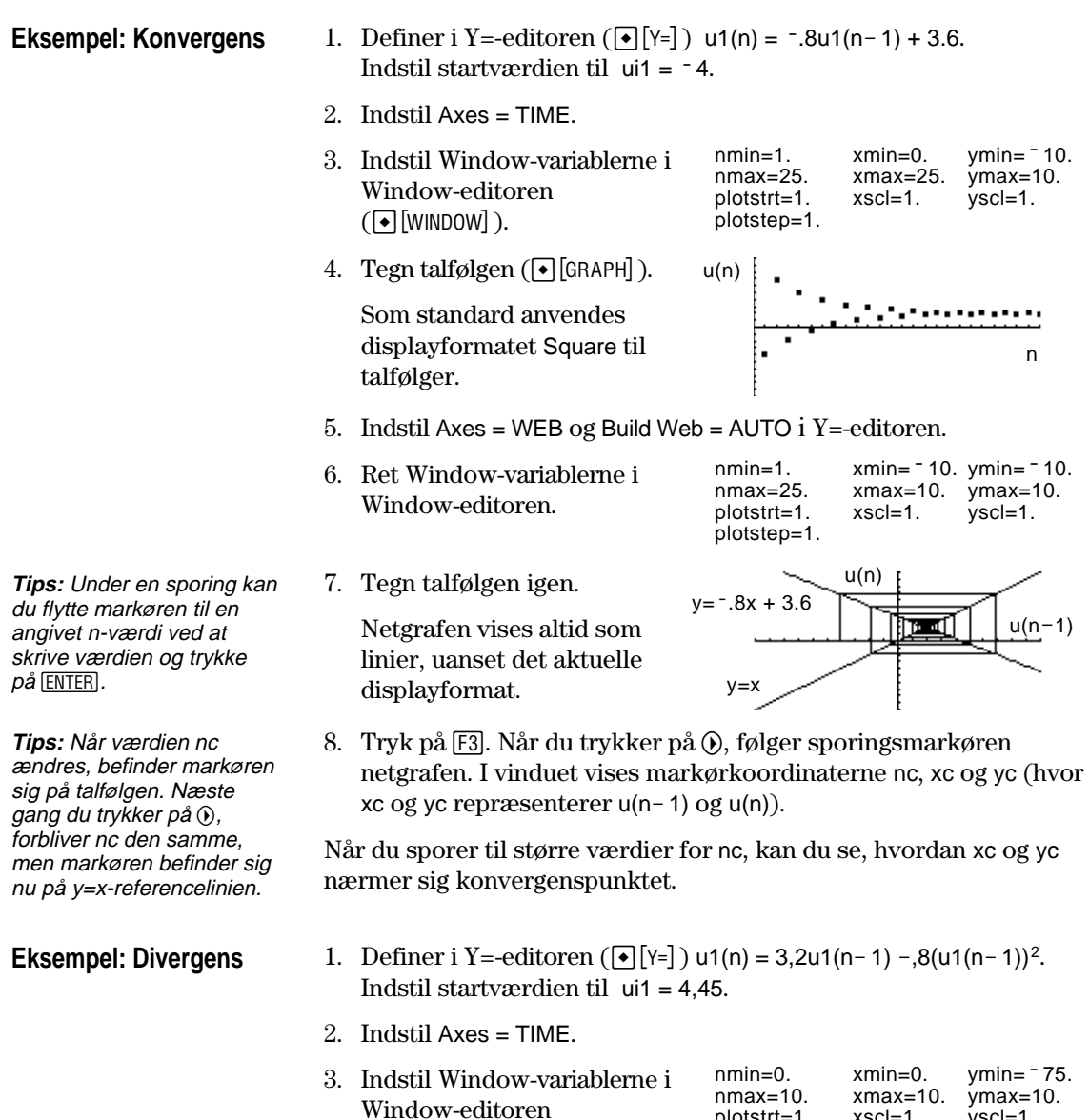

4. Tegn talfølgen  $(\bullet)$  [GRAPH]).

 $(\lceil \cdot \rceil$  [WINDOW] ).

Eftersom talfølgen hurtigt divergerer til store negative værdier, tegnes kun få punkter.

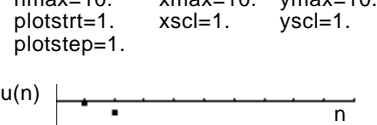

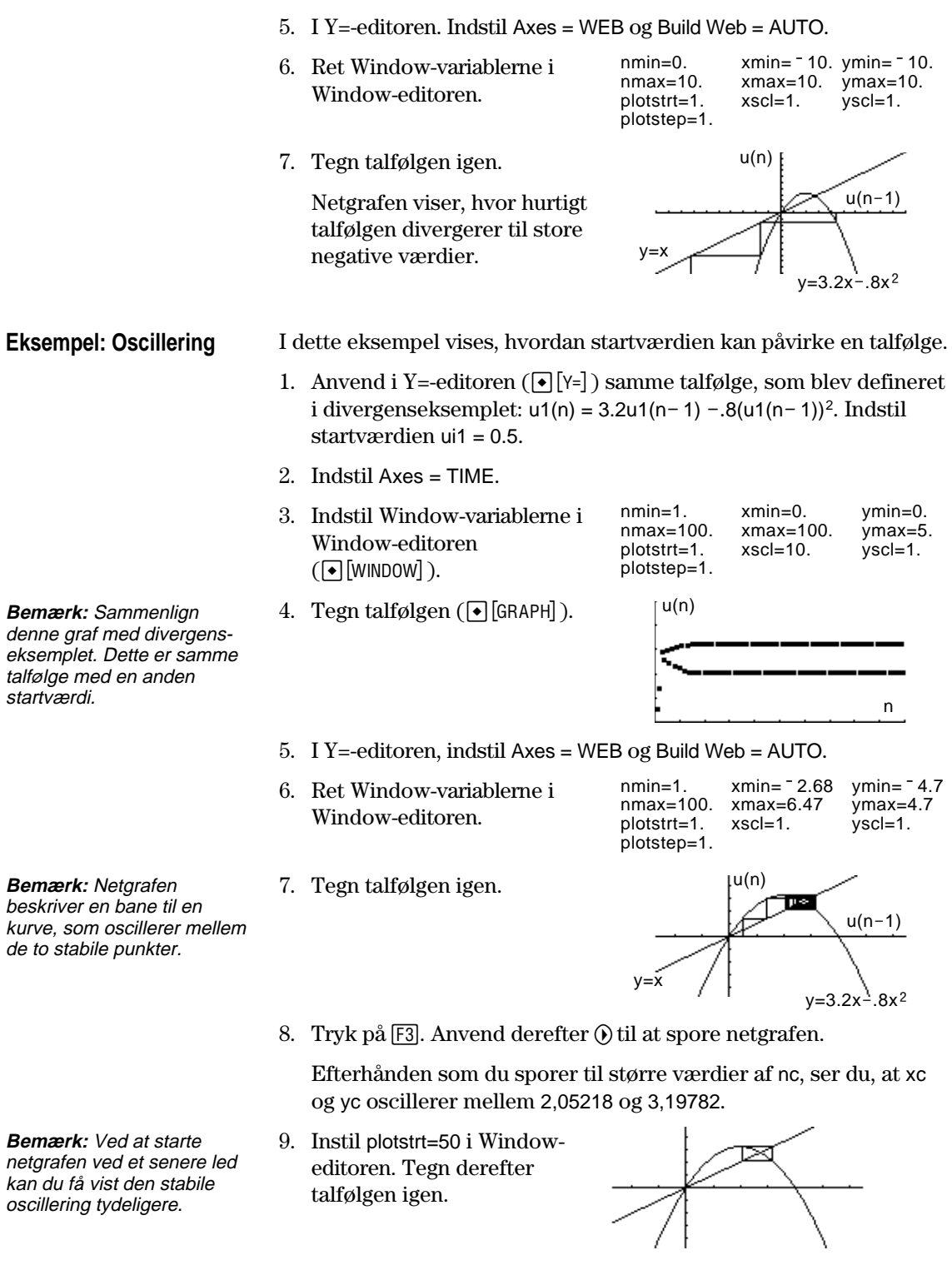

<span id="page-166-0"></span>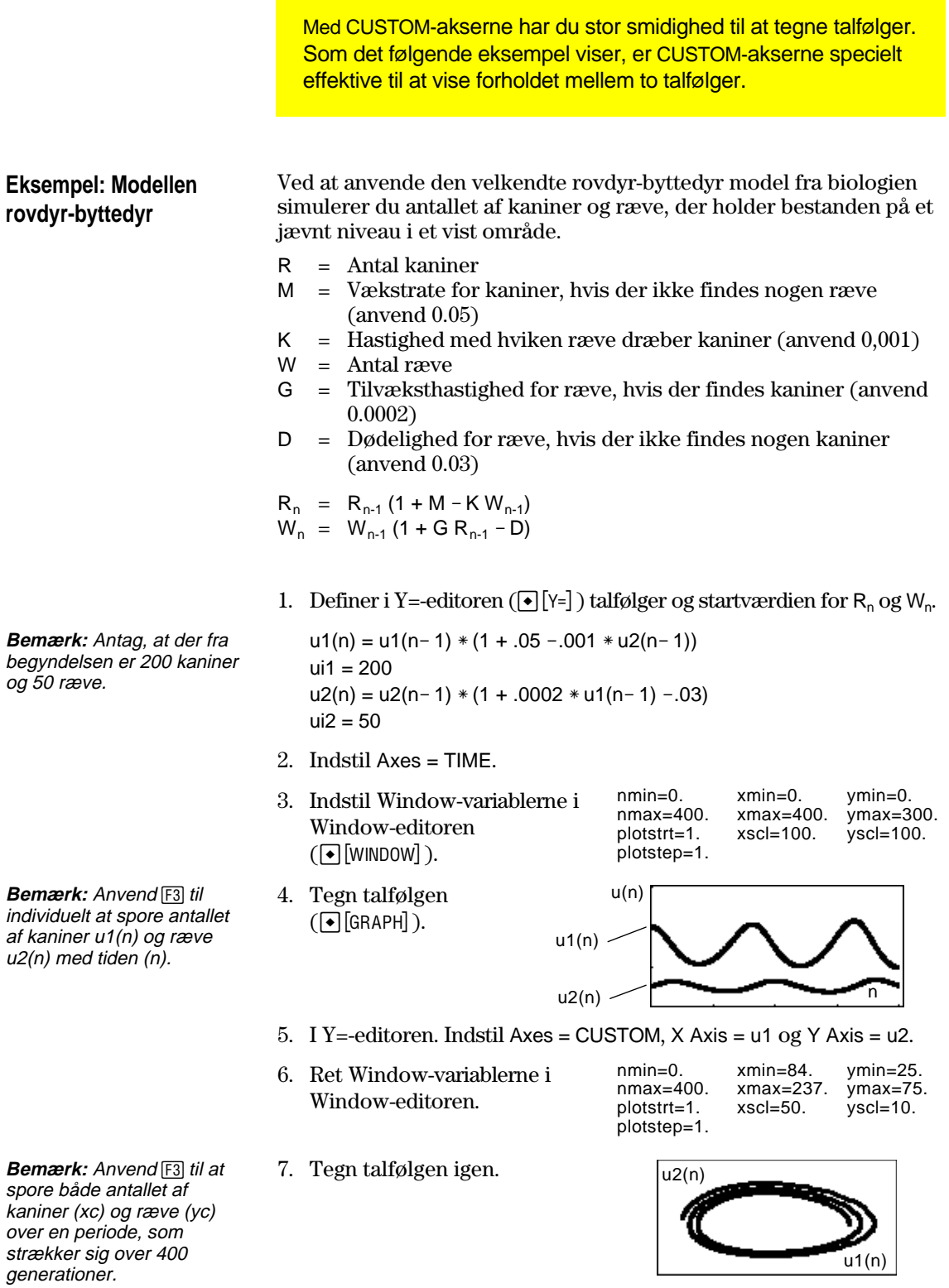

<span id="page-167-0"></span>De foregående afsnit beskrev, hvordan du tegner en talfølge. Du kan også anvende en talfølge til at opstille en tabel. Der er udførlige oplysninger om tabeller i kapitel 13. **Eksempel:** I en Fibonacci-følge er de to første led 1 og 1. Hvert efterfølgende led er summen af de to umiddelbart foregående led. **Fibonacci-følgen** 1. Definer i Y=-editoren F1+) F2+) F3 IF4 IF5+1 F6+<br>oo1s|200m|Edit| V |A11|Sty1e  $(\lceil\bullet\rceil[Y=\rceil)$  talfølgen, og न्त्रा तर  $ul=ul(n)$  $u1(n - 2)$  $u_1 = 1$ <br>  $u_2 =$ <br>  $u_3 =$ <br>  $u_4 =$ <br>  $u_5 =$ indstil startværdien som vist. ž= ui <u>"ŭ4=</u> 4i 1= (1,1 **RAD AUTO** Du skal indtaste {1,1}, selv om {1 1} vises i talfølgelisten. TABLE SETUP 2. Indstil tb1Start: 1. tabelparametrene  $\triangle$ tb1:  $\overline{\mathbf{1}}$ .  $(\lceil \cdot \rceil$  [TblSet] ) til: Graph  $\left\langle \text{--} \right\rangle$  Table: OFF  $\hat{\text{+}}$ tbl $Start = 1$ Independent: AUTO + Enter=SAVE **CESC=CANCEL**  $\Delta$ tbl = 1 Independent = AUTO Dette punkt er nedtonet, hvis du ikke anvender TIME-akser3. Indstil Windownmin= variablerne  $(\lceil \cdot \rceil$  [WINDOW] ), А. så nmin har samme 'i⊙. ymin= værdi som tblStart. Θ. 4. Vis tabellen  $(\lceil \cdot \rceil$ [TABLE]). `F1+)`F2<br>Too1sSetup de Sud. G. IJ. 1. n=1 MAIK RAD Fibonacci-følgen står 5. Rul nedad i tabellen i kolonne 2.  $(\odot$  eller  $\boxed{2nd}$   $\odot$   $)$  for at få vist mere af talfølgen.

## **3D-graftegning**

# **10**

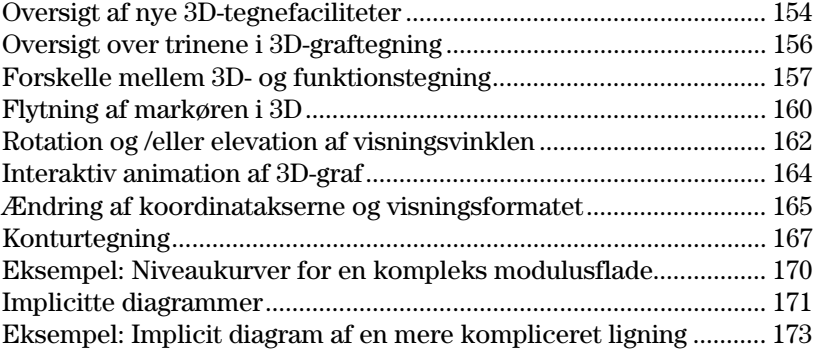

I dette kapitel beskrives, hvordan du tegner 3D-ligninger på TI-89 / TI-92 Plus. Før du læser Z kapitlet, bør du kende indholdet i kapitel 6: Grundlæggende grafik.  $(x,y,z)$ I en 3D-graf af en ligning for z(x,y), z defineres positionen for et punkt som vist nedenfor. x Den udvidede visning er en y ny funktion, der er nyttig for alle typer 3D-grafer. Ved brug af den udvidede visning, kan du undersøge enhver 3D-graf i flere detaljer. For eksempel: Normal visning **Normal visning F4 F5+ F6+ F6+**<br>ReGraph Math Draw P4 r4<br>ReGrapl MAIN **RAD AUTO** Tryk på  $\boxtimes$  (multiplikationstasten, ikke bogstavet X) for at skifte mellem normale og udvidede visninger. Når du viser en 3D-graf, bruges den udvidede visning automatisk hvis: ¦ Du indstiller eller ændrer grafens formattype til CONTOUR LEVELS eller IMPLICIT PLOT. ¦ Den foregående graf brugte den udvidede visning. Hvis du trykker på en markørknap for at animere grafen, som beskrevet i dette kapitel, skifter skærmen automatisk til normal

visning. Du kan ikke animere en graf i udvidet visning.

**Tips:** For at se grafen langs X, Y eller Z-aksen, skrives henholdsvis bogstavet X, Y, eller Z.

**Tips:** For at skifte fra en formattype til den næste (bortset fra IMPLICIT PLOT), skrives bogstavet

**TI-89:** [alpha] [F] **TI-92 Plus:** F.

Dette bevarer den aktuelle visning (udvidet eller normal).

**Bemærk:** Skift til IMPLICIT PLOT (via dialogboksen GRAPH FORMATS ) ved at trykke på:  $TI-89: \boxed{\cdot}$  $TI-92$  Plus:  $\lceil \cdot \rceil$  F.

<span id="page-170-0"></span>Tegn 3D-ligningen  $z(x,y) = (x^3 y - y^3 x) / 390$ . Animér grafen ved at bruge markøren til interaktivt at revidere eye-vinduets variabler værdier, der styrer din visningsvinkel. Vis derefter grafen i en anden graf-formattype.

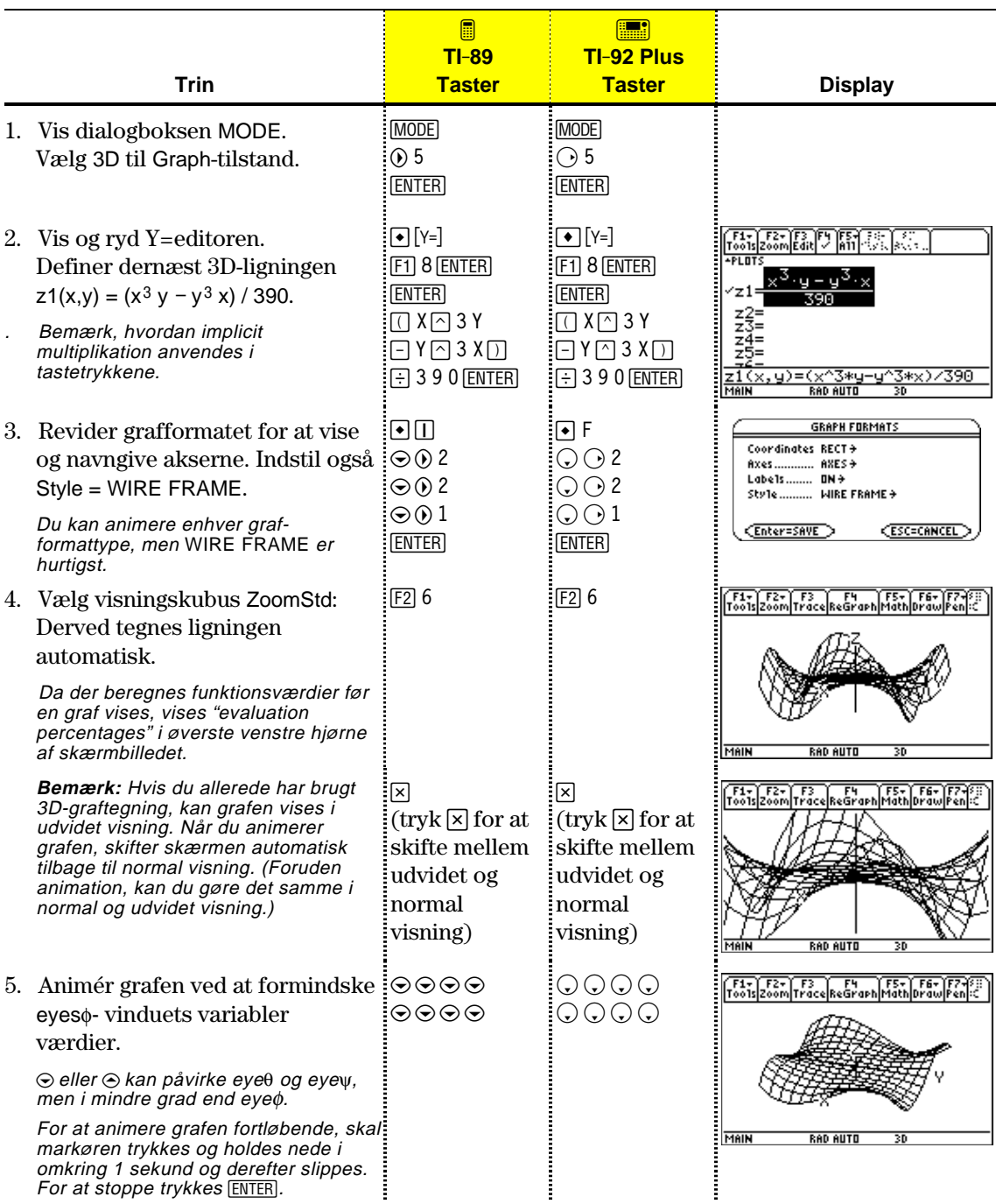

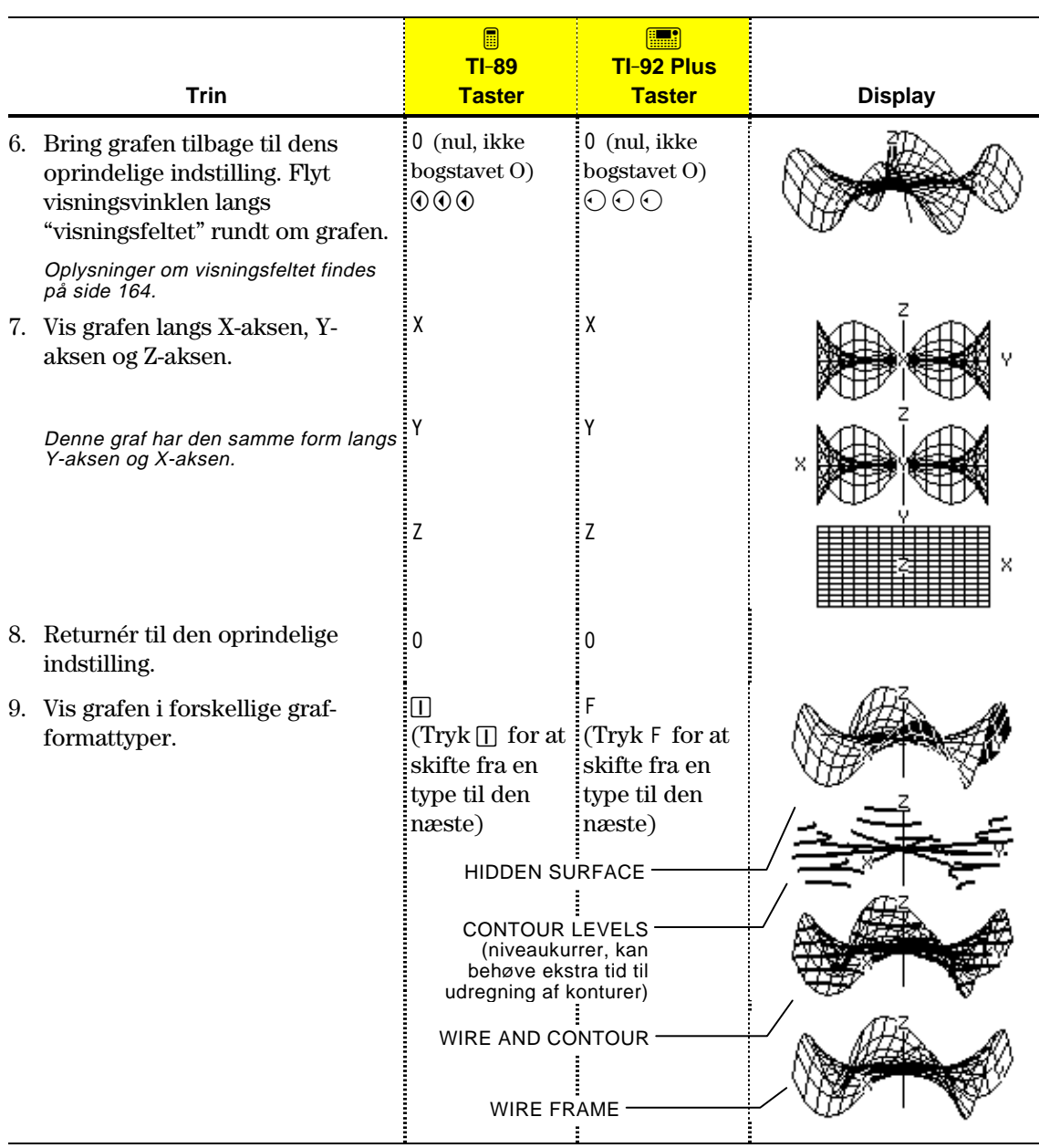

**Bemærk:** Du kan også vise grafen som et implicit diagram ved at bruge GRAPH FORMATSdialogboksen (ƒ 9 eller **TI-89:** ¥Í **TI-92 Plus:** ¥ F). Hvis du trykker **TI-89:** Í **TI-92 Plus:** F for at skifte mellem typer, vil det implicitte diagram ikke blive vist.

Når du tegner 3D-ligninger, anvender du samme generelle fremgangsmåde som for y(x)-funktioner, som beskrevet i kapitel 6: Grundlæggende grafik. De forskelle, der gælder for 3D-ligninger, er beskrevet på de følgende sider.

<span id="page-172-0"></span>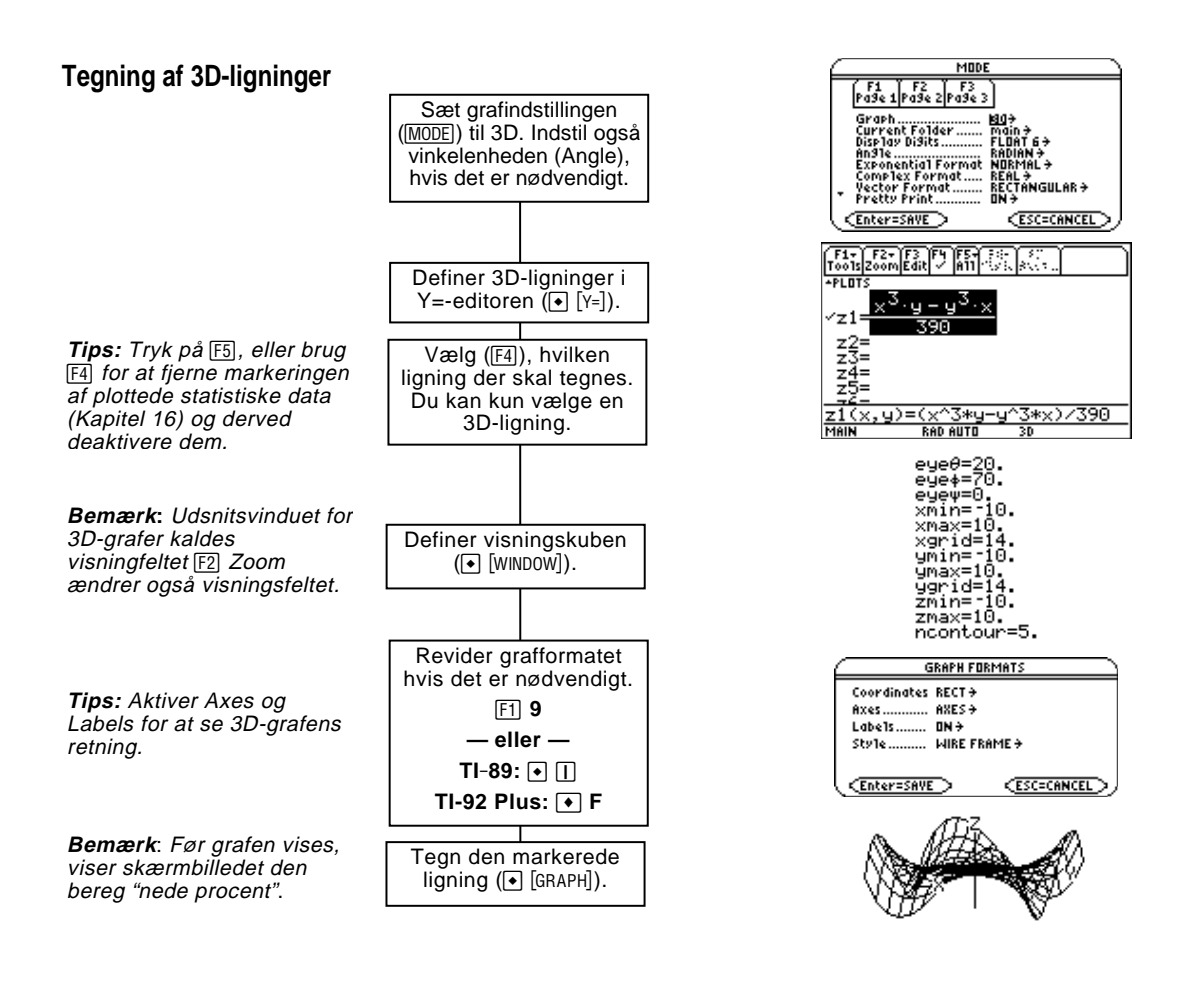

### **Analysér grafen**

**Tips:** Du kan også beregne z(x,y) under sporing. Skriv x-værdien, og tryk på [ENTER]. Skriv derpå y-værdien, og tryk på **ENTER**.

Du kan gøre følgende fra tegnevinduet:

- ¦ Spore ligningen.
- Anvende menuen [F2] Zoom til at zoome ind eller ud på en del af grafen. Visse menupunkter er nedtonede, fordi de ikke kan bruges ved 3D-grafer.
- Anvende menuen [F5] Math til at beregne funktionsværdien ved et angivet punkt. Kun 1:Value kan bruges ved 3D-grafer.

<span id="page-173-0"></span>Dette kapitel forudsætter, at du ved, hvordan du tegner y(x) funktioner som beskrevet i kapitel 6: Grundlæggende grafik. Dette afsnit beskriver de forskelle, der gælder for 3D-ligninger. **Indstilling af** Anvend MODE til at indstille Graph = 3D, inden du definerer ligninger **Graph-tilstand** eller indstiller Window-variabler. Med Y=-editoren og Window-editoren kan du kun indtaste information for den *aktuelle* grafindstilling. **Defintion af 3D-ligninger** F1+ F2+<br>Tools200M **i Y=-editoren**  $\overline{P}$  $\frac{z_2^2}{z_3^2} = \frac{z_4^2}{z_5^2} =$ Du kan definere 3Dligninger for z1(x,y) til og med z99(x,y).z1(x,y)=(x^3\*y-y^3\*x)/390 RAD AUTO 30 Y=-editoren opretholder en uafhængig funktionsliste for hver **Tips:** Du kan anvende kommandoen **Define** fra grafindstilling. Antag f.eks. følgende: hovedskærmen (se bilag A) til at definere funktioner og ¦ I graftilstanden FUNCTION definerer du et sæt y(x)-funktioner. Du ligninger for en hvilken som skifter til graftilstanden 3D og definerer et sæt z(x,y)-ligninger. helst graftilstand, uanset den aktuelle tilstand. • Når du vender tilbage til graftilstanden FUNCTION, er  $y(x)$ funktionerne stadig defineret i Y=-editoren. Når du returnerer til graftilstanden 3D, er z(x,y)-ligningerne stadig definerede. Da du kun kan tegne én 3D-ligning ad gangen, kan displayformater **Valg af displayformat** ikke bruges. I Y=-editoren er menuen Style nedtonet. Ved 3D-ligninger kan du derimod anvende:  $F19$ — eller —  $TI-89: \boxed{\bullet}$ **TI-92 Plus:**  $\bigcap$  **F** 9 til at angive Style-formatet til WIRE FRAME eller HIDDEN SURFACE. Se afsnittet "Ændringof koordinatakserne og visninigsformatet" på side 165.

### **Window-variabler**

**Bemærk:** Hvis du ikke angiver et heltal for xgrid eller ygrid, afrundes det til det nærmeste heltal  $\geq 1$ . **Bemærk:** 3D-tilstanden har ikke scl Window-variabler, så du kan ikke sætte skalastreger på akserne.

Window-editoren opretholder et uafhængigt sæt Window-variabler til hver grafindstilling (ligesom Y=-editoren opretholder uafhængige funktionslister). Til 3D-grafer anvendes følgende Window-variabler.

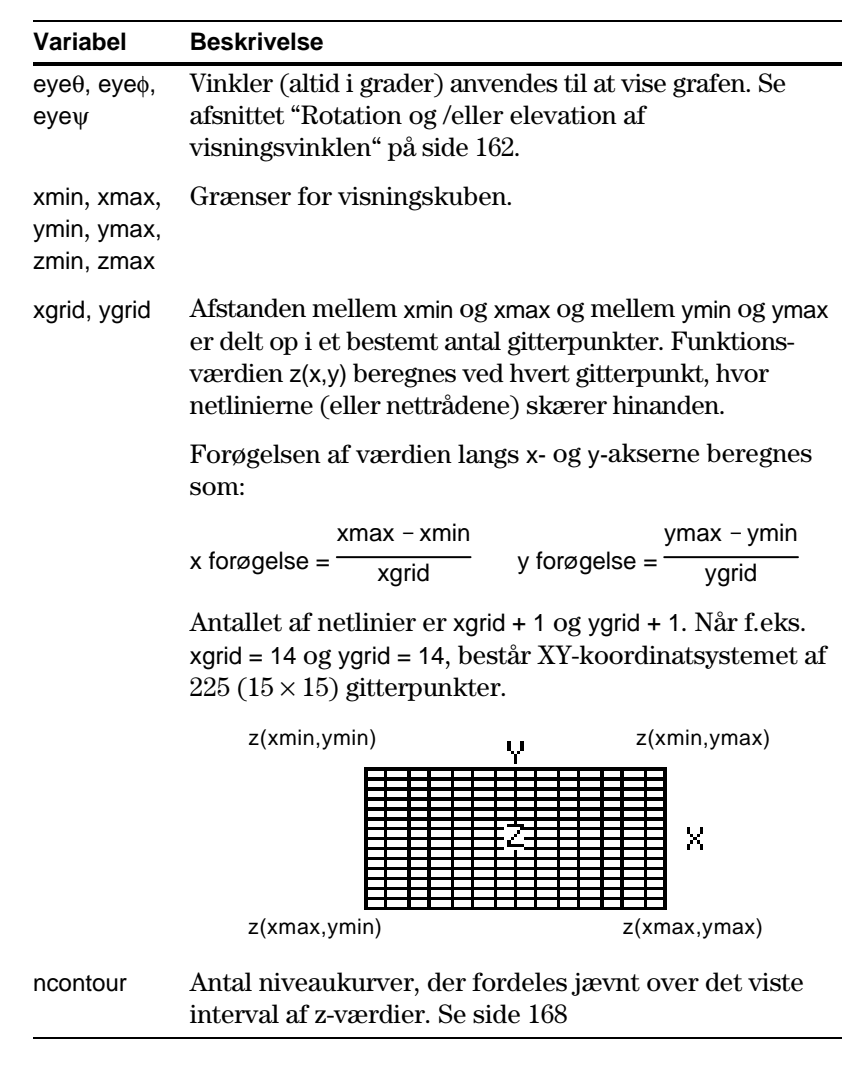

Standardværdier (indstilles, når du vælger 6:ZoomStd på menuen [F2] Zoom) er:

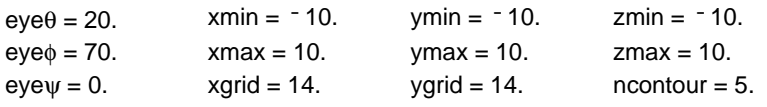

**Bemærk:** Når du øger netlinievariablerne, mindskes tegningshastigheden.

Du kan være nødt til at ændre standardværdierne for netlinievariablerne (xgrid, ygrid) for at sikre, at der tegnes tilstrækkeligt mange punkter.

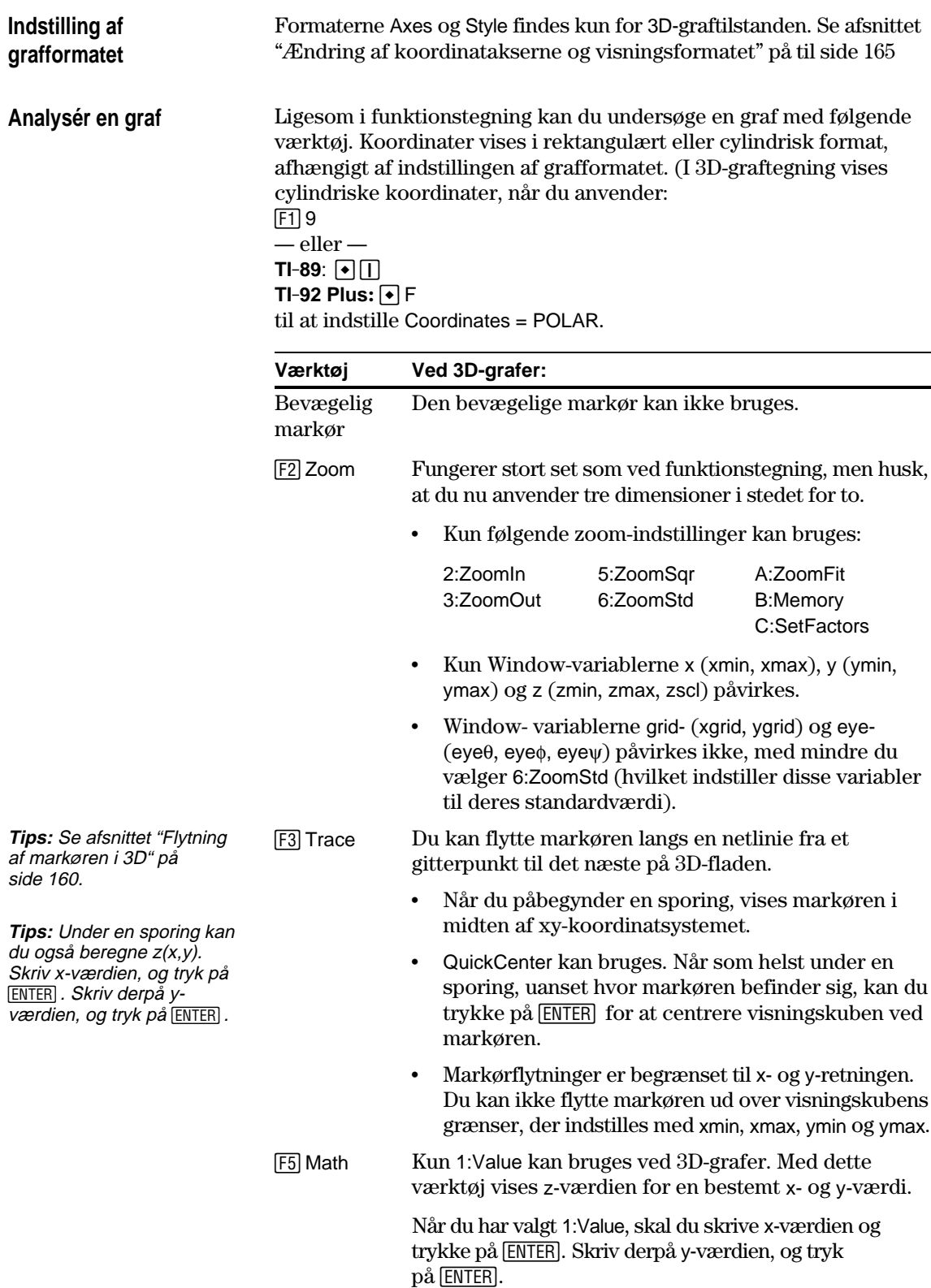

Når du flytter markøren langs en 3D-flade, kan det være svært at se, hvorfor markøren bevæger sig, som den gør. 3D-grafer har to uafhængige variabler (x, y) i stedet for en, og x- og yaksen har en anden orientering end i andre graftilstande.

### <span id="page-176-0"></span>**Sådan flyttes markøren**

xmax, ymin og ymax.

**Tips:** Akserne og deres labels vises fra  $\bar{Y}$ = editoren. Window-editoren eller tegnevinduet ved at trykke

**Eksempel på flytning af**

**Tips:** Ved at vise og etikettere akserne kan du lettere se mønstret i markørflytningen.

på:  $TI$ -89:  $\boxed{\cdot}$  $TI-92$  Plus:  $\lceil \cdot \rceil$  F

**markøren**

**Bemærk:** Du kan kun flytte markøren inden for x- og ygrænserne, som angives af Window-variablerne xmin,

På en 3D-flade følger markøren altid en netlinie.

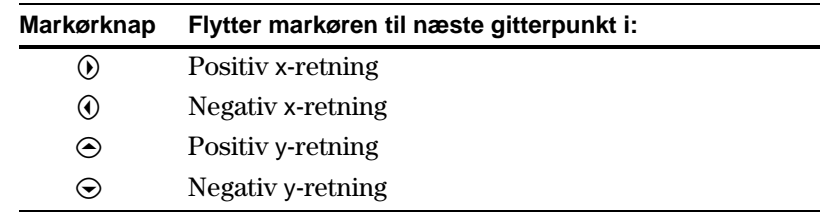

Selv om reglerne er enkle, kan selve markørflytningen være forvirrende, hvis du ikke kender aksernes orientering.

I 2D-tegning har X- og Y-aksen altid samme orientering i forhold til tegnevinduet.

I 3D-tegning har X- og Y-aksen en anden orientering i forhold til tegnevinduet. Du kan også rotere og/eller elevere visningsvinklen.

y  $\times$  $eye\theta=20$  $e^{\gamma}e^{\phi=70}$ eyeψ=0

I følgende graf vises en skrånende plan med ligningen  $z1(x,y) = -(x + y)/2$ . Antag, at du vil spore langs de viste grænser.

> Når du trykker på [F3], vises sporingsmarkøren i midten af xy-koordinatsystemet. Brug markørknappen til at flytte markøren til en kant.

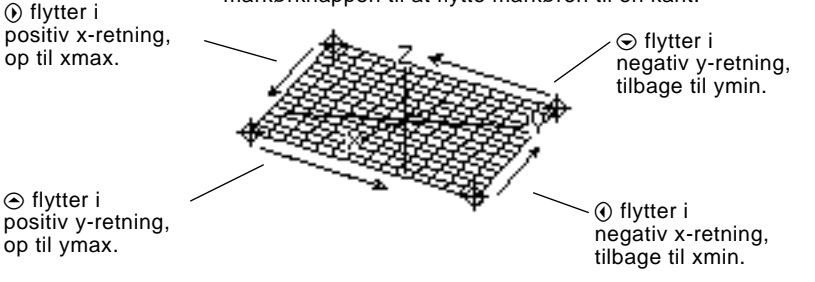

**Tips:** Hvis du vil flytte gitterpunkterne tættere på hinanden, kan du øge Window-variablerne xgrid og ygrid.

Når sporingsmarkøren befinder sig på et indre punkt i den viste plan, flytter markøren fra et gitterpunkt til det næste langs en af netlinierne. Du kan ikke flytte diagonalt over koordinatsystemet.

Læg mærke til, at netlinierne muligvis ikke vises parallelt med akserne.

### **Eksempel på markøren på en skjult overflade**

På mere komplicerede flader kan det se ud, som om markøren ikke befinder sig på et gitterpunkt. Dette er et optisk bedrag, som opstår, når markøren befinder sig på en skjult overflade.

Betragt f.eks. en saddelform  $z1(x,y) = (x^2 - y^2) / 3$ . I følgende graf vises perspektivet ned langs y-aksen.

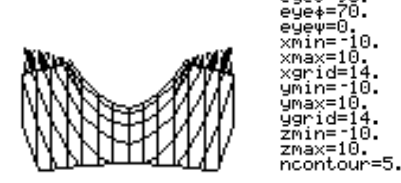

Betragt nu den samme flade ved  $10^{\circ}$  fra x-aksen (eye $\theta$  = 10).

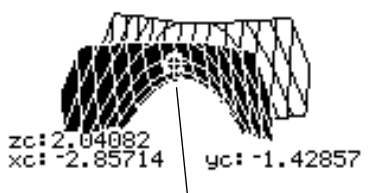

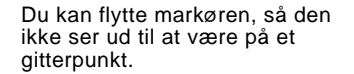

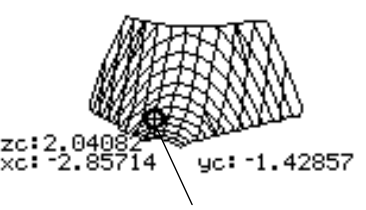

Hvis du fjerner forsiden, kan du se, at markøren faktisk befinder sig på et gitterpunkt på den skjulte bagside.

Selv om markøren kun kan flytte langs en netlinie, vil du se mange situationer, hvor markøren ikke ser ud til overhovedet at være på 3Dfladen. Dette sker, når Z-aksen er for kort til at vise z(x,y) for de tilsvarende x- og y-værdier.

Antag f.eks., at du sporer paraboloiden  $z(x,y) = x^2 + y^2$ , afbildet med de angivne Window-variabler. Du kan let flytte markøren til en position, f.eks. :

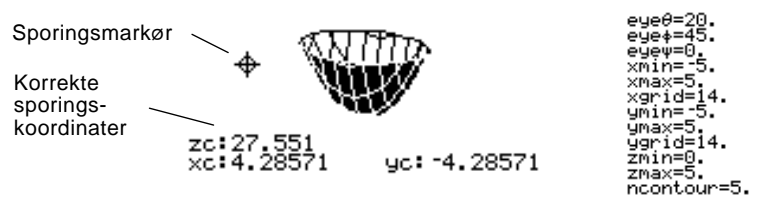

**Tips:** Med QuickCenter kan du centrere visningskuben ved markøren. Tryk blot på ENTER.

Selv om markøren rent faktisk sporer paraboloiden, ser den ud til at være udenfor kurven, eftersom sporingskoordinaterne:

- ¦ xc og yc er indenfor visningskuben.  $-$  men $-$
- ¦ zc er udenfor visningskuben.

Når zc er udenfor visningskubens z-grænse, vises markøren fysisk ved zmin eller zmax (selv om skærmbilledet viser de korrekte sporingskoordinater).

**Tips:** Hvis du vil bortskære forsiden af sadlen i dette eksempel, skal du indstille xmax=0 for kun at vise negative x-værdier.

### **Eksempel på markøren, når den er "udenfor" kurven**

<span id="page-178-0"></span>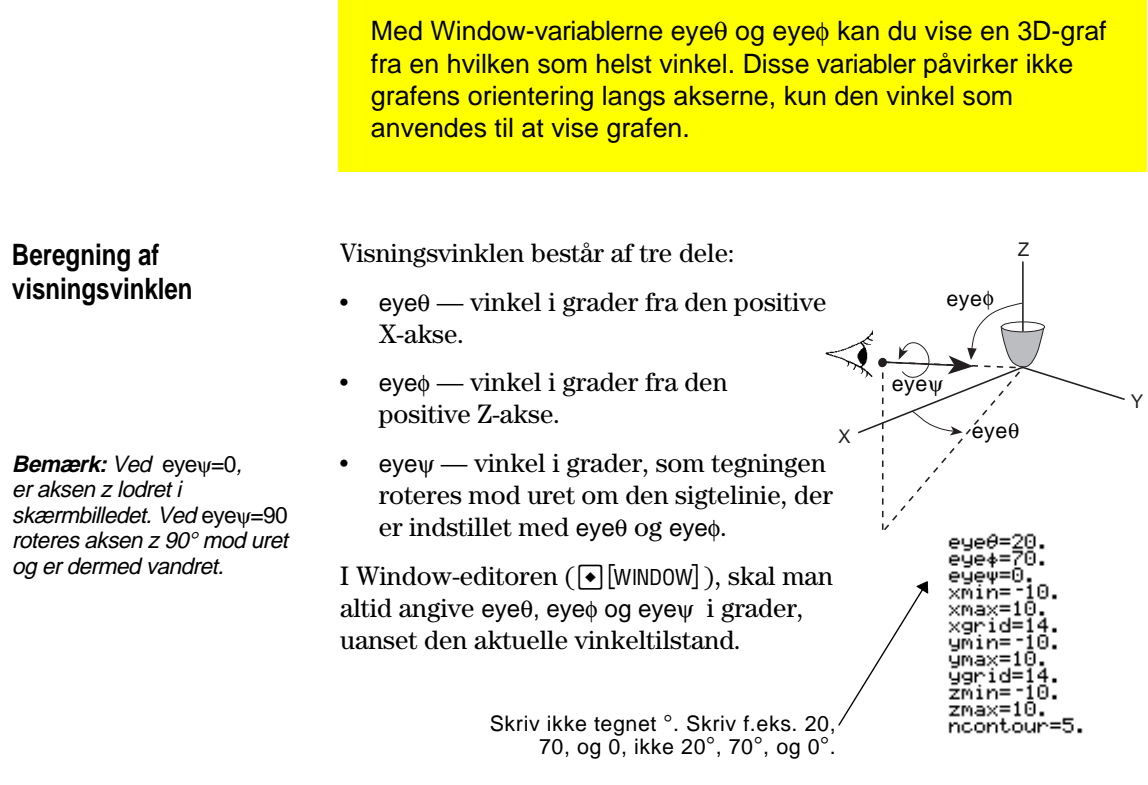

### **Resultat af at ændre**  $e$ **y** $e$  $\theta$

Synsfeltet i tegnevinduet er altid orienteret langs visningsvinklen. Fra dette synsfelt kan du ændre eye $\theta$  til at rotere visningsvinklen rundt om z-aksen.

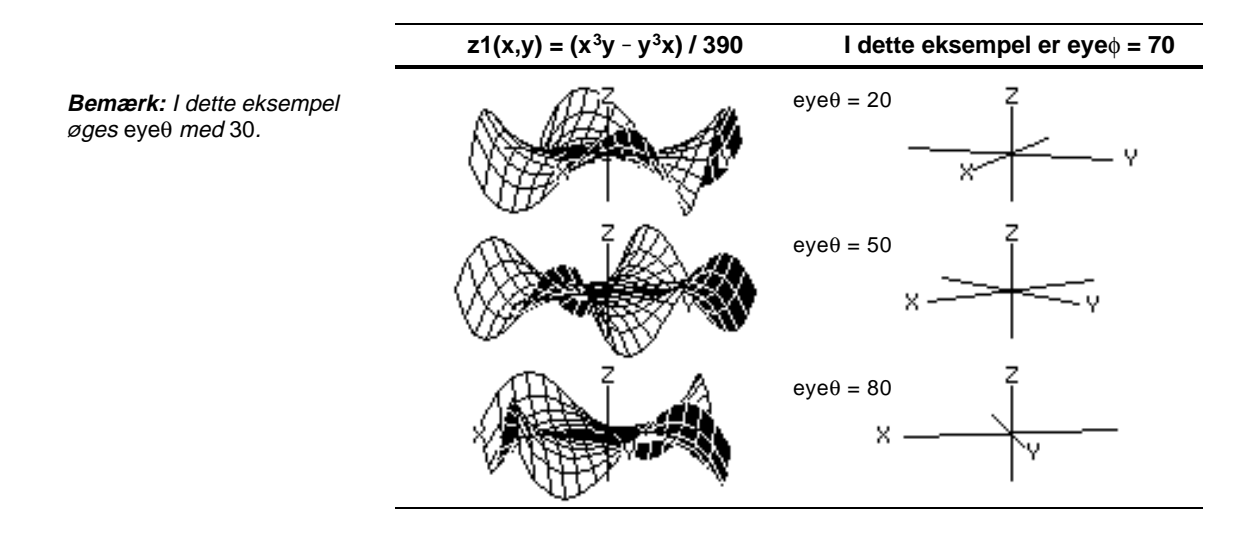

### **Resultat af at ændre eyef**

**Bemærk:** Dette eksempel starter på XY-planen  $(eye\phi = 90)$  og reducerer eye med 20 for at løfte visningsvinklen.

Ved at ændre eye $\phi$  kan du løfte visningsvinklen i forhold til xyplanen. Hvis 90 < eyef < 270, er visningsvinklen under xy-planen.

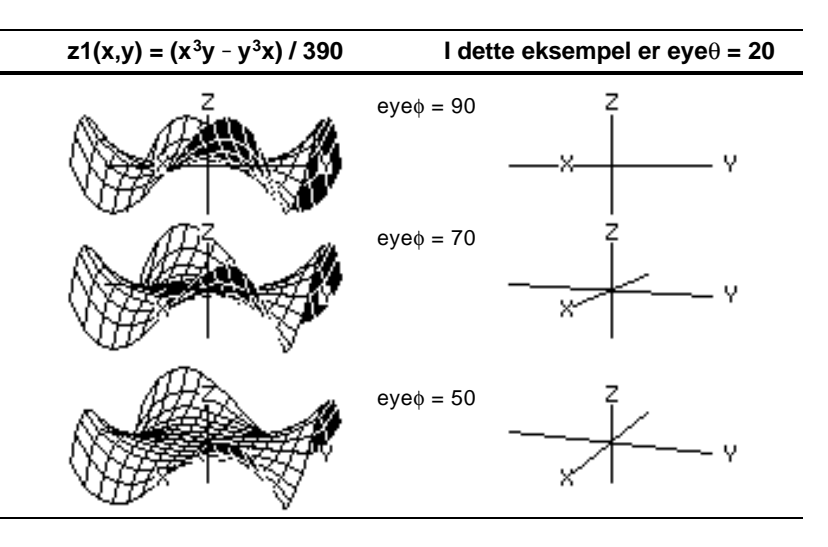

### **Resultat af at ændre eye**ψ

**Bemærk:** Under rotation udvides eller sammentrækkes akserne for at tilpasse sig skærmens bredde og højde. Dette medfører en vis forvrængning som vist i eksemplet. z=10

Når evew=0. er z-aksen skærmens højde.  $z = -10$ 

Når eyeψ=90, er Z-aksen skærmens bredde.

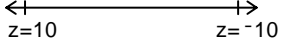

Når Z-aksen roterer 90, udvides området ( $-10$  til 10 i dette eksempel) til næsten det dobbelte af den oprindelige længde. x- og y-aksen udvides eller sammentrækkes tilsvarende.

### **Fra hovedskærmen eller et program**

Visningen på grafskærmen er altid orienteret langs visningsvinklerne, som er indstillet med eye $\theta$  og eye $\phi$ . Hvis du vil rotere grafen omkring sigtelinien, kan du ændre eyeψ.

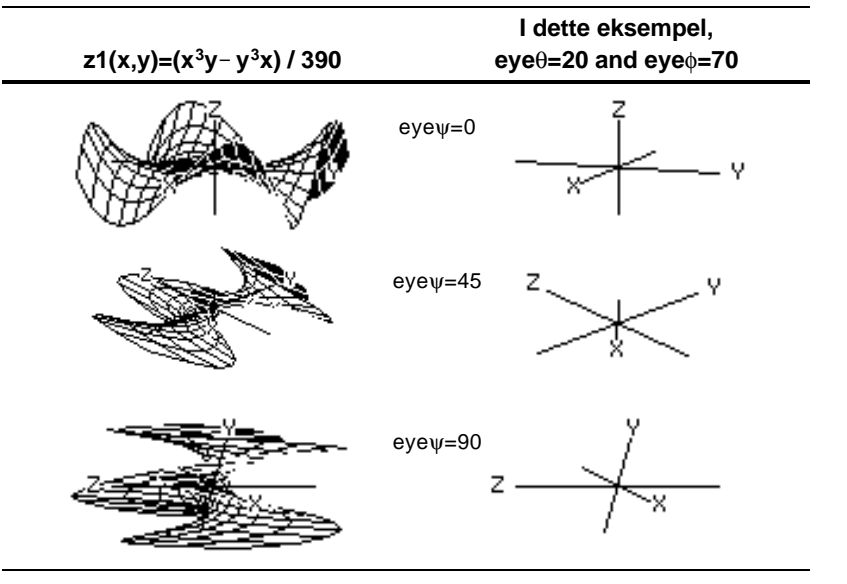

Værdierne for eye gemmes i systemvariablerne eyeθ, eyeφ og eyeψ. Du kan åbne og gemme værdier i disse variabler efter behov.

**TI-89:** For at skrive  $\phi$  eller  $\psi$  skal du trykke på hhv.  $\Theta$  ( $\Theta$  alpha) [F] eller  $\lceil \cdot \rceil$   $\lceil \cdot \rceil$  Du kan også trykke på  $\lceil 2rd \rceil$  [CHAR] og benytte menuen Greek.

**TI-92 Plus:** For at skrive φ eller ψ skal du trykke på hhv. [2nd] G F eller [2nd] G Y. Du kan også trykke på [2nd] [CHAR] og benytte menuen Greek.
Efter at have tegnet en 3D-graf, kan du interaktivt ændre visningsvinklen med markøren. Se det foregående eksempel på side 154.

#### **Visningsfeltet**

Betragtningskredsen påvirker eye-Windowvariablene i forskellige grader differing amounts.

**Bemærk**:

Når du anvender  $\textcircled{0}$  og  $\textcircled{0}$  for at animere en graf, skal du tænke på det som at bevæge visningsvinklen langs "betragtningskredsen" rundt om grafen.

Bevægelsen langs dette felt kan vride Z-aksen en smule under animationen (som du kan se i det forudgående eksempel på side 154).

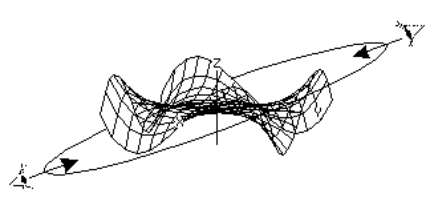

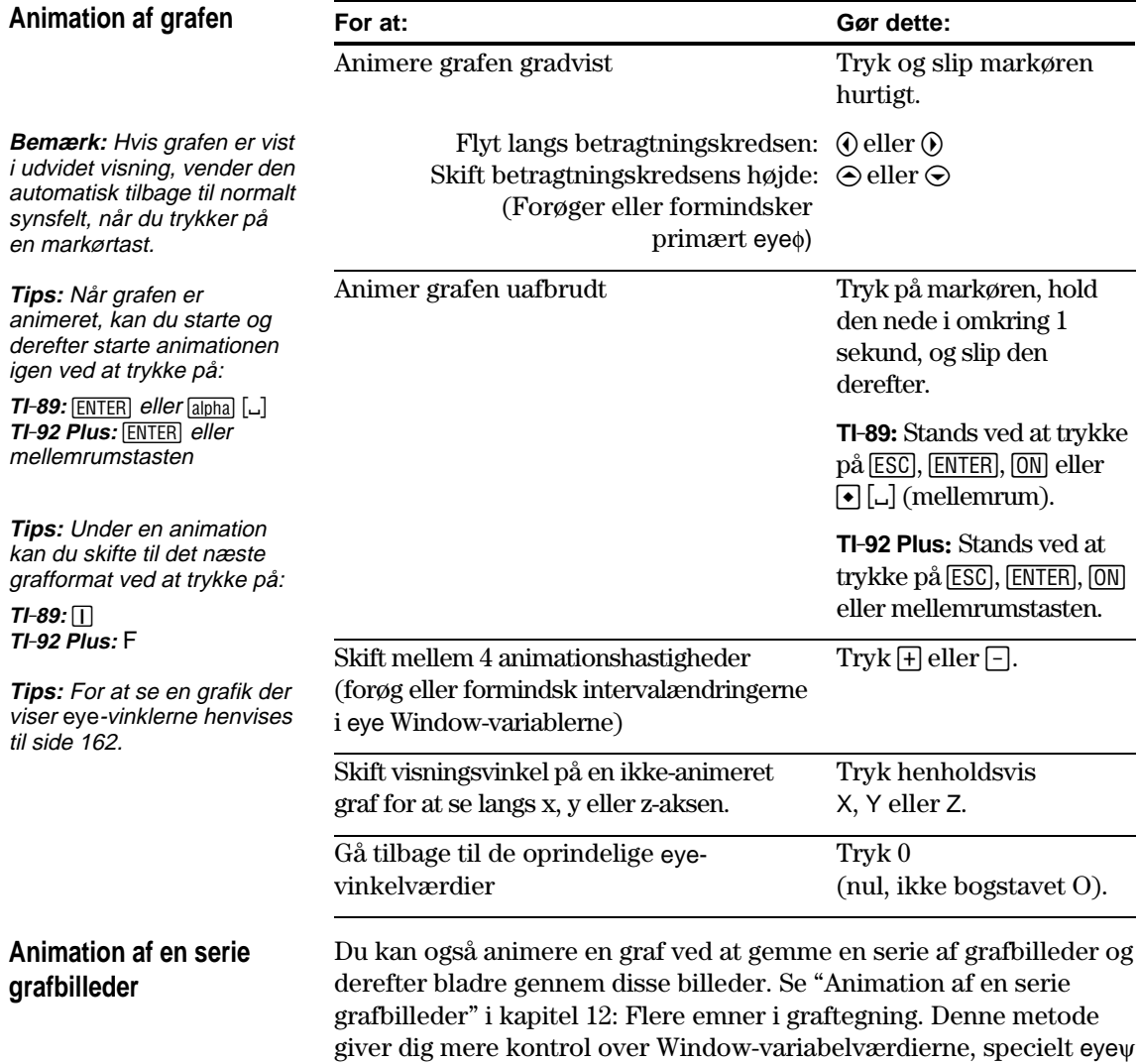

(side 162), der roterer grafen.

Med standardindstillingerne viser TI-89 / TI-92 Plus skjulte overflader på en 3D-graf, men ikke akserne. Du kan dog ændre grafformatet på et hvilket som helst tidspunkt.

#### **Visning af dialogboksen GRAPH FORMATS**

Gør følgende fra Y=-editoren, Window-editoren eller tegnevinduet, tryk pa:

 $F19$ — eller —  $TI - 89$ :  $\boxed{•}$  $\boxed{1}$  $TI-92$  Plus:  $\boxed{\bullet}$  F

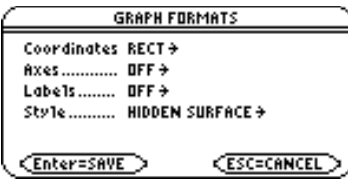

- ¦ I dialogboksen vises de aktuelle indstillinger for grafformatet.
- ¦ Du afslutter uden at foretage nogen ændringer ved at trykke på **[ESC**].

Du kan ændre disse indstillinger ved samme metode, som du anvender til at ændre andre typer dialogbokse, som f.eks. dialogboksen MODE.

# **Eksempler på indstillinger for Axes**

**Tips:** At indstille Setting Labels = ON er nyttigt, når du skal vise forskellige typer 3D-akser.

Du kan få vist de gyldige indstillinger for Axes ved at markere den aktuelle indstilling og trykke på  $\odot$ .

- ¦ AXES Viser standard-xyzakser.
- ¦ BOX Viser en 3-dimensional kasse.

Kanterne på kasserne bestemmes af Windowvariablerne xmin, xmax osv.

I mange tilfælde er begyndelsespunktet (0,0,0) inden i kassen og ikke ved et hjørne.

Hvis f.eks. xmin = ymin = zmin =  $-10$  og xmax = ymax = zmax = 10, er begyndelsespunktet midt i kassen.

 $z1(x,y) = x^2+.5y^2$ 

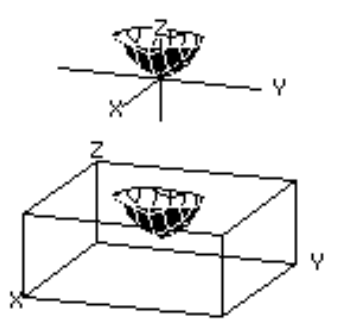

## **Eksempel på indstillinger for Style**

**Tips:** WIRE FRAME er hurtigere til at tegne og kan være mere praktisk, når du eksperimenterer med forskellige flader.

**Optiske bedrag**

Du kan få vist de gyldige indstillinger for Style ved at markere den aktuelle indstilling og trykke på  $\mathcal{D}$ .

- ¦ WIRE FRAME Viser 3Dfladen som en gennemsigtig trådramme.
- ¦ HIDDEN SURFACES Anvender skravering til at skelne mellem de to sider i 3D-fladen.

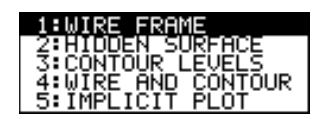

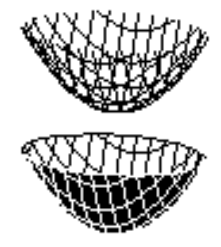

I senere afsnit i dette kapitel beskrives CONTOUR LEVELS, WIRE AND CONTOUR (Side 167) og IMPLICIT PLOT (Side 171).

Den vinkel, som du kigger på en graf i (Window-variablerne eyeθ, eyeφ og eyeψ), kan resultere i optiske bedrag, som gør, at du taber perspektivet i en graf.

> De fleste optiske bedrag opstår, når eye-vinklerne er i den negative kvadrant af koordinatsystemet.

Optiske bedrag kan være mere mærkbare med kasser. F.eks. kan det være svært at afgøre, hvad der er "forsiden" af kassen.

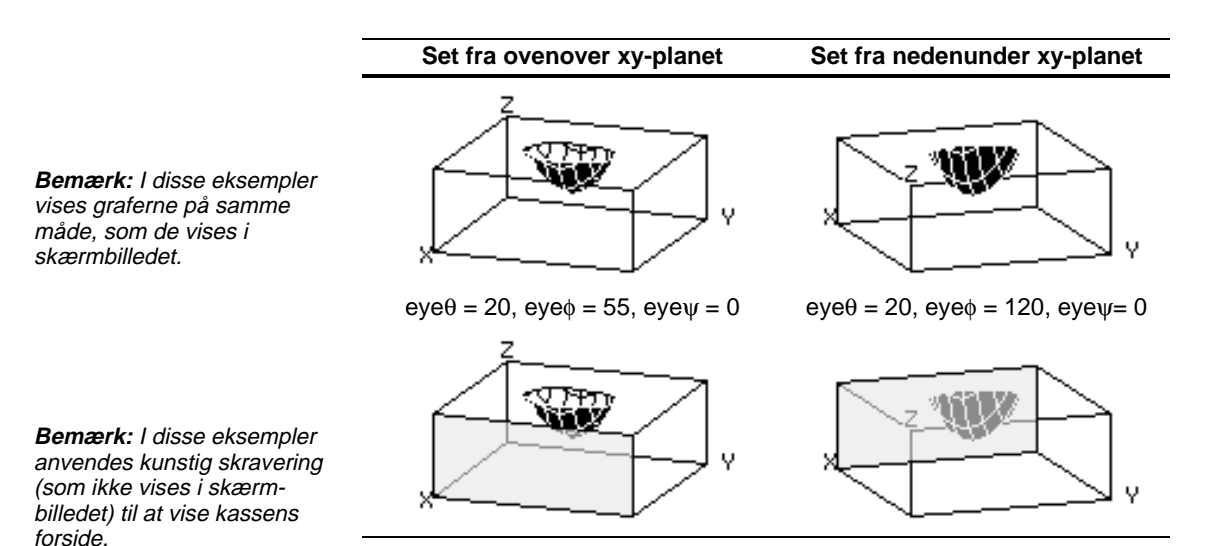

Du kan mindske effekten af optiske bedrag ved at anvende dialogboksen GRAPH FORMATS til at indstille Style = HIDDEN SURFACE.

# **Konturtegning**

I en konturtegning trækkes en kurve, der forbinde nabopunkter med samme Z-værdi på 3D-grafen. Dette afsnit behandler CONTOUR LEVELS og WIRE AND CONTOUR-grafformattyper.

#### **Valg af graf-formattype**

**Tips:** I tegnevidnuet kan du skifte mellem grafformaterne (IMPLICIT PLOT springes over) ved at trykke på:

**Bemærk:** Hvis du trykker:

for at vælge CONTOUR LEVELS berører det ikke visningsvinklen, visning eller label formater, som hvis du bruger :  $T1 - 89$ :  $\boxed{1}$  $TI-92$  Plus:  $\lceil \cdot \rceil$  F.

**TI-89:** Í **TI-92 Plus**: F

**TI-89:** Í **TI-92 Plus**: F I tilstanden 3D-graftegning, defineres en ligning, og funktionen tegnes som enhver anden 3D-ligning, med følgende undtagelse. Vis dialogboksen GRAPH FORMATS ved at trykke [F1] 9 fra Y=editoren, Window- editor eller tegnevindue. Derefter indstilles:

Style = CONTOUR LEVELS – eller – Style = WIRE AND CONTOUR

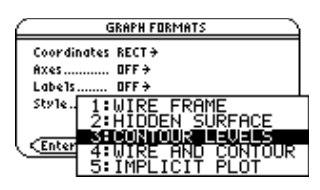

- ¦ Ved CONTOUR LEVELS, hvor kun niveaukurverne er vist.
	- − Visningsvinklen indstilles først, så du ser niveaukurverne ved at se langs z-aksen. Du kan ændre visningsvinklen efter behov.
	- − Grafen vises i udvidet visning. For at skifte mellem udvidet og normal visning trykkes  $\triangleright$ .
	- − Formatet Labels stilles automatisk til OFF.
- ¦ Ved WIRE AND CONTOUR tegnes niveaukurverne på en trådrammevisning. Visningsvinklen, visningen (udvidet eller normal) og formatet Labels beholder deres tidligere indstillinger.

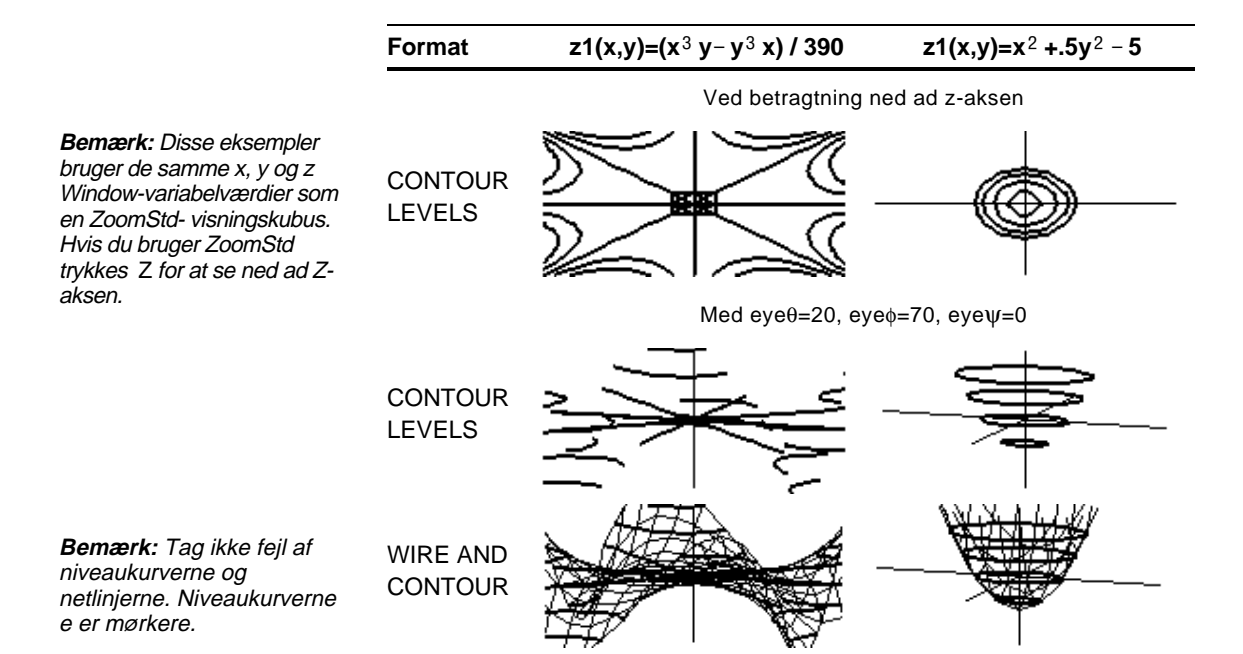

Du kan indstille ncontour Window-variabler  $(\lceil \cdot \rceil$ [WINDOW]) til at angive antallet af niveaukurver, der vil blive fordelt jævnt langs den viste række af z-værdier, hvor:

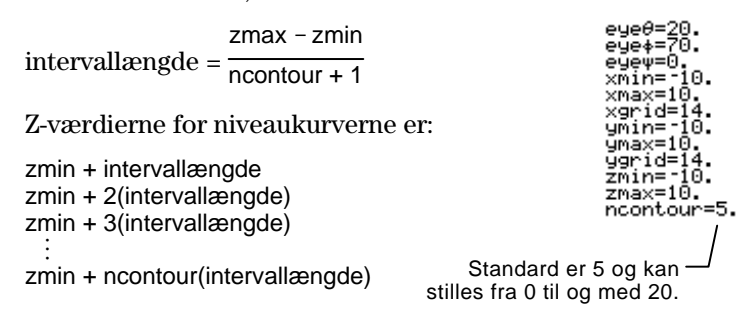

 Hvis ncontour=5 og du bruger standardtegnevinduet (zmin=ë 10 og zmax=10), er intervallængden 3.333. Fem niveaukurver er tegnet for  $z=-6.666, -3.333, 0, 3.333,$  og 6.666.

Bemærk dog, at en niveaukurve derimod ikke tegnes for en z-værdi, hvis 3D-grafen ikke er defineret ved den pågældende z-værdi.

Hvis der aktuelt vises niveaukurver, kan du angive et punkt på grafen og tegne en niveaukurve for den tilsvarende z-værdi.

- 1. Menuen Draw vises ved at trykke på:  $TI-89:$   $2nd$   $F6$ **TI-92 Plus:** ˆ
- 2. Vælg 7:Draw Contour.

– eller –

- 3. Enten:
	- ¦ Skriv punktets x-værdi og tryk ¸, og skriv y-værdien og tryk [ENTER].

**DP**aw 1:ClrDraw an suafricata: se) ix ಂ≈ೆಂ≀ s≈fram 79 Unawi Concour<br>8: DrwCtour

**Tips:** Eksisterende niveaukurver forbliver på grafen. Hvis du vil fjerne standard niveaukurverne, kalder du Window-editoren  $(\lceil \cdot \rceil$  [WINDOW] ) frem og indstiller ncontour=0.

Antag f.eks, at den aktuelle graf er  $z1(x,y)=x^2 + 0.5y^2 - 5$ . Hvis du angiver x=2 og y=3, tegnes en niveaukurve for z=3.5.

trådlinjerne.) Derefter trykkes [ENTER].

¦ Flyt markøren til det relevante punkt (markøren flyttes langs

# **kontur for en Z-værdi for et udvalgt punkt**

**Interaktiv tegning af en**

**Bestemmelse af Z-værdier**

**168 Kapitel 10: 3D-graftegning**

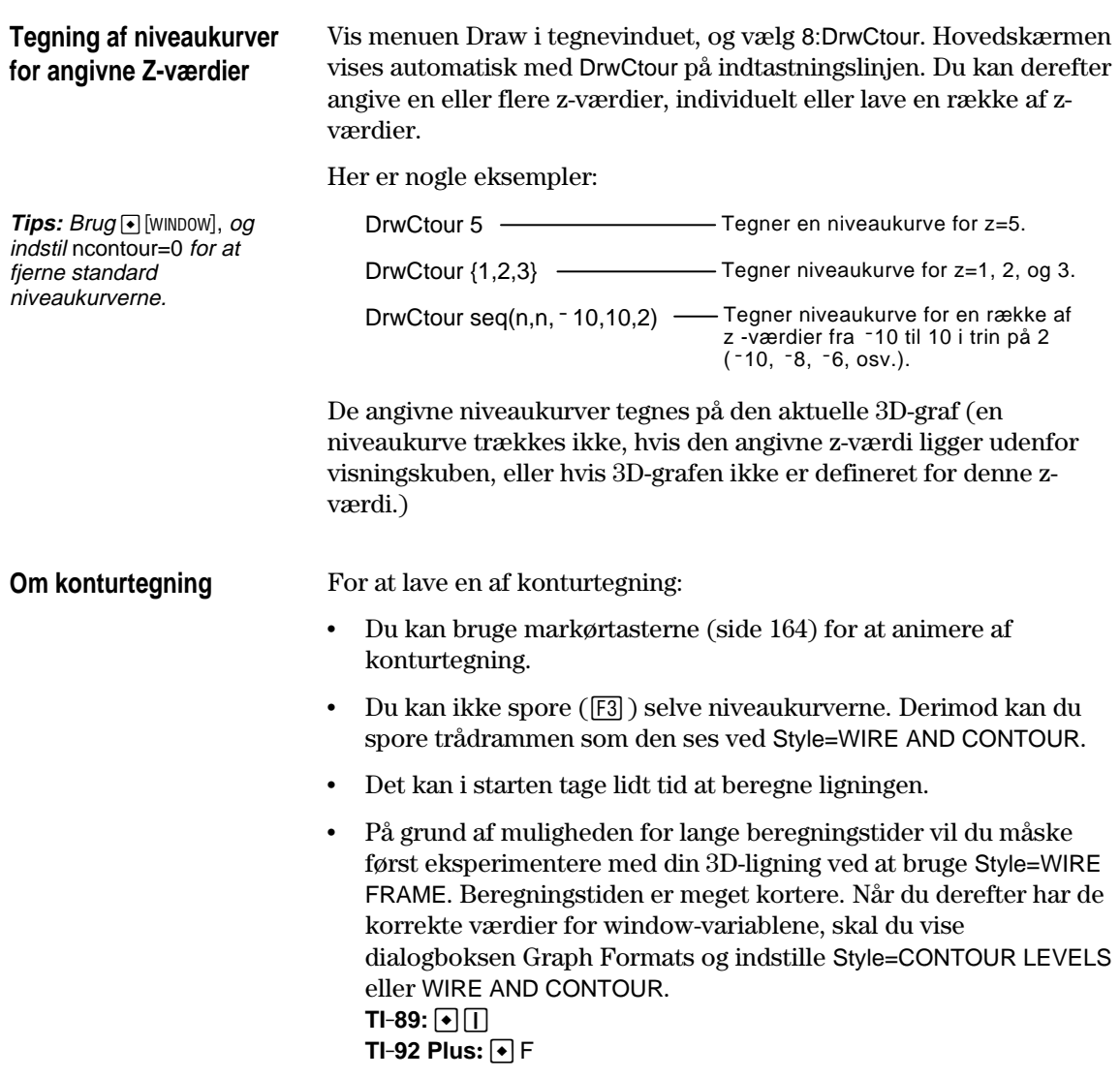

Den komplekse modulusflade givet ved z(a,b)=abs(f(a+b*i*)), viser alle komplekse nulpunkter for ethvert polynomium  $y=f(x)$ . **Eksempel** I dette eksempel er  $f(x)=x^3+1$ . Ved at udskifte x med den almindelige komplekse form x+y*i* med x, kan du udtrykke den komplekse fladeligning som  $z(x,y) = abs((x+y * i)^3 + 1)$ . 1. Brug  $[MODE]$  for at indstille Graph=3D.  $yz1=[(x+y\cdot i)^3+1]$  $\begin{array}{l} z^2 = \\ z \overline{3} = \\ z \overline{4} = \\ z \overline{5} = \end{array}$ 2. Tryk  $\bigcirc$  [Y=] og definer ligningen: z1(x,y)=abs((x+y\*i)^3+1)  $e$ ue $\theta$ = 190. 3. Tryk  $\lceil \cdot \rceil$  [WINDOW], og indstil eyev=0 Window-variablerne som ⊘ñin≔ 5 vist. id=1.<br>n=−1 ncontour=10. **GRAPH FORMATS** 4. Vis dialogboksen Graph Coordinates RECT + Formats:  $\ldots$  AXES + 8xes....  $DN +$ Label:  $TI-89: \boxed{\cdot}$ **TILLINE FRAME**<br>2:HIDDEN SURFACE<br>**MILION UNE FRAHE** Style.. **TI-92 Plus:**  $\bigcap$  F Slå akserne til, indstil Style = CONTOUR LEVELS, og vend tilbage til Windoweditoren.

5. Tryk  $\bigcirc$  [GRAPH] for at tegne ligningen.

Det tager et stykke tid at beregne grafen, så vær tålmodig. Når grafen vises, skærer den komplekse modulusflade xy-planen nøjagtigt i det komplekse polynomiums nulpunkter:

$$
-1, \frac{1}{2} + \frac{\sqrt{3}}{2} i \frac{1}{2} - \frac{\sqrt{3}}{2} i
$$

6. Tryk  $F3$  og flyt sporingsmarkøren til nulpunktet i fjerde kvadrant.

> Koordinaterne viser .428-.857*i* som nulpunkt.

7. Tryk **[ESC]**. Brug derefter markørtasterne for at animere grafen og se den fra forskellige visningsvinkler.

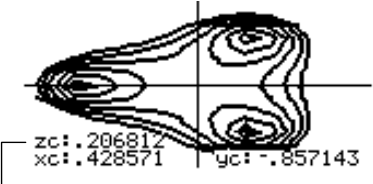

Nulpunktet er præcist når z=0.

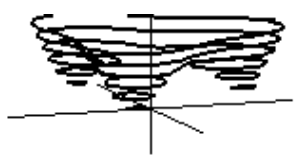

Dette eksempel viser eye $\theta$ =70,  $eye\phi=70$  og eye $\psi=0$ .

**Bemærk:** Til mere præcise beregninger, forøges x-grid og y-grid Window-variabler. Dette øger den tid, det tager at beregne grafen.

**Tips:** Når du animerer grafen, skifter skærmen til normal visning. Brug  $\overline{X}$  til at skifte mellem normal og udvidet visning.

П

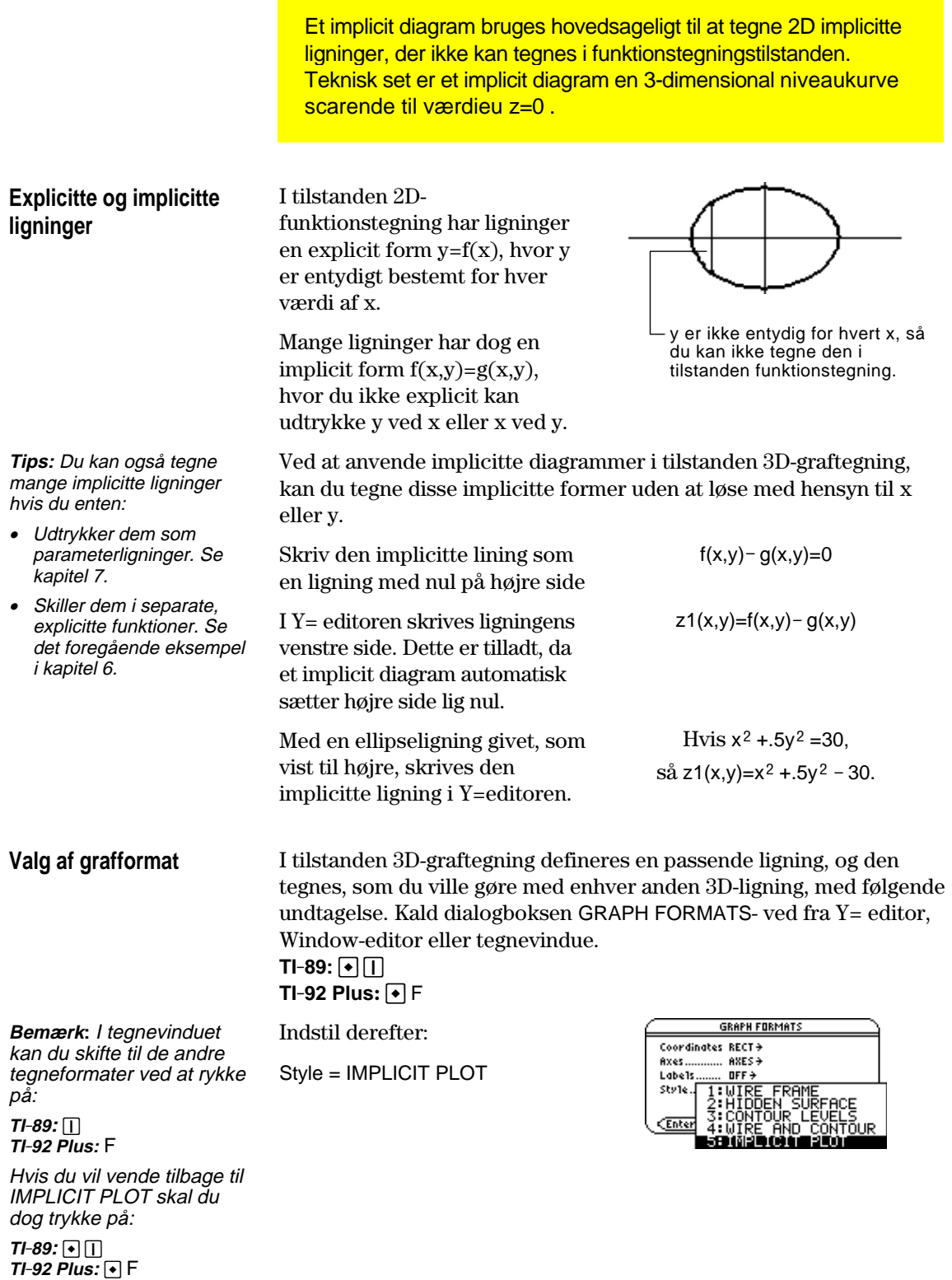

- ¦ Visningsvinklen indstilles i starten, så du ser punktet ved at se ned ad Z-aksen. Du kan ændre visningsvinklen efter behov.
- ¦ Punktet vises i et udvidet visning. For at skifte mellem udvidet og normal visning trykkes  $\triangleright$ .
- ¦ Formatet Labels indstilles automatisk til OFF.

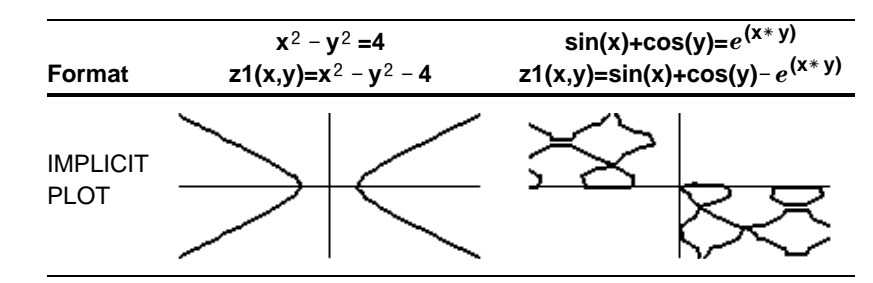

**Bemærk:** Disse eksempler benytter de samme x, y og z-Window-variabelværdier som ZoomStdvisningskubuen. Hvis du bruger ZoomStd taster du Z for at se nedad z-aksen.

**Om implicitte diagrammer**

For at lave et implicit diagram:

- ncontour Window-variablern (side  $168$ ) har ingen effekt. Kun  $z=0$ konturen er tegnet, uden hensyn til værdien af ncontour. Det viste diagram viser hvor den implicitte form skærer xy-planet.
- ¦ Du kan bruge markørtasterne (side 164) til at animere diagrammet.
- Du kan ikke spore  $(F3)$  selve det implicitte diagram, men du kan spore 3D-ligningens usynlige trådrammegraf.
- I starten kan det tage et stykke tid at beregne ligningen.
- ¦ På grund af mulige lange beregningstider, vil du måske først eksperimentere med din 3D-ligning ved hjælp af Style=WIRE FRAME. Beregningstiden er meget kortere. Når du har sikret dig, at du har rigtige Window-variabelværdier, bruges til at indstille Style=IMPLICIT PLOT.  $TI-89: \boxed{\bullet}$  $TI-92$  Plus:  $\boxed{•}$  F

Du kan bruge IMPLICIT PLOT-grafformat til at tegne og animere en kompliceret ligning, der ellers ikke kan tegnes. Selvom det kan tage lang tid at beregne en sådan graf, vil de visuelle resultater retfærdiggøre den nødvendige tid.

#### **Eksempel**

#### Tegn ligningen  $sin(x4+y-x3 y) = .1$ .

- 1. Indstil Graph=3D med MODE.
- 2. Tryk på  $\bigcirc$  [Y=], og definer ligningen:

 $z1(x,y) = \sin(x^{4} + y - x^{3}y) - 0.1$ 

- 3. Tryk på  $\bullet$  [WINDOW] og indstil Window-variablerne som vist.
- 4. Tryk på:  $TI-89: \boxed{•}$  $TI-92$  Plus:  $\bigcap F$ tænd akserne, indstil Style = IMPLICIT PLOT og returner til Windoweditoren.
- 5. Tryk  $\bigcirc$  [GRAPH] for at tegne ligningen.

Det vil tage nogen tid at deregne grafen, så vær tålmodig.

6. Brug markørtasterne til at animere grafen og se den fra forskellige vinkler.

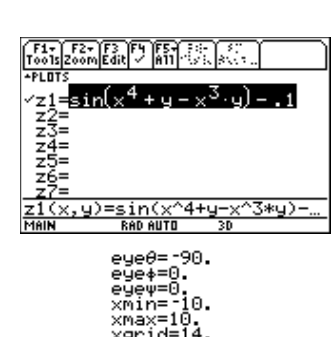

ymin= zmin=

ncontour=5. **GRAPH FORMATS** Coordinates RECT + ....... AXES <del>></del> Axes... Labels  $_{\text{OFF}}$ Style. C'Enter

.0. ≔1Ō

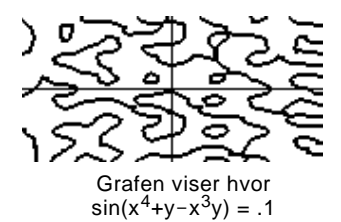

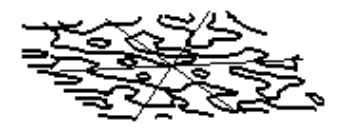

Dette eksempel viser eye $\theta$ = -127.85, eye $\phi$ =52.86 og eye $\psi$ = -18.26.

**Bemærk:** For at få flere detaljer, formindskes X-grid og Y- grid Window-variabler, men dette øger grafens beregningstid.

**Tips:** Når du animerer grafen vil skærmen skifte til normal visning. Tryk på  $\overline{P}$  for at skifte mellem normal og udvidet visning.

# **Tegning af differentialligninger**

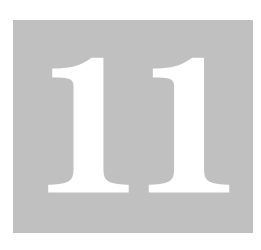

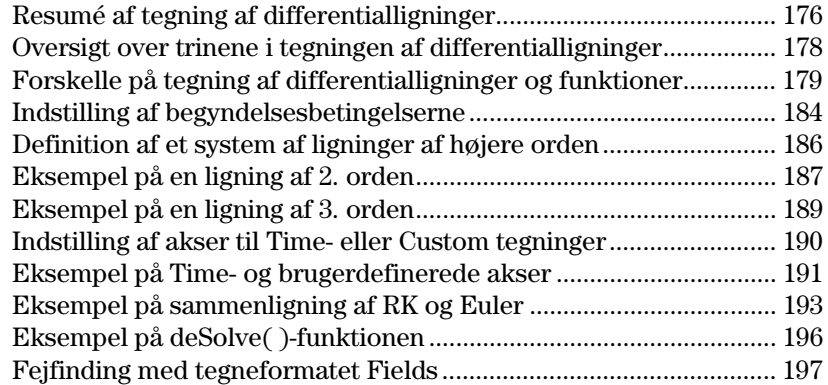

I dette kapitel beskrives, hvordan differentialligninger løses grafisk på TI-89 / TI-92 Plus. Før dette kapitel anvendes, skal man være fortrolig med kapitel 6: Grundlæggende grafik.

Med TI-89 / TI-92 Plus kan man løse systemer af 1. orden af almindelige differentialligninger. F.eks:

 $y' = .001$  y  $*(100 - y)$ 

eller koblede differentialligninger af 1. orden som f.eks:

 $y1' = -y1 + 0.1 * y1 * y2$  $y2' = 3 * y2 - y1 * y2$ 

Ligninger af højere orden kan løses ved at formulere dem som et system af 1. ordensligninger. F.eks. kan:

 $y'' + y = \sin(t)$  afgrænses som  $y1' = y2$ 

 $y2' = -y1 + \sin(t)$ 

Ved at opstille de rigtige begyndelsesbetingelser kan man tegne en bestemt løsningskurve til en differentialligning.

Man kan også visualisere tendenser for en hel familie af løsningskurver ved at tegne en hældnings- eller et retningsfelt

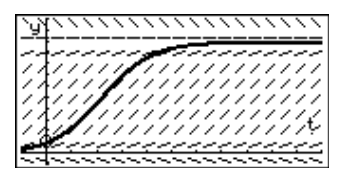

Til graftegning anvender TI-89 / TI-92 Plus numeriske metoder, der tilnærmer de sande løsninger. Med **deSolve()** funktion kan visse differentialligninger løses symbolsk. I dette kapitel introduceres **deSolve()**. Yderligere detaljer findes i Bilag A.

**Bemærk:** En differentialligning er:

- Første orden når kun der kun optræder afledede af 1. orden.
- Almindelig når alle afledede er med hensyn til den samme uafhængige variable.

<span id="page-192-0"></span>Tegn løsningen på den logistiske ligning af 1. orden y' = .001y\* (100-y). Begynd med kun at tegne hældningsfeltet. Indtast derefter begyndelsesbetingelserne i Y=editoren og interaktivt fra tegnevinduet.

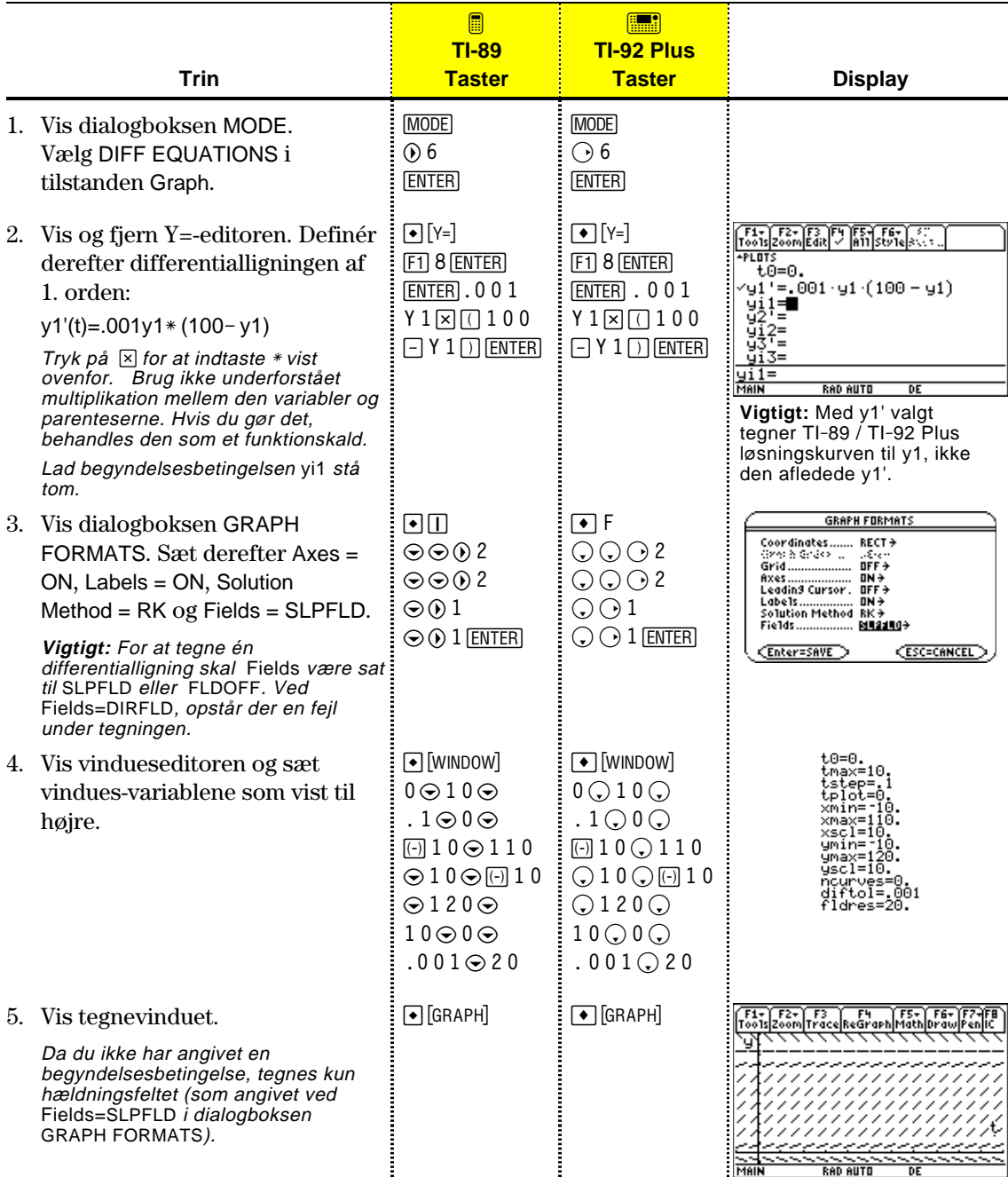

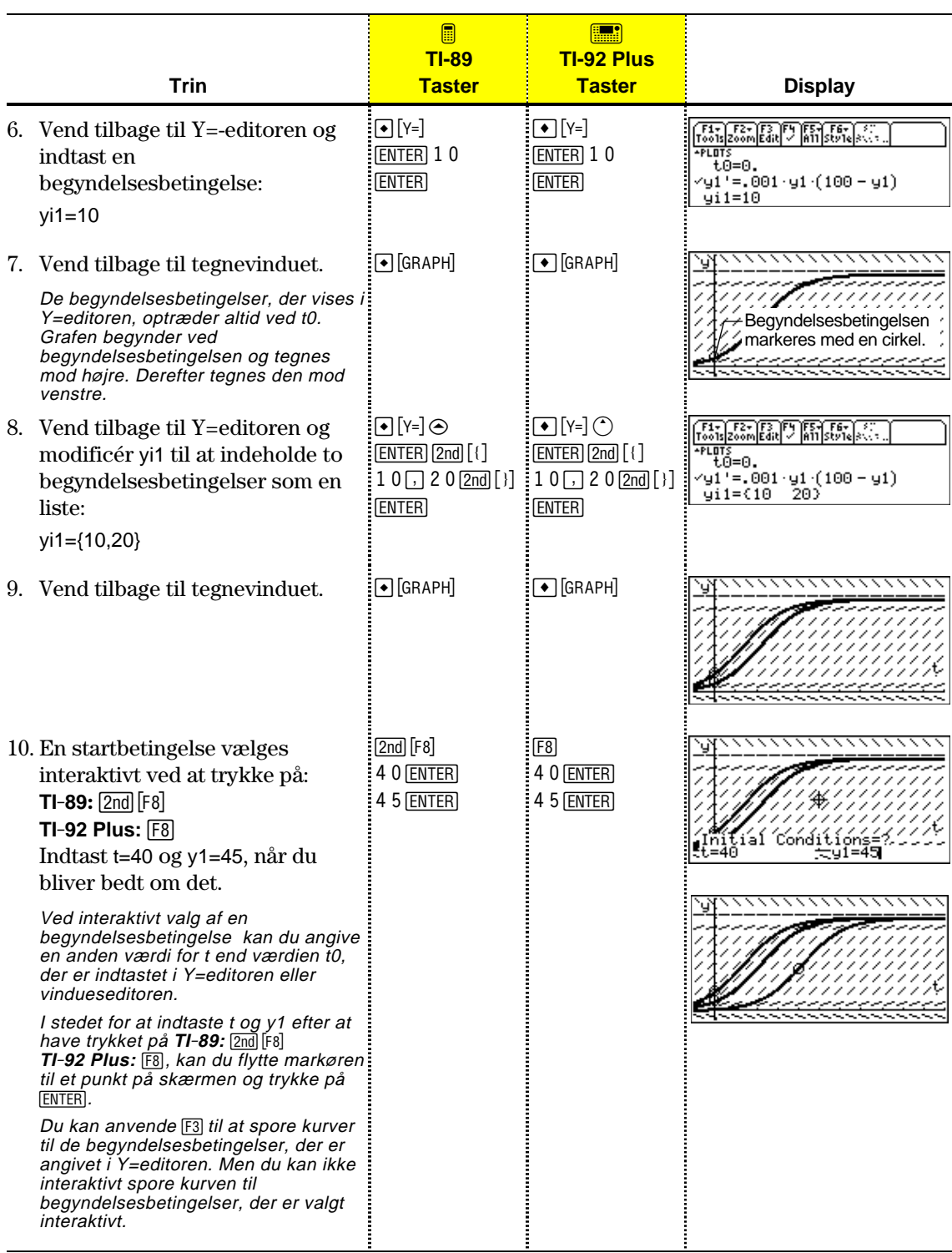

Til tegning af differentialligninger anvendes samme generelle trin som anvendes i kapitel 6: Grundlæggende grafik. Alle forskelle beskrives på de efterfølgende sider.

<span id="page-194-0"></span>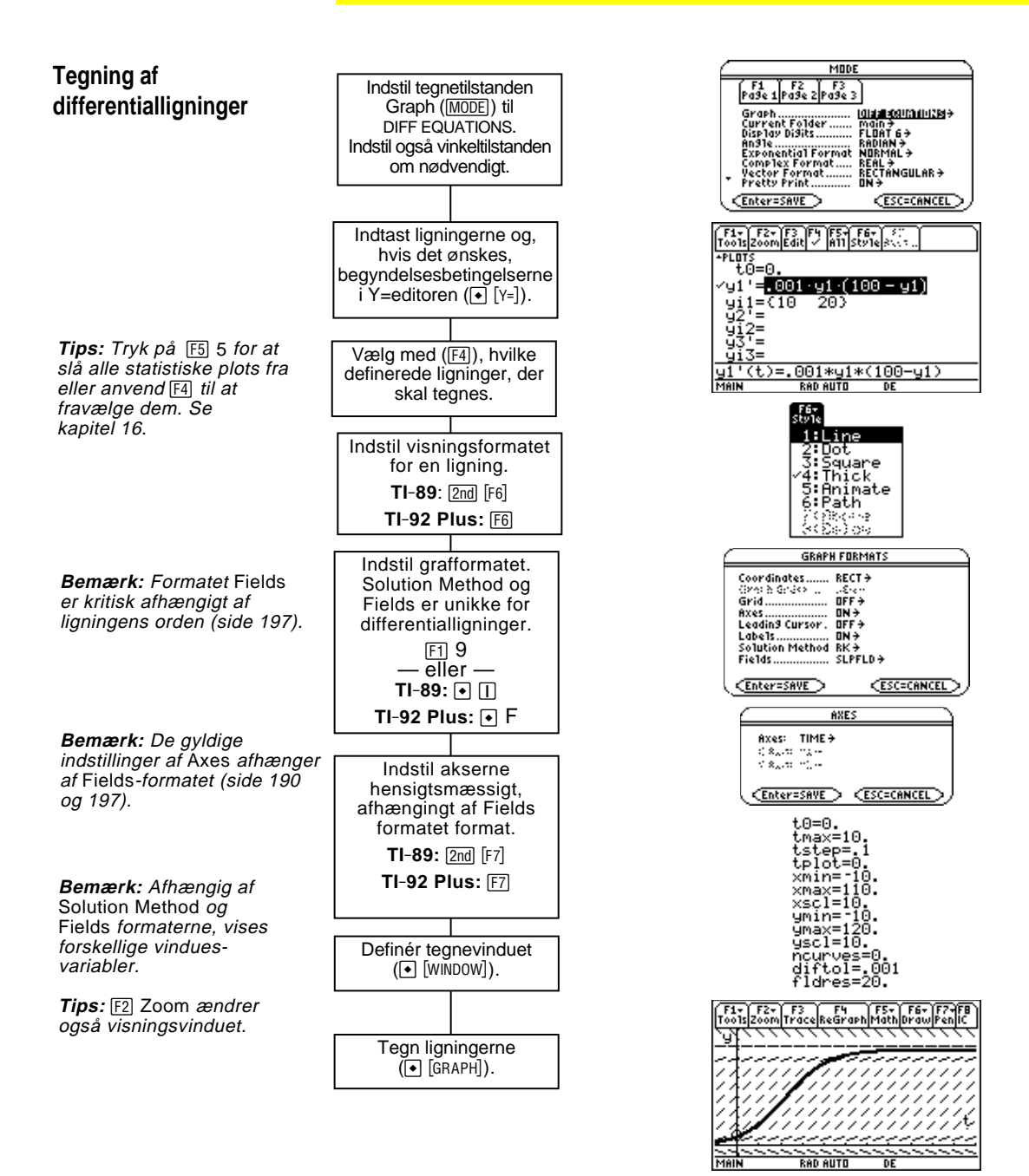

<span id="page-195-0"></span>I dette kapitel forudsættes, at man i forvejen ved, hvordan y(x) funktioner tegnes som beskrevet i kapitel 6: Grundlæggende grafik. I dette afsnit beskrives forskellene. **Indstilling af Graph-**Anvend  $[MODE]$  til at indstille Graph = DIFF EQUATIONS før du **tilstanden** definerer differentialligninger eller indstiller vindues-variable. Med Y=editoren og vindueseditoren kan kun indtastes data for den *aktuelle* Graph-tilstand. Brug t0 til at angive, hvornår **Definition af** begyndelsesbetingelserne forekommer. Du kan også indstille **differentialligninger med** t0 i vindueseditoren.  $= 0.001 \cdot 91 \cdot (100 - 91)$ ʻ41 **Y=editoren** 3총1<br>92 ={10 203 Brug yi til at angive én eller flere ÿi begyndelsesbetingelser for den tilsvarende differentialligning. <u>001\*y1\*(100-y1)</u> Du kan afgrænse differentialligninger definere fra y1'(t) til og med y99'(t). **Tips:** Med kommandoen Brug ikke y(t) formater til at henvise til resultater ved indtastning af **Define** på hovedskærmen ligninger i Y=-editoren. For eksempel: kan du definere funktioner Anvend ikke underforstået og ligninger. multiplikation mellem en variabel Tast:  $y1' = .001y1 * (100 - y1)$ og et udtryk i parentes. Hvis du Ikke:  $y1' = .001y1(t)*(100-y1(t))$ gør det, behandles det som et funktionskald. Kun ligninger af 1. orden kan indtastes i Y=editoren. For at tegne ligninger af 2. orden eller højere skal de indtastes som et system af ligninger af 1. orden. Se side 186 for yderligere oplysninger. Yderligere oplysninger om indstilling af begyndelsesbetingelse findes på side 184. **Valg af** F1+ F2+ F3 F4 F5+ F6+<br>Too1s|Zoom|Edit| / A11|Sty1e Med F4 kan du vælge en -թւ<del>ցքչ</del><br>- t0=0 **differentialligninger** differentialligning men ikke  $^{\prime}$ u1  $= 001 \cdot y1 \cdot (100)$ dens begyndelsesbetingelse.  $\frac{911}{92}$ <br> $\frac{12}{93}$ <br> $\frac{2}{93}$ €10 201 **Vigtigt:** Valget af y1' tegner løsningskurven til y1, ikke den afledede y1' afhængigt (t)=.001\*y1\*(100-y1) af akseindstillingen.**Valg af visningsformat** I menuen Style er kun visningsformaterne Line, Dot, Square, Thick, Animate og Path tilgængelige. Dot og Square mærker kun de diskrete værdier (i tstep intervaller) hvor en differentialligning er tegnet.  $TI-89:$   $2nd$   $F6$ **TI-92 Plus:** ˆ

# **Indstilling af tegneformater**

på side 197.

 $en$  hældnings-

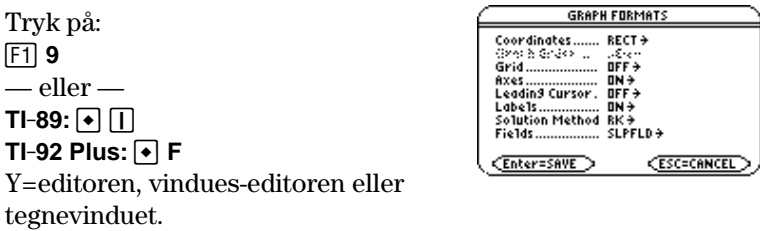

De formater, der påvirkes af differentialligninger, er:

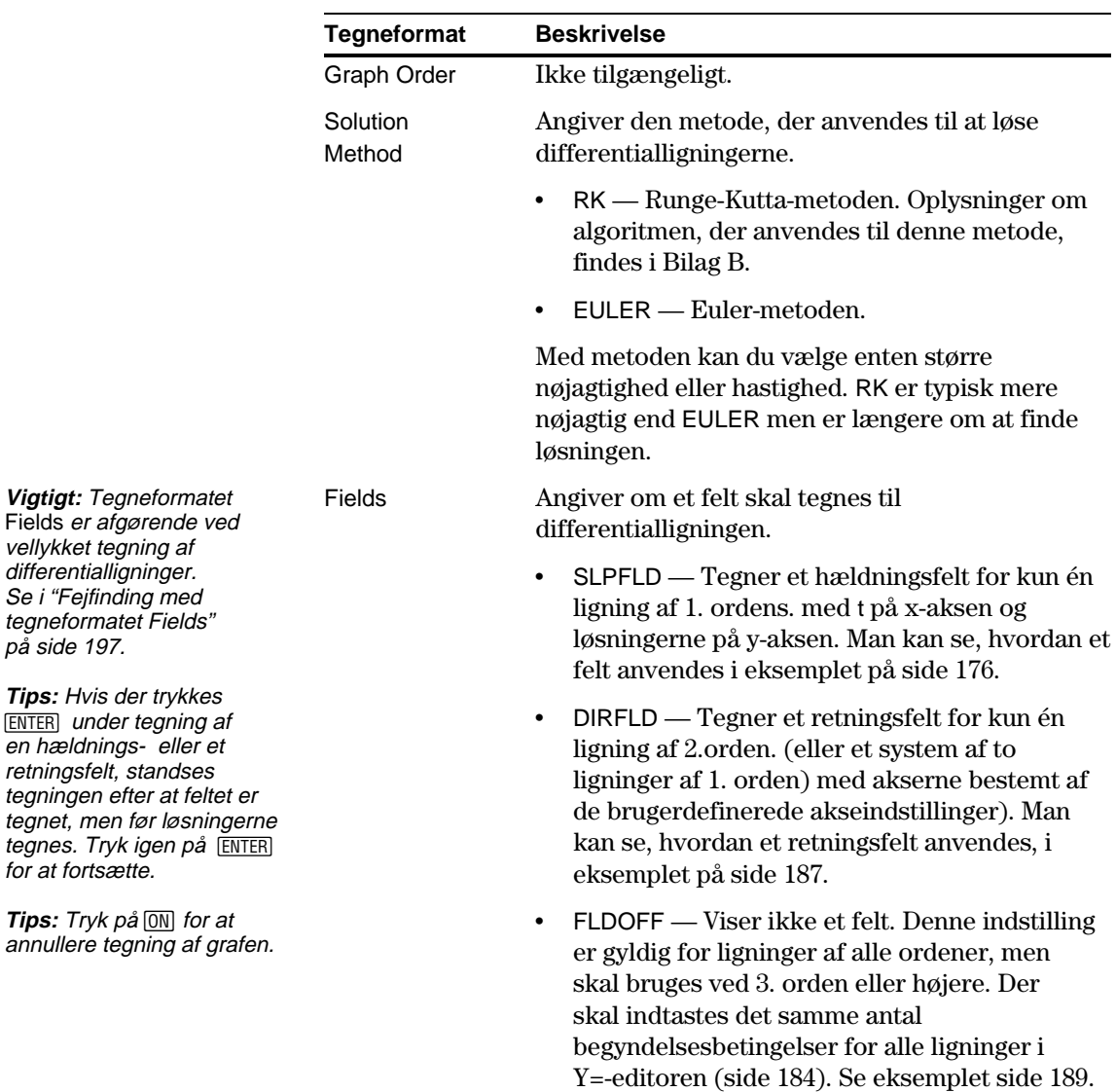

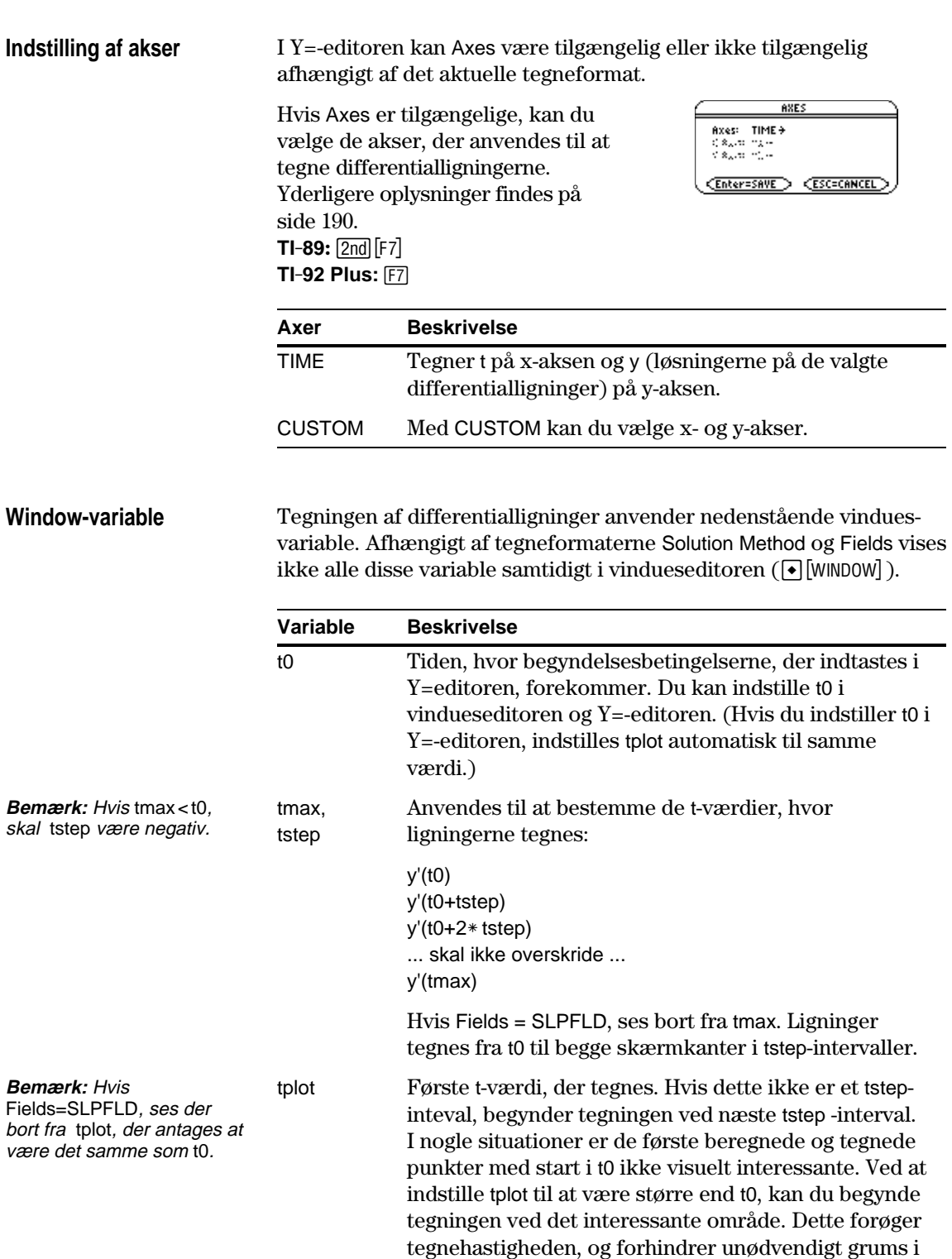

tegnevinduet.

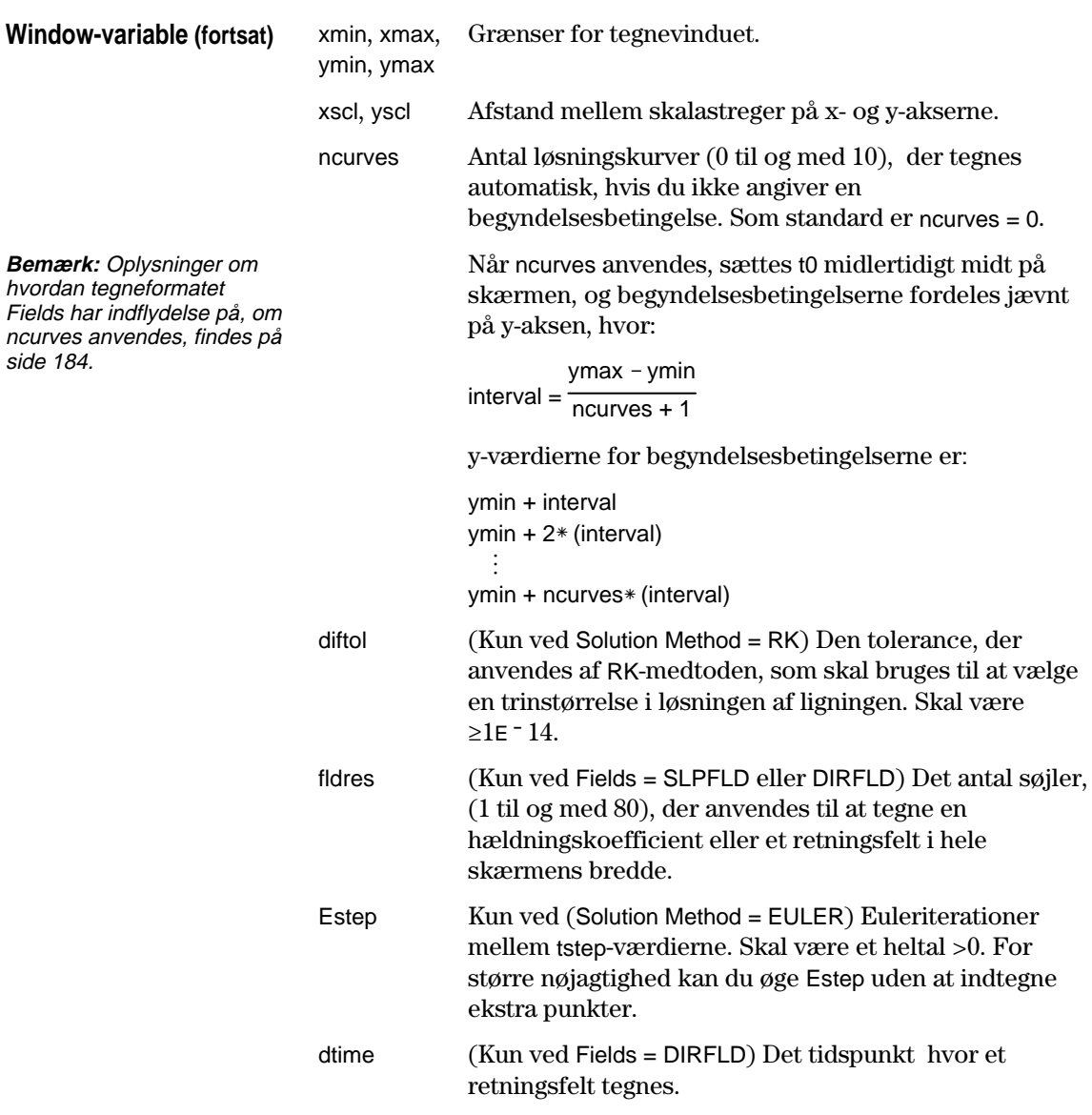

Standardværdierne (indstilles når 6:ZoomStd vælges i værktøjsmenuen F2 Zoom) er:

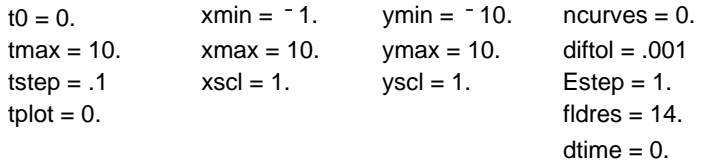

Det kan være nødvendigt at ændre standardværdierne for t- variablene for at sikre, at der indtegnes tilstrækkeligt mange punkter.

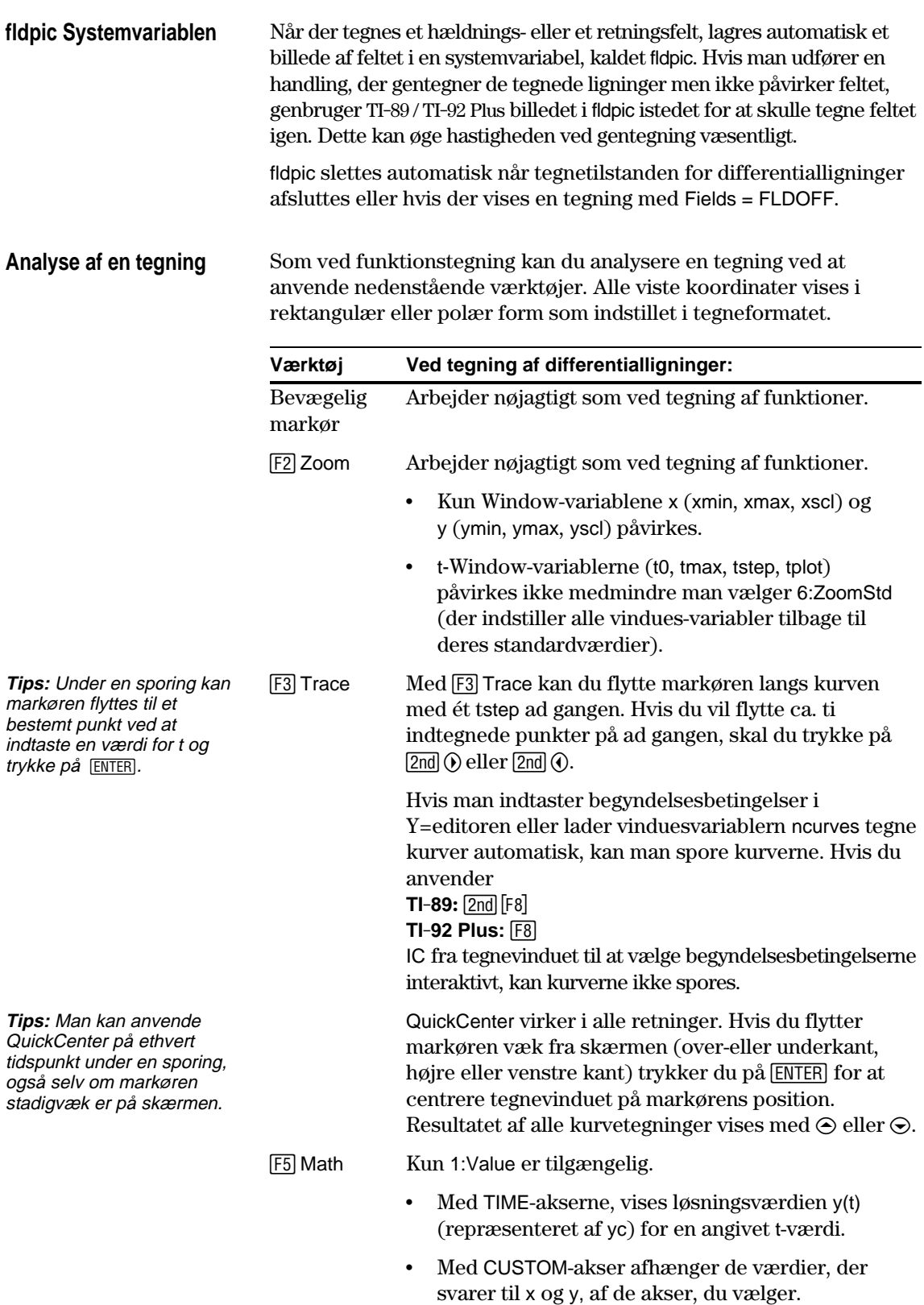

<span id="page-200-0"></span>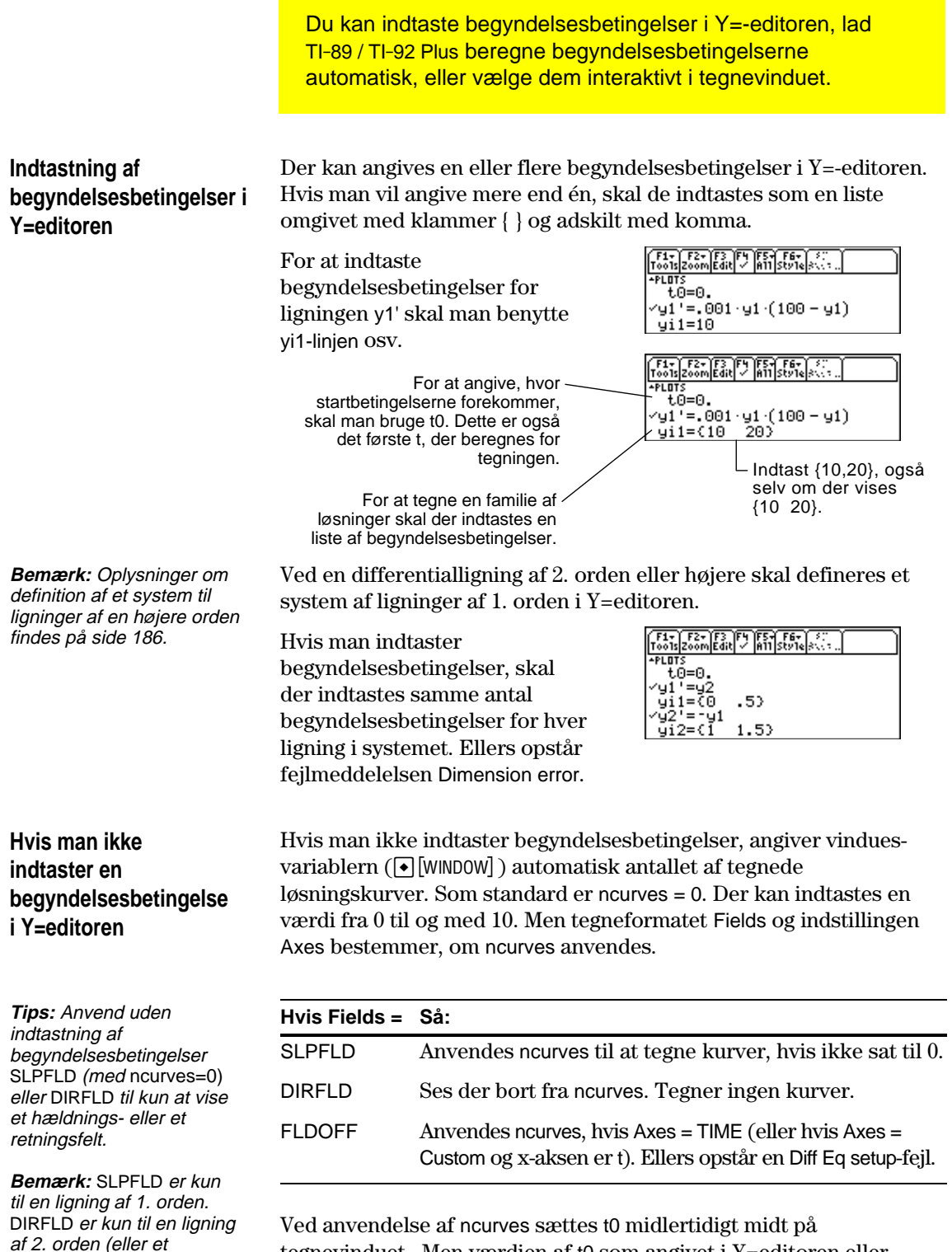

tegnevinduet. Men værdien af t0 som angivet i Y=editoren eller vindueseditoren ændres ikke.

ligningssystem af to 1. ordens ligninger).

### **Interaktivt valg af en begyndelsesbetingese i tegnevinduet**

Ved tegning af en differentialligning (uanset om en løsningskurve vises), kan du vælge et punkt i tegnevinduet og anvende det som begyndelsesbetingelse.

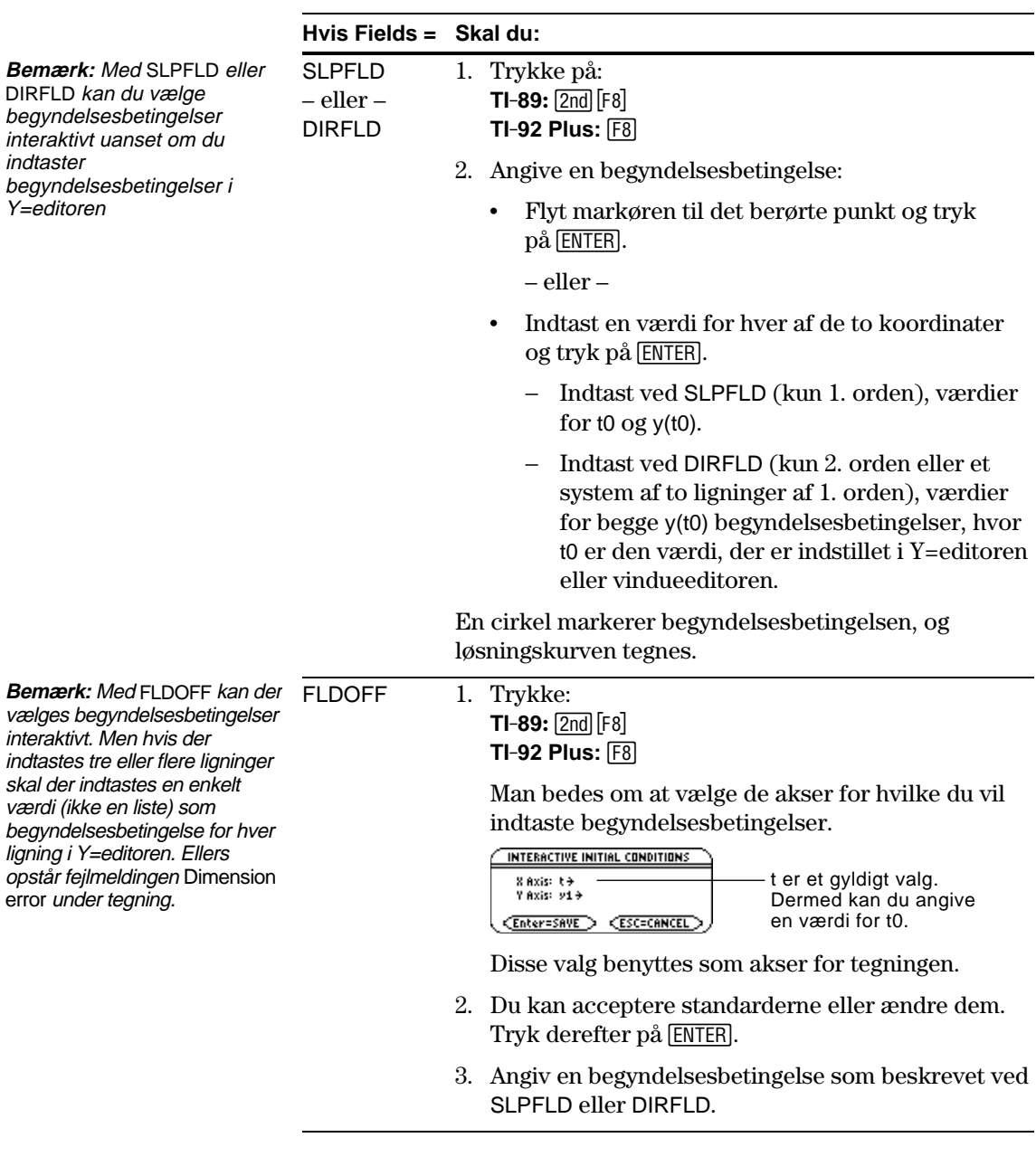

#### **Bemærkning om sporing af en løsningskurve**

Når man indtaster begyndelsesbetingelser i Y=editoren eller lader ncurves til at tegne løsningskurver automatisk, kan man benytte [F3] til at spore kurverne.

Men man kan ikke spore en kurve, der er tegnet ved interaktivt valg af en begyndelsesbetingelse. Disse kurver tegnes ved hjælp af Draw, ikke ved at indsætte punkter.

<span id="page-202-0"></span>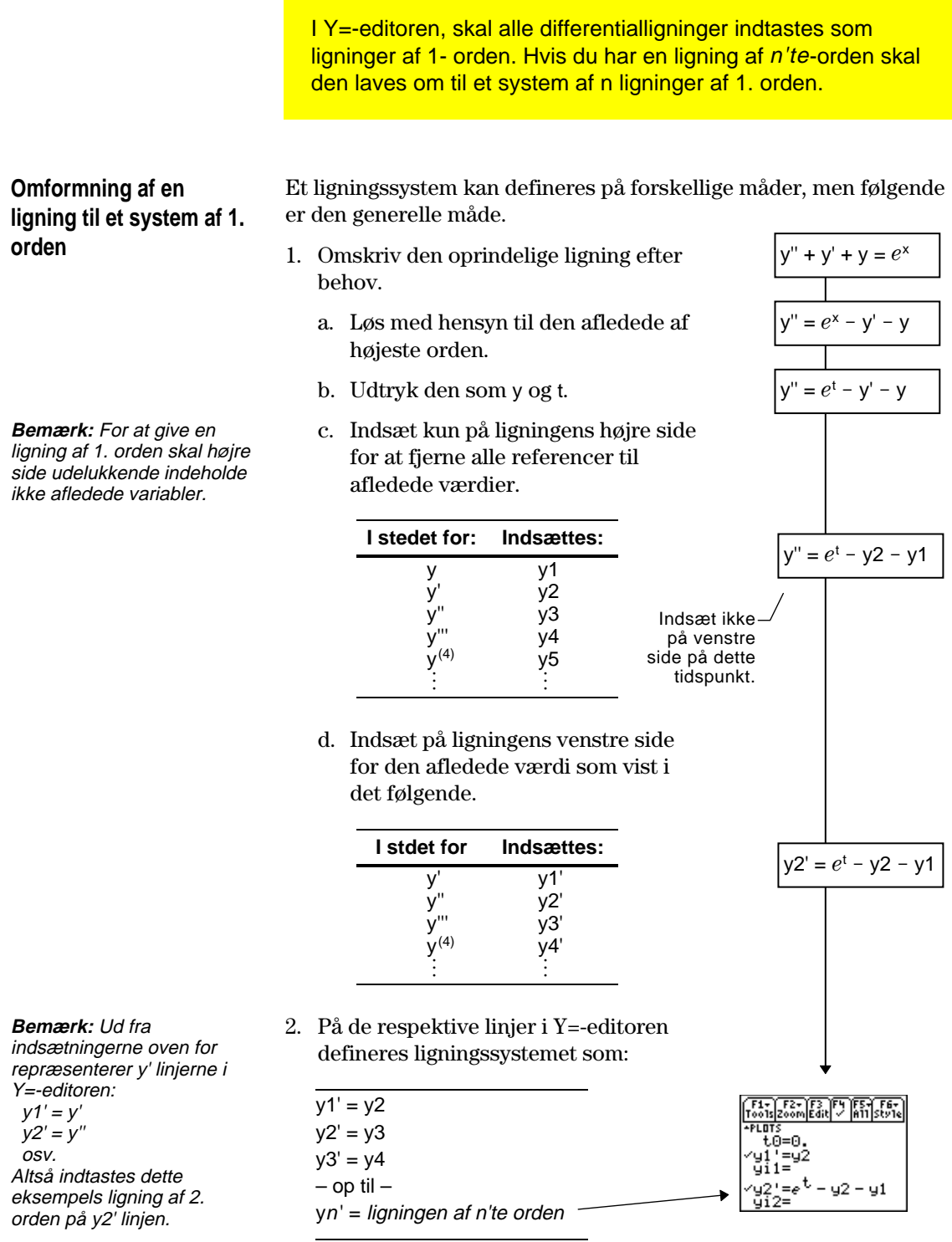

I et system som dette er løsningen på ligningen y1' løsningen på ligningen af n'te orden. Det kan være nødvendigt at fravælge alle andre ligninger i systemet.

<span id="page-203-0"></span>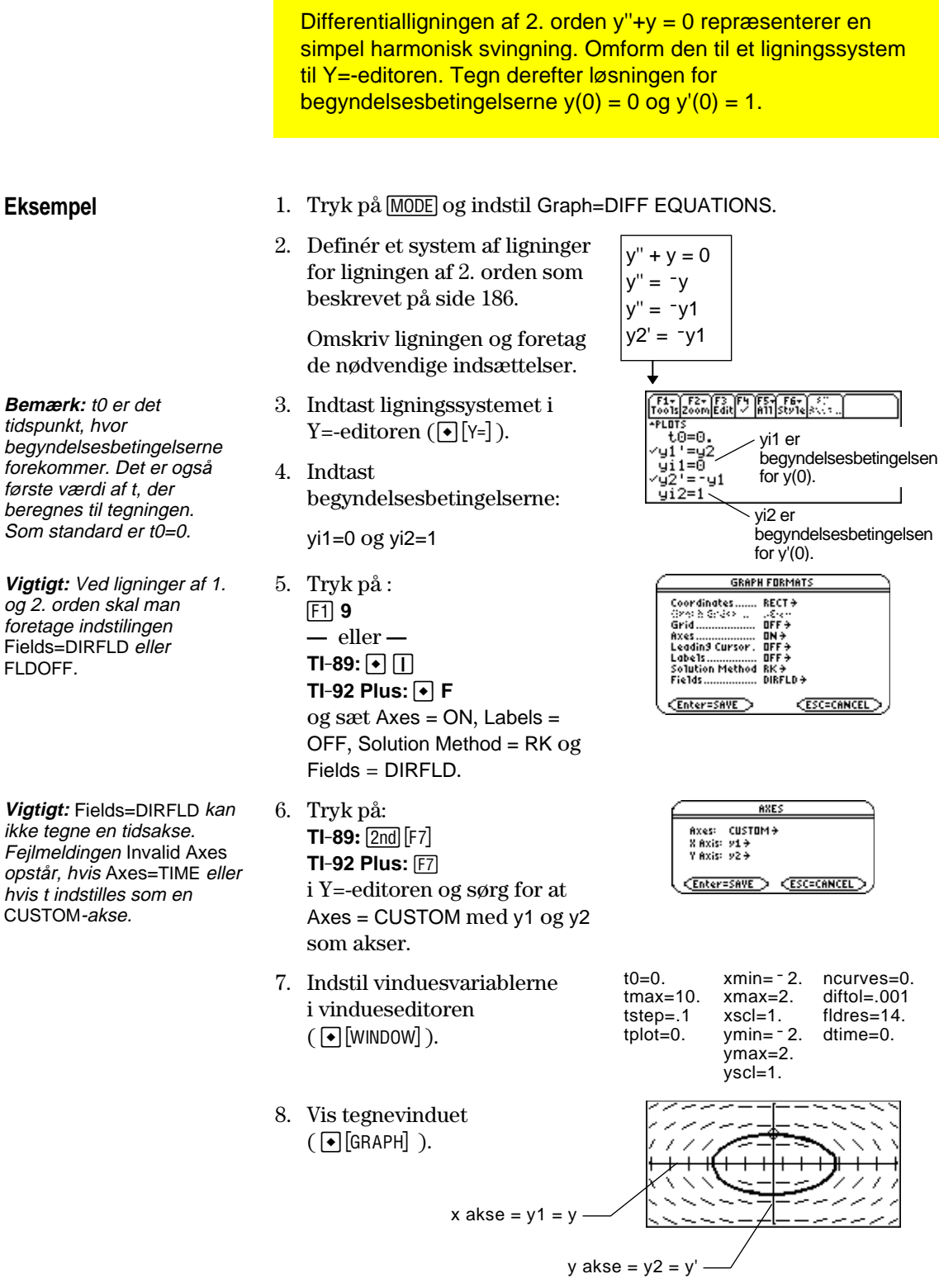

Hvis du vælger ZoomSqr ( $F2$  5), kan man se, at faseplanbanen faktisk er en cirkel. Men ZoomSqr vil ændre vindues variablerne.

 Benyt delt skærmbillede til at undersøge denne harmoniske svingning i detaljer, så man kan tegne den måde, hvorpå y og y' ændres med hensyn til tiden (t).

**Bemærk:** For at vise forskellige tegninger på hver del af en delt skærm skal man anvende tograftilstand.

9. Tryk på MODE og redigér tilstandsindstillingerne på side 2 som vist. Luk derefter dialogboksen MODE, der gentegner tegningen.

- 10. Tryk på  $[2nd]$   $[4]$  for at skifte til højre side i den delte skærm.
- 11. Vælg y1' og y2' med [F4].

Højre side anvender samme ligninger som venstre side. Men til at begynde med vælges ingen ligninger på højre side.

- 12. Tryk på: ƒ **9 —** eller **—**  $TI-89: \boxed{•}$  $TI-92$  Plus:  $\lceil \cdot \rceil$  **F** og indstil Fields = FLDOFF.
- 13. Tryk i Y=-editoren på:  $TI-89$ **:** $[2nd]$  $[F7]$ **TI-92 Plus:** ‰ og sørg for, at Axes = TIME.
- 14. Redigér ymin og ymax i vindueseditoren som vist til højre.
- 15. Tryk på  $\Theta$  [GRAPH] for at vise tegnevinduet for tegning nr. 2.

Venstre side viser banen i faseplanen. Højre side viser løsningskurven og dens afledede.

16. Hvis man vil tilbage til et fuldt skærmbillede af den oprindelige tegning, skal du trykke på  $[2nd]$   $[\equiv]$  for at skifte til venstre side. Tryk derefter på MODE og redigér indstillingen for den delte skærm.

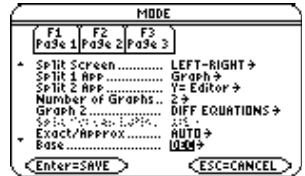

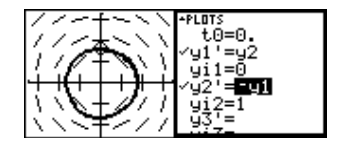

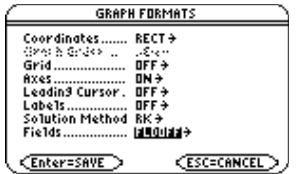

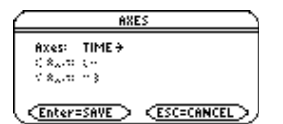

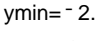

ymax=2.

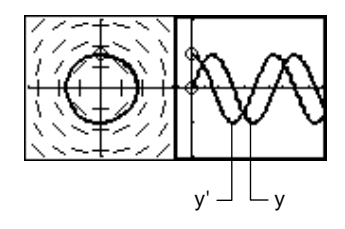

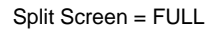

**Vigtigt:** Da Fields=DIRFLD ikke kan indtegne en tidsakse, skal du ændre indstillingen Fields. FLDOFF slår alle felter fra.

**Bemærk:** Når man indtaster tograftilstand, sættes vinduesvariablerne for højre side til deres standardværdier.

<span id="page-205-0"></span>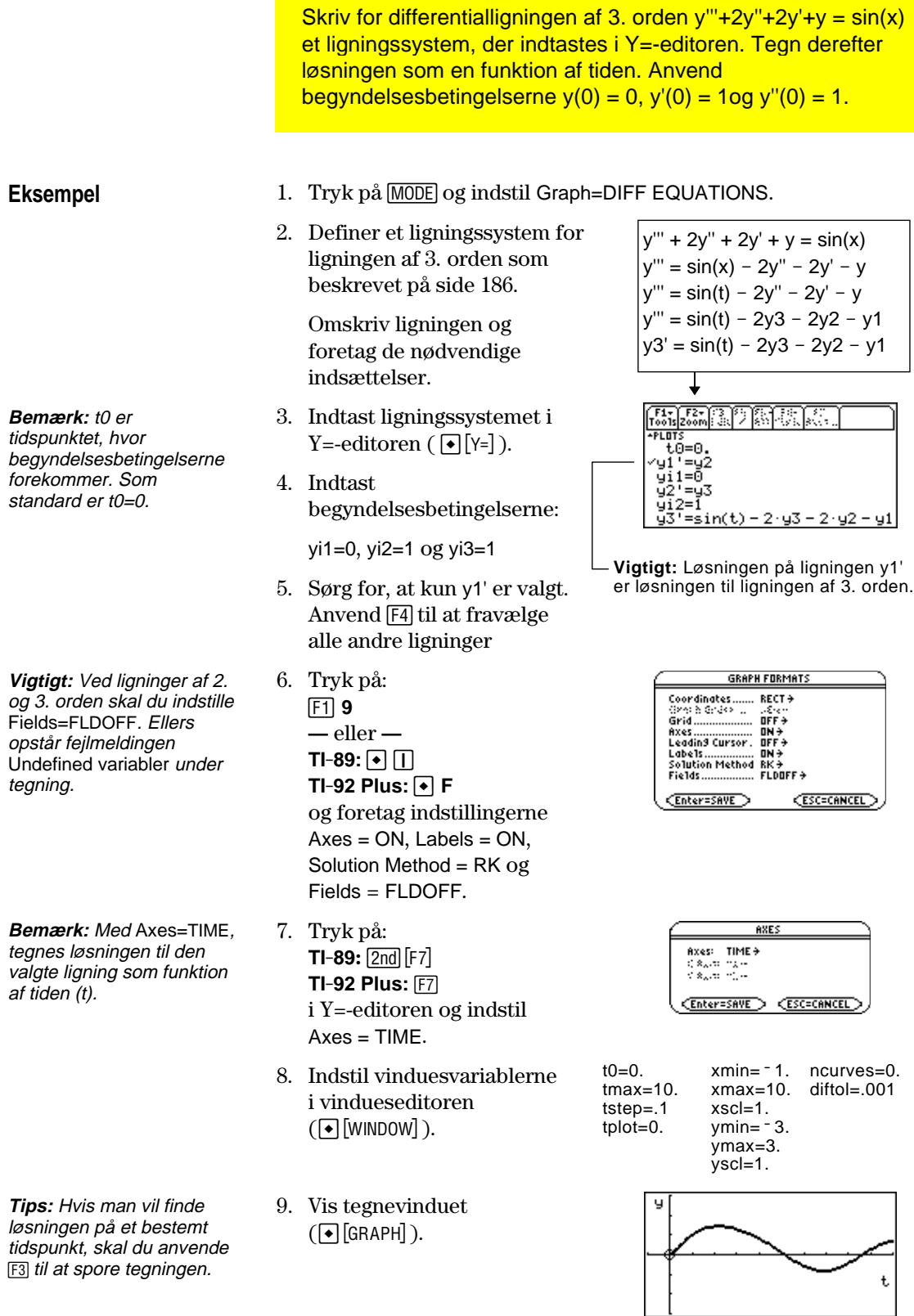

Indstilling af akserne kan give stor smidighed ved tegning af differentialligninger. Brugerdefinerede akser er særligt effektive til visning af forskellige former for sammenhænge.

# <span id="page-206-0"></span>**Visning af dialogboksen AXES**

når man tegner.

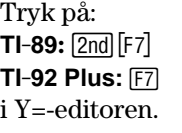

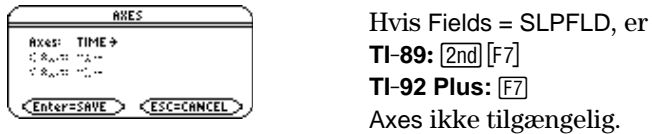

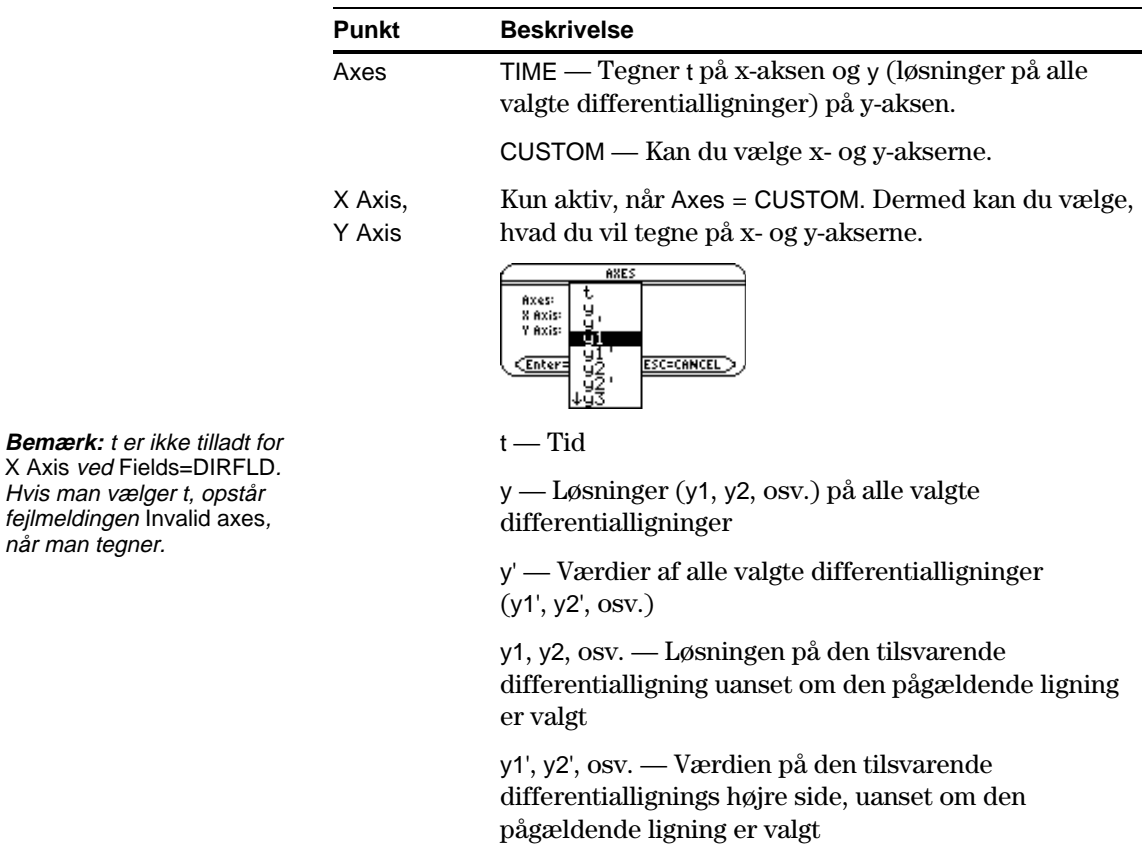

<span id="page-207-0"></span>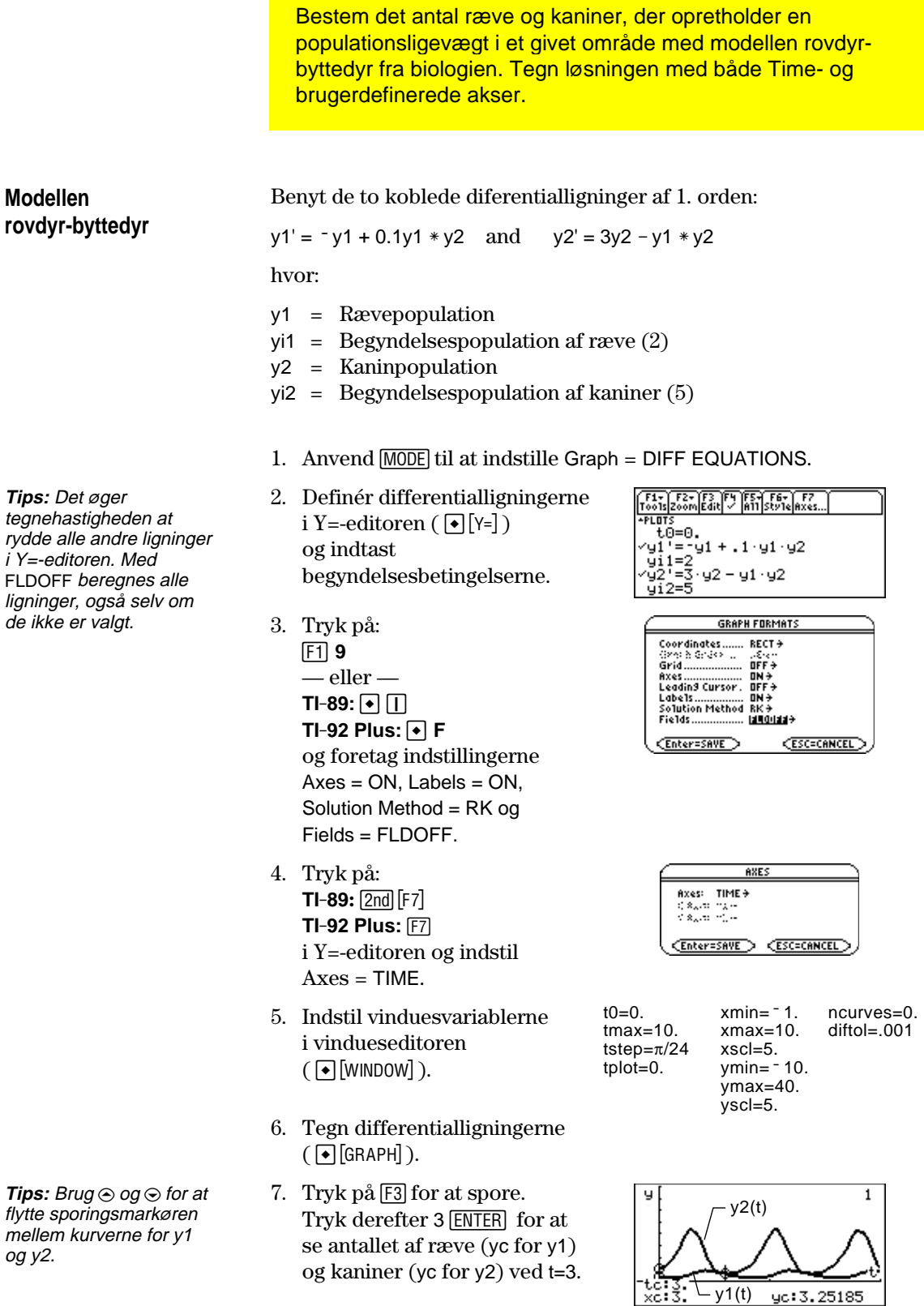

**Bemærk:** I dette eksempel anvendes DIRFLD til sammenhængende differentialligninger, der ikke repræsenterer en ligning af 2. orden.

- 8. Vend tilbage til Y=-editoren. Tryk: ƒ **9** — eller —  $TI-89: \boxed{•}$  $TI-92$  Plus:  $\lceil \bullet \rceil$  **F** og indstil Fields = DIRFLD.
- 9. Tryk på:  $TI-89: 2nd$  [F7] **TI-92 Plus:** ‰ og bekræft at akserne er indstillet som vist.
- 10. Ryd begyndelsesbetingelserne for yi1 and yi2 i Y=-editoren.
- 11. Vend tilbage til tegnevinduet, der kun viser retningsfeltet.
- **Tips:** Angiv mere end én begyndelsesbetingelse med en liste.

**Tips:** Med  $\odot$  og  $\odot$  kan du bevæge markøren fra den ene begyndelsesbetingelse til den næste.

12. For at tegne en familie af løsninger skal man vende tilbage til Y=-editoren og indtaste følgende begyndelsesbetingelser.

yi1={2,6,7} og yi2={5,12,18}

- 13. Vend tilbage til tegnevinduet, der viser en kurve for hvert par begyndelsesbetingelser.
- 14. Tryk på [F3] for at spore. Tryk derefter på 3 ENTER for at se antallet af ræve (xc) og kaniner (yc) ved t=3.

Da t0=0 og tmax=10, kan du spore i området  $0 \le t \le 10$ .

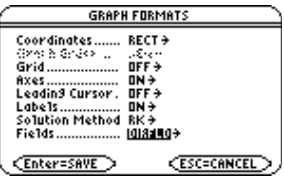

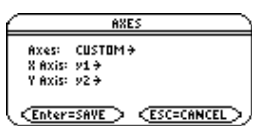

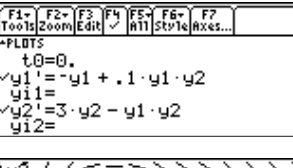

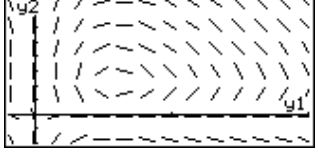

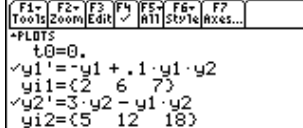

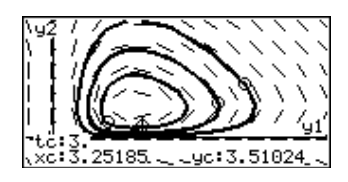

<span id="page-209-0"></span>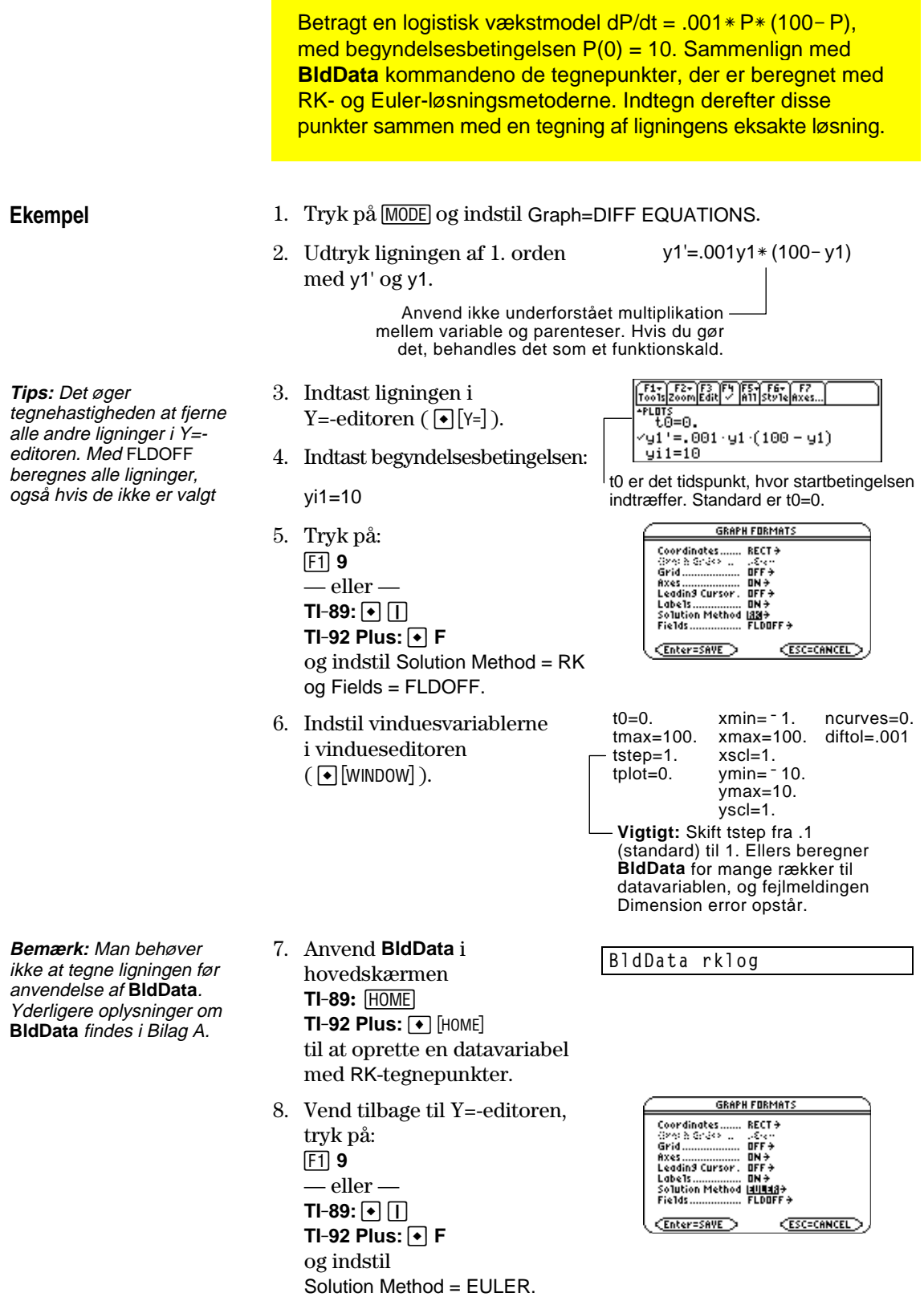

- 9. Vend tilbage til hovedskærmen og anvend **BldData** til at oprette en datavariabel, der indeholder Euler-tegnepunkterne.
	- 10. Opret en datavariabel, kaldet errorlog med Data/Matrixeditoren ( $\overline{APPS}$  63).
- 11. Definér i denne nye datavariabel søjletitlerne c1, c2 og c3 til at henvise til data i rklog og eulerlog. Indtast også søjletitler som vist.

Definér en søjletitel ved at flytte markøren til den pågældende søjle, tryk på [4], skriv henvisningsnavnet (f.eks. rklog[1] for c1) og tryk på [ENTER].

- 12. Tryk på [F2] i Data/Matrixeditoren. Tryk derefter på ƒog definér Tegning 1 til RKdataene som vist til højre.
- 13. Definér Plot 2 til Eulerdataene. Brug værdierne, der ses til højre.
- 14. Vend tilbage til Y=-editoren, tryk på MODE og indstil Graph = FUNCTION.
- 15. Den eksakte løsning til differentialligningen vises nedenfor. Indtast den som y1.

y1 =  $(100 * e^x(x/10))/e^x(x/10)+9$ 

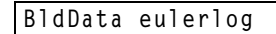

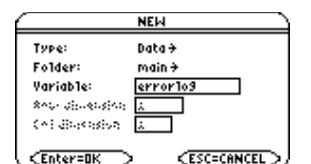

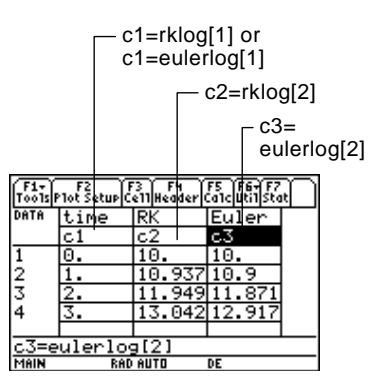

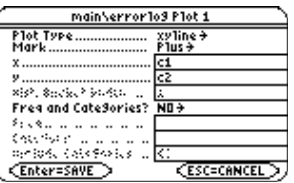

Plot Type=xyline Mark=Cross  $x = c<sub>1</sub>$  $y = c3$ 

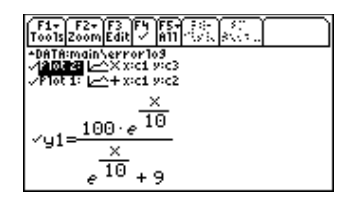

 $Med \circledcirc$  kan du rulle opad for at se Plot 1 og Plot 2.

**Bemærk:** Med errorlog kan du kombinere dataene i rklog og eulerlog, så du kan vise de to datasæt side om side.

**Bemærk:** rklog[1] og rklog[2] refererer til henholdsvis søjle 1 og 2 i rklog. Det samme gælder for eulerlog[2].

**Tips:** Gennemse datavariablerne for at se, hvordan RK- og Eulerværdierne adskiller sig for samme tidsværdi.

**Bemærk:** Se, hvordan du anvender **deSolve()** til at finde denne eksakte løsning på side 196.

- 16. Indstil vinduesvariablerne i vindues-editoren.
- 17. Vis tegnevinduet  $(\bigodot$  [GRAPH]).
- 18. Indstil vinduesvariablene til at zoome ind, så du kan undersøge forskellene nøjere.
- 19. Vend tilbage til tegnevinduet.
- 20. Tryk på [3] for at spore og tryk derefter på  $\odot$  eller  $\odot$ , til y1 vælges (1 ses i øverste højre hjørne). Indtast derefter 40.

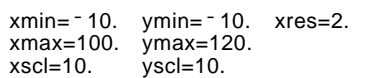

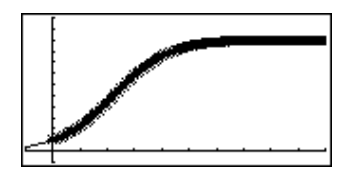

xmin=39.7 ymin=85.5 xres=2.<br>xmax=40.3 ymax=86.  $x$ max=40.3<br> $x$ scl=.1  $y\text{scl}$ =.1

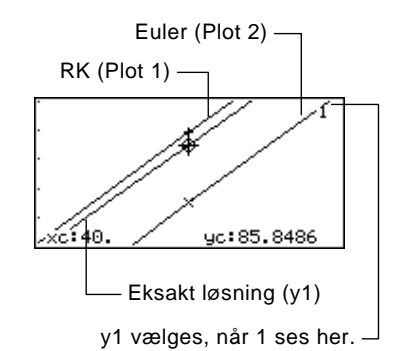

 Ved at flytte sporingsmarkøren for at spore alle løsninger til xc = 40, kan du konstatere, at:

- ¦ Den eksakte løsning (y1) er 85.8486, afrundet til seks cifre.
- ¦ RK-løsningerne (Plot 1) er 85.8952.
- ¦ Euler-løsningen (Plot 2) er 85.6527.

Man kan også anvende Data/Matrix-editoren til at åbne errorlog datavariablen og rulle time = 40.

**Bemærk:** Den slørede linje på tegningen angiver forskelle mellem RK og Euler-værdierne.

Med den **deSolve()**-funktion kan du løse mange almindelige differentialligninger af 1. og 2. orden eksakt.

<span id="page-212-0"></span>**Eksempel**

**Tips:** For at opnå største nøjagtighed anbefales at bruge 1/1000 i stedet for .001. Et tal med flydende komma kan give afrundingsfejl.

**Bemærk:** Dette eksempel omfatter ikke tegning, så du kan vælge mellem alle Graph-tilstande.

**Tips:** Tryk på [2nd]  $\odot$  for at flytte til indtastningslinjens begyndelse.

**Bemærk:** Hvis du fik en anden konstant (@2 osv.), løser du mde hensyn til denne konstant.

Anvend nedenstående syntaks til en generel løsning. Se Bilag A for en partikulær løsning.

**deSolve(***1stOr2ndOrderODE***,** *independentVar***,** *dependentVar***)**

Find den generelle løsning for y med hensyn til t ved hjælp af den logistiske differentialligning af 1. orden i eksemplet på side 176.

deSolve(y' =  $1/1000$  y\* (100-y),t,y)

Anvend ikke underforstået multiplikation mellem variable og parenteser. Hvis du gør det, behandles det som et funktionsopkald.

For at få ' skal du taste  $[2nd]$   $[$ '].

Tøm alle eksisterende t and y-variable, før du anvender **deSolve()**. Ellers opstår der en fejlmelding.

1. Brug **deSolve()** til at finde en generel løsning på hovedskærmen **TI-89:** [HOME] **TI-92 Plus:**  $\bullet$  [HOME]

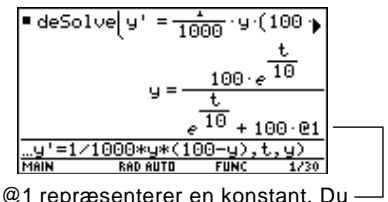

kan få en anden konstant (@2, osv.).

- 2. Brug løsningen til at definere en funktion.
	- a. Tryk på  $\odot$  for at markere løsningen i historikområdet. Tryk derefter på [ENTER] for at indsætte den på indtastningslinjen.
	- b. Indsæt **Define**instruktionen ved linjens begyndelse. Tryk derefter på **ENTER**.
- 3. Anvend **solve()** til at finde konstanten @1 ved begyndelsesbetingelsen  $y=10 \text{ med } t=0.$
- 4. Beregn den generelle løsning (y) med konstanten @1=9/100 for at opnå den viste partikulære løsning.

 $\overline{10}$ 1.99. ∎Define 189 Done  $\texttt{solve}(y = 10, 01) | t = 0$  $P1 =$ 188 solve(y=10,0 For at få @ skal du **aste:TI-89: ● STO+ TI-92 Plus: 2 R** 10 1.99  $\bullet$  y | 01 =  $\frac{9}{100}$ 10 ٩

Man kan også bruge **deSolve()** til at løse denne opgave direkte. Indtast: deSolve(y' =  $1/1000$  y\* (100-y) and y(0)=10,t,y)

Hvis man har problemer med at tegne en differentialligning, kan dette afsnit give hjælp til at afhjælpe dem. Mange problemer kan stamme fra indstillingen af tegneformatet Fields.

<span id="page-213-0"></span>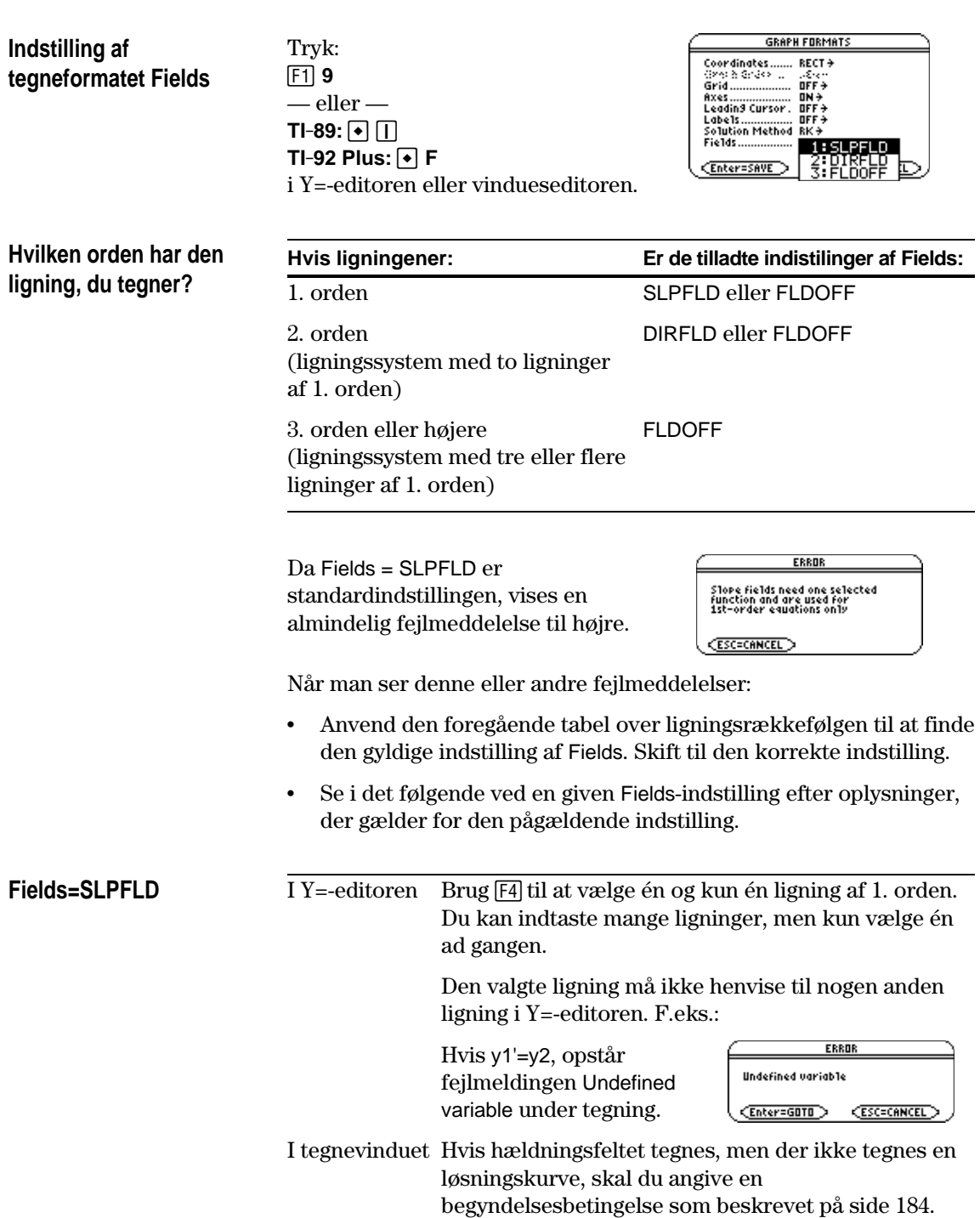

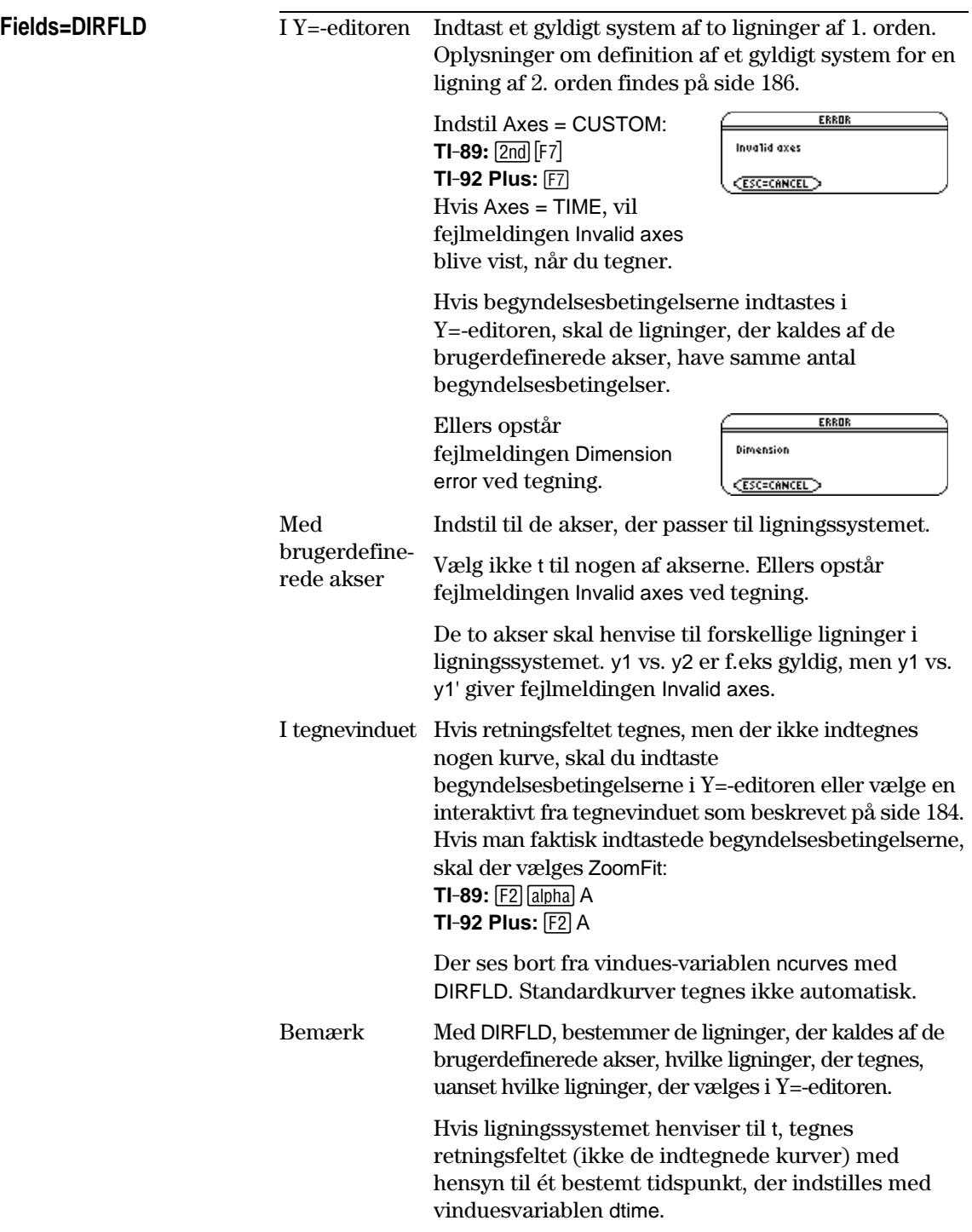

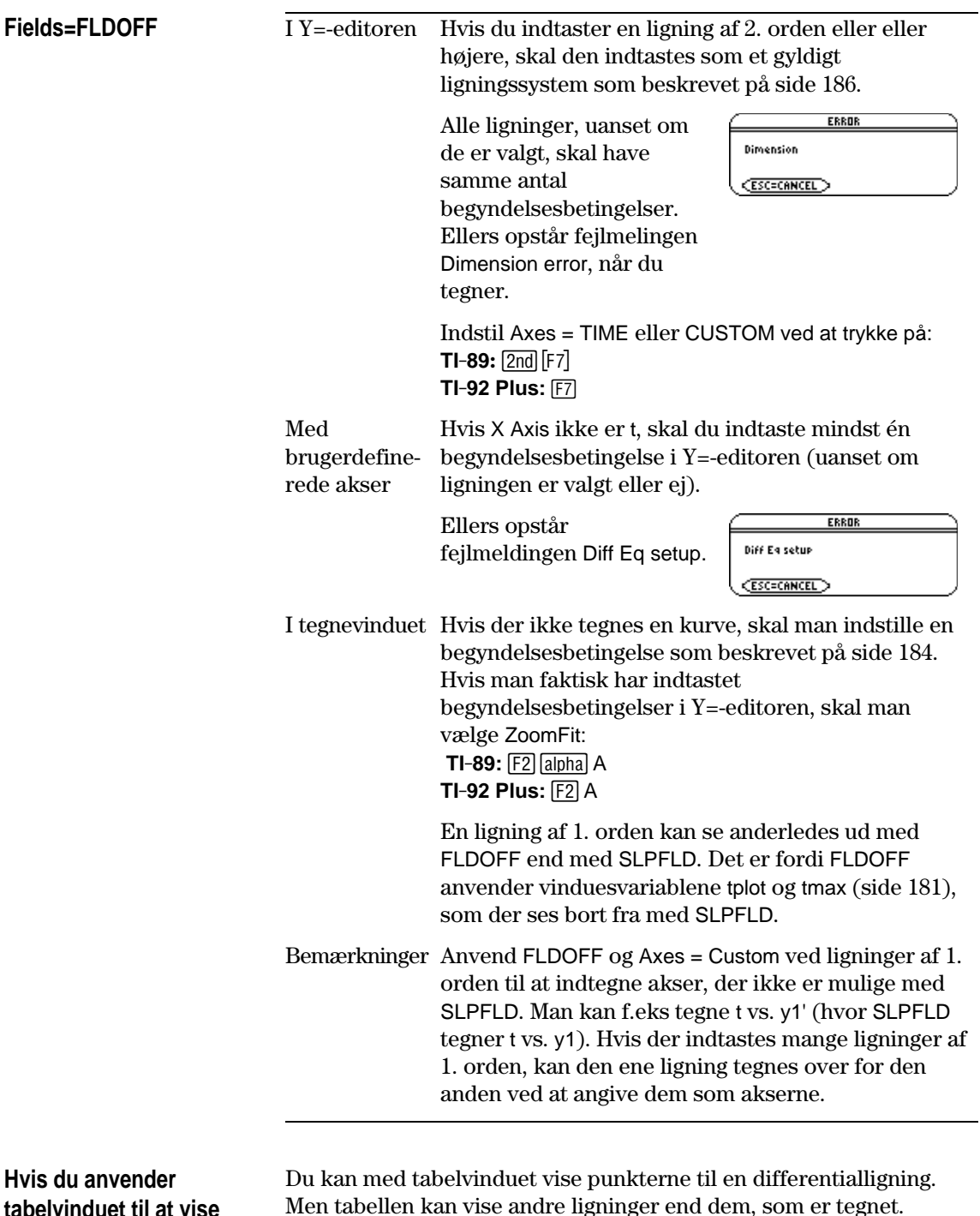

**tabelvinduet til at vise differentialligninger**

Men tabellen kan vise andre ligninger end dem, som er tegnet. Tabellen viser kun de valgte ligninger, uanset om disse ligninger bliver tegnet med de valgte indstillinger af Fields og Axes.
# **Flere emner i graftegning**

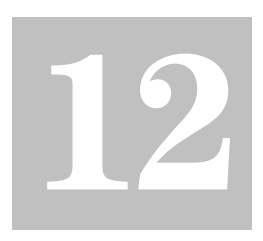

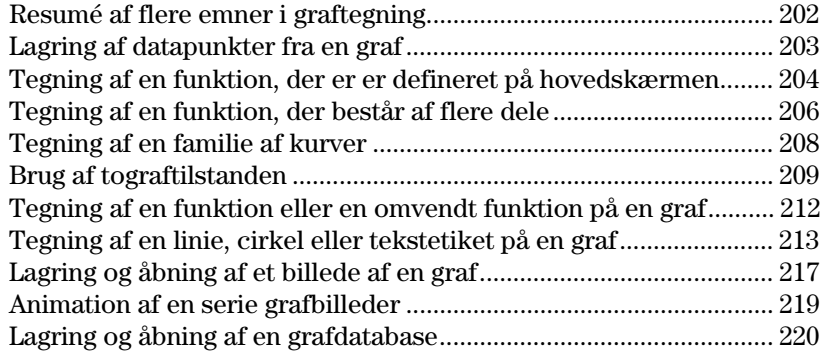

I dette kapitel beskrives faciliteter, som du kan anvende til at oprette grafer på TI-89 / TI-92 Plus. Oplysningerne gælder alment for alle indstillinger af Graph-tilstanden.

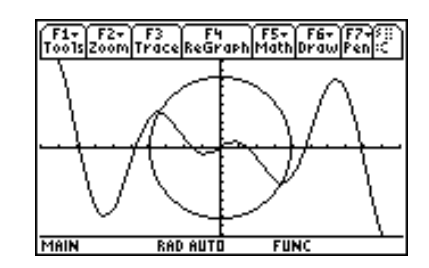

Dette kapitel forudsætter, at du allerede kender de grundlæggende procedurer til at definere og vælge funktioner, indstille vindues-variable og vise grafer som beskrevet i kapitel 6: Grundlæggende grafik.

<span id="page-218-0"></span>Fra hovedskærmen skal du tegne den stykkevis definerede funktion: y = − x, når x < 0 og y = 5 cosx, når x ≥ 0. Tegn en vandret linie gennem cosinuskurvens størsteværdi. Gem dernæst en kopi af billedskærmen.

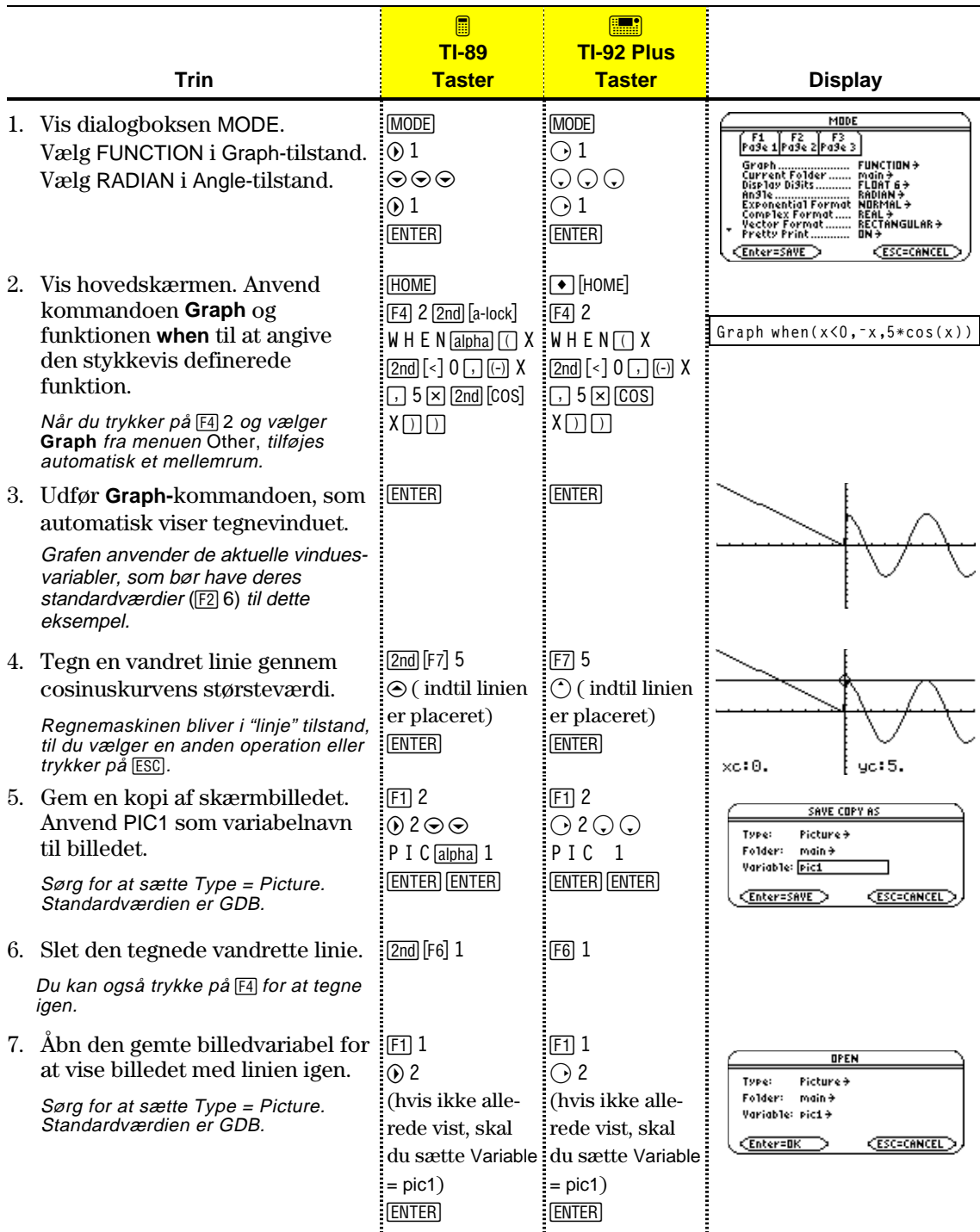

Fra tegnevinduet kan du gemme sæt af koordinater og/eller matematiske resultater til senere analyse. Du kan gemme informationen som en matrix med én række (vektor) i hovedskærmen eller som datapunkter i en systemdatavariabel, som kan åbnes med data/matrix-editoren.

## <span id="page-219-0"></span>**Lagring af punkterne**

- 1. Vis grafen. (I dette eksempel vises  $y1(x)=5*cos(x)$ ).
- 2. Vis koordinaterne eller de matematiske resultater, som du vil gemme.
- 3. For at gemme informationen på hovedskærmen eller i variablen sysData.

**TI-89:**  $\lceil \cdot \rceil$  (hovedskærmen) eller  $\lceil \cdot \rceil$  (sysData-variablen) **TI-92 Plus:** ♦ H (hovedskærmen) eller ♦ D (sysData-variablen)

4. Gentag processen, hvis det er nødvendigt.

**Tips:** Du kan få vist koordinater eller matematiske resultater ved at spore en funktion med [F3] eller udføre en F5 Math-operation (f.eks. Minimum eller Maximum). Du kan også anvende den bevægelige markør.

**Tips:** Anvend et delt skærmbillede til at vise en graf og hovedskærmen eller data/matrix-editoren på samme tid.

**Bemærkninger til variablen SysData**

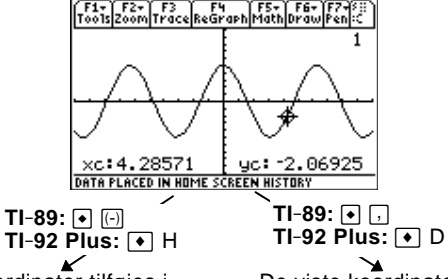

De viste koordinater tilføjes i historikområdet i hovedskærmen (men ikke på indtastningslinien) som en matrix med én række eller 1 en vektor.

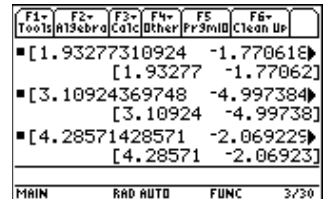

De viste koordinater gemmes i en datavariabel med navnet sysData, som du kan åbne i data/matrix-editoren.

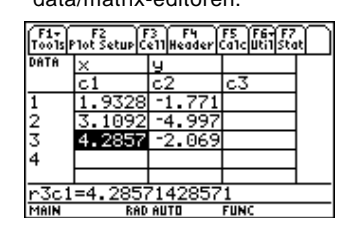

¦ Når du trykker på: **TI-89:** ¥ b **TI-92 Plus:** ¥ D

- − Hvis variablen sysData ikke findes, oprettes den i mappen MAIN.
- − Hvis variablen sysData allerede findes, tilføjes nye data i forlængelse af eksisterende data. Eksisterende rubrikker eller kolonneoverskrifter (for de pågældende kolonner) slettes, og rubrikkerne erstattes med de relevante rubrikker for de nye data.
- Du kan rydde og slette variablen sysData præcis som andre datavariable. Du kan dog ikke låse den.
- ¦ Hvis tegnevinduet indeholder en funktion eller en statistisk tegning, der refererer til det aktuelle indhold i sysData, fungerer kommandoen ikke.

I mange tilfælde kan du oprette en funktion eller et udtryk på hovedskærmen og derefter tegne den/det. Du kan kopiere et udtryk til Y=-editoren eller tegne det direkte fra hovedskærmen uden at bruge Y=-editoren.

## <span id="page-220-0"></span>**Hvad hedder den uafhængige variabel i en bestemt graftilstand?**

I Y=-editoren skal alle funktioner være udtrykt i den aktuelle graftilstands uafhængige variabel.

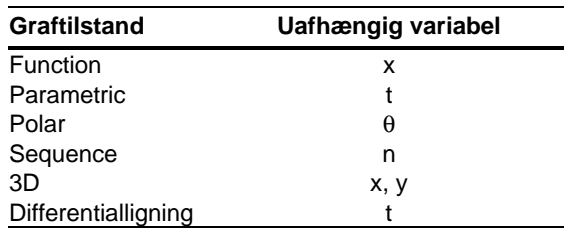

### **Kopiering fra hovedskærmen til Y=-editoren**

**Tips:** I stedet for at anver  $F1$  5 eller $F1$  6 til at kopie og sætte ind kan du anvende:

**TI-89:**  $\bullet$  [COPY] eller  $\bullet$  [PAS **TI-92 Plus:**  $\bullet$  C (copy) el  $\bigcirc$  V(paste).

**Tips:** Hvis du vil kopiere e udtryk fra historikområdet i hovedskærmen til indtastningslinien, kan du anvend funktionen til automatisk indsætning eller kopier og sæt ind.

**Tips: Define** kan bruges på  $m$ enuen  $[FA]$  i hovedskærmen.

Tips: 2nd [RCL] er nyttig, hv et udtryk er gemt i en variabel eller en funktion, ikke passer i Y=-editoren, f.eks. a1 eller f1(x).

Hvis du har et udtryk på hovedskærmen, kan du anvende en af følgende metoder til at kopiere det til Y=-editoren.

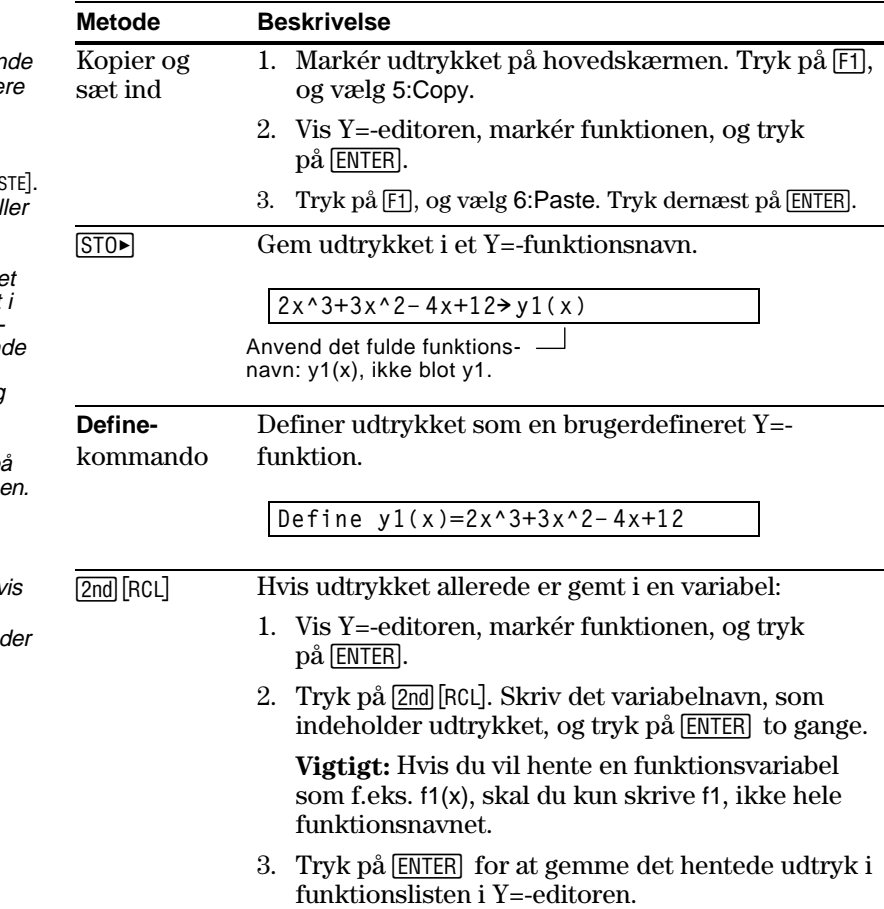

## **Direkte tegning fra hovedskærmen**

Med kommandoen **Graph** kan du tegne et udtryk fra hovedskærmen uden at bruge Y=-editoren. Til forskel fra Y=-editoren kan du med **Graph** angive et udtryk i en hvilken som helst uafhængig variabel, uanset hvilken variabel der hører til den aktuelle graftilstand.

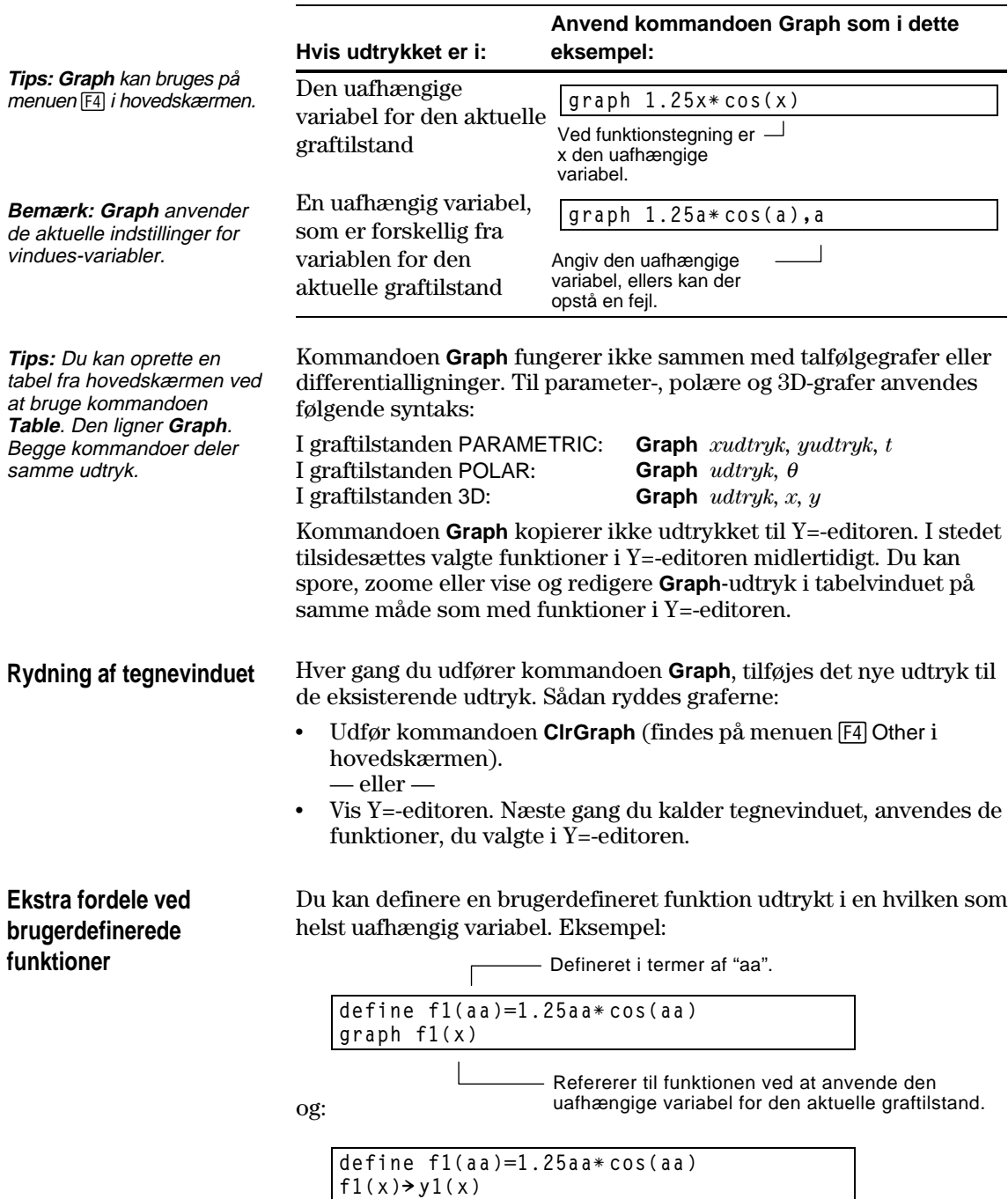

For at kunne tegne en funktion, der består af flere dele, skal du først definere funktionen ved at angive grænserne og udtrykkene for hver del. Funktionen **when** er meget nyttig til funktioner med to dele. For funktioner med tre eller flere dele kan det være lettere at oprette en brugerdefineret funktion med flere sætninger.

### <span id="page-222-0"></span>**Brug af funktionen When**

For at definere en funktion med to dele skal du anvende syntaksen: **when**(*betingelse*, *sandtudtryk, falskudtryk*)

**Tips:** Resultatet af en Grafisk fremstilling kan variere.

Antag f.eks., at du vil tegne en funktion med to dele.

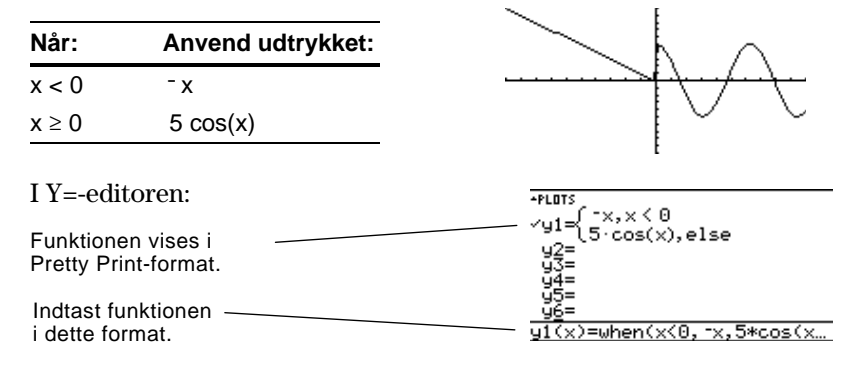

**Tips:** Indsæt **when** ved at skrive det eller anvende CATALOG.

For tre eller flere dele kan du anvende indskudte **when-**funktioner i parentes.

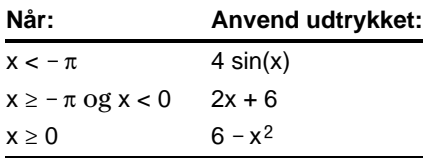

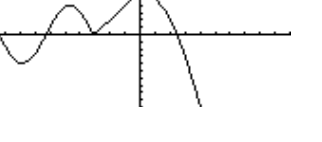

PLOTS  $(4 \sin(x), x \leq \pi, x \leq 0$  $2 \times +6,$ else 'u1  $2$ , else  $\overline{\langle x \rangle}$ =when $\langle x \langle \theta, \text{when} (\chi \langle \cdot \pi, \dots \rangle) \rangle$ 

hvor:

 $y1(x) =$ when(x<0,when(x< $\tau$  $\pi$ , 4  $\ast$  sin(x), 2x+6), 6 – x^2)

Denne indskudte funktion anvendes, når x<0.

Funktioner i parentes bliver hurtigt indviklede og uoverskuelige.

I Y=-editoren:

### **Brug af en brugerdefineret funktion med flere sætninger**

Når der er tre eller flere dele, kan det være en fordel at oprette en brugerdefineret funktion med flere sætninger.

Tag f.eks. den foregående funktion med tre dele.

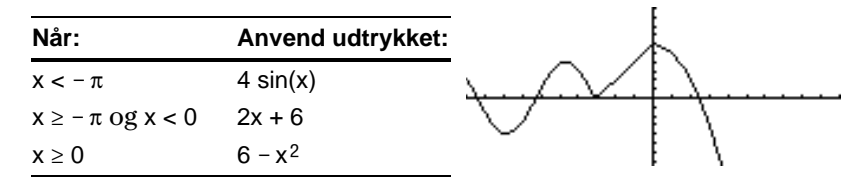

**Bemærk:** Ligheder og forskelle mellem funktioner og programmer er beskrevet i kapitel 17.

**Tips:** Resultatet af en Grafisk fremstilling kan variere.

En brugerdefineret funktion med flere sætninger kan have mange af de kontrol- og betingelsesstrukturer (**If**, **ElseIf**, **Return** osv.), der anvendes til programmering. Når du opretter strukturen til en funktion, kan det være praktisk først at forestille sig den i blokform.

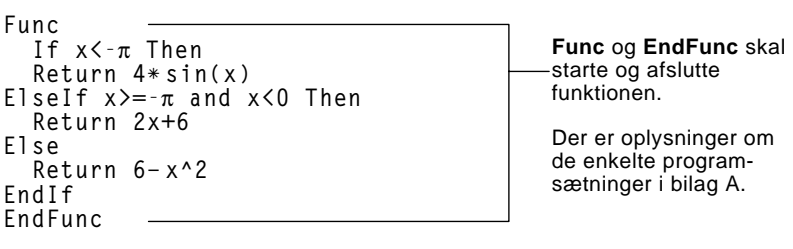

Når du indtaster en funktion med flere sætninger i Y=-editoren eller hovedskærmen, skal du indtaste hele funktionen på en enkelt linie.

**Func:If x<-p Then:Return 4ù sin(x): ... :EndIf:EndFunc** Brug et kolon (:) til at afgrænse hver programsætning.

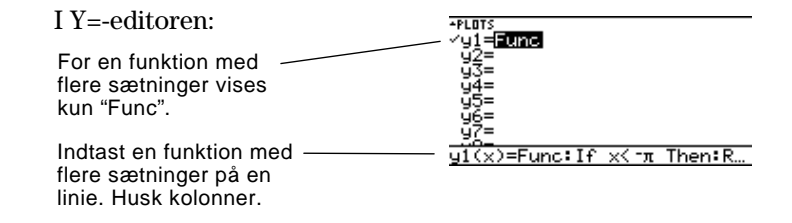

Fra hovedskærmen kan du også anvende kommandoen **Define** til at oprette en brugerdefineret funktion med flere sætninger. Der er flere oplysninger om, hvordan du kopierer en funktion fra hovedskærmen til Y=-editoren på side 204. **Fra hovedskærmen eller et program**

> Fra programeditoren (kapitel 17) kan du oprette en brugerdefineret funktion. Brug f.eks. programeditoren til at oprette en funktion med navnet f1(xx). I Y=-editoren indstiller du y1(x) = f1(x).

Ved at indtaste en liste i et udtryk kan du tegne en særskilt funktion for hver værdi i listen. (Du kan ikke tegne en familie af kurver i graftilstanden SEQUENCE eller 3D.)

Indtast udtrykket {2,4,6} sin(x), og tegn funktionerne.

## <span id="page-224-0"></span>**Eksempel på brug af Y=-editoren**

**Tips:** Resultatet af en Grafisk fremstilling kan variere.

**Tips:** Sæt listeelementer i klammer  $(\lceil 2 \cdot \text{nd} \rceil \{ |\}$  og  $\lceil 2 \cdot \text{nd} \rceil \{ |\} )$ , og skil dem ad med komma.

**Bemærk:** Kommaerne vises på indtastningslinien, men ikke i funktionslisten.

## **Eksempel på brug af kommandoen Graph**

**Visning af grafer og lister samtidigt**

**Tips:** Grafformater indstilles fra Y= editoren, Windoweditoren eller tegnevinduet ved at trykke på:  $TI - 89$ :  $\boxed{ \cdot }$   $\boxed{ \cdot }$  $TI-92$  Plus:  $\lceil \bullet \rceil$  F

**Sporing af en familie af**

**kurver**

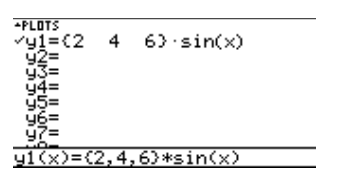

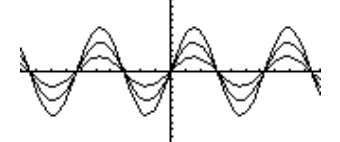

Tegner tre funktioner:  $2 \sin(x)$ ,  $4 \sin(x)$ ,  $6 \sin(x)$ 

Indtast udtrykket {2,4,6} sin({1,2,3} x), og tegn funktionerne.

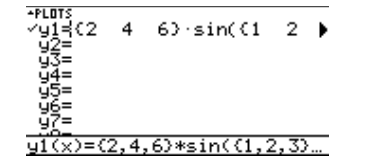

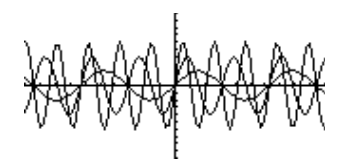

Tegner tre funktioner: 2 sin(x), 4 sin(2x), 6 sin(3x)

På lignende måde kan du anvende kommandoen **Graph** fra hovedskærmen eller et program som beskrevet på side 205.

**graph {2,4,6}sin(x) graph {2,4,6}sin({1,2,3}x)**

Når grafformatet er indstillet til Graph Order = SIMUL, tegnes funktionerne i grupper efter elementnummeret i listen.

**\*PLOTS** √y1={2<br>√y2={1  $63 \cdot sin(x)$ <br> $33 \cdot x + 4$  $\frac{4}{2}$ ∕ỹ3=cos(x)

For funktionerne i dette eksempel tegner TI-89 / TI-92 Plus tre grupper.

- $2 \sin(x)$ ,  $x+4$ ,  $\cos(x)$
- ¦ 4 sin(x), 2x+4
- $6 \sin(x)$ ,  $3x+4$

Funktionerne indenfor hver gruppe tegnes samtidigt, men grupperne tegnes efter tur.

Når du trykker på ⊙ eller ⊝, flytter markøren til den næste eller forrige kurve i samme familie, før den flytter til den næste eller forrige markerede funktion.

<span id="page-225-0"></span>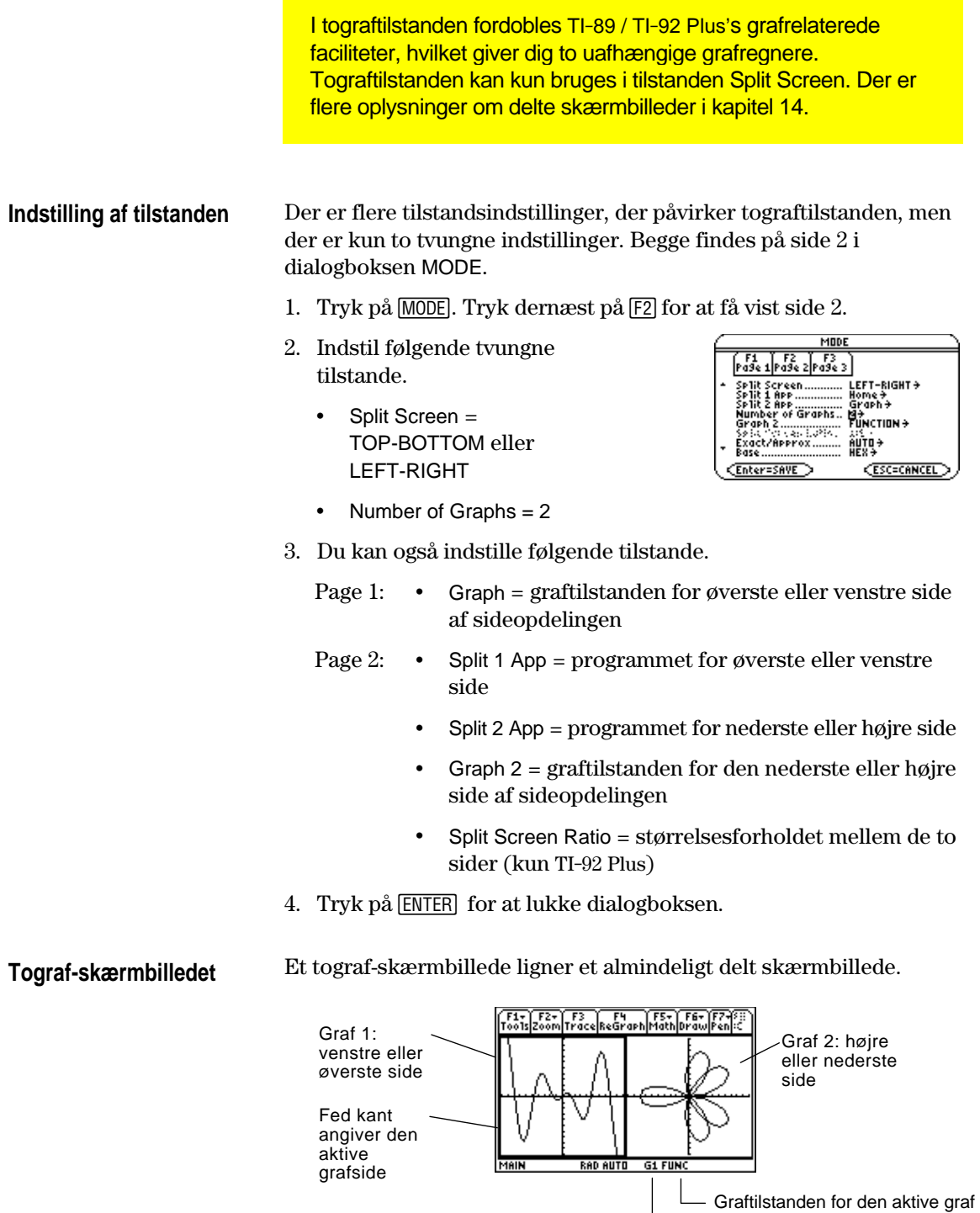

Aktiv grafside: GR#1 eller GR#2

## **Uafhængige grafrelaterede faciliteter**

**Bemærk:** Y=-editoren er kun helt uafhængig, når de to sider anvender forskellige graftilstande (som beskrevet nedenfor).

## **Y=-editoren i tograftilstand**

**Bemærk:** Hvis du foretager en ændring i den aktive Y=-editor (omdefinerer en funktion, ændrer et format osv.), vises den pågældende ændring ikke på den inaktive side, før end du skifter til den.

Både graf 1 og graf 2 har uafhængige:

- ¦ Graftilstande (FUNCTION, POLAR osv.). Andre tilstande, f.eks. Angle, Display Digits osv., er fælles og påvirker begge grafer.
- Vindues-editor-variable.
- ¦ Parametre for tabelindstillinger og tabelskærmbilleder.
- ¦ Grafformater, f.eks. Coordinates, Axes, osv.
- ¦ Grafskærmbilleder.
- Y=-editorer. Begge grafer er dog fælles om definitioner for funktioner og statistiske tegninger.

Uafhængige grafrelaterede programmer (Y=-editoren, tegnevinduet osv.) kan vises på begge sider af skærmbilledet på samme tid.

Ikke-grafrelaterede programmer (hovedskærmen, data/matrixeditoren osv.) deles og kan kun vises på en side ad gangen.

Selv i tograftilstand er der egentlig kun en Y=-editor, som opretholder en enkelt funktionsliste for hver indstilling af Graphtilstanden. Hvis begge sider derimod anvender den samme graftilstand, kan du fra hver side vælge forskellige funktioner fra den enkelte liste.

- ¦ Når de to sider anvender forskellige graftilstande, vises forskellige funktionslister på hver side.
- ¦ Når de to sider anvender samme graftilstand, vises den samme funktionsliste på hver side.
	- − Du kan anvende F4 til at vælge forskellige funktioner og statistiske tegninger (angives  $\mathsf{med}\, \checkmark$  for hver side.
	- − Hvis du indstiller et displayformat for en funktion, anvendes det pågældende format på begge sider.  $(TI-89: 2nd |F6]$ **TI-92 Plus:** ˆ)

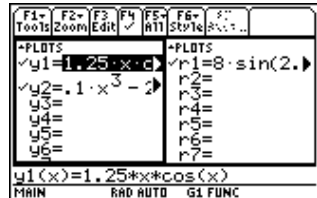

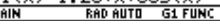

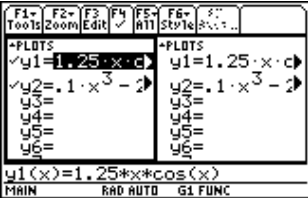

Antag, at graf 1 og graf 2 er indstillet til funktionstegning. Selv om samme funktionsliste vises på begge sider, kan du vælge  $(\checkmark)$ forskellige funktioner til tegning.

## **Resumé af hvordan du anvender et delt skærmbillede**

**Bemærk:** Du kan kun vise ikke-grafrelaterede programmer (f.eks. hovedskærmen) på en side ad gangen.

**Husk at de to sider er**

**uafhængige**

**et program**

Mere indgående oplysninger om delte skærmbilleder findes i kapitel 14.

- ¦ Du skifter fra en grafside til den næste ved at trykke på [2nd] [**ED**] (sekundærfunktionen af [APPS]).
- ¦ Sådan viser du forskellige programmer:
	- − Skift til en grafside, og kald programmet på normal vis. — eller —
	- − Anvend MODE til at ændre Split 1 App og/eller Split 2 App.
- ¦ Sådan forlader du tograftilstanden:
	- − Anvend MODE til at indstille Number of Graphs = 1, eller afslut det delte skærmbillede ved at indstille Split Screen = FULL. — eller —
	- − Tryk på 2nd [QUIT] to gange. Dette afslutter altid et delt skærmbillede, og du vender tilbage til en hovedskærm i fuld størrelse.

I tograftilstand kan de to sider se ud til at hænge sammen, selv om de rent faktisk ikke gør det. Eksempel:

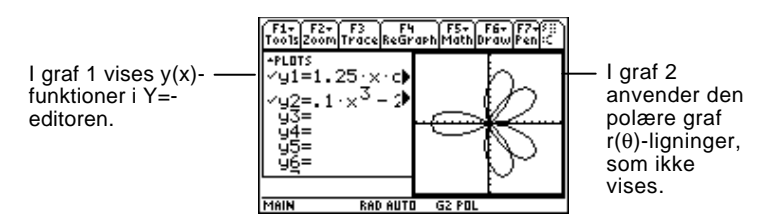

Når du har indstillet tograftilstanden, gælder de grafrelaterede operationer for den aktive grafside. Eksempel: **Fra hovedskærmen eller**

 $10 \rightarrow x$  max

påvirker enten graf 1 eller graf 2, afhængigt af hvilken graf der er aktiv, når du udfører kommandoen.

Du skifter mellem de aktive sider ved at trykke på [2nd] [ $\equiv$ ] eller anvende funktionen **switch**, **switch**(1) eller **switch**(2).

<span id="page-228-0"></span>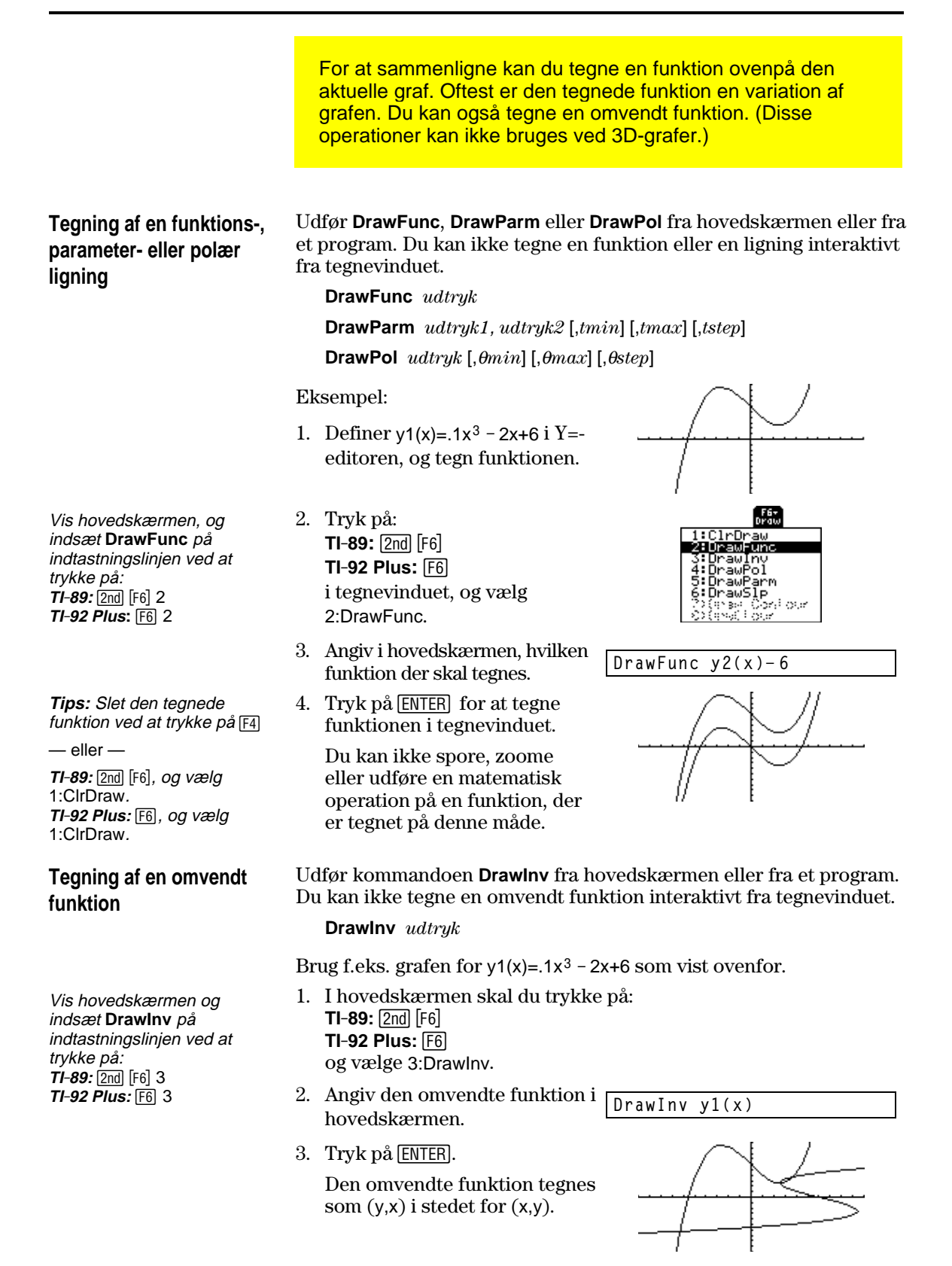

Du kan tegne et eller flere objekter i tegnevinduet, oftest for at sammenligne. Tegn f.eks. en vandret linie for at vise, at to dele af den graf har samme y-værdi. (Visse objekter kan ikke bruges ved 3D-grafer.)

### <span id="page-229-0"></span>**Sletning af alle tegnede objekter**

**Tips:** Du kan også indtaste **ClrDraw** på indtastningslinien i hovedskærmen.

**Tegning af et punkt eller en frihåndslinie**

Et tegnet objekt er ikke en del af selve grafen. Objektet tegnes "ovenpå" grafen og bliver på skærmen, indtil du sletter det.

Gør følgende fra tegnevinduet:

- $\cdot$  **TI-89:**  $\boxed{2nd}$   $\boxed{F6}$ **TI-92 Plus:** ˆ og vælg 1:ClrDraw. — eller —
- Tryk på [4] for at tegne igen.

1:ClrDraw 2:DrawFunc<br>3:DrawIny Draw t:Drawroi<br>5:DrawParm<br>6:DrawSlp<br>2:Oraw Con Naga ੈੱਟਨਾਂ ਨਾਤਾ<br>ਹਾਤਾ

Du kan også gøre andet, som bevirker, at funktionen Smart Graph tegner grafen om (som f.eks. at ændre vindues-variablene eller afmarkere en funktion i Y=-editoren).

Gør følgende fra tegnevinduet:

- 1.  $TI-89: 2nd [F7]$ **TI-92 Plus:** ‰ og vælg 1:Pencil.
- 2. Flyt markøren til den ønskede plads.

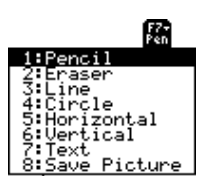

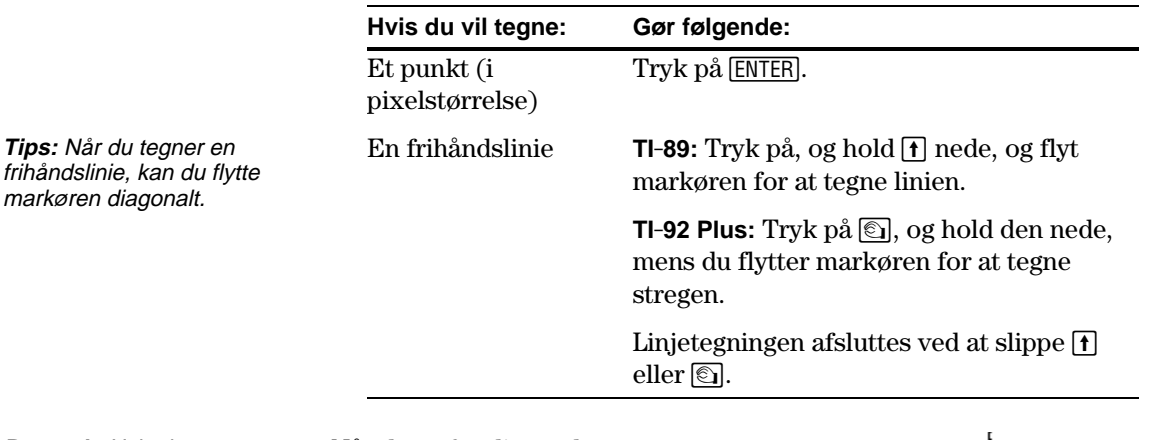

**Bemærk:** Hvis du starter med at tegne på et hvidt billedpunkt, tegnes et sort punkt eller en sort linie. Hvis du starter med at tegne på et sort billedpunkt, tegnes et hvidt punkt eller en hvid linie (kan anvendes som viskelæder).

Når du er færdig med at tegne punktet eller linien, er du stadig i "pencil"-tilstand.

- ¦ Flyt markøren til et andet punkt for at fortsætte med at tegne.
- $\cdot$  Tryk på [ESC] for at afslutte tegningen.

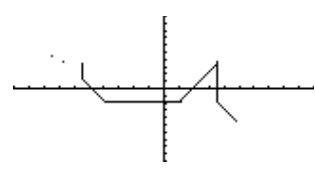

## **Sletning af enkelte dele af et tegnet objekt**

I tegnevinduet:

- 1. **TI-89:**2‰ **TI-92 Plus:** ‰ og vælg 2:Eraser. Markøren vises som en lille firkant.
- 2. Flyt markøren til den ønskede plads.

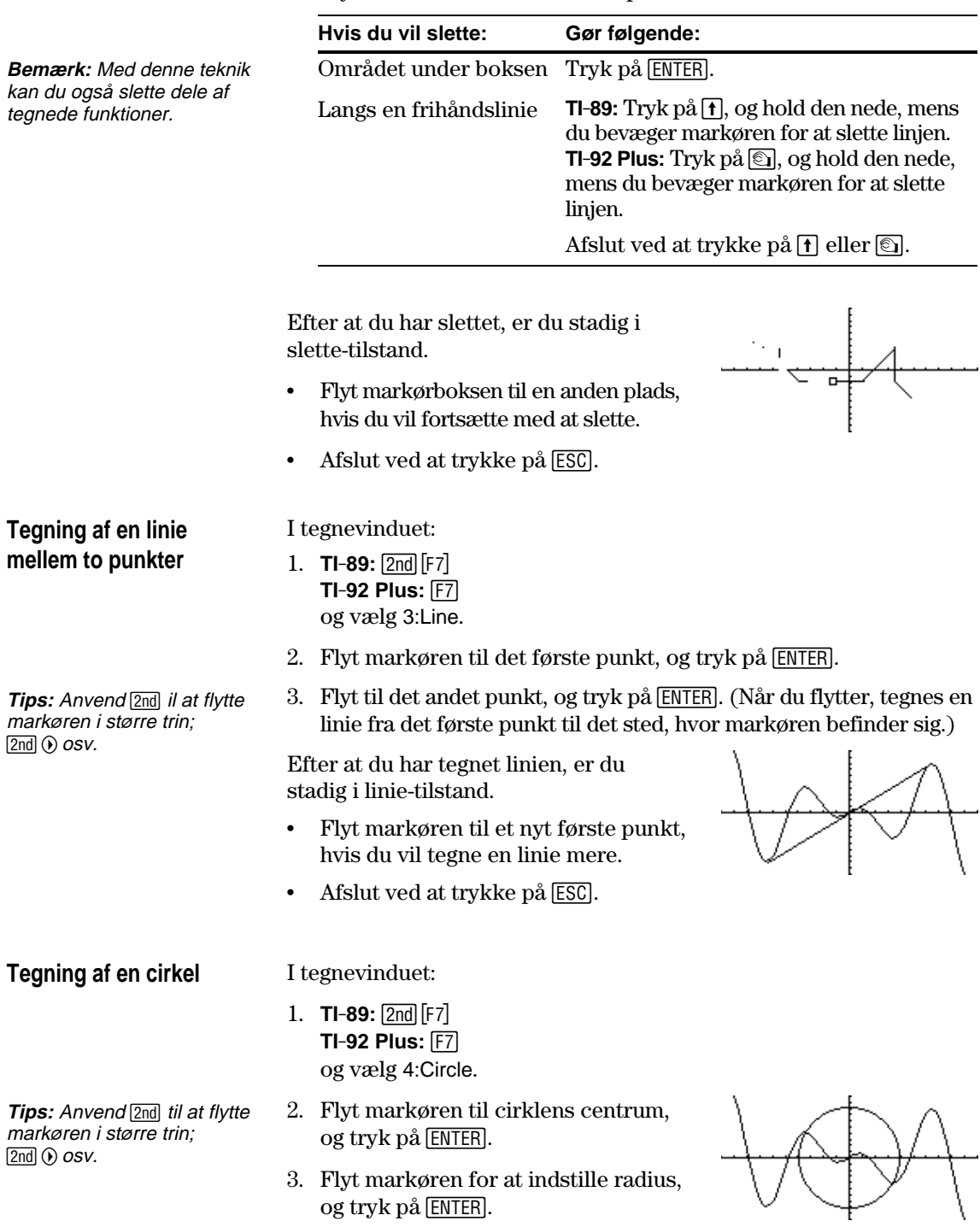

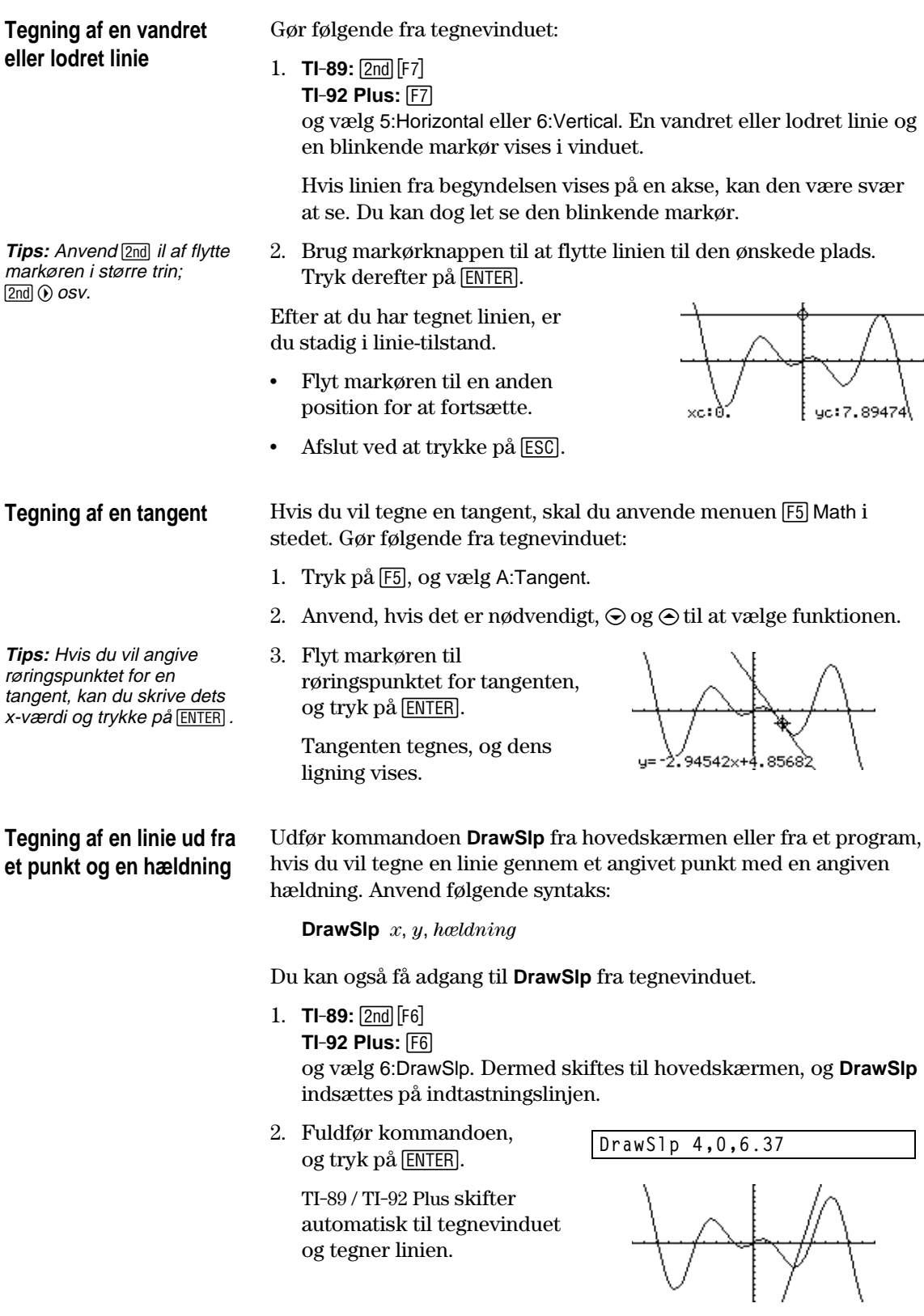

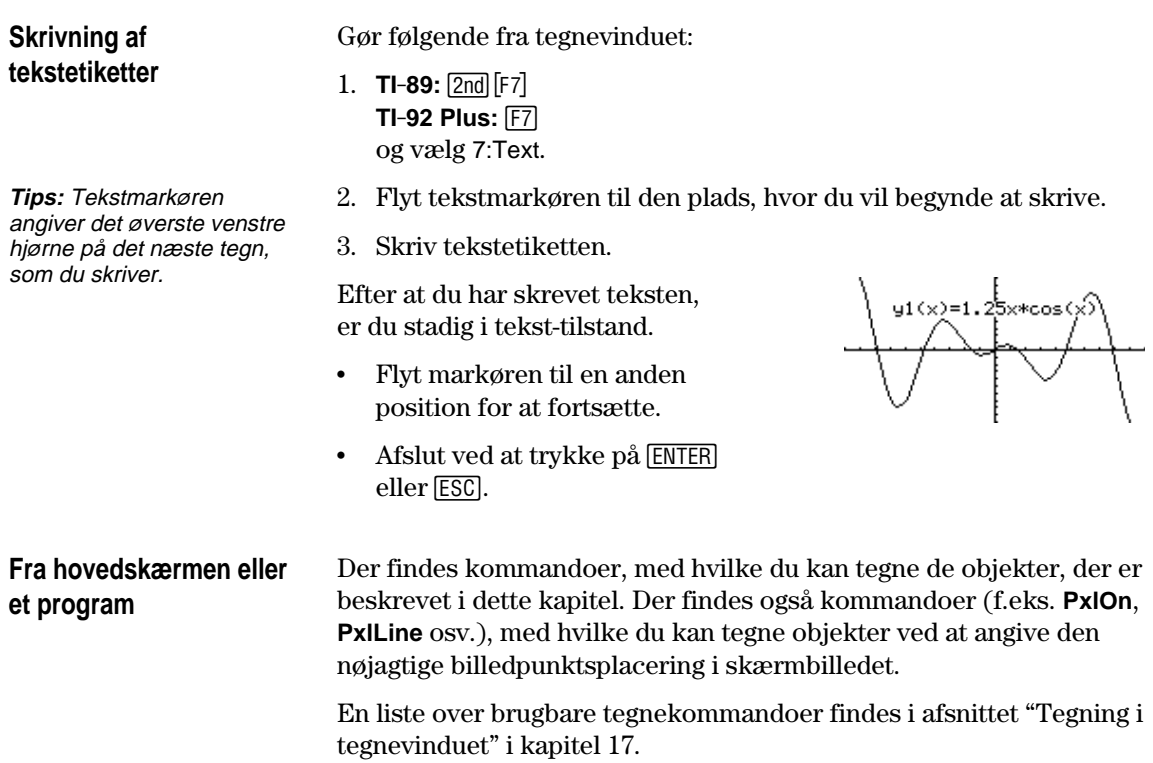

<span id="page-233-0"></span>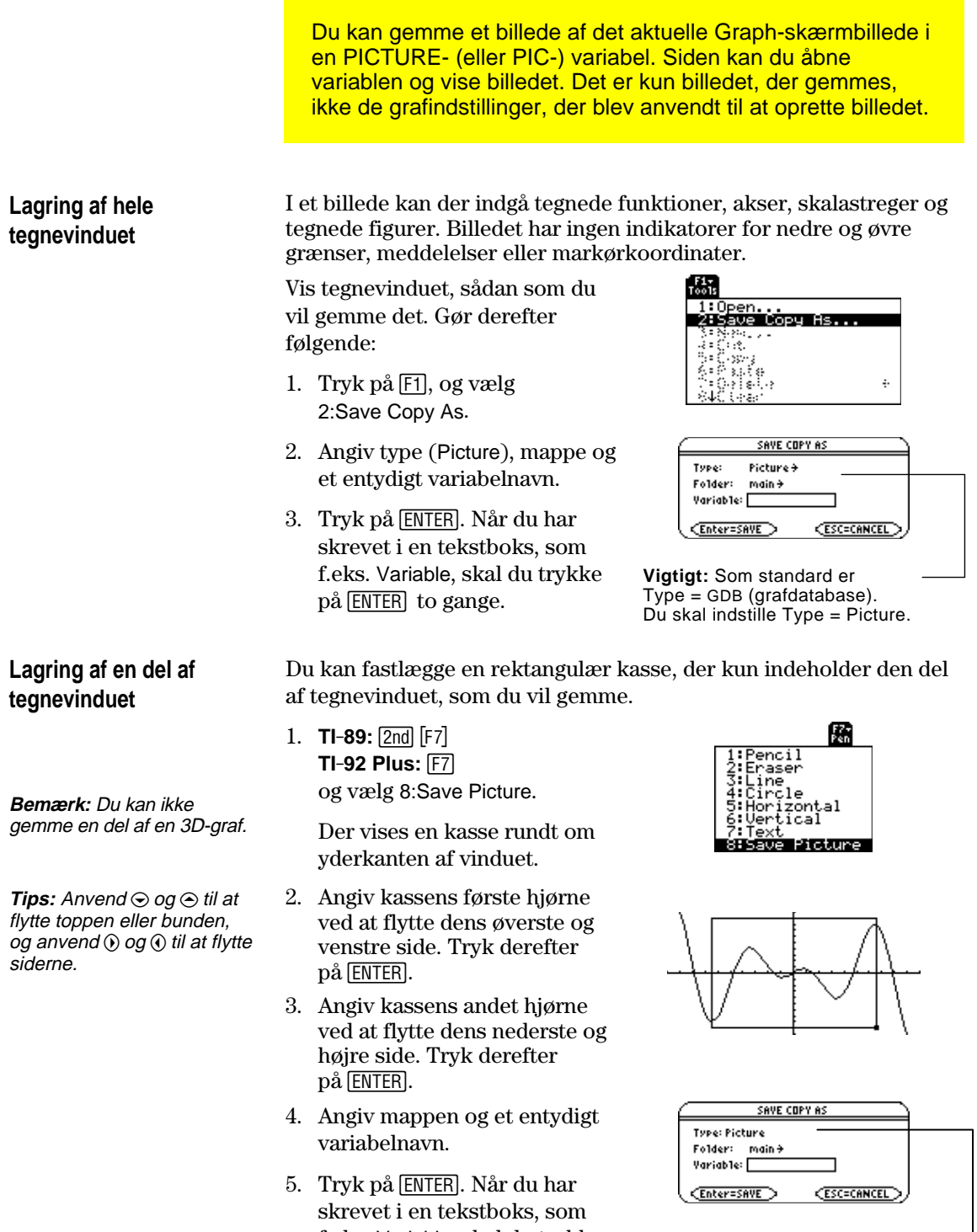

på **ENTER** to gange.

f.eks. Variable, skal du trykke **Bemærk:** Når du gemmer en del af en graf, sættes Type automatisk til Picture.

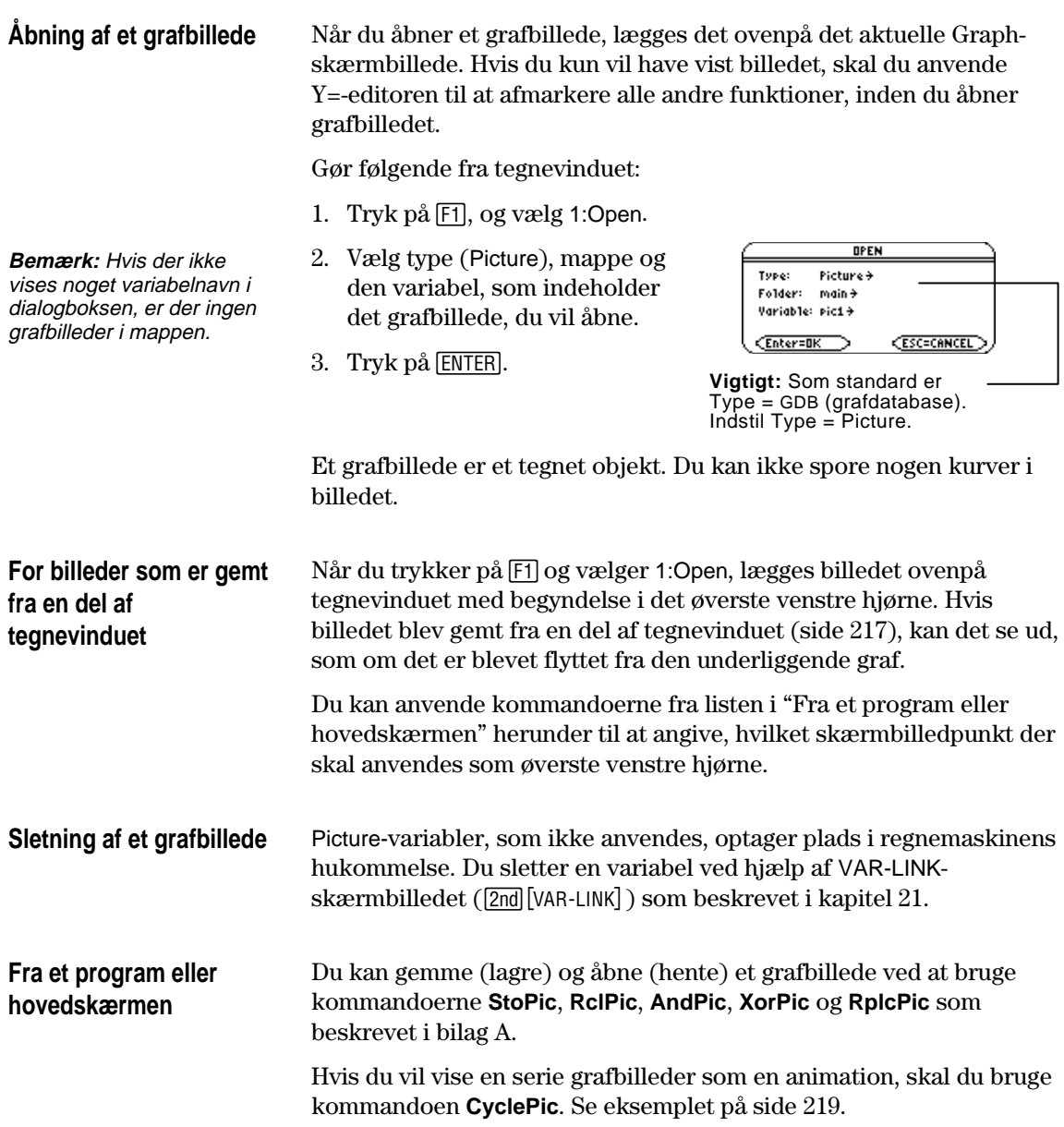

<span id="page-235-0"></span>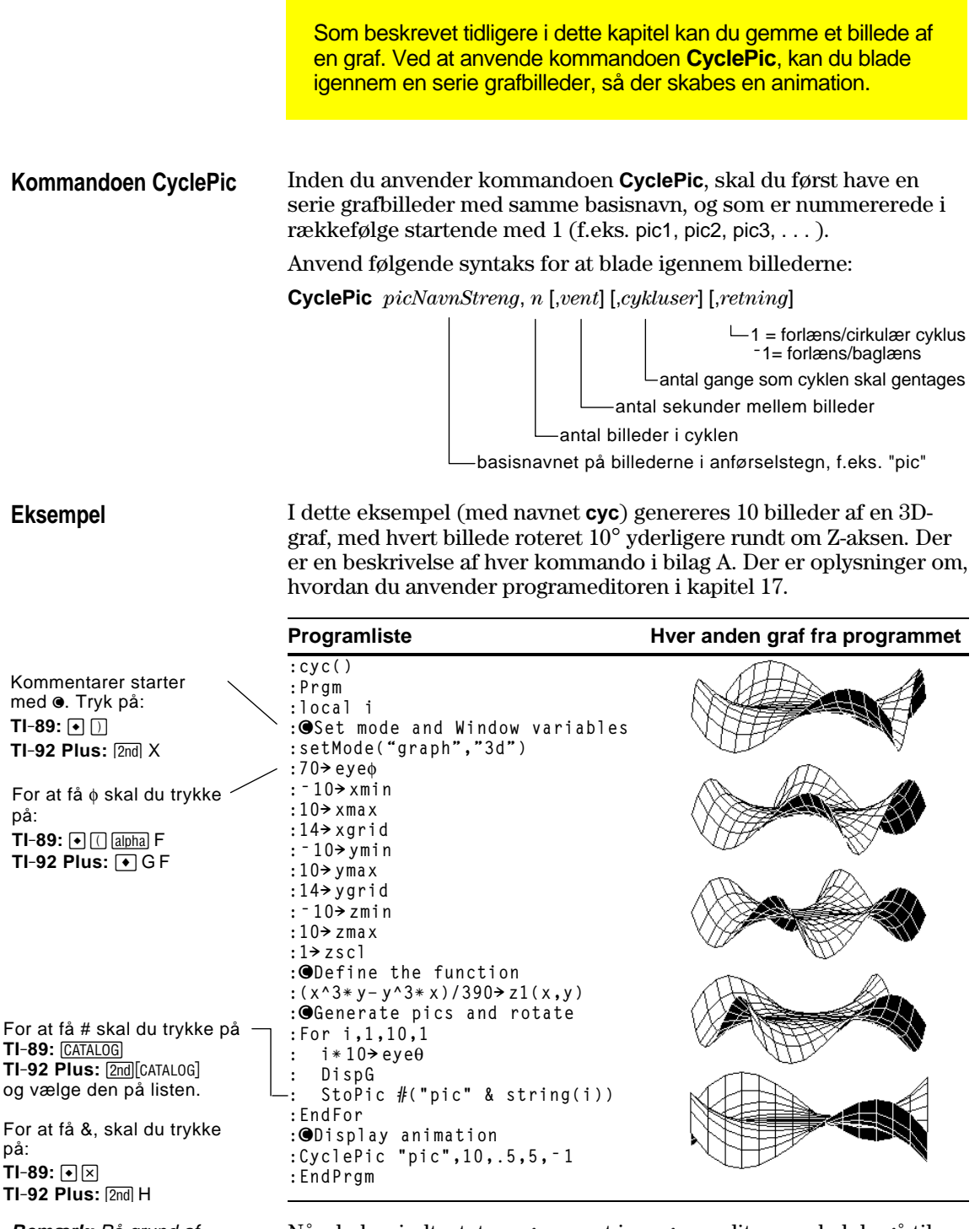

**Bemærk:** På grund af programmets kompleksitet tager det flere minutter at gennemløbe det.

Når du har indtastet programmet i programeditoren, skal du gå til hovedskærmen og indtaste **cyc()**.

<span id="page-236-0"></span>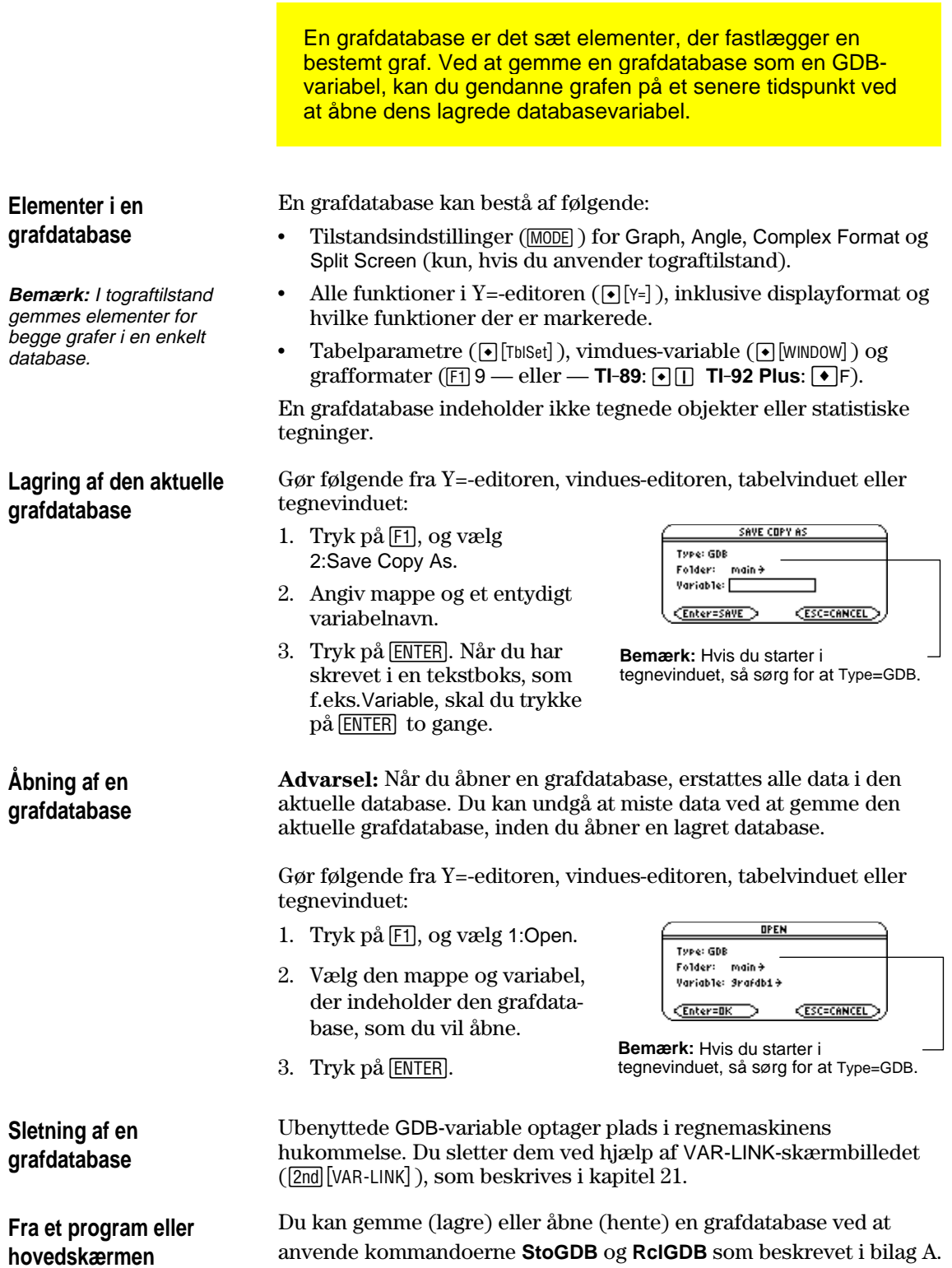

## **Tabeller**

**13**

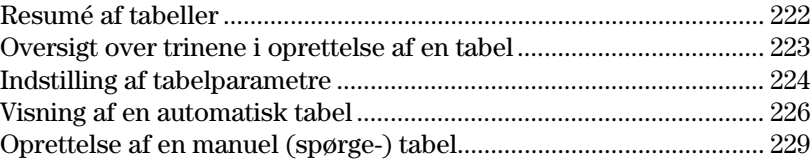

I kapitel 6: Grundlæggende grafik lærte du, hvordan man definerer og tegner en funktion.

Ved at bruge en tabel kan du vise en defineret funktion i tabelform.

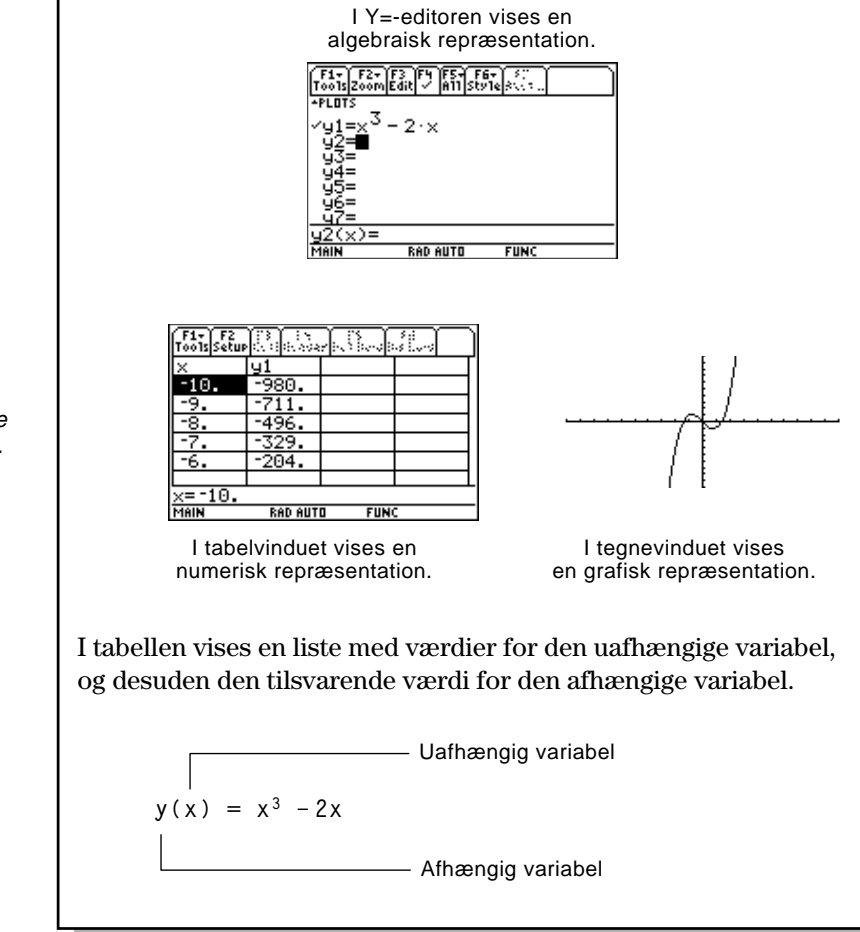

**Bemærk:** Tabeller kan ikke bruges i 3D-Graph-tilstand.

<span id="page-238-0"></span>Beregn funktionen y=x<sup>3</sup>- 2x for hvert heltal mellem <sup>-</sup> 10 og 10. Hvor mange fortegnsskift optræder, og hvor forekommer de?

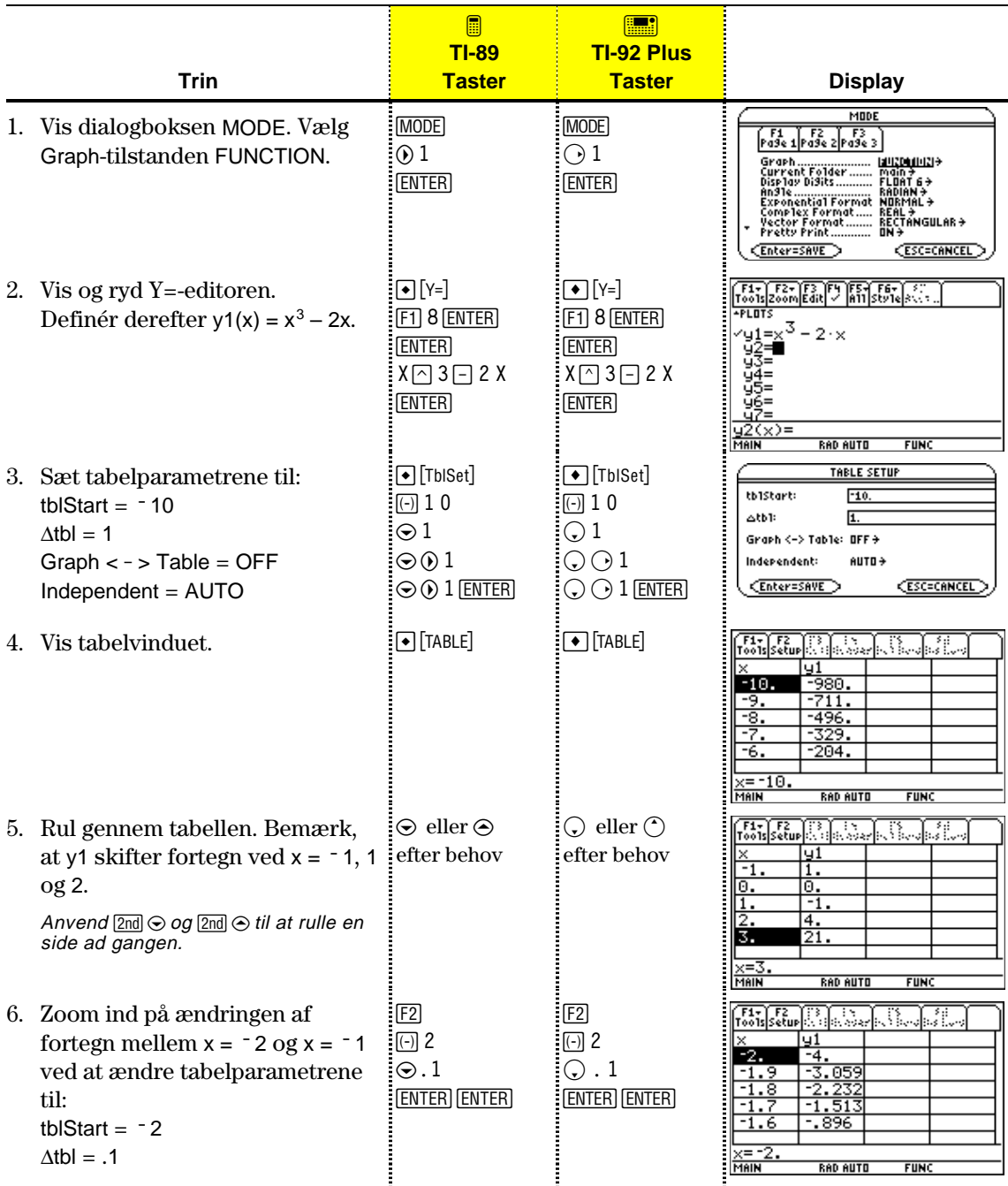

Du opretter en tabel med værdier for en eller flere funktioner ved hjælp af de trin, der vises nedenfor. Detaljerede oplysninger om indstilling af tabelparametre og visning af tabellen findes på de følgende sider.

<span id="page-239-0"></span>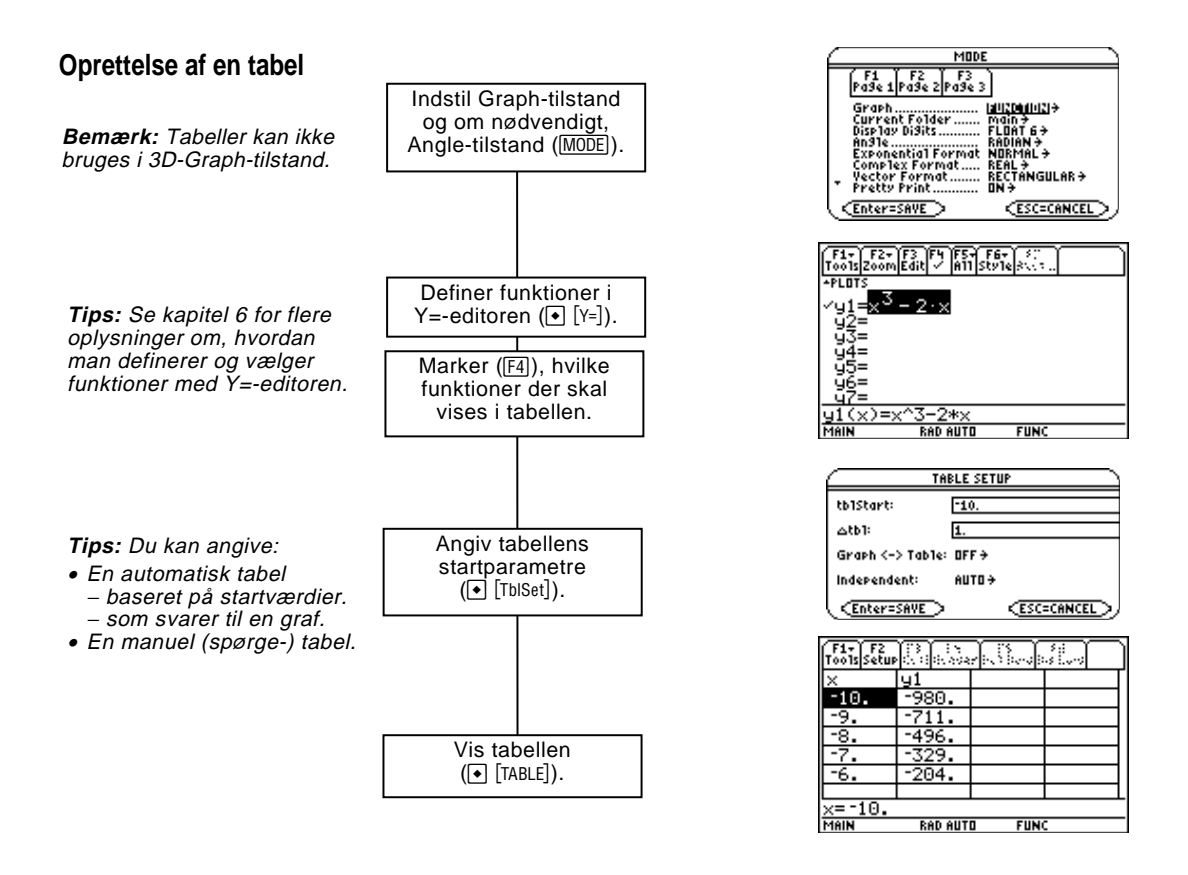

#### **Analyse af tabellen**

Fra tabelvinduet kan du:

- Rulle gennem tabellen for at se værdierne på de øvrige sider.
- ¦ Markere en celle for at se værdien med samtlige decimaler.
- ¦ Ændre tabellens indstillingsparametre. Ved at ændre den starteller trinværdi, der anvendes for den uafhængige variabel, kan du zoome ind eller ud i tabellen for at få vist detaljer på forskellige niveauer.
- ¦ Ændre cellebredden.
- ¦ Redigere markerede funktioner.
- ¦ Oprette eller redigere en manuel tabel, der kun viser bestemte værdier for den uafhængige variabel.

<span id="page-240-0"></span>Anvend dialogboksen TABLE SETUP til at indstille startparametrene for en tabel. Når tabellen vises, kan du også bruge denne dialogboks til at ændre parametrene. **Visning af dialogboksen** Tryk på ● [TblSet] for at få vist dialogboksen TABLE SETUP. I **TABLE SETUP** tabelvinduet kan du også trykke på [F2]. TABLE SETUP tb1Start:  $0.$  $\triangle$ <sub>tb1</sub>:  $1.$ Graph  $\left\langle -\right\rangle$  Table: OFF <del>)</del> Independent: AUTO + Enter=SAVE CESC=CANCEL > **Indstillings-parametre Beskrivelse Bemærk:** Tabellen tblStart Hvis Independent = AUTO og Graph < - > Table = begynder ved tblStart, men OFF, angiver denne parameter startværdien du kan bruge  $\odot$  til at rulle til for den uafhængige variabel. forudgående værdier. $\Delta$ tbl  $\Delta$ tbl  $\Delta$ Hvis Independent = AUTO og Graph < - > Table = OFF, angiver denne parameter trinværdien for den uafhængige variabel. Atbl kan være positiv eller negativ, men ikke nul. Graph < - > Table Hvis Independent = AUTO: OFF — Tabellen er baseret på de værdier, du angiver i tblStart og  $\Delta$ tbl.

ON — Tabellen er baseret på de samme uafhængige variabelværdier, der bruges til at tegne funktionerne på tegnevinduet. Disse værdier afhænger af de vindues-variable, der er angivet i vindues-editoren (kapitel 6), og størrelsen af det delte skærmbillede (kapitel 14).

Independent AUTO —TI-89 / TI-92 Plus genererer automatisk en række værdier for den uafhængige variabel, der er baseret på tblStart, Atbl og Graph  $\lt$  -  $>$  Table. ASK — Du kan oprette en tabel manuelt ved at indtaste særskilte værdier for den uafhængige variabel.

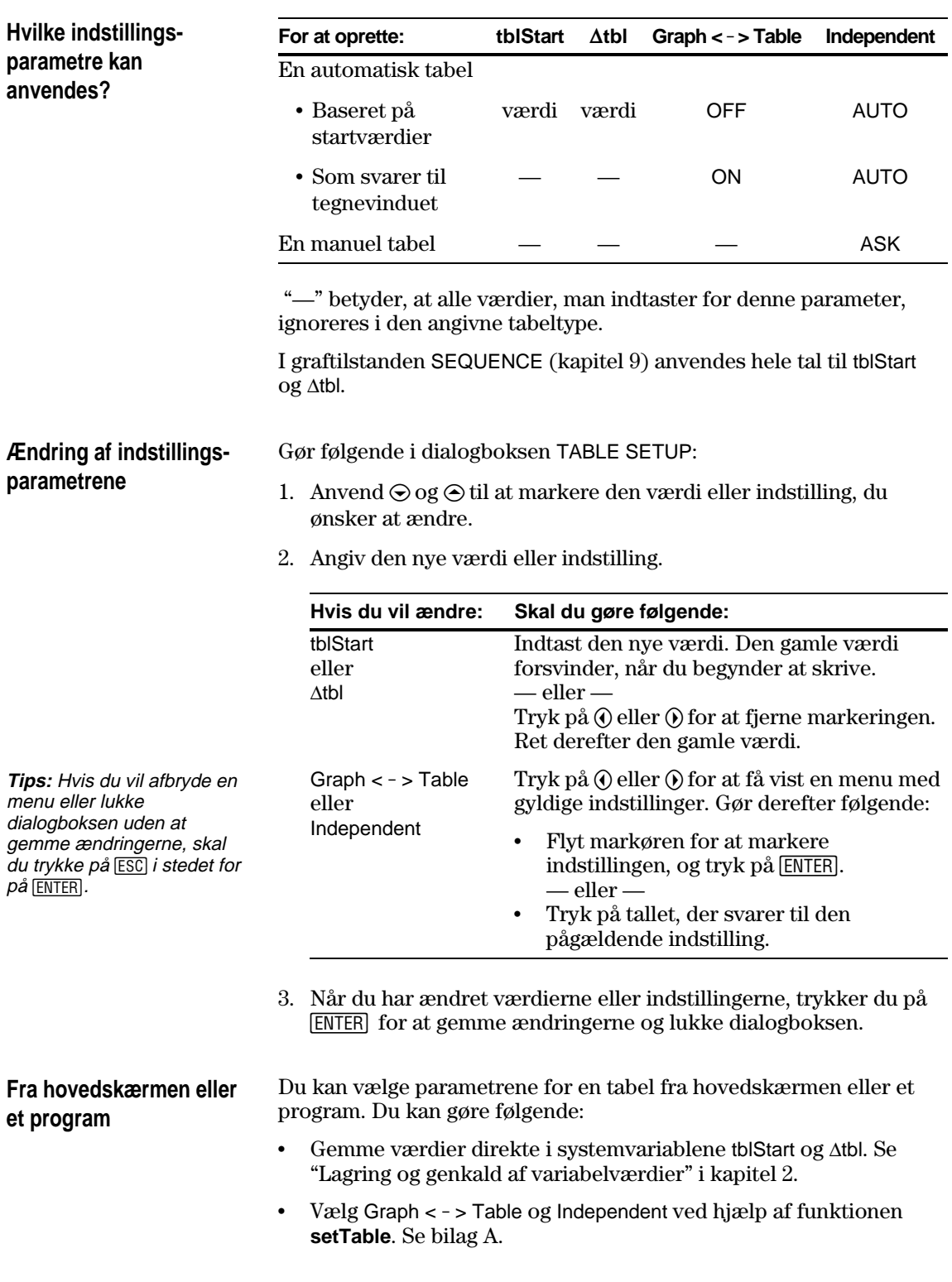

<span id="page-242-0"></span>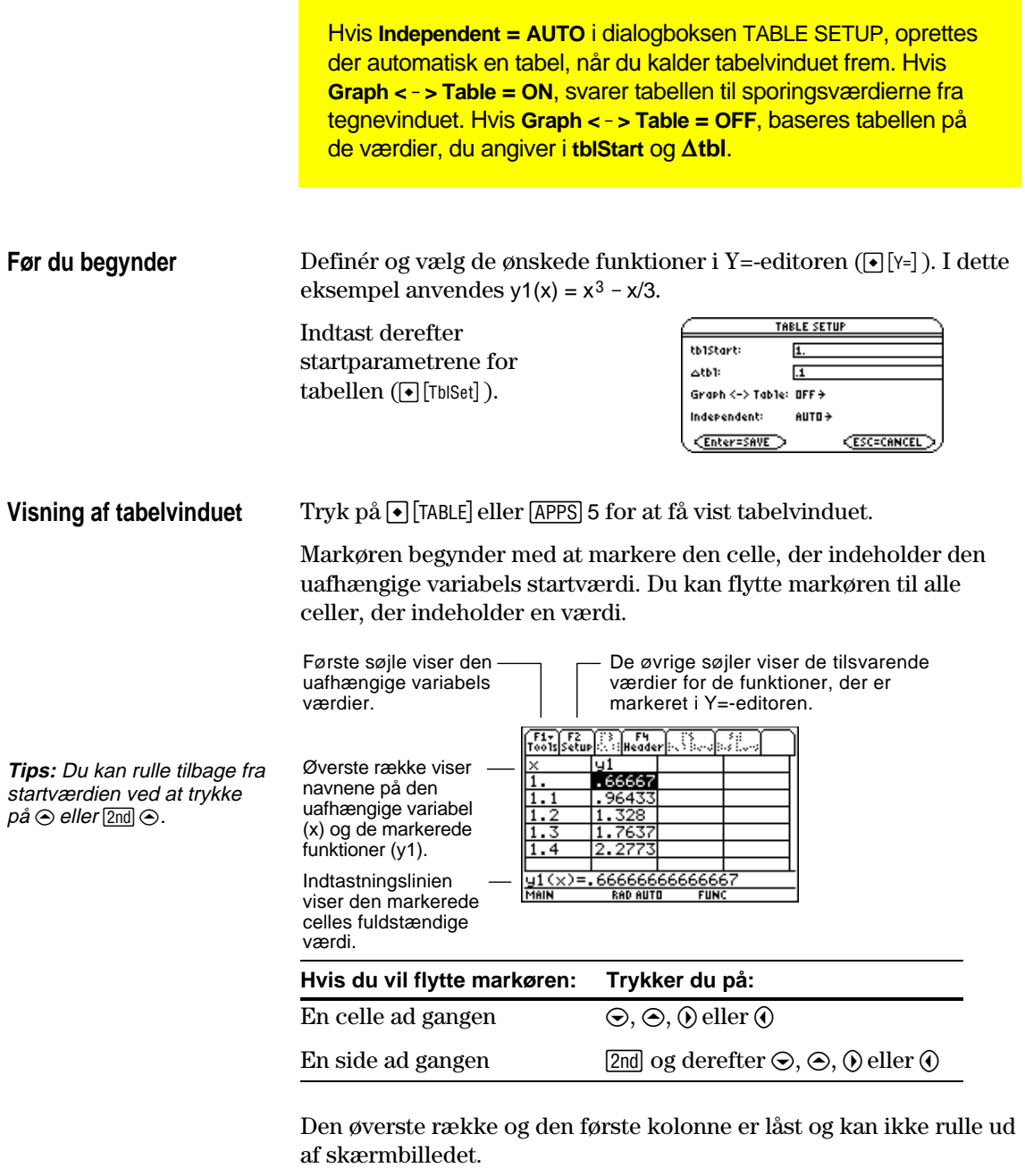

- ¦ Når du blader frem eller tilbage, er variabel- og funktionsnavnene altid synlige øverst i skærmbilledet.
- ¦ Når du blader til højre eller venstre, er den uafhænige variabels værdier altid synlige langs skærmbilledets venstre side.

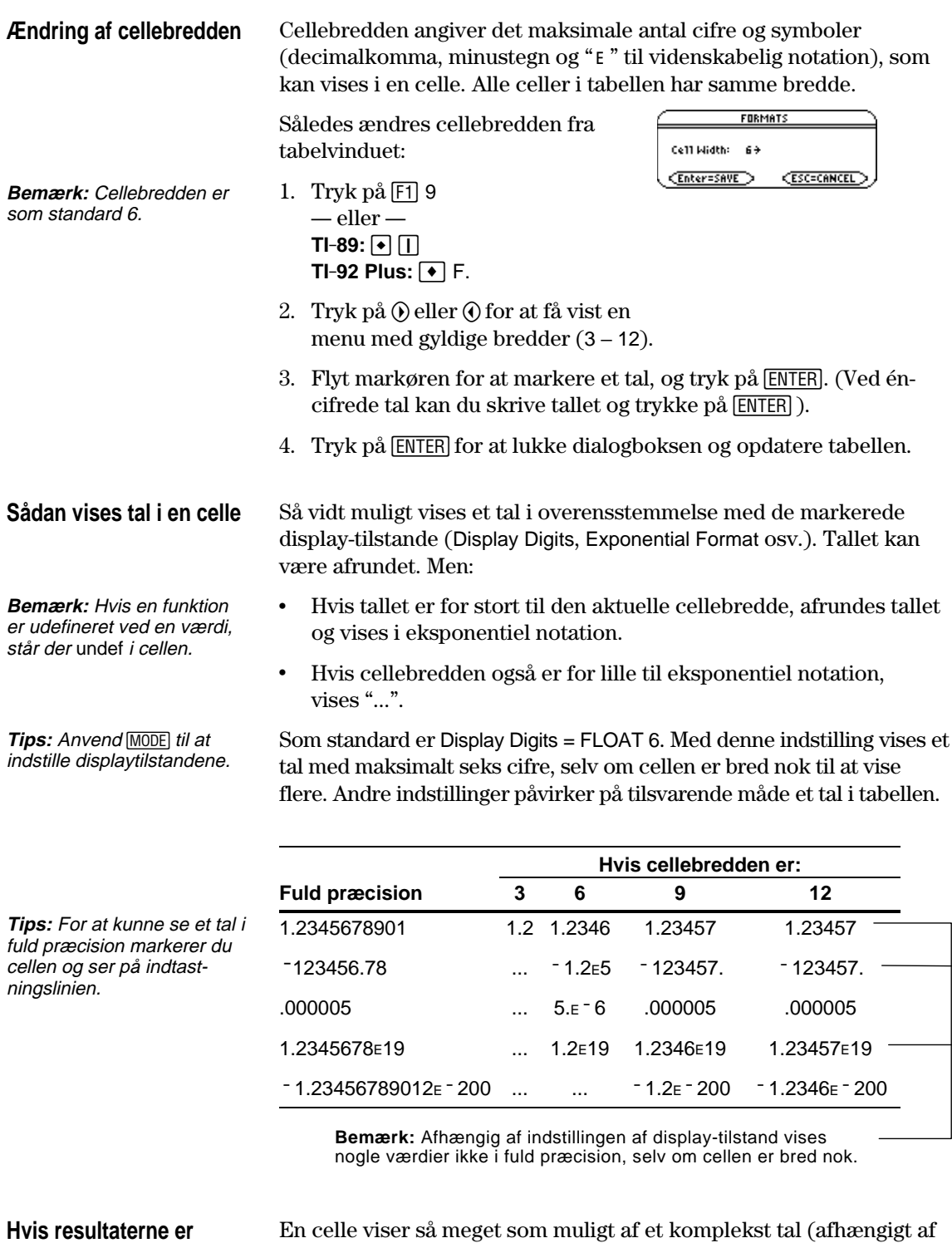

**komplekse tal**

En celle viser så meget som muligt af et komplekst tal (afhængigt af den aktuelle indstilling) og viser så "..." i slutningen.

Når du markerer en celle, der indeholder et komplekst tal, viser indtastingslinien realdelen og imaginærdelen med maksimalt fire cifre hver (FLOAT 4).

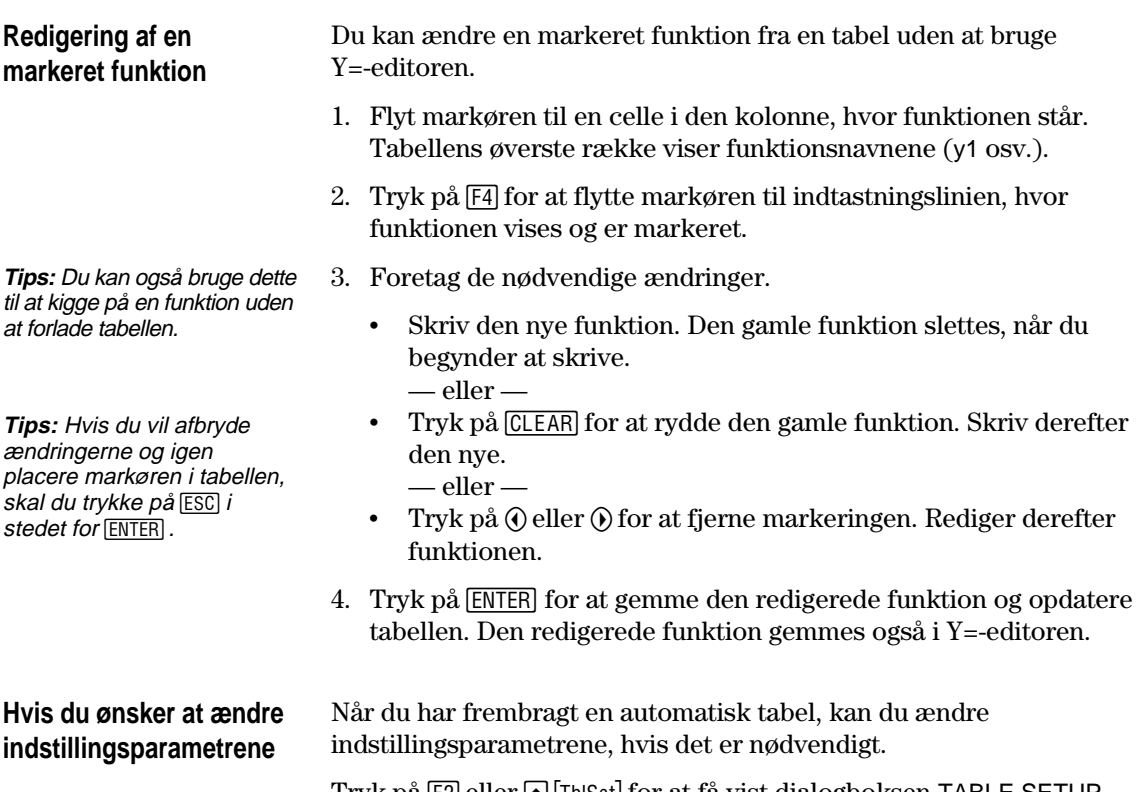

Tryk på F2 eller ● [TbiSet] for at få vist dialogboksen TABLE SETUP. Foretag ændringerne, jvf. beskrivelsen på side 224 og 225.

<span id="page-245-0"></span>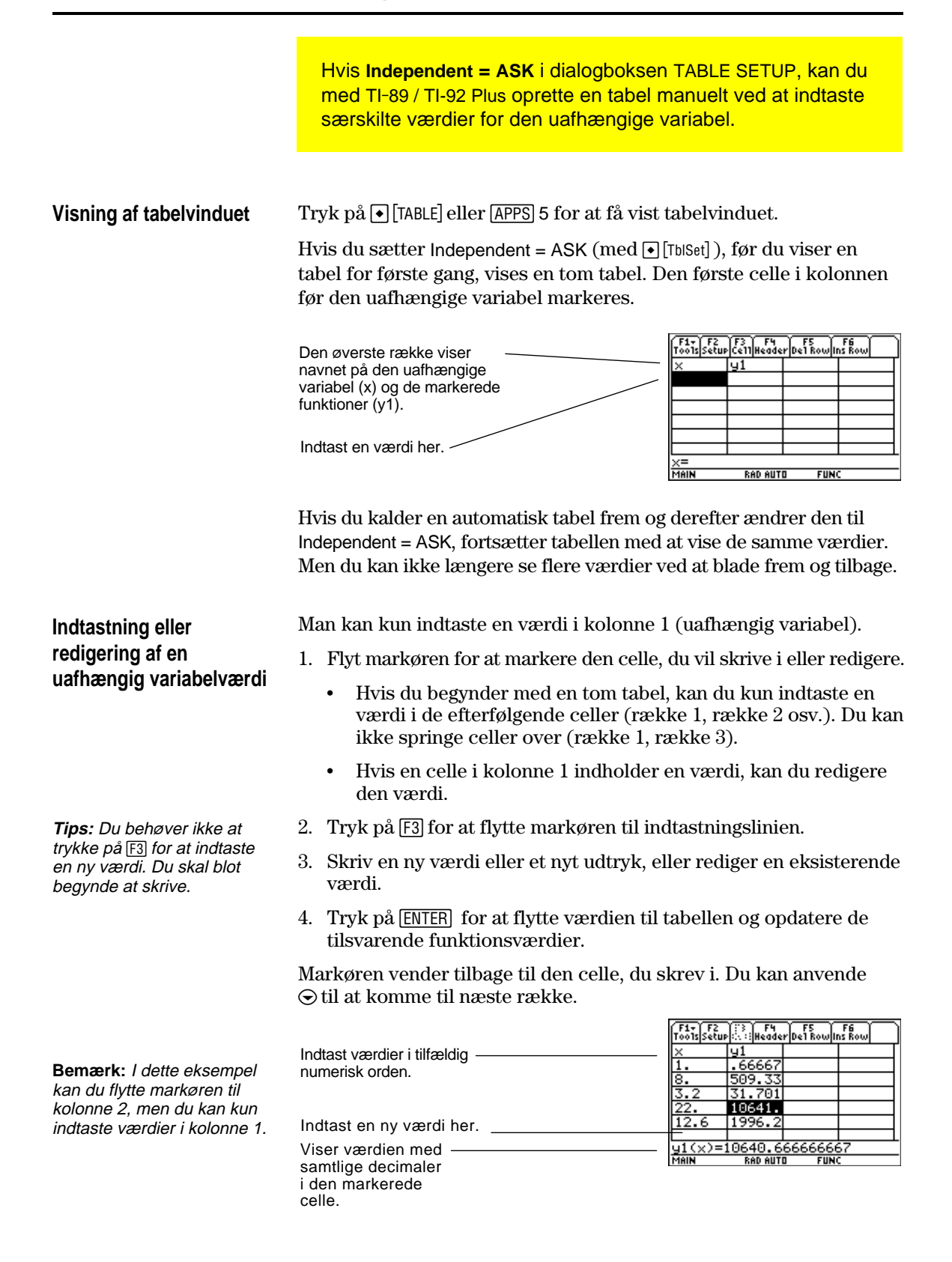

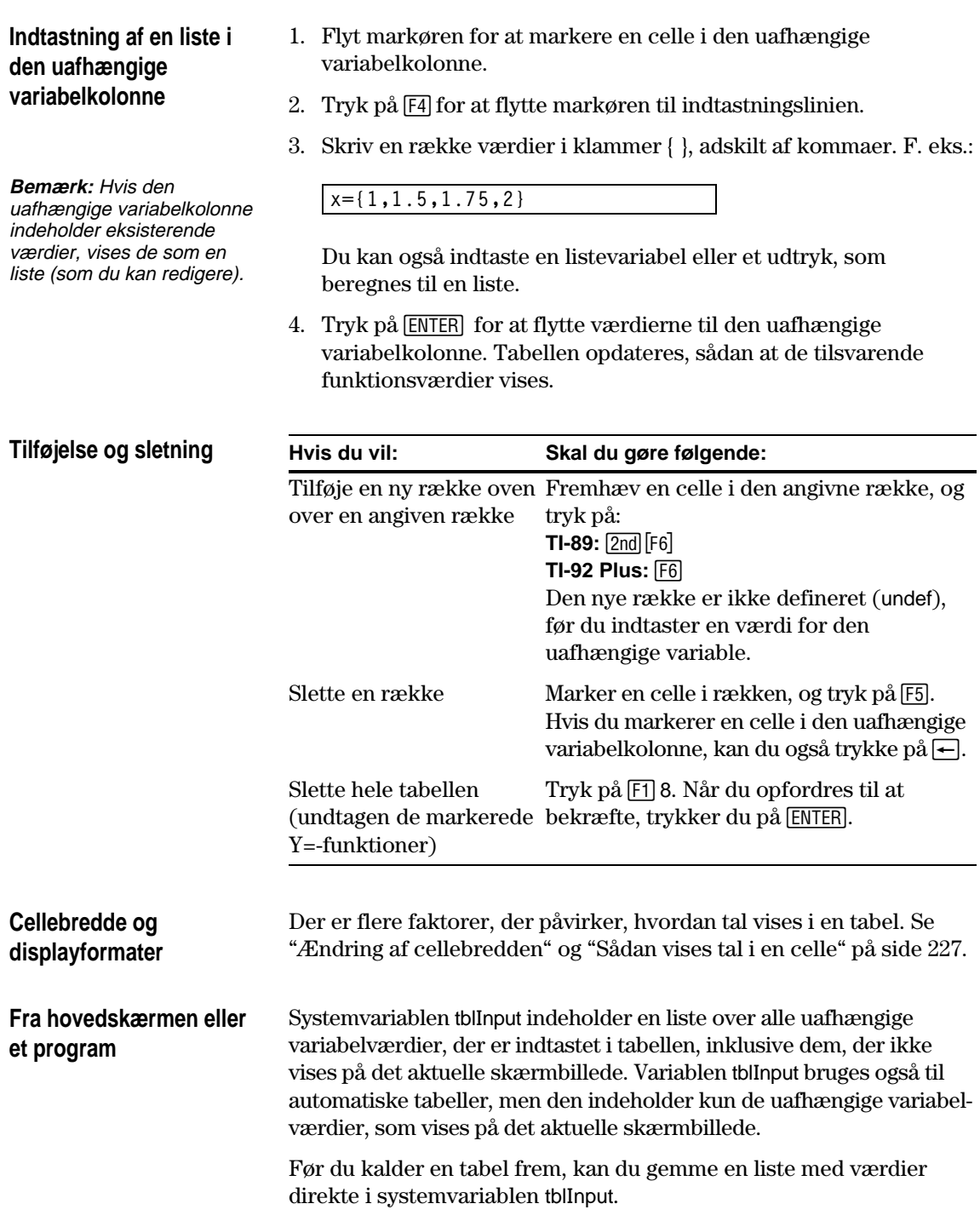

## **Delte skærmbilleder**

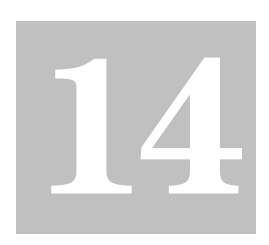

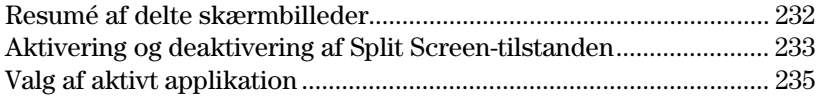

I TI-89 / TI-92 Plus kan du dele skærmbilledet og vise to programmer samtidigt.

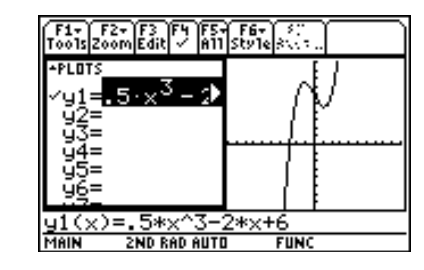

Det kan f.eks.være en hjælp at få vist både Y=-editoren og tegnevinduet, sådan at du samtidig kan se listen med funktioner og hvordan de er afbildet.

<span id="page-248-0"></span>Del skærmbilledet, så både Y=-editoren og tegnevinduet vises. Undersøg derefter opførslen af et polynomium, når dets koefficienter ændrer sig.

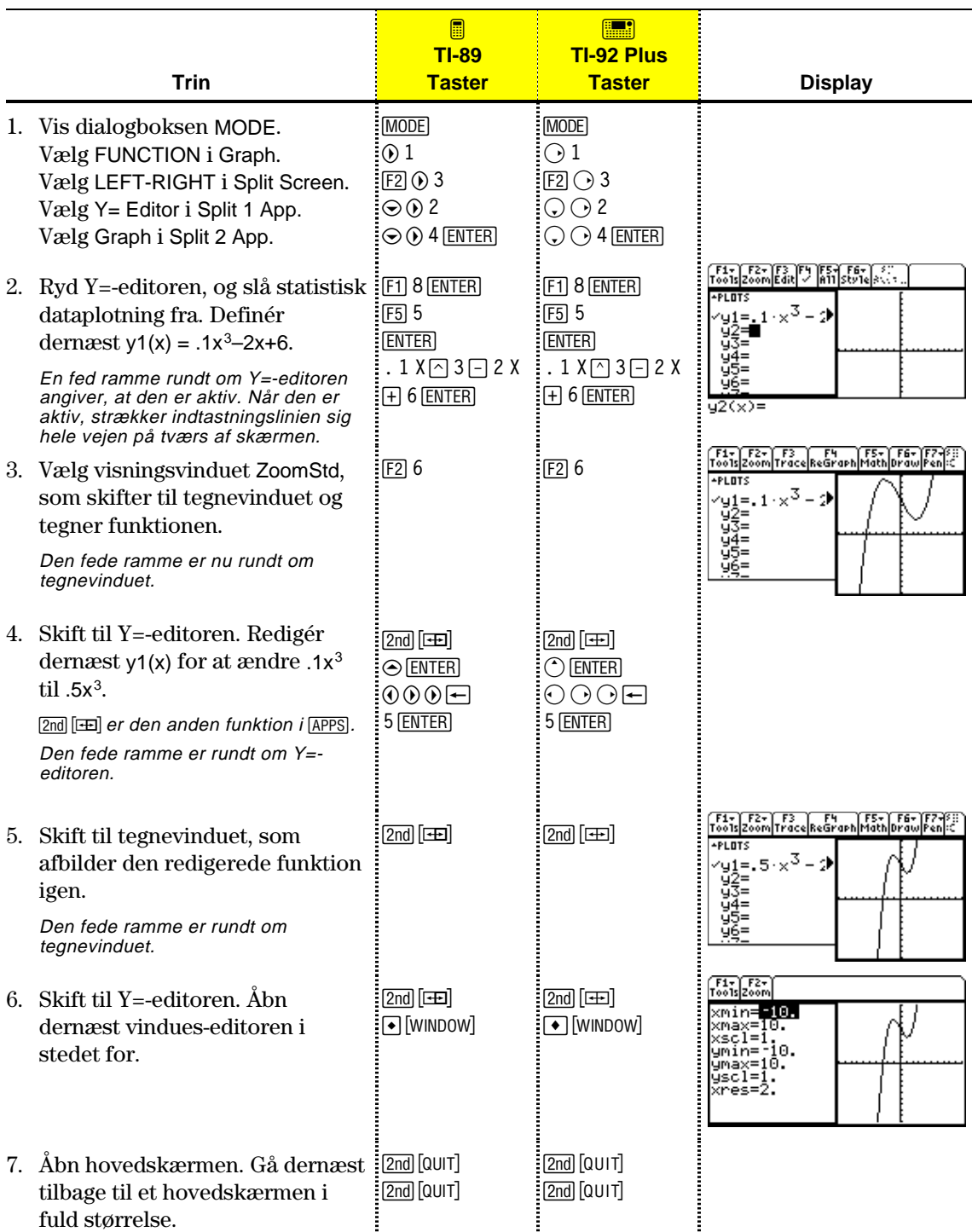

<span id="page-249-0"></span>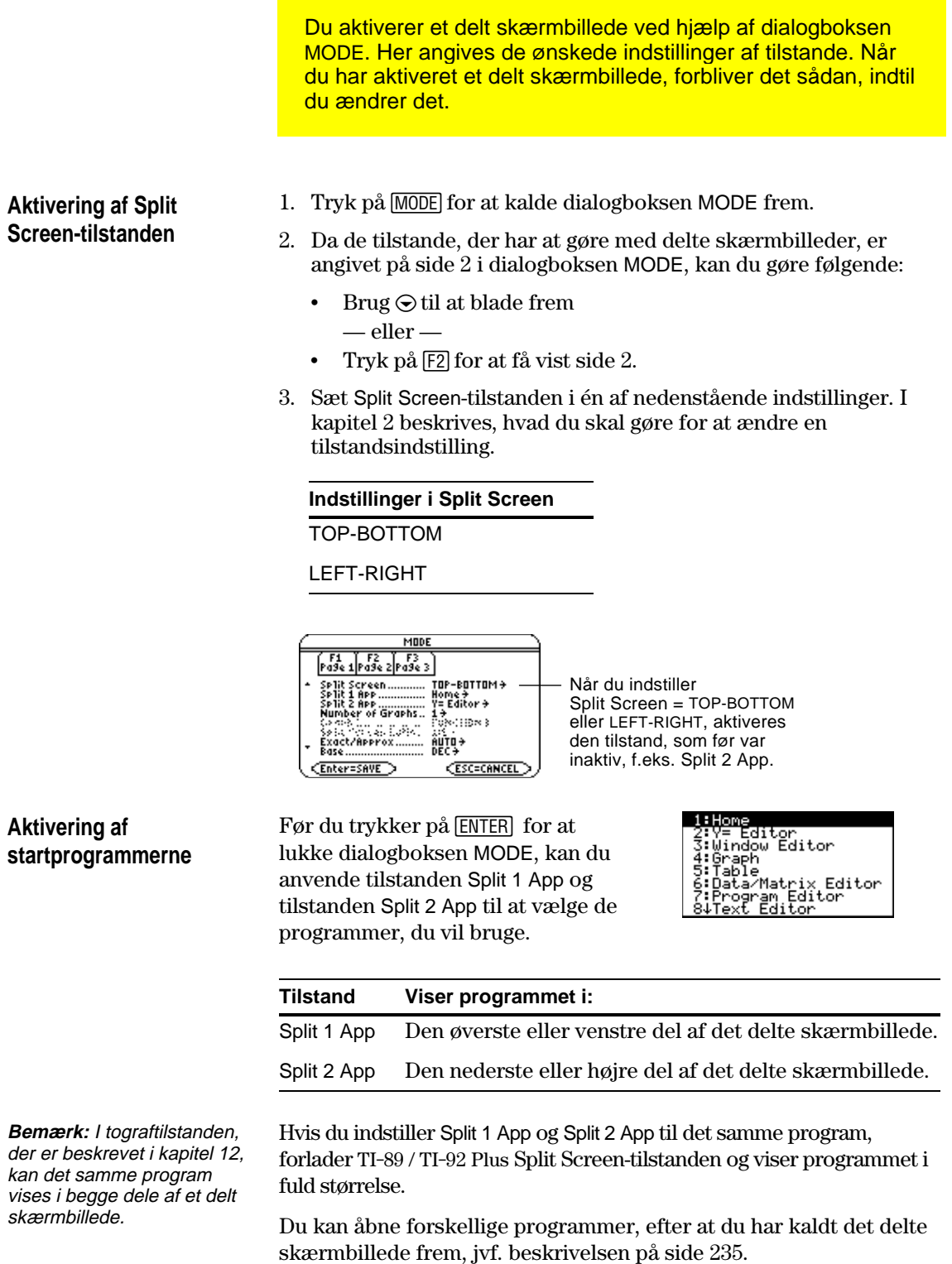

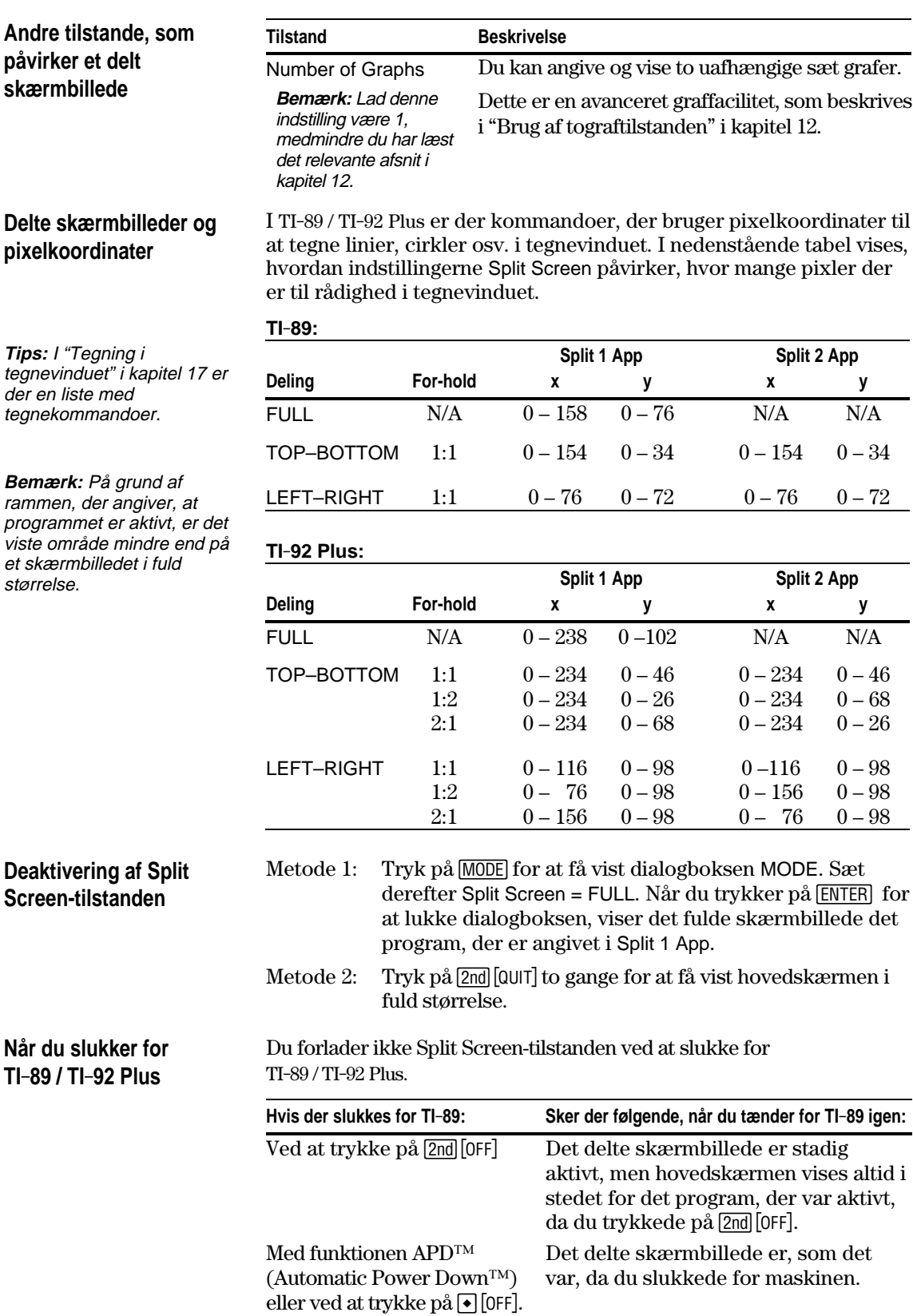

<span id="page-251-0"></span>Når skærmbilledet er delt, er det kun det ene af de to applikationer, der kan være aktivt. Man kan let skifte mellem de to applikationer eller åbne en anden applikation. **Det aktive applikation** ¦ Det aktive applikation er omgivet af en fed ramme. ¦ Værktøjslinien og statuslinien, der altid fylder hele skærmbilledets bredde, hører sammen med den aktive applikation. ¦ I applikationer, der har en indtastningslinie (som f.eks. hovedskærmen og Y=-editoren), fylder indtastningslinien *kun* hele skærmbilledets bredde, *hvis den pågældende applikation er aktivt.*  $\frac{1}{2}$ Værktøjslinien gælder for Y=-editoren. ∸PI ∏1  $5.43$ ਪੂੰਮੂਵਾਂ<br>ਪੂੰਤੂਵਾਂ<br>ਮੂੰਮੂਵਾਂ Den fede ramme viser, at ιςπ<br>Ψέ Y=-editoren er aktiv. \*x+6<br>Func Indtastningslinien er i fuld (x) bredde, når Y=-editoren er aktiv. **Skift mellem** Tryk på 2nd **FE** (den sekundære funktion i APPS) for at skifte fra et applikation til et andet. **applikationer** F3 F4 F5- F6- F7-15<br>TraceReGraphMathDrawPenIC Værktøjslinien gælder for tegnevinduet **PLOTS** Den fede ramme viser, at tegnevinduet er aktivt. Tegnevinduet har ikke nogen indtastningslinie.**RAD AUTO FUN Åbning af en anden** Metode 1: 1. Brug  $[2nd]$   $[4]$  til at skifte til det applikation, du vil erstatte. **applikation** 2. Anvend  $\overline{APPS}$  eller  $\Theta$  (som f.eks.  $\Theta$  [WINDOW]) til at **Bemærk:** Se også "Brug af vælge det nye applikation. **[2nd]** [QUIT] til at vise hovedskærmen" på Hvis du vælger et applikation, som allerede vises, bliver side 236. dette applikation aktivt. Metode 2: 1. Tryk på  $\overline{\text{MODE}}$  og dernæst på  $\overline{\text{F2}}$ . 2. Revidér Split 1 App og/eller Split 2 App. Hvis du sætter Split 1 App og Split 2 App til det samme **Bemærk:** I tograftilstanden, applikation, går TI-89 / TI-92 Plus ud af Split Screensom er beskrevet i kapitel 12, kan det samme tilstanden og viser applikationen på skærmen i fuld applikation vises i begge størrelse. dele af et delt skærmbillede.
# **Brug af**  $[2nd]$   $[QUIT]$  til at **vise hovedskærmen**

**Tips:** Ved at trykke på [2nd] [QUIT] to gange forlader man altid Split Screentilstanden.

# **Brug af delt skærmbillede Top-Bottom**

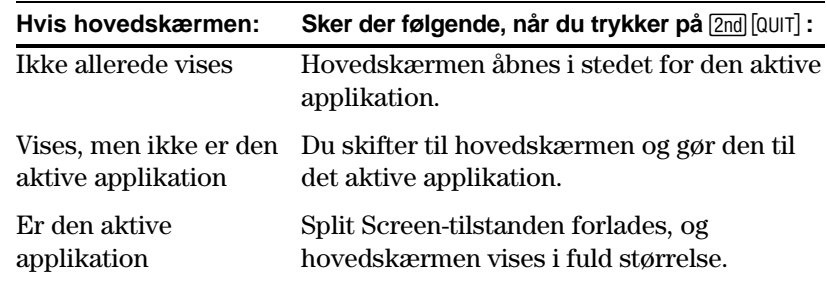

Når du vælger delt skærmbillede TOP-BOTTOM, skal du huske, at indtastningslinien og værktøjslinien altid hører sammen med det aktive applikation. F.eks.:

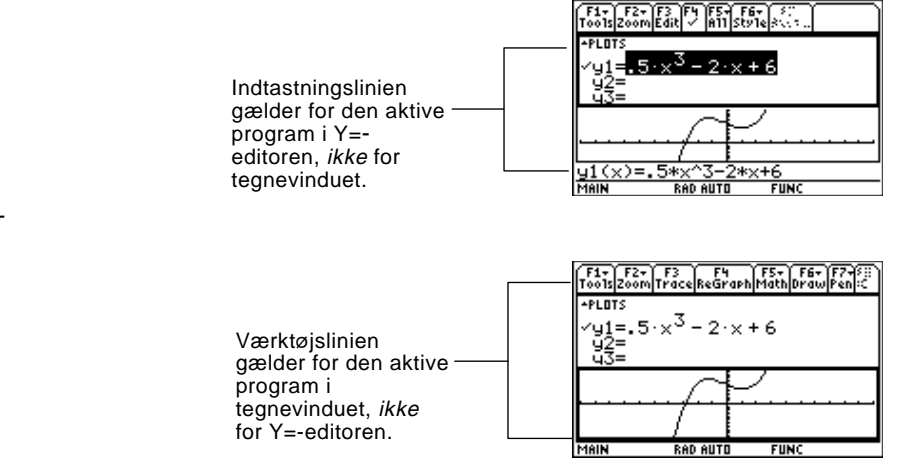

**Bemærk:** Både ved Top-Bottom og Left-Right anvendes de samme metoder til at vælge en applikation.

# *Kapitel 15: Data/Matrix editoren*

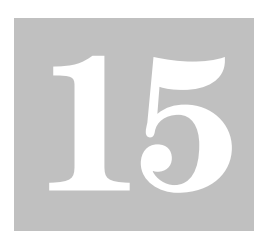

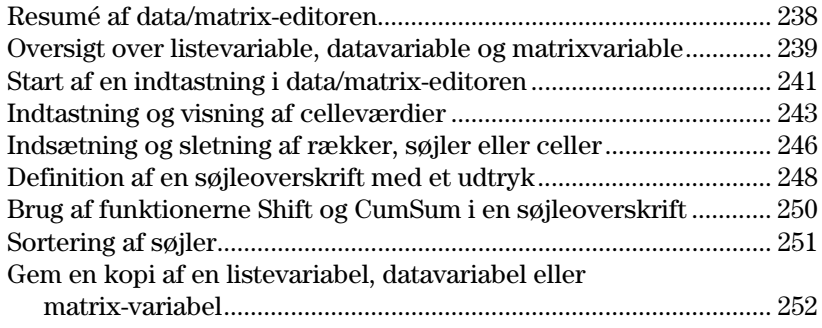

Data/Matrix-editoren har to hovedformål.

¦ I dette kapitel beskrives, hvordan data/matrix-editoren bruges til at oprette og vedligeholde en listevariabel, matrixvariabel eller datavariabel.

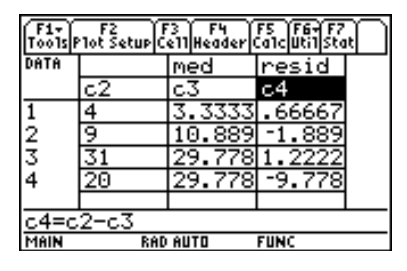

¦ I kapitel 16 beskrives, hvordan data/matrix-editoren bruges til at udføre statistiske beregninger og tegne statistiske funktioner.

<span id="page-254-0"></span>Brug data/matrix-editoren til at oprette en listevariabel med én søjle. Tilføj derpå en anden søjle med oplysninger. Bemærk, at listevariablen (som kun kan have én søjle) automatisk konverteres til en datavariabel (som kan have flere søjler).

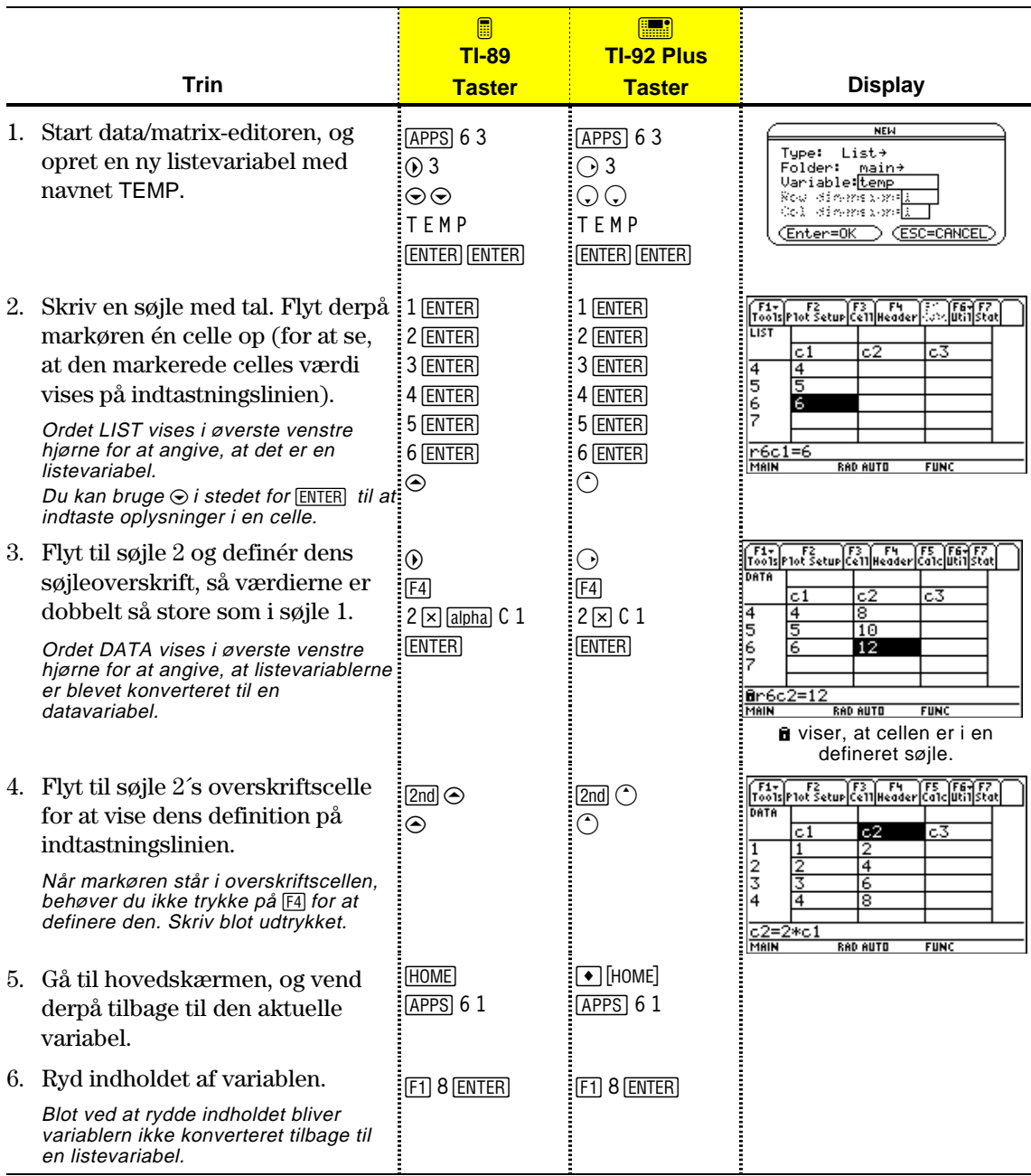

**Tips:** Hvis du ikke har brug for at gemme den aktuelle variabel, kan du bruge den som *notesblok*. Næste gang, du skal bruge en variabel til midlertidige data, kan du rydde den aktuelle variabel og genbruge den. På den måde kan du indtaste midlertidige data i stedet for at oprette en ny variabel hver gang, hvilket fylder meget i hukommelsen.

#### **238 Kapitel 15: Data/Matrix editoren**

For at kunne bruge data/matrix-editoren effektivt skal du forstå, hvad listevariable, data- og matrixvariable er.

#### <span id="page-255-0"></span>**Listevariable**

**Bemærk:** Hvis du indtaster mere end én søjle med elementer i en listevariabel, bliver den automatisk konverteret til en datavariabel.

**Tips:** Efter at have oprettet en liste i data/matrixeditoren, kan du bruge listen i hvilket som helst program (f.eks.hovedskærmen).

En liste er en række poster (tal, udtryk eller tegnstrenge), som kan (men ikke behøver) være sammenhørende. Hver post kaldes et element. I data/matrix-editoren gælder følgende for en listevariabel:

- ¦ Den vises som en enkelt søjle med elementer, hvert element i en særskilt celle.
- ¦ Den skal være sammenhængende. Tomme celler er ikke tilladt i listen.
- Celler med  $\frac{1}{2}$   $\frac{1}{4}$ bob søjleover-10 <u>cos(x</u>
	- søjletitler og skrifter gemmes ikke som en del af listen.

¦ Den kan have op til 999 elementer.

Når du står i hovedskærmen (eller et andet sted, hvor du kan bruge en liste) kan du indtaste en liste som en række elementer i krøllede parenteser { } og adskilt med kommaer.

Selv om du skal bruge kommaer til at adskille elementerne på indtastningslinien, bruges mellemrum til at adskille elementerne i historikområdet.

Til at referere til et bestemt element i en liste bruges formatet vist til højre.

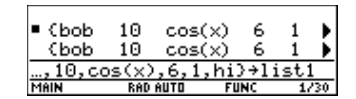

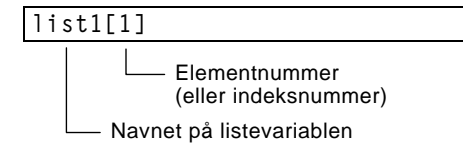

#### **Datavariabel**

En datavariabel er i hovedsagen en samling af lister, som kan (men ikke behøver) være sammenhørende. I data/matrix-editoren gælder følgende for en datavariabel:

- ¦ Den kan have op til 99 søjler.
- ¦ Den kan have op til 999 elementer i hver søjle. Afhængigt af typen af data behøver ikke alle søjler have samme længde.
- fred lstone 2<br>3<br>4 sally ross lsmith. ljane castle nick
- ¦ Den skal have sammenhængende søjler. Tomme celler er ikke tilladt inde i en søjle.

**Bemærk:** Ved statistiske beregninger skal søjlerne have samme længde.

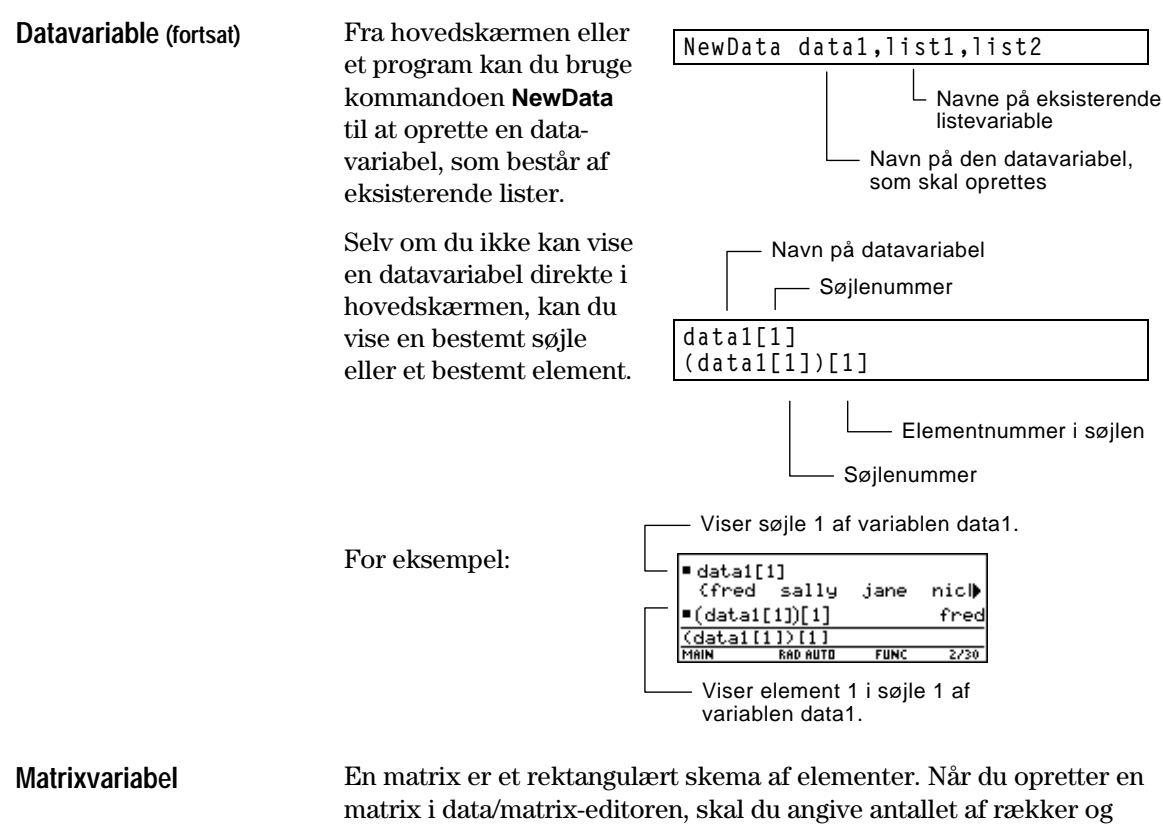

søjler (selv om du kan tilføje eller slette rækker og søjler senere). I data/matrix-editoren gælder følgende for en matrixvariabel:

- ¦ Den ligner en datavariabel, men alle søjler skal være lige lange.
- ¦ Den oprettes til at begynde med med 0 i hver celle. Du kan derpå skrive den rigtige værdi i stedet for 0.

Fra hovedskærmen eller et program kan du bruge §til at gemme en matrix med en af de metoder, der er vist til højre.

Selv om du skriver matricen som vist ovenfor, vises den i Pretty Print-tilstand i historikområdet i almindeligt matrixformat.

뻃

Viser størrelsen på matricen.

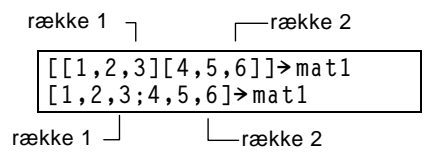

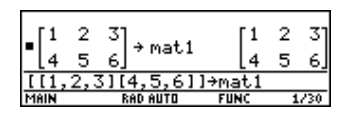

**Tips:** Efter at have oprettet en matrix i data/matrixeditoren kan du bruge matricen i et hvilket som helst program (f.eks. hovedskærmen).

**Bemærk:** Brug parenteser til at henvise til et bestemt element i en matrix. Skriv f.eks. mat1[2,1] for 1. element i 2.række.

Hver gang du starter data/matrix-editoren, kan du oprette en ny variabel, fortsætte med at bruge den aktuelle variabel (variablen, som blev vist, sidste gang du brugte data/matrixeditoren) eller åbne en eksisterende variabel.

<span id="page-257-0"></span>**Oprettelse af en ny data-, matrix- eller listevariabel**

hovedskærmen.

- 1. Tryk på **APPS**, og vælg derpå 6:Data/Matrix Editor.
- 2. Vælg 3:New.
- 3. Vælg oplysninger for den nye variabel.

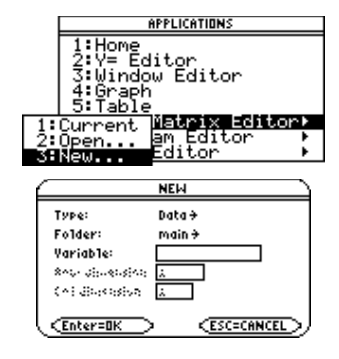

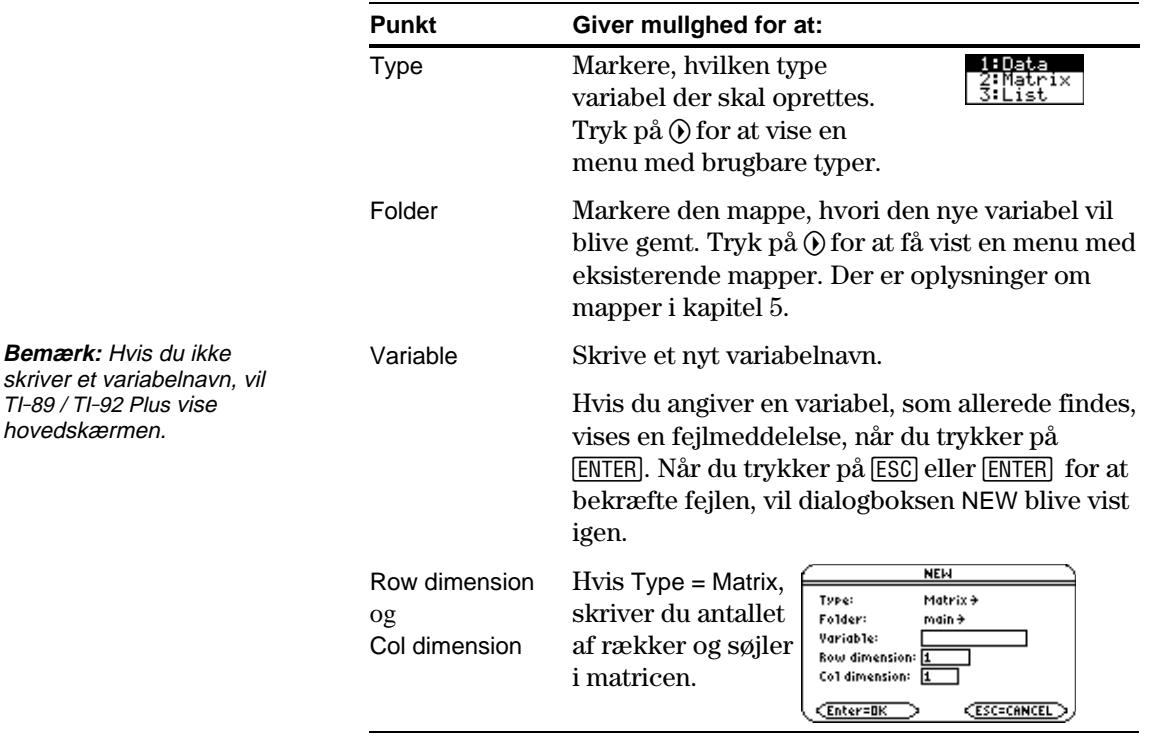

4. Tryk på **ENTER** (efter at have skrevet i en tekstboks, som f.eks.) Variable, skal du trykke på [ENTER] to gange) for at oprette og vise en tom variabel i data/matrix-editoren.

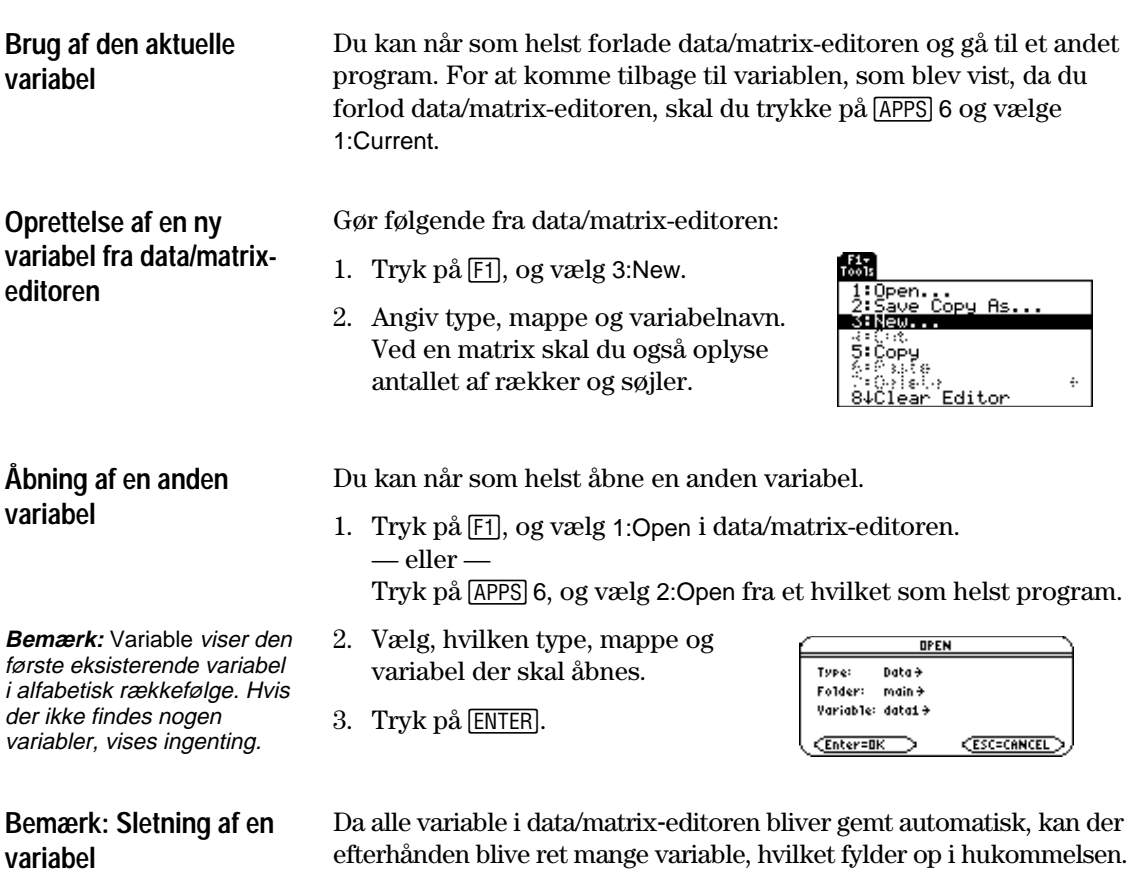

En variabel slettes i VAR-LINK-skærmbilledet ( $[2nd]$ [VAR-LINK]). Der findes oplysninger om VAR-LINK i kapitel 21.

<span id="page-259-0"></span>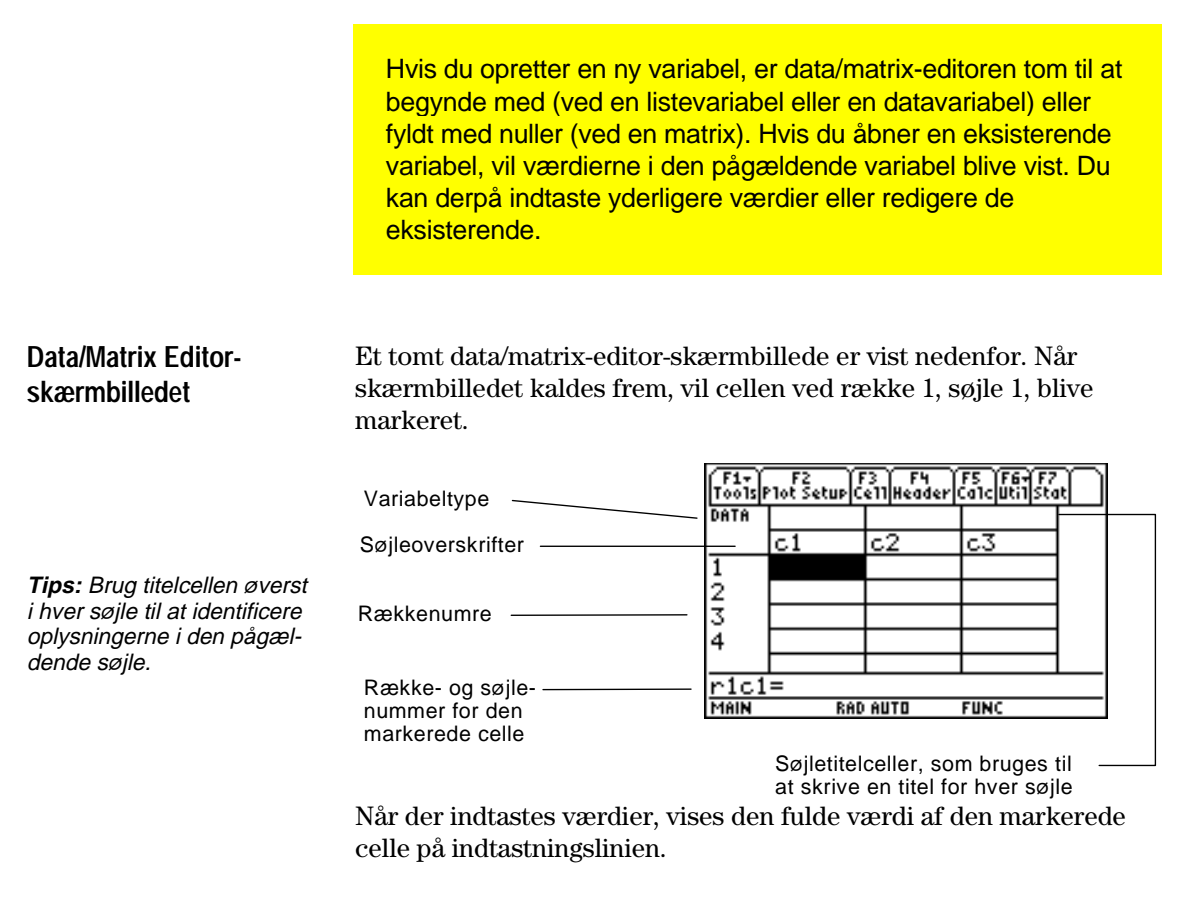

Du kan indtaste en hvilken som helst type udtryk i en celle (tal, variabel, funktion, streng osv.).

- 1. Flyt markøren for at markere den celle, du vil skrive i eller redigere.
- 2. Tryk på **ENTER** eller [53] for at flytte markøren til indtastningslinien.
- 3. Skriv en ny værdi, eller redigér den eksisterende.
- 4. Tryk på ENTER for at skrive værdien i den markerede celle.

Når du trykker på [ENTER], flyttes markøren automatisk til næste celle, som bliver markeret, så du kan fortsætte med at indtaste eller redigere værdier. Variabeltypen påvirker dog den retning, som markøren bevæges i.

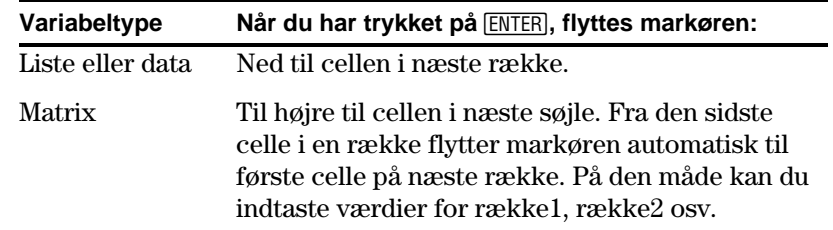

**Indtastning eller redigering af en værdi i en celle**

**Tips:** Når du skal indtaste en ny værdi, kan du begynde at skrive uden at trykke på **[ENTER]** eller F3 først. Men du skal bruge **ENTER** eller [F3] til at redigere en eksisterende værdi.

**Bemærk:** Til at indtaste en værdi fra indtastningslinien kan du også bruge  $\odot$  eller $\odot$ .

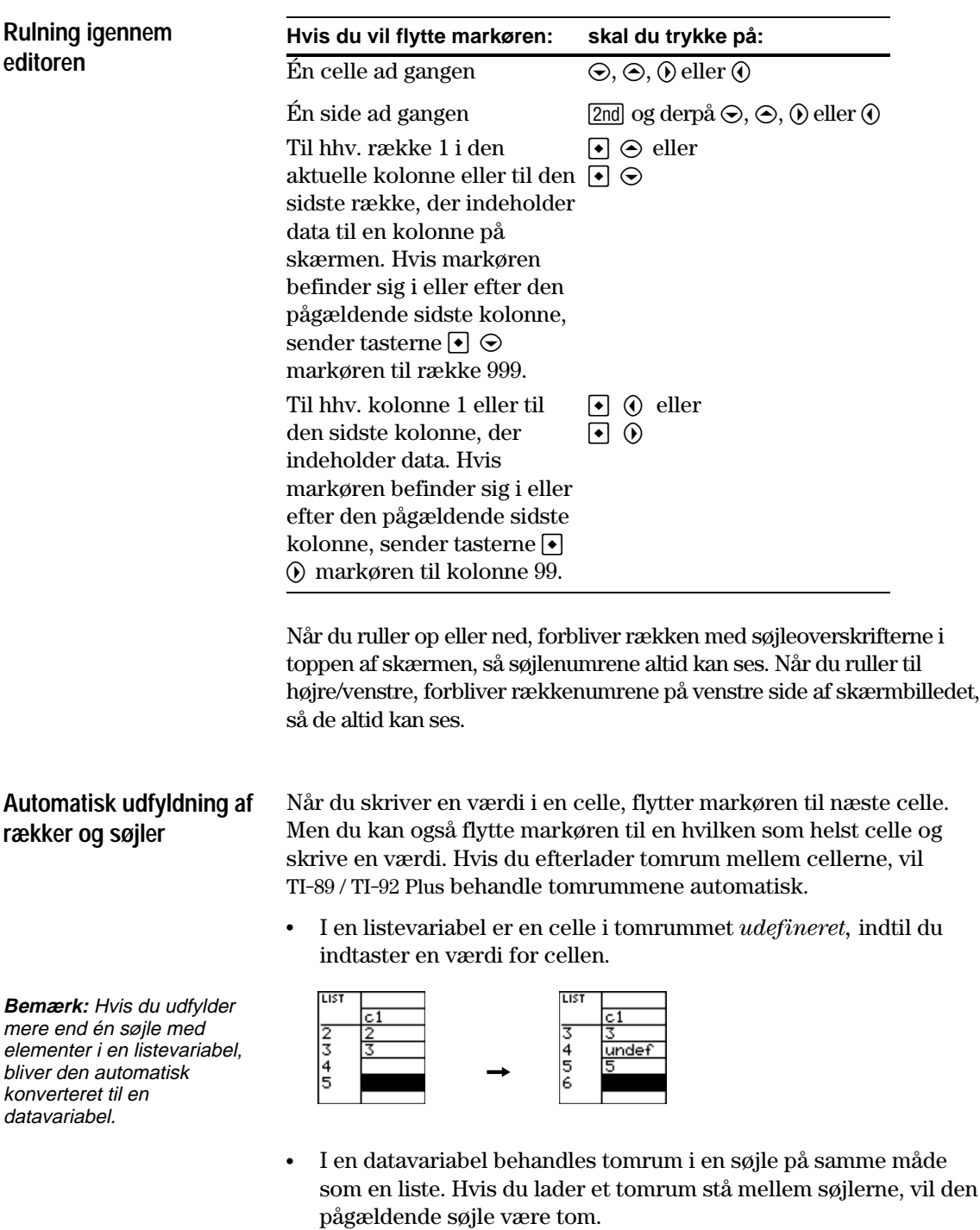

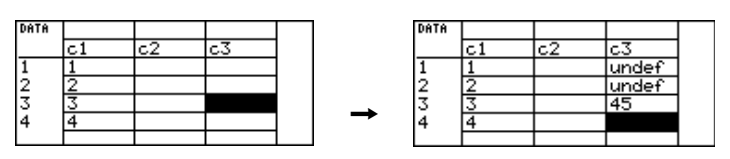

¦ Når du i en matrixvariabel indtaster en værdi i en celle udenfor de aktuelle grænser, vil yderligere rækker og/eller søjler automatisk blive tilføjet til matricen for at medtage den nye celle. Andre celler i de nye rækker og/eller søjler fyldes med nuller.

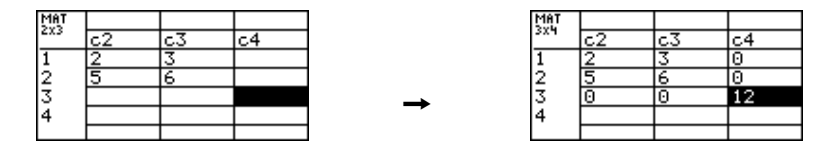

**Bemærk:** Selv om du angiver størrelsen på en matrix, når du opretter den, er det nemt at tilføje flere rækker og/eller søjler.

#### **Ændring af cellebredden**

**Tips:** Hvis du vil vise et tal i fuld præcision, kan du altid markere cellen og kigge på indtastningslinien.

Cellebredden påvirker det antal tegn, som vises i hver celle. Sådan ændrer du cellebredden i data/matrix-editoren:

1. Vis dialogboksen FORMATS ved at trykke på [F1] 9

— eller —  $TI-89: \boxed{\cdot}$  $TI-92$  Plus:  $\lceil \cdot \rceil$  F.

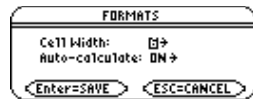

Cellebredden er det maksimale antal tegn, der kan vises i en celle.

Alle celler har samme cellebredde.

- 2. Mens den aktuelle Cell Width-indstilling er markeret, trykker du på  $\odot$  eller  $\odot$  for at få vist en menu med tal (3 til og med 12).
- 3. Flyt markøren for at markere et tal, og tryk på **ENTER**. (Ved encifrede tal kan du skrive tallet og trykke på [ENTER]).
- 4. Tryk på **ENTER** for at lukke dialogboksen.

Med denne metode bliver indholdet af en søjle ryddet. Selve søjlen bliver ikke slettet.

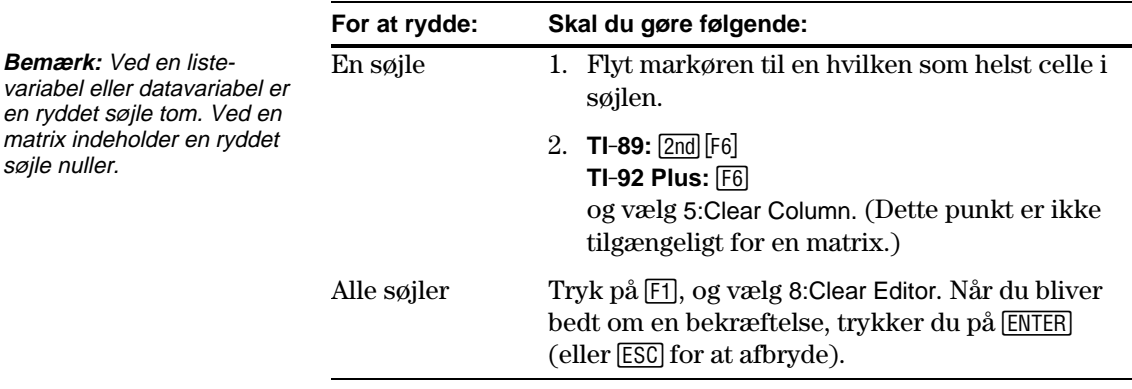

# **Rydning af én eller alle søjler**

<span id="page-262-0"></span>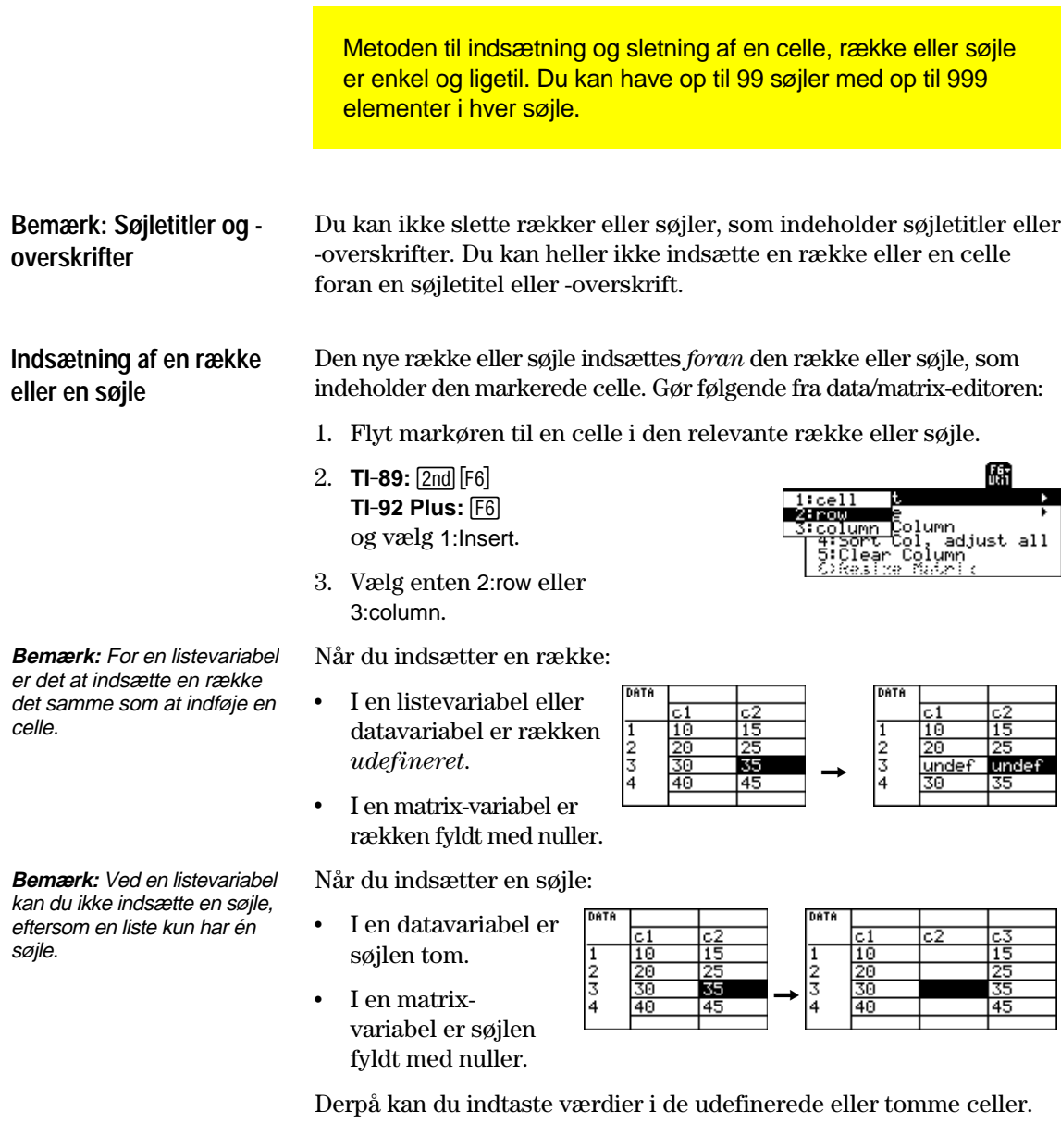

**Indsætning af en celle** Den nye celle indsættes *foran* den markerede celle i samme søjle. (Du kan ikke indsætte en celle i en låst søjle, som er defineret med en funktion i søjleoverskriften. Se side 248). Brug følgende fremgangsmåde i data/matrix-editoren: 1. Flyt markøren til den ønskede celle. ..<br>adjust all 2. **TI-89:** 2ˆ ັColumn<br>ບິລິຍາກໍເ <u>kesikel</u> **TI-92 Plus:** ˆ og vælg 1:Insert. 3. Vælg 1:cell. Den indsatte celle er **Bemærk:** Ved en matrixvariabel kan du ikke udefineret. Du kan nu indsætte en celle, eftersom skrive en værdi i cellen. und matricen skal bibeholde en rektangulær form. **Sletning af en række** Gør følgende fra data/matrix-editoren: **eller en søjle** 1. Flyt markøren til en celle i den række eller søjle, du vil slette.  $2.$  **TI-89:**  $\boxed{2nd}$   $\boxed{F6}$ 1: Inser **TI-92 Plus:** ˆ ь og vælg 2:Delete. ..<br>adjust all Column 3. Vælg enten 2:row eller 3:column. Hvis du sletter en række, vil de rækker, som er nedenfor den slettede række, blive rykket op. Hvis du sletter en søjle, rykkes de søjler, som findes til højre for den slettede søjle til venstre. **Sletning af en celle** I data/matrix-editoren: 1. Flyt markøren hen til den celle, som du vil slette. (Du kan ikke slette en celle i en låst søjle, som er defineret af en funktion i søjleoverskriften. Se side 248). 儒 **Bemærk:** Ved en matrix- $2.$  **TI-89:**  $\boxed{2nd}$   $\boxed{F6}$ variabel kan du ikke slette :Inser **TI-92 Plus:** ˆ ъ en celle, eftersom matricen og vælg 2:Delete. ..<br>adjust all ol, ad<br>Column skal beholde en rektangulær form. 3. Vælg 1:cell. Eventuelle celler nedenfor den slettede celle bliver rykket op. **Hvis du vil indsætte en** Du behøver *ikke* at bruge menuen Util for at: **ny "sidste" række, søjle**

- ¦ Indsætte en ny række eller celle i bunden af en søjle. — eller —
- ¦ Indsætte en ny søjle til højre for den sidste søjle.

Flyt markøren hen til cellen og indtast en værdi.

**eller celle**

Ved en listevariabel eller en søjle i en datavariabel kan du indtaste en funktion i søjleoverskriften, som automatisk opstiller en liste med elementer. I en datavariabel kan du også definere en søjle udtrykt ved en anden søjle.

# <span id="page-264-0"></span>**Indtastning af søjleoverskriftsdefinition**

**Tips:** For at vise en eksisterende definition skal du trykke på <a>[F4]</a> eller flytte markøren til cellen med søjleoverskriften og iagttage indtastningslinien.

**Tips:** For at fortryde evt. ændringer, skal du trykke på [ESC], før du trykker på [ENTER].

**Bemærk:** Funktionen **seq** er beskrevet i bilag A.

**Bemærk:** Hvis du refererer til en tom søjle, får du en fejlmeddelelse (med mindre Auto-calculate =  $OFF$ , jvf. beskrivelsen på side 249).

**Bemærk:** Ved en datavariabel bliver søjleoverskriftsdefinitioner gemt, når du forlader data/ matrix-editoren. Ved en listevariabel, gemmes definitionerne ikke (kun deres resulterende værdier).

#### **Rydning af en søjleoverskrift**

I data/matrix-editoren:

1. Flyt markøren til en celle i søjlen, og tryk på [F4]. — eller —

Flyt markøren til overskriftscellen (c1, c2 osv.) og tryk på [ENTER].

**Bemærk:** Du behøver ikke trykke på [ENTER], hvis du vil indtaste en ny definition eller erstatte den eksisterende definition. Hvis du derimod vil redigere i den eksisterende definition, skal du trykke på [ENTER].

2. Skriv det nye udtryk, som erstatter en eksisterende definition.

Hvis du brugte <sup>[4]</sup> eller **[ENTER]** i Trin 1, blev markøren flyttet til indtastningslinien og markerede den eksisterende funktion. Du kan også:

- Trykke på CLEAR for at rydde det markerede udtryk. Skriv derpå det nye udtryk — eller —
- Trykke på  $\circled{$  eller  $\circled{)}$  for at ophæve markeringen. Redigér derpå det gamle udtryk.

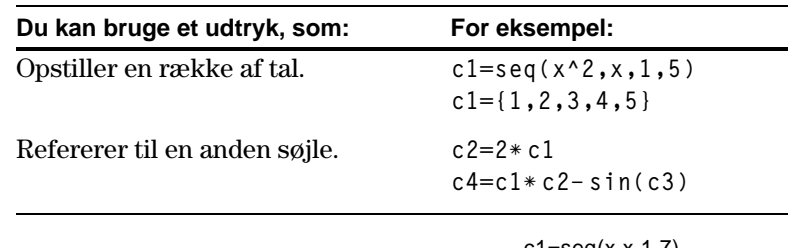

3. Tryk på  $[ENTER]$ ,  $\odot$ , eller  $\odot$  for at gemme definitionen og opdatere søjlerne.

Du kan ikke ændre i en låst celle (m), eftersom den er defineret af søjleoverskriften.

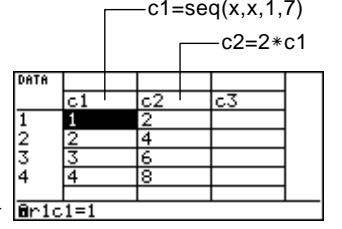

- 1. Flyt markøren til en celle i søjlen, og tryk på [F4]. — eller — Flyt markøren til søjleoverskriften (c1, c2 osv.), og tryk på [ENTER].
- 2. Tryk på  $[CLEAR]$  for at rydde det markerede udtryk.
- 3. Tryk på  $[ENTER]$ ,  $\odot$  eller  $\odot$ .

# **Brug af en eksisterende liste som søjle**

Antag, at du har én eller flere eksisterende lister, og du vil bruge disse eksisterende lister som søjler i en datavariabel.

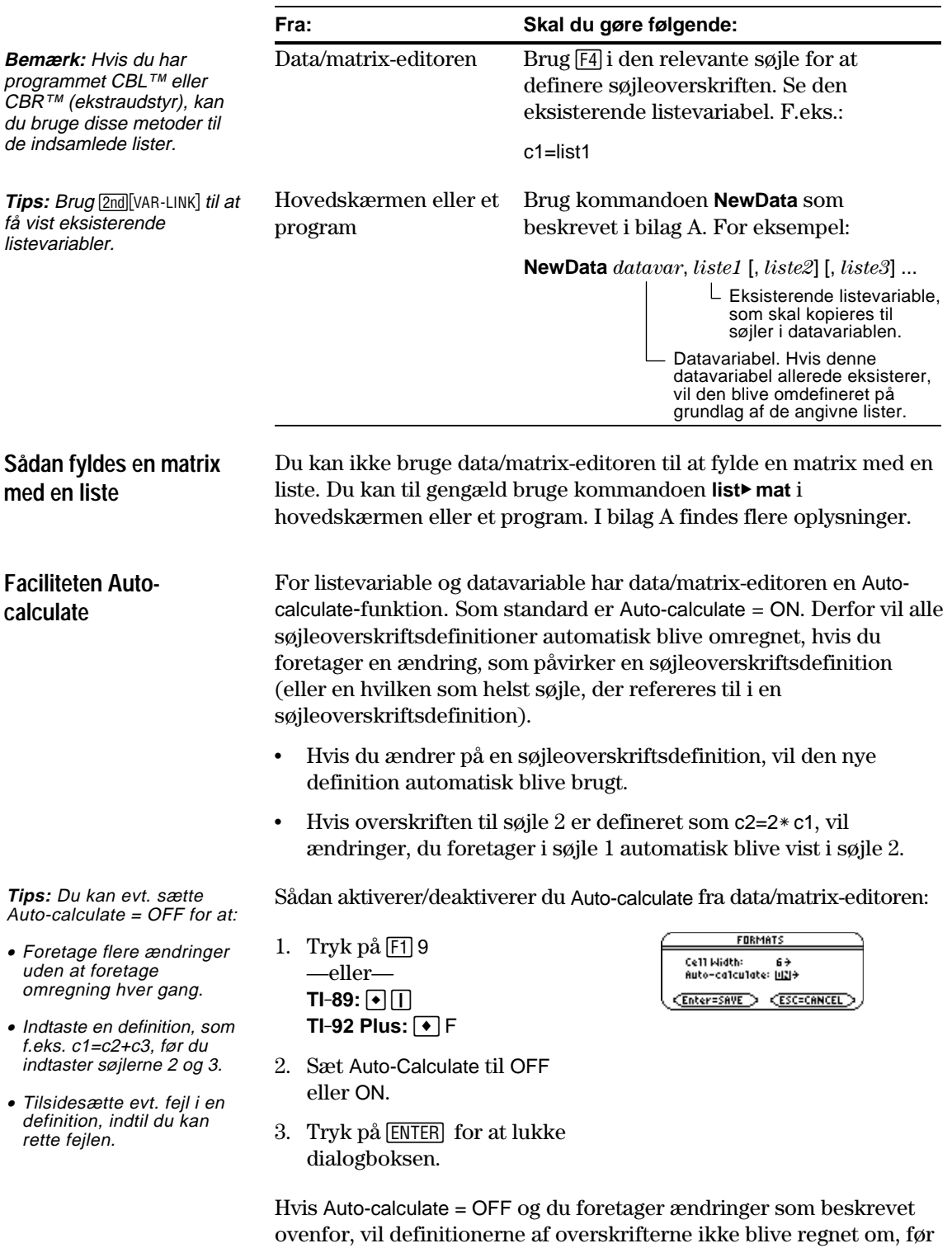

du sætter Auto-calculate = ON.

<span id="page-266-0"></span>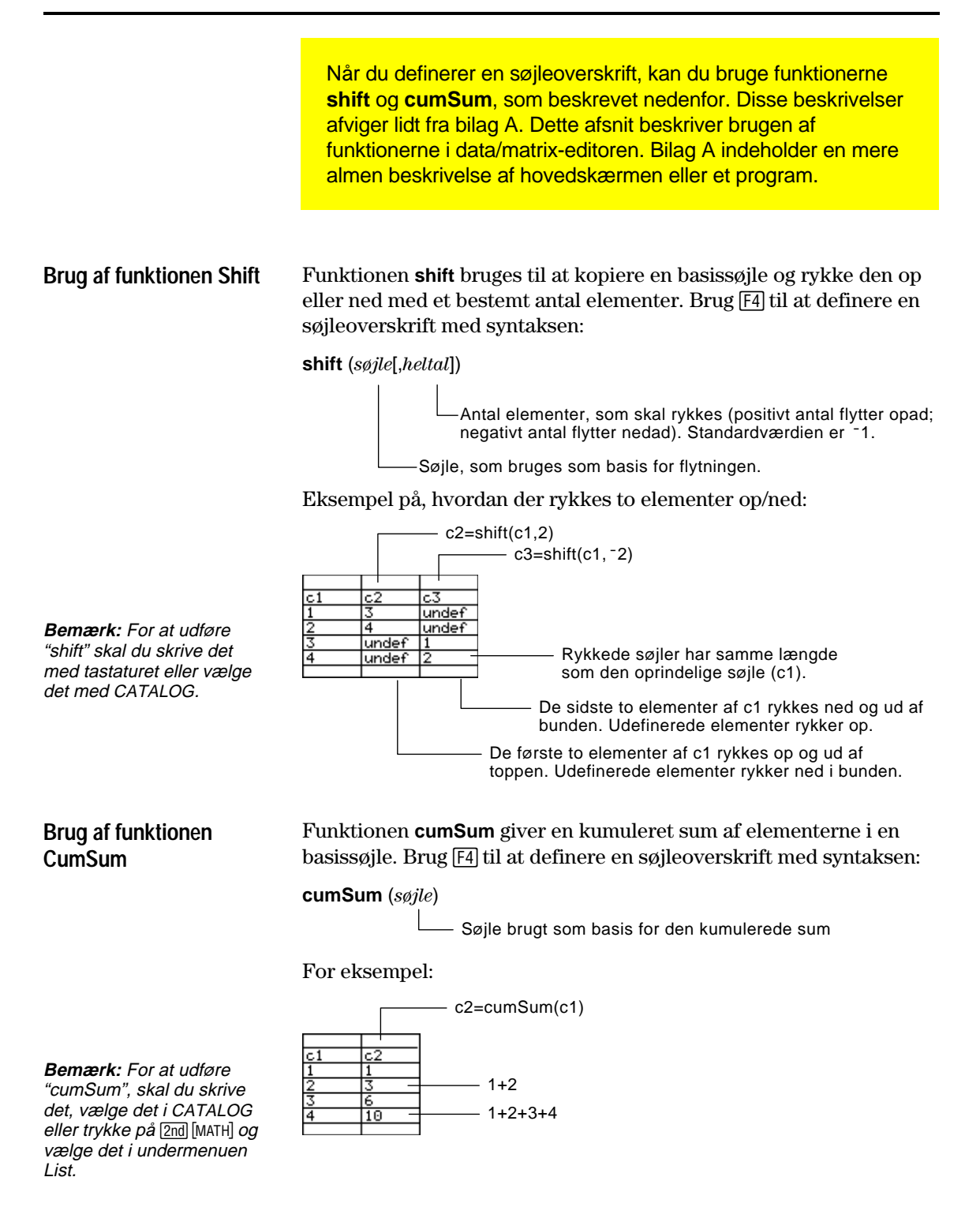

<span id="page-267-0"></span>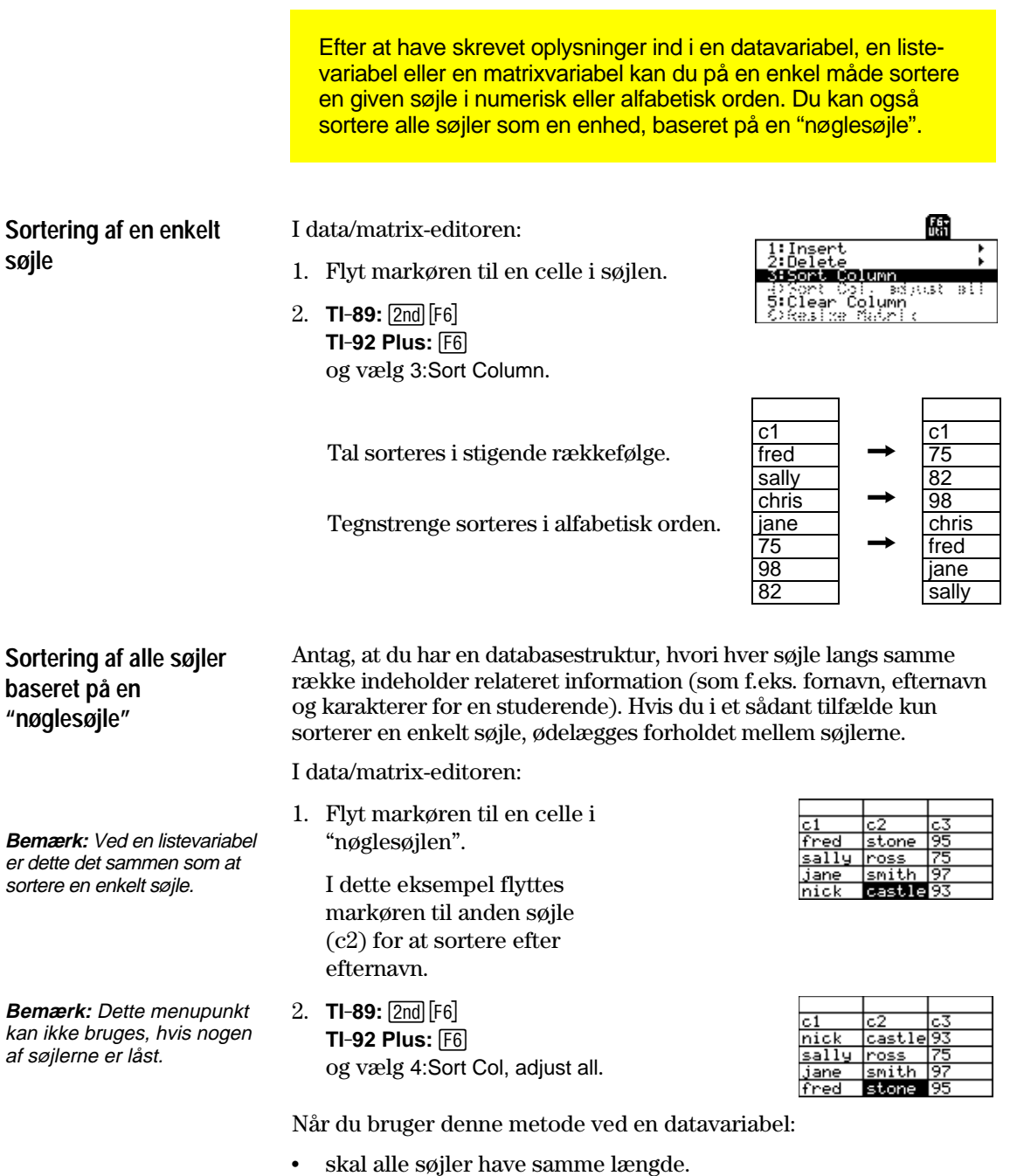

¦ kan ingen af søjlerne låses (defineres af en funktion i søjleoverskriften). Når markøren befinder sig i en låst søjle, vises symbolet Œved begyndelsen af indtastningslinien.

Du kan gemme en kopi af en listevariabel, data- eller matrixvariabel. Du kan også kopiere en liste til en datavariabel eller vælge en søjle fra en datavariabel og kopiere denne søjle til en liste.

#### <span id="page-268-0"></span>**Tilladte kopieringstyper**

**Bemærk:** En liste konverteres automatisk til en datavariabel, hvis du indtaster mere end én søjle med information.

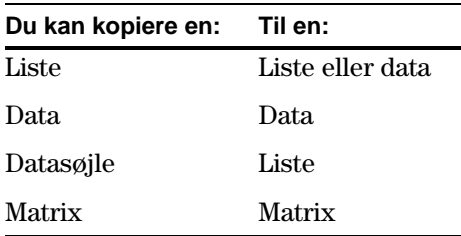

#### **Metode**

Fra data/matrix-editoren:

- 1. Vis den variabel, som du vil kopiere.
- 2. Tryk på [F1], og vælg 2:Save Copy As.
- 3. I dialogboksen:
	- Vælg Type og Folder til kopien.
	- ¦ Skriv et variabel navn til kopien.
	- ¦ Vælg den søjle, du vil kopiere fra.

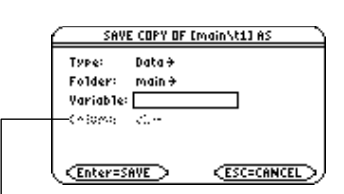

- Søjlen er nedtonet, med mindre du kopierer en datasøjle til en liste. Søjleoplysningerne bliver ikke brugt til andre typer af kopier.
- 4. Tryk på  $[ENTER]$  (efter at have skrevet i en tekstboks, som f.eks.) Variable, skal du trykke på [ENTER] to gange).

En datavariabel kan have flere søjler, men en listevariabel kan kun have én søjle. Derfor skal du vælge den søjle, du vil kopiere, når du kopierer fra en datavariabel til en liste.

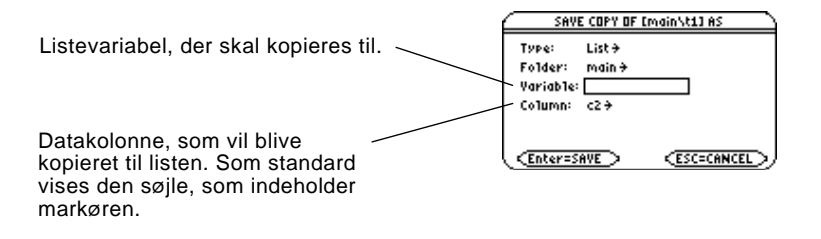

**Bemærk:** Hvis du skriver navnet på en eksisterende variabel, vil dens indhold blive skiftet ud.

**Kopiering af en datasøjle til en liste**

# **Statistik og datategning**

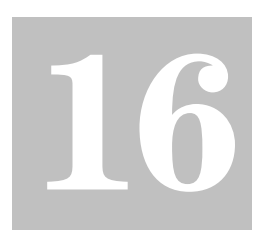

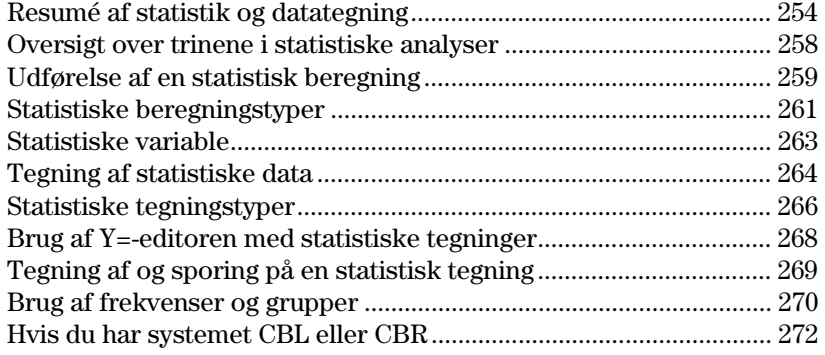

Data/Matrix-editoren har to hovedformål.

- Som tidligere beskrevet i kapitel 15 kan du med data/matrixeditoren oprette og vedligeholde listevariable, matrixvariable eller datavariable.
- ¦ I dette kapitel beskrives det, hvordan data/matrix-editoren bruges til at udføre statistiske beregninger og tegne kurver på grundlag af statistiske data.

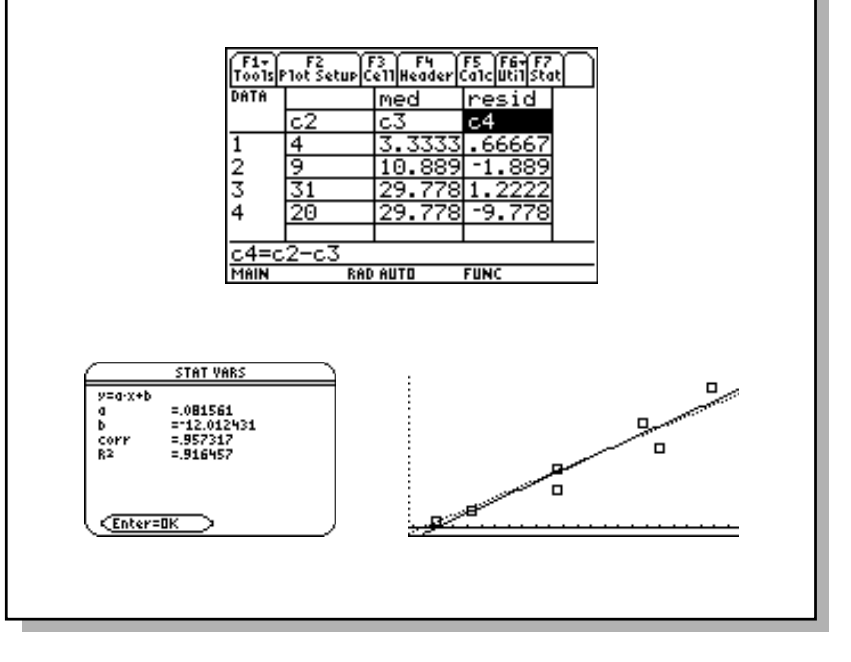

<span id="page-270-0"></span>I et eksempel med syv byer skal du indtaste data, som sætter indbyggertallet i forhold til antallet af bygninger med mere end tolv etager. Ved hjælp af median-median-linien og lineære regressionsberegninger skal du finde og tegne ligninger til dataene. For hver regressionsligning skal du forudsige, hvor mange bygninger med mere end 12 etager, man kan forvente at finde i en by med 300.000 indbyggere.

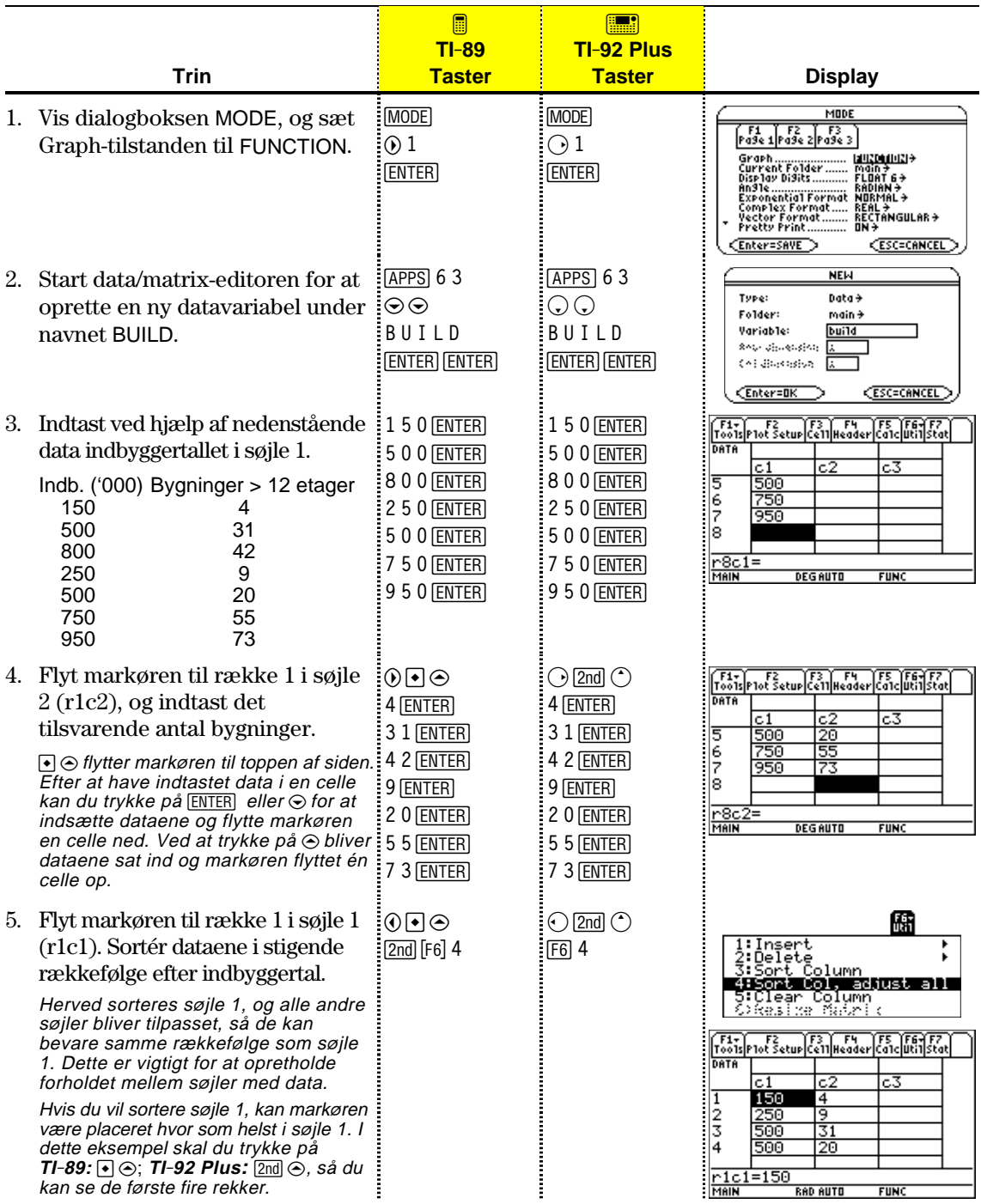

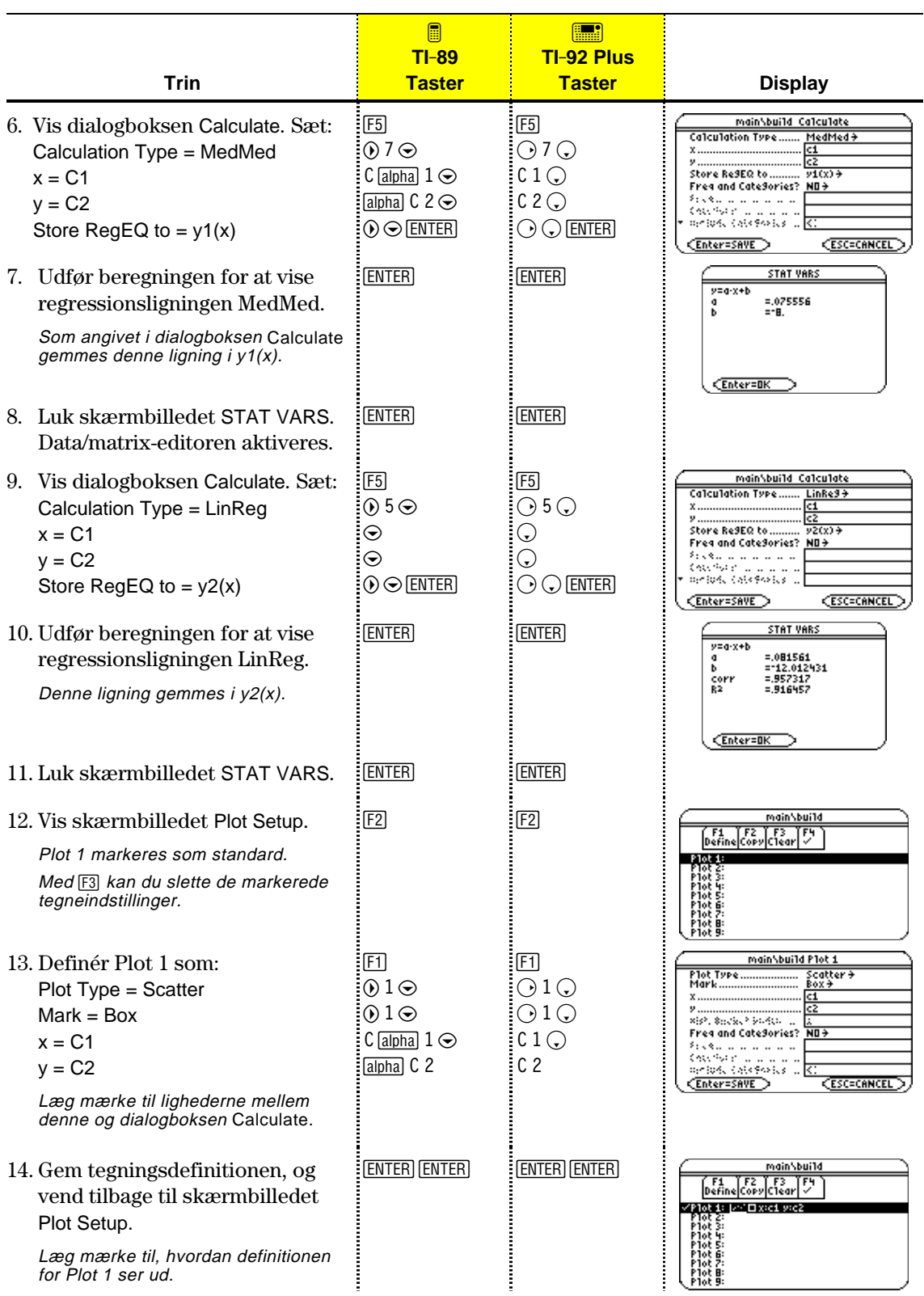

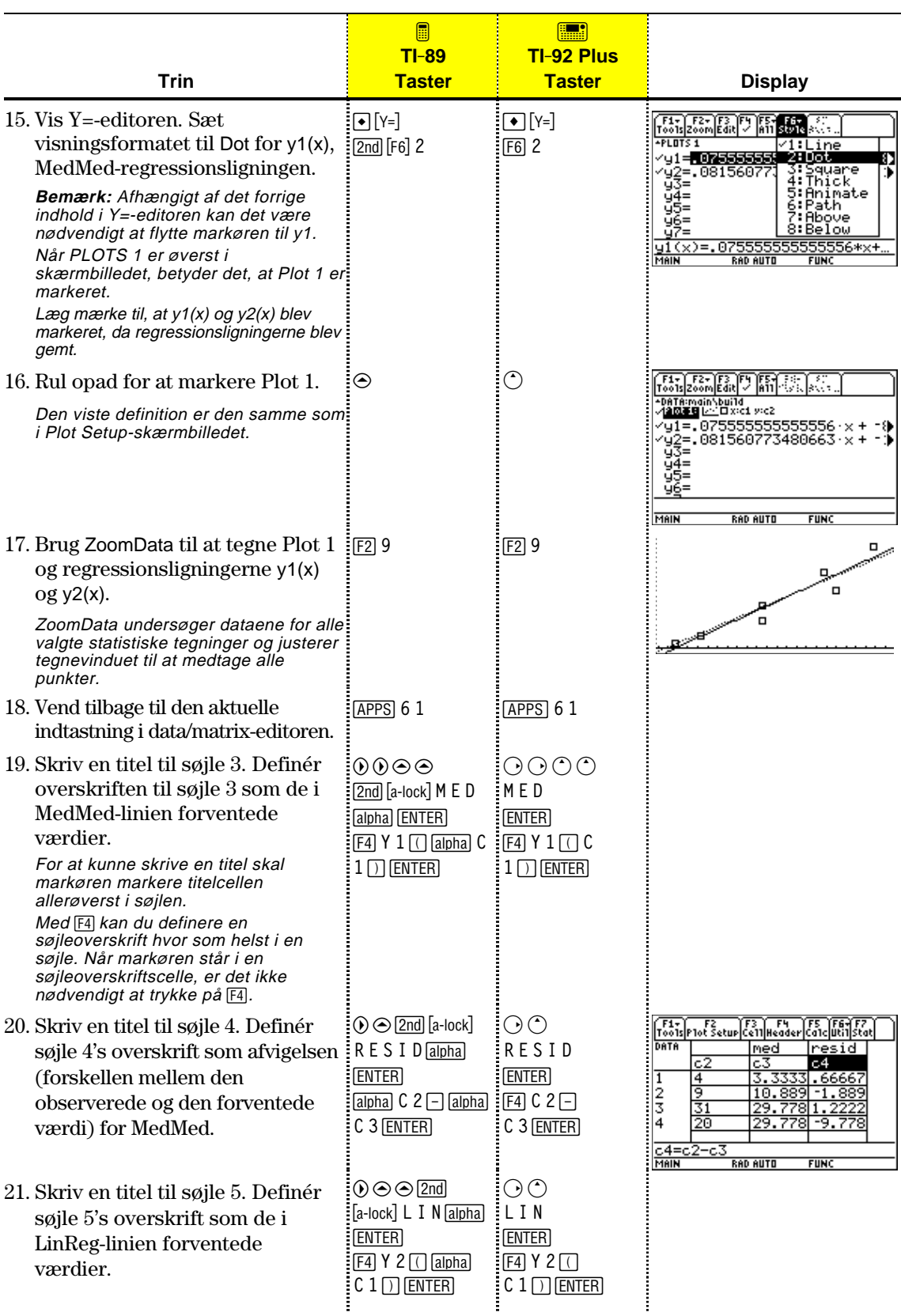

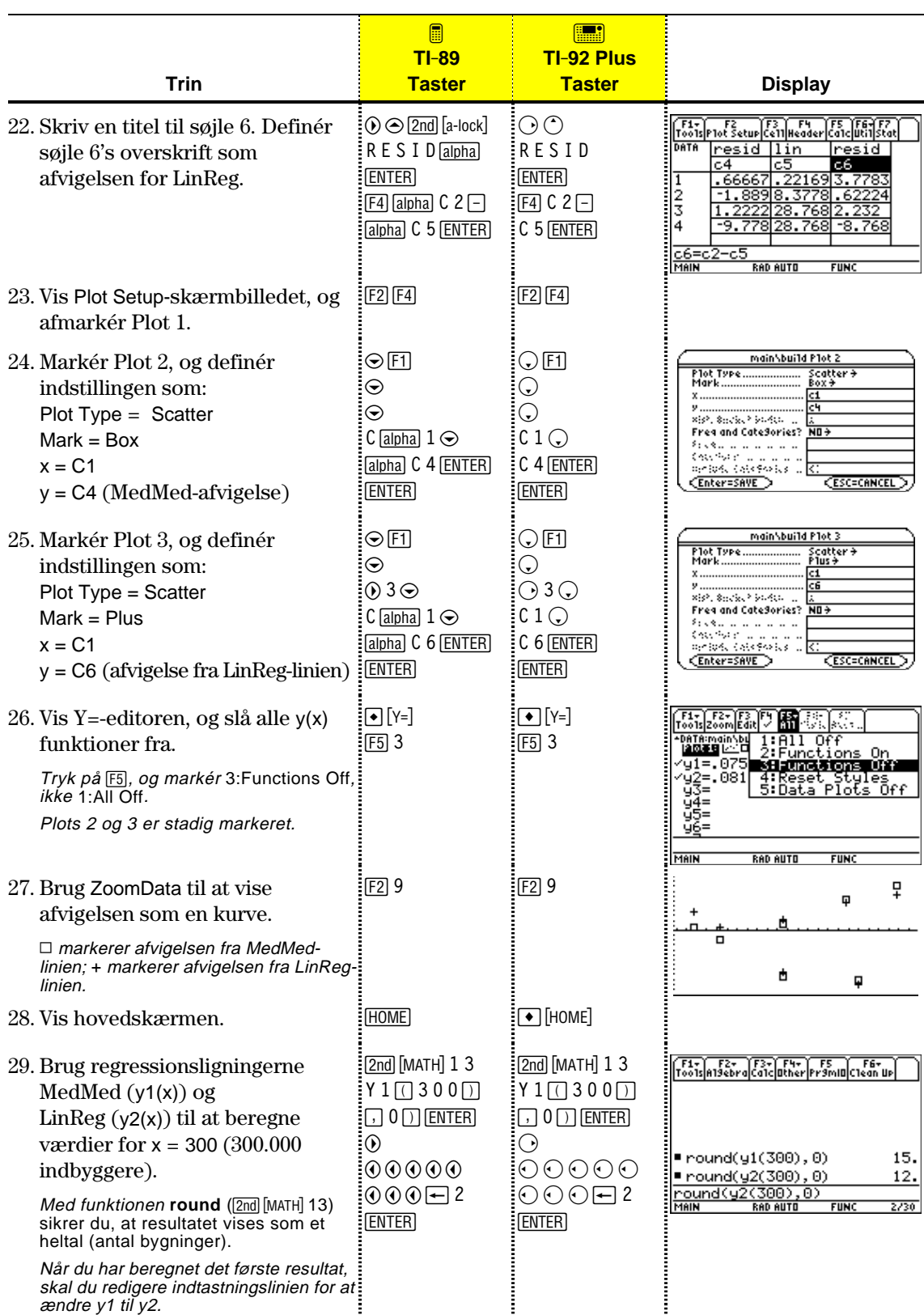

<span id="page-274-0"></span>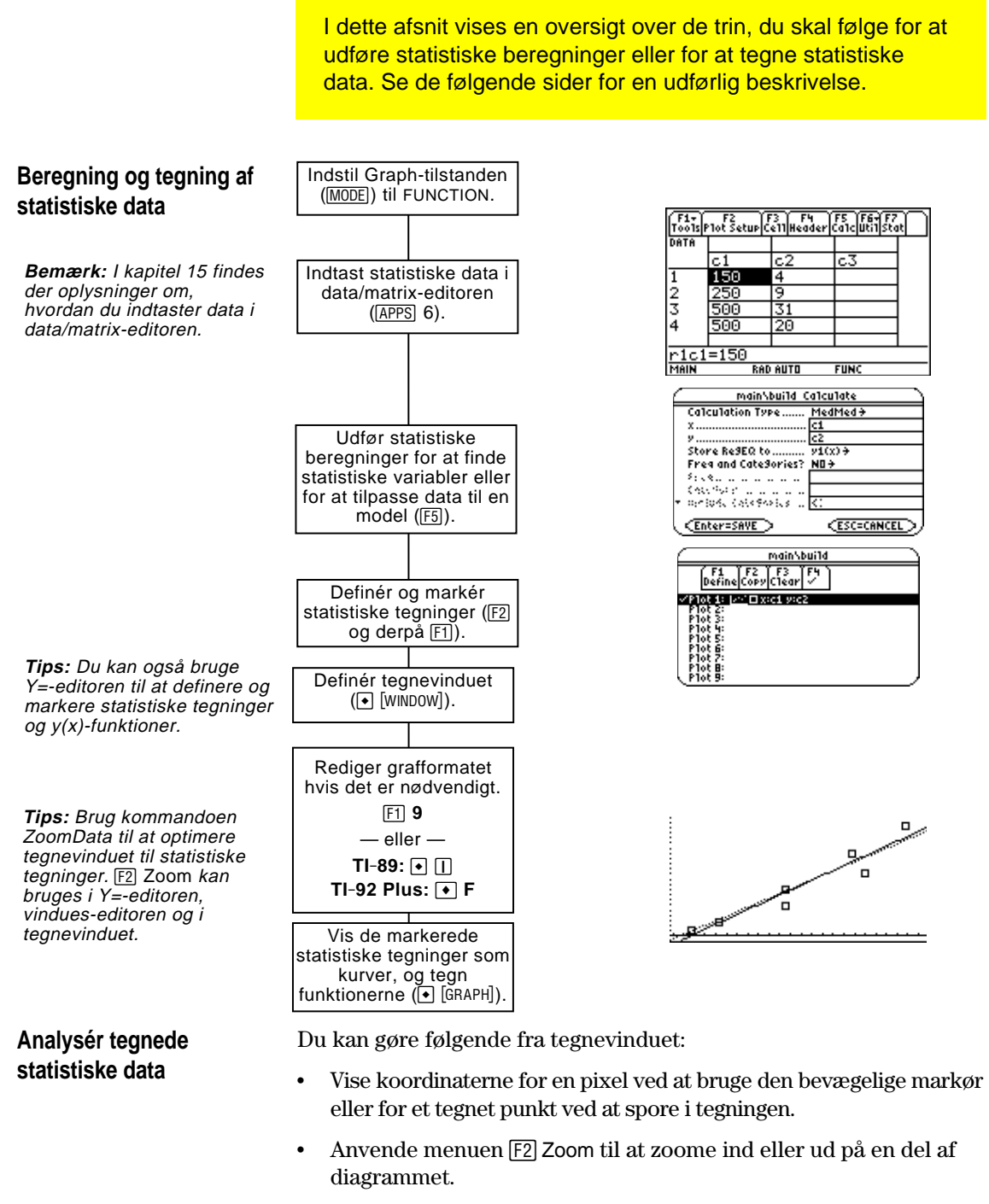

Anvende menuen [F5] Math til at analysere en funktion (men ikke tegninger), som kan vises som en kurve.

**Tips:** For at bruge en eksisterende listevariabel for x, y, Freq eller Category skal du skrive listenavnet i stedet for søjlenummeret.

<span id="page-275-0"></span>Du kan bruge menuen ‡**Calc** fra data/matrix-editoren til at udføre statistiske beregninger. Du kan analysere statistik med én eller to variable eller udføre flere typer af regressionsanalyser. Du skal have en datavariabel åbnet. Data/Matrix-editoren kan ikke **Dialogboksen Calculate** udføre statistiske beregninger med en listevariabel eller matrixvariabel. Gør følgende fra data/matrix-editoren: 1. Tryk på  $F_5$  for at få vist Stinavnet på dialogboksen Calculate. datavariablen<u>main\build\_Calculate</u> I dette eksempel er alle Calculation Type...  $CubicRe3+$ . वि poster aktive. På  $X$ ...... **Bemærk:** Hvis en post ikke Store ResEQ to ..... regnemaskinen er er gyldig for de aktuelle Freq and CateSories? YES+ poster kun aktive, hvis indstillinger, vises posten nedtonet. Du kan ikke flytte de er gyldige for de markøren til en nedtonet Enter=SAVE **CESC=CANCEL** aktuelle indstillinger for post. Calculation Type og

2. Angiv indstillingerne for de aktive poster.

Use Freq and Categories.

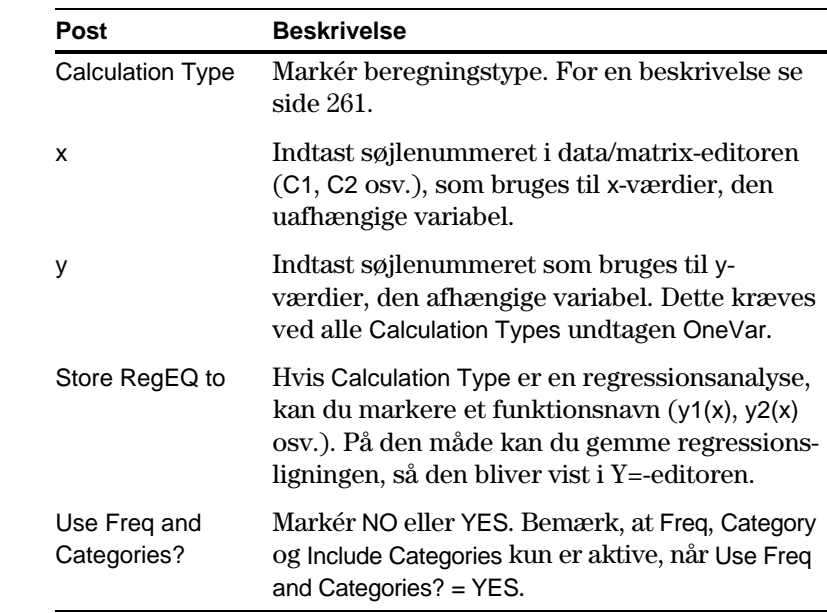

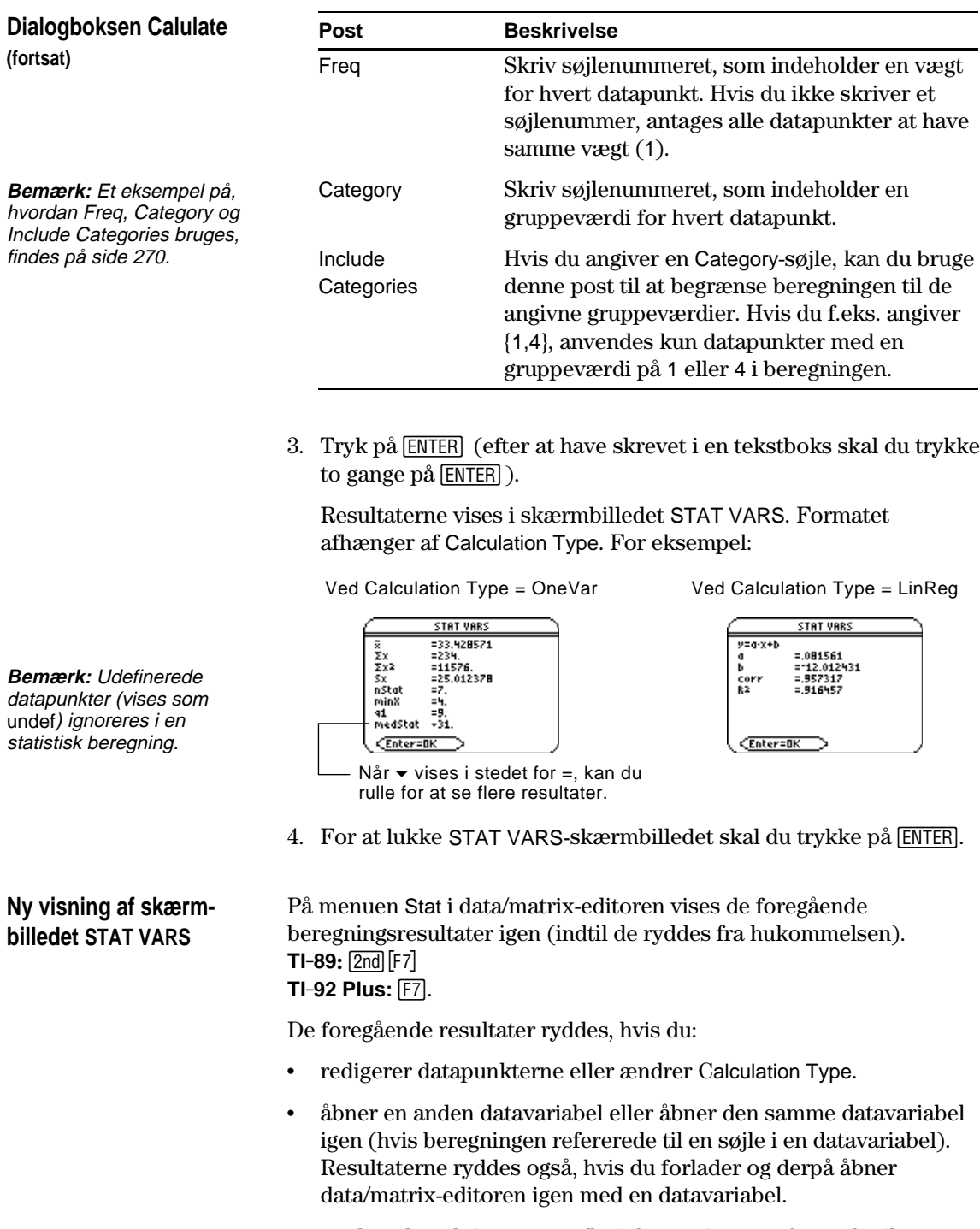

¦ ændrer den aktive mappe (hvis beregningen refererede til en listevariabel i foregående mappe).

<span id="page-277-0"></span>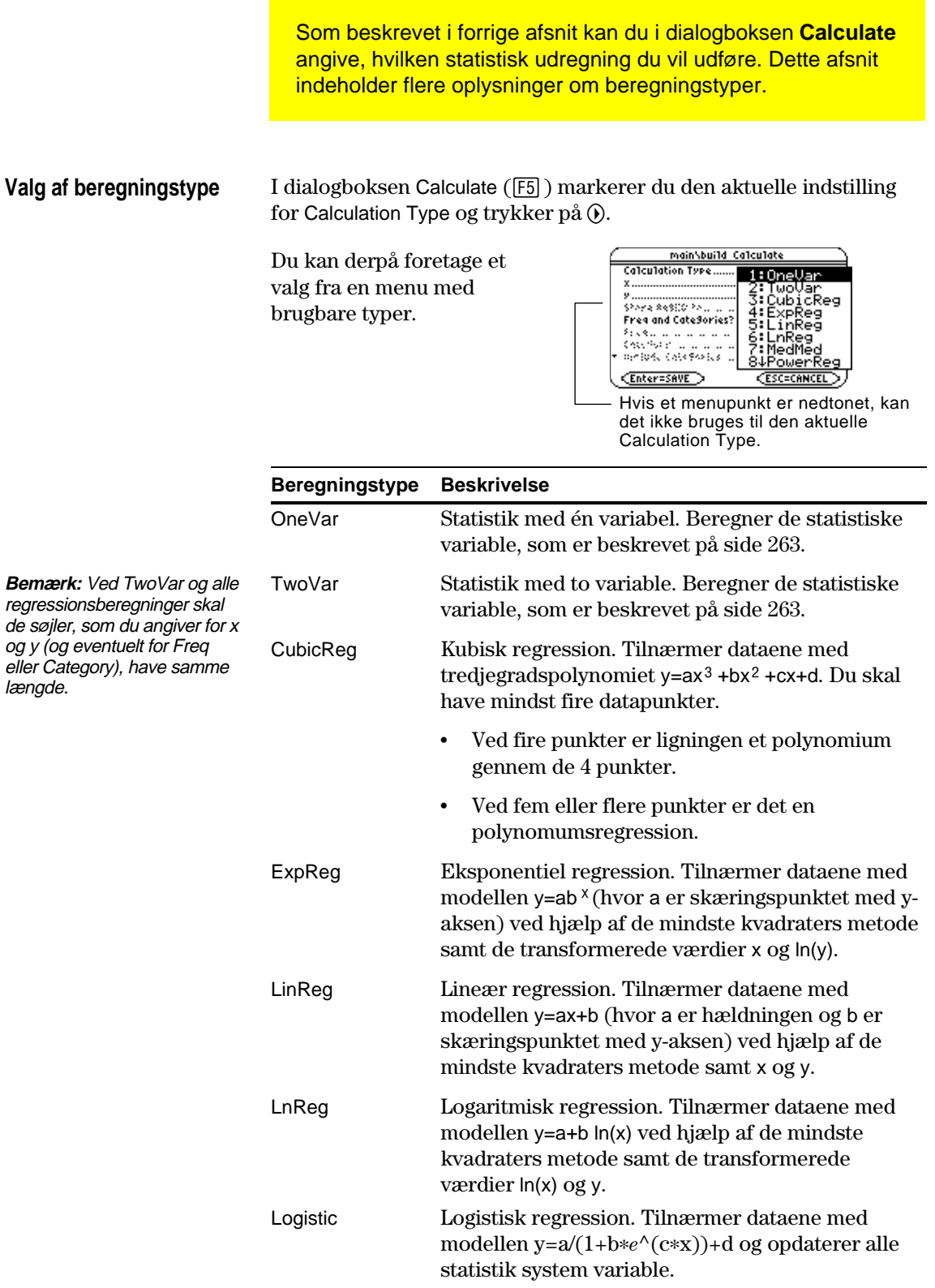

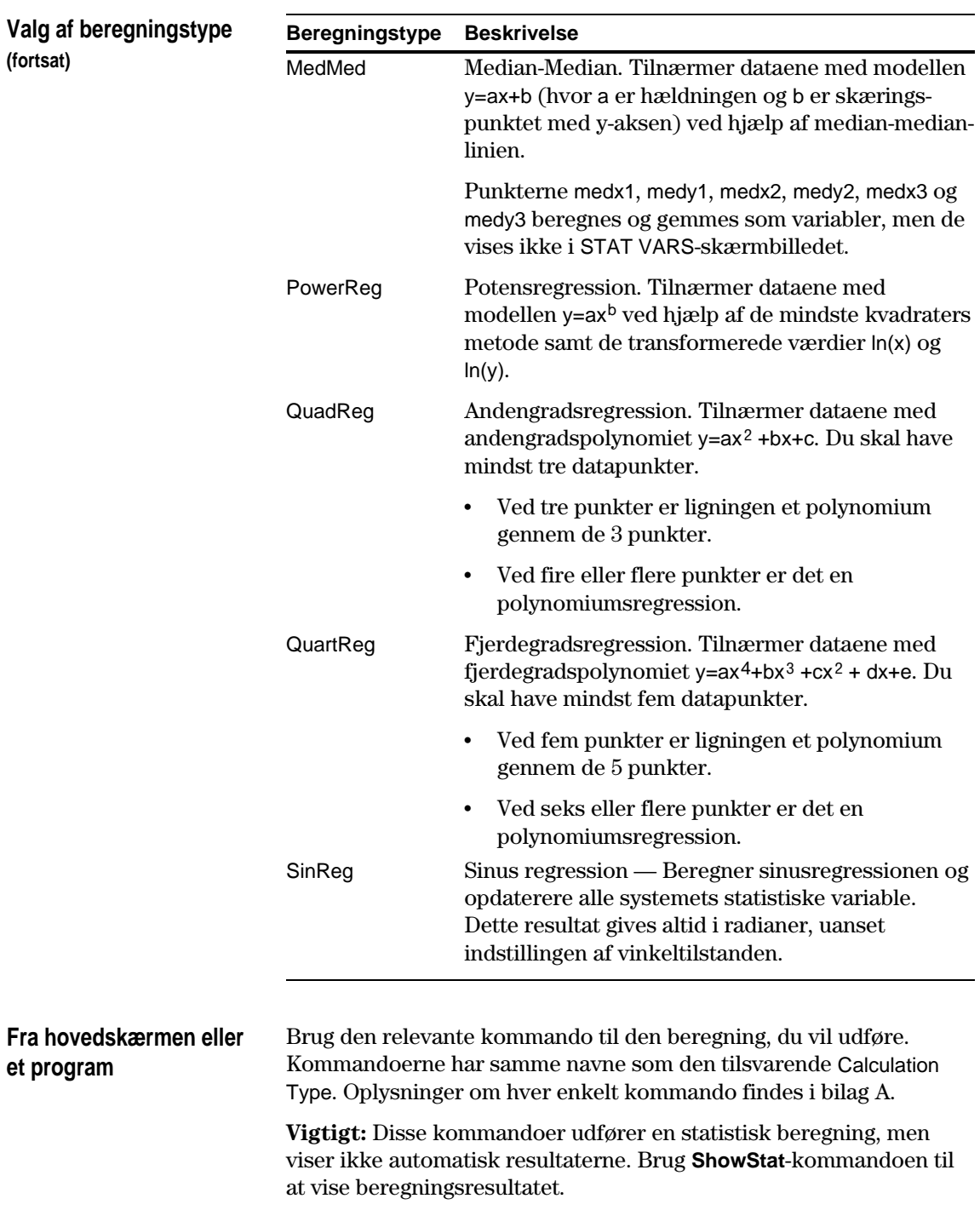

Resultaterne af statistiske beregninger gemmes som variable. For at få adgang til disse variable, skal du skrive variabelnavnet eller bruge skærmbilledet VAR-LINK som beskrevet i kapitel 21. Alle statistiske variable ryddes, når du redigerer i dataene eller ændrer beregningstype. Andre vilkår, som rydder variablene, er anført i en liste på side 260.

#### <span id="page-279-0"></span>**Beregnede variable**

Statistiske variable gemmes som systemvariable. Variablene regCoef og regeq behandles dog hhv. som en listevariabel og en funktionsvariabel.

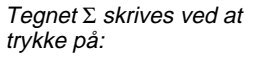

 $TI - 89$ :  $\bigoplus \bigoplus \bigoplus \bigoplus$  [S] **TI-92 Plus:**  $[2nd]$  G  $\boxed{f}$  S

Tegnet  $\sigma$  skrives ved at trykke på:

 $TI-89$ :  $\bigcirc$   $\bigcirc$  alpha  $[S]$  $TI - 92$  Plus:  $2nd$  G S

**Tips:** For at skrive en eksponent (som f.eks. 2 i  $\varSigma$ x $^2$  ),  $\bar{x}$  eller  $\bar{y}$  skal du trykke på 2nd [CHAR] og vælge det i menuen Math. menu.

**Bemærk:** Første kvartil er medianen af punkterne mellem minX og MedStat. Tredje kvartil er medianen af punkterne mellem medStat og maxX.

**Tips:** Hvis regeq er 4x + 7, er regCoef {4 7}. For at få adgang til "a"-koefficienten (første element på listen, skal du bruge et indeks, som f.eks. regCoef[1].

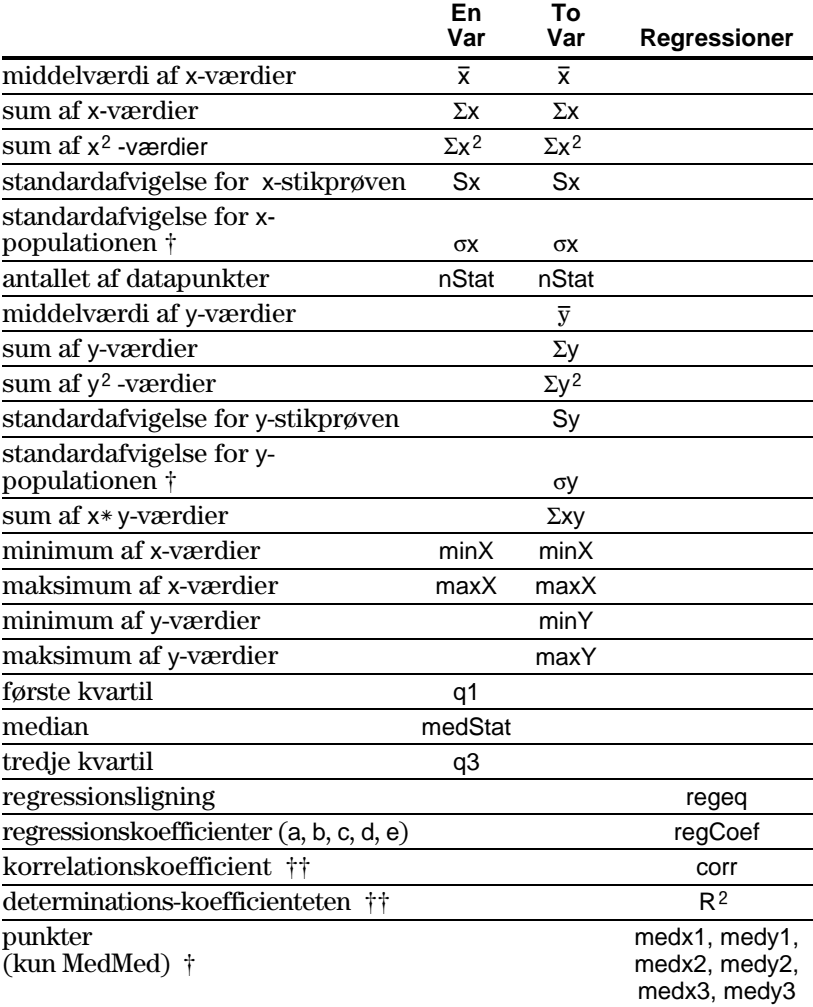

† De angivne variable udregnes, men vises ikke i skærmbilledet STAT VARS.

 $\dagger\dagger$  corr defineres kun for en lineær regression. R<sup>2</sup> defineres for alle polynomiumsregressioner.

<span id="page-280-0"></span>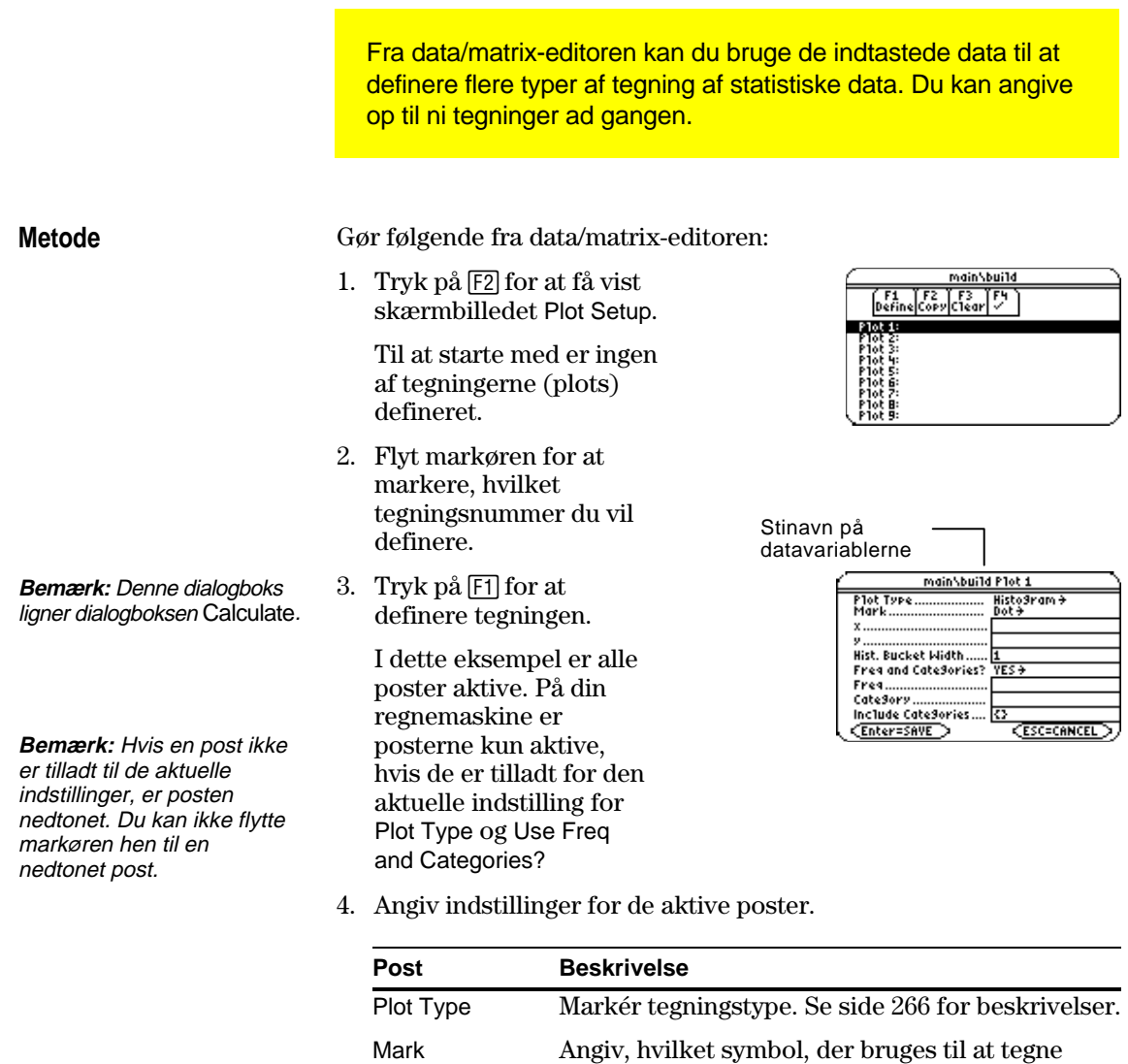

**Bemærk:** Tegninger, som er defineret med søjlenumre, bruger altid den seneste datavariabel i data/matrixeditoren, selv om denne variabel ikke er blevet brugt til at oprette definitionen.

**Tips:** For at bruge en eksisterende listevariabel til x, y, Freq eller Category, skal du skrive listenavnet i stedet for søjlenummeret.

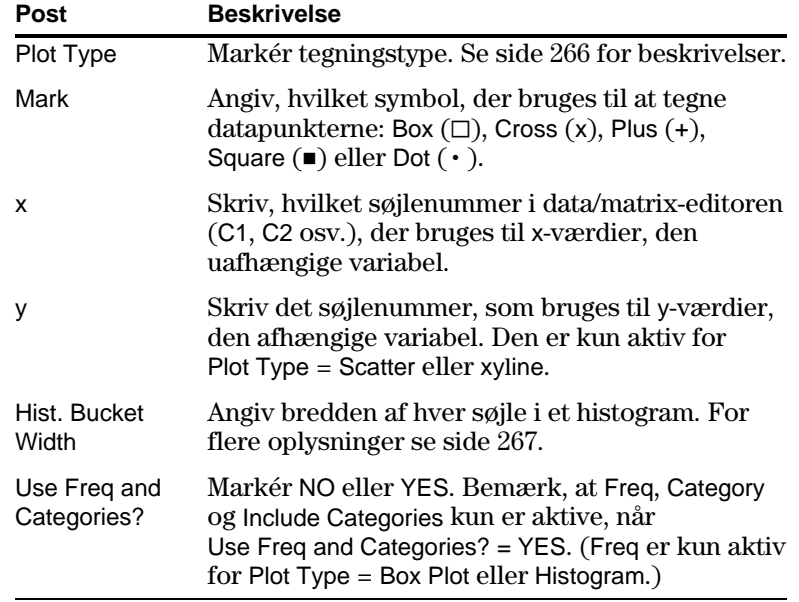

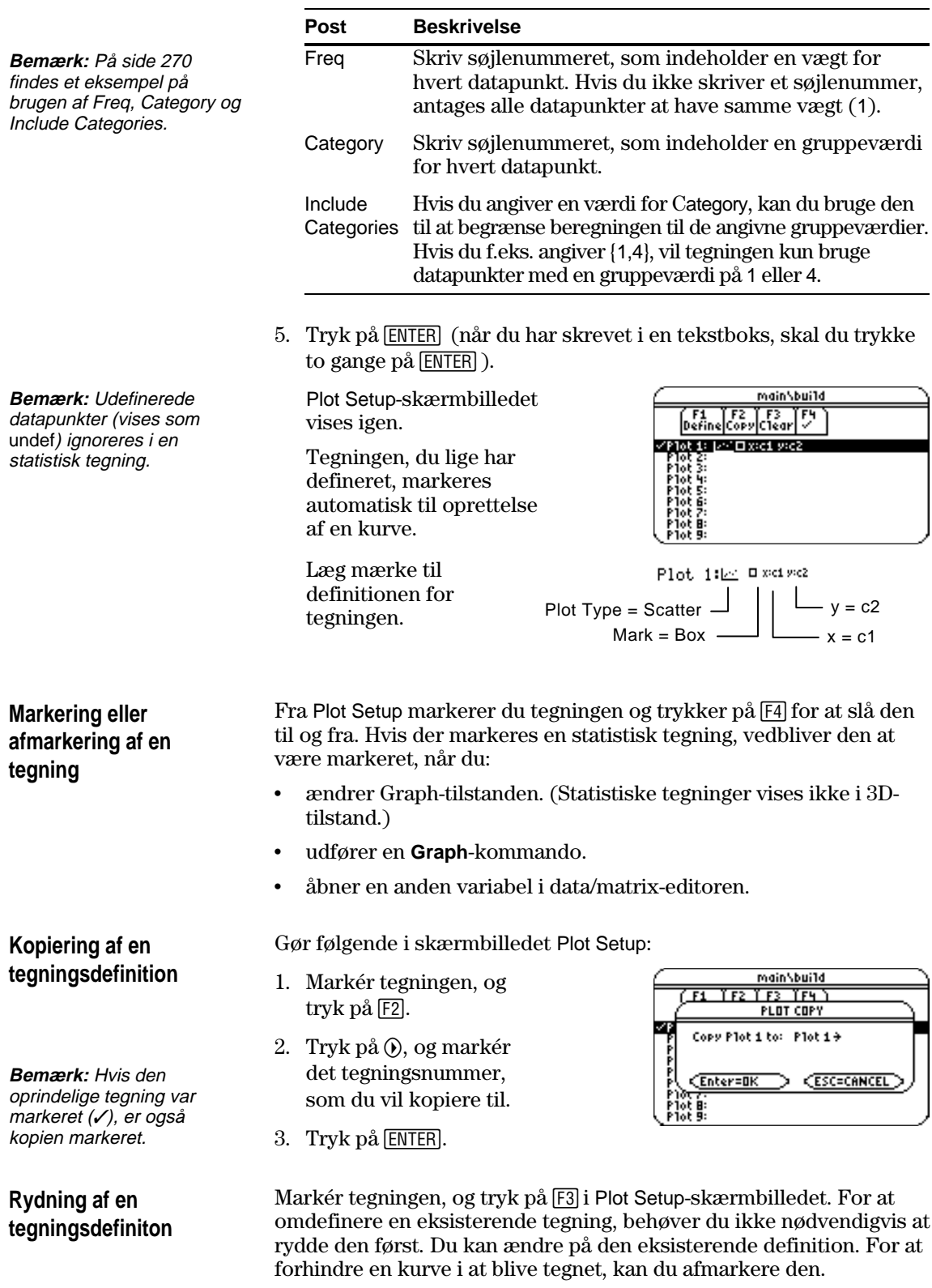

<span id="page-282-0"></span>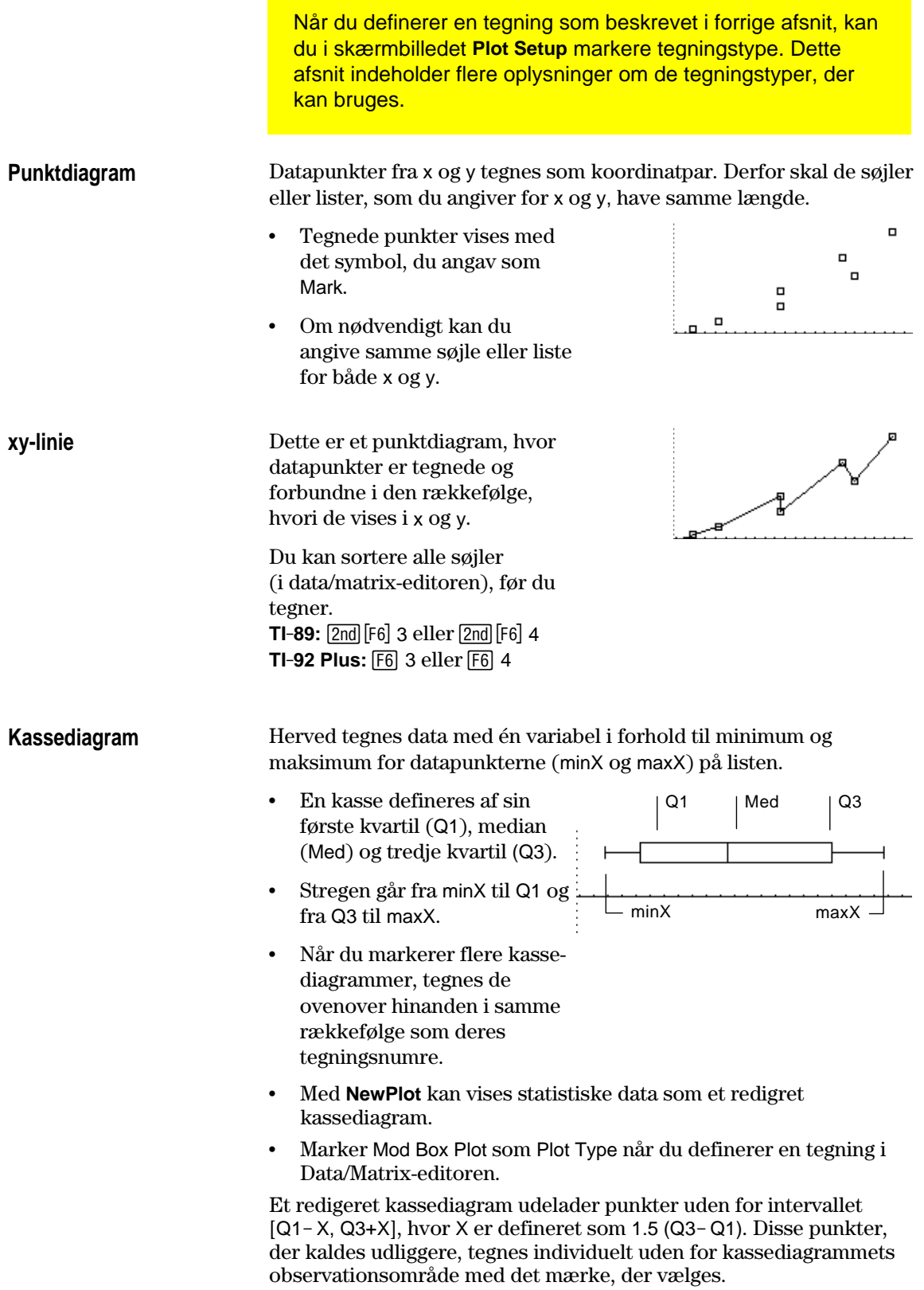

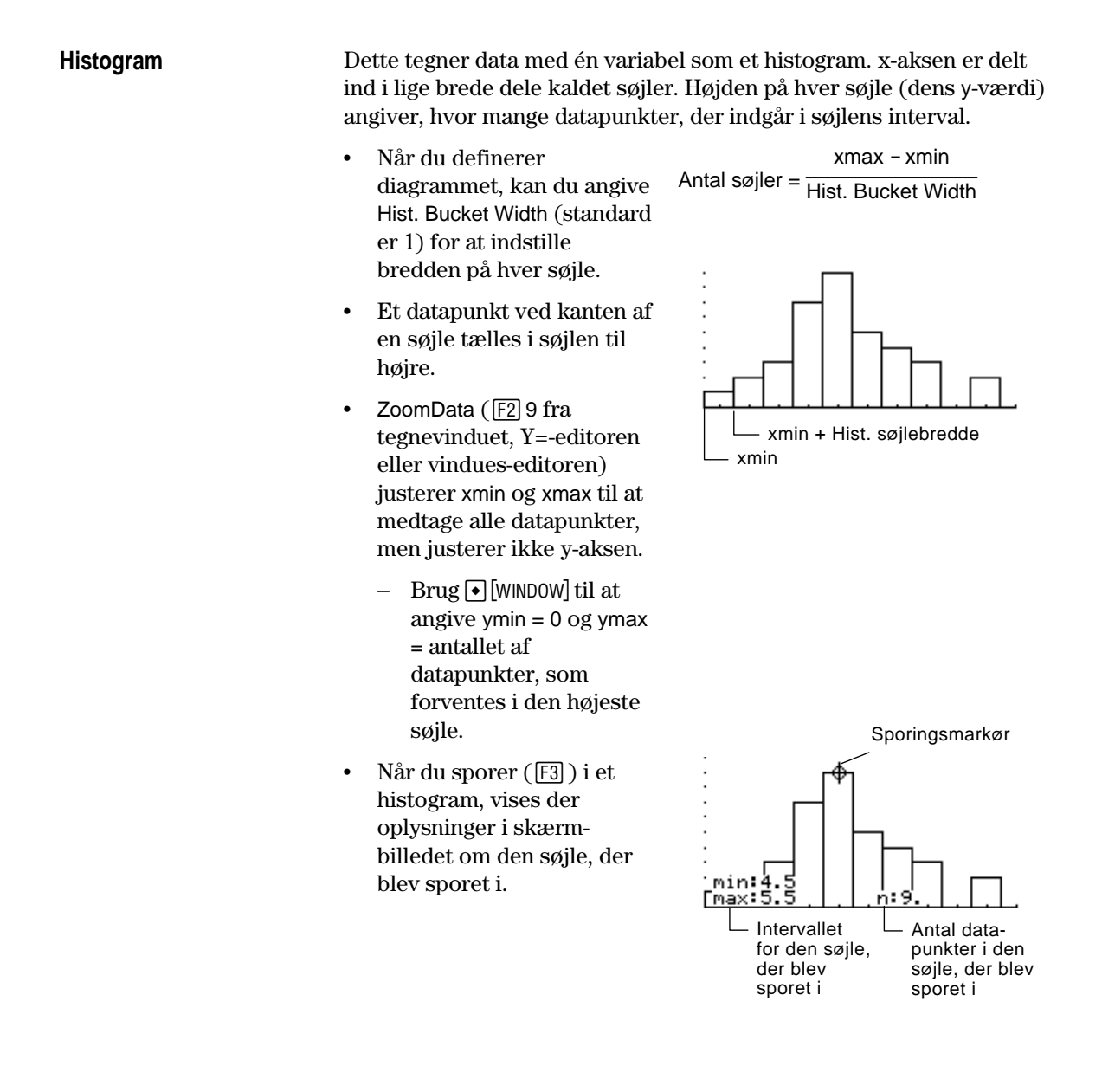

<span id="page-284-0"></span>I foregående afsnit blev det beskrevet, hvordan du definerer og markerer statistiske tegninger fra data/matrix-editoren. Du kan også definere og markere statistiske tegninger fra Y=-editoren. **Visning af listen med** Tryk på  $\lceil \cdot \rceil$  [Y=] for at få vist Y=-editoren. Til at begynde med befinder **statistiske tegninger** de ni statistiske tegninger sig "ovenfor" skærmbilledet, ovenfor y(x) funktionerne. PLOTS-indikatoren giver dog nogle oplysninger. "F1+" F2+"F3" F4" F5+" F6+" F:"<br>Too1s|Zoom|Edit|" |A11|Sty1e|\*\\+ +PLOTS 23 PLOTS 23 betyder f.eks., ⁄y1=<mark>.075556√</mark> ×y1=<mark>=075556·x + -8</mark><br>+y2=-12.012431 + .081561·x<br>-y3=<br>-y4=<br>-y5= at Plots 2 & 3 er markerede. For at se listen med statistiske tegninger, kan du bruge  $\odot$  til at rulle ovenfor y(x)-funktionerne.  $\begin{bmatrix} 51 \\ 0.015 \\ 2.000 \end{bmatrix}$   $\begin{bmatrix} 52 \\ 2.000 \\ 2.000 \end{bmatrix}$   $\begin{bmatrix} 53 \\ 2.00 \\ 2.000 \end{bmatrix}$ **Bemærk:** Tegninger, som er Hvis en tegning er markeret, parason<br>Paolesa defineret med søjlenumre vises den datavariabel, som /Plot 3: 1/-1 + x:c1 y:c2 bruges til tegningerne.bruger altid den sidste data-//Plot 2: <u>[//</u>] [] x:c1 y:c2<br>//Plot 1: <u>[//</u>] [] x:c1 y:c2 variabel i data/matrix-editoren,  $\sqrt{91}$ =.075556 $\cdot$ x + -8 selv om den pågældende Hvis en tegning er defineret, ∕ý2≃  $-12.012431 + .081561$ viser den samme definition variabel ikke blev brugt til at som i skærmbilledet Plot MAIN **RAD AUTO** oprette definitionen. Setup. Fra Y=-editoren kan du udføre de fleste af de samme operationer på en statistisk tegning som på en hvilken som helst anden y(x)-funktion. **For at: skal du gøre følgende: Bemærk:** Du kan ikke Redigere en Markér tegningen, og tryk på [F3]. Du ser samme anvende tegnings-definiton definitionsskærmbillede, som vises i **TI-89:** 2nd [F6] data/matrix-editoren. **TI-92 Plus:** ˆ til at indstille et diagrams Markere eller Markér tegningen, og tryk på [4]. visningsformat. Men ved afmarkere en diagramdefinitionen kan du markere det mærke, der tegning anvendes til diagrammet. Slå alle tegninger Tryk på [F5], og markér en post. Du kan også og/eller funktioner bruge denne menu til at slå alle funktioner til. fra

**Tegning af statistiske data og Y=-funktioner**

Om nødvendigt kan du markere og tegne statistiske data og y(x) funktioner på samme tid. I eksemplet i begyndelsen af dette kapitel tegnes der kurver af datapunkter og deres regressionsligninger.

<span id="page-285-0"></span>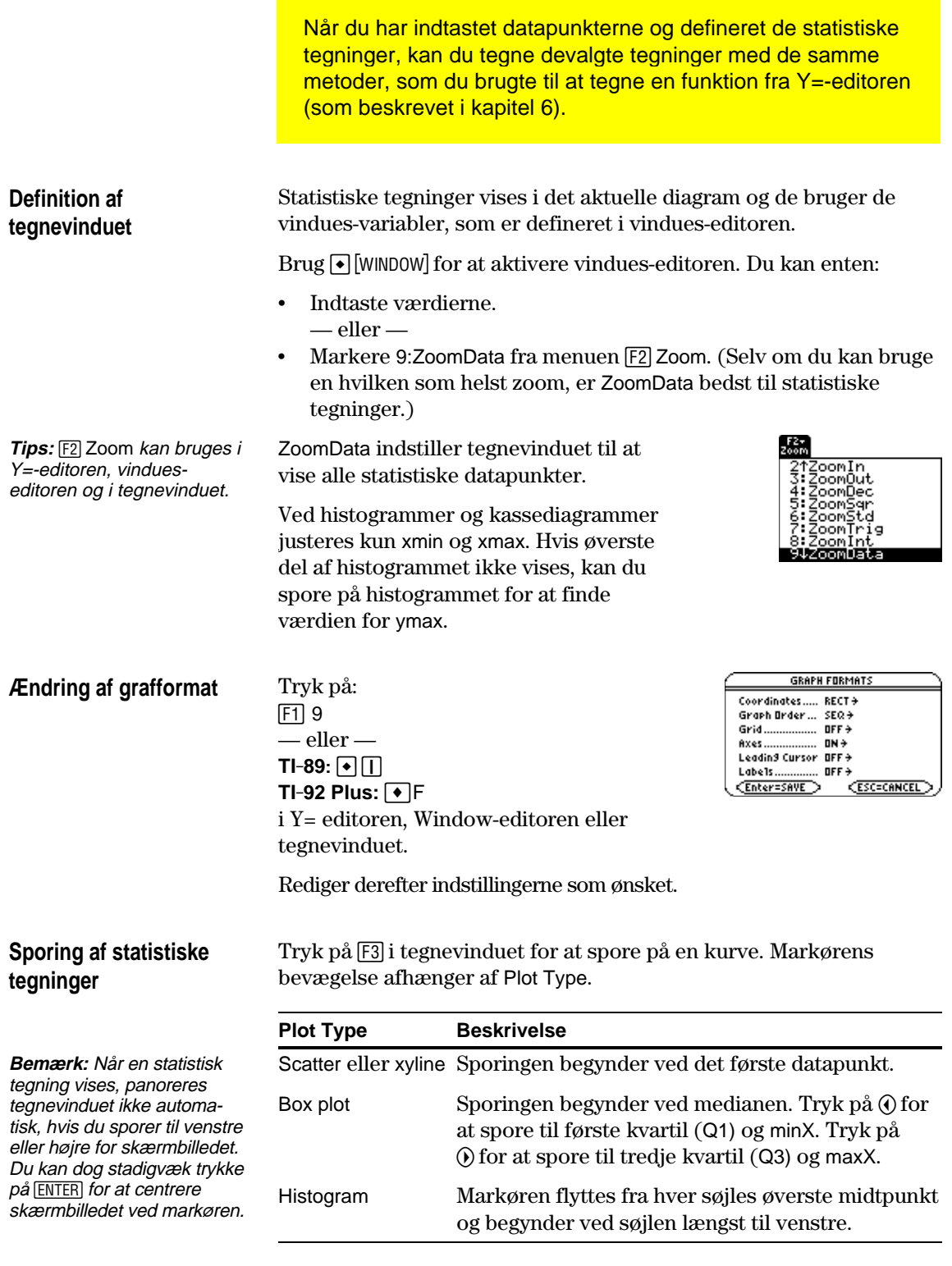

Når du trykker på $\odot$ eller  $\odot$  for at flytte til en anden tegning eller y(x)-funktion, flytter sporingen til det aktuelle eller første punkt i pågældende tegning (ikke til nærmeste pixel).

<span id="page-286-0"></span>I en datavariabel kan du bruge en hvilken som helst søjle i data/matrix-editoren til at angive en frekvensværdi (eller vægt) for datapunkterne på hver række. En frekvensværdi skal være et heltal  $\geq$ 0, hvis Calulation Type = OneVar eller MedMed, eller hvis Plot Type = Box Plot. Ved andre statistiske beregninger eller tegninger, kan frekvensværdien være et vilkårligt tal  $\geq 0$ . Lad os f.eks. antage, at du indtaster en gymnasieelevs karakterer, hvor: ¦ terminsprøven indgår med dobbelt så stor vægt som andre prøver. ¦ den afsluttende eksamen indgår med tre gange så stor vægt. I data/matrix-editoren kan du indtaste karakterer og frekvensværdier i to søjler. For at ændre på den måde, som datapunkterne analyseres på, kan du bruge frekvensværdier og/eller gruppeværdier. Med frekvensværdier kan du vægte bestemte datapunkter. Med gruppeværdier kan du analysere en delmængde af datapunkterne. **Eksempel på en frekvenssøjle Tips:** En frekvensværdi på 0 fjerner datapunktet fra analysen.  $c1$   $c2$ 85 1  $\frac{97}{92}$  1 92 89 1 91 1 95 | 3 c1 85 97 92 92 89 91 95 95 95 Karakterer Frekvensværdier Frekvens på 2 Frekvens på 3 Disse vægtede karakterer svarer til kolonnen med karakterer, som er vist til højre.

**Bemærk:** Du kan også bruge frekvensværdier fra en listevariabel i stedet for en søjle

For at bruge frekvensværdier skal du angive frekvenssøjlen, når du udfører en statistisk beregning eller definerer en tegning af statistiske værdier. F.eks.:

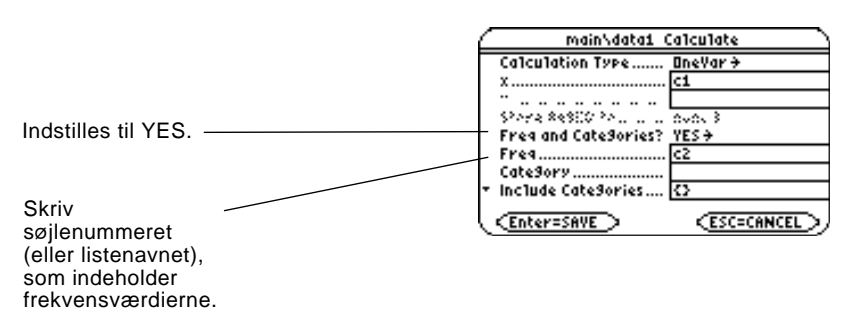

**Eksempel på en gruppesøjle**

I en datavariabel kan du bruge en hvilken som helst søjle til at angive en gruppeværdi (eller delmængde) for datapunkterne i hver række. En gruppeværdi kan være et vilkårligt tal.

Lad os antage, at du indtaster karaktererne for eleverne i en 1. og 2. gymnasieklasse. Du vil analysere i grupper, som f.eks. piger i 1.g, drenge i 1.g, piger og drenge i 1.g osv.

Først skal du bestemme, hvilke gruppeværdier, du vil bruge.

**Bemærk:** Du behøver ikke nogen gruppeværdi for begge klasser. Du behøver heller ik nogen gruppeværdi for alle 1.g'ere eller alle 2.g'ere, da d er kombinationer af andre grupper.

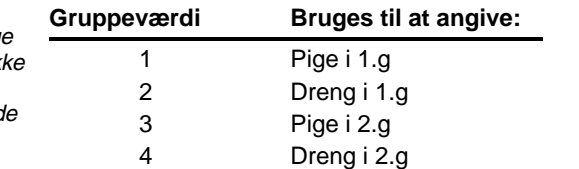

I data/matrix-editoren kan du indtaste karaktererne og gruppeværdierne i to søjler.

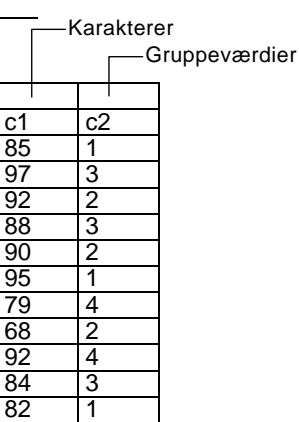

**Bemærk:** Du kan også bruge gruppeværdier fra en listevariabel i stedet for en søjle.

For at bruge gruppeværdier skal du angive gruppesøjlen og de gruppeværdier, som skal indgå i analysen, når du udfører en statistisk beregning eller definerer en statistisk tegning.

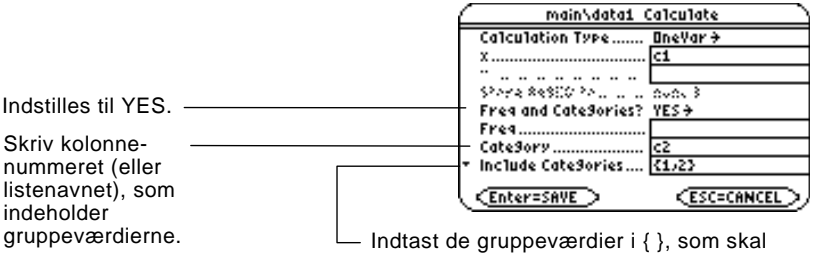

bruges, adskilt med kommaer. (Skriv ikke et søjlenummer eller et listenavn).

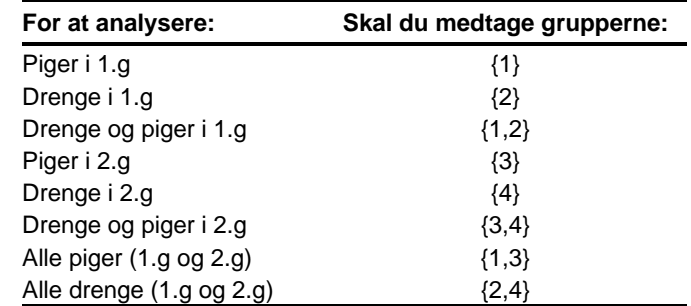

**Bemærk:** For at analysere begge klasser skal du lade tekstboksen for Category være tom. Eventuelle gruppeværdier bliver ignoreret.
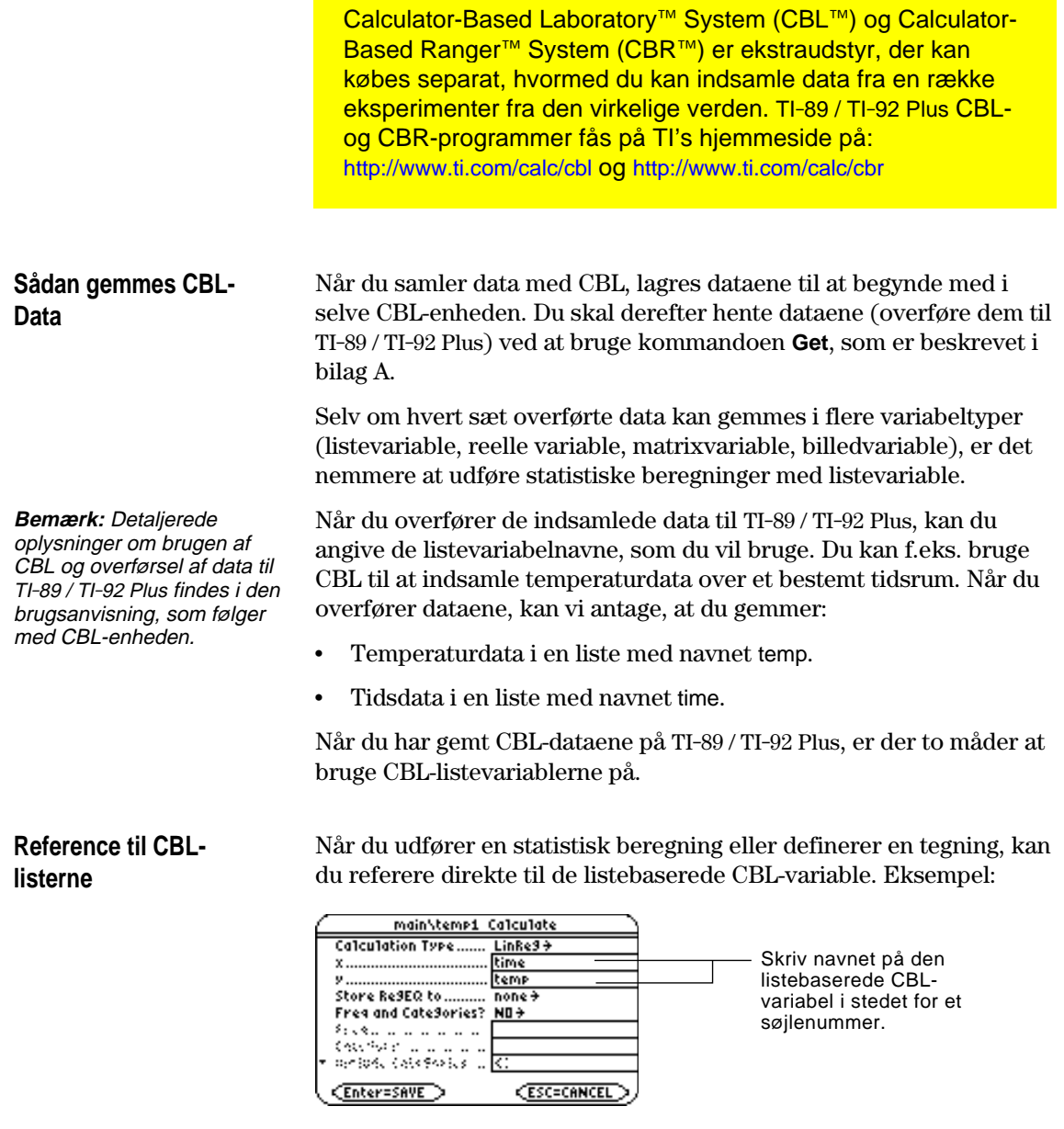

**Oprettelse af en datavariabel med CBLlisterne**

Du kan oprette en ny datavariabel, som består af nødvendige listebaserede CBL-variabler.

¦ Brug kommandoen **NewData** fra hovedskærmen eller et program.

**NewData** *dataVar*, *liste1* [,*liste2* ] [,*liset3* ] ...

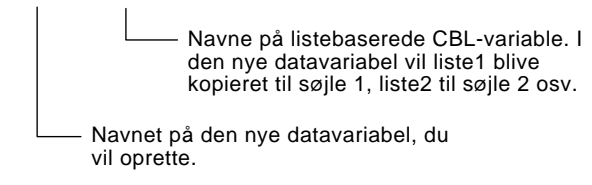

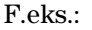

**NewData** temp1, time, temp

opretter en datavariabel med navnet temp1, hvor time er i søjle 1 og temp er i søjle 2.

**Tips:** Til at definere eller rydde en søjleoverskrift, skal du bruge [F4]. Flere oplysninger findes i kapitel 15.

**CBR**

¦ Opret i data/matrix-editoren en ny tom listevariabel med et passende navn. For hver CBL-liste, du vil medtage, skal du definere en søjleoverskrift som listenavn.

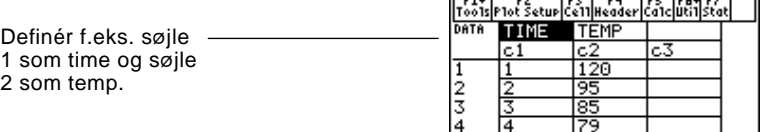

Her er søjlerne forbundet med CBL-listerne. Hvis listerne ændres, opdateres søjlerne automatisk. Men hvis listerne slettes, vil dataene gå tabt.

For at gøre datavariablen uafhængig af CBL-listerne, skal du rydde søjleoverskriften for hver søjle. Oplysningerne bliver i søjlen, men søjlen er ikke længere forbundet med CBL-listen.

Med Calculator-Based Ranger™ (CBR™) kan du også undersøge det eksponentielle forhold mellem afstand, fart, acceleration og tid med data fra de aktiviteter, du udfører.

# **Programmering**

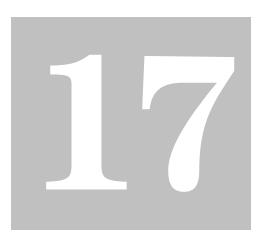

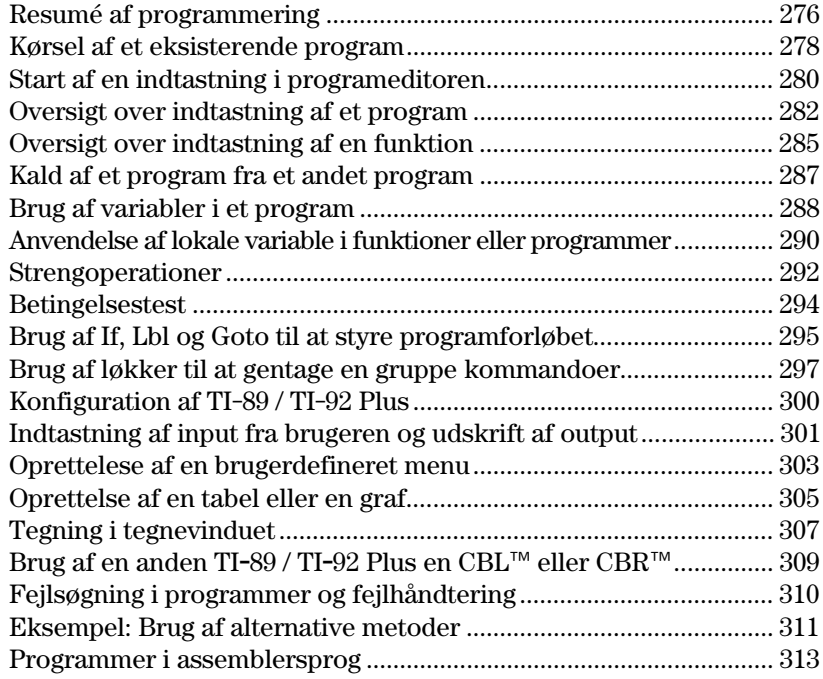

I dette kapitel beskrives, hvordan TI-89 / TI-92 Plus programeditor bruges til at oprette egne programmer eller funktioner.

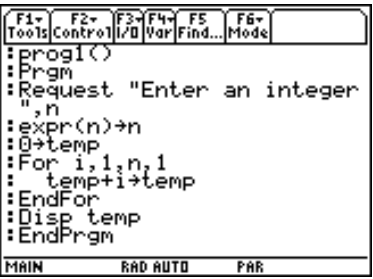

Kapitlet indeholder:

- ¦ Instruktioner til brug af selve programeditoren og kørsel af et eksisterende program.
- ¦ Et resumé af grundlæggende programmeringsmetoder, som f.eks. **If...EndIf-**sætninger og forskellige slags løkker.
- ¦ Referenceoplysninger, som deler de tilgængelige programkommandoer op i grupper.
- ¦ Anskaffelse og kørsel af assembler-programmer.

**Bemærk:** Detaljerede oplysninger og eksempler på program TI-89 / TI-92 Plus kommandoer, som er nævnt i dette kapitel, findes i bilag A.

<span id="page-292-0"></span>Skriv et program, som anmoder brugeren om at indtaste et heltal, lægger alle heltal fra 1 til det indtastede heltal sammen og viser resultatet.

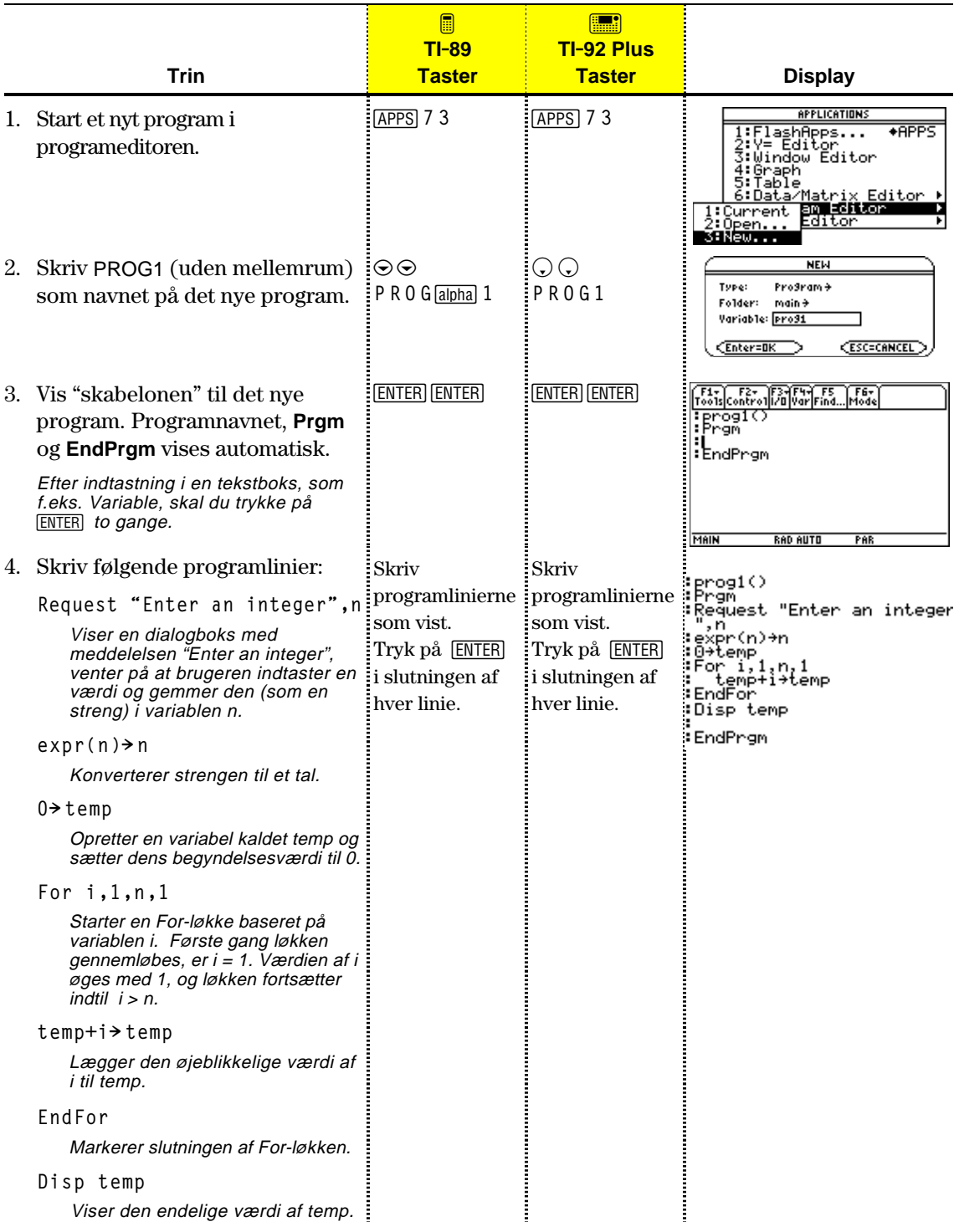

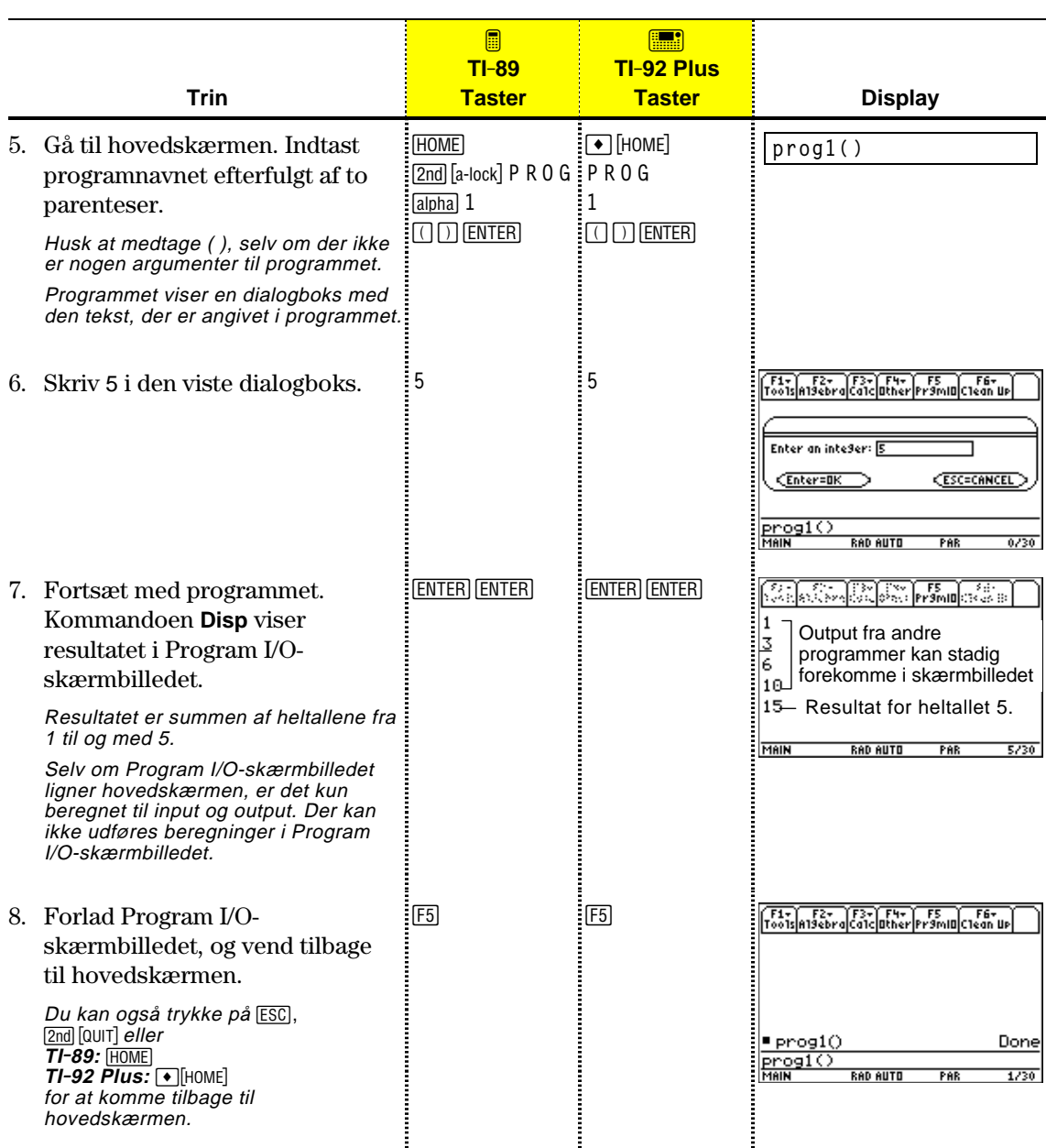

Efter indtastningen af et program (som beskrevet i de næste afsnit i dette kapitel) kan du køre det fra hovedskærmen. Et eventuelt output fra programmet vises i Program I/Oskærmbilledet, i en dialogboks eller i tegnevinduet.

# <span id="page-294-0"></span>**Kørsel af et program**

**Tips:** Brug [2nd] [VAR-LINK] til at få en oversigt over eksisterende PRGM-variabler. Markér en variabel, og tryk på ENTER for at sætte dens navn ind på indtastningslinien.

**Bemærk:** Argumenter angiver begyndelsesværdier for et program. Se side 283.

**Bemærk:** TI-89 / TI-92 Plus kontrollerer også, om der i selve programmet findes fejl, som opstår under udførelsen. Se side 310.

Gør følgende i hovedskærmen:

- 1. Skriv navnet på programmet.
- 2. Du skal *altid* skrive to parenteser efter navnet.

Nogle programmer kræver, at du overfører et argument til programmet.

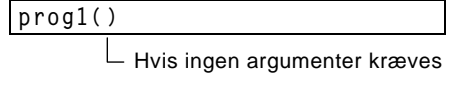

Hvis argumenter kræves

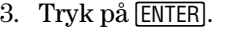

Når du kører et program, kontrollerer TI-89 / TI-92 Plus automatisk, om der er fejl. Følgende meddelelse vises, hvis du:

**prog1(x,y)**

¦ Ikke indtaster ( ) efter programnavnet.

Denne fejlmeddelelse vises, hvis du:

¦ Ikke indtaster tilstrækkeligt mange argumenter.

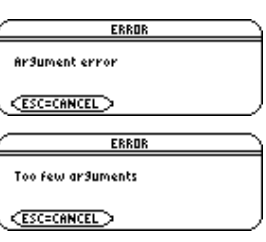

Du kan stoppe udførelsen af et program i tilfælde af fejl ved at trykke på [ESC], hvorefter du kan rette evt. problemer og køre programmet igen.

Når et program køres, vises indikatoren BUSY på statuslinien. **Afbrydelse af et program**

Tryk på <sup>[ON]</sup> for at standse programmet. Derpå vises en meddelelse.

- ¦ For at få vist programmet i programeditoren skal du trykke på [ENTER]. Markøren placeres ved den kommando, hvor programmet standsede.
- Tryk på **[ESC]** for at standse udførelsen af programmet.

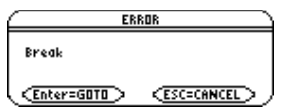

Afhængig af kommandoerne i programmet, viser TI-89 / TI-92 Plus **Hvor vises outputtet?** automatisk oplysninger i det relevante skærmbillede. ¦ De fleste output- og input-kommandoer anvender Program I/Oskærmbilledet (Input-kommandoerne beder brugeren om at indtaste oplysninger). ¦ Grafrelaterede kommandoer anvender oftest tegnevinduet. Når programmet er standset, viser TI-89 / TI-92 Plus det sidste skærmbillede, som blev vist. **Program I/O-**I Program I/O-skærmbilledet vises et nyt output under et eventuelt tidligere output (som kan være blevet vist tidligere i samme program **skærmbilledet** eller i et andet program). Når Program I/O-skærmbilledet er fuldt, ruller de øverste tidligere output ud af skærmbilledet. **Tips:** For at fjerne tidligere DR FRAMERICA<br>DR FRAMERICA B output, skal du skrive 1 kommandoen **Clr[O** i dit

3 program. Du kan også 6 udføre **Clr[O** fra hoved-10 skærmen. **Sidste** 15 output MAIN **RAD AUTO** PAR  $5/30$ I Program I/O-skærmbilledet er: • F5-værktøjslinien tilgængelig, alle andre er nedtonede. • Der er ingen indtastningslinie.

**Tips:** Hvis beregninger på hovedskærmen ikke fungerer, når du har kørt et program, kan det være fordi du er i Program I/Oskærmbilledet.

## **Forlad Program I/Oskærmbilledet**

Når et program standser i Program I/O-skærmbilledet, kan du se, at det *ikke* er hovedskærmen (selv om de to skærmbilleder ligner hinanden). Program I/O-skærmbilledet bruges kun til at vise resultatet eller til at bede brugeren om at indtaste noget. Der kan ikke foretages beregninger i dette skærmbillede.

Gør følgende, når du står i Program I/O-skærmbilledet:

- Tryk på [F5] for at få vist hovedskærmen ([F5] skifter mellem hovedskærmen og Program I/O-skærmbilledet). — eller —
- Tryk på [ESC], [2nd] [QUIT], eller for at få vist hovedskærmen. **TI-89:** [HOME] **TI-92 Plus:**  $\bullet$  **[HOME]**

— eller -

Vis et andet programvindue (med  $[APPS], \lceil \cdot \rceil [Y =]$  osv.).

Hver gang du starter programeditoren, kan du fortsætte med det aktuelle program (som blev vist første gang, du brugte programeditoren), åbne et eksisterende program eller en eksisterende funktion eller starte et nyt program eller en ny funktion.

- <span id="page-296-0"></span>**Start af nyt program eller ny funktion**
- 1. Tryk på **APPS**, og vælg derpå 7:Program Editor.
- 2. Vælg 3:New.
- 3. Angiv den korrekte information for det nye program eller den nye funktion.

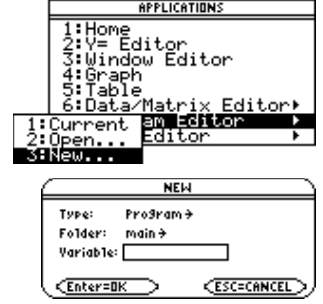

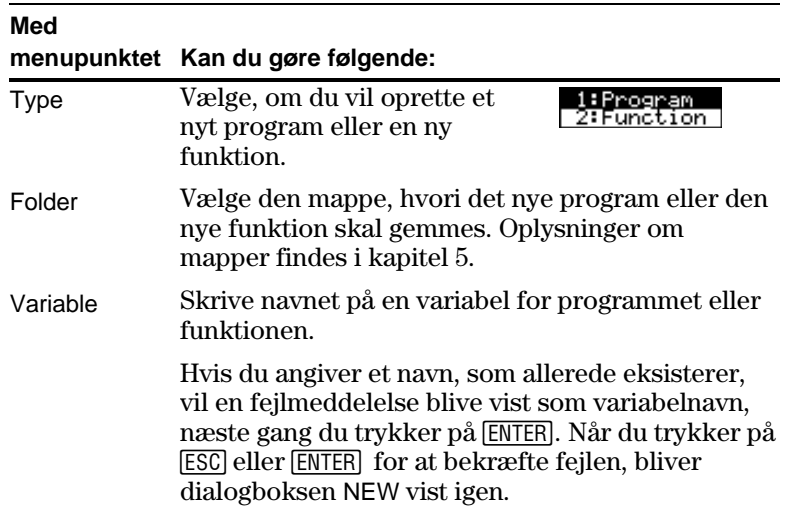

4. Tryk på **ENTER** (når du har skrevet i en tekstboks, som f.eks. Variable, skal du trykke to gange på **[ENTER]** ) for at få vist en tom skabelon.

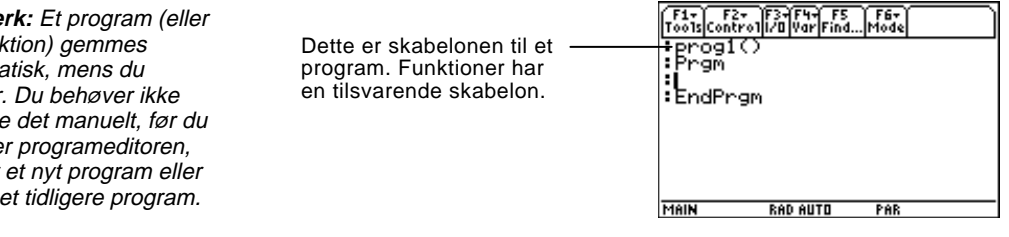

Du kan nu bruge programeditoren som beskrevet i de resterende afsnit af dette kapitel.

Bemærk en funk automa skriver. gemme forlade starter åbner

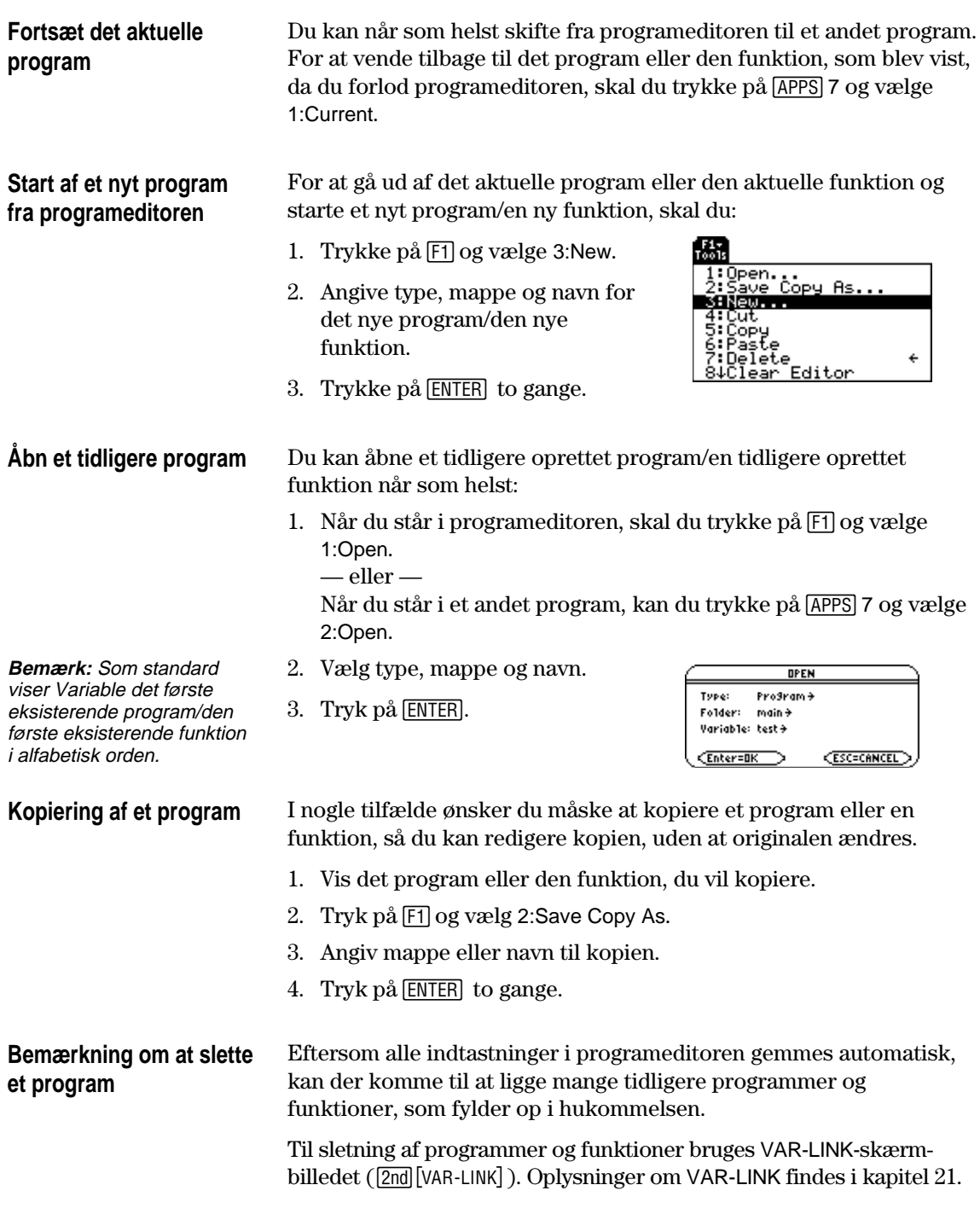

Et program består af en række kommandoer, som udføres efter hinanden (selv om visse kommandoer ændrer programforløbet). Generelt kan alt, som kan udføres fra hovedskærmen, medtages i et program. Udførelsen af programmet fortsætter, indtil programmet er afviklet eller der kommer en **Stop**kommando.

## <span id="page-298-0"></span>**Indtastning og redigering af programlinier**

 $\bm \Theta \bm \Theta$  .

**Bemærk:** Brug markørknappen til at rulle gennem programmet for at indtaste eller redigere. Gå til henholdsvis top og bund af et program med  $\lceil \cdot \rceil \odot$  eller Du kan begynde med at indtaste kommandoer til dit nye program i en tom skabelon.

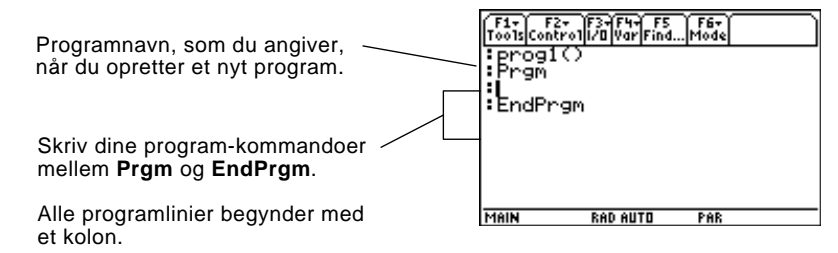

Du skriver og redigerer programkommandoer i programeditoren på samme måde, som du skriver og redigerer tekst i teksteditoren. Se "Skrivning og redigering af tekst" i kapitel 18.

Tryk på [ENTER], hver gang du har skrevet en programlinie. Herved indføjes en tom linie og du kan fortsætte med at skrive en ny linie. En programlinie kan være længere end en linie på skærmen. Er det tilfældet, vil markøren automatisk skifte til næste linie på skærmen.

Hvis du vil skrive mere end én kommando i samme linie, skal du adskille dem med kolon ved at trykke på [2nd][:].

Ved hjælp af et kommentarsymbol ( $\odot$ ) kan du skrive en kommentar i et program. Når du kører programmet, vil alle tegn til højre for ¦blive ignoreret.

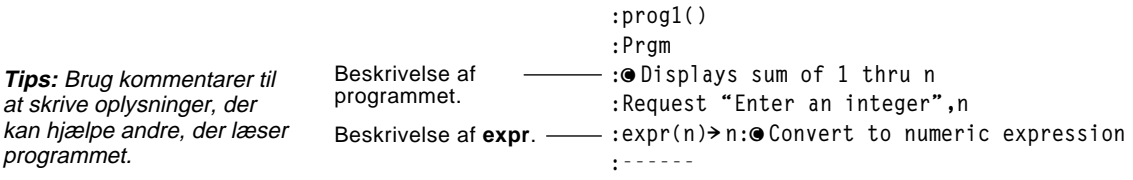

Sådan indføjer du et kommentarsymbol Tryk på:

- $\cdot$  **TI-89:**  $\boxed{\cdot}$ **TI-92 Plus:** [2nd]  $X$ — eller —
- Tryk på  $\lceil$  [ $\lceil$ 2] og vælg 9: $\bullet$

**Bemærk:** En kommando bliver ikke udført, når du skriver den, men først når programmet køres.

**Skrivning af linier med flere kommandoer**

**Skrivning af kommentarer**

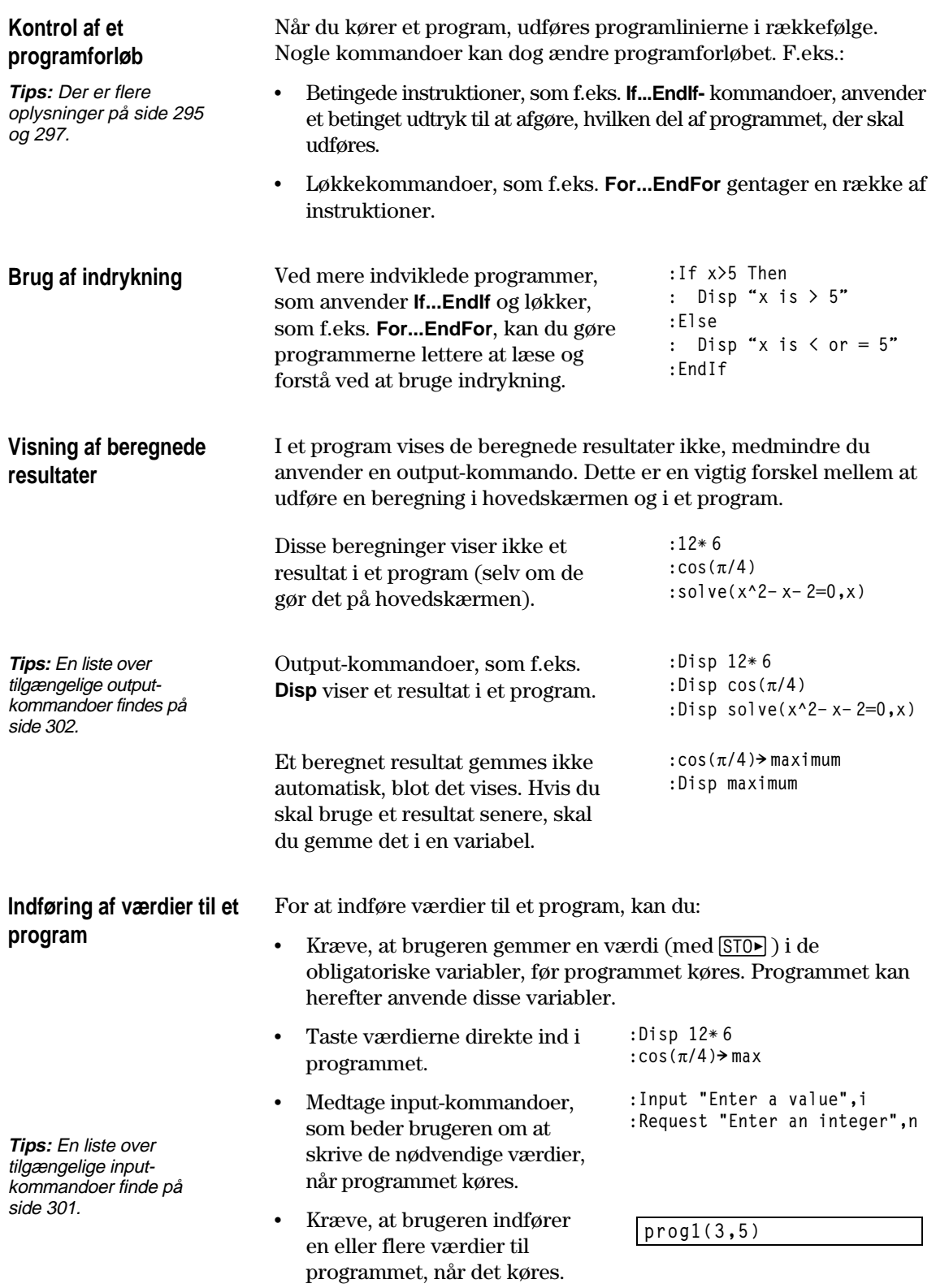

## **Eksempel på at indføre værdier til et program**

**Bemærk:** I dette eksempel kan du ikke bruge **circle** som programnavn, eftersom det er sammenfaldende med et kommandonavn.

Følgende program tegner en cirkel i tegnevinduet og tegner derpå en vandret linie over cirklen. Der skal overføres tre værdier til programmet: x- og y-koordinaten for cirklens centrum og radius r.

¦ Når du skriver programmet i programeditoren:

I ( ) ved siden af programnavnet, angiver du, hvilke variabler, som skal bruges til at gemme de overførte værdier.

Bemærk, at programmet også indeholder kommandoer, som indstiller tegnevinduet.

**:circ(x,y,r) :Prgm :FnOff :ZoomStd :ZoomSqr :Circle x,y,r :LineHorz y+r :EndPrgm** Det er kun **circ( )**, som vises fra starten i den tomme skabelon. Husk at redigere denne linie.

Før cirklen tegnes, afbryder programmet evt. valgte funktioner i Y=-editoren, viser et standardvindue og gør vinduet kvadratisk.

¦ Sådan kører du programmet fra hovedskærmen:

Brugeren skal angive de korrekte værdier som argumenter inden for ( ).

Argumenterne overføres i rækkefølge til programmet.

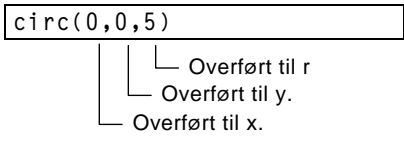

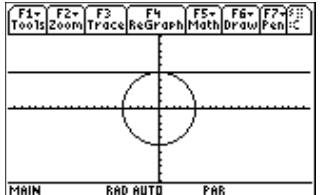

**Bemærk:** I dette eksempel antages, at brugeren indtaster værdier, som kan vises i tegnevinduet, som indstilles af ZoomStd og ZoomSqr.

En funktion, som oprettes i programeditoren minder meget om de funktioner og instruktioner, som du normalt anvender fra hovedskærmen.

## <span id="page-301-0"></span>**Hvorfor oprette en brugerdefineret funktion?**

**Bemærk:** Du kan oprette en funktion på hovedskærmen (se kapitel 5), men programeditoren er mere anvendelig til indviklede funktioner, der fylder mere end én linie.

## **Forskelle mellem funktioner og programmer**

Funktioner (og programmer) er ideelle til gentagne udregninger eller opgaver. Du skal bare skrive funktionen én gang. Derefter kan du genbruge den så mange gange, du vil. Funktioner har imidlertid nogle fordele i forhold til programmer.

- ¦ Du kan oprette funktioner, som udvider antallet af indbyggede funktioner i TI-89 / TI-92 Plus. Du kan herefter bruge de nye funktioner på samme måde som alle andre funktioner.
- ¦ Funktioner giver i modsætning til programmer værdier, som kan tegnes eller tastes ind i en tabel.
- ¦ Du kan i modsætning til et program bruge en funktion inde i et udtryk. F.eks. er: 3\* func1(3) gyldigt, men ikke 3\* prog1(3).
- ¦ Eftersom du overfører argumenter til en funktion, kan du skrive almene funktioner, som ikke er bundet til bestemte variabelnavne.

I denne vejledning bruges ordet *kommando* sommetider som generel reference til instruktioner og funktioner. Når du skriver en funktion, skal du imidlertid skelne mellem instruktioner og funktioner.

En brugerdefineret funktion:

¦ kan kun bruge følgende instruktioner. Alle andre er ugyldige.

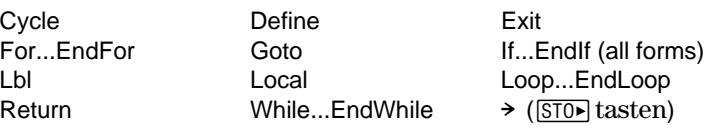

¦ kan bruge alle indbyggede funktioner i TI-89 / TI-92 Plus undtagen:

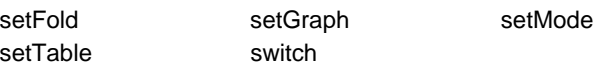

- ¦ kan referere til en hvilken som helst variabel, men kan kun gemme en værdi i en lokal variabel.
	- − De argumenter, som bruges til at overføre værdier til en funktion, behandles automatisk som lokale variabler. Hvis du gemmer i andre variabler, *skal* du deklarere dem som lokale inde fra funktionen.
- kan ikke kalde et program som et underprogram, men den kan kalde en anden brugerdefineret funktion.
- ¦ kan ikke definere et program.
- ¦ kan ikke definere en global funktion, men den kan definere en lokal funktion.

**Tips:** Oplysninger om lokale variabler findes på side 288 og 290.

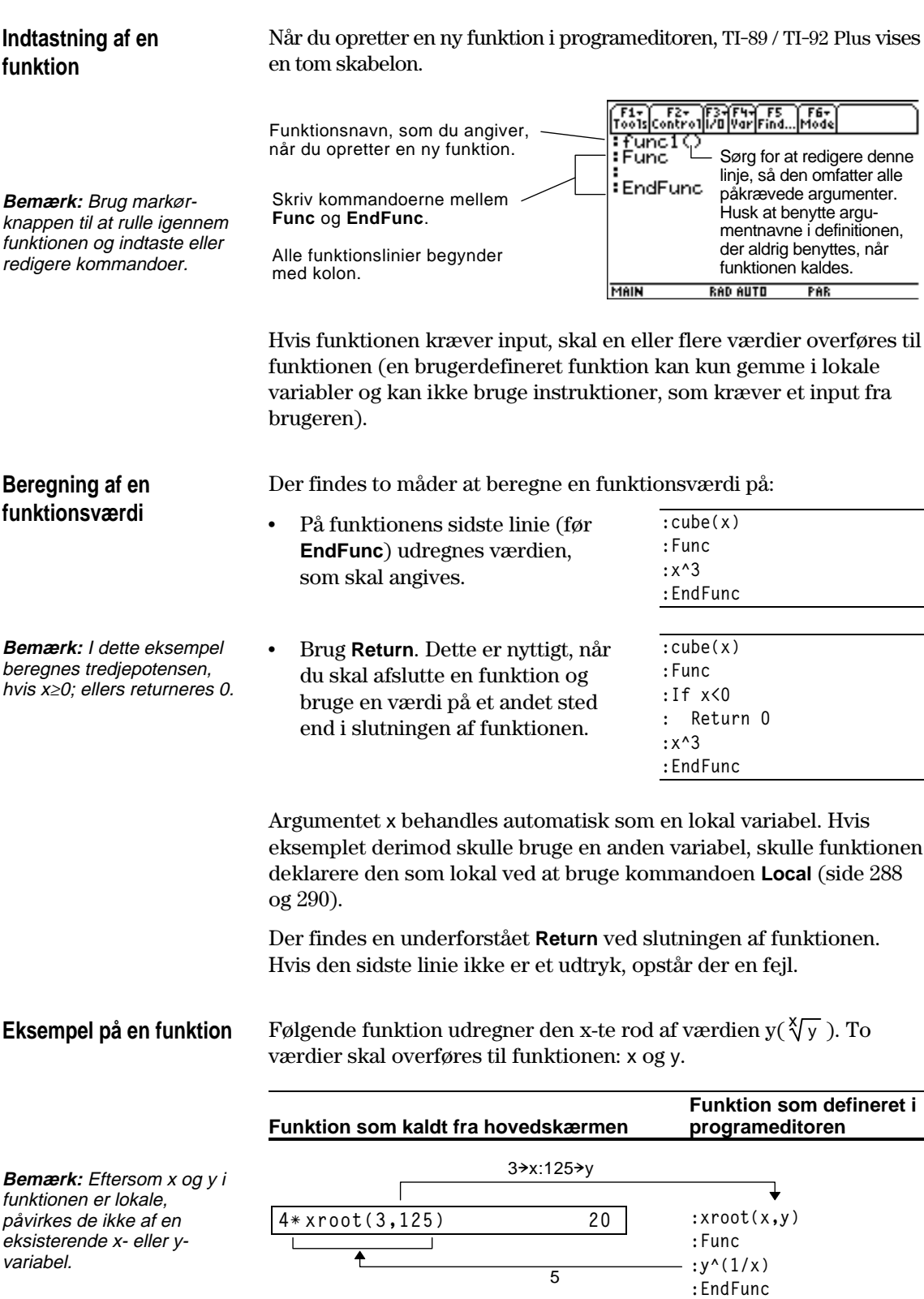

<span id="page-303-0"></span>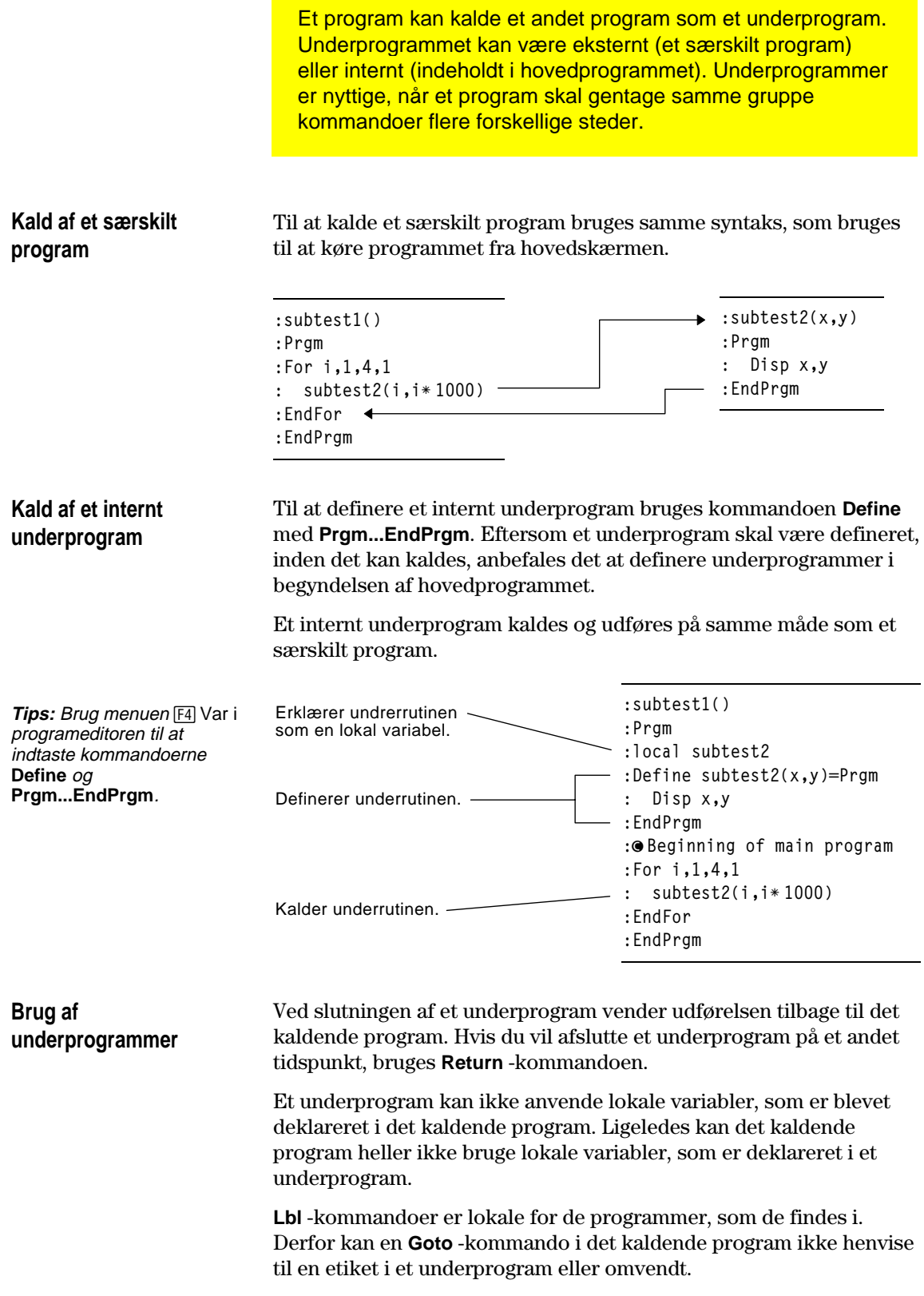

Programmer bruger variabler stort set på samme måde, som du bruger dem fra hovedskærmen. Forskellige typer variabler påvirker dog den måde, de bliver gemt og hentet frem på.

<span id="page-304-0"></span>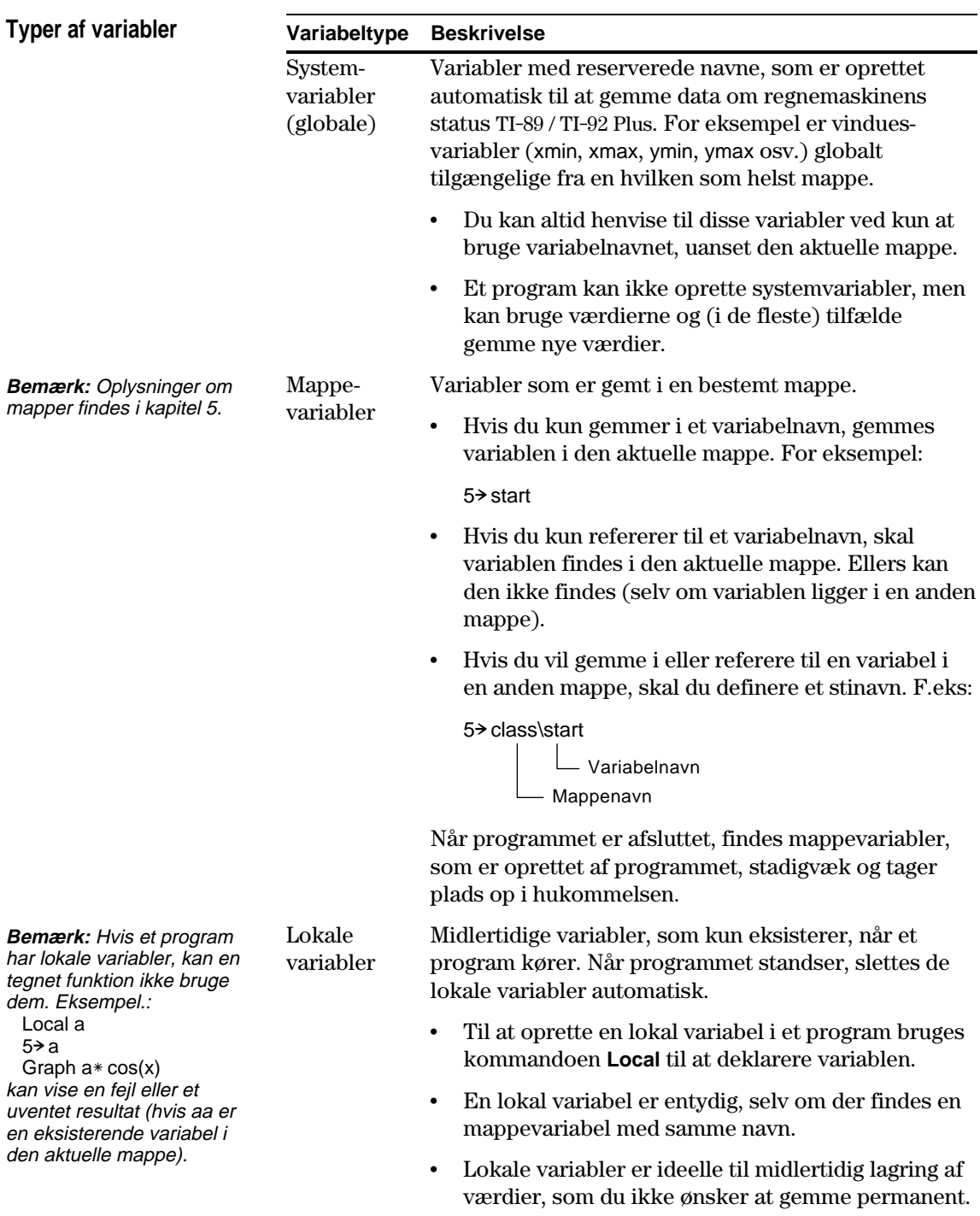

#### Ved evaluering af en brugerdefineret funktion eller kørsel af et program kan du angive et argument, der omfatter samme variabel, der anvendtes til at definere funktionen eller oprette programmet. Men for at undgå fejlmeldingen Circular definition skal der tildeles en værdi til de x eller i variable, der anvendes ved beregning af funktionen eller kørsel af programmet. Et eksempel: **Cirkulære definitionsfejl**

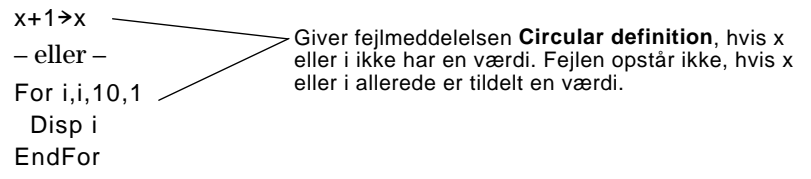

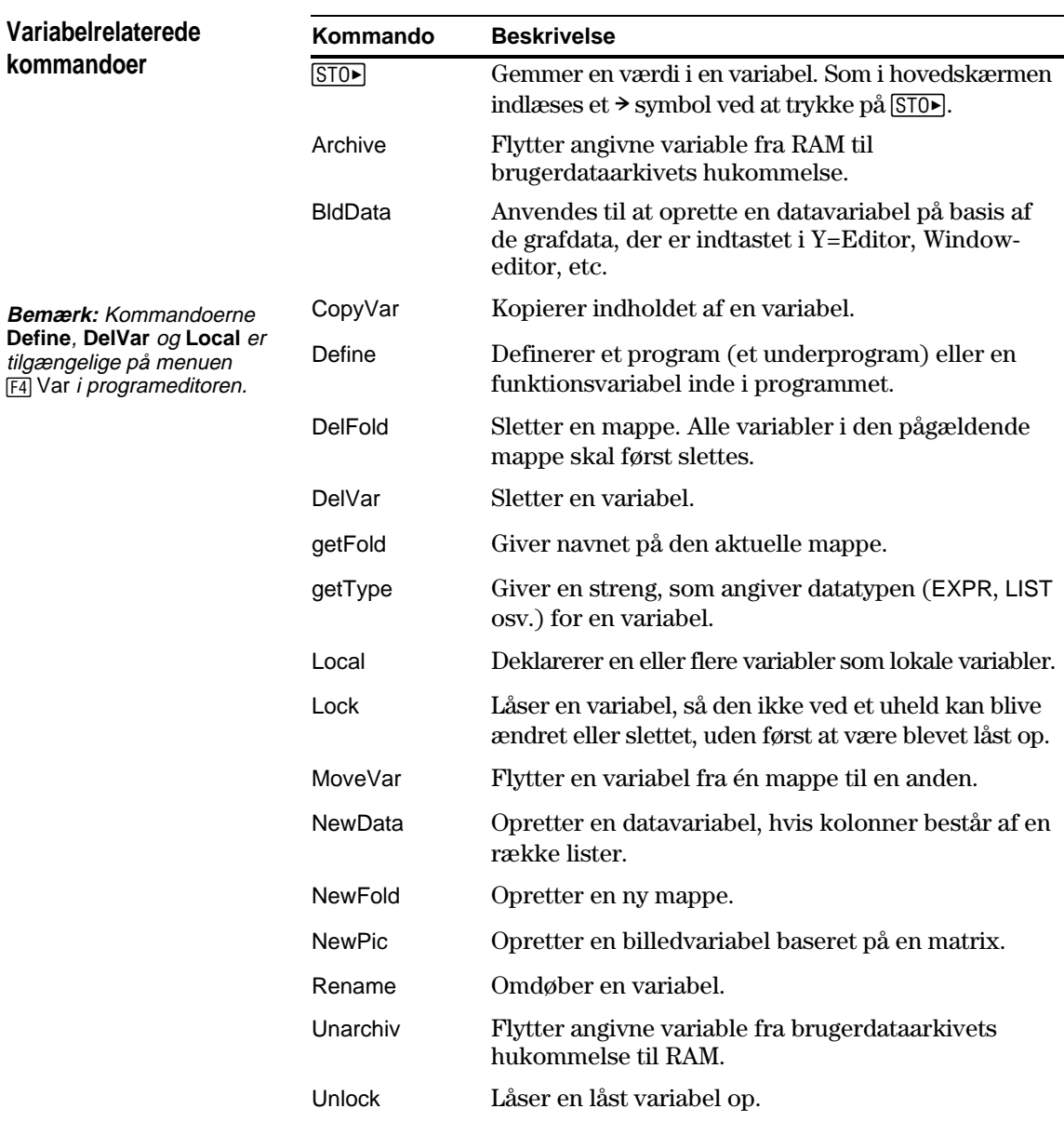

En lokal variabel er en midlertidig variabel, der kun eksisterer, mens en lokal variabel beregnes eller et brugerdefineret program kører.

## <span id="page-306-0"></span>**Eksempel på en lokal variabel**

I følgende programudsnit vises en **For...EndFor** -løkke (beskrives senere i dette kapitel). Variablen i er tælleren i løkken. I de fleste tilfælde bruges variablen i kun, mens programmet afvikles.

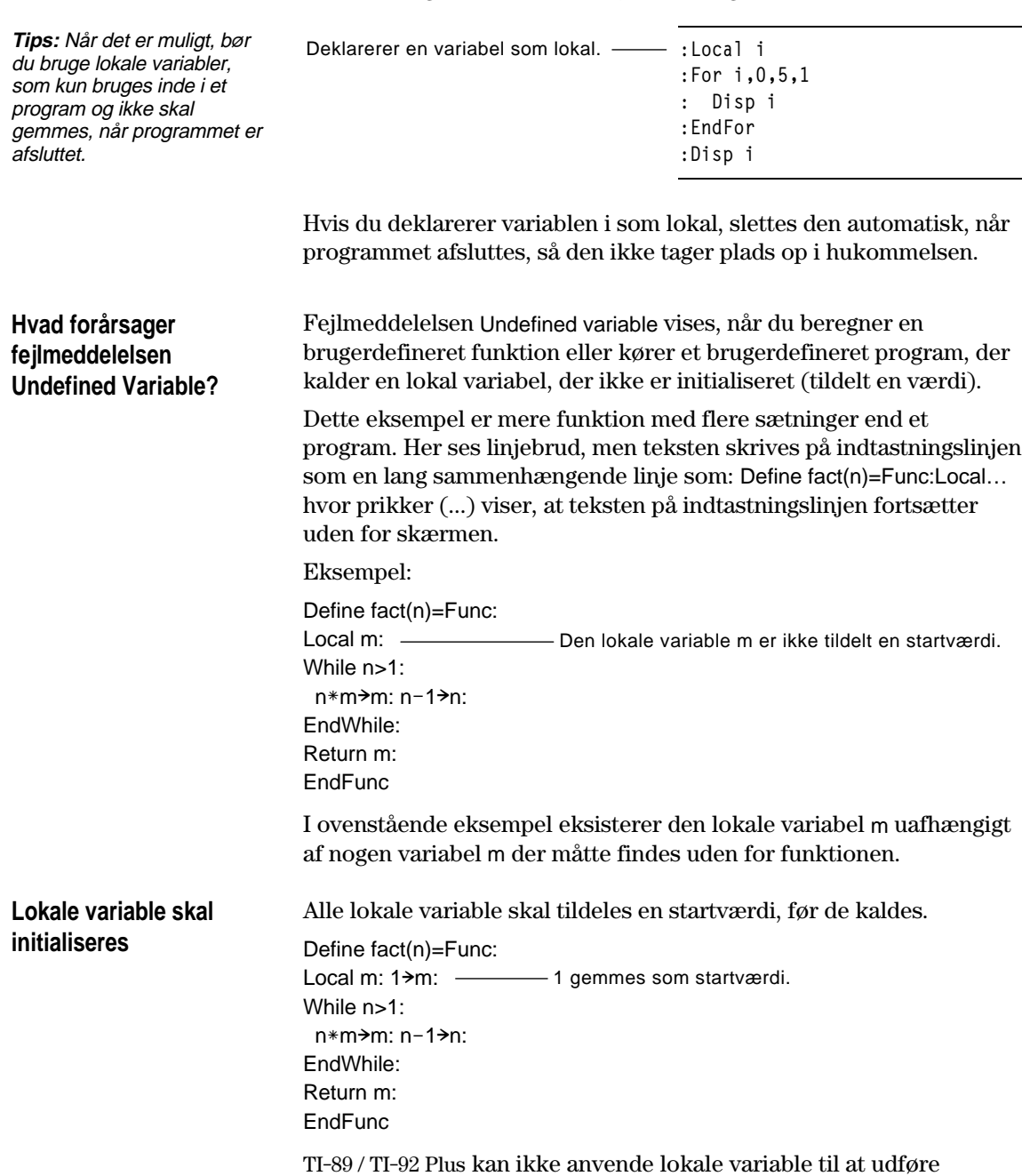

beregninger med symboler.

# **Udførelse af beregning med symboler**

Hvis du vil have en funktion eller et program til at udføre beregninger med symboler, skal du bruge en global variabel i stedet for en lokal variabel. Følgende metoder kan hjælpe:

- ¦ Kald et globalt variabelnavn, typisk med to eller flere tegn, der ikke skulle eksistere uden for funktionen eller programmet.
- ¦ Medtag **DelVar** i funktionen eller programmet for at slette den globale variable, hvis den eksisterer, før den kaldes. (**DelVar** sletter ikke låste eller arkiverede variable.)

<span id="page-308-0"></span>En streng er samling af tegn, der står i "anførselstegn". Ved programmering gør strenge det muligt for programmet at vise oplysninger eller bede brugeren om at udføre en handling. F.eks.: **Disp "Resultatet er",answer**  $-\text{eller}$ **Input "Angiv vinklen i grader",ang1** — eller — **"Angiv vinklen i grader"! str1 Input str1,ang1** Nogle input-kommandoer (som f.eks. **InputStr**) gemmer automatisk brugerindtastninger som en streng, hvorfor brugeren ikke behøver at skrive anførselstegn. En streng kan ikke beregnes matematisk, selv om den ser ud til at være et tal. For eksempel svarer strengen "61" til tegnene "6" og "1" og ikke til tallet 61. Selv om du ikke kan bruge en streng som "61" eller "2x+4" i en beregning, kan du konvertere en streng til et tal ved hjælp af kommandoen **expr**. Strenge bruges til at indtaste og vise teksttegn. Du kan indtaste en streng direkte eller gemme en streng i en variabel. **Brug af strenge**

## **Strengkommandoer**

**Bemærk:** Oplysninger om syntaks for alle TI-89 / TI-92 Plus kommandoer og funktioner finder du i Bilag A.

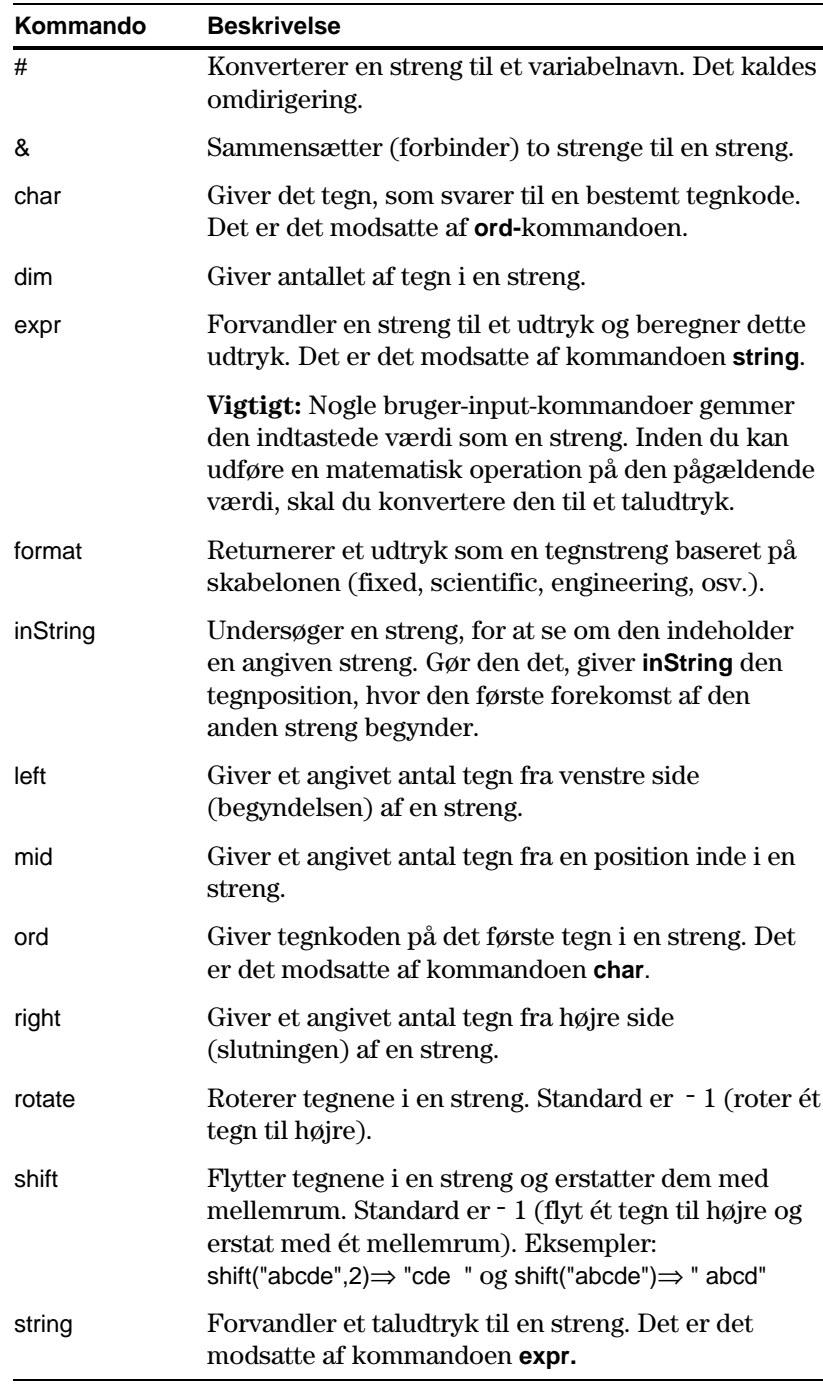

<span id="page-310-0"></span>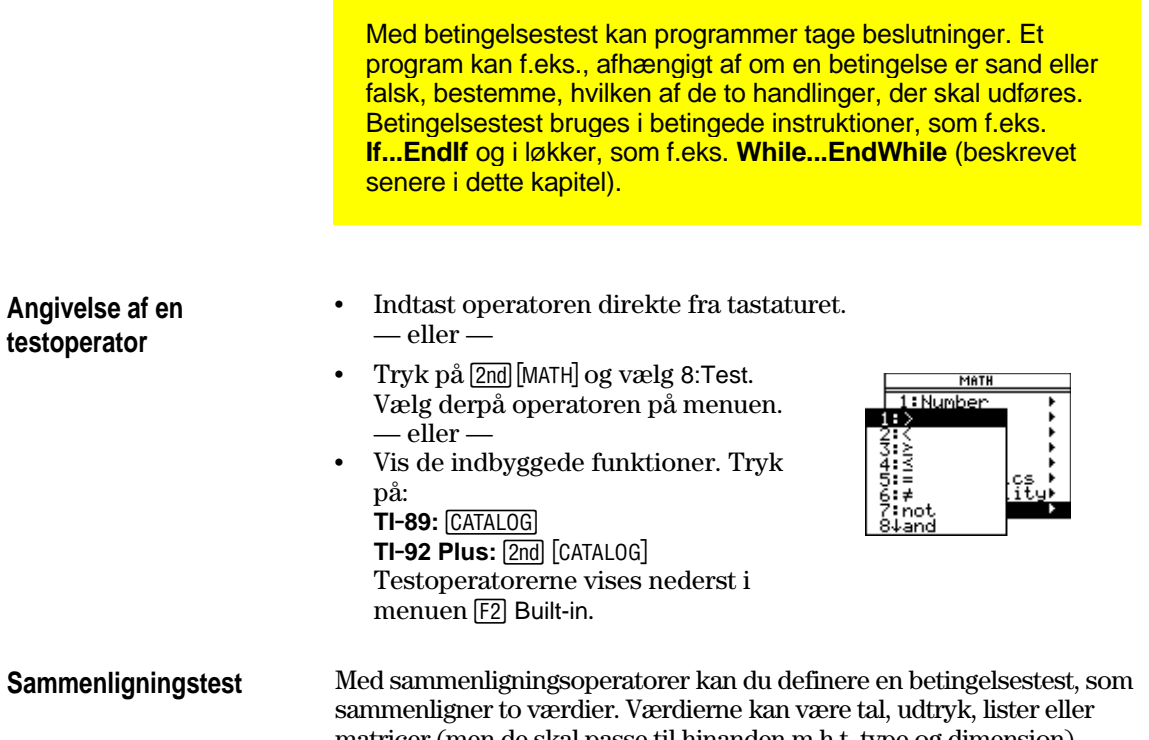

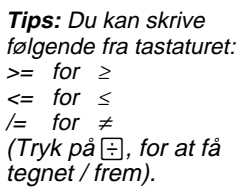

matricer (men de skal passe til hinanden m.h.t. type og dimension).

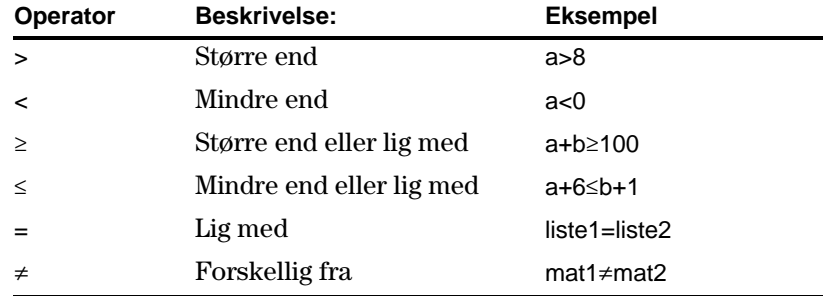

**Boolske test**

Med boolske operatorer kan du kombinere resultatet af to særskilte test.

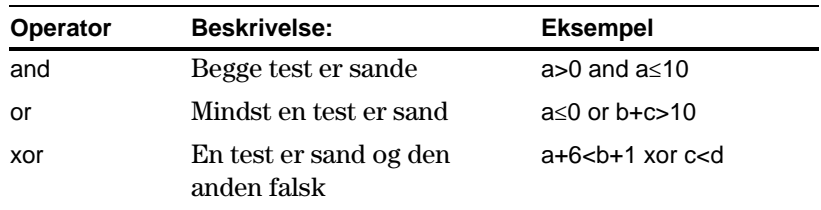

# **Funktionen Not**

Med funktionen **not** ændres resultatet af en test fra sand til falsk og omvendt. Eksempel:

not  $x>2$  er sand, hvis  $x\leq2$ falsk, hvis x>2

**Bemærk:** Hvis du bruger **not** fra hovedskærmen, vises det som **~** i historikområdet. For eksempel vises not x>2 som ~(x>2).

<span id="page-311-0"></span>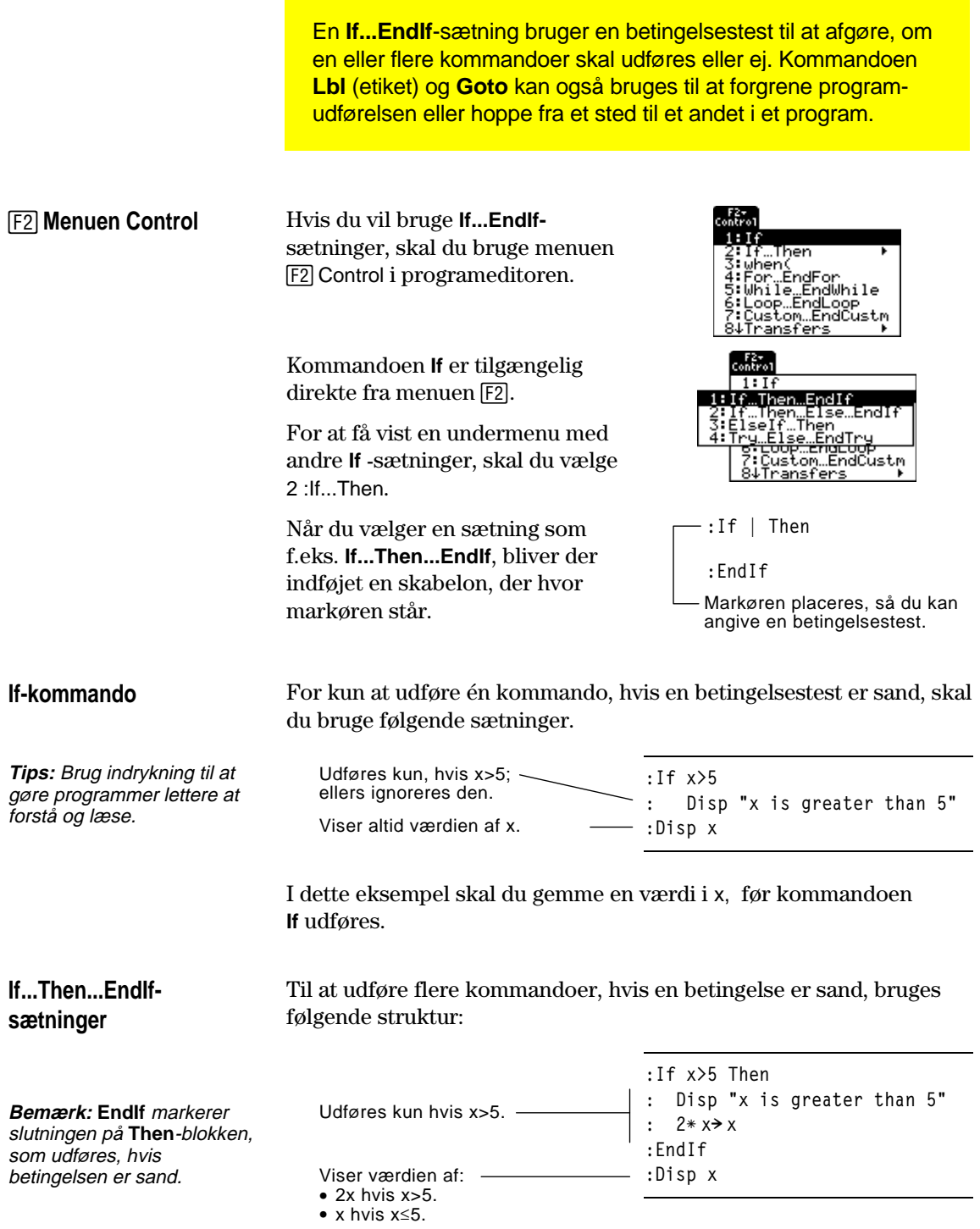

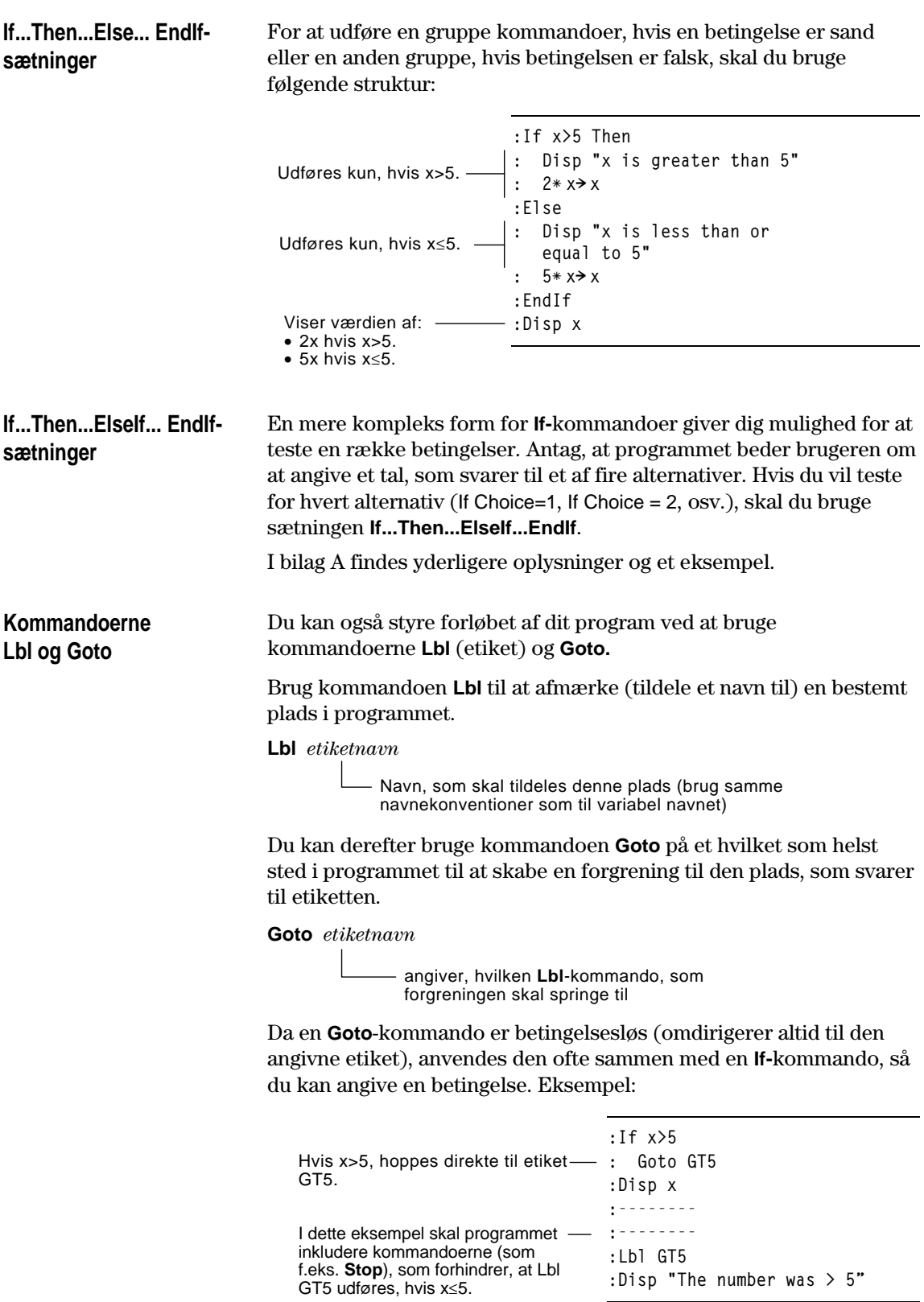

<span id="page-313-0"></span>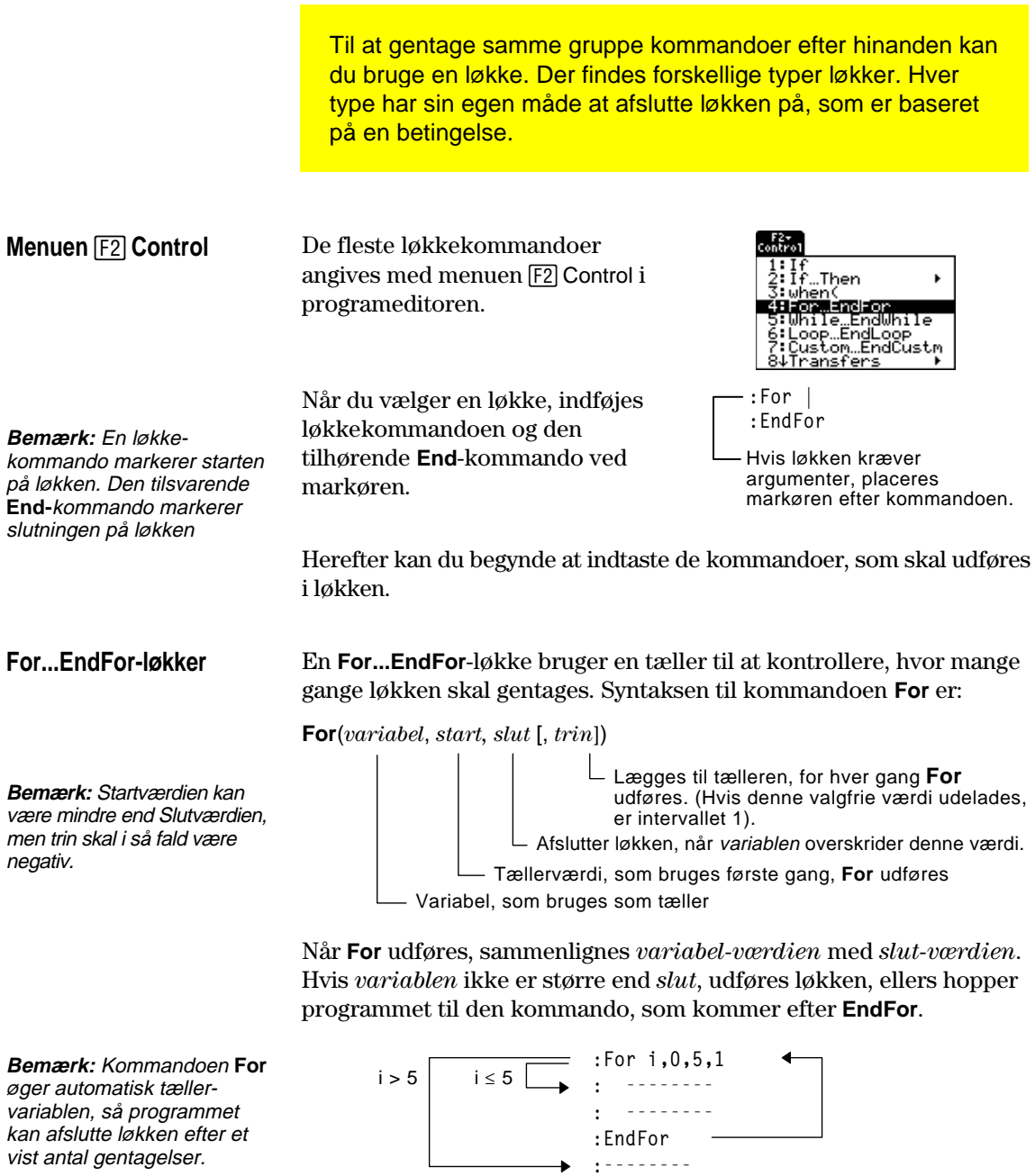

Ved slutningen af løkken (**EndFor**) hopper programmet tilbage til kommandoen **For**, hvor *variablen* øges og sammenlignes med *slut.*

#### Eksempel:

**Tips:** Du kan deklarere tællervariablen som lokal (side 288 og 290), hvis den ikke skal gemmes, når programmet er afsluttet.

#### **While...EndWhile-løkker**

En **While...EndWhile**-løkke gentager en gruppe kommandoer, mens den angivne betingelse er sand. Syntaksen på **While**-kommandoen er:

**:For i,0,5,1 : Disp i :EndFor**

#### **While** *betingelse*

Når **While** udføres, beregnes betingelsen. Hvis *betingelsen* er sand, udføres løkken; i modsat fald hopper programmet til kommandoen efter **EndWhile**.

**Bemærk:** Kommandoen **While** ændrer ikke automatisk betingelsen. Du skal medtage kommandoer, som giver programmet mulighed for at afslutte løkken.

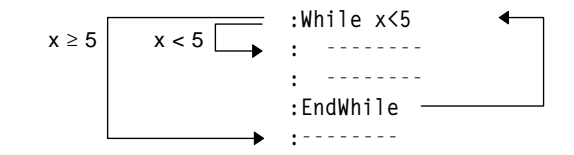

Viser 6. Når *variablen* øges ——— :Disp i

Viser 0, 1, 2, 3, 4 og 5.

til 6, udføres løkken ikke.

Ved slutningen af løkken (**EndWhile**) hopper programmet tilbage til kommandoen **While**, hvor *betingelsen* afprøves igen.

Når du kører løkken første gang, skal *betingelsen* være sand.

- ¦ De variabler, som optræder i *betingelsen,* skal være angivet før kommandoen **While.** (Du kan medtage værdierne i programmet eller bede brugeren om at indtaste værdierne).
- ¦ Løkken skal indeholde kommandoer, som ændrer værdierne i *betingelsen,* og til slut gør den falsk. Ellers er *betingelsen* altid sand og programmet kan ikke afslutte løkken (en såkaldt uendelig løkke).

#### Eksempel:

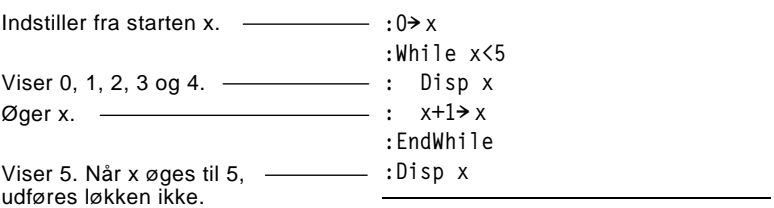

#### **Loop...EndLoop-løkker**

**Lbl- og Gotoløkker**

En **Loop...EndLoop** opretter en uendelig løkke, som gentages uendeligt. **Loop**-kommandoen har ingen argumenter.

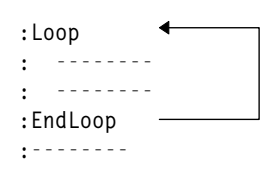

Løkken indeholder typisk kommandoer, som gør, at programmet kan afsluttes fra løkken. Kommandoer, som ofte anvendes er: **If**, **Exit**, **Goto** og **Lbl** (etiket). Eksempel:

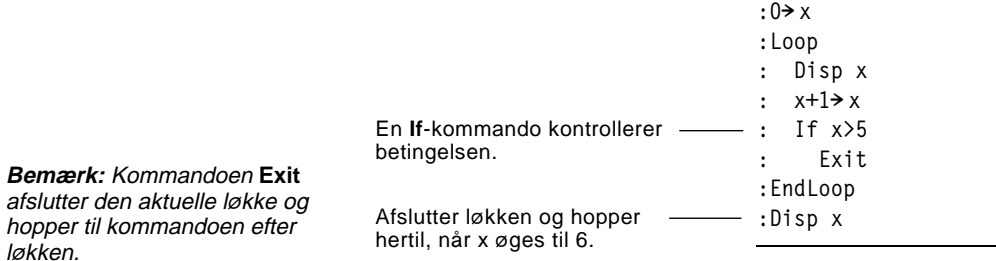

I dette eksempel kan kommandoen **If** være hvor som helst i løkken.

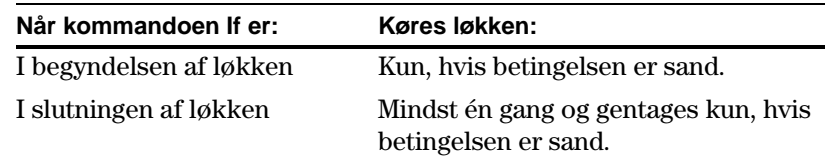

Kommandoen **If** kan også bruge en **Goto**-kommando til at overføre programmet til en angivet **Lbl**-(etiket)kommando.

**Cycle**-kommandoen sender straks programmet til den næste gentagelse af løkken (inden den aktuelle gentagelse er udført). Denne kommando fungerer med **For...EndFor**, **While...EndWhile** og **Loop...EndLoop**. **Øjeblikkelig gentagelse af en løkke**

> Selv om kommandoerne **Lbl** (etiket) og **Goto** ikke i egentlig forstand er løkkekommandoer, kan de bruges til at oprette en uendelig løkke. Eksempel:

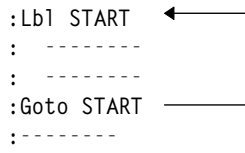

Som det var tilfældet med **Loop...EndLoop**, bør løkken indeholde kommandoer, som gør, at programmet kan forlade løkken og hoppe til kommandoen efter løkken.

Programmer kan indeholde kommander, der ændrer konfigurationen på TI-89 / TI-92 Plus. Eftersom tilstandsændringer er specielt nyttige, kan du ved hjælp af menuen **2nd [F6]** Mode i programeditoren indtaste den korrekte syntaks til kommandoen **setMode.**

## <span id="page-316-0"></span>**Konfigurationskommandoer**

**Bemærk**: Parameter/tilstandsstrengen e i funktionerne setMode( ), getMode( ), setGraph( ) og setTable( ) oversættes ikke til andre sprog, når de anvendes i et program. Se Bilag D.

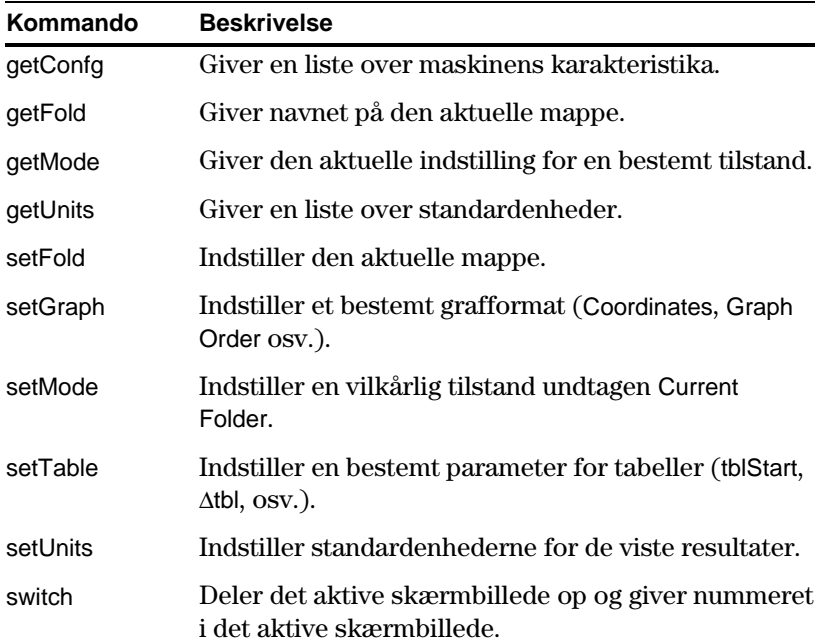

## **Indtastning af SetMode kommandoen**

**Bemærk:** Med menuen Mode kan du ikke indstille tilstanden Current Folder. Det gøres med **setFold**. kommandoen.

### I programeditoren:

- 1. Placér markøren det sted, hvor du vil indføje kommandoen **setMode**.
- 2. Tryk på:  $TI-89:$   $[2nd]$   $[F6]$ **TI.92 Plus:** ˆ for at vise en liste over tilstande.

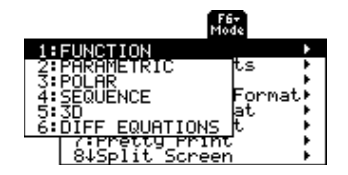

- 3. Vælg en tilstand til at vise en menu med gyldige indstillinger.
- 4. Vælg en indstilling.

Den korrekte syntaks bliver indføjet i programmet.

**:setMode("Graph","FUNCTION")**

Selv om værdier kan medtages i et program (eller gemmes som variabler på forhånd), kan et program bede brugeren om at indtaste oplysninger, mens programmet kører. Ligeledes kan et program vise oplysninger, som f.eks. resultatet af en beregning.

<span id="page-317-0"></span>De hyppigst anvendte input/outputkommandoer indtastes ved hjælp af menuen [F3] I/O i programeditoren. **Menuen** …**I/O**

> For at få vist en undermenu med yderligere kommandoer vælges 1:Dialog.

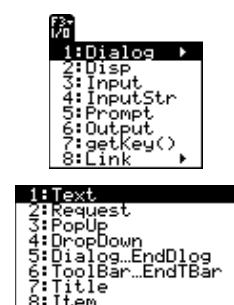

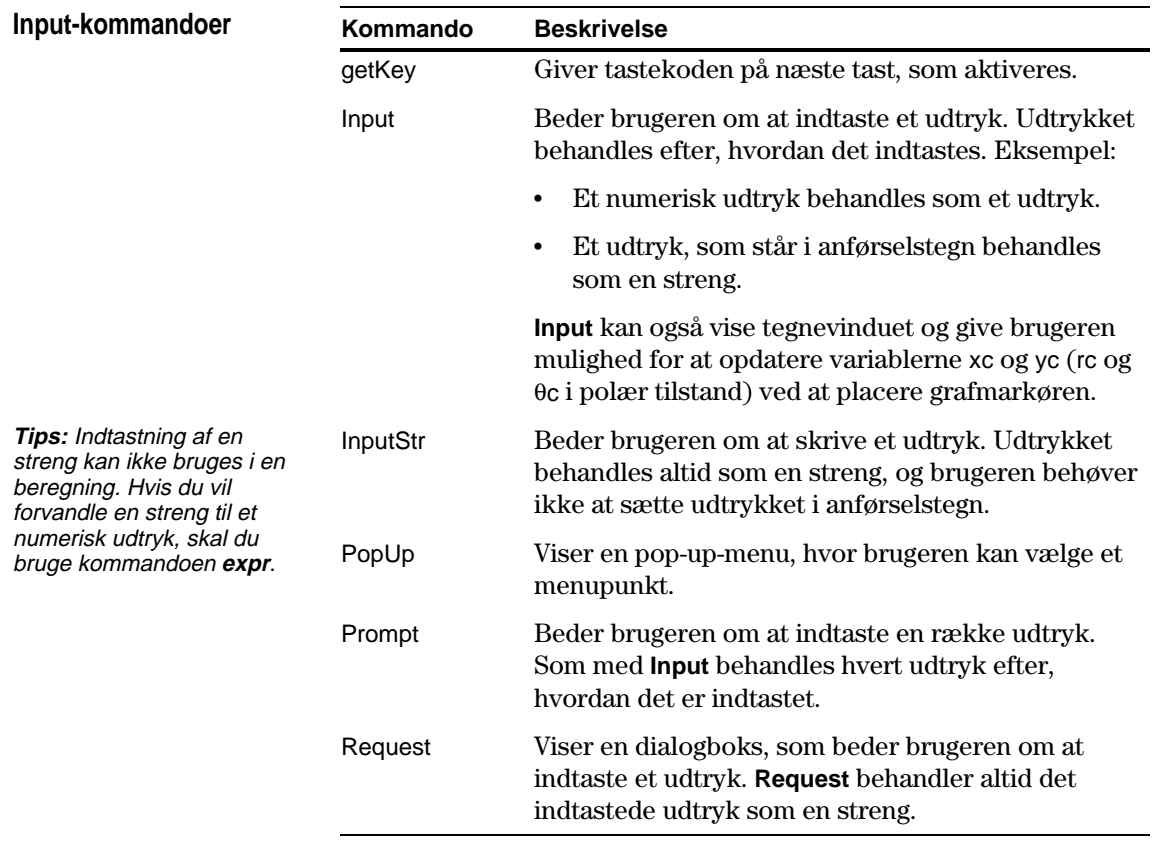

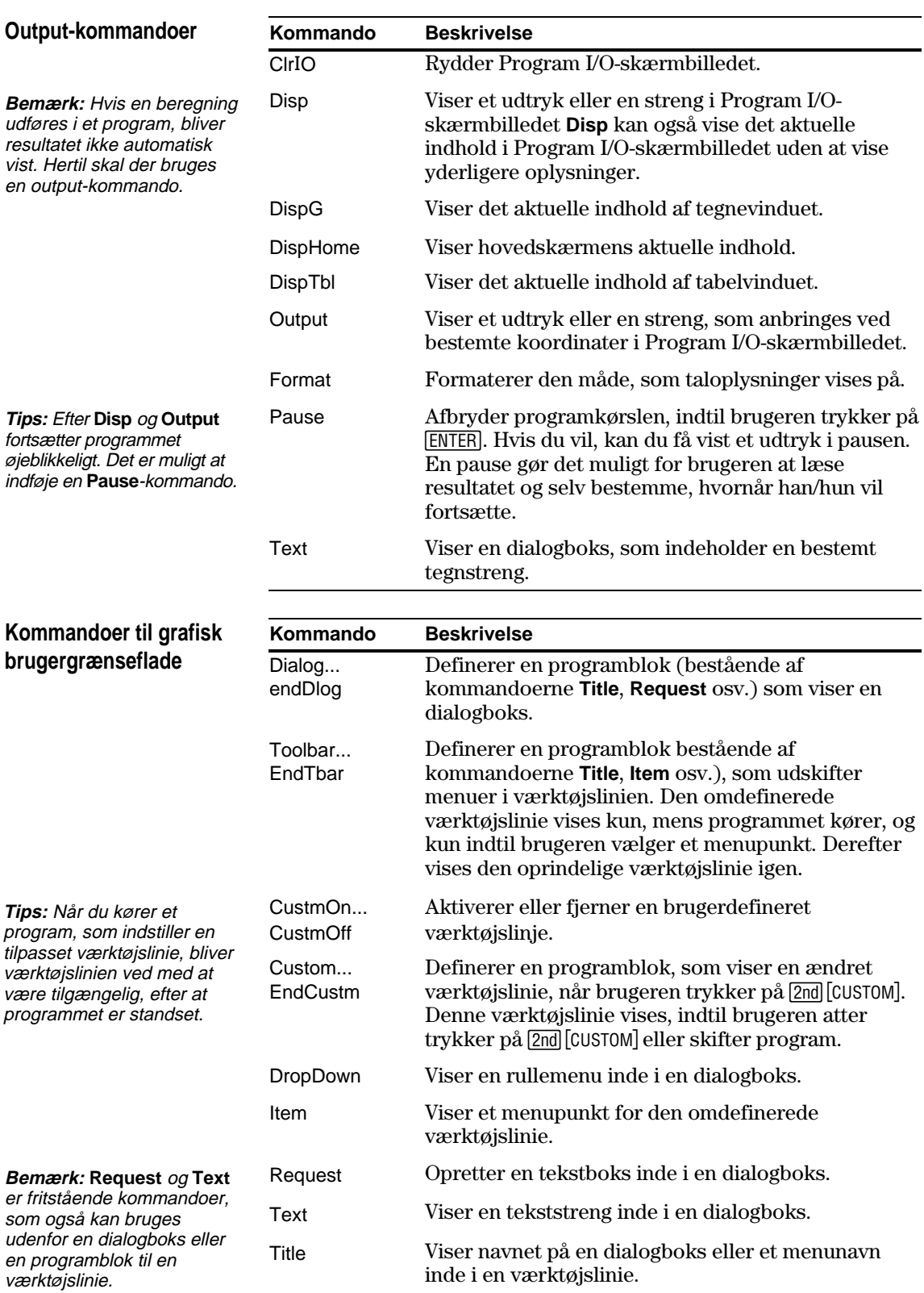

Med TI-89 / TI-92 Plus's brugerdefinerede menufunktion kan du oprette dine egen menu. En brugerdefineret menu kan indeholde alle tilgængelige funktioner, instruktioner eller tegnsæt. TI-89 / TI-92 Plus har en brugerdefineret standardmenu, der kan redigeres eller helt omdefineres.

# <span id="page-319-0"></span>**Åbning og lukning af menuen Custom**

**Bemærk**: Når den brugerdefinerede menu slået til, vil den erstatte d normale menulinje. Hvis ingen anden menu er oprettet, vises den brugerdefinerede standardmenu.

Når du opretter en brugerdefineret menu, kan du lade brugeren slå den til og fra manuelt eller lade et program slå den automatisk til og fra.

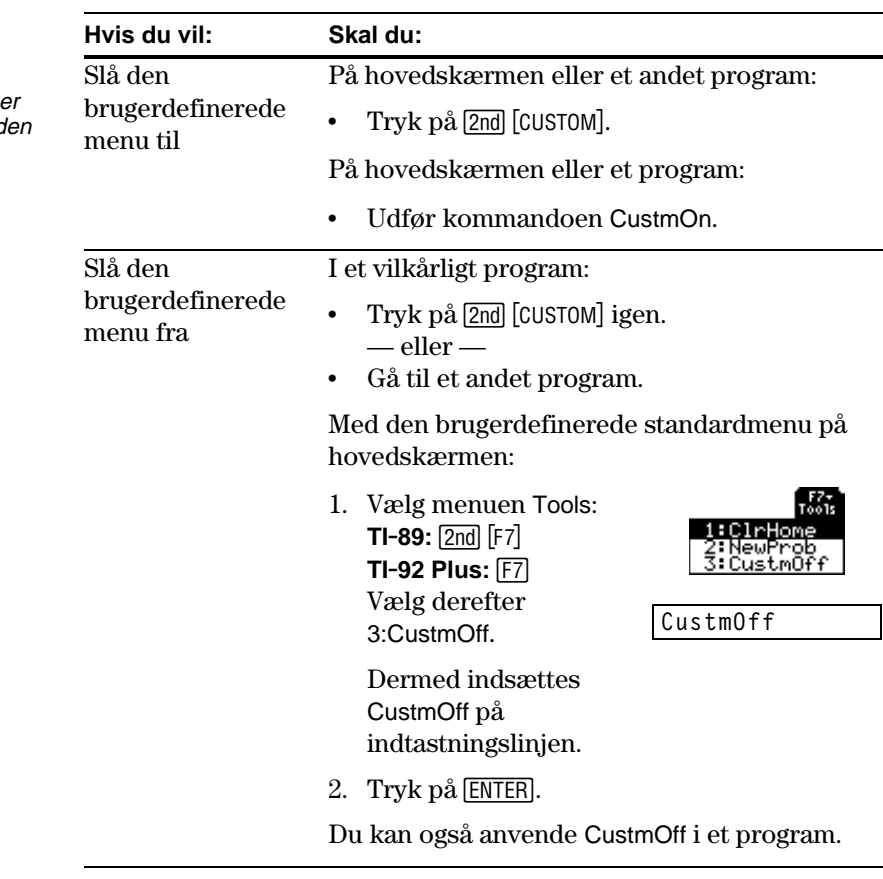

For at oprette en brugerdefineret menu skal du anvende følgende overordnede struktur.

**Bemærk:** Når brugeren vælger et menupunkt, indsættes den tekst, der defineres af denne **Item**kommando på den aktuelle markørposition.

**Definering af en brugerdefineret menu**

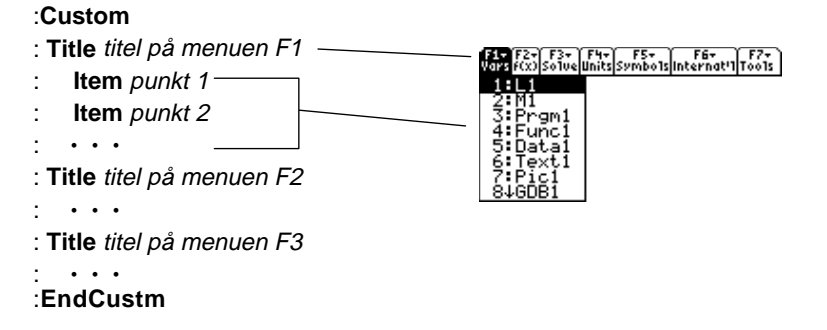

**Bemærk:** Det Et eksempel: nedenstående kan adskille **:Custom** sig lidt fra maskinens brugerdefinerede **:Title "Vars"** standardmenu. **:Item "L1":Item "M1":Item "Prgm1":Item "Func1":Item "Data1"** F3+ F4+ F5+ F5+ F6+ F6+ F7+<br>200 Solve Units Symbols Internat'l Tools **:Item "Text1":Item "Pic1":Item "GDB1":Item "Str1"**  $1:$   $f(x)$ **:Title "f(x)"** 2:9(x)<br>3:Ք(x,y) **:Item "f(x)":Item "g(x)":Item "f(x,y)":Item "g(x,y)" :Item "f(x+h)":Item "Define f(x) ="**  $ine f(x)$ **:Title "Solve" :Item "Solve(":Item " and ":Item "{x,y}" :Item "Solve( and ,{x,y})"**  $1: m / 1s^2$ **:Title "Units" :Item "\_m/\_s^2":Item "\_ft/\_s^2":Item "\_m":Item "\_ft":Item "\_l"** - M **:Item "\_gal":Item "\_\o\C":Item "\_\o\F":Item "\_kph":Item "\_mph"** -ĝal **:Title "Symbols" :Item "#":Item "\beta\":Item "?":Item "~":Item "&" :Title "Internat'l" :Item "\e`\":Item "\e'\":Item "\e^\":Item "\a`\" :Item "\u`\":Item "\u^\":Item "\o^\":Item "\c,\":Item "\u..\" :Title "Tools" :Item "ClrHome":Item "NewProb":Item "CustmOff" :EndCustm :CustmOn** Hvis du vil redigere den brugerdefinerede standardmenu, skal du

anvende 3:Restore custom default (som beskrevet nedenfor) for at få kommandoerne i standardmenuen. Kopier disse kommandoer eller opret et nyt program med programeditoren og indsæt i det tomme program. Rediger derefter programmet efter behov.

Du kan kun oprette og benytte én brugerdefineret menu ad gangen. Hvis der er behov for mere, skal der skrives et særskilt program for hver brugerdefineret menu. Kør derefter programmet til påkrævede menu.

Sådan gendannes standardmenuen:

- 1. I hovedskærmens normale menu (ikke den brugerdefinerede menu) vælges Clean Up  $TI-89:$   $[2nd]$   $[F6]$ **TI-92 Plus:**  $\boxed{F6}$
- 2. Vælg 3:Restore custom default.

Dermed indsættes kommandoerne til oprettelse af standardmenuen på indtastningslinjen.

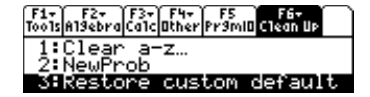

3. Tryk på [ENTER] for at udføre kommandoerne og gendanne standardmenuen.

Når standardmenuen gendannes, slettes alle tidligere brugerdefinerede menuer. Hvis den foregående menu blev oprettet med et program, kan det køres igen, hvis du vil bruge denne menu senere.

**Genoprettelse af den brugerdefinerede standardmenu**

**Bemærk:** Læg mærke til, hvordan "\_\o\C" og "\_\o\F" vises som  $\overline{C}$  og  $\overline{F}$  i menuen. Læg tisvarende mærke til de accentuerede internationale tegn.

**Bemærk:** Dette indsætter alle kommandoerne på en enkelt linje. Det er **ikke** nødvendigt at adskille dem i flere linjer.

En tabel eller graf baseret på en eller flere funktioner eller ligninger oprettes ved hjælp af de i dette afsnit beskrevne kommandoer.

<span id="page-321-0"></span>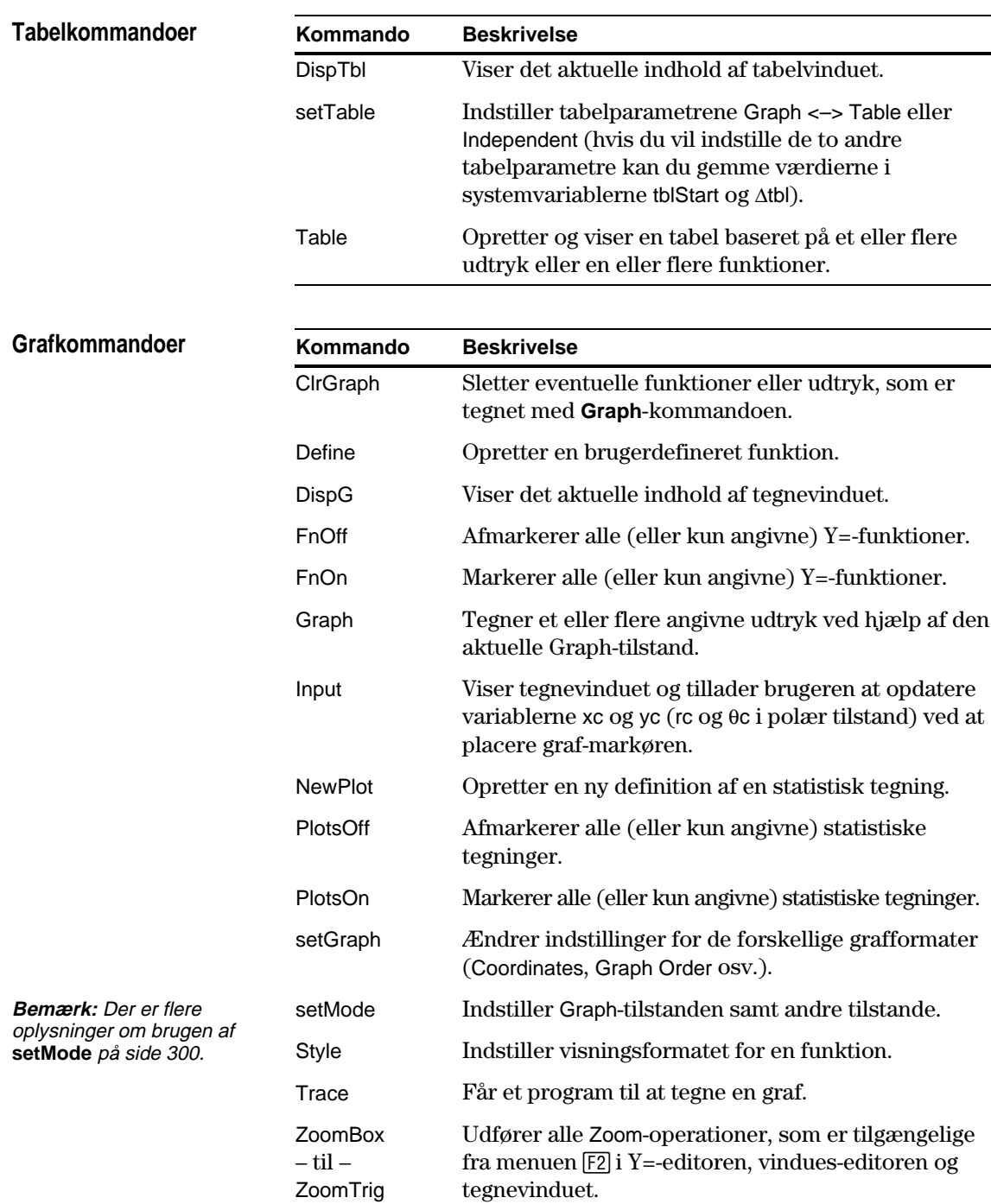

# **Graph-skærmbille- deog databasekommandoer**

**Bemærk:** Der er flere oplysninger om grafbilleder og databaser i kapitel 12.

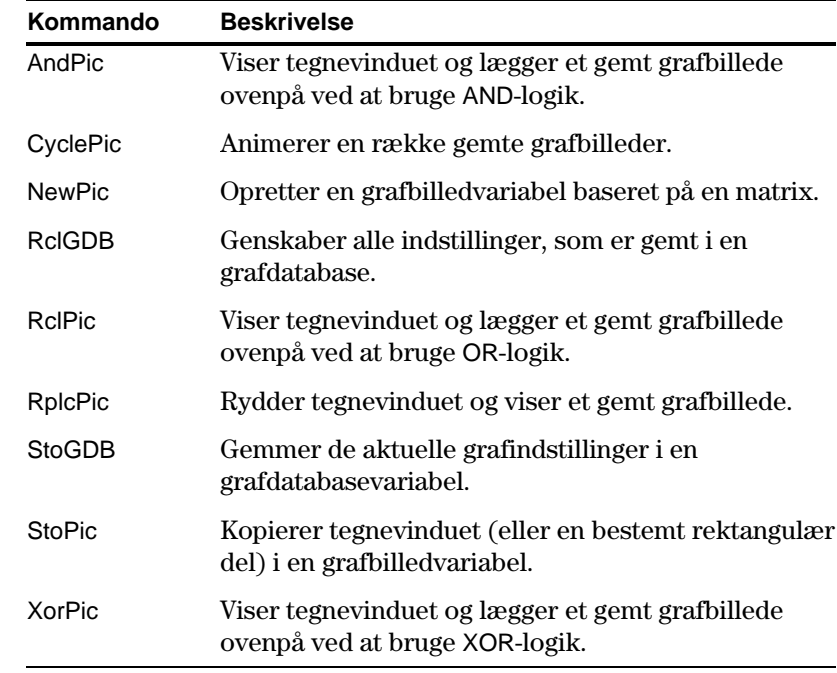

<span id="page-323-0"></span>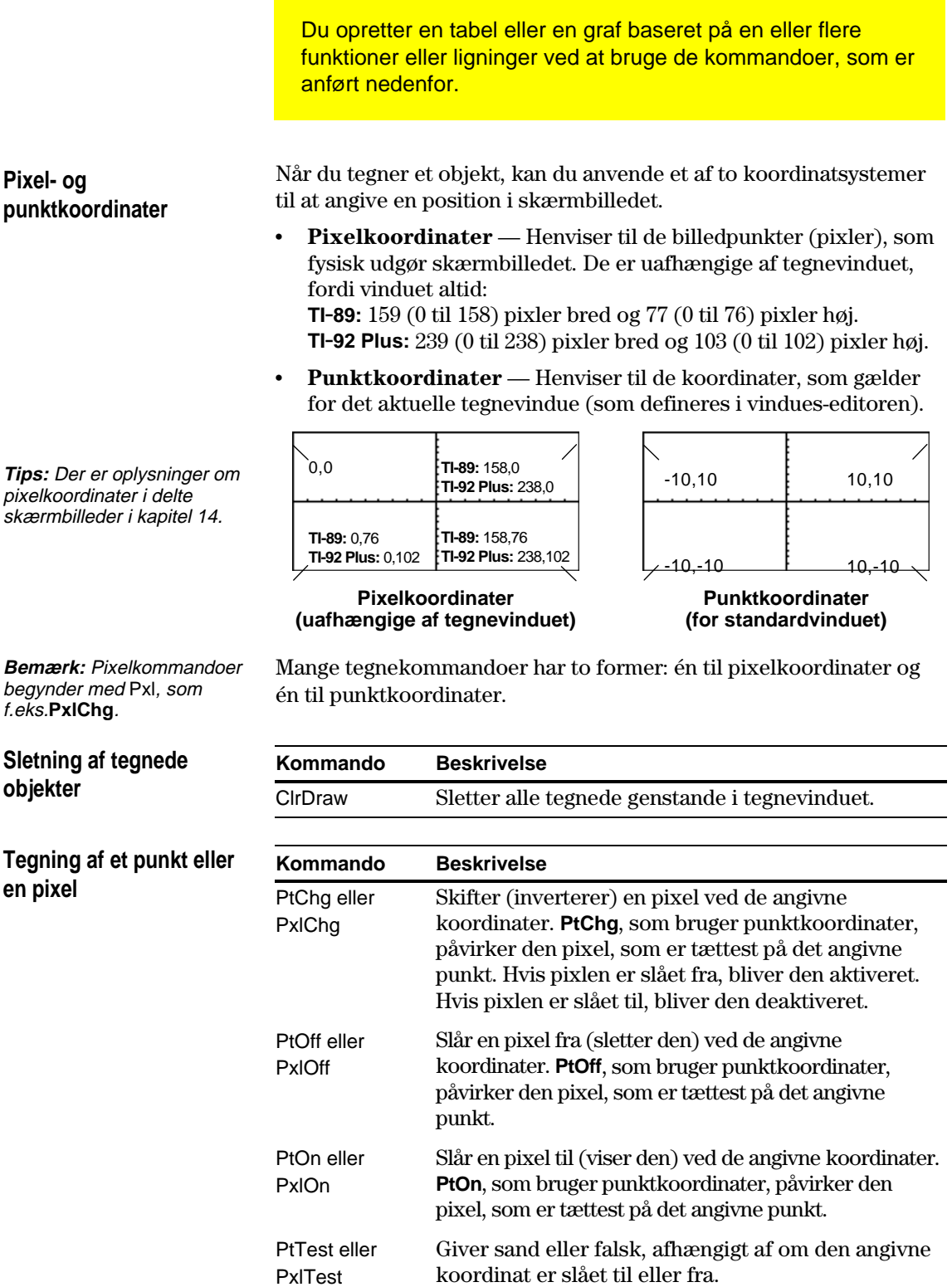

PtText eller PxlText

Viser en tegnstreng ved de angivne koordinater.
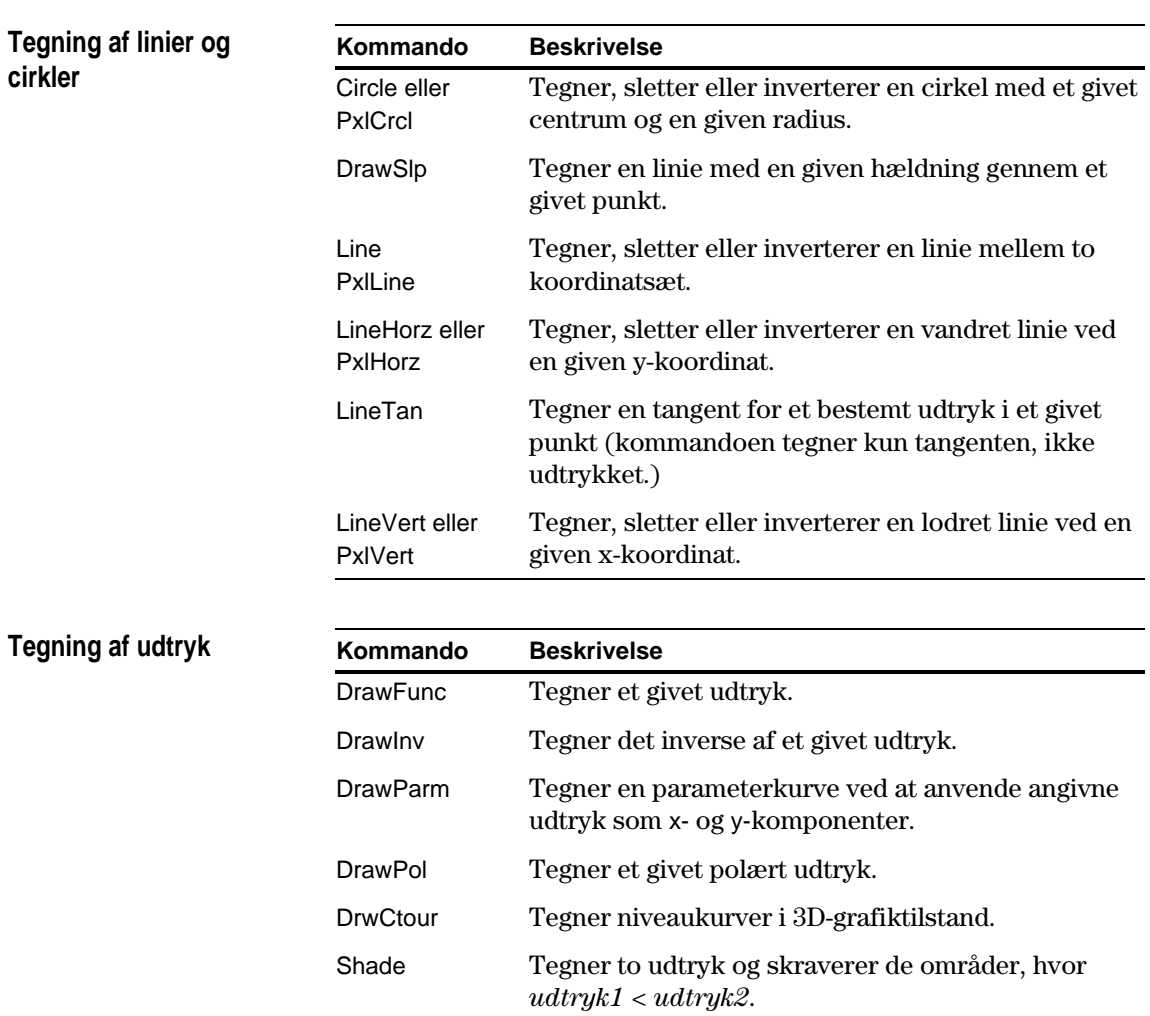

Hvis du kobler to TI-89 / TI-92 Plus sammen (beskrevet i kapitel 22), kan programmerne på de to regnemaskiner overføre variabler til hinanden. Hvis en TI-89 / TI-92 Plus kobles til et CBL- (Calculator-Based Laboratory<sup>™</sup>) eller CBR- (Calculator-Based Ranger<sup>™</sup>) system, kan et program på TI-89 / TI-92 Plus gøre brug af CBL eller CBR.

**Menuen** …**I/O**

Brug menuen [F3] I/O i programeditoren til at indtaste kommandoerne i dette afsnit.

- 1. Tryk på [F3], og vælg 8:Link.
- 2. Vælg en kommando.

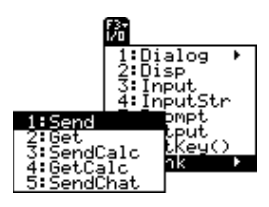

**Brug af en anden TI.89 / TI.92 Plus** Når to TI-89 / TI-92 Plus regnemaskiner er forbundet, fungerer den ene som modtage-enhed og den anden som afsende-enhed.

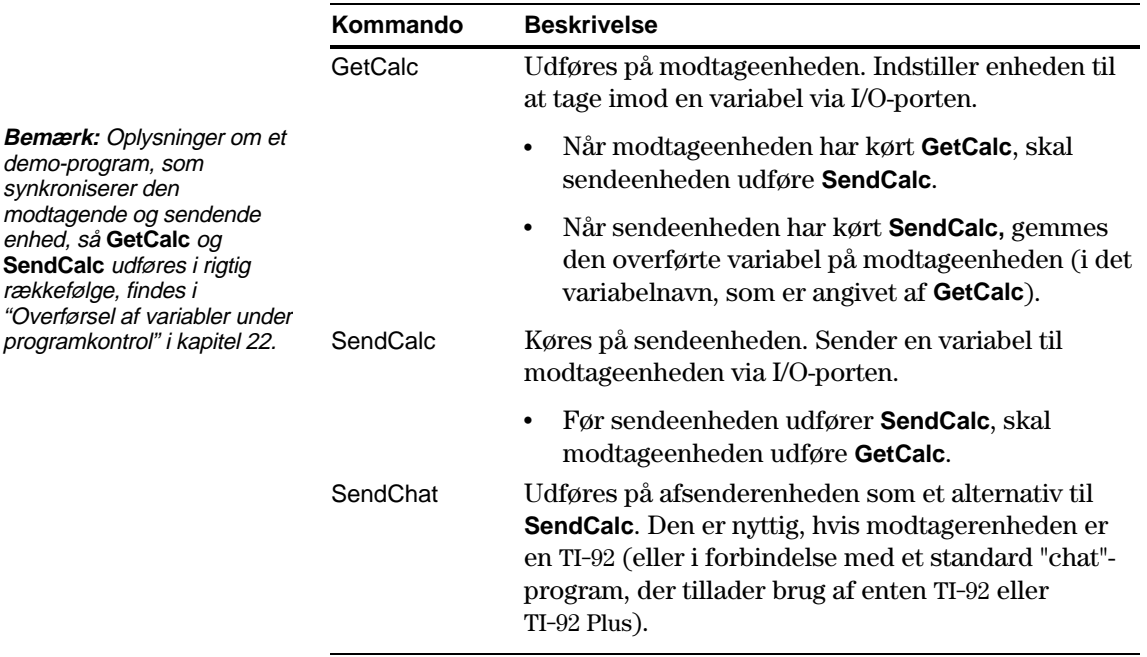

# **Brug af CBL eller CBR**

Der er flere oplysninger i brugsanvisningen til CBL eller CBR-enheden.

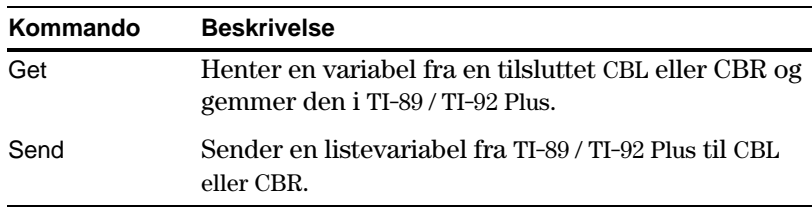

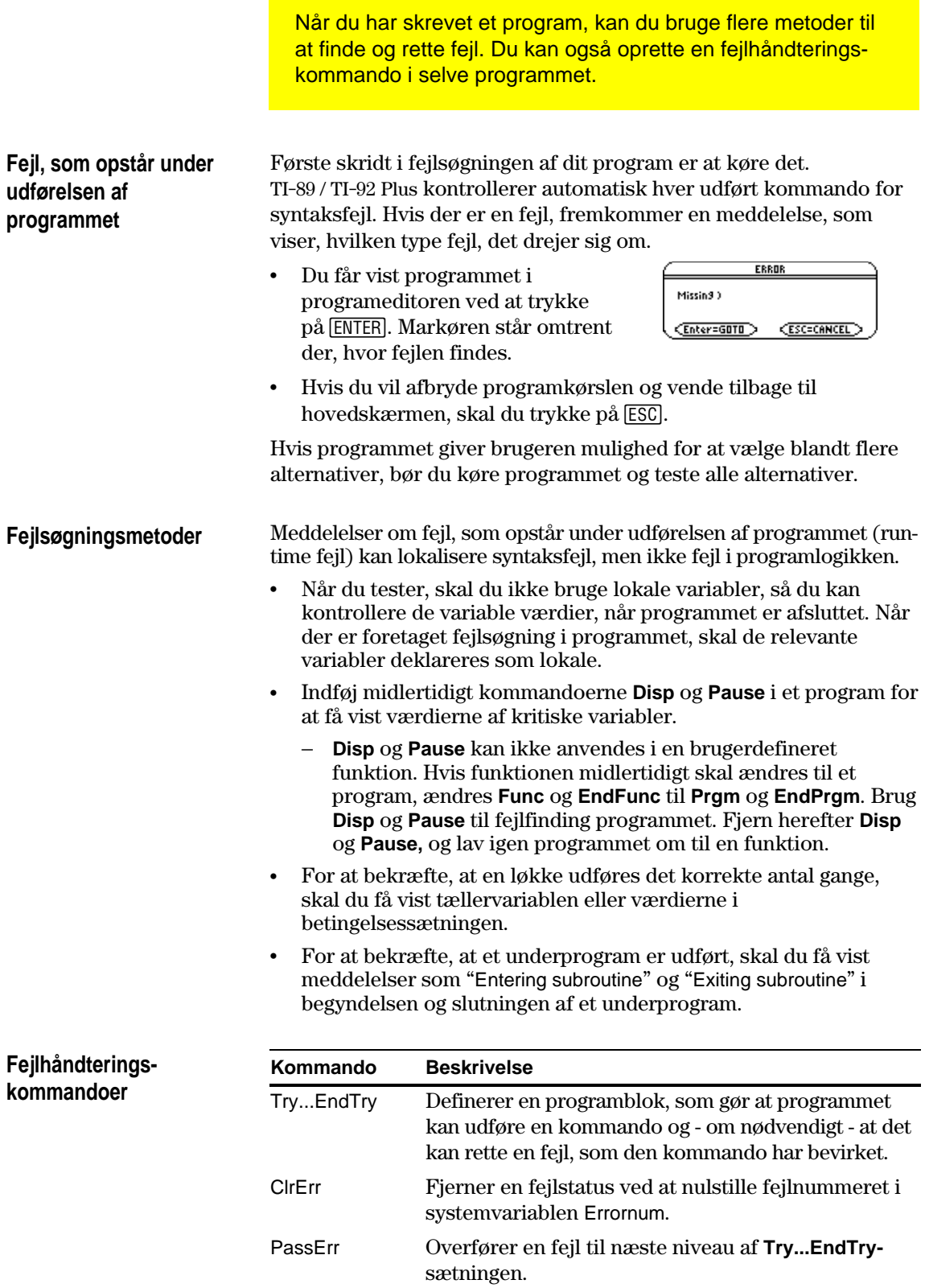

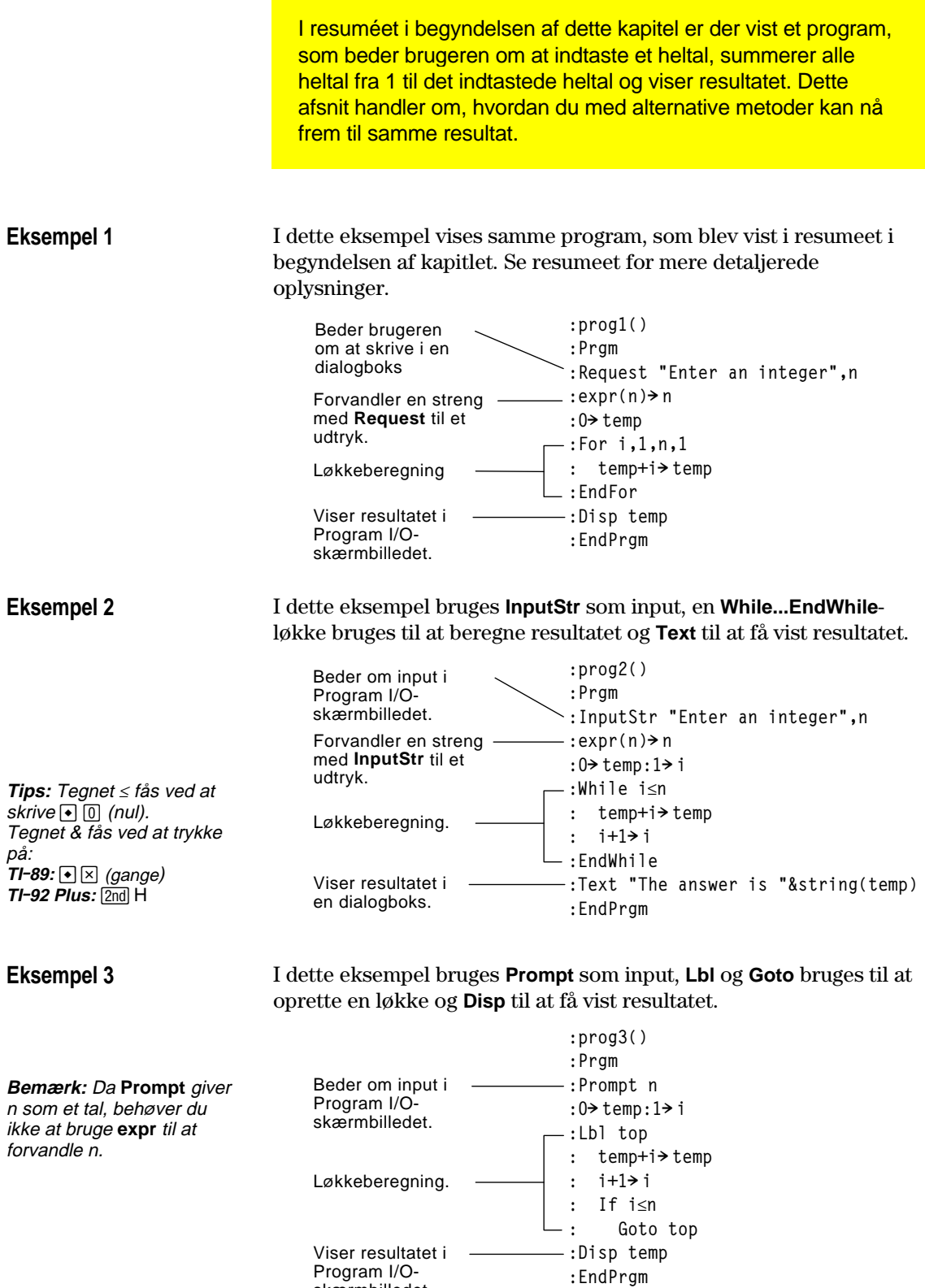

skærmbilledet.

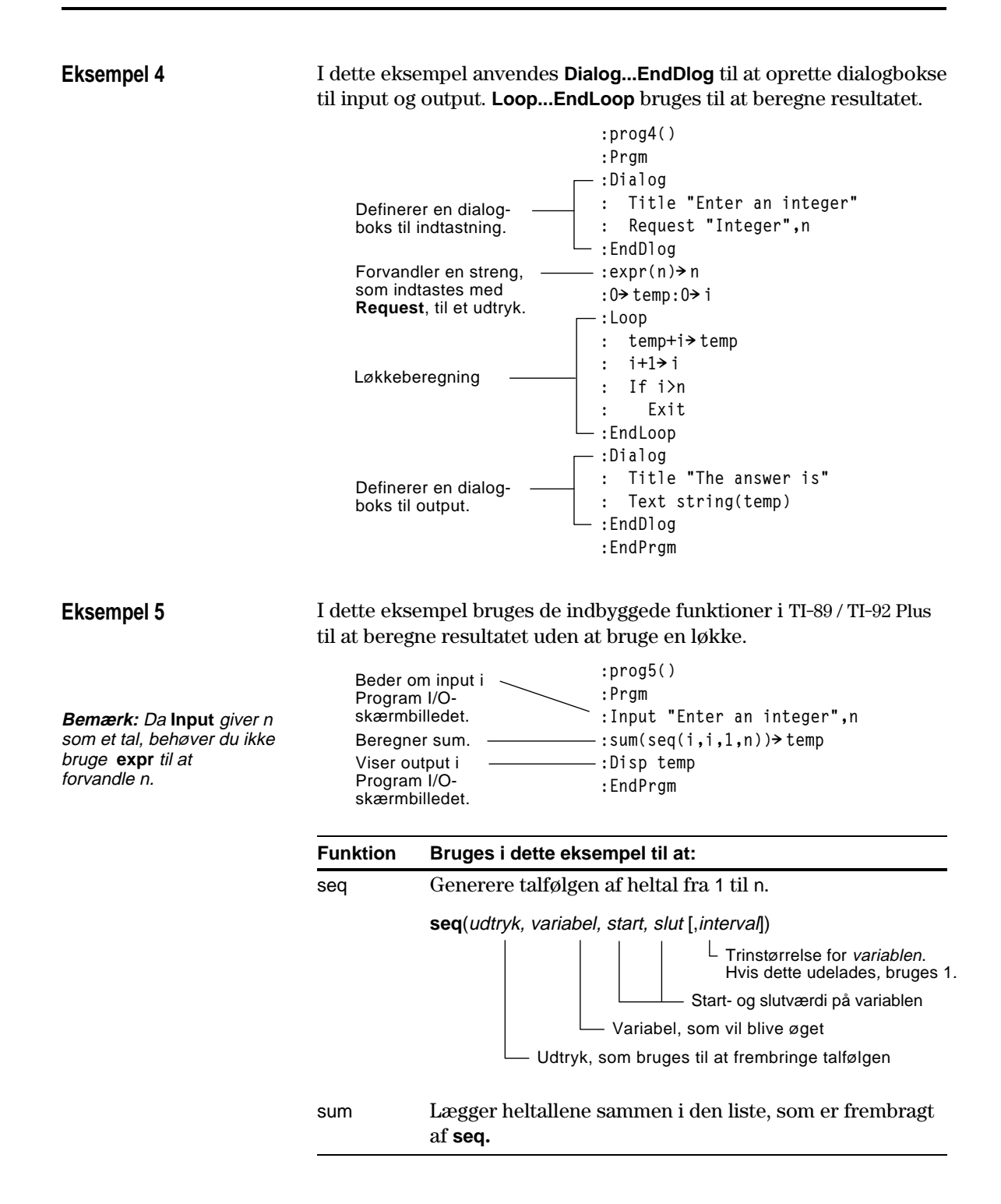

stiens navn.

Du kan køre programmer, der ser skrevet til TI-89 / TI-92 Plus i symbolsk maskinsprog, assemblersprog. Det normale er at assemblerprogrammer kører meget hurtigere og giver større kontrol end tasteprogrammer, som du skriver med den indbyggede program-editor.

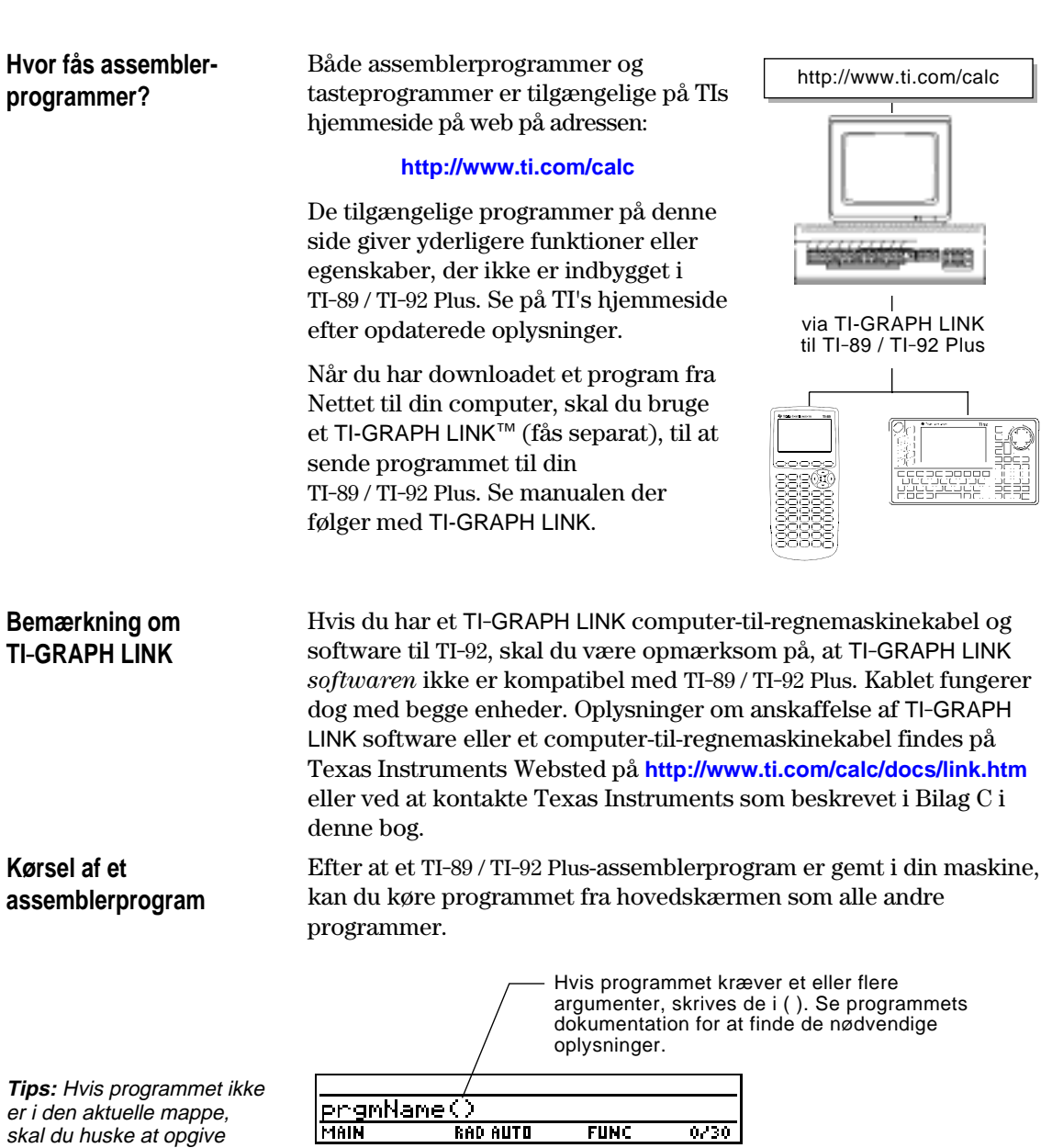

Du kan kalde et assemblerprogram fra et andet program, som et underprogram og slette eller bruge det som alle andre programmer.

# **Genveje til at køre et program**

På hovedskærmen kan du med tastaturgenveje køre op til ni brugerdefinerede programmer eller assembler-programmer. Programmerne skal dog have nedenstående navne.

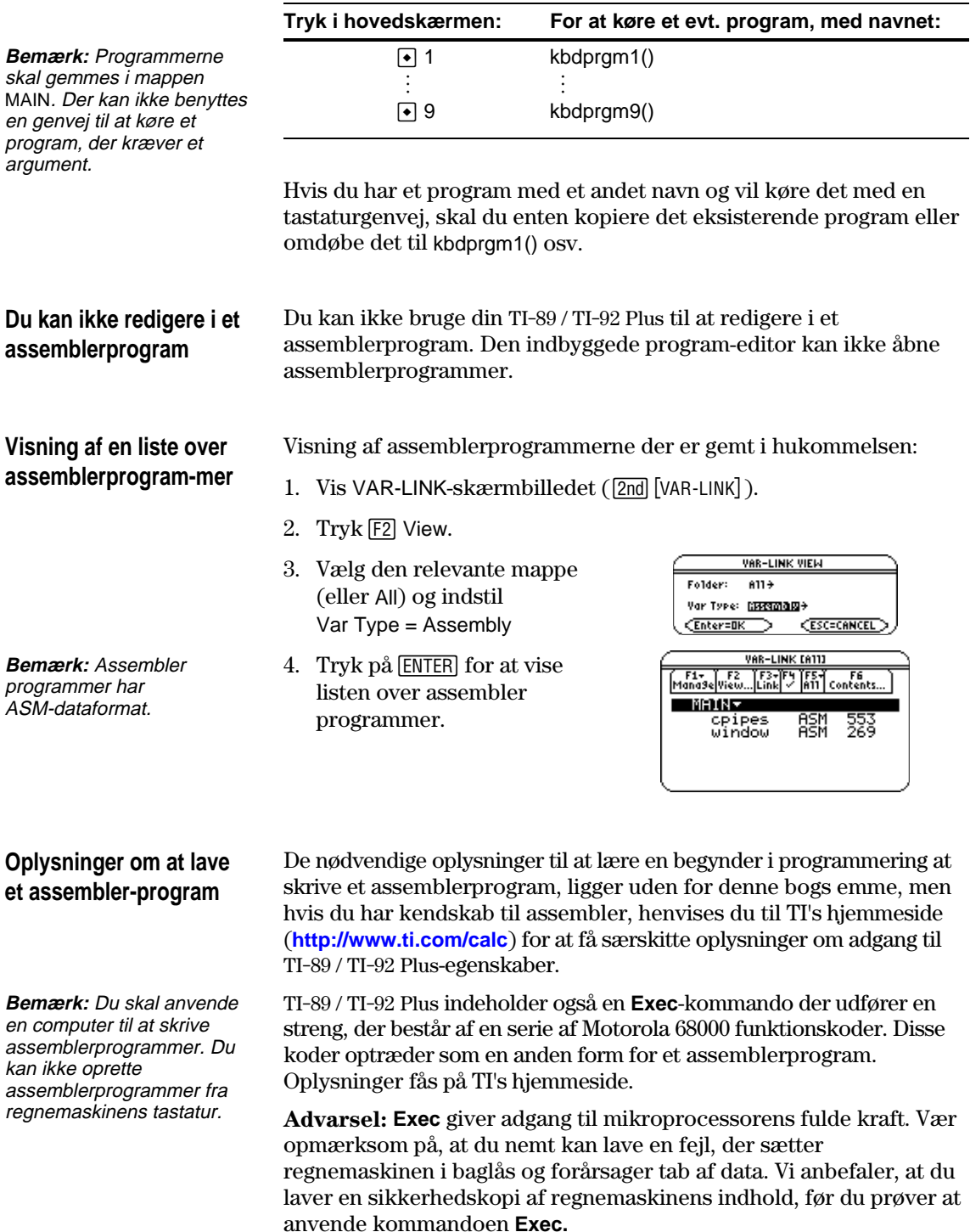

# **Teksteditoren**

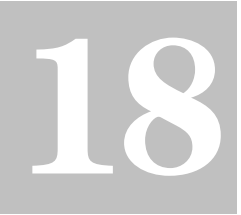

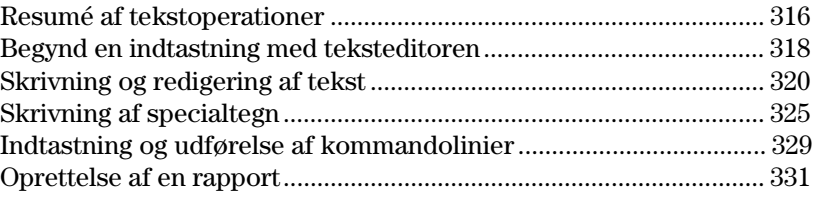

I dette kapitel beskrives, hvordan du anvender teksteditoren til at skrive og redigere tekst. Det er let at indtaste tekst: du begynder blot at skrive. Når du redigerer tekst, kan du anvende de samme metoder, som du anvender til at redigere oplysninger i hovedskærmen.

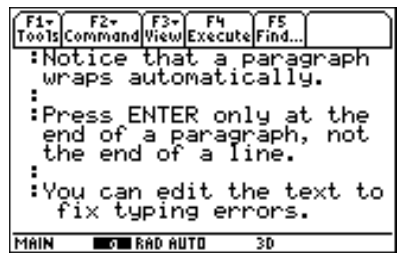

Hver gang du starter en ny tekstindtastning, skal du angive navnet på en tekstvariabel. Når du har påbegyndt en indtastning, gemmes den tekst, du skriver, automatisk i den tilhørende tekstvariabel. Du behøver ikke at gemme en indtastning manuelt, inden du lukker teksteditoren.

<span id="page-332-0"></span>Begynd en ny indtastning med teksteditoren. Øv dig i at bruge teksteditoren ved at skrive den ønskede tekst. Når du skriver, skal du øve dig i at flytte tekstmarkøren og rette eventuelle skrivefejl.

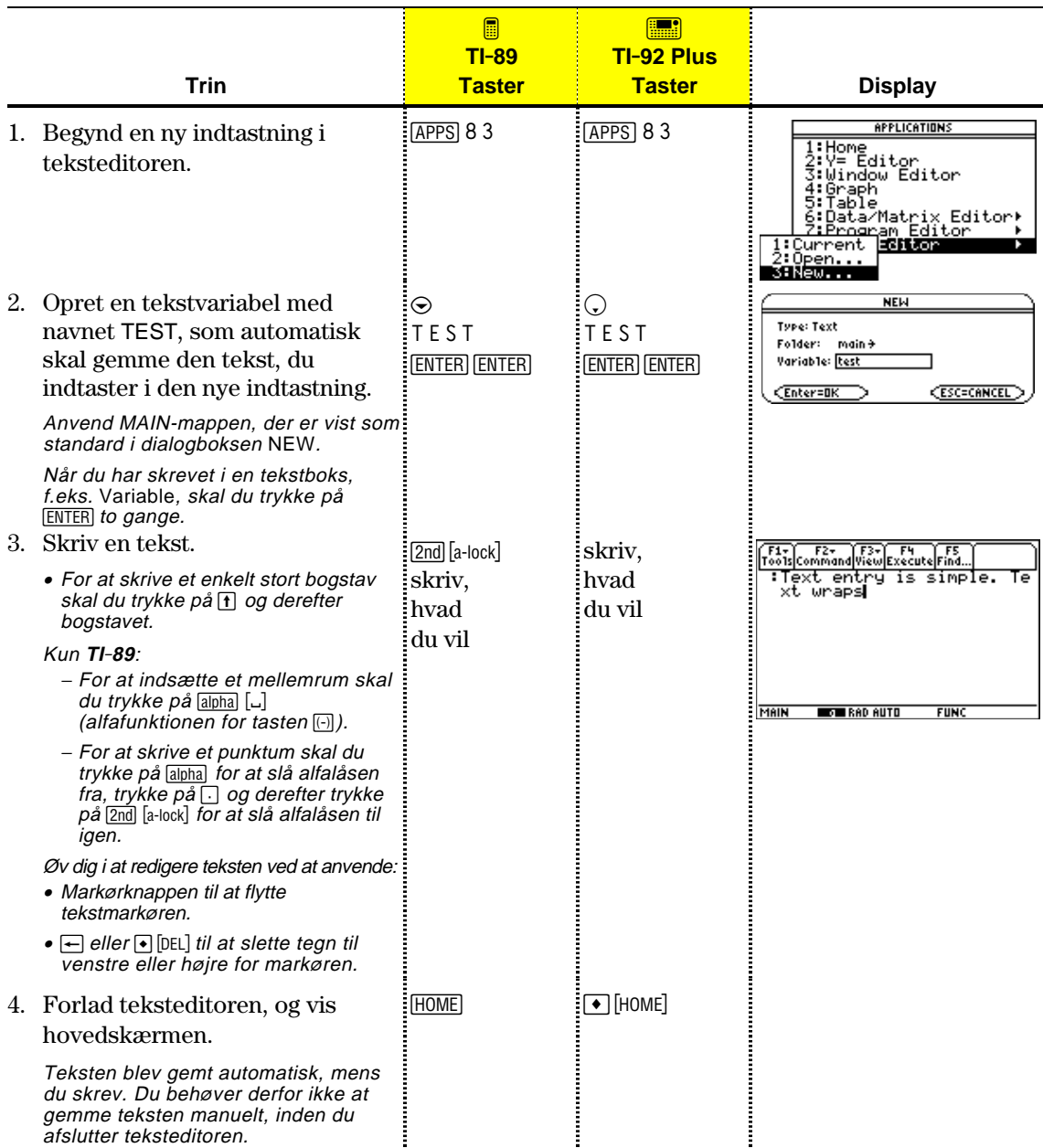

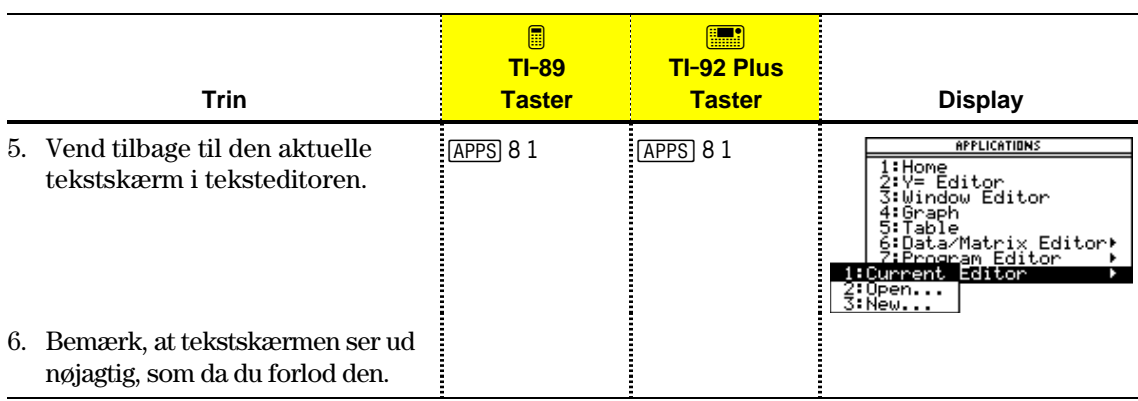

Hver gang du starter teksteditoren, kan du starte en ny tekstindtastning, fortsætte med den aktuelle indtastning (den indtastning der blev vist, sidst du anvendte teksteditoren) eller åbne en tidligere indtastning.

- 1. Tryk på **APPS**, og vælg 8: Text Editor.
- 2. Vælg 3:New.

Dialogboksen NEW vises.

3. Angiv en mappe og en tekstvariabel, som du vil bruge til at gemme den nye tekst i.

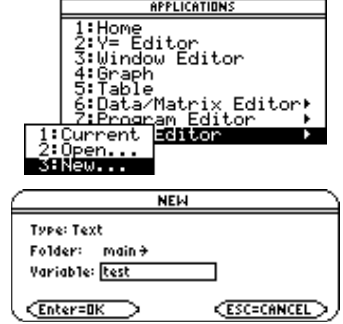

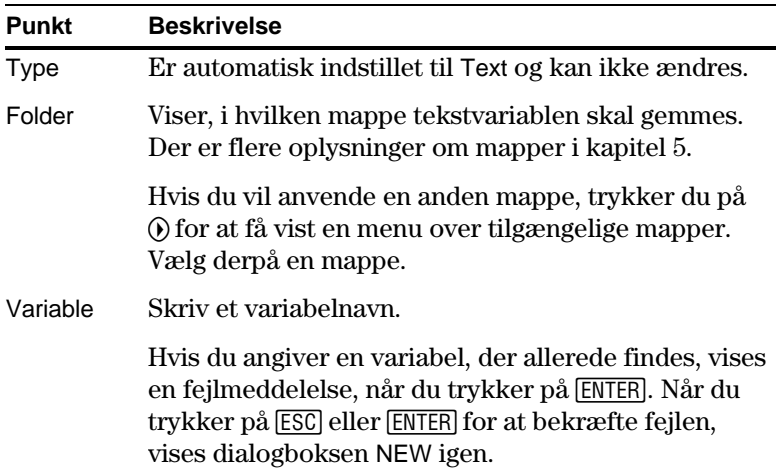

4. Tryk på [ENTER] (når du har skrevet i en tekstboks, som f.eks.) Variable, skal du trykke på **ENTER** to gange) for at få vist et tomt skærmbillede i teksteditoren.

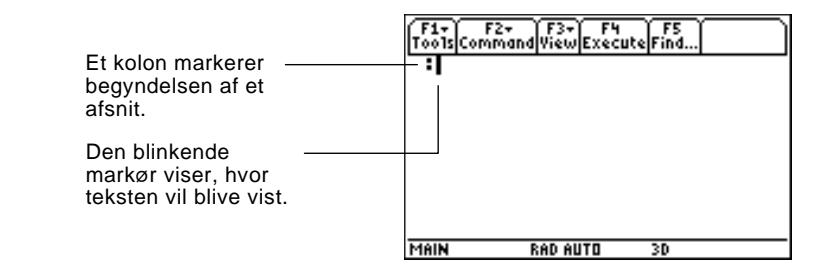

Du kan nu anvende teksteditoren som beskrevet i de resterende afsnit i dette kapitel.

**Bemærk:** Din indtastning gemmes automatisk, når du skriver. Du behøver ikke at gemme en indtastning manuelt, inden du afslutter teksteditoren, starter en ny indtastning eller åbner en tidligere indtastning.

<span id="page-334-0"></span>**Begynd en ny indtastning**

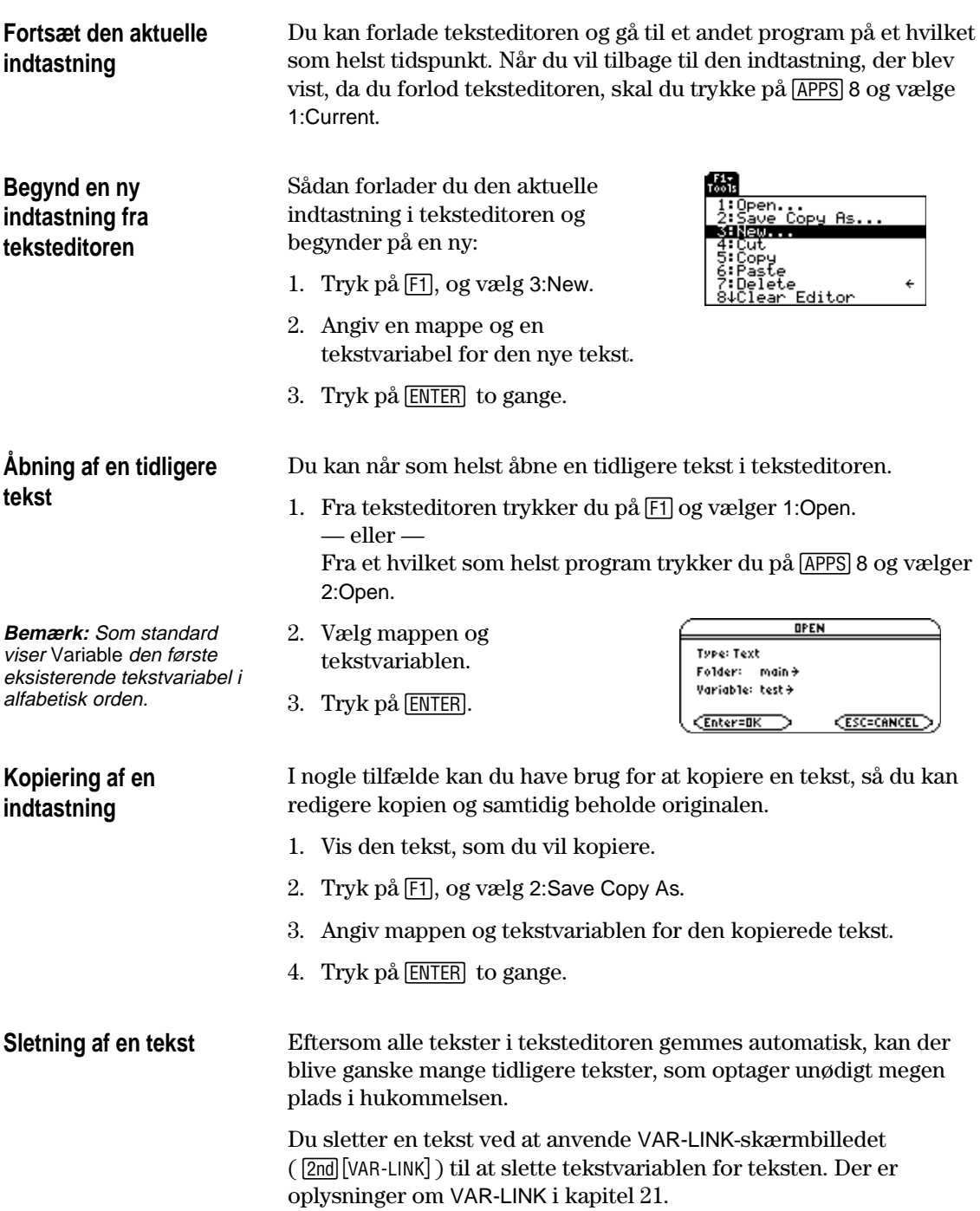

Når du har påbegyndt en tekst i teksteditoren, kan du skrive og redigere tekst. Generelt set bruger du samme metoder, som du bruger til at indtaste og redigere oplysninger på indtastningslinien i hovedskærmen.

# <span id="page-336-0"></span>**Skrivning af tekst**

Når du opretter en ny tekst i teksteditoren, vises et tomt skærmbillede. Når du åbner en tidligere tekst eller vender tilbage til den aktuelle tekst, vises den eksisterende tekst.

F1+ F2+ F3+ F4 F4<br>Tools Command View Execute Find... or Figure Manuscript<br>
If you display an existi<br>
In session, the screen s<br>
hows the text that was e<br>
ntered when you left the<br>
session. Alle tekstafsnit starter med et mellemrum og et kolon. Mellemrummet i begyndelsen anvendes The blinking text cursor:<br>is in the same position<br>as when you left. i kommandolinier og rapporter.**RAD AUTO MAIN**  $FUNC$ 

Blinkende tekstmarkør

Det er ikke nødvendigt at trykke på **ENTER** ved hvert linjeskift. Ved linjens slutning fortsætter det næste tegn, du skriver, på næste linje. Tryk kun på [ENTER], når du vil starte på et nyt afsnit.

Når du når til skærmens bund, ruller de foregående linjer ud over skærmens top.

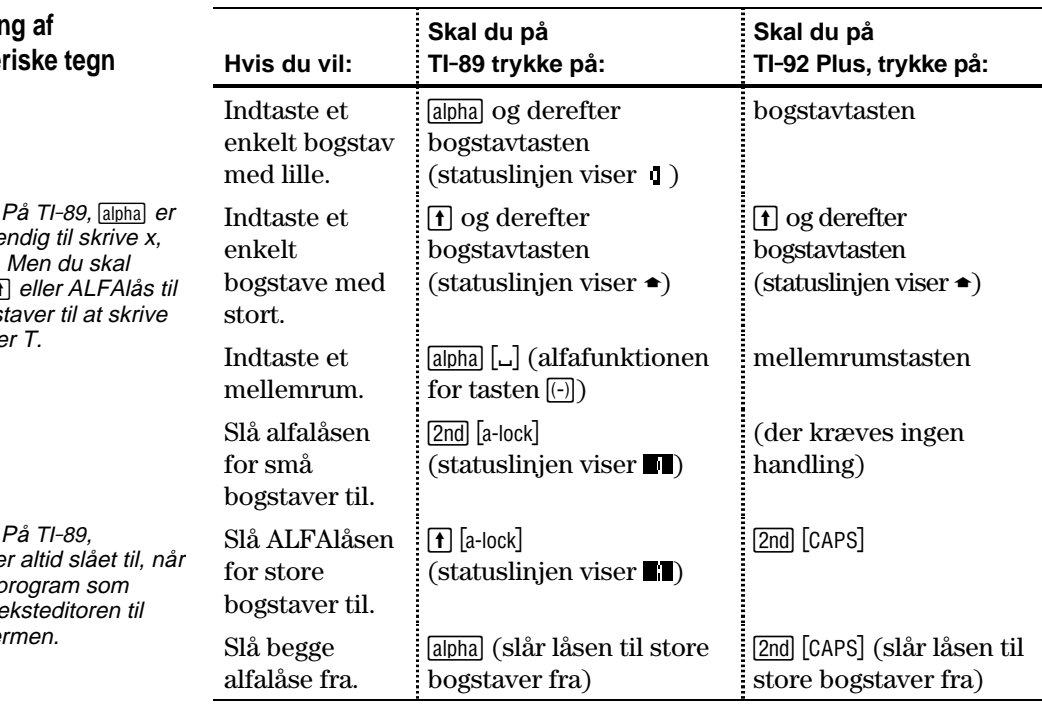

**Bemærk:** Anvend markørknappen til at blade gennem en tekst, eller placer tekstmarkøren for at indtaste eller redigere tekst.

**Tips:** Tryk på 2nd  $\odot$  eller  $\boxed{2nd}$   $\odot$  for at rulle en skærm op eller ned ad gangen og  $\Theta \odot$  eller  $\Theta \odot$  for at gå til tekstens top eller bund.

**Tips:** Hvis du har den valgfrie TI-GRAPH LINK, kan du anvende et computertastatur til at skrive længere tekst og derefter sende den til regnemaskinen. Se side 323.

# **Indtastnin** alfanume

**Bemærk:** ikke nødve  $y$ ,  $z$  eller  $t$ . anvende  $\bar{\textbf{t}}$ store bogs  $X, Y, Z$  elle

**Bemærk:** alfalåsen e du skifter p f.eks. fra te hovedskæ

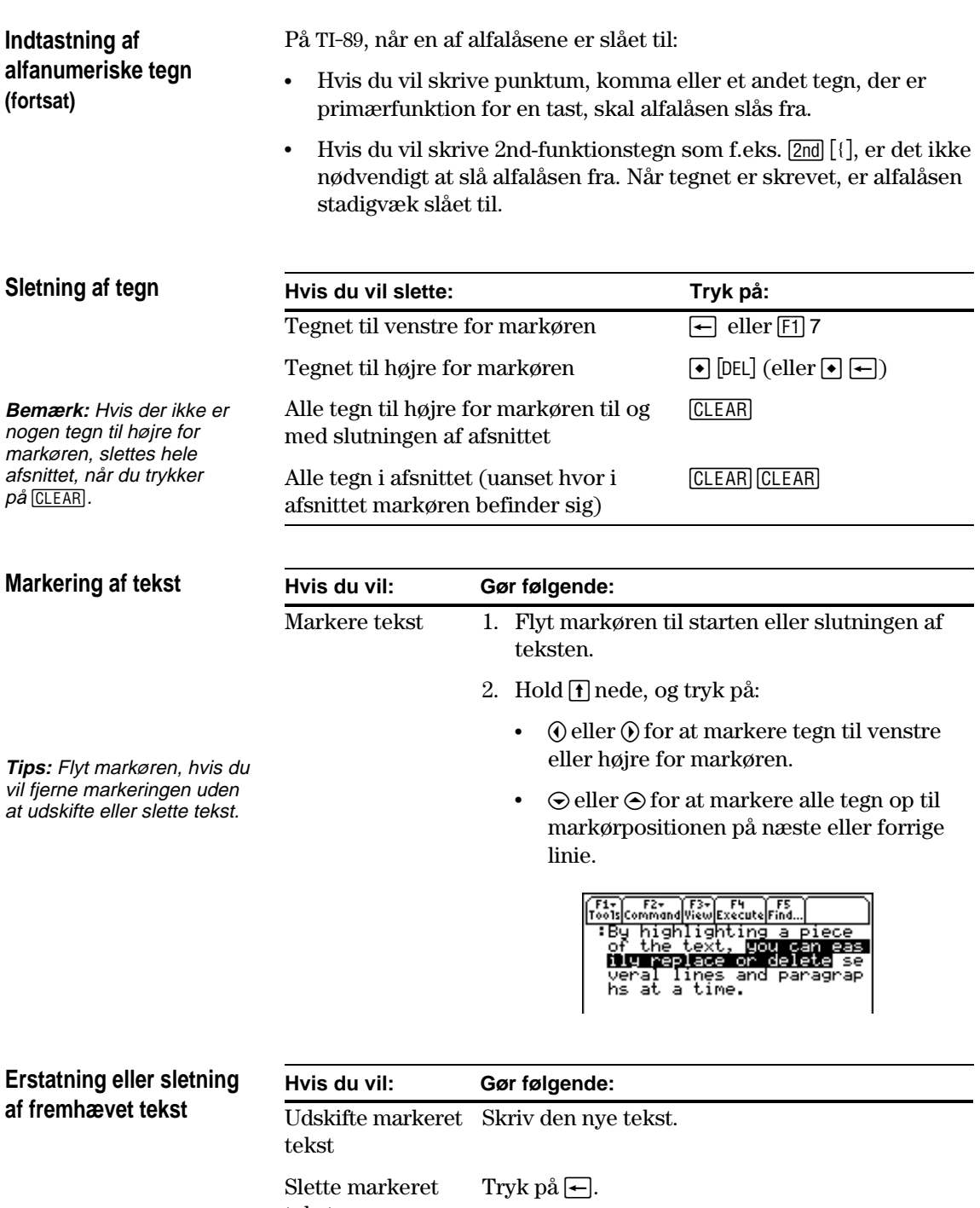

### **Klip, kopier, og sæt ind**

**Tips:** Du kan trykke på: **TI**.**89:**  $\bm{\Theta}$  [CUT] ,  $\bm{\Theta}$  [COPY] ,  $\bm{\Theta}$  [PASTE] **TI**.**92 Plus :**  $\bigcap X, \bigcap C, \bigcap V$ , for at klippe, kopiere og sætte ind uden at anvende  $m$ enuen  $[F]$ .

Både når du klipper og kopierer, placeres den markerede tekst i TI-89 / TI-92 Plus's udklipsholder. Når du klipper ud, slettes teksten fra den aktuelle plads (funktionen anvendes til at flytte tekst), og når du kopierer bliver teksten stående.

- 1. Marker den tekst, som du vil flytte eller kopiere.
- 2. Tryk på  $\boxed{F1}$ .
- 3. Vælg et punkt på menuen.
	- ¦ Du flytter tekst ved at vælge 4:Cut. — eller —
	- ¦ Du kopierer tekst ved at vælge 5:Copy.

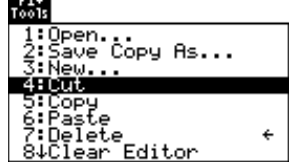

**FIND** 

**CESC=CANCEL** 

Find: [ CEnter=OK

- 4. Flyt tekstmarkøren hen, hvor du vil indsætte teksten.
- 5. Tryk på [1], og vælg 6:Paste.

Du kan anvende denne generelle fremgangsmåde til at klippe, kopiere og indsætte tekst:

- ¦ Indenfor samme indtastning.
- ¦ Fra en tekstindtastning til en anden. Når du har klippet eller kopieret tekst i en indtastning, åbner du den anden indtastning, og sætter derpå teksten ind.
- ¦ Fra en tekstindtastning til et andet program. For eksempel kan du indsætte teksten på indtastningslinien i hovedskærmen.

**Søgning efter tekst**

**Tips:** I dialogboksen FIND gemmes den sidste søgetekst, som du indtastede. Du kan overskrive teksten eller redigere den.

Gør følgende fra teksteditoren:

- 1. Placér tekstmarkøren før den tekst, du vil søge efter. Alle søgninger begynder ved den aktuelle markørposition.
- 2. Tryk på [F5].
- 3. Skriv søgeteksten.

Søgningen skelner ikke mellem store og små bogstaver. F.eks. giver CASE, case og Case samme resultat.

4. Tryk på **ENTER** to gange.

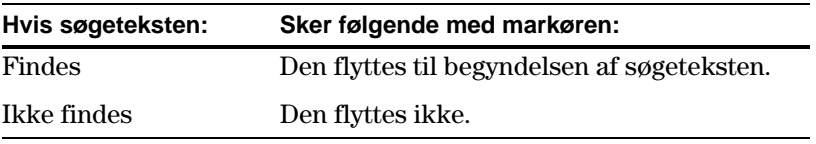

# **Indsætning eller overskrivning af et tegn**

Som standard er TI-89 / TI-92 Plus i indsætningstilstand. Du kan skifte mellem indsætnings- og overskrivningstilstand ved at trykke på  $[2nd]$   $[INS]$ .

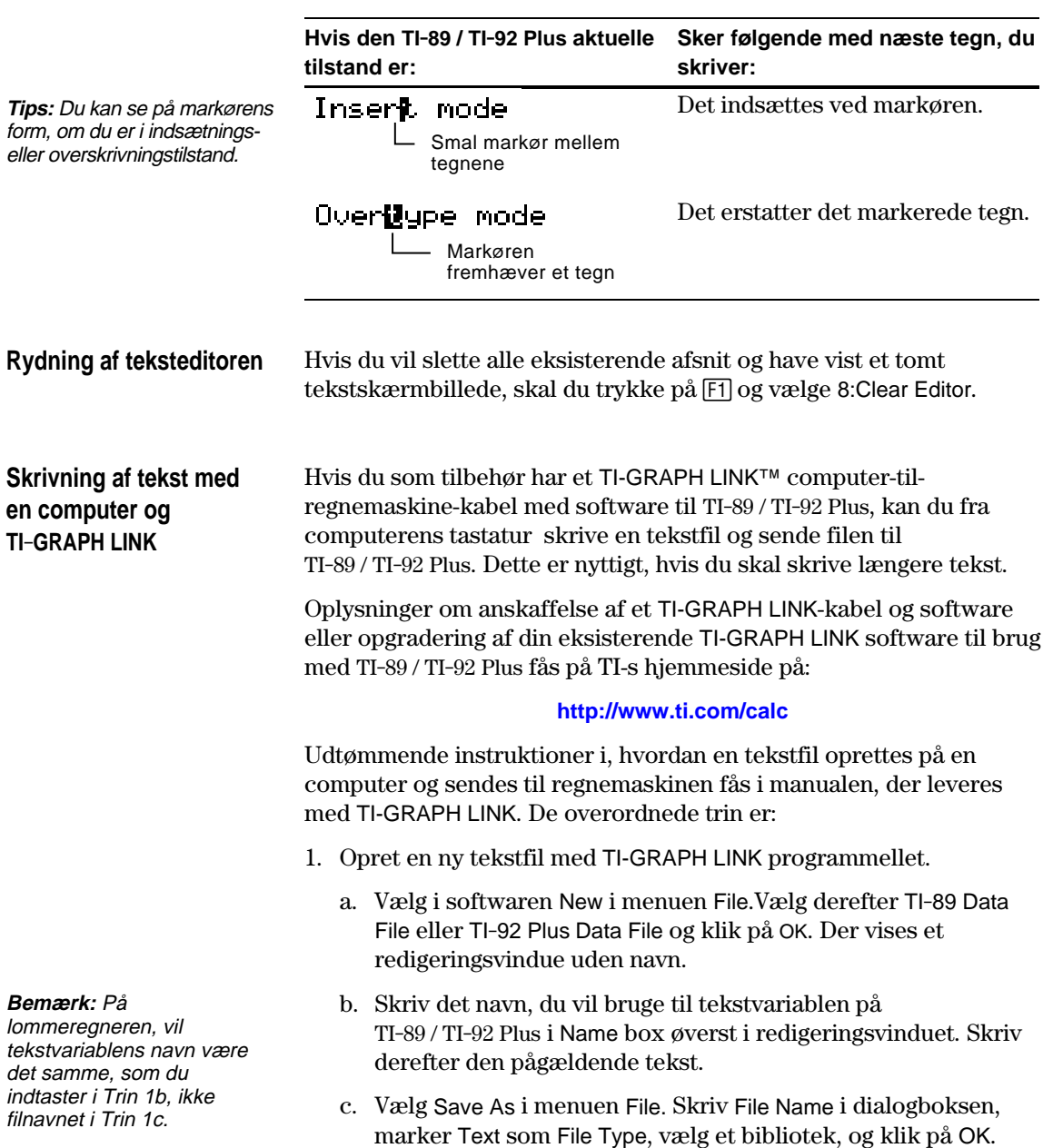

- 2. Send filen fra computeren til TI-89 / TI-92 Plus med TI-GRAPH LINK™ softwaren.
	- a. Forbind computeren og regnemaskinen med TI-GRAPH LINKkablet.
	- b. Sørg for, at TI-89 / TI-92 Plus står i hovedskærmbilledet.
	- c. Vælg Send i programmellets menu Link. Vælg tekstfilen, og klik på Add for at føje den til listen Files Selected. Klik derefter på OK.
	- d. Når afsendingen er gennemført, klikkes på OK.
- 3. Åbn tekstvariablen med teksteditoren på TI-89 / TI-92 Plus.

Du kan anvende menuen **CHAR** til at vælge specialtegn fra en liste. Du kan også skrive visse hyppigt anvendte specialtegn som sekundærfunktioner på QWERTY-tastaturet. Du kan se, hvilke specialtegn, der findes via tastaturet ved at kalde en tabel, der viser tegnene og deres tilhørende taster.

<span id="page-341-0"></span>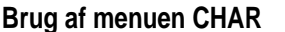

- 1. Tryk på  $[2nd]$  [CHAR].
- 2. Vælg en gruppe.

En menu viser de tegn, der findes i grupppen.

3. Vælg et tegn. Det kan være nødvendigt at rulle gennem menuen.

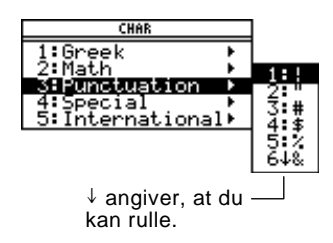

Tegn med accent indsættes ved at vælge International. Almindeligt benyttede internationale tegn er også tilgængelige i den brugerdefinerede standardmenu ( $2n\overline{d}$  [CUSTOM]).

### Tastaturoversigten viser genveje, hvormed du kan indtaste specielle tegn og græske tegn på tastaturet. Der vises også genveje for andre funktioner på maskinen. **Tastaturoversigten på skærmen**

Tastaturoversigten viser ikke alle tilgængelige genveje. En komplet liste over genvejstaster findes på indersiderne af denne vejlednings for- og bagsideomslag.

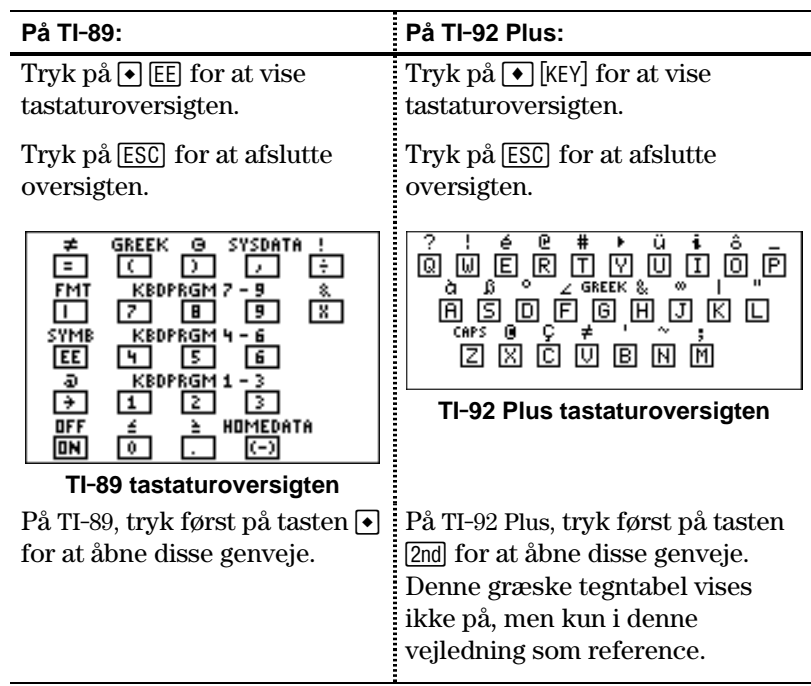

De funktioner på regnemaskinen, der kan åbnes fra tastaturoversigen, gennemgås på næste side.

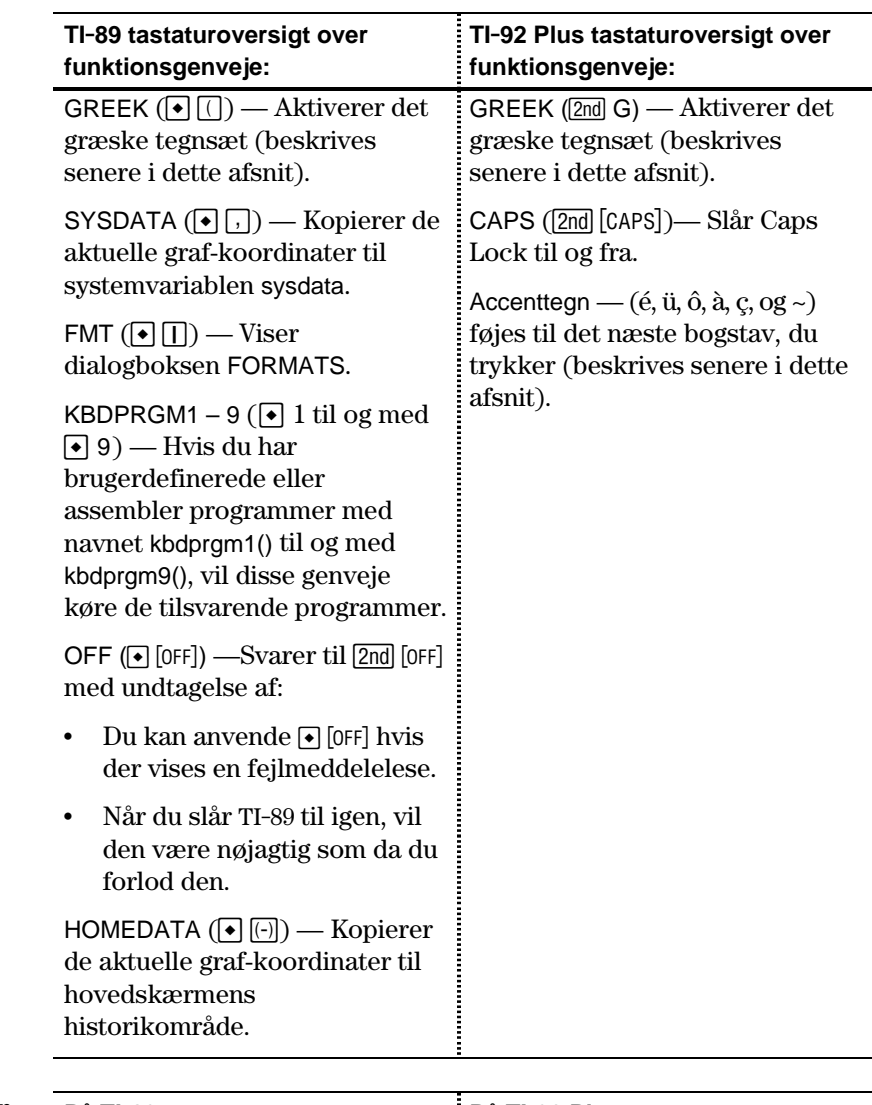

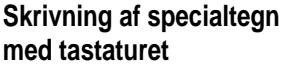

oversigter kun specialtegnene.

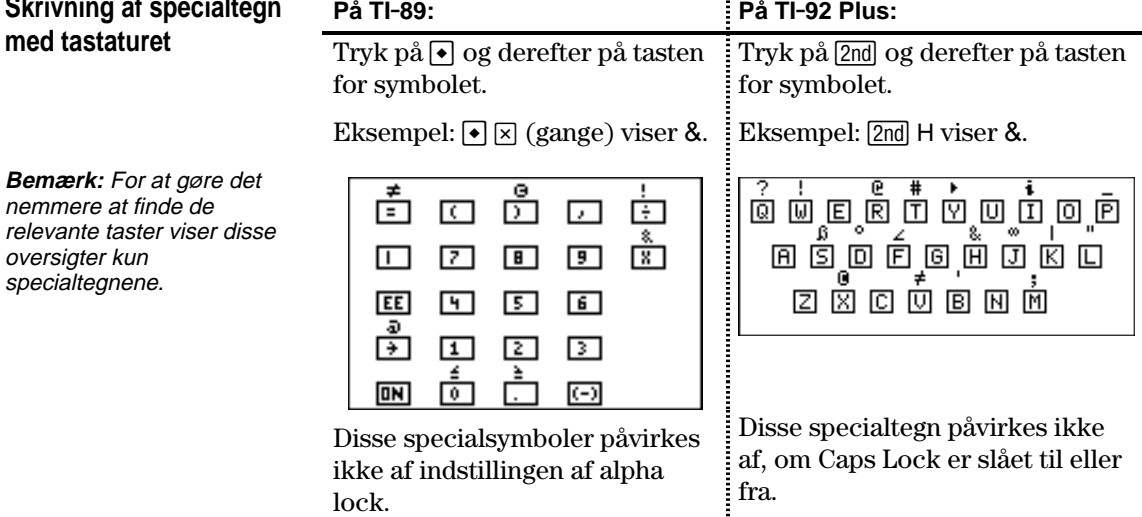

# **Skrivning af accenter fra tastaturet TI.92 Plus**

Når du trykker på en tast til accentmarkering, vises bogstavet med accent ikke. Accenten tilføjes til det *næste* bogstav, som du trykker på.

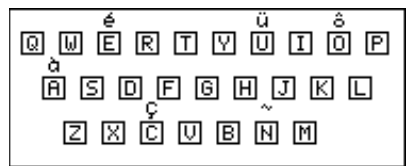

1. Tryk på 2nd og på tasten for accentmarkeringen.

**Bemærk:** I denne tegntabel vises kun tasterne til accentmarkeringer.

- 2. Tryk på tasten for det bogstav, som du vil forsyne med accent.
	- ¦ Du kan forsyne både små og store bogstaver med accent.

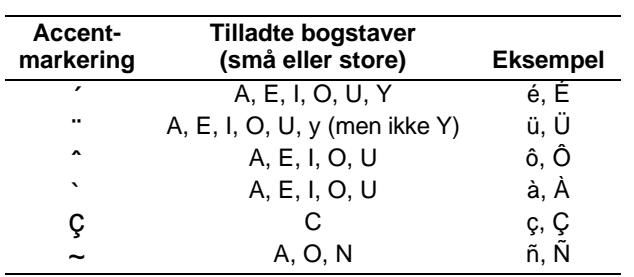

¦ Du kan kun tilføje accentmarkering til de bogstaver, der er tilladte til denne markering.

# **Skrivning af græske bogstaver fra tastaturet**

Vælg derefter det tilsvarende alfategn på tastaturet for at skrive et græsk tegn.

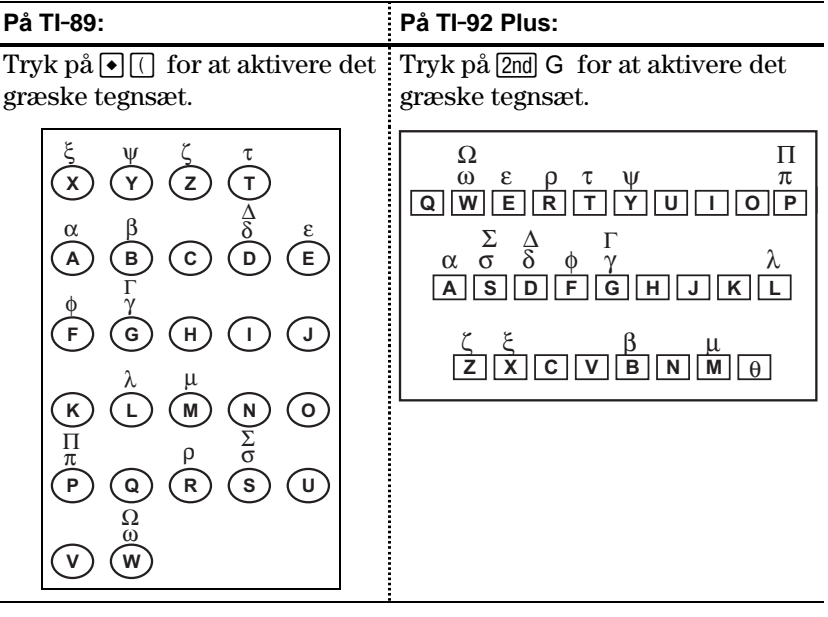

Hvis du trykker på en tastekombination, der ikke åbner et græsk bogstav, får du det normale bogstav for dette tal.

**Bemærk:** Ingen af regnemaskinerne viser en græsk tegnoversigt. Oversigterne, der vises her, er kun en reference.

Flere af tasterne kan skrive store og små græske bogstaver. For eksempel:

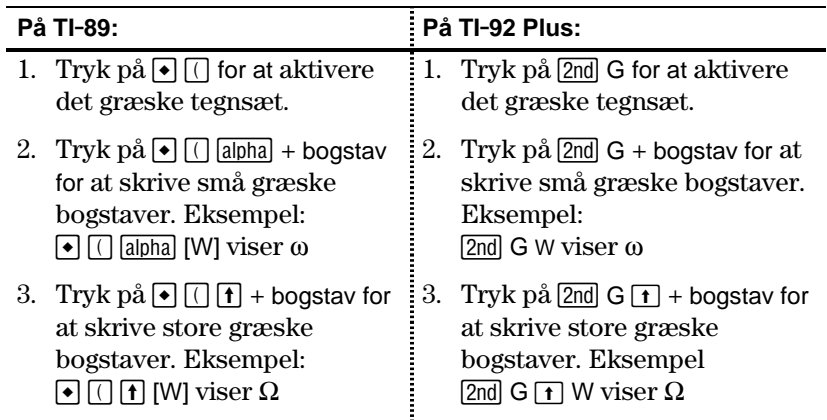

De nøjagtige tastesekvenser på TI-89 afhænger af om alfalåsen er slået til eller fra. For eksempel:

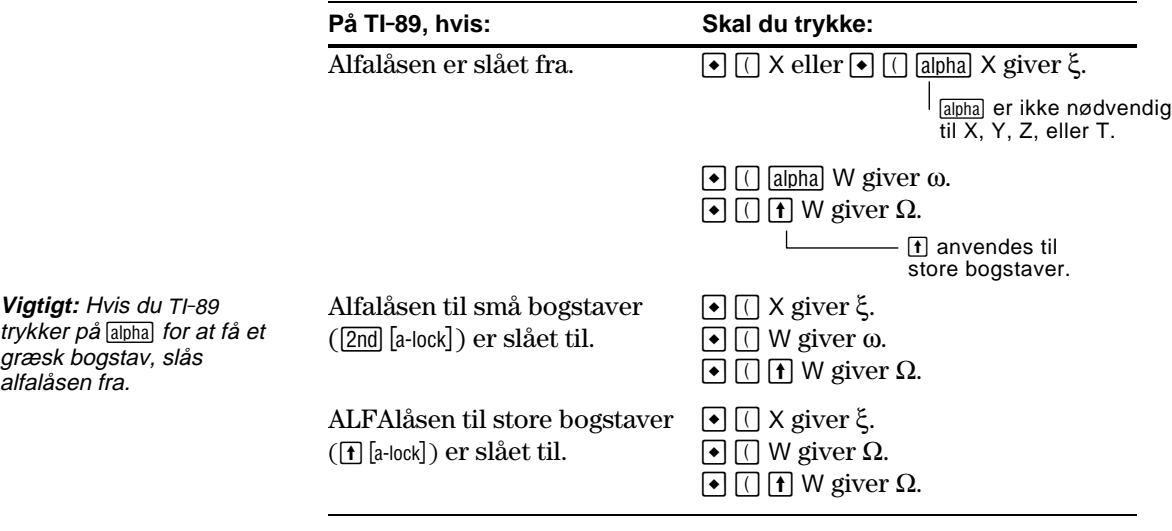

**Liste over alle specialtegn**

I bilag B findes en liste over alle specialtegn.

Ved at bruge kommandolinier kan du anvende teksteditoren til at skrive en serie kommandolinier, som kan udføres når som helst i hovedskærmen. Det giver dig mulighed for at oprette interaktive eksempellinier, i hvilke du kan fastlægge en række kommandoer på forhånd og siden udføre dem enkeltvis.

# <span id="page-345-0"></span>**Indsætning af et kommandomærke**

**Bemærk:** Dette indsætter ikke en ny linie for kommandoen. Det markerer blot en eksisterende linie som kommandolinie.

**Tips:** Du kan markere en linie som en kommando, enten inden du skriver eller efter at du har skrevet kommandoen.

**Sletning af et kommandomærke**

**Udførelse af en kommando**

**Tips:** Du kan få vist resultatet på hovedskærmen ved at trykke på: **TI-89: HOME TI-92 Plus: •** [HOME] eller anvende et delt skærmbillede.

Gør følgende i teksteditoren:

- 1. Placér markøren på linien for kommandoen.
- 2. Tryk på [F2] for at vise menuen Command.
- 3. Vælg 1:Command.

"C" vises i begyndelsen af tekstlinien (til venstre for kolon).

4. Skriv en kommando på samme måde som på hovedskærmen.

> Linien kan kun indeholde kommandoen, ingen ekstra tekst.

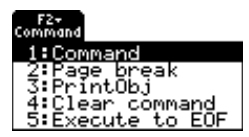

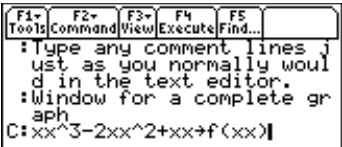

Du kan skrive flere kommandoer på samme linie, hvis du anvender et kolon til at adskille kommandoerne.

Dette sletter kun "C"-mærket, ikke selve kommandoteksten.

- 1. Placér markøren et sted på den markerede linie.
- 2. Tryk på [F2], og vælg 4: Clear command.

For at kunne udføre en kommando må du først markere linien med et "C". Hvis du udfører en linie, der ikke er markeret med "C", vil den blive ignoreret.

- 1. Placér markøren et sted på kommandolinien.
- 2. Tryk på [4].

Kommandoen kopieres ind på indtastningslinien i hovedskærmen og udføres. Hovedskærmen vises midlertidigt under udførelsen. Derefter vises teksteditoren igen.

Efter udførelse flytter markøren til næste kommandolinie, så at du kan fortsætte med at udføre en serie kommandoer.

# **Deling af skærmbilledet med teksteditoren og hovedskærmen**

Med et delt skærmbillede kan du vise kommandolinierne og se resultatet af en udført kommando på samme tid.

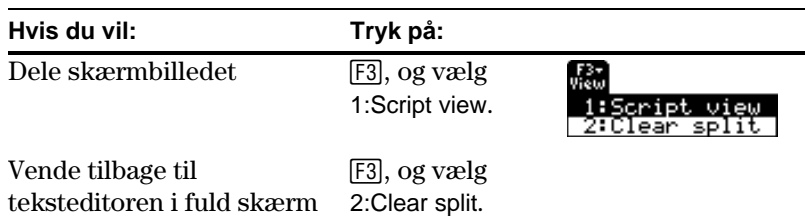

Du kan også anvende MODE til at indstille et delt skærmbillede manuelt. Det er dog meget mere enkelt at indstille et delt skærmbillede med teksteditoren/hovedskærmen med [F3] end med [MODE].

- ¦ Det aktive program angives med en fed ramme. (Som standard er teksteditoren det aktive program.)
- ¦ Du kan skifte mellem teksteditoren og hovedskærmen ved at trykke på  $[2nd]$   $[4]$  (sekundærfunktionen af  $[APPS]$ ).

**Oprettelse af en kommandotekst fra indtastningerne i hovedskærmen**

**Eksempel**

**Bemærk:** Visse kommandoer tager længere tid at udføre. Vent, indtil Busy-indikatoren forsvinder, inden du trykker på [F4] igen.

**Bemærk:** I dette eksempel viser kommandoen **Graph** tegnevinduet i stedet for hovedskærmen.

Fra hovedskærmen kan du gemme alle indtastningerne i historikområdet i en tekstvariabel. Indtastningerne gemmes automatisk i et tekstformat, så at du kan åbne tekstvariablen i teksteditoren og udføre indtastningerne som kommandoer.

Der er flere oplysninger i afsnittet "Lagring af indtastninger i hovedskærmen som kommandolinier" i kapitel 5.

- 1. Skriv kommandolinierne. Tryk på [F2], og vælg 1:Command for at markere kommandolinierne.
- 2. Tryk på [F3], og vælg 1:Script view.
- 3. Flyt markøren til den første kommandolinie. Tryk dernæst på [F4] for at udføre kommandoen.
- 4. Fortsæt med at bruge [F4] til at udføre hver kommando, men stands lige inden du udfører kommandoen **Graph**.
- 5. Udfør kommandoen **Graph**.
- 6. Tryk på [F3], og vælg 2:Clear split for at vende tilbage til teksteditoren i fuldt skærmbillede.

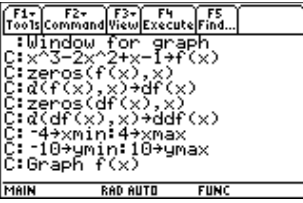

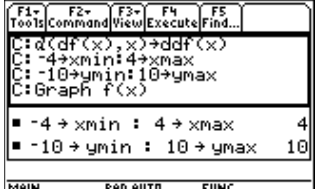

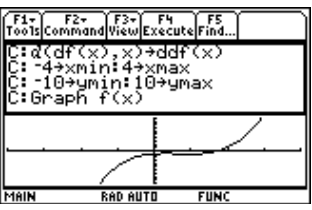

<span id="page-347-0"></span>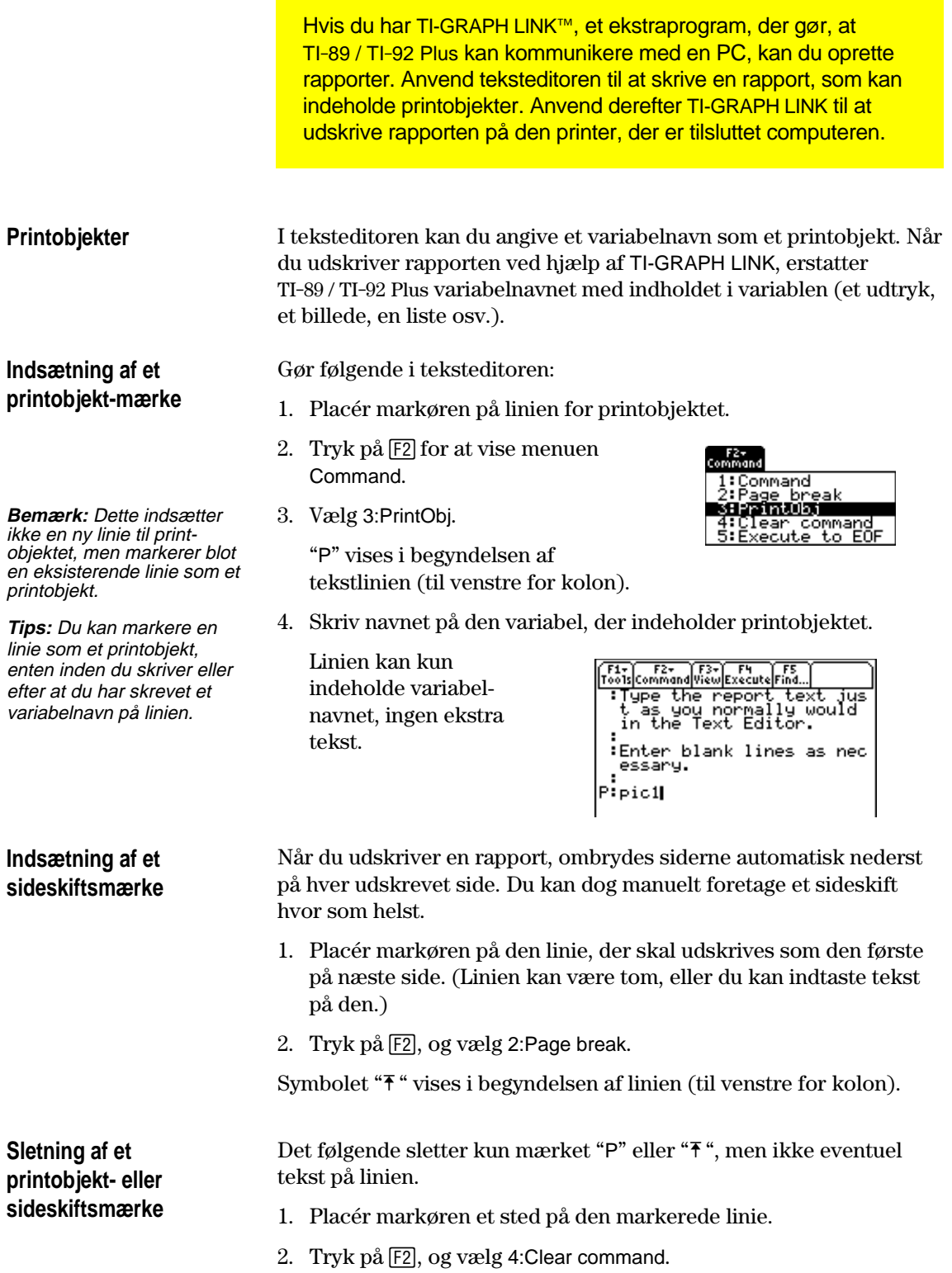

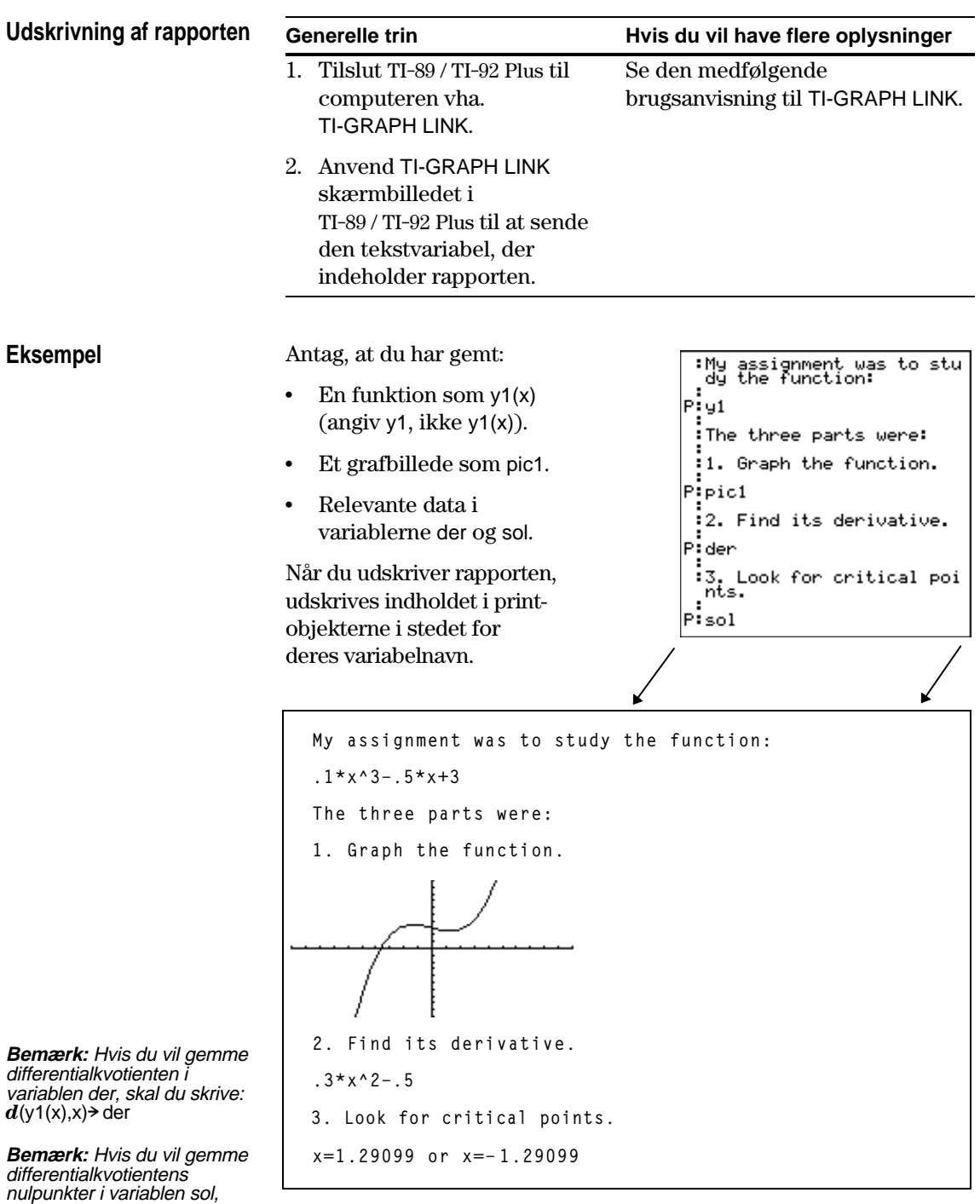

Hvis der ikke er plads til grafbilledet på den aktuelle side, flyttes hele billedet til øverst på næste side.

*skal du skrive:*<br>**solve**(der=0,x)<del>></del> sol

# **Numerisk solver**

# **19**

### **Bemærk:** Anvend **nSolve()**

som beskrevet i Bilag A til at løse ligningen med den ubekendte variabel i hovedskærmbilledet eller i et program.

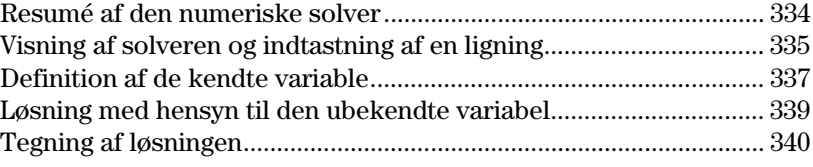

Med den numeriske solver kan du indtaste et udtryk eller en ligning, definere værdier for alle ukendte variable på nær én og derefter løse ligningen med hensyn til den ubekendte variabel.

Når en ligning og dens kendte værdier er indtastet, placeres markøren på den ubekendte variabel, og der trykkes på F<sub>2</sub>.

Du kan også tegne løsningen.

F1+ F2+ F3 F4 F5+ F6+ F7+ F3<br>|oo1s||Zoom||Trace||ReGraph||Math||Draw||Pen||C a=(m2-m1)/(m2<br>a=3.2666666  $m2 = 10$ .  $m1 = 5$  $g = 9.8$ bound=C-1.E1  $left-rt=0.$ **RAD AUTO** 

F1- F2 F3- F4 F5 F6<br>Tools|solve|Graph|Get Cursor|E4ns|C1r a-z... a=(m2-m1)/(m2+m1)\*<br>a=3.266666666667  $m2=10$ .  $m1 = 50$  $g = 9.8$ bound=C-1.E14, 1.E14>  $left-trt=0.$ 

x-aksen angiver den ubekendte variabel. y-aksen angiver forskellen mellem højre og venstre værdi, der giver løsningen præcision.

Løsningen er præcis der hver kurven skærer x-aksen.

Som i ovenstående eksempel anvendes den numeriske solver ofte til at løse ligninger på lukket form. Men den numeriske solver løser også hurtigt ligninger som transcendente ligninger, der ikke er på lukket form.

For eksempel, kan du manuelt ændre følgende ligning for at kunne løse med hensyn til hver af variablene.

 $a = (m2 - m1) / (m2 + m1) * g$   $\longrightarrow$  m1 = (g - a) / (g + a)  $*$  m2

Dog kan det være svært manuelt at løse følgende ligning med hensyn til x.

$$
y = x + e^x
$$

Den numeriske solver er specielt egnet til sådanne ligninger.

F1+ F2 F3+ Graph Get Cursor E4ns C1r a-z.  $\overline{y=x+e^x}$ y=2 x=<mark>.44285440100238</mark> bound=C-1.E14, 1.E14) -left-rt=0.

<span id="page-350-0"></span>Tag ligningen, hvor a=(m2-m1)/(m2+m1)\*g, hvor de kendte værdier er m2=10 og g=9.8. Find værdien af m1, hvis det antages, at a=1/3 g.

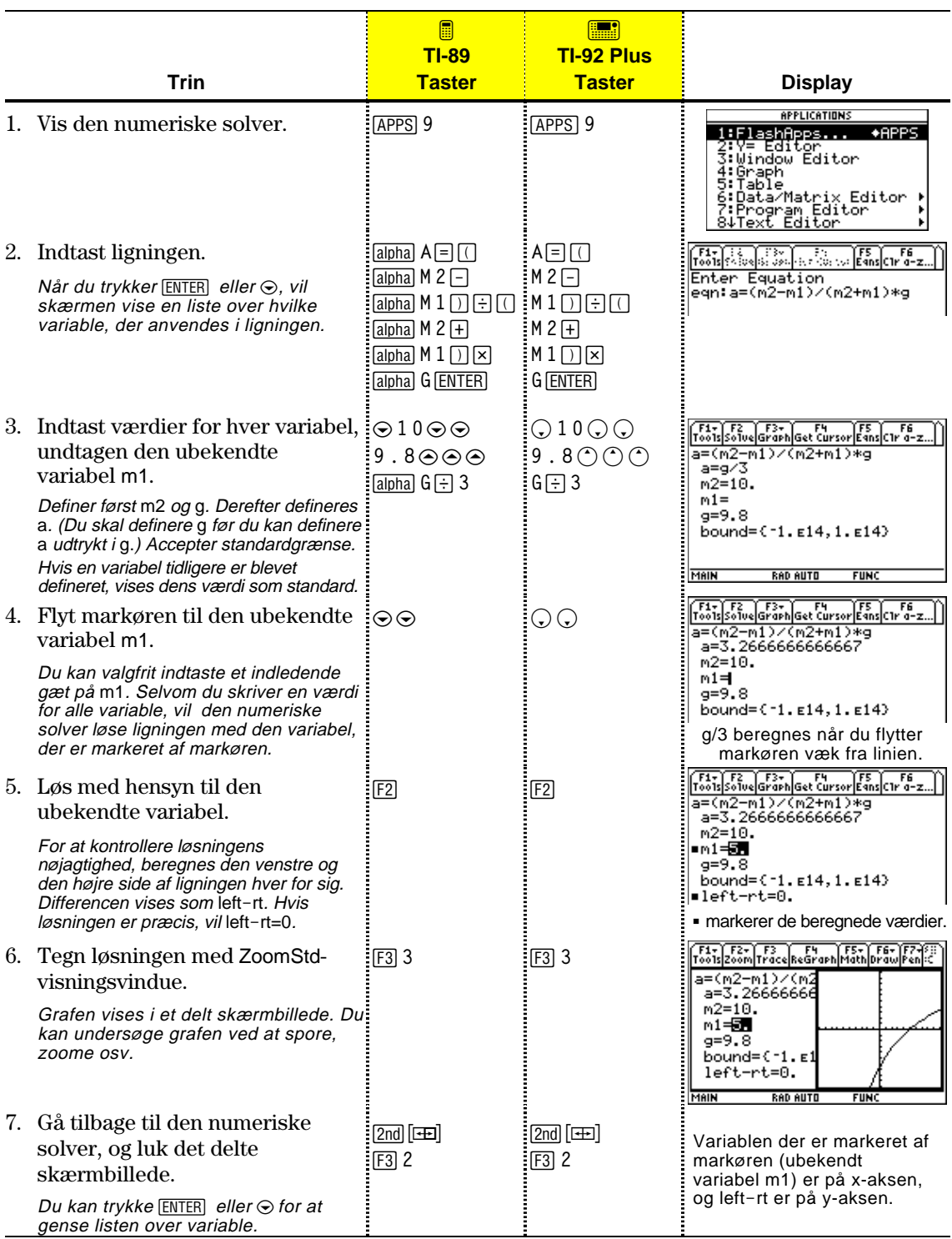

<span id="page-351-0"></span>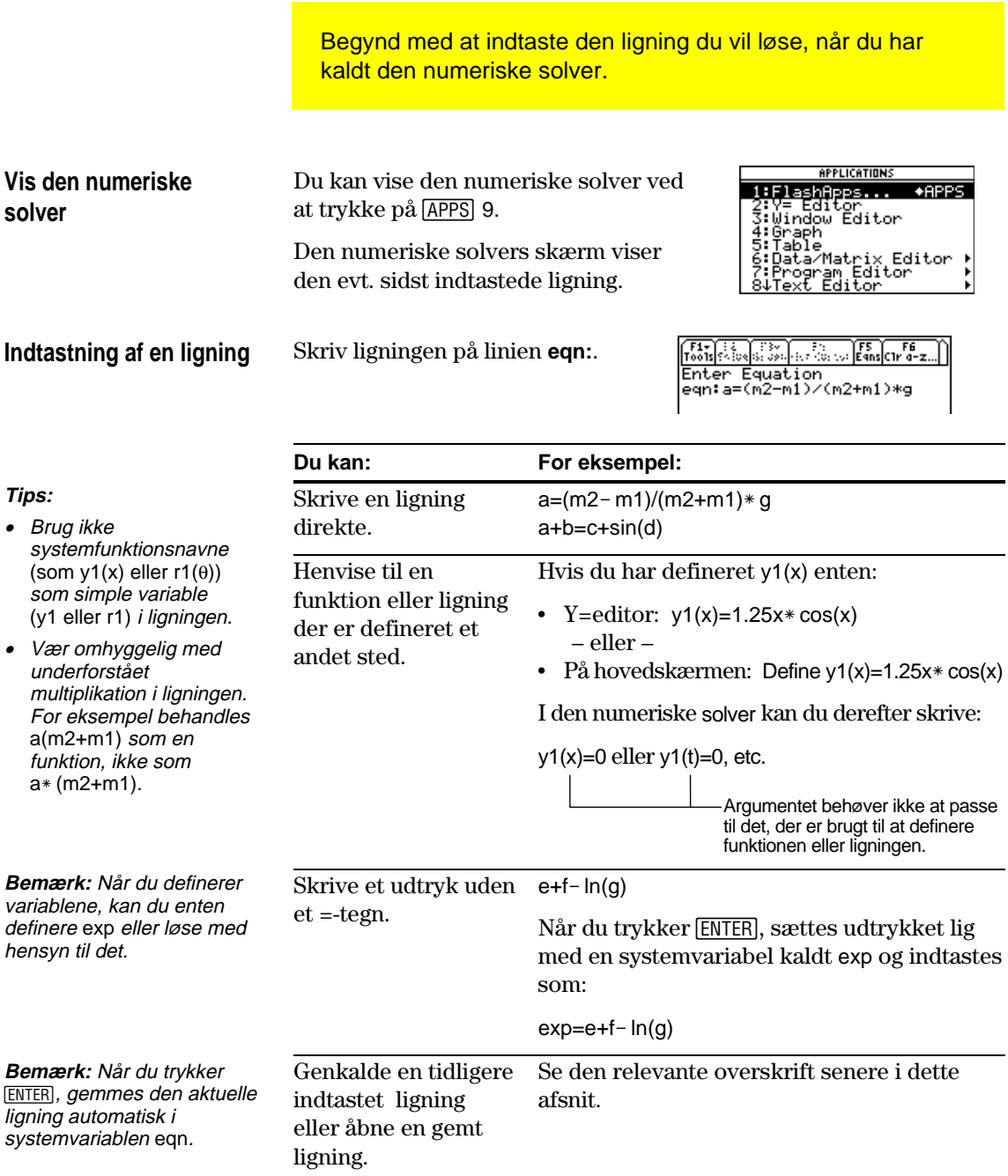

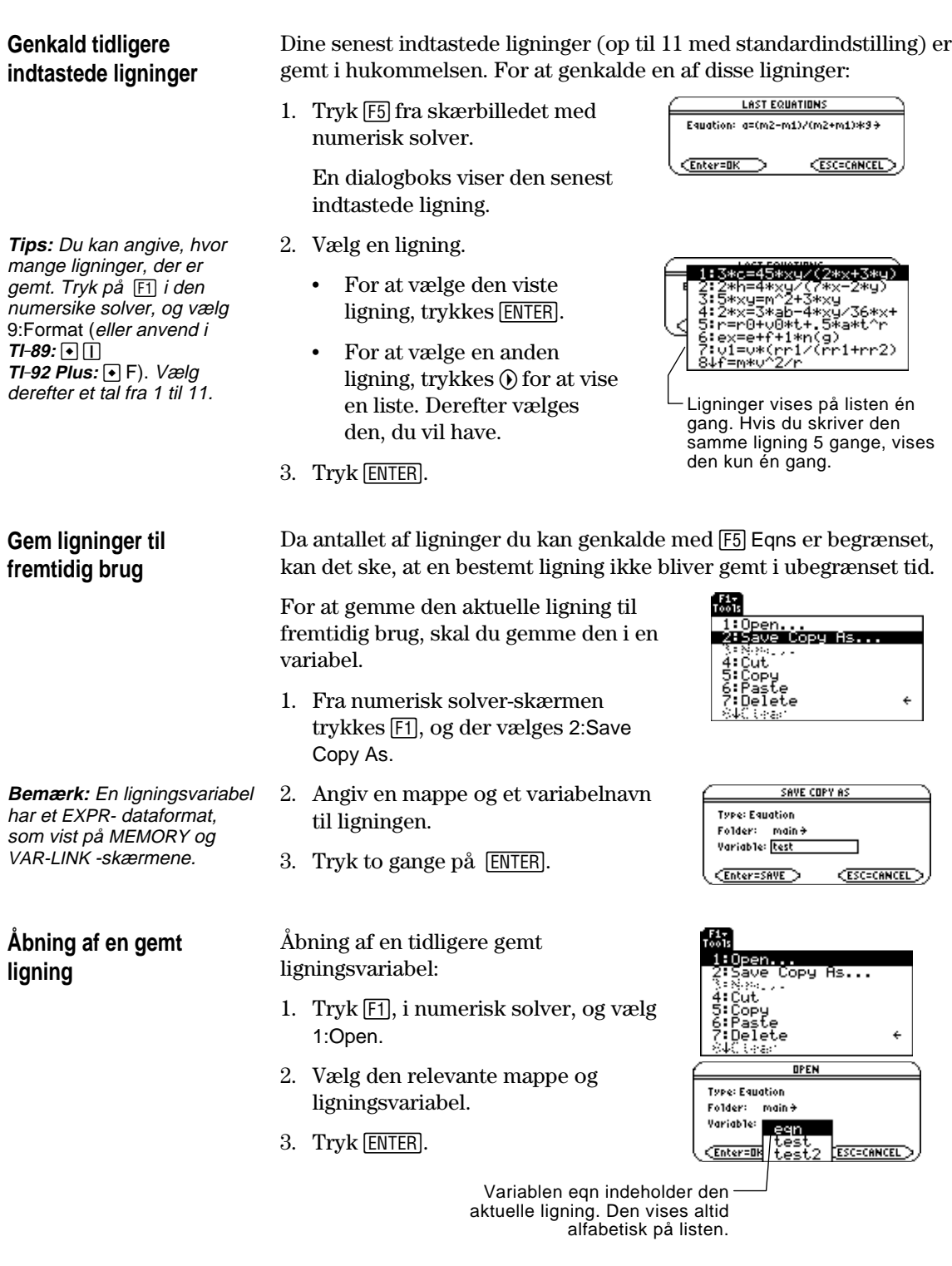

Når du har skrevet en ligning i den numeriske solver, skriver du de relevante værdier for alle variable, undtagen den ubekendte variabel.

# <span id="page-353-0"></span>**Definér listen over variable**

**Bemærk:** Hvis en eksisterende variabel er låst eller arkiveret, kan du ikke redigere dens værdi.

# **Bemærkninger og generelle fejl**

**Bemærk:** Når du tildeler en variabel en værdi i den numeriske solver, defineres denne variabel globalt. Den eksisterer stadig, når du forlader solveren.

Tryk  $[ENTER]$  eller  $\odot$  efter at have skrevet din ligning på linien **eqn:**.

Skærmen viser en liste over variablene i den rækkefølge, de optræder i ligningen. Hvis en variabel allerede er defineret, vises værdien. Du kan redigere i disse variabelværdier.

F1+ F2 F3+ F4 F4 F5 F5<br>Too1s Solve Graph Get Cursor Eans C1r a-z. a=(m2-m1)/(m2+m1)\*g  $a=$  $n^2$  $m\overline{1}$  $g=$ bound=C-1.E14, 1.E14)-

Løsningen skal være inden for de angivne grænser, som du kan redigere.

Indtast et tal eller et udtryk for alle variable undtagen for den, du vil løse med hensyn til.

- ¦ Hvis du definerer en variabel:
	- − udtrykt ved en anden variabel i ligningen, skal denne variabel defineres først.
	- − udtrykt ved en anden variabel, der ikke er i ligningen, skal denne variabel allerede have en værdi, da den ikke kan være udefineret.

Tools Solve Graph Get Cursor Eans Cir a-z. a=(m2-m1)/(m2+m1)\*g  $a = g / 3$  $m2 = 10.$  $m1 =$  $g = 9.8$ bound=C-1.E14, 1.E14)

Når a er defineret i stedet for g, skal du definere g før a. Når du bevæger markøren til en anden linie, evalueres g/3.

− som et udtryk beregnes det, når du bevæger markøren væk fra linien. Udtrykket skal give et reelt tal som resultat.

¦ Hvis ligningen indeholder en variabel, der allerede er defineret som udtrykt i andre variable, vises disse andre variable i en liste.

¦ Hvis du kalder en tidligere defineret funktion, vises alle de variable, der er brugt som argumenter i funktionskaldet, ikke de variable der blev brugt til at definere funktionen.

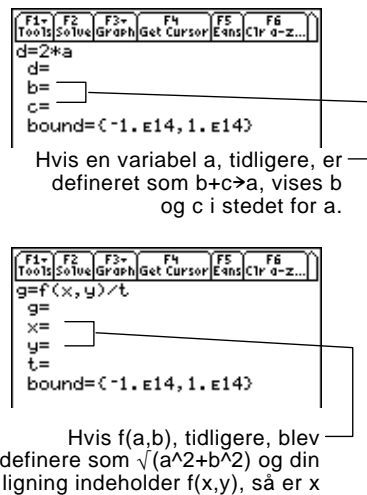

og y vist i listen, ikke a og b.

**Bemærk:** Du kan ikke løse med hensyn til andre systemvariable end exp. Hvis ligningen indeholder en systemvariabel, kan du heller ikke bruge F3 til at tegne.

**Bemærk:** Denne fejl optræder ved forkert brug af et reserveret navn eller henvisning til en udefineret systemfunktion, som en simpel variabel uden parenteser.

**Redigering af ligningen**

**Angivelse af et indledende gæt og/eller grænser (valgfrit)**

**Tips:** For grafisk at angive et indledende gæt henvises til siderne 340 og 341.

- ¦ Hvis ligningen indeholder en systemvariabel (xmin, xmax osv.), er denne variabel ikke på listen. Solveren bruger systemvariablenes eksisterende værdi.
- ¦ Selvom du kan anvende en systemvariabel i ligningen, vil der vises fejlmeddelelse, hvis du bruger [F3] til at tegne løsningen.
- ¦ Hvis du ser fejlen vist til højre, skal du slette den skrevne variabelværdi. Redigér derefter i ligningen og brug en anden variabel.

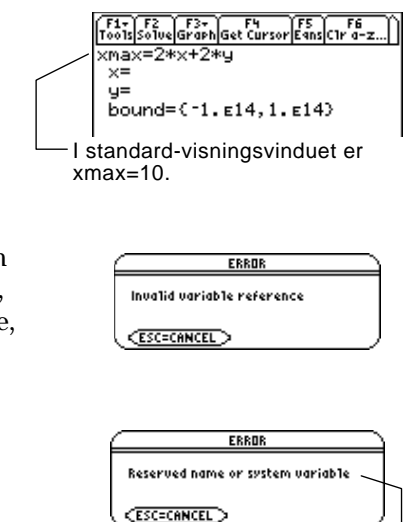

y1(x) er f.eks. udefineret, og du bruger y1.

 Tryk i den numeriske solver på C, til markøren er på ligningen. Skærmen skifter automatisk til kun at vise linien **eqn:**. Foretag dine ændringer og tryk derefter på **[ENTER]** eller ⊙ for at komme tilbage til listen over variable.

For hurtigere at finde en løsning eller for at finde en bestemt løsning, hvis der findes mange løsninger, kan du valgfrit:

- ¦ Angive et indledende gæt på den ubekendte variabel. Gættet skal være indenfor de angivne grænser.
- ¦ Skrive nedre og øvre grænser tæt på løsningen.

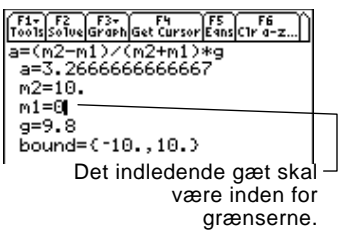

For grænserne kan du også skrive variable eller udtryk, hvis værdier er passende værdier (bound={*lower*,*upper*}) eller en gyldig listevariabel der indeholder en liste med to elementer (bound=*list*). Grænserne skal være to elementer med flydende decimaler, hvor det første er mindre end eller lig med det andet.

Når du har skrevet en ligning i den numeriske solver, og skrevet værdierne for de kendte variable, er du parat til at løse med hensyn til den ubekendte variabel.

 $=$ 

## <span id="page-355-0"></span>**Find løsningen**

**Bemærk:** For at stoppe (afbryde) en udregning trykkes ON. Den ubekendte variabel viser den værdi der blev testet da afbrydelsen skete.

Med alle kendte variable defineret:

- 1. Flyt markøren til den ubekendte variabel.
- 2. Tryk på F2 Solve.

Et • angiver løsningen og  $left$  - rt. Tegnet = forsvinder, når du redigerer en værdi, flytter markøren til ligningen eller forlader solveren.

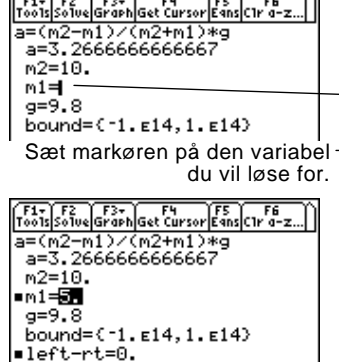

Med løsningen og de indtastede værdier, beregnes venstre og højre side af ligningen særskilt. left- rt viser differencen, der viser løsningens nøjagtighed. Jo mindre værdien er, des mere nøjagtig er løsningen. Hvis løsningen er nøjagtig, er left-rt=0.

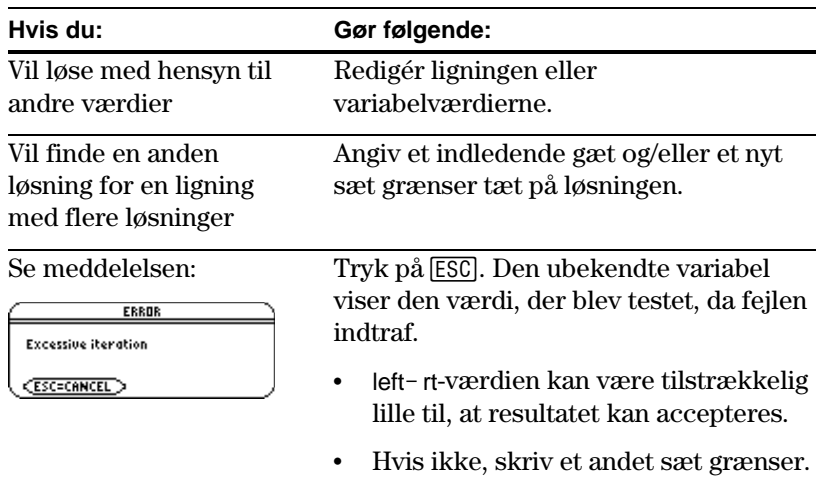

**Bemærk:** En iteration bruges til at løse en ligning. Hvis iterationen ikke kan komme frem til en løsning, opstår denne fejl.

<span id="page-356-0"></span>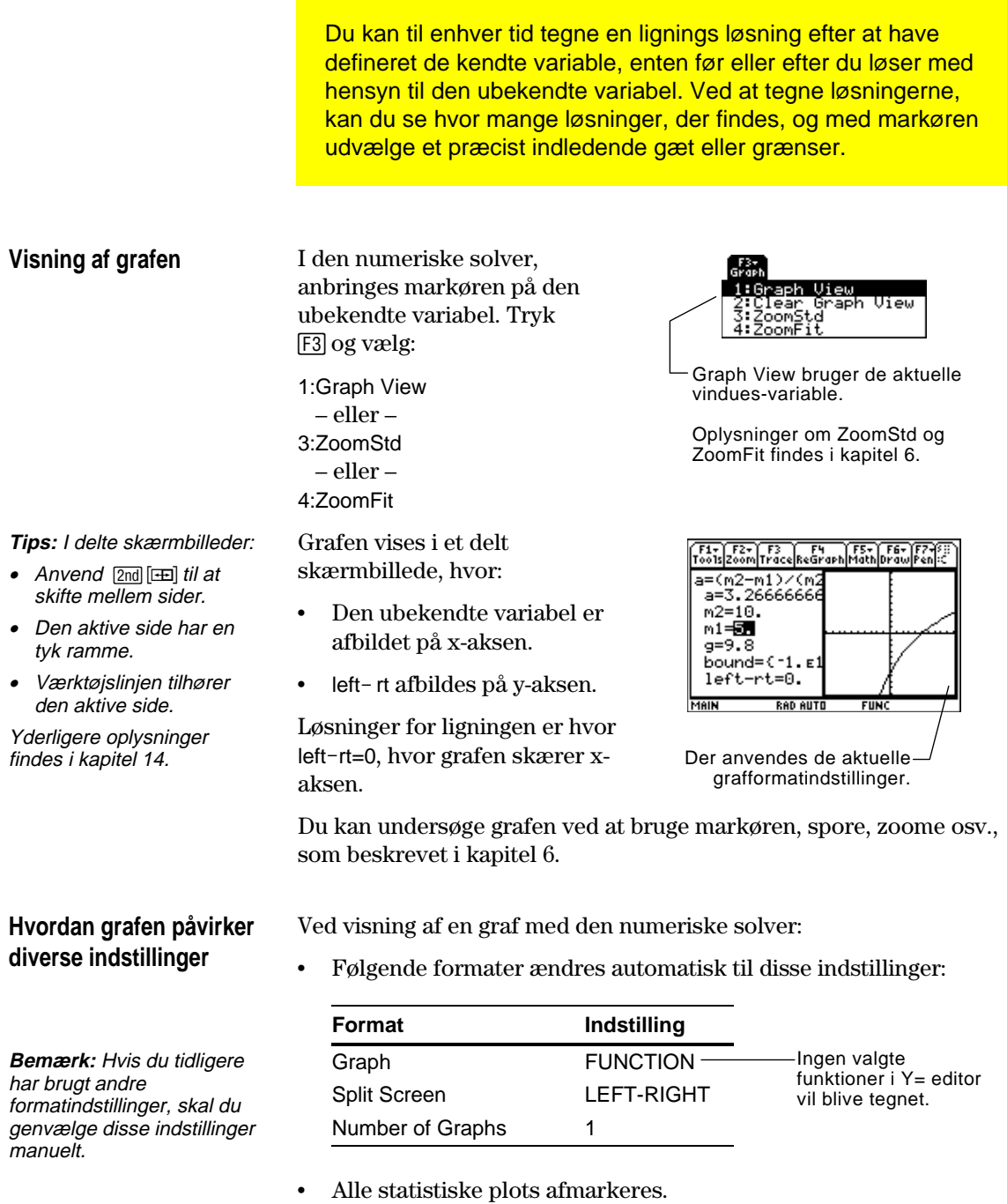

¦ Når du forlader den numeriske solver, fortsætter grafskærmbilledet med at vise ligningens løsning, og ser bort fra en eventuelt valgt Y= funktion. Hvis det er tilfældet, skal du vise Y= editoren og returnere til grafskærmbilledet. Grafen bliver også nulstillet når du ændrer Graph tilstanden eller anvender **ClrGraph** fra hovedskærmen ( $[4]$ 5) eller et program.

# **Valg af et nyt indledende gæt fra grafen**

**Bemærk:** Markørkoordinaten xc er

den ubekendte variable værdi, og yc er venstre-rt værdi.

# **Vend tilbage til et fuldt skærmbillede**

For at bruge grafmarkøren til at vælge et indledende gæt:

- 1. Flyt markøren (enten frit eller ved at spore) til det punkt, du vil bruge som nyt gæt.
- 2. Aktiver den numeriske solvers skærm med  $[2nd]$
- 3. Sørg for, at markøren står på den ubekendte variabel, og tryk derefter [F4].
- 4. Tryk  $\lceil 2 \rceil$  for at løse ligningen igen.

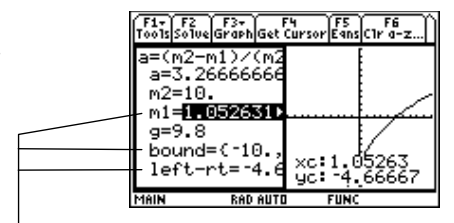

† indstiller grafmarkørens xc-værdi som et indledende gæt, og yc-værdien som left-rt. Grafens xmin og xmaxværdier sættes som grænser.

I det delte skærmbillede:

Anvend [2nd] [ $\equiv$ ] til at vise den numeriske solvers fulde skærmbillede. Tryk på [F3] for at aktivere solverens skærmbillede. og vælg derefter 2:Clear Graph View.

– eller –

Tryk 2nd 0 July 1 to gange for at vise hovedskærmbilledet.

# **Fjernelse af variable før den numeriske solver lukkes**

**Tips:** Du kan altid rydde enkeltbogstavsvariable, der vises i solveren, ved at trykke på: **TI-89:** 2nd [F6] **TI-92 Plus:** ˆ

Når du løser en ligning, eksisterer dens variable stadig, efter du har forladt den numeriske solver. Hvis ligningen indeholder enkeltbogstavsvariable, vil deres værdier uforvarende påvirke senere symbolske udregninger. Før du forlader den numeriske solver, kan du:

- 1. Trykke:  $TI-89: 2nd$   $F6$ **TI-92 Plus:** [F6] for at rense alle enkeltbogstavsvariable i den aktuelle mappe.
- 2. Trykke [ENTER] for at acceptere handlingen.

Skærmen returnerer til solverens **eqn:**-linie.

# **Talsystemer**

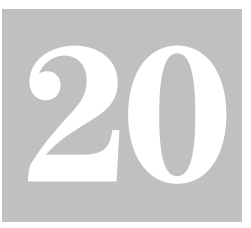

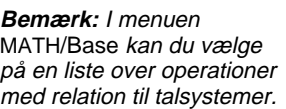

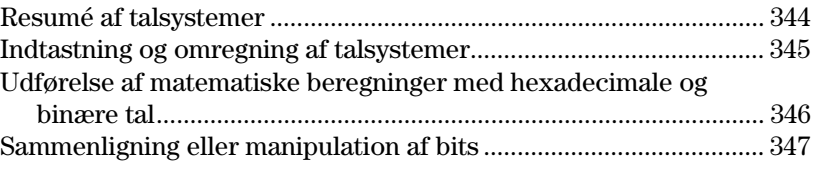

Uanset hvor du indtaster et heltal i en beregning med TI-89 / TI-92 Plus kan det indtastes i decimal, binær eller hexadecimal form. Du kan også med Base-tilstanden angive formatet til visning af heltalsresultater. Resultater med brøker og flydende decimal vises altid i decimal form.

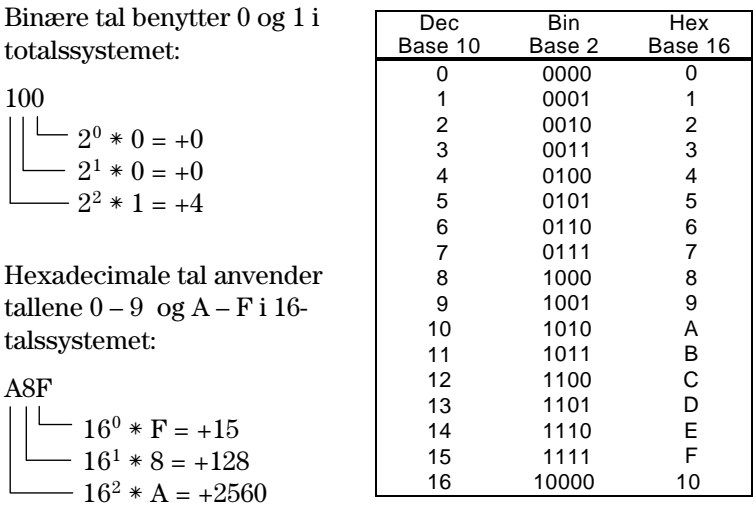

Med TI-89 / TI-92 Plus kan du omregne et tal til andre talsystemer, f.eks. 100 binært = 4 decimalt og A8F hex = 2703 decimalt.

Hexadecimale tal anvendes ofte som kort notation for lange binære tal, der er svære at huske, f.eks.:

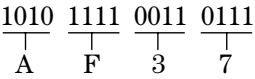

AF37 hexadecimalt er normalt lettere at arbejde med end 1010111100110111 binært.

Med TI-89 / TI-92 Plus kan du også sammenligne eller manipulere binære tal bit for bit.
Beregn 10 binært (totalssystem) + F hexadecimalt (16-talssystem) + 10 decimalt (10 talssystem). Anvend derefter operatoren  $\blacktriangleright$  til at omregne et heltal fra ét talsystem til et andet. Se til sidst, hvordan ændringen af talsystemet påvirker de viste resultater.

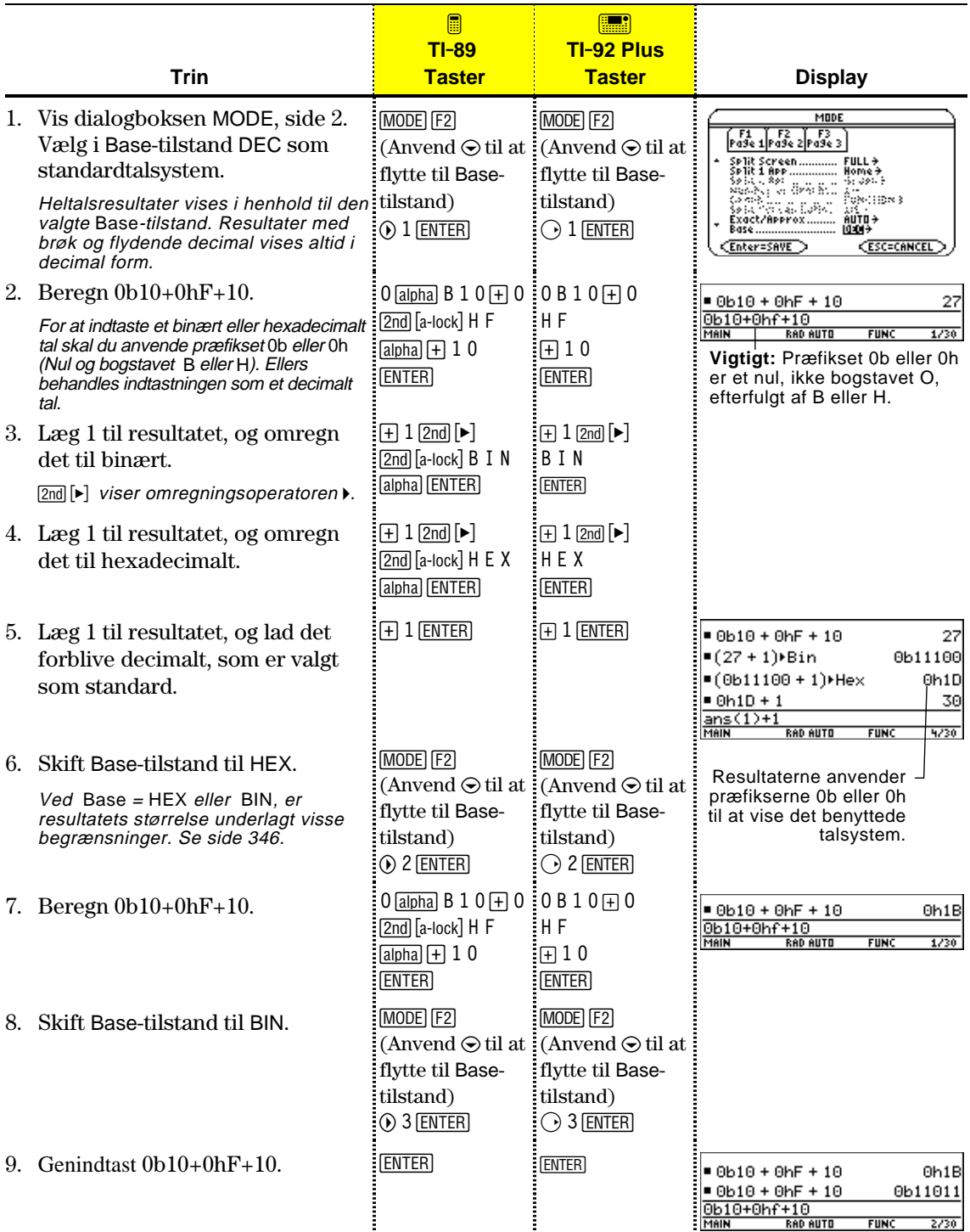

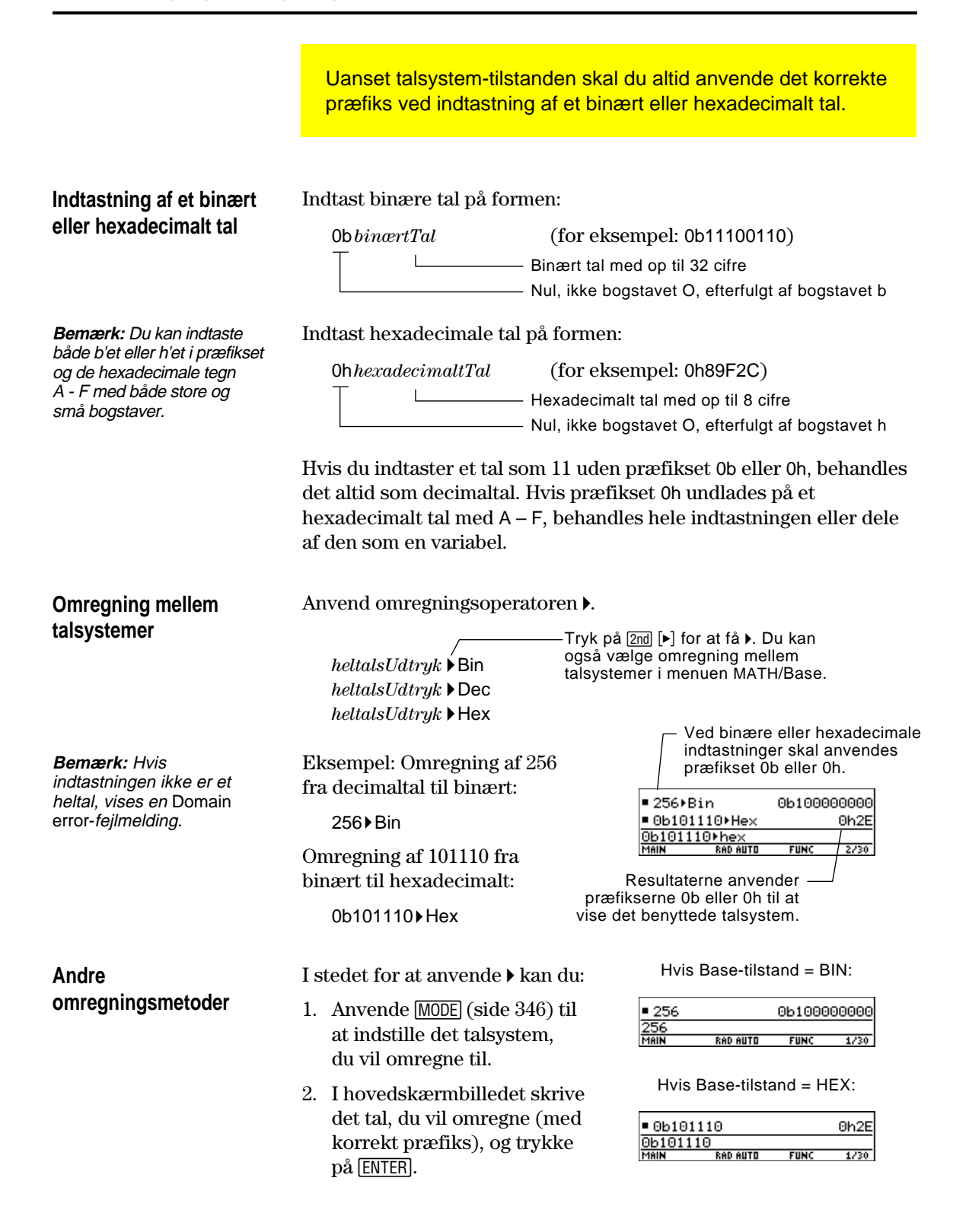

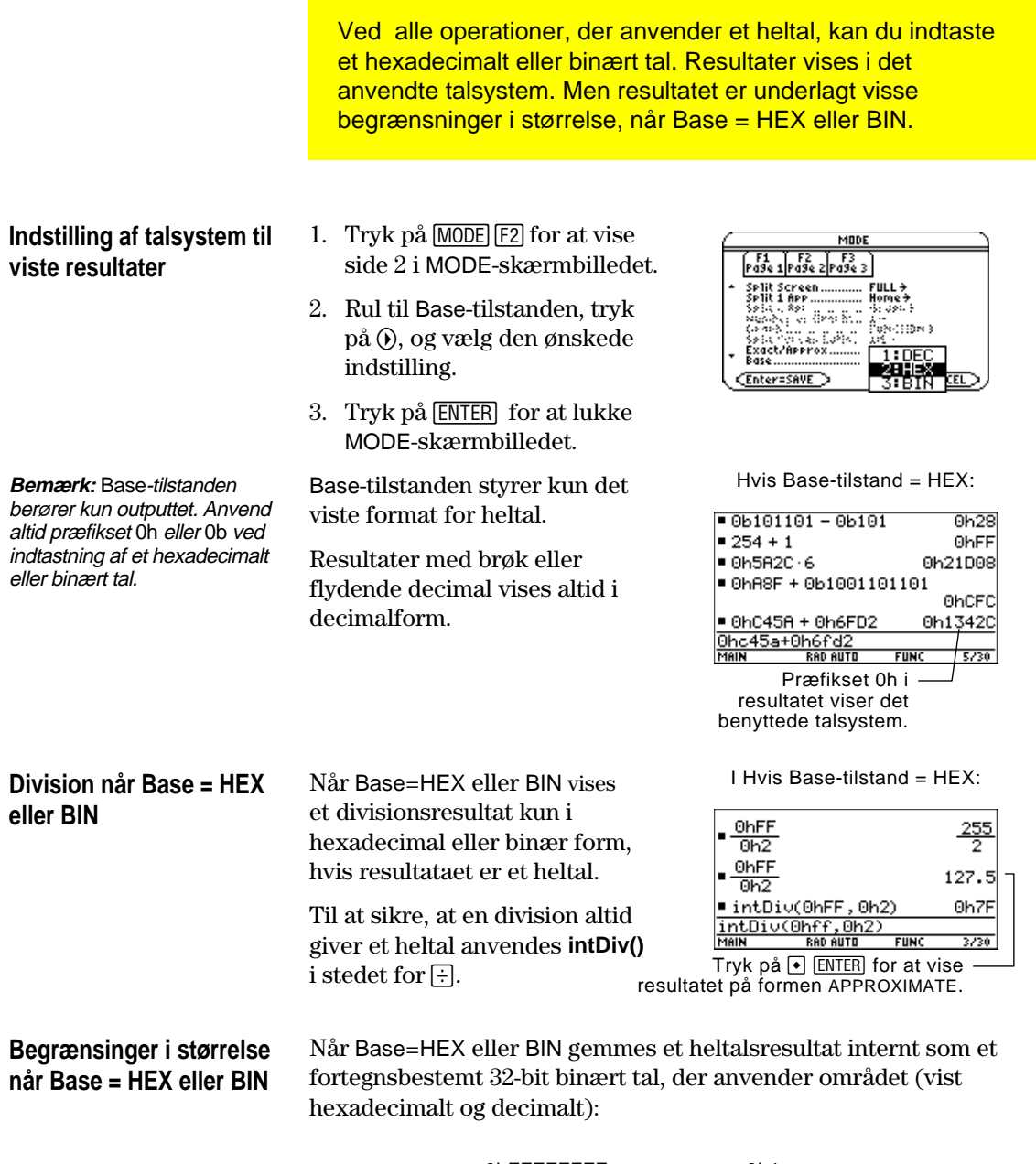

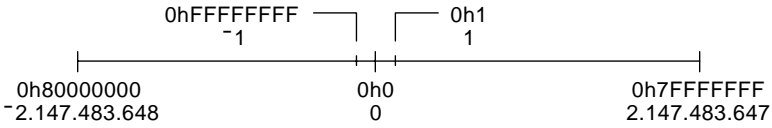

Hvis et resultat fylder for meget til at blive gemt på en fortegnsbestemt 32-bit binær form, bringer en symmetrisk modulusoperation resultatet ind i området. Alle tal, der fylder mere end 0h7FFFFFFF, berøres. Tallene 0h80000000 til og med 0hFFFFFFFF bliver f.eks. negative.

Med følgende operatorer og funktioner kan du sammenligne eller manipulere bits i et binært tal. Du kan indtaste et heltal i ethvert talsystem. Indtastningerne omregnes automatisk til binær form til bitvis behandling, og resultater vises i det valgte talsystem.

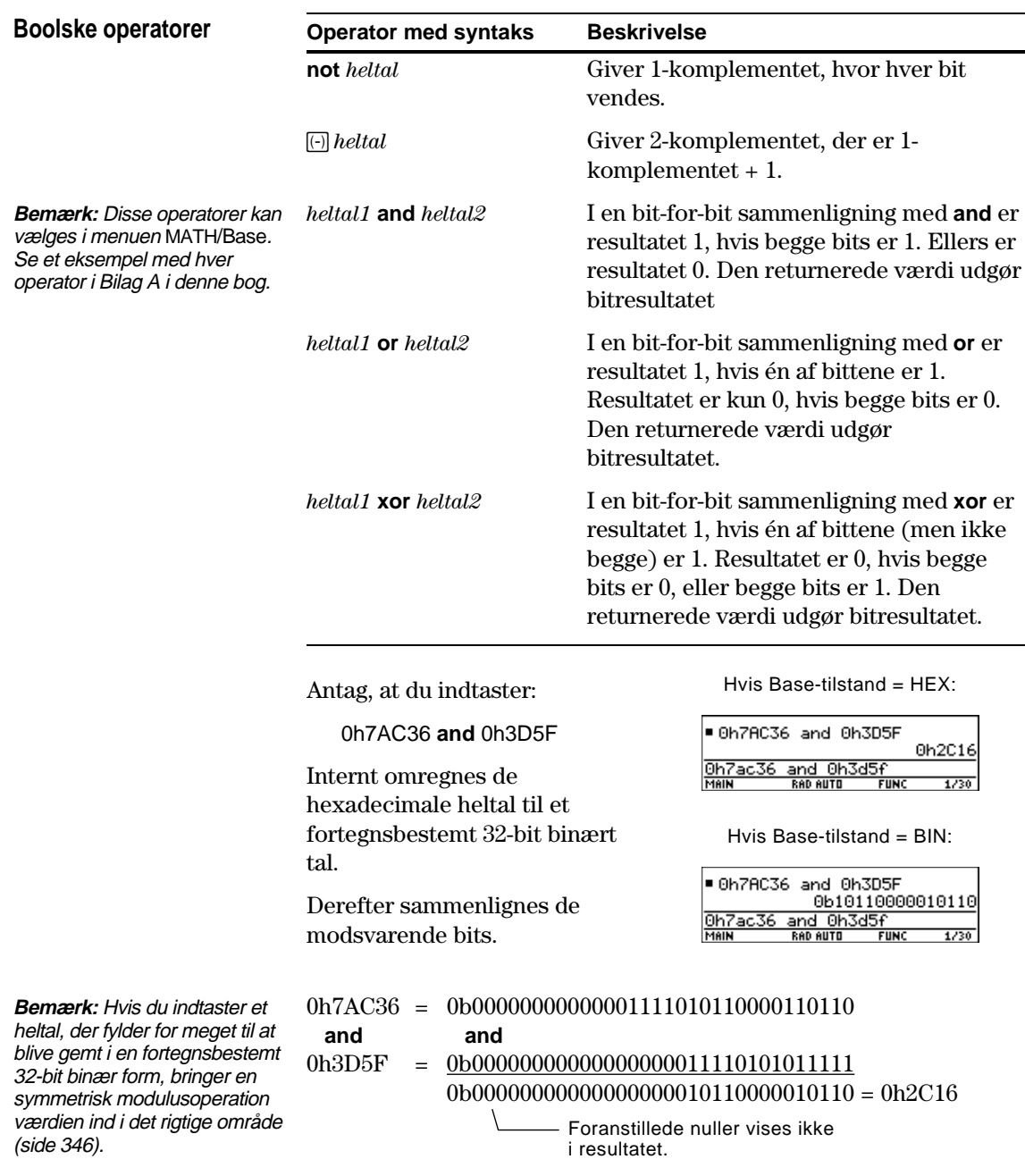

Resultatet vises i det benyttede talystem.

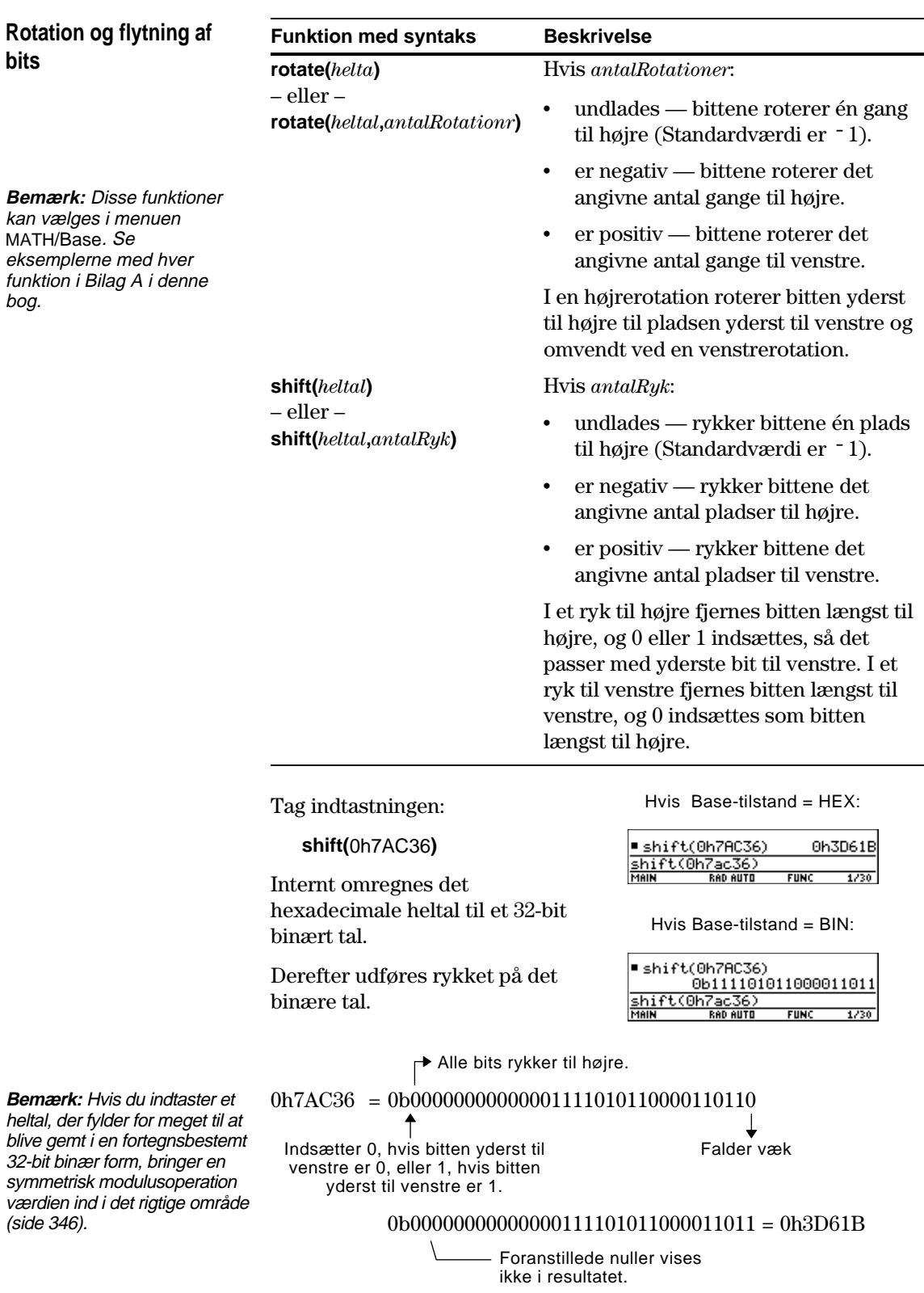

Resultatet vises i det benyttede talsystem.

# **Håndtering af hukommelse og variabler**

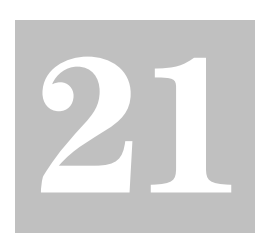

**Bemærkning:** Husk, at variable indeholder programmer, funktioner, geometriske figurer, diagrammer osv.

**Bemærk:** Du kan også anvende VAR-LINK til at overføre variable mellem to sammekoblede TI-89, TI-92 eller TI-92 Plus. Se kapitel 22.

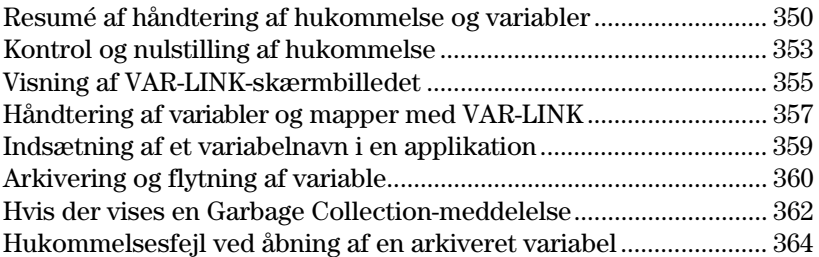

I dette kapitel beskrives håndteringen af variable, der er lagret i TI-89 / TI-92 Plus's hukommelse.

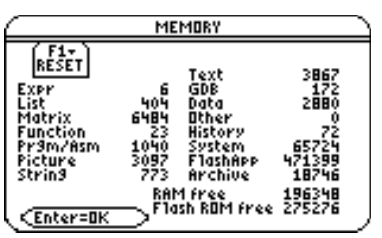

VAR-LINK-skærmbilledet viser en liste med definerede variabler og mapper. Oplysninger om, hvordan du bruger mapper, findes i kapitel 5.

MEMORY-skærmbilledet viser, hvordan hukommelsen bliver brugt for øjeblikket.

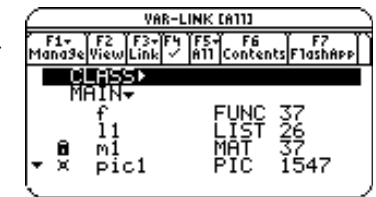

Du kan også gemme variable i TI-89 / TI-92 Plus's brugerdataarkiv, i et beskyttet hukommelsesområde, der er adskilt fra RAM (random access memory).

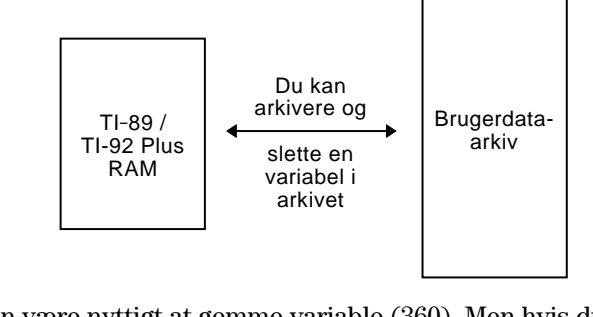

Det kan være nyttigt at gemme variable (360). Men hvis du ikke har behov for fordelene ved brugerdataarkivet er det ikke nødvendigt at anvende det.

<span id="page-366-0"></span>Du kan tildele værdier til forskellige variable ved hjælp af forskellige datatyper. I VAR-LINK-skærmbilledet kan du få vist en liste over definerede variable. Flyt derefter en variabel til brugerdataarkivets hukommelse og undersøg de måder, hvorpå du kan - og ikke kan - åbne en arkiveret variabel. (Arkiverede variable låses automatisk) Slet til sidst variablen fra arkivet og slet de variable, der ikke anvendes, så de ikke fylder i hukommelsen.

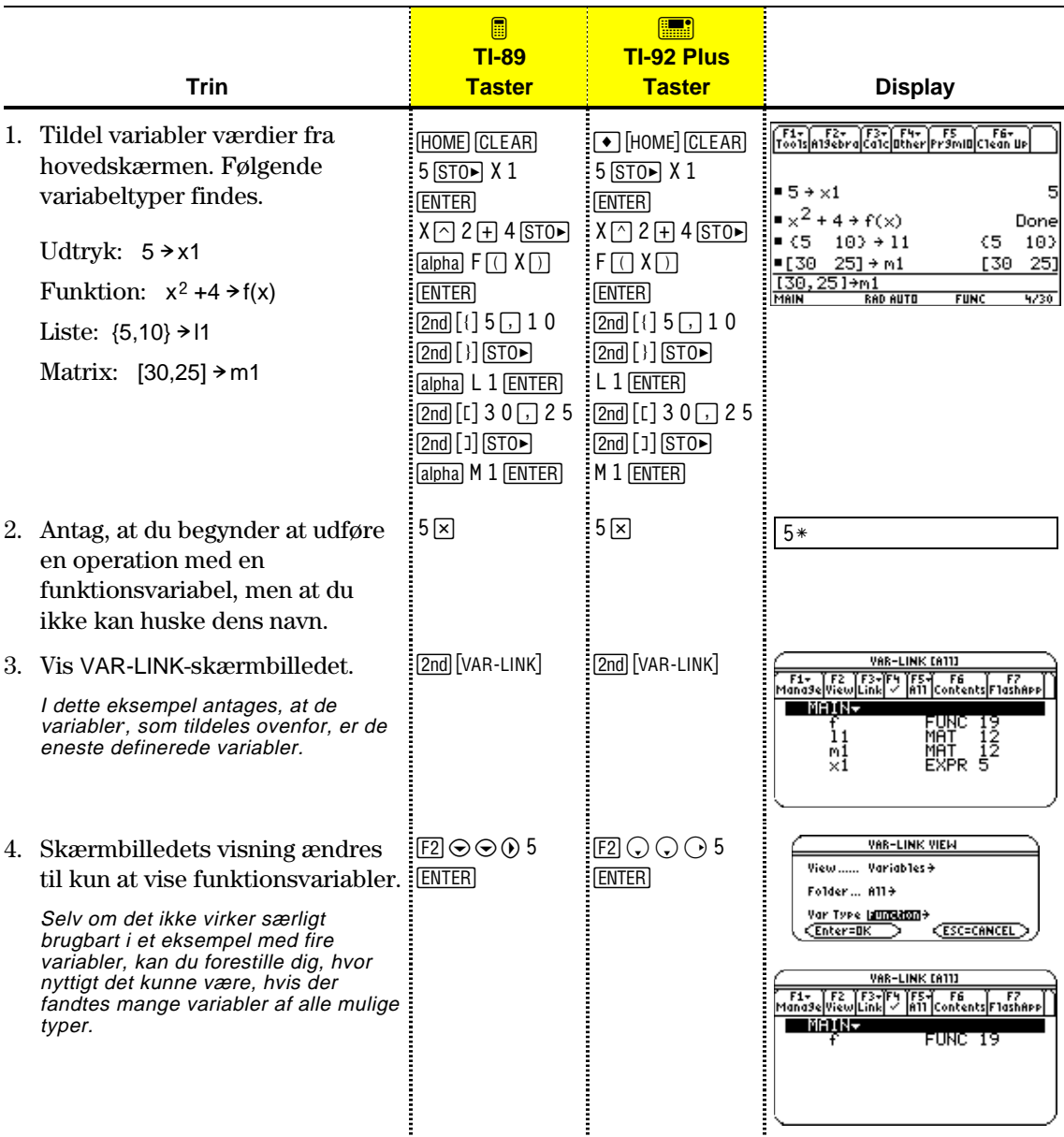

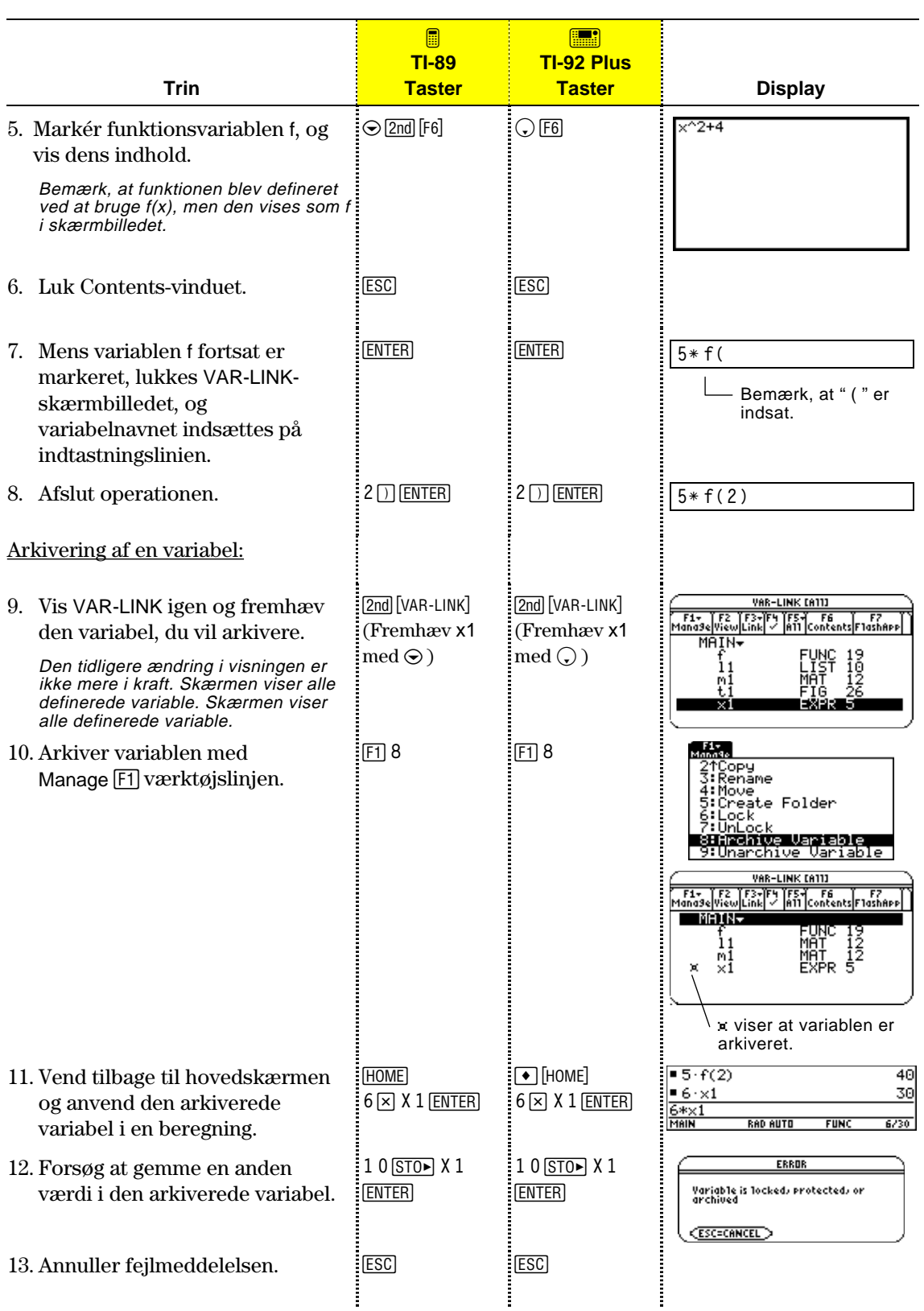

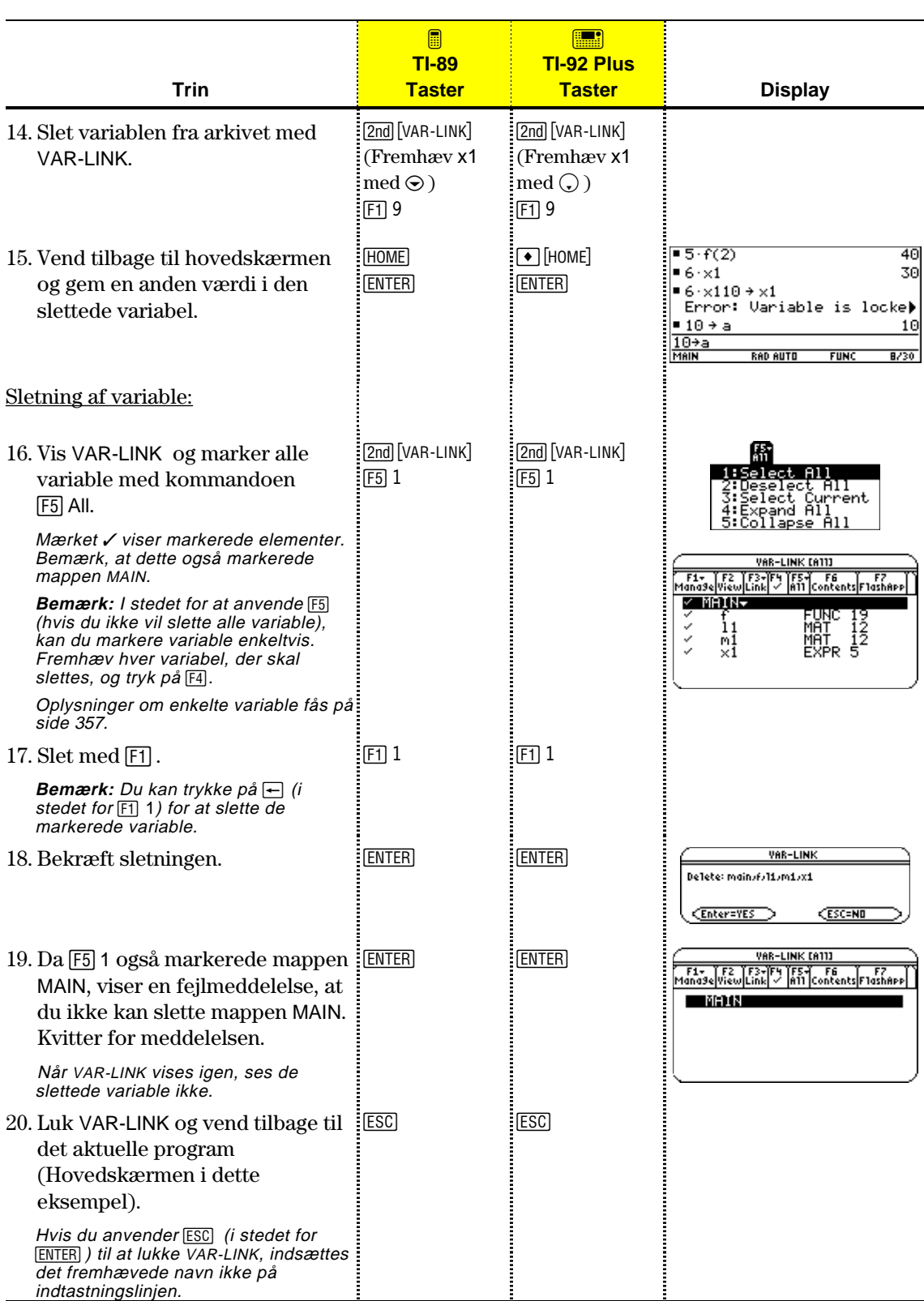

Skærmbilledet MEMORY viser, hvor meget hukommelse (i bytes), der anvendes af alle variable i hver datatype, uanset om variablene gemmes i RAM eller i brugerdataarkivet. I dette skærmbillede kan hukommelsen også nulstilles.

### <span id="page-369-0"></span>**Visning af MEMORYskærmbilledet**

**Tips:** Til at vise størrelsen af de enkelte variable og finde ud af om de er i brugerdataarkivet, bruges VAR-LINK-skærmbilledet.

**Nulstilling af hukommelsen**

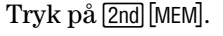

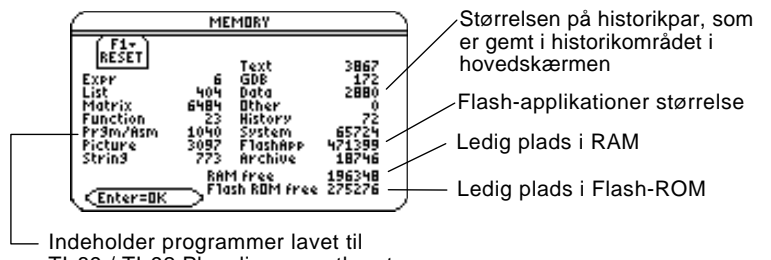

TI-89 / TI-92 Plus, ligesom ethvert assemblerprogram du har indlæst

Tryk på [ENTER] for at lukke skærmbilledet. Hukommelsen nulstilles på følgende måde.

Gør følgende i MEMORY-skærmbilledet:

- 1. Tryk på  $[1]$ .
- 2. Vælg punkt.

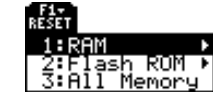

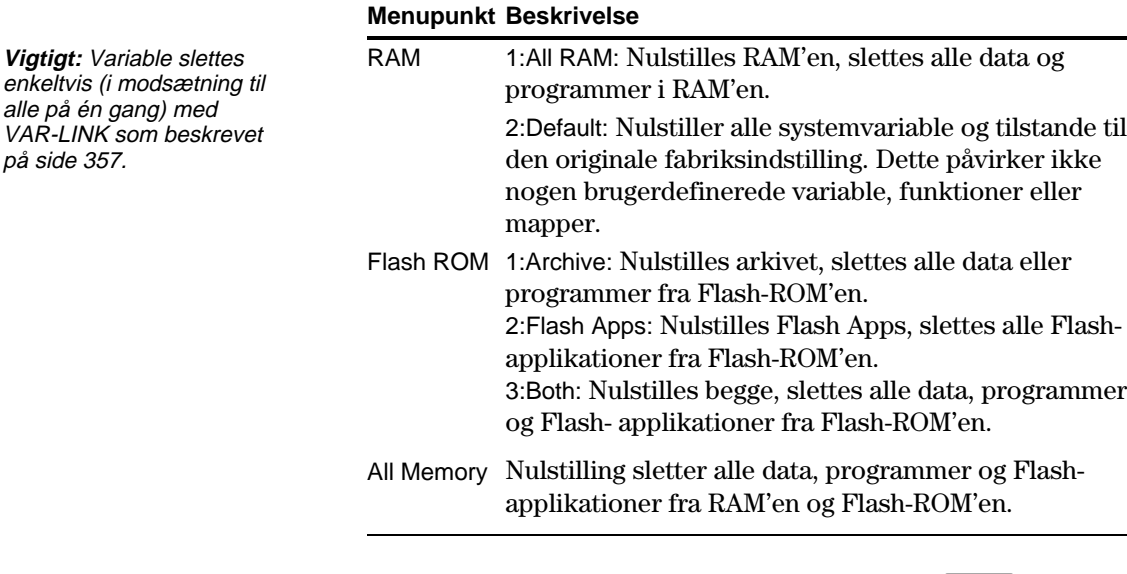

**Tips:** Tryk på **ESC** i stedet for **ENTER** for at fortryde nulstillingen.

3. Når du bliver bedt om at bekræfte, trykker du på **ENTER**.

TI-89 / TI-92 Plus kommer med en meddelelse, når nulstillingen er afsluttet.

4. Tryk på **ENTER** for at bekræfte meddelelsen.

# **Flash ROM free i skærmbilledet MEMORY**

**Bemærk:** For brugere af TI-92 Plus moduler og visse TI-89 er den maksimale arkivplads på omkring 384-KB , uanset mængden af ledig Flash-ROM.

Den ledige Flash-ROM, der vises i skærmbilledet Memory med [2nd] [MEM], deles af arkiv- og Flash applikationer. Denne Flash- ROM opdeles i sektorer på 64-KB hukommelse. Hver sektor kan indeholde enten arkiv- eller Flashapplikationer, men ikke begge dele. Derfor kan den faktiske maksimale ledige plads til arkiv- eller Flashapplikationer være mindre end den samlede ledige Flash-ROM, der vises på hukommelsesskærmen.

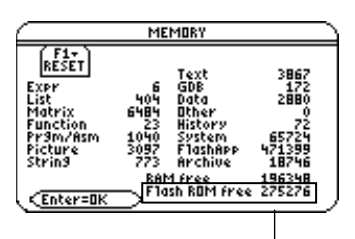

Viser ledig Flash-rom

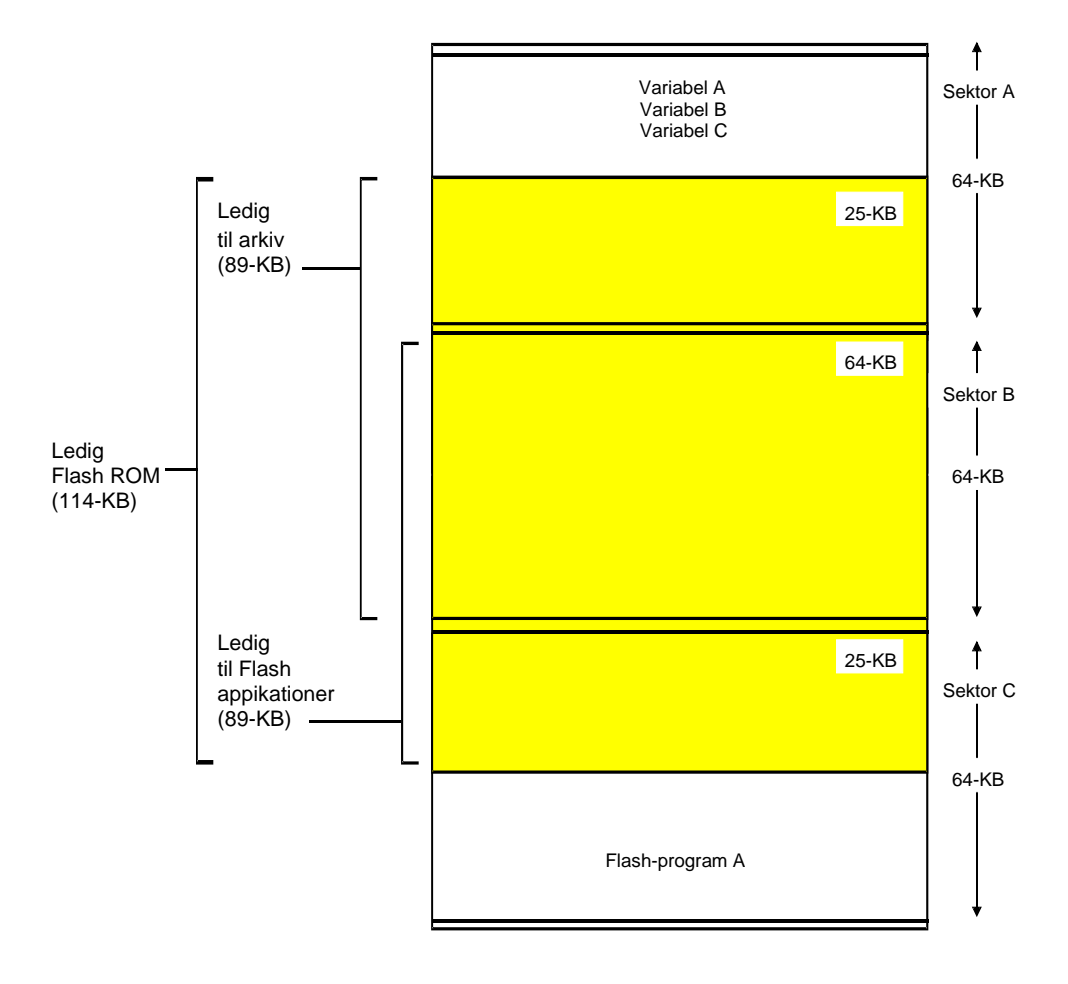

VAR-LINK-skærmbilledet viser de variabler og mapper, som er defineret i øjeblikket. Efter at have kaldt skærmbilledet frem, kan du håndtere variablerne og/eller mapperne, som beskrevet i de følgende afsnit af dette kapitel.

# <span id="page-371-0"></span>**Visning af VAR-LINK-skærmbilledet**

**Bemærk:** Oplysninger om brug af mapper findes i

kapitel 5.

Tryk på 2nd [VAR-LINK]. VAR-LINK-skærmbilledet viser som standard alle brugerdefinerede variabler i alle mapper og med alle datatyper.

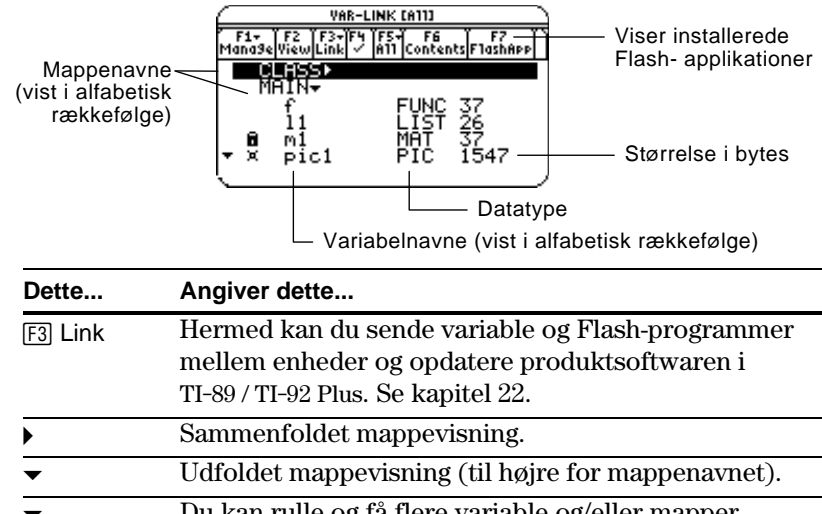

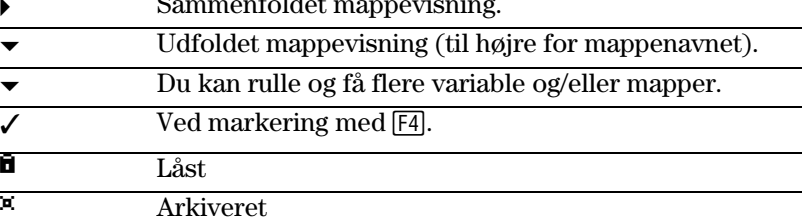

Sådan ruller du gennem listen:

Tryk på  $\odot$  eller  $\odot$ . (Brug 2nd  $\odot$  eller 2nd  $\odot$  til at blade en side ad gangen).

— eller —

¦ Skriv et bogstav. Hvis der findes variabelnavne, som begynder med dette bogstav, bliver det første af disse variabelnavne markeret.

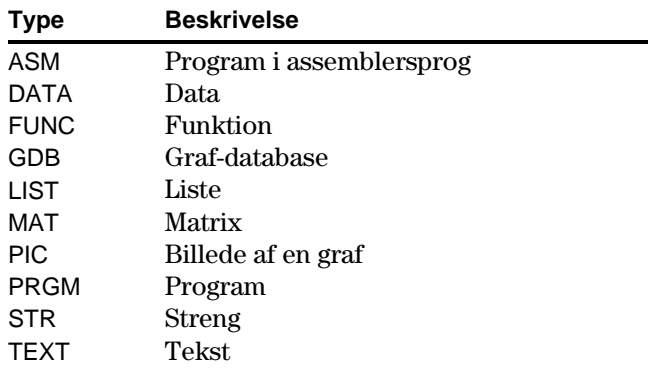

**Tips:** Tryk på et bogstav flere gange for at blade gennem de navne, som begynder med dette bogstav.

**Variabeltyper, sådan som de vises i VAR-LINK**

# **Visning af kun en bestemt mappe og/eller variabeltype, eller Flash applikation**

**Tips:** Du lukker en menu ved at trykke på **ESC**.

**Tips:** For at få vist en liste med systemvariabler (vindues-variabler osv.) skal du markere 3:System.

Hvis du har mange variabler og/eller mapper, kan det være vanskeligt at finde en bestemt variabel. Ved at ændre visningen i VAR-LINKskærmbilledet kan du angive, hvilke oplysninger du vil se.

Gør følgende i VAR-LINK-skærmbilledet:

- 1. Tryk på <a>[F2]</a> View.
- 2. Markér den indstilling, du vil ændre og tryk på  $\odot$ . Herved vises en menu.

**View** — Gør det muligt at vælge variable, Flash- applikationer eller systemvariable, der skal vises.

**Folder** — Viser altid 1:All og 2:main, men viser kun andre mapper, hvis du har oprettet dem.

**Var Type** — Viser en liste med gyldige variabeltyper.

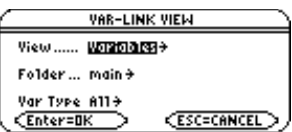

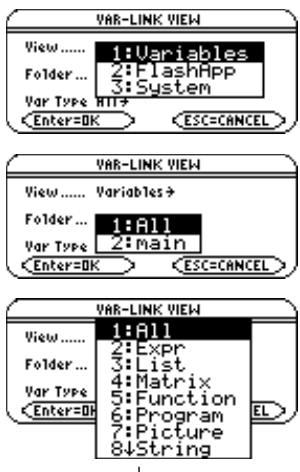

 $\downarrow$  Viser, at du kan rulle for at se yderligere variabeltyper.

- 3. Vælg den nye indstilling.
- 4. Når du er tilbage i VAR-LINK VIEW-skærmbilledet, trykker du på ENTER.

VAR-LINK-skærmbilledet opdateres til kun at vise den angivne mappe og/eller variabeltype.

For at lukke VAR-LINK-skærmbilledet og vende tilbage til det aktive program, skal du bruge [ENTER] eller [ESC] som beskrevet nedenfor.

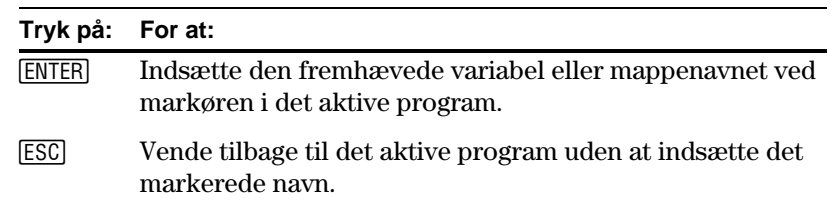

### **Sådan lukkes VAR-LINKskærmbilledet**

**Tips:** Yderligere oplysninger om brug af **ENTER** - indsætfaciliteten findes på side 359.

<span id="page-373-0"></span>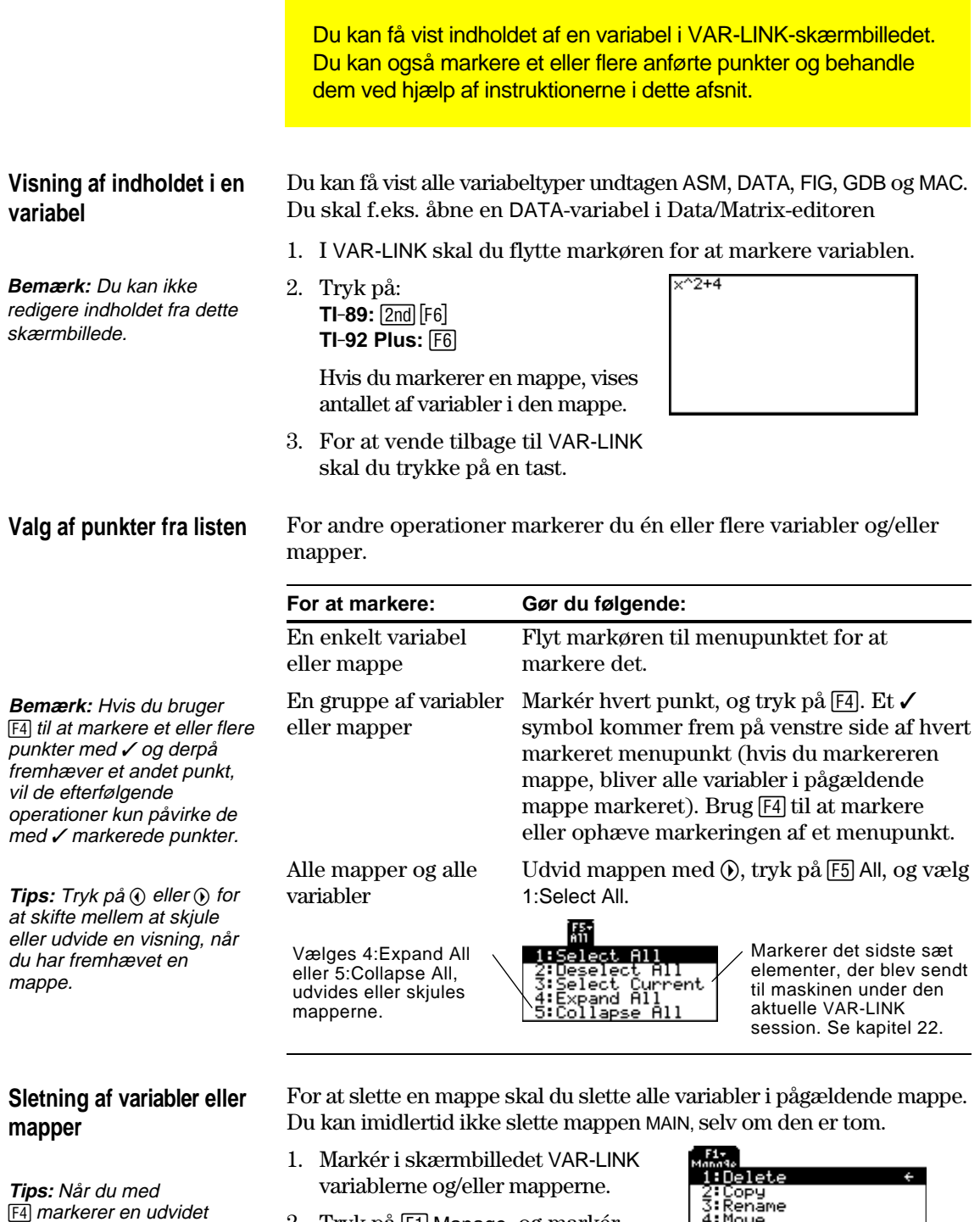

2. Tryk på F1 Manage, og markér 1:Delete. (Du kan trykke på $\overline{\leftarrow}$ i stedet for  $[1]$  1).

mappe, markeres dens variable automatisk, så du kan slette mappen og dens variable samtidigt.

3. Tryk på **[ENTER]** for at bekræfte sletningen.

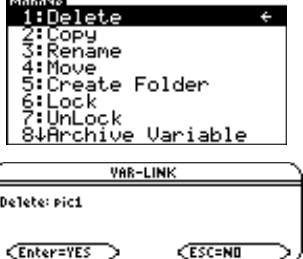

**Oprettelse af en ny mappe**

# **Kopiering eller flytning af variabler fra én mappe til en anden**

**Tips:** For at kopiere en variabel til et andet navn i samme mappe skal du bruge STO» (som f.eks. a1> a2) eller kommandoen **CopyVar** fra hovedskærmen.

### **Omdøbning af variabler eller mapper**

**Låsning eller oplåsning af variable, mapper eller Flash - applikationer**

Oplysninger om brug af mapper findes i kapitel 5.

- 1. Tryk på F1 Manage, og markér 5: Create Folder i VAR-LINKskærmbilledet.
- 2. Skriv et entydigt navn, og tryk på **ENTER** to gange.

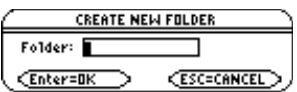

Du skal have mindst én mappe foruden MAIN. Du kan ikke bruge VAR-LINK til at kopiere variabler indenfor samme mappe.

- 1. Vælg variablerne i VAR-LINK-skærmbilledet.
- 2. Tryk på [F1] Manage, og markér 2:Copy eller 4:Move.
- 3. Vælg den mappe, som variablerne skal flyttes eller kopieres til.
- 4. Tryk på [ENTER].

De kopierede eller flyttede variabler beholder deres oprindelige navne.

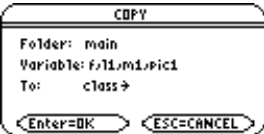

Husk, at hvis du bruger [F4] til at markere en mappe, bliver variablerne i denne mappe automatisk markeret. Brug  $\boxed{F4}$ til at ophæve markeringen af enkelte mapper.

- 1. Markér variablerne og/eller mapperne i VAR-LINK-skærmbilledet.
- 2. Tryk på [F1] Manage, og markér 3:Rename.
- 3. Skriv et entydigt navn, og tryk to gange på [ENTER].

Hvis du har valgt flere punkter, bliver du opfordret til at indtaste et nyt navn for hvert.

RENAME Folder: main Variable: Pic1 To: г Enter=DK CESC=CANCEL

Når en variabel er låst, kan du ikke slette, omdøbe eller gemme i den. Du kan derimod kopiere, flytte eller få vist indholdet af den. Når en mappe er låst, kan du håndtere variablerne i mappen (hvis variablerne ikke er låst), men du kan ikke slette mappen.

- 1. Marker variablene, og/eller mapperne eller Flash- applikationen i VAR-LINK.
- 2. Tryk på F1 Manage, og markér 6:Lock Variable eller 7:UnLock.

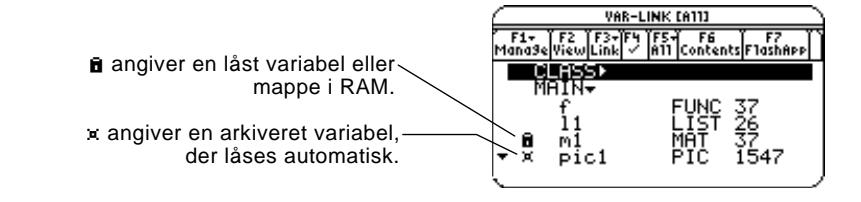

<span id="page-375-0"></span>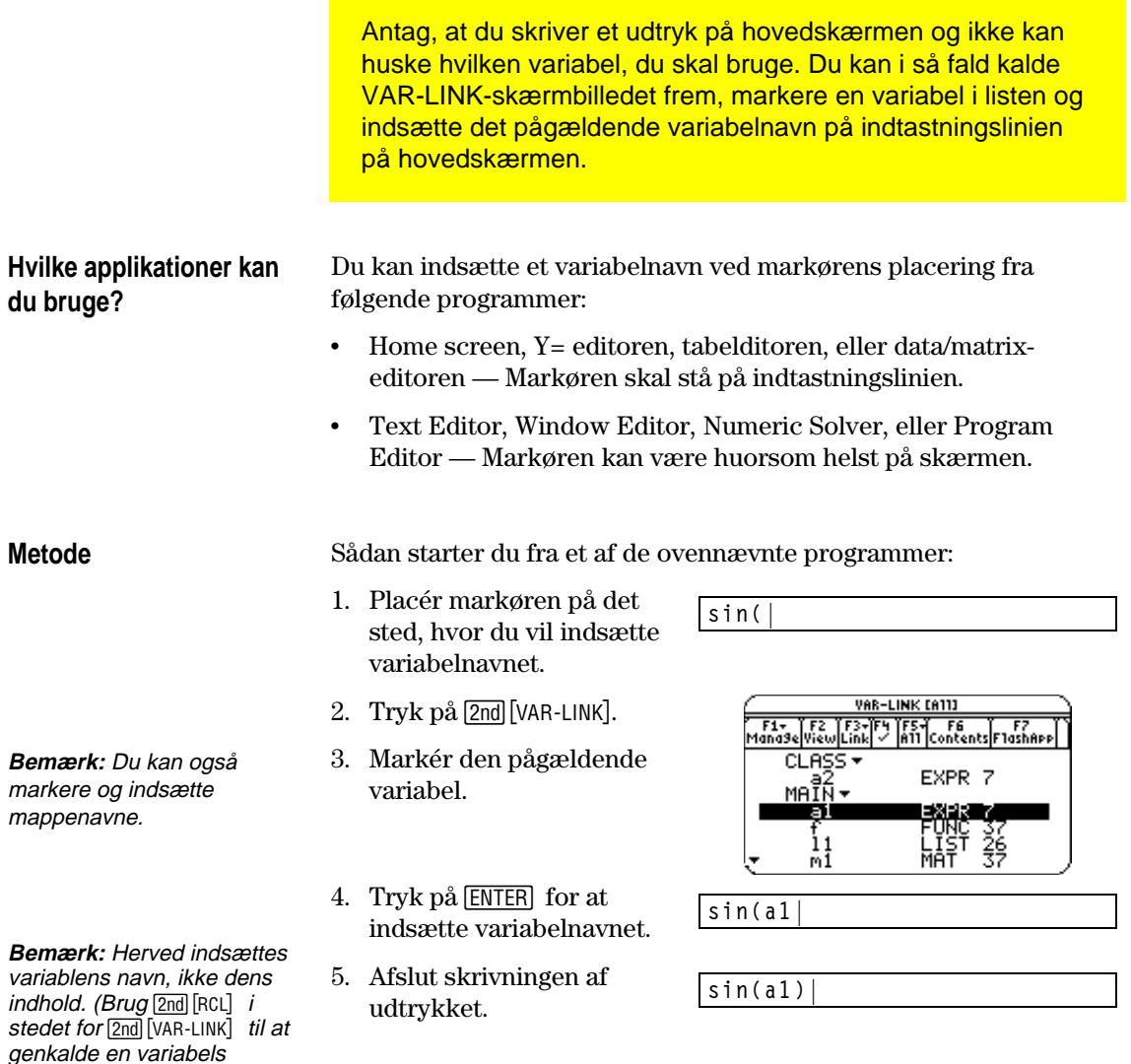

Hvis du indsætter et variabelnavn, som ikke ligger i den aktuelle mappe, bliver variablens stinavn indsat.

**sin(class\a2|**

indhold).

Under forudsætning af, at CLASS ikke er den aktuelle mappe, bliver dette indsat, hvis du markerer a2-variablen i CLASS.

<span id="page-376-0"></span>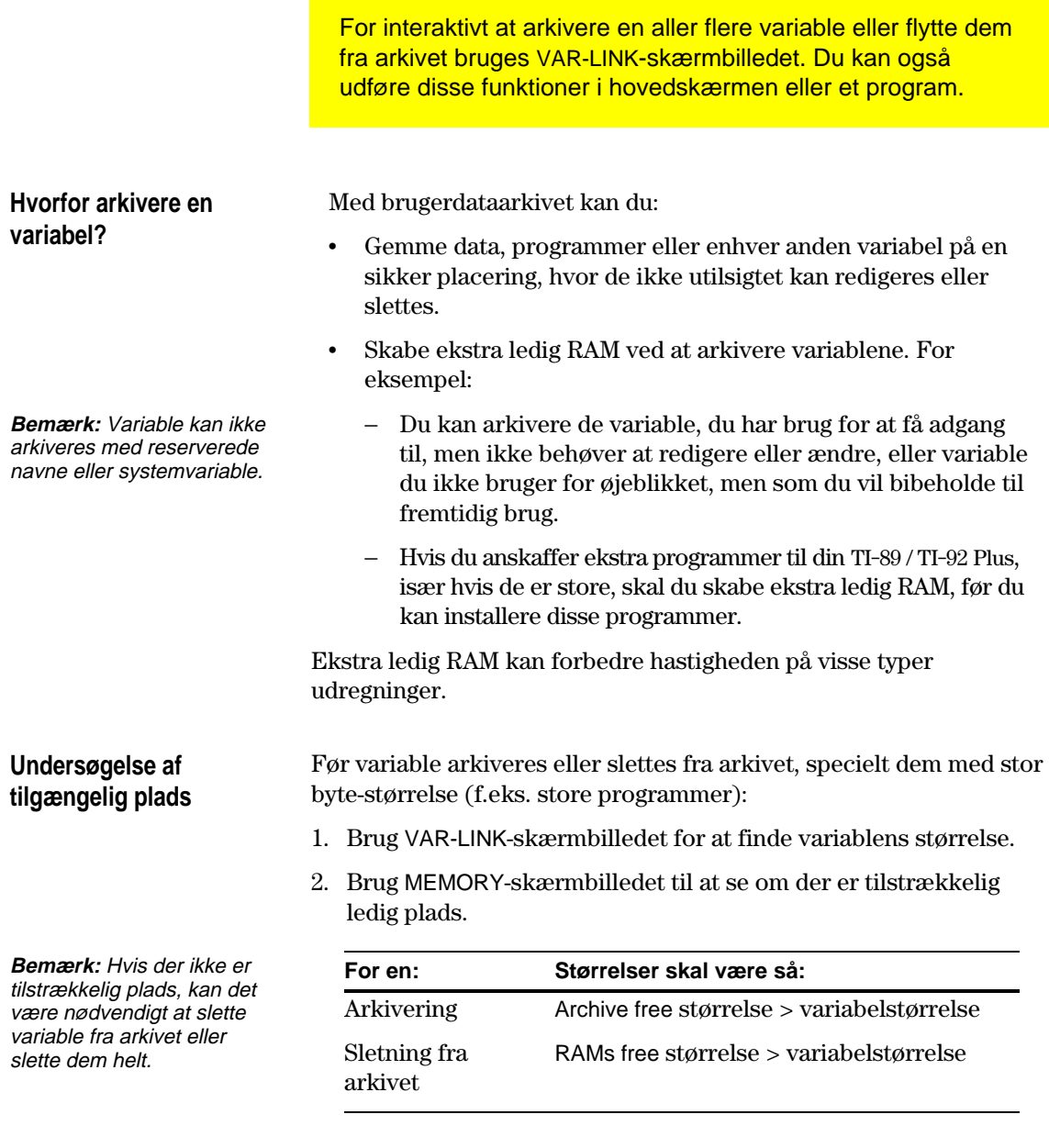

Selv om der ser ud til at være nok fri plads, kan der blive vist en Garbage Collection- meddelelse (side 362), når du vil arkivere en variabel. Afhængig af anvendelighed af de tomme blokke i brugerdataarkivet kan det være nødvendigt at slette eksisterende variable fra arkivet for at frigøre mere plads.

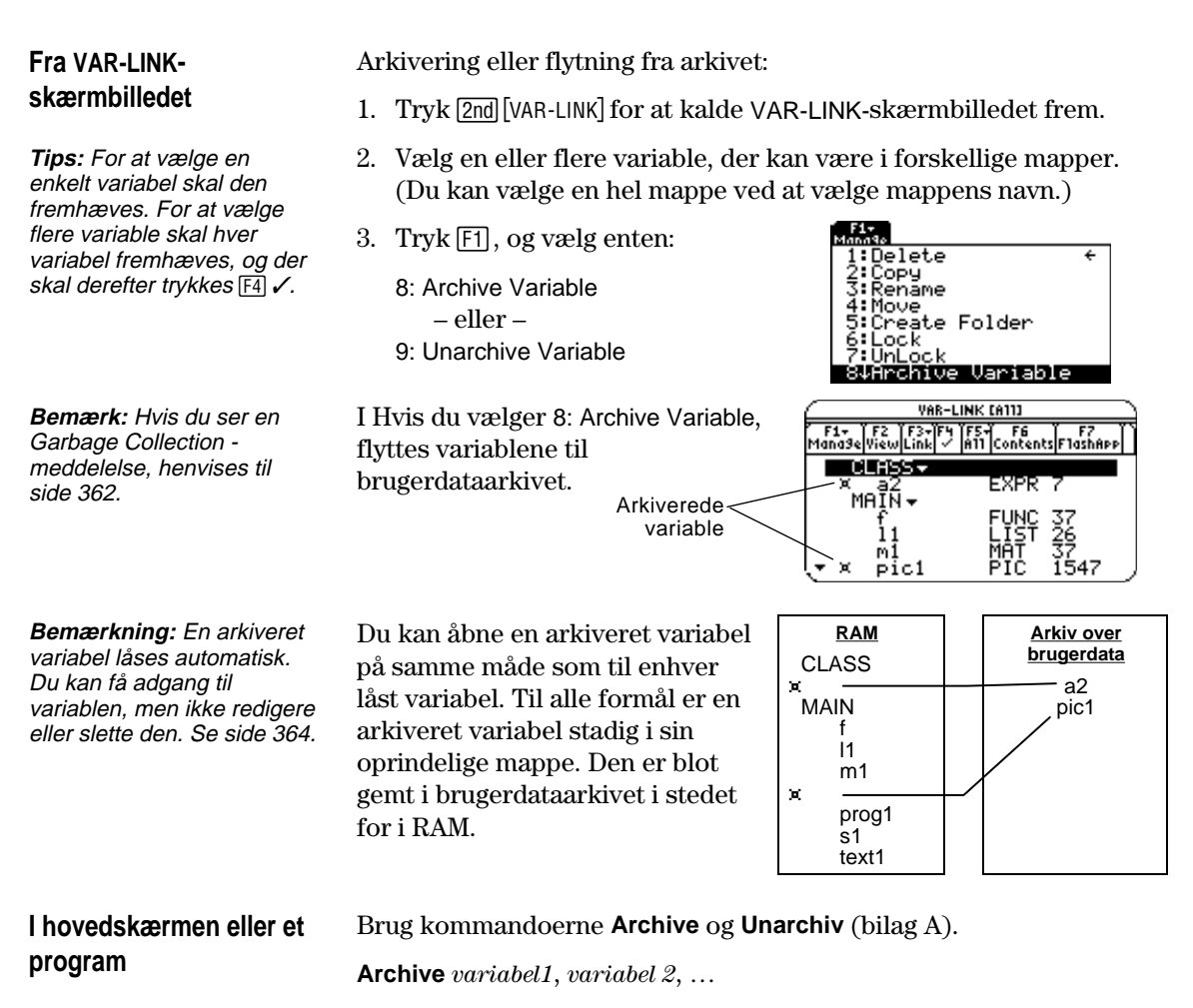

**Unarchiv** *variable1*, *variable2*, …

<span id="page-378-0"></span>Hvis du benytter brugerdataarkivet meget, kan der komme en Garbage Collection-meddelelse. Den forekommer, hvis du prøver på at arkivere en variabel, og der ikke er tilstrækkelig ledig hukommelse, men TI-89 / TI-92 Plus vil forsøge at omrokere arkivvariablene for at skabe ekstra plads. **WARNING Reaktion på Garbage** Når du ser meddelelsen til højre: **Collection -meddelelsen** Tryk **ENTER** for at fortsætte Warnin9! About to SarbaSe collect archive memory arkivering. **CESC=CANCEL** Enter=OK – eller –  $\cdot$  Tryk **[ESC**] for at afbryde. Efter Garbage Collection vil variablen eventuelt blive arkiveret, afhængigt af hvor meget ekstra plads der er frigjort. Hvis ikke, kan du slette nogle variable fra arkivet og prøve igen. **Hvorfor udføres Garbage** Meddelelsen: **Collection ikke** ¦ Fortæller dig, hvorfor en arkivering vil tage længere tid end **automatisk uden en** normalt. Den advarer dig også om at arkiveringen kan slå fejl, **meddelelse?** hvis der ikke er tilstrækkelig hukommelse. ¦ Kan give en advarsel, hvis et program fanges i en løkke, der lidt efter lidt fylder brugerdataarkivet. Afbryd arkiveringen, og find årsagen. **Hvorfor er Garbage** Brugerdataarkivet er opdelt i sektorer. Når du begynder arkivering **Collection nødvendig?** gemmes variable i rækkefølge i sektor 1. Dette fortsætter til slutningen af sektoren. Hvis der ikke er nok plads tilbage i sektoren, vil den næste variabel blive gemt i begyndelsen af næste sektor. Dette vil typisk efterlade en tom plads i slutningen af den foregående sektor. **Bemærk:** En arkiveret Hver variabel der bliver arkiveret, Sektor 1 variabel A variabel gemmes på en gemmes på den første tomme plads, uafbrudt blok i et enkelt der er stor nok til at indeholde den. sektor. Den kan ikke variabel B Tomt overskride en sektorgrænse. område è Sektor 2 variabel D variabel C Afhængig af størrelsen, gemmes variabel D på en af disse pladser.Sektor 3 **Bemærkning:** Garbage Denne procedure fortsætter til Collection vises når den slutningen af den sidste sektor. Afhængig af størrelsen på de enkelte variabel, du vil arkivere, er

variable kan de tomme områder optage en anselig plads.

større end nogen af de tomme områder.

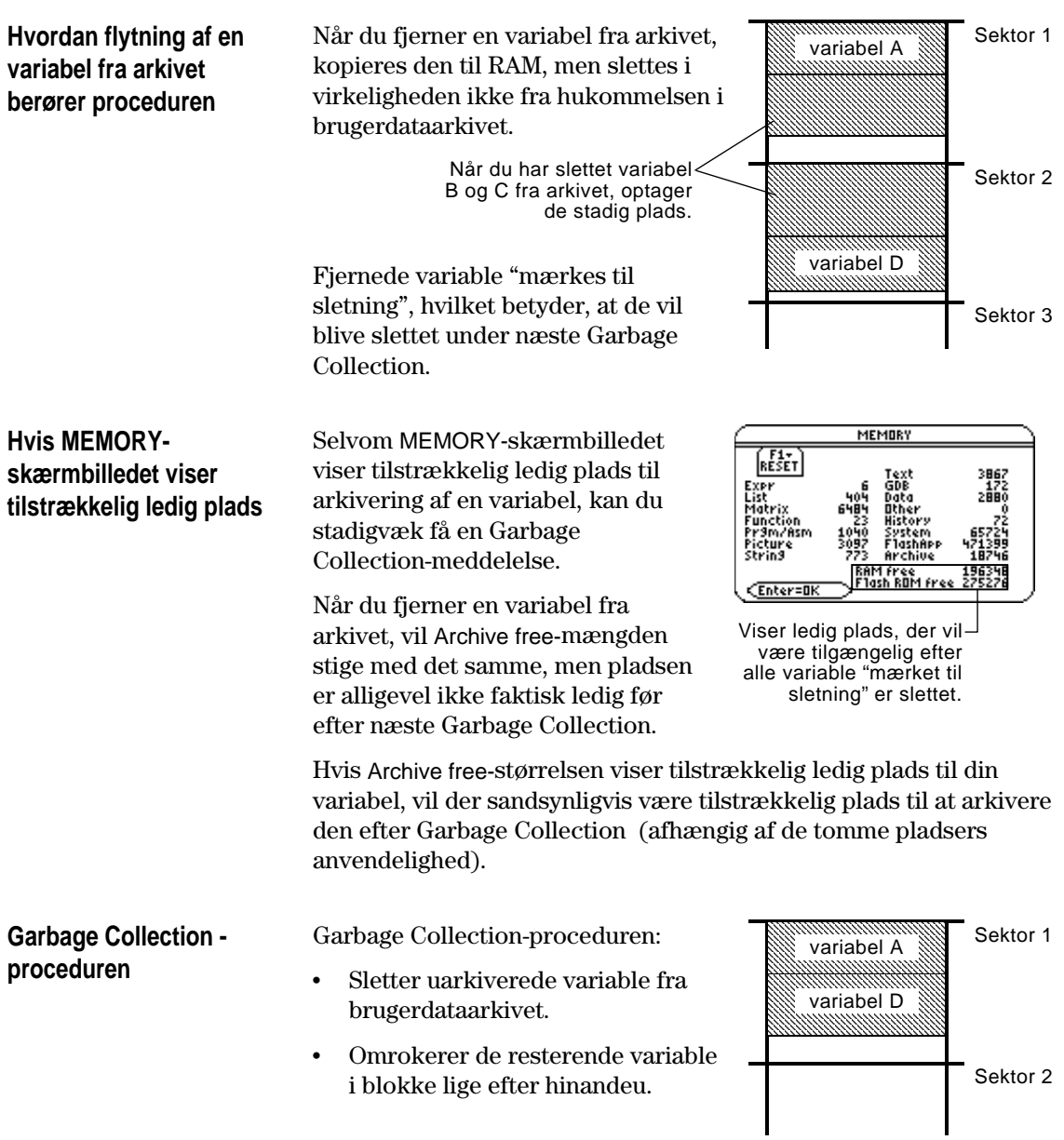

En arkiveret variabel behandles på samme måde som en låst variabel. Du kan åbne variablen, men du kan ikke redigere eller slette den. I nogle tilfælde kan du dog få en hukommelsesfejl, når du prøver på at få adgang til en arkiveret variabel.

<span id="page-380-0"></span>**Hvad skyldes hukommelsesfejlen?**

**Bemærkning:** Som beskrevet nedenfor, kan du med en midlertidig kopi åbne eller lukke en arkiveret variabel, men du kan ikke gemme ændringer i variablen.

**Bemærk:** Med undtagelse af programmer og funktioner, kopleres en arkiveret variabel ikke ved at henvise til den. Hvis variabel ab er arkiveret, kopieres den  $ikke$  hvis du udfører  $6*ab$ .

### **Afhjælpning af fejlen**

**Bemærkning:** RAM freestørrelsen skal ofte være større end den arkiverede variabel.

Memory Error-meddelelsen vises, hvis der ikke er tilstrækkelig ledig RAM for adgang til den arkiverede variabel. Dette rejser spørgsmålet: "Hvis variablen er i brugerdataarkivet, hvorfor har det så betydning, hvor meget RAM, der er tilgængeligt?" Svaret er, at de følgende processer kun kan udføres hvis en variabel er i RAM.

- Åbning af en tekstvariabel i teksteditoren.
- ¦ Åbning af en datavariabel, liste eller matrix i data/matrix-editoren.
- ¦ Åbning af program eller en funktion i program-editoren.
- ¦ Kørsel af et program eller kald af en funktion.

For ikke at skulle slette variable fra arkivet uden grund, opretter TI-89 / TI-92 Plus en kopi "i baggrunden". Hvis du f.eks. kører et program, der er i brugerdataarkivet, vil TI-89 / TI-92 Plus:

- 1. Kopiere programmet til RAM.
- 2. Køre programmet.
- 3. Slette kopien fra RAM når programmet er afsluttet.

Fejlmeddelelserne vises, hvis der ikke er tilstrækkelig ledig RAM til den midlertidige kopi.

For at frigøre tilstrækkelig RAM til at få adgang til variablen:

- 1. Anvend VAR-LINK-skærmbilledet (2nd [VAR-LINK]) til at bestemme størrelsen på den arkiverede variabel, du ønsker adgang til.
- 2. Brug MEMORY-skærmbilledet (2nd [MEM]) til at kontrollere RAM free-størrelsen.
- 3. Frigør den nødvendige mængde af hukommelse ved at:
	- ¦ Slette overflødige variable fra RAM.
	- ¦ Arkiver store variable eller programmer (flyt dem fra RAM til brugerdataarkivet).

# **Sammenkobling og Opgradering**

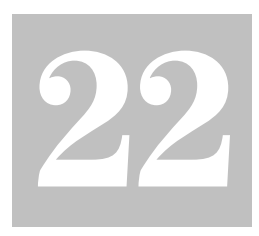

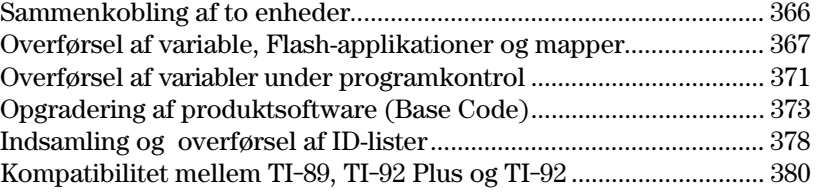

I dette kapitel beskrives, hvordan VAR-LINK - skærmbilledet anvendes til at:

- ¦ Overføre variable, Flash-applikationer og mapper mellem to maskiner
- ¦ Opgradere produktsoftwaren (grundkoden)
- Indsamle ID-lister

Det indeholder også oplysninger om overføring af variable under afsnittene om programkontrol og regnemaskinens kompatibilitet.

Variable omfatter applikationer, funktioner, graffigurer, etc.

VAR-LINK skærmbilledet viser en liste over definerede variable, Flash- applikationer og mapper. Oplysninger om mapper findes i kapitel 5.

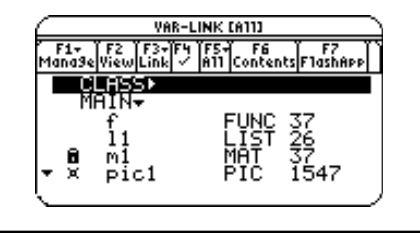

TI-89 og TI-92 Plus leveres begge med et kabel, til sammenkobling af to maskiner. Efter sammenkoblingen kan man overføre data mellem de to maskiner.

### <span id="page-382-0"></span>**Sammenkobling før afsending og modtagning**

Sæt en kabelende i I/O porten på hver maskine med et fast tryk. Begge maskiner kan sende eller modtage afhængigt af indstillingen i VAR-LINK-skærmbilledet.

Her ses, hvordan to TI-89 maskiner kobles sammen:

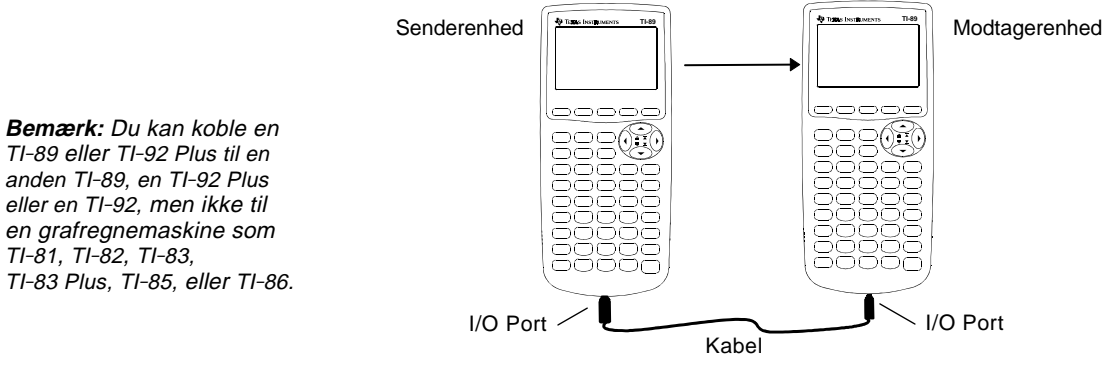

Her ses, hvordan to TI-92 Plus maskiner kobles sammen:

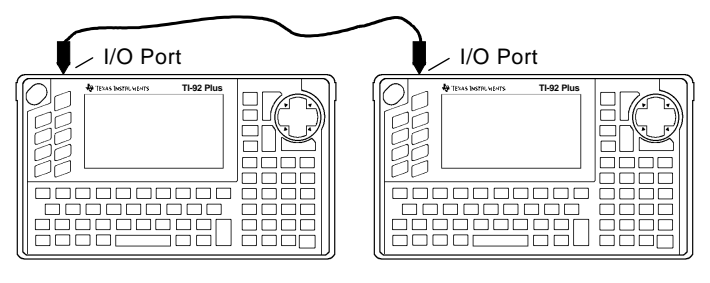

Du kan også anvende det TI-GRAPH LINK kabel, der leveres med regnemaskinen til at sammenkoble en TI-89 og en TI-92 Plus.

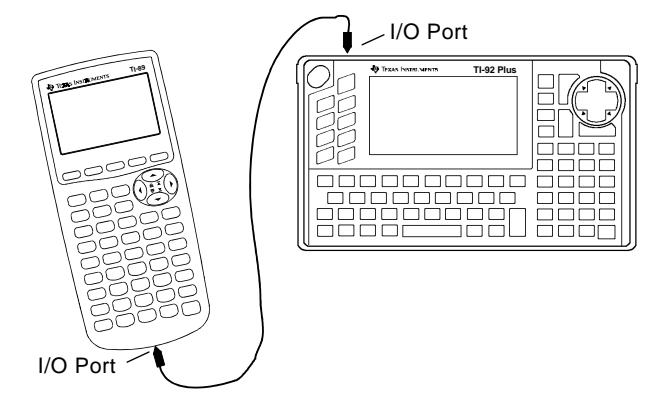

Overførsel af variable er en nem metode til at dele alle variable, der vises i VAR-LINK-skærmbilledet — funktioner, applikationer, osv. Du kan også overføre Flash-applikationer og mapper.

<span id="page-383-0"></span>De fleste Flash-applikationer kan kun overføres fra en TI-89 til en TI-89 eller fra en TI-92 Plus til en TI-92 Plus. Du kan ikke sende Flashapplikationer til en TI-92, medmindre det indeholder et Plus-modul og Advanced Mathematics 2.x produktsoftware (base code). Yderligere oplysninger om kompatibilitet mellem regnemaskiner findes på side 380. **Indstilling af enhederne**

- 1. Forbind to maskiner som beskrevet på side 366.
- 2. Tryk [2nd] [VAR-LINK] på **sende**-enheden for at vise VAR-LINKskærmbilledet.
- 3. Marker de variable, mapper eller Flash-applikationer, du vil sende på **sende**-enheden. Skjulte mapper udvides, når de markeres.
	- ¦ Hvis du vil markere en enkelt variabel eller ént Flashapplikationer, skal du flytte markøren og fremhæve den.
	- ¦ Hvis du vil markere en enkelt mappe, skal du fremhæve den og trykke på  $\lceil 4 \rceil$  for at placere et checkmærke  $(\checkmark)$  ved siden af den. Dermed markeres mappen og dens indhold.
	- ¦ Hvis du vil markere flere variable, Flash-applikationer eller mapper, skal du fremhæve hver enkelt og trykke på [F4] for at placere et checkmærke  $(\checkmark)$  ved siden af dem.
	- ¦ Hvis du vil markere alle variable, Flash-applikationer eller mapper, skal du anvende [F5] All 1:Select All.
- 4. Tryk [2nd] [VAR-LINK] på **modtage**-enheden for at vise VAR-LINKskærmbilledet. (Sende-enheden bliver i VAR-LINK-skærmbilledet.)
- 5. Tryk på [F3] Link på både modtage- *og* sende-enheden for at vise menuvalgene.
- 6. Vælg 2:Receive på **modtage**-enheden.

Meddelelsen VAR-LINK: WAITING TO RECEIVE og indikatoren BUSY vises på modtage-enhedens statuslinje.

- 7. På **sende**-enhden vælges enten:
	- 1:Send to TI-89/92 Plus
		- eller —
	- 3:Send to TI-92

Dermed startes overføringen.

Under overførslen vises en fremdriftslinje på modtage-enhedens statuslinje. Når overføringen er gennemført, opdateres VAR-LINKskærmbilledet på modtage-enheden.

**Bemærk:** Med F4 kan du markere flere variable, Flash applikationer eller mapper. Tryk på  $[F4]$  igen for at afmarkere eventuelle elementer, du ikke vil overføre.

# **Regler for overførsel af variable, Flashapplikationer eller mapper**

Ikke-låste og ikke-arkiverede variable med samme navn på både sende- og modtage-enheden overskrives fra sende-enheden.

Låste og arkiverede variable med samme navn på både sende- og modtage-enheden skal låses op eller fjernes fra arkivet, før de kan overskrives fra sende-enheden.

Du kan låse men ikke arkivere en Flash-applikationer eller en mappe.

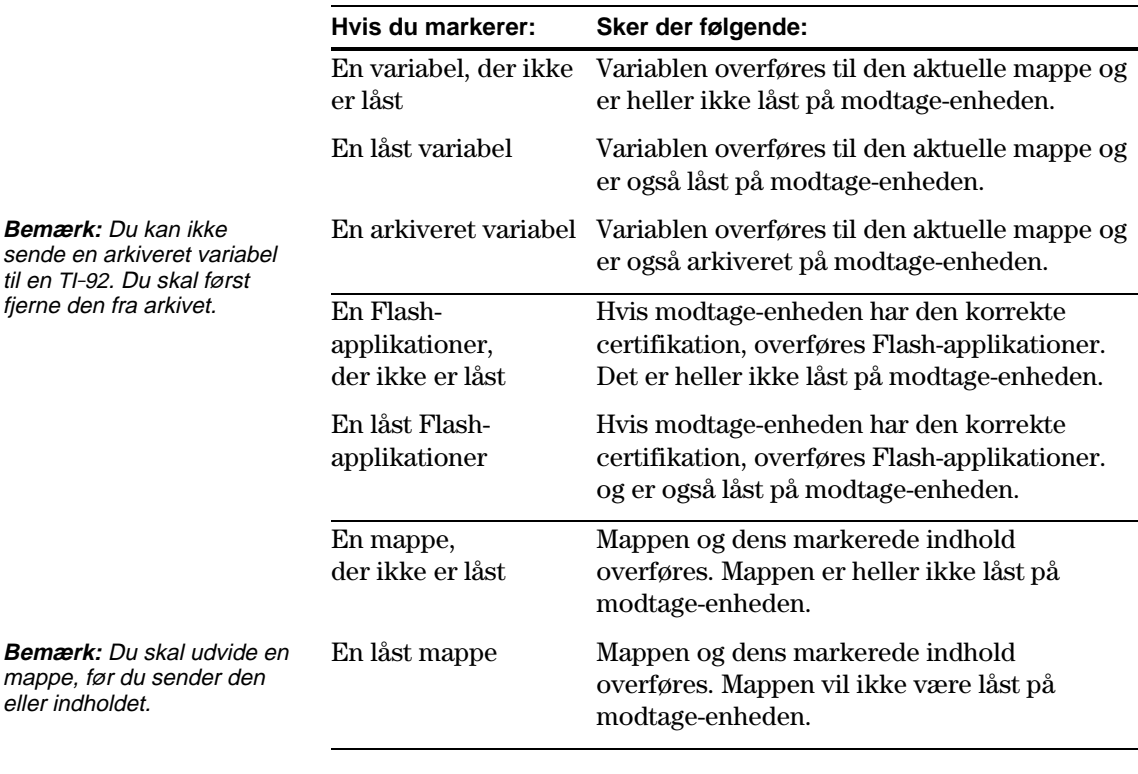

**Afbrydelse af overførsel**

Fra enten den sendende eller modtagende enhed:

1. Tryk  $[ON]$ .

Der vises en fejlmeddelelse.

2. Tryk [ESC] eller [ENTER].

**ERROR** Link transmission ESC=CANCEL

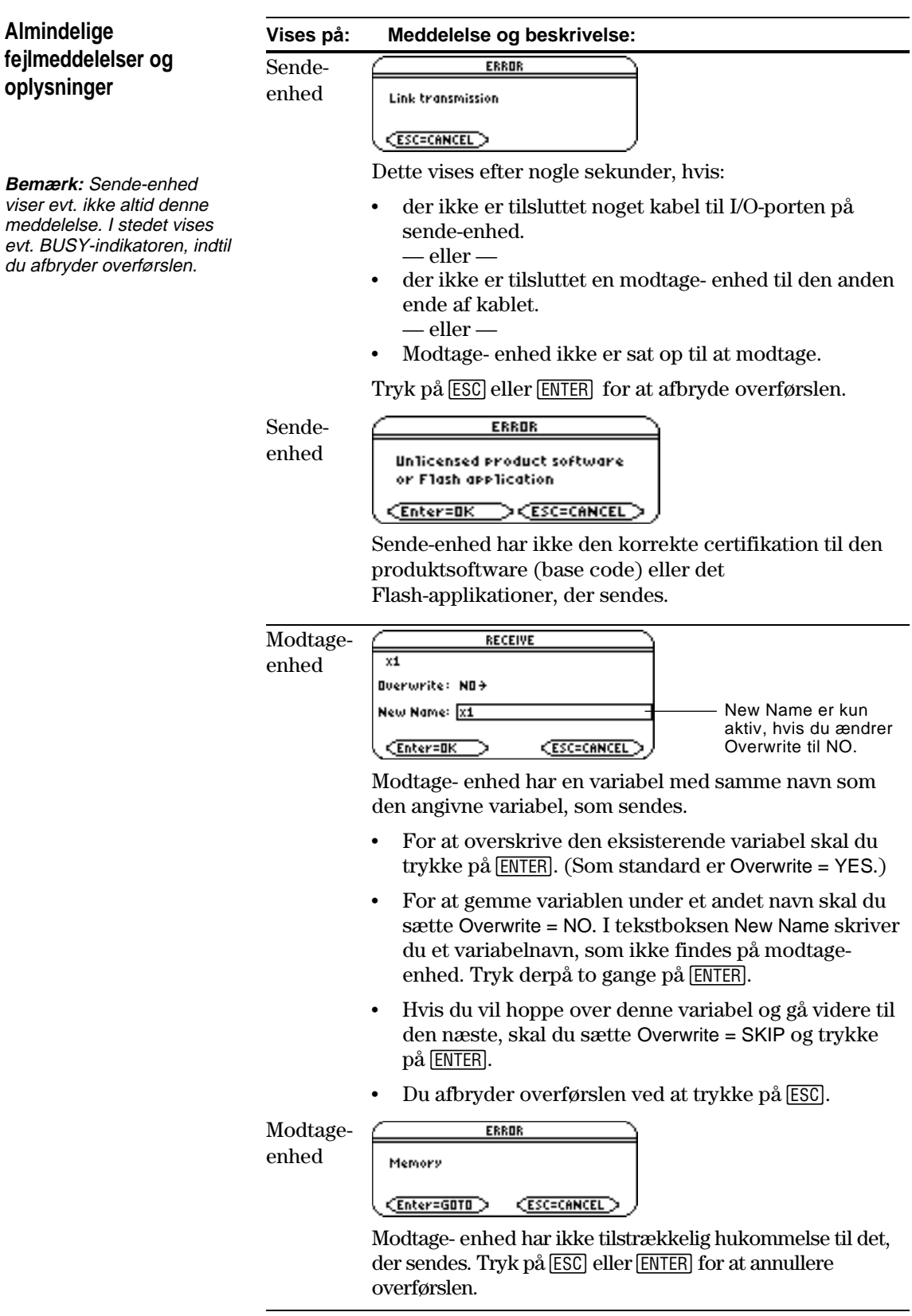

# **Sletning af variable, Flash-applikationer eller mapper**

**Bemærk:** Du kan ikke slette hovedmappen.

**Bemærk:** Med F4 kan du markere flere variable, Flash-applikationer eller mapper. Tryk på F4 igen for at afmarkere elementer, du ikke vil slette.

# **Hvor hentes Flashapplikationer**

Opdaterede oplysninger om de Flash-applikationer, som fås, findes på Texas Instruments Hjemmeside Flash på:

#### **<http://www.ti.com/calc>**

eller ved henvendelse til Texas Instruments som beskrevet i Bilag C.

Du kan hente et Flash-program og/eller et certifikat fra Texas Instruments Hjemmeside på en computer og anvende et TI-GRAPH LINK computer-tilregnemaskinekabel til at installere programmet eller certifikatet på din TI-89 / TI-92 Plus.

Installationsvejledningen findes i vejledningen til Flashapplikationerne forrest i denne vejledning eller i vejledningen til TI-GRAPH LINK.

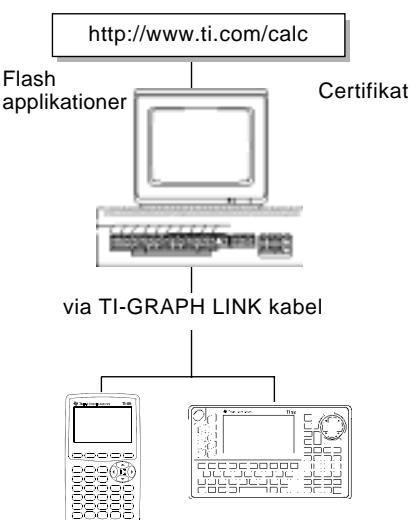

- 2. Marker de variable, mapper eller Flash-applikationer, du vil slette.
	- Hvis du vil slette en enkelt variabel eller én Flash-applikationer, skal du flytte markøren og fremhæve den.
	- ¦ Hvis du vil markere en enkelt mappe, skal du fremhæve den og trykke på  $\lceil \frac{4}{3} \rceil$  for at placere et checkmærke  $(\checkmark)$  ved siden af den. Dermed markeres mappen og dens indhold.
	- ¦ Hvis du vil markere flere variable, Flash-applikationer eller mapper, skal du fremhæve hver enkelt og trykke på [F4] for at placere et checkmærke  $(\checkmark)$  ved siden af dem.
	- Hvis du vil markere alle variable, Flash-applikationer eller mapper, skal du anvende [F5] All 1:Select All.
- 3. Tryk på [1], og vælg 1:Delete.

— eller —

- Tryk på  $\leftarrow$ . Der vises en meddelelse om at bekræfte.
- 4. Tryk på [ENTER] for at bekræfte sletningen.

<span id="page-387-0"></span>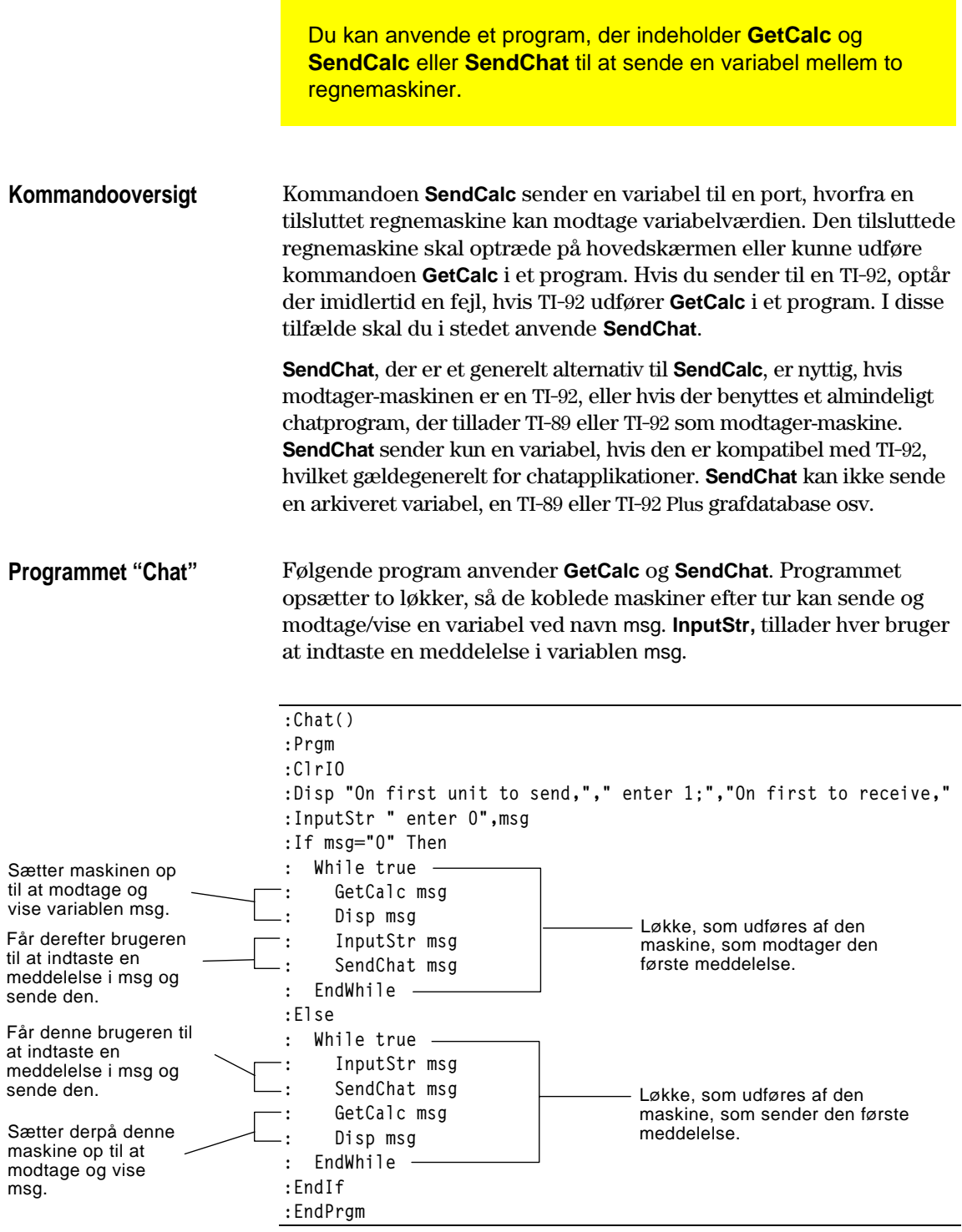

For at synkronisere **GetCalc** og **SendChat** er løkkerne arrangeret således, at modtagermaskinen udfører **GetCalc**, mens afsendermaskinen venter på, at brugeren indtaster en meddelelse.

Denne metode forudsætter, at: ¦ De to maskiner er sa,,em koblet med et kabel som beskrevet på side 366. ¦ Programmet Chat er indlæst på begge maskiner. (Et program, der er indlæst på en TI-92 skal benytte **SendCalc** i stedet for **SendChat**. − Brug programeditoren på hver maskine til at indtaste programmet. — eller — − Indtast programmet på én maskine og send derefter programvariablen med VAR-LINK til den anden maskine som beskrevet på side 367. Sådan kører du programmet på begge enheder: 1. I hovedskærmen på hver maskine skriver du: **chat()** 2. Når hver maskine viser det indledende klartegn, skriver du 1 eller 0, som beskrevet nedenfor. **På den maskine: Skriver du:** Som skal sende den første meddelelse 1 og trykker på [ENTER]. Som skal tage imod den første meddelelse. 0 og trykker på [ENTER]. 3. Skift mellem at skrive en meddelelse og trykke på **ENTER** for at sende variablen msg til den anden enhed. Eftersom programmet Chat kører i en uendelig løkke på begge enheder, skal du trykke på  $\boxed{0N}$  (på begge enheder) for at standse programmet. Hvis du trykker på [ESC] for at kvittere for fejlmeddelelsen, standser programmet på I/O-skærmbilledet. Tryk på [F5] eller [ESC] for at vende **Kørsel af programmet Bemærk:** Oplysninger om brugen af programeditoren findes i kapitel 17. **Afbrydelse af programmet**

tilbage til hovedskærmen.

<span id="page-389-0"></span>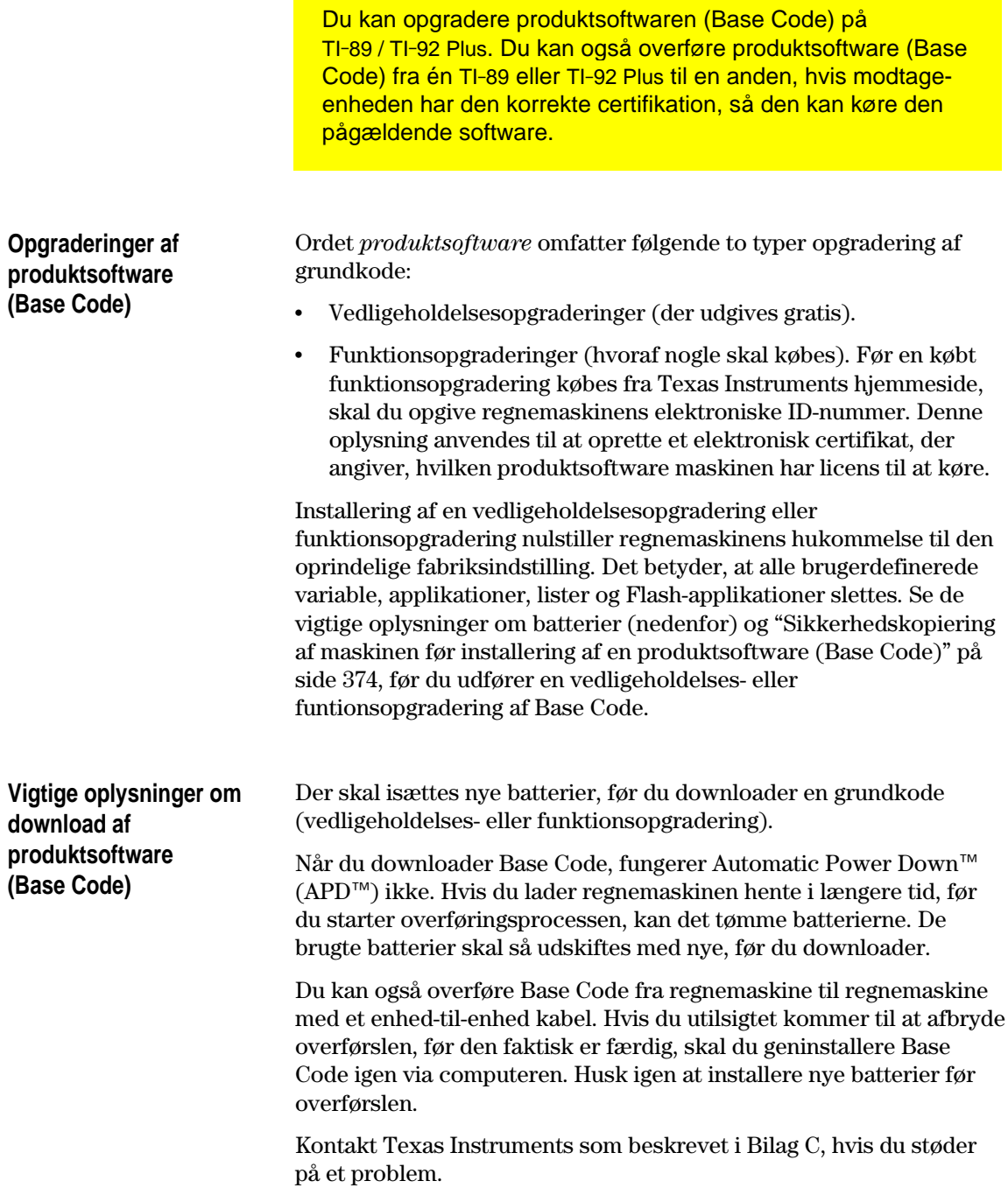

# **Sikkerhedskopiering af maskinen før installering af en produktsoftware (Base Code)**

**Vigtigt:** Isæt nye batterier før installation.

**Bemærk:** Computer-tilregnemaskine-kablet er ikke det kabel, som leveres med regnemaskinen.

Når du installerer en opgradering af en produktsoftware (Base Code), vil installationsprocessen:

- ¦ Slette alle brugerdefinerede variable (i både RAM og brugerdataarkivet), funktioner, applikationer og mapper.
- ¦ Kunne slette alle Flash-applikationer.
- ¦ Nulstille alle systemvariable og -tilstande til deres oprindelige fabriksindstillinger. Dette svarer til at anvende MEMORYskærmbilledet til at nulstille al hukommelse.

Hvis du vil beholde eventuelle eksisterende variable eller Flashapplikationer, skal du gøre følgende *før opgraderingen installeres*:

¦ Overfør variablene eller Flash-applikationen som beskrevet på side 367.

— eller —

Anvend et TI-GRAPH LINK<sup>™</sup> computer-til-regnemaskinekabel (forhandles separat) og TI-GRAPH LINK software (kan hentes gratis på Texas Instruments Websted) til at sende variablene og/eller Flash-applikationerne til en computer.

Hvis du har et TI-GRAPH LINK computer-til-regnemaskinekabel og softwaren til TI-92, skal du være opmærksom på, at TI-92 TI-GRAPH LINK *softwaren* ikke er kompatibel med hverken TI-89 eller TI-92 Plus. Kablet fungerer derimod med alle enheder. Oplysninger om anskaffelse af et TI-GRAPH LINK computer-til-regnemaskinekabel til TI-89 / TI-92 Plus findes på Texas Instruments hjemmeside på:

#### **<http://www.ti.com/calc/docs/link.htm>**

eller kontakt Texas Instruments som beskrevet i Bilag C.

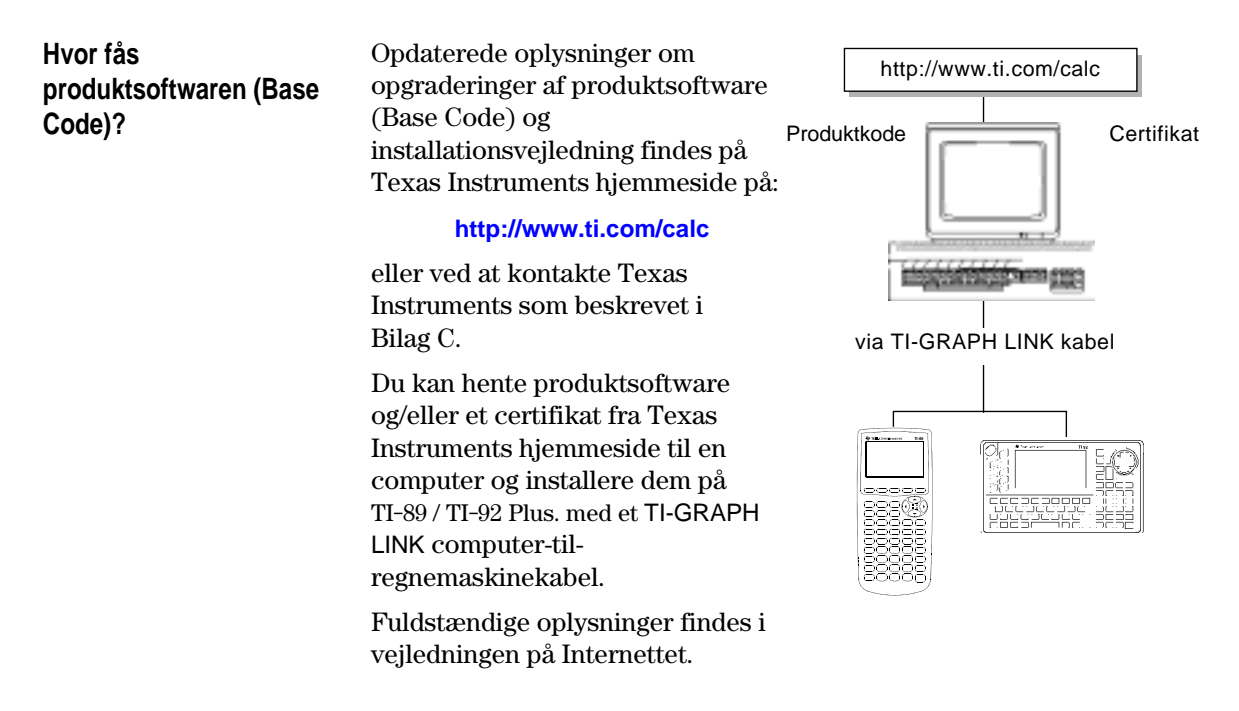

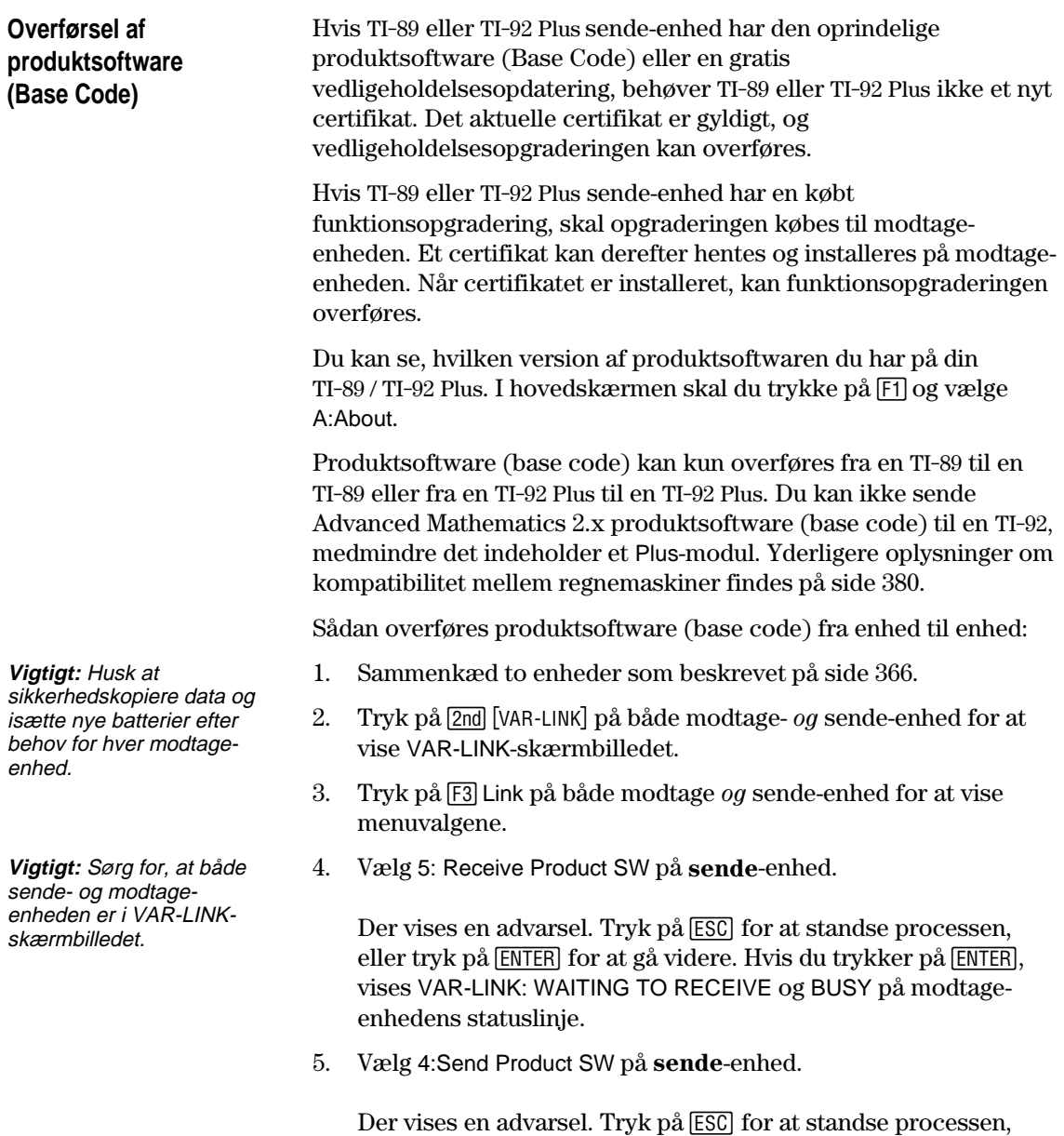

eller tryk på **ENTER** for at starte overføringen.

**Kapitel 22: Sammenkobling og Opgradering 375**

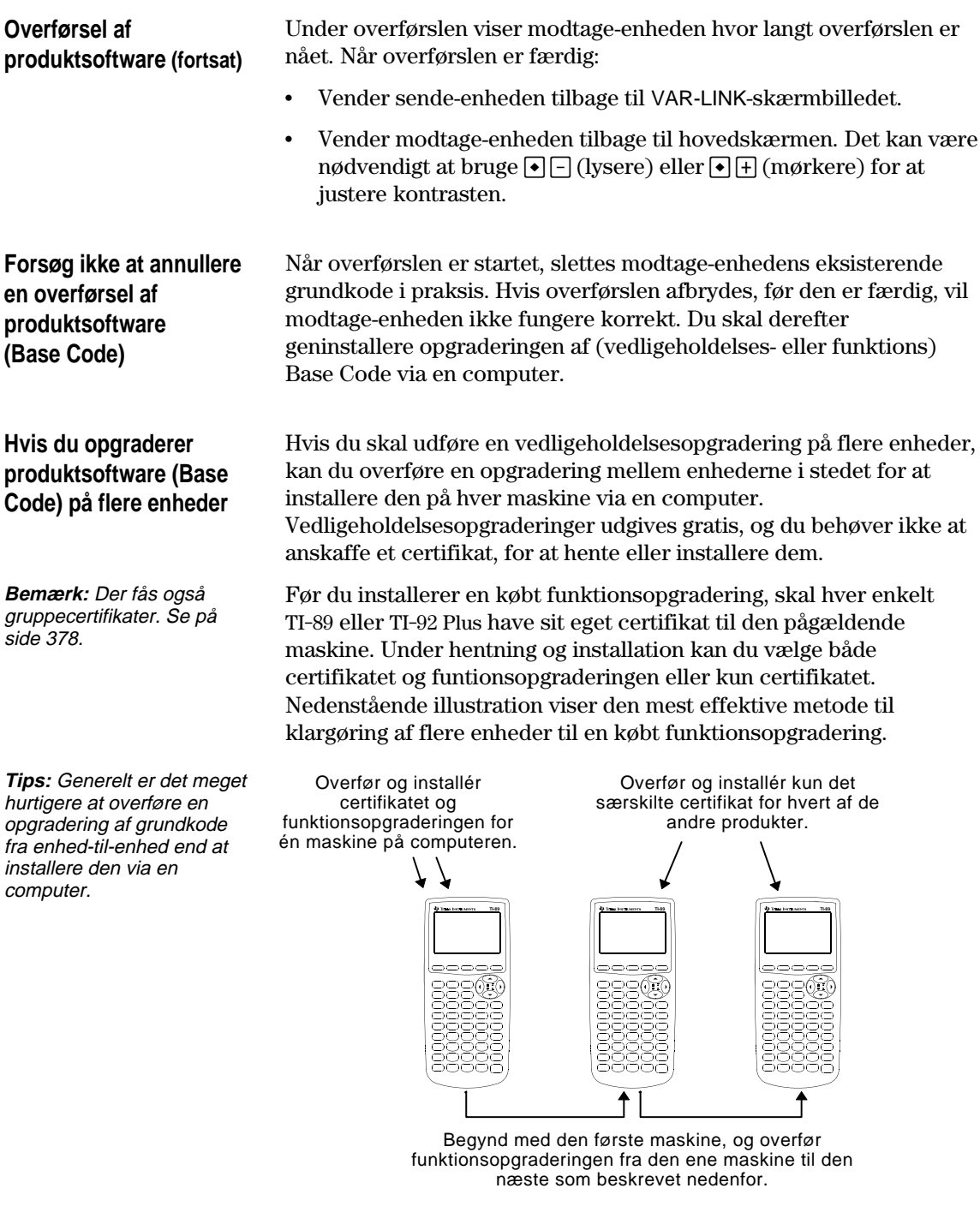

Klargøring af flere TI-92 Plus enheder til en købt funktionsopgradering fungerer på samme måde som illustreret oven for.

# **Fejlmeddelelser**

j.

De fleste fejlmeddelelser vises på afsendermaskinen. Afhængigt af, hvornår fejlen opstår under overføringen, kan der vises en fejlmeddelelse på modtagermaskinen.

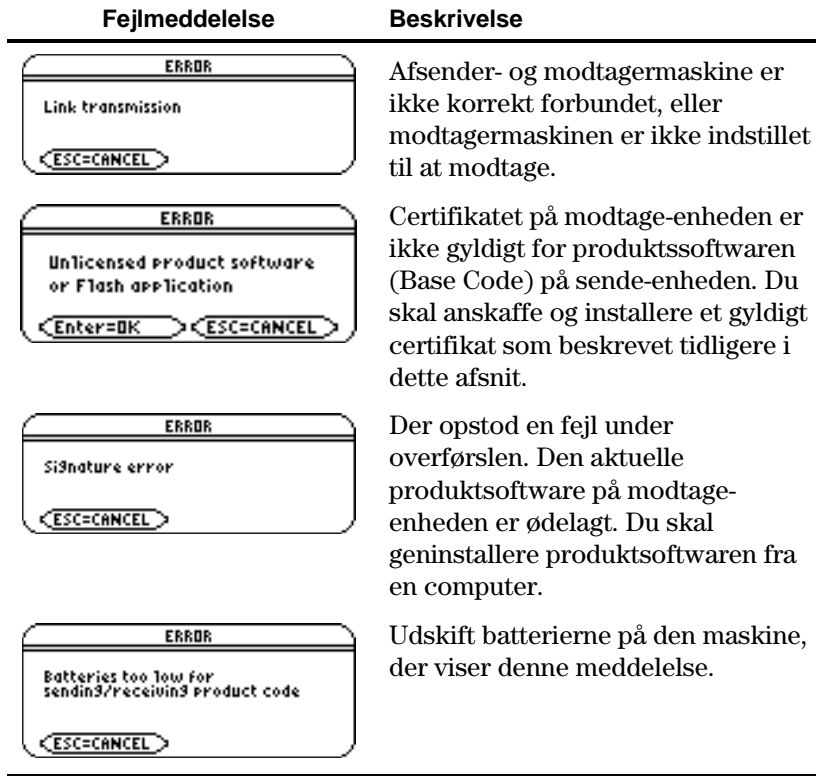

<span id="page-394-0"></span>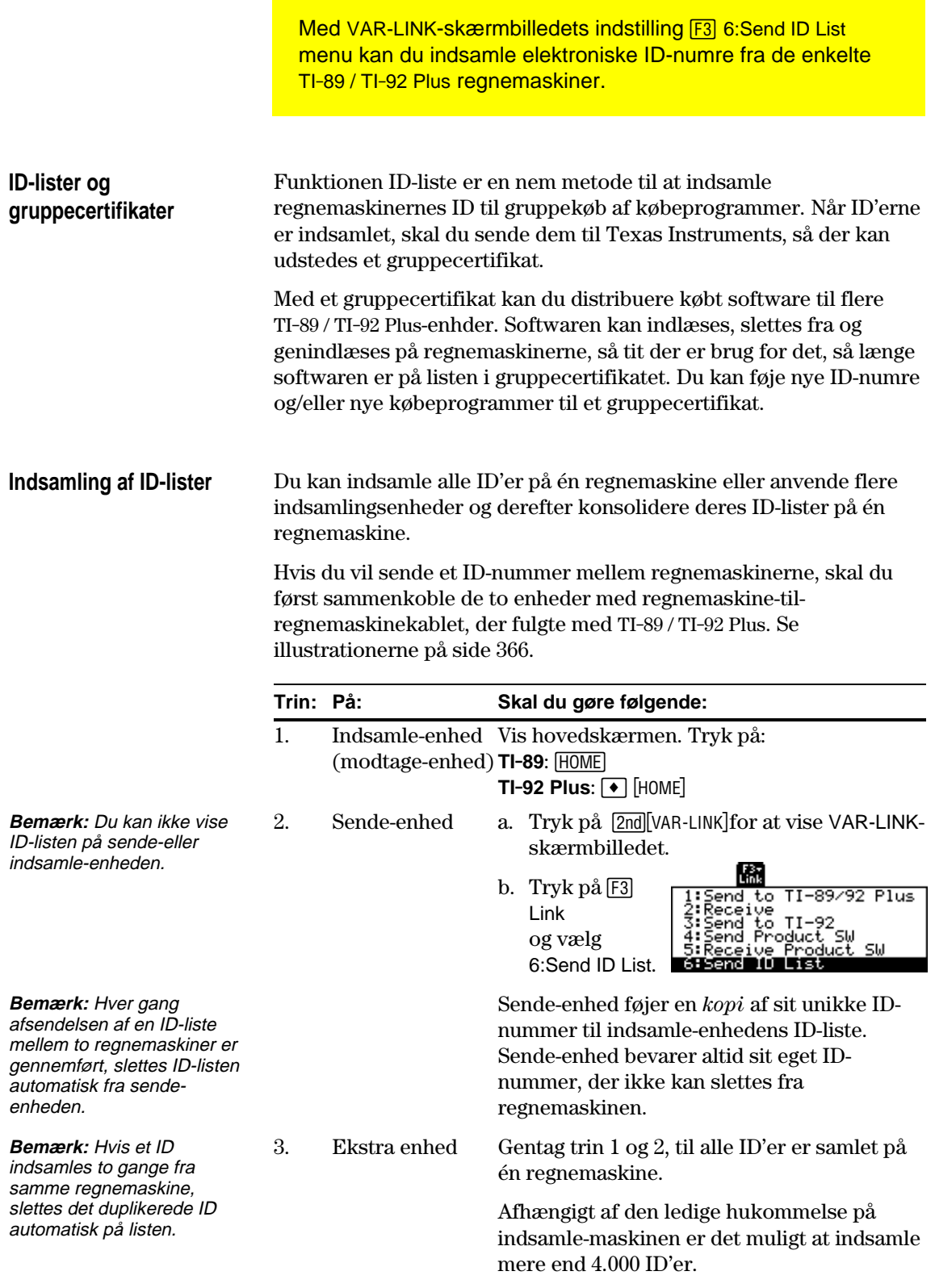

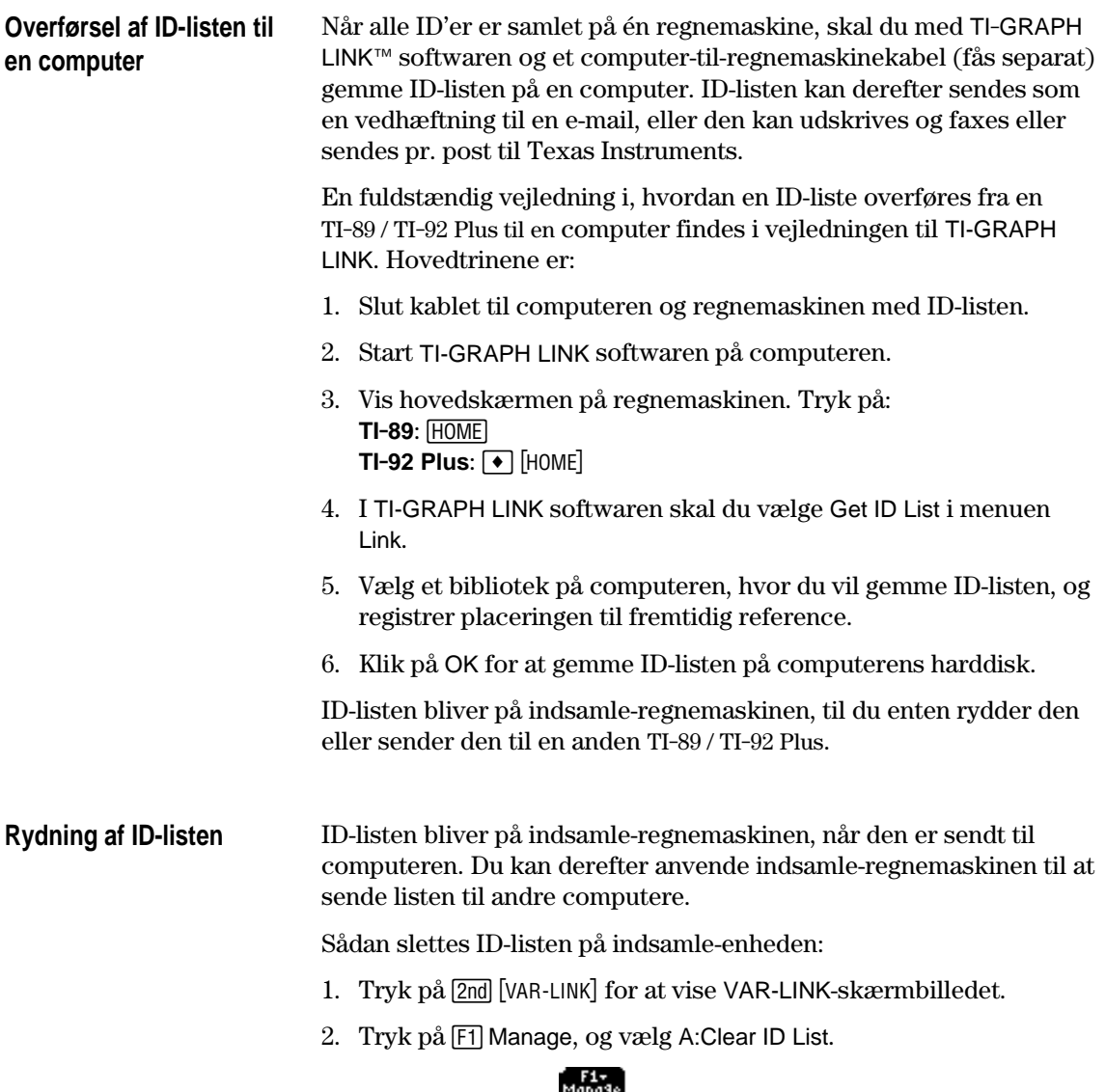

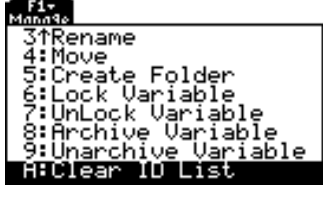
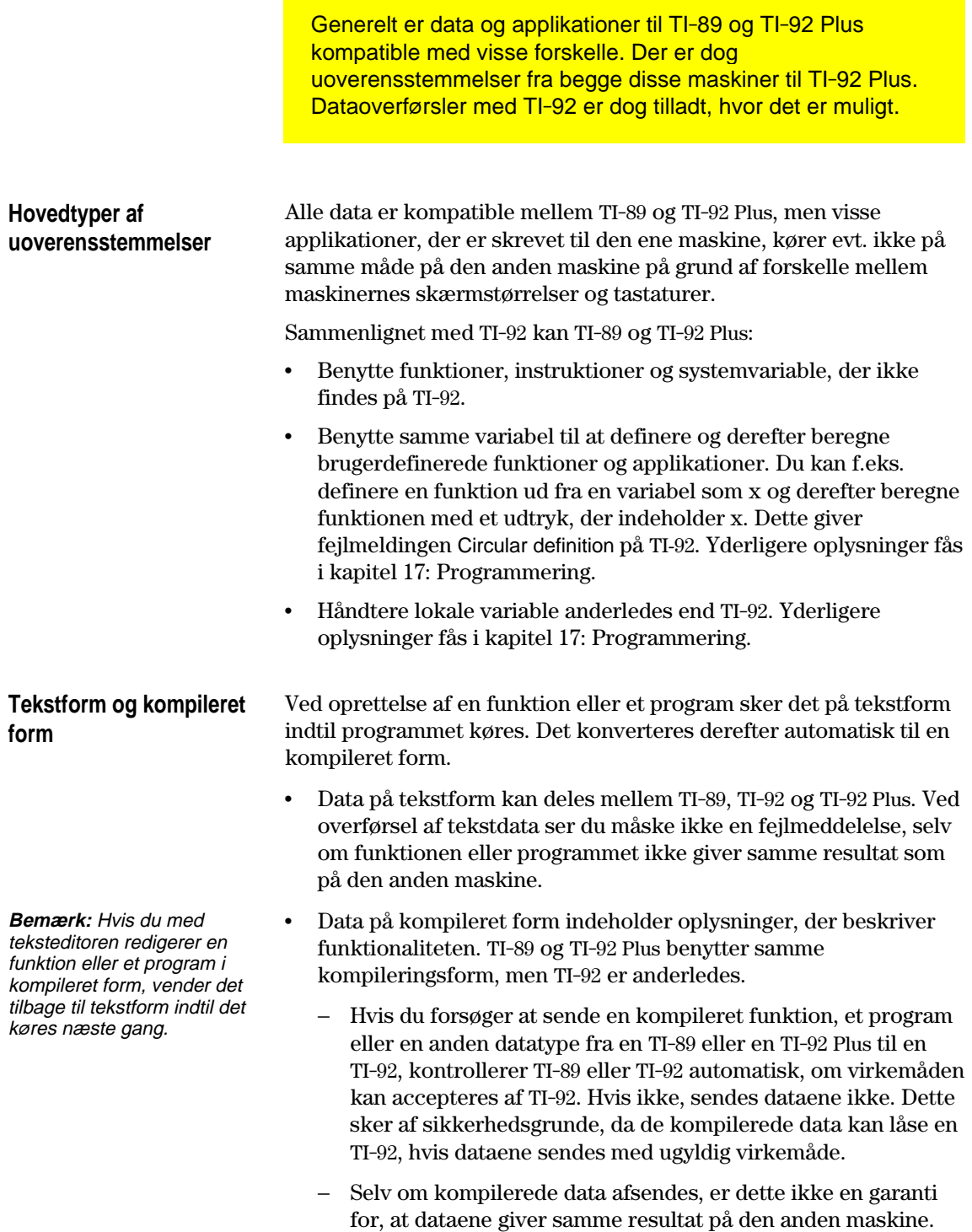

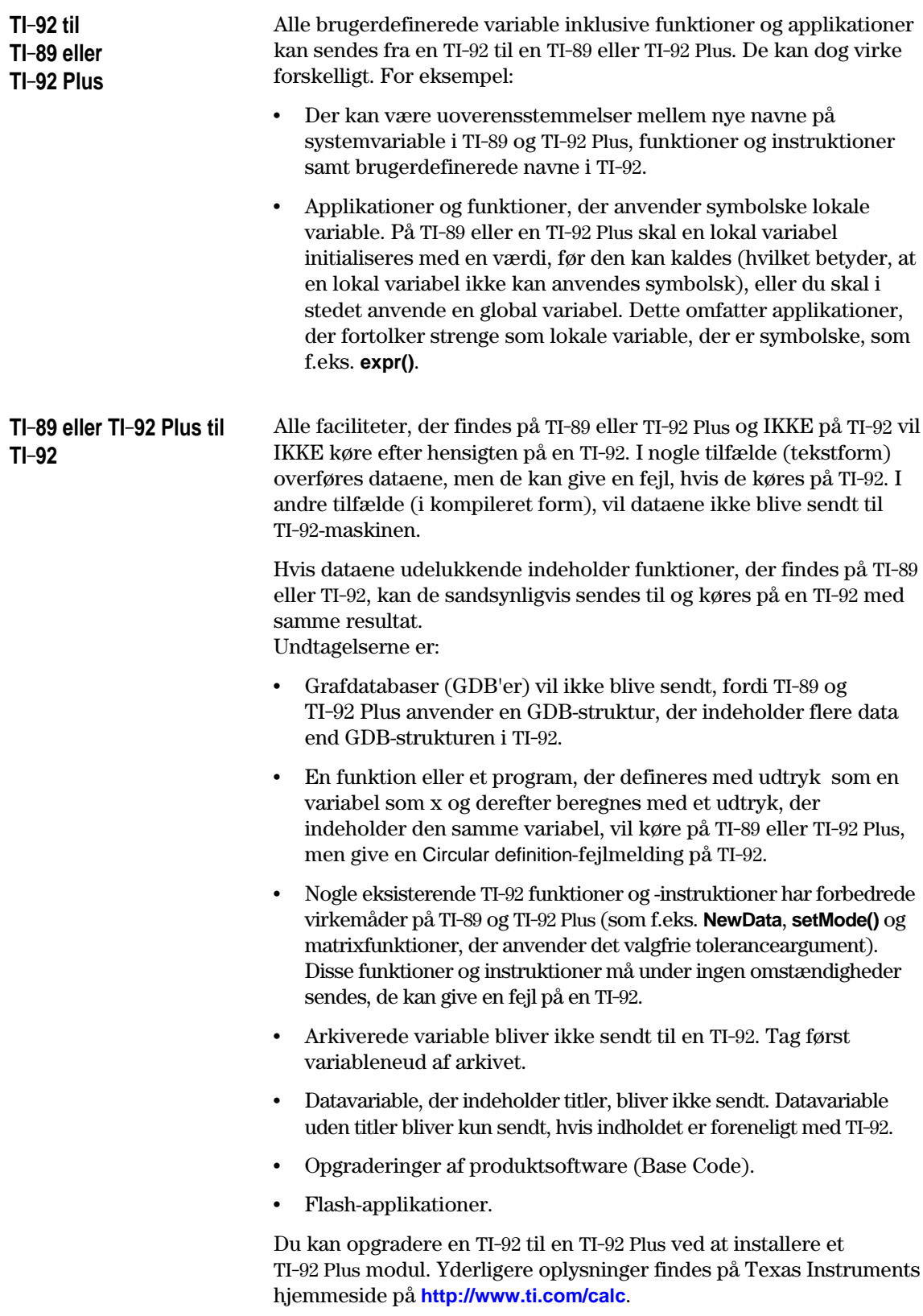

## **Aktiviteter**

**23**

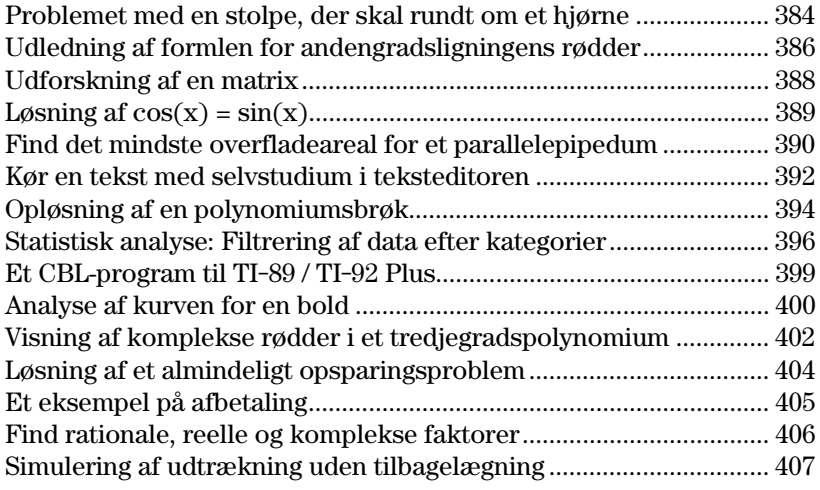

Dette kapitel indeholder aktiviteter, der viser, hvordan TI-89 / TI-92 Plus kan anvendes til at løse, analysere og visualisere konkrete matematiske opgaver.

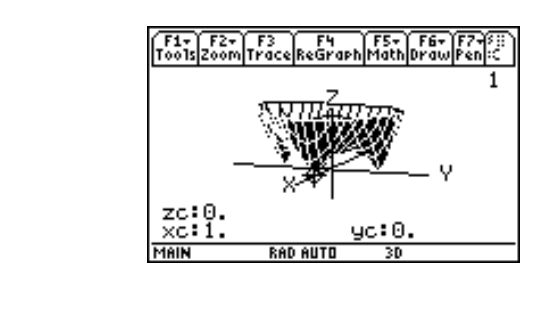

En ti meter bred gang møder en fem meter bred gang i hjørnet af en bygning. Find den maksimale længde på en stolpe, som kan flyttes rundt om hjørnet, uden at stolpen tippes.

## <span id="page-400-0"></span>**Maksimal længde på stolpen i gangen**

Den maksimale længde på stolpen, c, er det korteste liniestykke, der rører ved det indre hjørne og de to modsatte vægge, som vist på billedet nedenfor.

**Tips:** Anvend ensvinklede trekanter og Pythagoras sætning til at beregne længden, c, udtrykt ved w. Find derefter nulpunkterne for den første afledede af c(w). Den mindste værdi af c(w) er stolpens maksimale længde.

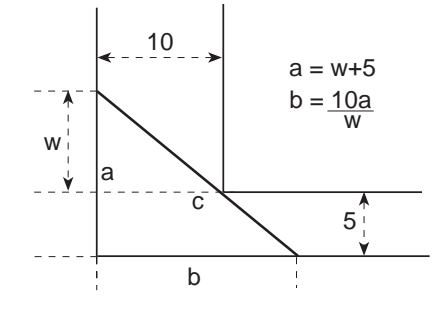

**Tips:** Anvend navne med flere tegn, når du vil definere en funktion, efterhånden som du opbygger definitionen.

- 1. **Definér** udtrykket for siden a udtrykt ved w, og gem det i a(w).
- 2. **Definér** udtrykket for siden b udtrykt ved w, og gem det i  $b(w)$ .
- 3. **Definér** udtrykket for side c udtrykt ved w og gem det i c(w). Skriv: Define c(w)=  $\sqrt{(a(w)^2+b(w)^2)}$
- **Bemærk:** Stolpens maksimallængde er minimumsværdien for c(w).
- 4. Anvend kommandoen **zeros()** til at beregne nulpunkterne for den første afledede af c(w) for at finde minimumsværdien for  $c(w)$ .

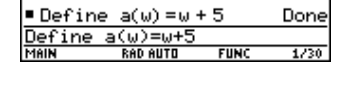

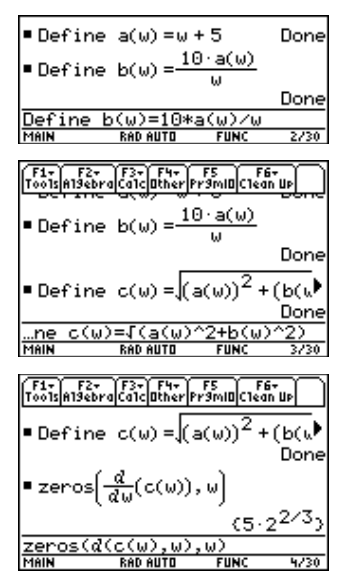

5. Beregn den eksakte maksimallængde af stolpen.

 $Skriv: c([2nd] [ANS])$ 

**Tips:** Klip resultatet ud fra trin 4, og sæt det ind på indtastningslinien i parentesen for c( ), og tryk  $p$ å  $\bigcirc$  ENTER.

6. Beregn den tilnærmede maksimallængde af stolpen.

Resultat: ca. 20.8097 meter.

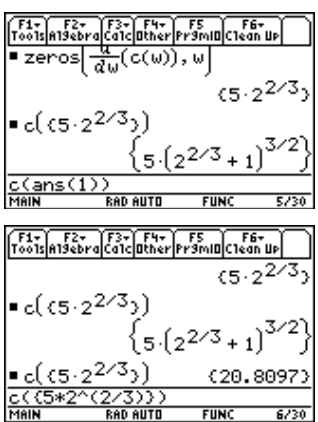

Denne aktivitet viser, hvordan du hurtigt udleder formlen for andengradsligningens rødder:

$$
x = \frac{-b \pm \sqrt{b^2 - 4ac}}{2a}
$$

Der er mere detaljerede oplysninger om brugen af kommandoerne i dette eksempel i kapitel 3: Symbolsk manipulation.

Udfør følgende trin for at udlede formlen for andengradsligningens rødder ved at opskrive kvadratet på en toleddet størrelse for den generelle andengradsligning.

- 1. Ryd alle etbogstavsvariable i den akuelle mappe.  $TI-89:$   $[2nd]$   $[F6]$ **TI-92 Plus:** ˆ **ENTER** for at bekræfte. Vælg 1:Clear a-z og tryk på
- 2. Skriv følgende almindelige andengradsligning i hovedskærmen: ax<sup>2</sup> +bx+c=0.
- 3. Træk c fra begge sider i ligningen. **TI-89:**  $[2nd]$   $[ANS]$   $\Box$   $[alpha]$   $C$ **TI-92 Plus:**  $[2nd]$  [ANS]  $\Box$  C
- 4. Divider begge sider af ligningen med koefficienten a.
- 5. Anvend funktionen **expand()** til at omforme resultatet fra det seneste svar.
- 6. Fuldfør kvadratet ved at lægge  $((b/a)/2)^2$  til begge sider i ligningen.

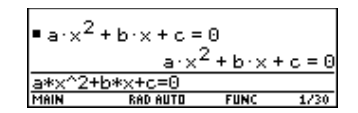

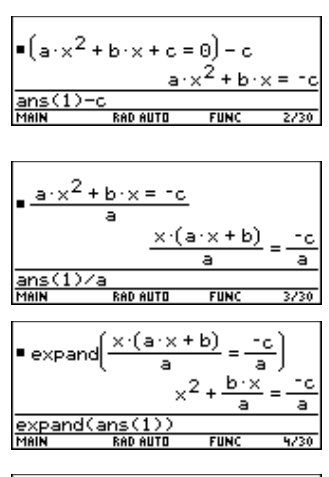

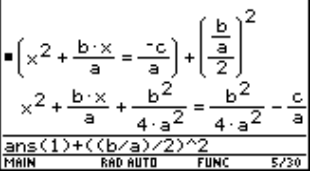

<span id="page-402-0"></span>**Udførelse af beregninger for at udlede formlen for andengradsligningens rødder**

**Bemærk:** I dette eksempel anvendes resultatet af det seneste svar til at udføre beregninger på TI-89 / TI-92 Plus. Med denne funktion behøver du ikke at trykke på så mange taster, hvilket reducerer risikoen for fejl.

**Tips:** Fortsæt med at bruge  $de$  seneste svar  $(2nd)[ANS]$ ) på samme måde som i trin 3 i trin 4 til og med 9.

- 7. Opløs resultatet i faktorer ved hjælp af funktionen **factor()**.
- 8. Multiplicer begge sider af ligningen med 4a<sup>2</sup>.
- 9. Uddrag kvadratroden på begge sider af ligningen med den begrænsning, at a>0 and b>0 and  $x>0$ .
- 10. Find værdien for x ved at trække b fra begge sider og derefter dividere med 2a.

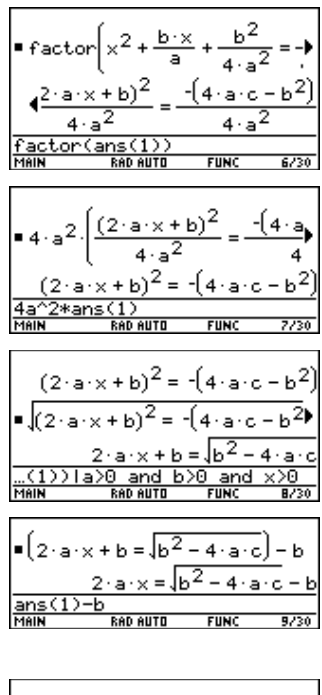

 $2 \cdot a \cdot x = \sqrt{b^2 - 4 \cdot a}$  $b^2 - 4 \cdot a \cdot c - b$ a ans(1)/(<br><sup>Meu</sup> **FUN**  $10/30$ 

**Bemærk:** Dette er kun en af de to løsninger på den almindelige andengradsligning på grund af begrænsningerne i trin 9.

<span id="page-404-0"></span>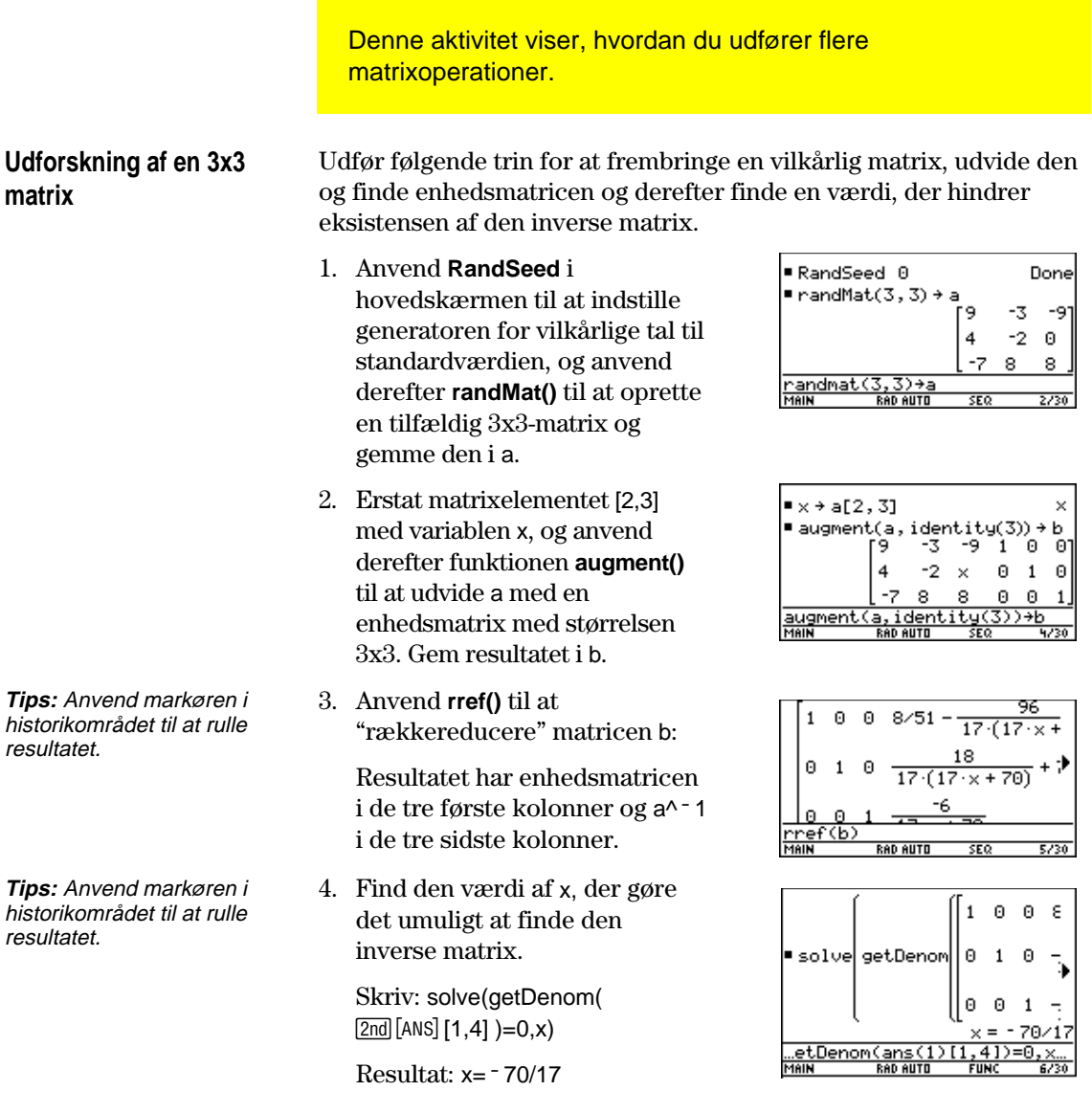

I denne aktivitet anvendes to metoder til at finde det punkt, hvor  $cos(x) = sin(x)$  for x-værdier mellem 0 og  $3\pi$ .

## <span id="page-405-0"></span>**Metode 1: Graftegning**

**Tips:** Tryk på [F5], og vælg 5:Intersection. Bekræft meddelelserne for at vælge de to kurver og den øvre og nedre grænse for skæringspunktet A.

## **Metode 2: Symbolsk manipulation**

**Tips:** Flyt markøren til historikområdet for at markere det seneste resultat. Tryk på **ENTER** for at kopiere resultatet af den generelle løsning.

**Tips:** Sådan vises "with" operatoren:

**TI-89:** Í  $TI-92$  Plus:  $[2nd] [\cdot]$ . Udfør følgende trin for at finde skæringspunkterne mellem graferne for funktionerne y1(x)=cos(x) og y2(x)=sin(x).

- 1. Indtast  $y1(x) = cos(x)$  og  $y2(x)=sin(x)$  i Y=-editoren.
- 2. Indtast xmin=0 og xmax= $3\pi$  i vindues-editoren.
- 3. Tryk på [F2], og vælg A:ZoomFit.
- 4. Find skæringspunkterne for de to funktioner.
- 5. Læg mærke til x- og ykoordinaterne. (Gentag trin 4 og 5 for at finde de andre skæringspunkter).

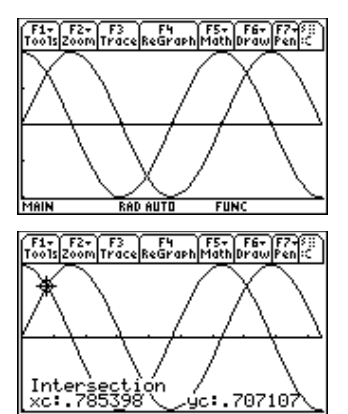

Udfør følgende trin for at løse ligningen sin(x)=cos(x) med hensyn til x*.*

1. Indtast solve( $sin(x) = cos(x), x$ ) i hovedskærmen.

Løsningen for x anføres. Her er @n1 et heltal.

- 2. Anvend funktionerne **ceiling()** og **floor()** til at finde henholdsvis den største og mindste værdi for skæringspunkterne som vist.
- 3 Indtast den generelle løsning for x, og angiv begrænsningen for @n1 som vist.

Sammenlign resultatet med metode 1.

 $\blacksquare$  solve(sin(x) = cos(x), x)  $\frac{1}{x} = \frac{(4 \cdot 8n1 - 3) \cdot \pi}{x}$ ⋥ lve(sin(x)=cos

**RAD AUTO** 

**FUNC** 

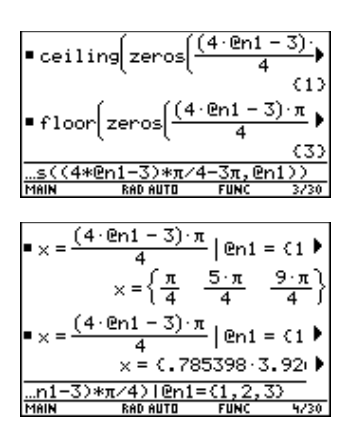

I denne aktivitet vises, vises, hvordan du finder det mindste overfladeareal for et parallelepipedum med et konstant rumfang V. Der er detaljerede oplysninger om de trin, der anvendes i dette eksempel, i kapitel 3: Symbolsk manipulation og i kapitel 10: 3D-graftegning.

<span id="page-406-0"></span>**Udforskning af en 3Dgraftegning af overfladearealet for et parallelepipedum**

Udfør følgende trin for at definere en funktion for overfladearealet for et parallelepipedum, tegne en 3D-graf og anvende værktøjet **Trace** til at finde et punkt nær det mindste overfladeareal.

1. Definér i hovedskærmen funktionen sa(x,y,v) for overfladearealet af et parallelepipedum.

> Skriv: define  $sa(x,y,v)=2*x*y+$ 2v/x+2v/y

- 2. Vælg tilstanden 3D Graph. Indtast derefter funktionen for z1(x,y) som vist i dette eksempel med rumfang v=300.
- 3. Indstil vindues-variablerne til:

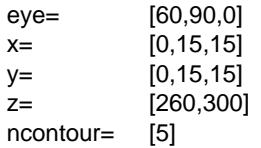

4. Tegn funktionen, og anvend **Trace** til at gå til det punkt, der er nærmest på minimumsværdien for funktionen for overfladearealet.

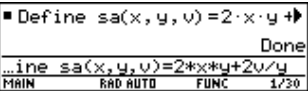

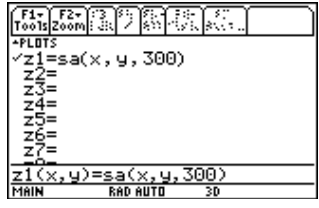

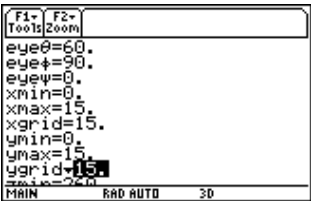

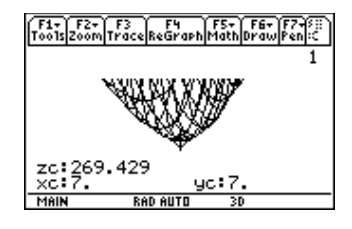

## **Find det mindste overfladeareal analytisk**

**Tips:** Tryk på **ENTER** for at få vist et eksakt resultat i symbolsk format. Tryk på  $\bullet$  ENTER) for at få vist et tilnærmet resultat i decimalformat.

Udfør følgende trin for at løse problemet analytisk i hovedskærmen.

- 1. Find x udtrykt ved v og y. Skriv: solve(*d*(sa(x,y,v),x)=0 and  $d$ (sa(x,y,v),y)=0,{x,y})
- 2. Find det mindste overfladeareal, når v= 300.

Skriv:  $300 \rightarrow v$ Skriv: sa(v^(1/3), v^(1/3),v)

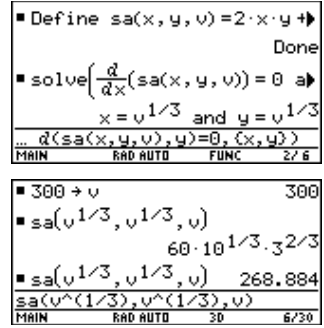

I denne aktivitet vises, hvordan du kan anvende teksteditoren til at køre en tekst med selvstudium. Der er detaljerede oplysninger om tekstoperationer i kapitel 18: Teksteditoren.

<span id="page-408-0"></span>**Kør en tekst med selvstudium**

Udfør følgende trin for at skrive en tekst ved hjælp af teksteditoren, test hver linie, og læg mærke til resultaterne i historikområdet i hovedskærmen.

1. Åbn teksteditoren, og opret en ny variabel med navnet demo1.

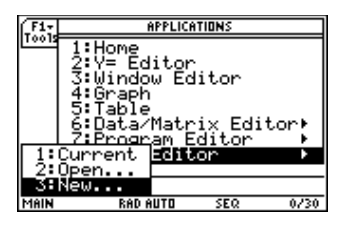

- **Bemærk:** Kommandosymbolet "C" er tilgængeligt  $fra$  menuen  $F2$  1: Command.
- 2. Skriv følgende linier i teksteditoren.
	- : Compute the maximum value of f on the closed interval [a,b] : assume that f is differentiable on [a,b]
	- C : define  $f(x)=x^3-2x^2+x-7$
	- $C: 1 \rightarrow a:3.22 \rightarrow b$
	- C :  $d(f(x),x)$  df(x)
	- $C: zeros(df(x),x)$
	- $C: f(ans(1))$
	- $C: f({a,b})$

: The largest number from the previous two commands is the maximum value of the function. The smallest number is the minimum value.

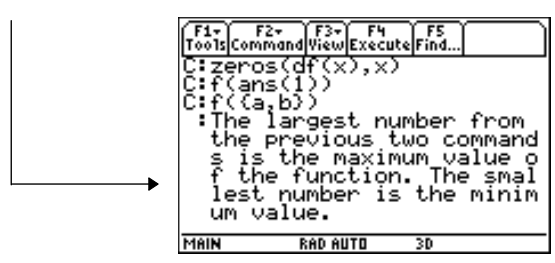

3. Tryk på [3], og vælg 1:Script view for at få vist teksteditoren og hovedskærmen i et delt skærmbillede. Flyt markøren til den første linie i teksteditoren.

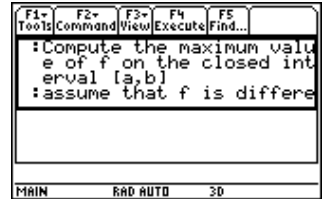

Bemærk: Tryk på [F3], og vælg 2: Clear split for at vende tilbage til et fuldt skærmbillede med teksteditoren.

4. Tryk på <a>[4]</a> gentagne gange for at udføre hver linie i teksten, en ad gangen.

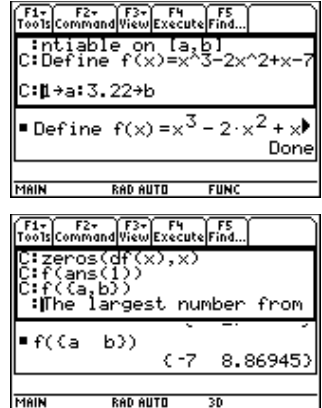

Tips: Tryk på 2nd [QUIT] to gange for at få vist hovedskærmen.

5. Gå til hovedskærmen for at se resultaterne af teksten i et fuldt skærmbillede.

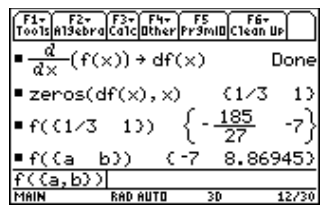

I denne aktivitet undersøger vi, hvad der sker, når en polynomiumsbrøk opløses i en kvotient og en rest. Der er detaljerede oplysninger om de trin, der er anvendt i dette eksempel, i kapitel 6: Grundlæggende grafik og kapitel 3: Symbosk manipulation.

## <span id="page-410-0"></span>**Opløsning af en polynomiumsbrøk**

**Bemærk:** Selve indtastningerne vises med sort baggrund i eksempelskærmbillederne.

**Tips:** Flyt markøren til historikområdet for at markere det seneste resultat. Tryk på **ENTER** for at kopiere det til indtastningslinien.

Sådan undersøger du opløsningen af polynomiumsbrøken  $f(x)=(x^3 - 10x^2 - x+50)/(x-2)$  på en graf:

1. Angiv polynomiumsbrøken på hovedskærmen, som vist nedenfor, og gem den i en funktion f(x).

Skriv:  $(x^{3}-10x^{2}-x+50)$  $(x-2)$   $\rightarrow$  f(x)

- 2. Anvend funktionen **propFrac** til at opløse funktionen i en kvotient og en rest.
- 3. Kopier det seneste resultat til indtastningslinien. —eller— Skriv:  $16/(x-2)+x^2-8*x-17$
- 4. Rediger det seneste resultat på indtastningslinien. Gem resten i y1(x) og kvotienten i y2(x) som vist.

Skriv:  $16/(x-2)$   $\rightarrow$   $y1(x)$ :  $x^2 - 8 \cdot x - 17 \cdot y2(x)$ 

5. Vælg det fede grafformat for y2(x) i Y=-editoren.

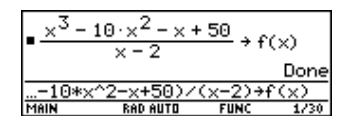

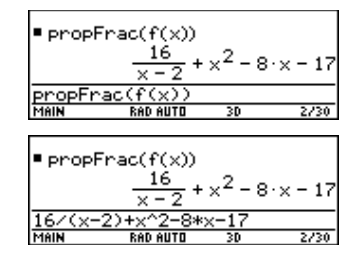

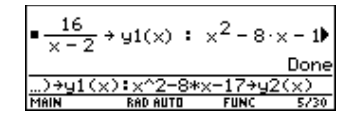

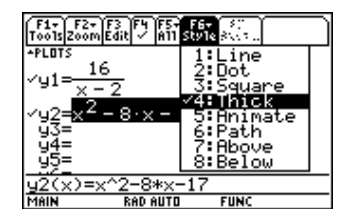

- 6. Læg den oprindelige funktion f(x) til y3(x), og vælg grafformatet square.
- 7. Indstil vindues-variablerne i vindues-editoren til:
	- $x = \begin{bmatrix} -10, 15, 10 \end{bmatrix}$  $y=$  [  $-100,100,10$ ]

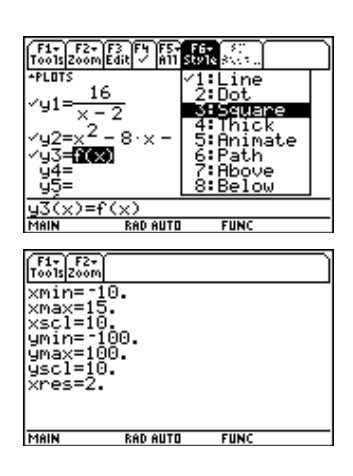

**Bemærk:** Kontroller, at graftilstanden er indstillet til Function.

8. Tegn grafen.

Bemærk, at den globale opførsel af funktionen f(x) i store træk svarer til andengradspolynomiet y2(x). Polynomiumsbrøken er egentlig et andengradspolynomium for store værdier af x, både positive og negative.

Den nederste graf er y3(x)=f(x) afbildet separat med en tynd linie.

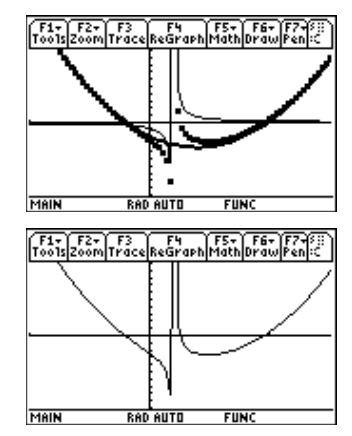

I denne aktivitet udfører vi en statistisk analyse af skoleelevers vægt og anvender kategorier til at filtrere dataene. Der er detaljerede oplysninger om, hvordan du anvender kommandoerne i dette eksempel i kapitel 15: Data/Matrixeditoren og i kapitel 16: Statistik og datategning.

## <span id="page-412-0"></span>**Filtrering af data efter kategorier**

Hver elev placeres i en af otte kategorier, afhængigt af køn og skoleår (7. klasse, 8. klasse, 9. klasse eller 10. klasse). Informationerne (vægt i pund) og de respektive kategorier indtastes i data/matrix-editoren.

| Kategori (C2)    | Skoleår og køn                                                                                                    |
|------------------|----------------------------------------------------------------------------------------------------|
| 2<br>3<br>5<br>6 | 7. klasse drenge<br>7. klasse piger<br>8. klasse drenge<br>8. klasse piger<br>9. klasse drenge<br>9. klasse piger<br>10. klasse drenge<br>10. klasse piger |

**Tabel 1:** Kategori kontra beskrivelse

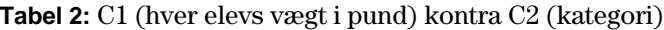

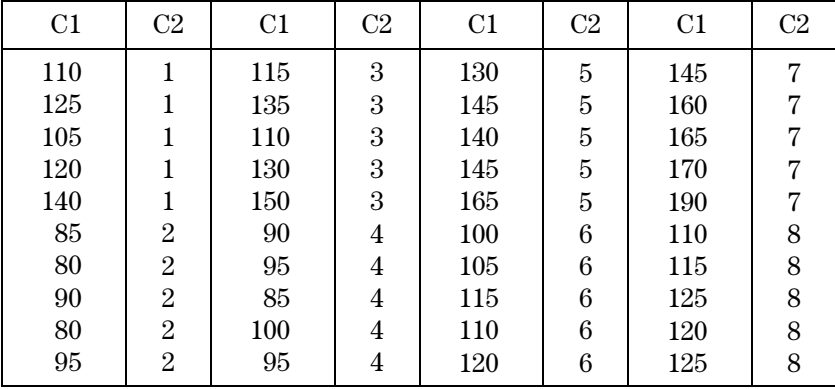

Udfør følgende trin for at sammenligne elevernes vægt med deres skoleår.

- 1. Start data/matrix-editoren, og opret en ny datavariabel med navnet elever.
- 2. Indtast informationer og kategorier fra tabel 2 i kolonnerne c1 og c2.
- 3. Åbn menuen [F2] Plot Setup.

**Bemærk:** Indstil flere kassediagrammer, så du kan sammenligne forskellige dele af hele informationsmængden.

- 4. Definér tegne- og filterparametre for Plot 1, som vist på skærmen til højre.
- 5. Kopiér Plot 1 til Plot 2.
- 6. Gentag trin 5, og kopiér Plot 1 til Plot 3, Plot 4 og Plot 5.

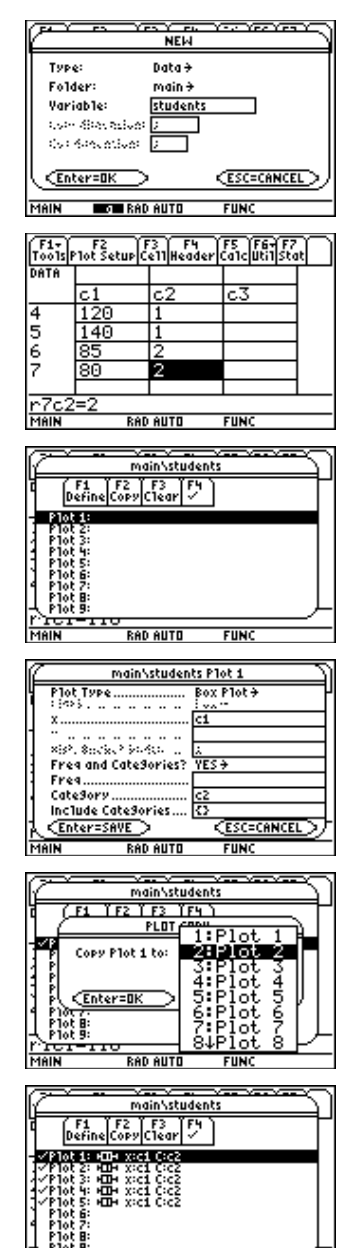

**RAD AUTO** 

 $FUNC$ 

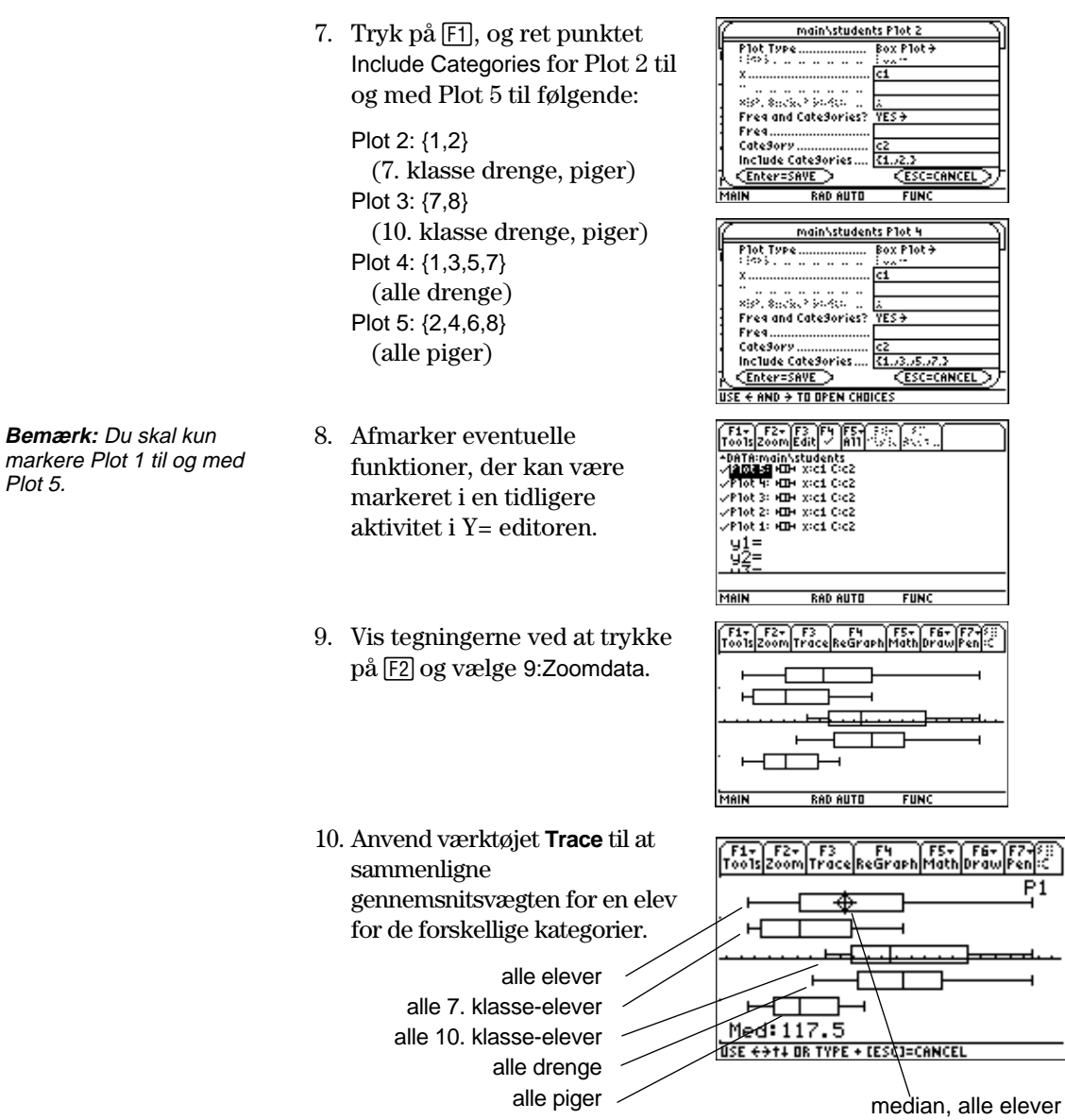

<span id="page-415-0"></span>Denne aktivitet indeholder et program, der kan anvendes, når TI-89 / TI-92 Plus er tilsluttet en CBL™enhed (Calculator-Based Laboratory<sup>™</sup>). Programmet fungerer med eksperimentet "Newton's Law of Cooling" og ligner eksperimentet "Coffee To Go" i CBL System Experiment Workbook. Du kan indtaste længere tekster med et PC-tastatur og derefter overføre den til TI-89 / TI-92 Plus med TI-GRAPH LINK. Flere TI-89 / TI-92 Plus CBL-programmer kan hentes på TI's Websted på <http://www.ti.com/calc/cbl>

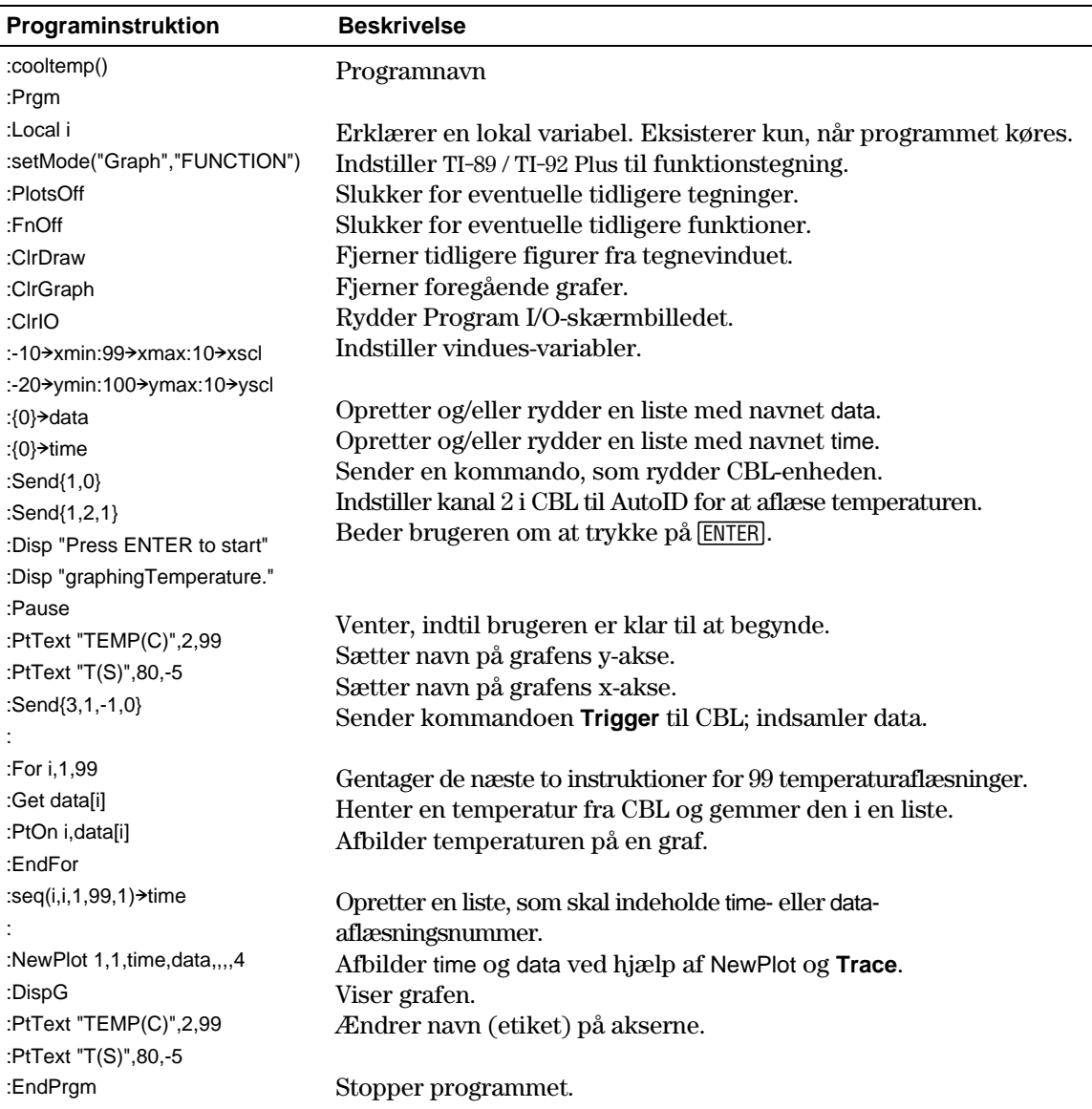

Med Calculator-Based Ranger<sup>™</sup> (CBR™) kan du også undersøge de matematiske elle forhold mellem afstand, fart, acceleration og tid med data fra de aktiviteter, du udfører.

<span id="page-416-0"></span>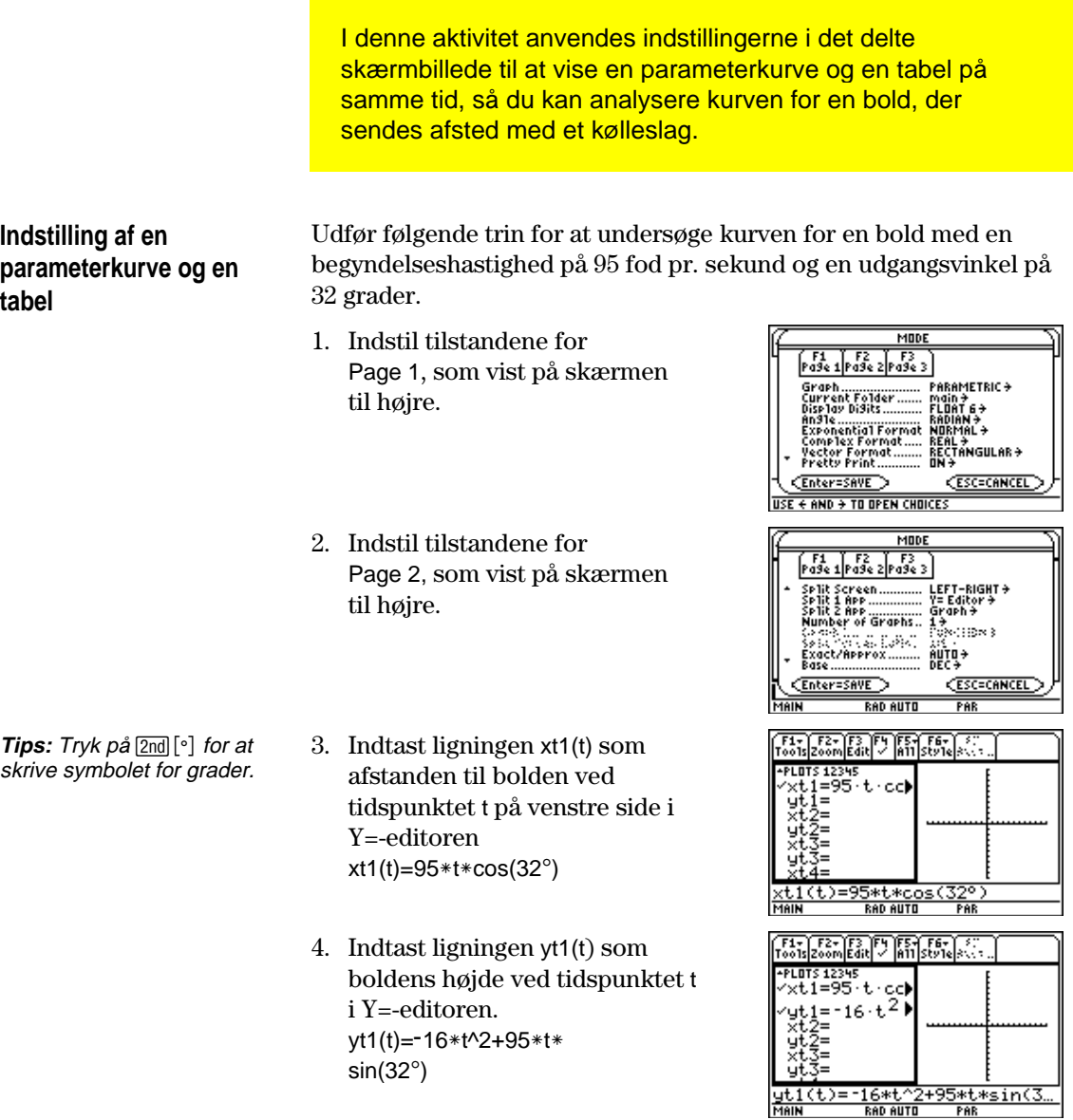

**400 Kapitel 23: Aktiviteter**

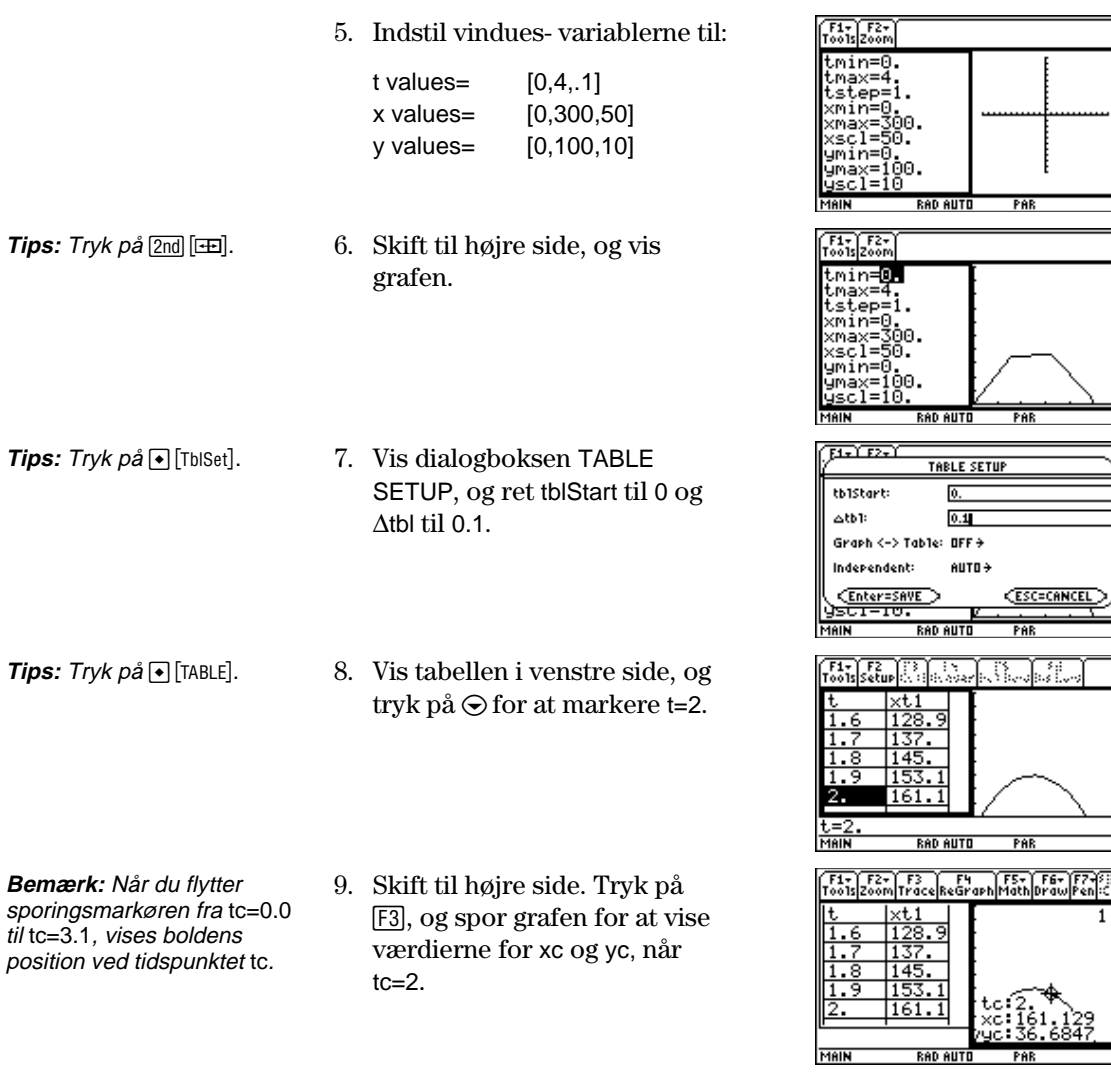

## **Ekstraopgave**

Find frem til den vinkel, som bolden skal rammes i for at opnå den længst mulige afstand, før den falder til jorden, når begyndelseshastigheden er 95 fod pr. sekund.

 $\overline{\phantom{a}}$ Ñ

<span id="page-418-0"></span>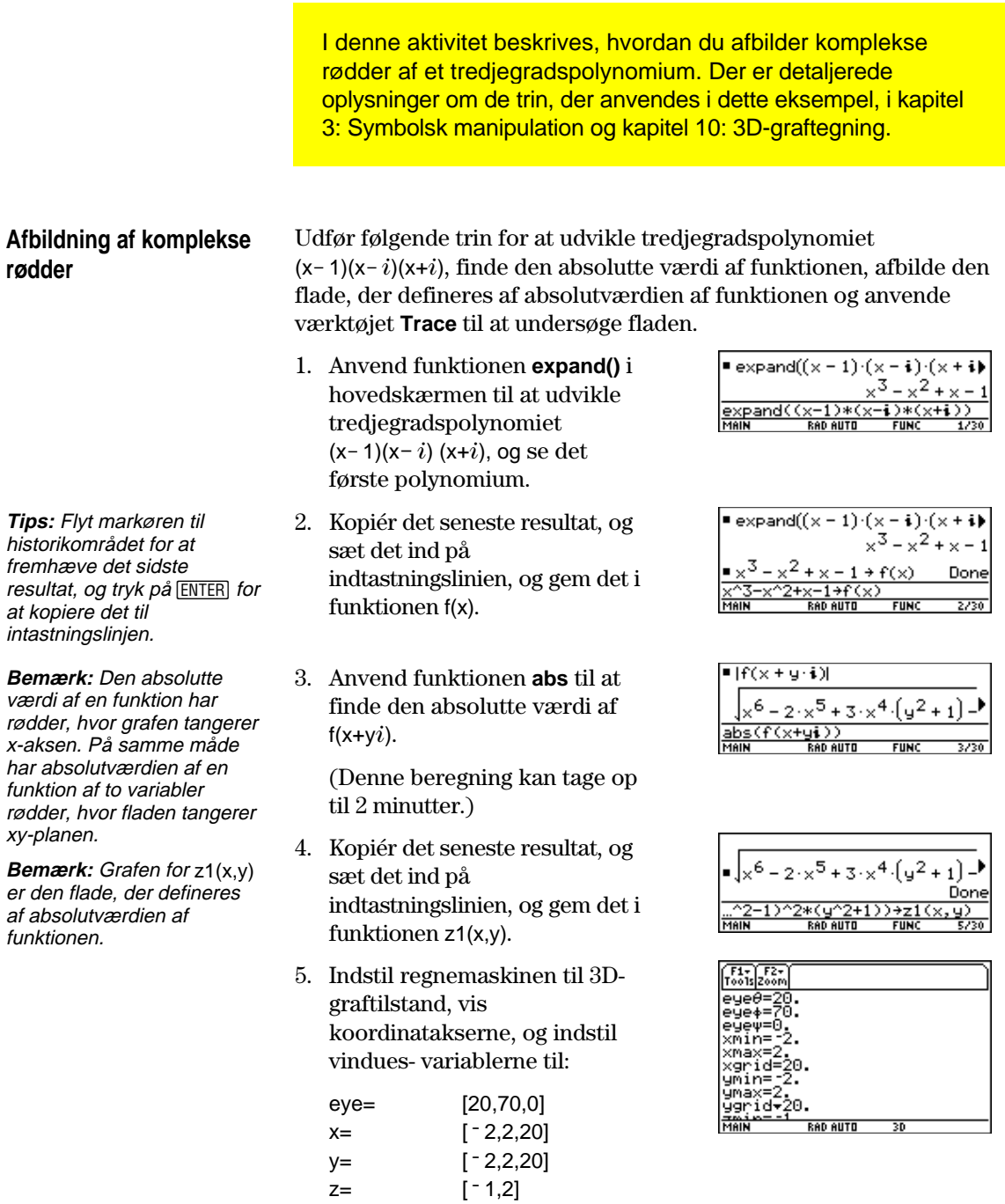

ncontour= [5]

**Bemærk:** Det tager ca. tre minutter at beregne og tegne grafen.

6. I Y=editoren skal du trykke på:  $TI-89: \boxed{•}$ **TI-92 Plus:**  $\boxed{\bullet}$  F og indstille grafformatet til:

Axes= ON Labels= ON Style= HIDDEN SURFACE

7. Tegn fladen.

3D-grafen anvendes til at vise et billede af rødderne, der hvor fladen berører xy-planen.

- 8. Anvend værktøjet **Trace** til at undersøge funktionsværdierne  $ved x=1 og y=0.$
- 9. Anvend værktøjet **Trace** til at undersøge funktionsværdierne  $ved x=0 og y=1.$
- 10. Undersøg funktionsværdierne at x=0 og y= $^-$  1 med værktøjet **Trace**.

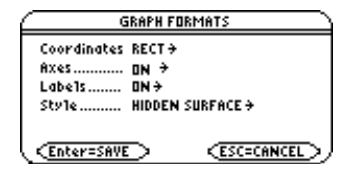

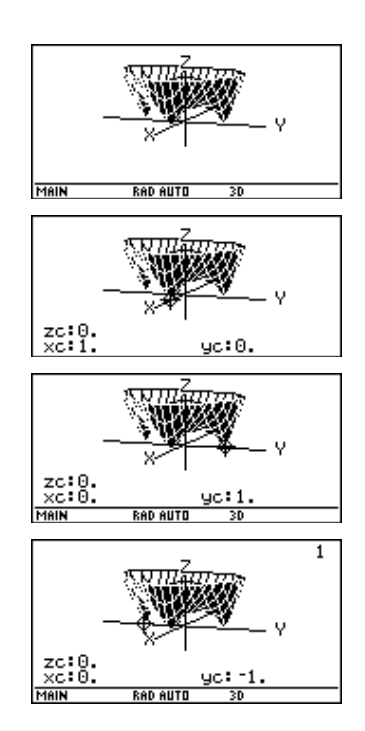

Læg mærke til, at zc er nul for hver af værdierne nævnt i punkterne 7-9. På denne måde kan du se de komplekse rødder 1, <sup>-</sup> *i*, *i* til polynomiet  $x^3 - x^2 +x - 1$  som de tre punkter, hvor grafen for fladen berører xy-planen. **Sammenfatning**

<span id="page-420-0"></span>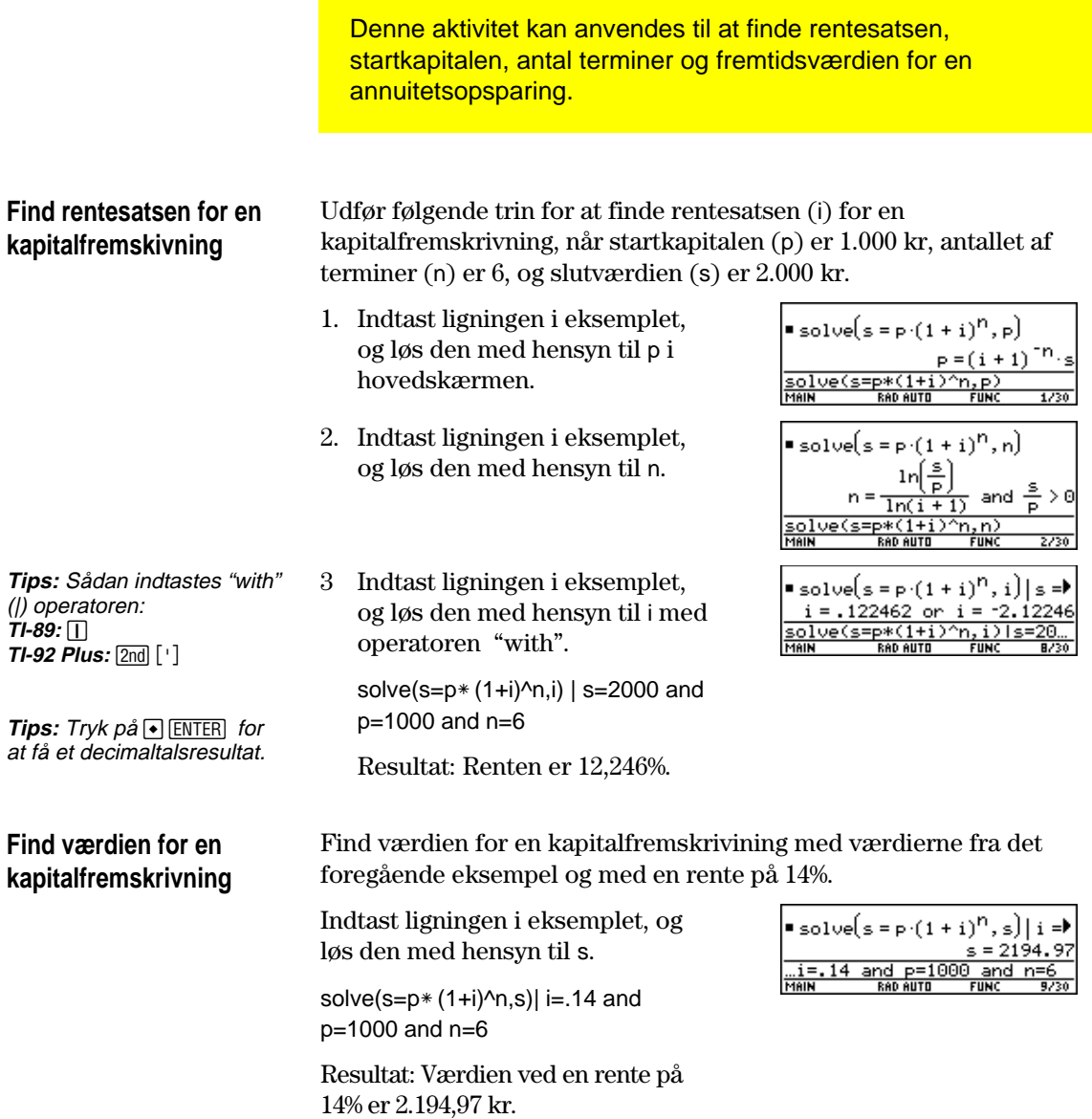

<span id="page-421-0"></span>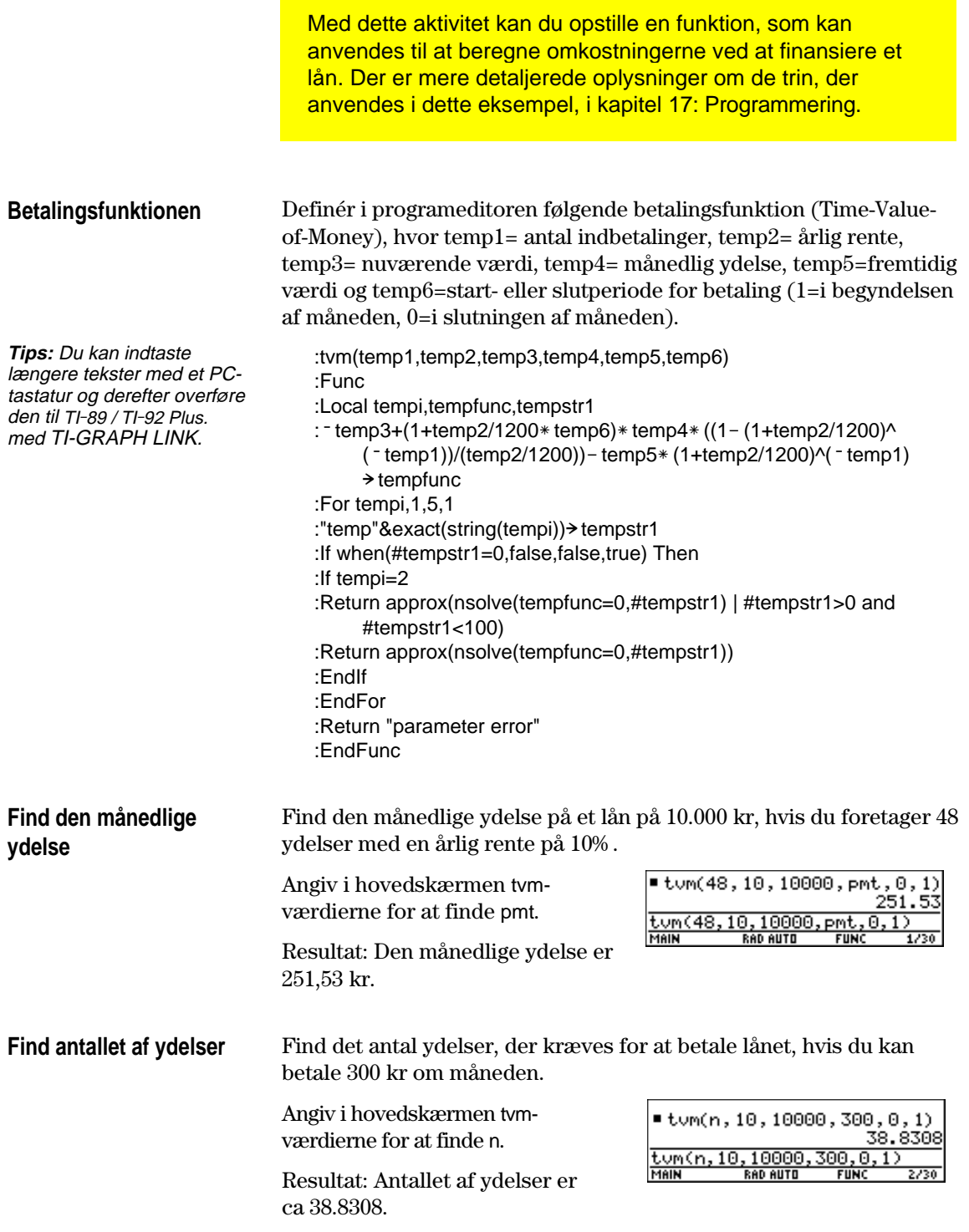

<span id="page-422-0"></span>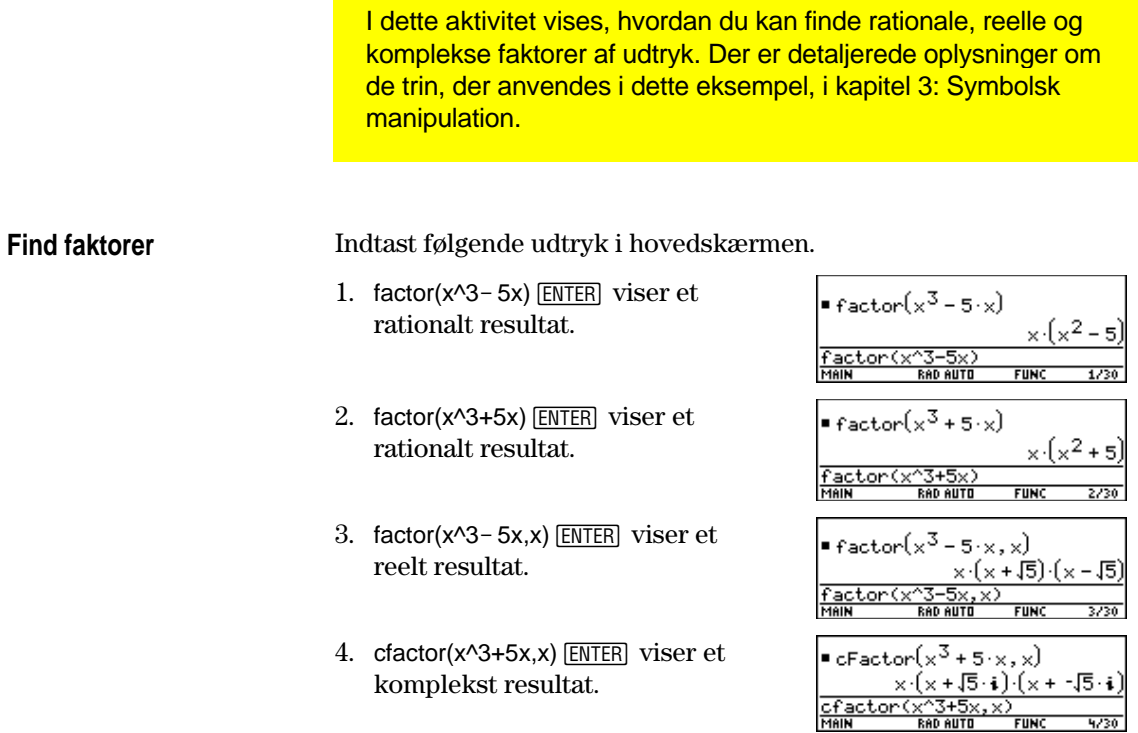

<span id="page-423-0"></span>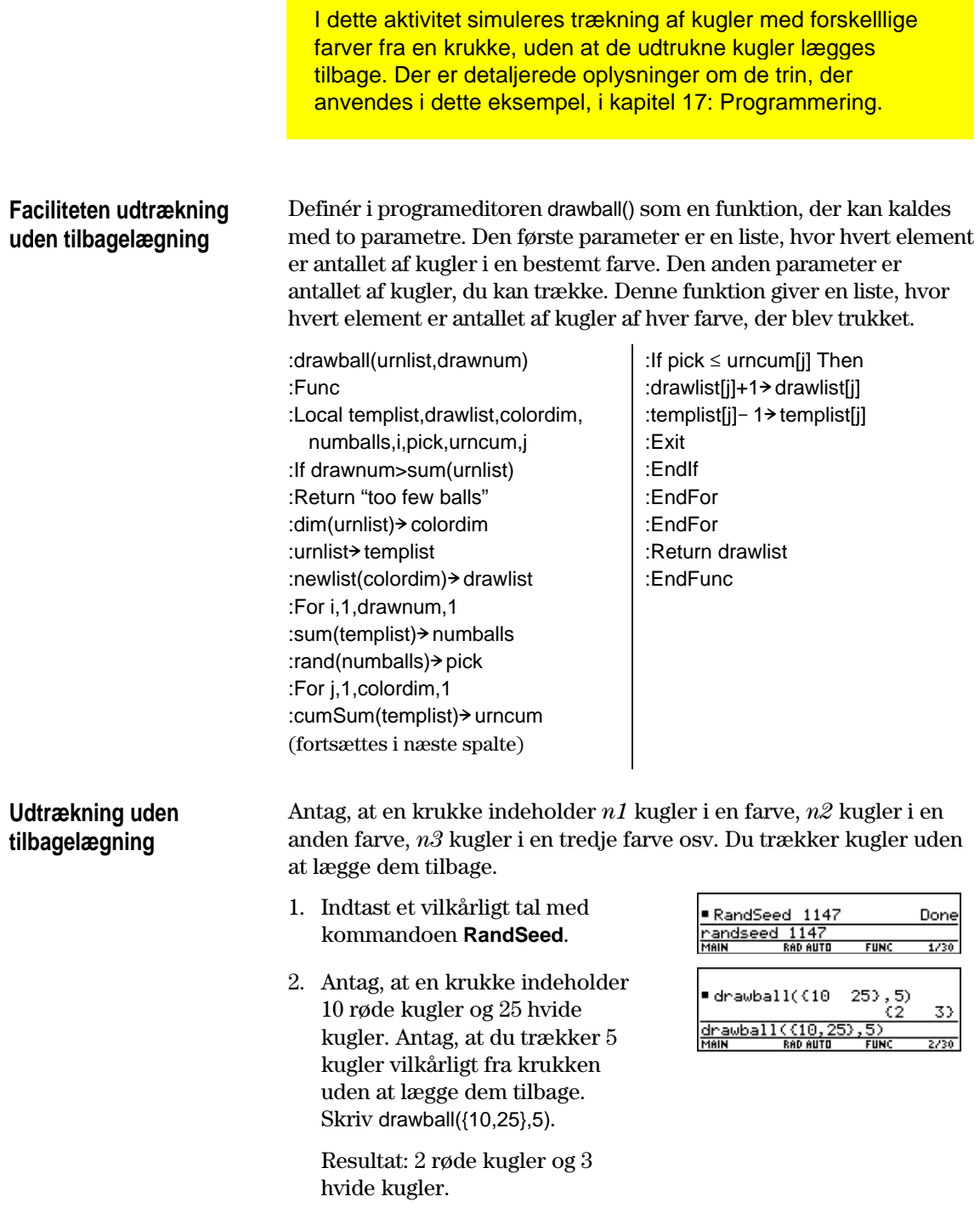

# **Funktioner og instruktioner**

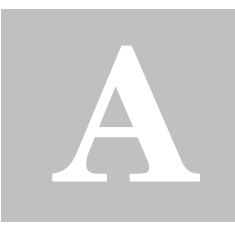

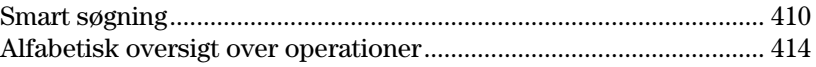

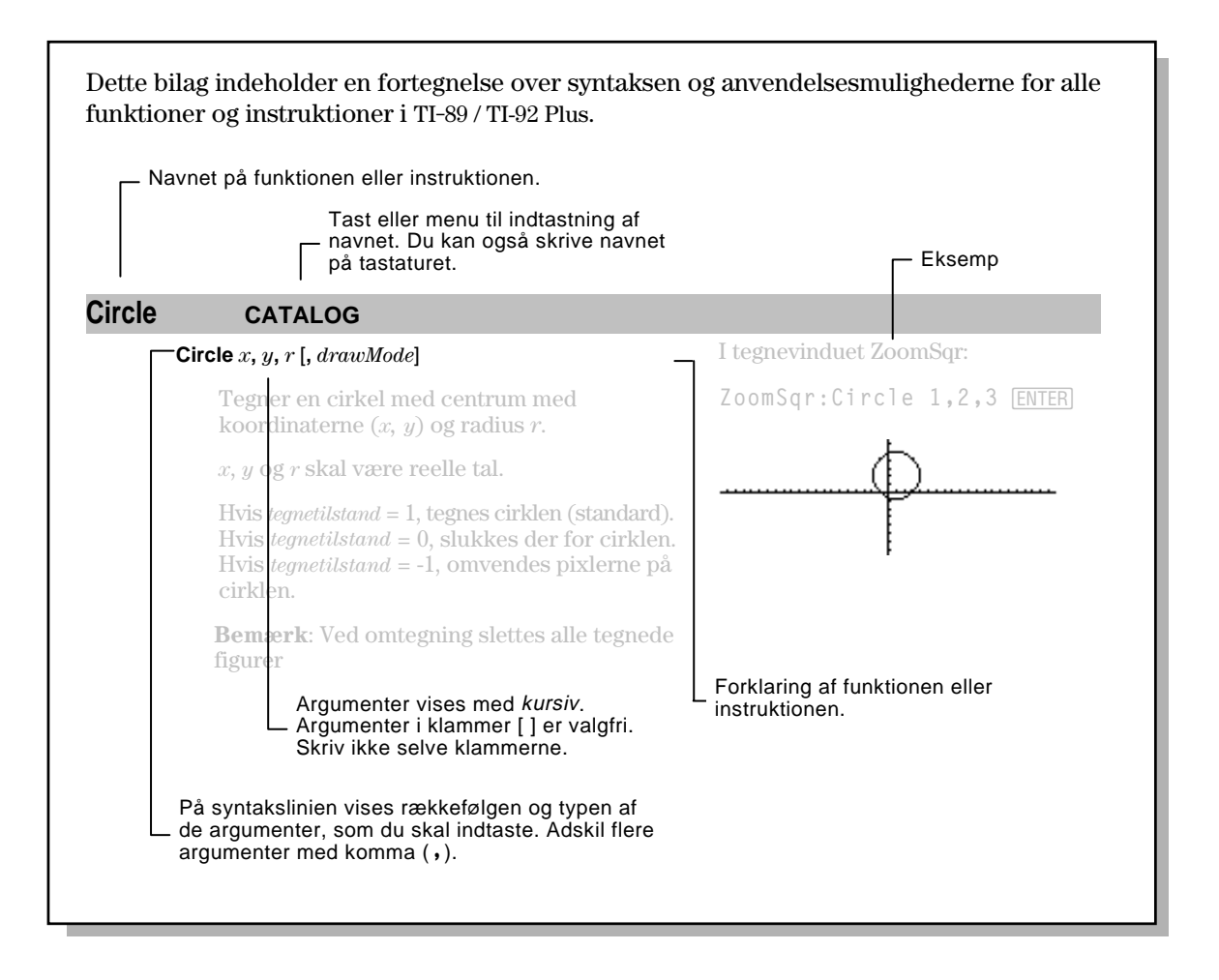

<span id="page-426-0"></span>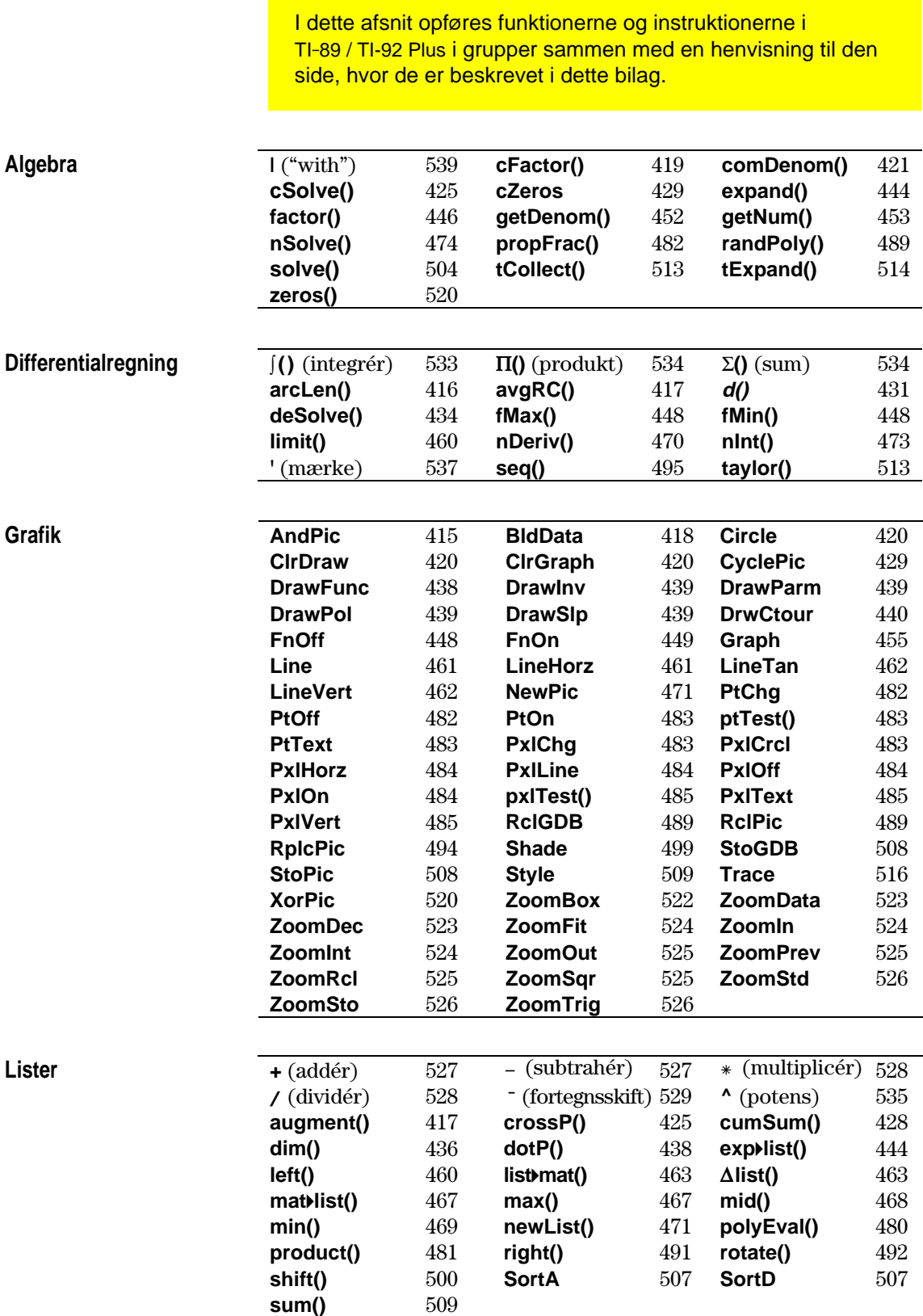

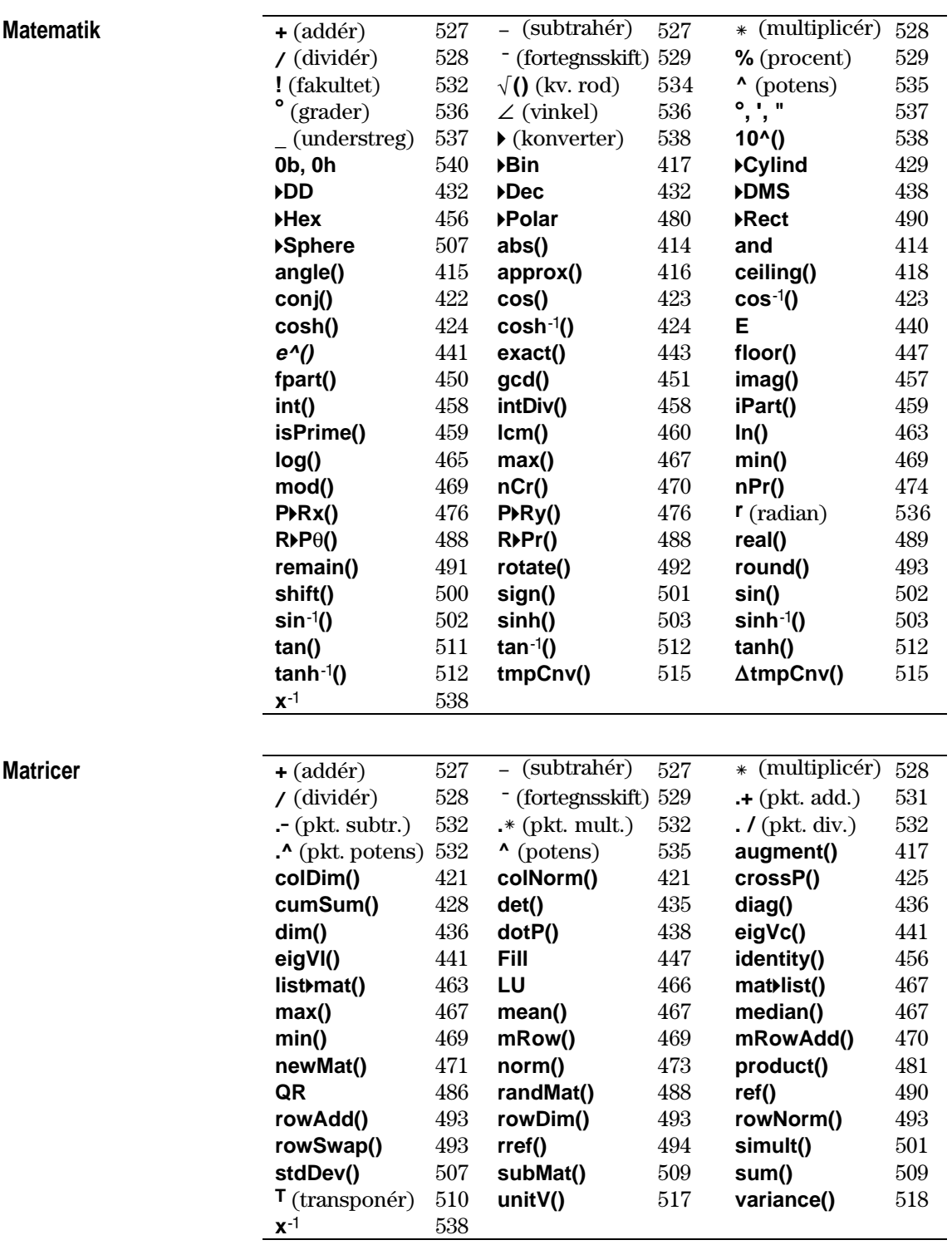

## **Programmering**

**Statistik**

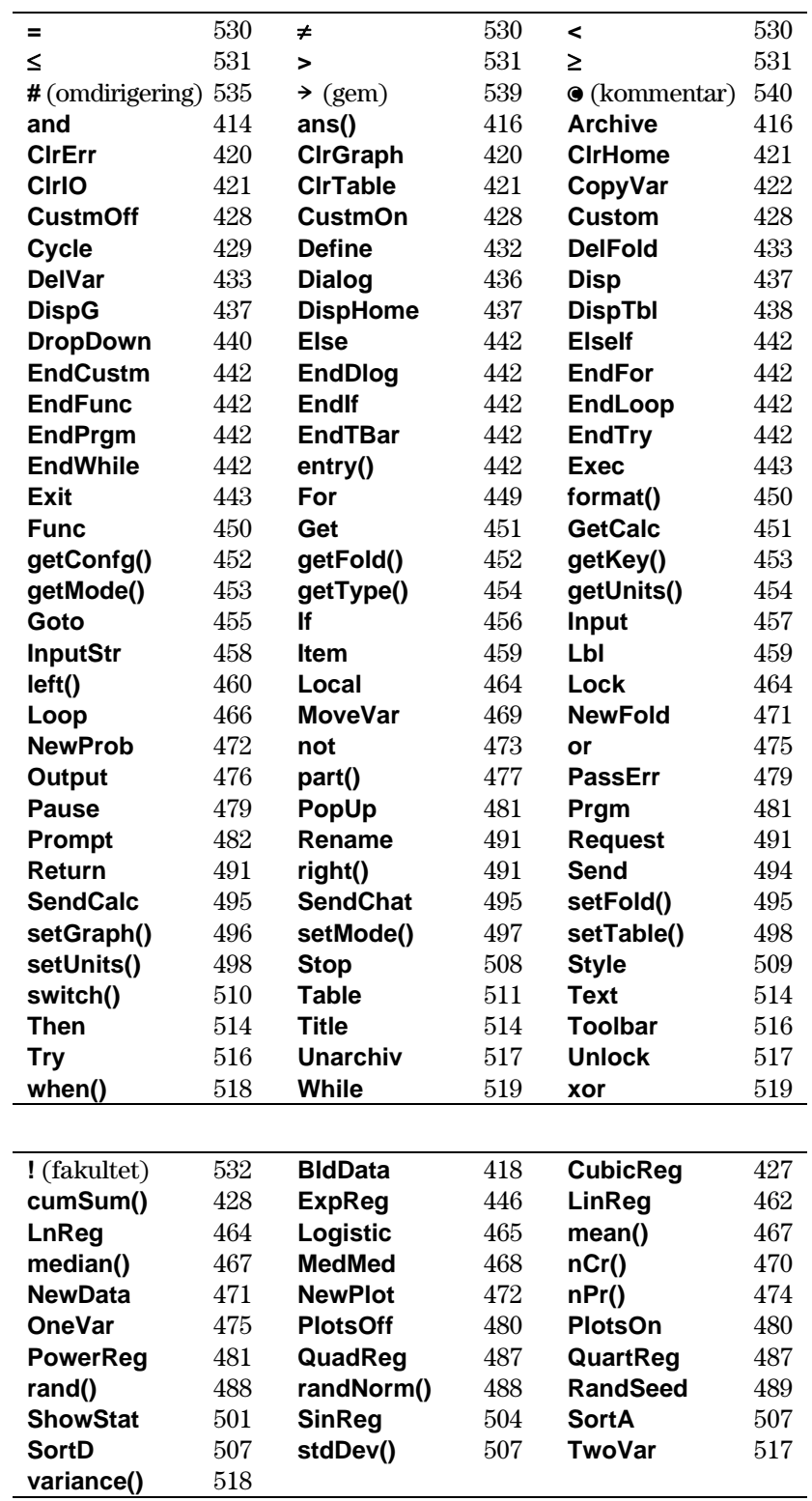

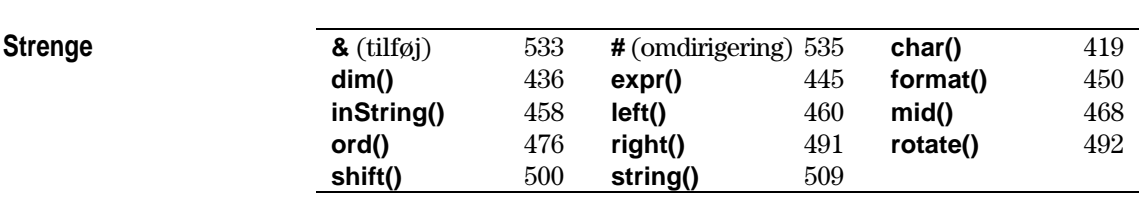

<span id="page-430-0"></span>En oversigt over de operationer, hvis navne ikke er alfabetiske (f.eks. +, !, og >), findes i slutningen af dette bilag fra side 527. Med mindre andet er angivet, er alle eksempler i dette afsnit udført i standardtilstand, og alle variable forudsættes at være udefinerede. På grund af formateringsrestriktioner vises tilnærmede resultater med tre decimaler (3,14159265359 vises som 3,141...).

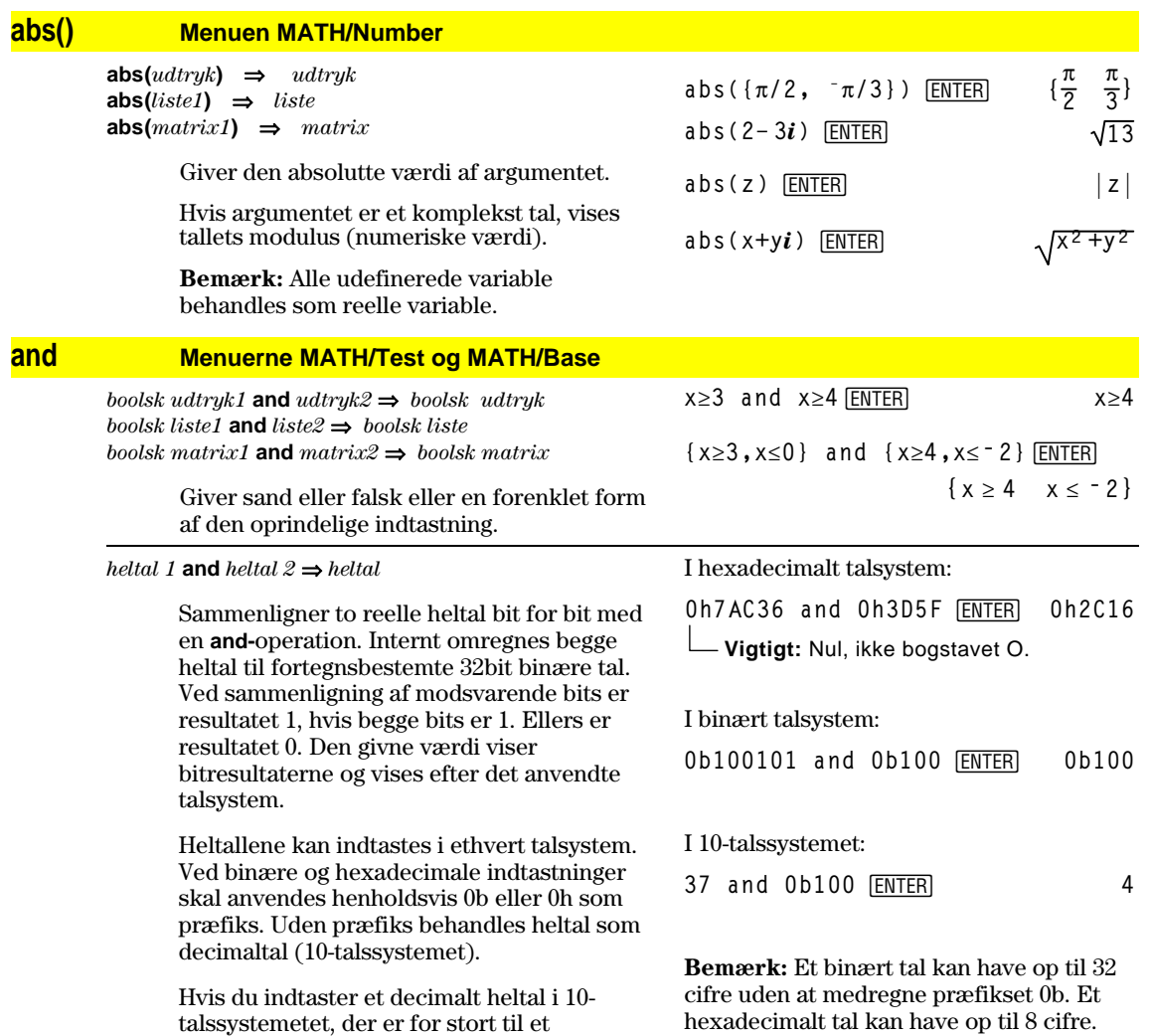

fortegnsbestemt 32 bit binært talformat, anvendes en symmetrisk modulus-operation til at bringe værdien ind i det rigtige område.

### <span id="page-431-0"></span>**AndPic CATALOG**

**AndPic** *billedvar*[, *række, søjle*]

Viser tegnevinduet og anvender logisk "AND" for det billede, der er gemt i *billedvar* og det aktuelle billede i tegnevinduet ved koordinaterne *(række, søjle)*.

*billedvar* skal være en billedtype.

Standardkoordinater er (0,0), hvilket er øverste venstre hjørne i skærmbilledet.

I funktionstegningstilstand og Y=-editoren:  $y1(x) = cos(x)$ **TI-89:**  $[2nd][F6]$  Style =  $3:Square$ **TI-92 Plus:**  $\boxed{F6}$  Style =  $3:$  Square "**Zoom = 7:ZoomTrig** ƒ**= 2:Save Copy As... Type = Picture, Variable = PIC1**

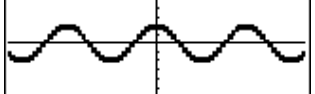

 $y2(x) = sin(x)$ **TI-89:**  $[2nd[F6]$  Style =  $3:Square$ **TI-92 Plus:**  $\boxed{F6}$  Style =  $3:$  Square **y1 = no checkmark (F4 to deselect)** "**Zoom = 7:ZoomTrig**

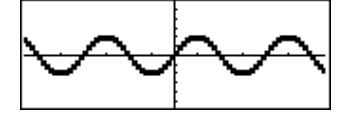

**TI-89: [HOME] TI-92 Plus: • [HOME]** AndPic PIC1<sup>[ENTER]</sup> Done

**4**

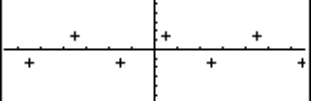

#### **angle() Menuen MATH/Complex**

**angle(***udtryk1***)** ⇒ *udtryk*

Giver argumentet for *udtryk1*, og tolker *udtryk1* som et komplekst tal.

**Bemærk:** Alle udefinerede variable behandles som reelle variable.

Med vinkeltilstanden grader: **angle(0+2***i***)**¸ **90**

Med vinkeltilstanden radianer:

angle(1+*i*)  $\frac{\pi}{4}$ 

 $\lceil \pi \cdot (\mathsf{sign}(z) - 1) \rceil$  $= angle(z)$  $\blacksquare$  angle $(x + i \cdot y)$  $\frac{\pi \cdot \text{sign}(y)}{2}$  - tan<sup>1</sup>

**angle(***liste1***)** ⇒ *liste*  $angle(matrix) \Rightarrow matrix$ 

> Giver en liste eller en matrix af argumenter for elementer i *liste1* eller *matrix1*, og tolker hvert element som et komplekst tal, der svarer til et punkt i den komplekse plan.

Med vinkeltilstanden radianer: angle({1+2*i*,3+0*i*,0-4*i*})[ENTER]

$$
\begin{array}{c}\n\text{Angle}(1 + 2 \cdot \mathbf{i} - 3 + 0 \cdot \mathbf{i} - 0) \\
\left\{\frac{\pi}{2} - \tan(1/2) - 0 - \frac{\pi}{2}\right\}\n\end{array}
$$

**angle(z)**¸ angle( $x + iy$ ) [ENTER]

**Bilag A: Funktioner og instruktioner 415**
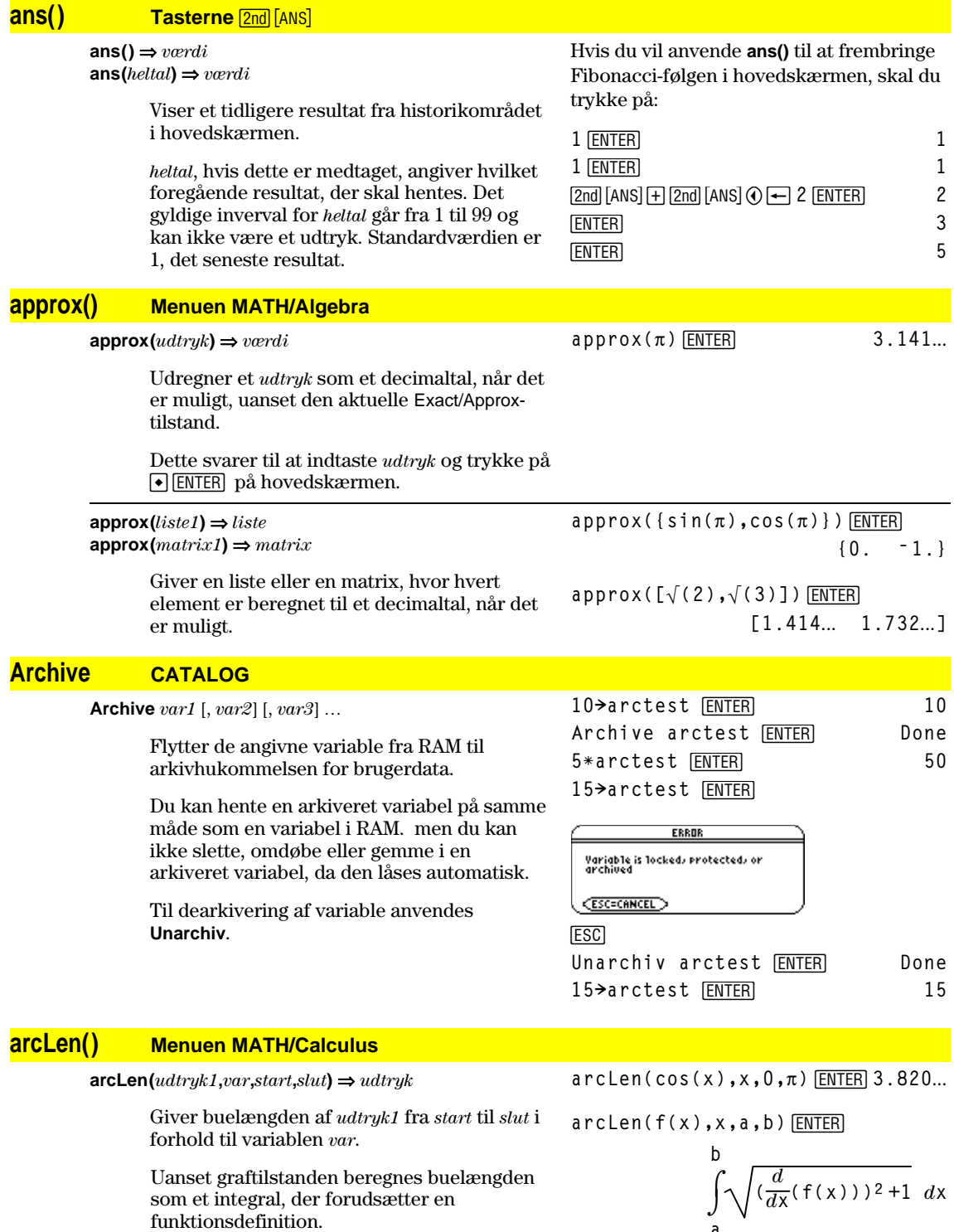

**arcLen(***liste1,var,start,slut***)** ⇒ *liste*

Giver en liste over buelængden af hvert element i *liste1* fra *start* til *slut* i forhold til *var*.

$$
\int_{a}^{b} \sqrt{\left(\frac{d}{dx}(f(x))\right)^2 + 1} \, dx
$$

**arcLen({sin(x),cos(x)},x,0,p) {3.820**... **3.820**...**}**

# **augment() Menuen MATH/Matrix**

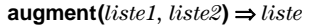

*matrix1* eller *matrix2*.

**augment({1,ë 3,2},{5,4})**¸ **{1 ë 3 2 5 4}**

Giver en ny liste, *liste*, der tilføjer *liste2* til slutningen af *liste1*.

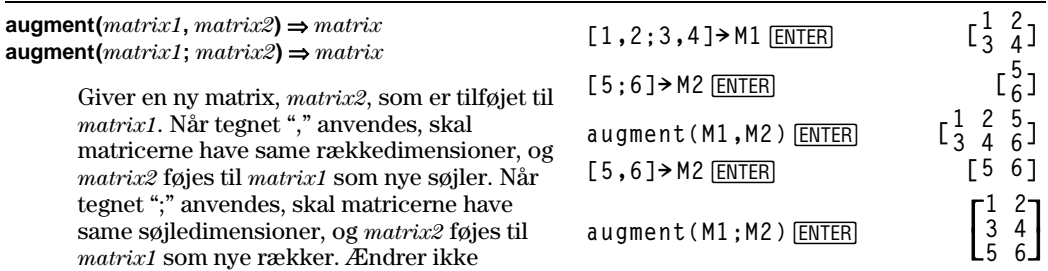

**4Bin Menuen MATH/Base**

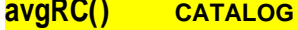

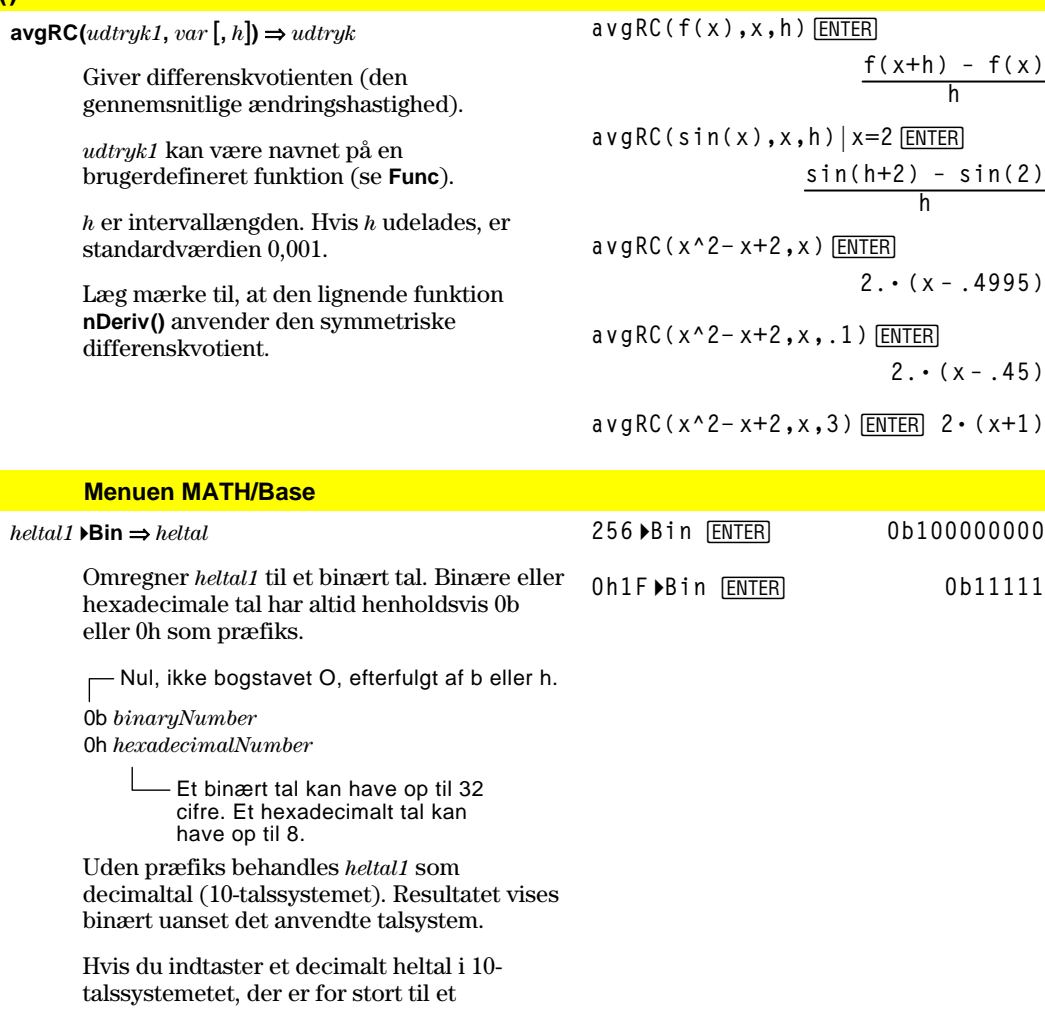

fortegnsbestemt 32 bit binært talformat, anvendes en symmetrisk modulus-operation til at bringe værdien ind i det rigtige område.

### **BldData CATALOG**

**BldData** [*dataVar*]

Opretter datavariablen *dataVar* ud fra de oplysninger, der anvendes til at plotte den aktuelle graf. **BldData** er gyldig i alle graftilstande.

Hvis *dataVar* udelades, gemmes dataene i systemvariablen sysData.

**Bemærk:** Første gang du starter data/matrixeditoren efter at have anvendt **BldData**, vælges *dataVar* eller sysData (afhængigt af det argument, du anvendte med **BldData**) som den den aktuelle datavariable.

De delintervaller, der anvendes til alle uafhængige værdier (x i eksemplet til højre), beregnes efter de vindues-variable værdier.

Se i kapitlet, der beskriver graftilstandene, for oplysninger om de intervaller, der anvendes til at beregne en graf.

3D-graftilstanden har to uafhængige variable. Bemærk i eksempeldataene til højre, at x er konstant, mens y stiger gennem værdiintervallet.

Derefter stiger x til næste værdi, og y stiger igen gennem intervallet.

# **ceiling() Menuen MATH/Number**

**ceiling(***udtryk1***)** ⇒ *heltal*

Giver det nærmeste heltal, som er  $\geq$ argumentet.

Argumentet kan være et reelt eller komplekst tal.

**Bemærk:** Se også **floor()**.

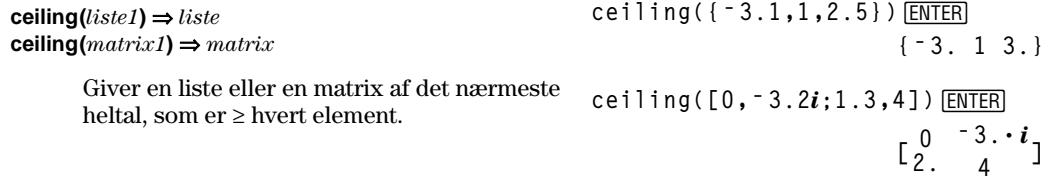

I tilstanden funktionsgraf og vinkeltilstanden radianer:

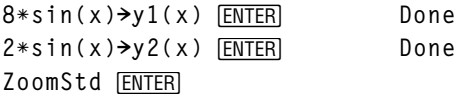

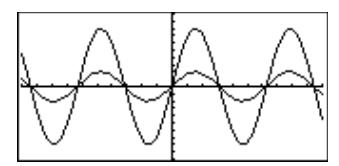

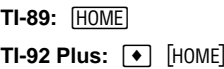

APPS 6 **ENTER** 

**BldData ENTER Done** 

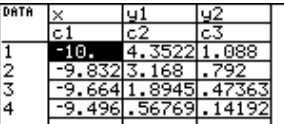

**Bemærk:** Følgende eksempeldata er fra en 3D-graf

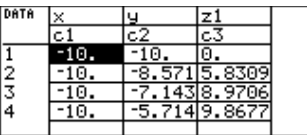

**ceiling(0.456)**¸ **1.**

# **cFactor() Menuen MATH/Algebra/Complex**

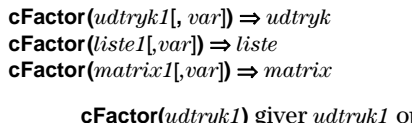

**cFactor(***udtryk1***)** giver *udtryk1* opløst i faktorer med hensyn til alle dets variable n en fællesnævner.

*udtryk1* opløses i faktorer af 1. grad så lang det er muligt, selv om dette giver nye ikkereelle tal. Denne mulighed er velegnet, hvis du vil opløse i faktorer med hensyn til mer end en variabel.

**cFactor(***udtryk1,var***)** giver *udtryk1* opløst i faktorer med hensyn til variablen *var*.

*udtryk1* opløses i faktorer af 1. grad i *var* så langt, det er muligt, selv om dette giver ikk reelle konstanter eller udtryk, som er irrationale i andre variable.

Faktorerne og deres led sorteres med *var* som hovedvariabel. Ens potenser af *var* samles i hver faktor. Angiv var, hvis der ku skal foretages en opløsning i faktorer med hensyn til denne variabel, og du kan acceptere irrationale udtryk i alle andre variable for at øge opløsningen i faktorer n hensyn til *var*. Der kan forekomme en uforudset faktoropløsning med hensyn til andre variable

Hvis du anvender AUTO-indstillingen i Exact/Approx-tilstanden og medtager *var*, tillades også tilnærmede koefficienter i decimalfom, hvor irrationale koefficienter ikke kan udtrykkes nøjagtigt ved hjælp af d indbyggede funktioner. Selv om udtrykket kun indeholder en variabel, kan du få en mere fuldstændig faktoropløsning, hvis du medtager *var*.

**Bemærk:** Se også **factor()**.

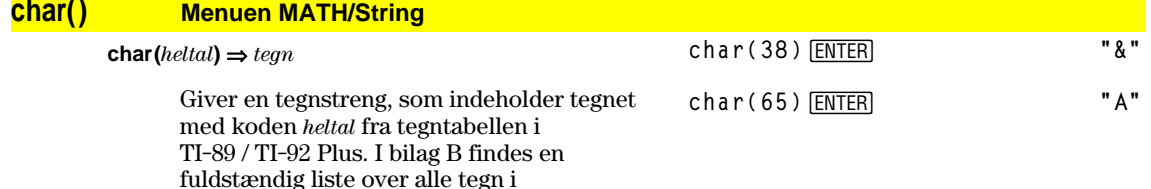

Det gyldige interval for *heltal* er 0–255.

TI-89 / TI-92 Plus og deres koder.

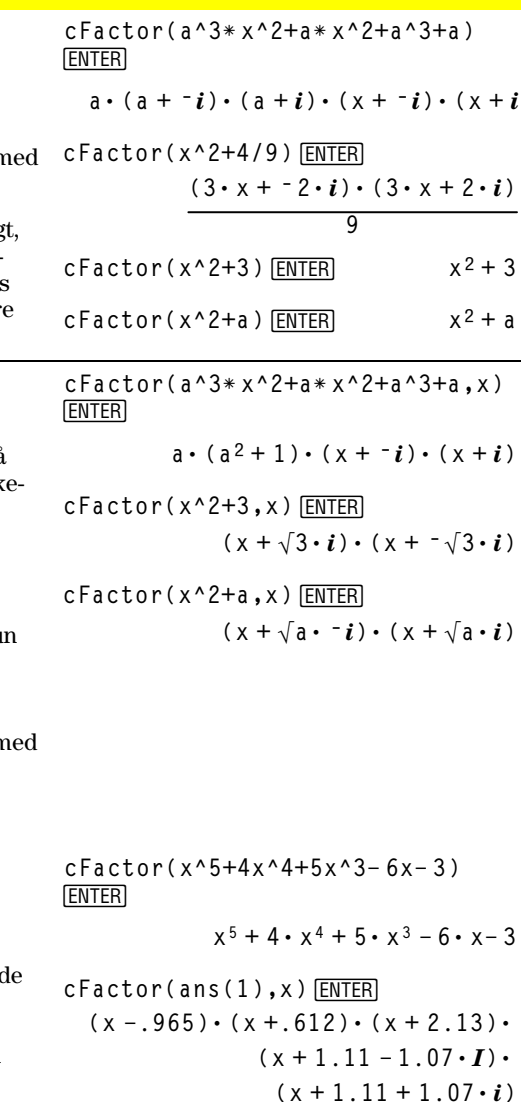

# **Circle CATALOG**

**Circle** *x***,** *y***,** *r* [**,** *tegnetilstand*]

Tegner en cirkel med centrum med koordinaterne (*x, y*) og radius *r*.

*x*, *y* og *r* skal være reelle tal.

Hvis *tegnetilstand* = 1, tegnes cirklen (standard). Hvis *tegnetilstand* = 0, slukkes der for cirklen. Hvis *tegnetilstand* = -1, omvendes pixlerne på cirklen.

**Bemærk**: Ved omtegning slettes alle tegnede figurer. Se også **PxlCrcl**.

### **ClrDraw CATALOG**

### **ClrDraw**

Rydder tegnevinduet og nulstiller funktionen Smart Graph, så grafen kan tegnes om, næste gang tegnevinduet vises.

Samtidig med at du viser tegnevinduet, kan du slette alle tegnede figurer (f.eks. linier og punkter) ved at trykke på [F4] (ReGraph) eller trykke på:  $TI-89:$   $[2nd] [F6]$ **TI-92 Plus:** ˆ og vælge 1:ClrDraw.

### **ClrErr CATALOG**

### **ClrErr**

Sletter fejlstatus. errornum stilles til nul, og de interne fejlvariable slettes.

Kommandoen **Else** i programsætningen **Try...EndTry** skal anvende **ClrErr** eller **PassErr**. Hvis fejlen skal rettes eller ignoreres, skal du anvende **ClrErr**. Hvis du ikke ved, hvad du skal gøre ved fejlen, skal du anvende **PassErr** til at sende fejlen videre til næste fejlhåndtering. Hvis der ikke er flere ventende **Try...EndTry** fejlhåndteringer, vises dialogboksen Error som normalt.

**Bemærk:** Se også **PassErr** og **Try**.

Program:

```
:clearerr()
:Prgm
:PlotsOff:FnOff:ZoomStd
:For i,0,238
:@xù i+xmin! xcord
: Try
: PtOn xcord,ln(xcord)
: Else
: If errornum=800 or
     errornum=260 Then
: ClrErr ¦ clear the error
: Else
: PassErr ¦ pass on any other
     error
: EndIf
: EndTry
:EndFor
:EndPrgm
```
### **ClrGraph CATALOG**

### **ClrGraph**

Sletter funktioner eller udtryk, der er tegnet med kommandoen **Graph** eller oprettet med kommandoen **Table**. (Se **Graph** eller **Table**).

Alle tidligere markerede Y=-funktioner bliver tegnet, næste gang grafen vises.

I tegnevinduet ZoomSqr:

**ZoomSqr:Circle 1,2,3**¸

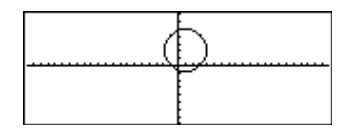

### **ClrHome CATALOG**

### **ClrHome**

Sletter alle punkter, der er gemt i **entry()** og **ans()** i historikområdet på hovedskærmen. Sletter ikke den aktuelle indtastningslinie.

Når du viser hovedskærmen, kan du rydde historikområdet ved at trykke på [f] og vælge 8:Clear Home.

Ved funktioner som **solve()**, der giver vilkårlige konstanter eller heltal (@1, @2, etc.), nulstiller **ClrHome** suffikset til 1.

# **ClrIO CATALOG**

### **ClrIO**

Sletter Program I/O-skærmbilledet.

### **ClrTable CATALOG**

### **ClrTable**

Sletter alle tabelværdier. Gælder kun for ASKindstillingerne i dialogboksen Table Setup.

Når du viser tabelvinduet i Ask -indstilling, kan du slette værdierne ved at trykke på [F1] og vælge 8:Clear Table.

### **colDim() Menuen MATH/Matrix/Dimensions**

#### $\text{colDim}(matrix) \Rightarrow u \, \text{dtryk}$

Giver det antal søjler, der findes i *matrix*.

**Bemærk:** Se også **rowDim()**.

### **colNorm() Menuen MATH/Matrix/Norms**

 $\text{colNorm}(matrix) \Rightarrow u \, \text{dtryk}$ 

Giver den største værdi af summerne af absolutværdierne af elementerne i søjlen i *matrix*.

**Bemærk:** Udefinerede matrixelementer er ikke tilladt. Se også **rowNorm()**.

# **comDenom() Menuen MATH/Algebra**

**comDenom(***udtryk1*[*,var*]**)** ⇒ *udtryk* **comDenom(***liste1*[*,var*]**)** ⇒ *liste*  $comDenom(matrix1[, var] \Rightarrow matrix$ 

> **comDenom(***udtryk1***)** giver en brøk med en fuldt udviklet tæller og en fuldt udviklet fællesnævner.

**colNorm(mat)**¸ **9**

**[**

**1 ë 2 3**  $5 - 6$ <sup>]</sup>

**1,ë 2,3;4,5,ë 6]! mat**¸

**colDim([0,1,2;3,4,5])**¸ **3**

**comDenom((y^2+y)/(x+1)^2+y^2+y)** [ENTER]

$$
= \text{comDenom}\left(\frac{y^2 + y}{(x + 1)^2} + y^2 + y\right)
$$
  

$$
\frac{x^2 \cdot y^2 + x^2 \cdot y + 2 \cdot x \cdot y^2 + 2}{x^2 + 2 \cdot x + 1}
$$

**comDenom(***udtryk1,var***)** giver en brøk med fuldt udviklet tæller og fællesnævner med hensyn til *var*. Leddene og deres faktorer sorteres med *var* som hovedvariabel. Ens potenser af *var* samles. Der kan forekomme tilfældige faktoropløsninger af de samlede koefficienter. Sammenlignet med at undlade *var* sparer dette ofte tid, hukommelse og skærmplads, samtidig med at udtrykket bliver mere læseligt. Det gør også efterfølgende operationer med resultatet hurtigere og giver mindre risiko for at overbelaste hukommelsen.

Hvis *var* ikke forekommer i *udtryk1*, giver **comDenom(***udtryk1,var***)** en brøk med uudviklet tæller og nævner. Sådanne resultater sparer ofte endnu mere tid, hukommelse og skærmplads. Disse delvist faktoropløste resultater gør også efterfølgende operationer med resultatet meget hurtigere og giver mindre risiko for at overbelaste hukommelsen.

Selv om der ikke findes nogen fællesnævner, er funktionen **comden** ofte en hurtig måde at foretage delvis opløsning i faktorer på, hvis **factor()** er for langsom eller belaster hukommelsen.

**Tips**: Indtast funktionen **comden()**, og anvend den i stedet for **comDenom()** og **factor()**.

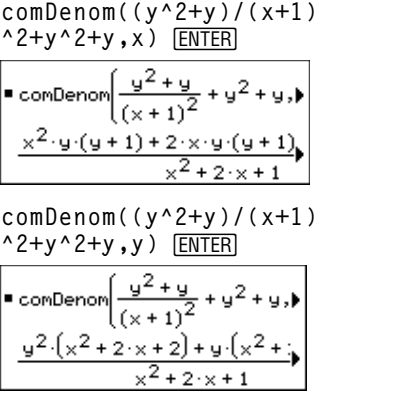

**comDenom(exprn,abc)! comden (exprn)**¸ **Done comden((y^2+y)/(x+1)^2+y^2+y) ENTER** 

$$
= \text{comden}\left[\frac{y^2 + y}{(x+1)^2} + y^2 + y\right] \\
 = \frac{(x^2 + 2 \cdot x + 2) \cdot y \cdot (y+1)}{(x+1)^2}
$$

**comden(1234x^2ù (y^3ì y)+2468xù**  $(y^2 - 1)$ ) [ENTER]  $1234 \cdot x \cdot (x \cdot y + 2) \cdot (y^2 - 1)$ 

**c ENTER**  $y + 10$ 

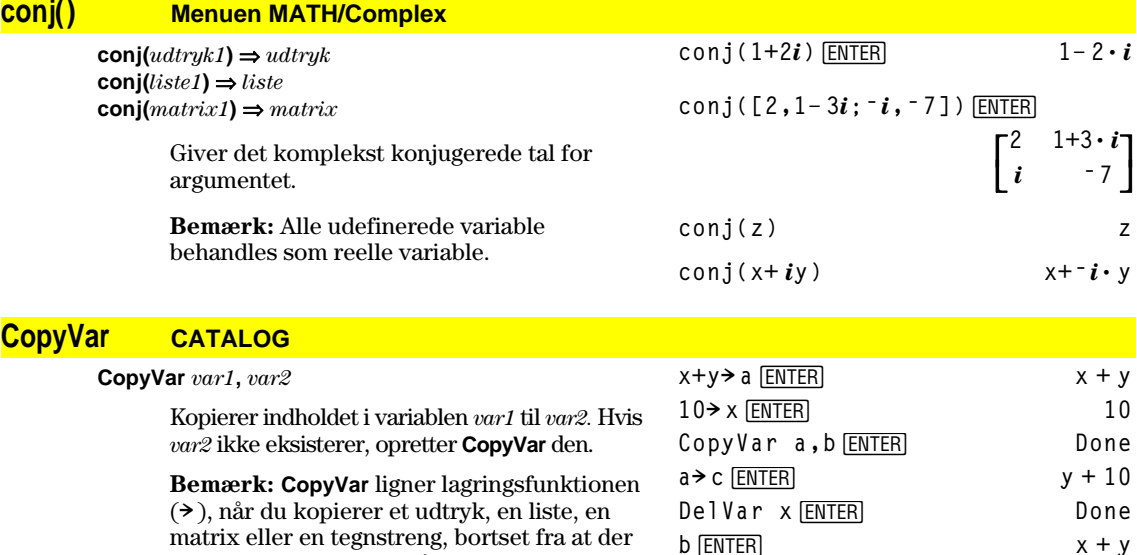

matrix eller en tegnstreng, bortset fra at der ingen forenkling sker, når du anvender **CopyVar**. Du skal anvende **CopyVar** med ikkealgebraiske variabeltyper, som f.eks. Pic- og GDB-variable.

# **422 Bilag A: Funktioner og instruktioner**

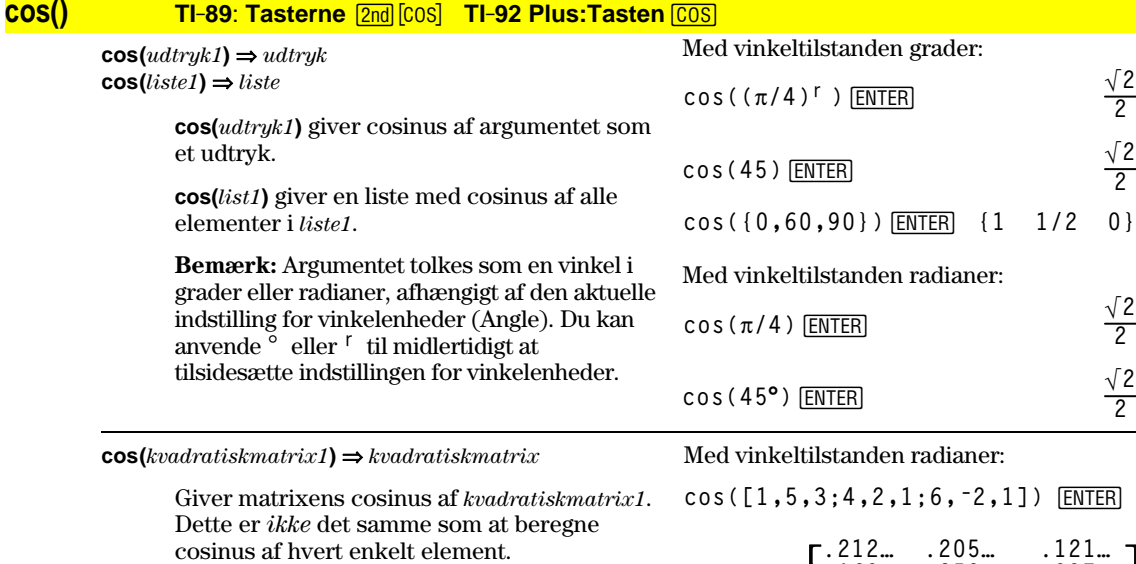

Når en skalær funktion f(A) tages af *kvadratiskmatrix1* (A), beregnes resultatet efter algoritmen:

1. Beregn egenværdierne  $(\lambda_i)$  og egenvektorerne (V<sub>i</sub>) for A.

*kvadratiskmatrix1* skal kunne diagonaliseres. Desuden må den ikke rumme symbolske variable, der ikke er tildelt en værdi.

2. Dan matricerne:

$$
B = \begin{bmatrix} \lambda_1 & 0 & \dots & 0 \\ 0 & \lambda_2 & \dots & 0 \\ 0 & 0 & \dots & 0 \\ 0 & 0 & \dots & \lambda_n \end{bmatrix} \text{og } X = [V_1, V_2, \dots, V_n]
$$

3. Så  $A = X B X^{-1} og f(A) = X f(B) X^{-1}$ . For eksempel  $cos(A) = X cos(B) X^{-1}$ , hvor:

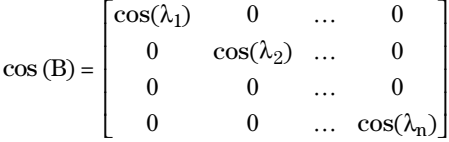

Alle beregninger udføres med aritmetik med flydende komma.

# **cos**<sup>-1</sup>() **TI-89: Tasterne •** [COS<sup>-1</sup>] **TI-92 Plus: Tasterne** 2nd [COS<sup>-1</sup>]

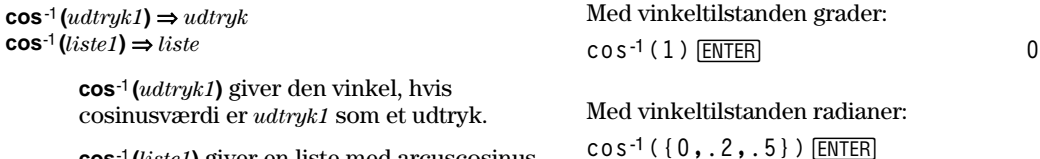

**cos**ê **(***liste1***)** giver en liste med arcuscosinus af alle elementer i *liste1*.

**Bemærk:** Resultatet vises som en vinkel i enten grader eller radianer, afhængigt af den aktuelle indstilling for vinkelenheder (Angle).

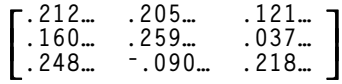

**{ p 2 1.369**... **1.047**...**}**

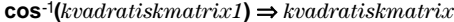

Giver den omvendte matrixcosinus af *kvadratiskmatrix1*. Dette er *ikke* det samme som at beregne den omvendte cosinus af hvert enkelt element. Se **cos()** for yderligere oplysninger om beregningsmetoden.

*kvadratiskmatrix1* skal kunne diagonaliseres. Resultatet indeholder altid tal med flydende decimaler.

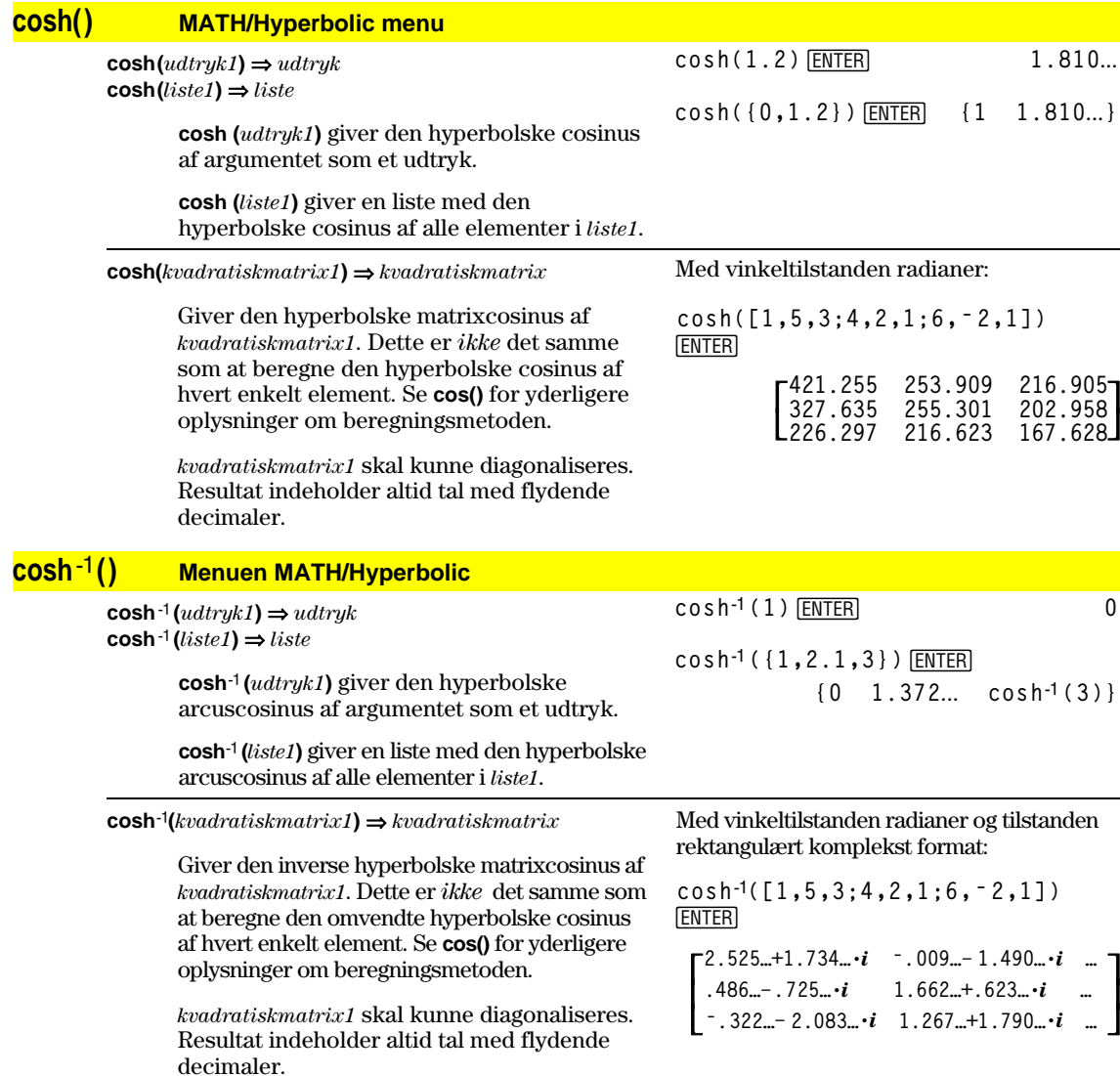

Med vinkeltilstanden radianer og tilstanden rektangulært komplekst format:

**cosê([1,5,3;4,2,1;6,ë2,1])** ¸

 $\overline{\mathsf{L}}$  $\mathsf{I}$  $\mathsf{I}$  $\cdot$  **ë.725…+1.515…ø***i* **.623…+.778…ø***i* **…**  $\Gamma$ 1.734…+.064… $\cdot i$  <sup>-</sup>1.490…+2.105… $\cdot i$  … **ë 2.083…+2.632…ø***i* **1.790…ì 1.271…ø***i* **…**

# **crossP() Menuen MATH/Matrix/Vector ops**

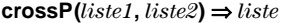

Giver krydsproduktet af *liste1* og *liste2* som en liste.

*liste1* og *liste2* skal have samme dimension, og dimensionen skal være enten 2 eller 3.

#### $\mathsf{crossP}(vektor1, vektor2) \Rightarrow vektor$

Giver en række- eller søjlevektor (afhængigt af argumenterne), som er krydsproduktet af *vektor1* og *vektor2*.

Både *vektor1* og *vektor2* skal være rækkevektorer, eller også skal de begge være søjlevektorer. Begge vektorer skal have samme dimension, og dimensionen skal enten være 2 eller 3.

### **cSolve() Menuen MATH/Algebra/Complex**

**cSolve(***ligning***,** *var***)** ⇒ *boolsk udtryk*

Giver komplekse løsninger på en ligning for *var*. Målet er at finde alle reelle og ikke-reelle løsninger. Selv om *ligning* er reel, tillader **cSolve()** ikke-reelle resultater i den reelle tilstand.

Selv om TI-89 / TI-92 Plus behandler alle udefinerede variable som reelle, kan **cSolve()** finde komplekse nulpunkter i polynomier.

**cSolve()** indstiller midlertidigt regnemaskinen til komplekst format under løsningen af ligningen, selv om det aktuelle format er reelt. I den komplekse indstilling anvender brøkpotenser med ulige nævnere hovedområdet fremfor det reelle område. Som følge heraf er løsninger af ligninger fra **solve()** med sådanne brøkpotenser ikke nødvendigvis en delmængde af løsningerne fra **cSolve()**.

**cSolve()** starter med eksakte symbolske metoder. Undtagen i tilstanden EXACT, anvender **cSolve()** også en iterativ, tilnærmet, kompleks faktoropløsning, hvis det er nødvendigt.

**Bemærk:** Se også **cZeros()**, **solve()** og **zeros()**.

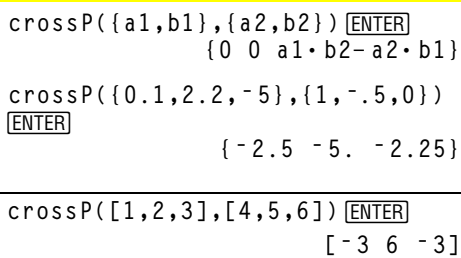

**crossP([1,2],[3,4])**¸ **[0 0 ë 2]**

**cSolve(x^3=ë 1,x)**¸ **solve(x^3=ë 1,x)**¸

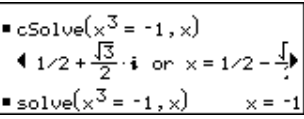

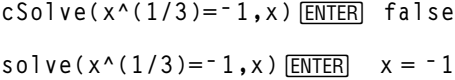

Tilstanden Display Digits = Fix 2: **exact(cSolve(x^5+4x^4+5x ^3ì 6xì 3=0,x))**¸ **cSolve(ans(1),x)**¸

= 
$$
\text{exact}(\text{csolve}(x^5 + 4 \cdot x^4 + 5)
$$
  
\n $\times \cdot (x^4 + 4 \cdot x^3 + 5 \cdot x^2 - 6) = 3$   
\n=  $\text{csolve}(x \cdot (x^4 + 4 \cdot x^3 + 5 \cdot x^2)$   
\n $\times = -1.1138 + 1.07314 \cdot i$  or b

**Bemærk:** Hvis *ligning* ikke er et polynomium med funktioner som **abs()**, **angle()**, **conj()**, **real()** eller **imag()**, skal du placere en understregning  $($  **TI-89:**  $\bullet$   $\begin{bmatrix} \_ \end{bmatrix}$ **TI-92 Plus:**  $\boxed{2nd}$   $\boxed{]}$  ved slutningen af *var*. Som standard behandles en variabel som en reel værdi. Hvis du anvender *var\_*, behandles variablen som kompleks.

Du bør også anvende *var*\_ til alle andre variable i *ligning*, der kan indeholde ikkereelle værdier. Ellers kan du få utilsigtede resultater.

**cSolve(***ligning1* **and** *ligning2* [**and** *…* ]**, {** *varEllerGæt 1***,** *varEllerGæt 2* [**,** *…* ]**})**

⇒ *Boolsk udtryk*

Giver mulige komplekse løsninger på de sammenhørende algebraiske ligninger, hvor hver *varEllerGæt* angiver en variabel, du vil finde.

Du kan valgfrit angive et begyndelsesgæt på en variabel. Alle *varEllerGæt* skal have formen:

*variabel* – eller – *variabel* = *reelt eller ikke-reelt tal*

For eksempel er x gyldig, og det er x=3+*i* også.

Hvis alle ligninger er polynomier, og hvis du IKKE angiver nogen begyndelsesgæt, anvender **cSolve()** Gröbners/Buchbergers leksikografiske eliminationsmetode til at prøve at bestemme **alle** komplekse løsninger.

Komplekse løsninger kan omfatte både reelle og ikke-reelle løsninger som i eksemplet til højre.

Sammenhørende *algebraiske* ligninger kan have ekstra variable, der ikke har nogen værdier, men som repræsenterer givne numeriske værdier, som kan erstattes senere. z behandles som reel:

 $c$ Solve(conj(z)=1+ $i$ ,z)  $\boxed{\text{ENTER}}$ z=1+ $i$ 

z\_ i behandles som kompleks:

$$
\text{cSolve}(\text{conj}(z_{-})=1+i, z_{-})\ \frac{\text{ENTER}}{z_{-}=1-i}
$$

**Bemærk:** Følgende eksempler anvender en understregning  $($  **TI-89:**  $\bullet$   $[$ **TI-92 Plus:**  $\boxed{2nd}$   $\boxed{-}$ ), således at de variable behandles som komplekse.

cSolve (u<sub>+</sub> v<sub>-</sub> u<sub>-</sub> = v<sub>-</sub> and  
v<sub>-</sub>2=- u<sub>-</sub>, {u<sub>-</sub>, v<sub>-</sub>}) [ENTER]  
u<sub>-</sub>=1/2 + 
$$
\frac{\sqrt{3}}{2}
$$
·*i* and v<sub>-</sub>=1/2 -  $\frac{\sqrt{3}}{2}$ ·*i*  
or u<sub>-</sub>=1/2 -  $\frac{\sqrt{3}}{2}$ ·*i* and v<sub>-</sub>=1/2 +  $\frac{\sqrt{3}}{2}$ ·*i*  
or u<sub>-</sub>=0 and v<sub>-</sub>=0  
cSolve (u<sub>-</sub>\* v<sub>-</sub> u<sub>-</sub>=c<sub>-</sub>\* v<sub>-</sub> and  
v<sub>-</sub>2=- u<sub>-</sub>, {u<sub>-</sub>, v<sub>-</sub>}) [ENTER]  
u<sub>-</sub>= $\frac{-(\sqrt{1-4\cdot c}-1)^2}{4}$  and v<sub>-</sub>= $\frac{-(\sqrt{1-4\cdot c}-1)^2}{2}$   
or u<sub>-</sub>=0 and v<sub>-</sub>=0

Du kan også medtage løsningsvariable, der ikke ses i ligningerne. Disse løsninger viser, hvordan løsningsfamilier kan rumme vilkårlige konstanter af formen @*k*, hvor *k* er et heltalssuffiks fra 1 til og med 255. Suffikset x sættes til 1 når man anvender **ClrHome** eller ƒ8:Clear Home.

Ved algebraiske systemer afhænger beregningstiden og belastningen af hukommelsen stærkt af den rækkefølge, løsningsvariablene listes i. Hvis det første valg kræver for meget hukommelse eller tålmodighed, skal du prøve at bytte rundt på variablene i ligningerne og/eller *varEllerGæt* listen.

Hvis du ikke medtager nogen gæt, og hvis en af ligningerne er ikke-algebraisk i en variabel, men alle ligninger er lineære i alle løsningsvariable, anvender **cSolve()** Gausseliminering i et forsøg på at bestemme alle løsninger.

Hvis et system hverken er algebraisk i alle sine variable eller lineær i sine løsningsvariable, bestemmer **cSolve()** højst én løsning med en tilnærmelsesmetode. For at kunne gøre dette skal antallet af løsningsvariable være lig med antallet af ligninger, og alle andre variable i ligningen skal reduceres til tal.

Et ikke-reelt gæt er ofte påkrævet for at bestemme en ikke-reel løsning. For at opnå konvergens skal et gæt være meget tæt på en løsning.

cSolve(u<sub>-</sub>\*v<sub>-</sub>u<sub>-</sub>v<sub>-</sub> and  
v<sub>-</sub>2=-u<sub>-</sub>, {u<sub>-</sub>,v<sub>-</sub>,w<sub>-</sub>}) [ENTER]  
u<sub>-</sub>=1/2 + 
$$
\frac{\sqrt{3}}{2}
$$
·*i* and v<sub>-</sub>=1/2 -  $\frac{\sqrt{3}}{2}$ ·*i*  
and w<sub>-</sub>=@1  
or  
u<sub>-</sub>=1/2 -  $\frac{\sqrt{3}}{2}$ ·*i* and v<sub>-</sub>=1/2 +  $\frac{\sqrt{3}}{2}$ ·*i*  
and w<sub>-</sub>=@1  
or u<sub>-</sub>=0 and v<sub>-</sub>=0 and w<sub>-</sub>=@1

$$
cSolve(u_{-}+v_{-}=e^{\wedge}(w_{-}) and u_{-}-v_{-}=i, \{u_{-},v_{-}\})
$$
 [ENTER]

$$
u_{-} = \frac{e^{w_{-}}}{2} + 1/2 \cdot i
$$
 and  $v_{-} = \frac{e^{w_{-}} - i}{2}$ 

 $c$ Solve( $e^{\wedge}(z_{-})=w_{-}$  and  $w_{-}=z_{-}^{\wedge}2$ ,  $\{w, z\}\)$  **ENTER** 

$$
w_ = .494...
$$
 and  $z_ = .703...$ 

cSolve(
$$
e^x(z_)=w
$$
 and  $w_==z^2$ ,  
{ $w_-,z_==1+i$ )} [ENTER]  
 $w_-=.149... + 4.891... \cdot i$  and  
 $z_==1.588... + 1.540... \cdot i$ 

### **CubicReg Menuen MATH/Statistics/Regressions**

**CubicReg** *liste1***,** *liste2*[**,** [*liste3*] [**,** *liste4***,** *liste5*]]

Beregner tredjegradspolynomiets regressionskoefficienter og opdaterer alle statistiske variable.

Alle lister skal have samme dimensioner, undtagen *liste5*.

*liste1* repræsenterer x-listen. *liste2* repræsenterer y-listen. *liste3* repræsenterer frekvens. *liste4* repræsenterer gruppeværdier. *liste5* repræsenterer de grupper, der skal medtages.

**Bemærk:** *liste1* til og med *liste4* skal være et variabelnavn eller c1–c99 (søjler i den datavariabel, der sidst blev vist i data/matrixeditoren). *liste5* behøver ikke at være et variabelnavn og kan ikke være nogen af c1–c99.

I funktionstegningstilstand.

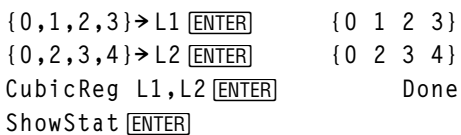

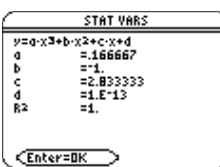

**ENTER** 

r**egeq(x)"y1(x)**¸ **Done NewPlot 1,1, L1, L2 ENTER** Done

 $\bigcap$  [GRAPH]

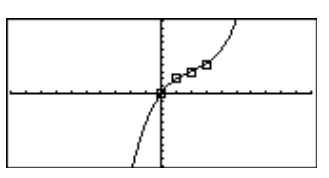

### **cumSum() Menuen MATH/List cumSum(***liste1***)** ⇒ *liste* **cumSum({1,2,3,4})**¸

Giver en liste med de kumulerede summer af elementerne i *liste1*, begyndende med element 1.

**cumSum(***matrix1***)** ⇒ *matrix*

Giver en matrix af den kumulerede sum af elementerne i *matrix1*. Hvert element er den kumulerede sum af søjlen fra top til bund.

cumSum(m1) **ENTER** 

Se **Custom** programoversigt.

Se **Custom** programoversigteksempel 428.

 $[1, 2; 3, 4; 5, 6]$   $\rightarrow$  m1  $[ENTER]$ 

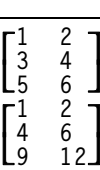

**{1 3 6 10}**

# **CustmOff CATALOG**

### **CustmOff**

Fjerner en brugerdefineret værktøjslinie

**CustmOn** og **CustmOff** gør det muligt for et program at styre en brugerdefineret værktøjslinie. Manuelt kan du trykke på [2nd] [CUSTOM] for at slå en brugerdefineret værktøjslinie til og fra. En brugerdefineret værktøjslinie fjernes automatisk, når der skiftes programmer.

### **CustmOn CATALOG**

### **CustmOn**

**Custom** 

Aktiverer en brugerdefineret værktøjslinie, der allerede er opsat i en **Custom...EndCustm**blok.

**CustmOn** og **CustmOff** gør det muligt for et program til at styre en brugerdefineret værktøjslinie. Manuelt, kan du trykke på [2nd] [CUSTOM] for at slå en brugerdefineret værktøjslinie til eller fra.

menuen. Menuen lukkes også, når du skifter

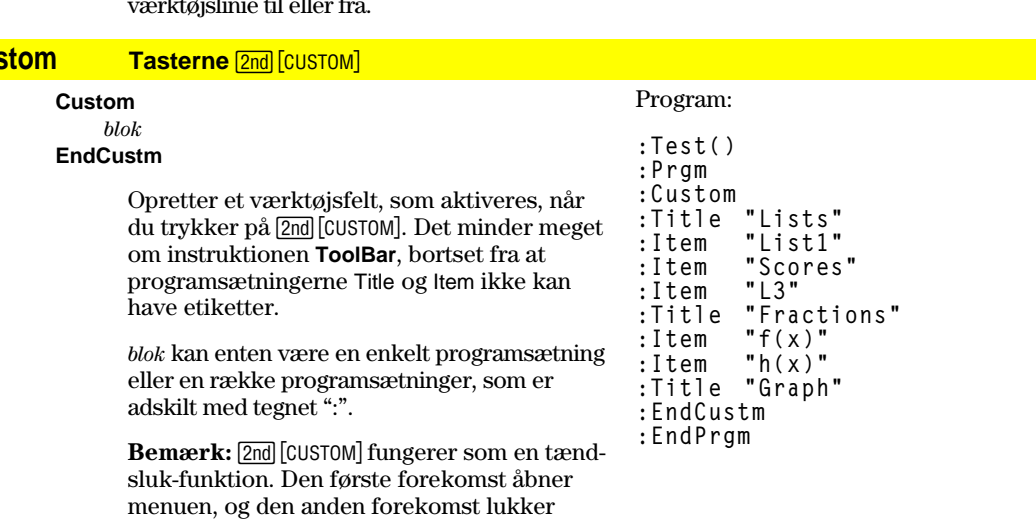

program.

#### **Cycle CATALOG Cycle** Overfører programkontrollen direkte til næste gentagelse af den aktuelle løkke (**For**, **While** eller **Loop**). **Cycle** er ikke tilladt udenfor de tre løkkestrukturer (**For**, **While** eller **Loop**). Program: **:**¦ **Sum the integers from 1 to 100 skipping 50. :0! temp :For i,1,100,1 :If i=50 :Cycle :temp+i! temp :EndFor :Disp temp** Indhold i temp efter udførselse: **5000 CyclePic CATALOG CyclePic** *billednavnstreng*, *n* [*,* [*vent*] , [*cykler*]*,* [*retning*]] Viser alle PIC-variable, som er definerede ved det angivne interval. Brugeren kan styre tiden mellem billederne, hvor mange gange billederne skal vises, og hvilken retning de skal vises i, cirkulært eller forlæns og baglæns. *retning* er 1 for cirkulær og <sup>-</sup> 1 for forlæns og baglæns. Standard = 1. 1. Gem tre billeder med navnene pic1, pic2 og pic3. 2. Skriv: CyclePic "pic"**,3,.5,4,ë 1** 3. De tre billeder (**3**) vises automatisk med et halvt sekunds (**.5**) mellemrum, i fire cykler (**4**) og forlæns og baglæns  $($   $\bar{}$   $\bar{}$  **4Cylind Menuen MATH/Matrix/Vector ops** *vektor r* **4Cylind** Viser række- eller søjlevektoren i cylindrisk form  $[r\angle\theta, z]$ . *vektor* skal have nøjagtig tre elementer. Det kan enten være en række eller en søjle.  $[2, 2, 3]$   $\blacktriangleright$  Cylind  $[ENTER]$  $[2 \cdot \sqrt{2} \angle \frac{\pi}{4} 3]$ **cZeros() Menuen MATH/Algebra/Complex cZeros(***udtryk***,** *var***)** ⇒ *liste* Giver en liste med reelle og ikke-reelle løsninger af *var*, som løser *udtryk*=0. **cZeros()** gør dette ved at beregne **exp8list(cSolve(***udtryk*=0,*var***)**,*var***)**. Ellers minder **cZeros()** meget om **zeros()**. **Bemærk:** Se også **cSolve()**, **solve()** og **zeros()**. Tilstanden Display Digits = Fix 3: **cZeros(x^5+4x^4+5x^3** ¸ **<sup>ì</sup> 6x<sup>ì</sup> 3,x) {ë 2.125 ë.612 .965**  $\mathbf{I} \cdot 1114 - 1.073 \cdot \mathbf{i}$  $\{1.114 + 1.073 \cdot i\}$ **Bemærk:** Hvis *udtryk* ikke er polynomier med funktioner som **abs()**, **angle()**, **conj()**, **real()** eller **imag()**, skal du placere en understregning\_ (**TI-89:** ¥ **TI-92 Plus:** 2) efter *var*. Som standard behandles en variabel som en reel værdi. Hvis du anvender *var*\_ , behandles variablen som kompleks. Du bør også anvende *var\_* til andre variable i *udtryk*, der kan have ikke-reelle værdier. z behandles som reel **cZeros(conj(z)ì 1ì** *i***,z)** ¸ **{1+***i***}** z\_ behandles som kompleks: **cZeros(conj(z\_)ì 1ì** *i***,z\_)** ¸ **{1ì** *i***}**

Ellers kan du få utilsigtede resultater.

**cZeros({***udtryk1, udtrykg2* [, *…* ]**}, {** *varEllerGæt 1***,**  $varEllerGæt 2$  [, ... ]})  $\Rightarrow$  *matrix* 

> Giver mulige positioner, hvor udtrykkene er nul samtidigt. Hver *varEllerGæt* angiver en variabel, du vil finde.

> Du kan valgfrit angive et begyndelsesgæt på en variabel. Alle *varEllerGæt* skal have formen:

*variabel* – eller – *variabel* = *reelt eller ikke-reelt tal*

For eksempel er x gyldig, og det er x=3+*i* også.

Hvis alle ligninger er polynomier, og hvis du IKKE angiver nogen begyndelsesgæt, anvender **cZeros()** Gröbner/Buchbergers leksikografiske eliminationsmetode til prøve at bestemme **alle** komplekse løsninger.

Komplekse nuller kan omfatte både reelle og ikke-reelle nuller som i eksemplet til højre.

Hver række i den resulterende matrix repræsenterer et skiftende nul med komponenterne arrangeret som *varEllerGæt* listen. Sorter matricen efter [*række*] for at udtage en række.

Sammenhørende *polynomier* kan have ekstra variable, der ikke har nogen værdier, men repræsenterer givne numeriske værdier, der kan indsættes senere.

Du kan også medtage ubekendte variable, der ikke vises i udtrykkene. Disse nuller viser, hvordan disse nul-familier kan rumme vilkårlige konstanter af formen @*k*, hvor *k* er et heltalssuffiks fra 1 til 255. Suffikset sættes til 1 når man bruger **CirHome** eller [F1] 8: Clear Home.

Ved algebraiske systemer afhænger beregningstiden og belastningen af hukommelsen stærkt af den rækkefølge, løsningsvariablene angives i. Hvis det første valg kræver for meget hukommelse eller tålmodighed, skal du prøve at bytte rundt på variablene i ligningerne og/eller *varEllerGæt* listen.

**Bemærk:** Følgende eksempler anvender en understregning  $(TI-89: \bigcirc$ **TI-92 Plus:**  $\boxed{2nd}$  [\_]), så variablene behandles som komplekse.

**cZeros({u\_ù v\_ì u\_ì v\_, v\_^2+u\_},**  $\{u_-, v_-\}$ )  $\overline{\text{ENTER}}$ 

$$
\begin{bmatrix} 1/2 & -\frac{\sqrt{3}}{2} \cdot i & 1/2 & +\frac{\sqrt{3}}{2} \cdot i \\ 1/2 & +\frac{\sqrt{3}}{2} \cdot i & 1/2 & -\frac{\sqrt{3}}{2} \cdot i \\ 0 & 0 & 0 \end{bmatrix}
$$

Udtræk række 2:

ans(1)[2] [ENTER]  
\n
$$
\left[ 1/2 + \frac{\sqrt{3}}{2} \cdot i \right] \quad 1/2 - \frac{\sqrt{3}}{2} \cdot i \big]
$$

**cZeros({u\_ùv\_ìu\_ì(c\_ùv\_), v** ^2+u }, {u, v })  $[ENTER]$ 

$$
\begin{bmatrix} \frac{-(\sqrt{1-4\cdot c_-}+1)^2}{4} & \frac{\sqrt{1-4\cdot c_-}+1}{2} \\ \frac{-(\sqrt{1-4\cdot c_-}-1)^2}{4} & \frac{-(\sqrt{1-4\cdot c_-}-1)}{2} \\ 0 & 0 & 0 \end{bmatrix}
$$

**cZeros({u\_ù v\_ì u\_ì v\_, v\_^2+u\_},**  $\{u_-, v_-, w_-\}$ )  $\boxed{\text{ENTER}}$ 

$$
\begin{bmatrix} 1/2 & -\frac{\sqrt{3}}{2} \cdot i & 1/2 & +\frac{\sqrt{3}}{2} \cdot i & \text{Q1} \\ 1/2 & +\frac{\sqrt{3}}{2} \cdot i & 1/2 & -\frac{\sqrt{3}}{2} \cdot i & \text{Q1} \\ 0 & 0 & \text{Q1} \end{bmatrix}
$$

Hvis du ikke medtager nogen gæt, og hvis en af ligningerne ikke er et polynomium i nogen variabel, men alle ligninger er lineære i alle ubekendte, anvender **cZeros()** Gausselimination i et forsøg på at bestemme alle nulpunkter.

Hvis et system hverken er et polynomium i alle sine variable eller lineært i sine variable, bestemmer **cZeros()** højst én løsning med en tilnærmelsesmetode. For at muligggøre dette skal antallet af løsningsvariable være lig med antallet af ligninger, og alle andre variable i ligningerne skal reduceres til tal.

Et ikke-reelt gæt er ofte påkrævet for at bestemme en ikke-reel løsning. For at opnå konvergens skal et gæt være meget tæt på en løsning.

**d() Tasterne**  $\overline{2}$ <sup>nd</sup>  $\overline{[d]}$  eller menuen MATH/Calculus

$$
cZeros({u_{-}+v_{-}-e^*(w_{-}),u_{-}-v_{-}-i},
$$
  
{u\_{-},v\_{-}}) 
$$
[ENTER]
$$

$$
\left[\frac{e^{w_-}}{2} + 1/2 \cdot i \quad \frac{e^{w_-} - i}{2}\right]
$$

cZeros({
$$
e^*(z_)-w_-,w_--z_+^2
$$
},  
{ $w_-,z_+$ ) [ENTER]

$$
\begin{bmatrix} .494 \dots & .703 \dots \end{bmatrix}
$$

$$
cZeros({e^x(z_-)-w_-,w_- - z_-^2},{w_-, z_- = 1 + i})
$$
 [ENTER]

 $\begin{bmatrix} .149...+4.89... \cdot i & 1.588...+1.540... \cdot i \end{bmatrix}$ 

*d***(***udtryk1***,** *var* [,*orden*]**)** ⇒ *udtryk d***(***liste1,var* [,*orden*]**)** ⇒ *liste*  $d$ (*matrix1,var* [*,orden*]) ⇒ *matrix* 

> Giver den første afledede af *udtryk1* med hensyn til variablen *var*. *udtryk1* kan være en liste eller en matrix.

> *orden* skal, hvis den medtages, være et heltal. Hvis rækkefølgen er mindre end nul, bliver resultatet en stamfunktion.

*d***()** følger ikke den normale beregningsrækkefølge, som er først af simplificere sine argumenter og derefter anvende funktionsdefinitionen til disse simplificerede argumenter. I stedet udføres følgende trin:

- 1. Det andet argument simplificeres kun i det omfang, at det ikke fører til en ikkevariabel.
- 2. Det første argument simplificeres kun i det omfang, at det henter gemte værdier for variablen, som blev angivet i trin 1.
- 3. Den symbolske differentialkvotient af resultatet i trin 2 bestemmes med hensyn til variablen i trin 1.
- 4. Hvis variablen i trin 1 har en gemt værdi eller en værdi, som er angivet af operatoren "with" (|), erstatter denne værdi resultatet fra trin 3.

$$
d(3x^3 - x + 7, x)
$$
 [ENTER]  
  $9x^2 - 1$ 

$$
d(3x^3 - x + 7, x, 2)
$$
 **ENTER** 18 · x

$$
d(f(x) * g(x), x) \boxed{\text{ENTER}}
$$

$$
\frac{d}{d{\mathsf x}}({\tt f}({\mathsf x}))\boldsymbol{\cdot} {\tt g}({\mathsf x})+\frac{d}{d{\mathsf x}}({\tt g}({\mathsf x}))\boldsymbol{\cdot} {\tt f}({\mathsf x})
$$

$$
d(\sin(f(x)), x) \boxed{\text{ENTER}}
$$

$$
\cos(f(x))\frac{d}{dx}(f(x))
$$

**xò**

$$
d(x^3, x) | x=5
$$
 [ENTER] 75

$$
d(d(x^2*y^3,x),y)\boxed{\text{ENTER}} \quad 6\cdot y^2\cdot x
$$

$$
d(x^2, x, -1)
$$
 [ENTER]  $\frac{x^3}{3}$ 

$$
d({x^2, x^3, x^4}, x) \xrightarrow{[ENTER]}
$$
  
{2 \cdot x 3 \cdot x^2 4 \cdot x^3}

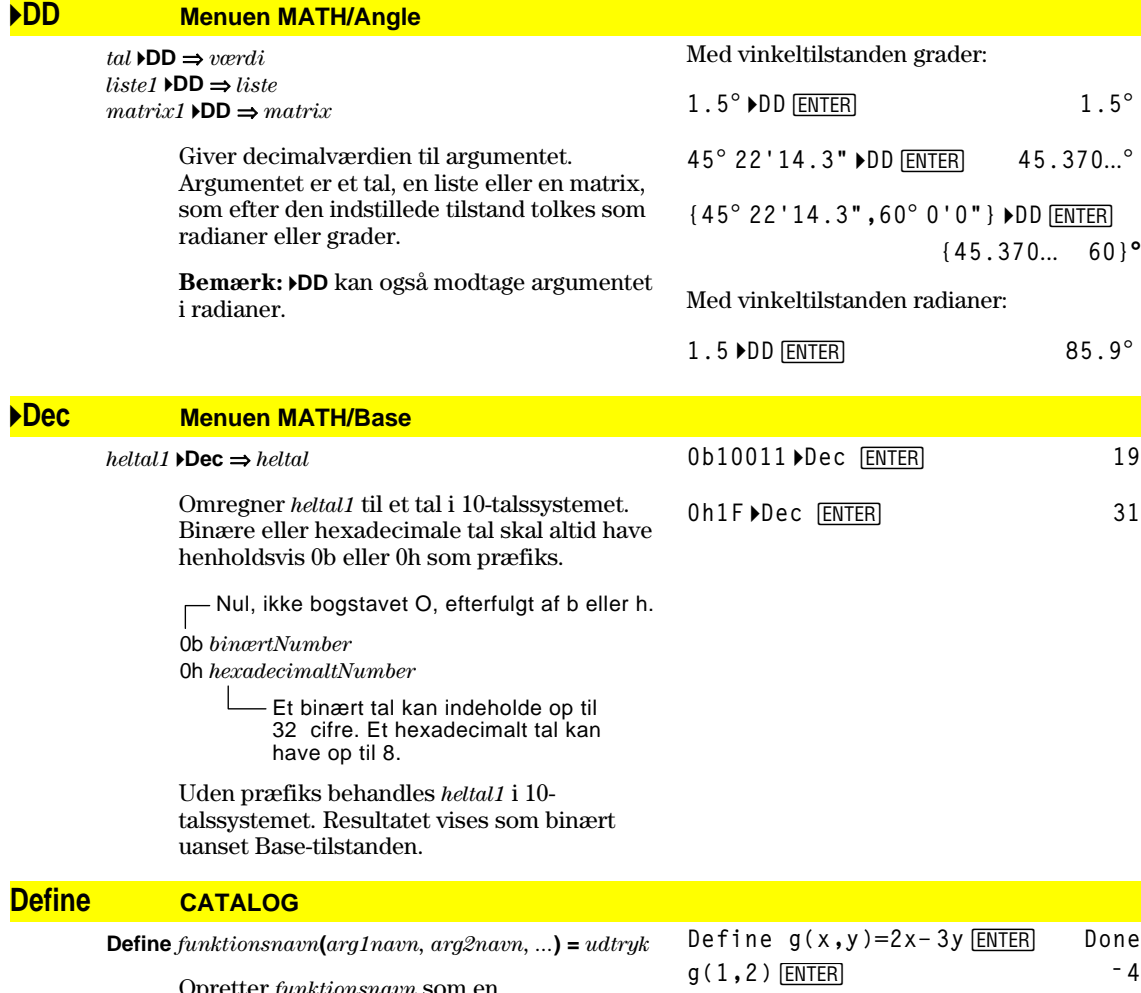

Opretter *funktionsnavn* som en brugerdefineret funktion. Du kan derefter anvende *funktionsnavn***()** på samme måde, som du anvender indbyggede funktioner**.** Funktionen beregner *udtryk* ved hjælp af de angivne argumenter og giver resultatet.

*funktionsnavn* kan ikke være navnet på en systemvariabel eller på en indbygget funktion.

Argumentnavne er pladsholdere. Du skal ikke anvende disse navne som argumenter, når du anvender funktionen.

**Bemærk**: Denne form af **Define** er det samme som at udføre udtrykket:

*udtryk*! *funktionsnavn*(*arg1navn*,*arg2navn*). Kommandoen kan også anvendes til at definere simple variable, f.eks. Define a=3.

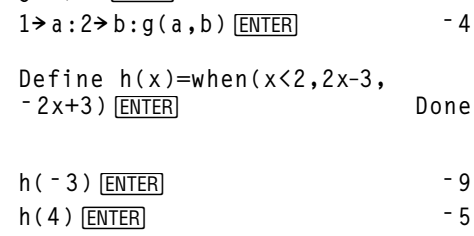

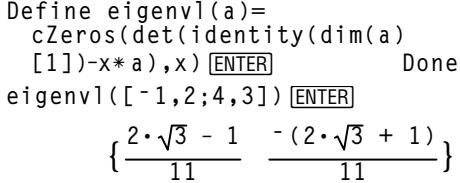

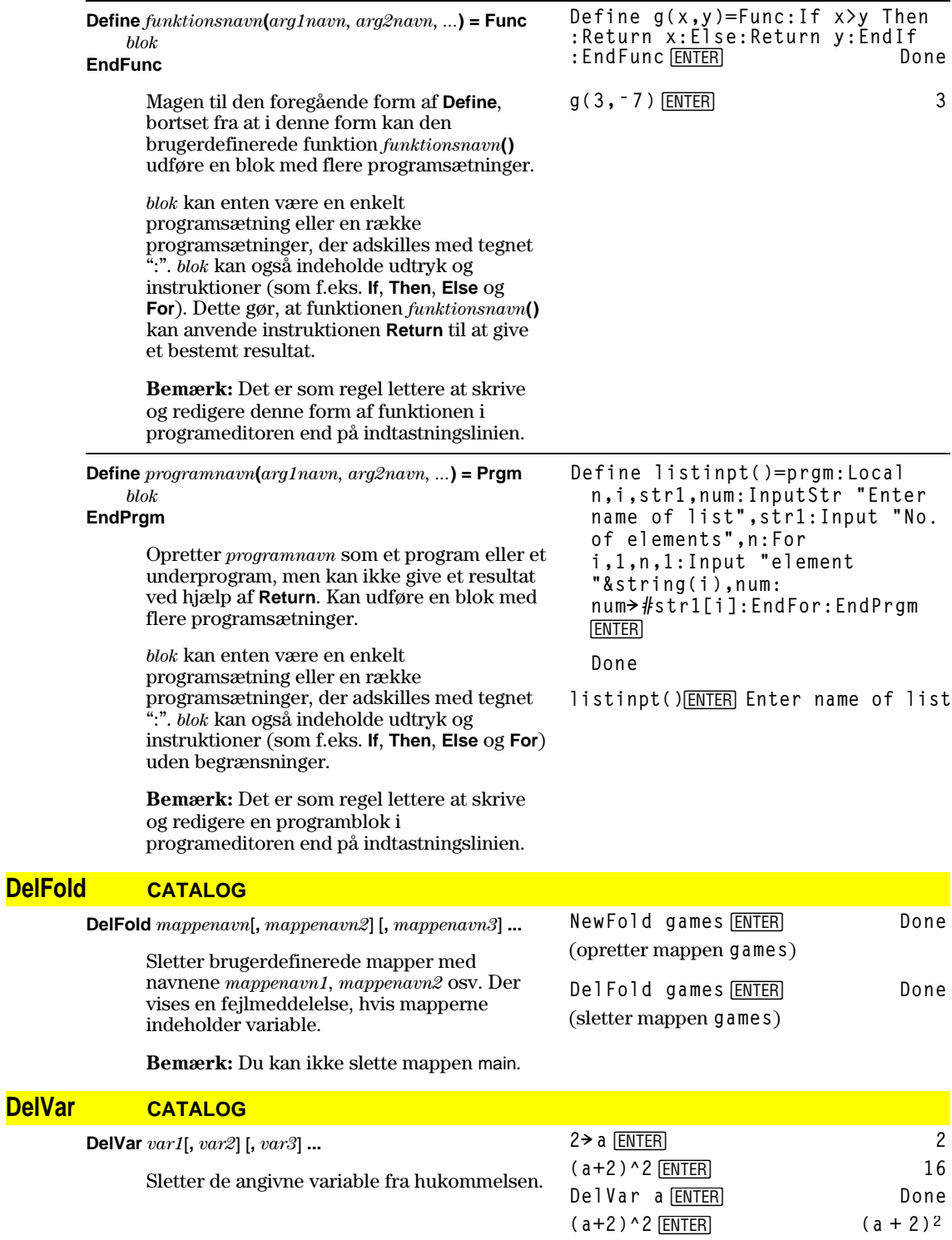

# **deSolve() Menuen MATH/Calculus**

### **deSolve(***1.eller2OrdenOdl***,** *uafhængigVar***,** *afhængigVar***)** ⇒ *en fuldsændig løsning*

Giver en ligning, der explicit eller implicit angiver en fuldstændig løsning til en ordinær diffentialligning af 1. eller 2. orden. (ODL). I ODL:

- Anvendes et mærketegn  $(', tryk [2nd]')$ for at benævne differentialkvotienten af første orden af den afhængige variable med nensyn til den vafhængige variabel.
- Anvendes to mærketegn til at benævne den anden afledede.

Symbolet ' anvendes kun i **deSolve()**. Anvend ellers *d***()**.

Den fuldstændige løsning til en ligning af 1. orden indeholder en *vilkårlig* konstant af formen @*k*, hvor *k* er et heltalssuffiks fra 1 til 255. Suffikset sættes til 1 ved at anvende **CIrHome** eller [F1] 8: Clear Home. Løsningen på en ligning af 2. orden ligning rummer to sådanne konstanter.

Anvend **solve()** til en implicit løsning, hvis du vil prøve at omregne den til en eller flere eksplicitte løsninger.

Ved sammenligning af dine resultater med løsninger i tærebøger eller manualer skal du være opmærksom på, at forskellige metoder indfører *vilkårlig*e konstanter på forskellige steder i beregningen, hvilket kan give forskellige fuldstændige løsninger.

**Bemærk:** Tryk  $\boxed{2nd}$   $\boxed{\prime}$  for at skrive et mærketegn (').

**deSolve(y''+2y'+y=x^2,x,y)**¸  $y = (@1 \cdot x + @2) \cdot e^{-x} + x^2 - 4 \cdot x + 6$ 

 $right(ans(1))$ <sup>+</sup>  $temp$   $[ENTER]$  $(@1 \cdot x + @2) \cdot e^{-x} + x^2 - 4 \cdot x + 6$ 

[ENTER]  $d$ (temp, x, 2)+2 $*d$ (temp, x)+temp-x^2 **0 DelVar temp <b>ENTER Done** 

**ENTER deSolve(y'=(cos(y))^2ù x,x,y)**

$$
\tan(y) = \frac{x^2}{2} + \omega 3
$$

solve(ans(1),y) **ENTER y** = tan<sup>-1</sup>  $\left( \frac{x^2 + 2 \cdot 2 \cdot 2}{2} \right)$  +  $\theta$ n1 •  $\pi$ 

**Bemærk:** Tegnet @ skrives ved at trykke på:

 $TI-89:$   $\lceil\bullet\rceil$   $ST0\sceil$ **TI-92 Plus:**  $\boxed{2nd}$  R **ans(1)|@3=c-1** and @n1=0  $\boxed{\text{ENTER}}$  $y = tan^{-1}$   $\left( \frac{x^2 + 2 \cdot (c - 1)}{2} \right)$ 

**deSolve(***1.OrdenOdl* **and** *begyndelsesBetingelse***,** *afhængigVar***,** *afhængigtVar***)**

⇒ *en partikulær løsning*

Giver en partikulær løsning, der opfylder *1.OrdenOdl* og *begyndelsesBetingelse*. Dette er normalt nemmere end at bestemme en fuldstændig løsning, derefter indsætte begyn delsesværdierne for at finde den *arbitrære* konstant og derefter indsætte denne værdi i den fuldstændigeløsning

*initialBetingelse* er en ligning af formen:

*afhængigVar* (*initialUafhængigVærdi*) = *initialAfhængigVærdi*

*initialUafhængigVærdi* og *initialafhængigVærdi*

$$
\sin(y) = (e^x \cdot y + \cos(y)) \cdot y'
$$

 $\sin(y) = (y * e^{\wedge}(x) + \cos(y))y' \rightarrow$  ode

$$
\begin{array}{ll}\n\text{deSolve}(\text{ode and} \\
y(0)=0, x, y) \rightarrow \text{soln} \quad \text{ENTER}\n\end{array}
$$

**ENTER** 

$$
\frac{(2 \cdot \sin(y) + y^2)}{2} = -(e^{x} - 1) \cdot e^{-x} \cdot \sin(y)
$$

soln|x=0 and y=0  $\boxed{\text{ENTER}}$  true

*d***(right(eq)ì left(eq),x)/**  $(d(\text{left}(eq) - \text{right}(eq), y))$  $\rightarrow$  **impdif(eq,x,y)** [ENTER]

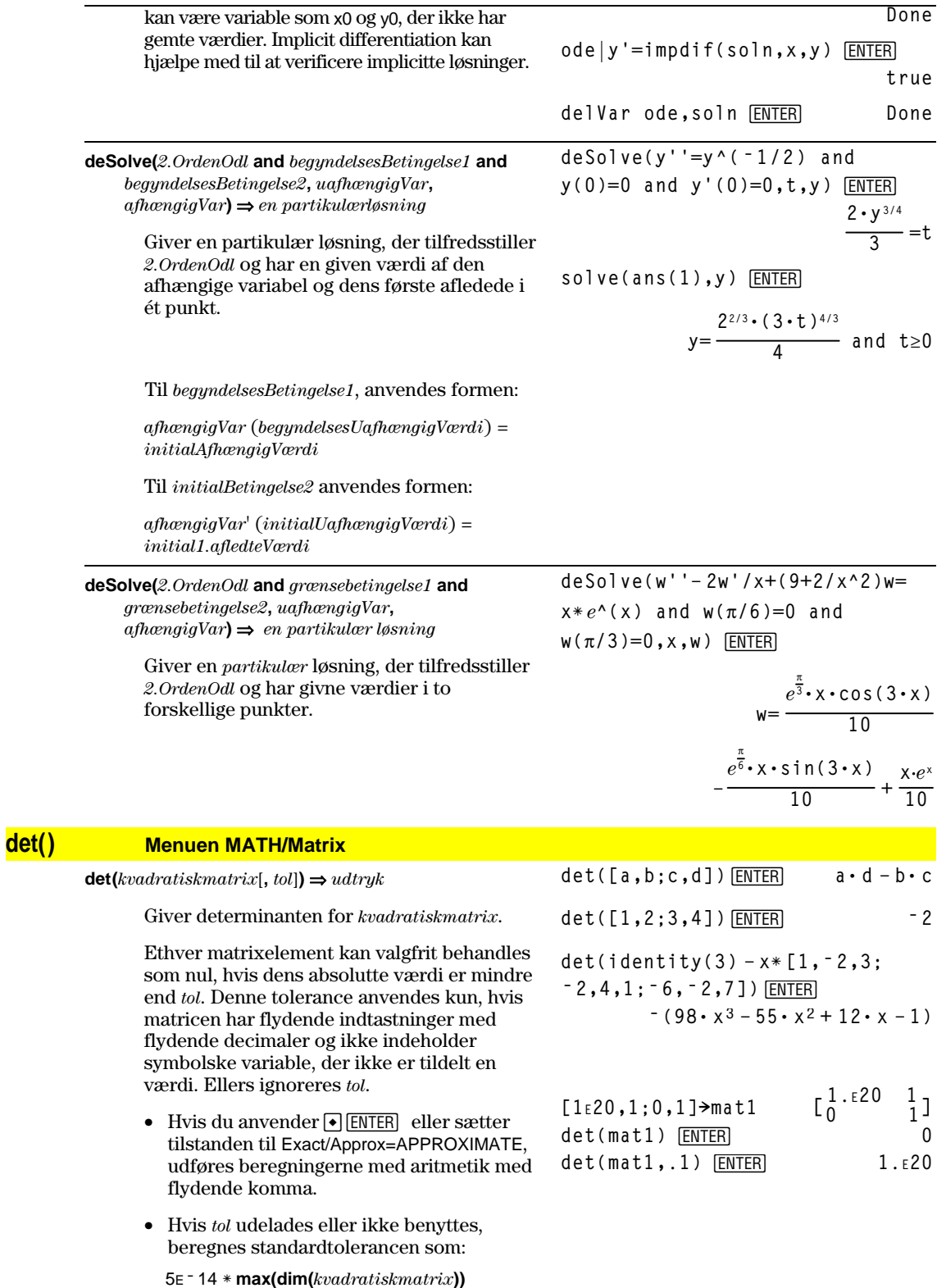

ù **rowNorm(***kvadratiskmatrix***)**

### **diag() Menuen MATH/Matrix**

 $\text{diag}($ *liste* $) \Rightarrow$  *matrix* **diag(***rækkematrix***)** ⇒ *matrix* **diag(***søjlematrix***)** ⇒ *matrix*

> Giver en matrix med værdierne i argumentlisten eller argumentmatricen i hoveddiagonalen.

**diag(***kvadratiskmatrix***)** ⇒ *rækkematrix*

Giver en rækkematrix, som indeholder elementer fra hoveddiagonalen af *kvadratiskmatrix*.

*kvadratiskmatrix* skal være kvadratisk.

### **Dialog CATALOG**

#### **Dialog**

*block*

# **EndDlog**

Opretter en dialogboks, når programmet køres.

*blok* kan enten være en enkelt programsætning eller en række programsætninger, der adskilles med tegnet ":". Gyldige muligheder for *blok* i menupunktet [F3] I/O, 1:Dialog i programeditoren er 1:Text, 2:Request, 4:DropDown og 7:Title.

Variablene i en dialogboks kan være givne værdier, som vises som standardværdien. Hvis du trykker på **ENTER**, opdateres variablene fra dialogboksen, og variablen ok indstilles til 1. Hvis du trykker på [ESC], opdateres variablene ikke, og systemvariablen ok sættes til 0.

Program:

**:Dlogtest() :Prgm :Dialog :Title "This is a dialog box" :Request "Your name",Str1 :Dropdown "Month you were born", seq(string(i),i,1,12),Var1 :EndDlog :EndPrgm**

This is a dialo9 box Your name: [ Month you were born 1+  $\left(\frac{\text{Enter=BK}}{\text{C}}\right)$ (ESC=CANCEL)

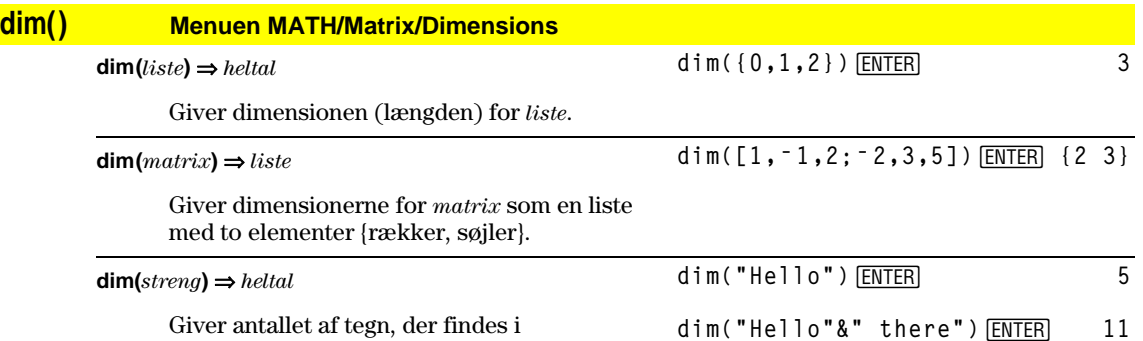

**diag({2,4,6})**¸

 $[4,6,8;1,2,3;5,7,9]$  [ENTER]

**diag(ans(1))**¸ **[4 2 9]**

 $\begin{bmatrix} 2 & 0 & 0 \\ 0 & 4 & 0 \\ 0 & 0 & 6 \end{bmatrix}$ **0 0 6**

 $\begin{bmatrix} 1 & 2 & 3 \\ 1 & 2 & 3 \\ 5 & 7 & 9 \end{bmatrix}$  **4 6 8 1 2 3 5 7 9**

tegnstrengen *streng*.

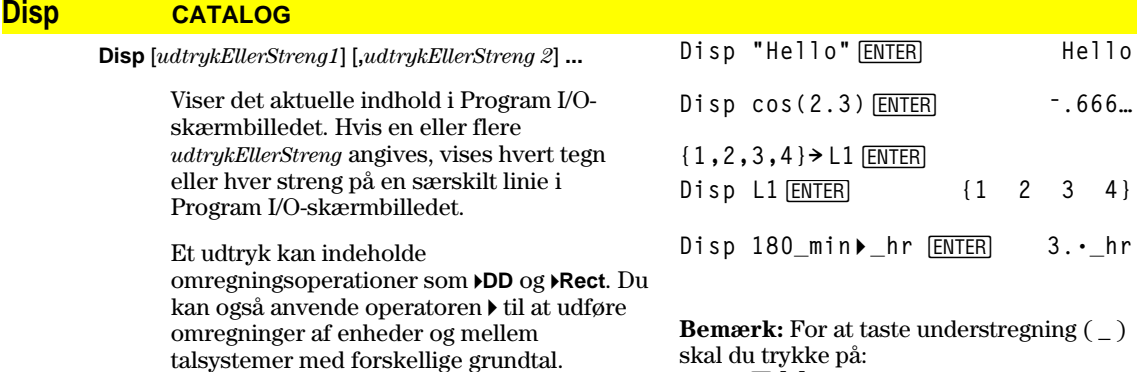

 Hvis Pretty Print = ON, vises udtrykkene i Pretty Print.

I Program I/O-skærmbilledet kan du trykke på **F5** for at vise hovedskærmen, eller et program kan anvendes **DispHome**.

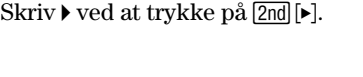

# **DispG CATALOG**

### **DispG**

Viser det aktuelle indhold i tegnevinduet.

I funktionstegningstilstand:

Programudsnit:

**TI-89:**  $\Theta$  [\_] **TI-92 Plus:**  $2nd$   $[-]$ 

**©**  $:5 * cos(x) \rightarrow y1(x)$ **:ë 10! xmin :10! xmax :ë 5! ymin :5! ymax :DispG ©**  $\ddot{\cdot}$ 

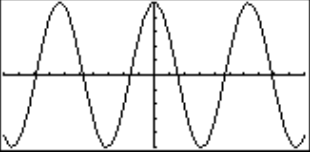

# **DispHome CATALOG**

### **DispHome**

Viser det aktuelle indhold i hovedskærmen.

Programudsnit:

```
 ©
:Disp "The result is: ",xx
:Pause "Press Enter to quit"
:DispHome
:EndPrgm
```
# **DispTbl CATALOG**

# **DispTbl**

Viser det aktuelle indhold i tabelvinduet.

**Bemærk:** Markørknappen er aktiv for rulning. Tryk på <a>[ESC]</a> eller <a>[ENTER]</a> for at fortsætte med udførelsen, hvis du står i et program.

# **5ù cos(x)! y1(x)**¸ DispTbl<sub>[ENTER]</sub>

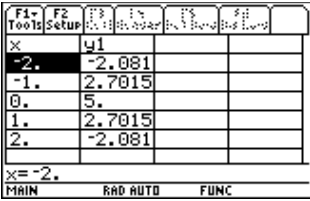

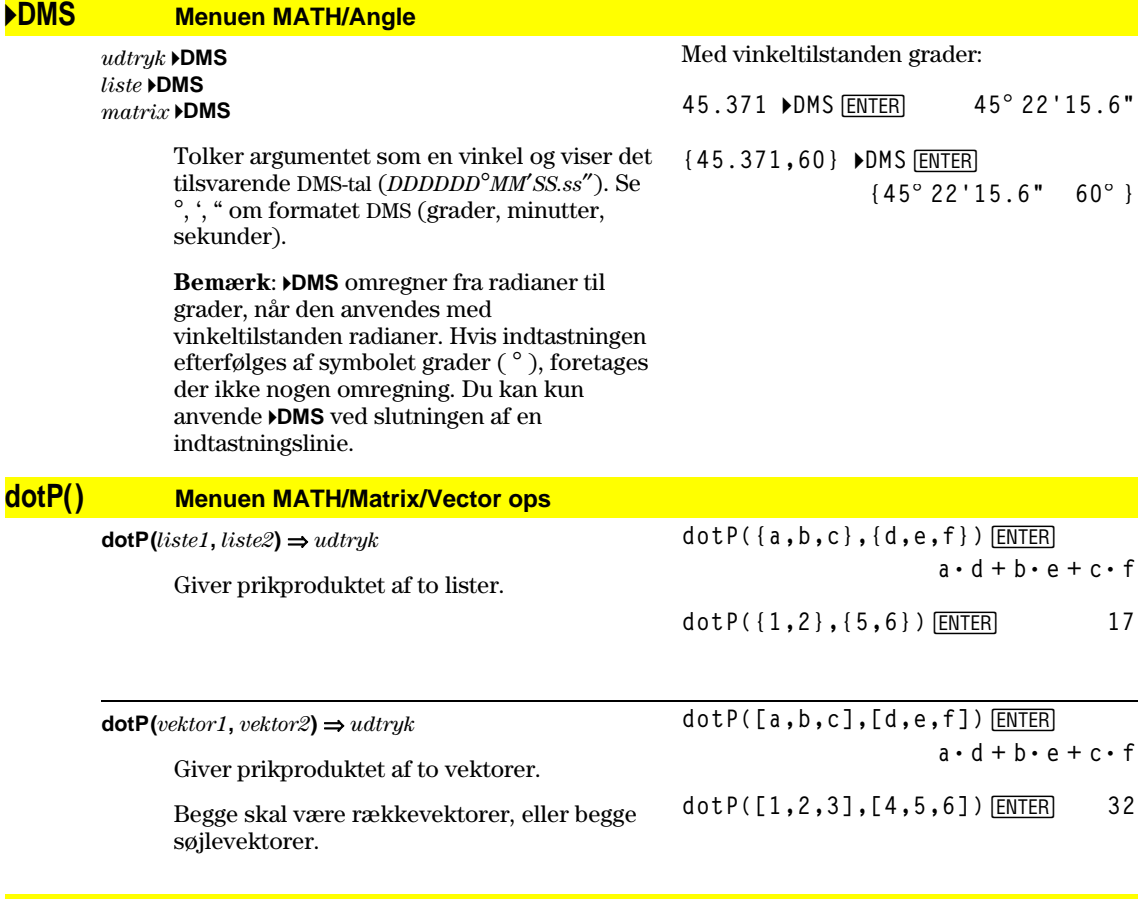

# **DrawFunc CATALOG**

### **DrawFunc** *udtryk*

 Tegner *udtryk* som en funktion ved at anvende x som den uafhængige variabel.

**Bemærk**: Ved omtegning slettes alle tegnede figurer.

I funktionstegningstilstand og i skærmbilledet ZoomStd:

DrawFunc 1.25x\*cos(x) **ENTER** 

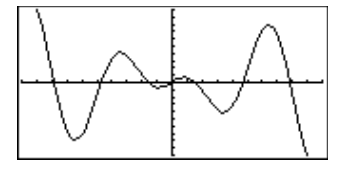

### **DrawInv CATALOG**

**DrawInv** *udtryk*

 Tegner det inverse af *udtryk* ved at tegne xværdier på y-aksen og y-værdier på x-aksen.

x er den uafhængige variabel.

**Bemærk**: Ved omtegning slettes alle tegnede figurer.

# **DrawParm CATALOG**

**DrawParm** *udtryk1***,** *udtryk2* [**,** *tmin*] [**,** *tmax*] [**,** *tstep*]

> Tegner banekurven for parameterfremstillingen (*udtryk1, udtryk2*) med t som den uafhængige variabel.

I funktionstegningstilstand og i skærmbilledet ZoomStd:

DrawInv 1.25x\*cos(x) **ENTER** 

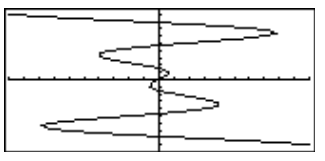

I funktionstegningstilstand og i skærmbilledet ZoomStd:

**DrawParm tù cos(t),tù sin(t),0,10,.1**

[ENTER]

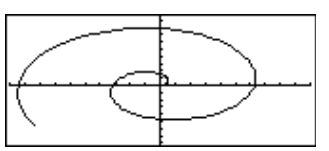

Standardindstillingerne for *tmin*, *tmax* og *tstep* er de aktuelle indstillinger for Windowvariablene tmin, tmax og tstep. Skærmindstillingerne ændres ikke ved at angive værdier. Hvis den aktuelle graftilstand ikke er parametertilstand, kræves disse tre argumenter.

**Bemærk**: Ved omtegning slettes alle tegnede figurer.

# **DrawPol CATALOG**

 $DrawPol udtryk[$ ,  $\theta min[$  [,  $\theta max[$  [,  $\theta step]$ ]

 Tegner den polære graf af *udtryk* ved at anvende  $\theta$  som den uafhængige variabel.

 Standardinstillingerne for q*min*, q*max* og q*trin* er de aktuelle indstillinger for Windowvariablene θmin, θmax og θstep. Skærmindstillingerne ændres ikke ved at angive værdier. Hvis den aktuelle graftilstand ikke er den polære tilstand, kræves disse tre argumenter.

**Bemærk**: Ved omtegning slettes alle tegnede figurer.

# **DrawSlp CATALOG**

**DrawSlp** *x1***,** *y1***,** *hældning*

 Viser grafen og tegner en linie ved at anvende formlen  $y - y1$ =hældning $\cdot$  (x-x1).

**Bemærk**: Ved omtegning slettes alle tegnede figurer.

I funktionstegningstilstand og i skærmbilledet ZoomStd:

[ENTER] **DrawPol 5ù cos(3ù** q**),0,3.5,.1**

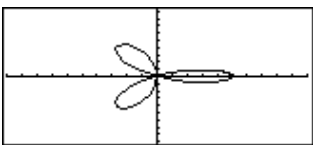

I funktionstegningstilstand og i skærmbilledet ZoomStd:

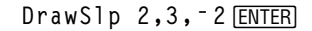

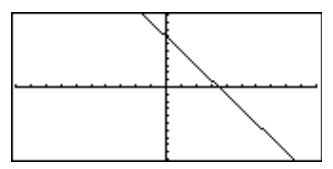

# **DropDown CATALOG**

**DropDown** *titelstreng***, {***punkt1streng***,** *punkt2streng***, ...},**  *varnavn* Se program for **Dialog**.

 Viser en rullemenu med navnet *titelstreng,* som indeholder punkterne **1:***punkt1streng*, **2:***punkt2streng* osv. **DropDown** skal være indeholdt i en **Dialog...EndDlog-**blok.

 Hvis *varnavn* allerede findes og har en værdi indenfor de anførte punkter, vises det tilsvarende menupunkt som standardmenupunkt. Ellers er menuens første punkt standardmenupunktet.

Når du vælger et punkt på en menu, gemmes det tilsvarende nummer på punktet i variablen *varnavn*. (Hvis det er nødvendigt, opretter **DropDown** *varnavn*.)

### **DrwCtour CATALOG**

**DrwCtour** *udtryk* **DrwCtour** *liste*

> Tegner niveaukurver på den aktuelle 3D-graf på de z-værdier, der er angivet med *udtryk* eller *liste*. 3D-graftilstand skal allerede være sat. **DrwCtour** sætter automatisk grafformattypografien til CONTOUR LEVELS.

> Som standard indeholder grafen automatisk det antal ens spatierede niveaukurver, der er angivet af variablen ncontour vinduesvariablen. **DrwCtour** tegner niveaukurver, der supplerer standard niveaukurverne.

Hvis du vil slå standard niveaukurverne fra, skal du angive ncontour til nul ved enten at anvende vinduesskærmen eller ved at gemme 0 i systemvariablen ncontour.

In 3D-tegnetilstand:

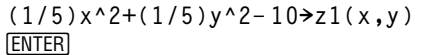

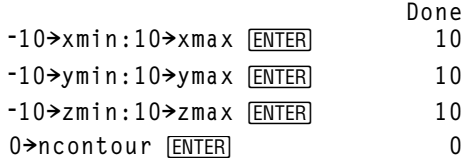

[ENTER] **DrwCtour {L9,L4.5,L3,0,4.5,9}**

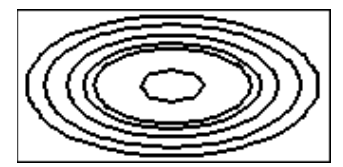

- Brug markøren til at ændre betragtningsvinklen. Tryk på 0 (Nul) for at vende tilbage til den oprindelige vinkel.
- Du kan skifte mellem forskellige grafformater ved at trykke på:

**TI-89**: Í **TI-92 Plus**: F

• Tryk på X, Y eller Z for at se ned ad den tilsvarende akse.

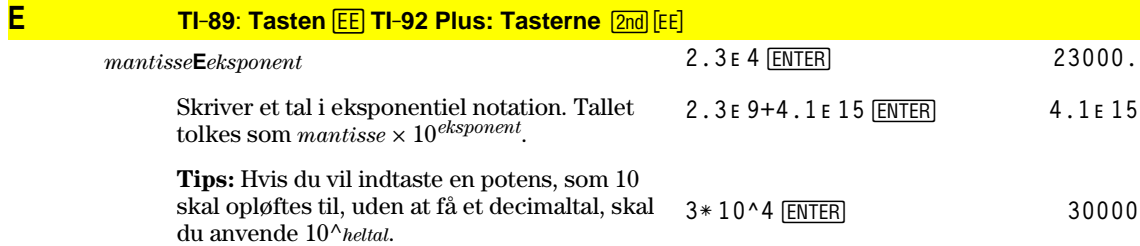

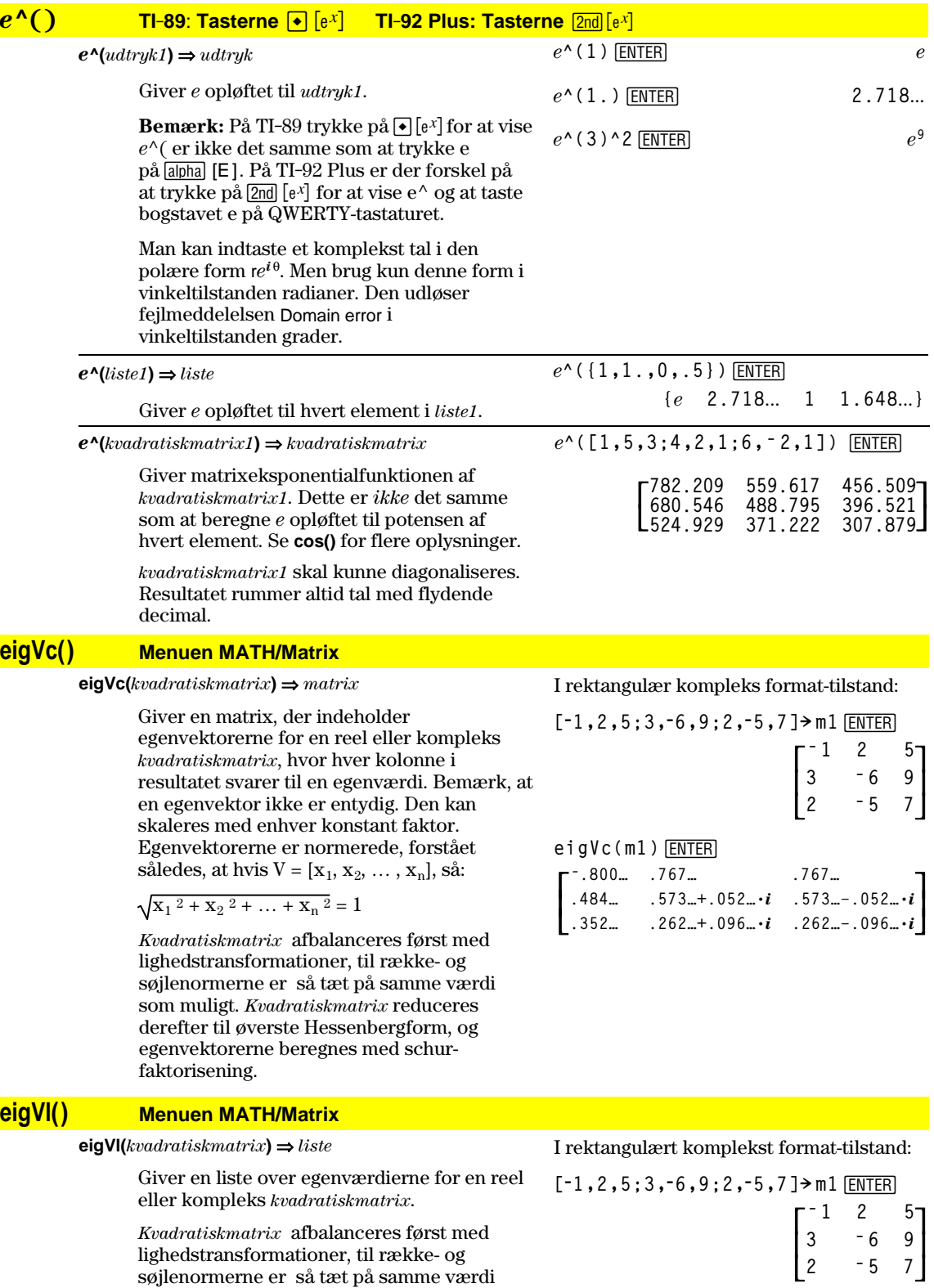

som muligt. *Kvadratiskmatrix* reduceres derefter til øverste Hessenbergform, og egenværdierne beregnes i den øverste

Hessenberg-matrix.

**eigVl(m1)**¸ **{ë 4.409… 2.204…+.763…ø***i* **2.204…ì.763…ø***i***}**

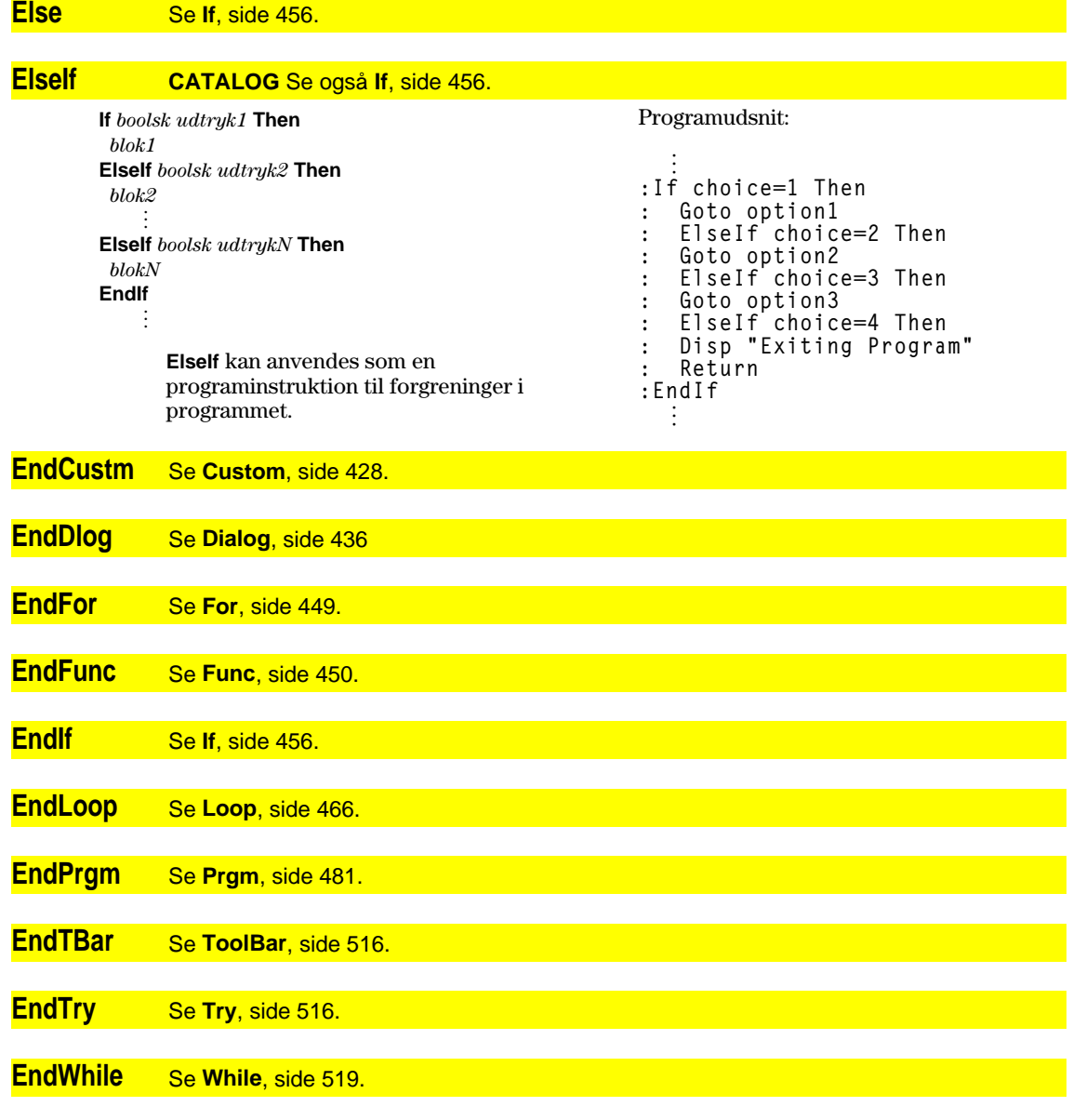

# **entry() CATALOG**

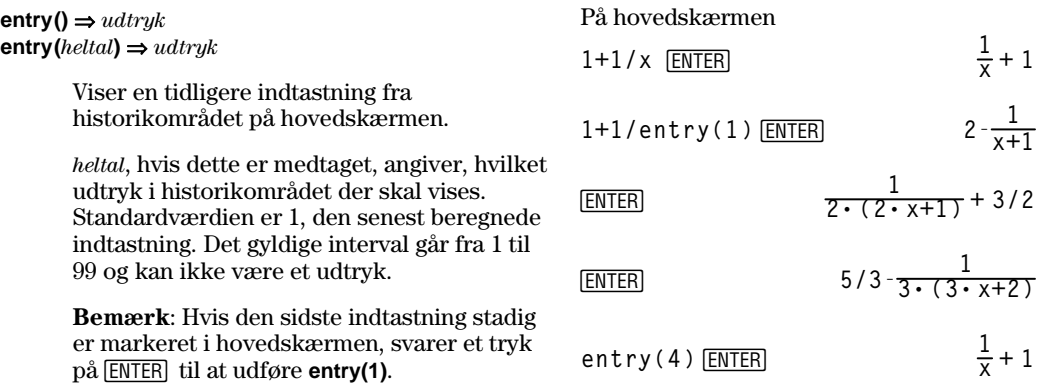

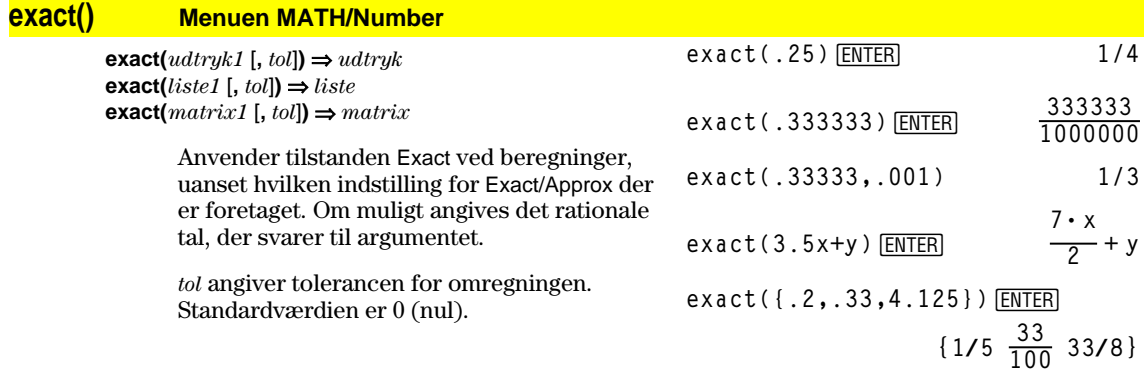

# **Exec CATALOG**

**Exec** *streng* [**,** *udtryk1*] [**,** *udtryk2*] **...**

 Udfører en *streng*, der består af en serie Motorola 68000 op-koder. Disse koder optræder som en form for program på assembler-sprog. Hvis det er påkrævet, kan du med *udtryk*, der er valgfrit, give et eller flere argumenter videre til programmet.

Yderligere oplysninger kan fås ved at besøge TI's Web-sted: **<http://www.ti.com/calc>**

**Advarsel: Exec** giver adgang til mikroprocessorens fulde kraft. Vær opmærksom på, at du nemt kan lave en fejl, der sætter regnemaskinen i baglås og forårsager tab af data. Vi anbefaler, at du laver en sikkerhedskopi af regnemaskinens indhold, før du prøver at anvende kommandoen **Exec**.

# **Exit CATALOG**

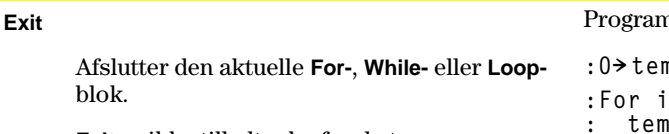

**Exit** er ikke tilladt udenfor de tre løkkestrukturer (**For**, **While** eller **Loop**).

### n:

```
:0! temp
        :For i,1,100,1
        : temp+i! temp
: If temp>20
: Exit
:EndFor
:Disp temp
```
Indholdet i **temp** efter kørsel: **21**

# **exp4list() CATALOG**

### $\mathbf{exp}$ **Hist** $(udtryk, var) \Rightarrow$  *liste*

 Undersøger *udtryk* for ligninger, som er afgrænset af ordet "or" og giver en liste, der indeholder højre side af ligningerne på formen *var=udtryk*. Dette er en nem måde at skaffe bestemte værdier, som indgår i resultaterne af funktionerne **solve()**, **cSolve()**, **fMin()** og **fMax()**.

**Bemærk: exp4list()** er ikke nødvendigt sammen med funktionerne **zeros** og **cZeros()**, da de giver en liste med værdier direkte.

### **expand() Menuen MATH/Algebra**

 $\exp$ *expand* $(udtryk1$  [,  $var$ ])  $\Rightarrow udtryk$  $\exp$ **and**(*liste1*  $[var] \Rightarrow$  *liste*  $\exp$ **and** $(matrix 1 |, var) \Rightarrow matrix$ 

> **expand(***udtryk1***)** giver *udtryk1* udviklet med hensyn til alle dets variable. Udviklingen er en polynomiumudvikling for polynomier og en udvikling i partialbræker for polynomiums bræker.

Målet for **expand()** er at omregne *udtryk1* til en sum og/eller difference af simple led. Målet for **factor()** er derimod at omregne *udtryk1* til et produkt og/eller en kvotient af simple faktorer.

**expand(***udtryk1,var***)** giver *udtryk* udviklet med hensyn til *var*. Ens potenser af *var* samles. Leddene og deres faktorer sorteres med *var* som hovedvariabel. Der kan opstå en vis utilsigtet faktoropløsning eller udvikling af de reducerede koefficienter. Sammenlignet med at udelade *var* sparer dette ofte tid, hukommelse og skærmplads, samtidig med at udtrykket bliver lettere forståeligt.

**solve(x^2ì xì 2=0,x)**¸ **x=2**  $or x = -1$ 

[ENTER] **exp4list(solve(x^2ì xì 2=0,x),x)**

$$
\left\{ \begin{array}{cc} -1 & 2 \end{array} \right\}
$$

**expand((x+y+1)^2)**¸  $x^2 + 2 \cdot x \cdot y + 2 \cdot x + y^2 + 2 \cdot y + 1$ 

**expand((x^2ì x+y^2ì y)/(x^2ù y^2 ì x^2ù yì xù y^2+xù y))**¸

$$
\text{expand}\left(\frac{x^2 - x + y^2 - y}{x^2 + y^2 - x^2 + y - x + y}, \frac{1}{x - 1} - \frac{1}{x} + \frac{1}{y - 1} - \frac{1}{y}\right)
$$

H

**expand((x+y+1)^2,y)**¸  $y^2 + 2 \cdot y \cdot (x + 1) + (x + 1)^2$ 

$$
\frac{expand((x+y+1)^2,x)[ENTER]}{x^2+2\cdot x\cdot (y+1)+(y+1)^2}
$$

**expand((x^2ì x+y^2ì y)/(x^2ù y^2 ì x^2ù yì xù y^2+xù y),y)**¸

$$
\bullet \text{ expand} \left( \frac{x^2 - x + y^2 - y}{x^2 \cdot y^2 - x^2 \cdot y - x \cdot y} \right) = \frac{1}{\frac{1}{y} - 1} - \frac{1}{y} + \frac{1}{x \cdot (x - 1)}
$$

expand(ans(1),x)<sup>[ENTER]</sup>

$$
\text{expand}\left(\frac{1}{y-1} - \frac{1}{y} + \frac{1}{x\cdot(x-1)}\right) = \frac{1}{x-1} - \frac{1}{x} + \frac{1}{y\cdot(y-1)}
$$

 Selv når der kun er én variabel, kan faktoropløsningen af nævneren, som anvendes til delvis udvikling af brøker, blive mere fuldstændig, når du anvender *var*.

**Tips:** For rationale udtryk er **propFrac()** et hurtigere, men mindre vidtgående alternativ til **expand()**.

**Bemærk:** Se også **comDenom()** for en udviklet tæller over en udviklet nævner.

**expand(***udtryk1,*[*var*]**)** tager også hensyn til logaritmer og brøkpotenser, uanset *var*. Hvis du vil have øget udregning af logaritmer og brøkpotenser, kan ulighedsbegrænsninger være nødvendige for at sikre, at visse faktorer er ikke-negative.

**expand(***udtryk1,* [*var*]**)** tager også hensyn til absolutte værdier, **sign()** og eksponenter, uanset *var*.

**Bemærk:** Se også **tExpand()** for trigonometriske additionsformler og formler for multipel vinkel.

[ENTER] **expand((x^3+x^2ì 2)/(x^2ì 2))**

> **2ø x**  $\frac{x^2-2}{x^2+1}$

expand(ans(1), x) **ENTER** 

**1**  $\frac{1}{x-\sqrt{2}} + \frac{1}{x+\sqrt{2}} + x+1$ 

$$
\ln(2x*y)+\sqrt{(2x*y)\text{[ENTER]}}
$$

$$
\ln(2*x*y)+\sqrt{(2*x*y)}
$$

$$
\text{expand}(\text{ans}(1)) \underline{\text{ENTER}} \\ \ln(x \cdot y) + \sqrt{2} \cdot \sqrt{(x \cdot y) + \ln(2)}
$$

expand(ans(1)) | y>=0 [ENTER]  $\ln(x) + \sqrt{2} \cdot \sqrt{x} \cdot \sqrt{y} + \ln(y) + \ln(2)$ 

$$
\frac{\text{sign}(x*y)+\text{abs}(x*y)+e^{\wedge}(2x+y)}{\text{ENTER}}
$$

$$
e^{2x+y} + sign(x \cdot y) + |x \cdot y|
$$

**expand(ans(1))**¸  $\text{sign}(x) \cdot \text{sign}(y) + |x| \cdot |y| + (e^x)^2 \cdot e^y$ 

# **expr() Menuen MATH/String**

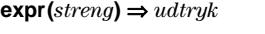

Viser tegnstrengen i *streng* som et udtryk og udfører straks strengen.

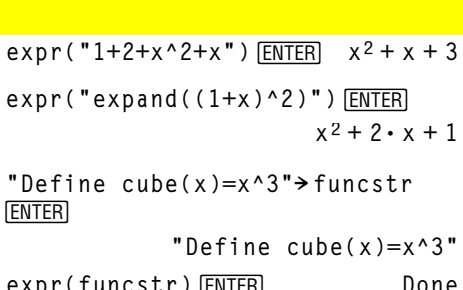

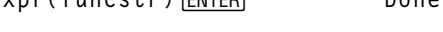

**cube(2)**¸ **8**

# **ExpReg Menuen MATH/Statistics/Regressions**

**ExpReg** *liste1, liste2* [, [*liste3*] [, *liste4, liste5*]]

Beregner den eksponentielle regression og opdaterer alle statistiske variable.

 Alle lister skal have samme dimensioner, undtagen *liste5*.

*liste1* repræsenterer x-listen. *liste2* repræsenterer y-listen. *liste3* repræsenterer frekvens. *liste4* repræsenterer gruppeværdier. *liste5* repræsenterer de gruppeværdier, der skal medtages.

**Bemærk:** *liste1* til og med *liste4* skal være et variabelnavn eller c1–c99 (søjler i den datavariabel, der sidst blev vist i data/matrixeditoren). *liste5* behøver ikke at være et variabelnavn og kan ikke være nogen af c1–c99. I funktionstegningstilstand:

**{1,2,3,4,5,6,7,8}! L1**¸ **{1 2** ...**} {1,2,2,2,3,4,5,7}! L2**¸ **{1 2** ...**}** ExpReg L1, L2 **ENTER** Done

ShowStat<sup>[ENTER]</sup>

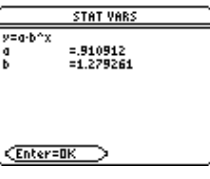

$$
\fbox{\rm ENTER}
$$

**Regeq(x)"y1(x)**¸ **Done** NewPlot 1,1, L1, L2 **ENTER** Done

 $\bigcirc$  [GRAPH]

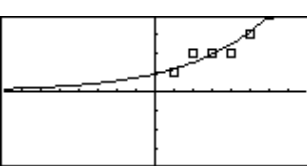

### **factor() Menuen MATH/Algebra**

**factor(***udtryk1*[**,** *var*]**)** ⇒ *udtryk* **factor(***liste1*[*,var*]**)** ⇒ *liste* **factor(***matrix1*[*,var*]**)** ⇒ *matrix*

> **factor(***udtryk1*) giver *udtryk1* opløst i faktorer med hensyn til alle dets variable over en fællesnævner.

> *udtryk1* faktoropløses så meget som muligt i faktorer af 1. grad løse uden at indføre nye ikke-reelle udtryk. Dette alternativ er nyttigt, når du vil faktoropdele med hensyn til mere end en variabel.

**factor(***udtryk1,var***)** giver *udtryk1* opløst i faktorer med hensyn til variablen *var*.

*udtryk1* faktoropløses så meget som muligt i faktorer af 1. grad i *var*, selv om det frembringer irrationale konstanter eller udtryk, som er irrationale i andre variable.

Faktorerne og deres led sorteres med *var* som hovedvariabel. Ens potenser af *var* samles i hver faktor. Medtag *var*, hvis der kun er behov for faktoropløsning med hensyn til den variabel, og hvis du kan acceptere irrationale udtryk i andre variable for at øge faktoropløsningen med hensyn til *var*. Der kan opstå en vis utilsigtet faktoropløsning med hensyn til andre variable.

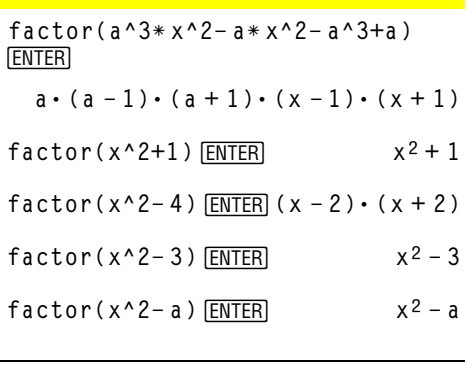

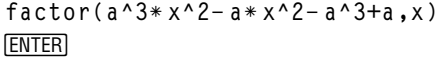

$$
a \cdot (a^2 - 1) \cdot (x - 1) \cdot (x + 1)
$$

$$
\begin{array}{c}\n\text{factor}(x^2 - 3, x) \text{ ENTER} \\
(x + \sqrt{3}) \cdot (x - \sqrt{3})\n\end{array}
$$

$$
\begin{array}{c}\n\text{factor}(x^2 - a, x) \text{[ENTER]} \\
(x + \sqrt{a}) \cdot (x - \sqrt{a})\n\end{array}
$$

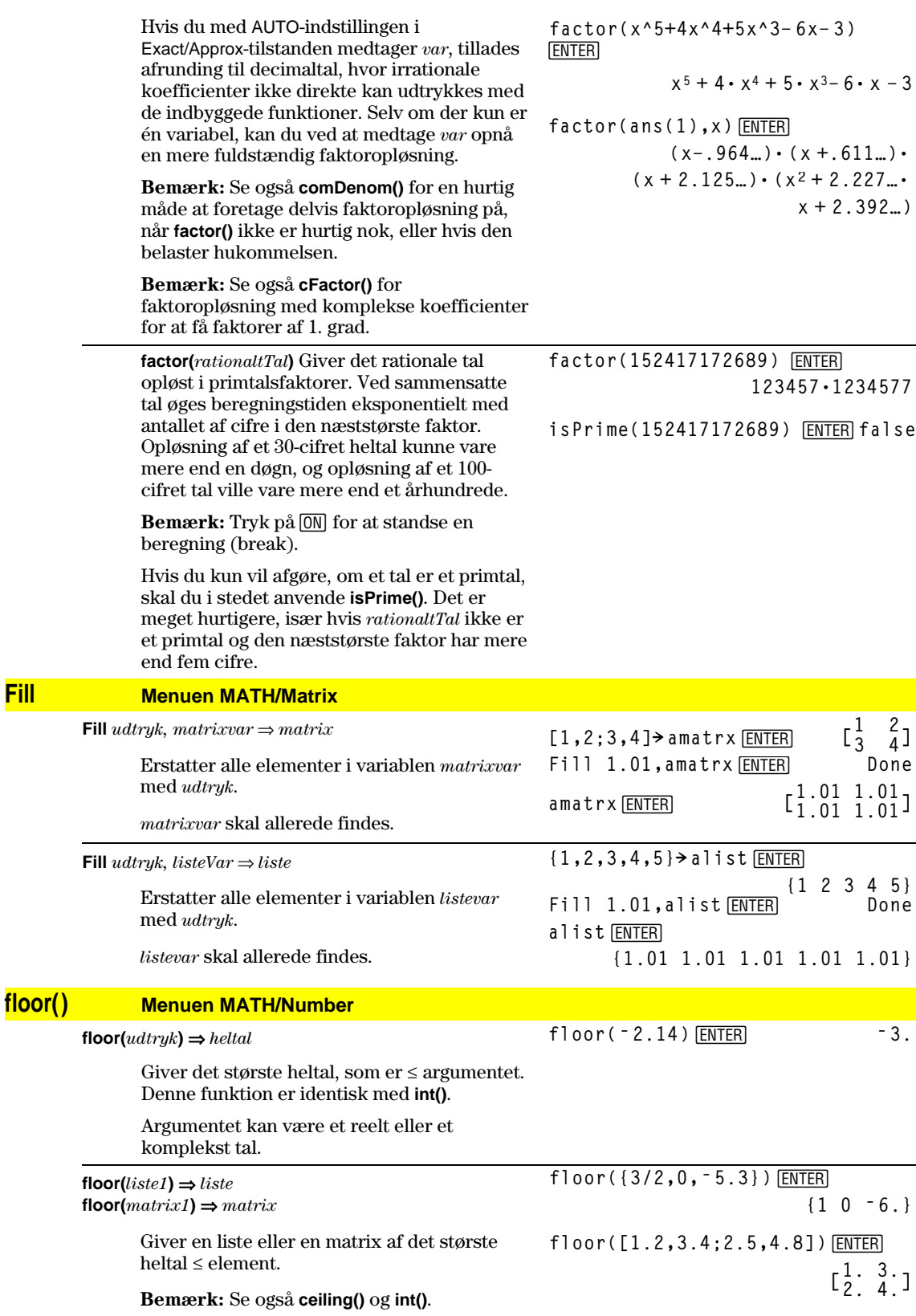

### **fMax() Menuen MATH/Calculus**

**fMax**(*udtryk, var*)  $\Rightarrow$  *boolsk udtryk* 

Giver et boolsk udtryk, som angiver den værdi af *var*, der maksimerer *udtryk* eller den værdi af *var*, der angiver dets mindste øvre grænse.

 Anvend operatoren "|" til at begrænse løsningsintervallet og/eller til at angive fortegn for andre udefinerede variable.

 For indstillingen APPROX i Exact/Approxtilstanden, søger **fMax()** iterativt efter en tilnærmet værdi for et lokalt maksimumspunkt. Dette er ofte hurtigere, især hvis du anvender operatoren "|" til at begrænse søgningen til et relativt lille interval, der indeholder nøjagtigt et lokalt maksimum.

**Bemærk:** Se også **fMin()** og **max()**.

# **fMin() Menuen MATH/Calculus**

**fMin(***udtryk, var***)** ⇒*boolsk udtryk*

 Giver et boolsk udtryk, som angiver den værdi af *var*, der minimerer *udtryk* eller den værdi af *var*, der angiver dets nedre grænse.

 Anvend operatoren "|" til at begrænse løsningsintervallet og/eller til at angive tegn for andre udefinerede variable.

 For indstillingen APPROX i Exact/Approxtilstanden, søger **fMin()** iterativt efter en tilnærmet værdi for et lokalt minimumspunkt. Dette er ofte hurtigere, især hvis du anvender operatoren "|" til at begrænse søgningen til et relativt lille interval, der indeholder nøjagtigt et lokalt minimum.

**Bemærk:** Se også **fMax()** og **min()**.

### **FnOff CATALOG**

### **FnOff**

 Afmarkerer alle Y=-funktioner for den aktuelle graftilstand.

I et delt skærmbillede med tograftilstand gælder **FnOff** kun for den aktive graf.

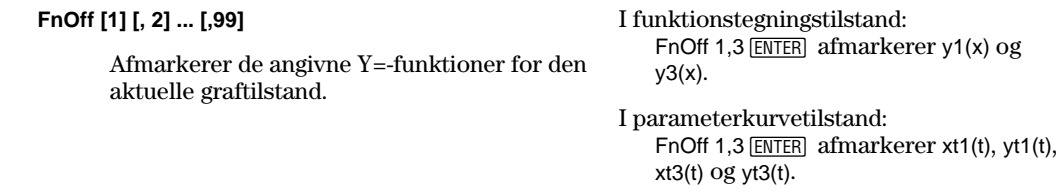

[ENTER] **fMin(1ì (xì a)^2ì (xì b)^2,x)**  $x = \infty$  or  $x = -\infty$ **fMin(.5x^3**-x-2,x) |  $x \ge 1$  [ENTER]  $x = 1$ **fMin(aù x^2,x)**¸  $x = \infty$  or  $x = -\infty$  or  $x = 0$  or  $a = 0$  $fMin(a*x^2,x)|a>0$  and  $x>1$  [ENTER]  $x = 1.$  $fMin(a * x^2, x) |a>0$  **ENTER**  $x = 0$ 

**fMax(1** ¸ **<sup>ì</sup> (x<sup>ì</sup> a)^2<sup>ì</sup> (x<sup>ì</sup> b)^2,x)**

$$
x = \frac{a+b}{2}
$$
  
flax(.5x<sup>3</sup>-x-2,x) [ENTER]  $x = \infty$ 

**fMax(.5x^3**-x-2,x) |  $x \le 1$  [ENTER]  $x = -0.816...$ 

$$
fMax(a*x^2,x) \underbrace{ENTER}_{x = \infty} \text{ or } x = 0 \text{ or } a = 0
$$
\n
$$
fMax(a*x^2,x) \mid a < 0 \underbrace{ENTER}_{x = 0} \qquad x = 0
$$

**448 Bilag A: Funktioner og instruktioner**

# **FnOn CATALOG**

### **FnOn**

 Markerer alle Y=-funktioner, som er definerede for den aktuelle graftilstand.

I et delt skærmbillede med tograftilstand gælder **FnOn** kun for den aktive graf.

### **FnOn [1] [, 2] ... [,99]**

 Markerer de angivne Y=-funktioner for den aktuelle graftilstand.

**Bemærk:** I 3D-graftilstand kan der kun markeres en funktion ad gangen. FnOn 2 markerer z2(x,y) og ophæver markeringen af alle tidligere markerede funktioner. I de andre graftilstande påvirkes de tidligere markerede funktioner ikke.

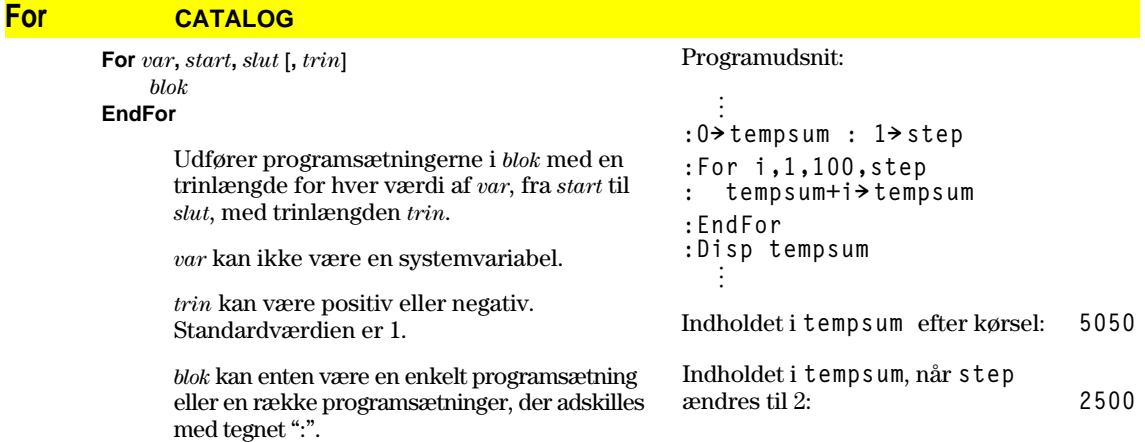

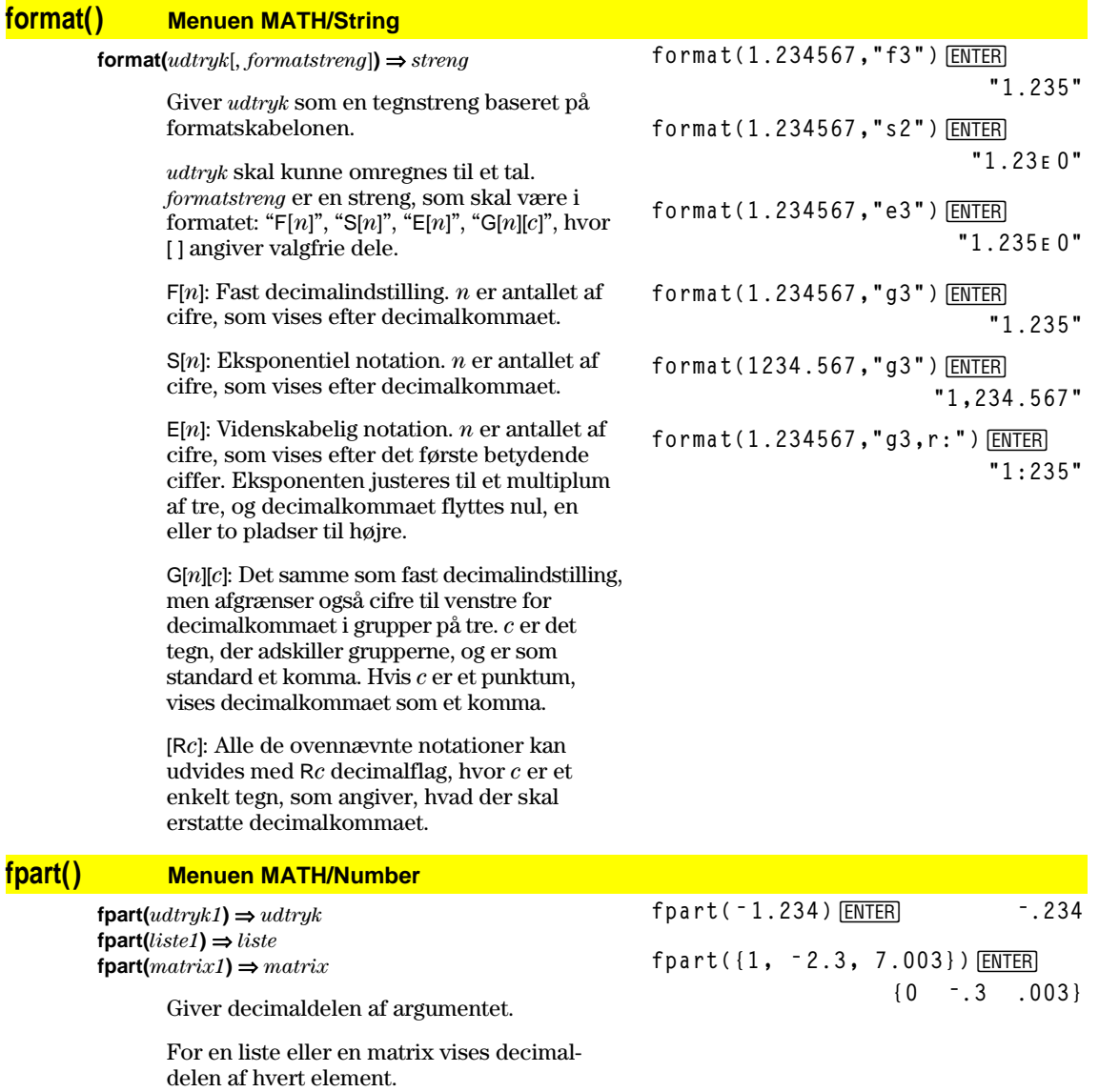

Argumentet kan være et reelt eller et komplekst tal.

# **Func CATALOG**

### **Func**

*block*

### **EndFunc**

 Påkrævet som den første programsætning i en funktionsdefinition med flere programsætninger.

*blok* kan enten være en enkelt programsætning eller en række programsætninger, der adskilles med tegnet ":".

**Bemærk: when()** kan også anvendes til at definere og tegne funktioner, som er defineret i flere dele.

I funktionstegningstilstand definerer du en funktion i flere dele:

**Define g(x)=Func:If x<0 Then :Return 3ù cos(x):Else:Return 3ì x:EndIf:EndFunc**¸ **Done**

**Graph g(x)**¸

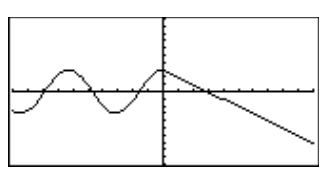

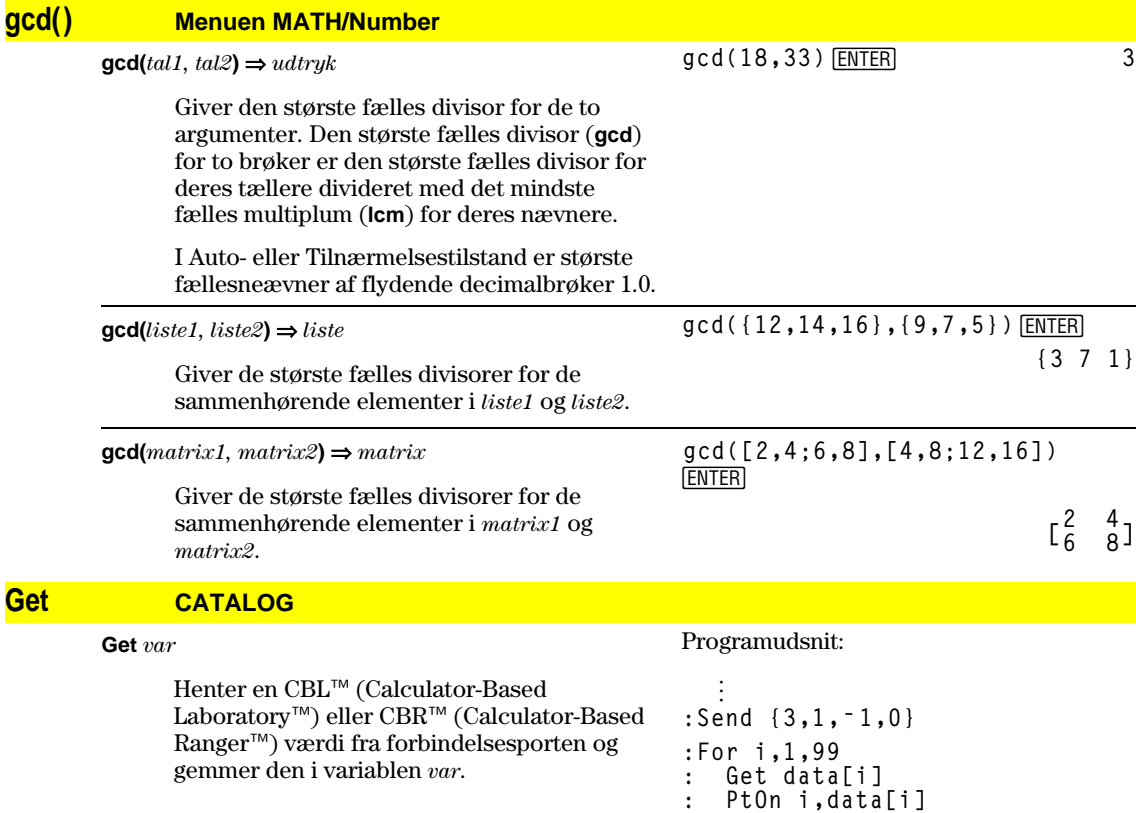

### **GetCalc CATALOG**

### **GetCalc** *var*

 Henter en værdi fra forbindelsesporten og gemmer den i variablen *var*. Dette gælder for sammenkobling af to regnemaskiner.

**Bemærk:** Hvis du vil overføre en variabel fra en regnemaskine til en anden, skal du anvende <a>[2nd]</a>[VAR-LINK]</a> på den anden maskine til at markere og overføre variablen eller anvende **SendCalc** på den anden maskine.

Programudsnit:

**:EndFor ©**

```
©
:Disp "Press Enter when ready"
:Pause
:GetCalc L1
:Disp "List L1 received"
  \vdots©
```
# **getConfg() CATALOG**

#### **getConfg()** ⇒ *Listepar*

Giver en liste med maskinegenskaber. Egenskaben vises først efterfulgt af dens værdi.

#### **TI-89:**

**getConfg()**¸ **{"Product Name" "Advanced Mathematics Software" "Version" "2.00, 09/25/1999" "Product ID" "03-1-4-68" "ID #" "01012 34567 ABCD" "Cert. Rev. #" 0**

**"Screen Width" 160 "Screen Height" 100 "Window Width" 160 "Window Height" 67 "RAM Size" 262132 "Free RAM" 197178 "Archive Size" 655360 "Free Archive" 655340}**

#### **TI-92 Plus:**

getConfg() [ENTER] {"Product Name" "Advanced Mathematics Software" "Version" "2.00, 09/25/1999" "Product ID" "01-1-4-80" "ID #" "01012 34567 ABCD" "Cert. Rev. #" 0 "Screen Width" 240 "Screen Height" 120 "Window Width" 240 "Window Height" 91 "RAM Size" 262144 "Free RAM" 192988 "Archive Size" 720896 "Free Archive" 720874}

**Bemærk:** Din skærm kan vise andre egenskabsværdier. Egenskaben Cert. Rev. # vises kun hvis, ekstra programmel er købt og installeret på maskinen.

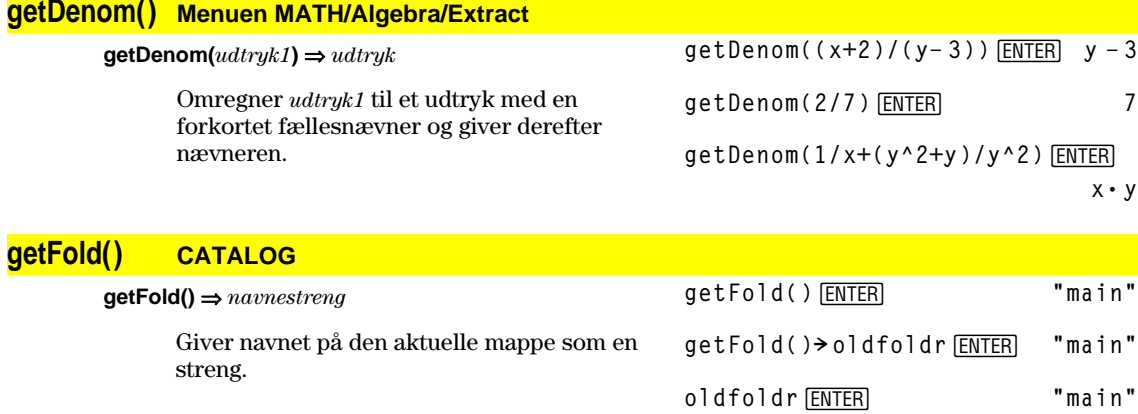

#### **getKey() CATALOG**

**getKey()** ⇒*heltal*

```
Program:
:Disp
```
**:Loop**

**: getKey()! key : while key=0 : getKey()! key**

**: EndWhile : Disp key**

**: Stop :EndLoop**

```
 Giver tegnkoden for den tast, der trykkes ned.
Giver 0, hvis der ikke trykkes på nogen tast.
```
Præfikstasterne (skift  $\uparrow$ ), anden funktion  $\lceil 2nd \rceil$ , indstilling  $\cdot$ , alfa  $\boxed{\text{alpha}}$  og træk  $\boxed{\text{}}$ ) opfattes ikke som taster i sig selv, men de ændrer tegnkoden for den tast, som følger efter dem. Eksempel:  $\boxed{\bullet}$   $[\overline{X}] \neq [\overline{X}] \neq [2nd] [\overline{X}]$ .

I Bilag B findes en fuldstændig liste over tegnkoder.

# **getMode() CATALOG**

#### **getMode(***modeNameStreng***)** ⇒ *streng* **getMode("ALL**"**)** ⇒ *ListeStrengPar*

 Hvis argumentet er et bestemt navn på en tilstand, vises en streng, der indeholder den aktuelle indstilling for denne tilstand.

Hvis argumentet er **"ALL"**, vises en liste over *streng*-par, der indeholder indstillingerne for alle tilstande. Hvis du senere vil gendanne tilstandsindstillingerne, skal du gemme resultatet **getMode("ALL")** i en variabel og derefter anvende **setMode()** til at gendanne tilstandene.

Under **setMode()** findes en liste over tilstandsnavne og mulige indstillinger.

**Bemærk:** Anvend **setUnits()** eller **getUnits()** i stedet **setMode()** eller **getMode()** til at indstille eller give informationer om Enhedssystemtilstanden.

**getMode("angle")**¸ **"RADIAN"**

**getMode("graph")**¸**"FUNCTION"**

#### **getMode("all")**¸

**: If key = ord("a")**

**{"Graph" "FUNCTION" "Display Digits" "FLOAT 6" "Angle" "RADIAN" "Exponential Format" "NORMAL" "Complex Format" "REAL" "Vector Format" "RECTANGULAR" "Pretty Print" "ON" "Split Screen" "FULL" "Split 1 App" "Home" "Split 2 App" "Graph" "Number of Graphs" "1" "Graph 2" "FUNCTION" "Split Screen Ratio" "1,1" "Exact/Approx" "AUTO" "Base" "DEC"}**

**Bemærk:** Skærmbilledet kan vise andre tilstandsindstillinger.

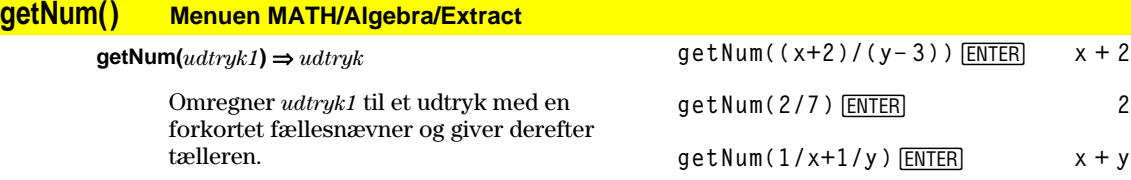

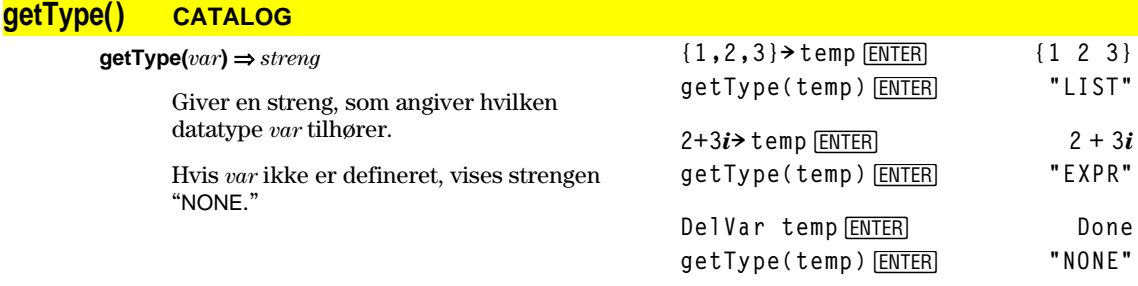

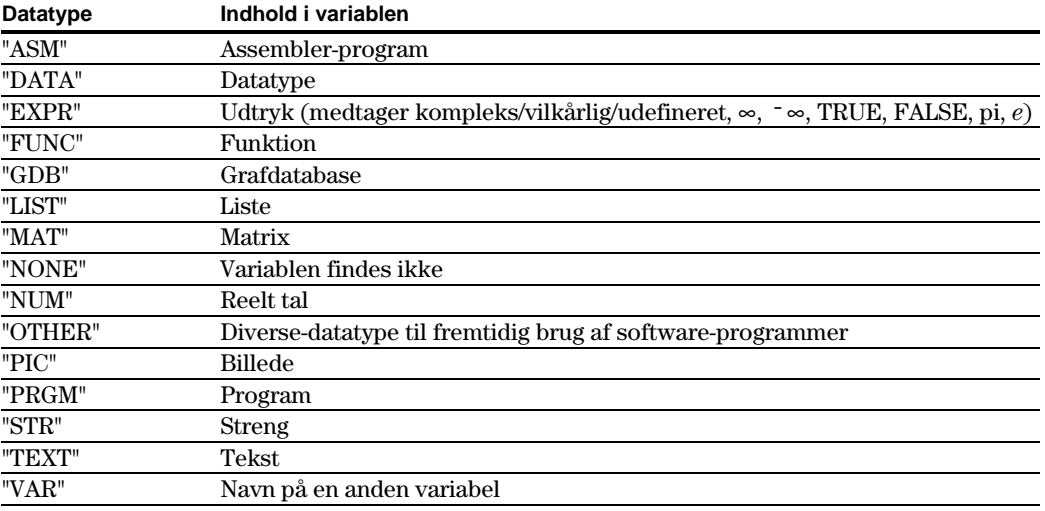

# **getUnits() CATALOG**

# **getUnits()** ⇒*liste*

 Giver en liste over strenge, der indeholder de aktuelle standardenheder til alle kategorier undtagen konstanter, temperatur, mængder, lysintensitet og acceleration. *liste* har formen:

{"*system*" "*lat1*" "*enhed1*" "*kat2*" "*enhed2*" …}

 Den første streng giver systemet (SI, ENG/US eller CUSTOM). Efterfølgende streng-par giver en kategori (som Længde) og dens standardenhed (som f.eks. \_m for meter).

Anvend **setUnits()** til at indstille standardenhederne.

## **getUnits() ¸**

**{"SI" "Area" "NONE" "Capacitance" "\_F" "Charge" "\_coul" … }**

**Bemærk:** Skærmbilledet kan vise andre standardenheder.

#### **Goto CATALOG**

#### **Goto** *etiketnavn*

 Flytter programudførelsen til etiketten *etiketnavn*.

*etiketnavn* skal defineres i samme program ved at anvende en **Lbl-**instruktion.

Programudsnit:

```
©
:0! temp
:1! i
:Lbl TOP
: temp+i! temp
: If i<10 Then
: i+1! i
: Goto TOP
: EndIf
:Disp temp
  ©
```
# **Graph CATALOG**

**Graph** *udtryk1*[, *udtryk2*] [, *var1*] [, *var2*]

 Faciliteten Smart Graph tegner de ønskede udtryk/funktioner i den aktuelle graftilstand.

 Udtryk, som er indtastet med kommandoen **Graph** eller **Table**, tildeles stigende funktionsnumre, startende med 1. De kan ændres eller slettes en for en ved hjælp af redigeringsfunktionerne, der kan anvendes, når tabellen vises, efter at du har trykket på †Header. De aktuelt markerede Y=-funktioner ignoreres.

 Hvis du udelader et valgfrit *var*-argument, anvender **Graph** den uafhængige variabel i den aktuelle graftilstand.

**Bemærk:** Ikke alle valgfrie argumenter kan bruges i alle tilstande, fordi du aldrig kan have fire argumenter på samme tid.

Nogle af de mulige variationer i denne instruktion er følgende:

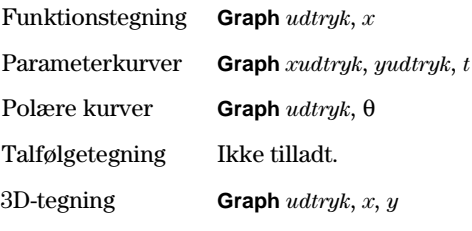

Tegning af differentialligninger er ikke tilladt.

**Bemærk:** Anvend **ClrGraph** til at slette disse funktioner eller til at gå til Y=-editoren for igen at aktivere system-Y=-funktionerne.

I parameterkurvetilstand og i skærmbilledet ZoomStd:

**Graph 1.25aù cos(a),a**¸

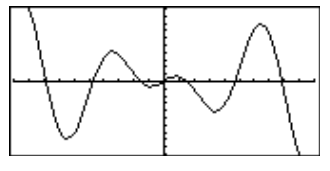

I parameterkurvetilstand og i skærmbilledet ZoomStd:

**Graph time,2cos(time)/time,time** [ENTER]

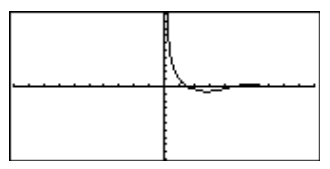

I 3D-graftilstand: **Graph** (**v**<sup> $\frac{2}{2} - w^2$ )/4, **v**, **w** [ENTER]</sup>

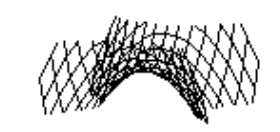

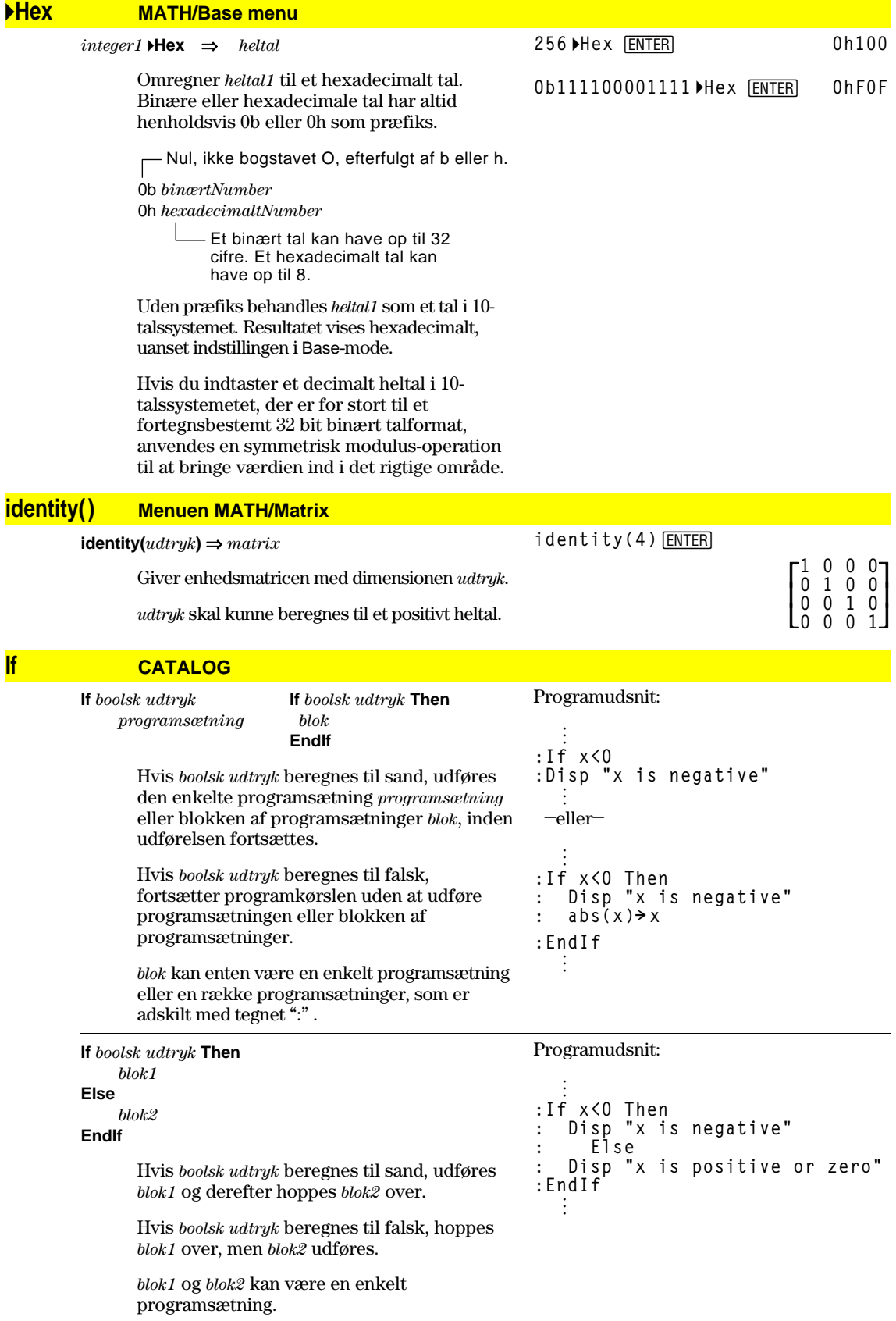

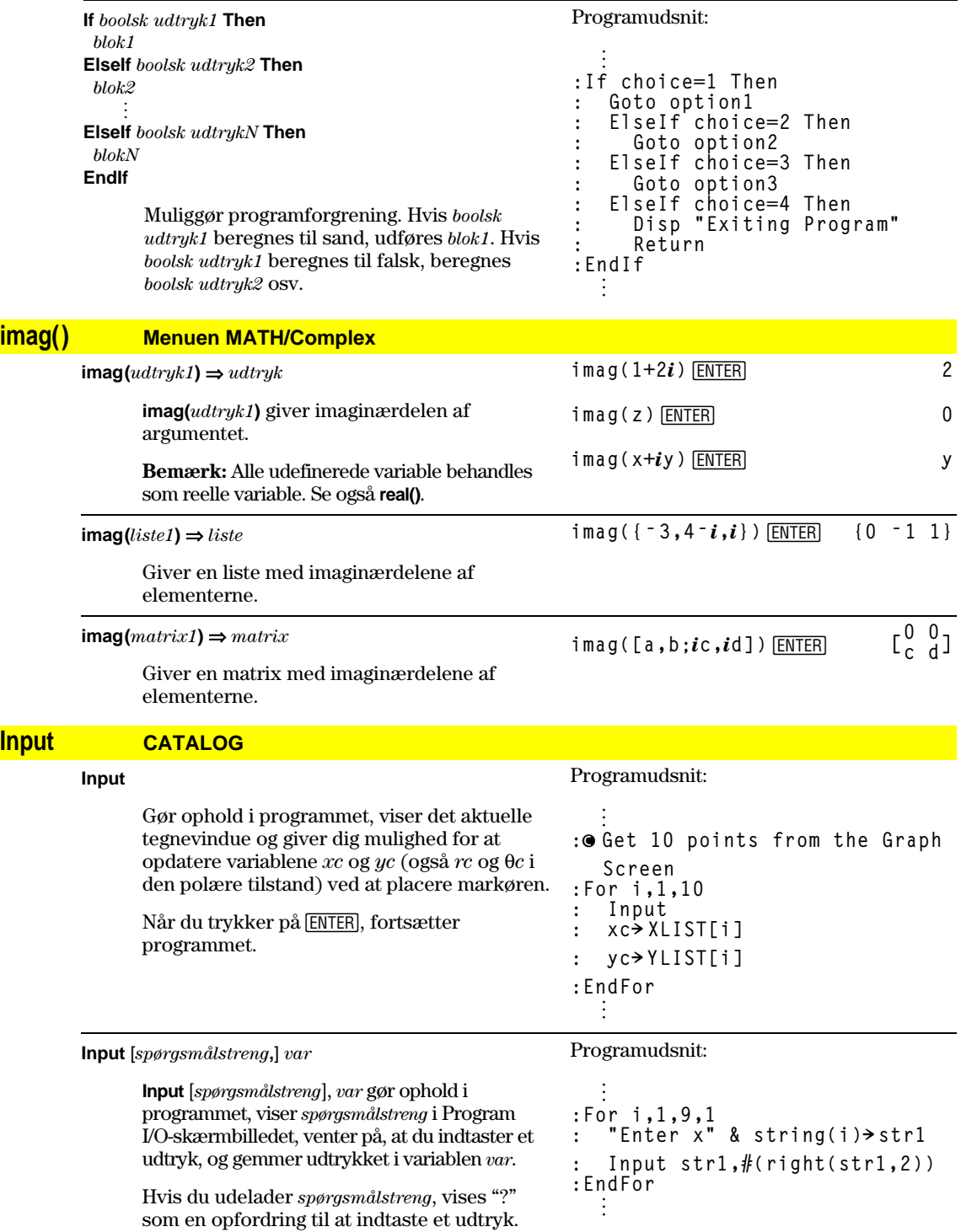

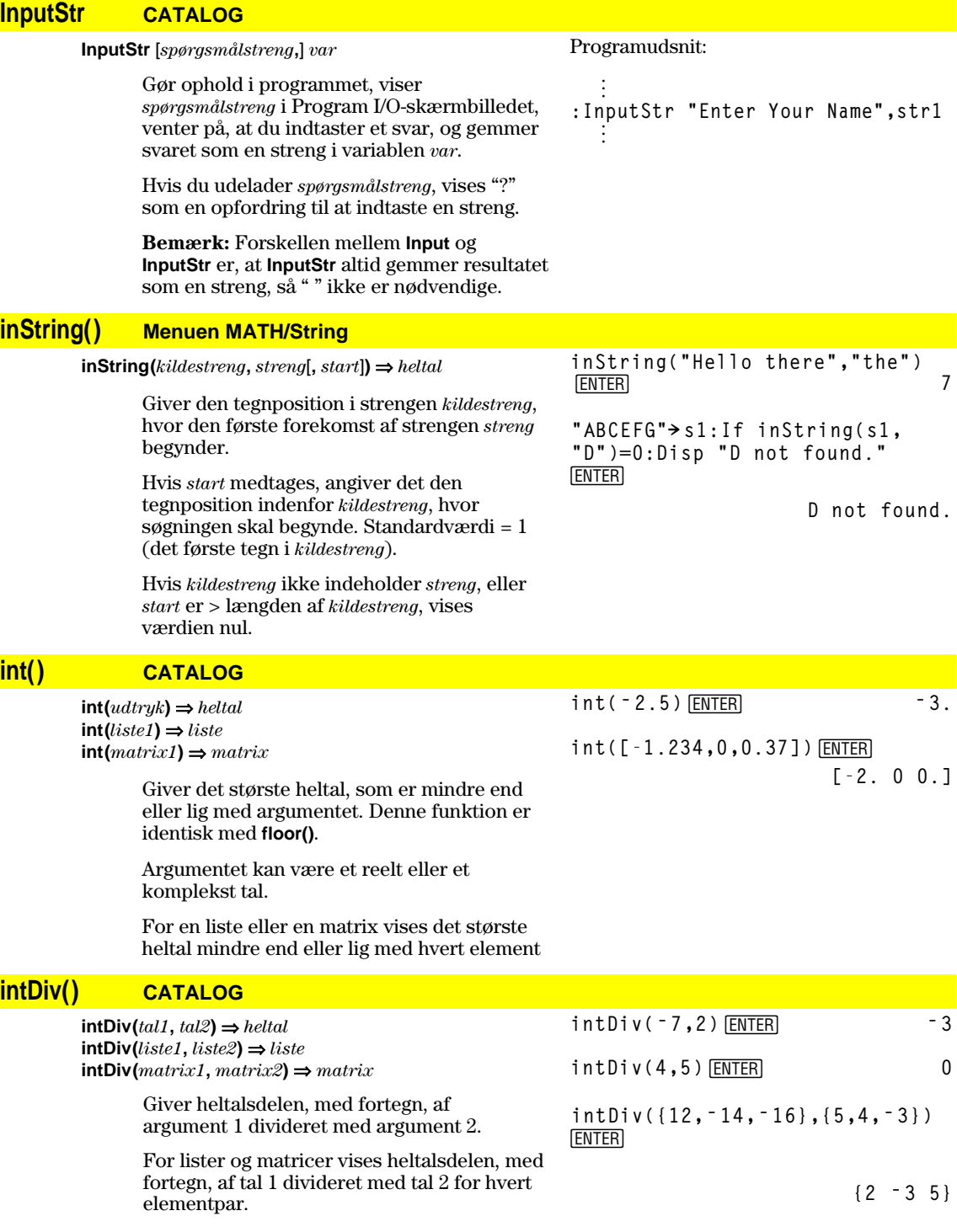

**integrate** Se **∫()**, side 533.

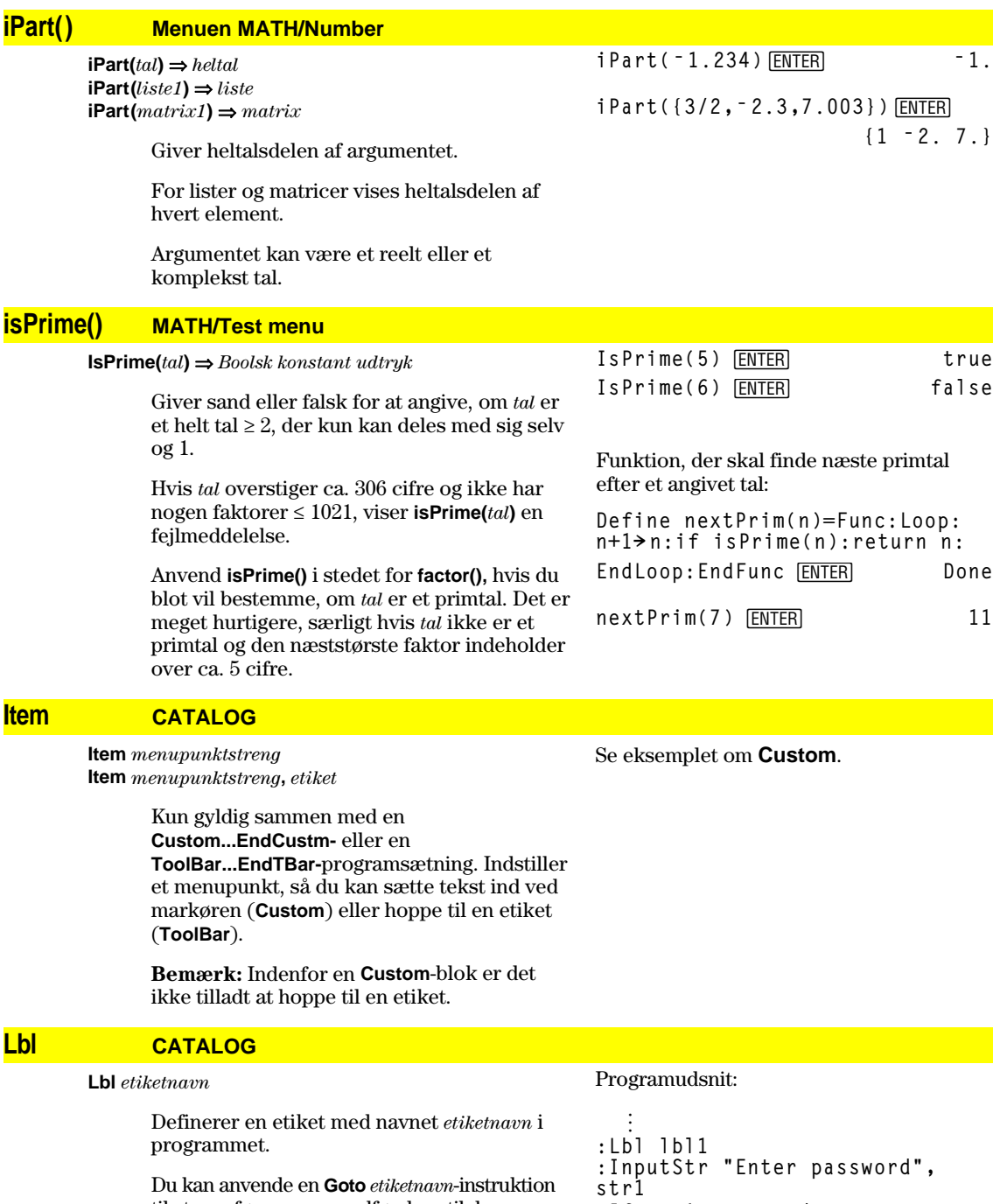

til at overføre programudførelsen til den instruktion, der kommer direkte efter etiketten.

*etiketnavn* skal opfylde de samme betingelser som et variabelnavn.

**:If str1ƒpassword : Goto lbl1 :Disp "Welcome to ..."** ÷ **©**

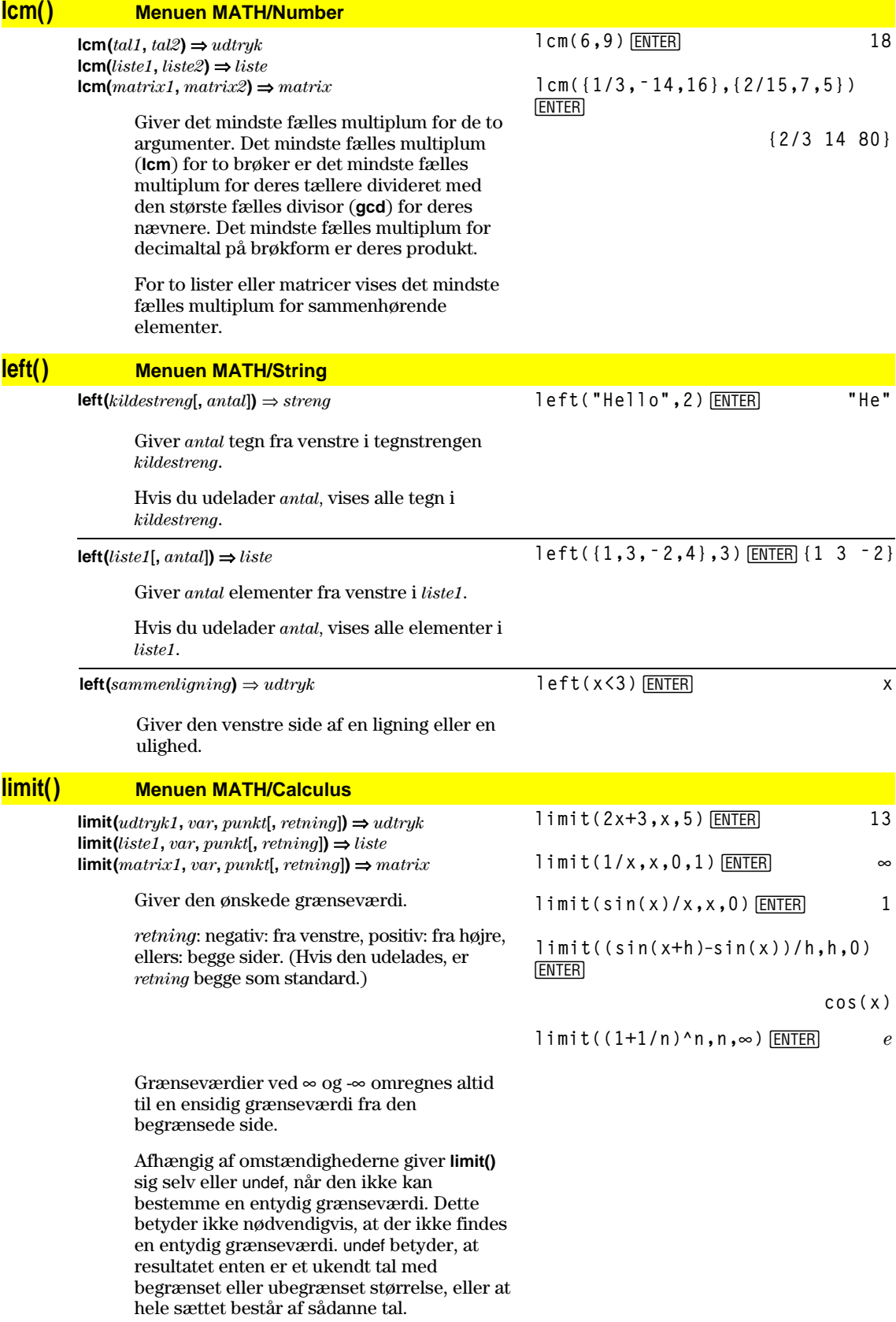

**limit()** anvender metoder som f.eks. L'Hospital's regel, så der findes entydige grænseværdier, som ikke kan bestemmes. Hvis *udtryk1* indeholder udefinerede variable foruden *var*, kan du være nødt til at begrænse dem for at få et mere nøjagtigt resultat.

Grænseværdier kan være meget følsomme overfor afrundingsfejl. Undgå så vidt muligt indstillingen APPROX i Exact/Approx-tilstanden og afrundede tal, når du beregner grænseværdier. Ellers vil grænseværdier, som burde være nul eller uendelige, sandsynligvis ikke være det, og grænseværdier der burde være endelige og forskellige fra nul, muligvis ikke være det.

**limit(a^x,x,∞) ENTER** undef

**limit(a^x, x, ∞**) | **a** > 1  $\boxed{\text{ENTER}}$  ∞

**↑imit(a^x,x,∞)|a>0 and a<1**<br>[ENTER]

**0**

I skærmbilledet ZoomStd tegner du en linie og sletter den derefter.

Line 0,0,6,9<sup>[ENTER]</sup>

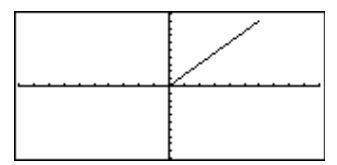

**TI-89: HOME TI-92 Plus: • [HOME]** Line 0,0,6,9,0<sup>[ENTER]</sup>

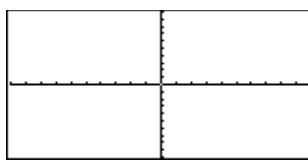

# **Line CATALOG**

**Line** *xStart***,** *yStart***,** *xSlut***,** *ySlut*[**,** *tegnetilstand*]

 Viser tegnevinduet og tegner, sletter eller omvender et liniestykke mellem skærmkoordinaterne (*xStart*, *yStart*) og (*xSlut*, *ySlut*), inklusive begge endepunkter.

 Hvis *tegnetilstand* = 1, tegnes linien (standard). Hvis *tegnetilstand* = 0, afbrydes linien. Hvis *tegnetilstand* = <sup>-</sup> 1, vil en linie, der er tegnet blive fjernet og en linie, der er fjernet, vil blive tegnet, dvs. pixlerne på linien vil skifte tilstand.

**Bemærk**: Ved omtegning slettes alle tegnede figurer. Se også **PxlLine**.

# **LineHorz CATALOG**

#### **LineHorz** *y* [**,** *tegnetilstand*]

 Viser tegnevinduet og tegner, sletter eller omvender en vandret linie ved skærmpositionen *y*.

 Hvis *tegnetilstand* = 1, tegnes linien (standard). Hvis *tegnetilstand* = 0, afbrydes linien. Hvis *tegnetilstand* = <sup>-</sup>1, omvendes pixlerne på linien.

**Bemærk**: Ved omtegning slettes alle tegnede figurer. Se også **PxlHorz**.

I skærmbilledet ZoomStd:

LineHorz 2.5<sup>[ENTER]</sup>

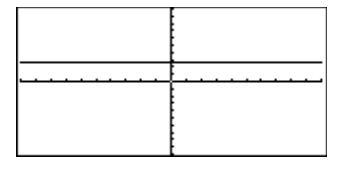

## **LineTan CATALOG**

**LineTan** *udtryk1***,** *udtryk2*

 Viser tegnevinduet og tegner en linie, som er tangent til *udtryk1* ved det angivne punkt.

*udtryk1* er et udtryk eller navnet på en funktion, hvor x forudsættes at være den uafhængige variabel, og *udtryk2* er x-værdien for røringspunktet.

**Bemærk**: I det viste eksempel tegnes *udtryk1* særskilt. **LineTan** tegner ikke *udtryk1.*

I funktionstegningstilstand og i skærmbilledet ZoomTrig:

**Graph cos(x) TI-89: HOME TI-92 Plus: • [HOME]** 

**LineTan cos(x),p/4**¸

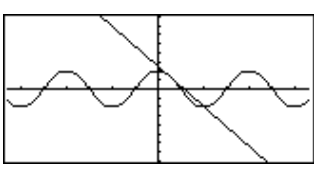

I skærmbilledet ZoomStd: **LineVert ë 2.5**¸

# **LineVert CATALOG**

**LineVert** *x* [**,** *tegnetilstand*]

 Viser tegnevinduet og tegner, sletter eller omvender en lodret linie ved skærmpositionen *x*.

Hvis *tegnetilstand* = 1, tegnes linien (standard). Hvis *tegnetilstand* = 0, afbrydes linien. Hvis *tegnetilstand* = <sup>-</sup> 1, omvendes pixlerne på linien.

**Bemærk**: Ved omtegning slettes alle tegnede figurer. Se også **PxlVert**.

#### **LinReg Menuen MATH/Statistics/Regressions**

**LinReg** *liste1***,** *liste2*[**,** [*liste3*] [**,** *liste4***,** *liste5*]]

 Beregner regressionslinien og opdaterer alle statistiske variable.

 Alle lister skal have samme dimensioner, undtagen *liste5*.

*liste1* repræsenterer x-listen. *liste2* repræsenterer y-listen. *liste3* repræsenterer frekvens. *liste4* repræsenterer gruppeværdier. *liste5* repræsenterer de gruppeværdier, der skal medtages.

**Bemærk:** *liste1* til og med *liste4* skal være et variabelnavn eller c1–c99 (søjler i den datavariabel, der sidst blev vist i data/matrixeditoren). *liste5* behøver ikke at være et variabelnavn og kan ikke være nogen af c1–c99.

I funktionstegningstilstand:

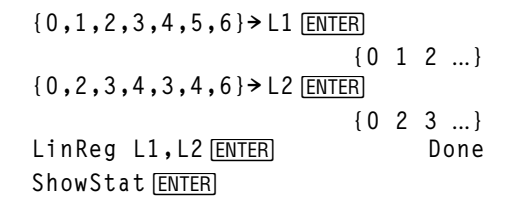

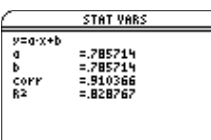

Enter=DK [ENTER]

 $Regeq(x) \rightarrow y1(x)$  **ENTER** Done NewPlot 1,1,L1,L2<sup>[ENTER]</sup> Done

 $\bigcap$  [GRAPH]

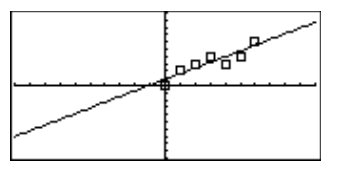

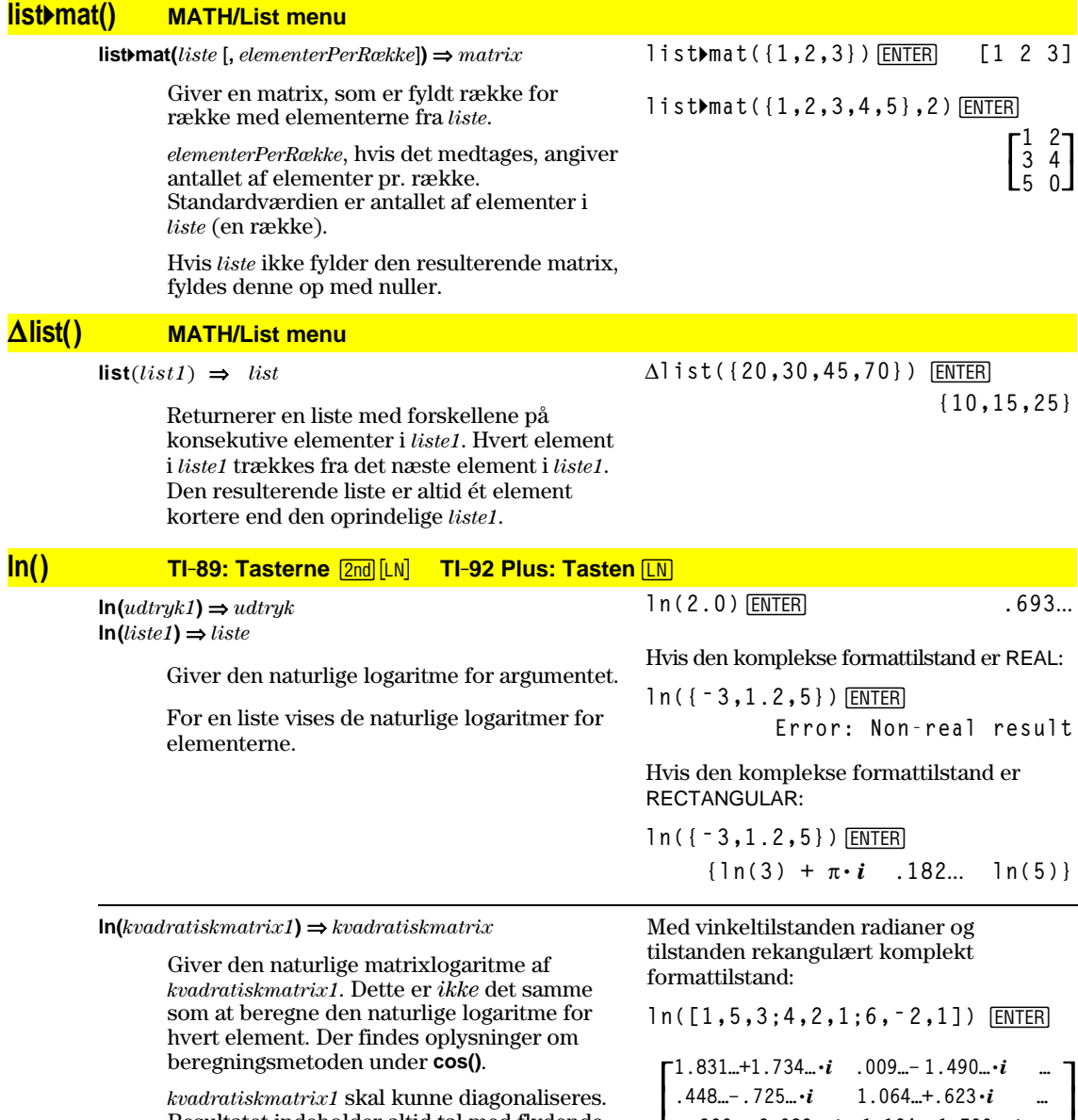

Resultatet indeholder altid tal med flydende komma.

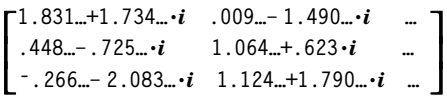

#### **LnReg Menuen MATH/Statistics/Regressions**

**LnReg** *liste1***,** *liste2*[**,** [*liste3*] [**,** *liste4***,** *liste5*]]

 Beregner logaritmisk regression og opdaterer alle statistiske variable.

 Alle lister skal have samme dimensioner, undtagen *liste5*.

*liste1* repræsenterer x-listen. *liste2* repræsenterer y-listen. *liste3* repræsenterer frekvens. *liste4* repræsenterer gruppeværdier. *liste5* repræsenterer de gruppeværdier, der skal medtages.

**Bemærk:** *liste1* til og med *liste4* skal være et variabelnavn eller c1–c99 (søjler i den datavariabel, der sidst blev vist i data/matrixeditoren). *liste5* behøver ikke at være et variabelnavn og kan ikke være nogen af c1–c99.

I funktionstegningstilstand:

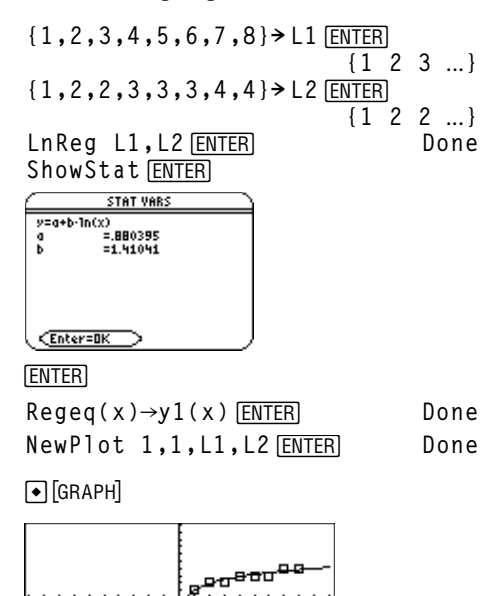

# **Local CATALOG**

**Local** *var1*[, *var2*] [, *var3*] ...

 Erklærer de angivne variable *varN* som lokale variable. Disse variable eksisterer kun under beregning af et program eller en funktion og slettes, når programmet eller funktionen afsluttes.

**Bemærk:** Lokale variable sparer hukommelse, fordi de kun eksisterer midlertidigt. De forstyrrer heller ikke eksisterende globale variabelværdier. Lokale variable skal anvendes til **For**-løkker og til midlertidigt at gemme værdier i en funktion med flere linier, fordi ændringer i globale variable ikke er tilladt i en funktion.

#### Program:

```
:prgmname()
:Prgm
:Local x,y
:Input "Enter x",x
:Input "Enter y",y
:Disp xù y
:EndPrgm
```
**Bemærk:** *x* og *y* eksisterer ikke, efter at programmet er udført.

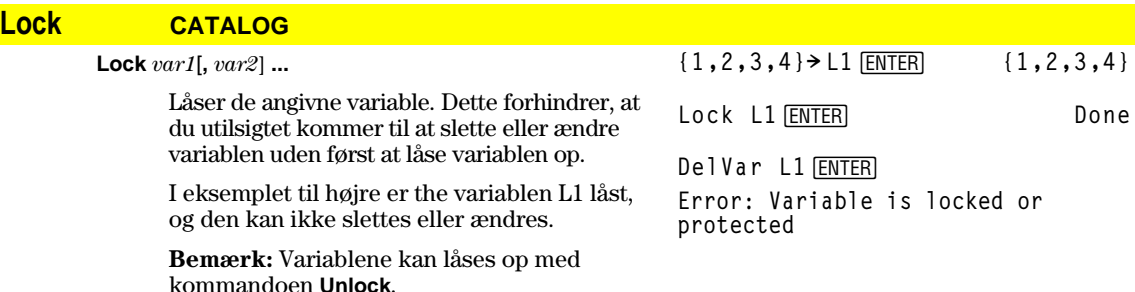

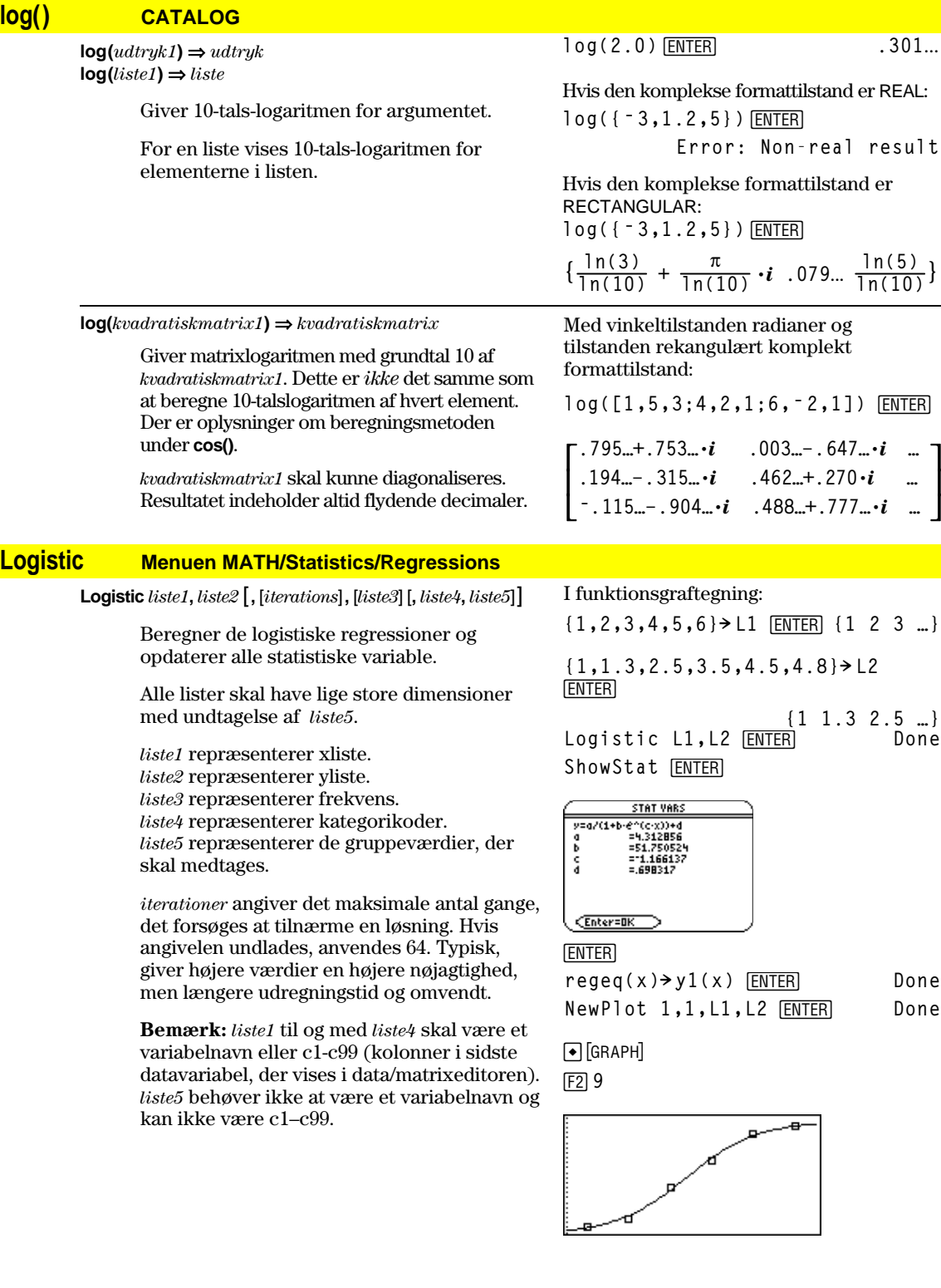

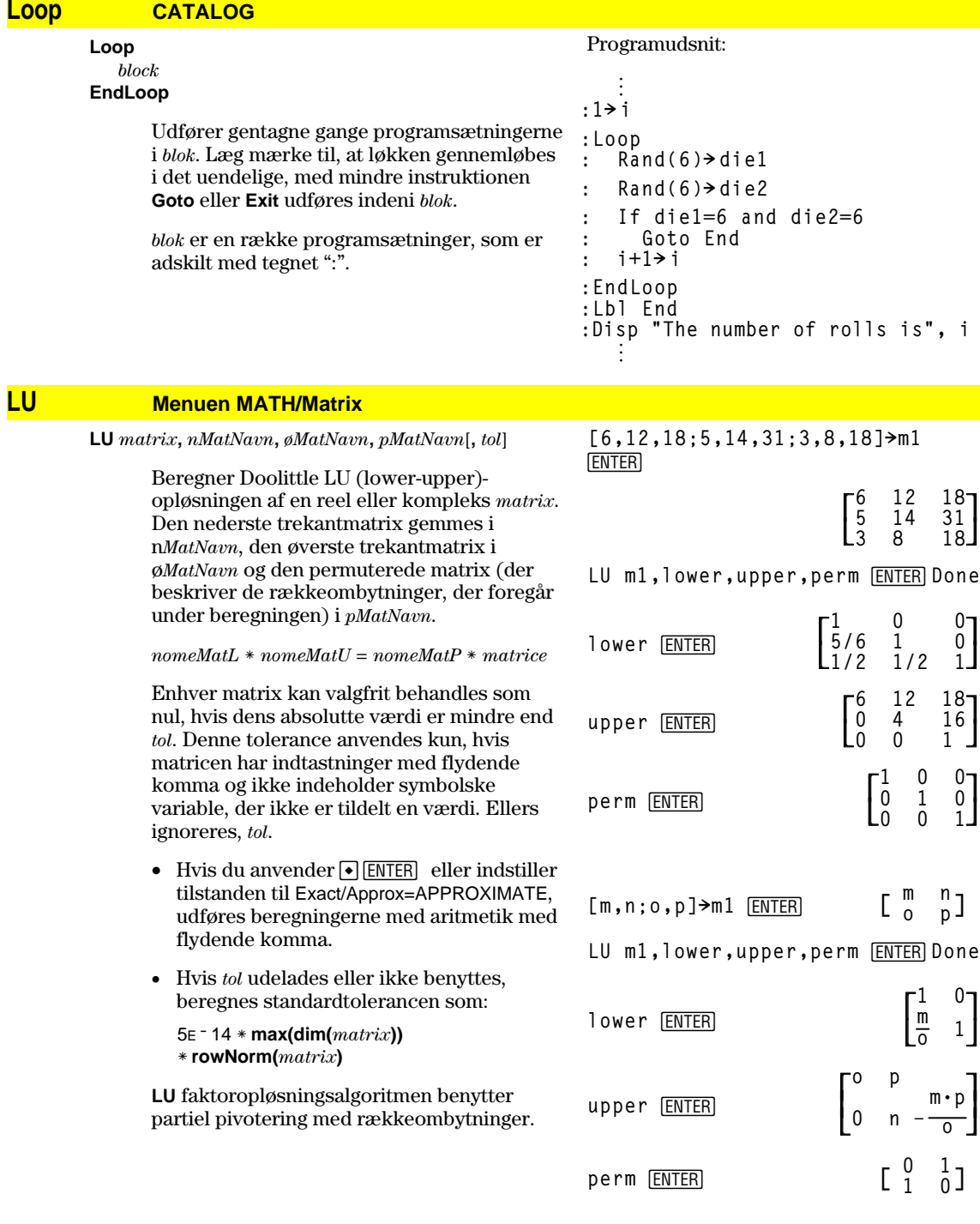

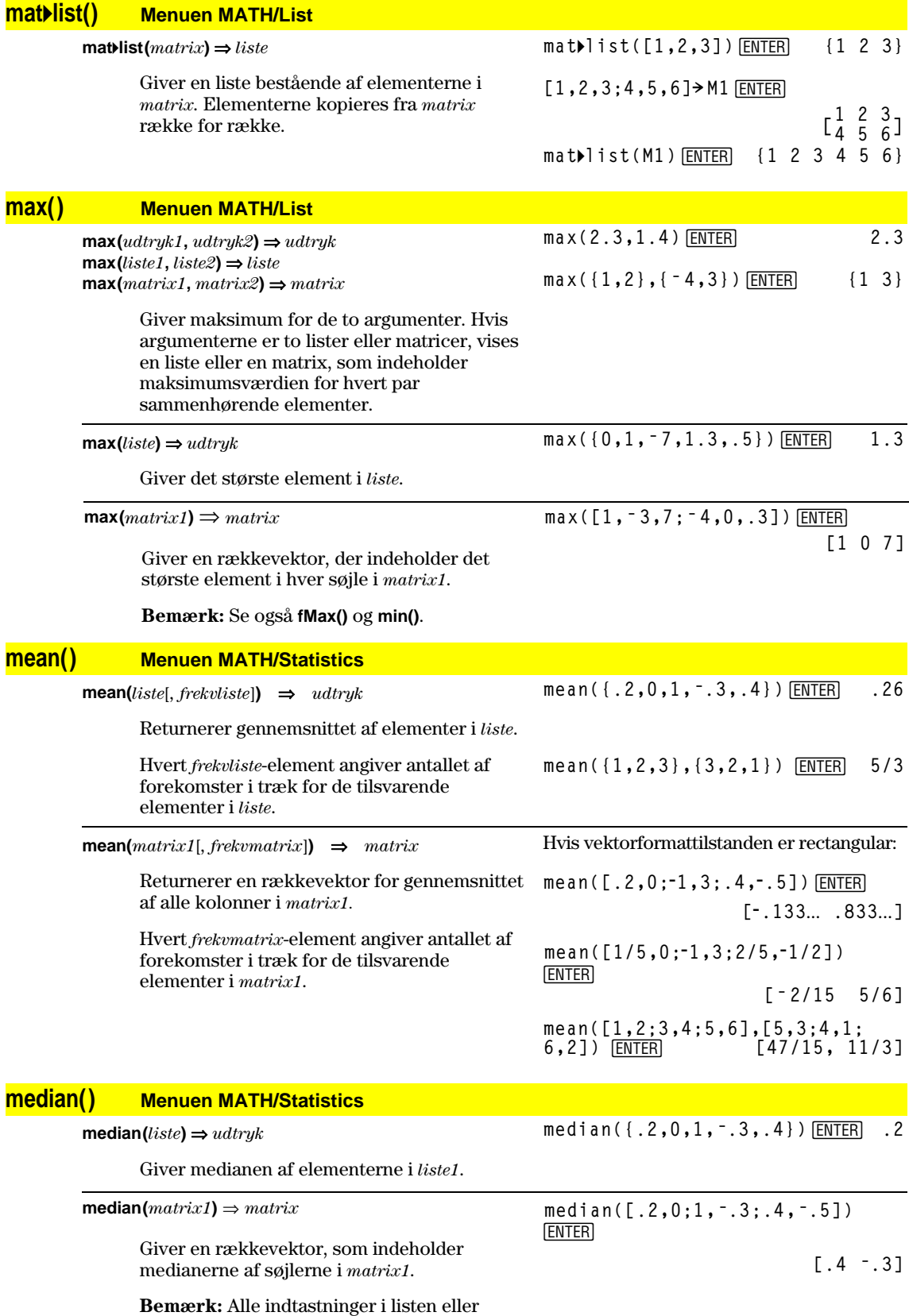

matricen skal kunne omregnes til tal.

# **MedMed Menuen MATH/Statistics/Regressions**

**MedMed** *liste1***,** *liste2*[**,** [*liste3*] [**,** *liste4***,** *liste5*]]

 Beregner median-median linien og opdaterer alle statistiske variable.

 Alle lister skal have samme dimensioner, undtagen *liste5*.

*liste1* repræsenterer x-listen. *liste2* repræsenterer y-listen. *liste3* repræsenterer frekvens. *liste4* repræsenterer gruppeværdier. *liste5* repræsenterer de gruppeværdier, der skal medtages.

**Bemærk:** *liste1* til og med *liste4* skal være et variabelnavn eller c1–c99 (søjler i den datavariabel, der sidst blev vist i data/matrixeditoren). *liste5* behøver ikke at være et variabelnavn og kan ikke være nogen af c1–c99. I funktionstegningstilstand:

**{0,1,2,3,4,5,6}!L1**¸**{0 1 2** ...**} {0,2,3,4,3,4,6}!L2**¸**{0 2 3** ...**}** MedMed L1, L2 **[ENTER]** Done ShowStat<sup>[ENTER]</sup>

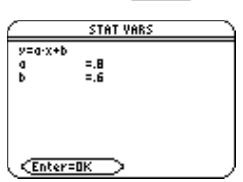

[ENTER]

**Regeq(x)! y1(x)**¸ **Done** NewPlot 1,1,L1,L2<sup>[ENTER]</sup> Done

 $\bigcap$  [GRAPH]

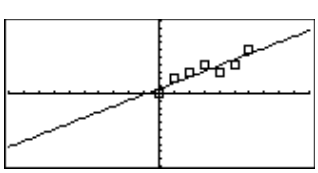

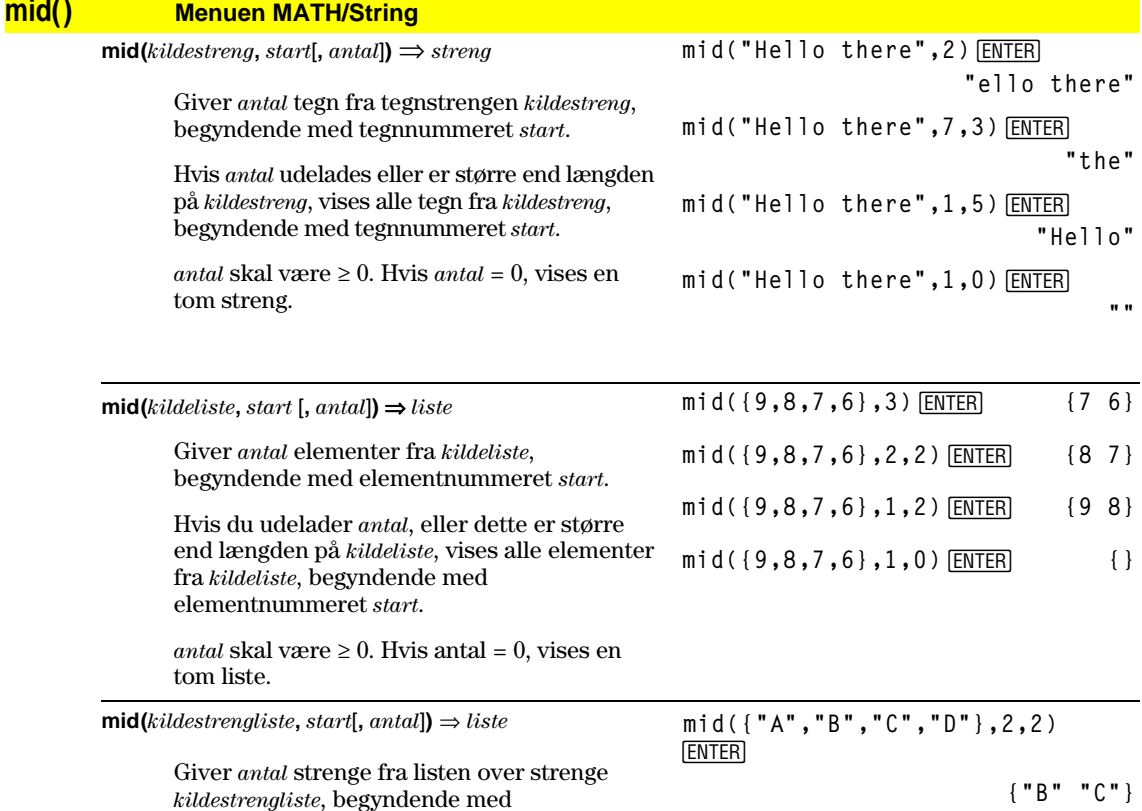

elementnummeret *start*.

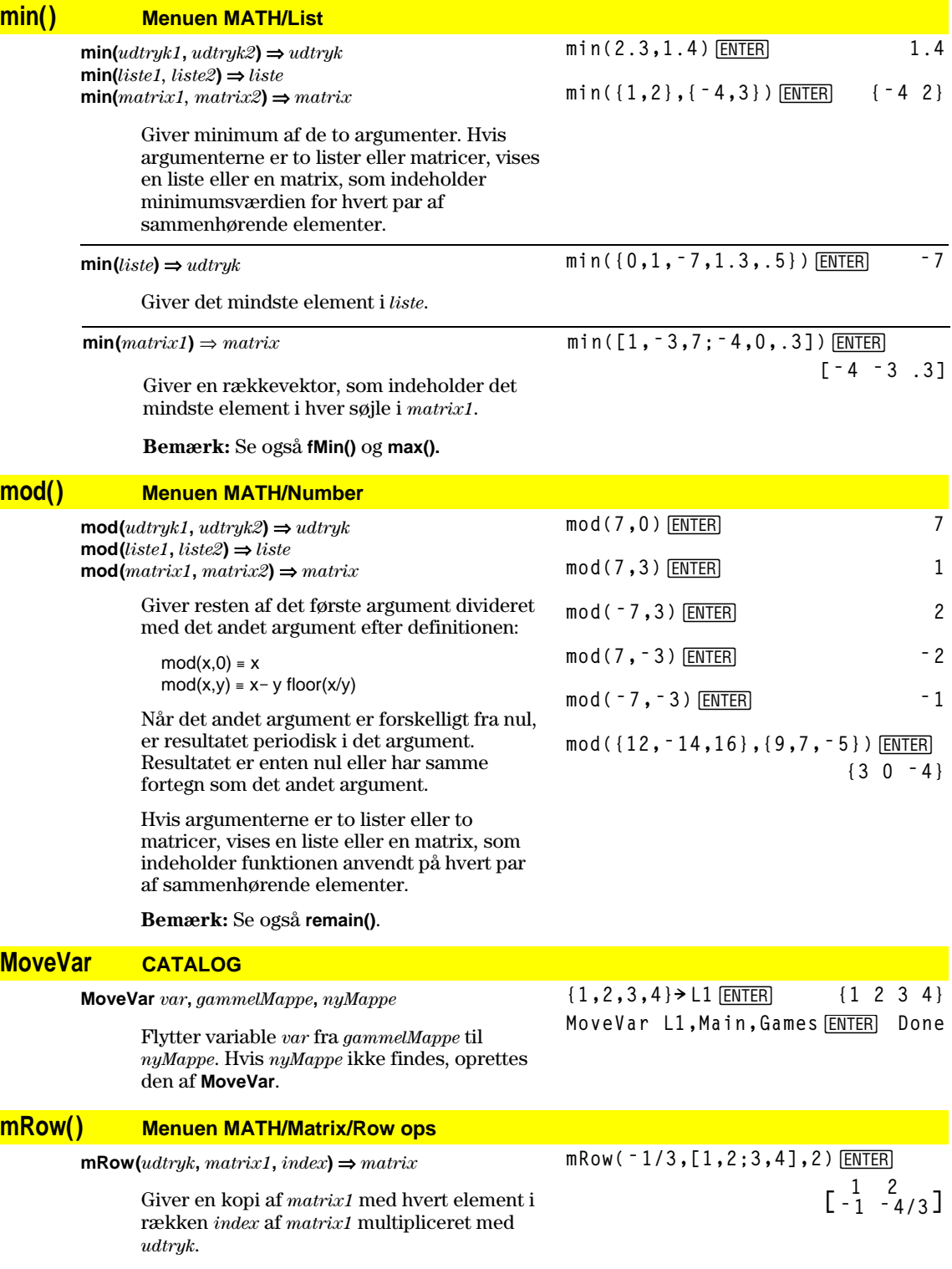

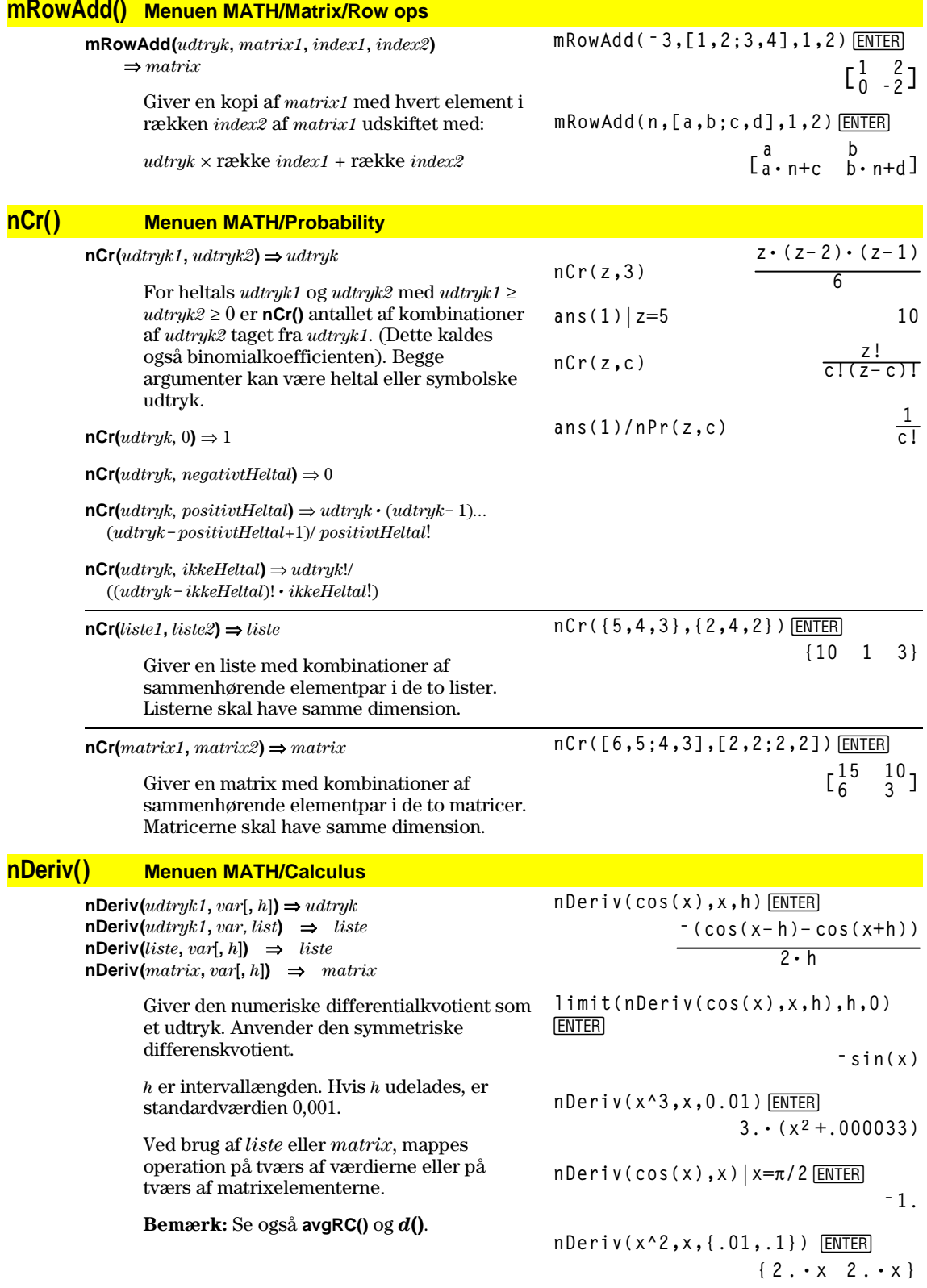

#### **NewData CATALOG**

**NewData** *dataVar***,** *liste1*[**,** *liste2*] [**,** *liste3*]**...**

 Opretter datavariablen *dataVar,* hvor søjlerne vises i rækkefølge.

Skal have mindst en liste.

*liste1*, *liste2*, ..., *listen* kan være lister som vist i billedet, udtryk som beregnes til lister eller listevariabelnavne.

**NewData** gør den nye variabel aktuel i data/matrix-editoren.

**NewData mydata,{1,2,3},{4,5,6} ENTER** 

**Done**

(Gå til data/matrix-editoren, og åbn variablen *var* **mydata** for at få vist nedenstående datavariabel.)

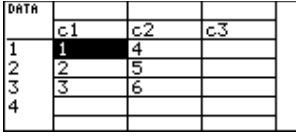

**NewData** *dataVar***,** *matrix*

Opretter datavariablen *dataVar* på basis af *matrix*.

#### **NewData sysData,** *matrix*

Indlæser indholdet af *matrix* i systemdatavariablen sysData.

## **NewFold CATALOG**

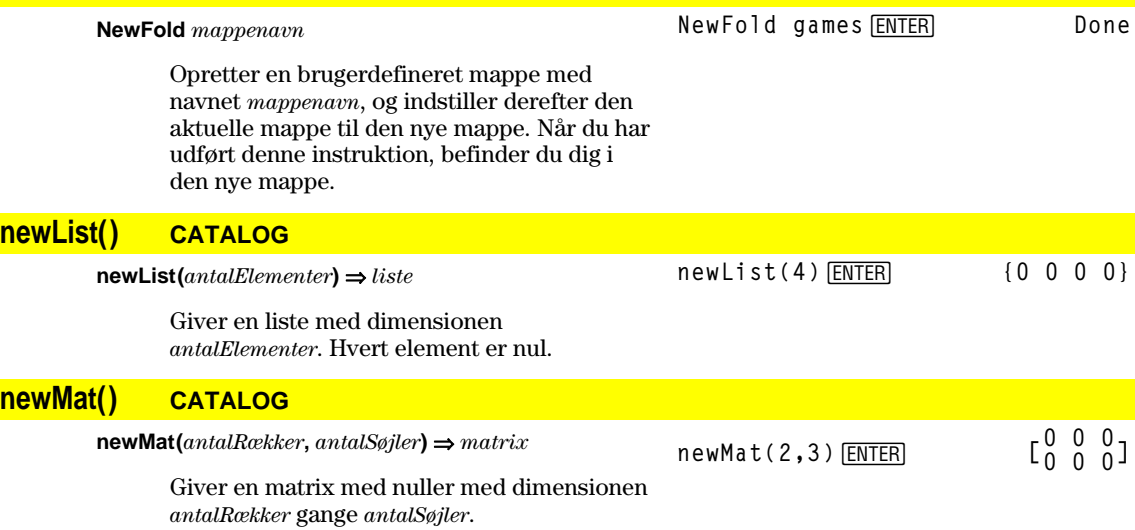

#### **NewPic CATALOG**

**NewPic** *matrix***,** *picVar* [*, maxRow*][*, maxCol*]

Opretter en billedvariabel *billedvar* baseret på *matrix*. *matrix* skal være en *n×2* matrix, hvor hver række svarer til en pixel. Pixelkoordinaterne starter ved 0,0. Hvis *billedvar* allerede findes, erstatter **NewPic** den.

Standardindstillingen for *billedvar* er det mindste areal, der kræves til matrixværdierne. De valgfrie argumenter, *maxRækker* og *maxSøjler*, bestemmer den maksimale størrelse på *billedvar*.

**NewPic [1,1;2,2;3,3;4,4;5,5; 5,1;4,2;2,4;1,5],xpic**¸

**Done**

#### **RclPic xpic ENTER**

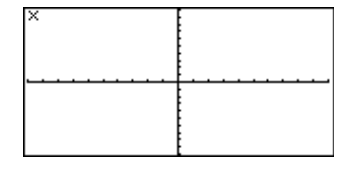

# **NewPlot CATALOG**

**NewPlot** *n***,** *type***,** *xListe* [*,*[*yListe*], [*frkListe*], [*grpListe*], [*inklGrpListe*], [*mærke*] [**,** *søjlebredde*]]

 Opretter en ny tegnedefinition for tegning nummer *n*.

*type* angiver diagramtype.

- $1 =$  punktdiagram
- $2 = xy$ -linie-diagram
- 3 = kassediagram 4 = histogram
- 
- 5 = modificeret kassediagram

*mærke* angiver visningstypen.

- $1 = \pi$  (kasse)
- $2 = \times$  (kryds)
- $3 = +$  (plus)
- $4 = \cdot$  (udfyldt kasse)  $5 = \cdot$  (prik)

*søjlebredde* er bredden på hver søjle i histogrammet (*type* = 4) og varierer alt efter vindues-variablene xmin og xmax. *søjlebredde* skal være >0. Standardværdi = 1.

**Bemærk:** *n* kan være 1–9. Lister skal være variabelnavne eller c1–c99 (søjler i den datavariabel, der sidst blev vist i data/matrixeditoren), undtagen *inklGrpListe*, som ikke behøver at være et variabelnavn og ikke kan være nogen af c1–c99.

# **NewProb CATALOG**

#### **NewProb** Udfører en række operationer, så du kan starte på en ny opgave fra en ryddet tilstand uden at nulstille hukommelsen. • Rydder alle enkelttegnsvariabelnavne (Clear a–z) i den aktuelle mappe, medmindre variablene er låst eller arkiveret. **NewProb ENTER 1988**

- Slår alle funktioner og stat plots fra (**FnOff** and **PlotsOff**) i den aktuelle tegnetilstand.
- Udfører **ClrDraw**, **ClrErr**, **ClrGraph**, **ClrHome**, **ClrIO** og **ClrTable**.

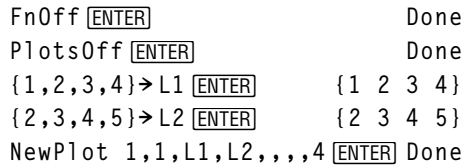

 $Tryk \biguplus$  [GRAPH] for at vise:

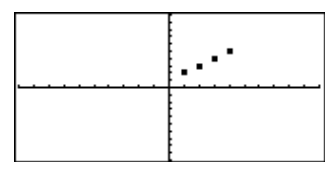

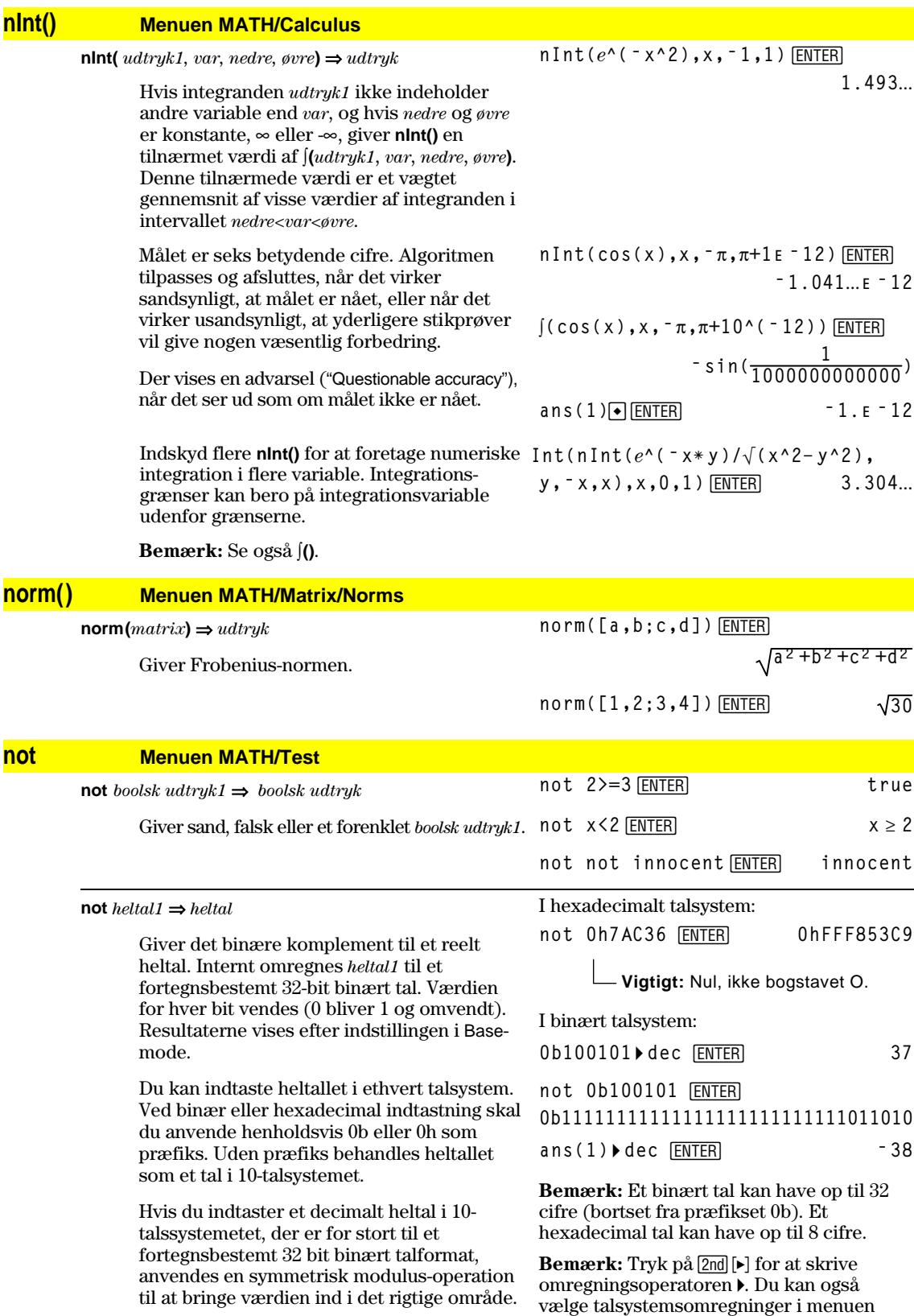

MATH/Base menu.

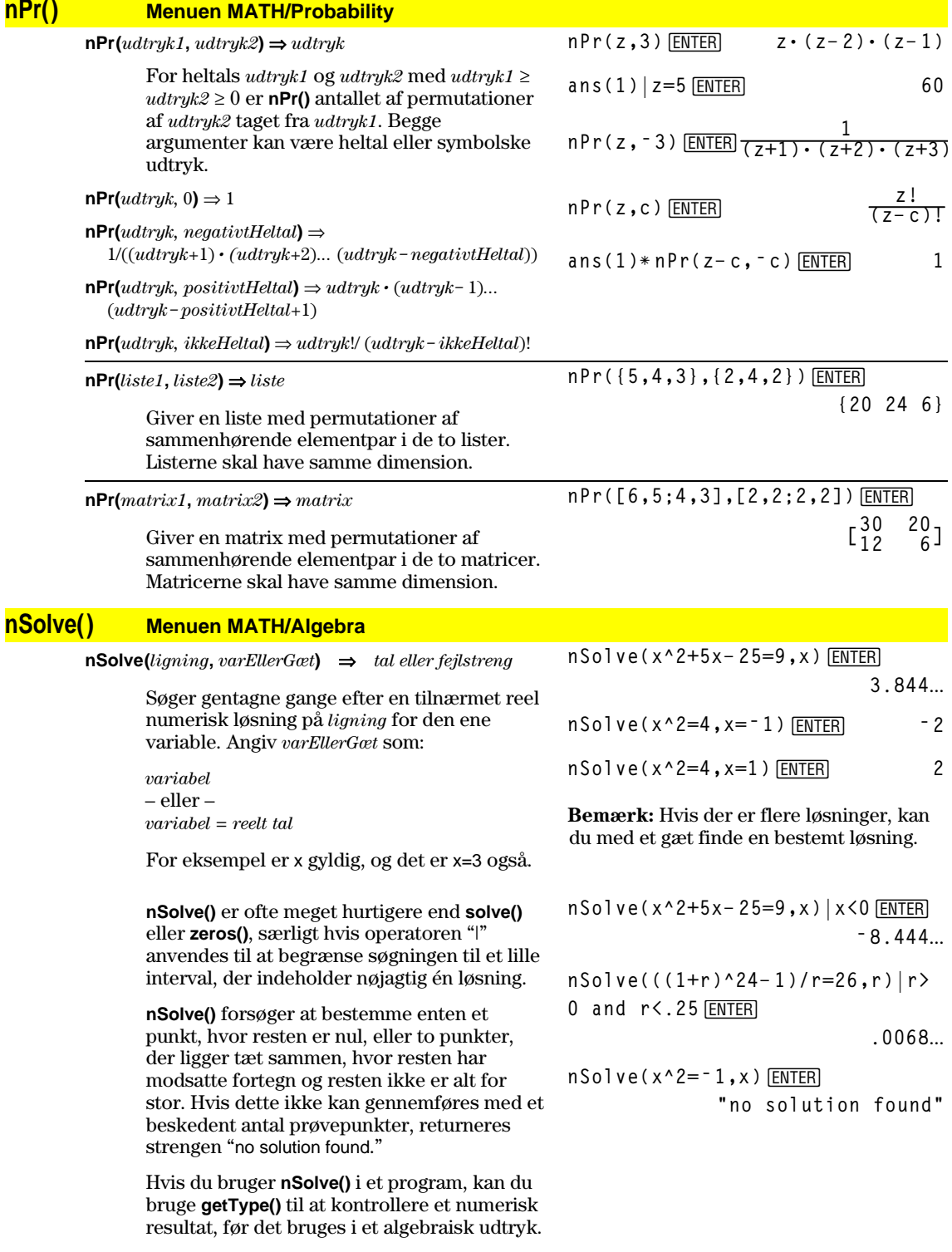

**Bemærk:** Se også **cSolve()**, **cZeros()**, **solve()** og **zeros()**.

## **OneVar Menuen MATH/Statistics**

**OneVar** *liste1* [[, *liste2*] [, *liste3*] [**,** *liste4*]]

 Foretager statistisk analyse med en variabel og opdaterer alle statistiske variable.

 Alle lister skal have samme dimensioner, undtagen *liste4*.

*liste1* repræsenterer x-listen. *liste2* repræsenterer frekvens. *list3* repræsenterer gruppeværdier. *liste4* repræsenterer de gruppeværdier, der skal medtages.

**Bemærk:** *liste1* til og med *liste3* skal være et variabelnavn eller c1–c99 (søjler i den datavariabel, der sidst blev vist i data/matrixeditoren). *liste4* behøver ikke at være et variabelnavn og kan ikke være nogen af c1–c99.

*boolsk udtryk1* **or** *boolsk udtryk2* ⇒ *boolsk udtryk*

**{0,2,3,4,3,4,6}! L1**¸ OneVar L1<sup>[ENTER]</sup> Done ShowStat<sup>[ENTER]</sup>

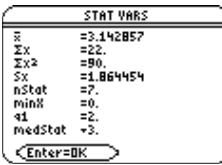

 $x \ge 3$  or  $x \ge 4$  **ENTER**  $x \ge 3$ 

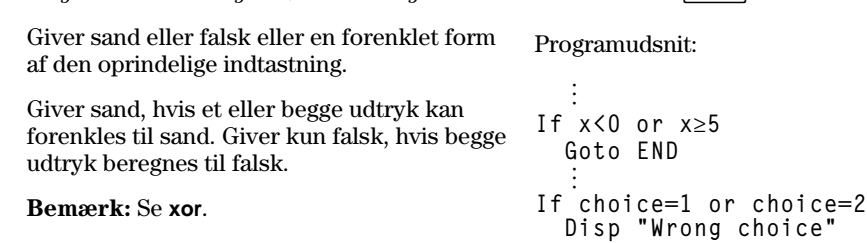

*heltal1* **or** *heltal2* ⇒ *heltal*

**or Menuen MATH/Test**

 Sammenligner to reelle heltal bit for bit med en **or-**operation. Internt omregnes begge heltal til fortegnsbestemte 32bit binære tal. Ved sammenligning af modsvarende bits er resultatet 1, hvis en af bittene er 1. Resultatet er kun 0, hvis begge bits er 0. Den returnerede værdi værdi repræsenterer bitresultaterne og vises efter det anvendte talsystem.

 Heltallene kan indtastes i ethvert talsystem. Ved binære og hexadecimale indtastninger skal anvendes henholdsvis 0b eller 0h som præfiks. Uden præfiks behandles heltal som et tal i 10-talssystemet.

 Hvis du indtaster et decimalt heltal i 10 talssystemet, der er for stort til et fortegnsbestemt 32 bit binært talformat, anvendes en symmetrisk modulus-operation til at bringe værdien ind i det rigtige område.

**Bemærk:** Se **xor**.

I hexadecimalt talsystem:

0h7AC36 or 0h3D5F **[ENTER]** 0h7BD7F

**Vigtigt:** Nul, ikke bogstavet O.

I binært talsystem:

**©**

0b100101 or 0b100 **ENTER** 0b100101

**Bemærk:** En binær indtastning kan have op til 32 cifre bortset fra præfikset 0b. En hexadecimal indtastning kan have op til 8 cifre.

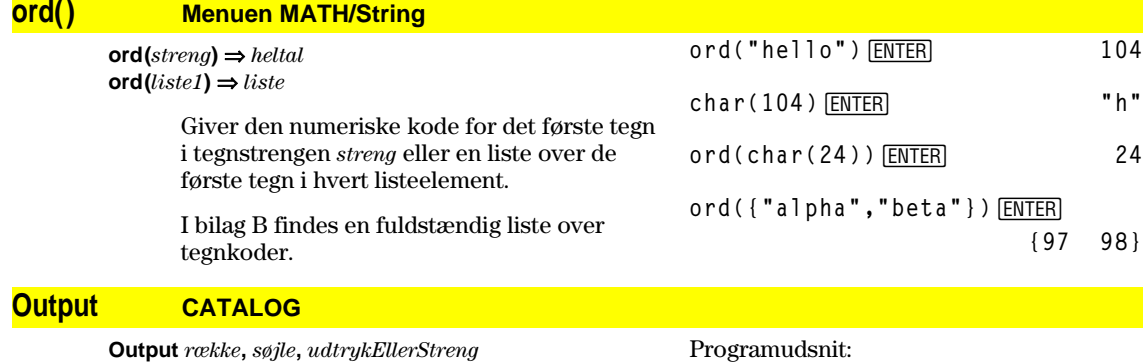

Viser *udtrykEllerStreng* (et udtryk eller en

tegn-*streng*) i Program I/O-skærmbilledet ved tekstkoordinaterne (*række, søjle*).

 Et udtryk kan indeholde omregningsoperationer som **4DD** og **4Rect**. Du kan også anvende operatoren  $\blacktriangleright$  til at udføre omregninger mellem enheder og talsystemer.

**© :RandSeed 1147 :ClrIO :For i,1,90,10 : Output i, rand(100),"Hello" :EndFor ©**

Resultat efter kørsel:

 Hvis Pretty Print = ON, skrives *udtrykEllerStreng* med "pretty print".

I Program I/O-skærmbilledet kan du trykke ‡for at vise hovedskærmen, eller et program kan anvende **DispHome**.

Hello Hello<sup>1</sup> Hello Hello Hello Hello  $He11o$ 

# **P4Rx() Menuen MATH/Angle**

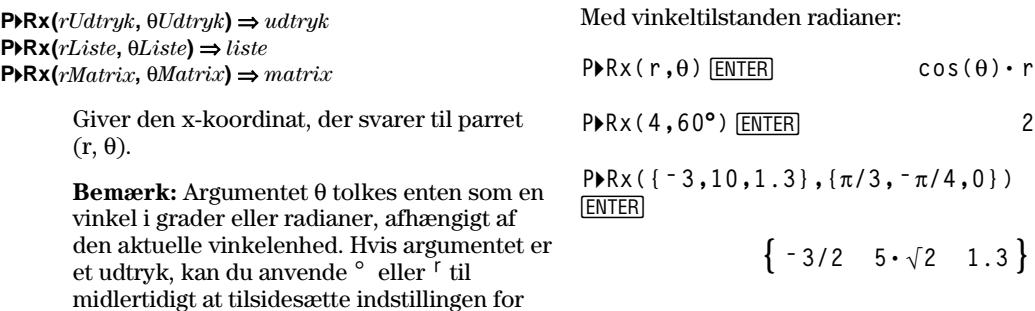

**P4Ry() Menuen MATH/Angle**

vinkelenhed.

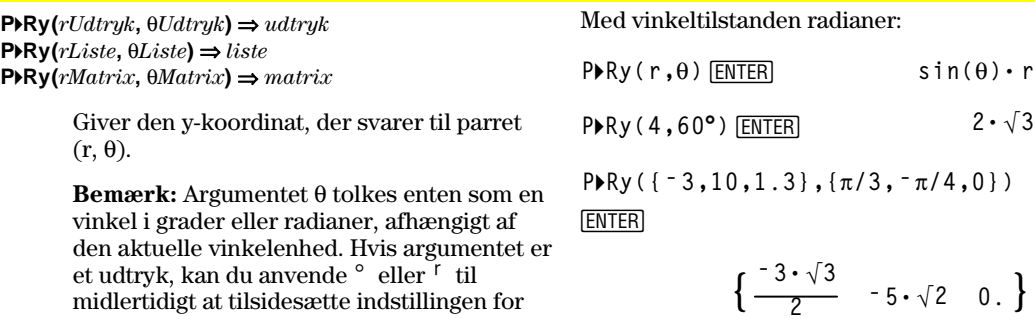

vinkelenhed.

# **part() CATALOG**

**part(***udtryk1*[**,***ikke-NegativHeltal*]**)**

Med denne avancerede programmeringsfunktion kan du udpege og udtrække alle deludtryk i det det reducerede resultat af *udtryk1*.

Hvis *udtryk1* reduceres til  $cos(\pi * x+3)$ , så:

- -har funktionen **cos()** ét argument:  $(\pi * x+3)$ .
- -har summen af  $(\pi * x+3)$  to operander:  $\pi$ \* x og 3.
- -har tallet 3 ingen argumenter eller operander.
- -har produktet  $\pi * x$  to operander:  $\pi$  og x.
- -har variablen x og den symbolske konstant  $\pi$  ingen argumenter eller operander.

gives en fejlmelding.

Hvis x har en numerisk værdi, og du trykker på $\textcolor{blue}{\bullet}$  [ENTER], beregnes den numeriske værdi af  $\pi$ \* x, resultatet lægges til 3, og derefter beregnes cosinus. **cos()** er operator på **øverste niveau**, fordi den er anvendt **sidst**.

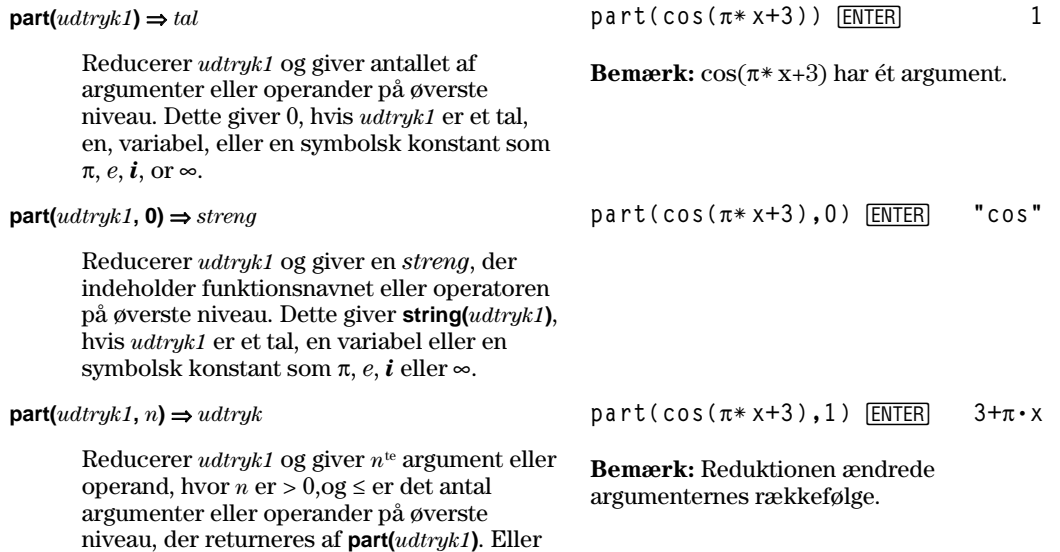

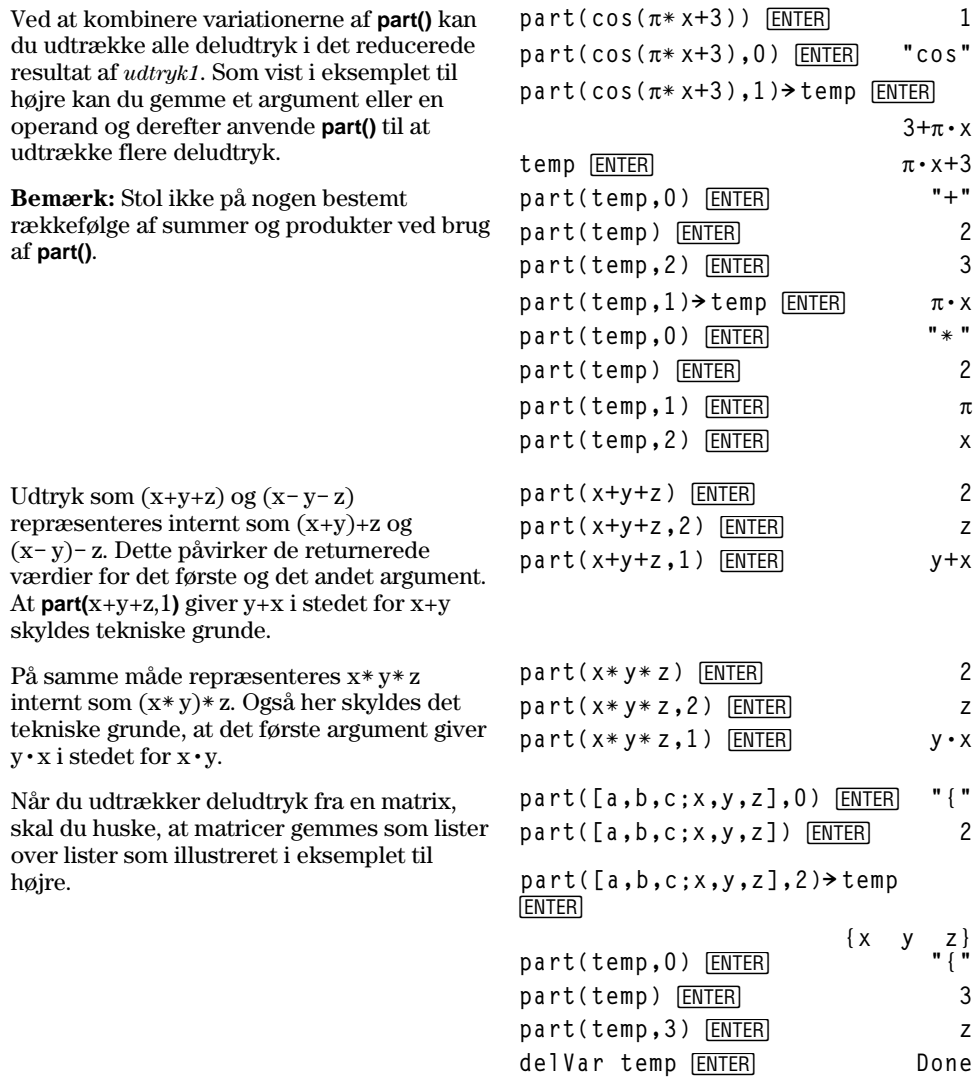

Programeditorfunktionen til højre anvender **getType()** og **part()** til delvis at gennemføre symbolsk differentiation. Hvis du undersøger og udfører denne funktion, kan den bidrage til forståelsen af manuel differentiation. Du kan endda medtage de funktioner, som TI-89 / TI-92 Plus ikke kan differentiere, f.eks. Bessel-funktioner.

```
:d(y,x)
:Func
:Local f
:If getType(y)="VAR"
   : Return when(y=x,1,0,0)
:If part(y)=0
   : Return 0 ¦ y=p,ˆ,i,numbers
:part(y,0)! f
:If f="L" ¦ if negate
   : Return ë d(part(y,1),x)
:If f="−" ¦ if minus
: Return d(part(y,1),x)
      ì d(part(y,2),x)
:If f="+"
   : Return d(part(y,1),x)
      +d(part(y,2),x)
:If f="ù "
   : Return
part(y,1)ù d(part(y,2),x)
      +part(y,2)ù d(part(y,1),x)
:If f="{"
: Return seq(d(part(y,k),x),
      k,1,part(y))
:Return undef
:EndFunc
```
#### **PassErr CATALOG**

#### **PassErr**

Program: (Se **ClrErr**.)

Overfører en fejl til næste niveau.

Hvis "errornum" er nul, gør **PassErr** ingenting.

**Else**-sætningen i programmet skal anvende **ClrErr** eller **PassErr**. Hvis fejlen skal rettes eller ignoreres, skal du anvende **ClrErr**. Hvis du ikke ved, hvad du skal gøre ved fejlen, skal du anvende **PassErr** til at sende fejlen videre til den næste fejlhåndtering. (Se også **ClrErr**.)

#### **Pause CATALOG**

#### **Pause** [*udtryk*]

 Gør ophold i programkørslen. Hvis du medtager *udtryk*, vises *udtryk* i Program I/O-skærmbilledet.

*udtryk* kan medtage omregningsoperationer som **4DD** og **4Rect**. Du kan også anvende operatoren 4 til at omregne mellem enheder og talsystemer.

 Hvis resultatet af *udtryk* er for langt til at passe i et enkelt skærmbillede, anvendes markørpladen til at rulle i skærmbilledet.

Programkørslen fortsætter ved at trykke på ENTER.

Programudsnit:

```
 ©
:ClrIO
:DelVar temp
:1"temp[1]
:1"temp[2]
:Disp temp[2]
: ¦ Guess the Pattern
:For i,3,20
: temp[i-2]+temp[i-1]"temp[i]
: Disp temp[i]
: Disp temp,"Can you guess the
 next number?"
: Pause
:EndFor
  ©
```
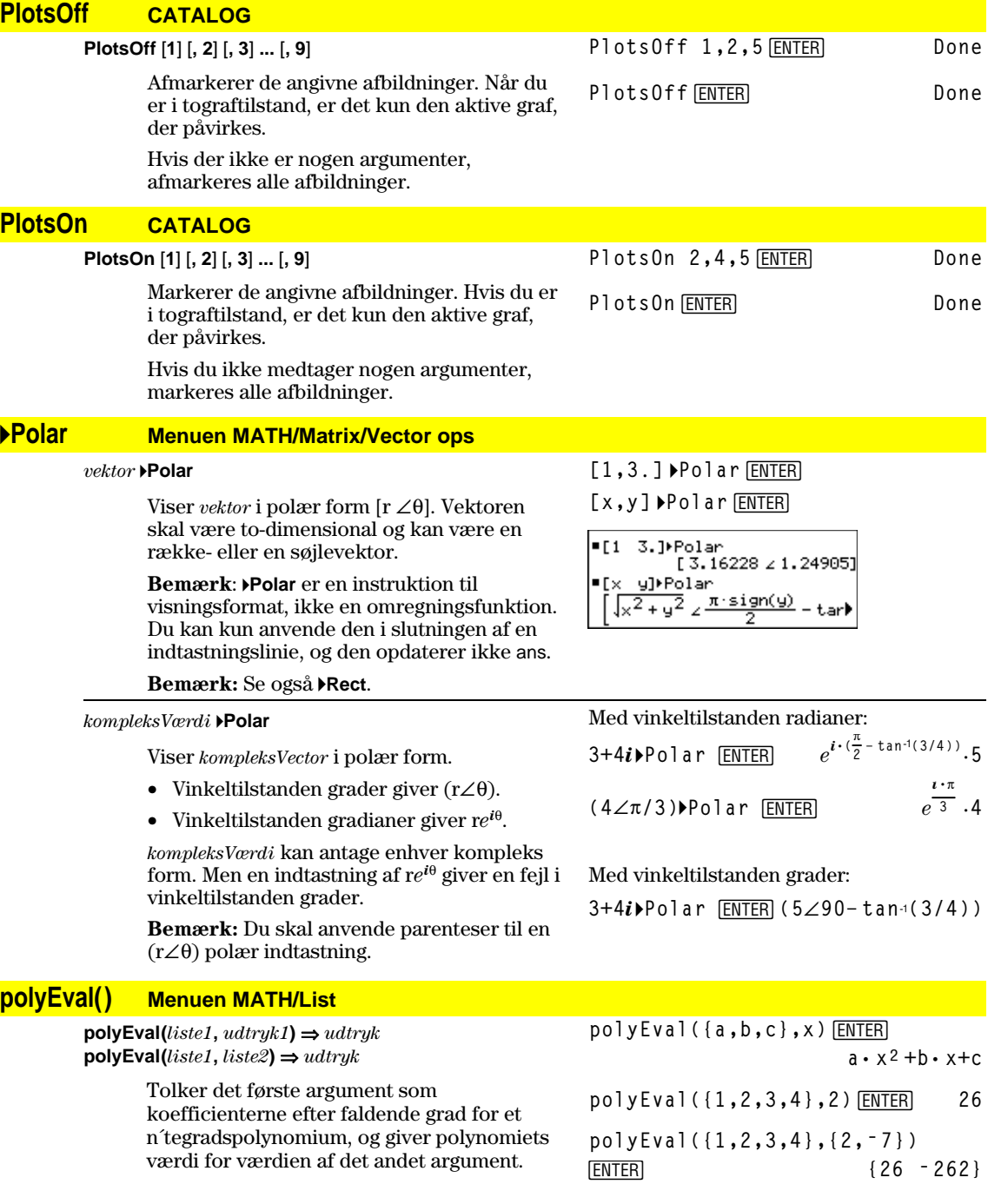

# **PopUp CATALOG**

**PopUp** *menupunktliste***,** *var*

 Viser en pop-up menu, som indeholder tegnstrengene fra *menupunktliste*, venter på, at du vælger et menupunkt, og gemmer nummeret på dit valg i *var*.

 Elementerne i *menupunktliste* skal være tegnstrenge: {*punkt1streng*, *punkt2streng*, *punkt3streng*, ...}

 Hvis *var* allerede findes og har et gyldigt menupunktnummer, vises dette nummer som standardvalg.

*menupunktliste* skal indeholde mindst et menupunkt.

**PopUp {"1990","1991","1992"},var1 ENTER** 

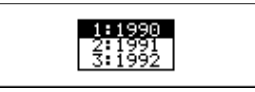

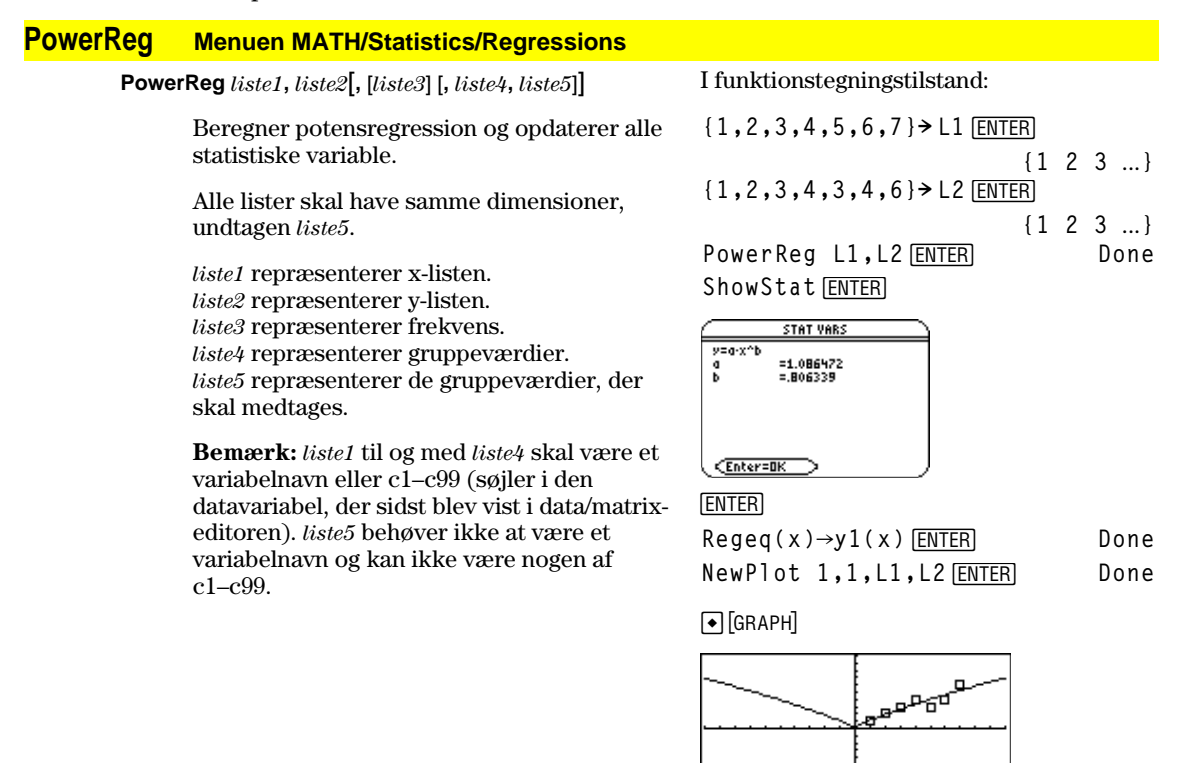

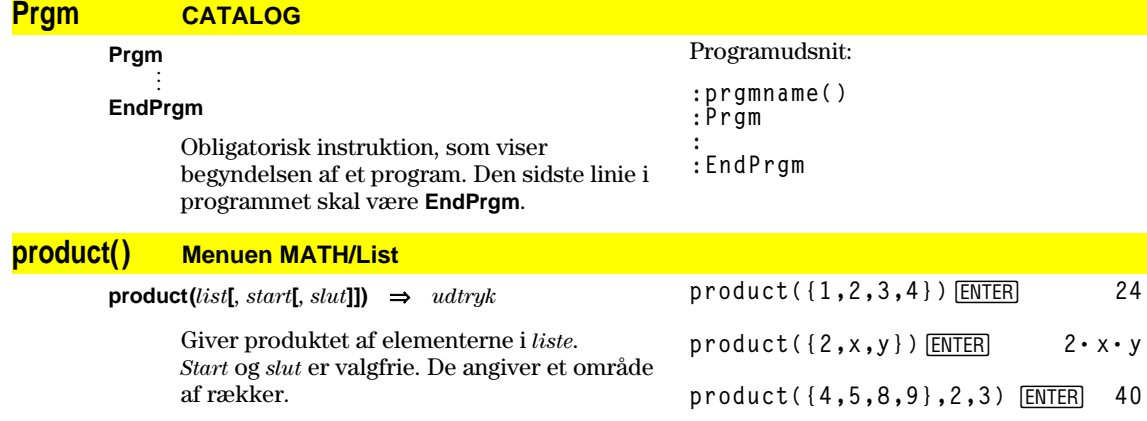

**product**(*matrix1***[***, start***[***, slut***]]**)  $\implies$  *matrix* 

Giver en rækkevektor, som indeholder produkterne af elementerne i søjlerne i *matrix1*. *Start* og *slut* er valgfrie. De angiver et område af rækker.

**product([1,2,3;4,5,6;7,8,9])** ¸ **[28 80 162] product(**[1,2,3;4,5,6;7,8,9],  $1, 2$ )  $[ENTER]$ 

# **Prompt CATALOG**

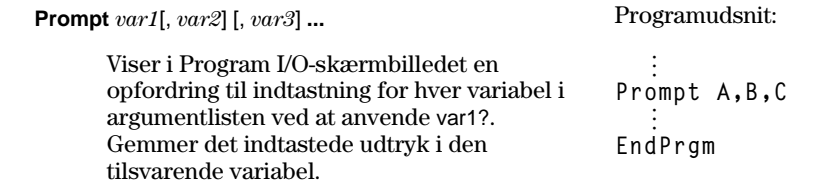

**Prompt** skal have mindst et argument.

#### **propFrac() Menuen MATH/Algebra**

 $\mathbf{propFrac}(u \cdot d\mathbf{r} \cdot y \cdot kI[$ ,  $var$ )  $\Rightarrow u \cdot d\mathbf{r} \cdot y \cdot kI[$ 

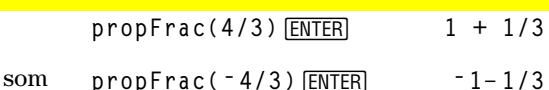

**propFrac(***rationalt\_tal***)** giver *rationalt\_tal* som summen af et heltal og et brøktal med samme fortegn og med en større nævner end tæller.

**propFrac(***rationalt\_udtryk,var***)** giver summen af ægte brøker og et polynomium med hensyn til *var*. Graden af *var* i nævneren er større end graden af *var* i tælleren i hver ægte brøk. Ens potenser af *var* samles. Leddene og deres faktorer sorteres med *var* som hovedvariabel.

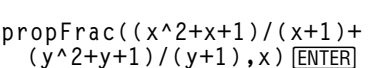

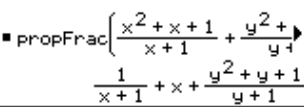

 Hvis *var* udelades, foretages en ægte brøkudvikling med hensyn til den hyppigst forekommende variabel. Koefficienterne af polynomiumdelen gøres derefter ægte med hensyn til deres hyppigst forekommende variabel osv.

For rationale udtryk er **propFrac()** et hurtigere, men mindre vidtgående alternativ til **expand()**.

#### **PtChg CATALOG**

**PtChg** *x***,** *y*

**PtChg** *xListe***,** *yListe*

Viser tegnevinduet og spejlvender den pixel, der er tættest på skærmkoordinaterne (*x*, *y*).

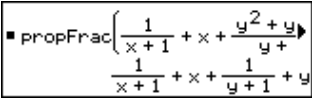

**propFrac(ans(1))**

**Bemærk:** Under **PtChg** til og med **PtText** vises lignende eksempler. PtChg 2,4<sup>[ENTER]</sup>

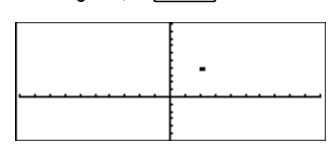

#### **PtOff CATALOG**

**PtOff** *x***,** *y* **PtOff** *xListe***,** *yListe* PtOff 2,4<sup>[ENTER]</sup>

Viser tegnevinduet og deaktiverer den pixel, der er tættest på skærmkoordinaterne (*x*, *y*).

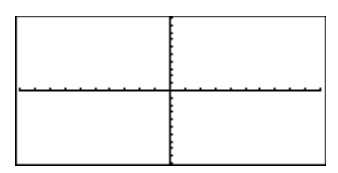

#### **PtOn CATALOG**

**PtOn** *x***,** *y* **PtOn** *xListe***,** *yListe* Pt0n 3,5<sup>[NTER]</sup>

Viser tegnevinduet og aktiverer den pixel, der er tættest på skærmkoordinaterne (*x*, *y*).

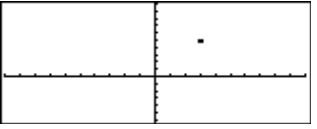

**ptTest(3,5)**¸ **true**

sample

**ptTest() CATALOG**

**ptTest**  $(x, y) \Rightarrow$  *boolsk konstantudtryk* **ptTest (***xListe***,** *yListe***)** ⇒ *boolsk konstan tudtryk*

> Giver true eller false. Giver kun true, hvis den pixel, der er tættest på skærmkoordinaterne (*x*, *y*), er aktiveret.

#### **PtText CATALOG**

**PtText** *streng***,** *x***,** *y*

 Viser tegnevinduet og placerer tegnstrengen *streng* i skærmbilledet ved den pixel, der er tættest på de angivne (*x, y*) skærmkoordinater.

*streng* placeres med det øverste venstre hjørne af det første tegn ved koordinaterne.

PtText "sample", 3, 5<sup>[ENTER]</sup>

#### **PxlChg CATALOG**

**PxlChg** *række***,** *søjle* **PxlChg** *rækkeliste***,** *søjleliste*

> Viser tegnevinduet og omvender pixlen ved koordinaterne (*række*, *søjle*).

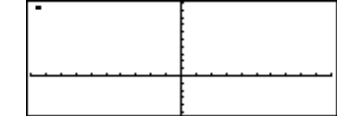

PxlChg 2,4<sup>[ENTER]</sup>

**Bemærk**: Ved omtegning slettes alle tegnede figurer.

## **PxlCrcl CATALOG**

**PxlCrcl** *række***,** *søjle***,** *r* [**,** *tegnetilstand*]

 Viser tegnevinduet og tegner en cirkel med centrum i pixelkoordinaterne (*række*, *søjle*) med en radius på *r* pixler.

 Hvis *tegnetilstand* = 1, tegnes cirklen (standard). Hvis *tegnetilstand* = 0, fjernes cirklen. Hvis *tegnetilstand* = -1, omvendes pixlerne på cirklen.

**Bemærk**: Ved omtegning slettes alle tegnede figurer. Se også **Circle**.

**TI-89: PxlCrcl 40,80,30,1** ¸ **TI-92 Plus: PxlCrcl** 50,125,40,1 **ENTER** 

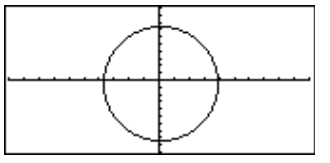

# **PxlHorz CATALOG**

**PxlHorz** *række* [**,** *tegnetilstand*]

#### Viser tegnevinduet og tegner en vandret linie ved pixlen *række*.

 Hvis *tegnetilstand* = 1, tegnes linien (standard). Hvis *tegnetilstand* = 0, fjernes linien. Hvis *tegnetilstand* = -1, omvendes pixlerne på linien.

**Bemærk**: Ved omtegning slettes alle tegnede figurer. Se også **LineHorz**.

# **PxlLine CATALOG**

**PxlLine** *rækkestart***,** *søjlestart***,** *rækkeslut***,** *søjleslut* [**,** *tegnetilstand*]

> Viser tegnevinduet og tegner en linie mellem pixelkoordinaterne (*rækkestart*, *søjlestart*) og (*rækkeslut*, *søjleslut*), inklusive begge endepunkter.

> Hvis *tegnetilstand* = 1, tegnes linien (standard). Hvis *tegnetilstand* = 0, fjernes linien. Hvis *tegnetilstand* = -1, omvendes pixlerne på linien.

> **Bemærk**: Ved omtegning slettes alle tegnede figurer. Se også **Line**.

#### **PxlOff CATALOG**

**PxlOff** *række***,** *søjle* **PxlOff** *rækkeliste***,** *søjleliste* PxlHorz 25,1<sup>[ENTER]</sup> **Px10ff 25,50** [ENTER]

 Viser tegnevinduet og deaktiverer pixlen med koordinaterne (*række*, *søjle*).

**Bemærk**: Ved omtegning slettes alle tegnede figurer.

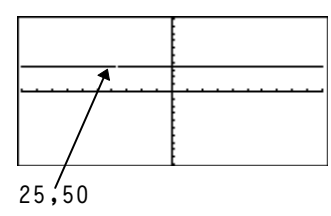

#### **PxlOn CATALOG**

**PxlOn** *række***,** *søjle* **PxlOn** *rækkeliste***,** *søjleliste*

> Viser tegnevinduet og aktiverer pixlen med koordinaterne (*række*, *søjle*).

**Bemærk**: Ved omtegning slettes alle tegnede figurer.

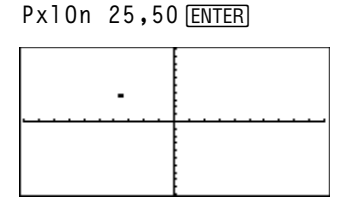

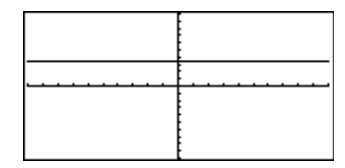

PxlHorz 25,1<sup>[ENTER]</sup>

**TI-89: PxlLine 50,15,20,90,1** ¸ **TI-92 Plus: PxlLine 80,20,30,150,1 ENTER** 

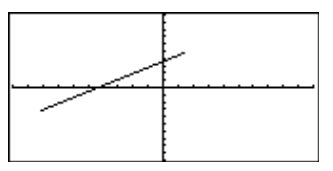

# **pxlTest() CATALOG**

**pxlTest (***række***,** *søjle***)** ⇒ *boolsk udtryk* **pxlTest (***rækkeliste***,** *søjleliste***)** ⇒ *boolsk udtryk*

> Giver true, hvis pixlen med koordinaterne (*række*, *søjle*) er aktiveret. Giver false, hvis pixlen er deaktiveret.

**Bemærk**: Ved omtegning slettes alle tegnede figurer.

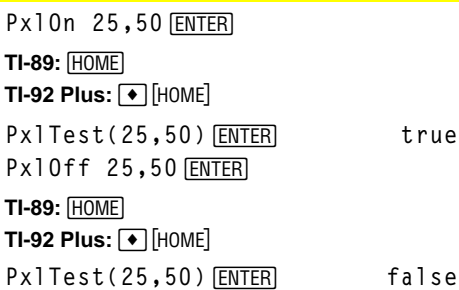

# **PxlText CATALOG**

**PxlText** *streng***,** *række***,** *søjle*

 Viser tegnevinduet og placerer tegnstrengen *streng* i skærmbilledet med start ved pixelkoordinaterne (*række, søjle*).

**TI-89: PxlText "sample text",20,10**¸ **TI-92 Plus: PxlText "sample**

*streng* placeres med øverst venstre hjørne af det første tegn ved koordinaterne.

**Bemærk**: Ved omtegning slettes alle tegnede figurer.

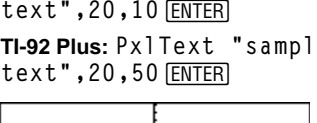

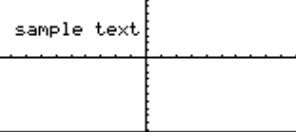

## **PxlVert CATALOG**

**PxlVert** *søjle* [**,** *tegnetilstand*]

 Tegner en lodret linie i skærmbilledet ved pixelpositionen *søjle*.

 Hvis *tegnetilstand* = 1, tegnes linien (standard). Hvis *tegnetilstand* = 0, fjernes linien. Hvis *tegnetilstand* = -1, omvendes pixlerne på linien.

**Bemærk**: Ved omtegning slettes alle tegnede figurer. Se også **LineVert**.

#### PxlVert 50,1<sup>[ENTER]</sup>

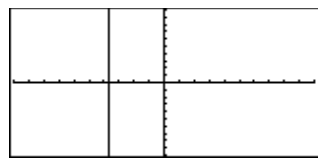

#### **QR Menuen MATH/Matrix**

**QR** *matrix***,** *qMatNavn***,** *rMatNavn*[**,** *tol*]

 Beregner Householder QR faktoropløsningen af en reel eller kompleks *matrix*. De resulterende matricer Q og R gemmes i de angivne *MatNames*. Matricen Q er en enhedsmatrix. Matricen R er en øvre trekantmatrix.

 Ethvert matricelement kan valgfrit behandles som nul, hvis dets absolutte værdi er mindre end *tol*. Denne tolerance anvendes kun, hvis matrix har tal med flydende komma og ikke indeholder nogen symbolske variable, der ikke er tildelt en værdi. Ellers ignoreres *tol*.

- Hvis du anvender  $\bigodot$  ENTER eller sætter tilstanden til Exact/Approx=APPROXIMATE, udføres beregningerne med flydende aritmetik.
- Hvis *tol* undlades, eller ikke anvendes, beregnes standardtolerancen som:

```
5Eë 14 ù max(dim(matrix))
ù rowNorm(matrix)
```
QR-faktoropløsningen beregnes numerisk med Householder transformeringer. Den symbolske løsning beregnes med Gram-Schmidt. Søjlerne i *qMatName* er de ortonormerede basisvektorer, der udspænder rummet, der er defineret af *matrix*.

Det flydende decimaltal (9.) i m1 giver beregning med flydende decimaler.

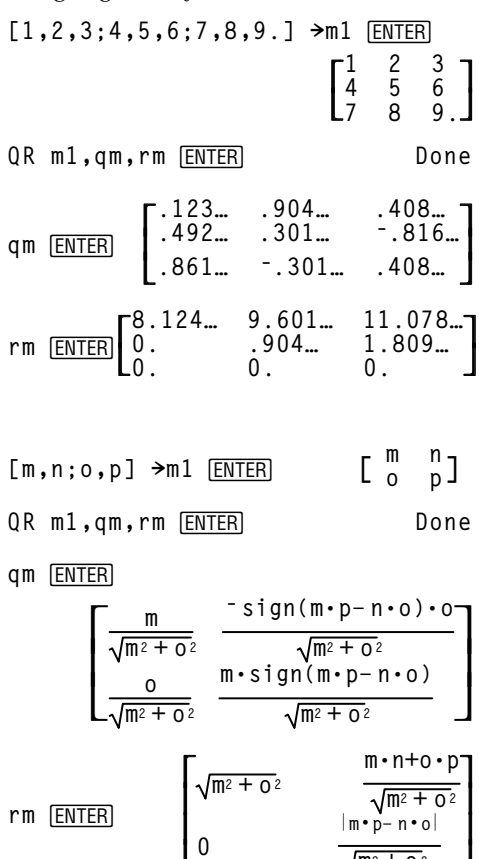

 $\mathsf L$ 

 $\overline{\phantom{a}}$ 

**m2 + o2**

# **QuadReg Menuen MATH/Statistik/Regressioner**

**QuadReg** *liste1***,** *liste2*[**,** [*liste3*] [**,** *liste4***,** *liste5*]]

 Beregner regressionpolynomiet af af anden grad og opdaterer alle statistiske variable.

 Alle lister skal have samme dimensioner, undtagen *liste5*.

*liste1* repræsenterer x-listen. *liste2* repræsenterer y-listen. *liste3* repræsenterer frekvens. *liste4* repræsenterer gruppeværdier. *liste5* repræsenterer de gruppeværdier, der skal medtages.

**Bemærk:** *liste1* til og med *liste4* skal være et variabelnavn eller c1–c99 (søjler i den datavariabel, der sidst blev vist i data/matrixeditoren). *liste5* behøver ikke at være et variabelnavn og kan ikke være nogen af c1–c99. I funktionstegningstilstand:

$$
\{0, 1, 2, 3, 4, 5, 6, 7\} \times L1 \underbrace{\text{ENTER}}_{\{1\ 2\ 3\ \dots\}}
$$
\n
$$
\{4, 3, 1, 1, 2, 2, 3, 3\} \times L2 \underbrace{\text{ENTER}}_{\{4\ 3\ 1\ \dots\}}
$$
\nQuadReg L1, L2 \underbrace{\text{ENTER}}\_{\{4\ 3\ 1\ \dots\}}\nDone

ShowStat<sup>[ENTER]</sup>

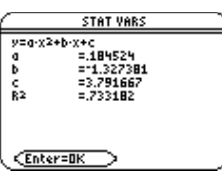

$$
\fbox{\rm ENTER}
$$

**Regeq(x)"y1(x)**¸ **Done** NewPlot 1,1, L1, L2 **ENTER** Done

 $\bigcap$  [GRAPH]

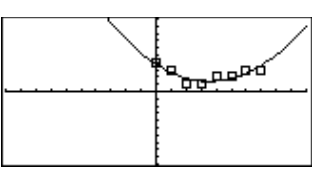

# **QuartReg Menuen MATH/Statistik/Regressioner**

**QuartReg** *liste1***,** *liste2*[**,** [*liste3*] [**,** *liste4***,** *liste5*]]

 Beregner regressionspolynomiet af fjerde grad og opdaterer alle statistiske variable.

 Alle lister skal have samme dimensioner, undtagen *liste5*.

*liste1* repræsenterer x-listen. *liste2* repræsenterer y-listen. *liste3* repræsenterer frekvens. *liste4* repræsenterer gruppeværdier. *liste5* repræsenterer de gruppeværdier, der skal medtages.

**Bemærk:** *liste1* til og med *liste4* skal være et variabelnavn eller c1–c99 (søjler i den datavariabel, der sidst blev vist i data/matrixeditoren). *liste5* behøver ikke at være et variabelnavn og kan ikke være nogen af c1–c99. I funktionstegningstilstand:

$$
{-2,-1,0,1,2,3,4,5,6} \rightarrow \text{LI [ENTER]}
$$
  

$$
{-2,-1,0,1,2,3,4,5,6} \rightarrow \text{LI [ENTER]}
$$
  

$$
{-2,-1,0,...  

$$
{-1,0,1,2,1,4,6} \rightarrow \text{LI [ENTER]}
$$
  

$$
{-1,0,1,2,1,4,6} \rightarrow \text{LI [ENTER]}
$$
  

$$
{-1,0,1,2,1,4,6} \rightarrow \text{LI [ENTER]}
$$
  

$$
{-1,0,1,2,3,4,5,6} \rightarrow \text{LI [ENTER]}
$$
  

$$
{-1,0,1,2,3,4,5,6} \rightarrow \text{LI [ENTER]}
$$
$$

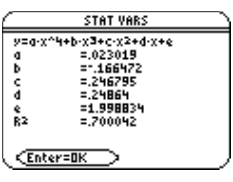

**ENTER** 

**Regeq(x)"y1(x)**¸ **Done NewPlot 1,1,L1,L2**¸ **Done**

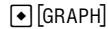

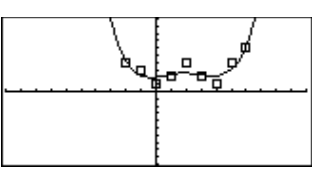
### **R4P**q**() Menuen MATH/Angle**

**R4Pq (***xUdtryk***,** *yUdtryk***)** ⇒ *udtryk*  $R$  $\blacktriangleright$ **P** $\theta$  (*xListe*, *yListe*)  $\Rightarrow$  *liste*  $R$ **P** $\theta$  (*xMatrix*, *yMatrix*)  $\Rightarrow$  *matrix* 

> Giver den q-koordinat, der svarer til det rektangulære koordinatsæt (*x,y*).

**Bemærk**: Resultatet vises som en vinkel i grader eller radianer, afhængigt af den aktuelle vinkeltilstand.

Med vinkeltilstanden grader:  $R \triangleright P\theta(x, y)$  [ENTER]

 $\blacksquare$  R P $\theta(x, y)$  $90 \cdot \text{sign}(y) - \text{tan}4 \left| \frac{x}{11} \right|$ 

Med vinkeltilstanden radianer:  $R \triangleright P \theta$  (3,2) ENTER  $R$ **P** $\theta$ ([3,-4,2],[0, $\pi$ /4,1.5]) [ENTER]

 $RPP\theta(3,2)$  $tan<sup>4</sup>(2/3)$ **-**R+Pe([3 -4 2], 0  $\frac{\pi}{4}$  1.9  $\left[0 \ \tan \left(\frac{16}{\pi}\right) + \frac{\pi}{2} \ \ 643501\right]$ 

### **R4Pr() Menuen MATH/Angle**

**R4Pr (***xUdtryk***,** *yUdtryk***)** ⇒ *udtryk* **RPr**  $(xListe, yListe)$  ⇒ *liste* **RPr** (*xMatrix*, *yMatrix*)  $\Rightarrow$  *matrix* 

> Giver den r-koordinat, der svarer til det rektangulære koordinatsæt (*x,y*).

Med vinkeltilstanden radianer:

**R4Pr(3,2)**¸ **R4Pr(x,y)**¸ **RPr**([3,-4,2],[0,π/4,1.5]) [ENTER]

 $\overline{PRFPr(3,2)}$ तिह  $\sqrt{x^2 + y^2}$  $\blacksquare$  REPr(x, y) **REPr**[[3 -4 2],  $\left[0 \frac{\pi}{4} \right] 1.9$  $\frac{\sqrt{\pi^2 + 256}}{4}$  2.5

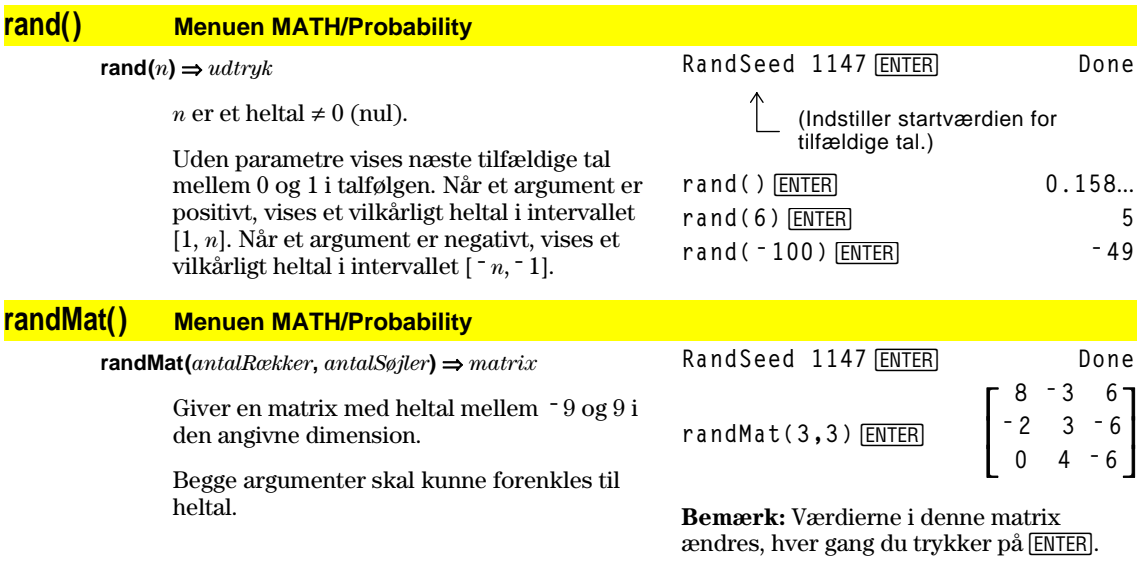

### **randNorm() Menuen MATH/Probability**

**randNorm(***middelværdi***,** *standardafvigelse***)** ⇒ *udtryk*

Giver et decimaltal fra den angivne normalfordeling. Det kan være et hvilket som helst reelt tal, men det er koncentreret i intervallet [*middelværdi-3\* standardafvigelse*,  $midelværdi+3*standardafvigelse$ 

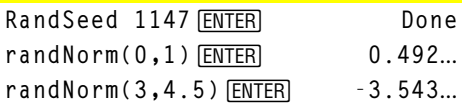

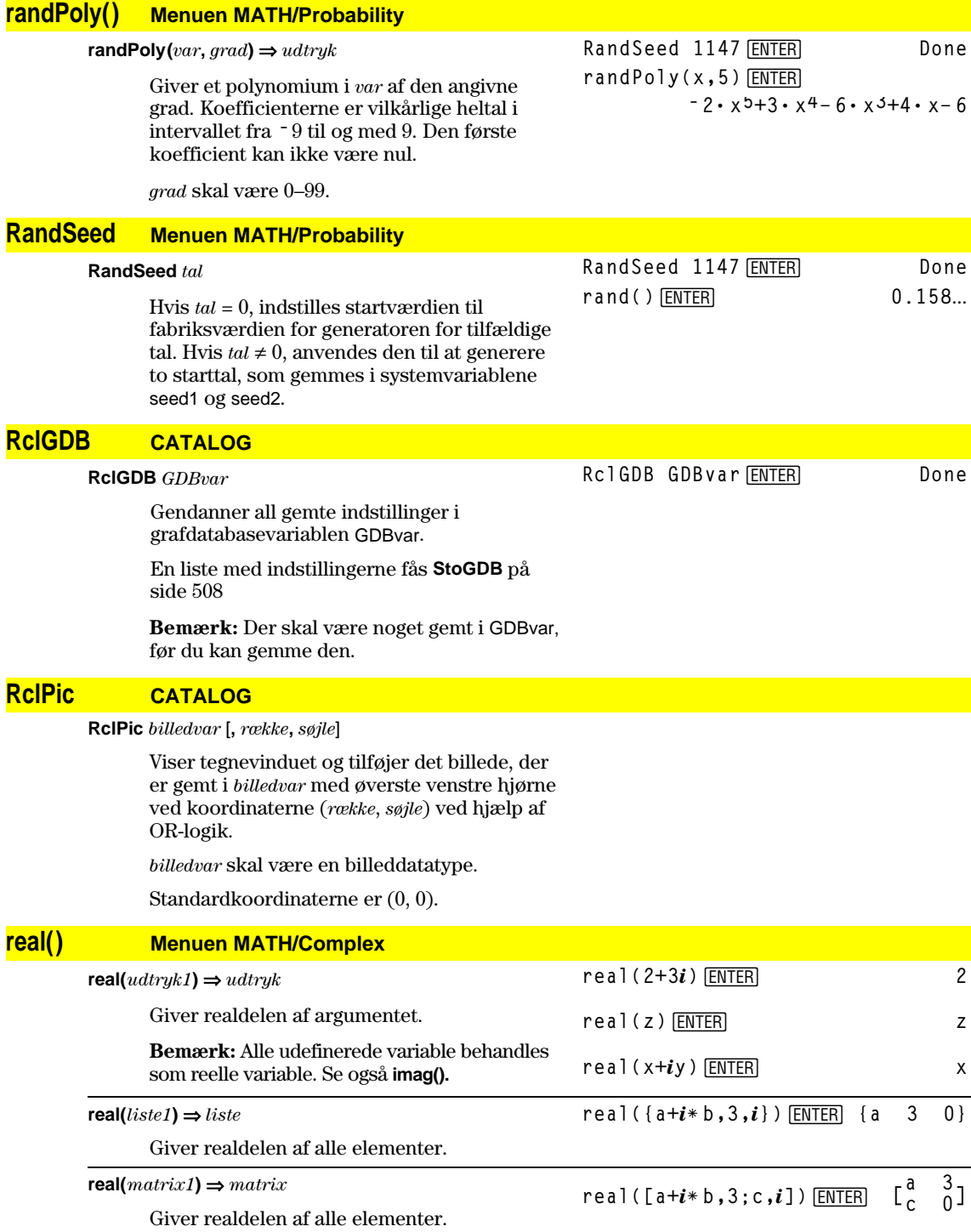

### **4Rect Menuen MATH/Matrix/Vector ops**

#### *vektor* **4Rect**

 Viser *vektor* i rektangulær form [x, y, z]. Vektoren skal være to- eller tre-dimensional og kan være en række- eller en søjlevektor.

**Bemærk**: **4Rect** er en instruktion til visningsformat, ikke en omregningsfunktion. Du kan kun anvende den i slutningen af en indtastningslinie, og den opdaterer ikke ans.

**Bemærk:** Se også 4**Polar**.

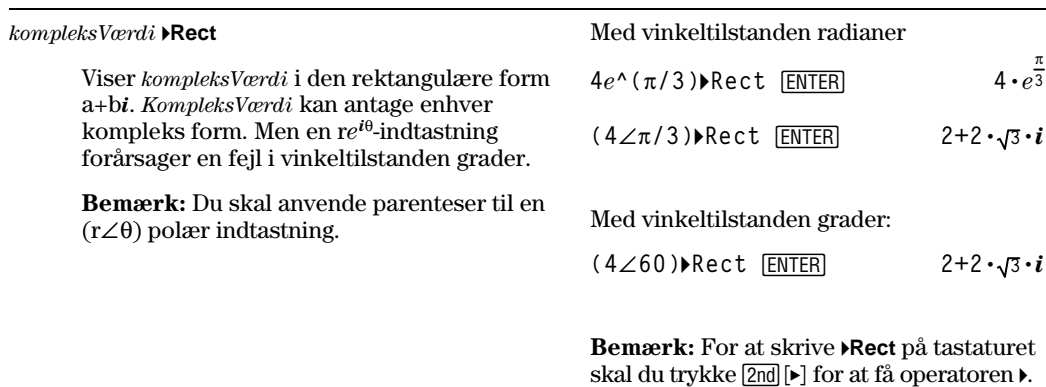

**ref() Menuen MATH/Matrix**

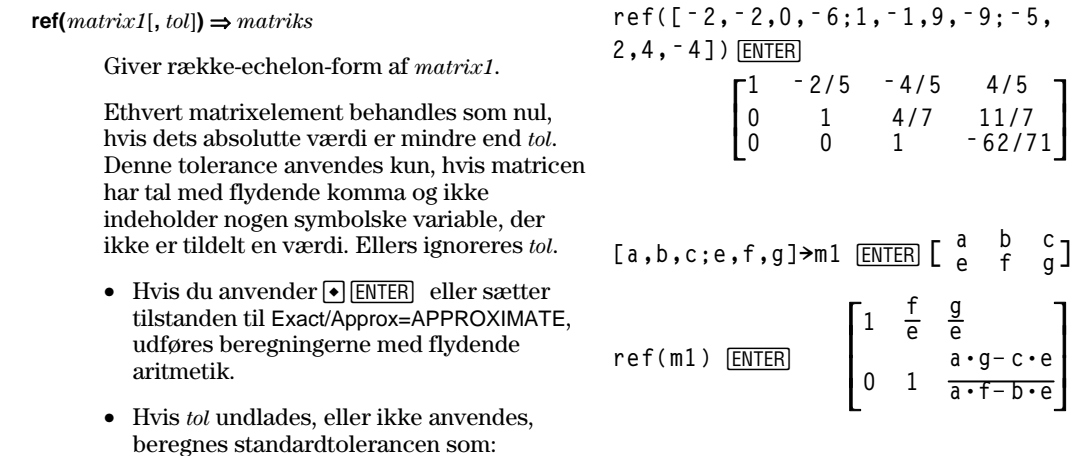

5Eë 14 ù **max(dim(***matrix***))** ù **rowNorm(***matrix***)**

**Bemærk:** Se også **rref()**.

 $[3,\angle\pi/4,\angle\pi/6]$ **Rect** [ENTER]

$$
\left[\begin{array}{cc}3\cdot\sqrt{2}&3\cdot\sqrt{2}&3\cdot\sqrt{3}\\ \hline 4&4&2\end{array}\right]
$$

 $[a, \angle b, \angle c]$  [ENTER]  $[a \cdot cos(b) \cdot sin(c)$ **aø sin(b)ø sin(c) aø cos(c)]**

For at skrive  $\angle$  skal du trykke  $\boxed{2nd}$  [ $\angle$ ].

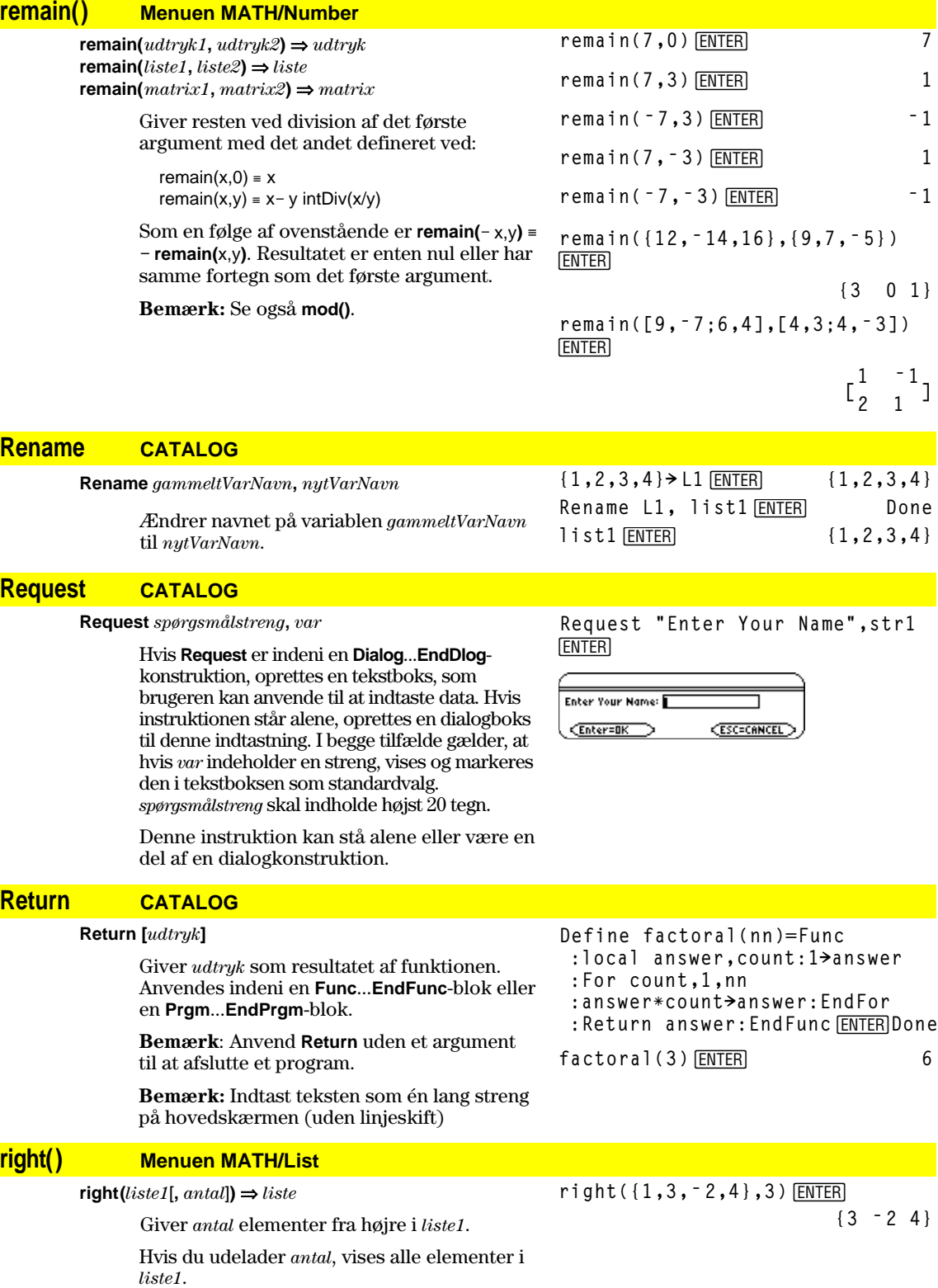

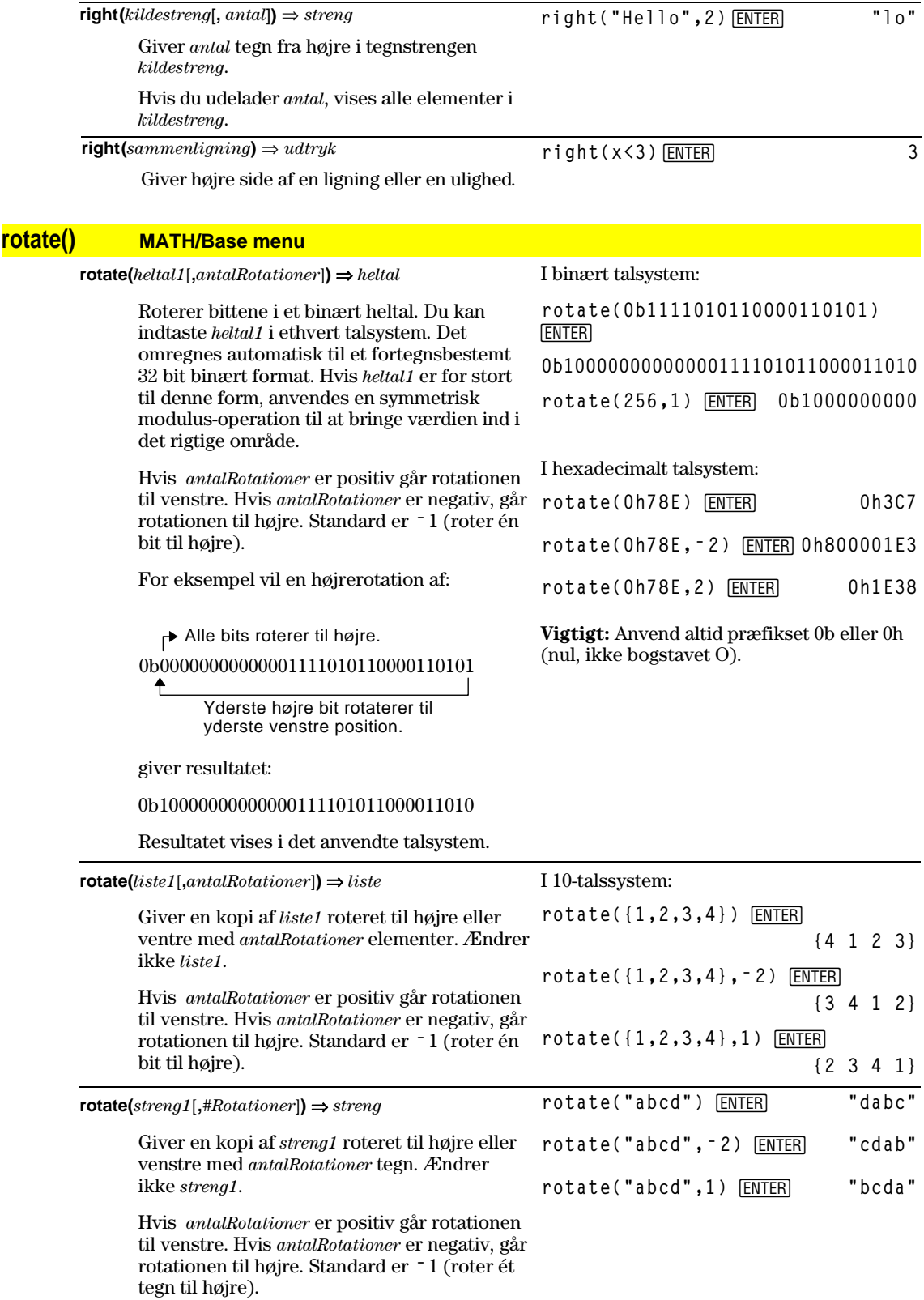

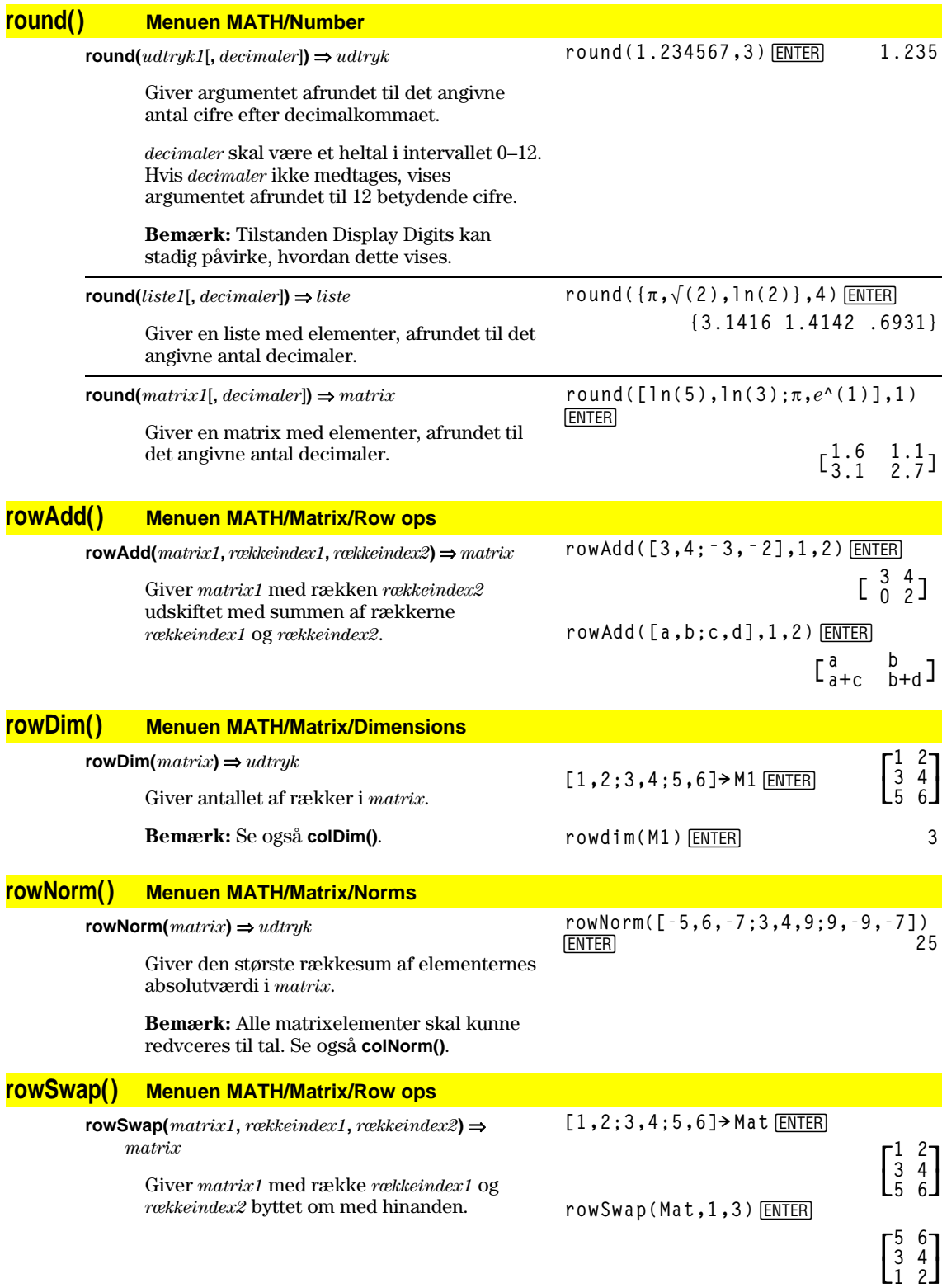

### **RplcPic CATALOG**

**RplcPic** *billedvar*[**,** *række*][**,** *søjle*]

 Rydder tegnevinduet og placerer billedet *billedvar* ved pixelkoordinaterne (*række*, *søjle*). Hvis du ikke vil rydde skærmbilledet, skal du anvende **RclPic**.

*billedvar* skal være en billeddatatypevariabel. *række* og *søjle*, hvis de medtages, angiver pixelkoordinaten for det øverste venstre hjørne i billedet. Standardkoordinaterne er (0, 0).

**Bemærk:** For andre billeder end billeder i fuld skærm ryddes kun det område, som det nye billede dækker.

### **rref() Menuen MATH/Matrix**

**rref(***matrix1*[**,** *tol*]**)** ⇒ *matrix*

 Giver den reducerede række-echelon-form af *matrix1*.

 Alle matrix-elementer behandles som nul, hvis den absolutte værdi er mindre end *tol*. Denne tolerance anvendes kun, hvis matricen har tal med flydende komma og ikke indeholder symbolske variable, der ikke er tildelt en værdi. Ellers ignoreres *tol*.

- Hvis du anvender  $\cdot$  ENTER eller sætter tilstanden til Exact/Approx=APPROXIMATE, udføres beregningerne med flydende aritmetik.
- Hvis *tol* undlades, eller ikke anvendes, beregnes standardtolerancen som:

 $5E - 14 * max(dim(matrix1))$ ù **rowNorm(***matrix1***)**

**Bemærk:** Se også **ref()**.

### **Send CATALOG Send** *liste* CBL™ (Calculator-Based Laboratory™) eller Programudsnit: **©**

 $CBR<sup>™</sup>$  (Calculator-Based Ranger<sup>™</sup>) instruktion. Sender *liste* til forbindelsesporten. **:Send {1,0} :Send {1,2,1} ©**

|  | rref([ <sup>-</sup> 2, <sup>-</sup> 2,0, <sup>-</sup> 6;1, <sup>-</sup> 1,9, <sup>-</sup> 9; |  |
|--|----------------------------------------------------------------------------------------------|--|
|  |                                                                                              |  |

**ë 5,2,4,ë 4])**¸

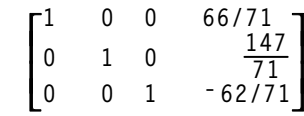

**rref([a,b,x;c,d,y])**¸

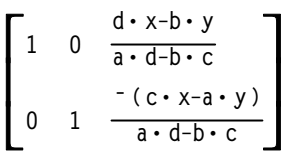

### **SendCalc CATALOG**

#### **SendCalc** *var*

Sender variablen *var* til linkporten, hvor en anden enhed, der er tilsluttet denne port, kan modtage den variable værdi. Modtagerenheden skal enten være på hovedskærmen eller udføre **GetCalc** i et program.

Hvis du sender den fra en TI-89 eller TI-92 Plus til en TI-92, opstår der en fejl, hvis TI-92 udfører **GetCalc** i et program. Her skal afsenderenheden istedet benytte **SendChat**.

### **SendChat CATALOG**

#### **SendChat** *var*

Dette er nyttigt som et generelt alternativ til **SendCalc**, hvis modtagerenheden er en TI-92 (eller et til et almindeligt "chat"-program, der tillader anvendelsen af TI-92 eller TI-92 Plus). Yderligere oplysninger får du i **SendCalc**.

**SendChat** afsender kun en variabel, hvis den pågældende variabel er kompatibel med TI-92, hvilket typisk er tilfældet i "chat" programmer. Med **SendChat** kan dog ikke sendes arkiverede variable, TI-89 grafdatabaser osv.

Programudsnit:

```
©
:a+b! x
:SendCalc x
   ©
   ÷
```
Program segment:

 **© :a+b! x :SendChat x ©**

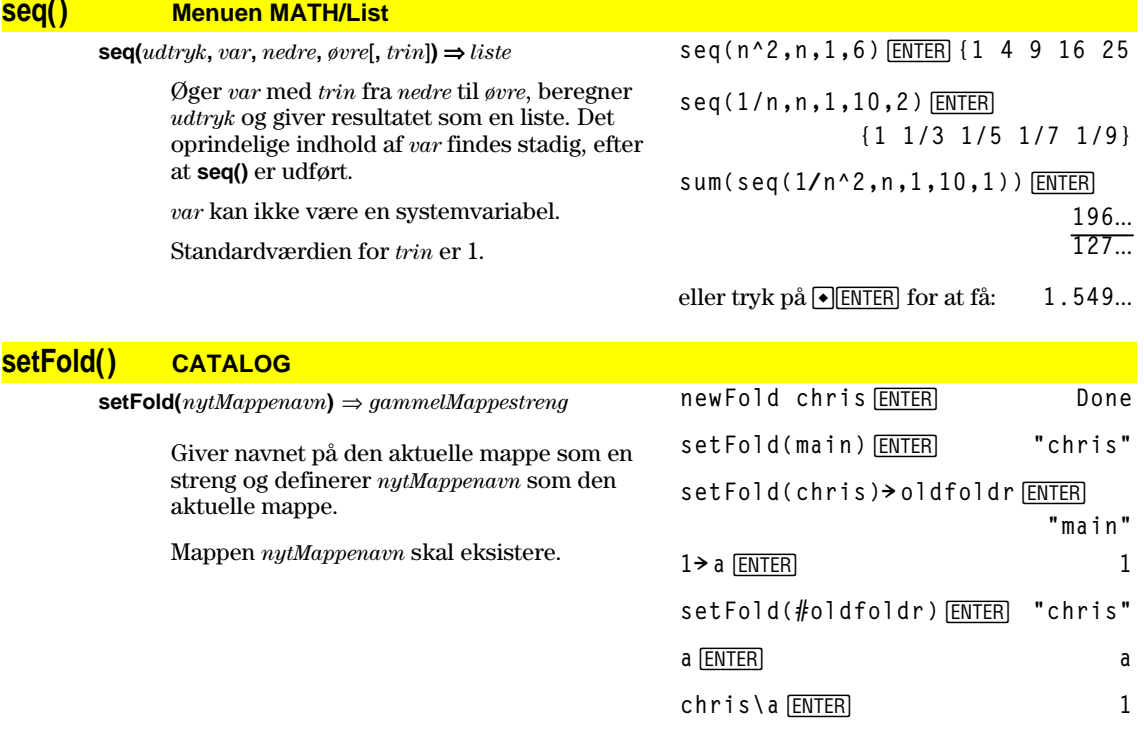

# **setGraph() CATALOG**

**setGraph(***tilstandsnavneStreng***,** *indstillingsStreng***)** ⇒ *streng*

> Indstiller Graph-tilstanden *tilstandsnavneStreng* til den nye indstilling *indstillingsStreng* og giver den forudgående indstilling af tilstanden. Hvis du gemmer den forudgående indstilling, kan du gendanne den senere.

*tilstandsnavneStreng* er en tegnstreng, der angiver, hvilken tilstand du vil indstille. Det skal være et af tilstandsnavnene fra nedenstående tabel.

*indstillingsStreng* er en tegnstreng, der angiver den nye indstilling for tilstanden. Det skal være en af de nedenstående indstillinger for den tilstand, du indstiller.

**setGraph("Graph Order","Seq")** ¸ **"SEQ"**

**setGraph("Coordinates","Off")** ¸ **"RECT"**

**Bemærk:** Store bogstaver og mellemrum er valgfrie, når du indtaster navne på tilstande.

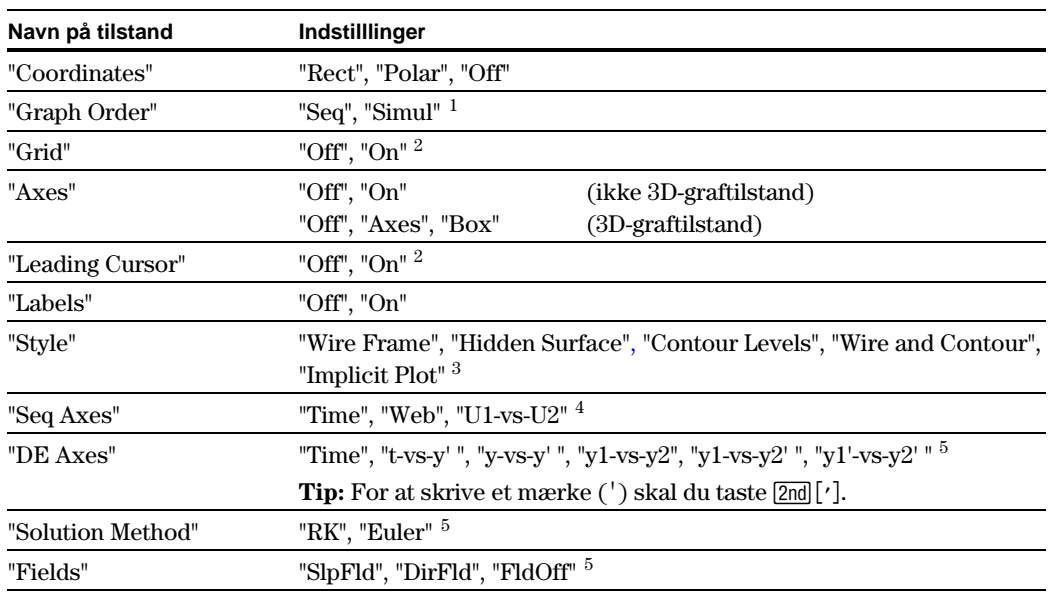

<sup>1</sup>Kan ikke bruges i talrækkefølge- , 3D-,eller i DiffEquations tilstand.

 ${}^{2}$ Kan ikke bruges i 3D-graftilstand.

 ${}^{3}$ Kan kun bruges i 3D-graftilstand.

 ${}^{4}$ Kan kun bruges i talfølgegraftilstand

 $^5$ Kan kun bruges i DiffEquations tilstand.

# **setMode() CATALOG**

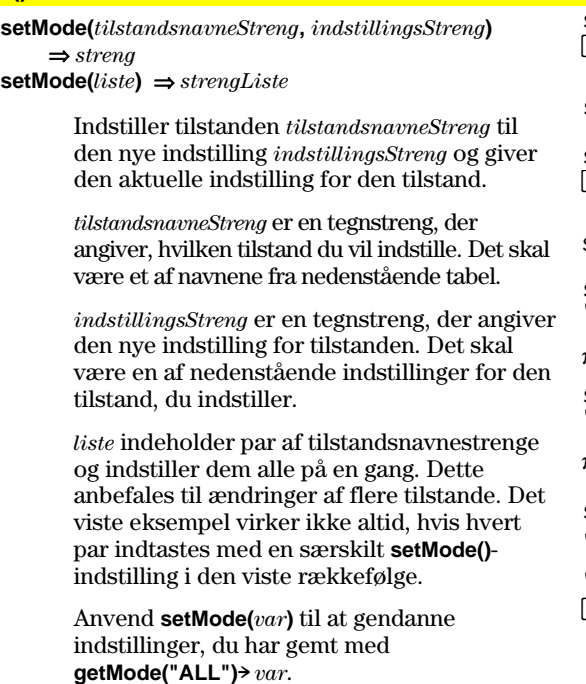

**Bemærk:** Anvend **setUnits()** eller **getUnits()** i stedet for **setMode()** eller **getMode()** til at indstille eller hente oplysninger om systemtilstanden.

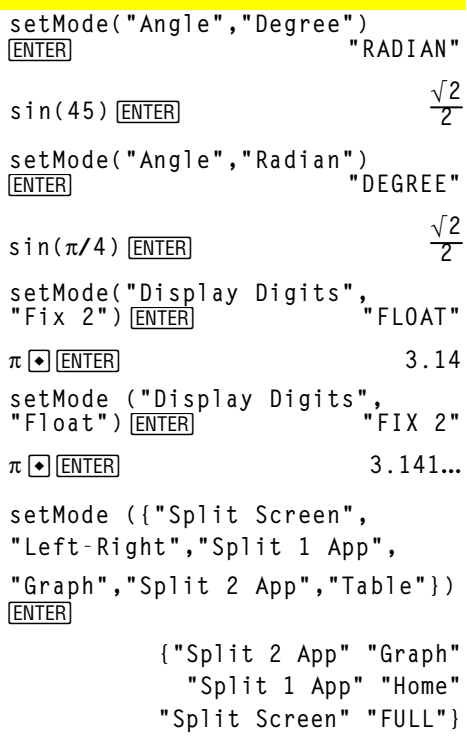

**Bemærk:** Store bogstaver og mellemrum er valgfrie, når du indtaster navnet på tilstanden. Resultaterne i disse eksempler kan være forskellige fra de resultater, du får på din maskine.

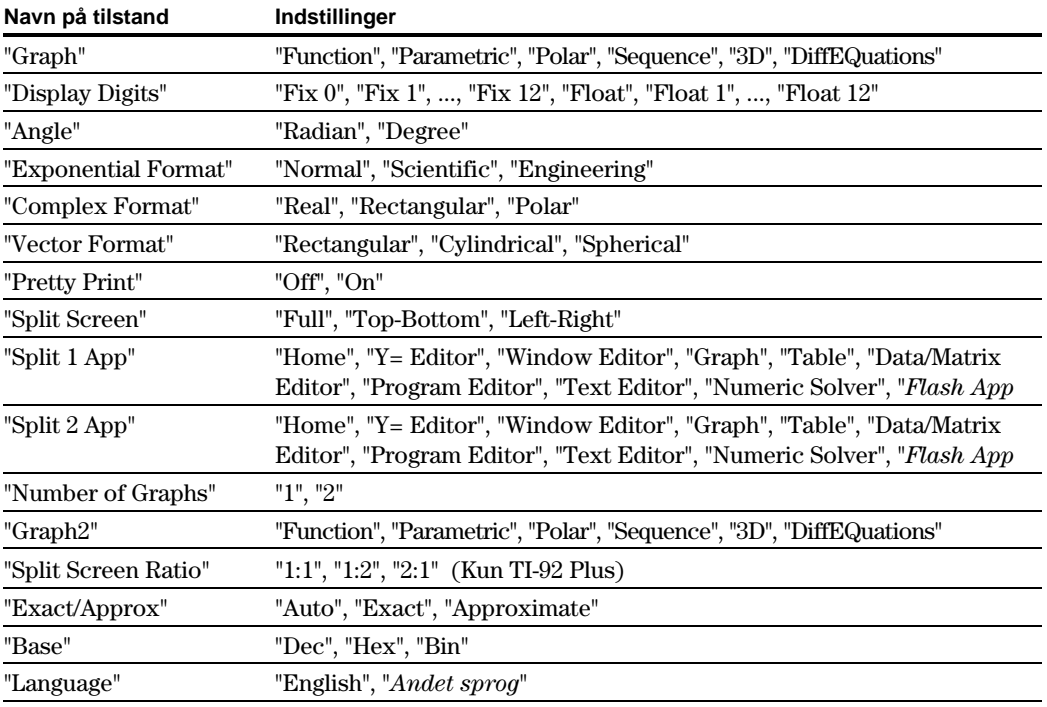

# **setTable() CATALOG**

**setTable(***tilstandsnavneStreng***,** *indstillingsStreng***)** ⇒ *streng*

> Indstiller tabelparameteren *tilstandsnavneStreng* til *indstillingsStreng* og giver den forudgående indstilling af parameteren. Hvis du gemmer den forudgående indstilling, kan du senere gendanne den.

*tilstandsnavneStreng* er en tegnstreng, der angiver, hvilken parameter du vil indstille. Det skal være en af parametrene fra nedenstående tabel.

*indstillingsStreng* er en tegnstreng, der angiver den nye indstilling for parameteren. Det skal være en af nedenstående indstillinger for den parameter, du indstiller.

```
setTable("Graph <ì >
[ENTER]
Table","ON")
                              "OFF"
```
**setTable("Independent","AUTO")**  $[ENTER]$ 

 $\boxed{\bullet}$  [TbISet]

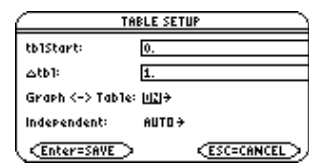

**Bemærk:** Store bogstaver og mellemrum er valgfrie, når du indtaster parametre.

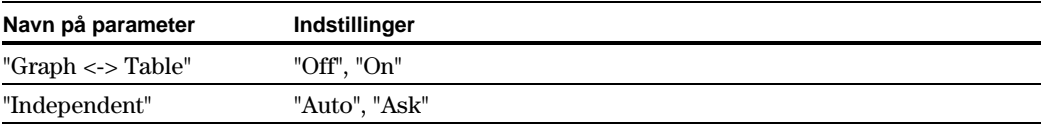

# **setUnits() CATALOG**

**setUnits(***liste1***)** ⇒ *liste*

 Indstiller standardenhederne til de værdier, der er angivet i *liste1* og giver en liste over de forudgående standardværdier.

• Til at angive det indbyggede metriske system SI eller ENG/US-systemet anvender *liste1* formen:

{"SI"} eller {"ENG/US"}

• Til at angive et brugerdefineret sæt af standardenheder anvender, *liste1* formen:

 {"CUSTOM", "*kat1*", "*enhed1*"[, "*enhed2*", "*enhed2*", …]}

 hvor hver par af *kat* og *enhed* angiver en kategori og dens standardenhed. (Du kan kun angive indbyggede enheder, ikke brugerdefinerede enheder.) Alle kategorier, der ikke er angivet, anvender deres forudgående brugerdefinerede enhed.

- Til at gå tilbage til de forudgående brugerdefinerede standardværdier anvender *liste1* formen:
	- {"CUSTOM"}

 Hvis du vil bruge andre standardværdier, afhængigt af situationen skal du oprette separate lister og gemme dem i entydige listenavne. For at angive et sæt af listenavne skal du angive et sæt standardværdier i **setUnits()**.

Du kan anvende **setUnits()** til at gendanne indstillinger, der tidligere er gemt med **setUnits() !** *var* eller med **getUnits() !** *var*.

Alle naune på enheder skal starte med en understregning \_.

**TI-89:**  $\lceil \cdot \rceil$   $\lceil \_ \rceil$ **TI-92 Plus: 2nd [1]** 

Du kan også vælge enheder i en menu ved at trykke på:

**TI-89:** 2nd [UNITS] **TI-92 Plus:**  $\bullet$  [UNITS]

setUnits({"SI"}) **ENTER {"SI" "Area" "NONE" "Capacitance" "\_F" ...}**

**setUnits({"CUSTOM","Length", "\_cm","Mass","\_gm"})** ¸ **{"SI" "Length" "\_m" "Mass" "\_kg" ...}**

**Bemærk:** Skærmbilledet kan vise andre enheder.

# **Shade CATALOG**

**Shade** *udtryk1***,** *udtryk2***,** [*xNedre*]**,** [*xØvre*]**,** [*mønster*]**,**  [*mønsterOpl*]

> Viser tegnevinduet, tegner *udtryk1* og *udtryk2* og skraverer områder, hvor *udtryk1* er mindre end *udtryk2*. (*udtryk1* og *udtryk2* skal være udtryk, der anvender x som den uafhængige variabel.)

*xNedre* og *xØvre*, hvis de medtages, angiver venstre og højre grænse for skraveringen. Gyldige indtastninger ligger mellem xmin og xmax. Standardværdierne er xmin og xmax.

*mønster* angiver et af fire skraveringsmønstre:

 $1 =$ lodret (standard)

 $2 = vandret$ 

- $3$  = negativ hældning  $45^{\circ}$
- $4 =$  positiv hældning  $45^{\circ}$

*mønsterOpl* angiver opløsningen for skraveringsmønstret:

1= udfyldt mønster

- 2= 1 pixels afstand (standard)
- 3= 2 pixlers afstand

 $\vdots$ 10= 9 pixlers afstand

**Bemærk:** Interaktiv skravering kan bruges i tegnevinduet med instruktionen **Shade**. Automatisk skravering af en bestemt funktion kan bruges med instruktionen **Style**. **Shade** kan ikke bruges i 3D-graftilstand.

I tegnevinduet ZoomTrig:

Shade cos(x), sin(x) **ENTER** 

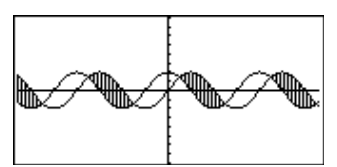

**TI-89: HOME TI-92 Plus: •** [HOME]

**ClrDraw**¸ **Done** Shade cos(x),sin(x),0,5<sup>[ENTER]</sup>

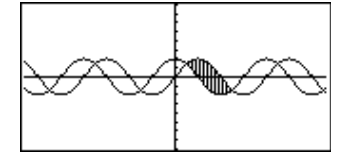

**TI-89: HOME TI-92 Plus: • [HOME]** 

**ClrDraw**¸ **Done** Shade cos(x), sin(x), 0, 5, 2 *ENTER* 

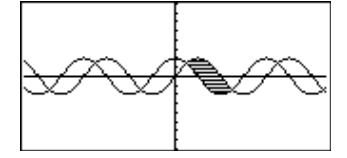

**TI-89: [HOME] TI-92 Plus: •** [HOME]

**ClrDraw**¸ **Done** Shade  $cos(x)$ , sin(x), 0, 5, 2, 1 [ENTER]

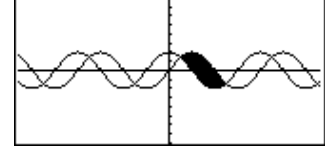

# **shift() CATALOG**

#### **shift(***heltal1*[**,***antalRyk*]**)** ⇒ *heltal*

 Rykker bittene i et binært heltal. Du kan indtaste *heltal1* i ethvert talsystem. Det omregnes automatisk til en fortegnsbestemt 32-bit binær form. Hvis *heltal1* er for stort til denne form, anvendes en symmetrisk modulus-operation til at bringe værdien ind i det rigtige område.

 Hvis *antalRyk* er positiv, foretages ryk til venstre. Hvis *antalRyk* er negativ, foretages ryk til højre. Standardværdien er <sup>-</sup> 1 (ryk én bit til højre).

I et ryk til højre fjernes bitten længst til højre, og 0 eller 1 indsættes, så det passer med bitten længst til venstre. I et ryk til højre fjernes bitten længst til højre, og der indsættes et 0 som bitten længst til højre.

For eksempel vil et ryk til højre af:

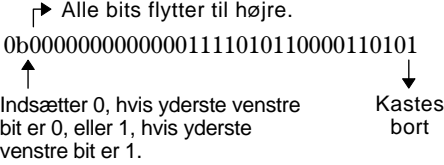

giver resultatet:

#### 0b00000000000000111101011000011010

Resultatet vises i det anvendte talsystem. Foranstillede nuller vises ikke.

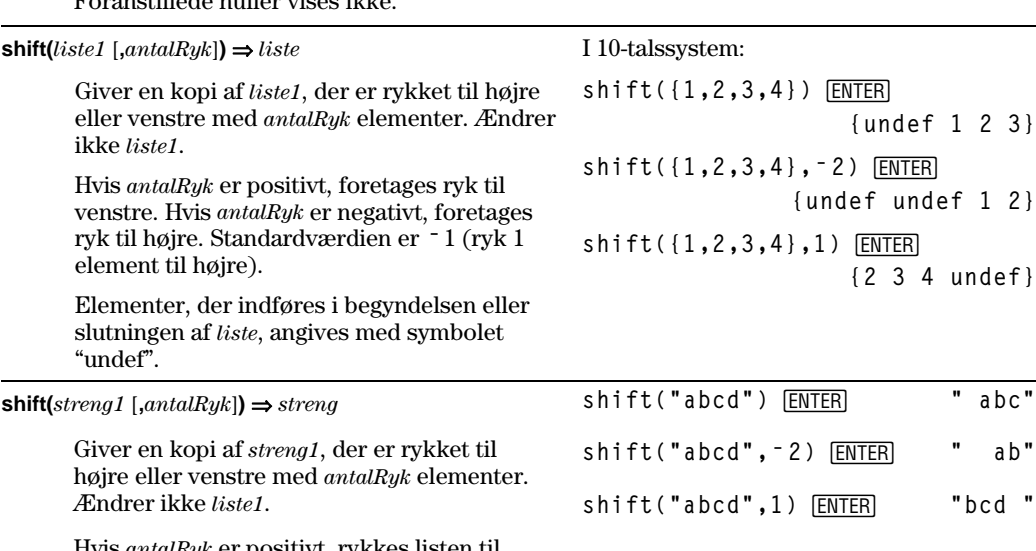

 Hvis *antalRyk* er positivt, rykkes listen til venstre. Hvis *antalRyk* er negativt, rykkes listen til højre. Standardværdien er <sup>-</sup> 1 (Ryk 1 element til højre).

Tegn, der indføres i begyndelsen eller slutningen af *streng*, indstilles til mellemrum. I binært talsystem:

**shift(0b1111010110000110101) ENTER** 

### **0b111101011000011010**

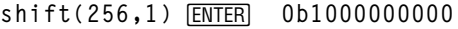

I hexadecimalt talsystem:

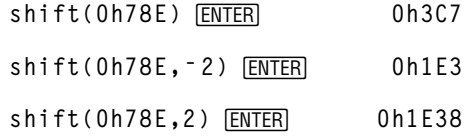

**Vigtigt:** Anvend altid præfikserne 0b eller 0h (nul, ikke bogstavet O) ved indtastning af et binært eller hexadecimalt tal.

# **ShowStat CATALOG**

### **ShowStat**

 Viser en dialogboks, der indeholder de senest beregnede statistikresultater, hvis de stadig er gyldige. Statistiske resultater slettes automatisk, hvis de oplysninger, der ligger til grund for beregningen af dem, ændres.

Anvend denne instruktion efter en statistisk beregning, som f.eks. **LinReg**.

**{1,2,3,4,5}! L1**¸ **{1 2 3 4 5} {0,2,6,10,25}! L2**¸ **{0 2 6 10 25}** TwoVar L1, L2<sup>[ENTER]</sup>

ShowStat<sup>[ENTER]</sup>

**STAT VARS** NAMES<br>EXAMPLE<br>EXAMPLE<br>EXAMPLE Enter=DK

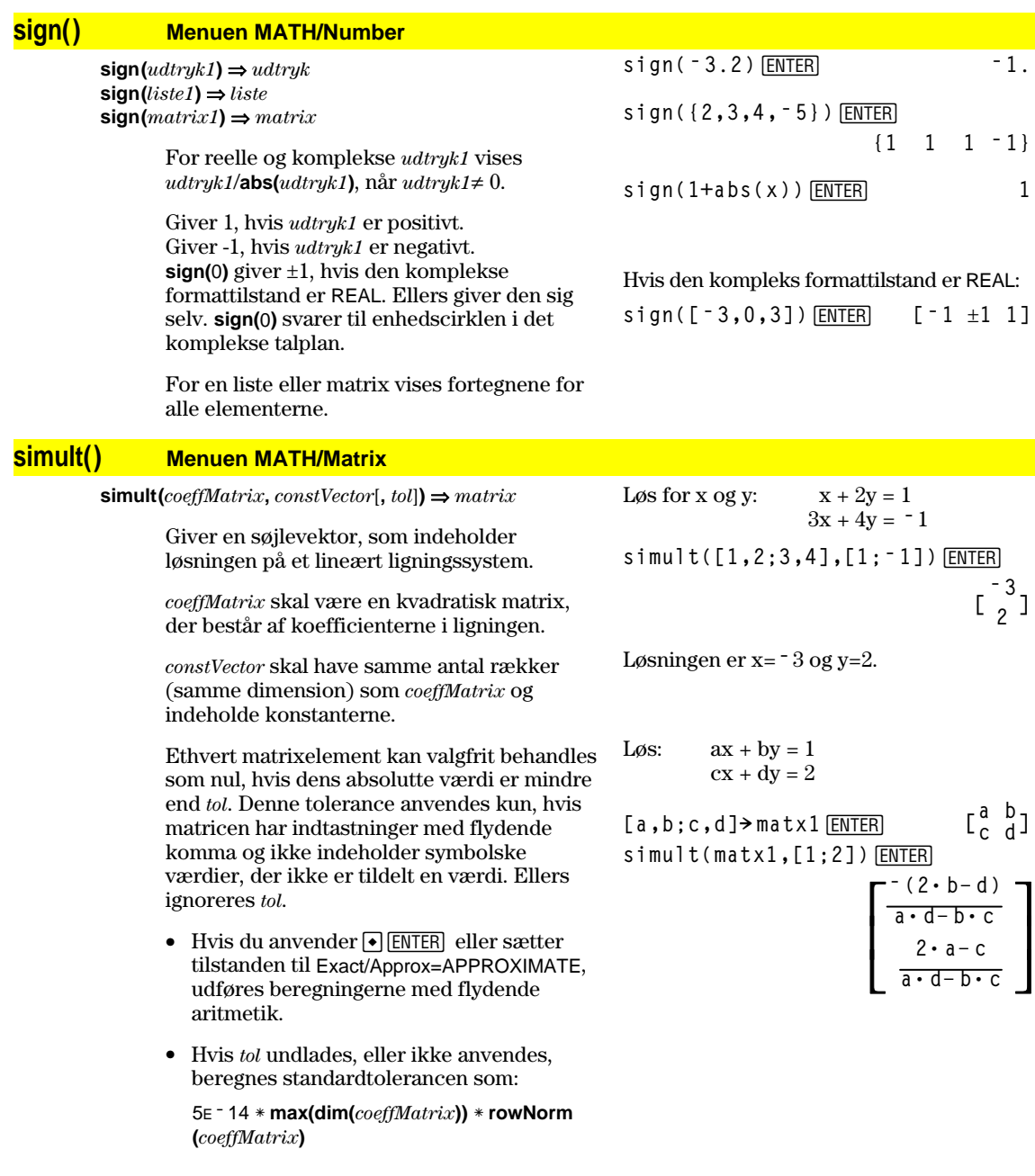

 $\text{simult}(coeffMatrix, constMatrix[, tol] \Rightarrow matrix$ 

men forskellige konstanter.

Løs:  $x + 2y = 1$   $x + 2y = 2$  $3x + 4y = -1$   $3x + 4y = -3$ [ENTER] **simult([1,2;3,4],[1,2;ë 1,ë 3])**

 $\begin{bmatrix} -3 & -7 \\ 2 & 9/2 \end{bmatrix}$ 

Hver søjle i *constMatrix* skal indeholde konstanterne til et ligningssystem. Hver søjle i den resulterende matrix indeholder løsningen til det tilsvarende system.

 Løser flere lineære ligningssystemer, hvor hvert system har samme ligningskoefficienter

> Til første system,  $x = 3$  og y=2. Til det andet system,  $x = 7$  and  $y=9/2$ .

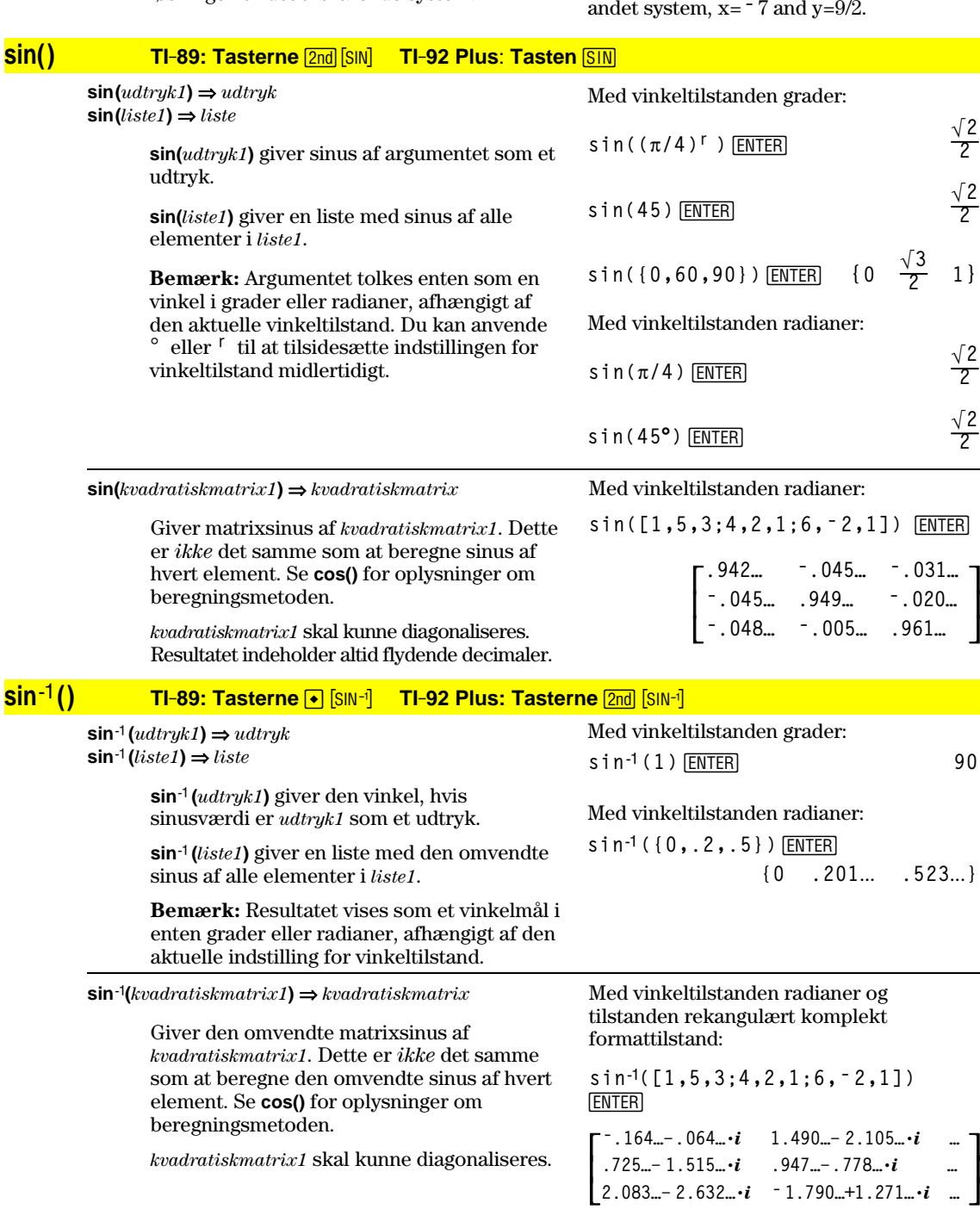

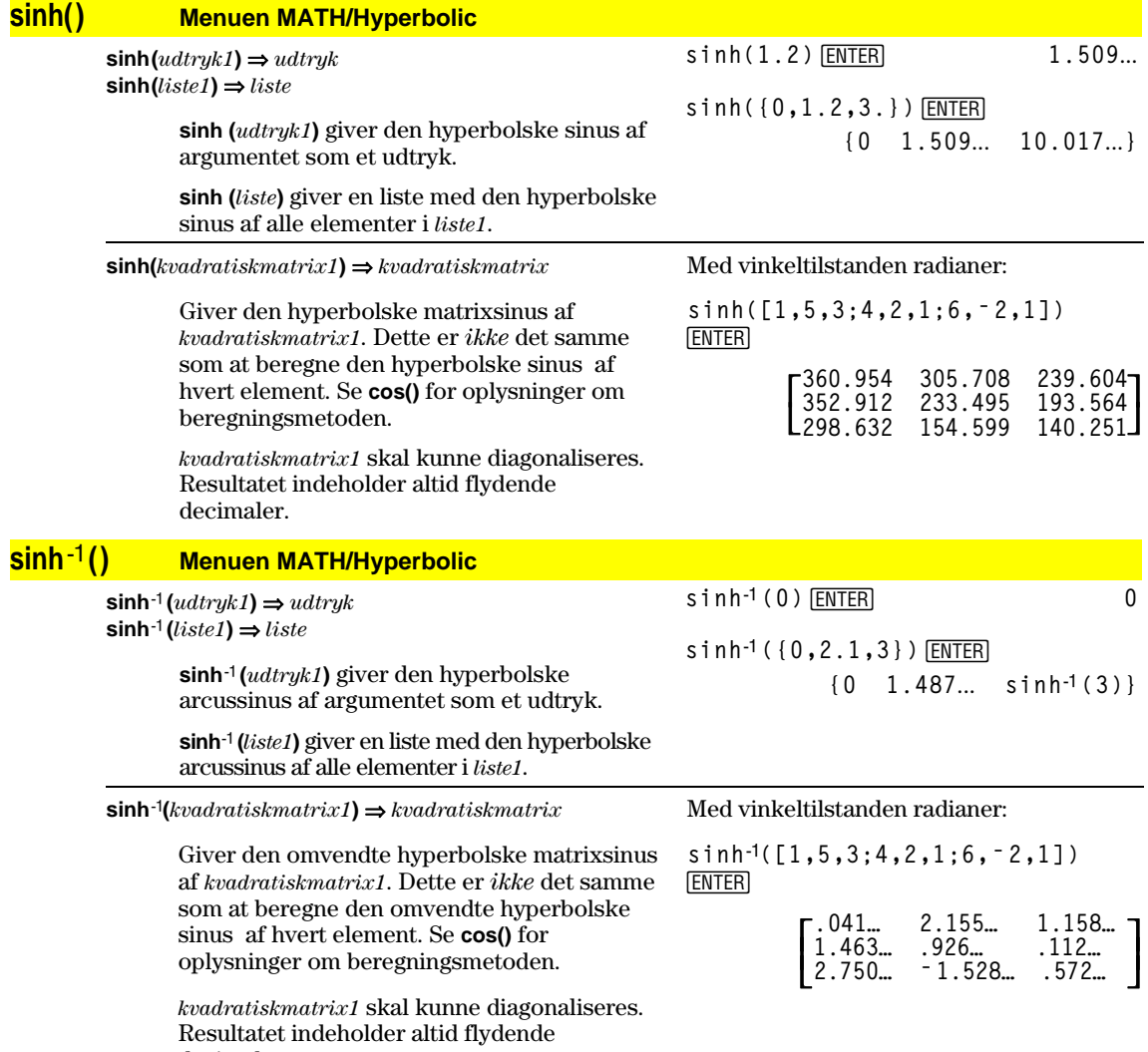

decimaler.

### **SinReg MATH/Statistics/Regressions menu**

**SinReg** *liste1***,** *liste2* [**,** [*iterationer*]**,** [ *periode*] [**,** *liste3***,** *liste4*]]

> Udfærer sinusregression og opdaterer alle systemets statistik-variable.

 Alle lister skal have ens dimensioner undtagen *liste4*.

*liste1* repræsenterer xlist. *liste2* repræsenterer ylist. *liste3* repræsenterer grupperærdier. *liste4* repræsenterer de gruppeværdier, der skal medtages.

*iterationer* angiver det højeste antal gange, der forsøges en løsning (1 til og med 16). Hvis den undlades, anvendes 8. Typisk, giver højere værdier en højere nøjagtighed, men længere udregningstid og omvendt.

*periode* angiver en kønnet periode. Hvis den undlades, skal forskellen mellem værdier i *liste1* være lige store og i rækkefølge. Hvis du angiver *periode*, kan forskellene mellem xværdierne være forskellige.

**Bemærk:** *liste1* til og med *liste3* skal være et variabelnavn eller c1–c99 (kolonner i den sidste datavariable, der vises i data/matrix editor). *liste4* behøver ikke at være et variabelnavn og kan ikke være c1–c99.

Resultatet af **SinReg** er altid i radianer, uanset vinkeltilstanden.

### **solve() Menuen MATH/Algebra**

**solve(***ligning***,** *var***)** ⇒ *boolsk udtryk* **solve(***ulighed***,** *var***)** ⇒ *boolsk udtryk*

> Giver reelle løsninger til en ligning eller en ulighed i *var*. Målet er at vise alle løsninger. Der kan dog være ligninger eller uligheder, for hvilke antallet af løsninger er uendeligt.

Løsninger kan være ikke-reelle for visse kombinationer af værdier for udefinerede variable.

For AUTO-indstillingen i Exact/Approx-tilstand er målet at give eksakte løsninger, når de er kortfattede, og udvidede løsninger med gentagne søgninger med tilnærmelser, når eksakte løsninger er upraktiske.

På grund af bortforkortelser af den største fælles divisor fra tælleren og nævneren i brøker, kan løsninger være ensidige løsninger fra en eller to sider.

For uligheder af typen  $\geq, \leq, \leq$  eller  $>$  er eksakte løsninger usandsynlige, med mindre uligheden er af 1. grad og kun indeholder *var*.

In funktionsgraftegningtilstand:

**seq(x,x,1,361,30)! L1** ¸ **{1 31 61 …} {5.5,8,11,13.5,16.5,19,19.5,17, 14.5,12.5,8.5,6.5,5.5}! L2** ¸ **{5.5 8 11 …}** SinReg L1, L2 *ENTER* ShowStat **[ENTER]** 

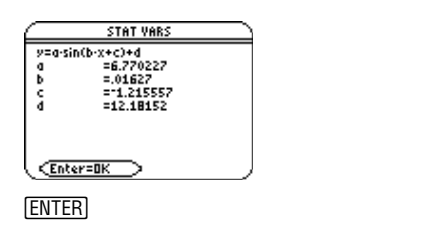

**regeq(x)! y1(x)** ¸ **Done NewPlot 1,1, L1, L2**  $[ENTER]$  $\bigcirc$  [GRAPH]  $F2$  9

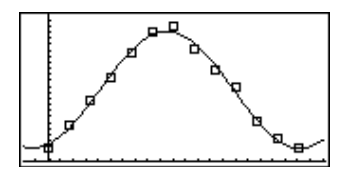

**solve(aù x^2+bù x+c=0,x)**¸

$$
x = \frac{\sqrt{b^2 - 4 \cdot a \cdot c} - b}{2 \cdot a}
$$

$$
or x = \frac{-\sqrt{b^2 - 4 \cdot a \cdot c} + b}{2 \cdot a}
$$

**ENTER** ans $(1)$  a=1 and b=1 and c=1

**Error: Non-real result**

**ENTER**  $s$ **ol ve** ( $(x - a)e^x(x) = -x*(x - a)$ , x)

$$
x = a
$$
 or  $x = -0.567...$ 

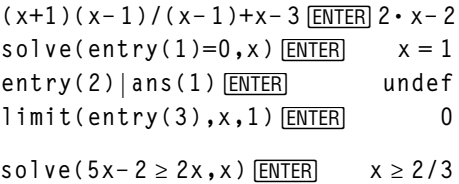

For EXACT-indstillingen i Exact/Approx-tilstand vises dele, som ikke kan løses som en underforstået ligning eller ulighed.

Anvend operatoren "|" til at begrænse løsningsintervallet og/eller andre variable, der opstår i ligningen eller uligheden. Når du finder en løsning i et interval, kan du anvende ulighedstegnene til at udelukke det pågældende interval fra efterfølgende søgninger.

false vises, når der ikke findes nogen reelle løsninger. true vises, hvis **solve()** kan afgøre, at en begrænset reel værdi for *var* tilfredsstiller ligningen eller uligheden.

Eftersom **solve()** altid giver et boolsk resultat, kan du anvende "and," "or" og "not" til at kombinere resultaterne fra **solve()** med hinanden eller med andre boolske udtryk.

Løsninger kan indeholde en entydig ny udefineret variabel med formatet @n*j*, hvor *j* er et heltal i intervallet 1–255. Sådanne variable angiver et vilkårligt heltal.

 I den reelle tilstand beregnes kun den reelle gren af brøkpotenser med ulige nævnere. Ved flertydige udtryk, som f.eks. brøkpotenser, logaritmer og omvendte trigonometriske funktioner, beregnes kun hovedgrenen. Derfor giver **solve()** kun løsninger, der svarer til den ene reelle gren eller hovedgrenen.

**Bemærk:** Se også **cSolve()**, **cZeros()**, **nSolve()** og **zeros()**.

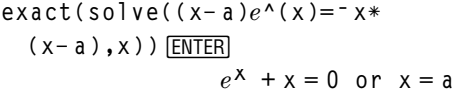

Med vinkeltilstanden radianer:

**solve(tan(x)=1/x,x)** ¸ **|x>0 and x<1**  $x = .860...$ 

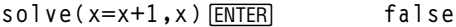

$$
\texttt{solve}(x=x, x) \text{[ENTER]} \qquad \text{true}
$$

 $2x - 1 \le 1$  and solve( $x^2 \ne 9$ , x) **ENTER**  $x \leq 1$  and  $x \neq -3$ 

Med vinkeltilstanden radianer:

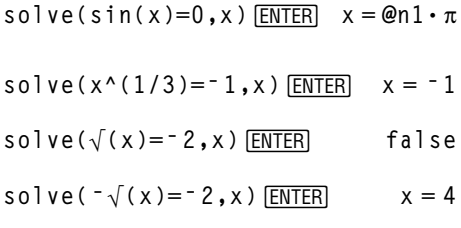

 $x=1$  and  $y=-1$ 

**or x=ë 3/2 and y=1/4**

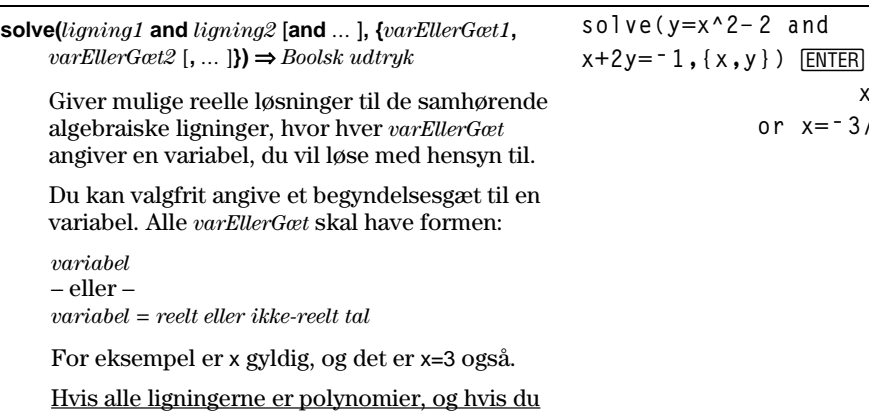

IKKE angiver noget begyndelsesgæt, anvender **solve()** den leksikografiske Gröbner/Buchbergers eliminationsmetode til at forsøge at bestemme **alle** reelle løsninger.

Antag for ekempel, at du har en cirkel med radius r i (0,0) og en anden cirkel med radius r med centrum, hvor den første cirkel skærer den positive x-akse. Anvend **solve()** til at finde skæringspunkterne.

Som illustreret med r i eksemplet til højre, kan samhørende *polynomiske ligninger have ekstra variabler, der ikke har værdier*, men repræsenterer givne numeriske værdier, der kan indsættes senere.

 Du kan også - eller istedet - medtage løsningsvariable, der ikke ses i ligningerne. Du kan f.eks. medtage z som en løsningsvariabel for at udbygge det foregående eksempel til to parallelle skærende cylindre med radius r.

 Cylinderløsningerne illustrerer, hvordan løsningsfamilier kan indeholde vilkårlige konstanter af formen @*k*, hvor *k* er et heltal fra 1 til og med 255. Suffikset stilles tilbage til 1 når du anvender *CIrHome* eller [F1] 8: Clear Home.

Ved algebraiske systemer afhænger beregningstiden og belastningen af hukommelsen stærkt af den rækkefølge, løsningsvariablene angives i. Hvis det første valg kræver for meget hukommelse eller tålmodighed, skal du prøve at bytte rundt på variablene i ligningerne og/eller *varEllerGæt* listen.

Hvis du ikke medtager nogen gæt, og hvis en af ligningerne er ikke-algebraisk i en variabel, men alle ligninger er lineære i alle løsningsvariable, anvender **solve()** Gausselimination i et forsøg på at bestemme alle reelle løsninger.

Hvis et system hverken er algebraisk i alle sine variable eller lineær i sine løsningsvariable, bestemmer **solve()** højst én løsning med en tilnærmelsesmetode. For at muliggøre dette skal antallet af løsningsvariable være lig med antallet af ligninger, og alle andre variable i ligningen skal reduceres til tal.

Hver løsningsvariabel begynder ved sin eventuelle gættede værdi. Hvis der ikke er gættet en værdi, begynder den på 0.0.

Med gæt kan du søge supplerende løsninger én ad gangen. For at opnå konvergens skal et gæt være meget tæt på en løsning.

solve 
$$
(x^2+y^2=r^2
$$
 and  
\n $(x-r)^2+y^2=r^2$ ,  $\{x,y\}$ ) [ENTER]  
\n $x=\frac{r}{2}$  and  $y=\frac{\sqrt{3} \cdot r}{2}$   
\nor  $x=\frac{r}{2}$  and  $y=\frac{\sqrt{3} \cdot r}{2}$   
\nsolve  $(x^2+y^2=r^2$  and  
\n $(x-r)^2+y^2=r^2$ ,  $\{x,y,z\}$ ) [ENTER]  
\n $x=\frac{r}{2}$  and  $y=\frac{\sqrt{3} \cdot r}{2}$  and  $z=01$ 

or  $x = \frac{r}{2}$  and  $y = \frac{r}{2}$  $\sqrt{3} \cdot r$ **<sup>2</sup> and z=@1**

\n
$$
\text{solve}(x + e^x(z) * y = 1 \text{ and } x - y = \sin(z), \{x, y\})
$$
\n  
\n $\text{ENTER}$ \n

\n\n $\text{average} = \frac{e^z \cdot \sin(z) + 1}{e^z + 1}$ \n  
\n $\text{and } y = \frac{-\sin(z) - 1}{e^z + 1}$ \n

**solve(***e***^(z)ù y=1 and ë y=sin(z),{y,z})** ¸ **y=.041… and z=3.183…**

**solve(***e***^(z)ù y=1 and ë y=sin(z),{y,z=2p})** ¸ **y=.001… and z=6.281…**

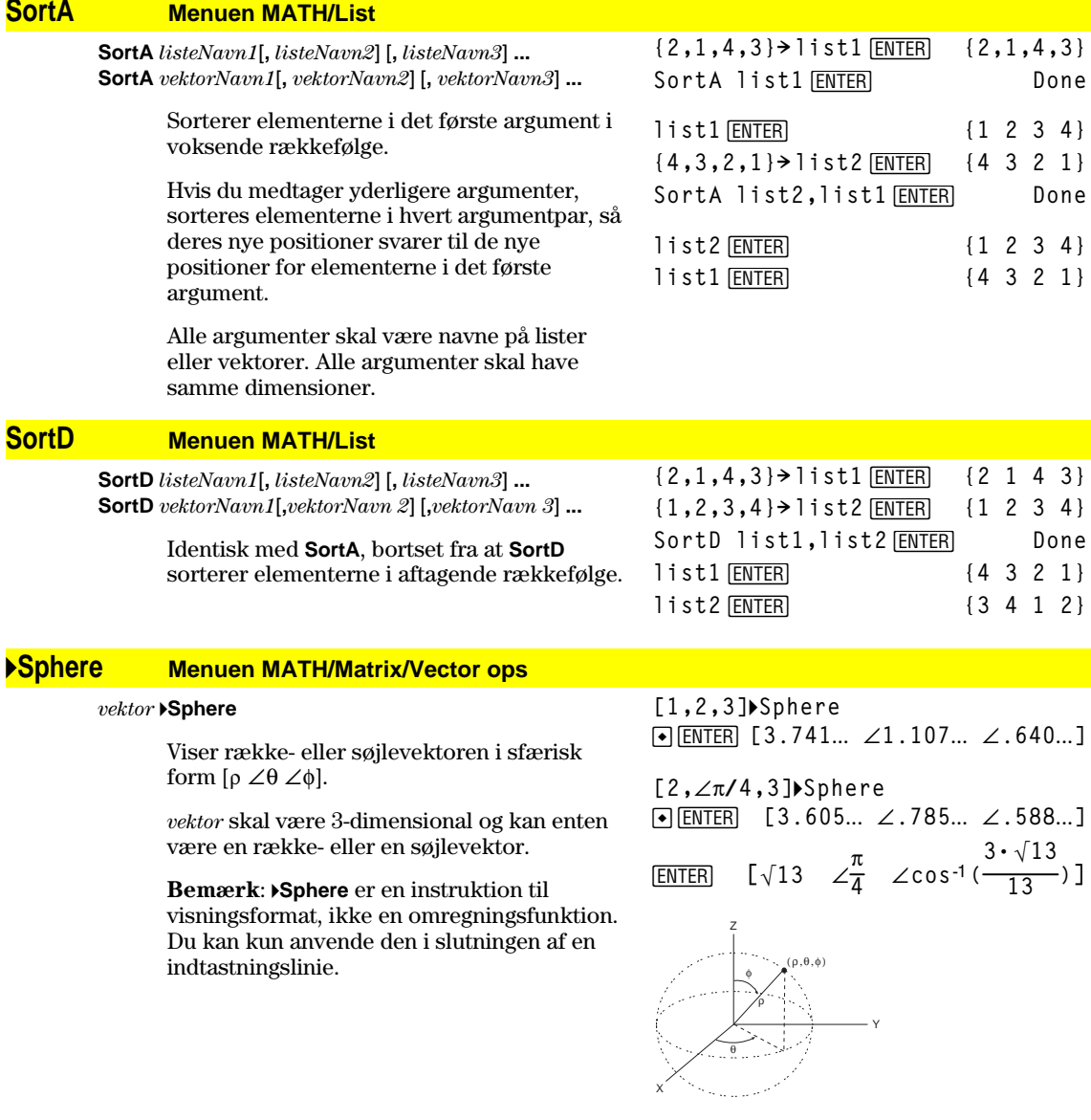

# **stdDev() Menuen MATH/Statistics**

**stdDev(***liste***[***, frekvliste***])** ⇒*udtryk*

Returnerer standardafvigelsen for elementerne i *liste*.

Hvert *frekvliste*- element tæller antallet af sammenhængende forekomster for de tilsvarende elementer i *liste*.

**Bemærk:** *liste* skal have mindst to elementer.

stdDev({a,b,c})[ENTER] **stdDev({1,2,5,ë 6,3,ë 2})**¸

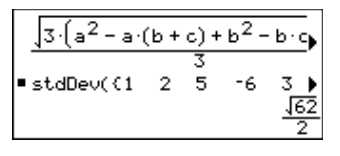

**stdDev({1.3,2.5,** ¸ **<sup>L</sup>6.4},{3,2,5}) 4.33345**

**stdDev(***matrix1*[*, freqmatrix*]**)** ⇒ *matrix*

Returnerer en rækkevektor for kolonnernes standardafvigelser i *matrix1*.

Hvert *frekvmatrix* -element tæller antallet af sammenhængende forekomster for de tilsvarende elementer i *matrix1*.

**Bemærk:** *matrix1* skal have mindst to rækker.

### **StoGDB CATALOG**

#### **StoGDB** *GDBvar*

 Opretter en variabel for grafdatabasen (GDB), som indeholder den/de aktuelle:

- \* Graftilstand
- \* Y=-funktioner
- \* vindues-variable
- \* Grafformatindstillinger
	- 1- eller 2-graftilstand (indstillinger for Split Screen og Split Screen Ratio, hvis tograftilstanden er valgt) Vinkeltilstand
- Reel/kompleks tilstand
- \* Startværdier, hvis talfølgetilstand eller DiffEquations er valgt
- \* Tabelflag
- \* tblStart, @tbl, tblInput

 Du kan anvende **RclGDB** *GDBvar* til at gendanne grafmiljøet.

**Bemærk:** Punkterne med gemmes for begge grafer i tograftilstand.

#### **Stop CATALOG**

#### **Stop**

Anvendes som en programinstruktion til at standse en programkørsel.

#### **© For i,1,10,1 If i=5 Stop EndFor ©**

Programudsnit:

### **StoPic CATALOG**

**StoPic** *billedvar* [**,** *pixelrække***,** *pixelsøjle*] [**,** *bredde***,** *højde*]

 Viser tegnevinduet og kopierer et rektangulært område af skærmbilledet til variablen *billedvar*.

*pixelrække* og *pixelsøjle* angiver, hvis de medtages, øverste venstre hjørne af det område, der skal kopieres (standard er 0, 0).

*bredde* og *højde*, hvis de medtages, angiver dimensionerne for området i pixler. Standardindstillingerne er bredden og højden (i pixler) på det aktuelle tegnevindue.

**stdDev([1,2,5;-3,0,1;.5,.7,3]) ENTER [2.179**... **1.014**... **2]**

**stdDev([L1.2,5.3;2.5,7.3;6,L4],**  $[4, 2; 3, 3; 1, 7]$ )  $[ENTER]$ **[2.7005,5.44695]**

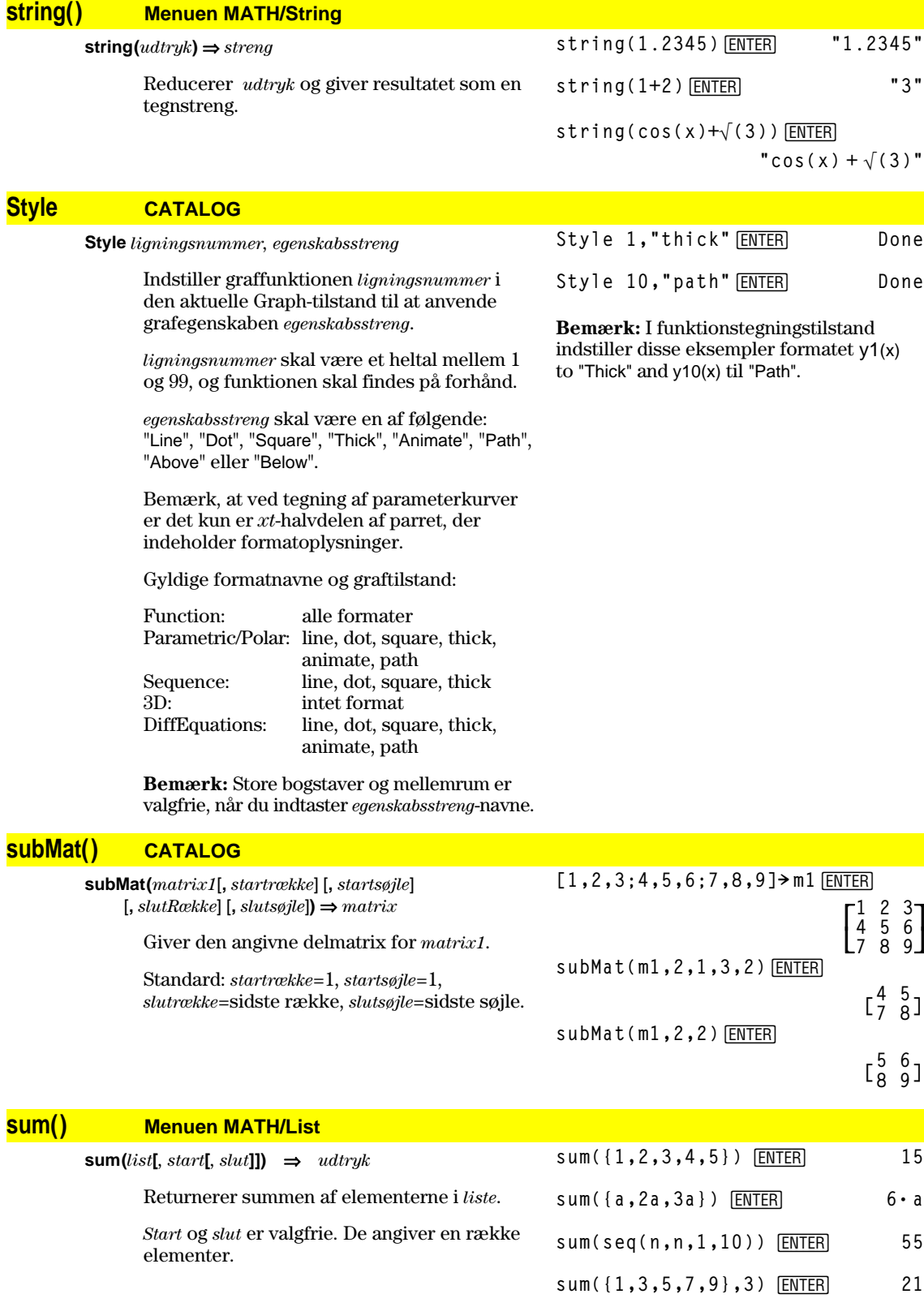

**sum(***matrix1***[***, start***[***, slut***]])** ⇒*matrix*

Returnerer en rækkevektor med summerne af elementer i kolonnerne i *matrix1*.

*Start* og *slut* er valgfrie. De angiver et

**sum([1,2,3;4,5,6])**¸**[5 7 9]**

sum( $[1, 2, 3; 4, 5, 6; 7, 8, 9]$ ) **ENTER [12 15 18] sum([1,2,3;4,5,6;7,8,9],2,3) ENTER** 

**[11,13,15]**

### **switch() CATALOG**

#### **switch([***heltal1***])** ⇒ *heltal*

rækkeområde.

 Giver nummeret på det aktive skærmbillede. Kan også indstille det aktive skærmbillede.

**Bemærk:** Window 1 er til venstre eller øverst; Window 2 er til højre eller nederst.

 Hvis *heltal1* = 0, vises nummeret på det aktive skærmbillede.

 Hvis *heltal1* = 1, aktiveres skærmbillede 1, og nummeret på det skærmbillede, som før var aktivt, vises.

 Hvis *heltal1* = 2, aktiveres skærmbillede 2, og nummeret på det skærmbillede, som før var aktivt, vises.

 Hvis *heltal1* udelades, skiftes skærmbilledet ud, og nummeret på det skærmbillede, som før var aktivt, vises.

*heltal1* ignoreres, hvis TI-89 / TI-92 Plus ikke viser et delt skærmbillede.

#### **T** (transponér) **Menuen MATH/Matrix**

*matrix1***î** ⇒ *matrix*

Giver den komplekst konjugerede, transponerede værdi af *matrix1*.

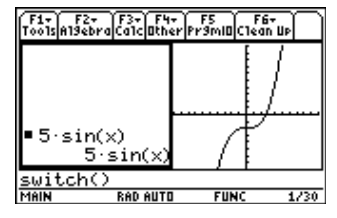

switch<sub>[ENTER]</sub>

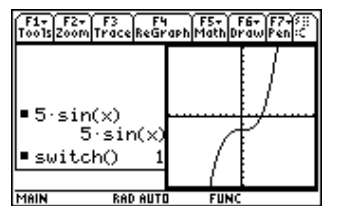

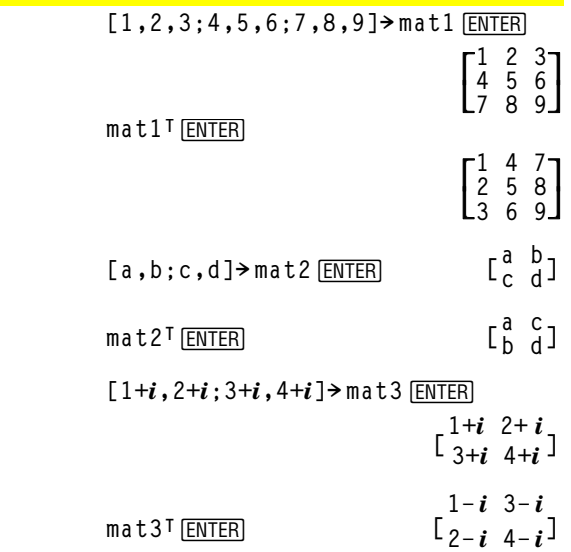

# **Table CATALOG**

**Table** *udtryk1*[**,** *udtryk2*] [**,** *var1*]

 Opstiller en tabel over de angivne udtryk eller funktioner.

 Udtrykkene i tabellen kan også tegnes. Udtryk, som indtastes med kommandoen **Table** eller **Graph** tildeles stigende funktionsnumre, begyndende med 1. Udtrykkene kan ændres eller slettes et for et ved hjælp af de redigeringsfunktioner, der kan bruges, når tabellen vises, ved at trykke på F4 Header. De aktuelt markerede funktioner i Y=-editoren tilsidesættes midlertidigt.

 Du kan slette de funktioner, der blev oprettet med **Table** eller **Graph**, ved at udføre kommandoen **ClrGraph** eller vise Y=-editoren.

 Hvis parameteren *var* udelades, anvendes den uafhængige variabel for den aktuelle graftilstand. Nogle af de tilladte variationer af denne instruktion er følgende:

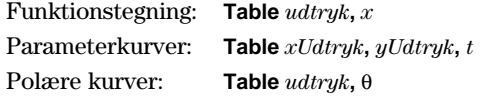

**Bemærk:** Kommandoen **Table** er ikke tilladt for 3D- eller talfølgetegning. Som alternativ kan benyttes **BldData**.

**tan() TI-89: Tasterne [2nd TAN] TI-92 Plus: Tasten <b>[TAN]** 

decimaler.

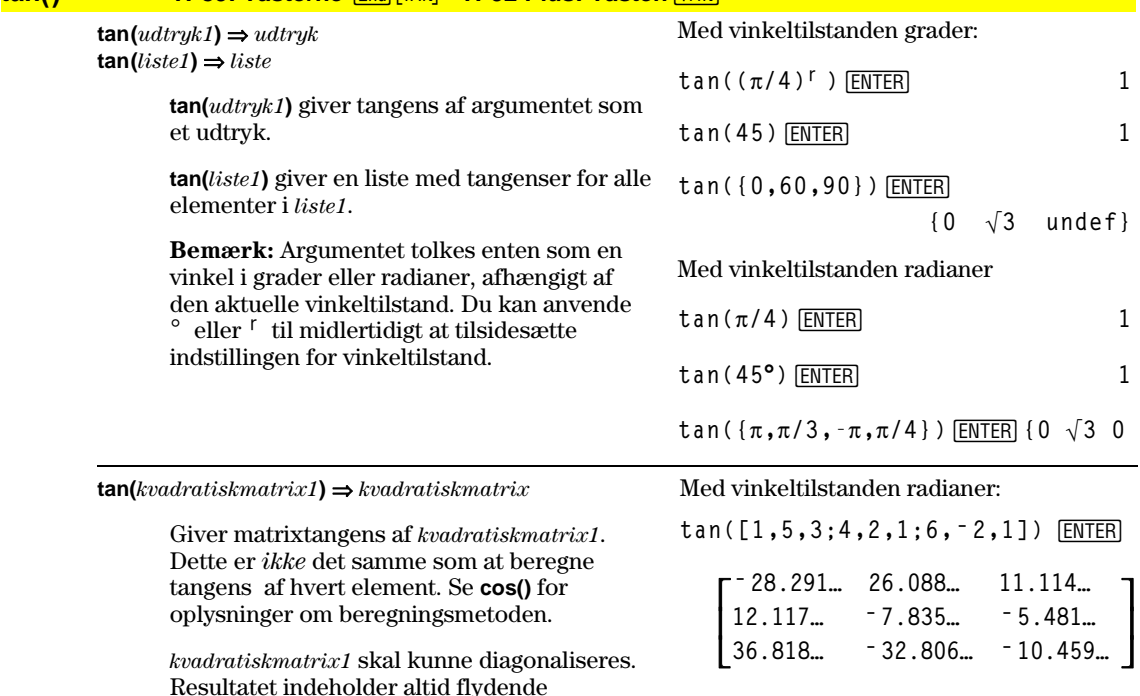

I funktionstegningstilstand.

**Table 1.25xù cos(x)**¸

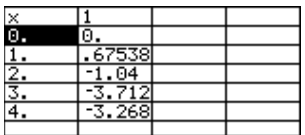

Table cos(time), time **ENTER** 

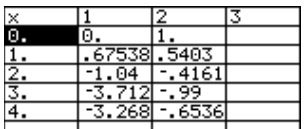

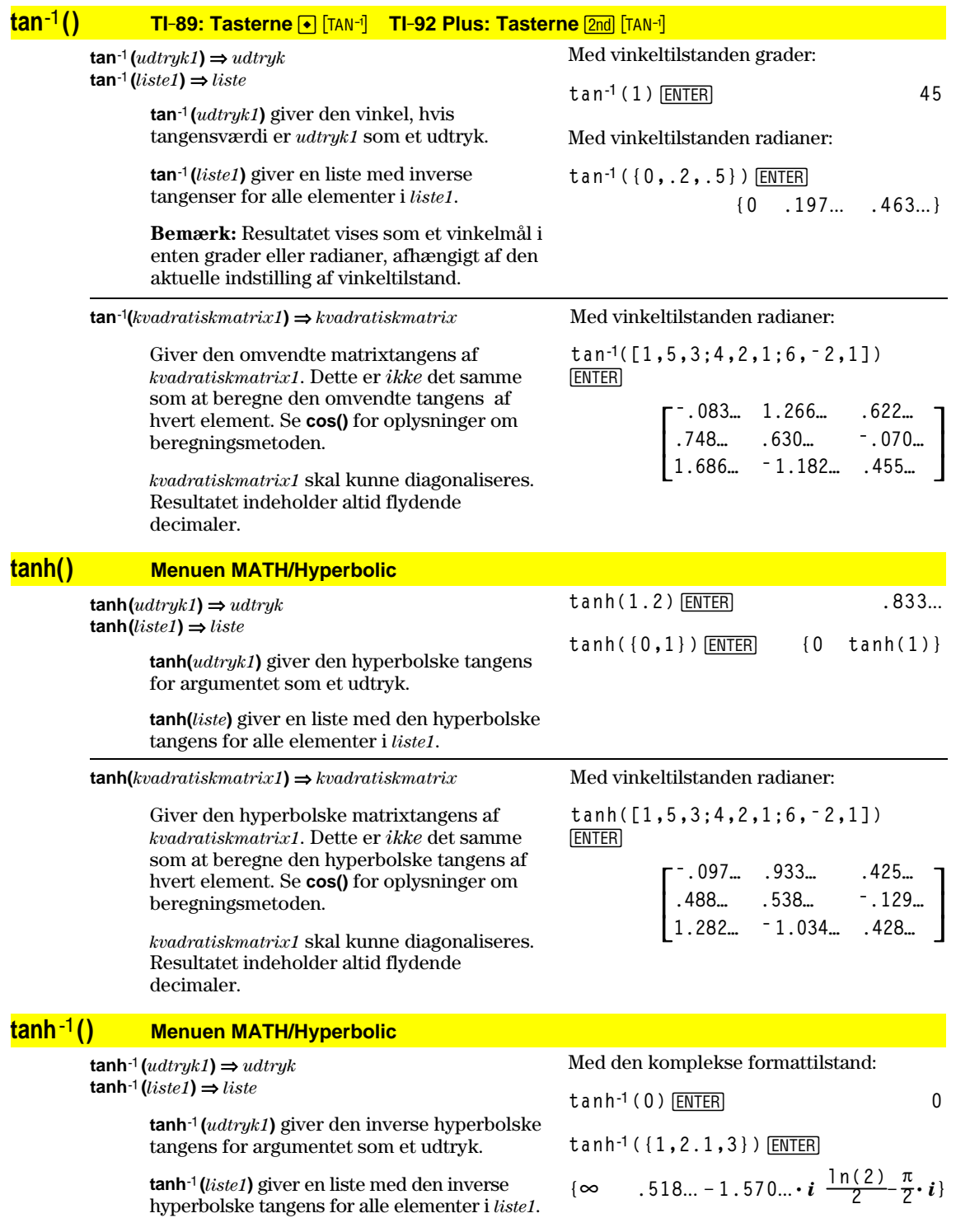

**tanh**<sup>*<del></sub></del></sup>* ${kvadratiskmatrix1}$  $⇒$  *<i>kvadratiskmatrix*</sup>

 Giver matricens omvendte hyperbolske tangens af *kvadratiskmatrix1*. Dette er *ikke* det samme som at beregne den omvendte hyperbolske tangens af hvert element. Se **cos()** for oplysninger om beregningsmetoden.

*kvadratiskmatrix1* skal kunne diagonaliseres. Resultatet indeholder altid flydende decimaler.

### **taylor() Menuen MATH/Calculus**

#### **taylor(***udtryk1***,** *var***,** *grad*[**,** *punkt*]**)** ⇒ *udtryk*

 Giver det ønskede Taylor-polynomium. Polynomiet medtager led, som er forskellige fra nul, og hvis gradtal er et heltal fra nul til *grad* i den variable (*var* minus *punkt*). **taylor()** giver sig selv, hvis der ikke findes nogen afkortede potensrækker af denne grad, eller hvis der kræves negative eksponenter eller brøktalseksponenter. Anvend substitution og/eller midlertidig multiplikation med en potens af (*var* minus *punkt*) for at bestemme flere generelle potensrækker.

*punkt* er som standard nul, og det er omkring dette punkt, at udviklingen sker.

Med vinkeltilstanden radianer og tilstanden rekangulært komplekt formattilstand:

 $\overline{\mathsf{L}}$ 

$$
\begin{bmatrix}\n\tanh^{-1}([1,5,3;4,2,1;6,-2,1]) \\
\hline\n\text{ENTER} \\
\hline\n\end{bmatrix}
$$
\n
$$
\begin{bmatrix}\n-0.099...+0.164... \cdot i & 0.267...-0.1490... \cdot i & \dots \\
0.879...-0.725... \cdot i & 0.479...-0.947... \cdot i & \dots \\
\hline\n\end{bmatrix}
$$

$$
.511... - 2.083... \cdot i
$$
 - .878...+1.790...  $\cdot i$  ...

 $\overline{\phantom{a}}$ 

 $\text{taylor}(e^{\wedge}(\sqrt{x}), x, 2)$  [ENTER]  $\text{taylor}(e^{\wedge}(t), t, 4)|t=\sqrt{}(x)$  [ENTER]

taylor
$$
(e^{\sqrt{x}}, x, 2)
$$
  
\ntaylor $(e^{\sqrt{x}}, x, 2, 0)$   
\ntaylor $(e^{\sqrt{x}}, x, 2, 0)$   
\n $\frac{x^2}{24} + \frac{x^{3/2}}{6} + \frac{x}{2} + \sqrt{x} + 1$ 

**taylor(1/(xù (xì 1)),x,3)**¸

$$
\begin{matrix}\n\text{taylor}\left(\frac{1}{x\cdot(x-1)}, x, 3\right) \\
\text{taylor}\left(\frac{1}{x\cdot(x-1)}, x, 3, 0\right)\n\end{matrix}
$$

**expand(taylor(x/(xù(xì1)), x, 4**)/**x, x**) [ENTER]

$$
\bullet \text{ expand} \left( \frac{\text{taylor}\left(\frac{x}{x^{2}+1\right)}, x}{\frac{x}{x} - x^{2} - x - \frac{1}{x} - 1} \right)
$$

### **tCollect() Menuen MATH\Algebra\Trig**

#### **tCollect(***udtryk1***)** ⇒ *udtryk*

Giver et udtryk, hvor produkter og heltalspotenser af sinus og cosinus omregnes til en linearkombination af sinus og cosinus af multiple vinkler, vinkelsummer og vinkeldifferencer. Trigonometriske polynomier omregnes til en linearkombination af harmoniske svingninger.

Undertiden kan **tCollect()** give det ønskede resultat, når den sædvanlige trigonometriske reduktion ikke gør det. **tCollect()** har en tendens til at vende transformationer om, som er foretaget med **tExpand()**. Undertiden kan du reducere et udtryk ved at anvende **tExpand()** på et resultat fra **tCollect()** eller omvendt, i to særskilte trin.

$$
\frac{\text{tCollect}((\cos(\alpha))^2)}{\frac{\cos(2 \cdot \alpha) + 1}{2}}
$$

tCollect(sin(
$$
\alpha
$$
)cos( $\beta$ )) [ENTER]  

$$
\frac{sin(\alpha-\beta)+sin(\alpha+\beta)}{2}
$$

### **tExpand() Menuen MATH\Algebra\Trig**

#### **tExpand(***udtryk1***)** ⇒ *udtryk*

 Giver et udtryk, hvor sinus og cosinus af multiple vinkler, vinkelsummer og vinkeldifferencer udvikles. På grund af den trigonometriske identitet  $(sin(x))^2 + (cos(x))^2 = 1$ , findes der mange mulige ækvivalente resultater. Derfor kan et resultat på regnemaskinen være forskelligt fra et resultat, som du ser andre steder.

 Undertiden kan **tExpand()** give det ønskede resultat, når den sædvanlig trigonometriske reduktion ikke gør det. **tExpand()** har en tendens til at vende transformationer om, som er foretaget med **tCollect()**. Undertiden kan du reducere et udtryk ved at anvende **tCollect()** på et resultat fra **tExpand()** eller omvendt, i to særskilte trin.

**Bemærk:** Omregning mellem grad- og radianmål med  $\pi$ /180 gør det vanskeligt for **tExpand()** at genkende formler, der kan udvikles. Det bedste resultat opnås ved at anvende **tExpand()** med radianer som vinkeltilstand.

### **Text CATALOG**

#### **Text** *tekststreng*

Viser tegnstrengen *tekststreng* i en dialogboks.

Hvis den anvendes som en del af en **Dialog...EndDlog**-blok, vises *tekststreng* indeni den pågældende dialogboks. Hvis den anvendes som en instruktion, der står alene, opretter **Text** en dialogboks, som viser strengen.

**Then** Se If, side 456.

### **Title CATALOG**

**Title** *titelstreng***,** [*etiket*]

 Opretter titlen på en rullemenu eller en dialogboks, når den anvendes indeni en **Toolbar**- eller **Custom**-konstruktion eller i en **Dialog...EndDlog**-blok.

**Bemærk:** *etiket* er kun gyldig i en **Toolbar**konstruktion. Når den medtages, kan valget i menuen forgrene sig til en angivet etiket i programmet.

# tExpand(sin(3 $\phi$ )) **[ENTER**]  $4 \cdot \sin(\phi) \cdot (\cos(\phi))^2 - \sin(\phi)$

 $t$ Expand(cos( $\alpha - \beta$ )) [ENTER]  $cos(\alpha) \cdot cos(\beta) + sin(\alpha) \cdot sin(\beta)$ 

Text "Have a nice day." **[ENTER] Done**

Programudsnit:

Have a nice day Enter=DK

```
©
:Dialog
:Title "This is a dialog
box"
:Request "Your name",Str1
:Dropdown "Month you were
born",
  seq(string(i),i,1,12),Var1
:EndDlog
  ©This is a dialo9 box
```
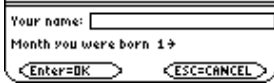

# **tmpCnv() CATALOG**

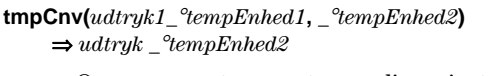

Omregner en temperaturværdi, angivet ved *udtryk1* fra én enhed til en anden. Gyldige temperaturenheder er:

 $\begin{array}{cc} \n^{\circ}\text{C} & \text{Celsius} \\
^{\circ}\text{F} & \text{Fahren} \n\end{array}$  $\frac{\text{°F}}{\text{°K}}$  Fahrenheit  $\frac{e}{eR}$  Kelvin<br> $\frac{e}{eR}$  Kankin Rankine  $L_{\text{For at skrive}} \text{° skal du trykke på } \text{2nd} \text{°}.$ 

**TI-89:** For at skrive \_ skal du trykke på  $\bullet$  [\_]. **TI-92 Plus:** For at skrive \_ skal du trykke på  $[2nd]$  $[-]$ .

For eksempel omregnes,  $100^\circ$ C til 212<sup>o</sup>F:

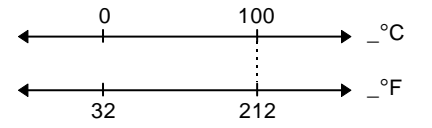

Man omregner et temperaturområde ved i stedet at anvende **@tmpCnv()**.

### **@tmpCnv() CATALOG**

**@tmpCnv(***udtryk1\_*¡*tempEnhed1***,** *\_*¡*tempEnhed2***)**  $\Rightarrow udtryk \_{}^{\circ}tempEnhed2$ 

> Omregner et temperaturområde (forskellen mellem to temperaturer), angivet af *udtryk1* fra én enhed til en anden. Gyldige temperaturområder er:

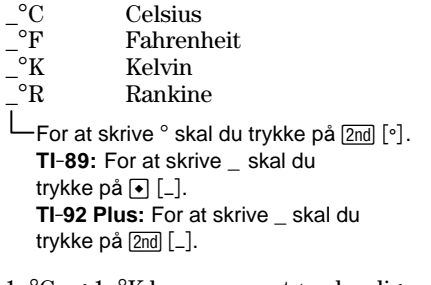

1\_¡C og 1\_¡K har samme størrelse, ligesom 1\_°F og 1\_°R. Dog er 1\_°C 9/5 så stor som  $1 °F$ .

**tmpCnv(100\_¡c,\_¡f)** ¸ **212.ø\_¡F tmpCnv(32\_¡f,\_¡c)** ¸ **0.ø\_¡C tmpCnv(0\_¡c,\_¡k)** ¸ **273.15ø\_¡K tmpCnv(0\_¡f,\_¡r)** ¸ **459.67ø\_¡R**

**Bemærk:** Vælg temperaturenheder i en menu ved at trykke på [2nd] [UNITS].

**TI-89:**  $\boxed{2nd}$  [UNITS] **TI-92 Plus: (+)** [UNITS]

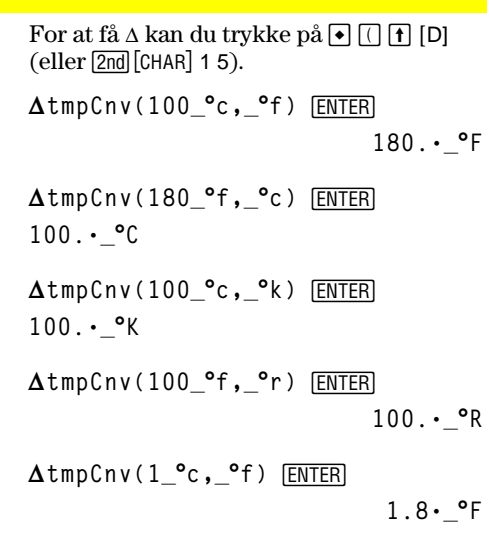

**Bemærk:** Vælg temperaturenheder i en menu ved at trykke på 2nd [UNITS].

**TI-89:** 2nd [UNITS] **TI-92 Pius: ♦ [UNITS]** 

For eksempel svarer et område på 100 °C (fra  $0^\circ$ C til 100 $^\circ$ C) til et område på 180 $^\circ$ F range:

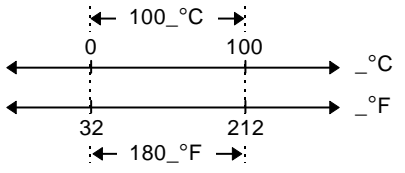

Man omregner en enkelt temperatur i stedet for et temperaturområde ved at anvende **tmpCnv()**.

### **Toolbar CATALOG**

#### **Toolbar** *blok*

**EndTBar**

Opretter en menu.

*blok* kan enten være en enkelt programsætning eller en række programsætninger, som er adskilt med tegnet ":". Programsætningen kan enten være Title eller Item.

Menupunkter (Item) skal have etiketter. En titel skal også have en etiket, hvis den ikke har et menupunkt under sig.

```
©
:Toolbar
: Title "Examples"
: Item "Trig", t
: Item "Calc", c
: Item "Stop", Pexit
:EndTbar
  ©
```
Programudsnit:

**Bemærk:** Når dette udsnit køres i et program, oprettes en menu med tre punkter, som forgrener programudførelsen til tre steder i programmet.

### **Trace CATALOG**

#### **Trace**

 Tegner en Smart Graph og placerer sporingsmarkøren på den først definerede Y=-funktion ved den foregående definerede markørposition, eller ved den genindstillede position, hvis det var nødvendigt at foretage omtegning.

 Tillader anvendelse af markøren og de fleste taster ved redigering af koordinatværdierne. Flere taster, som f.eks. funktionstasterne [APPS] og [MODE], aktiveres ikke under sporing.

**Bemærk:** Tryk på **ENTER** for at fortsætte.

# **Try CATALOG**

### **Try**

*blok1* **Else** *blok2*

#### **EndTry**

Programudsnit:

```
 Udfører blok1, med mindre der opstår en fejl.
Programkørsel overføres til blok2, hvis der
opstår en fejl i blok1. Variablen errornum
indeholder fejlnummeret, som gør det muligt
for programmet at rette fejlen.
```
*blok1* og *blok2* kan enten være en enkelt programsætning eller en række programsætninger, der adskilles med tegnet ":".

```
©
:Try
: NewFold(temp)
: Else
: ¦Already exists
: ClrErr
:EndTry
  ©
```
**Bemærk:** Se **ClrErr** og **PassErr**.

# **TwoVar Menuen MATH/Statistics**

**TwoVar** *liste1***,** *liste2*[**,** [*liste3*] [**,** *liste4***,** *liste5*]]

 Udfører statistisk analyse med to variable og opdaterer alle statistiske variable.

 Alle lister skal have samme dimensioner, undtagen *liste5*.

*liste1* repræsenterer x-listen. *liste2* repræsenterer y-listen. *liste3* repræsenterer frekvens. *liste4* repræsenterer gruppeværdier. *liste5* repræsenterer de gruppeværdier, der skal medtages.

**Bemærk:** *liste1* til og med *liste4* skal være et variabelnavn eller c1–c99 (søjler i den datavariabel, der sidst blev vist i data/matrixeditoren). *liste5* behøver ikke at være et variabelnavn og kan ikke være nogen af c1–c99.

$$
\{0, 1, 2, 3, 4, 5, 6\} \times \text{LI} \text{ ENTER} \tag{0 1 2 ...}
$$
\n
$$
\{0, 2, 3, 4, 3, 4, 6\} \times \text{L2} \text{ ENTER} \tag{0 2 3 ...}
$$
\n
$$
\text{TwoVar L1, L2} \text{ ENTER} \text{ Done}
$$
\n
$$
\text{ShowStat} \text{ ENTER}
$$
\n
$$
\{0, 2, 3, 4, 3, 4, 6\} \times \text{L2} \text{ ENTER} \text{None}
$$

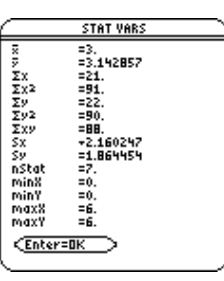

# **Unarchiv CATALOG**

**Unarchiv** *var1* [, *var2*] [, *var3*] …

 Flytter de angivne variable fra brugerdataarkivet til RAM.

 Du kan åbne en arkiveret variabel på samme måde som en variabel i RAM. Men du kan ikke slette, omdøbe eller gemme, da den automatisk låses.

Variable arkiveres ved at anvende **Archive**.

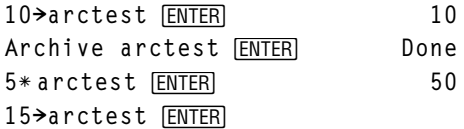

ERROR Variable is locked, protected, or<br>archived

unitV([a,b,c])<sup>[ENTER]</sup>

ESC=CANCEL

**ESC** Unarchiv arctest **ENTER** Done 15 $\rightarrow$ **arctest [ENTER]** 15

**b**

### **unitV() Menuen MATH/Matrix/Vector ops**

#### **unitV(***vektor1***)** ⇒ *vektor*

søjle.

 Giver enten en række- eller en søjleenhedsvektor, afhængigt af formatet af *vektor1*.

 $\frac{a}{\sqrt{a^2 + b^2 + c^2}}$ **añ +bñ +cñ unitV([1,2,1])**¸

*vektor1* skal enten være en matrix med en enkelt række eller en matrix med en enkelt

$$
\begin{bmatrix}\frac{\sqrt{6}}{6} & \frac{\sqrt{6}}{3} & \frac{\sqrt{6}}{6}\end{bmatrix}
$$

**unitV([1;2;3])**¸

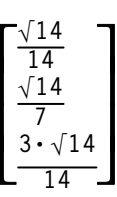

**c añ +bñ +c**

### **Unlock CATALOG**

**Unlock** *var1*[, *var2*][*, var3*]...

Låser de angivne variable op.

**Bemærk:** Variablene kan låses med kommandoen **Lock**.

#### **variance() Menuen MATH/Statistics**

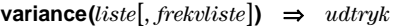

Returnerer variansen i *liste*.

Hvert *frekvliste*-element tæller antallet af sammenhængende forekomster for de tilsvarende elementer i *liste*.

**Bemærk:** *liste* skal indeholde mindst to elementer.

 $\text{variance}(matrix)[, \text{frekvmatrix}] \Rightarrow \text{matrix}$ 

Returnerer en rækkevektor med variansen for hver søjle i *matrix1*.

Hvert *frekvmatrix*-element tæller antallet af sammenhængende forekomster for de tilsvarende elementer i *matrix1*.

**Bemærk:** *matrix1* skal indeholde mindst to rækker.

### **when() CATALOG**

**when(***betingelse***,** *sandtResultat* [, *falskResultat*] [, *ukendtResultat*]**)** ⇒ *udtryk*

> Giver *sandtResultat*, *falskResultat* eller *ukendtResultat*, afhængigt af om *betingelse* er sand, falsk eller ukendt. Giver indtastningen, hvis der er for få argumenter til at angive det korrekte resultat.

Udelad både *falskResultat* og *ukendtResultat*, hvis du kun vil definere et udtryk i det område, hvor *betingelse* er sand.

Anvend undef *falskResultat* til at definere et udtryk, der kun tegner indenfor et interval.  $when(x < 0, x + 3) | x = 5$  [*ENTER*] **when(x<0,3+x)**

ClrGraph<sup>[ENTER]</sup> **Graph when(x'ë p and x<0,x+3,undef)**¸

variance({a,b,c})<sup>[ENTER]</sup>

**variance([1,2,5;ë 3,0,1;**

**variance([L1.1,2.2;3.4,5.1; L2.3,4.3],[6,3;2,4;5,1])**  ¸

**variance({1,2,5,ë 6,3,ë 2})**¸

variance({1,3,5},{4,6,2}) **ENTER** 

**.5,.7,3])**¸ **[4.75 1.03 4]**

 $a^2 - a \cdot (b + c) + b^2 - b \cdot c + c^2$ **3**

**[3.91731,2.08411]**

**31/2**

**68/33**

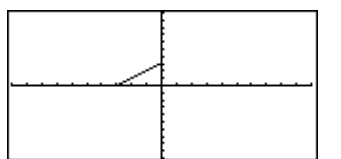

Graph when(x<0,x+3,5-x^2) **ENTER** 

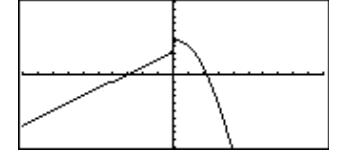

Udelad kun *unknownResult* for at definere et udtryk med to dele.

Indskudt **when()** anvendes til at definere udtryk, der består af mere end to dele.

**TI-89: HOME TI-92 Plus: •** [HOME] ClrGraph **ENTER** Done **Graph when(x<0,when(x<ë p, 4ù sin(x),2x+3),5ì x^2)**¸

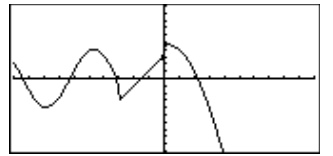

**when(n>0,nù factoral(nì 1),1) ! factoral(n)**¸ **Done factoral(3)**¸ **6**

**3**!¸ **6**

**when()** er nyttig til at definere rekursive funktioner.

### **While CATALOG**

### **While** *betingelse* *blok*

# **EndWhile**

 Udfører programsætningerne i *blok*, så længe *betingelse* er sand.

*blok* kan enten være en enkelt programsætning eller en række programsætninger, der adskilles med tegnet ":".

### Programudsnit:

**© :1! i :0! temp :While i<=20 : temp+1/i! temp : i+1! i :EndWhile :Disp "sum of reciprocals up to 20",temp** ÷ **©**

**"With"** Se **|**, side 539.

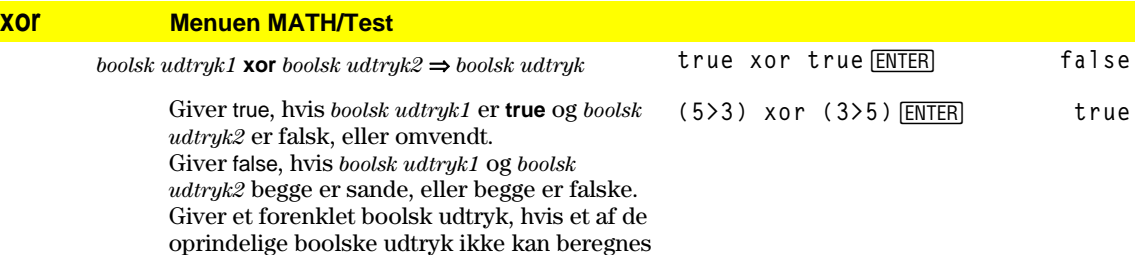

til sand eller falsk. **Bemærk:** Se **or**.

#### *heltal1* **xor** *heltal2* ⇒ *heltal*

 Sammenligner to reelle heltal bit for bit med en **xor -**operation. Internt omregnes begge heltal til fortegnsbestemte 32bit binære tal. Ved sammenligning af modsvarende bits er resultatet 1, hvis en af de to bits (men ikke begge) er 1. Resultatet er 0, hvis begge bits er 0 eller begge bits er 1. Den returnerede værdi repræsenterer bitresultaterne og vises efter det anvendte talsystem.

 Du kan indtaste heltallene i alle talsystemer. Ved binære og hexadecimale indtastninger skal anvendes henholdsvis 0b eller 0h som præfiks. Uden præfiks behandles heltal som tal i 10-talssystemet.

 Hvis du indtaster et tal i 10-talssystemet, der er for stort til et fortegnsbestemt 32 bit binært talformat, anvendes en symmetrisk modulus-operation til at bringe værdien ind i det rigtige område.

**Bemærk:** Se **or**.

### **XorPic CATALOG**

**XorPic** *billedvar*[, *række*] [, *søjle*]

 Viser billeder, som er gemt i *billedvar* i det aktuelle tegnevindue.

 Anvender **xor**-logik for hver pixel. Kun de pixler, som er forskellige i skærmbilledet og på billedet aktiveres. Denne instruktion deaktiverer pixler, som er aktiverede i begge billeder.

*billedvar* skal indeholde datatypen pic.

*række* og *søjle*, hvis de medtages, angiver pixelkoordinaterne for øverste venstre hjørne af billedet. Standard er (0, 0).

### **zeros() Menuen MATH/Algebra**

 ${\sf zeros}(udtryk, var) \Rightarrow$  *liste* 

 Giver en liste med reelle løsninger for *var*, som gør *udtryk*=0. **zeros()** gør dette ved at beregne **exp8list(solve(***udtryk*=0,*var***)**,*var***)**.

 Til nogle formål kan resultatformatet fra **zeros()** være mere praktisk end det format, som **solve()** giver. Resultatformatet fra **zeros()** kan imidlertid ikke udtrykke underforståede løsninger, løsninger med uligheder eller løsninger, der ikke anvender *var*.

**Bemærk:** Se også **cSolve()**, **cZeros()** og **solve()**.

I hexadecimalt talsystem:

0h7AC36 xor 0h3D5F **[ENTER]** 0h79169

**Vigtigt:** Nul, ikke bogstavet O.

I binært talsystem:

**0b100101 xor 0b100** ¸**0b100001**

**Bemærk:** Et binært tal kan have op til 32 cifre uden at medregne præfikset 0b. Et hexadecimalt tal kan have op til 8 cifre.

**zeros(aù x^2+bù x+c,x)**¸

$$
\{\frac{-(\sqrt{b^2-4\cdot a\cdot c}+b)}{2\cdot a}\ \frac{\sqrt{b^2-4\cdot a\cdot c}-b}{2\cdot a}\}
$$

**aù x^2+bù x+c|x=ans(1)[2]**¸ **0**

$$
\begin{array}{ll}\n\texttt{exact}(zeros(a * (e^{\wedge}(x) + x) (sign \\\ (x) - 1), x)) \texttt{ENTER} & \{\}\n\end{array}
$$

$$
\begin{aligned}\n\text{exact}(\text{solve}(a * (e^{\wedge}(x) + x)(\text{sign})) \\
(x) - 1) &= 0, x) \\
\text{ENTER} \\
e^x + x &= 0 \text{ or } x > 0 \text{ or } a = 0\n\end{aligned}
$$

**zeros({***udtryk1***,** *udtryk2***}, {***varEllerGæt1***,** *varEllerGæt2* [**,** *…* ]**})** ⇒ *matrix*

> Giver mulige reelle nulpunkter i de sammenhørende algebraiske *udtryk*, hvor hver *varEllerGæt* angiver en ubekendt, hvis værdi du søger.

 Du kan valgfrit angive et begyndelsesgæt på en variabel. Hver *varEllerGæt* skal have formen:

*variabel* – eller – *variabel* = *reelt eller ikke-reelt tal*

For eksempel er x gyldigt, og det er x=3 også.

 Hvis alle udtryk er polynomier, og hvis du IKKE angiver noget begyndelsesgæt, anvender **zeros()** den leksikografiske Gröbner/Buchberger eliminationsmetode til at forsøge at bestemme **alle** reelle løsninger.

Antag for ekempel, at du har en cirkel med radius r i (0,0) og en anden cirkel med radius r med centrum, hvor den første cirkel skærer den positive x-akse. Anvend **zeros()** til at finde skæringspunkterne.

 Som illustreret med r i eksemplet til højre, kan samhørende *algebraiske ligninger have ekstra variabler, der ikke har værdier*, men repræsenterer givne numeriske værdier, der kan indsættes senere.

Hver række af den resulterende matrix repræsenterer et særskilt nul med komponenterne i samme rækkefølge som i *varEllerGæt*-listen. En række udtrækkes ved at sortere matricen efter [*række*].

 Du kan også (eller istedet) medtage ubekendte, der ikke ses i udtrykkene. For eksempel kan du medtage z som en ubekendt for at udvide det foregående eksempel til to parallelle skærende cylindre med radius r. Cylindrenes nulpunkter viser, hvordan familier af nulpunkter kan indeholde vilkårlige konstanter i formen @*k*, hvor *k* er et heltalssuffiks fra 1 til og med 255. Suffikset sættes til 1, hvis du anvender **ClrHome** eller F1 8: Clear Home.

Ved algebraiske systemer afhænger beregningstiden og belastningen af hukommelsen stærkt af den rækkefølge, de ubekendte listes i. Hvis det første valg kræver for meget hukommelse eller tålmodighed, skal du prøve at bytte rundt på variablene i ligningerne og/eller *varEllerGæt* listen.

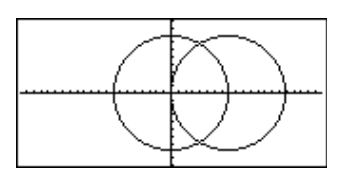

**zeros({x^2+y^2ì r^2, (xì r)^2+y^2ì r^2},{x,y})** ¸

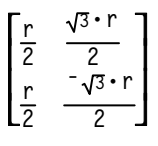

Udtræk række 2:

ans(1)[2] 
$$
[ENTER]
$$

$$
\left[\frac{r}{2} \quad \frac{-\sqrt{3} \cdot r}{2}\right]
$$

$$
zeros({x^2+y^2-r^2}, (x-r)^2+yz^2-r^2}, (x-r)^2+yz^2, (x,y,z)
$$
 [ENTER]

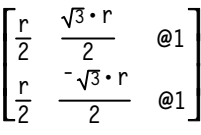

Hvis du ikke medtager nogen gæt, og hvis en af ligningerne er ikke-algebraiske i en variabel, men alle ligninger er lineære i alle løsningsvariable, anvender **zeros()** Gausselimination i et forsøg på at bestemme alle reelle løsninger

 Hvis et system hverken er algebraisk i alle variable eller er lineær i de ubekendte, bestemmer **zeros()** højst én løsning med en tilnærmelsesmetode. For at muligggøre dette skal antallet af ubekendte være lig med antallet af ligninger, og alle andre variable i udtrykkene skal reduceres til tal.

Hver ubekendt begynder ved dens eventuelle gættede værdi. Hvis der ikke er gættet en værdi, begynder den på 0.0.

Med gæt kan du søge supplerende løsninger én ad gangen. For at opnå konvergens skal et gæt være meget tæt på en løsning.

**zeros({x+***e***^(z)ù yì 1,xì yì sin(z)}**  $\{x,y\}$ )  $\boxed{\text{ENTER}}$ 

$$
\left[\frac{e^z\cdot\sin(z)+1}{e^z+1} \frac{-(\sin(z)-1)}{e^z+1}\right]
$$

**zeros({***e***^(z)ù yì 1,ë yì sin(z)},**  ${y, z}$ )  $[ENTER]$ 

$$
[.041... 3.183...]
$$

**zeros({***e***^(z)ù yì 1,ë yì sin(z)},**  ${y, z=2\pi}$ )  $[ENTER]$ 

 $\begin{bmatrix} .001... & 6.281... \end{bmatrix}$ 

### **ZoomBox CATALOG**

#### **ZoomBox**

Viser tegnevinduet, giver mulighed for at tegne en kasse, som definerer et nyt tegnevindue og opdaterer skærmbilledet. I funktionstegningstilstand:

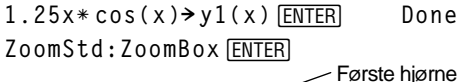

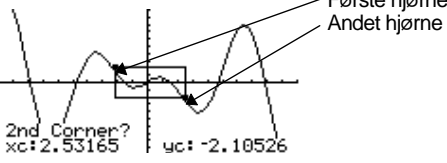

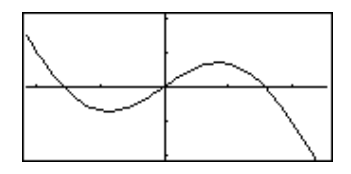

Skærmbilledet efter at du har defineret ZoomBox ved at trykke på [ENTER] for anden gang.

# **ZoomData CATALOG**

#### **ZoomData**

 Justerer indstillingerne for skærmbilledet efter de aktuelt definerede tegninger (og data), så der bliver plads til alle statistiske datapunkter, og viser derefter tegnevinduet.

**Bemærk:** Justerer ikke ymin og ymax for histogrammer.

### I funktionstegningstilstand:

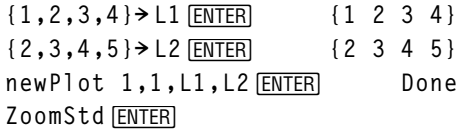

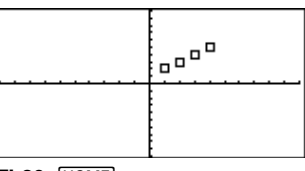

**TI-89: HOME** 

**ZoomData** ¸ **TI-92 Plus: •** [HOME]

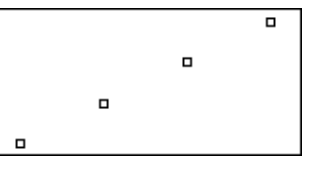

# **ZoomDec CATALOG**

#### **ZoomDec**

Justerer tegnevinduet, så at  $\Delta x$  og  $\Delta y = 0.1$ . eller Viser tegnevinduet med origo i midten af skærmbilledet.

I funktionstegningstilstand:

**1.25xù cos(x)! y1(x)**¸ **Done ZoomStd**¸

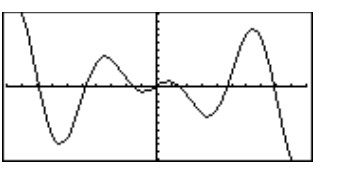

**TI-89: HOME** 

**ZoomDec** ¸ **TI-92 Plus: •** [HOME]

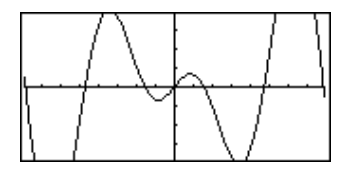
# **ZoomFit CATALOG**

#### **ZoomFit**

Viser tegnevinduet og beregner de nødvendige dimensioner for skærmbilledet den for afhængige variabel, så at hele billedet for den aktuelle uafhængige variabel kan ses.

#### I funktionstegningstilstand:

**1.25xù cos(x)! y1(x)**¸ **Done ZoomStd**¸

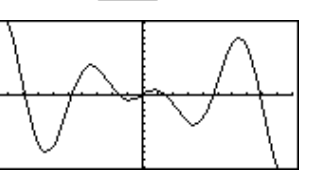

**TI-89: HOME** 

ZoomFit **ENTER TI-92 Plus: • [HOME]** 

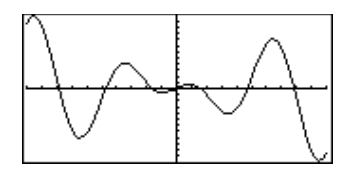

### **ZoomIn CATALOG**

#### **ZoomIn**

 Viser tegnevinduet, giver mulighed for at indstille et centreringspunkt, der skal zoomes ind på og opdaterer tegnevinduet.

Forstørrelsen afhænger af Zoom-faktorerne xFact og yFact. I 3D-graftilstand afhænger graden af xFact, yFact og zFact.

I funktionstegningstilstand:

**1.25xù cos(x)! y1(x)**¸ **Done ZoomStd:ZoomIn**¸

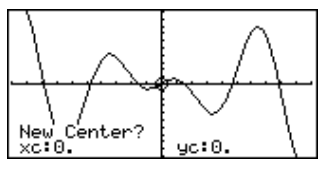

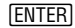

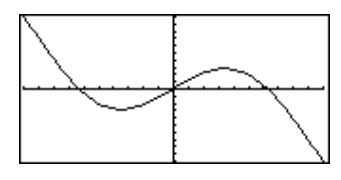

# **ZoomInt CATALOG**

#### **ZoomInt**

Viser tegnevinduet, giver mulighed for at indstille et centreringspunkt, der skal zoomes ind på, og justerer indstillingerne for skærmbilledet, så hver pixel er et heltal i alle retninger.

I funktionstegningstilstand:

**1.25xù cos(x)! y1(x)**¸ **Done ZoomStd:ZoomInt**¸

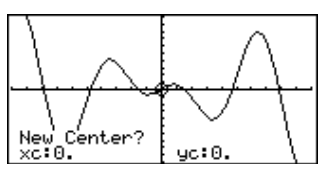

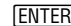

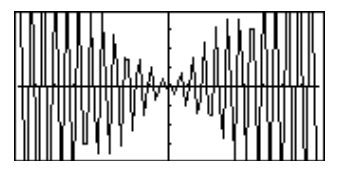

# **ZoomOut CATALOG**

#### **ZoomOut**

 Viser tegnevinduet, giver mulighed for at indstille et centreringspunkt, der skal zoomes ud fra, og opdaterer derefter tegnevinduet.

Formindskelsen afhænger af Zoom-faktorerne xFact og yFact. I 3D-graftilstand afhænger graden af xFact, yFact og zFact.

I funktionstegningstilstand:

**1.25xù cos(x)! y1(x)**¸ **Done ZoomStd:ZoomOut**¸

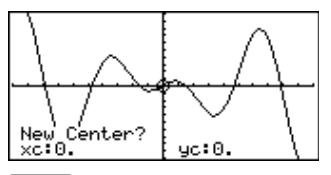

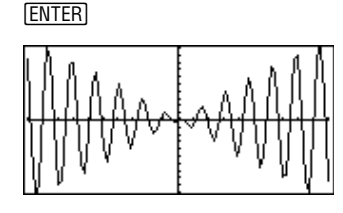

# **ZoomPrev CATALOG**

#### **ZoomPrev**

Viser tegnevinduet og opdaterer tegnevinduet med de indstillinger, der blev anvendt inden den seneste zooming.

# **ZoomRcl CATALOG**

#### **ZoomRcl**

Viser tegnevinduet og opdaterer tegnevinduet med de indstillinger, der er gemt med instruktionen **ZoomSto**.

#### **ZoomSqr CATALOG**

#### **ZoomSqr**

 Viser tegnevinduet, justerer x- eller y-indstillingerne for skærmbilledet, så at hver pixel svarer til en lige stor bredde og højde i koordinatsystemet, og opdaterer tegnevinduet.

I 3D-graftilstand forlænger **ZoomSqr** de to korteste akser, så de er lige så lange som den længste akse.

I funktionstegningstilstand:

**1.25xù cos(x)! y1(x)**¸ **Done ZoomStd**¸

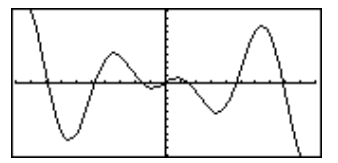

[HOME] ZoomSqr **[ENTER]** 

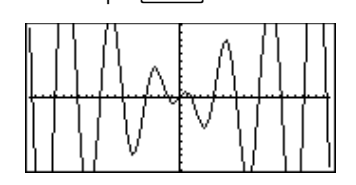

# **ZoomStd CATALOG**

#### **ZoomStd**

 Indstiller vindues-variablene til følgende standardværdier og opdaterer derpå tegnevinduet.

 Funktionstegning: x: [ - 10, 10, 1], y: [ - 10, 10, 1] and xres=2

 Parameterkurver: t: [0,  $2\pi$ ,  $\pi/24$ ], x: [ $-10$ , 10, 1], y:[ $-10$ , 10, 1]

 Polære kurver:  $\theta$ : [0, 2 $\pi$ ,  $\pi$ /24], x: [ $-10$ , 10, 1], y: [ $-10$ , 10, 1]

 Talfølgetegning: nmin=1, nmax=10, plotStrt=1, plotStep=1, x: [ <sup>-</sup> 10, 10, 1], y: [ <sup>-</sup> 10, 10, 1]

 3D-tegning: eye $\theta$ °=20, eye $\phi$ °=70, eye $\psi$ °=0 x: [ - 10, 10, 14], y: [ - 10, 10, 14], z: [ - 10, 10], ncontour=5

#### Differentialligningskurver:

t: [0, 10, .1, 0], x: [ - 1, 10, 1], y: [ - 10, 10, 1], ncurves=0, Estep=1, diftol=.001, fldres=20, dtime=0

# **ZoomSto CATALOG**

#### **ZoomSto**

Gemmer de aktuelle indstillinger for skærmbilledet i Zoom-hukommelsen. Du kan anvende **ZoomRcl** til at gendanne indstillingerne.

# **ZoomTrig CATALOG**

#### **ZoomTrig**

Viser tegnevinduet, indstiller  $\Delta x$  til  $\pi/24$  og xscl til  $\pi/2$ , centrerer origo, indstiller y-indstillingerne til [ - 4, 4, .5] og opdaterer tegnevinduet.

I funktionstegningstilstand:

**1.25xù cos(x)! y1(x)**¸ **Done ZoomStd**¸

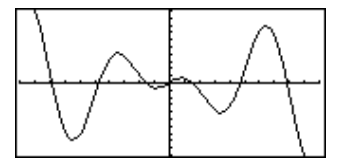

**TI-89: [HOME]** 

**ZoomTrig** ¸**TI-92 Plus: •** [HOME]

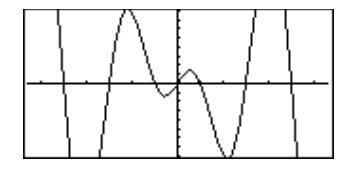

**1.25xù cos(x)! y1(x)**¸ **Done**

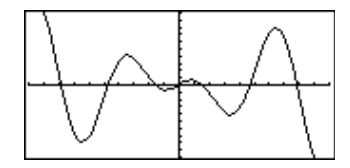

I funktionstegningstilstand:

**ZoomStd**¸

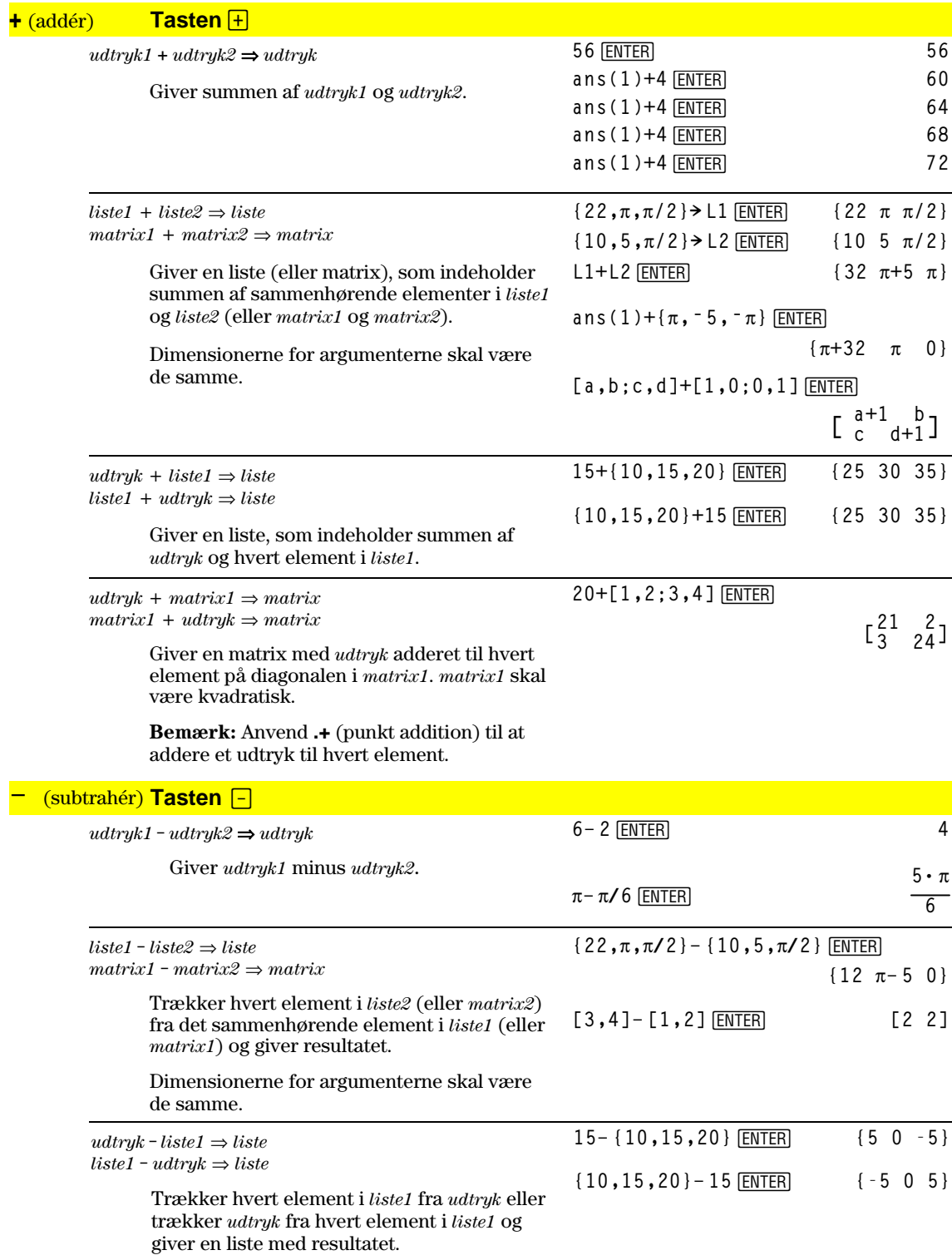

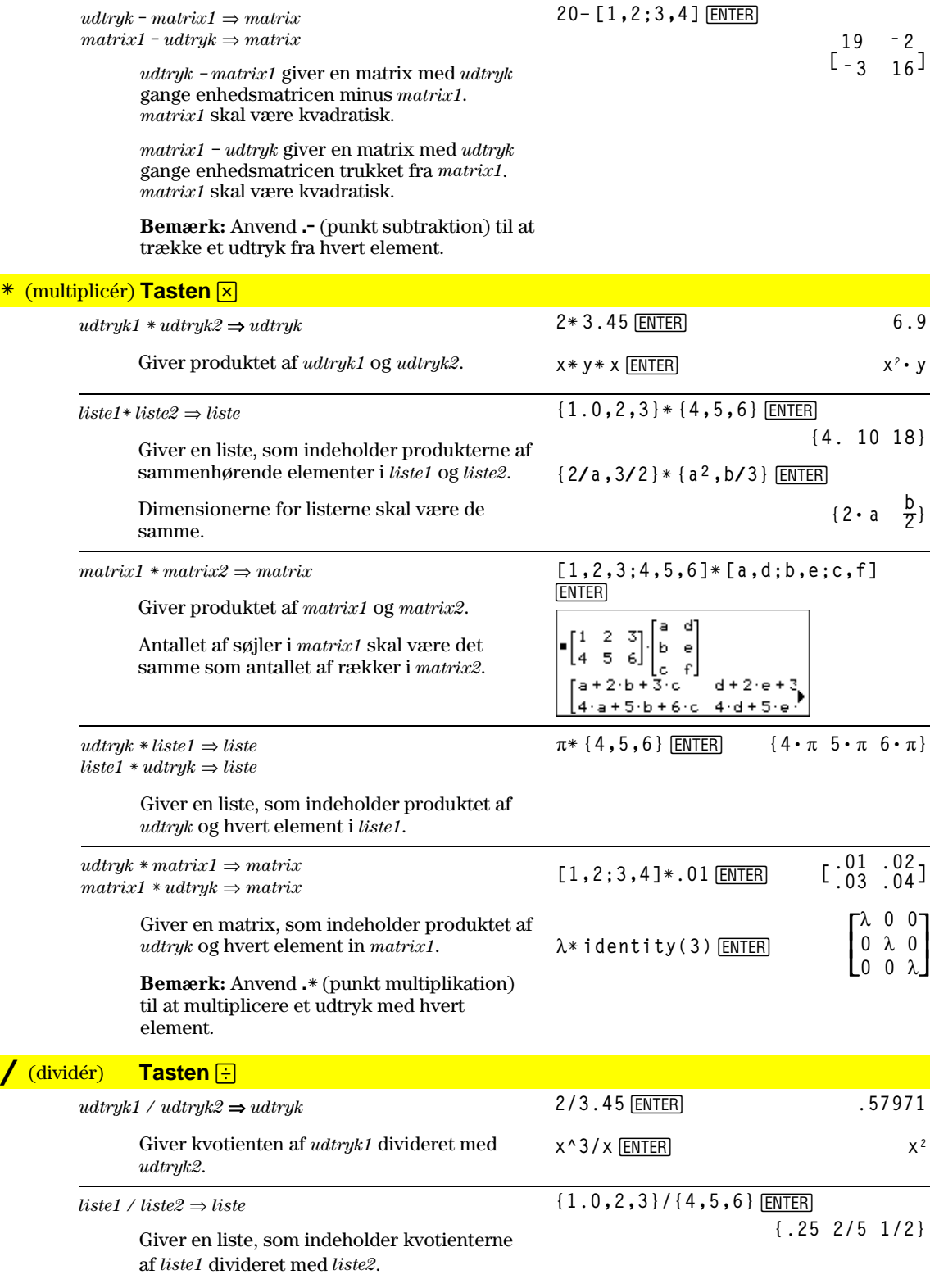

Dimensionerne for listerne skal være de samme.

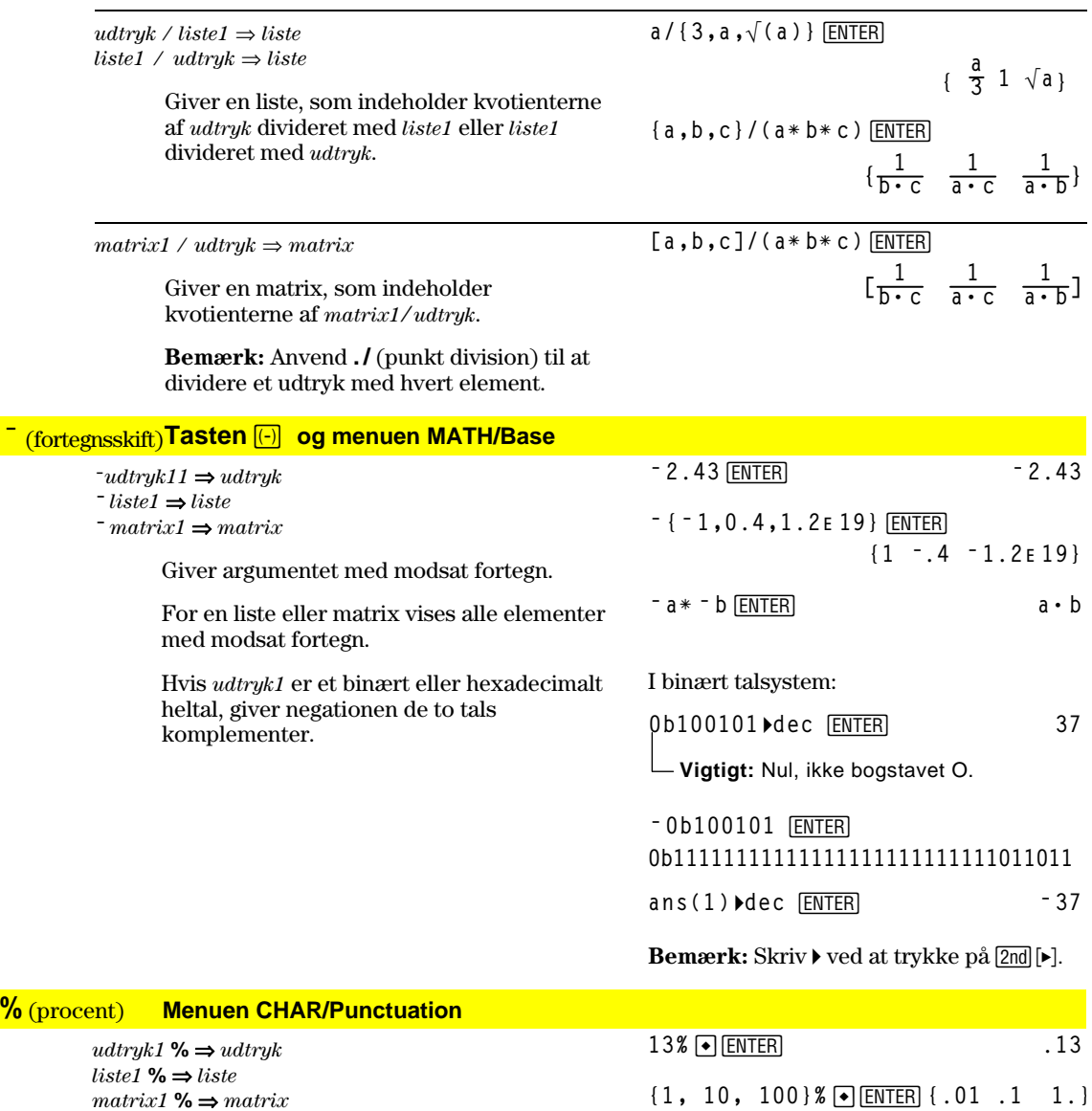

Giver  $\frac{argument}{100}$ .

For en liste eller matrix vises en liste eller matrix med hvert element divideret med 100.

# $=$   $(i)$  **Tasten**  $\equiv$

*udtryk1* **=** *udtryk2* ⇒ *boolsk udtryk*  $listel = liste2 \implies books like2$  $matrix1 = matrix2 \implies books matrix2$ 

Giver true, hvis *udtryk1* er lig med *udtryk2*.

 Giver false, hvis *udtryk1* ikke er lig med *udtryk2*.

 Alt andet giver en reduceret form af ligningen.

For lister og matricer vises sammenligninger element for element.

Eksempel på funktionsliste, som anvender matematiske sammenligningssymboler: =,

```
\neq, <, \leq, >, \geq:g(x)
:Func
:If xë 5 Then
: Return 5
: ElseIf x>ë 5 and x<0 Then
: Return ë x
: ElseIf x'0 and xƒ10 Then
   : Return x
   : ElseIf x=10 Then
: Return 3
:EndIf
:EndFunc
```
Graph  $g(x)$ <sup>[ENTER]</sup>

Se "=" (lig) -eksemplet.

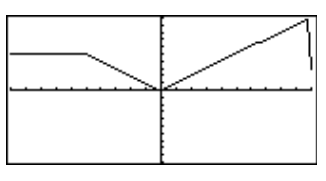

#### ≠ **Tasterne** ¥ Á

*udtryk1* **/=** *udtryk2* ⇒ *boolsk udtryk*  $listel I = liste2 \implies books \text{ } listel$  $matrix1 = matrix2 \implies books matrix$ 

> Giver true, hvis *udtryk1* ikke er lig med *udtryk2*.

Giver false, hvis *udtryk1* er lig med *udtryk2*.

 Alt andet giver en reduceret form af ligningen.

For lister og matricer vises sammenligninger element for element.

#### **k Tasterne**  $\boxed{2nd}$   $\boxed{\left\{\right. \right.}$

*udtryk1* < *udtryk2* ⇒ *boolsk udtryk liste1* < *liste2* ⇒ *boolsk liste matrix1* < *matrix2* ⇒ *boolsk matrix*

Giver true, hvisf *udtryk1* er mindre end *udtryk2*.

 Giver false, hvis *udtryk1* er større end eller lig med *udtryk2*.

 Alt andet giver en reduceret form af ligningen.

For lister og matricer vises sammenligninger element for element.

Se "="(lig) -eksemplet.

#### <u>≤ Tasterne • 10</u>

*udtryk1* <= *udtryk2* ⇒ *boolsk udtryk liste1* <= *liste2* ⇒ *boolsk liste matrix1* <= *matrix2* ⇒ *boolsk matrix* Se "="(lig) -eksemplet.

 Giver true, hvis *udtryk1* er mindre end eller lig med *udtryk2*.

Giver false, hvis *udtryk1* er større end *udtryk2*.

 Alt andet giver en reduceret form af ligningen.

For lister og matricer vises sammenligninger element for element.

#### **Tasterne** [2nd] [>]

*udtryk1* > *udtryk2* ⇒ *boolsk udtryk liste1* > *liste2* ⇒ *boolsk liste matrix1* > *matrix2* ⇒ *boolsk matrix*

Giver true, hvis *udtryk1* er større end *udtryk2*.

 Giver false, hvis *udtryk1* er mindre end eller lig med *udtryk2*.

 Alt andet giver en reduceret form af ligningen.

For lister og matricer vises sammenligninger element for element.

# ≥ **Tasterne** ¹¶

*udtryk1* >= *udtryk2* ⇒ *boolsk udtryk liste1* >= *liste2* ⇒ *boolsk liste matrix1* >= *matrix2* ⇒ *boolsk matrix*

> Giver true, hvis *udtryk1* er større end eller lig med *udtryk2*.

 Giver false, hvis *udtryk1* er mindre end *udtryk2*.

 Alt andet giver en reduceret form af ligningen.

For lister og matricer vises sammenligninger element for element.

# **.+** (pkt. add.) **Tasterne E**

*matrix1* **.+** *matrix2* ⇒ *matrix udtryk* **.+** *matrix1* ⇒ *matrix*

> *matrix1* **.+** *matrix2* giver en matrix, som er summen af hvert par af sammenhørende elementer i *matrix1* og *matrix2*.

*udtryk* **.+** *matrix1* giver en matrix , som er summen af *udtryk* og hvert element i *matrix1*. **[a,2;b,3].+[c,4;5,d]**¸ **x.+[c,4;5,d]**¸

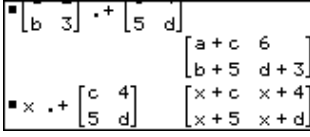

Se "="(lig) -eksemplet.

Se "="(lig) -eksemplet.

# **..** (pkt. subtr.) **Tasterne** ¶|

 $matrix1$  **.**<sup>*-</sup> matrix2*  $\Rightarrow$  *matrix*</sup>  $udtruk$  **.**<sup>*matrix1*  $\Rightarrow$  *matrix*</sup>

> *matrix1* **.**ì *matrix2* giver en matrix, som er differencen mellem hvert par af sammenhørende elementer i *matrix1* og *matrix2*.

**[a,2;b,3].ì [c,4;d,5]**¸ **x.ì [c,4;d,5]**¸

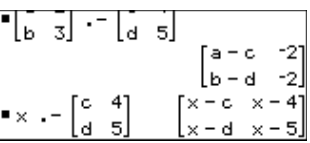

*udtryk* **.**ì *matrix1* giver en matrix, som er differencen mellem *udtryk* og hvert element i *matrix1.*

#### **habilish** (pkt. mult.) **Tasterne <b>n**<sub>[x]</sub>

 $matrix1$   $.*$  *matrix2*  $\Rightarrow$  *matrix*  $udtryk \cdot * matrix1 \Rightarrow matrix$ 

 $[a, 2; b, 3]$ . $*$   $[c, 4; 5, d]$  [ENTER]

*matrix1*  $\cdot$  \* *matrix2* giver en matrix, som er produktet af hvert par af sammenhørende elementer i *matrix1* og *matrix2*.

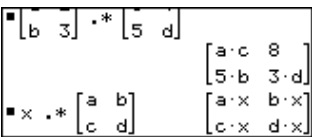

[a, 2; b, 3]. / [c, 4; 5, d] [ENTER]

 $\frac{3}{4}$ ĉ

**x.ù [a,b;c,d]**¸

**x./[c,4;5,d]**¸

क्ति २१ - १२ वी

 $\cdot \cdot \cdot \begin{bmatrix} 1 & 1 \\ 1 & 1 \end{bmatrix}$ 

 $udtryk.* matrix1$  giver en matrix, som indeholder produktet af *udtryk* og hvert element i *matrix1*.

#### **./** (pkt. div.) **Tasterne** 口日

*matrix1*  $\cdot$  */ matrix2*  $\Rightarrow$  *matrix udtryk ∙ /*  $matrix1$  ⇒  $matrix$ 

> *matrix1* **.** / *matrix2* giver en matrix, som er kvotienten af hvert par af sammenhørende elementer i *matrix1* og *matrix2*.

*udtryk* **.** / *matrix1* giver en matrix, som er kvotienten af *udtryk* og hvert element i *matrix1*.

#### **<sup>^</sup>** (pkt. potens) **Tasterne**  $\Box$   $\Box$

*matrix1* .  $\triangle$  *matrix2*  $\Rightarrow$  *matrix udtryk* **. ^** *matrix1* ⇒ *matrix*

> *matrix1* **.^** *matrix2* giver en matrix, hvor hvert element i *matrix2* er eksponent for det tilsvarende element i *matrix1*.

*udtryk* **. ^** *matrix1* giver en matrix, hvor hvert element i *matrix1* er eksponent for *udtryk*.

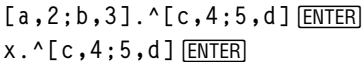

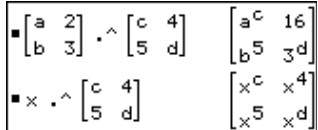

**Performance TRI-89: Tasterne + FI TI-92 Plus: Tasterne** 2nd W *udtryk1***!** ⇒ *udtryk*  $listel$ **! ⇒** *liste matrix1***!** ⇒ *matrix* Giver fakultetet af argumentet. For en liste eller matrix vises en liste eller matrix af fakulteter af elementerne. **5**!¸ **120 {5,4,3}**!¸ **{120 24 6} [1,2;3,4]**!¸ **[1 2**  $\begin{bmatrix} 1 & 2 \\ 6 & 24 \end{bmatrix}$ 

> TI-89 beregner en kun en talværdi for ikkenegative heltalsværdier.

# **&** (tilføj) **TI-89: Tasterne** •  $\boxed{X}$  TI-92 Plus: Tasterne 2nd H

*streng1* **&** *streng2* ⇒ *streng*

**"Hello " & "Nick"**¸

**"Hello Nick"**

Giver en tekststreng, som består af *streng2* i forlængelse af *streng1*.

# **()** (integrér) **Tasten** 2nd [J]

**‰(***udtryk1***,** *var*[**,** *nedre*] [,*øvre*]**)** ⇒ *udtryk* **‰(***liste1***,** *var*[**,** *orden*]**)** ⇒ *liste* **‰(***matrix1***,** *var*[**,** *orden*]**)** ⇒ *matrix*

> Giver integralet for *udtryk1* med hensyn til variablen *var* fra *nedre* til *øvre*. ‰**(x^2,x,a,b)**¸

 Giver stamfunktionen, hvis *nedre* og *øvre* udelades. En symbolsk konstant, som f.eks. C, udelades.

*nedre* lægges derimod til som en konstant, hvis *øvre* udelades.

Stamfunktioner kan have en konstant til forskel. Konstanten kan være skjult—især hvis stamfunktionen indeholder logaritmer eller omvendte trigonometriske funktioner. Desuden lægges stykkevis konstante udtryk undertiden til for at udvide stamfunktionen til over et større interval end den sædvanlige formel.

$$
\begin{array}{ccc}\n\int (x^2, x, a, b) & \text{ENTER} & \text{b}^3 & \text{a}^3 \\
\int (x^2, x) & \text{ENTER} & \text{c}^3 & \text{d}^3 \\
\int (a * x^2, x) & \text{ENTER} & \text{c}^3 & \text{d}^3 & \text{e}^3 \\
\end{array}
$$

‰**(1/(2ì cos(x)),x)! tmp(x)**¸

**ClrGraph:Graph tmp(x):Graph**  $1/(2 - \cos(x))$ :Graph  $\sqrt{(3)}$ 

$$
(2\tan^{-1}(\sqrt{3})(\tan(x/2)))/3)
$$

[ENTER]

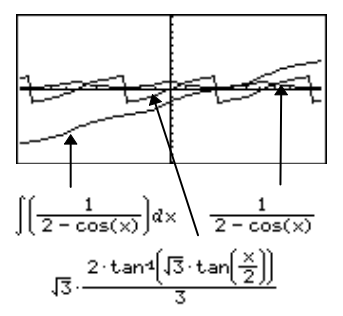

‰**()** giver sig selv for dele af *udtryk1*, som den ikke kan bestemme som en endelig kombination af de indbyggede funktioner og operatorer.

Når både *nedre* og *øvre* er medtaget, gøres der et forsøg på at finde diskontinuiteter eller diskontinuerte afledede i intervallet *nedre < var < øvre* og på at opdele intervallet ved disse punkter.

For AUTO-indstillingen af Exact/Approxtilstanden prøves først numerisk integration, når det er muligt, når en stamfunktion eller en grænseværdi ikke kan bestemmes.

For APPROX-indstillingen prøves først den numeriske integration, hvis det er muligt. Stamfunktioner søges kun, når numerisk integration ikke kan bruges.

$$
\frac{\int (b*e^{\wedge}(\sqrt{-}x^2)+a/(x^2+a^2),x)}{\text{ENTER}}
$$

$$
\int \left[ b \cdot e^{-x^2} + \frac{a}{x^2 + a^2} \right] dx
$$
  
 
$$
b \cdot \int \left( e^{-x^2} \right) dx + \tan \left( \frac{x}{a} \right)
$$

$$
\int (e^{\lambda}(-x^{\lambda}2), x, -1, 1) \cdot \text{ENTER} \quad 1.493...
$$

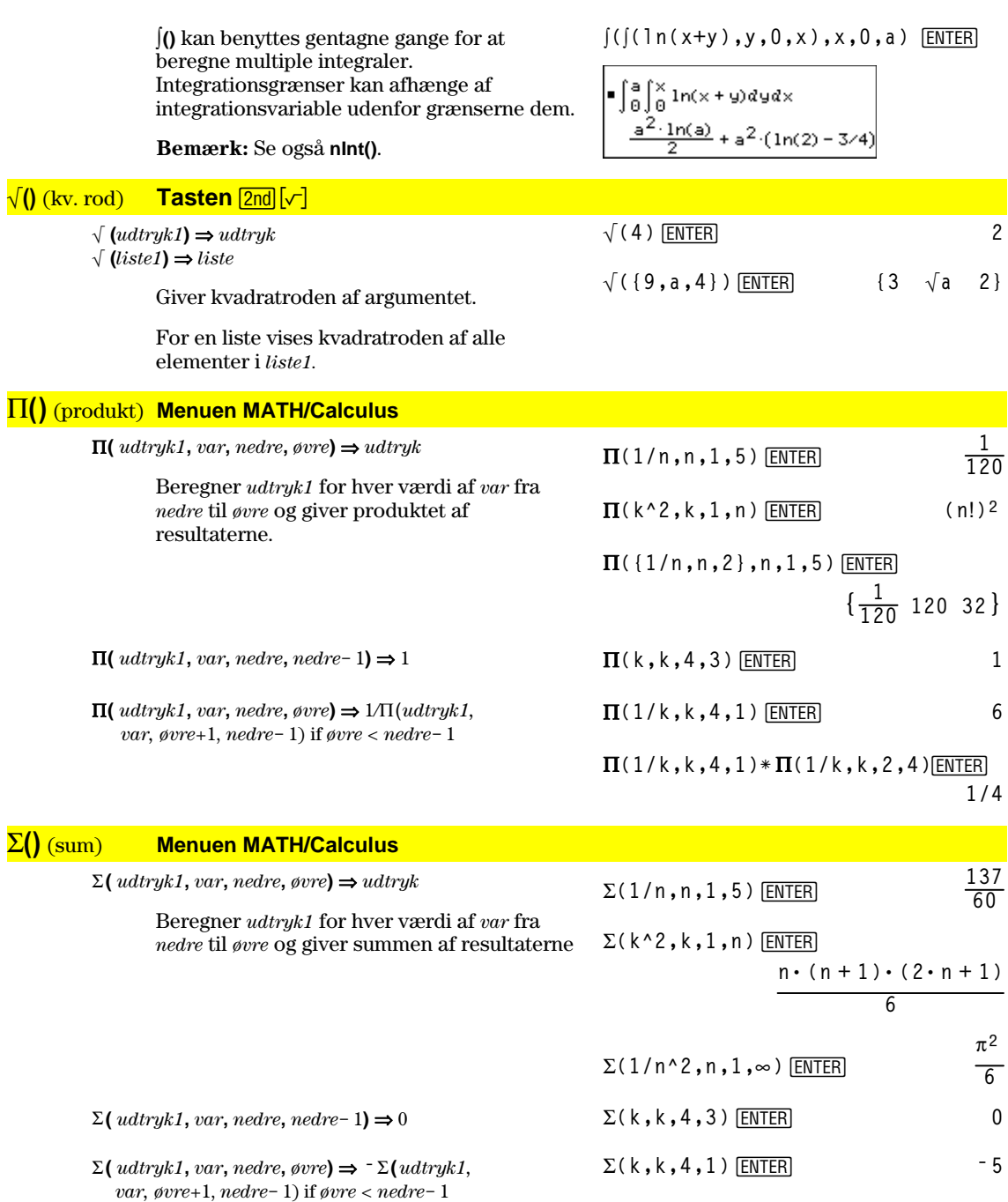

 $\Sigma(k, k, 4, 1) + \Sigma(k, k, 2, 4)$  [ENTER] 4

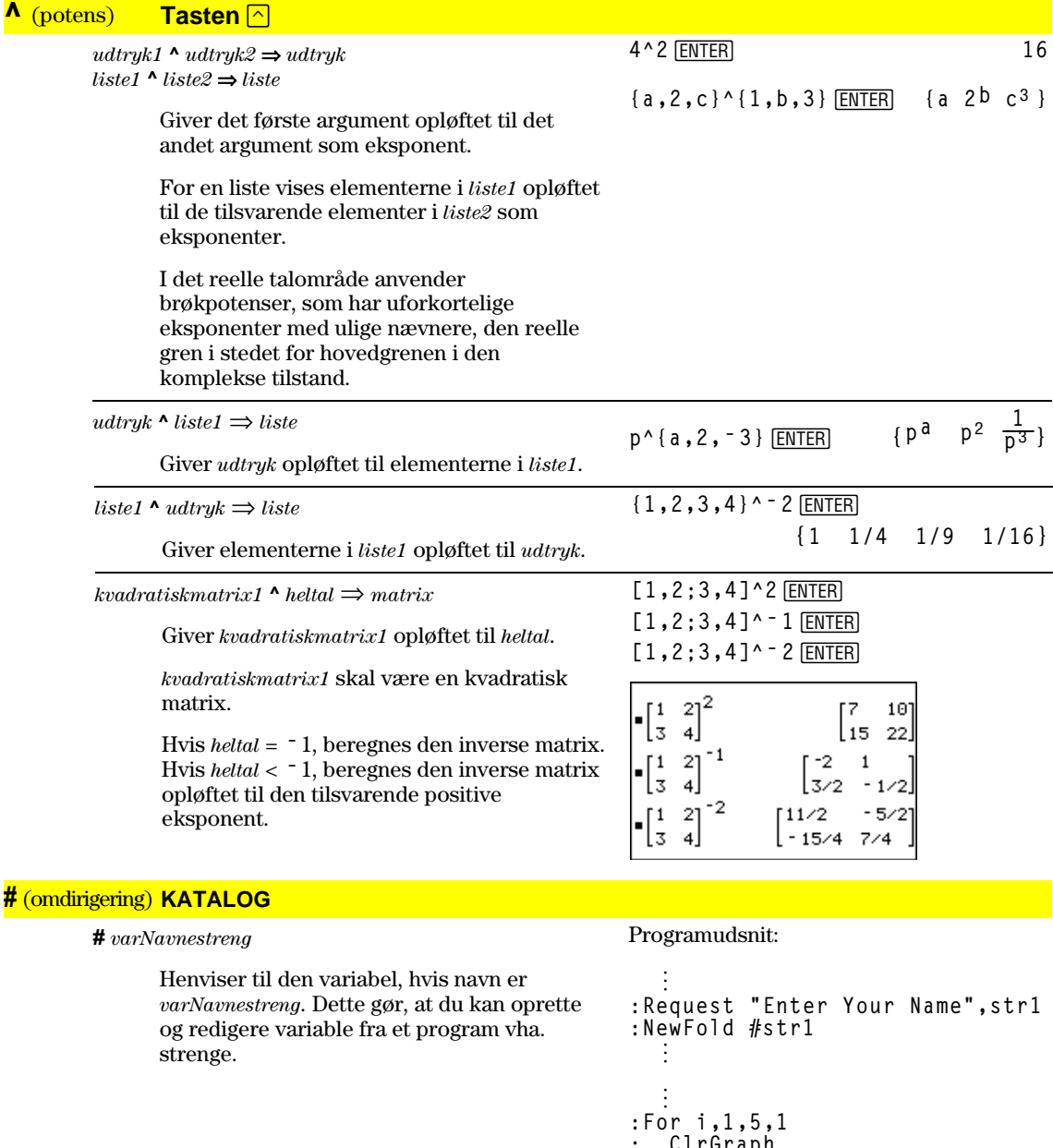

```
: ClrGraph
: Graph iù x
: StoPic #("pic" & string(i))
:EndFor
  ©
```
# **ô** (radianer) **Menuen MATH/Angle**

 $udtryk1<sup>⁰</sup> ⇒ udtryk$  $liste1^{\circ}$  ⇒ *liste*  $matrix1^{\mathsf{r}} \Rightarrow matrix1^{\mathsf{r}}$ 

> Med vinkeltilstanden grader multipliceres  $udtryk1$  med  $180/\pi$ . Med vinkeltilstanden radianer vises *udtryk1* uændret.

 Med denne funktion kan du anvende en vinkel i radianer, mens maskinen befinder sig i vinkeltilstanden grader. (Med vinkeltilstanden grader forventer **sin()**, **cos()**, **tan()** og polær-til-rektangulær omregning, at vinkelargumentet er i grader.)

**Tips:** Anvend <sup>r</sup>, hvis du ønsker at regne med radianer i en funktions- eller programdefinition, uanset den gældende tilstand for funktionen eller p

Med vinkeltilstanden grader eller radianer:

$$
\cos((\pi/4)^r) \text{ [ENTER]}
$$

cos({0<sup>r</sup>, (\pi/12)<sup>r</sup>, -
$$
\pi
$$
<sup>r</sup>}) (ENTER)  
{1  $\frac{(\sqrt{3}+1)\cdot\sqrt{2}}{4}$  -1}

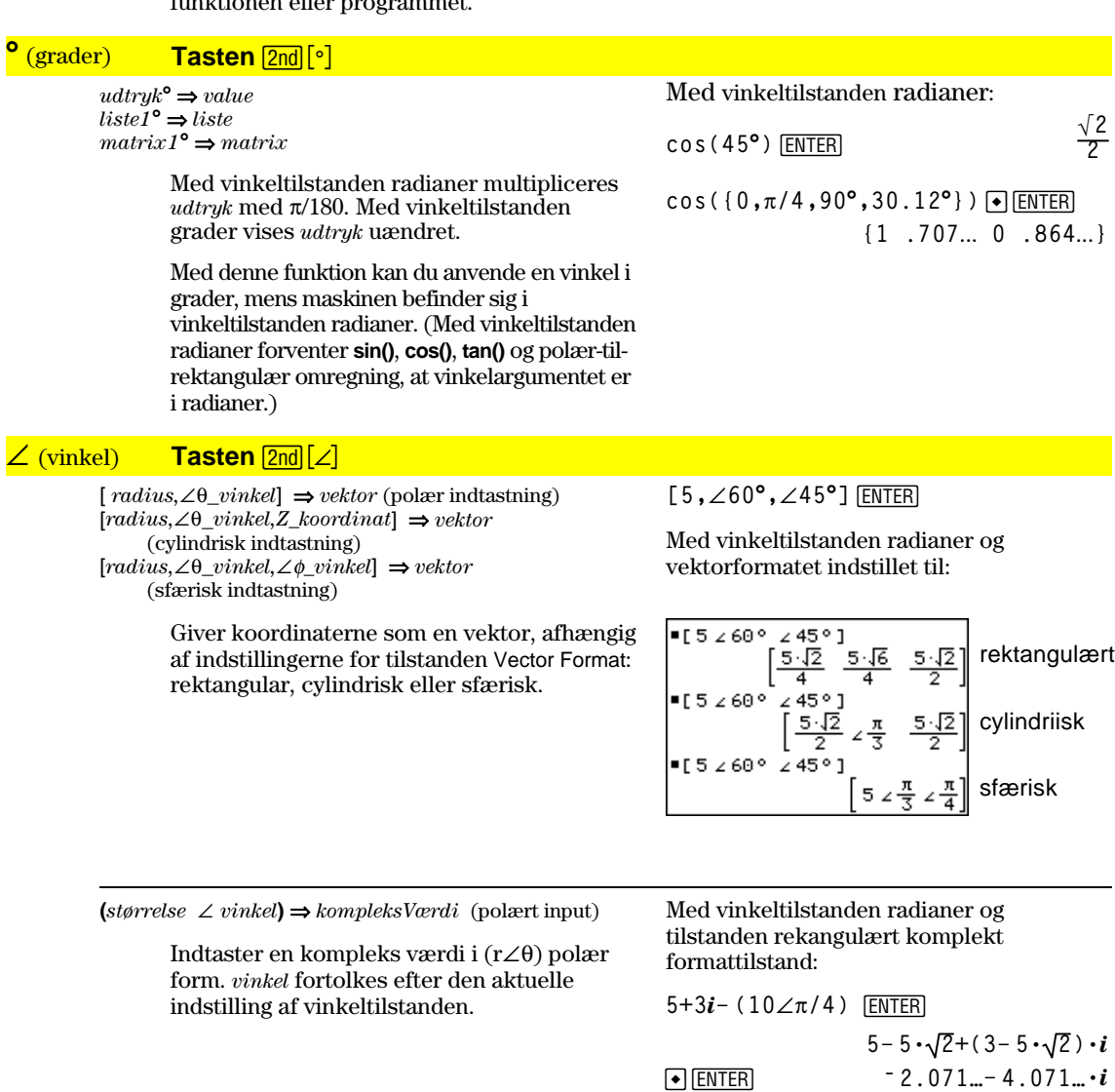

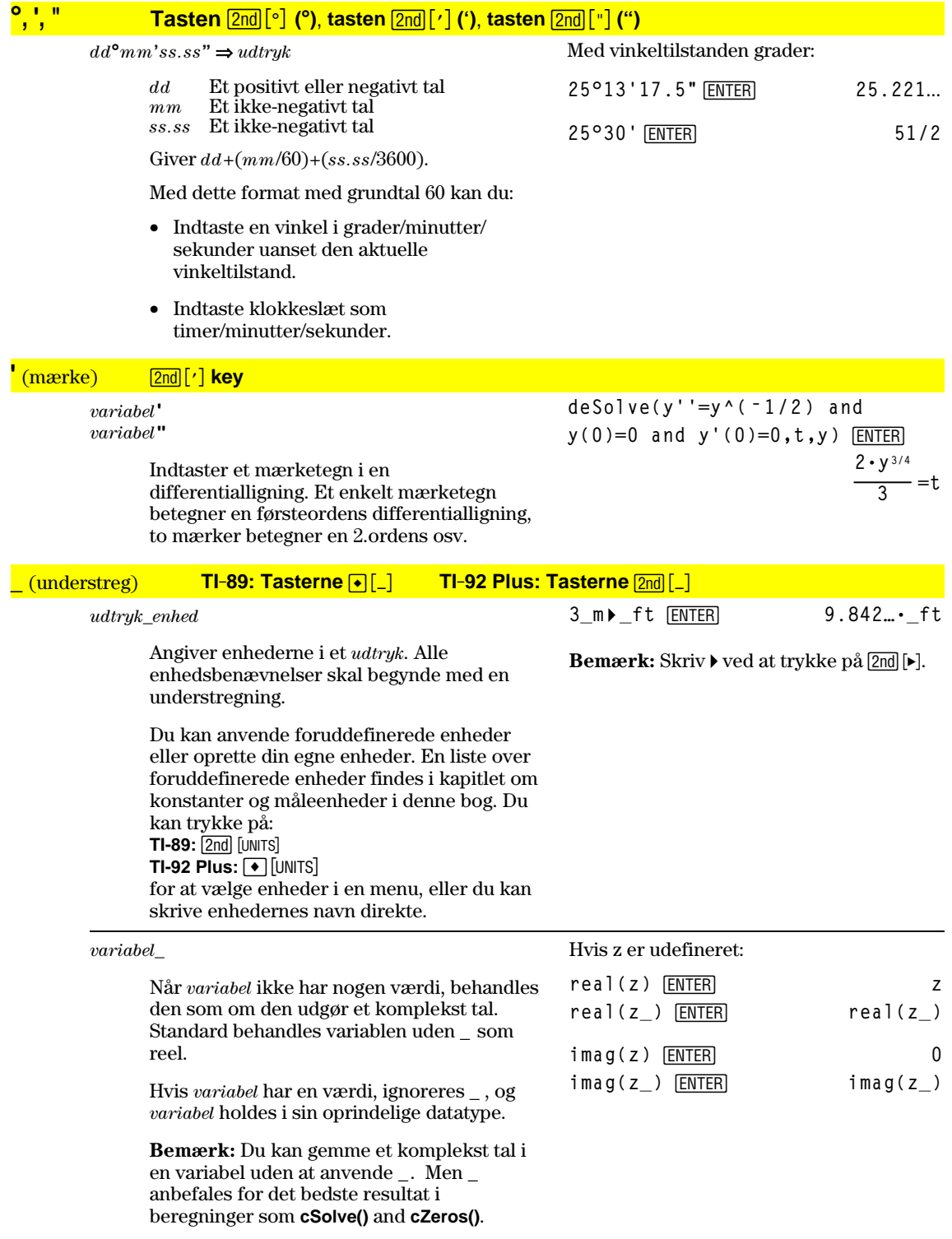

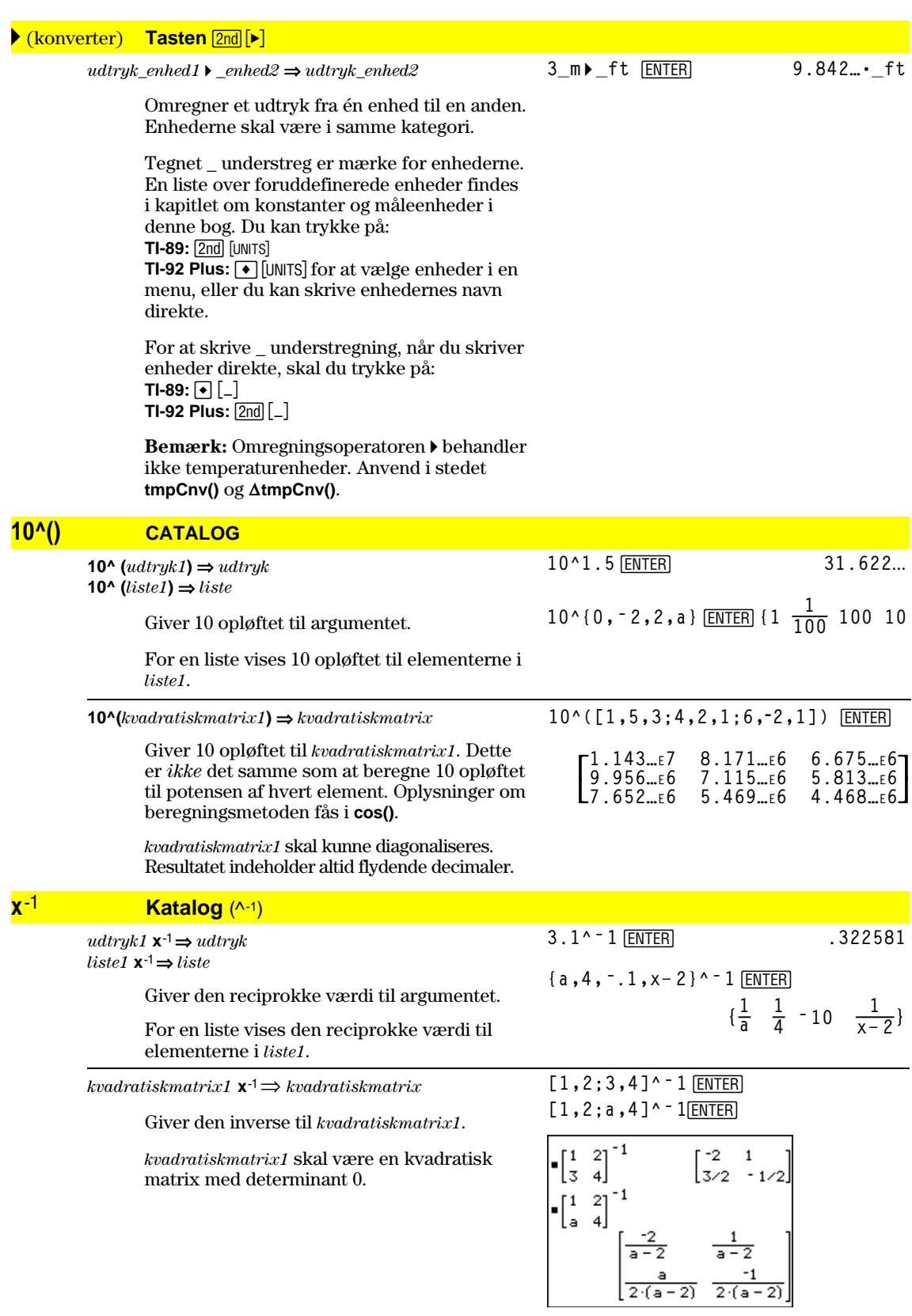

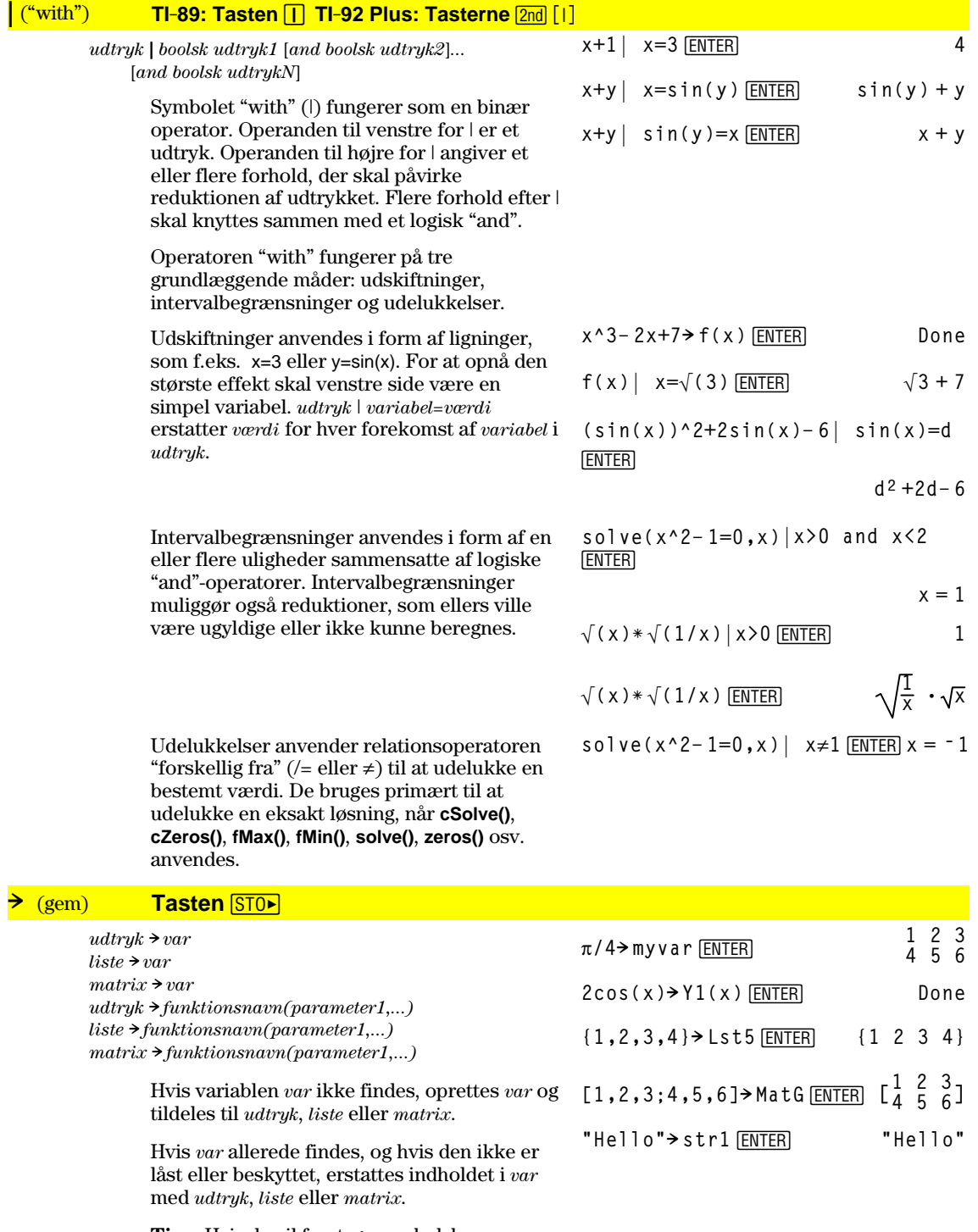

**Tips:** Hvis du vil foretage symbolske beregninger med udefinerede variable, bør du undgå at gemme noget i variable, som du ofte bruger, og hvis navne består af ét bogstav, f.eks. a, b, c, x, y, z osv.

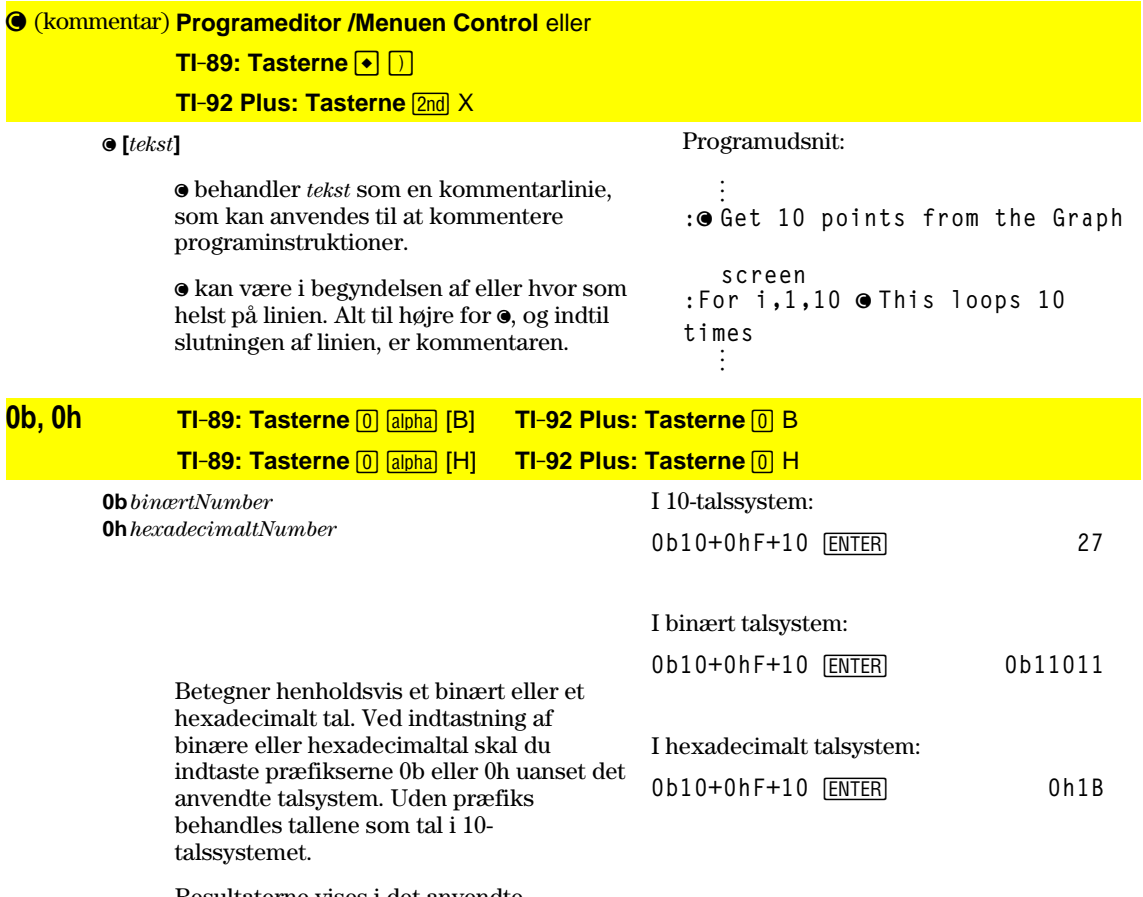

Resultaterne vises i det anvendte talsystem.

# **Referenceoplysninger**

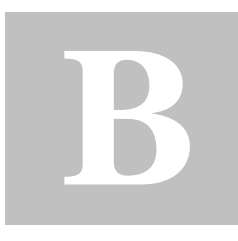

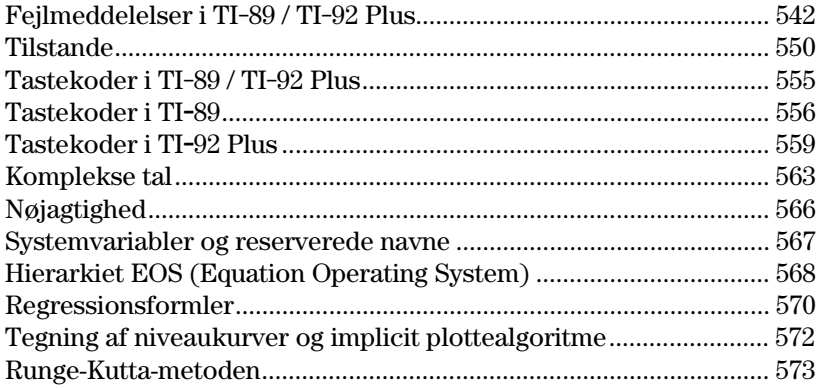

Dette bilag indeholder en fortegnelse over fejlmeddelelser og tegnkoder i TI-89 / TI-92 Plus. Det indeholder også oplysninger om, hvordan visse TI-89 / TI-92 Plus operationer beregnes.

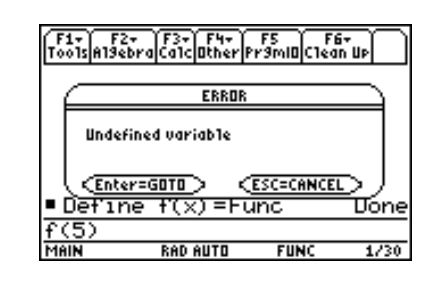

Yderligere oplysninger findes i Bilag C. Hvis du f.eks. har vanskeligheder med at betjene TI-89 / TI-92 Plus, indeholder Bilag C afsnittet "I tilfælde af vanskeligheder", der indeholder forslag til at afhjælpe en række problemer.

<span id="page-558-0"></span>Nedenstående tabel indeholder fejlmeddelelser, som vises, når der opstår indtastningsfejl eller interne fejl. Tallet til venstre for hver fejlmeddelelse står for et internt fejlnummer, som ikke vises. Hvis der opstår en fejl i en Try...EndTry-blok, gemmes fejlnummeret i systemvariablen errornum. Mange af fejlmeddelelserne er selvforklarende og behøver ikke yderligere oplysninger. For visse fejlmeddelelser er der dog tilføjet forklaring.

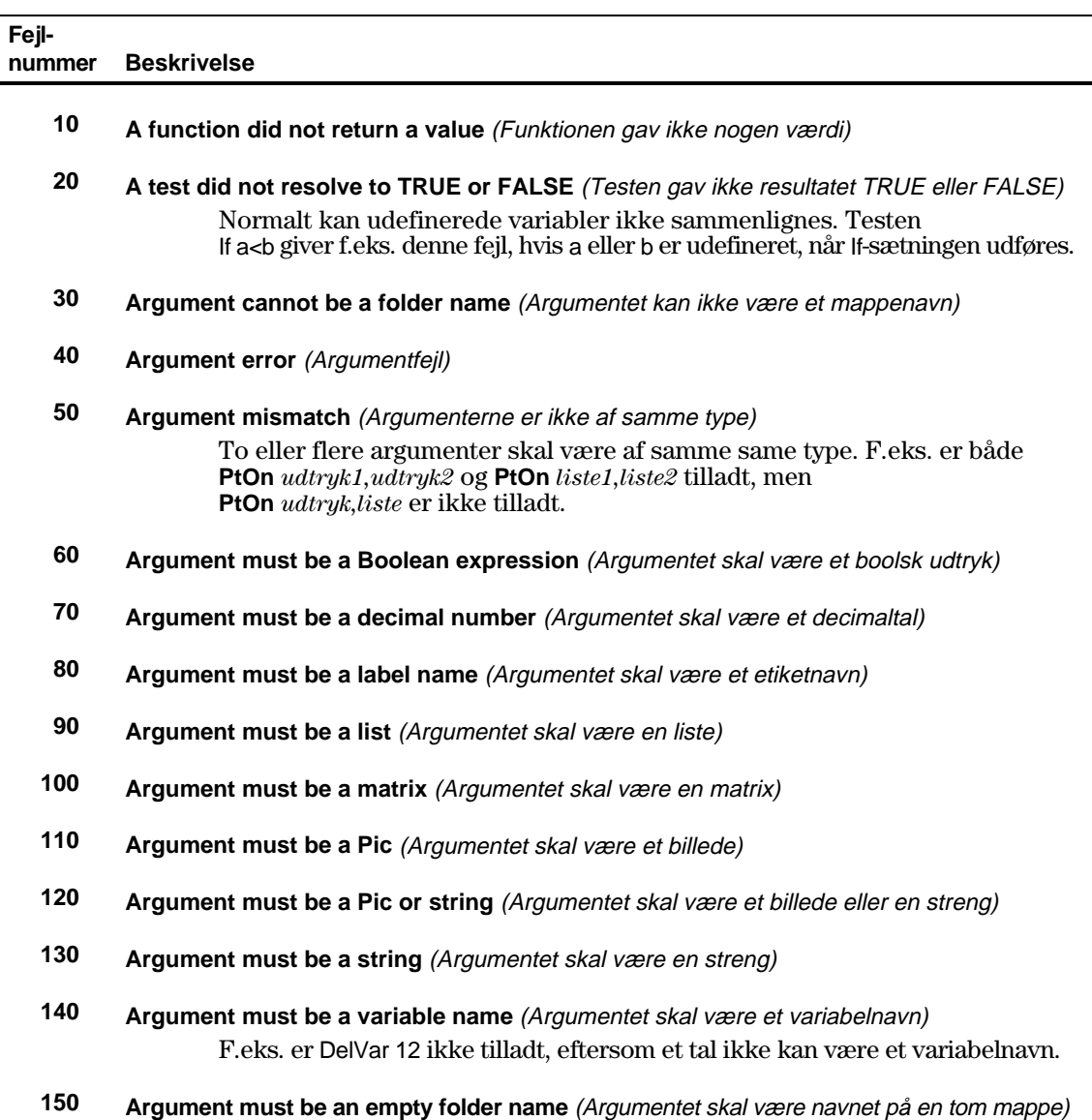

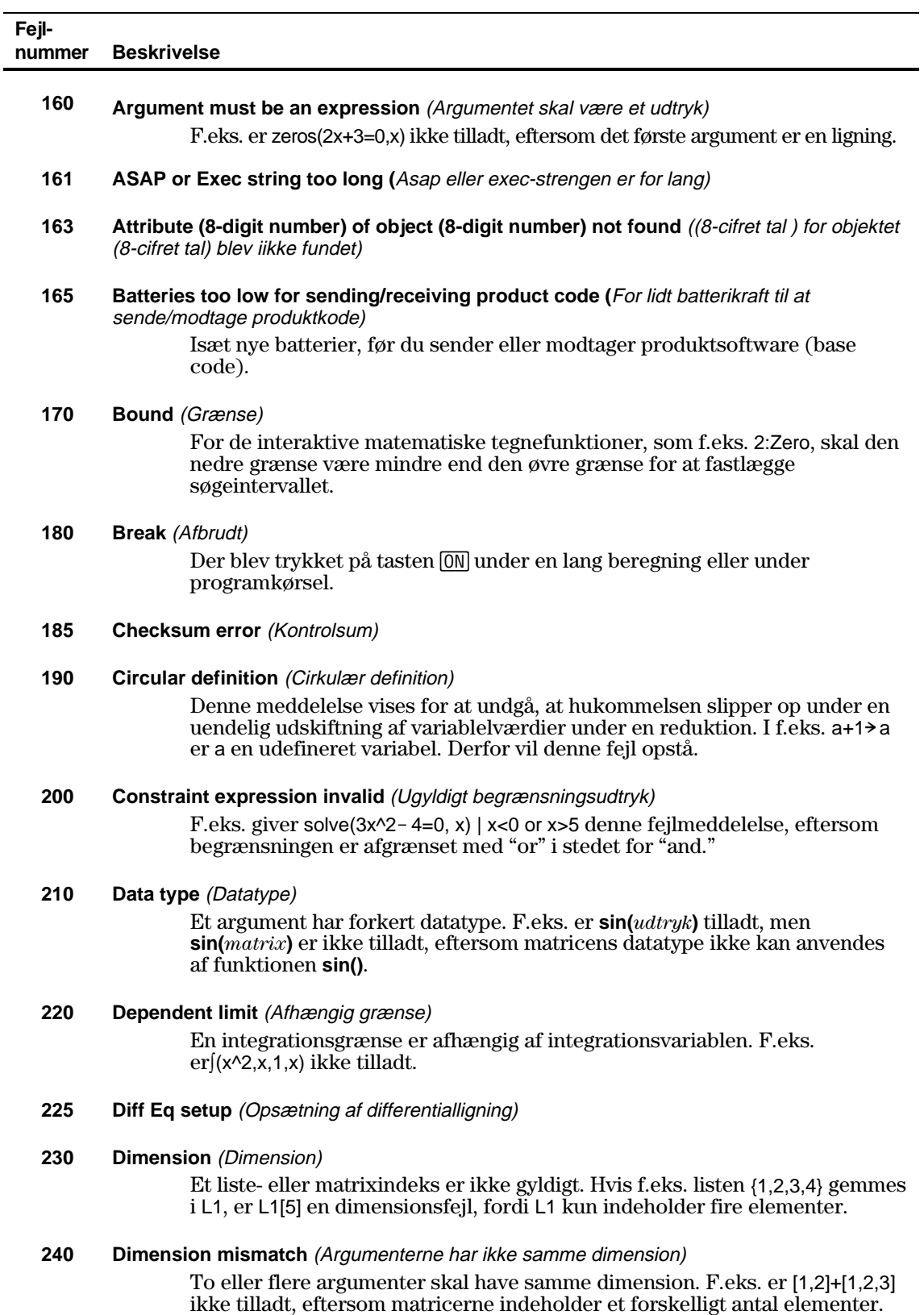

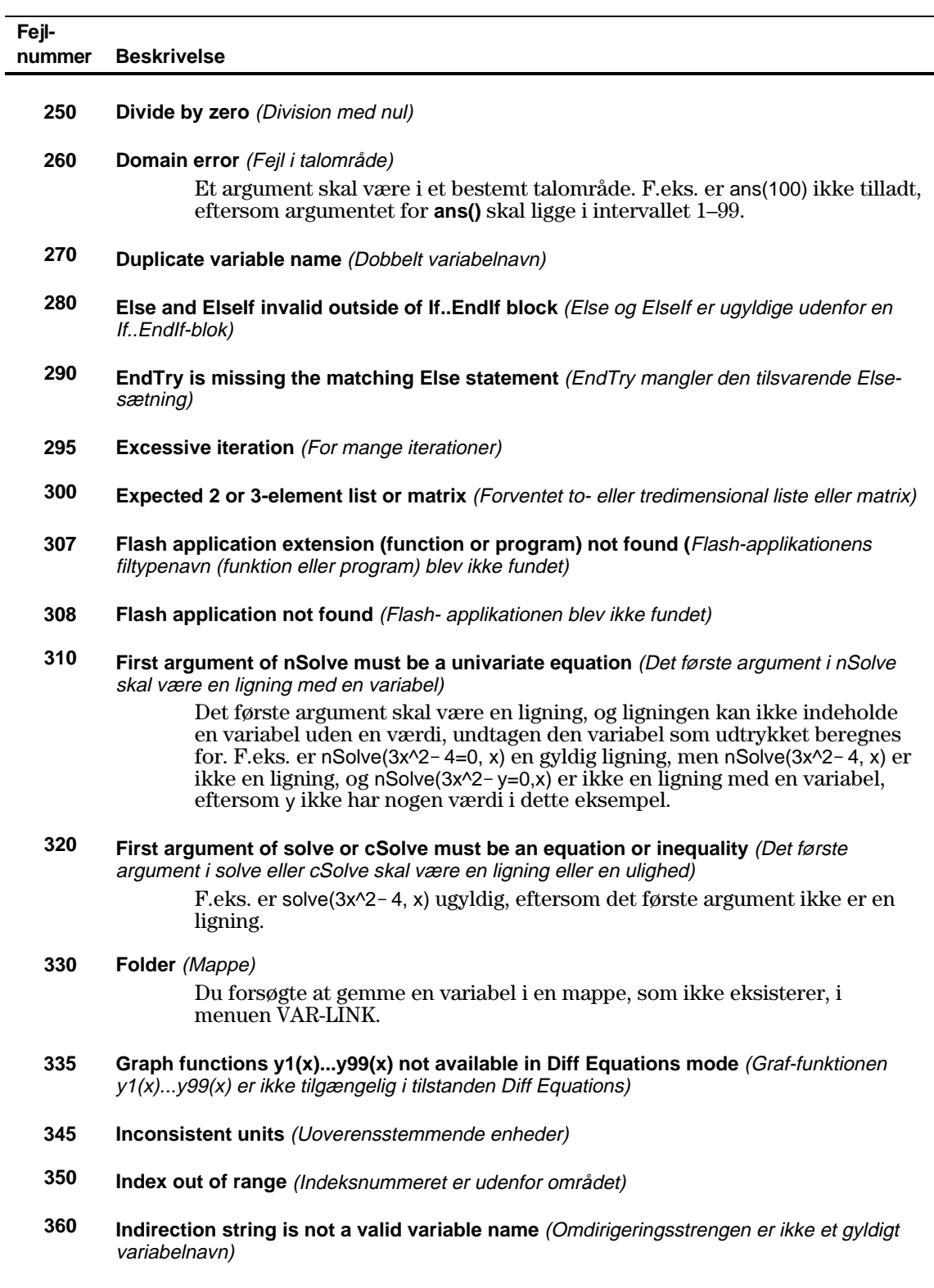

- **380 Invalid ans()** (Ugyldig ans())
- **390 Invalid assignment** (Ugyldig tildeling)
- **544 Bilag B: Referenceoplysninger**

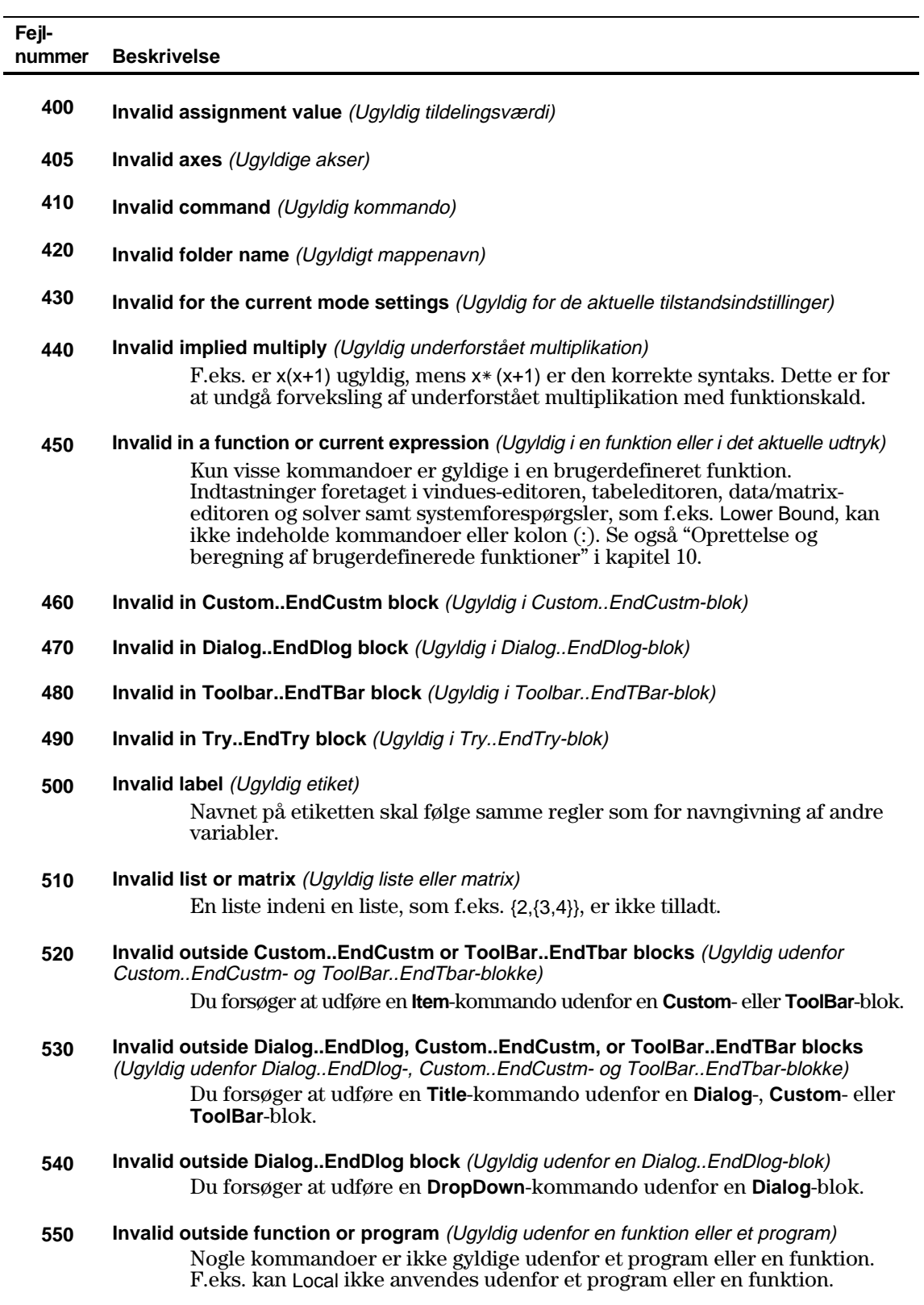

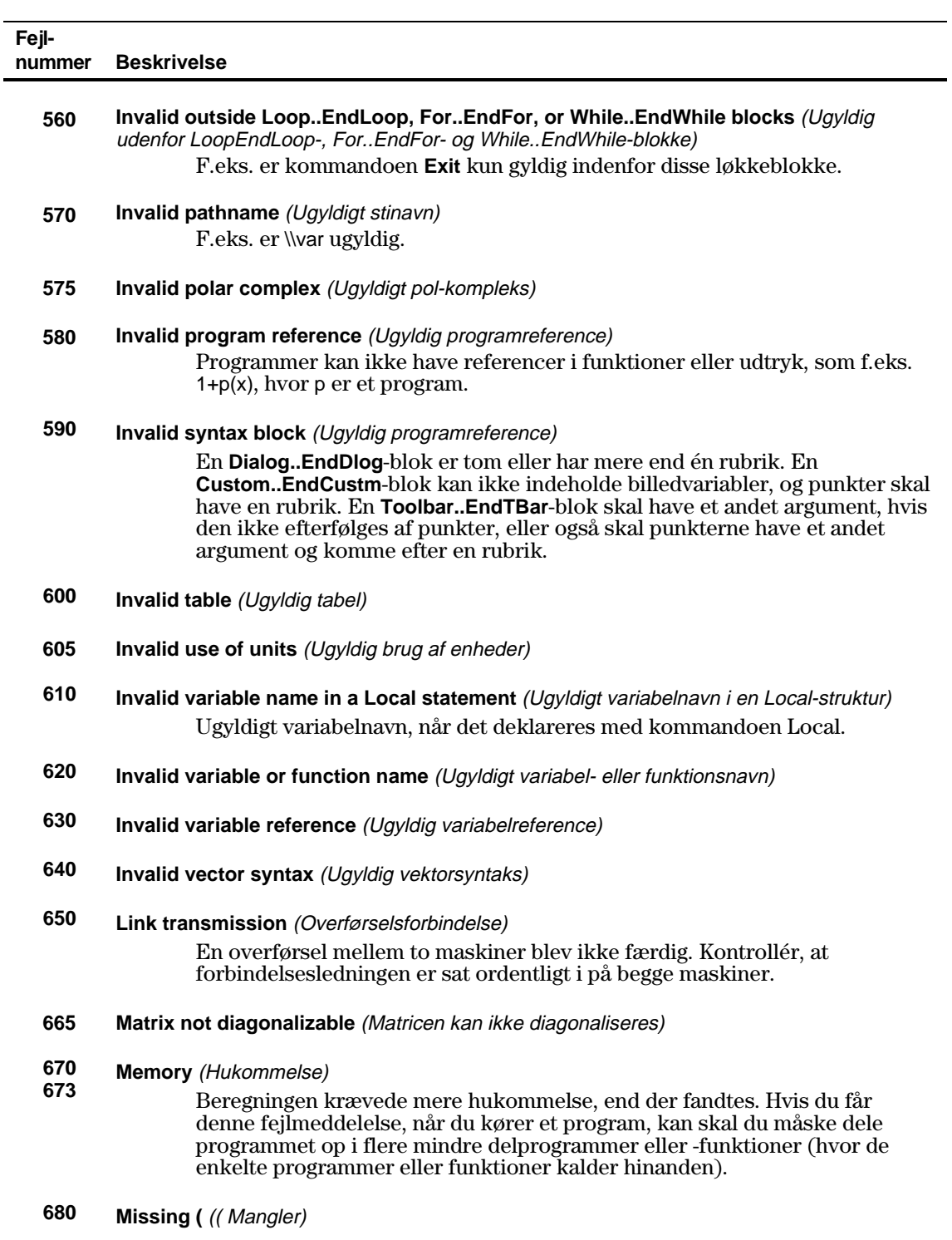

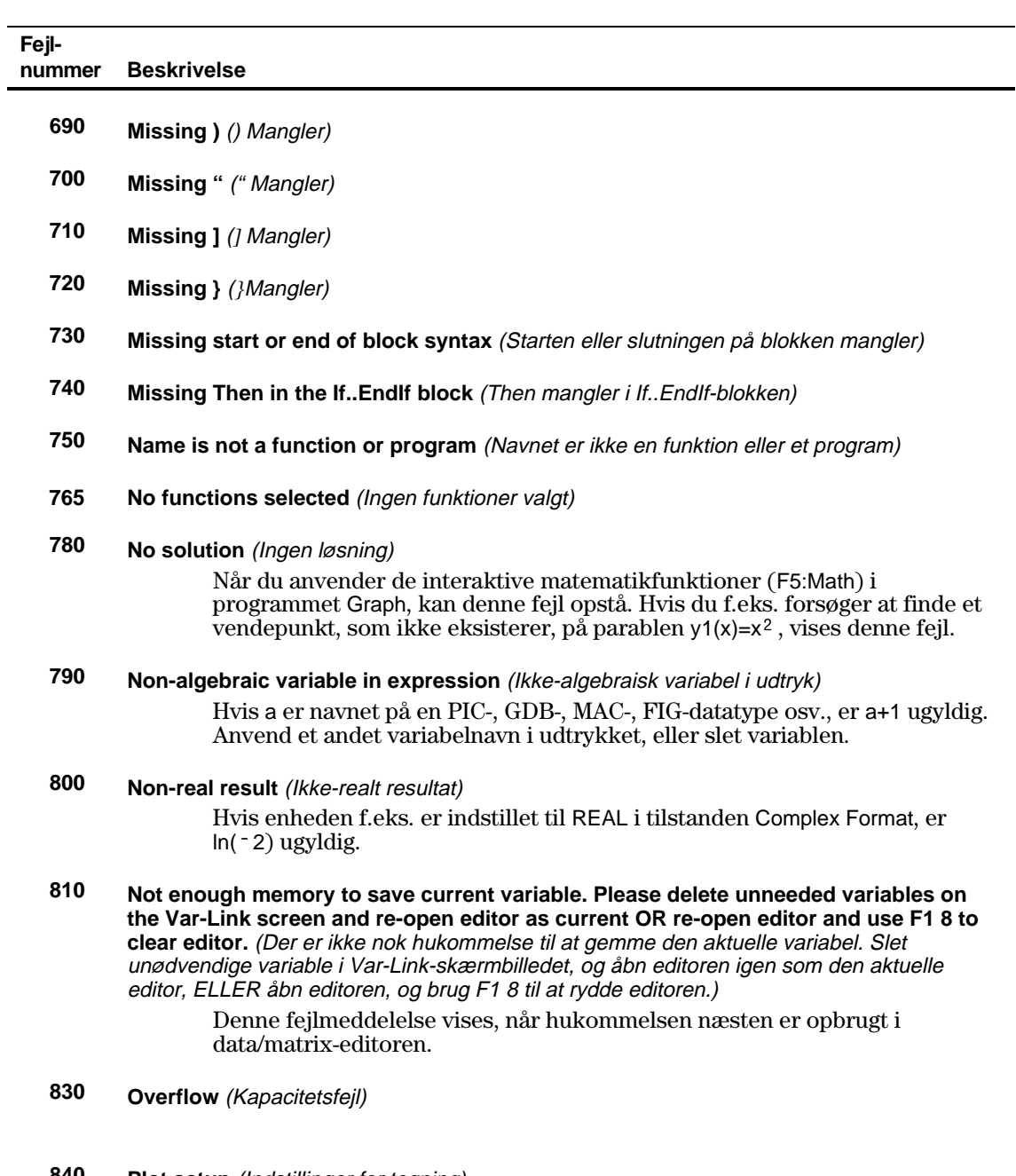

**840 Plot setup** (Indstillinger for tegning)

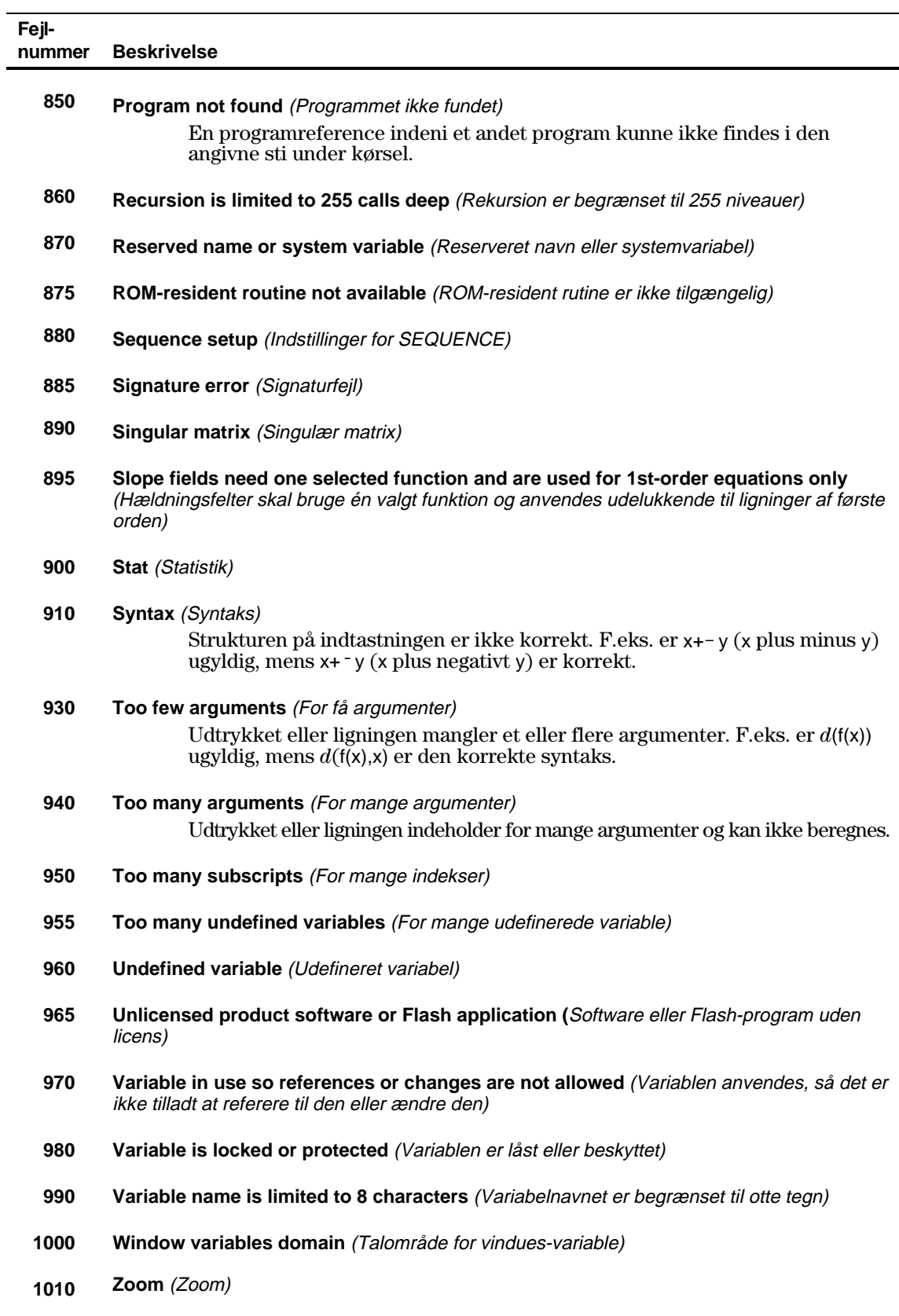

**548 Bilag B: Referenceoplysninger**

**Warning: ∞^0 or undef^0 replaced by 1** (Advarsel: ∞^0 eller undef^0 er udskiftet med 1) **Warning: 0^0 replaced by 1** *(Advarsel: 0^0 er udskiftet med 1)* **Warning: 1^∞ or 1^undef replaced by 1** (Advarsel: 1^∞ eller 1^undef er udskiftet med 1) **Warning: cSolve may specify more zeros** (Advarsel: cSolve kan angive flere nulpunkter) **Warning: May produce a false equation** (Advarsel: Kan give en falsk ligning) Warning: Expected finite real integrand (Advarsel: Forventede en begrænset reel integrand) **Warning: May not be fully simplified** (Advarsel: Kan ikke reduceres fuldtud) **Warning: More solutions may exist** (Advarsel: Der kan findes flere løsninger) **Warning: May introduce false solutions** (Advarsel: Kan give falske løsninger) **Warning: Operation might lose solutions** (Advarsel: Operationen kan miste løsninger) **Warning: Requires & returns 32 bit value** (Advarsel: Kræver og giver 32bit-værdier) **Warning: Overflow replaced by ∞ or**  $\sim \infty$  (Advarsel: Kapacitetsfejl skyldes ∞ eller  $\sim \infty$ ) **Warning: Questionable accuracy** (Advarsel: Tvivlsom nøjagtighed) **Warning: Questionable solution** (Advarsel: Tvivlsom løsning) **Warning: Solve might specify more zeros** (Advarsel: Solve kan angive flere nulpunkter) **Warning: Trig function argument too big to reduce** (Advarsel: Trigonometrisk argument for stort til reduktion)

<span id="page-566-0"></span>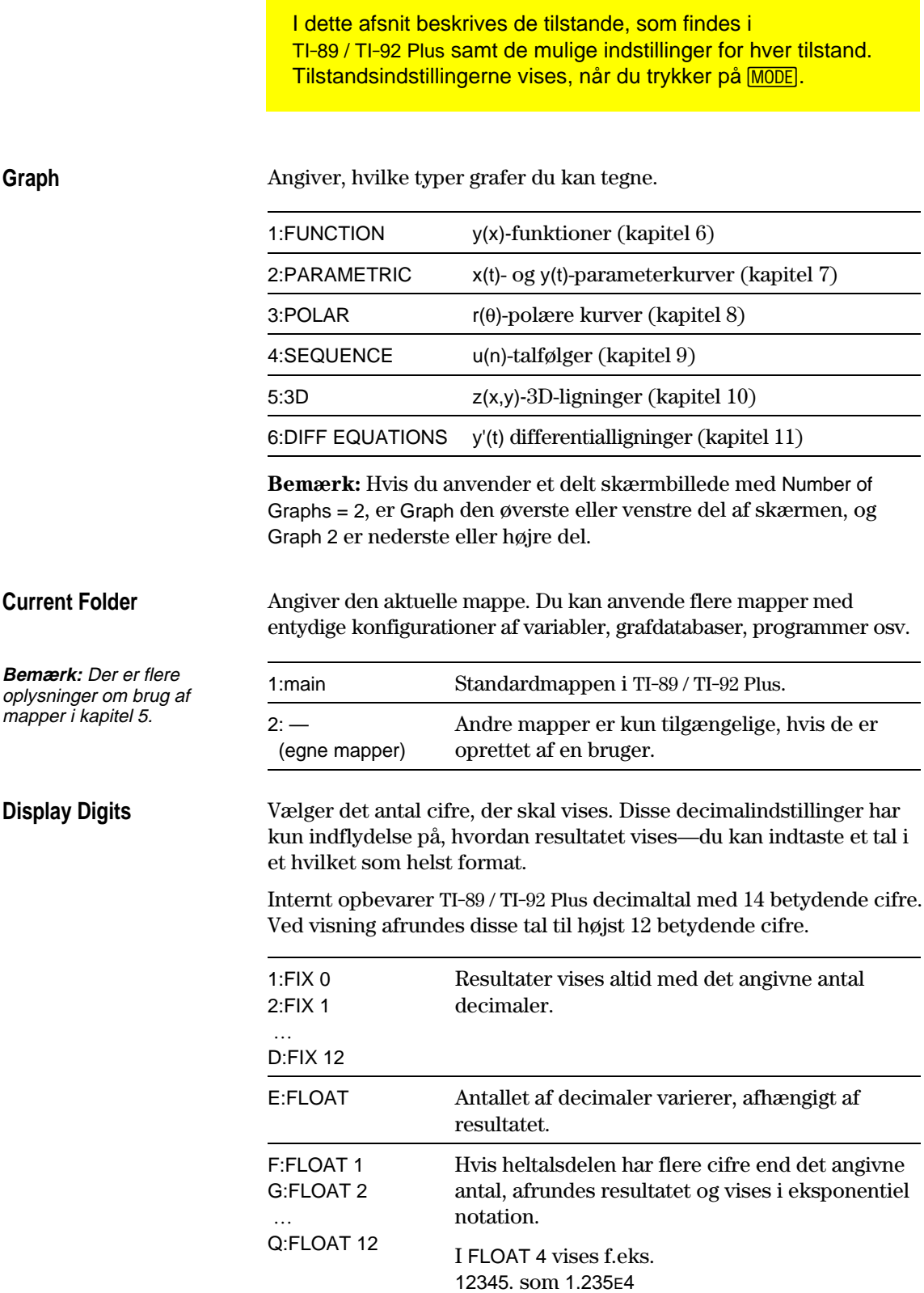

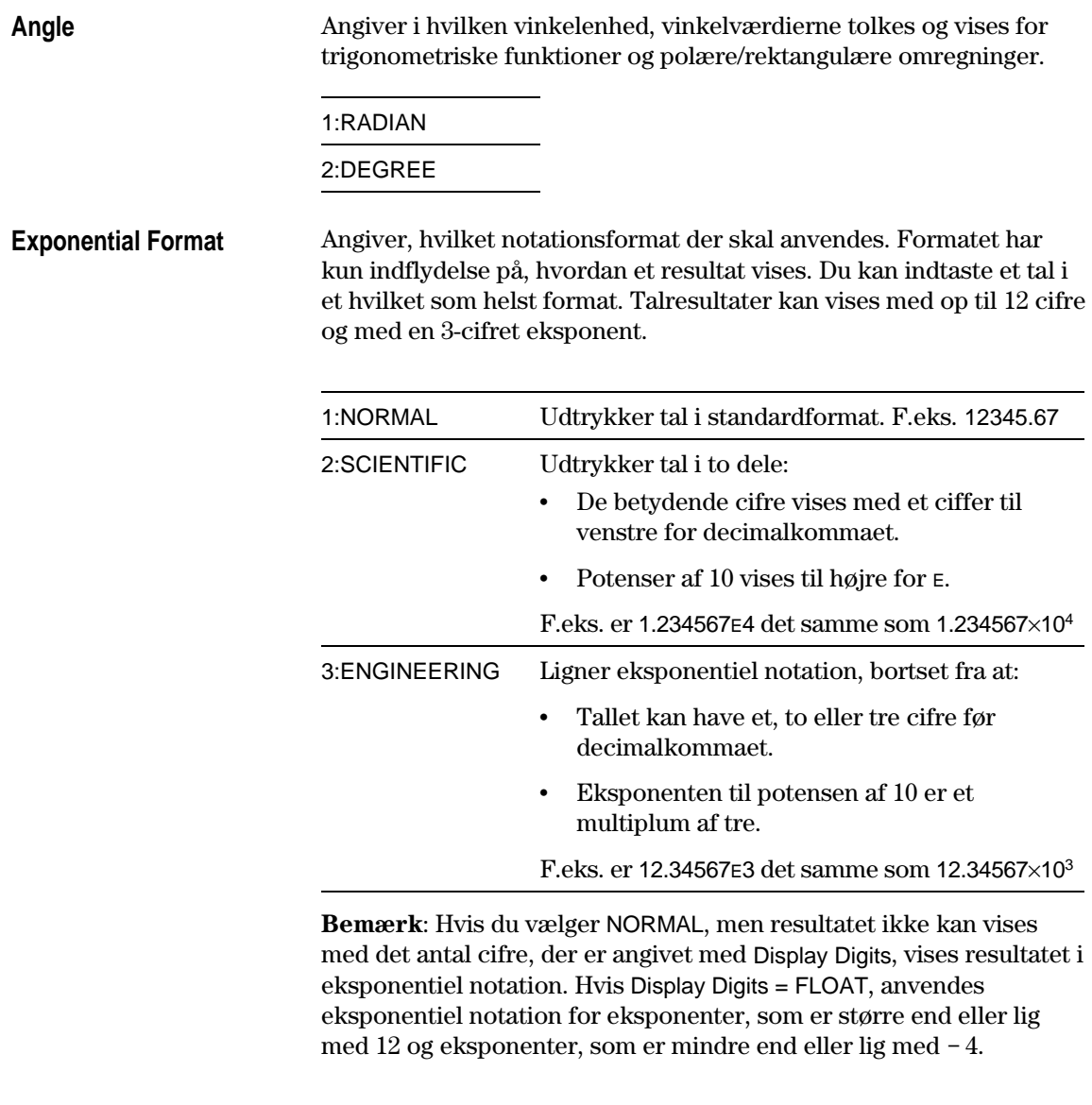

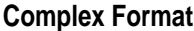

Angiver, om komplekse resultater skal vises, og i så fald, i hvilket format.

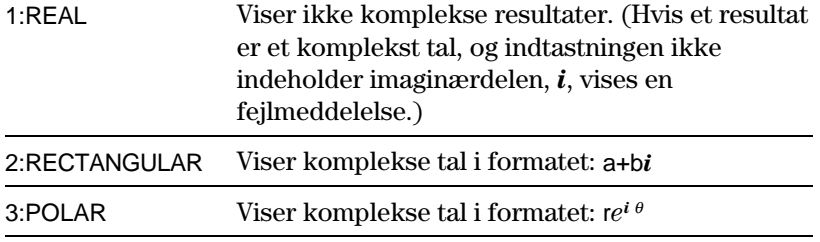

# Angiver, hvordan vektorer med 2 eller 3 elementer skal vises. Du kan indtaste vektorer i et hvilket som helst koordinatsystem. 1:RECTANGULAR Koordinaterne vises som x, y og z. F.eks. står [3,5,2] for  $x = 3$ ,  $y = 5$  og  $z = 2$ . 2: CYLINDRICAL Koordinaterne vises som r, θ og z. F.eks. står  $[3,∠45,2]$  for r = 3, θ = 45 og z = 2. 3:SPHERICAL Koordinater vises som r,  $\theta$  og  $\phi$ . F.eks. står [3, ∠45, ∠90] for  $r = 3$ ,  $\theta = 45$  og  $\phi = 90$ . Angiver, hvordan resultater vises i hovedskærmen. 1:OFF Resultater vises i lineært endimensionalt format. F.eks.,  $\pi$ <sup>2</sup>,  $\pi$ /2 eller  $\sqrt{(x-3)}$ /x) 2:ON Resultater vises i almindeligt matematisk format. F.eks.,  $\pi^2$ ,  $\frac{\pi}{2}$  $\frac{\pi}{2}$  eller x-3 x **Vector Format Pretty Print**

**Bemærk:** En fuldstændig beskrivelse af disse indstillinger findes i afsnittet "Formater på viste resultater" i kapitel 2.

**Split Screen**

Du kan dele skærmbilledet i to dele. F.eks. kan du vise en graf og se Y=-editoren på samme tid (kapitel 14).

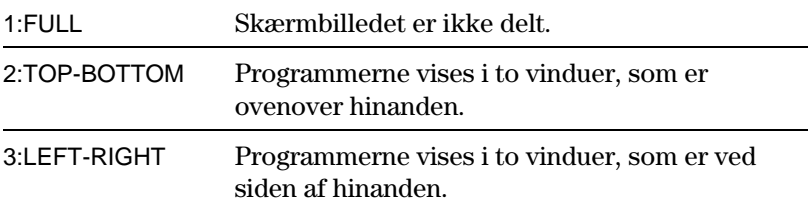

Du bestemmer, hvilke oplysninger der skal vises i et delt skærmbillede, og hvordan den skal vises ved at anvende denne tilstand sammen med andre tilstandsindstillinger, som f.eks. Split 1 App, Split 2 App og Number of Graph og Split Screen Ratio. (Split Screen Ratio findes kun på TI-92 Plus.).

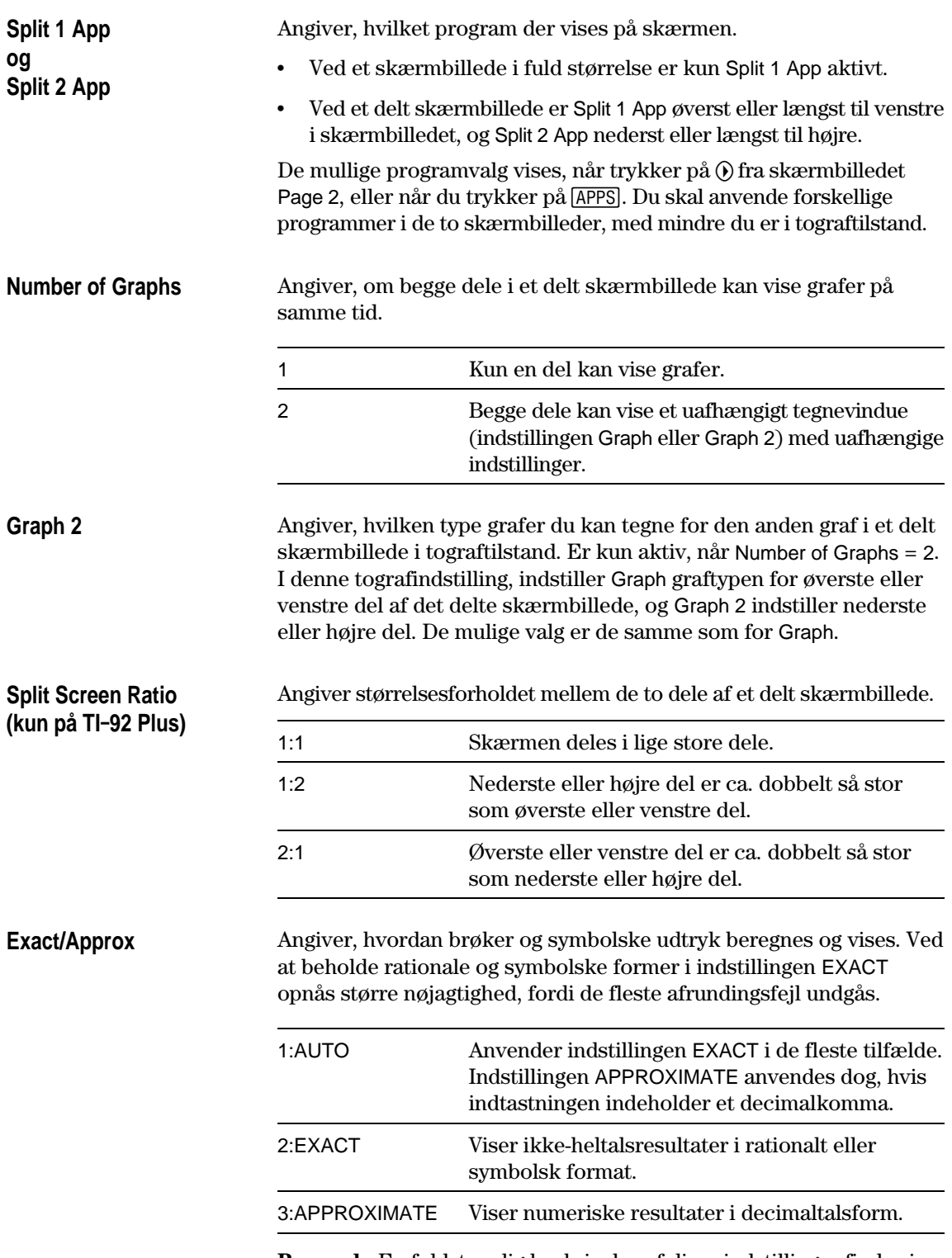

**Bemærk:** En fuldstændig beskrivelse af disse indstillinger findes i afsnittet "Formater på viste resultater" i kapitel 2.

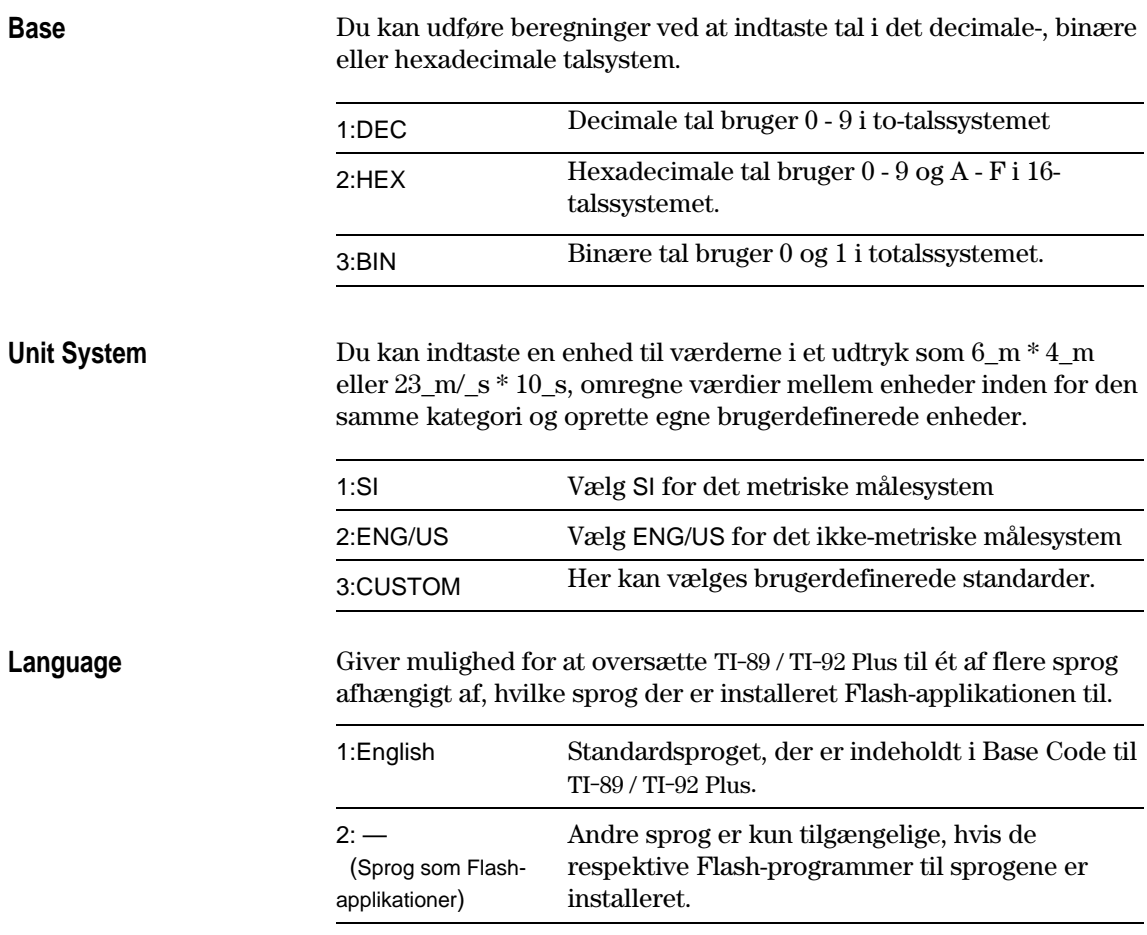

<span id="page-571-0"></span>Med funktionen **char()** kan alle tegn kaldes med den numeriske tegnkode. For at få  $\bullet$ anvendes **Disp char(127)**. Med **ord()** kan du finde den numeriske tegnkode for et tegn. **ord("A")** giver f.eks. 65

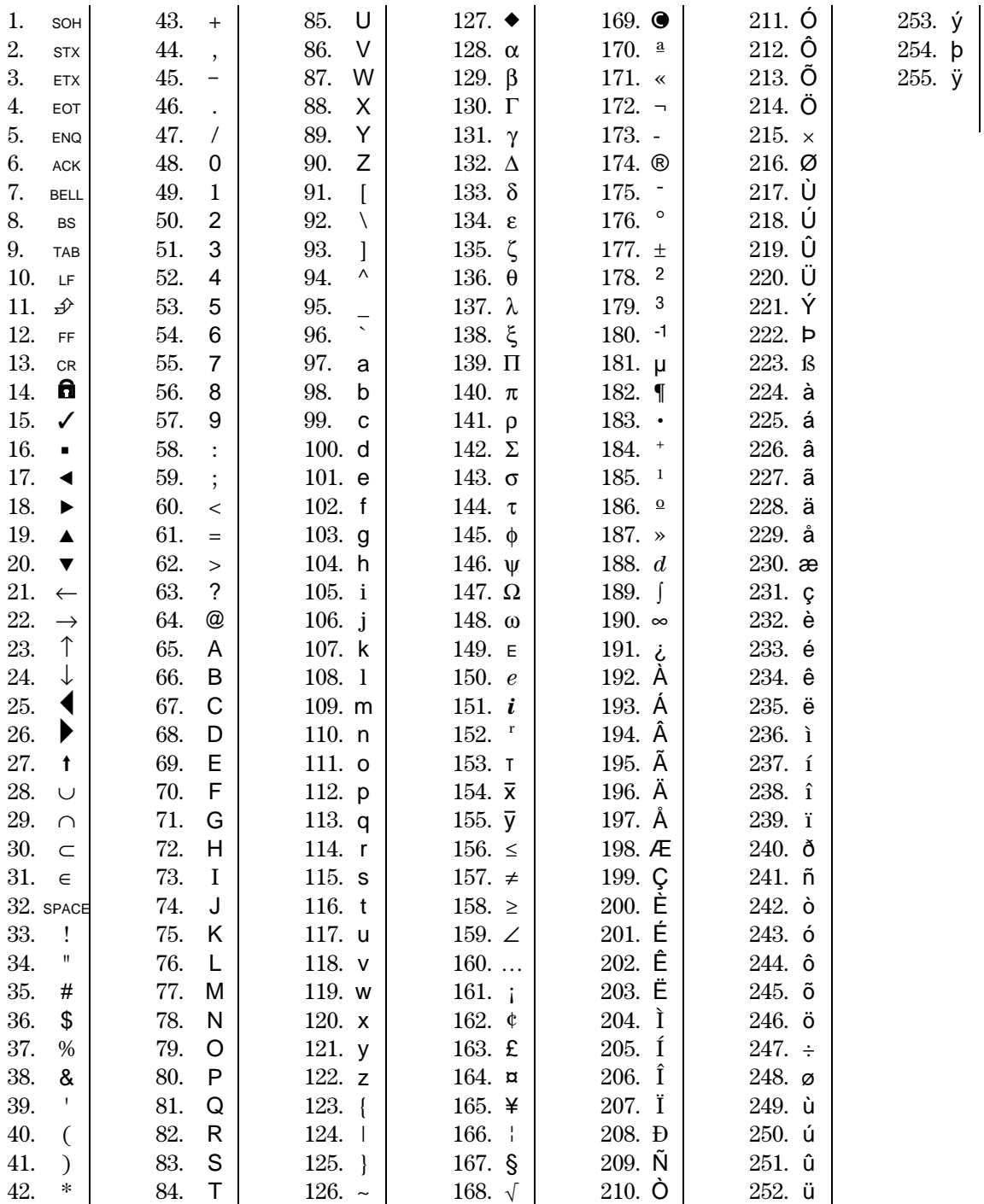

<span id="page-572-0"></span>Funktionen **getKey()** giver et tal, som værdi til den sidste tast, der blev trykket på, som vist i tabellerne i dette afsnit. Hvis dit program f.eks. indeholder en **getKey()**-funktion, vises værdien 273, når du trykker på **2m** [F6].

| <b>Tast</b>         | Ændringstast          |       |                       |       |                |       |               |       |                       |       |
|---------------------|-----------------------|-------|-----------------------|-------|----------------|-------|---------------|-------|-----------------------|-------|
|                     | Ingen                 |       | $\sqrt{1}$            |       | [2nd]          |       | $\bigcirc$    |       | [alpha]               |       |
|                     | Assoc.                | Værdi | Assoc.                | Værdi | Assoc.         | Værdi | Assoc.        | Værdi | Assoc.                | Værdi |
| FT                  | F1                    | 268   | F <sub>1</sub>        | 268   | F <sub>6</sub> | 273   | $Y =$         | 8460  | F <sub>1</sub>        | 268   |
| E2                  | F <sub>2</sub>        | 269   | F <sub>2</sub>        | 269   | F7             | 274   | <b>WINDOW</b> | 8461  | F <sub>2</sub>        | 269   |
| E3                  | F <sub>3</sub>        | 270   | F <sub>3</sub>        | 270   | F <sub>8</sub> | 275   | <b>GRAPH</b>  | 8462  | F <sub>3</sub>        | 270   |
| F4                  | F <sub>4</sub>        | 271   | F <sub>4</sub>        | 271   | F <sub>4</sub> | 271   | <b>TbISet</b> | 8463  | F <sub>4</sub>        | 271   |
| F5                  | F <sub>5</sub>        | 272   | F <sub>5</sub>        | 272   | F <sub>5</sub> | 272   | <b>TABLE</b>  | 8464  | F <sub>5</sub>        | 272   |
| $\bigcirc$          |                       |       | <b>COPY</b>           | 24576 | <b>CUT</b>     | 12288 |               |       |                       |       |
| [alpha]             |                       |       |                       |       | a-lock         |       |               |       |                       |       |
| <b>ESC</b>          | <b>ESC</b>            | 264   | <b>ESC</b>            | 264   | QUIT           | 4360  | <b>PASTE</b>  | 8456  | <b>ESC</b>            | 264   |
| [APPS]              | <b>APPS</b>           | 265   | <b>APPS</b>           | 265   | <b>SWITCH</b>  | 4361  |               | 8457  | <b>APPS</b>           | 265   |
| [HOME]              | <b>HOME</b>           | 277   | <b>HOME</b>           | 277   | <b>CUST</b>    | 4373  | <b>HOME</b>   | 277   | <b>HOME</b>           | 277   |
| [MODE]              | <b>MODE</b>           | 266   | <b>MODE</b>           | 266   | ▶              | 18    |               | 95    | <b>MODE</b>           | 266   |
| CATALOG             | CATLG                 | 278   | CATLG                 | 278   | $\mathbf{i}$   | 151   | $\infty$      | 190   | CATLG                 | 278   |
| $\Box$              | <b>BS</b>             | 257   | <b>BS</b>             | 257   | <b>INS</b>     | 4353  | DEL           | 8449  | BS                    | 257   |
| <b>CLEAR</b>        | <b>CLEAR</b>          | 263   | <b>CLEAR</b>          | 263   | <b>CLEAR</b>   | 263   |               | 8455  | <b>CLEAR</b>          | 263   |
| $\boxtimes$         | X                     | 120   | X                     | 88    | LN             | 4184  | $e^x$         | 8280  | х                     | 120   |
| $\boxed{\text{Y}}$  | У                     | 121   | Y                     | 89    | SIN            | 4185  | $SIN-1$       | 8281  | у                     | 121   |
|                     | z                     | 122   | Ζ                     | 90    | COS            | 4186  | $COS-1$       | 8282  | z                     | 122   |
| $\Box$              | t                     | 116   | T.                    | 84    | <b>TAN</b>     | 4180  | $TAN^{-1}$    | 8276  | t                     | 116   |
| $\boxed{\triangle}$ | $\boldsymbol{\wedge}$ | 94    | $\boldsymbol{\wedge}$ | 94    | $\pi$          | 140   | $\theta$      | 136   | $\boldsymbol{\wedge}$ | 94    |
| $\hfill\Box$        |                       | 124   | F                     | 70    | $\circ$        | 176   | Format d/b    | 8316  | $\mathsf{f}$          | 102   |
| $\Box$              | (                     | 40    | В                     | 66    | $\{$           | 123   |               |       | b                     | 98    |
| $\Box$              | $\lambda$             | 41    | $\mathbf C$           | 67    | }              | 125   | $\bullet$     | 169   | $\mathbf{C}$          | 99    |
| $\Box$              | $\,$                  | 44    | D                     | 68    | ſ              | 91    |               | 8236  | d                     | 100   |
| ⊕                   | $\prime$              | 47    | E                     | 69    | 1              | 93    | Ţ             | 33    | e                     | 101   |
| ⊠                   | $\star$               | 42    | J                     | 74    | $\sqrt{}$      | 4138  | &             | 38    | İ                     | 106   |
| $\Box$              | $\blacksquare$        | 45    | O                     | 79    | <b>VAR-LNK</b> | 4141  | Contr. -      |       | $\circ$               | 111   |
| $\boxplus$          | $\ddot{}$             | 43    | U                     | 85    | <b>CHAR</b>    | 4139  | Contr. +      |       | u                     | 117   |

**Tabel 1: Tastekoder for primære taster**

| <b>Tast</b>                     | Ændringstast     |       |                               |       |                      |       |                         |       |              |       |
|---------------------------------|------------------|-------|-------------------------------|-------|----------------------|-------|-------------------------|-------|--------------|-------|
|                                 | Ingen            |       | $\textcolor{red}{\textbf{1}}$ |       | [2nd]                |       | $\overline{\mathbf{e}}$ |       | alpha        |       |
|                                 | Assoc.           | Værdi | Assoc.                        | Værdi | Assoc.               | Værdi | Assoc.                  | Værdi | Assoc.       | Værdi |
| <b>ENTER</b>                    | <b>CR</b>        | 13    | <b>CR</b>                     | 13    | <b>ENTRY</b>         | 4109  | <b>APPROX</b>           | 8205  | <b>CR</b>    | 13    |
| STO                             | STO <sub>b</sub> | 258   | P                             | 80    | <b>RCL</b>           | 4354  | @                       | 64    | p            | 112   |
| 日                               | $=$              | 61    | A                             | 65    | $\mathsf I$          | 39    | $\neq$                  | 157   | a            | 97    |
| <b>FE</b>                       | EE               | 149   | K                             | 75    | $\angle$             | 159   | <b>SYMB</b>             | 8341  | k            | 107   |
| $\left(\overline{\cdot}\right)$ | $\blacksquare$   | 173   | <b>SPACE</b>                  | 32    | <b>ANS</b>           | 4372  |                         | 8365  | <b>SPACE</b> | 32    |
| ⊓                               | ٠                | 46    | W                             | 87    | $\geq$               | 62    | $\geq$                  | 158   | W            | 119   |
| 冋                               | 0                | 48    | $\vee$                        | 86    | $\,<\,$              | 60    | $\leq$                  | 156   | v            | 118   |
| 田                               | 1                | 49    | Q                             | 81    | $\mathbf H$          | 34    |                         | 8241  | q            | 113   |
| $\boxed{2}$                     | $\overline{2}$   | 50    | R                             | 82    | $\backslash$         | 92    |                         | 8242  | r            | 114   |
| $\boxed{3}$                     | 3                | 51    | S                             | 83    | <b>UNITS</b>         | 4147  |                         | 8243  | s            | 115   |
| $\sqrt{4}$                      | 4                | 52    | L                             | 76    | $\ddot{\phantom{a}}$ | 58    |                         | 8244  |              | 108   |
| $\sqrt{5}$                      | 5                | 53    | M                             | 77    | <b>MATH</b>          | 4149  |                         | 8245  | m            | 109   |
| $\boxed{6}$                     | 6                | 54    | N                             | 78    | <b>MEM</b>           | 4150  |                         | 8246  | n            | 110   |
| $\sqrt{7}$                      | $\overline{7}$   | 55    | G                             | 71    |                      | 4151  |                         | 8247  | g            | 103   |
| $^{[8]}$                        | 8                | 56    | н                             | 72    | d                    | 4152  |                         | 8248  | h            | 104   |
| 0                               | 9                | 57    | L                             | 73    | $\frac{1}{2}$        | 59    |                         | 8249  | i            | 105   |

**Tabel 1: Tastekoder for primære taster** (fortsat)

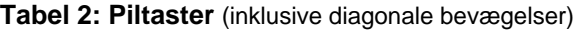

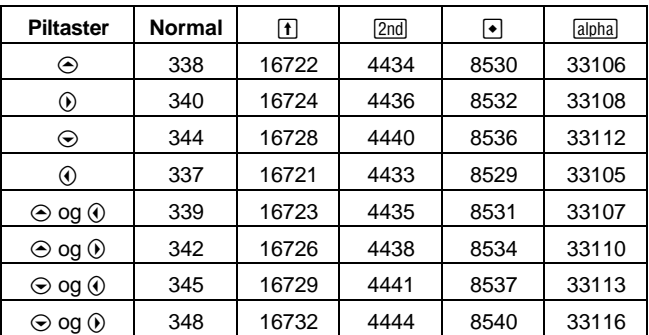

|                       | <b>Tast</b> | <b>Second modifier</b> |       |          |       |  |  |  |
|-----------------------|-------------|------------------------|-------|----------|-------|--|--|--|
|                       |             |                        | alpha | ▯        |       |  |  |  |
|                       |             | Assoc.                 | Værdi | Assoc.   | Værdi |  |  |  |
| E                     | [A]         | $\alpha$               | 128   |          |       |  |  |  |
| М                     | [B]         | β                      | 129   |          |       |  |  |  |
| $\vert \, , \, \vert$ | [D]         | δ                      | 133   | Δ        | 132   |  |  |  |
| A                     | [E]         | ε                      | 134   |          |       |  |  |  |
| Ш                     | [F]         | φ                      | 145   |          |       |  |  |  |
| 17                    | [G]         | γ                      | 131   | $\Gamma$ | 130   |  |  |  |
| $[4]$                 | [L]         | λ                      | 137   |          |       |  |  |  |
| 冏                     | [M]         | μ                      | 181   |          |       |  |  |  |
| STO                   | [P]         | π                      | 140   | Π        | 139   |  |  |  |
| $\boxed{2}$           | [R]         | ρ                      | 141   |          |       |  |  |  |
| $\boxed{3}$           | [S]         | $\sigma$               | 143   | Σ        | 142   |  |  |  |
| 冂                     | [T]         | τ                      | 144   |          |       |  |  |  |
| ⊡                     | [W]         | $\omega$               | 148   | Ω        | 147   |  |  |  |
| ⊠                     |             | ξ                      | 138   |          |       |  |  |  |
| M                     |             | Ψ                      | 146   |          |       |  |  |  |
| ☑                     |             | ζ                      | 135   |          |       |  |  |  |

**Table 3: Græske tegn** (Begynd med  $\boxed{\cdot}$  (

<span id="page-575-0"></span>Funktionen **getKey()** giver et tal, som værdi til den sidste tast, der blev trykket på, som vist i tabellerne i dette afsnit. Hvis dit program f.eks. indeholder en **getKey()**-funktion, vises værdien 268, når du trykker på **2m F1.** 

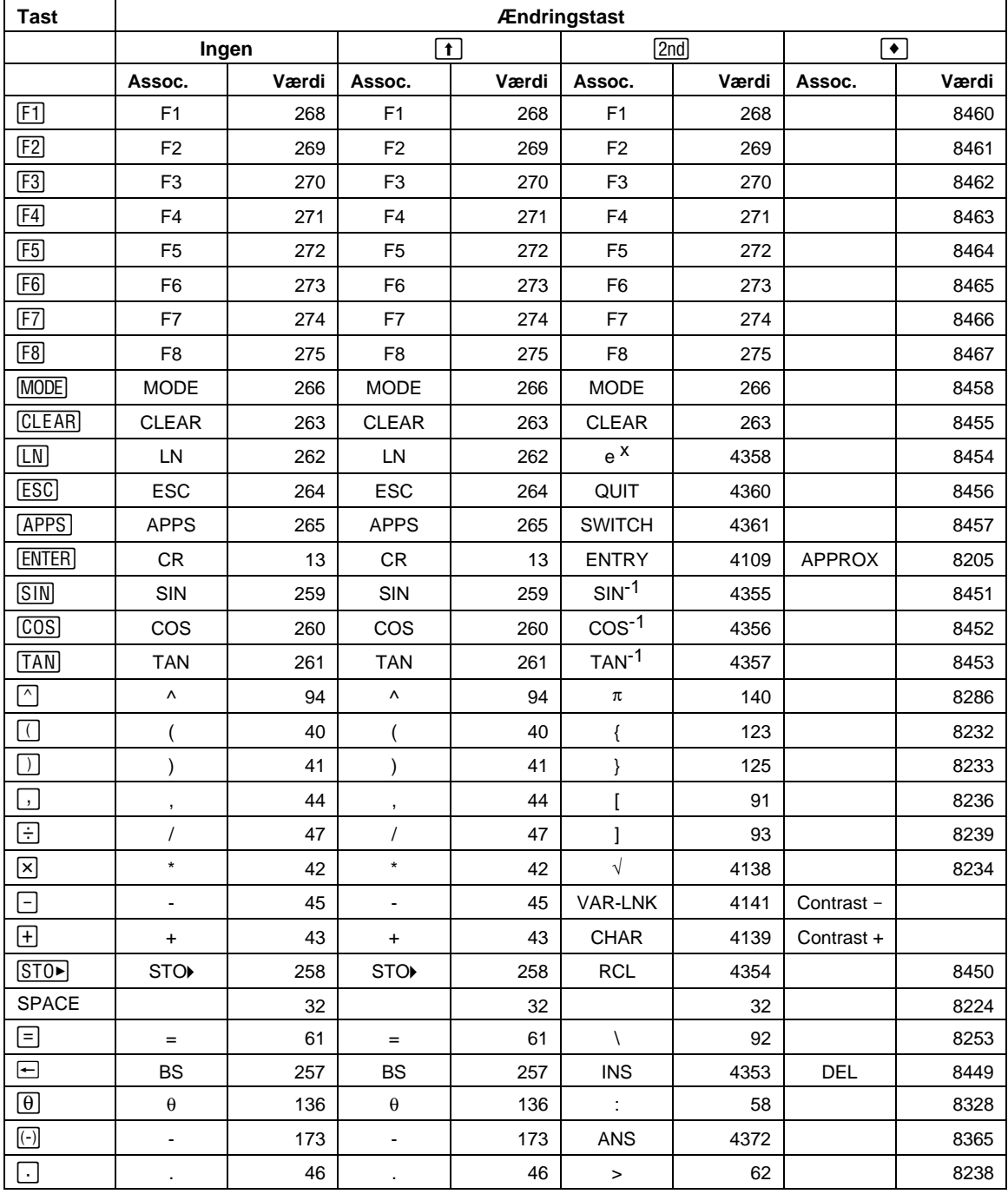

# **Tabel 1: Tastekoder for primære taster**
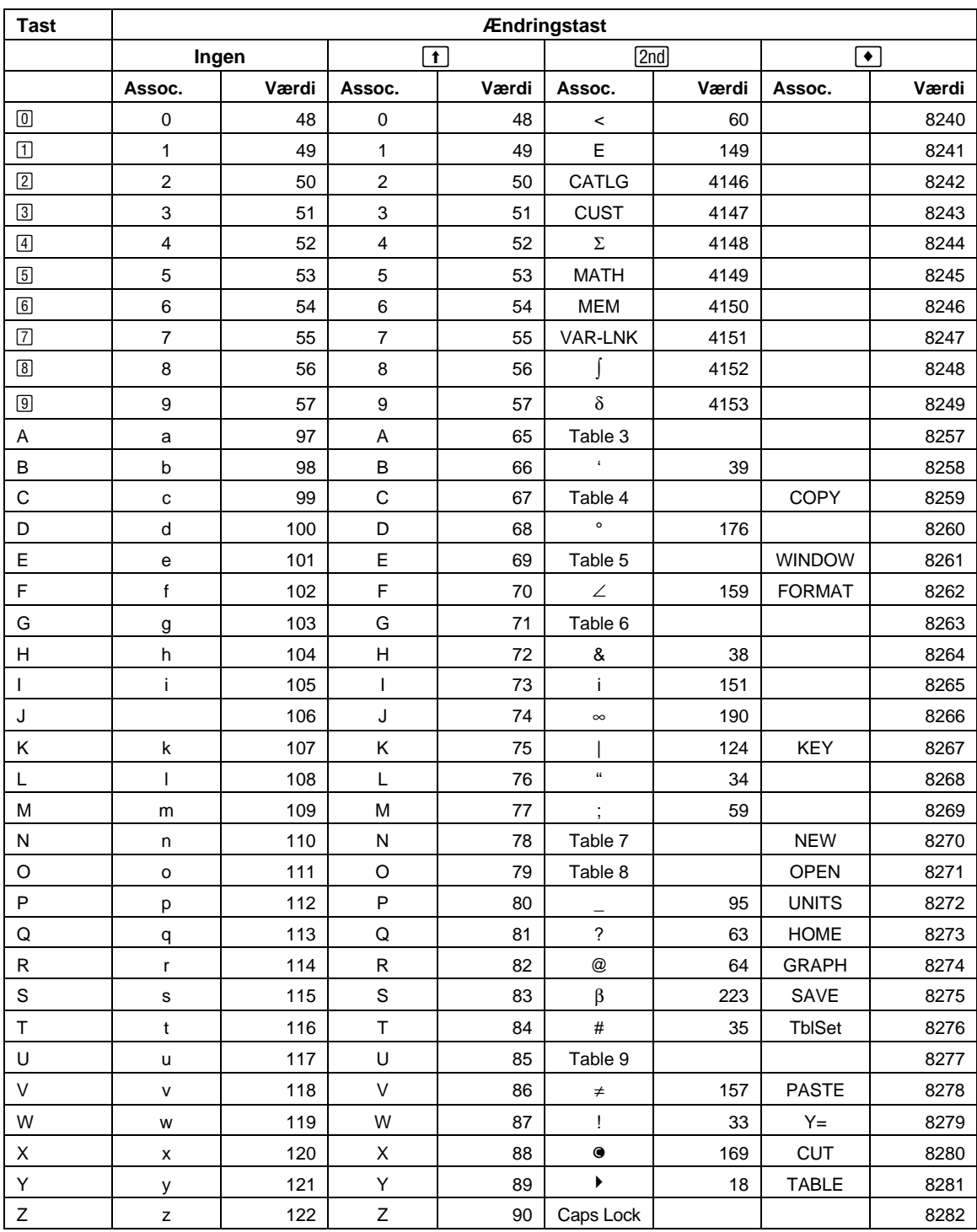

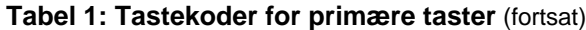

| <b>Piltaster</b> | <b>Normal</b> | $\uparrow$ | [2nd] | $\bullet$ | $\circledcirc$ |
|------------------|---------------|------------|-------|-----------|----------------|
|                  | 338           | 16722      | 4434  | 8530      | 33106          |
| ั∙)              | 342           | 16726      | 4438  | 8534      | 33110          |
| . ∍)             | 340           | 16724      | 4436  | 8532      | 33108          |
| (م               | 348           | 16732      | 4444  | 8540      | 33116          |
| ر ف              | 344           | 16728      | 4440  | 8536      | 33112          |
| ⊌                | 345           | 16729      | 4441  | 8537      | 33113          |
| ⑷                | 337           | 16721      | 4433  | 8529      | 33105          |
| ☞                | 339           | 16723      | 4435  | 8531      | 33107          |

**Tabel 2: Piltaster**

Bemærk: Gribeændringstasten ( $\textcircled{\tiny{\textcircled{\tiny{1}}}}$ ) har kun indflydelse på piletasterne.

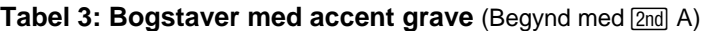

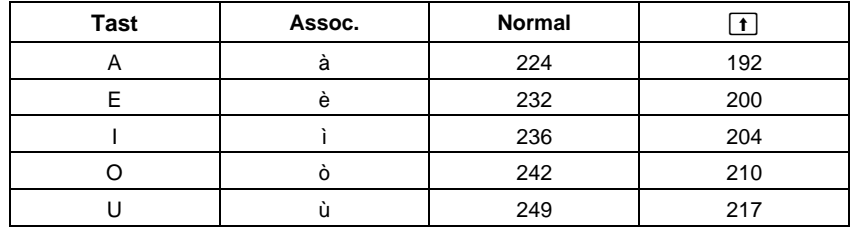

# Tabel 4: Bogstaver med cedille (Begynd med 2nd C)

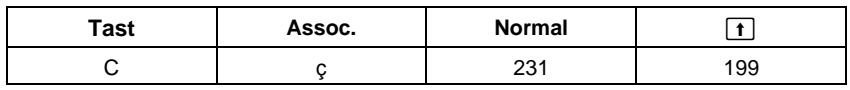

## Tabel 5: Bogstaver med accent aigy (Begynd med 2nd E)

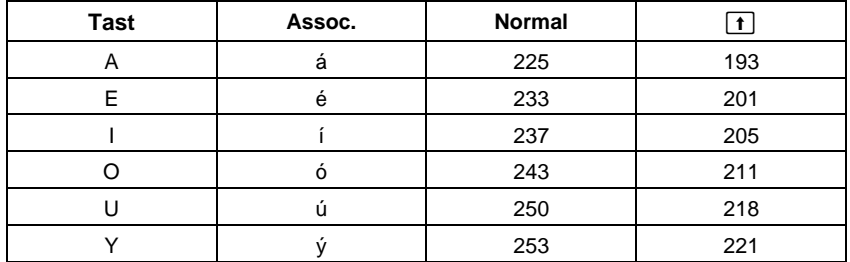

| <b>Tast</b> | Assoc.                  | <b>Normal</b> | $\boxed{\textbf{t}}$ |
|-------------|-------------------------|---------------|----------------------|
| Α           | $\alpha$                | 128           |                      |
| В           | $\boldsymbol{\beta}$    | 129           |                      |
| D           | $\delta$                | 133           | 132                  |
| E           | $\boldsymbol{\epsilon}$ | 134           |                      |
| F           | $\phi$                  | 145           |                      |
| G           | $\gamma$                | 131           | 130                  |
| Г           | λ                       | 137           |                      |
| M           | μ                       | 181           |                      |
| P           | $\pi$                   | 140           | 139                  |
| R           | $\rho$                  | 141           |                      |
| S           | $\sigma$                | 143           | 142                  |
| $\sf T$     | $\tau$                  | 144           |                      |
| W           | $\omega$                | 148           | 147                  |
| Χ           | ξ                       | 138           |                      |
| Υ           | ψ                       | 146           |                      |
| Ζ           | ζ                       | 135           |                      |

Tabel 6: Græske bogstaver (Begynd med 2nd G)

#### Tabel 7: Bogstaver med tilde (Begynd med 2nd N)

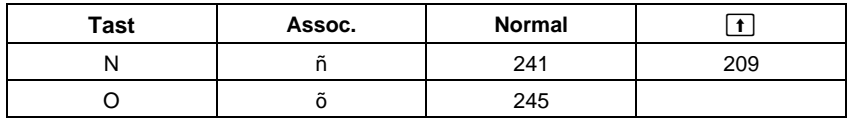

#### Tabel 8: Bogstaver med cirkumfleks (Begynd med 2nd O)

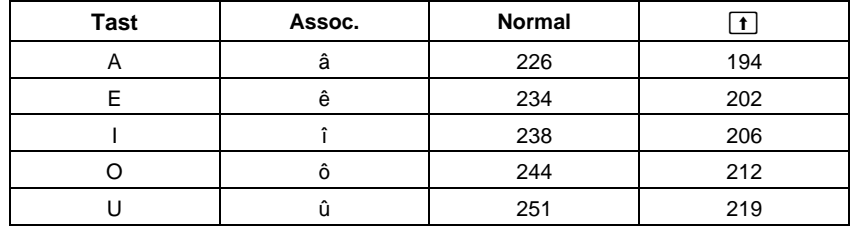

#### Tabel 9: Bogstaver med omlyd (Begynd med 2nd U)

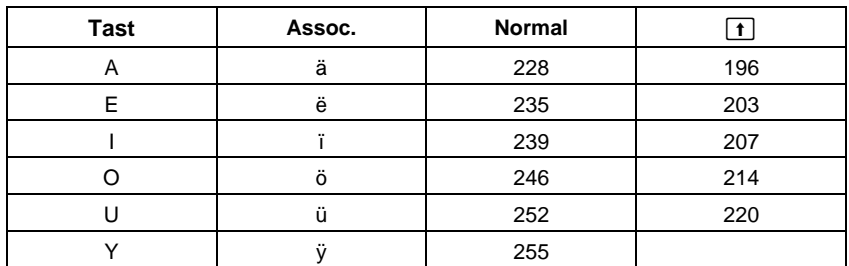

Du kan indtaste komplekse tal på den polære form ( $r\angle\theta$ ), hvor r er størrelsen, og θ er vinklen eller den polære form r*e<sup>tθ</sup>.* Komplekse tal kan også indtastes på den rektangulære form a+b*i*.

#### **Oversigt over komplekse tal**

Et komplekst tal har en real- og en imaginærdel, som fastlægger et punkt i den komplekse plan. Disse komponenter måles langs real- og imaginærakserne, som svarer til x- og y-akserne i realplanen.

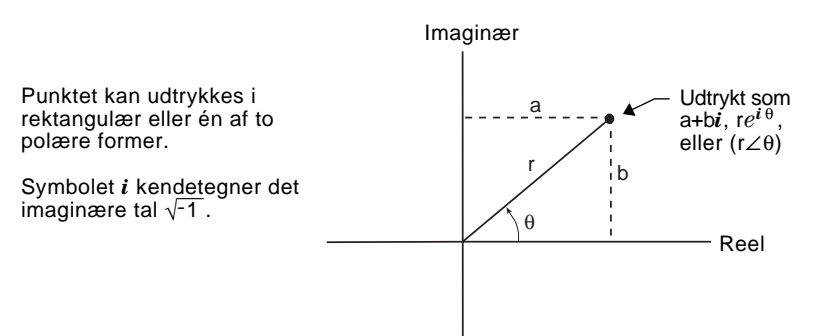

Som vist neden for afhænger den form, der kan indtastes, af den aktuelle tilstand for Angle.

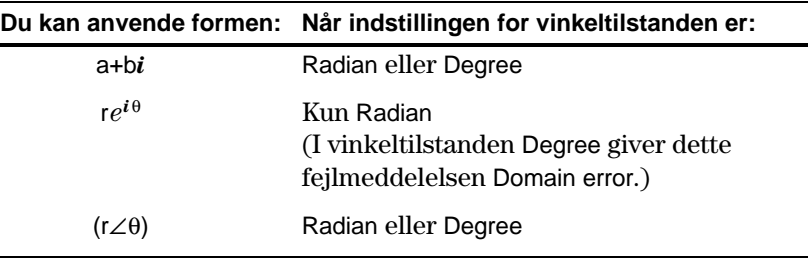

Indtast et komplekst tal efter følgende metoder.

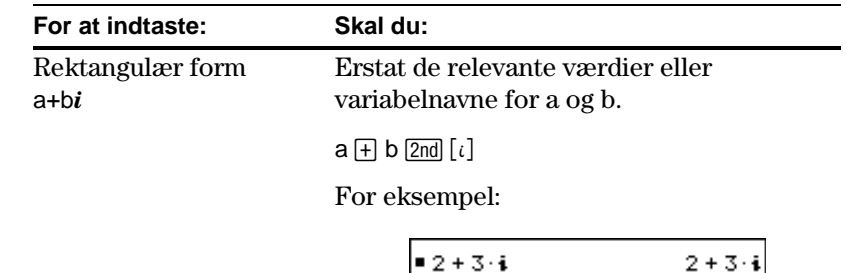

₹\*i

**RAD AUTO** 

**Bemærk:** Tegnet *i* fås ved at trykke på 2nd [i]. Skriv ikke blot bogstavet i.

**FUN** 

 $1/30$ 

<span id="page-580-0"></span>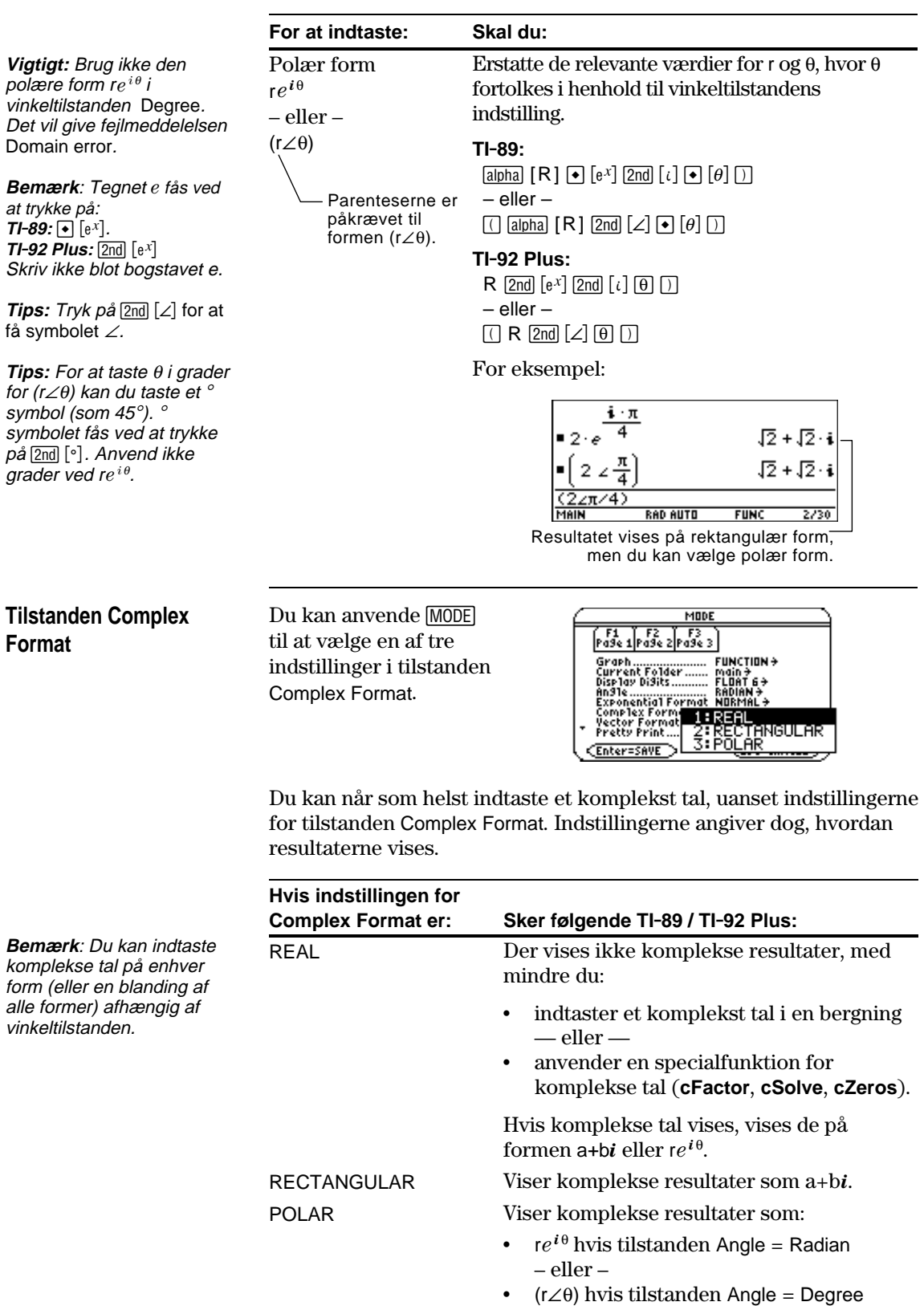

**564 Bilag B: Referenceoplysninger**

## **Anvendelse af komplekse variable i symbolske beregninger**

**Bemærk:** De bedste resultater ved beregninger som **cSolve()** og **cZeros()**, fås med Metode 1.

Uanset tilstandsindstillingen Complex Format behandles udefinerede variable som reelle tal. Hvis du vil udføre komplekse symbolske regninger, kan du anvende en af følgende metoder til at indfære en kompleks variabel.

**Metode 1:** Benyt en understregning (TI-89:  $\boxed{\bullet}$  [1] **TI-92 Plus:**  $\boxed{2nd}$   $\boxed{\_}$ ) som sidste tegn i variabelnavnet for at betegne en kompleks variabel. For eksempel:

z\_ behandles som en kompleks variabel (medmindre z allerede findes og dermed bibeholder sin eksisterende datatype).

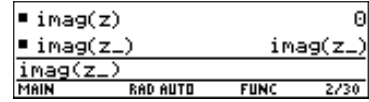

**Metode 2:** Definer en kompleks variabel.

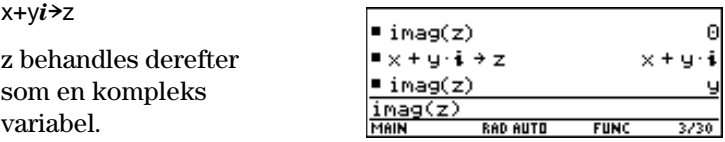

#### **Komplekse tal og vinkeltilstand**

**Bemærk:** Hvis du bruger vinkeltilstanden Degree skal polære indtastninger foretagespå formen  $(r \angle \theta)$ . I vinkeltilstanden Degree giver en indtastning som  $re^{i\theta}$  en fejlmeddelelse.

Vinkeltilstanden Radian anbefales til beregning af komplekse tal. Internt konverterer TI-89 / TI-92 Plus alle indtastede trigonometriske værdier til radianer, men omregner ikke værdierne for eksponentielle, logaritmiske eller hyperbolske funktioner.

I vinkeltilstanden Degree er komplekse størrelser som *e*^(*i*q) =  $cos(\theta) + i sin(\theta)$  generelt ikke rigtige, fordi værdierne for cos og sin omregnes til radianer, mens det ikke er tilfældet for værdierne for  $e^{\Lambda}$ ().  $e^{\Lambda}(i45) = \cos(45) + i \sin(45)$ , der behandles internt som  $e^{\Lambda}(i45)$  $= cos(\pi/4) + i sin(\pi/4)$ . Komplekse størrelser er altid sande i vinkeltilstanden Radian.

# <span id="page-582-0"></span>**Nøjagtighed**

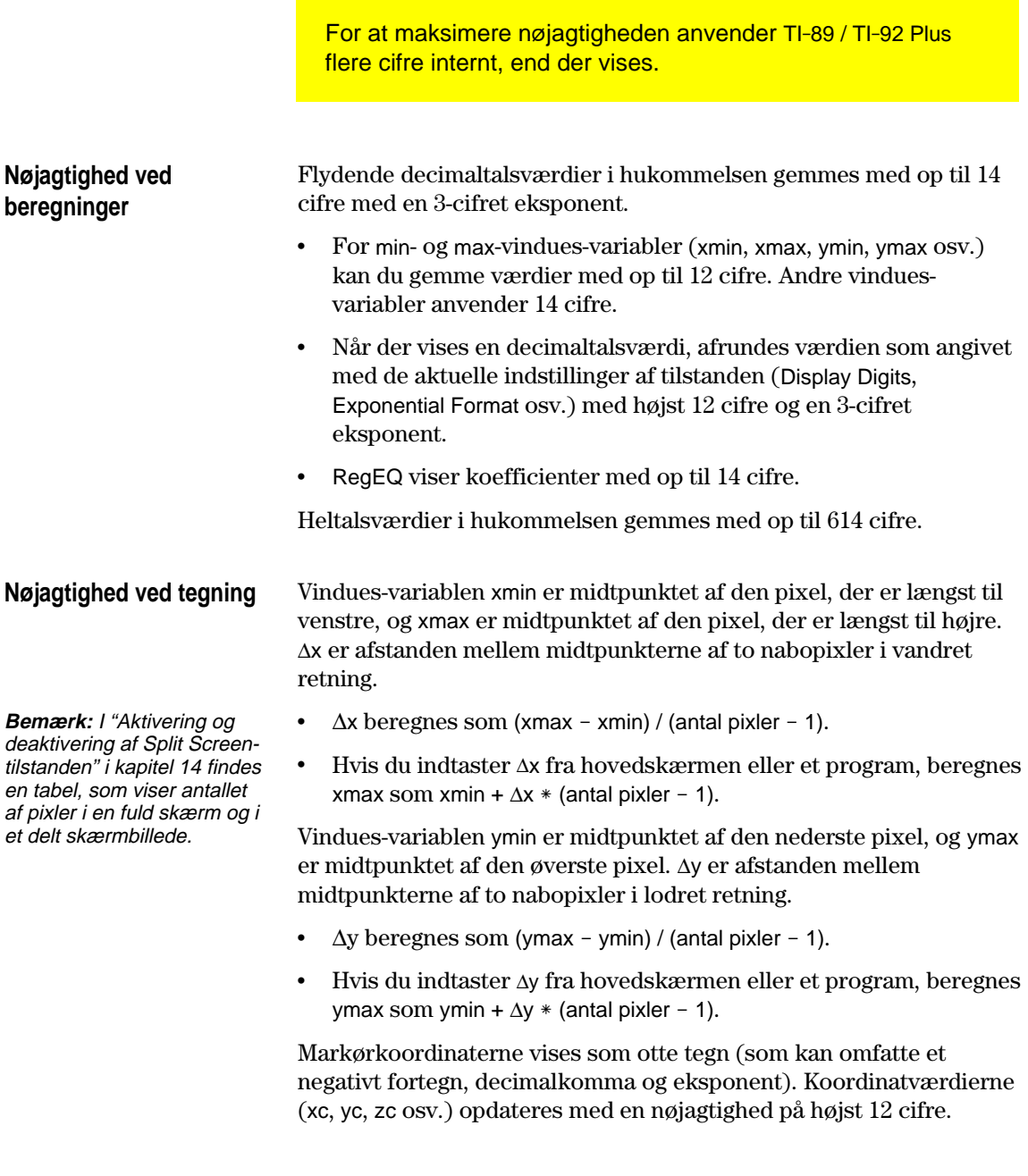

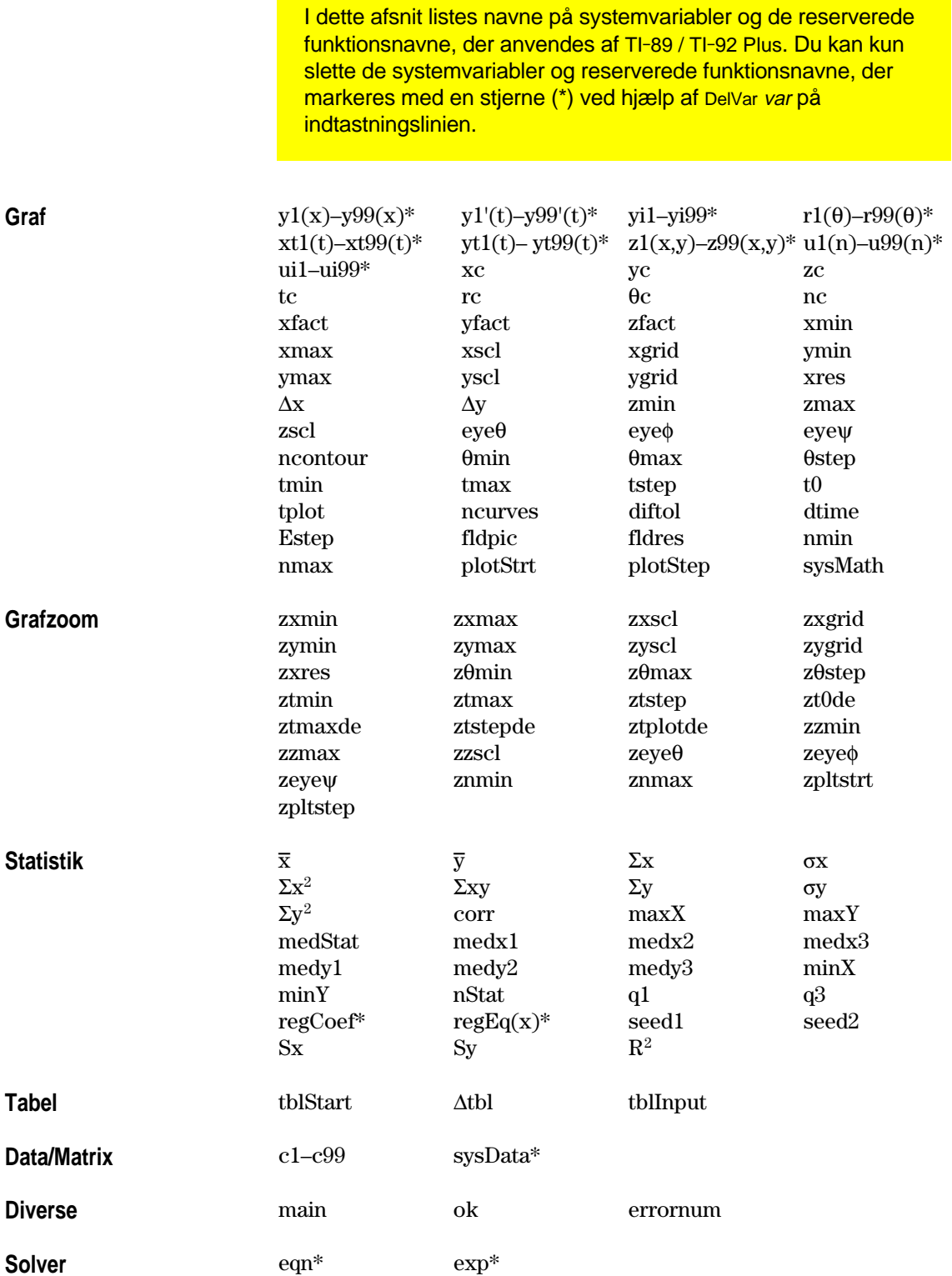

I dette afsnit beskrives EOS<sup>™</sup> (Equation Operating System), som anvendes af TI-89 / TI-92 Plus. Tal, variabler og funktioner indtastes i en enkel rækkefølge. EOS beregner udtryk og ligninger ved hjælp af parenteser og efter de prioriteringer, der er beskrevet nedenfor.

<span id="page-584-0"></span>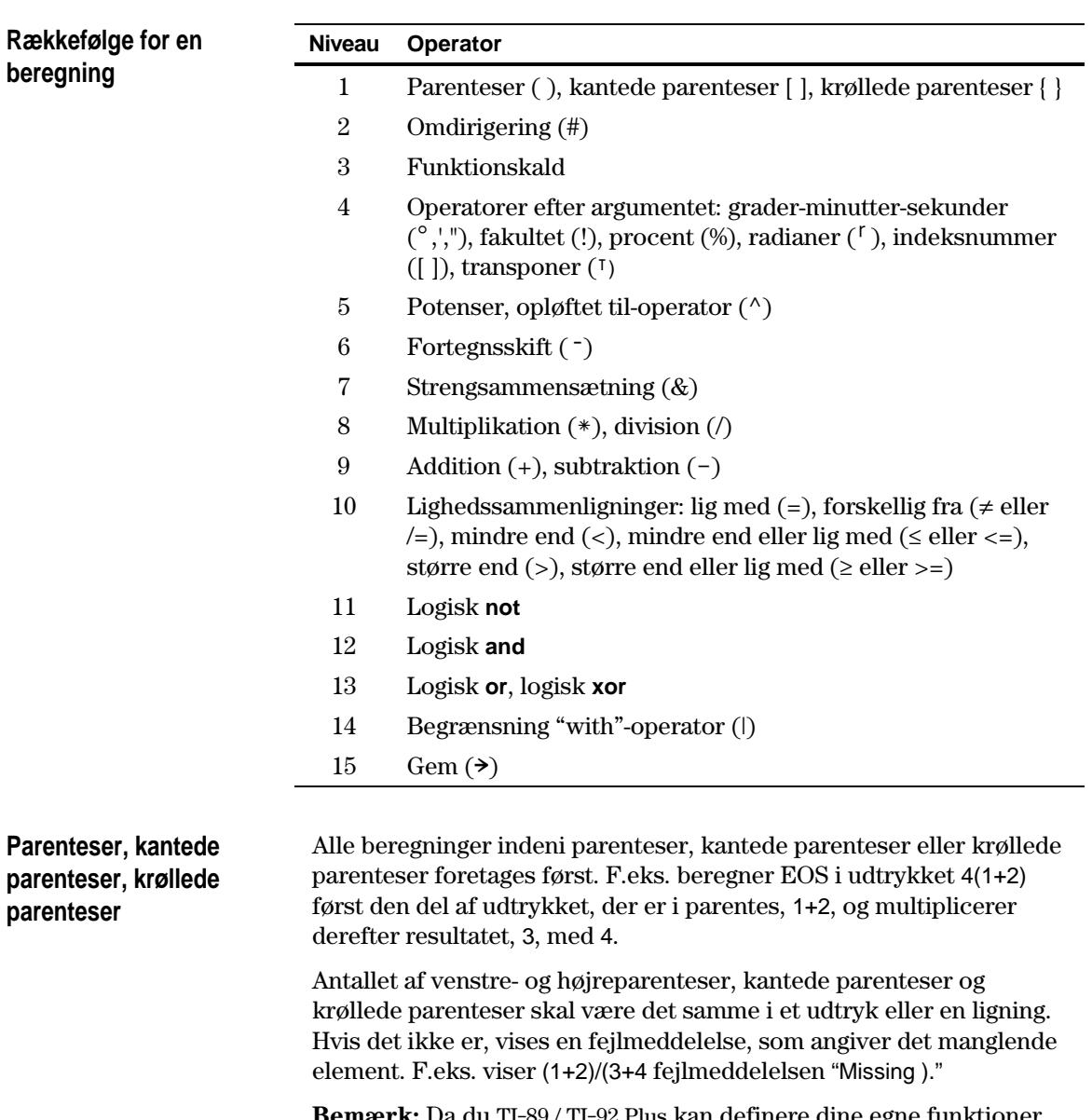

**Bemærk:** Da du TI-89 / TI-92 Plus kan definere dine egne funktioner, tolkes et variabelnavn fulgt af et udtryk i parentes som et "funktionskald" i stedet for en underforstået multiplikation. Antag, at a(b+c) er funktionen af a beregnet for tallet b+c. For at multiplicere udtrykket b+c med variablen a skal du anvende direkte multiplikation:  $a*(b+c)$ .

<span id="page-585-0"></span>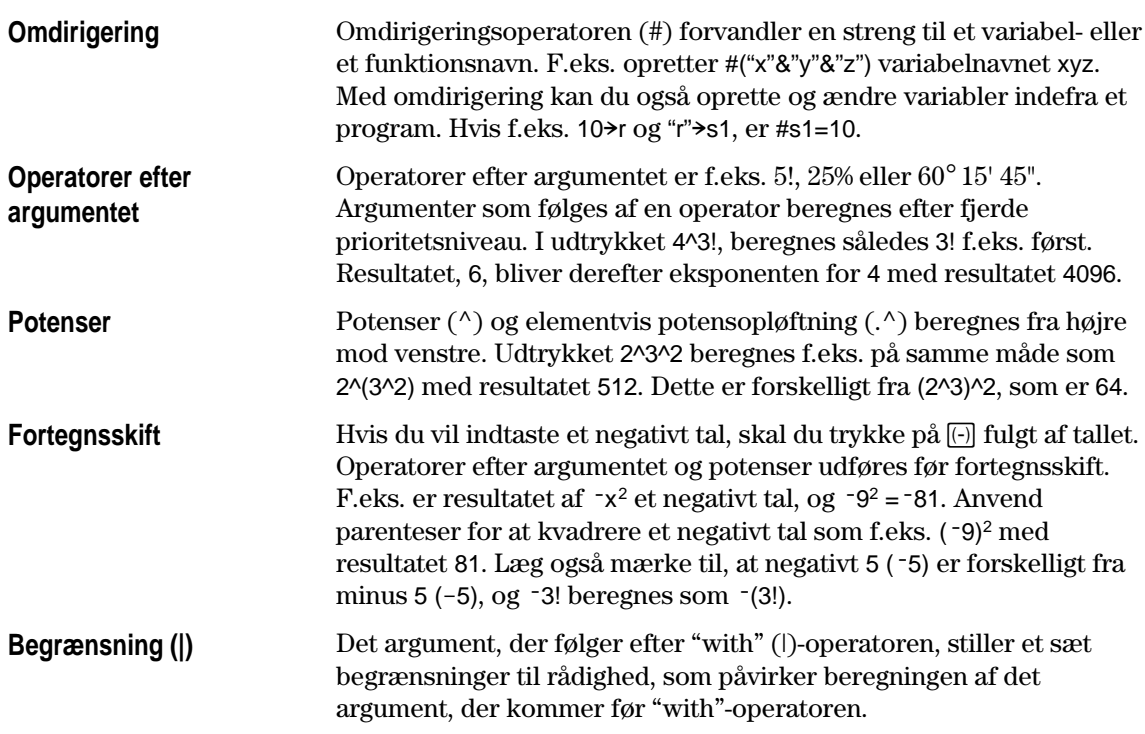

<span id="page-586-0"></span>De fleste regressioner anvender de ikke-lineære, rekursive mindste kvadraters metode til at optimere følgende omkostningsfunktion, der er summen af kvadraterne på restfejlene.  $J = \sum$  | residualExpression | *i N*  $=\sum \big[ residual Expression \big]^2$ = 1 hvor: *restudtryk* er udtrykt ved *xi* og *yi xi* er listen over værdier af den uafhængige variabel *yi* er listen over værdier af den afhængige variabel *N* er dimensionen af listerne Denne metode forsøger rekursivt at vurdere konstanterne i modeludtrykket for at gøre *J* mindst mulig. *y=a sin(bx+c)+d* er f.eks modelligningen for **SinReg**. Derfor er restudtrykket:  $a \sin(bx_i+c)+d-y_i$ Ved **SinReg** finder de mindste kvadraters metode derfor konstanterne *a*, *b*, *c* og *d*, der minimerer funktionen:  $J = \sum_{i} a \sin(bx_i + c) + d - y_i$ *i N*  $= \sum a \sin(bx_i+c)+d \sum_{i=1} [a \sin(bx_i + c) + d - y_i]^2$ **Regression Beskrivelse CubicReg** Tilpasser dataene ved hjælp af de mindste kvadraters metode til tredjegradspolynomiet: *y*=*ax*<sup>3</sup> +*bx*<sup>2</sup> +*cx*+*d* Ved fire datapunkter er ligningen a polynomisk tilpasning. Ved fem eller flere er det en polynomisk regression. Der kræves mindst fire datapunkter. **ExpReg** Tilpasser dataene ved hjælp af de mindste kvadraters metode og de transformerede værdier *x* og ln(*y*) til modelligningen:  $y=a b^x$ I dette afsnit beskrives, hvordan de statistiske regressioner beregnes. **De mindste kvadraters metode Regressioner**

<span id="page-587-0"></span>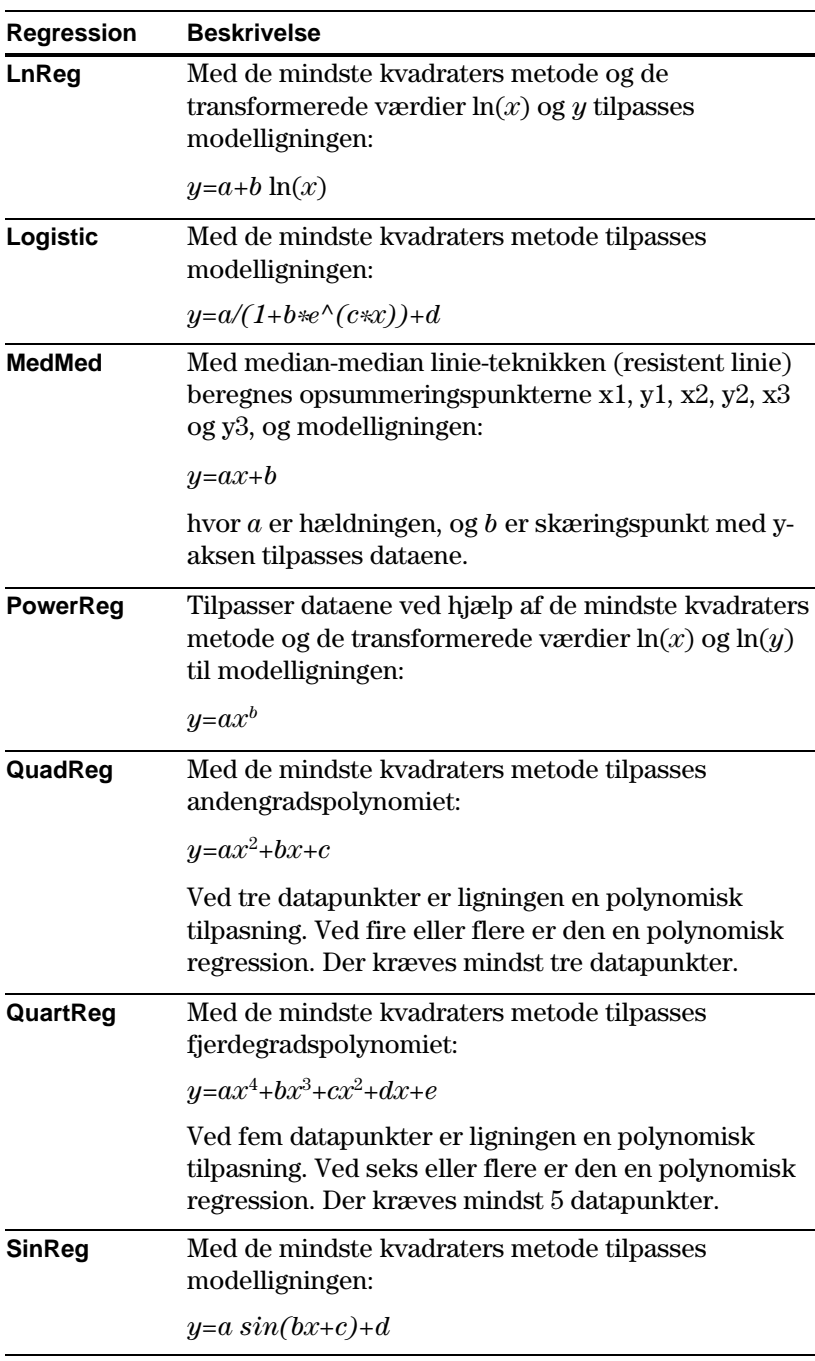

Niveaukurver beregnes og tegnes med nedenstående metode. En implicit tegning er det samme som en niveaukurve, bortset fra, at en implicit tegning kun er for niveaukurver z=0.

#### <span id="page-588-0"></span>**Algoritme**

Ud fra vindues-variablerne x og y inddeles afstanden mellem xmin og xmax og mellem ymin og ymax i et antal netlinier, angivet med xgrid og ygrid. Disse netlinier skærer hinanden og danner en serie rektangler.

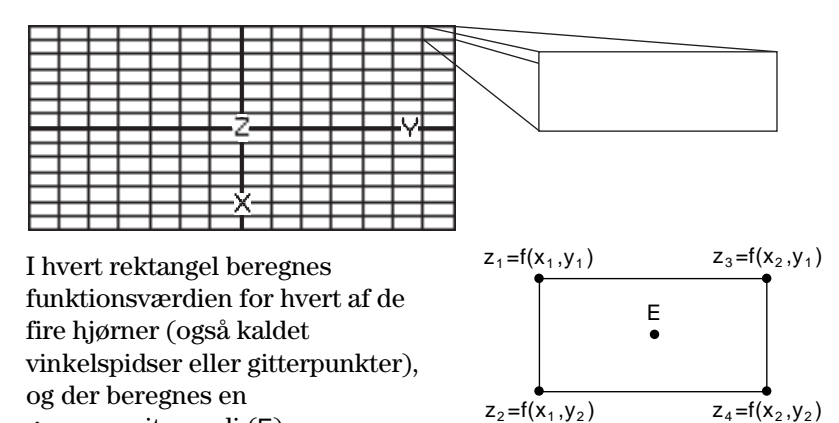

gennemsnitsværdi (E):

$$
E = \frac{z_1 + z_2 + z_3 + z_4}{4}
$$

Værdien E behandles som værdien af funktionen i rektanglets centrum.

For hver angivet kurveværdi (C<sub>i</sub>) er proceduren:

¦ For hvert af de fem punkter, der ses til højre beregnes forskellen mellem punktets zværdi og niveaukurveværdi.

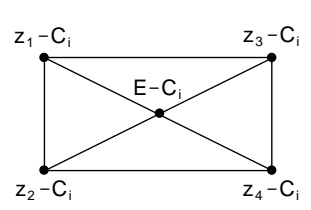

- ¦ Et fortegnsskift mellem to nabo punkter angiver, at en niveaukurve krydser den linie, der forbinder disse to punkter. Lineær interpolation anvendes til at tilnærme stedet, hvor nulpunktet ligge.
- I rektanglet forbindes alle nulpunkter med rette linier.
- Denne proces gentages for hver niveaukurveværdi.

Hvert rektangel i gitteret behandles på samme måde.

<span id="page-589-0"></span>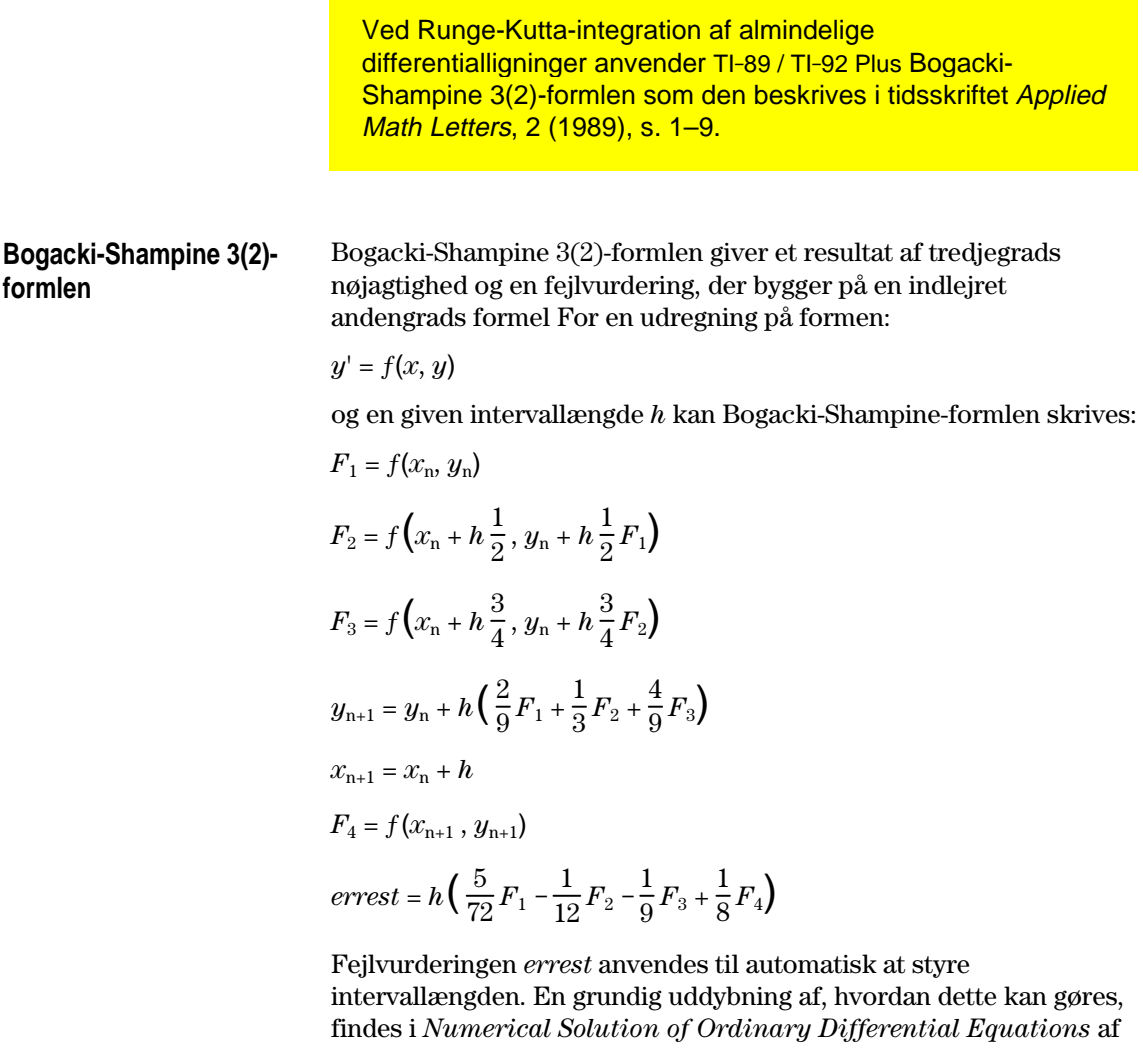

Programmellet i TI-89 / TI-92 Plus- tilpasser ikke intervallængden til at ramme særlige outputområder. Den tager de størst mulige trin (ud fra fejltolerancen diftol) og når resultater for  $x_n \le x \le x_{n+1}$  med et tredjegrads interpolationspolynomium, der går gennem punktet  $(x_n, y_n)$  med hældningsvinklen  $F_1$  og gennem  $(x_{n+1}, y_{n+1})$  med hældningen *F*4. Interpolationen er virksom og giver resultater gennem hele trinnet, der er lige så præcise som resultaterne ved

L. F. Shampine (New York: Chapman & Hall, 1994).

trinnets slutning.

# **Service og garanti**

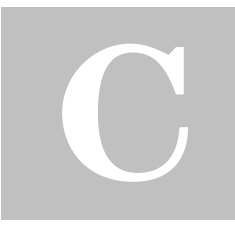

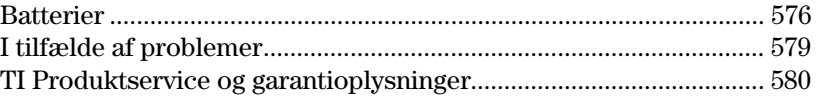

I dette bilag findes flere oplysninger, som kan være til hjælp, når du anvender TI-89 / TI-92 Plus. Der er metoder, som du kan følge, hvis du ikke kan få regnemaskinen til at fungere rigtigt og oplysninger om den service og garanti, som Texas Instruments yder.

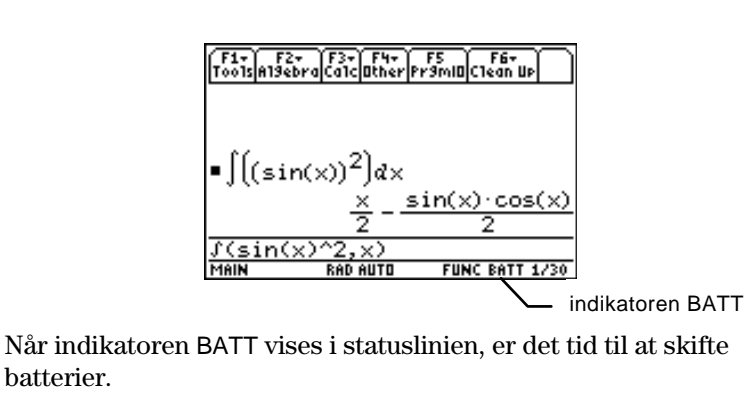

**Bilag C: Service og garanti 575**

I TI-89 / TI-92 Plus anvendes to typer batterier: fire alkaliske alkaliske batterier og et lithiumbatteri, som anvendes for at beskytte hukommelsen, mens du udskifter alkaliske batterierne.

#### <span id="page-592-0"></span>**Hvornår skal der skiftes batterier?**

**Bemærk:** TI-89 anvender fire alkaliske AAA-batterier.

TI-92 Plus anvender fire alkaliske AA-batterier.

Efterhånden som alkaliske batterierne bruges op, aftager kontrasten i displayet (især under beregninger). For at kompensere for dette er du nødt til at justere kontrasten. Hvis du hyppigt har behov for at øge kontrasten, skal du udskifte de alkaliske batterier. Som en yderligere hjælp vises indikatoren BATT (1911) i statuslinien, når batterierne er så udtjente, at de snart skal udskiftes. Når BATT-indikatoren vises i hvid med sort baggrund (**Kill**), skal du straks udskifte de alkaliske batterier. Du skal skifte lithiumbatteriet ca. en gang hvert tredje år.

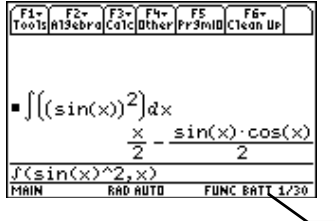

indikatoren BATT

**Bemærk:** For at undgå tab af de data, der er lagret i hukommelsen skal TI-89 / TI-92 Plus være slukket. Undgå også at fjerne de alkaliske batterier og lithiumbatteriet samtidigt.

#### **Konsekvenser af batteriudskiftning**

## **Forholdsregler med batterier**

Lithiumbatteriet til backup er placeret i batterirummet over AAA batterierne. For at undgå tab af data må lithiumbatteriet ikke ikke fjernes medmindre der er isat fire nye alkaliske batterier. Udskift lithium batteriet til backup hver tredje eller fjerde år.

Hvis du ikke fjerner begge batterityper samtidigt eller aflader dem helt, kan du skifte én batteritype ad gangen uden at tabe noget i hukommelsen.

Tag følgende forholdsregler ved udskiftning af batterier:

- ¦ Efterlad ikke batterierne tilgængeligt for børn.
- ¦ Bland ikke nye og brugte batterier. Bland ikke batterifabrikater (eller typer inden for samme fabrikat).
- ¦ Bland ikke genopladelige og ikke-genopladelige batterier.
- Vend batterierne rigtigt i forhold til polaritetsdiagrammerne  $(+ 0g - ).$
- Placer ikke genopladelige batterier i en batterioplader.
- ¦ Bortskaf straks brugte batterier korrekt.
- ¦ Brænd ikke batterier, og skil dem ikke ad.

# <span id="page-593-0"></span>**Udskiftning de alkaliske batterier TI-89**

- 1. Sluk regnemaskinen hvis den er tændt (tryk på 2nd [OFF]), for at undgå tab af data i hukommelsen.
- 2. Skyd beskyttelseslåget hen over tastaturet.
- 3. Mens regnemaskinen holdes lodret trykkes ned på batteridækslets lukker, og låget fjernes.
- 4. Fjern alle fire afladede AAA-batterier.
- 5. Isæt fire nye AAA alkaline-batterier, placeret med korrekt polaritet efter (+ and -) diagrammet i batterirummet.

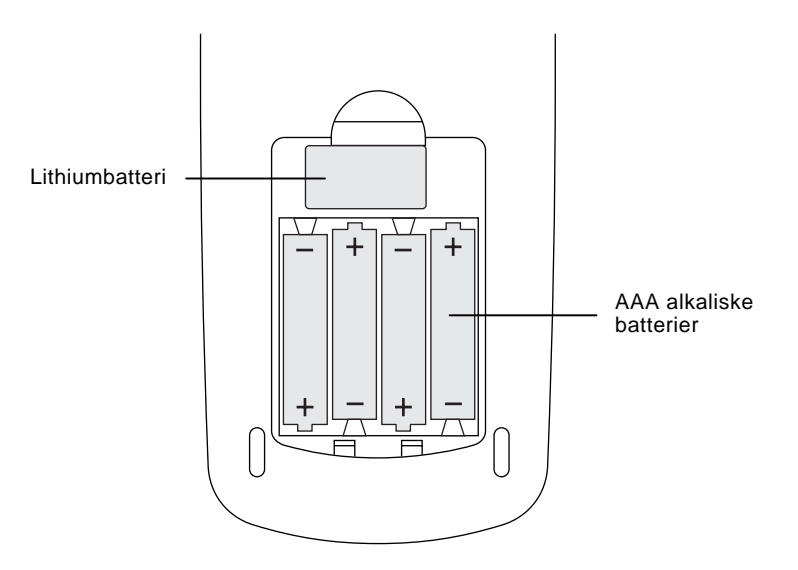

6. Sæt batterilåget på plads ved at sætte de to flige i de to revner i bunden af batterirummet, og derefter trykke låget, til låsen klikker på plads.

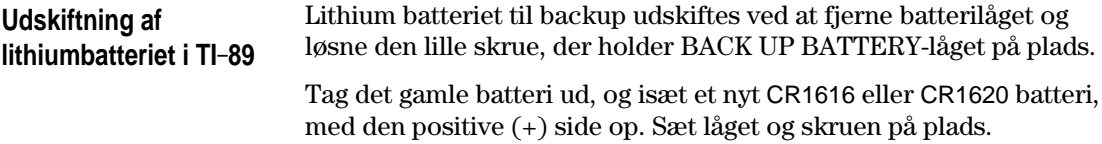

#### <span id="page-594-0"></span>**Udskiftning af alkaliske batterier i TI-92 Plus**

- 1. Sluk TI-92 Plus, hvis den er tændt (tryk på 2nd [OFF]) for at undgå at miste data, der er lagret i hukommelsen.
- 2. HoldTI-92 Plus regnemaskinen lodret, og skub låsen øverst på maskinen til venstre for at låse op. Skub bagsidens låg ca. tre mm. nedad, og tag det af maskinen.

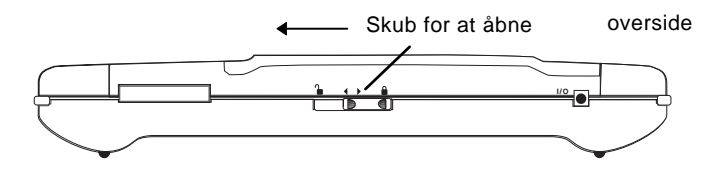

- 3. Fjern alle fire brugte AA batterier.
- 4. Isæt fire nye AA batterier som vist på poldiagrammet i batterirummet.

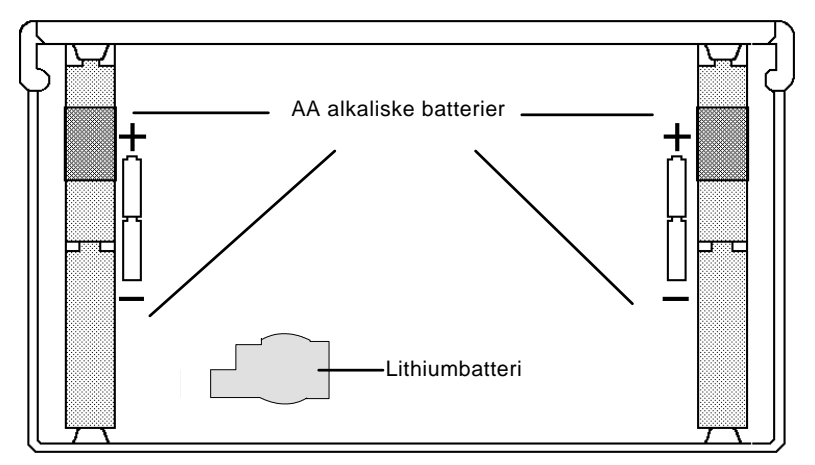

- 5. Sæt låget på plads på bagsiden, og skub låsen øverst på TI-92 Plus til låsepositionen for at låse låget fast på bagsiden.
- 6. Tænd for TI-92 Plus og juster om nødvendigt kontrasten i displayet.

Lithium backup-batteriet fjernes ved at fjerne låget på bagsiden og fjerne den lille skrue, der holder lithiumbatteriet på plads. Udtag det gamle batteri, og isæt et nyt CR2032 med den positive (+)

side opad. Sæt låget og skruen på plads.

**Udskiftning af Lithiumbatteriet i TI-92 Plus** 

**578 Bilag C: Service og garanti**

Hvis du har problemer med at bruge TI-89 / TI-92 Plus, kan følgende forslag evt. afhjælpe problemet.

<span id="page-595-0"></span>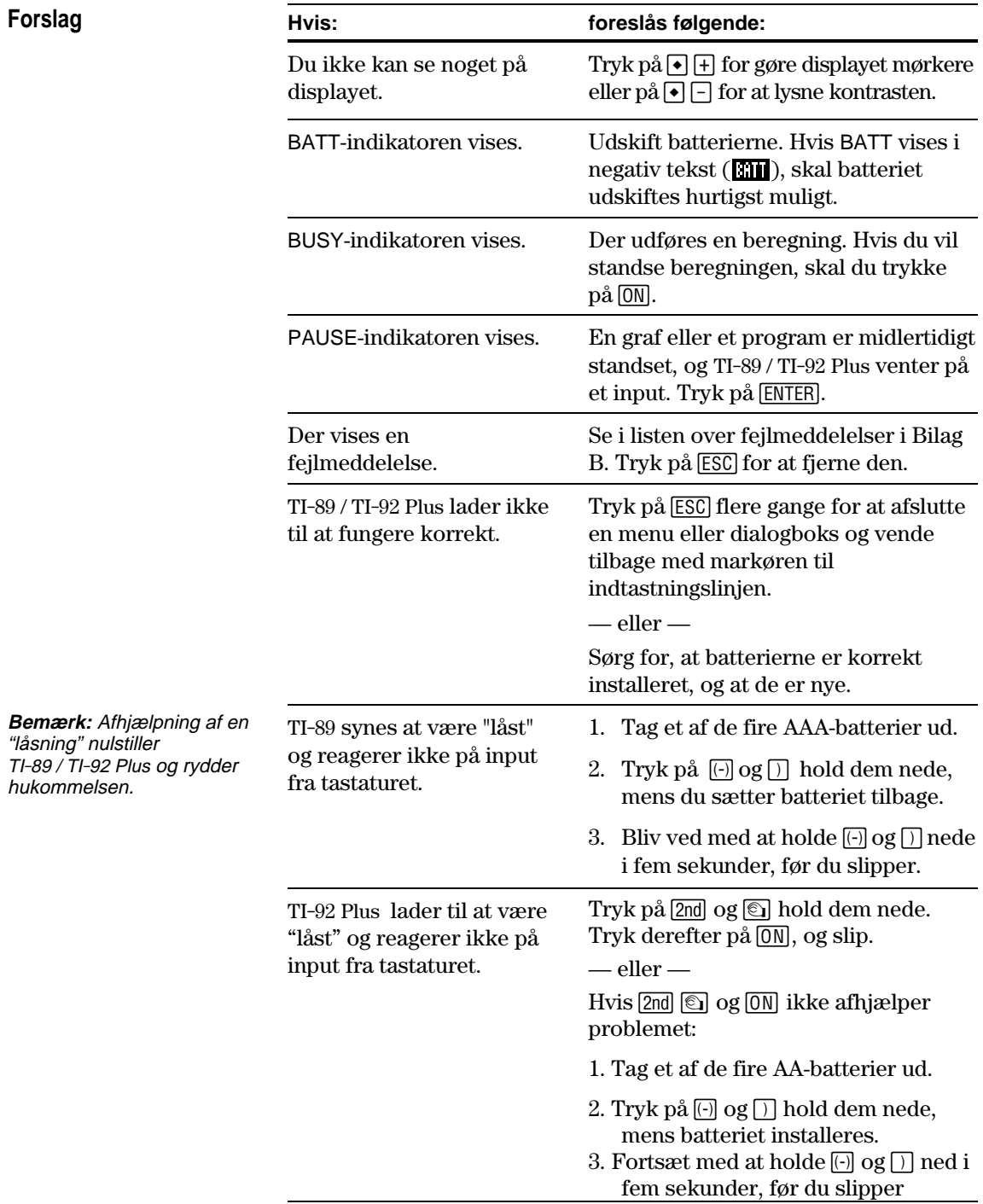

<span id="page-596-0"></span>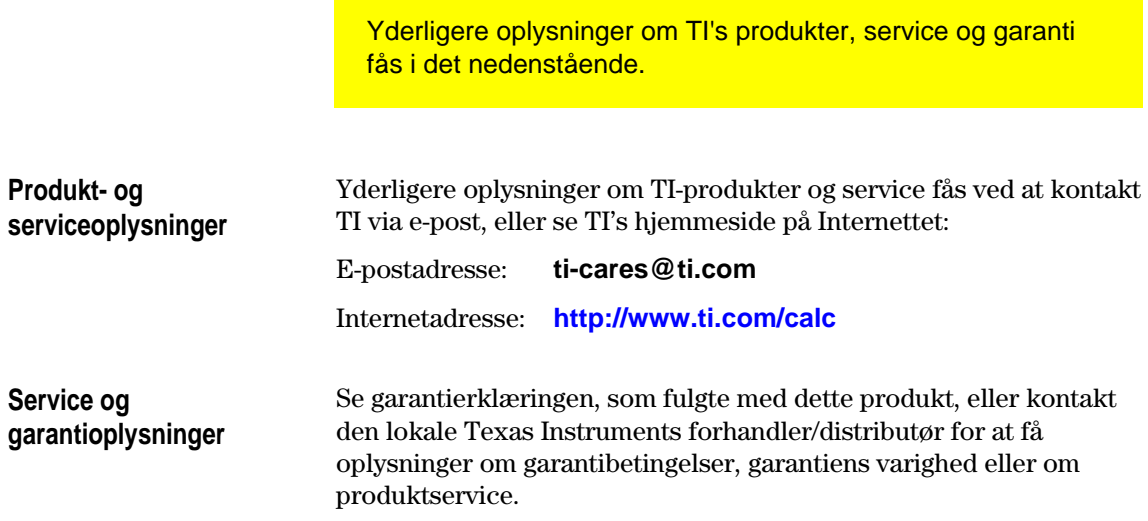

# **Programmørvejledning**

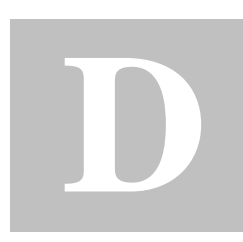

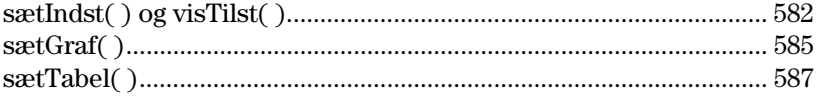

Parameter/tilstandsstrengene i funktionerne sætIndst(), visTilst(), sætGraf( ), og sætTabel( ) oversættes ikke til andre sprog, når de anvendes i et program. Når du f.eks skriver et program i den franske sprogindstilling og derefter skifter til italiensk sprogindstilling, vil programmet give en fejlmeddelelse. For at undgå fejlmeddelelsen skal du erstatte cifrene for alfategnene. Disse cifre fungerer på alle sprog. Dette bilag indeholder ciffererstatningerne for disse strenge.

Følgende eksempler viser, hvorledes man erstatter cifrene i funktionen sætIndst( ).

Eksempel 1: Et program med alfa-parameter/tilstandsstrenge:

sætIndst("Graf"," Sekvens")

Eksempel 2: Det samme program med erstatningscifre for disse strenge:

sætIndst("1","4")

<span id="page-598-0"></span>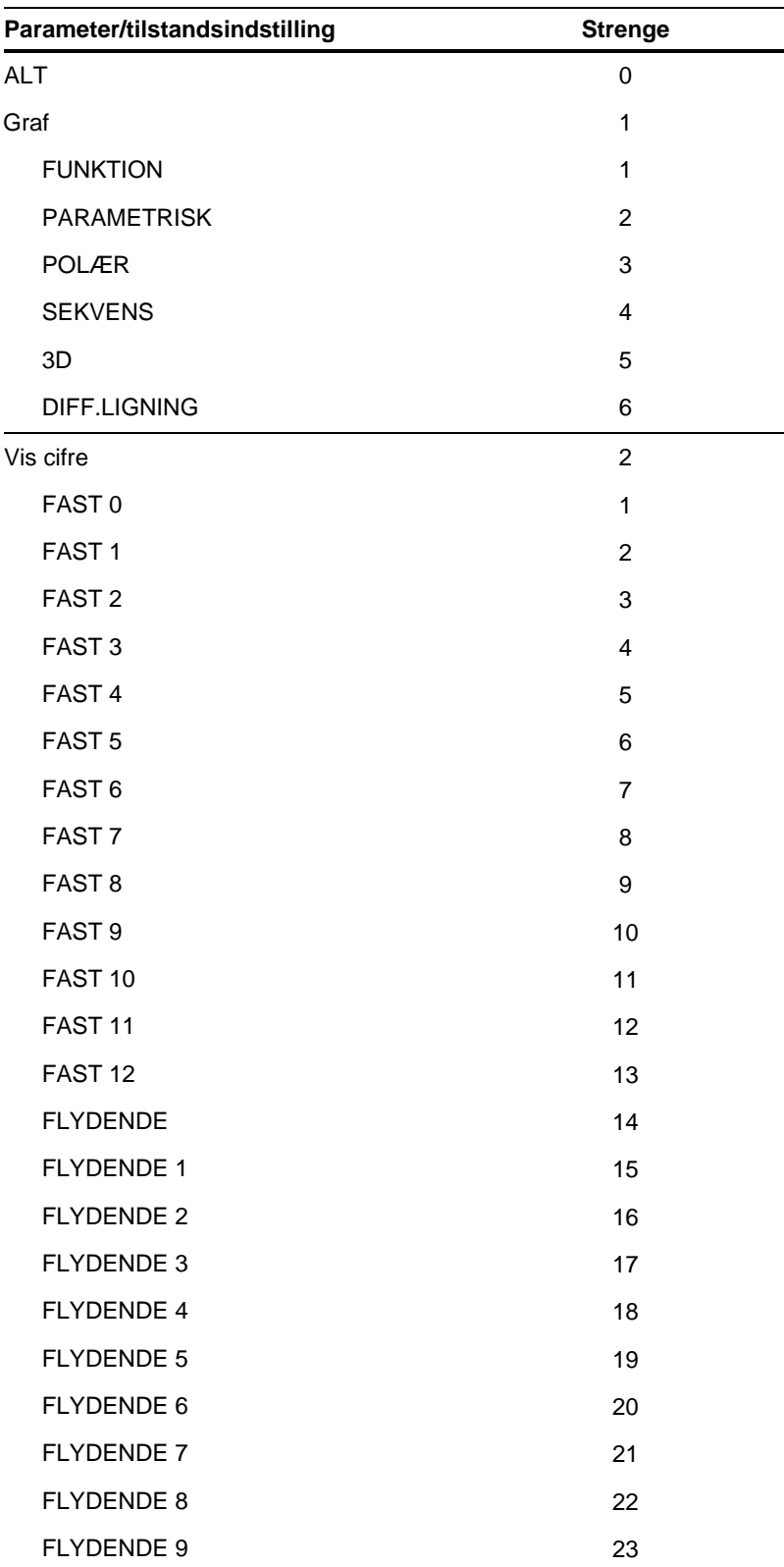

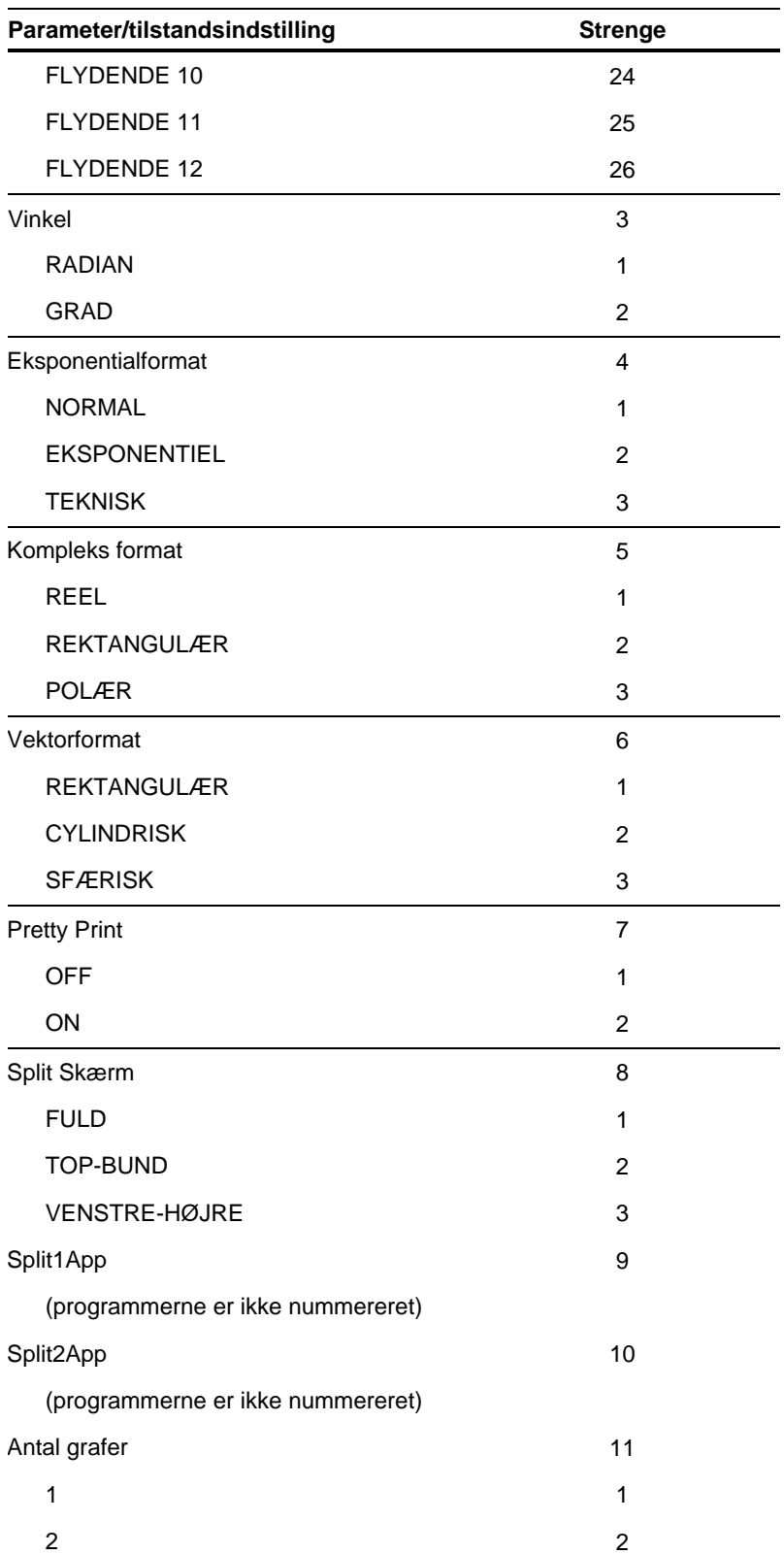

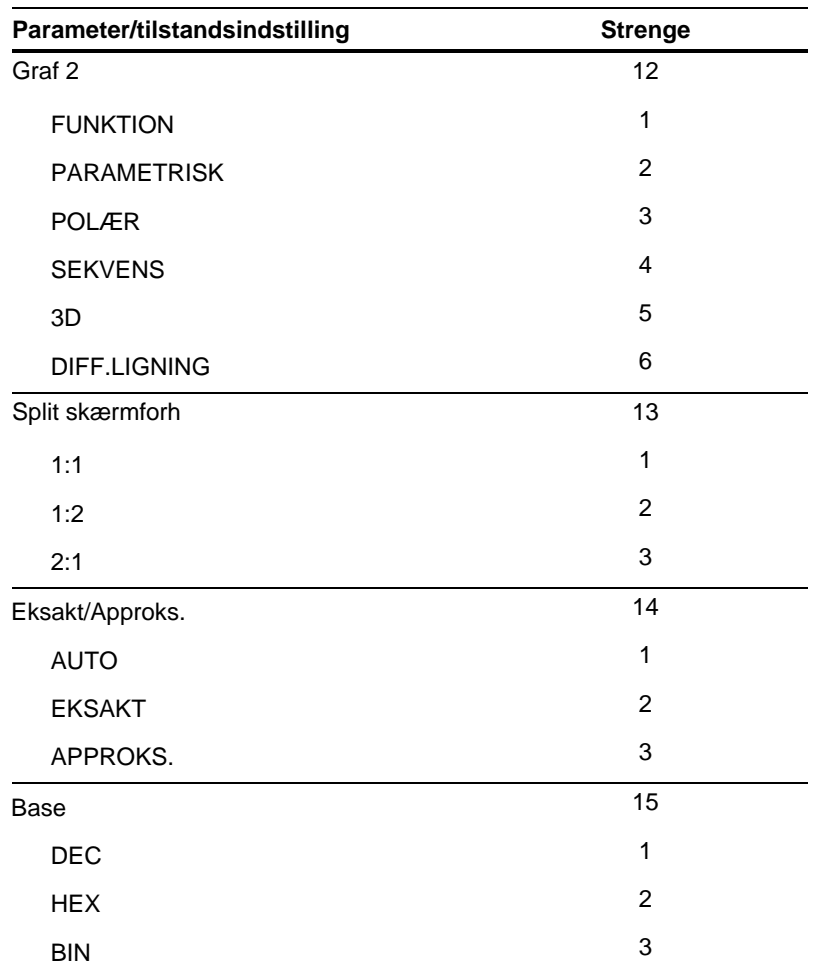

# <span id="page-601-0"></span>**sætGraf( )**

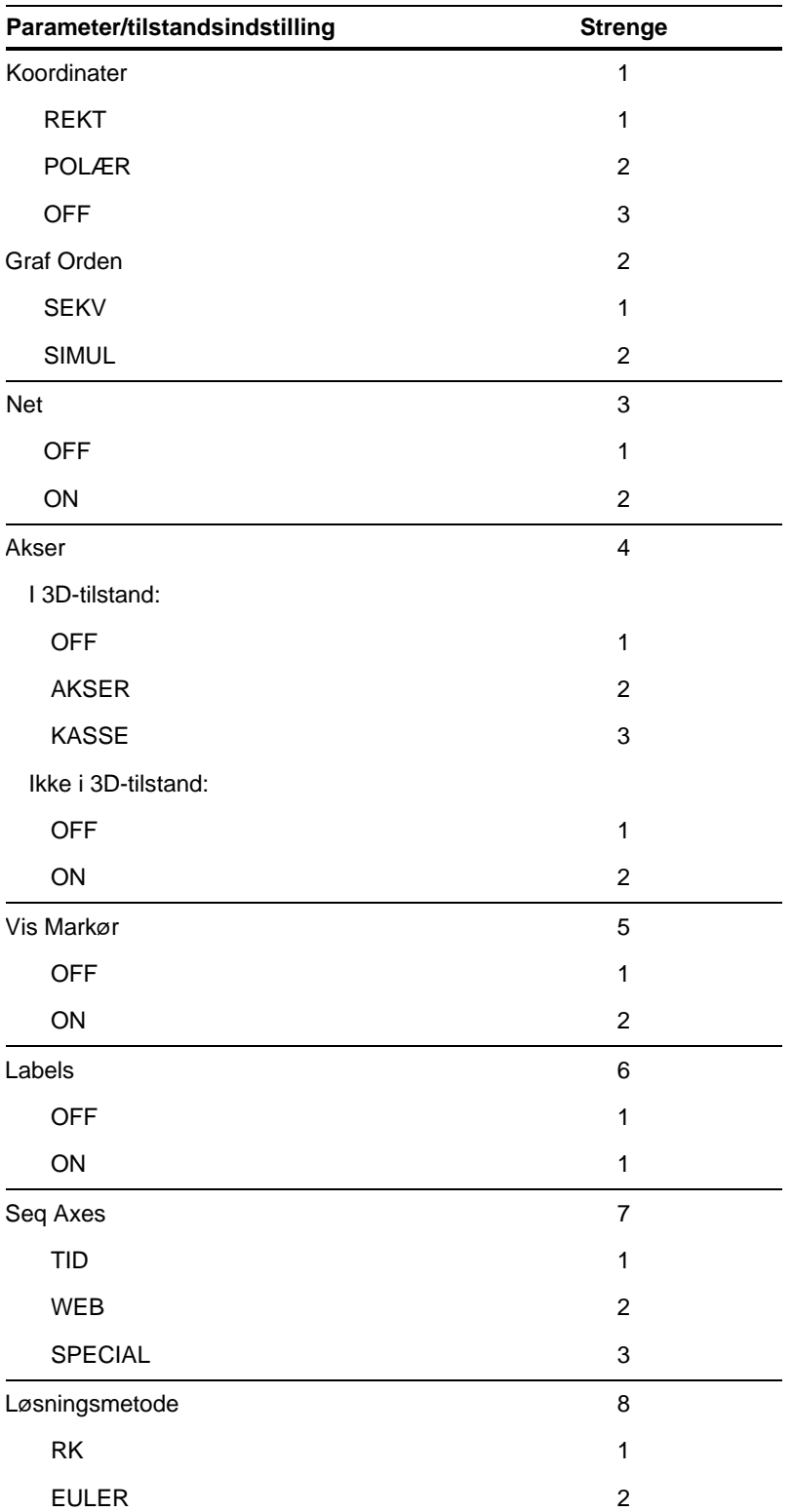

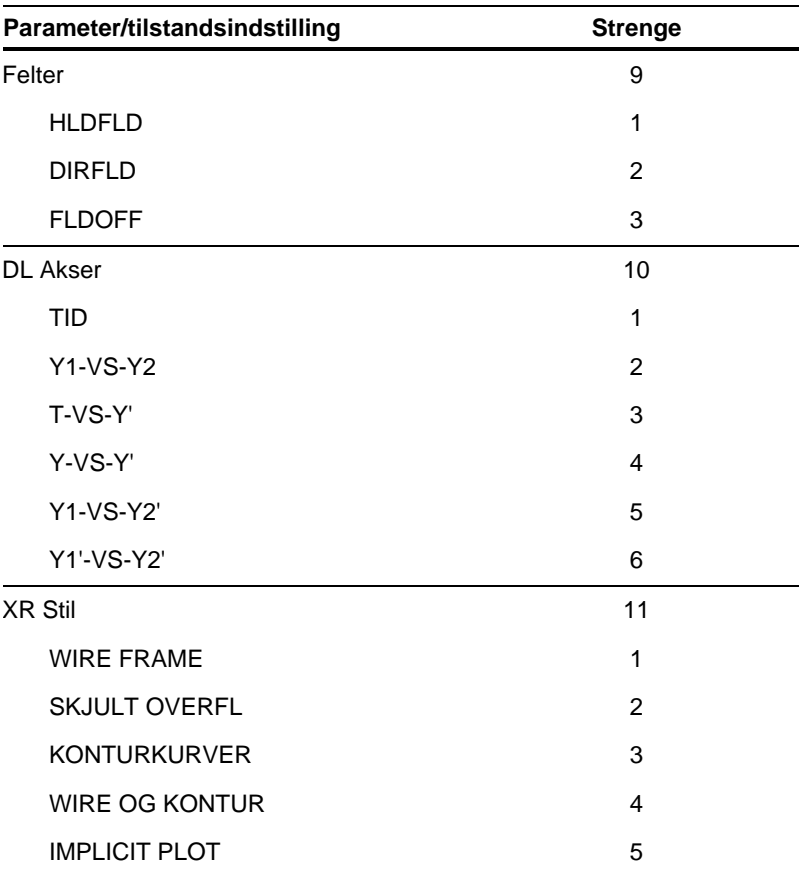

# <span id="page-603-0"></span>**sætTabel( )**

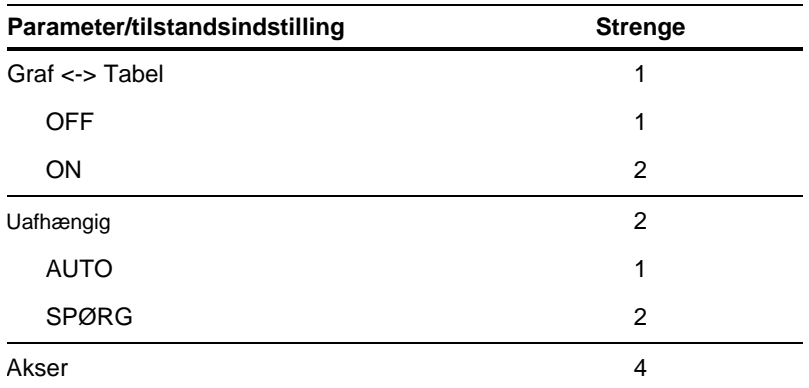

Kommandoer og funktioner er skrevet i fed tekst. Symboler er placeret efter deres skrevne navn.

#### **Symboler**

**í**, eksponent, *[441](#page-457-0)* **4Bin**, vis som binært talsystem, *[345](#page-361-0)*, *[417](#page-433-0)* **4Cylind**, vis som cylindrisk vektor, *[430](#page-446-0)* **4DD**, vise vinkel [i](#page-1-0) decimalsystem, *[432](#page-448-0)* **4Dec**, vis som decimal heltal, *[345](#page-361-0)*, *[433](#page-449-0)* **4DMS**, vis som grader/minutter/sekunder, *[438](#page-454-0)* ‰f(x)dx (grafisk matematisk værktøj), *[122](#page-138-0)*, *[124](#page-140-0)* **4Hex**, vis som hexadecimal, *[345](#page-361-0)*, *[455](#page-471-0)* **@list( )**, liste forskel, *[463](#page-479-0)* qmax window-variabel, *[137](#page-153-0)* qmin window-variabel, *[137](#page-153-0)* **4Polar**, vis som polær vektor, *[480](#page-496-0)* **4Rect**, vis som rectangulær vektor, *[490](#page-506-0)* **4Sphere**, vis som sfærisk vektor, *[507](#page-523-0)* qstep window-variabel, *[137](#page-153-0)* Atbl, tabelstigning,  $224$ **@tmpCnv( )**, omregning af temperaturområde, *[86](#page-102-0)*, *[515](#page-531-0)* @x window-variabel, *[119](#page-135-0)*, *[566](#page-582-0)* @y window-variabel, *[119](#page-135-0)*, *[566](#page-582-0)* **!**, fakultet, *[8](#page-24-0)*, *[532](#page-548-0)*. *inderside af forside*, *inderside af bagside* **"**, sekund notation, *[537](#page-553-0)* **‰( )**, integrere, *[10](#page-26-0)*, *[61](#page-77-0)*, *[62](#page-78-0)*, *[63](#page-79-0)*, *[66](#page-82-0)*, *[75](#page-91-0)*, *[76](#page-92-0)*, *[533](#page-549-0)* **‡( )**, kvadratrod, *[534](#page-550-0)* Π**( )**, produkt, *[75](#page-91-0)*, *[534](#page-550-0)* Σ**( )**, sum, *[75](#page-91-0)*, *[534](#page-550-0)* **ƒ**, **à=**, forskellig fra, *[294](#page-310-0)*, *[530](#page-546-0)*, *[1](#page-17-0)* , **<=**, mindre end eller lig med, *[294](#page-310-0)*, *[531](#page-547-0)*. *inderside af forside*, *inderside af bagside* **'**, **>=**, større end eller lig med, *[294](#page-310-0)*, *[531](#page-547-0)*. *inderside af forside*, *inderside af bagside* **à**, dividere, *[528](#page-544-0)* **!**, gemme, *[289](#page-305-0)*, *[539](#page-555-0)* **ó**, gradnotation, *[400](#page-416-0)*, *[536](#page-552-0)*, *[537](#page-553-0)* **¦**, kommentar, *[282](#page-298-0)*, *[540](#page-556-0)*. *inderside af forside*, *inderside af bagside* **†**, multiplicere, *[528](#page-544-0)* **M**, negere, *[529](#page-545-0)* **4**, omregne, *[85](#page-101-0)*, *[538](#page-554-0)* **#**, omvej, *[293](#page-309-0)*, *[535](#page-551-0)*, *[569](#page-585-0)*. *inderside af forside*, *inderside af bagside* **ô**, radian, *[536](#page-552-0)* **N**, subtrahere, *[527](#page-543-0)* **î**, transponere, *[510](#page-526-0)* **ˆ**, uendelig, *[80](#page-96-0)* **±**, vinkel, *[536](#page-552-0)* **%**, procent, *[529](#page-545-0)* **&**, tilføje, *[293](#page-309-0)*, *[533](#page-549-0)*. *inderside af forside*, *inderside af bagside*

**.à**, punktdivision, *[532](#page-548-0)* **.†**, punktmultiplikation, *[532](#page-548-0)* **.N**, punktsubtraktion, *[532](#page-548-0)* **.^**, punktpotens, *[532](#page-548-0)* **.+**, punktaddition, *[531](#page-547-0)* **@**, arbitrært heltal, *[80](#page-96-0)*. *inderside af forside*, *inderside af bagside* **^**, potens, *[535](#page-551-0)*, *[569](#page-585-0)* **\_**, understregning, *[537](#page-553-0)* **|**, with, *[10](#page-26-0)*, *[58](#page-74-0)*, *[60](#page-76-0)*, *[67](#page-83-0)*, *[539](#page-555-0)*, *[569](#page-585-0)* **+**, addere, *[527](#page-543-0)* **<**, mindre end, *[294](#page-310-0)*, *[530](#page-546-0)* <<...>>, utilstrækkelig displayhukommelse, *[103](#page-119-0)* **=**, lig med, *[294](#page-310-0)*, *[530](#page-546-0)* **>**, større end, *[294](#page-310-0)*, *[531](#page-547-0)* **0b**, binær indikator, *[540](#page-556-0)* **0h**, hexadecimal indikator, *[540](#page-556-0)* **10^( )**, potens af ti, *[538](#page-554-0)* **xê**, reciprok, *[538](#page-554-0)* 3D-graftegning, *[153](#page-169-0)* –*73*. *inderside af forside*, *inderside af bagside* animation, *[154](#page-170-0)*, *[164](#page-180-0)*. *inderside af forside*, *inderside af bagside* CONTOUR LEVELS, *[155](#page-171-0)*, *[166](#page-182-0)* HIDDEN SURFACE, *[155](#page-171-0)*, *[166](#page-182-0)* WIRE AND CONTOUR, *[155](#page-171-0)*, *[166](#page-182-0)* WIRE FRAME, *[155](#page-171-0)*, *[166](#page-182-0)*

**'**, minutnotation, *[537](#page-553-0)* **'**, primtal, *[537](#page-553-0)*

# **A**

About-skærmbillede, *[55](#page-71-0)* **abs( )**, absolut værdi, *[402](#page-418-0)*, *[414](#page-430-0)* absolut værdi, **abs( )**, *[402](#page-418-0)*, *[414](#page-430-0)* accent på bogstaver. *inderside af bagside* addere, **+**, *[527](#page-543-0)* addition, **sum( )**, *[509](#page-525-0)* afbetaling og financiering aktivitet, *[405](#page-421-0)* afledede, *[10](#page-26-0)* første afledede, *d* **( )**, *[10](#page-26-0)*, *[66](#page-82-0)*, *[76](#page-92-0)*, *[432](#page-448-0)* afrunde, **round( )**, *[493](#page-509-0)* afslutte brugerdefineret, **EndCustm**, *[302](#page-318-0)*, *[429](#page-445-0)* dialogboks, **EndDlog**, *[302](#page-318-0)*, *[437](#page-453-0)* **Exit**, *[444](#page-460-0)* forsøg, **EndTry**, *[310](#page-326-0)* funktion, **EndFunc**, *[207](#page-223-0)*, *[286](#page-302-0)*, *[450](#page-466-0)* løkke, **EndLoop**, *[465](#page-481-0)* program, **EndPrgm**, *[276](#page-292-0)*, *[287](#page-303-0)*, *[481](#page-497-0)* værktøjslinje, **EndTBar**, *[302](#page-318-0)*, *[516](#page-532-0)*

#### **A (fortsat)**

akser (talfølge), CUSTOM, *[146](#page-162-0)* aktiviteter. *Se* eksempler, demonstrationer, aktiviteter alfa-regler, *[21](#page-37-0)* algebra operationer, *[410](#page-426-0)* Algebra-menu, *[70](#page-86-0)*, *[72](#page-88-0)* **and**, Boolesk og, *[67](#page-83-0)*, *[294](#page-310-0)*, *[347](#page-363-0)*, *[414](#page-430-0)* andengradsregression, **QuadReg**, *[487](#page-503-0)*, *[571](#page-587-0)* **AndPic**, og billede, *[306](#page-322-0)*, *[415](#page-431-0)* **angle( )**, vinkel, *[415](#page-431-0)* Angle-tilstand, *[108](#page-124-0)*, *[551](#page-567-0)* **ans( )**, sidste resultat, *[416](#page-432-0)* APD (Automatic Power Down), *[14](#page-30-0)* **approx( )**, tilnærmet, *[70](#page-86-0)*, *[416](#page-432-0)* Approximate-tilstand, *[62](#page-78-0)*, *[553](#page-569-0)* APPS, programmer, grundlæggende, *[38](#page-54-0)* arbitrært heltal, **@**, *[80](#page-96-0)*. *inderside af forside*, *inderside af bagside* Arc (grafisk matematisk værktøj), *[122](#page-138-0)*, *[125](#page-141-0)*, *[138](#page-154-0)* **Archive**, arkivere variable, *[289](#page-305-0)*, *[361](#page-377-0)*, *[416](#page-432-0)* **arcLen( )**, buelængde, *[75](#page-91-0)*, *[416](#page-432-0)* argument/sammenkæde, **augment( )**, *[388](#page-404-0)*, *[417](#page-433-0)* arkivere variable, **Archive**, *[289](#page-305-0)*, *[361](#page-377-0)*, *[416](#page-432-0)* assemblersprog, *[313](#page-329-0)*, *[314](#page-330-0)*, *[444](#page-460-0)* **augment( )**, argument/sammenkæde, *[388](#page-404-0)*, *[417](#page-433-0)* automatisk indsætning, *[95](#page-111-0)* automatisk reduktion, *[64](#page-80-0)* automatiske tabeller, *[226](#page-242-0)* Auto-tilstand, *[63](#page-79-0)*, *[553](#page-569-0)* **avgRC( )**, gennemsnitlig ændringshastighed, *[417](#page-433-0)* Axes grafformat, *[114](#page-130-0)*, *[181](#page-197-0)*, *[190](#page-206-0)*, *[191](#page-207-0)* Axes indstillinger, *[162](#page-178-0)*, *[165](#page-181-0)*

# **B**

Base-tilstand, *[42](#page-58-0)*, *[554](#page-570-0)* batterier, *[2](#page-18-0)*, *[3](#page-19-0)*, *[576](#page-592-0)*, *[577](#page-593-0)*, *[578](#page-594-0)*, *[579](#page-595-0)* indikator for flad, BATT, *[15](#page-31-0)* udskift, *[15](#page-31-0)* BATT-meddelelse, *[576](#page-592-0)*, *[579](#page-595-0)* beregne polynomium, **polyEval( )**, *[480](#page-496-0)* bevægelig, *[159](#page-175-0)* bevægelig markør, *[116](#page-132-0)*, *[132](#page-148-0)*, *[138](#page-154-0)*, *[145](#page-161-0)*, *[183](#page-199-0)* billeder, *[217](#page-233-0)*, *[218](#page-234-0)* cyklus, **CyclePic**, *[219,](#page-235-0) [306](#page-322-0)*, *[429](#page-445-0)* eksklusivt eller, **XorPic**, *[306](#page-322-0)* gemme, **StoPic**, *[306](#page-322-0)*, *[508](#page-524-0)* genkalde, **RclPic**, *[306](#page-322-0)* ,*[489](#page-505-0)* nye, **NewPic**, *[289](#page-305-0)*, *[306](#page-322-0)*, *[471](#page-487-0)* og, **AndPic**, *[306](#page-322-0)*, *[415](#page-431-0)* slette, *[218](#page-234-0)* udelukkende eller, **XorPic**, *[520](#page-536-0)* udskift, **RplcPic**, *[306,](#page-322-0) [494](#page-510-0)*

binær flytte, **shift( )**, *[348](#page-364-0)* indikator, **0b**, *[540](#page-556-0)* rotere, **rotate( )**, *[348](#page-364-0)* vise, **4Bin**, *[345](#page-361-0)*, *[417](#page-433-0)* **BldData**, generere data, *[193](#page-209-0)*, *[289](#page-305-0)*, *[418](#page-434-0)* Bogacki-Shampine-formel, *[573](#page-589-0)* bogstaver accent. *inderside af bagside* græske. *inderside af forside*, *inderside af bagside* store/små. *inderside af forside* Boolesk eller, **or**, *[294](#page-310-0)*, *[347](#page-363-0)*, *[475](#page-491-0)* ikke, **not**, *[294](#page-310-0)*, *[473](#page-489-0)* og, **and**, *[67](#page-83-0)*, *[294](#page-310-0)*, *[347](#page-363-0)*, *[414](#page-430-0)* udelukkende eller, **xor**, *[294](#page-310-0)*, *[347](#page-363-0)*, *[519](#page-535-0)* Box Plot, *[266](#page-282-0)* brøker, *[70](#page-86-0)*, *[74](#page-90-0)*, *[394](#page-410-0)*, *[482](#page-498-0)* brugerdefinerede enheder, *[88](#page-104-0)* brugerdefinerede funktioner, *[77](#page-93-0)*, *[78](#page-94-0)*, *[97](#page-113-0)* –*99*, *[157](#page-173-0)*, *[205](#page-221-0)*, *[207](#page-223-0)*, *[285](#page-301-0)*, *[286](#page-302-0)*, *[433](#page-449-0)* brugerdefinerede tegninger, CUSTOM, *[142](#page-158-0)*, *[190](#page-206-0)*, *[191](#page-207-0)* brugerdefineret fra, **CustmOff**, *[37](#page-53-0)* brugerdefineret funktioner, *[46](#page-62-0)* brugerdefineret værktøjslinje. *Se* værktøjslinje buelængde, **arcLen( )**, *[75](#page-91-0)*, *[416](#page-432-0)* Build Web, generere net, *[146](#page-162-0)*, *[147](#page-163-0)* BUSY indikator, *[115](#page-131-0)*, *[278](#page-294-0)*

# **C**

Calc-menu, *[75](#page-91-0)* Calculator-Based Laboratory. *See* CBL Calculator-Based Ranger. *Se* CBR CATALOG menuer, *[44](#page-60-0)* CBL aktivitet, *[399](#page-415-0)* hente/returnere, **Get**, *[451](#page-467-0)* programmer, *[309](#page-325-0)*, *[399](#page-415-0)* sende listevariabel, **Send**, *[494](#page-510-0)* statistiske data, *[272](#page-288-0)*, *[273](#page-289-0)* CBR hente/returnere, **Get**, *[451](#page-467-0)* programmer, *[309](#page-325-0)*, *[399](#page-415-0)* sende listevariabel, **Send**, *[494](#page-510-0)* statistiske data, *[272](#page-288-0)*, *[273](#page-289-0)* **ceiling( )**, ceiling, *[389](#page-405-0)*, *[418](#page-434-0)* ceiling, **ceiling( )**, *[389](#page-405-0)*, *[418](#page-434-0)* certifikat, *[369](#page-385-0)*, *[373](#page-389-0)*, *[374](#page-390-0)*, *[375](#page-391-0)*, *[376](#page-392-0)*, *[377](#page-393-0)*, *[378](#page-394-0)* **cFactor( )**, kompleks faktor, *[71](#page-87-0)*, *[406](#page-422-0)*, *[419](#page-435-0)*, *[564](#page-580-0)* **char( )**, tegnstreng, *[293](#page-309-0)*, *[419](#page-435-0)*, *[555](#page-571-0)* **Circle**, tegne cirkel, *[308](#page-324-0)*, *[420](#page-436-0)* Circular definitionsfejlfejlmeddelelse, *[289](#page-305-0)*

#### **C (fortsat)**

cirkel **Circle**, *[308](#page-324-0)*, *[420](#page-436-0)* graftegning, *[106](#page-122-0)* tegne, *[214](#page-230-0)* **ClrDraw**, rydde tegning, *[213](#page-229-0)*, *[307](#page-323-0)*, *[420](#page-436-0)* **ClrErr**, rydde fejlmeddelelse, *[310](#page-326-0)*, *[420](#page-436-0)* **ClrGraph**, rydde graf, *[205](#page-221-0)*, *[305](#page-321-0)*, *[340](#page-356-0)*, *[421](#page-437-0)* **ClrHome**, rydde historikområde, *[421](#page-437-0)* **ClrIO**, rydde I/O, *[279](#page-295-0)*, *[302](#page-318-0)*, *[421](#page-437-0)* **colDim( )**, matrixsøjledimension, *[421](#page-437-0)* **colNorm( )**, matrixsøjlenorm, *[421](#page-437-0)* **comDenom( )**, fællesnævner, *[70](#page-86-0)*, *[71](#page-87-0)*, *[74](#page-90-0)*, *[422](#page-438-0)* commandoscripts, aktivitet, *[392](#page-408-0)* **conj( )**, kompleks konjugering, *[422](#page-438-0)* Coordinates grafformat, *[114](#page-130-0)*, *[137](#page-153-0)* **CopyVar**, kopiere variabel, *[289](#page-305-0)*, *[358](#page-374-0)*, *[423](#page-439-0)* **cosê( )**, invers cosinus, *[424](#page-440-0)* **cos( )**, cosinus, *[423](#page-439-0)* **coshê( )**, hyperbolsk invers cosinus, *[425](#page-441-0)* **cosh( )**, hyperbolsk cosinus, *[424](#page-440-0)* cosinus, **cos( )**, *[423](#page-439-0)* **crossP( )**, krydsprodukt, *[425](#page-441-0)* **cSolve( )**, kompleks løsning, *[61](#page-77-0)*, *[425](#page-441-0)*, *[564](#page-580-0)* **CubicReg**, tredjegradsregression, *[261](#page-277-0)*, *[428](#page-444-0)*, *[570](#page-586-0)* **cumSum( )**, kumuleret sum, *[250](#page-266-0)*, *[428](#page-444-0)* Current folder-tilstand, *[550](#page-566-0)* **CustmOff**, brugerdefineret værktøjslinje, fra, *[428](#page-444-0)* **CustmOn**, brugerdefineret værktøjslinje til, *[429](#page-445-0)* CUSTOM brugerdefinerede tegninger, *[142](#page-158-0)*, *[190](#page-206-0)*, *[191](#page-207-0)* Custom Units-tilstand, *[42](#page-58-0)*, *[554](#page-570-0)* **Custom**, definere værktøjslinje, *[302](#page-318-0)*, *[429](#page-445-0)* CUSTOM-akser (talfølge), *[146](#page-162-0)* **Cycle**, cyclus, *[429](#page-445-0)* **CyclePic**, cyclusbillede, *[219](#page-235-0)*, *[306](#page-322-0)*, *[429](#page-445-0)* cyclusbillede, **CyclePic**, *[306](#page-322-0)*, *[429](#page-445-0)* cylindrisk vektor, vise, **4Cylind**, *[430](#page-446-0)* **cZeros( ),** komplekse nuller, *[61,](#page-77-0) [71](#page-87-0)*, *[430](#page-446-0)*, *[564](#page-580-0)*

#### **D**

*d* **( )**, første afledede, *[10](#page-26-0)*, *[66](#page-82-0)*, *[75](#page-91-0)*, *[76](#page-92-0)*, *[432](#page-448-0)* data (nye), **NewData**, *[471](#page-487-0)* Data/Matrix-editor, *[203](#page-219-0)*, *[237](#page-253-0)* –*52*. *Se også* matricer Auto-calculate, *[249](#page-265-0)* cellebredde, *[245](#page-261-0)* datavariabel, *[240](#page-256-0)*, *[241](#page-257-0)*, *[242](#page-258-0)* flytte, **shift( )**, *[250](#page-266-0)*, *[500](#page-516-0)* indsætte, *[246](#page-262-0)*, *[247](#page-263-0)* kopiere, *[252](#page-268-0)* låse, *[248](#page-264-0)* listevariabel, *[239](#page-255-0)*, *[241](#page-257-0)*, *[242](#page-258-0)* matrixvariabel, *[239](#page-255-0)*, *[240](#page-256-0)*, *[241](#page-257-0)*, *[242](#page-258-0)* ny, **NewData**, *[240](#page-256-0)*, *[249](#page-265-0)*, *[289](#page-305-0)* oprette, *[241](#page-257-0)*, *[242](#page-258-0)* rulle, *[244](#page-260-0)*

slette, *[246](#page-262-0)*, *[247](#page-263-0)* søjleoverskrift, *[248](#page-264-0)*, *[249](#page-265-0)*, *[250](#page-266-0)* sortere søjler, *[251](#page-267-0)* statistiske tegninger, *[264](#page-280-0)* udfylde, *[244](#page-260-0)* værdier, *[243](#page-259-0)* variable, *[240](#page-256-0)*, *[241](#page-257-0)*, *[242](#page-258-0)* datafiltrering, *[396](#page-412-0)* datategning, *[254](#page-270-0)* dearkivere variable, **Unarchiv**, *[289](#page-305-0)* decimal heltalsvisning, **4Dec**, *[345](#page-361-0)*, *[433](#page-449-0)* vinkelvisning, **4DD**, *[432](#page-448-0)* **Define**, definere, *[77](#page-93-0)*, *[97](#page-113-0)*, *[110](#page-126-0)*, *[130](#page-146-0)*, *[142](#page-158-0)*, *[157](#page-173-0)*, *[179](#page-195-0)*, *[196](#page-212-0)*, *[204](#page-220-0)*, *[207](#page-223-0)*, *[287](#page-303-0)*, *[289](#page-305-0)*, *[305](#page-321-0)*, *[384](#page-400-0)*, *[433](#page-449-0)* definere værktøjslinje, **Toolbar**, *[302](#page-318-0)*, *[516](#page-532-0)* definere, **Define**, *[77](#page-93-0)*, *[97](#page-113-0)*, *[110](#page-126-0)*, *[130](#page-146-0)*, *[142](#page-158-0)*, *[157](#page-173-0)*, *[179](#page-195-0)*, *[196](#page-212-0)*, *[204](#page-220-0)*, *[207](#page-223-0)*, *[287](#page-303-0)*, *[289](#page-305-0)*, *[305](#page-321-0)*, *[384](#page-400-0)*, *[433](#page-449-0)* del, **part( )**, *[477](#page-493-0)* dele skærmbillede skifte, **switch( )**, *[510](#page-526-0)* **DelFold**, slette mappe, *[101](#page-117-0)*, *[289](#page-305-0)*, *[434](#page-450-0)* delmatrix, **subMat( )**, *[509](#page-525-0)* delt skærmbillede, *[209](#page-225-0)*, *[211](#page-227-0)*, *[231](#page-247-0)* –*36*, *[329](#page-345-0)*, *[341](#page-357-0)* afslutte, *[234](#page-250-0)* indstilling, *[233](#page-249-0)* indtastningslinje, *[235](#page-251-0)*, *[236](#page-252-0)* pixelkoordinater, *[234](#page-250-0)* skifte, *[235](#page-251-0)* skifte, **switch( )**, *[300](#page-316-0)* **DelVar**, slette variabel, *[60](#page-76-0)*, *[77](#page-93-0)*, *[101](#page-117-0)*, *[289](#page-305-0)*, *[291](#page-307-0)*, *[434](#page-450-0)* demonstrationer. *Se* eksempler, demonstrationer, aktiviteter derivatives første afledede, *d* **( )**, *[75](#page-91-0)* numeriske afledede, **nDeriv( )**, *[75](#page-91-0)* Derivatives (grafisk matematisk værktøj), *[122](#page-138-0)*, *[124](#page-140-0)*, *[132](#page-148-0)*, *[138](#page-154-0)* **deSolve( )**, løsning, *[75](#page-91-0)*, *[196](#page-212-0)*, *[434](#page-450-0)* **det( )**, matrixdeterminant, *[436](#page-452-0)* **diag( )**, matrixdiagonal, *[436](#page-452-0)* **Dialog**, definere dialogboks, *[302](#page-318-0)*, *[437](#page-453-0)* dialogboks, definere, **Dialog**, *[302](#page-318-0)*, *[437](#page-453-0)* differentialkvotienter numerisk differentialkvotient, **nDeriv( )**, *[470](#page-486-0)* differentialligninger anden orden, *[187](#page-203-0)*, *[196](#page-212-0)* DIRFLD, retningsfelt, *[180](#page-196-0)*, *[185](#page-201-0)*, *[198](#page-214-0)* fejlfinding, *[197](#page-213-0)* FLDOFF, felt fra, *[180](#page-196-0)*, *[185](#page-201-0)*, *[199](#page-215-0)* første orden, *[186](#page-202-0)*, *[196](#page-212-0)* graftegning, *[175](#page-191-0)* –*99* løsningsmetoder, *[180](#page-196-0)*, *[193](#page-209-0)*, *[573](#page-589-0)* SLPFLD, hældningsfelt, *[180](#page-196-0)*, *[185](#page-201-0)*, *[197](#page-213-0)* startbetingelser, *[184](#page-200-0)* tredje orden, *[189](#page-205-0)*

#### **D (fortsat)**

differentialoperationer, *[410](#page-426-0)* diftol window-variabel, *[182](#page-198-0)* **dim( )**, dimension, *[293](#page-309-0)*, *[437](#page-453-0)* dimension, **dim( )**, *[293](#page-309-0)*, *[437](#page-453-0)* DIRFLD, retningsfelt, *[180](#page-196-0)*, *[185](#page-201-0)*, *[198](#page-214-0)* **Disp**, vise I/O skærm, *[277](#page-293-0)*, *[283](#page-299-0)*, *[302](#page-318-0)*, *[310](#page-326-0)*, *[437](#page-453-0)*, *[555](#page-571-0)* **DispG**, vise graf, *[302](#page-318-0)*, *[305](#page-321-0)*, *[438](#page-454-0)* **DispHome**, vise hovedskærm, *[302](#page-318-0)*, *[438](#page-454-0)* display Digits-tilstand, *[550](#page-566-0)* I/O skærmbillede, **Disp**, *[283](#page-299-0)*, *[437](#page-453-0)* **DispTbl**, vise tabel, *[302](#page-318-0)*, *[305](#page-321-0)*, *[438](#page-454-0)* Distance (grafisk matematisk værktøj), *[122](#page-138-0)*, *[125](#page-141-0)*, *[132](#page-148-0)*, *[138](#page-154-0)* dividere **à**, *[528](#page-544-0)* heltal **intDiv( )**, *[458](#page-474-0)* domæneafgrænsninger, *[69](#page-85-0)* **dotP( )**, prikprodukt, *[439](#page-455-0)* **DrawFunc**, tegnefunktion, *[212](#page-228-0)*, *[308](#page-324-0)*, *[439](#page-455-0)* **DrawInv**, tegne omvendt, *[212](#page-228-0)*, *[308](#page-324-0)*, *[439](#page-455-0)* **DrawParm**, tegne parameterkurve, *[212](#page-228-0)*, *[308](#page-324-0)*, *[439](#page-455-0)* **DrawPol**, tegne polær, *[212](#page-228-0)*, *[308](#page-324-0)*, *[440](#page-456-0)* **DrawSlp**, tegne hældning, *[215](#page-231-0)*, *[308](#page-324-0)*, *[440](#page-456-0)* **DropDown**, rullemenu, *[302](#page-318-0)*, *[440](#page-456-0)* **DrwCtour**, tegne kontur, *[168](#page-184-0)*, *[308](#page-324-0)*, *[441](#page-457-0)* dtime window-variabel, *[182](#page-198-0)*

# **E**

*e* [i](#page-1-0) en potens, *e***^( )**, *[441](#page-457-0) e*, grundtal for den naturlige logaritme, *[80](#page-96-0) e***^( )**, *e* [i](#page-1-0) en potens, *[441](#page-457-0)* egenværdi, **eigVl( )**, *[442](#page-458-0)* egenvektor, **eigVc( )**, *[442](#page-458-0)* **eigVc( )**, egenvektor, *[442](#page-458-0)* **eigVl( )**, egenværdi, *[442](#page-458-0)* eksakt, **exact( )**, *[443](#page-459-0)* eksempler, aktiviteter variabelstyring, *[350](#page-366-0)* eksempler, demonstrationer, aktiviteter 3D-graftegning, *[154](#page-170-0)*, *[390](#page-406-0)* afbetaling og financiering, *[405](#page-421-0)* afledede, *[10](#page-26-0)* andengradsligning, *[386](#page-402-0)* baseball, *[400](#page-416-0)* CBL-program, *[399](#page-415-0)* complekse nuller, *[402](#page-418-0)* cos(x)=sin(x) aktivitet, *[389](#page-405-0)* data/matrix-editor, *[238](#page-254-0)* datafiltrering, *[396](#page-412-0)* delt skærmbillede, *[232](#page-248-0)*, *[400](#page-416-0)* demonstrationsprogram med teksteditor, *[392](#page-408-0)* differentialligning af anden orden, *[196](#page-212-0)* differentialligning af tredje orden, *[189](#page-205-0)*

differentialligninger, *[176](#page-192-0)* divergerende web-tegninger, *[148](#page-164-0)* en bolds bane, *[128](#page-144-0)* fakultet, *[8](#page-24-0)* Fibonacci-følge, *[151](#page-167-0)* funktionstegning, *[106](#page-122-0)* graftegningsfunktioner, *[11](#page-27-0)* hukommelsesstyring, *[350](#page-366-0)*, *[351](#page-367-0)*, *[352](#page-368-0)* implicitte diagrammer, *[173](#page-189-0)* integraler, *[10](#page-26-0)* kompleks modulusflade, *[170](#page-186-0)* komplekse faktorer, *[406](#page-422-0)* komplekse tal, *[8](#page-24-0)* konstanter, *[82](#page-98-0)* konvergerende web-tegninger, *[148](#page-164-0)* ligning af anden orden, *[187](#page-203-0)* løse lineære ligninger, *[9](#page-25-0)*, *[10](#page-26-0)*, *[73](#page-89-0)* måleenheder, *[82](#page-98-0)* numerisk solver, *[334](#page-350-0)* opdele polynomier [i](#page-1-0) faktorer, *[9](#page-25-0)* opløse en rationel funktion, *[394](#page-410-0)* opløse polynomier [i](#page-1-0) faktorer, *[72](#page-88-0)* oscillerende web-tegninger, *[149](#page-165-0)* polær rose, *[134](#page-150-0)* population, *[254](#page-270-0)* –*57* primfaktorer, *[8](#page-24-0)* programmering, *[276](#page-292-0)*, *[277](#page-293-0)*, *[311](#page-327-0)*, *[312](#page-328-0)* Pythagoras lov, *[384](#page-400-0)* rationelle faktorer, *[406](#page-422-0)* reducere udtryk, *[9](#page-25-0)* reelle faktorer, *[406](#page-422-0)* rovdyr-byttemodel, *[150](#page-166-0)*, *[191](#page-207-0)* standardannuitet, *[404](#page-420-0)* statistik, *[254](#page-270-0)* –*57* stolpe, der skal rundt om hjørne opgave, *[384](#page-400-0)* stykvise funktioner, *[202](#page-218-0)* symbolsk manipulation, *[58](#page-74-0)* tabeller, *[222](#page-238-0)* talsystemer, *[344](#page-360-0)* tegning af parameterkurver, *[128](#page-144-0)*, *[400](#page-416-0)* tegning af talfølge, *[140](#page-156-0)* tekstoperationer, *[316](#page-332-0)* træer og skov, *[140](#page-156-0)* tredjegradspolynomium, *[402](#page-418-0)* udtrækning, *[407](#page-423-0)* udvide udtryk, *[9](#page-25-0)* variabelstyring, *[351](#page-367-0)*, *[352](#page-368-0)* eksklusivt eller-billede, **XorPic**, *[306](#page-322-0)* eksponent, **í**, *[441](#page-457-0)* eksponentiel notation, *[25](#page-41-0)* eksponentiel regression, **ExpReg**, *[261](#page-277-0)*, *[446](#page-462-0)*, *[570](#page-586-0)* eller (Boolesk), **or**, *[294](#page-310-0)* ellers hvis, **ElseIf**, *[207](#page-223-0)*, *[296](#page-312-0)*, *[442](#page-458-0)* ellers, **Else**, *[296](#page-312-0)*, *[456](#page-472-0)* **Else**, ellers, *[296](#page-312-0)*, *[456](#page-472-0)* **ElseIf**, ellers hvis, *[207](#page-223-0)*, *[296](#page-312-0)*, *[442](#page-458-0)*

#### **E (fortsat)**

end for, **EndFor**, *[283](#page-299-0)*, *[297](#page-313-0)*, *[449](#page-465-0)* hvis, **EndIf**, *[283](#page-299-0)*, *[456](#page-472-0)* mens, **EndWhile**, *[519](#page-535-0)* prøv, **EndTry**, *[516](#page-532-0)* **EndCustm**, afslutte brugerdefineret, *[302](#page-318-0)*, *[429](#page-445-0)* **EndDlog**, afslutte dialogboks, *[302](#page-318-0)*, *[437](#page-453-0)* **EndFor**, afslutte for, *[283](#page-299-0)*, *[297](#page-313-0)*, *[449](#page-465-0)* **EndFunc**, afslutte funktion, *[207](#page-223-0)*, *[286](#page-302-0)*, *[450](#page-466-0)* **EndIf**, afslutte hvis-betingelse, *[283](#page-299-0)*, *[295](#page-311-0)*, *[456](#page-472-0)* **EndLoop**, afslutte løkke, *[299](#page-315-0)*, *[465](#page-481-0)* **EndPrgm**, afslutte program, *[276](#page-292-0)*, *[287](#page-303-0)*, *[481](#page-497-0)* **EndTBar**, afslutte værktøjslinje, *[302](#page-318-0)*, *[516](#page-532-0)* **EndTry**, afslutte forsøg, *[310](#page-326-0)*, *[516](#page-532-0)* **EndWhile**, afslutte mens, *[298](#page-314-0)*, *[519](#page-535-0)* enheder, *[83](#page-99-0)* brugerdefineret, *[88](#page-104-0)* hente/returnere, **getUnits( )**, *[300](#page-316-0)*, *[454](#page-470-0)* indstille, **setUnits( )**, *[300](#page-316-0)*, *[498](#page-514-0)* måle, *[81](#page-97-0)* –*91* omregne, *[85](#page-101-0)* standarder, *[87](#page-103-0)*, *[89](#page-105-0)* tilstande, *[82](#page-98-0)*, *[554](#page-570-0)* vise, *[87](#page-103-0)* enhedsvektor, **unitV( )**, *[517](#page-533-0)* **entry( ),** indtastning, *[50](#page-66-0)*, *[443](#page-459-0)* EOS (Equation Operating System), *[568](#page-584-0)* Equation Operating System (EOS), *[568](#page-584-0)* Estep window-variabel, *[182](#page-198-0)* etiket, **Lbl**, *[287](#page-303-0)*, *[296](#page-312-0)*, *[299](#page-315-0)*, *[459](#page-475-0)* Euler-metode, *[180](#page-196-0)*, *[193](#page-209-0)* **exact( )**, eksakt, *[443](#page-459-0)* Exact/Approx-tilstand, *[61](#page-77-0)*, *[62](#page-78-0)*, *[63](#page-79-0)*, *[553](#page-569-0)* **Exec**, udføre assemblersprog, *[314](#page-330-0)*, *[444](#page-460-0)* **Exit**, exit, *[444](#page-460-0)* **exp4list( )**, udtryk til liste, *[444](#page-460-0)* **expand( )**, udvide, *[9](#page-25-0)*, *[70](#page-86-0)*, *[72](#page-88-0)*, *[386](#page-402-0)*, *[402](#page-418-0)*, *[445](#page-461-0)* Exponential Format-tilstand, *[551](#page-567-0)* **expr( )**, streng til udtryk, *[292](#page-308-0)*, *[293](#page-309-0)*, *[301](#page-317-0)*, *[381](#page-397-0)*, *[446](#page-462-0)* **ExpReg**, eksponentiel regression, *[261](#page-277-0)*, *[446](#page-462-0)*, *[570](#page-586-0)* Extract menu, *[71](#page-87-0)* eyeψ rotations-window-variabel, *[158](#page-174-0)*, *[162](#page-178-0)*, *[163](#page-179-0)* eyeq x-akse-window-variabel, *[158](#page-174-0)*, *[162](#page-178-0)* eyef z-akse-window-variabel, *[158](#page-174-0)*, *[162](#page-178-0)*, *[163](#page-179-0)*

# **F**

**factor( )**, faktor, *[8](#page-24-0)*, *[9](#page-25-0)*, *[61](#page-77-0)*, *[70](#page-86-0)*, *[72](#page-88-0)*, *[387](#page-403-0)*, *[406](#page-422-0)*, *[446](#page-462-0)* fællesnævner, **comDenom( )**, *[70](#page-86-0)*, *[71](#page-87-0)*, *[74](#page-90-0)*, *[422](#page-438-0)* faktor, **factor( )**, *[8](#page-24-0)*, *[9](#page-25-0)*, *[61](#page-77-0)*, *[70](#page-86-0)*, *[72](#page-88-0)*, *[387](#page-403-0)*, *[406](#page-422-0)*, *[446](#page-462-0)* fakultet, **!**, *[8](#page-24-0)*, *[532](#page-548-0)*. *inderside af forside*, *inderside af bagside* false-meddelelse, *[80](#page-96-0)* familie af kurver, *[208](#page-224-0)*, *[209](#page-225-0)* fejl og fejlmeddelelser slet fejl, **ClrErr**, *[310](#page-326-0)* fejlfinding. *Se* fejlmeddelelser og fejlfinding

fejlmeddelelser og fejlfinding, *[579](#page-595-0)*, *[580](#page-596-0)* advarsler, *[549](#page-565-0)* Circular definition, *[289](#page-305-0)* meddelelser, *[542](#page-558-0)* –*49* Memory error, *[364](#page-380-0)* Out-of-memory, *[79](#page-95-0)* overføre fejl, **PassErr**, *[310](#page-326-0)*, *[479](#page-495-0)* programmer, *[310](#page-326-0)* rydde fejlmeddelelse, **ClrErr**, *[420](#page-436-0)* sende, *[369](#page-385-0)*, *[377](#page-393-0)* felt fra, FLDOFF, *[180](#page-196-0)*, *[185](#page-201-0)*, *[199](#page-215-0)* feltbillede, fldpic, *[183](#page-199-0)* Fibonacci sequence, *[151](#page-167-0)* Field grafformat, *[180](#page-196-0)* **Fill**, matrixudfyldning, *[447](#page-463-0)* fjerdegradsregression, **QuartReg**, *[262](#page-278-0)*, *[487](#page-503-0)*, *[571](#page-587-0)* fjerne variable fra arkiv, **Unarchiv**, *[361](#page-377-0)* Flash, opgradere produktkode, *[373](#page-389-0)*, *[374](#page-390-0)* Flash-programmer, *4*[,](#page-20-0) *[45](#page-61-0)*, *[79](#page-95-0)*, *[353](#page-369-0)*, *[356](#page-372-0)*. *inderside af forside*, *inderside af bagside* slette, *[369](#page-385-0)* FLDOFF, felt fra, *[180](#page-196-0)*, *[185](#page-201-0)*, *[199](#page-215-0)* fldpic, feltbillede, *[183](#page-199-0)* fldres window-variabel, *[182](#page-198-0)* **floor( )**, floor, *[389](#page-405-0)*, *[448](#page-464-0)* floor, **floor( )**, *[389](#page-405-0)*, *[448](#page-464-0)* flydende decimal, ≈, *[49](#page-65-0)* flytte variabel, **MoveVar**, *[289](#page-305-0)*, *[469](#page-485-0)* flytte, **shift( )**, *[250](#page-266-0)*, *[293](#page-309-0)*, *[348](#page-364-0)*, *[500](#page-516-0)* **fMax( )**, funktion maksimum, *[61](#page-77-0)*, *[75](#page-91-0)*, *[448](#page-464-0)* **fMin( )**, funktion minimum, *[61](#page-77-0)*, *[75](#page-91-0)*, *[448](#page-464-0)* **FnOff**, funktion fra, *[111](#page-127-0)*, *[305](#page-321-0)*, *[449](#page-465-0)* **FnOn**, funktion til, *[111](#page-127-0)*, *[305](#page-321-0)*, *[449](#page-465-0)* følge, **seq( )**, *[495](#page-511-0)* **For**, for, *[283](#page-299-0)*, *[297](#page-313-0)*, *[449](#page-465-0)* forespørgsel, **Request**, *[301](#page-317-0)*, *[302](#page-318-0)*, *[491](#page-507-0)* **format( )**, formatstreng, *[293](#page-309-0)*, *[302](#page-318-0)*, *[450](#page-466-0)* format, **Style**, *[112](#page-128-0)*, *[305](#page-321-0)*, *[509](#page-525-0)* FORMATS dialogboks, *[114](#page-130-0)*, *[155](#page-171-0)*, *[165](#page-181-0)*, *[166](#page-182-0)*, *[167](#page-183-0)*, *[171](#page-187-0)*, *[176](#page-192-0)*, *[245](#page-261-0)*, *[326](#page-342-0)*. *inderside af forside*, *inderside af bagside* formatstreng, **format( )**, *[293](#page-309-0)*, *[302](#page-318-0)*, *[450](#page-466-0)* forskellig fra, **ƒ**, **à=**, *[294](#page-310-0)*, *[530](#page-546-0)*, *[1](#page-17-0)* forsøge, **Try**, *[310](#page-326-0)* fortegn, **sign( )**, *[501](#page-517-0)* **fpart( )**, decimaldelsfunktion, *[450](#page-466-0)* fremhæve. *inderside af forside*, *inderside af bagside* fremhæve tekst, *[319](#page-335-0)* Frobeniusnorm, **norm( )**, *[473](#page-489-0)* **Func**, programfunktion, *[207](#page-223-0)*, *[286](#page-302-0)*, *[450](#page-466-0)* funktioner, *[26](#page-42-0)*, *[409](#page-425-0)* – *[540](#page-556-0)* brugerdefinerede, *[77](#page-93-0)*, *[78](#page-94-0)*, *[97](#page-113-0)* –*99*, *[157](#page-173-0)*, *[205](#page-221-0)*, *[207](#page-223-0)*, *[285](#page-301-0)*, *[286](#page-302-0)*, *[433](#page-449-0)* brugerdefineret, *[46](#page-62-0)* decimaldel, **fpart( )**, *[450](#page-466-0)*

#### **F (fortsat)**

funktioner *(fortsat)* flere sætninger, *[98](#page-114-0)*, *[207](#page-223-0)* forsinket reduktion, *[66](#page-82-0)* fra, **FnOff**, *[111](#page-127-0)*, *[305](#page-321-0)*, *[449](#page-465-0)* graftegning, *[105](#page-121-0)* –*26* maksimum, **fMax( )**, *[61](#page-77-0)*, *[75](#page-91-0)*, *[448](#page-464-0)* minimum, **fMin( )**, *[61](#page-77-0)*, *[75](#page-91-0)*, *[448](#page-464-0)* programfunktion, **Func**, *[207](#page-223-0)*, *[286](#page-302-0)*, *[450](#page-466-0)* til, **FnOn**, *[111](#page-127-0)*, *[305](#page-321-0)*, *[449](#page-465-0)*

## **G**

gå til, **Goto**, *[287](#page-303-0)*, *[296](#page-312-0)*, *[299](#page-315-0)*, *[454](#page-470-0)* garantioplysninger, *[580](#page-596-0)* Garbage collection-meddelelse, *[362](#page-378-0)*, *[363](#page-379-0)* **gcd( )**, største fælles divisor, *[451](#page-467-0)* gemme billede, **StoPic**, *[306](#page-322-0)*, *[508](#page-524-0)* grafdatabase, **StoGDB**, *[220](#page-236-0)*, *[306](#page-322-0)*, *[508](#page-524-0)* tegn, **!**, *[289](#page-305-0)*, *[539](#page-555-0)* generere data, **BldData**, *[193](#page-209-0)*, *[289](#page-305-0)*, *[418](#page-434-0)* net, Build Web, *[146](#page-162-0)*, *[147](#page-163-0)* tabel, **Table**, *[305](#page-321-0)*, *[511](#page-527-0)* genkalde billede, **RclPic**, *[489](#page-505-0)* grafdatabase, **RclGDB**, *[220](#page-236-0)*, *[489](#page-505-0)* gennemsnitlig ændringshastighed, **avgRC( )**, *[417](#page-433-0)* **Get**, hente/returnere CBL/CBR-værdi, *[272](#page-288-0)*, *[309](#page-325-0)*, *[451](#page-467-0)* **GetCalc**, hente/returnere regnemaskine, *[309](#page-325-0)*, *[371](#page-387-0)*, *[451](#page-467-0)* **getConfg( )**, hente/returnere konfiguration, *[300](#page-316-0)*, *[452](#page-468-0)* **getDenom( )**, hente/returnere nævner, *[71](#page-87-0)*, *[452](#page-468-0)* **getFold( )**, hente/returnere mappe, *[289](#page-305-0)*, *[300](#page-316-0)* **getKey( )**, hente/returnere tast, *[301](#page-317-0)*, *[453](#page-469-0)*, *[556](#page-572-0)*, *[559](#page-575-0)* **getMode( )**, hente/returnere tilstand, *[300](#page-316-0)*, *[453](#page-469-0)* **getNum( )**, hente/returnere tal, *[71](#page-87-0)*, *[453](#page-469-0)* **getType( )**, hente/returnere type, *[59](#page-75-0)*, *[453](#page-469-0)* **getUnits( )**, hente/returnere enhed, *[300](#page-316-0)*, *[454](#page-470-0)* give, **Return**, *[207](#page-223-0)* globale variable, *[291](#page-307-0)* **Goto**, gå til, *[287](#page-303-0)*, *[296](#page-312-0)*, *[299](#page-315-0)*, *[454](#page-470-0)* grader/minutter/sekunder, vise som, **4DMS**, *[438](#page-454-0)* gradnotation, **ó**, *[400](#page-416-0)*, *[536](#page-552-0)*, *[537](#page-553-0)* grænse, **limit( )**, *[66](#page-82-0)*, *[75](#page-91-0)*, *[76](#page-92-0)*, *[460](#page-476-0)* græske bogstaver. *inderside af forside*, *inderside af bagside* græske tegn, *[326](#page-342-0)*, *[327](#page-343-0)* graf, **graph**, *[110](#page-126-0)*, *[202](#page-218-0)*, *[205](#page-221-0)*, *[208](#page-224-0)*, *[305](#page-321-0)*, *[455](#page-471-0)* grafer og graftegning ‰f(x)dx, *[122](#page-138-0)*, *[124](#page-140-0)* 3D, *[153](#page-169-0)* –*73* afledede, *[122](#page-138-0)* animation, *[219](#page-235-0)* Arc, *[122](#page-138-0)*, *[125](#page-141-0)*, *[138](#page-154-0)*

billeder, *[217](#page-233-0)*, *[218](#page-234-0)* brugerdefinerede akser, *[146](#page-162-0)* brugerdefinerede tegninger, *[142](#page-158-0)*, *[190](#page-206-0)*, *[191](#page-207-0)* delt skærmbillede, *[209](#page-225-0)*, *[211](#page-227-0)*, *[233](#page-249-0)* Derivatives, *[124](#page-140-0)*, *[132](#page-148-0)*, *[138](#page-154-0)* differentialligninger, *[175](#page-191-0)* –*99* distance, *[122](#page-138-0)*, *[125](#page-141-0)*, *[132](#page-148-0)*, *[138](#page-154-0)* drawing, *[213](#page-229-0)* –*16* familie af kurver, *[208](#page-224-0)*, *[209](#page-225-0)* format, **Style**, *[305](#page-321-0)*, *[509](#page-525-0)* formater, *[114](#page-130-0)*, *[137](#page-153-0)*, *[144](#page-160-0)*, *[180](#page-196-0)* funktioner, *[105](#page-121-0)* –*26* funktioner fra, **FnOff**, *[305](#page-321-0)*, *[449](#page-465-0)* funktioner til, **FnOn**, *[305](#page-321-0)*, *[449](#page-465-0)* gemme grafdatabase, **StoGDB**, *[306](#page-322-0)*, *[508](#page-524-0)* genkalde grafdatabase, **RclGDB**, *[489](#page-505-0)* graf, **Graph**, *[205](#page-221-0)*, *[305](#page-321-0)*, *[455](#page-471-0)* grafdatabaser, *[220](#page-236-0)* hovedskærmbilledet, *[204](#page-220-0)*, *[205](#page-221-0)* huske grafdatabase, **RclGDB**, *[306](#page-322-0)* implicitte diagrammer, *[171](#page-187-0)*, *[172](#page-188-0)*, *[173](#page-189-0)* indlejrede funktioner, *[206](#page-222-0)* indstilling, **setGraph( )**, *[300](#page-316-0)*, *[305](#page-321-0)*, *[496](#page-512-0)* Inflection, *[124](#page-140-0)* Intersection, *[123](#page-139-0)* konturtegninger, *[167](#page-183-0)*, *[168](#page-184-0)*, *[169](#page-185-0)* koordinater, *[11](#page-27-0)*, *[116](#page-132-0)*. *inderside af forside*, *inderside af bagside* linjeformater, *[112](#page-128-0)*, *[131](#page-147-0)*, *[136](#page-152-0)*, *[143](#page-159-0)*, *[157](#page-173-0)*, *[179](#page-195-0)* maksimum, *[122](#page-138-0)*, *[123](#page-139-0)* matematiske funktioner, *[122](#page-138-0)* matrixdata, *[203](#page-219-0)* Minimum, *[11](#page-27-0)*, *[122](#page-138-0)*, *[123](#page-139-0)* nul, *[122](#page-138-0)* omvendte funktioner, *[212](#page-228-0)* operationer, *[410](#page-426-0)* oprindelig, uafhængig variabel, *[204](#page-220-0)* oversigt, *[107](#page-123-0)*, *[129](#page-145-0)*, *[135](#page-151-0)*, *[141](#page-157-0)*, *[156](#page-172-0)*, *[178](#page-194-0)* panorering, *[118](#page-134-0)* parameterkurver, *[127](#page-143-0)* –*32* pause, *[115](#page-131-0)* pixler, *[566](#page-582-0)* polær, *[133](#page-149-0)* –*38* programmer, *[305](#page-321-0)* QuickCenter, *[118](#page-134-0)* rydde, **ClrGraph**, *[205](#page-221-0)*, *[305](#page-321-0)*, *[340](#page-356-0)*, *[421](#page-437-0)* samhørende grafer, *[208](#page-224-0)* Skæringspunkt, *[122](#page-138-0)* skravering, **Shade**, *[308](#page-324-0)*, *[499](#page-515-0)* spore, *[11](#page-27-0)*, *[118](#page-134-0)*, *[132](#page-148-0)*, *[138](#page-154-0)*, *[145](#page-161-0)*, *[159](#page-175-0)*, *[183](#page-199-0)* spore, **trace**, *[117](#page-133-0)*, *[305](#page-321-0)*, *[390](#page-406-0)*, *[398](#page-414-0)*, *[399](#page-415-0)*, *[402](#page-418-0)*, *[516](#page-532-0)* stykvise funktioner, *[206](#page-222-0)* talfølge, *[139](#page-155-0)* –*51* tangent, *[122](#page-138-0)*, *[125](#page-141-0)*, *[132](#page-148-0)*, *[138](#page-154-0)* tegne, *[307](#page-323-0)* tekst, *[216](#page-232-0)*

#### **F (fortsat)**

grafer og graftegning *(fortsat)* tidstegninger, *[142](#page-158-0)*, *[146](#page-162-0)*, *[190](#page-206-0)*, *[191](#page-207-0)* tilstande, *[108](#page-124-0)*, *[130](#page-146-0)*, *[136](#page-152-0)*, *[142](#page-158-0)*, *[157](#page-173-0)*, *[179](#page-195-0)*, *[550](#page-566-0)* tograftilstand, *[209](#page-225-0)*, *[210](#page-226-0)*, *[233](#page-249-0)* tracing, *[117](#page-133-0)* uafhængig variabel, *[204](#page-220-0)* vælge funktioner, *[111](#page-127-0)*, *[131](#page-147-0)*, *[143](#page-159-0)*, *[179](#page-195-0)* værdi, *[122](#page-138-0)*, *[123](#page-139-0)*, *[132](#page-148-0)*, *[138](#page-154-0)*, *[145](#page-161-0)*, *[159](#page-175-0)*, *[183](#page-199-0)* vendepunkt, *[122](#page-138-0)* vise vindue, *[113](#page-129-0)* visningsvindue, *[131](#page-147-0)*, *[137](#page-153-0)*, *[143](#page-159-0)*, *[144](#page-160-0)*, *[158](#page-174-0)* web-diagrammer, *[142](#page-158-0)* webtegninger, *[146](#page-162-0)*, *[147](#page-163-0)* window-variable, *[113](#page-129-0)*, *[131](#page-147-0)*, *[137](#page-153-0)*, *[143](#page-159-0)*, *[144](#page-160-0)*, *[158](#page-174-0)* Y= editor, *[106](#page-122-0)*, *[109](#page-125-0)*, *[130](#page-146-0)*, *[136](#page-152-0)*, *[142](#page-158-0)*, *[157](#page-173-0)*, *[179](#page-195-0)*, *[204](#page-220-0)* Zero, *[123](#page-139-0)* zoom, *[119](#page-135-0)*, *[132](#page-148-0)*, *[138](#page-154-0)*, *[145](#page-161-0)*, *[159](#page-175-0)*, *[305](#page-321-0)* zoom hukommelse, *[119](#page-135-0)*, *[121](#page-137-0)* zoom-faktorer, *[119](#page-135-0)*, *[121](#page-137-0)* grafisk brugergrænseflade, GUI, *[302](#page-318-0)* Graph 2-tilstand, *[553](#page-569-0)* Graph Order grafformat, *[114](#page-130-0)*, *[180](#page-196-0)* **graph**, graf, *[110](#page-126-0)*, *[202](#page-218-0)*, *[205](#page-221-0)*, *[208](#page-224-0)*, *[305](#page-321-0)*, *[455](#page-471-0)* Graph<->Table, tabel-graf, *[224](#page-240-0)* Graph-tilstand, *[108](#page-124-0)*, *[130](#page-146-0)*, *[136](#page-152-0)*, *[142](#page-158-0)*, *[157](#page-173-0)*, *[179](#page-195-0)*, *[550](#page-566-0)* Grid grafformat, *[114](#page-130-0)* grundkode, *[373](#page-389-0)*, *[374](#page-390-0)*, *[375](#page-391-0)*, *[376](#page-392-0)* grundtal for den naturlige logaritme, *e*, *[80](#page-96-0)* GUI, grafisk brugergrænseflade, *[302](#page-318-0)*

# **H**

hældningsfelt, SLPFLD, *[180](#page-196-0)*, *[185](#page-201-0)*, *[197](#page-213-0)* heltal, **int( )**, *[458](#page-474-0)* heltalsdel, **iPart( )**, *[140](#page-156-0)*, *[458](#page-474-0)* heltalsdivision, **intDiv( )**, *[346](#page-362-0)* hente/returnere CBL/CBR-værdi, **Get**, *[272](#page-288-0)*, *[309](#page-325-0)*, *[451](#page-467-0)* enheder, **getUnits( )**, *[300](#page-316-0)*, *[454](#page-470-0)* konfiguration, **getConfg( )**, *[300](#page-316-0)*, *[452](#page-468-0)* mappe, **getFold( )**, *[289](#page-305-0)*, *[300](#page-316-0)*, *[452](#page-468-0)* nævner, **getDenom( )**, *[71](#page-87-0)*, *[452](#page-468-0)* regnemaskine, **GetCalc**, *[309](#page-325-0)*, *[371](#page-387-0)*, *[451](#page-467-0)* tal, **getNum( )**, *[71](#page-87-0)*, *[453](#page-469-0)* tast, **getKey( )**, *[301](#page-317-0)*, *[453](#page-469-0)*, *[556](#page-572-0)*, *[559](#page-575-0)* tilstand, **getMode( )**, *[300](#page-316-0)*, *[453](#page-469-0)* type, **getType( )**, *[59](#page-75-0)*, *[453](#page-469-0)* hexadecimal indikator, **0h**, *[540](#page-556-0)* vise, **4Hex**, *[455](#page-471-0)* hexadecimalt talsystem vise, **4Hex**, *[345](#page-361-0)* histogram, *[267](#page-283-0)* historikområde, *[6](#page-22-0)*, *[329](#page-345-0)* rydde historikområde, **ClrHome**, *[421](#page-437-0)* højre, **right( )**, *[71](#page-87-0)*, *[293](#page-309-0)*, *[491](#page-507-0)*

hovedskærmbillede, *[6](#page-22-0)*, *[23](#page-39-0)* hukommelse, *[349](#page-365-0)* –*64* arkivere, **Archive**, *[289](#page-305-0)*, *[361](#page-377-0)*, *[416](#page-432-0)* fjerne fra arkiv, **Unarchiv***, [289,](#page-305-0) [361,](#page-377-0) [517](#page-533-0)* kontrollere, *[353](#page-369-0)*, *[354](#page-370-0)* nulstille, *[353](#page-369-0)*, *[354](#page-370-0)* utilstrækkelig displayhukommelse, <<...>>, *[103](#page-119-0)* VAR-LINK-skærmbillede, *[355](#page-371-0)*, *[356](#page-372-0)*, *[357](#page-373-0)*, *[358](#page-374-0)*, *[361](#page-377-0)* hukommelse (zoom), *[121](#page-137-0)* huske billede, **RclPic**, *[306](#page-322-0)* grafdatabase, **RclGDB**, *[306](#page-322-0)* hvis, **If**, *[207](#page-223-0)*, *[283](#page-299-0)*, *[295](#page-311-0)*, *[296](#page-312-0)*, *[456](#page-472-0)* hyperbolsk cosinus, **cosh( )**, *[424](#page-440-0)* invers cosinus, **coshê( )**, *[425](#page-441-0)* invers sinus, **sinhê( )**, *[503](#page-519-0)* invers tangens, **tanhê( )**, *[512](#page-528-0)* sinus, **sinh( )**, *[503](#page-519-0)* tangens, **tanh( )**, *[512](#page-528-0)*

# **I**

[i](#page-1-0) streng, **inString( )**, *[293](#page-309-0)*, *[458](#page-474-0)* identitetsmatrix, **identity( )**, *[456](#page-472-0)* **identity( )**, identitetsmatrix, *[456](#page-472-0)* ID-liste, *[378](#page-394-0)*, *[379](#page-395-0)* ID-nummer, *[373](#page-389-0)*, *[378](#page-394-0)*, *[379](#page-395-0)* **If**, hvis, *[207](#page-223-0)*, *[283](#page-299-0)*, *[295](#page-311-0)*, *[296](#page-312-0)*, *[456](#page-472-0)* ikke (Boolesk), **not**, *[294](#page-310-0)*, *[473](#page-489-0)* **imag( )**, imaginærdel, *[457](#page-473-0)* imaginærdel, **imag( )**, *[457](#page-473-0)* implicitte tegninger, *[171](#page-187-0)*, *[172](#page-188-0)*, *[173](#page-189-0)*, *[572](#page-588-0)* Independent AUTO/ASK, uafhængig auto/ask, *[224](#page-240-0)*, *[226](#page-242-0)*, *[229](#page-245-0)* indsætte auto-, *[52](#page-68-0)* fra historik, *[52](#page-68-0)* indstille enheder, **setUnits( )**, *[300](#page-316-0)*, *[498](#page-514-0)* faktorer (zoom), *[119](#page-135-0)*, *[121](#page-137-0)* graf, **setGraph( )**, *[300](#page-316-0)*, *[305](#page-321-0)*, *[496](#page-512-0)* mappe, **setFold( )**, *[100](#page-116-0)*, *[300](#page-316-0)*, *[495](#page-511-0)* tabel, **setTable( )**, *[225](#page-241-0)*, *[300](#page-316-0)*, *[305](#page-321-0)*, *[498](#page-514-0)* tilstand, **setMode( )**, *[300](#page-316-0)*, *[305](#page-321-0)*, *[497](#page-513-0)* indtastning, **entry( )**, *[443](#page-459-0)* indtastningslinje redigere, *[32](#page-48-0)*, *[49](#page-65-0)* Inflection (grafisk matematisk værktøj), *[122](#page-138-0)*, *[124](#page-140-0)* **Input**, input, *[301](#page-317-0)*, *[305](#page-321-0)*, *[457](#page-473-0)* **InputSt**, inputstreng, *[292](#page-308-0)*, *[301](#page-317-0)*, *[371](#page-387-0)*, *[457](#page-473-0)* inputstreng, **InputSt**, *[292](#page-308-0)*, *[301](#page-317-0)*, *[371](#page-387-0)*, *[457](#page-473-0)* **inString( )**, [i](#page-1-0) streng, *[293](#page-309-0)*, *[458](#page-474-0)* **int( )**, heltal, *[458](#page-474-0)* **intDiv( )**, heltalsdivision, *[346](#page-362-0)*, *[458](#page-474-0)*
### **I (fortsat)**

integrere, **‰( )**, *[10](#page-26-0)*, *[61](#page-77-0)*, *[62](#page-78-0)*, *[63](#page-79-0)*, *[66](#page-82-0)*, *[75](#page-91-0)*, *[76](#page-92-0)*, *[533](#page-549-0)* Intersection (grafisk matematisk værktøj), *[122](#page-138-0)*, *[123](#page-139-0)* invers cosinus, **cosê( )**, *[424](#page-440-0)* invers sinus, **sinê( )**, *[502](#page-518-0)* invers tangens, **tanê( )**, *[512](#page-528-0)* invers, **xê**, *[538](#page-554-0)* **iPart( )**, heltalsdel, *[140](#page-156-0)*, *[458](#page-474-0)* **isPrime( )**, primtalsprøve, *[459](#page-475-0)* **Item**, menupunkt, *[302](#page-318-0)*, *[303](#page-319-0)*, *[459](#page-475-0)*

### **K**

klippe, *[95](#page-111-0)*, *[96](#page-112-0)*, *[320](#page-336-0)*. *inderside af bagside* klippebord, *[95](#page-111-0)*, *[96](#page-112-0)* koefficient, **mod( )**, *[469](#page-485-0)* kombinationer, **nCr( )**, *[470](#page-486-0)* kommandoer, *[26](#page-42-0)*, *[409](#page-425-0)* – *[540](#page-556-0)* kommandomærke, *[328](#page-344-0)* kommandoscripts, *[94](#page-110-0)*, *[328](#page-344-0)*, *[329](#page-345-0)* kommentar, **¦**, *[282](#page-298-0)*, *[540](#page-556-0)*. *inderside af forside*, *inderside af bagside* kompleks faktor, **cFactor( )**, *[71](#page-87-0)*, *[406](#page-422-0)*, *[419](#page-435-0)*, *[564](#page-580-0)* Format-tilstand, *[551](#page-567-0)* konjugere, **conj( )**, *[422](#page-438-0)* løse, **cSolve( )**, *[61](#page-77-0)*, *[425](#page-441-0)*, *[564](#page-580-0)* menu, *[71](#page-87-0)* modulusflade, *[170](#page-186-0)* nuller, **cZeros( )**, *[71](#page-87-0)* tabeller, *[227](#page-243-0)* tilstand, Complex Format, *[551](#page-567-0)* komplekse nuller, **cZeros( )**, *[61](#page-77-0)*, *[430](#page-446-0)*, *[564](#page-580-0)* tal, *[8](#page-24-0)*, *[563](#page-579-0)* –*65* konstanter, *[81](#page-97-0)* –*91*, *[83](#page-99-0)* foruddefinerede, *[89](#page-105-0)*, *[90](#page-106-0)*, *[91](#page-107-0)* kontrast, justering, *[4](#page-20-0)*, *[15](#page-31-0)*. *inderside af forside*, *inderside af bagside* konturniveauer, *[155](#page-171-0)* kontur-niveau-graftegning, *[166](#page-182-0)*, *[572](#page-588-0)* konturtegninger, *[167](#page-183-0)*, *[168](#page-184-0)*, *[169](#page-185-0)* DrwCtour, tegne kontur, *[168](#page-184-0)* kopiere, *[95](#page-111-0)*, *[96](#page-112-0)*, *[320](#page-336-0)*. *inderside af bagside* kopiere variabel, **CopyVar**, *[289](#page-305-0)*, *[358](#page-374-0)*, *[423](#page-439-0)* krydsprodukt, **crossP( )**, *[425](#page-441-0)* kumuleret sum, **cumSum( )**, *[250](#page-266-0)*, *[428](#page-444-0)* kvadratisk regression, **QuadReg**, *[262](#page-278-0)* kvadratrod, **‡( )**, *[534](#page-550-0)*

# **L**

Labels grafformat, *[114](#page-130-0)* laboratorierapporter, *[330](#page-346-0)*, *[331](#page-347-0)* låse op, **Unlock**, *[289](#page-305-0)*, *[517](#page-533-0)* låse variabel, **Lock**, *[289](#page-305-0)*, *[464](#page-480-0)* last answer, *[20](#page-36-0)* last entry, *[20,](#page-36-0) [50](#page-66-0)*

**Lbl**, etiket, *[287](#page-303-0)*, *[296](#page-312-0)*, *[299](#page-315-0)*, *[459](#page-475-0)* **lcm**, mindste fælles multiplum, *[459](#page-475-0)* Leading Cursor grafformat, *[114](#page-130-0)* **left( )**, venstre, *[71](#page-87-0)*, *[293](#page-309-0)*, *[460](#page-476-0)* lig med, **=**, *[294](#page-310-0)*, *[530](#page-546-0)* lighter/darker. *inderside af forside*, *inderside af bagside* **limit( )**, grænse, *[66](#page-82-0)*, *[75](#page-91-0)*, *[76](#page-92-0)*, *[460](#page-476-0)* **Line**, tegne linje, *[308](#page-324-0)*, *[461](#page-477-0)* lineær regression, **LinReg**, *[261](#page-277-0)*, *[462](#page-478-0)*, *[570](#page-586-0)* **LineHorz**, tegne vandret linje, *[308](#page-324-0)*, *[461](#page-477-0)* **LineTan**, tegne en tangentlinje, *[308](#page-324-0)*, *[461](#page-477-0)* **LineVert**, tegne lodret linje, *[308](#page-324-0)*, *[462](#page-478-0)* **LinReg**, lineær regression, *[261](#page-277-0)*, *[462](#page-478-0)*, *[570](#page-586-0)* **list4mat( )**, liste til matrix, *[249](#page-265-0)*, *[462](#page-478-0)* liste forskel, **@list( )**, *[463](#page-479-0)* liste til matrix, **list4mat( )**, *[249](#page-265-0)*, *[462](#page-478-0)* lister. *Se også* data/matrix-editor addition, **sum( )**, *[509](#page-525-0)* argument/sammenkæde, **augment( )**, *[417](#page-433-0)* Auto-calculate, *[249](#page-265-0)* dimension, **dim( )**, *[437](#page-453-0)* forskel, **@list( )**, *[463](#page-479-0)* indsætte, *[246](#page-262-0)*, *[247](#page-263-0)* kopiere, *[252](#page-268-0)* krydsprodukt, **crossP( )**, *[425](#page-441-0)* kumuleret sum, **cumSum( )**, *[250](#page-266-0)*, *[428](#page-444-0)* låse, *[248](#page-264-0)* liste til matrix, **list4mat( )**, *[249](#page-265-0)*, *[462](#page-478-0)* maksimum, **max( )**, *[467](#page-483-0)* matrix til liste, **mat4list( )**, *[466](#page-482-0)* midt [i](#page-1-0) streng, **mid( )**, *[468](#page-484-0)* minimum, **min( )**, *[469](#page-485-0)* ny, **newList( )**, *[471](#page-487-0)* nye data, **NewData**, *[240](#page-256-0)*, *[249](#page-265-0)*, *[289](#page-305-0)*, *[471](#page-487-0)* operationer, *[410](#page-426-0)* oprette, *[241](#page-257-0)*, *[242](#page-258-0)* prikprodukt, **dotP( )**, *[439](#page-455-0)* produkt, **product( )**, *[481](#page-497-0)* slette, *[246](#page-262-0)*, *[247](#page-263-0)* søjleoverskrift, *[248](#page-264-0)*, *[249](#page-265-0)*, *[250](#page-266-0)* sortere faldende, **SortD**, *[507](#page-523-0)* sortere søjler, *[251](#page-267-0)* sortere stigende, **SortA**, *[507](#page-523-0)* summation, **sum( )**, *[492](#page-508-0)* tabelvariable, *[230](#page-246-0)* udtryk til liste, **exp4list( )**, *[444](#page-460-0)* variable, *[239](#page-255-0)*, *[241](#page-257-0)*, *[242](#page-258-0)* **ln( )**, naturlig logaritme, *[463](#page-479-0)* **LnReg**, logaritmisk regression, *[261](#page-277-0)*, *[463](#page-479-0)*, *[571](#page-587-0)* **Local**, lokal variabel, *[286](#page-302-0)*, *[288](#page-304-0)*, *[289](#page-305-0)*, *[290](#page-306-0)*, *[464](#page-480-0)* **Lock**, låse variabel, *[289](#page-305-0)*, *[464](#page-480-0)* **log( )**, logaritme, *[464](#page-480-0)* logaritme, **log( )**, *[464](#page-480-0)* logaritmer, *[463](#page-479-0)*, *[464](#page-480-0)* logaritmisk regression, **LnReg**, *[261](#page-277-0)*, *[463](#page-479-0)*, *[571](#page-587-0)* **Logistic**, logistisk regression, *[261](#page-277-0)*, *[465](#page-481-0)*, *[571](#page-587-0)*

### **L (fortsat)**

logistisk regression, **Logistic**, *[261](#page-277-0)*, *[465](#page-481-0)*, *[571](#page-587-0)* lokal variabel, **Local**, *[286](#page-302-0)*, *[288](#page-304-0)*, *[289](#page-305-0)*, *[290](#page-306-0)*, *[464](#page-480-0)* løkke, **Loop**, *[299](#page-315-0)*, *[465](#page-481-0)* **Loop**, løkke, *[299](#page-315-0)*, *[465](#page-481-0)* løse ligninger, løse, *[333](#page-349-0)* –*41* løse lineære ligninger, *[9](#page-25-0)*, *[10](#page-26-0)*, *[73](#page-89-0)* løse, **solve( )**, *[9](#page-25-0)*, *[58](#page-74-0)*, *[61](#page-77-0)*, *[62](#page-78-0)*, *[63](#page-79-0)*, *[66](#page-82-0)*, *[68](#page-84-0)*, *[70](#page-86-0)*, *[73](#page-89-0)*, *[196](#page-212-0)*, *[504](#page-520-0)* løsning, **deSolve( )**, *[75](#page-91-0)*, *[196](#page-212-0)*, *[434](#page-450-0)* løsninger, **zeroes( )**, *[61](#page-77-0)*, *[74](#page-90-0)* **LU**, matrix nedre øvre- opløsning, *[466](#page-482-0)* lysere/mørkere, *[4](#page-20-0)*, *[15](#page-31-0)*

#### **M**

maksimum, **max( )**, *[467](#page-483-0)* mapper, *[99](#page-115-0)*, *[550](#page-566-0)* hente/returnere, **getFold( )**, *[452](#page-468-0)* indsætte navn, *[359](#page-375-0)* indstille, **setFold( )**, *[100](#page-116-0)*, *[300](#page-316-0)*, *[495](#page-511-0)* låse/låse op, *[358](#page-374-0)* ny, **NewFold**, *[289](#page-305-0)*, *[471](#page-487-0)* omdøbe, *[358](#page-374-0)* sende, *[367](#page-383-0)*, *[368](#page-384-0)* slette, *[357](#page-373-0)* slette, **DelFold**, *[101](#page-117-0)*, *[289](#page-305-0)*, *[434](#page-450-0)* VAR-LINK, *[101](#page-117-0)*, *[356](#page-372-0)*, *[357](#page-373-0)*, *[358](#page-374-0)* markør 3D-graf, *[160](#page-176-0)* bevæge, *[16](#page-32-0)* bevægelig, *[116](#page-132-0)*, *[132](#page-148-0)*, *[138](#page-154-0)*, *[145](#page-161-0)*, *[159](#page-175-0)*, *[183](#page-199-0)*. *inderside af forside*, *inderside af bagside* skjult overflade, *[161](#page-177-0)* spore, *[117](#page-133-0)* taster, *[16](#page-32-0)* markørknap beskrivelse, *[17](#page-33-0)* **mat4list( )**, matrix til liste, *[466](#page-482-0)* matematiske operationer, *[411](#page-427-0)* MATH-menu, *[122](#page-138-0)* matricer. *Se også* data/matrix-editor addition, **sum( )**, *[509](#page-525-0)* argument/sammenkæde, **augment( )**, *[388](#page-404-0)*, *[417](#page-433-0)* Auto-calculate, *[249](#page-265-0)* data fra en graf, *[203](#page-219-0)* delmatrix, **subMat( )**, *[509](#page-525-0)* determinant, **det( )**, *[436](#page-452-0)* diagonal, **diag( )**, *[436](#page-452-0)* dimension, **dim( )**, *[437](#page-453-0)* egenværdi, **eigVl( )**, *[442](#page-458-0)* egenvektor, **eigVc( )**, *[442](#page-458-0)* identitet, **identity( )**, *[456](#page-472-0)* indsætte, *[246](#page-262-0)*, *[247](#page-263-0)* kopiere, *[252](#page-268-0)* kumuleret sum, **cumSum( )**, *[250](#page-266-0)*, *[428](#page-444-0)* låse, *[248](#page-264-0)* liste til matrix, list<sup>**mat**(), [462](#page-478-0)</sup>

maksimum, **max( )**, *[467](#page-483-0)* matrix til liste, **mat4list( )**, *[466](#page-482-0)* matrixsøjlenorm, **colNorm( )**, *[421](#page-437-0)* minimum, **min( )**, *[469](#page-485-0)* multiplikation og addition [i](#page-1-0) rækker, **mRowAdd( )**, *[470](#page-486-0)* nedre øvre opløsning, **LU**, *[466](#page-482-0)* nye data, **NewData**, *[289](#page-305-0)*, *[471](#page-487-0)* nye, **newMat( )**, *[471](#page-487-0)* operationer, *[411](#page-427-0)* opløsning [i](#page-1-0) faktorer, **QR**, *[486](#page-502-0)* oprette, *[241](#page-257-0)*, *[242](#page-258-0)* pretty print, *[240](#page-256-0)* produkt, **product( )**, *[481](#page-497-0)* punktaddition, **.+**, *[531](#page-547-0)* punktdivision, **.à**, *[532](#page-548-0)* punktmultiplikation, **.†**, *[532](#page-548-0)* punktpotens, **.^**, *[532](#page-548-0)* punktsubtraktion, **.N**, *[532](#page-548-0)* rækkedimension, **rowDim( )**, *[493](#page-509-0)* række-echelon-form, **ref( )**, *[490](#page-506-0)* rækkenorm, **rowNorm( )**, *[493](#page-509-0)* rækkeombytning, **rowSwap( )**, *[493](#page-509-0)* rækkeoperation, **mRow( )**, *[469](#page-485-0)* rækketilføjelse, **rowAdd( )**, *[493](#page-509-0)* reduceret række-echelon-form, **rref( )**, *[73](#page-89-0)*, *[388](#page-404-0)*, *[494](#page-510-0)* slette, *[246](#page-262-0)*, *[247](#page-263-0)* søjledimension, **colDim( )**, *[421](#page-437-0)* søjleoverskrift, *[249](#page-265-0)*, *[250](#page-266-0)* sortere søjler, *[251](#page-267-0)* udfylde, **Fill**, *[447](#page-463-0)* variable, *[239](#page-255-0)*, *[240](#page-256-0)*, *[241](#page-257-0)*, *[242](#page-258-0)* vilkårlig, **randMat( )**, *[388](#page-404-0)*, *[488](#page-504-0)* matrices søjleoverskrift, *[248](#page-264-0)* summation, **sum( )**, *[492](#page-508-0)* transponere, **î**, *[510](#page-526-0)* matrix til liste, **mat4list( )**, *[466](#page-482-0)* **max( )**, maksimum, *[467](#page-483-0)* Maximum (grafisk matematisk værktøj), *[122](#page-138-0)*, *[123](#page-139-0)* **mean( )**, middel, *[467](#page-483-0)* meddelelser. *Se også* fejlmeddelelser og fejlfinding BATT, *[576](#page-592-0)*, *[579](#page-595-0)* false, *[80](#page-96-0)* Garbage collection, *[362](#page-378-0)*, *[363](#page-379-0)* true, *[80](#page-96-0)* undef (udefineret), *[80](#page-96-0)* utilstrækkelig displayhukommelse, <<...>>, *[103](#page-119-0)* **median( )**, median, *[467](#page-483-0)* median, **median( )**, *[467](#page-483-0)* medium-medium linjeregression, **MedMed**, *[262](#page-278-0)*, *[468](#page-484-0)*, *[571](#page-587-0)* **MedMed**, medium-medium linjeregression, *[262](#page-278-0)*, *[468](#page-484-0)*, *[571](#page-587-0)* Memory (zoom), *[119](#page-135-0)*

### **M (fortsat)**

Memory error, *[364](#page-380-0)* mens, **While**, *[298](#page-314-0)*, *[519](#page-535-0)* menuer, *[34](#page-50-0)* Algebra, *[70](#page-86-0)*, *[72](#page-88-0)* brugerdefineret, *[303](#page-319-0)*, *[304](#page-320-0)* Calc, *[75](#page-91-0)* CATALOG, *[44](#page-60-0)* Complex, *[71](#page-87-0)* Extract, *[71](#page-87-0)* MATH, *[122](#page-138-0)* Trig, *[71](#page-87-0)* menupunkt, **Item**, *[302](#page-318-0)*, *[303](#page-319-0)*, *[459](#page-475-0)* **mid( )**, midt [i](#page-1-0) streng, *[293](#page-309-0)*, *[468](#page-484-0)* middel, **mean( )**, *[467](#page-483-0)* midt [i](#page-1-0) streng, **mid( )**, *[293](#page-309-0)*, *[468](#page-484-0)* **min( )**, minimum, *[469](#page-485-0)* mindre end eller lig med,  $\leq$ ,  $\leq$  =, [294](#page-310-0), [531](#page-547-0). *inderside af forside*, *inderside af bagside* mindre end, **<**, *[294](#page-310-0)*, *[530](#page-546-0)* mindste fælles multiplum, **lcm**, *[459](#page-475-0)* Minimum (grafisk matematisk værktøj), *[11](#page-27-0)*, *[122](#page-138-0)*, *[123](#page-139-0)* minimum, **min( )**, *[469](#page-485-0)* minutnotation, **'**, *[537](#page-553-0)* **mod( )**, koefficient, *[469](#page-485-0)* mørkere/lysere, *[4](#page-20-0)*, *[15](#page-31-0)*. *inderside af forside*, *inderside af bagside* **MoveVar**, flytte variabel, *[289](#page-305-0)*, *[469](#page-485-0)* **mRow( )**, matrix rækkeoperation, *[469](#page-485-0)* **mRowAdd( )**, multiplikation og addition [i](#page-1-0) matrixrækker, *[470](#page-486-0)* multiplicere, **†**, *[528](#page-544-0)* multiplikation, underforstået, *[26](#page-42-0)*

# **N**

nævner, *[422](#page-438-0)* når, **when( )**, *[202](#page-218-0)*, *[206](#page-222-0)*, *[518](#page-534-0)* naturlig logaritme, **ln( )**, *[463](#page-479-0)* ncontour window-variabel, *[158](#page-174-0)* **nCr( )**, kombinationer, *[470](#page-486-0)* ncurves window-variabel, *[182](#page-198-0)* **nDeriv( )**, numerisk differentialkvotient, *[75](#page-91-0)*, *[470](#page-486-0)* negative tal, *[25](#page-41-0)* negere, **M**, *[529](#page-545-0)* **NewData**, nye data, *[240](#page-256-0)*, *[249](#page-265-0)*, *[273](#page-289-0)*, *[289](#page-305-0)*, *[471](#page-487-0)* **NewFold**, ny mappe, *[100](#page-116-0)*, *[289](#page-305-0)*, *[471](#page-487-0)* **newList( )**, ny liste, *[471](#page-487-0)* **newMat( )**, ny matrix, *[471](#page-487-0)* **NewPic**, nyt billede, *[289](#page-305-0)*, *[306](#page-322-0)*, *[471](#page-487-0)* **NewPlot**, ny tegning, *[266](#page-282-0)*, *[305](#page-321-0)*, *[472](#page-488-0)* **NewProb**, nyt problem, *[472](#page-488-0)* **nInt( )**, numerisk integrale, *[75](#page-91-0)*, *[473](#page-489-0)* nmax window-variabel, *[143](#page-159-0)*, *[144](#page-160-0)* nmin window-variabel, *[143](#page-159-0)*, *[144](#page-160-0)* nøjagtighed, *[566](#page-582-0)*

**norm( )**, Frobeniusnorm, *[473](#page-489-0)* **not**, Boolesk ikke, *[294](#page-310-0)* **nPr( )**, permutationer, *[474](#page-490-0)* **nSolve( )**, numerisk løsning, *[70](#page-86-0)*, *[474](#page-490-0)* nul, aktivitet, *[402](#page-418-0)* nuller, **zeroes( )**, *[70](#page-86-0)*, *[384](#page-400-0)*, *[520](#page-536-0)* Number of Graphs-tilstand, *[553](#page-569-0)* numerisk differentialkvotient, **nDeriv( )**, *[75](#page-91-0)*, *[470](#page-486-0)* integrale, **nInt( )**, *[75](#page-91-0)*, *[473](#page-489-0)* løsning, **nSolve( )**, *[70](#page-86-0)*, *[474](#page-490-0)* numerisk solver, *[333](#page-349-0)* –*41* delte skærmbiller, *[340](#page-356-0)* graftegning, *[340](#page-356-0)* ligninger, *[335](#page-351-0)*, *[336](#page-352-0)* variable, *[336](#page-352-0)* ny beregning, **NewProb**, *[43](#page-59-0)* data, **NewData**, *[240](#page-256-0)*, *[249](#page-265-0)*, *[273](#page-289-0)*, *[289](#page-305-0)*, *[471](#page-487-0)* liste, **newList( )**, *[471](#page-487-0)* mappe, **NewFold**, *[100](#page-116-0)*, *[289](#page-305-0)*, *[471](#page-487-0)* matrix, **newMat( )**, *[471](#page-487-0)* tegning, **NewPlot**, *[266](#page-282-0)*, *[305](#page-321-0)*, *[472](#page-488-0)* nyt billede, **NewPic**, *[289](#page-305-0)*, *[306](#page-322-0)*, *[471](#page-487-0)* problem, **NewProb**, *[472](#page-488-0)*

# **O**

og (Boolesk), **and**, *[67](#page-83-0)*, *[294](#page-310-0)*, *[414](#page-430-0)* og billede, **AndPic**, *[306](#page-322-0)*, *[415](#page-431-0)* omdøb, **Rename**, *[289](#page-305-0)*, *[491](#page-507-0)* omregne, **[4](#page-20-0)**, *[85](#page-101-0)*, *[538](#page-554-0)* omregning af temperaturområde, **@tmpCnv( )**, *[86](#page-102-0)* omvej, **#**, *[293](#page-309-0)*, *[535](#page-551-0)*, *[569](#page-585-0)*. *inderside af forside*, *inderside af bagside* ON/OFF, *[14](#page-30-0)* **OneVar**, statistik med en variabel, *[261](#page-277-0)*, *[475](#page-491-0)* opdele [i](#page-1-0) faktorer, *[9](#page-25-0)* operationer, *[409](#page-425-0)* – *[540](#page-556-0)* opgradere produktkode, *[373](#page-389-0)*, *[374](#page-390-0)* opløse [i](#page-1-0) faktorer, *[72](#page-88-0)* aktivitet, *[406](#page-422-0)* or (Boolesk), **eller**, *[347](#page-363-0)*, *[475](#page-491-0)* **or**, Boolesk eller, *[294](#page-310-0)*, *[347](#page-363-0)*, *[475](#page-491-0)* **ord( )**, numerisk tegnkode, *[293](#page-309-0)*, *[476](#page-492-0)*, *[555](#page-571-0)* Out-of-memory- fejlmeddelelse, *[79](#page-95-0)* **Output**, output, *[302](#page-318-0)*, *[476](#page-492-0)* overføre fejl, **PassErr**, *[310](#page-326-0)*, *[479](#page-495-0)* oversættelse, *[4](#page-20-0)*

# **P**

**P4Rx( )**, rektangulær [x k](#page-11-0)oordinat, *[476](#page-492-0)* **P4Ry( )**, rektangulær y koordinat, *[476](#page-492-0)* panning, *[118](#page-134-0)* parallelepipedum-aktivitet, *[390](#page-406-0)* parameterkurvetegning, *[127](#page-143-0)* –*32*

#### **P (fortsat)**

parenteser, kantparenteser og , and krølparenteser, *[568](#page-584-0)* **part( )**, del, *[477](#page-493-0)* **PassErr**, overføre fejl, *[310](#page-326-0)*, *[479](#page-495-0)* **Pause**, pause, *[302](#page-318-0)*, *[310](#page-326-0)*, *[479](#page-495-0)* permutationer, **nPr( )**, *[474](#page-490-0)* pixel ændre, **PxlChg**, *[307](#page-323-0)*, *[483](#page-499-0)* cirkel, **PxlCrcl**, *[308](#page-324-0)*, *[483](#page-499-0)* fra, **PxlOff**, *[307](#page-323-0)*, *[484](#page-500-0)* linje, **PxlLine**, *[216](#page-232-0)*, *[308](#page-324-0)*, *[484](#page-500-0)* lodret linje, **PxlVert**, *[308](#page-324-0)*, *[485](#page-501-0)* tekst, **PxlText**, *[307](#page-323-0)*, *[485](#page-501-0)* test, **pxlTest( )**, *[307](#page-323-0)*, *[485](#page-501-0)* til, **PxlOn**, *[216](#page-232-0)*, *[307](#page-323-0)*, *[484](#page-500-0)* vandret linje, **PxlHorz**, *[308](#page-324-0)*, *[484](#page-500-0)* **PlotsOff**, tegninger fra, *[111](#page-127-0)*, *[305](#page-321-0)*, *[480](#page-496-0)* **PlotsOn**, tegninger til, *[111](#page-127-0)*, *[305](#page-321-0)*, *[480](#page-496-0)* plotStep window-variabel, *[143](#page-159-0)*, *[144](#page-160-0)* plotStrt window-variabel, *[143](#page-159-0)*, *[144](#page-160-0)* polær graftegning, *[133](#page-149-0)* –*38* koordinat, **R4Pq( )**, *[488](#page-504-0)* koordinat, **R4Pr( )**, *[488](#page-504-0)* vise vektor, **4Polar**, *[480](#page-496-0)* **polyEval( )**, beregne polynomium, *[480](#page-496-0)* polynomier, *[9](#page-25-0)*, *[72](#page-88-0)*, *[76](#page-92-0)* aktivitet, *[402](#page-418-0)* beregne, **polyEval( )**, *[480](#page-496-0)* vilkårlig, **randPoly( )**, *[489](#page-505-0)* **PopUp**, popup-menu, *[301](#page-317-0)*, *[481](#page-497-0)* popup-menu, **PopUp**, *[301](#page-317-0)*, *[481](#page-497-0)* potens af ti, **10^( )**, *[538](#page-554-0)* potens, **^**, *[535](#page-551-0)*, *[569](#page-585-0)* potensregression, **PowerReg**, *[262](#page-278-0)*, *[481](#page-497-0)*, *[571](#page-587-0)* **PowerReg**, potensregression, *[262](#page-278-0)*, *[481](#page-497-0)*, *[571](#page-587-0)* Pretty Print-tilstand, *6*[,](#page-22-0) *[11](#page-27-0)*, *[552](#page-568-0)* **Prgm**, udføre program, *[276](#page-292-0)*, *[287](#page-303-0)*, *[481](#page-497-0)* prikker, …, *[35](#page-51-0)* prikprodukt, **dotP( )**, *[439](#page-455-0)* primtal, **'**, *[8](#page-24-0)*, *[537](#page-553-0)* primtalsprøve, **isPrime( )**, *[459](#page-475-0)* problemer (nye), **NewProb**, *[472](#page-488-0)* problemer ved betjening. *Se* fejlmeddelelser og fejlfinding procent, **%**, *[529](#page-545-0)* **product( )**, produkt, *[481](#page-497-0)* produkt, Π**( )**, *[75](#page-91-0)*, *[534](#page-550-0)* produkt, **product( )**, *[481](#page-497-0)* produktkode, opgradere, *[373](#page-389-0)*, *[374](#page-390-0)* programmer og programmering, *[275](#page-291-0)* – *[314](#page-330-0)* afgrening, *[295](#page-311-0)*, *[296](#page-312-0)* afslutte brugerdefineret, **EndCustm**, *[302](#page-318-0)*, *[429](#page-445-0)* afslutte dialogboks, **EndDlog**, *[302](#page-318-0)*, *[437](#page-453-0)* afslutte for, **EndFor**, *[297](#page-313-0)* afslutte forsøg, **EndTry**, *[310](#page-326-0)*

afslutte funktion, **EndFunc**, *[207](#page-223-0)*, *[286](#page-302-0)*, *[450](#page-466-0)* afslutte hvis-betingelse, **EndIf**, *[295](#page-311-0)*, *[296](#page-312-0)* afslutte løkke, **EndLoop**, *[299](#page-315-0)*, *[465](#page-481-0)* afslutte mens, **EndWhile**, *[298](#page-314-0)* afslutte program, **EndPrgm**, *[276](#page-292-0)*, *[287](#page-303-0)*, *[481](#page-497-0)* afslutte værktøjslinje, **EndTBar**, *[302](#page-318-0)*, *[516](#page-532-0)* afslutte, **Exit**, *[444](#page-460-0)* argumenter, *[284](#page-300-0)* assemblersprog, *[313](#page-329-0)*, *[314](#page-330-0)* betingelsestests, *[294](#page-310-0)* brugerdefineret værktøjslinje fra, **CustmOff**, *[302](#page-318-0)*, *[428](#page-444-0)* brugerdefineret værktøjslinje til, **CustmOn**, *[302](#page-318-0)*, *[429](#page-445-0)* CBL, *[309](#page-325-0)*, *[399](#page-415-0)* CBR, *[309](#page-325-0)*, *[399](#page-415-0)* definere dialogboks **Dialog**, *[302](#page-318-0)*, *[437](#page-453-0)* definere værktøjslinje, **Custom**, *[302](#page-318-0)*, *[429](#page-445-0)* definere værktøjslinje, **Toolbar**, *[302](#page-318-0)*, *[516](#page-532-0)* definere, **Define**, *[287](#page-303-0)*, *[305](#page-321-0)*, *[384](#page-400-0)*, *[433](#page-449-0)* ellers hvis, **ElseIf**, *[207](#page-223-0)*, *[296](#page-312-0)*, *[442](#page-458-0)* ellers, **Else**, *[296](#page-312-0)*, *[456](#page-472-0)* end for, **EndFor**, *[283](#page-299-0)*, *[449](#page-465-0)* end hvis, **EndIf**, *[283](#page-299-0)*, *[456](#page-472-0)* end mens, **EndWhile**, *[519](#page-535-0)* end prøv, **EndTry**, *[516](#page-532-0)* etiket, **Lbl**, *[287](#page-303-0)*, *[296](#page-312-0)*, *[299](#page-315-0)*, *[459](#page-475-0)* fejlfinding, *[310](#page-326-0)* flere kommandolinjer, *[282](#page-298-0)* for, **For**, *[283](#page-299-0)*, *[297](#page-313-0)*, *[449](#page-465-0)* forespørgsel, **Request**, *[301](#page-317-0)*, *[302](#page-318-0)*, *[491](#page-507-0)* forgrene, *[283](#page-299-0)* formatstreng, **format( )**, *[302](#page-318-0)*, *[450](#page-466-0)* forsøge, **Try**, *[310](#page-326-0)* funktion, **Func**, *[207](#page-223-0)*, *[286](#page-302-0)*, *[450](#page-466-0)* funktioner, *[280](#page-296-0)*, *[285](#page-301-0)*, *[286](#page-302-0)* gå til, **Goto**, *[287](#page-303-0)*, *[296](#page-312-0)*, *[299](#page-315-0)*, *[454](#page-470-0)* grafer, *[305](#page-321-0)* grafisk brugergrænseflade, GUI, *[302](#page-318-0)* hente/returnere enheder, **getUnits( )**, *[300](#page-316-0)*, *[454](#page-470-0)* hente/returnere fra regnemaskine, **GetCalc**, *[309](#page-325-0)*, *[371](#page-387-0)*, *[451](#page-467-0)* hente/returnere konfiguration, **getConfg( )**, *[300](#page-316-0)*, *[452](#page-468-0)* hente/returnere mappe, **getFold( )**, *[300](#page-316-0)*, *[452](#page-468-0)* hente/returnere tast, **getKey( )**, *[301](#page-317-0)*, *[453](#page-469-0)*, *[556](#page-572-0)*, *[559](#page-575-0)* hente/returnere tilstand, **getMode( )**, *[300](#page-316-0)*, *[453](#page-469-0)* hvis, **If**, *[207](#page-223-0)*, *[283](#page-299-0)*, *[295](#page-311-0)*, *[296](#page-312-0)*, *[456](#page-472-0)* indtaste, *[280](#page-296-0)*, *[281](#page-297-0)*, *[282](#page-298-0)*, *[283](#page-299-0)* input, *[279](#page-295-0)*, *[283](#page-299-0)*, *[301](#page-317-0)* input, **Input**, *[301](#page-317-0)*, *[305](#page-321-0)*, *[457](#page-473-0)* kalde et andet program, *[287](#page-303-0)* kommentar, **¦**, *[282](#page-298-0)*, *[540](#page-556-0)* kopiere, *[281](#page-297-0)* køre, *[278](#page-294-0)*. *inderside af forside*, *inderside af bagside*

### **P (fortsat)**

programmer og programmering *(fortsat)* lokal, **Local**, *[286](#page-302-0)*, *[288](#page-304-0)*, *[289](#page-305-0)*, *[290](#page-306-0)*, *[464](#page-480-0)* løkke, *[283](#page-299-0)*, *[297](#page-313-0)*, *[298](#page-314-0)* løkke, **Loop**, *[299](#page-315-0)*, *[465](#page-481-0)* mens, **While**, *[298](#page-314-0)*, *[519](#page-535-0)* menuer, *[303](#page-319-0)*, *[304](#page-320-0)* menupunkt, **Item**, *[302](#page-318-0)*, *[303](#page-319-0)*, *[459](#page-475-0)* operationer, *[412](#page-428-0)* output, *[279](#page-295-0)*, *[283](#page-299-0)*, *[301](#page-317-0)*, *[302](#page-318-0)* output, **Output**, *[302](#page-318-0)*, *[476](#page-492-0)* overføre fejl, **PassErr**, *[479](#page-495-0)* pause, **Pause**, *[302](#page-318-0)*, *[310](#page-326-0)*, *[479](#page-495-0)* popup-menu, **PopUp**, *[301](#page-317-0)*, *[481](#page-497-0)* prompt, **Prompt( )**, *[301](#page-317-0)*, *[482](#page-498-0)* prøve, **Try**, *[516](#page-532-0)* returnere, **Return**, *[286](#page-302-0)*, *[287](#page-303-0)*, *[491](#page-507-0)* rullemenu, **DropDown**, *[302](#page-318-0)*, *[440](#page-456-0)* rydde fejlmeddelelse, **ClrErr**, *[310](#page-326-0)*, *[420](#page-436-0)* rydde graf, **ClrGraph**, *[205](#page-221-0)*, *[305](#page-321-0)*, *[421](#page-437-0)* rydde historikområde, **ClrHome**, *[421](#page-437-0)* rydde I/O, **ClrIO**, *[279](#page-295-0)*, *[302](#page-318-0)*, *[421](#page-437-0)* rydde tabel, **ClrTable**, *[421](#page-437-0)* så, **Then**, *[295](#page-311-0)*, *[296](#page-312-0)*, *[456](#page-472-0)* sammenkoble regnemaskiner, *[309](#page-325-0)* slette, *[281](#page-297-0)* standse, *[278](#page-294-0)* stop, **Stop**, *[282](#page-298-0)*, *[508](#page-524-0)* tabeller, *[305](#page-321-0)* tekst, **Text**, *[302](#page-318-0)*, *[514](#page-530-0)* titel, **Title**, *[302](#page-318-0)*, *[514](#page-530-0)* udføre assemblersprog, **Exec**, *[314](#page-330-0)*, *[444](#page-460-0)* udføre program, **Prgm**, *[276](#page-292-0)*, *[287](#page-303-0)*, *[481](#page-497-0)* underprogrammer, *[287](#page-303-0)* variable, *[288](#page-304-0)* videregive værdier, *[284](#page-300-0)* videregivelsesfejl, **PassErr**, *[310](#page-326-0)* vise graf, **DispG**, *[302](#page-318-0)*, *[305](#page-321-0)*, *[438](#page-454-0)* vise hovedskærm, **DispHome**, *[302](#page-318-0)*, *[438](#page-454-0)* vise I/O skærm, **Disp**, *[277](#page-293-0)*, *[283](#page-299-0)*, *[302](#page-318-0)*, *[310](#page-326-0)*, *[437](#page-453-0)*, *[555](#page-571-0)* vise tabel, **DispTbl**, *[302](#page-318-0)*, *[305](#page-321-0)*, *[438](#page-454-0)* **Prompt( )**, prompt, *[301](#page-317-0)*, *[482](#page-498-0)* prompt, **Prompt( )**, *[301](#page-317-0)*, *[482](#page-498-0)* **propFrac**, ægte brøk, *9*[,](#page-25-0) *[70](#page-86-0)*, *[74](#page-90-0)*, *[394](#page-410-0)*, *[482](#page-498-0)* prøve, **Try**, *[516](#page-532-0)* **PtChg**, skifte punkt, *[307](#page-323-0)*, *[482](#page-498-0)* **PtOff**, punkt fra, *[307](#page-323-0)*, *[482](#page-498-0)* **PtOn**, punkt til, *[307](#page-323-0)*, *[483](#page-499-0)* **ptTest( )**, punkttest, *[307](#page-323-0)*, *[483](#page-499-0)* **PtText**, punkttekst, *[307](#page-323-0)*, *[483](#page-499-0)* punkt addition, **.+**, *[531](#page-547-0)* division, **.à**, *[532](#page-548-0)* fra, **PtOff**, *[307](#page-323-0)*, *[482](#page-498-0)* multiplikation, **.†**, *[532](#page-548-0)* potens, **.^**, *[532](#page-548-0)*

skifte, **PtChg**, *[307](#page-323-0)*, *[482](#page-498-0)* subtraktion, **.N**, *[532](#page-548-0)* tekst, **PtText**, *[307](#page-323-0)*, *[483](#page-499-0)* test, **ptTest( )**, *[307](#page-323-0)* til, **PtOn**, *[307](#page-323-0)*, *[483](#page-499-0)* punktdiagrammer tegninger, *[266](#page-282-0)* punkttest, test, **ptTest( )**, *[483](#page-499-0)* **PxlChg**, skifte pixe, *[307](#page-323-0)*, *[483](#page-499-0)* **PxlCrcl**, pixel cirkel, *[308](#page-324-0)*, *[483](#page-499-0)* **PxlHorz**, pixel vandret linje, *[308](#page-324-0)*, *[484](#page-500-0)* **PxlLine**, pixel linje, *[216](#page-232-0)*, *[308](#page-324-0)*, *[484](#page-500-0)* **PxlOff**, pixel fra, *[307](#page-323-0)*, *[484](#page-500-0)* **PxlOn**, pixel til, *[216](#page-232-0)*, *[307](#page-323-0)*, *[484](#page-500-0)* **pxlTest( )**, pixel test, *[307](#page-323-0)*, *[485](#page-501-0)* **PxlText**, pixel tekst, *[307](#page-323-0)*, *[485](#page-501-0)* **PxlVert**, pixel lodret linje, *[308](#page-324-0)*, *[485](#page-501-0)*

# **Q**

QR opløsning [i](#page-1-0) faktorer, **QR**, *[486](#page-502-0)* **QR**, QR opløsning [i](#page-1-0) faktorer, *[486](#page-502-0)* **QuadReg**, andengradsregression, *[262](#page-278-0)*, *[487](#page-503-0)*, *[571](#page-587-0)* **QuartReg**, fjerdegradsregression, *[262](#page-278-0)*, *[487](#page-503-0)*, *[571](#page-587-0)* QuickCenter, *[118](#page-134-0)*

# **R**

**R4Pq( )**, polær koordinat, *[488](#page-504-0)* **R4Pr( )**, polær koordinat, *[488](#page-504-0)* radian, **ô**, *[536](#page-552-0)* række-echelon-form, **ref( )**, *[490](#page-506-0)* **rand( )**, vilkårligt tal, *[488](#page-504-0)* **randMat( )**, vilkårlig matrix, *[388](#page-404-0)*, *[488](#page-504-0)* **randNorm( )**, vilkårlig normalfordeling, *[488](#page-504-0)* **randPoly( )**, vilkårlig polynomium, *[489](#page-505-0)* **RandSeed**, vilkårligt basistal, *[388](#page-404-0)*, *[489](#page-505-0)* rationelle funktioner aktivitet, *[394](#page-410-0)* **RclGDB**, genkalde grafdatabase, *[220](#page-236-0)*, *[306](#page-322-0)*, *[489](#page-505-0)* **RclPic**, genkalde billede, *[306](#page-322-0)*, *[489](#page-505-0)* **real( )**, reel, *[489](#page-505-0)* reciprok, **xê**, *[538](#page-554-0)* rectangulær y koordinat, **P4Ry( )**, *[476](#page-492-0)* redigere tekst, *[315](#page-331-0)* –*32* reduceretrække-echelon-form, **rref( )**, *[73](#page-89-0)*, *[388](#page-404-0)*, *[494](#page-510-0)* reduktion forsinket, *[66](#page-82-0)* regler, *[64](#page-80-0)* standse, *[65](#page-81-0)* reel, **real( )**, *[489](#page-505-0)* **ref( )**, række- echelon-form, *[490](#page-506-0)* regressioner, *[462](#page-478-0)* aktivitet med andengradsligning, *[386](#page-402-0)* andengrads, **QuadReg**, *[262,](#page-278-0) [487](#page-503-0)*, *[571](#page-587-0)* eksponentiel, **ExpReg**, *[261](#page-277-0)*, *[446](#page-462-0)*, *[570](#page-586-0)* fjerdegrads, **QuartReg**, *[262](#page-278-0)*, *[487](#page-503-0)*, *[571](#page-587-0)* formler, *[570](#page-586-0)*, *[571](#page-587-0)* lineær regression, **LinReg**, *[261](#page-277-0)*, *[462](#page-478-0)*, *[570](#page-586-0)*

### **R (fortsat)**

regressioner *(fortsat)* logaritmiske, **LnReg**, *[261](#page-277-0)*, *[463](#page-479-0)*, *[571](#page-587-0)* logistiske, **Logistic**, *[261](#page-277-0)*, *[465](#page-481-0)*, *[571](#page-587-0)* medium-medium linje, **MedMed**, *[262](#page-278-0)*, *[468](#page-484-0)* potensregression, **PowerReg**, *[262](#page-278-0)*, *[481](#page-497-0)*, *[571](#page-587-0)* sinus, **SinReg**, *[262](#page-278-0)*, *[504](#page-520-0)*, *[571](#page-587-0)* tredjegrads, **CubicReg**, *[261](#page-277-0)*, *[428](#page-444-0)*, *[570](#page-586-0)* vælge, *[261](#page-277-0)* regressions medium-medium line, **MedMed**, *[571](#page-587-0)* rektangulær [x](#page-11-0) koordinat, **P4Rx( )**, *[476](#page-492-0)* **remain( )**, rest, *[491](#page-507-0)* **Rename**, omdøbe, *[289](#page-305-0)*, *[491](#page-507-0)* **Request**, forespørgsel, *[301](#page-317-0)*, *[302](#page-318-0)*, *[491](#page-507-0)* reserverede navne, *[567](#page-583-0)*, *[568](#page-584-0)* rest, **remain( )**, *[491](#page-507-0)* resultat (sidste), **ans( )**, *[416](#page-432-0)* resultat med to variable, **TwoVar**, *[261](#page-277-0)*, *[517](#page-533-0)* retningsfelt, DIRFLD, *[180](#page-196-0)*, *[185](#page-201-0)*, *[198](#page-214-0)* **Return**, returnere, *[207](#page-223-0)*, *[286](#page-302-0)*, *[287](#page-303-0)*, *[491](#page-507-0)* returnere. *Se* hente/returnere returnere, **Return**, *[286](#page-302-0)*, *[287](#page-303-0)*, *[491](#page-507-0)* **right( )**, højre, *[71](#page-87-0)*, *[293](#page-309-0)*, *[491](#page-507-0)* **rotate( )**, rotere, *[293](#page-309-0)*, *[348](#page-364-0)*, *[492](#page-508-0)* rotere, **rotate( )**, *[293](#page-309-0)*, *[348](#page-364-0)*, *[492](#page-508-0)* **round( )**, afrunde, *[493](#page-509-0)* **rowAdd( )**, matrixrækketilføjelse, *[493](#page-509-0)* **rowDim( )**, matrixrækkedimension, *[493](#page-509-0)* **rowNorm( )**, matrixrækkenorm, *[493](#page-509-0)* **rowSwap( )**, matrixrækkeombytning, *[493](#page-509-0)* **RplcPic**, udskift billede, *[306](#page-322-0)*, *[494](#page-510-0)* **rref( )**, reduceretrække-echelon-form, *[73](#page-89-0)*, *[388](#page-404-0)*, *[494](#page-510-0)* rulle, *[7](#page-23-0)*, *[103](#page-119-0)*, *[227](#page-243-0)*. *inderside af forside*, *inderside af bagside* rullemenu, **DropDown**, *[302](#page-318-0)*, *[440](#page-456-0)* Runge-Kutta-metode, *[180](#page-196-0)*, *[191](#page-207-0)*, *[193](#page-209-0)*, *[573](#page-589-0)* rydde fejlmeddelelse, **ClrErr**, *[420](#page-436-0)* graf, **ClrGraph**, *[205](#page-221-0)*, *[305](#page-321-0)*, *[340](#page-356-0)*, *[421](#page-437-0)* I/O, **ClrIO**, *[279](#page-295-0)*, *[302](#page-318-0)*, *[421](#page-437-0)* tegning, **ClrDraw**, *[213](#page-229-0)*, *[307](#page-323-0)*, *[420](#page-436-0)*

# **S**

så, **Then**, *[295](#page-311-0)*, *[296](#page-312-0)*, *[456](#page-472-0)* sætte ind, *[95](#page-111-0)*, *[96](#page-112-0)*, *[320](#page-336-0)*. *inderside af bagside* samhørende ligninger, **simult( )**, *[73](#page-89-0)*, *[501](#page-517-0)* sammenkoble og overføre, *[365](#page-381-0)* –*81* hent/returner CBL/CBR-værdi, **Get**, *[272](#page-288-0)* sammenkoble og sende, *[495](#page-511-0)* annullere, *[368](#page-384-0)* fejlmeddelelser, *[369](#page-385-0)*, *[376](#page-392-0)*, *[377](#page-393-0)* Flash-programmer, *[367](#page-383-0)*, *[370](#page-386-0)* hente/returnere CBL/CBR-værdi, **Get**, *[309](#page-325-0)*, *[451](#page-467-0)* inkompatibilitet, *[380](#page-396-0)*, *[381](#page-397-0)* kompatibilitet, *[380](#page-396-0)*, *[381](#page-397-0)* mapper, *[367](#page-383-0)*, *[368](#page-384-0)*, *[369](#page-385-0)* program, *[309](#page-325-0)*, *[371](#page-387-0)*

regnemaskine til regnemaskine, *[309](#page-325-0)*, *[366](#page-382-0)*, *[367](#page-383-0)*, *[371](#page-387-0)*, *[372](#page-388-0)* sende chat, **SendChat**, [309,](#page-325-0) [371](#page-387-0) sende listevariabel, **Send**, *[309](#page-325-0)*, *[494](#page-510-0)* sende til regnemaskine, **SendCalc**, *[309](#page-325-0)*, *[371](#page-387-0)* variable, *[367](#page-383-0)*, *[368](#page-384-0)* scripts, *[94](#page-110-0)*, *[328](#page-344-0)*, *[329](#page-345-0)* aktivitet, *[392](#page-408-0)* demonstration, *[392](#page-408-0)* sekundnotation, **"**, *[537](#page-553-0)* **Send**, sende listevariabel, *[309](#page-325-0)*, *[494](#page-510-0)* **SendCalc**, sende til regnemaskine, *[309](#page-325-0)*, *[371](#page-387-0)*, *[495](#page-511-0)* **SendChat**, sende chat, *[309](#page-325-0)*, *[371](#page-387-0)*, *[495](#page-511-0)* sende. *Se* sammenkoble og sende sende chat, **SendChat**, *[309](#page-325-0)*, *[371](#page-387-0)*, *[495](#page-511-0)* sende listevariabel, **Send**, *[309](#page-325-0)*, *[494](#page-510-0)* sende til regnemaskine, **SendCalc**, *[309](#page-325-0)*, *[371](#page-387-0)*, *[495](#page-511-0)* seneste resultat, **ans( )**, *[50](#page-66-0)* **seq( )**, følge, *[495](#page-511-0)* serienummer, *[55](#page-71-0)* serviceoplysninger, *[580](#page-596-0)* **setFold( )**, indstille mappe, *[100](#page-116-0)*, *[300](#page-316-0)*, *[495](#page-511-0)* **setGraph( )**, indstille graf, *[300](#page-316-0)*, *[305](#page-321-0)*, *[496](#page-512-0)* **setMode( )**, indstille tilstand, *[300](#page-316-0)*, *[305](#page-321-0)*, *[497](#page-513-0)* **setTable( )**, indstille tabel, *[225](#page-241-0)*, *[300](#page-316-0)*, *[305](#page-321-0)*, *[498](#page-514-0)* **setUnits( )**, indstille enheder, *[300](#page-316-0)*, *[498](#page-514-0)* sfærisk vektor, vise, **4Sphere**, *[507](#page-523-0)* Shade (grafisk matematisk værktøj), *[122](#page-138-0)*, *[126](#page-142-0)* **Shade**, skravere, *[308](#page-324-0)*, *[499](#page-515-0)* **shift( )**, flytte, *[250](#page-266-0)*, *[293](#page-309-0)*, *[348](#page-364-0)*, *[500](#page-516-0)* **ShowStat**, vise statistiske resultater, *[262](#page-278-0)*, *[501](#page-517-0)* **sign( )**, fortegn, *[501](#page-517-0)* **simult( )**, samhørende ligninger, *[73](#page-89-0)*, *[501](#page-517-0)* **sinê( )**, invers sinus, *[502](#page-518-0)* **sin( )**, sinus, *[502](#page-518-0)* **sinhê( )**, hyperbolisk invers sinus, *[503](#page-519-0)* **sinh( )**, hyperbolsk sinus, *[503](#page-519-0)* **SinReg**, sinusregression, *[262](#page-278-0)*, *[504](#page-520-0)*, *[571](#page-587-0)* sinus, **sin( )**, *[502](#page-518-0)* sinusregression, **SinReg**, *[262](#page-278-0)*, *[504](#page-520-0)*, *[571](#page-587-0)* skifte, **switch( )**, *[300](#page-316-0)*, *[510](#page-526-0)* skjult overflade, *[155](#page-171-0)*, *[161](#page-177-0)*, *[166](#page-182-0)* skravere, **Shade**, *[308](#page-324-0)*, *[499](#page-515-0)* slette fejlmeddelelser, **ClrErr**, *[310](#page-326-0)* mappe, **DelFold**, *[101](#page-117-0)*, *[289](#page-305-0)*, *[434](#page-450-0)* variabel, **DelVar**, *[60](#page-76-0)*, *[77](#page-93-0)*, *[101](#page-117-0)*, *[289](#page-305-0)*, *[291](#page-307-0)*, *[434](#page-450-0)* variable fra arkiv, **Unarchiv**, *[517](#page-533-0)* SLPFLD, hældningsfelt, *[180](#page-196-0)*, *[185](#page-201-0)*, *[197](#page-213-0)* slut hvis-betingelse, **EndIf**, *[295](#page-311-0)* løkke, **EndLoop**, *[299](#page-315-0)* mens, **EndWhile**, *[298](#page-314-0)* Smart Graph, *[115](#page-131-0)* smart søgning, *[410](#page-426-0)* software version, *[55](#page-71-0)*

#### Solution Method grafformat, *[180](#page-196-0)* **solve( )**, løse, *[9](#page-25-0)*, *[58](#page-74-0)*, *[61](#page-77-0)*, *[62](#page-78-0)*, *[63](#page-79-0)*, *[66](#page-82-0)*, *[68](#page-84-0)*, *[70](#page-86-0)*, *[73](#page-89-0)*, *[196](#page-212-0)*, *[504](#page-520-0)* **SortA**, sortere stigende, *[507](#page-523-0)* **SortD**, sortere faldende, *[507](#page-523-0)* sortere faldende, **SortD**, *[507](#page-523-0)* sigende, **SortA**, *[507](#page-523-0)* specialtegn, *[325](#page-341-0)*, *[326](#page-342-0)* spindelvævstegning. *Se* web-tegninger Split App-tilstand, *[553](#page-569-0)* Split Screen-tilstand, *[552](#page-568-0)* spore, *[11](#page-27-0)*, *[117](#page-133-0)*, *[118](#page-134-0)*, *[132](#page-148-0)*, *[138](#page-154-0)*, *[145](#page-161-0)*, *[183](#page-199-0)* spore, **trace**, *[117](#page-133-0)*, *[305](#page-321-0)*, *[390](#page-406-0)*, *[398](#page-414-0)*, *[399](#page-415-0)*, *[402](#page-418-0)*, *[516](#page-532-0)* sprog, *[4](#page-20-0)* Sprog-tilstand, *[42](#page-58-0)*, *[554](#page-570-0)* standardafvigelse, **stdDev( )**, *[507](#page-523-0)* standardannuitet-aktivitet, *[404](#page-420-0)* startbetingelser, *[184](#page-200-0)* statistik, *[253](#page-269-0)* –*73*. *Se også* regressioner Box Plot, *[266](#page-282-0)* Calculation Type, *[259](#page-275-0)*, *[261](#page-277-0)* Category, *[259](#page-275-0)*, *[260](#page-276-0)* fakultet, **!**, *[8](#page-24-0)*, *[532](#page-548-0)* frekvens, *[270](#page-286-0)*, *[271](#page-287-0)* Freq, *[259](#page-275-0)*, *[260](#page-276-0)* histogram tegninger, *[267](#page-283-0)* kategorier, *[270](#page-286-0)*, *[271](#page-287-0)* kombinationer, **nCr( )**, *[470](#page-486-0)* median, **median( )**, *[467](#page-483-0)* middel, **mean( )**, *[467](#page-483-0)* ny tegning, **NewPlot**, *[266](#page-282-0)*, *[472](#page-488-0)* operationer, *[412](#page-428-0)* oversigt, *[258](#page-274-0)* permutationer, **nPr( )**, *[474](#page-490-0)* plot fra, **PlotsOff**, *[111](#page-127-0)* plot til, **PlotsOn**, *[111](#page-127-0)* punktdiagrammer tegninger, *[266](#page-282-0)* resultat med to variable, **TwoVar**, *[261](#page-277-0)*, *[517](#page-533-0)* standardafvigelse, **stdDev( )**, *[507](#page-523-0)* statistik med en variabel, **OneVar**, *[261](#page-277-0)*, *[475](#page-491-0)* tegninger, *[264](#page-280-0)*, *[265](#page-281-0)*, *[266](#page-282-0)*, *[267](#page-283-0)*, *[268](#page-284-0)*, *[269](#page-285-0)* tegninger fra, **PlotsOff**, *[305](#page-321-0)*, *[480](#page-496-0)* tegninger til, **PlotsOn**, *[305](#page-321-0)*, *[480](#page-496-0)* variable, *[260](#page-276-0)*, *[263](#page-279-0)* varians, **variance( )**, *[518](#page-534-0)* vilkårlig normalfordeling, **randNorm( )**, *[488](#page-504-0)* vilkårligt basistal, **RandSeed**, *[388](#page-404-0)*, *[489](#page-505-0)* vilkårligt tal, **rand( )**, *[488](#page-504-0)* vise resultater, **ShowStat**, *[262](#page-278-0)*, *[501](#page-517-0)* xy linje tegninger, *[266](#page-282-0)* statistik med en variabel, **OneVar**, *[261](#page-277-0)*, *[475](#page-491-0)* statuslinje, *[53](#page-69-0)*, *[108](#page-124-0)*

**S (fortsat)**

**stdDev( )**, standardafvigelse, *[507](#page-523-0)* **StoGDB**, gemme grafdatabase, *[220](#page-236-0)*, *[306](#page-322-0)*, *[508](#page-524-0)* stopcalculation, *[28](#page-44-0)*

**Stop**, stop, *[282](#page-298-0)*, *[508](#page-524-0)* **StoPic**, gemme billede, *[306](#page-322-0)*, *[508](#page-524-0)* større end eller lig med, **'**, **>=**, *[294](#page-310-0)*, *[531](#page-547-0)*. *inderside af forside*, *inderside af bagside* større end, **>**, *[294](#page-310-0)*, *[531](#page-547-0)* største fælles divisor, **gcd( )**, *[451](#page-467-0)* strenge dimension, **dim( )**, *[293](#page-309-0)*, *[437](#page-453-0)* flytte, **shift( )**, *[500](#page-516-0)* format, **format( )**, *[293](#page-309-0)*, *[302](#page-318-0)*, *[450](#page-466-0)* højre, **right( )**, *[293](#page-309-0)*, *[491](#page-507-0)* [i,](#page-1-0) **InString**, *[293](#page-309-0)*, *[458](#page-474-0)* input, **InputSt**, *[292](#page-308-0)*, *[301](#page-317-0)*, *[371](#page-387-0)* midt [i](#page-1-0) streng, **mid( )**, *[293](#page-309-0)*, *[468](#page-484-0)* og operationer, *[292](#page-308-0)* omvej, **#**, *[293](#page-309-0)*, *[535](#page-551-0)*, *[569](#page-585-0)* operationer, *[293](#page-309-0)*, *[413](#page-429-0)* rotere, **rotate( )**, *[293](#page-309-0)*, *[492](#page-508-0)* shift, **shift( )**, *[293](#page-309-0)* streng til udtryk, **expr( )**, *[292](#page-308-0)*, *[293](#page-309-0)*, *[301](#page-317-0)*, *[381](#page-397-0)*, *[446](#page-462-0)* tegnkode, **ord( )**, *[293](#page-309-0)*, *[476](#page-492-0)*, *[555](#page-571-0)* tegnstreng, **char( )**, *[293](#page-309-0)*, *[419](#page-435-0)*, *[555](#page-571-0)* tilføje, **&**, *[293](#page-309-0)*, *[533](#page-549-0)* udtryk til streng, **string( )**, *[293](#page-309-0)*, *[509](#page-525-0)* venstre, **left( )**, *[293](#page-309-0)*, *[460](#page-476-0)* **string( )**, udtryk til streng, *[293](#page-309-0)*, *[509](#page-525-0)* stykvise funktioner, *[202](#page-218-0)*, *[206](#page-222-0)* **Style**, format, *[112](#page-128-0)*, *[305](#page-321-0)*, *[509](#page-525-0)* **subMat( )**, delmatrix, *[509](#page-525-0)* subtrahere, -,  $527$ **sum( )**, summering, *[492](#page-508-0)*, *[509](#page-525-0)* sum, Σ**( )**, *[75](#page-91-0)*, *[534](#page-550-0)* summering, **sum( )**, *[492](#page-508-0)* **switch( )**, skifte, *[300](#page-316-0)*, *[510](#page-526-0)* symbolsk manipulation, *[57](#page-73-0)* sysdata, systemdata, *[203](#page-219-0)* systemdata, sysdata, *[203](#page-219-0)* systemvariable, *[567](#page-583-0)*, *[568](#page-584-0)*

# **T**

t0 window-variabel, *[181](#page-197-0)* tabel-graf, Graph<->Table, *[224](#page-240-0)* tabeller, *[221](#page-237-0)* –*30* ∆tbl, [224](#page-240-0) automatisk, *[226](#page-242-0)* cellebredde, *[227](#page-243-0)*, *[230](#page-246-0)* differentialligninger, *[199](#page-215-0)* funktioner, *[228](#page-244-0)* generere med talfølge, *[151](#page-167-0)* generere **Table**, *[511](#page-527-0)* generere, **Table**, *[305](#page-321-0)* graftegning, Graph<->Table, *[224](#page-240-0)* Independent AUTO/ASK, *[224](#page-240-0)*, *[226](#page-242-0)*, *[229](#page-245-0)* indstille, *[225](#page-241-0)* indstille, **setTable( )**, *[300](#page-316-0)*, *[305](#page-321-0)*, *[498](#page-514-0)* indstille, TABLE SETUP, *[224](#page-240-0)*

#### **T (fortsat)**

tabeller *(fortsat)* komplekse tal, *[227](#page-243-0)* manuel, *[229](#page-245-0)* oversigt, *[223](#page-239-0)* programmer, *[305](#page-321-0)* rydde, **ClrTable**, *[421](#page-437-0)* **setTable( )**, *[225](#page-241-0)* starte, tblStart, *[224](#page-240-0)* tblStart, *[224](#page-240-0)* trinvis stigning,  $\Delta$ tbl,  $224$ vise, **DispTbl**, *[302](#page-318-0)*, *[305](#page-321-0)*, *[438](#page-454-0)* TABLE SETUP, indstille tabel, *[224](#page-240-0)* **Table**, generere tabel, *[305](#page-321-0)*, *[511](#page-527-0)* tænd/sluk, *[4](#page-20-0)*, *[7](#page-23-0)* tændt/sluk. *inderside af forside*, *inderside af bagside* tal irrationale, *[61](#page-77-0)*, *[62](#page-78-0)* komplekse, *[563](#page-579-0)* –*65* negative, *[25](#page-41-0)* rationale, *[61](#page-77-0)*, *[62](#page-78-0)*, *[63](#page-79-0)* talsystemer, *[343](#page-359-0)* –*48* Booleske operationer, *[347](#page-363-0)* matematiske systemer, *[346](#page-362-0)* omregninger, *[345](#page-361-0)* **tanê( )**, invers tangens, *[512](#page-528-0)* **tan( )**, tangens, *[511](#page-527-0)* tangens, **tan( )**, *[511](#page-527-0)* Tangent (grafisk matematisk værktøj), *[122](#page-138-0)*, *[125](#page-141-0)*, *[132](#page-148-0)*, *[138](#page-154-0)* **tanhê( )**, hyperbolsk invers tangens, *[512](#page-528-0)* **tanh( )**, hyperbolsk tangens, *[512](#page-528-0)* tastatur, *[16](#page-32-0)* generelt layout og markørknap, *[17](#page-33-0)* genveje, *[326](#page-342-0)*. *inderside af forside*, *inderside af bagside* layout beskrivelse, *[17](#page-33-0)* oversigt, *[325](#page-341-0)*, *[326](#page-342-0)*. *inderside af forside*, *inderside af bagside* tastekoder, *[301](#page-317-0)*, *[556](#page-572-0)* –*62* taster ændringstast, *[18](#page-34-0)* markør, *[16](#page-32-0)* Taylor polynomium, **taylor( )**, *[75](#page-91-0)*, *[76](#page-92-0)*, *[513](#page-529-0)* **taylor( )**, Taylor polynomium, *[75](#page-91-0)*, *[76](#page-92-0)*, *[513](#page-529-0)* tblStart, tabelstart, *[224](#page-240-0)* **tCollect( )**, trigonometrisk samling, *[71](#page-87-0)*, *[513](#page-529-0)* tedimensionel graftegning CONTOUR LEVELS, *[155](#page-171-0)* tegn accent, *[326](#page-342-0)*, *[327](#page-343-0)* græske, *[326](#page-342-0)*, *[327](#page-343-0)* koder, *[555](#page-571-0)* med accent, *[325](#page-341-0)*, *[326](#page-342-0)*, *[327](#page-343-0)* numerisk kode, **ord( )**, *[293](#page-309-0)*, *[476](#page-492-0)*, *[555](#page-571-0)* special, *[325](#page-341-0)* specialtegn, *[21](#page-37-0)*

specielle, *[326](#page-342-0)* store/små, *[318](#page-334-0)* streng, **char( )**, *[293](#page-309-0)*, *[419](#page-435-0)*, *[555](#page-571-0)* symboler, *[326](#page-342-0)* tegning af talfølge, *[139](#page-155-0)* –*51* tegninger data, *[254](#page-270-0)* –*57* fra, **PlotsOff**, *[111](#page-127-0)*, *[305](#page-321-0)*, *[480](#page-496-0)* nye, **NewPlot**, *[266](#page-282-0)*, *[305](#page-321-0)*, *[472](#page-488-0)* rydde, *[265](#page-281-0)* spore, *[269](#page-285-0)* til, **PlotsOn**, *[111](#page-127-0)*, *[305](#page-321-0)*, *[480](#page-496-0)* vælge, *[265](#page-281-0)*, *[268](#page-284-0)* visningsvindue, *[269](#page-285-0)* Y= editor, *[268](#page-284-0)*, *[269](#page-285-0)* tegninger og tegne cirkel, *[214](#page-230-0)* cirkel, **Circle**, *[308](#page-324-0)*, *[420](#page-436-0)* frihånds, *[213](#page-229-0)* funktion, **DrawFunc**, *[212](#page-228-0)*, *[308](#page-324-0)*, *[439](#page-455-0)* hældning, **DrawSlp**, *[215](#page-231-0)*, *[308](#page-324-0)*, *[440](#page-456-0)* invers, **DrawInv**, *[439](#page-455-0)* kontur, **DrwCtour**, *[308](#page-324-0)*, *[441](#page-457-0)* linje, **Line**, *[308](#page-324-0)*, *[461](#page-477-0)* linjer, *[214](#page-230-0)*, *[215](#page-231-0)* lodret linje, **LineVert**, *[308](#page-324-0)*, *[462](#page-478-0)* omvendt, **DrawInv**, *[212](#page-228-0)*, *[308](#page-324-0)* på en graf, *[307](#page-323-0)* parameterkurve, **DrawParm**, *[212](#page-228-0)*, *[308](#page-324-0)*, *[439](#page-455-0)* Pencil, *[213](#page-229-0)* polær, **DrawPol**, *[212](#page-228-0)*, *[308](#page-324-0)*, *[440](#page-456-0)* rydde, **ClrDraw**, *[307](#page-323-0)*, *[420](#page-436-0)* slette, *[214](#page-230-0)* tangentlinje, **LineTan**, *[308](#page-324-0)*, *[461](#page-477-0)* vandret linje, **LineHorz**, *[308](#page-324-0)*, *[461](#page-477-0)* tegnstreng, **char( )**, *[293](#page-309-0)*, *[419](#page-435-0)*, *[555](#page-571-0)* tekst, **Text**, *[302](#page-318-0)*, *[514](#page-530-0)* tekstredigering computer, *[321](#page-337-0)* fremhæve, *[319](#page-335-0)*. *inderside af forside*, *inderside af bagside* klippe, kopiere, sætte ind, *[95](#page-111-0)*, *[96](#page-112-0)*, *[320](#page-336-0)* søge, *[320](#page-336-0)* temperaturområdeomregning, **@tmpCnv( )**, *[515](#page-531-0)* temperaturomregning, **tmpCnv( )**, *[86](#page-102-0)*, *[515](#page-531-0)* **tExpand( )**, trigonometrisk udvidelse, *[71](#page-87-0)*, *[514](#page-530-0)* **Text**, tekst, *[302](#page-318-0)*, *[514](#page-530-0)* **Then**, så, *[295](#page-311-0)*, *[296](#page-312-0)*, *[456](#page-472-0)* tidstegninger, TIME, *[142](#page-158-0)*, *[146](#page-162-0)*, *[190](#page-206-0)*, *[191](#page-207-0)* TI-GRAPH LINK, *[314](#page-330-0)*, *[321](#page-337-0)*, *[323](#page-339-0)*, *[374](#page-390-0)*, *[378](#page-394-0)* tilføje, **&**, *[293](#page-309-0)*, *[533](#page-549-0)*. *inderside af forside*, *inderside af bagside* tilnærmet resultat. *inderside af forside*, *inderside af bagside* tilnærmet, **approx( )**, *[416](#page-432-0)*

#### **T (fortsat)**

tabeller *(fortsat)* tilstande, *[40](#page-56-0)*, *[550](#page-566-0)* –*54* Angle, *[108](#page-124-0)*, *[551](#page-567-0)* Approximate, *[62](#page-78-0)*, *[553](#page-569-0)* Auto, *[63](#page-79-0)*, *[553](#page-569-0)* Base, *[42](#page-58-0)*, *[554](#page-570-0)* Complex Format, *[551](#page-567-0)* Current folder, *[550](#page-566-0)* Custom Units, *[42](#page-58-0)*, *[554](#page-570-0)* Display Digits, *[550](#page-566-0)* Exact/Approx, *[61](#page-77-0)*, *[62](#page-78-0)*, *[63](#page-79-0)*, *[553](#page-569-0)* Exponential Format, *[31](#page-47-0)*, *[551](#page-567-0)* Graph, *[108](#page-124-0)*, *[130](#page-146-0)*, *[136](#page-152-0)*, *[142](#page-158-0)*, *[157](#page-173-0)*, *[179](#page-195-0)*, *[550](#page-566-0)* Graph [2,](#page-18-0) *[553](#page-569-0)* hente/returnere, **getMode( )**, *[300](#page-316-0)*, *[453](#page-469-0)* indstille, **setMode( )**, *[300](#page-316-0)*, *[305](#page-321-0)*, *[497](#page-513-0)* indstilling [i](#page-1-0) programmer, *[300](#page-316-0)* Number of Graphs, *[553](#page-569-0)* Pretty Print, *[29](#page-45-0)*, *[552](#page-568-0)* Split App, *[553](#page-569-0)* Split Screen, *[552](#page-568-0)* Sprog, *[42](#page-58-0)*, *[554](#page-570-0)* Unit System, *[42](#page-58-0)*, *[82](#page-98-0)*, *[554](#page-570-0)* Vector Format, *[552](#page-568-0)* TIME, tidstegninger, *[142](#page-158-0)*, *[146](#page-162-0)*, *[190](#page-206-0)*, *[191](#page-207-0)* titel, **Title**, *[514](#page-530-0)* **Title**, title, *[514](#page-530-0)* tmax window-variabel, *[131](#page-147-0)*, *[181](#page-197-0)* tmin window-variabel, *[131](#page-147-0)* **tmpCnv( )**, temperaturomregning, *[86](#page-102-0)*, *[515](#page-531-0)* **Toolbar**, værktøjslinje, *[302](#page-318-0)*, *[516](#page-532-0)* tplot window-variabel, *[181](#page-197-0)* **trace**, spore, *[117](#page-133-0)*, *[305](#page-321-0)*, *[390](#page-406-0)*, *[398](#page-414-0)*, *[399](#page-415-0)*, *[402](#page-418-0)*, *[516](#page-532-0)* tracing, *[159](#page-175-0)* tråd- og kontur graftegning, *[155](#page-171-0)* trådnetgraftegning, *[155](#page-171-0)*, *[166](#page-182-0)* tråd-og kontur graftegning, *[166](#page-182-0)* transponere, **î**, *[510](#page-526-0)* tre-dimensional graftegning, *[153](#page-169-0)* –*73* tre-dimensionel graftegning animation, *[154](#page-170-0)*, *[164](#page-180-0)* CONTOUR LEVELS, *[166](#page-182-0)* HIDDEN SURFACE, *[155](#page-171-0)*, *[166](#page-182-0)* WIRE AND CONTOUR, *[155](#page-171-0)*, *[166](#page-182-0)* WIRE FRAME, *[155](#page-171-0)*, *[166](#page-182-0)* tredjegradsregression, **CubicReg**, *[261](#page-277-0)*, *[428](#page-444-0)*, *[570](#page-586-0)* Trig menu, *[71](#page-87-0)* trigonometric udvidelse, **tExpand( )**, *[71](#page-87-0)*, *[514](#page-530-0)* trigonometrisk samling, **tCollect( )**, *[71](#page-87-0)*, *[513](#page-529-0)* true-meddelelsen, *[80](#page-96-0)* **Try**, forsøge, *[310](#page-326-0)* **Try**, prøve, *[516](#page-532-0)* tstep window-variabel, *[131](#page-147-0)*, *[181](#page-197-0)* **TwoVar**, resultat med to variable, *[261](#page-277-0)*, *[517](#page-533-0)*

### **U**

uafhængig auto/ask, Independent AUTO/ASK, *[224](#page-240-0)*, *[226](#page-242-0)*, *[229](#page-245-0)* udelukkende eller (Boolesk), **xor**, *[294](#page-310-0)*, *[347](#page-363-0)*, *[519](#page-535-0)* udelukkende eller-billede, **XorPic**, *[520](#page-536-0)* udføre assemblersprog, **Exec**, *[314](#page-330-0)*, *[444](#page-460-0)* udføre program, **Prgm**, *[276](#page-292-0)*, *[287](#page-303-0)*, *[481](#page-497-0)* udklipsholder, *[320](#page-336-0)* udskifte billede, **RplcPic**, *[306](#page-322-0)*, *[494](#page-510-0)* udskiftninger, *[67](#page-83-0)*, *[68](#page-84-0)*, *[69](#page-85-0)* udtrækning-aktivitet, *[407](#page-423-0)* udtryk reducere, *[9](#page-25-0)* streng til udtryk, **expr( )**, *[292](#page-308-0)*, *[293](#page-309-0)*, *[301](#page-317-0)*, *[381](#page-397-0)*, *[446](#page-462-0)* udtryk til liste, **exp4list( )**, *[444](#page-460-0)* udvide, *[9](#page-25-0)* udtryk, flere, *[27](#page-43-0)* udvide, **expand( )**, *[9](#page-25-0)*, *[70](#page-86-0)*, *[72](#page-88-0)*, *[386](#page-402-0)*, *[402](#page-418-0)*, *[445](#page-461-0)* uendelig, **ˆ**, *[80](#page-96-0)* **Unarchiv**, fjerne variable fra arkiv, *[289](#page-305-0)*, *[361](#page-377-0)*, *[517](#page-533-0)* undef (udefineret)-meddelelse, *[80](#page-96-0)* underforstået multiplikation, *[130](#page-146-0)* undermenuer, *[35](#page-51-0)* understregning, **\_**, *[537](#page-553-0)* Unit System-tilstand, *[42](#page-58-0)*, *[82](#page-98-0)*, *[554](#page-570-0)* units, tilstande, *[42](#page-58-0)* **unitV( )**, enhedsvektor, *[517](#page-533-0)* **Unlock**, låse op, *[289](#page-305-0)*, *[517](#page-533-0)* utilstrækkelig display hukommelse, <<...>>, *[103](#page-119-0)*

# **V**

værktøjslinje definere, **Custom**, *[302](#page-318-0)*, *[429](#page-445-0)* fra, **CustmOff**, *[428](#page-444-0)* til, **CustmOn**, *[429](#page-445-0)* værktøjslinje, hovedskærm, *[23](#page-39-0)* Value (grafisk matematisk værktøj), *[122](#page-138-0)*, *[123](#page-139-0)*, *[132](#page-148-0)*, *[138](#page-154-0)*, *[159](#page-175-0)*, *[183](#page-199-0)* variable arkivere og fjerne fra arkiv, *[360](#page-376-0)* arkivere, **Archive**, *[289](#page-305-0)*, *[361](#page-377-0)*, *[416](#page-432-0)* data, *[239](#page-255-0)*, *[240](#page-256-0)*, *[241](#page-257-0)*, *[242](#page-258-0)* definerede, *[59](#page-75-0)*, *[337](#page-353-0)* fjerne fra arkiv, **Unarchiv**, *[361](#page-377-0)* flytte, **MoveVar**, *[289](#page-305-0)* forsinket reduktion, *[66](#page-82-0)* gemme, *[99](#page-115-0)* grundlæggende, *[47](#page-63-0)* [i](#page-1-0) programmer, *[359](#page-375-0)* ikke-definerede, *[337](#page-353-0)* indsætte navn, *[359](#page-375-0)* komplekse, *[565](#page-581-0)* kopiere, *[358](#page-374-0)* kopiere, **CopyVar**, *[289](#page-305-0)*, *[358](#page-374-0)*, *[423](#page-439-0)* låse op, **Unlock**, *[289](#page-305-0)* låse, **Lock**, *[289](#page-305-0)*

### **V (fortsat)**

variable *(fortsat)* låse/låse op, *[358](#page-374-0)* liste, *[239](#page-255-0)*, *[241](#page-257-0)*, *[242](#page-258-0)* lokal, **Local**, *[286](#page-302-0)*, *[288](#page-304-0)*, *[289](#page-305-0)*, *[290](#page-306-0)*, *[464](#page-480-0)* matrix, *[239](#page-255-0)*, *[240](#page-256-0)*, *[241](#page-257-0)*, *[242](#page-258-0)* omdøbe, *[358](#page-374-0)* reserverede navne, *[567](#page-583-0)*, *[568](#page-584-0)* rydde, *[341](#page-357-0)* sende, *[366](#page-382-0)*, *[368](#page-384-0)* slette, *[369](#page-385-0)* slette fra arkiv, **Unarchiv**, *[289](#page-305-0)*, *[517](#page-533-0)* slette, **DelVar**, *[60](#page-76-0)*, *[77](#page-93-0)*, *[101](#page-117-0)*, *[289](#page-305-0)*, *[291](#page-307-0)*, *[434](#page-450-0)* statistiske, *[260](#page-276-0)*, *[263](#page-279-0)* system, *[567](#page-583-0)*, *[568](#page-584-0)* tekst, *[94](#page-110-0)* tilsidesætte, *[60](#page-76-0)* ubekendte, løse med hensyn til, *[337](#page-353-0)*, *[339](#page-355-0)* udefinerede, *[59](#page-75-0)* VAR-LINK, *[101](#page-117-0)*, *[355](#page-371-0)*, *[356](#page-372-0)*, *[357](#page-373-0)*, *[358](#page-374-0)*, *[361](#page-377-0)* **variance( )**, varians, *[518](#page-534-0)* varians, **variance( )**, *[518](#page-534-0)* Vector Format-tilstand, *[552](#page-568-0)* vektorer cylindrisk vektor, vise, **4Cylind**, *[430](#page-446-0)* enhed, **unitV( )**, *[517](#page-533-0)* krydsprodukt, **crossP( )**, *[425](#page-441-0)* prikprodukt, **dotP( )**, *[439](#page-455-0)* Vector Format-tilstand, *[552](#page-568-0)* venstre, **left( )**, *[71](#page-87-0)*, *[293](#page-309-0)*, *[460](#page-476-0)* version, *[55](#page-71-0)* vilkårlig matrix, **randMat( )**, *[388](#page-404-0)*, *[488](#page-504-0)* normalfordeling, **randNorm( )**, *[488](#page-504-0)* polynomium, **randPoly( )**, *[489](#page-505-0)* vilkårligt basistal, **RandSeed**, *[388](#page-404-0)*, *[489](#page-505-0)* tal, **rand( )**, *[488](#page-504-0)* vinkel, **±**, *[536](#page-552-0)* vinkel, **angle( )**, *[415](#page-431-0)* vise graf, **DispG**, *[302](#page-318-0)*, *[305](#page-321-0)*, *[438](#page-454-0)* hovedskærm, **DispHome**, *[302](#page-318-0)*, *[438](#page-454-0)* I/O-skærm, **Disp**, *[277](#page-293-0)*, *[302](#page-318-0)*, *[310](#page-326-0)*, *[555](#page-571-0)* rektangulær-vektor, **4Rect**, *[490](#page-506-0)* statistiske resultater, **ShowStat**, *[262](#page-278-0)*, *[501](#page-517-0)* tabel, **DispTbl**, *[302](#page-318-0)*, *[305](#page-321-0)*, *[438](#page-454-0)* vise som **4Hex**, *[345](#page-361-0)* binært talsystem, **4Bin**, *[345](#page-361-0)*, *[417](#page-433-0)* cylindrisk vektor, **4Cylind**, *[430](#page-446-0)* decimalt heltal, **4Dec**, *[345](#page-361-0)* grader/minutter/sekunder, **4DMS**, *[438](#page-454-0)* heltal [i](#page-1-0) decimalsystem, **4Dec**, *[433](#page-449-0)*

hexadecimal, **4Hex**, *[455](#page-471-0)* polær vektor, **4Polar**, *[480](#page-496-0)* rektangulær vektor, **4Rect**, *[490](#page-506-0)* sfærisk, **4Sphere**, *[507](#page-523-0)* vinkel [i](#page-1-0) decimalsystem, **4DD**, *[432](#page-448-0)* visningskreds, *[164](#page-180-0)* visningsvinkel, *[162](#page-178-0)*

### **W**

WEB, web-tegninger, *[142](#page-158-0)*, *[146](#page-162-0)*, *[147](#page-163-0)* webtegninger divergens, *[148](#page-164-0)* konvergens, *[148](#page-164-0)* oscillering, *[149](#page-165-0)* WEB, *[146](#page-162-0)*, *[147](#page-163-0)* **when( )**, når, *[202](#page-218-0)*, *[206](#page-222-0)*, *[518](#page-534-0)* **While**, mens, *[298](#page-314-0)*, *[519](#page-535-0)* window-variabel @x, *[566](#page-582-0)* @y, *[566](#page-582-0)* tplot, *[181](#page-197-0)* window-variable θmax, *[137](#page-153-0)* θmin, *[137](#page-153-0)* θstep, *[137](#page-153-0)* diftol, *[182](#page-198-0)* dtime, *[182](#page-198-0)* Estep, *[182](#page-198-0)* eyeψ (rotere), *[158](#page-174-0)*, *[162](#page-178-0)*, *[163](#page-179-0)* eyeq (x-akse), *[158](#page-174-0)*, *[162](#page-178-0)* eyef (z-akse), *[158](#page-174-0)*, *[162](#page-178-0)*, *[163](#page-179-0)* fldres, *[182](#page-198-0)* ncontour, *[158](#page-174-0)* ncurves, *[182](#page-198-0)* nmax, *[143](#page-159-0)*, *[144](#page-160-0)* nmin, *[143](#page-159-0)*, *[144](#page-160-0)* plotStep, *[143](#page-159-0)*, *[144](#page-160-0)* plotStrt, *[143](#page-159-0)*, *[144](#page-160-0)* t0, *[181](#page-197-0)* tmax, *[131](#page-147-0)*, *[181](#page-197-0)* tmin, *[131](#page-147-0)* tstep, *[131](#page-147-0)*, *[181](#page-197-0)* xgrid, *[158](#page-174-0)* xmax, *[113](#page-129-0)*, *[131](#page-147-0)*, *[137](#page-153-0)*, *[143](#page-159-0)*, *[144](#page-160-0)*, *[158](#page-174-0)*, *[182](#page-198-0)*, *[566](#page-582-0)* xmin, *[113](#page-129-0)*, *[131](#page-147-0)*, *[137](#page-153-0)*, *[143](#page-159-0)*, *[144](#page-160-0)*, *[158](#page-174-0)*, *[182](#page-198-0)*, *[566](#page-582-0)* xres, *[113](#page-129-0)*, *[131](#page-147-0)*, *[158](#page-174-0)* xscl, *[113](#page-129-0)*, *[131](#page-147-0)*, *[137](#page-153-0)*, *[143](#page-159-0)*, *[144](#page-160-0)*, *[158](#page-174-0)*, *[182](#page-198-0)* ygrid, *[158](#page-174-0)* ymax, *[113](#page-129-0)*, *[131](#page-147-0)*, *[137](#page-153-0)*, *[143](#page-159-0)*, *[144](#page-160-0)*, *[158](#page-174-0)*, *[182](#page-198-0)*, *[566](#page-582-0)* ymin, *[113](#page-129-0)*, *[131](#page-147-0)*, *[137](#page-153-0)*, *[143](#page-159-0)*, *[144](#page-160-0)*, *[158](#page-174-0)*, *[182](#page-198-0)*, *[566](#page-582-0)* yscl, *[113](#page-129-0)*, *[131](#page-147-0)*, *[137](#page-153-0)*, *[143](#page-159-0)*, *[144](#page-160-0)*, *[158](#page-174-0)*, *[182](#page-198-0)* zmax, *[158](#page-174-0)* zmin, *[158](#page-174-0)* with, **|**, *[10](#page-26-0)*, *[58](#page-74-0)*, *[60](#page-76-0)*, *[67](#page-83-0)*, *[539](#page-555-0)*, *[569](#page-585-0)*

# **X**

xgrid window-variabel, *[158](#page-174-0)* xmax window-variabel, *[113](#page-129-0)*, *[131](#page-147-0)*, *[137](#page-153-0)*, *[143](#page-159-0)*, *[144](#page-160-0)*, *[158](#page-174-0)*, *[182](#page-198-0)*, *[566](#page-582-0)* xmin window-variabel, *[113](#page-129-0)*, *[131](#page-147-0)*, *[137](#page-153-0)*, *[143](#page-159-0)*, *[144](#page-160-0)*, *[158](#page-174-0)*, *[182](#page-198-0)* xmin window-variable, *[566](#page-582-0)* **xor**, Boolesk udelukkende eller, *[294](#page-310-0)*, *[347](#page-363-0)*, *[519](#page-535-0)* **XorPic**, eksklusivt eller- billede, *[306](#page-322-0)*, *[520](#page-536-0)* xres window-variabel, *[113](#page-129-0)* xscl window-variabel, *[113](#page-129-0)*, *[131](#page-147-0)*, *[137](#page-153-0)*, *[143](#page-159-0)*, *[144](#page-160-0)*, *[182](#page-198-0)*, *[566](#page-582-0)* xylinje tegninger, *[266](#page-282-0)*

# **Y**

Y= editor, *[106](#page-122-0)*, *[109](#page-125-0)*, *[130](#page-146-0)*, *[136](#page-152-0)*, *[142](#page-158-0)*, *[157](#page-173-0)*, *[179](#page-195-0)*, *[204](#page-220-0)* ygrid window-variabel, *[158](#page-174-0)* ymax window-variabel, *[113](#page-129-0)*, *[131](#page-147-0)*, *[137](#page-153-0)*, *[143](#page-159-0)*, *[144](#page-160-0)*, *[158](#page-174-0)*, *[182](#page-198-0)* ymax window-variable, *[566](#page-582-0)* ymin window-variabel, *[113](#page-129-0)*, *[131](#page-147-0)*, *[137](#page-153-0)*, *[143](#page-159-0)*, *[144](#page-160-0)*, *[158](#page-174-0)*, *[182](#page-198-0)* ymin window-variable, *[566](#page-582-0)* yscl window-variabel, *[113](#page-129-0)*, *[131](#page-147-0)*, *[137](#page-153-0)*, *[143](#page-159-0)*, *[144](#page-160-0)*, *[182](#page-198-0)* yscl window-variable, *[566](#page-582-0)*

# **Z**

Zero (grafisk matematisk værktøj), *[122](#page-138-0)*, *[123](#page-139-0)* **zeroes( )**, nuller, *[61](#page-77-0)*, *[70](#page-86-0)*, *[74](#page-90-0)*, *[384](#page-400-0)*, *[520](#page-536-0)* zmax window-variabel, *[158](#page-174-0)* zmin window-variabel, *[158](#page-174-0)* zoom boks, **ZoomBox**, *[120](#page-136-0)*, *[522](#page-538-0)* data, **ZoomData**, *[119](#page-135-0)*, *[523](#page-539-0)* decimal, **ZoomDec**, *[119](#page-135-0)*, *[523](#page-539-0)* faktorer, *[119](#page-135-0)*, *[121](#page-137-0)* fit, **ZoomFit**, *[119](#page-135-0)*

gemme, **ZoomSto**, *[121](#page-137-0)*, *[526](#page-542-0)* heltalsteknik, **ZoomInt**, *[119](#page-135-0)*, *[524](#page-540-0)* hukommelse, *[121](#page-137-0)* huske, **ZoomRcl**, *[525](#page-541-0)* in, **ZoomIn**, *[119](#page-135-0)* ind, **ZoomIn**, *[120](#page-136-0)*, *[524](#page-540-0)* kvadratisk, **ZoomSqr**, *[525](#page-541-0)* Memory, *[119](#page-135-0)* out, **ZoomOut**, *[119](#page-135-0)* previous, **ZoomPrev**, *[121](#page-137-0)* recall, **ZoomRcl**, *[121](#page-137-0)* square, **ZoomSqr**, *[119](#page-135-0)* standard, **ZoomStd**, *[119](#page-135-0)*, *[526](#page-542-0)* store, **ZoomSto**, *[121](#page-137-0)* til foregående, **ZoomPrev**, *[525](#page-541-0)* tilpassse, **ZoomFit**, *[524](#page-540-0)* trig, **ZoomTrig**, *[119](#page-135-0)* trigonometrisk, **ZoomTrig**, *[526](#page-542-0)* ud, **ZoomOut**, *[120](#page-136-0)*, *[525](#page-541-0)* zoomboks, **ZoomBox**, *[119](#page-135-0)* **ZoomBox**, zoomboks, *[119](#page-135-0)*, *[120](#page-136-0)*, *[522](#page-538-0)* **ZoomData**, zoom data, *[119](#page-135-0)*, *[523](#page-539-0)* **ZoomDec**, zoom decimal, *[119](#page-135-0)*, *[523](#page-539-0)* **ZoomFit**, zoom tilpasse, *[119](#page-135-0)*, *[524](#page-540-0)* **ZoomIn**, zoom in, *[119](#page-135-0)*, *[120](#page-136-0)*, *[524](#page-540-0)* **ZoomInt**, zoome på heltalsteknik, *[119](#page-135-0)*, *[524](#page-540-0)* Zoom-menu, *[119](#page-135-0)* **ZoomOut**, zoome ud, *[119](#page-135-0)*, *[120](#page-136-0)*, *[525](#page-541-0)* **ZoomPrev**, zoome til foregående, *[121](#page-137-0)*, *[525](#page-541-0)* **ZoomRcl**, zoome huske, *[121](#page-137-0)*, *[525](#page-541-0)* **ZoomSqr**, zoome kvadratisk, *[119](#page-135-0)*, *[525](#page-541-0)* **ZoomStd**, zoome standard, *[119](#page-135-0)*, *[526](#page-542-0)* **ZoomSto**, zoome gemme, *[121](#page-137-0)*, *[526](#page-542-0)* **ZoomTrig**, zoome trigonometrisk, *[119](#page-135-0)*, *[526](#page-542-0)*

# **Æ**

ægte brøk, **propFrac**, *[9](#page-25-0)*, *[70](#page-86-0)*, *[74](#page-90-0)*, *[394](#page-410-0)*, *[482](#page-498-0)*

# **TI-92 Plus Genvejstaster**

#### **Generelt**

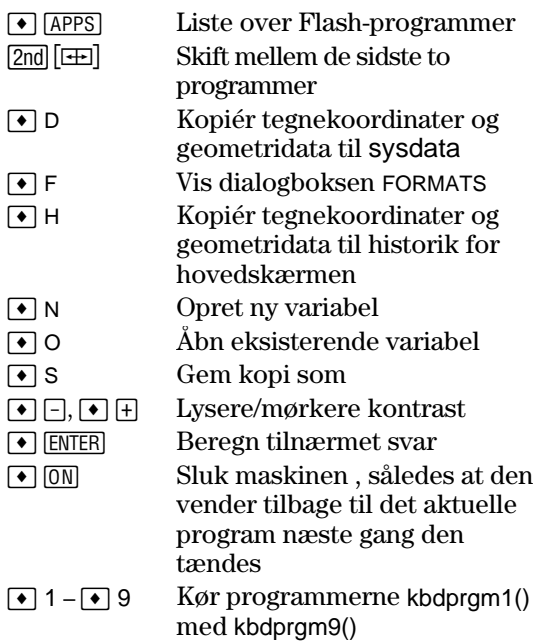

### **Tastaturoversigt på skærmen (** $\bullet$  **[KEY])**

Tryk på [ESC] for at afslutte oversigten.

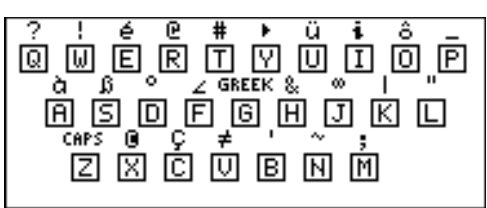

Tastaturoversigten viser genveje, der ikke er markeret på tastaturet TI-92 Plus.

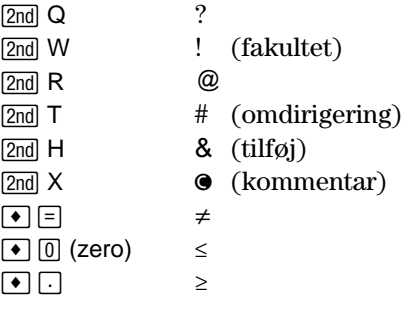

### **Redigering**

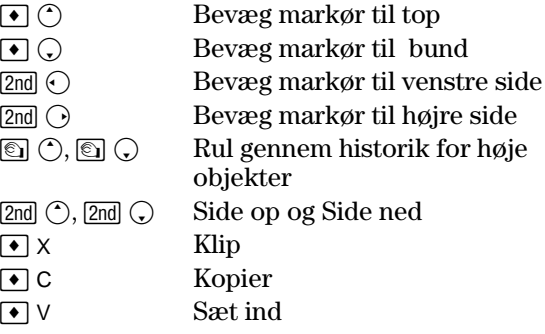

### **Til 3D-graftegning**

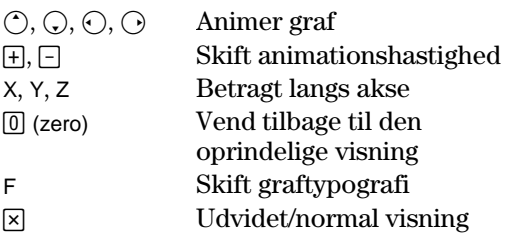

#### **Accenttegn**

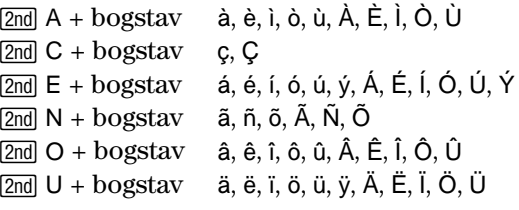

#### **Græske bogstaver**

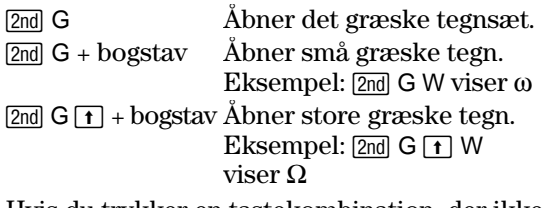

Hvis du trykker en tastekombination, der ikke giver et græsk tegn, får du det normale bogstav for tastekombinationen.

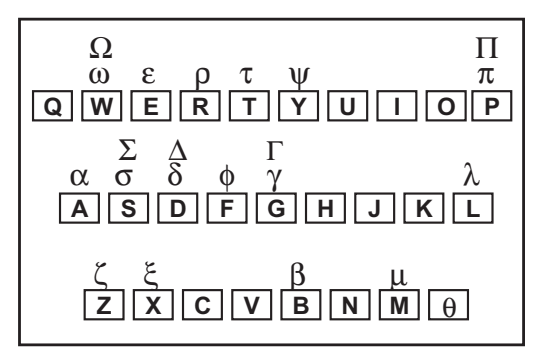

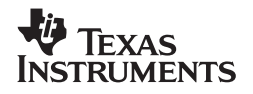

Texas Instruments U.S.A. 7800 Banner Dr. Dallas, TX 75251

Texas Instruments Holland B.V. **CE** Rutherfordweg 102 3542 CG Utrecht - The Netherlands

Printed by:

www.ti.com/calc ti-cares@ti.com

DK XX/OM/1E8/A